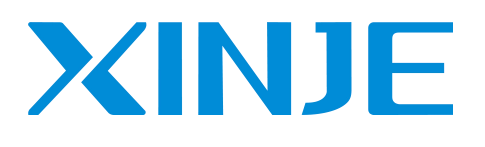

# indon on onloap **XD/XL series PLC User manual [Instruction]**

WUXI XINJE ELECTRIC CO., LTD.

Data No. PD05 20220627EN 1.0

PU.COM

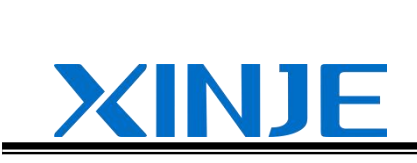

#### Preface

Programming summary

 $\sum_{\ell}$ 

 $\longrightarrow$ 

—————————————————

—————————————————

 $\overline{\phantom{a}}$ 

—————————————————

—————————————————

—————————————————

—————————————————

—————————————————

—————————————————

—————————————————

—————————————————

—————————————————

Soft component functions

Basic program instructions tudo<br>
Preface<br>
Programming summary<br>
Soft component functions<br>
Basic program instructions<br>
Applied instructions<br>
High speed counter<br>
Pulse output

Applied instructions

High speed counter

Pulse output

Communication functions

PID functions

C Language function block

Sequence BLOCK

Special function instructions

Applications

Q&A

Appendixes

XD/XL series PLC User manual [Instruction]  $\overline{\mathcal{L}}$  Basic explanation

Thank you for purchasing Xinje XD/XL series PLC.

This manual mainly introduces XD/XL series PLC instructions.

Please read this manual carefully before using and wire after understanding the content.

About software and programming instructions, please refer to related manuals.

Please hand this manual over to operation users.

Notices for users

Only experienced operator can wire the plc. If any problem, please contact our technical department.

The listed examples are used to help users to understand, so it may not act.

Please conform that PLC specifications and principles are suitable when connect PLC to<br>other products. Please conform safety of PLC and machines by yourself when use the PLC.<br>Machines may be damaged by PLC errors. other products. Please conform safety of PLC and machines by yourself when use the PLC. Machines may be damaged by PLC errors. the series PLC.<br>
series PLC.<br>
series PLC instructions.<br>
using and wire after understanding the content.<br>
uctions, please refer to related manuals.<br>
on users.<br>
<br>
plc. If any problem, please contact our technical<br>
ers to und

Responsibility declaration

The manual content has been checked carefully, however, mistakes may happen. We often check the manual and will correct the problems in subsequent version. Welcome to offer advices to us.

Excuse us that we will not inform you if manual is changed.

 Contact information If you have any problem about products, please contact the agent or Xinje company. Tel: 0086 510-85134136 85123803 Fax: 0086 510-85111290 Address: Building 7 fourth floor, No.100, Dicui Rd, Wuxi, China. Code : 214072

#### **WUXI XINJE ELECTRIC CO., LTD. copyrights**

Do not copy or use manual without written permission. Offenders should be responsible for losses. Please keep all copyrights of our company including practical modules, designed patents and copyrights mentioned in register.

**2015, 5, 12**

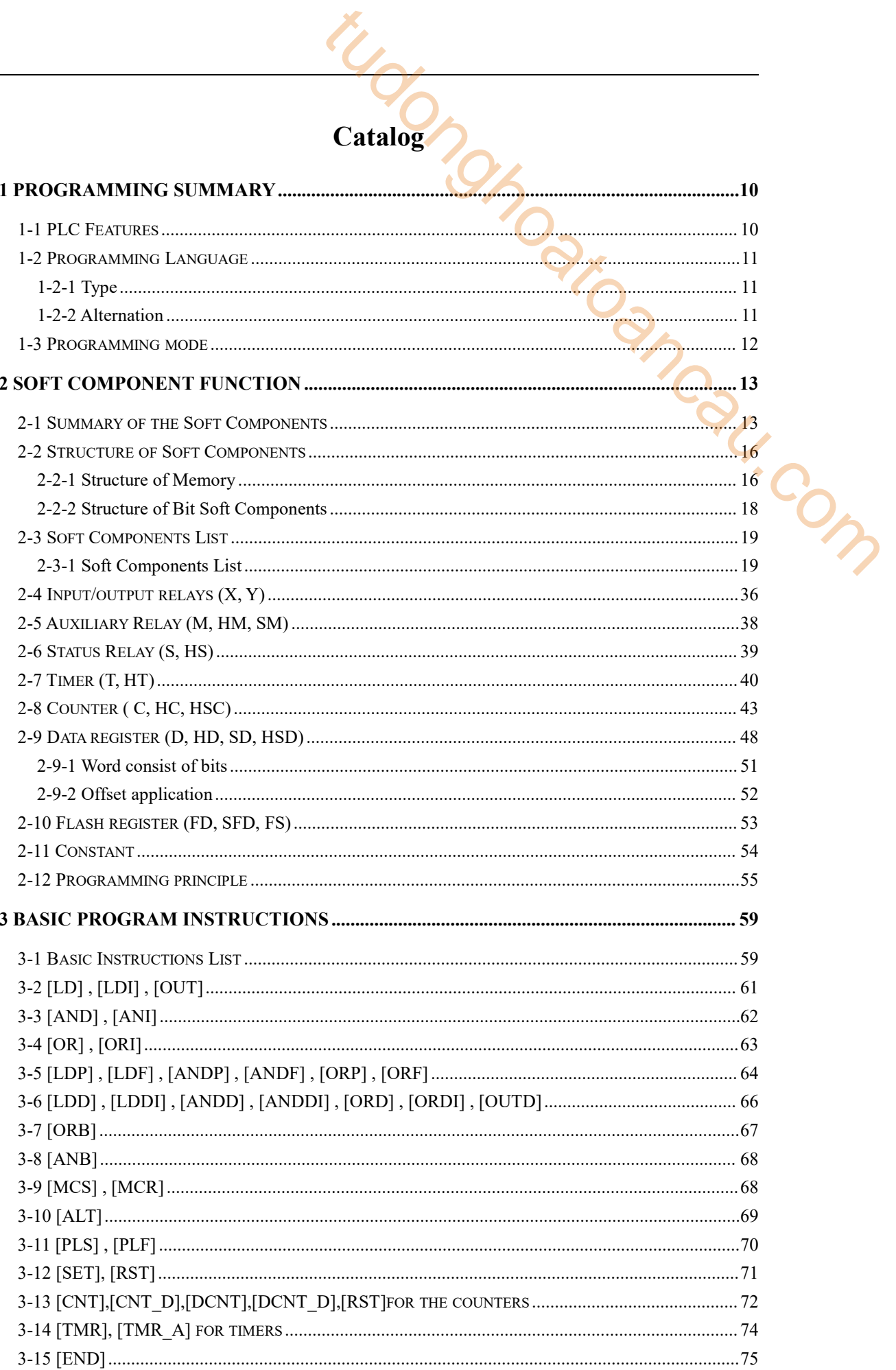

### $\overline{\mathbf{3}}$

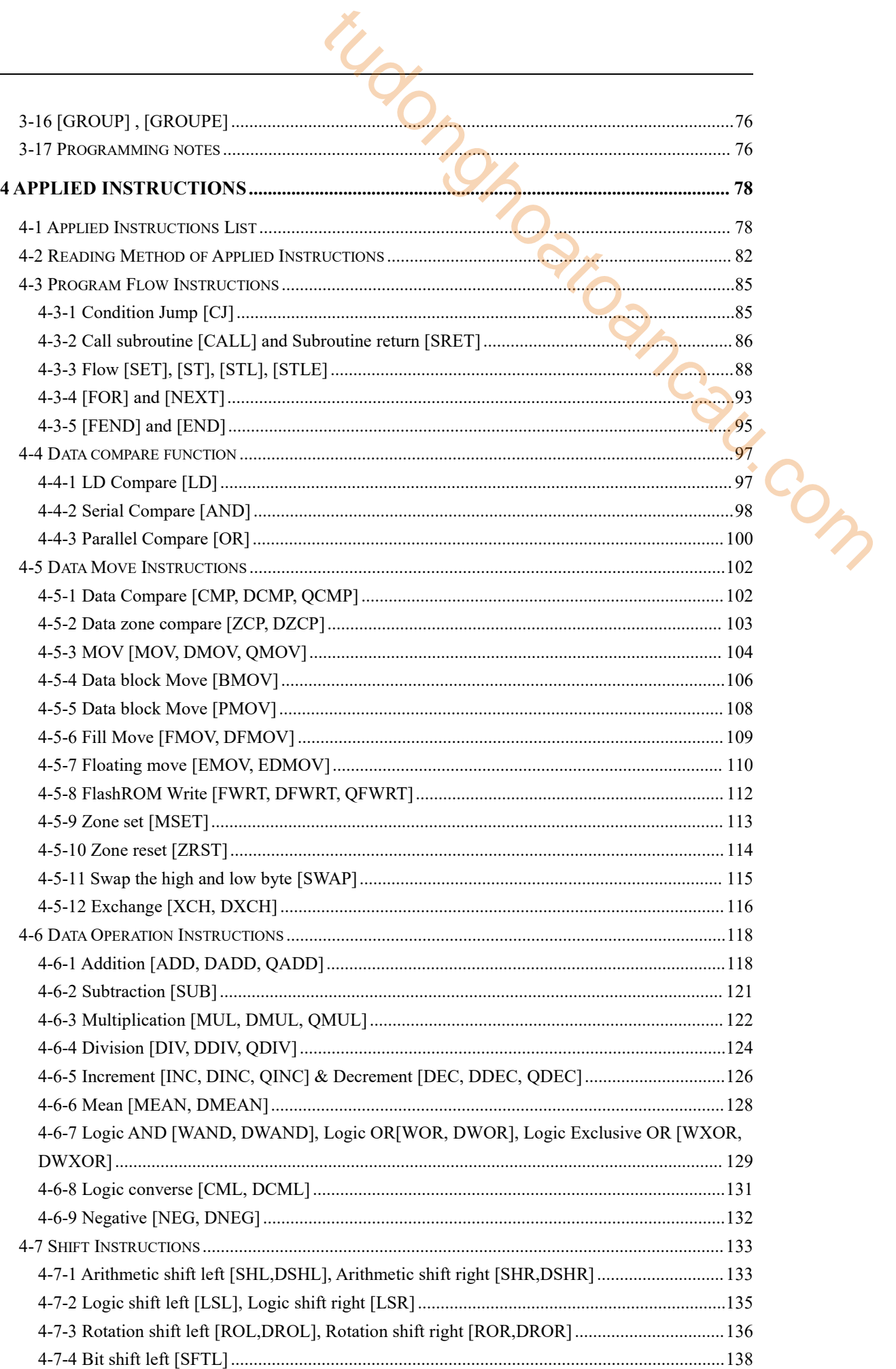

 $\overline{4}$ 

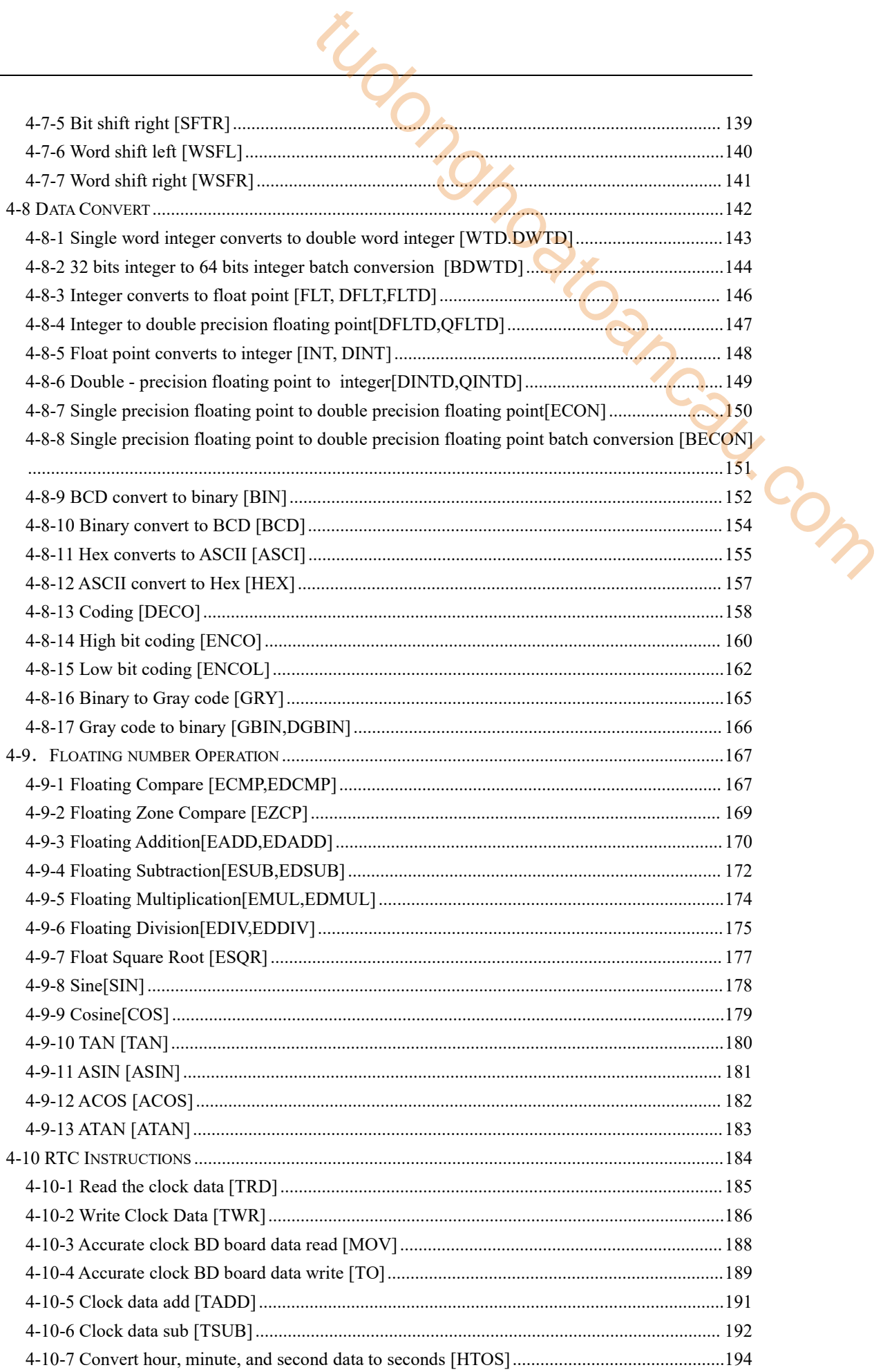

 $\overline{5}$ 

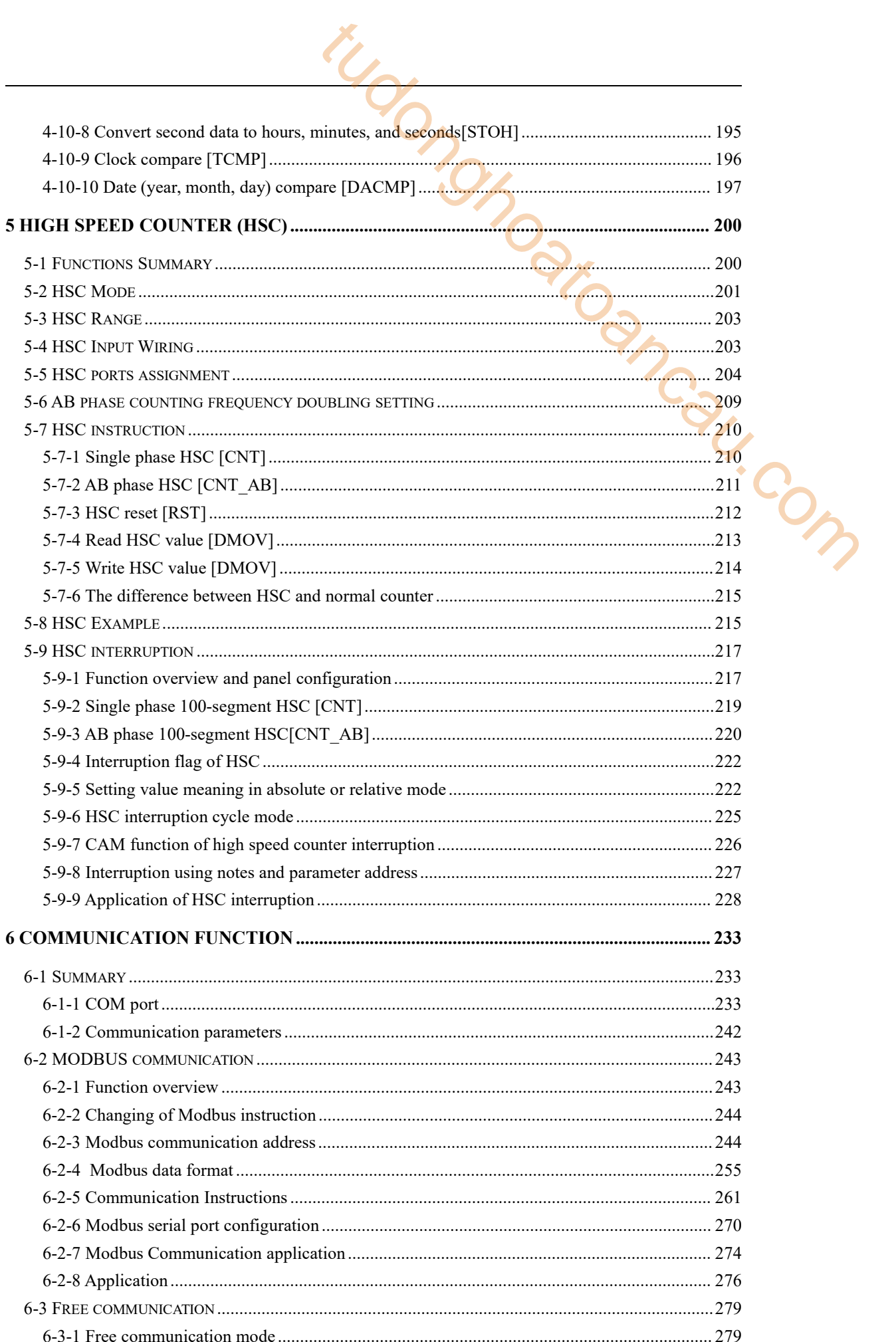

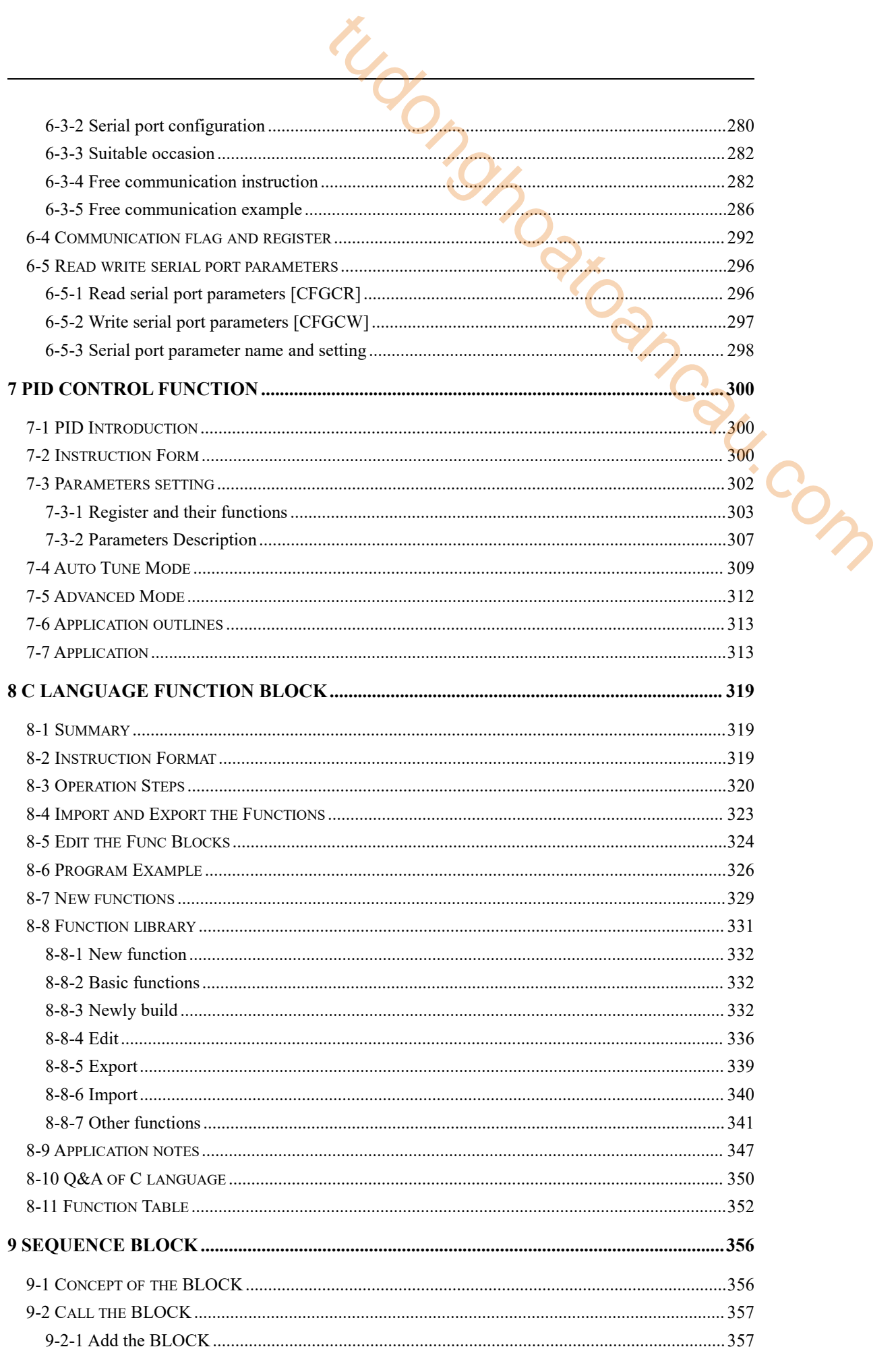

### $\begin{array}{c}\n7\n\end{array}$

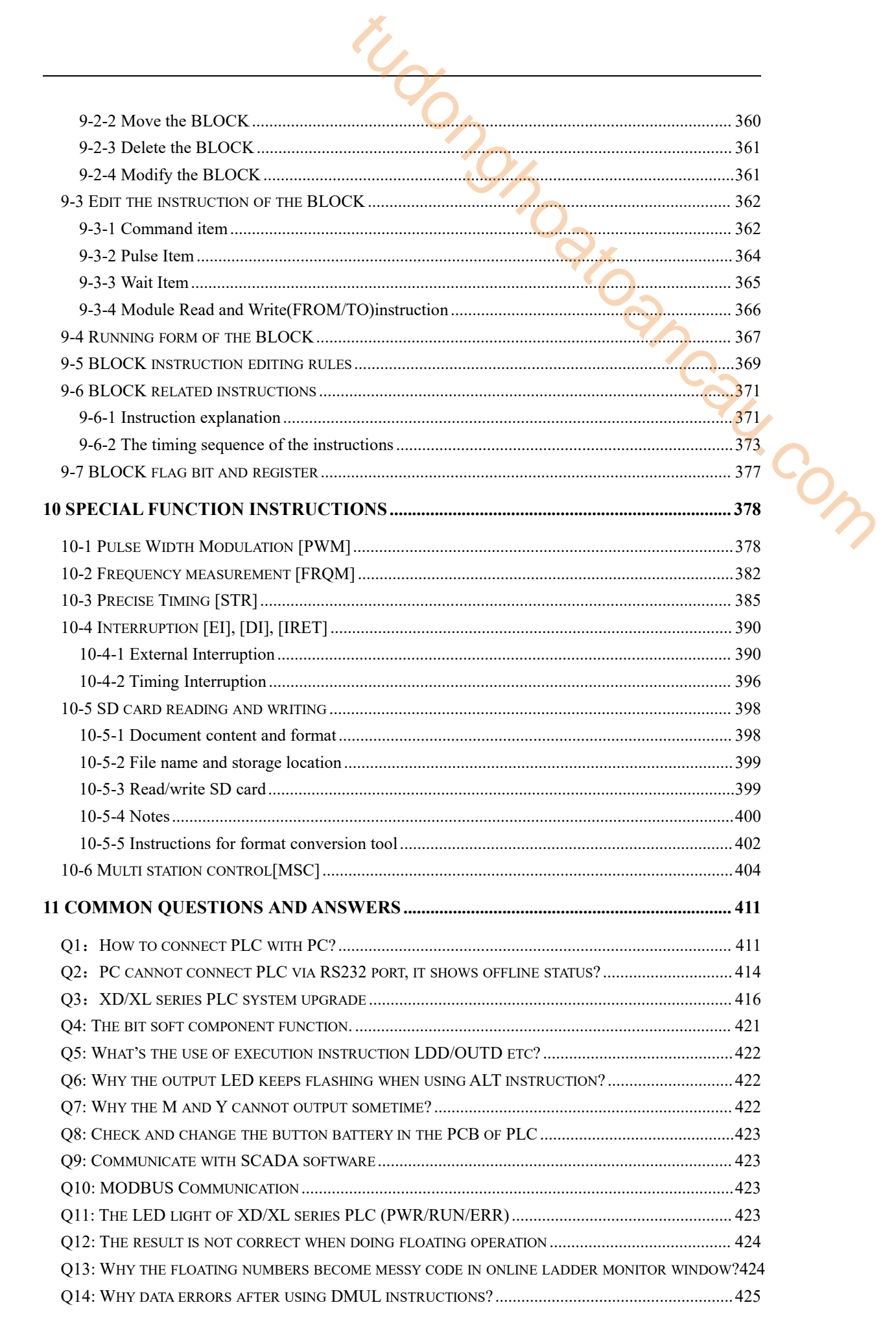

#### $8\overline{)}$

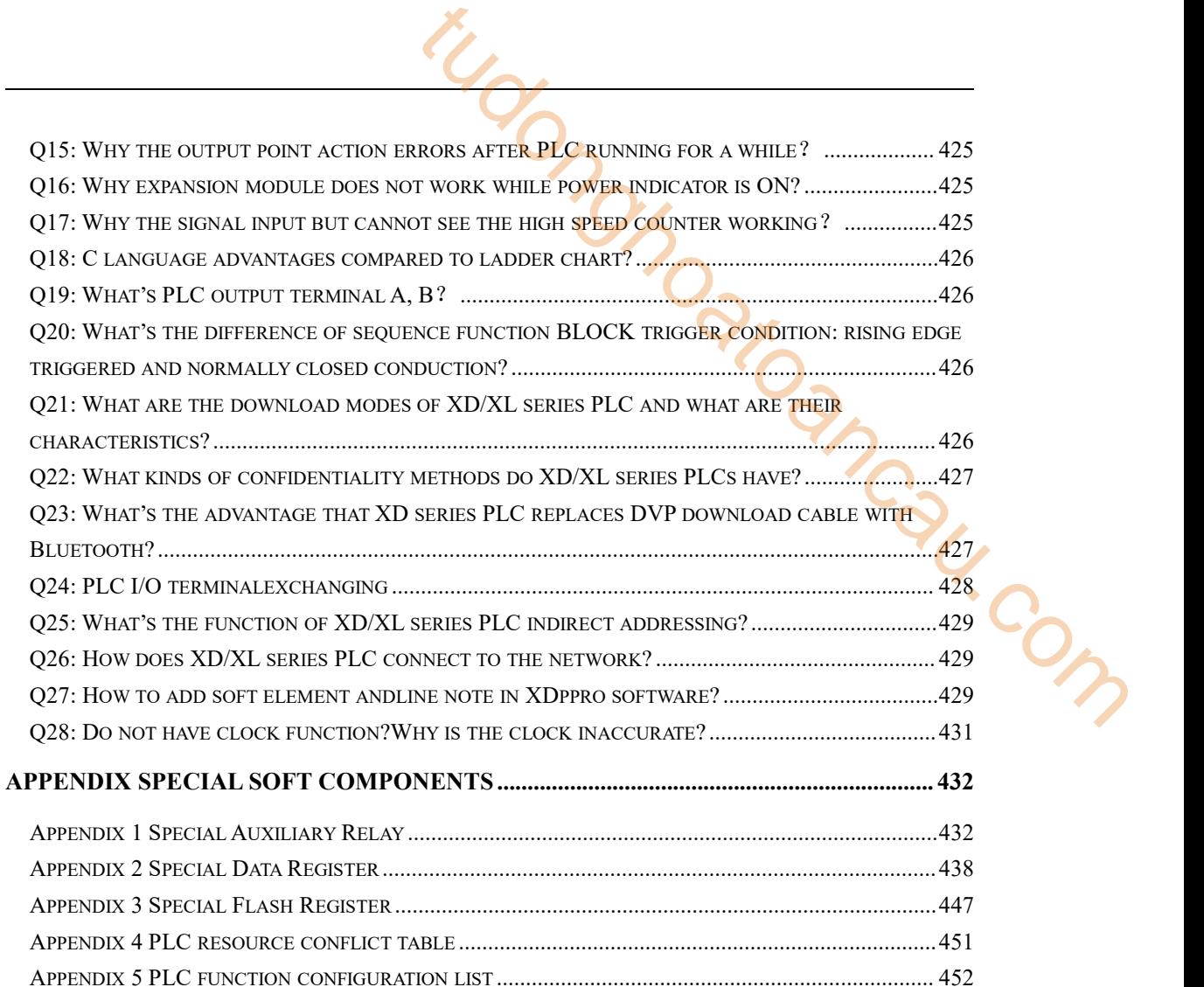

## <span id="page-10-0"></span>**1 Programming Summary**

XD/XL series PLC accept the signal and execute the program in the controller, to fulfill the requirements of the users. This chapter introduces the PLC features, two kinds of programming language and etc. the controller, to fulfill the<br>d execute the program in the controller, to fulfill the<br>introduces the PLC features, two kinds of<br>f program language, instruction and ladder chart, the

#### **1-1 PLC Features**

#### **Programming Language**

<span id="page-10-1"></span>Programming Language<br>
XD/XL series PLC support two kinds of program language, instruction and ladder chart, the<br>
two kinds of language can convert to each other. two kinds of language can convert to each other.

#### **Security of the Program**

To avoid the stolen or wrong modifying of user program, we encrypt the program. When uploading the encrypted program, it will check in the form of password. Thiscan protect the user copyright; meanwhile, it limits the downloading, to avoid change program by mistake. XD/XL series added new register FS.(For different XD/XL models, please check the Data monitor in XDPpro software for FS register range, common range is FS0~FS47). FS value can be modified but cannot be read through Modbus instruction. FS cannot be compared to register but only constant in XDPpro software. The value cannot be read. FS is used to protect the user's copyright. The register D, HD… can replace by FS.

#### **Program comments**

When the user program is too long, the comments of program and soft components are necessary in order to change the program easily later.

#### **Offset Function**

Add offset appendix (like X3[D100], M10[D100], D0[D100]) after coils, data registers can make indirect addressing. For example, when D100=9, X3[D100]=X[3+9]=X14; M10[D100]=M19, D0[D100]=D9

#### **Rich Basic Functions**

XD/XL series PLC has enough basic instructions including basic sequential control, data moving and comparing, arithmetic operation, logic control, data loop and shift etc. XD/XL series PLC also support interruption, high speed pulse, frequency testing, precise time, PID control and so on.

#### **C Language Function Block**

XD/XL series PLC support C language; users can call the C program in ladder chart. This function improves the programming efficiency.

#### **Stop PLC whenreboot**

XD/XL series PLC support "Stop PLC when reboot" function. When there is a serious problem during PLC running, this method can stop all output immediately. Besides, if the COM port parameters are changed by mistake, this function can help PLC connect to the PC.

#### **Communication Function**

XD/XL series PLC has many communication modes, such as Modbus-RTU, Modbus-ASCII. When the COM port parameters are changed, the new parameters will be valid immediately without restarting the PLC. ancomp

Wait time can be added before Modbus instructions.

#### <span id="page-11-0"></span>**1-2 Programming Language**

#### <span id="page-11-1"></span>**1-2-1 Type**

XD/XL series PLC support two types of programming language:

#### **Instruction**

Make the program with instructions directly, such as "LD", "AND", "OUT" etc. This is the basic input form of the programs, but it's hard to read and understand;

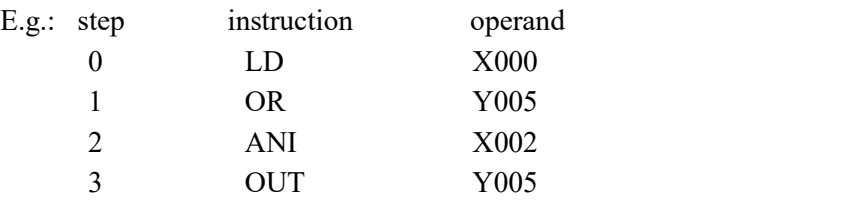

#### **Ladder chart**

Make sequential control graph with sequential control signal and soft components. This method is called "Ladder chart". This method uses coils and contactors to represent sequential circuit. The ladder chart is easy to understand and can be used to monitor the PLCstatus online.

E.g.:

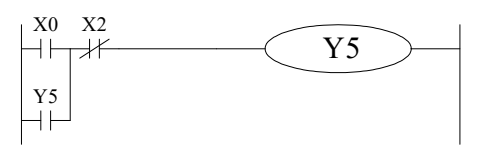

#### <span id="page-11-2"></span>**1-2-2 Alternation**

The two kinds of programming language can be transformed to each other.

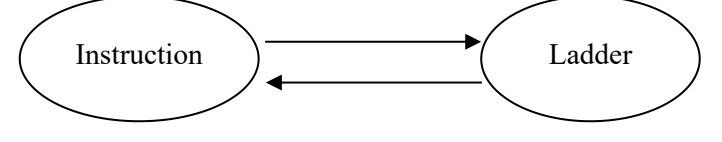

# <span id="page-12-0"></span>1-3 Programming mode

#### **Direct Input**

The two kinds of programming language can be input directly in the editing window. The ladder chart window has hint function which improves the programming efficiency greatly.

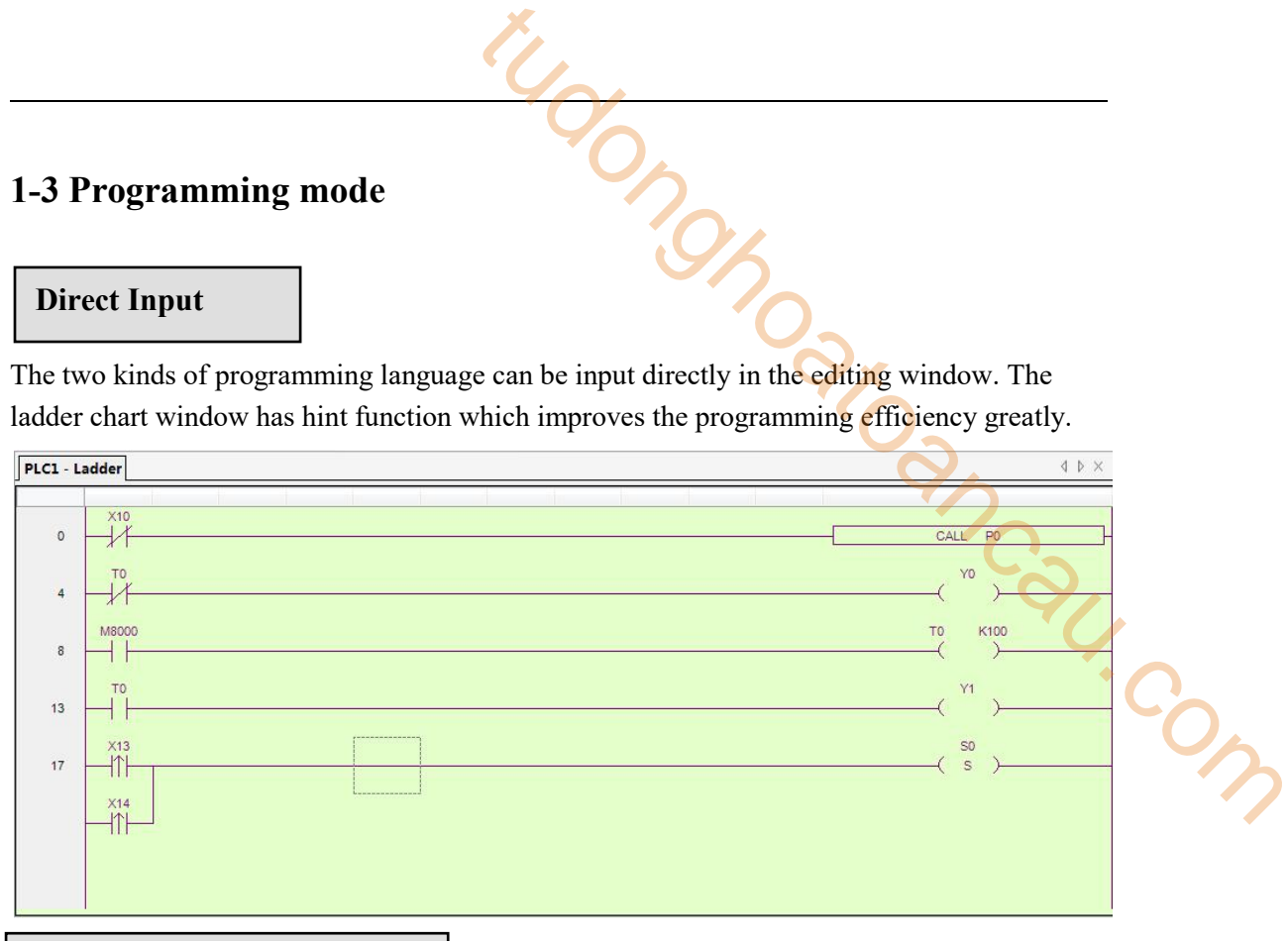

#### **Instruction Configuration**

Some instruction is complicated to use, like pulse output, PID etc. XDPPro software has the configuration window for these special instructions. User just needs to input parameters in the configuration window without remembering complicated instructions. The following window is multi section pulse output.

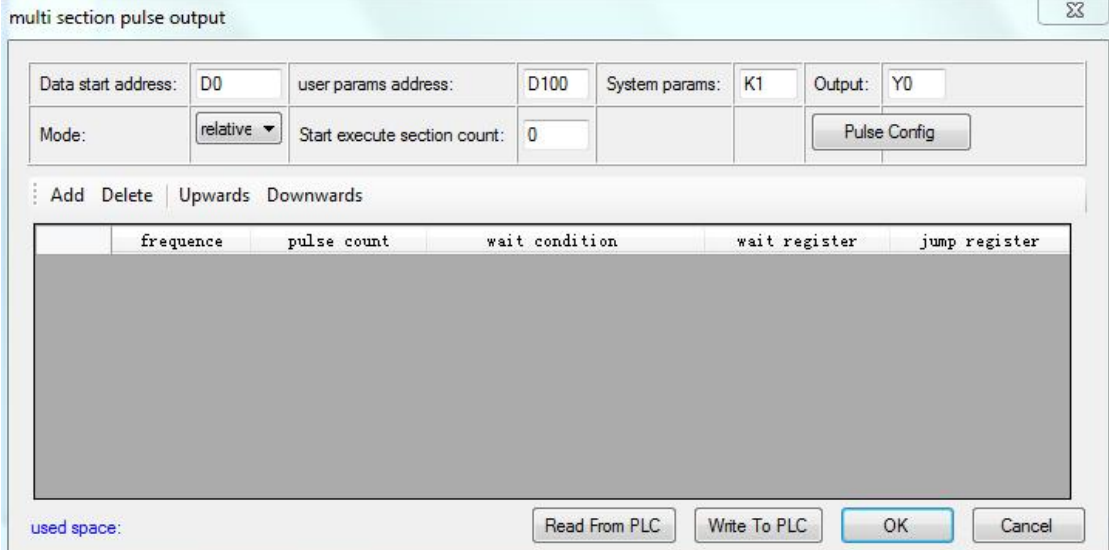

For the details of instruction configuration, please refer to XD/XL series PLC user manual 【software part】.

### <span id="page-13-0"></span>**2 Soft Component Function**

In chapter 1, we briefly introduce the programming language. However, the most important element in a program is the operands. These elements include the relays and registers. In this chapter, we will describe the functions and using methods of these relays and registers. **Function**<br>
ogramming language. However, the most important<br>
hese elements include the relays and registers. In this<br>
and using methods of these relays and registers.<br> **apponents**<br>
ters inside PLC. They all have countless

#### <span id="page-13-1"></span>**2-1 Summary of the Soft Components**

There are many relays, timers and counters inside PLC. They all have countless NO (Normally ON) and NC (Normally Closed) contactors. Connect these contactors with the coils will make a sequential control circuit. Next we will introduce these soft components.

#### **Input Relay (X)**

 $\bullet$  The functions of input relays

The input relays are used to receive the external ON/OFF signal, the sign is **X**.

- Address AssignmentPrinciple
- In each basic unit, X address is in the form of octal, such as  $X0 \sim X7$ ,  $X10 \sim X17$  ...
- $\triangleright$  The extension module address: module 1 starts from X10000, module 2 starts from X10100…XD1/XD2/XL1 cannot support extension module. Up to 10extension modules can be connected to the XD3/XL3main unit. XD5/XDM/XDC/XD5E/XDME/XDH/XL5/XL5E/XLME can connect 16 extension modules.
- $\triangleright$  Extension BD board: BD 1 starts from X20000;The 24-32 points PLC can connect one extended BD board and the 48-60 points PLC can connect two extended BD boards. (16 point PLC does not support extended BD board, XL/XDH series does not support extended BD board.)
- $\triangleright$  The address number of the left extended ED module, starting from X30000 according to octal system, XD/XL series PLC supports a left extended I/O ED module. (XDH cannot support ED module)
- Using notes

The digital filter is used in the input filter of the input relay. Users can change the filter parameters by setting the special register SFD0, default value is 10ms, modification range: 0  $\sim 1000$ ms.

There are enough input relays in the PLC. The input relay whose address is more than input points can be seemed to auxiliary relay.

#### **Output Relay (Y)**

• Function of the output relays

Output relays are the interface to drive the external loads, the sign is **Y**;

Address Assignment Principle

In each basic unit, Y address is in the form of octal, such as  $Y0 \sim Y7$ ,  $Y10 \sim Y17$  ...

The extension module address: module 1 starts from Y10000, module 2 starts from Y10100…

XD1/XD2/XL1 does not support extension modules, XD3/XL3 can accept 10 extension modules, XD5/XDM/XDC/XD5E/XDME/XDH/XL5/XL5E/XLME can accept 16 extension modules.

Expanding the address number of BD board, starting from X20000 according to octal system, 24-32 points PLC can extend one BD board, 48-60 points PLC can extend two BD boards.<br>(16-point PLC does not support extended BD board, XL/XDH series does not support extended BD board.)

The address number of the left extended ED module, starting from Y30000 according to octal system, XD/XL series PLC supports a left extended input and output ED module. (XDH cannot support ED module) idu.com

Using notes

There are enough output relays in the PLC. The output relay whose address is more than output points can be seemed to auxiliary relay.

#### **Auxiliary Relays (M, HM)**

Function of Auxiliary Relays

Auxiliary relays is internal relays of PLC, the sign is M and HM;

Address assignment principle

In basic units, assign the auxiliary address in decimal form

• Using notes

This type of relays are different from the input/output relays, they can't drive external load and receive external signal, but only be used in the program;

Retentive relays can keep its ON/OFF status when PLC power OFF;

#### **Status Relays (S, HS)**

• Function of status relays

Used as relays in Ladder, the sign is S, HS.

Address assignment principle

In basic units, assign the address in decimalform.

• Using notes

If it is not used as operation number, they can be used as auxiliary relays, programming as normal contactors/coils. Besides, they can be used as signal alarms, for external diagnose.

#### **Timer (T, HT)**

• Function of the timers

Timers are used to accumulate the time pulse like 1ms, 10ms, 100ms etc. when reach the set value, the output contactors acts, represent sign is T and HT.

Address assignment principle

In basic units, assign the timer address in decimal form. Please refer to chapter 2-2 for details.

• Time pulse

There are three timer pulses: 1ms, 10ms, and 100ms. For example, 10ms means accumulate 10ms pulses.

Accumulation/not accumulation

The timer has two modes: accumulation timer means even the timer drive coil is OFF, the timer will still keep the current value; while the not accumulation timer means when the accumulation value reaches the set value, the output acts, the accumulation value reset to 0.

#### **Counter (C, HC)**

According to different application purposes, the counters contain different types:

- For internal counting (for general using/power off retentive usage)
- 16 bits counter: for increment count, the count range is 1~32,767
- 32 bits counter: for increment count, the count range is  $1 \sim 2,147,483,647$

These counters are for PLC internal signal. The response speed is one scan cycle or longer. in during

- For High Speed Counting (Power-off retentive)
- 32 bits counter: the count range is -2,147,483,648~ +2,147,483,647

(Single phase increment count, AB phase count). For special input terminals.

The high speed counterwill not be affected by PLC scanning period. For increment mode, it can count max 80KHz pulses; for AB phase mode, it can count max 50KHz pulses.

Address assignment principle

In basic units, assign the timer address in decimal form.

#### **Data Register (D, HD)**

Function of Data Registers

Data Registers are used to store data, the sign is D and HD.

Address assignment principle

The data registers in XD/XL series PLC are16 bits (the highest bit is sign bit), combine two data registers together is for 32 bits (the highest bit is sign bit) data processing.

• Using notes

Same to other soft components, data registers also have common type and power-off retentive type.

#### **FlashROM Register (FD)**

Function of FlashROM registers

FlashROM registers are used to store data, the sign is FD.

Address assignment principle

In basic units, FlashROM registers address is in form of decimal;

Using notes

Even the battery powered off, this area can remember the data. So this area can store important parameters. FlashROM can be writen for about 1,000,000 times, and it takes timewhen writing. Frequently writing can cause permanent damage for FD.

## The Function of Secret Register **Special secret Register (FS)**

A part of the FlashROM register is used to store data in soft components, which are represented by the symbol FS. The values in the FS register can be written but can not be read, so they can be used to protect the intellectual property rights of users.

Address Allocation Principle

In the basic unit, FS registers are addressed in decimal numbers.

- Since the number of FS registers of different types of PLC may be different, please refer to the "PLC Initial Settings" shown in the online PLC software, generally FS0-FS47.
- Attention Points in Use

The storage area can remember data even if the battery is powered down, so it can be used to<br>store important process parameters. FS can be written about 1,000,000 times, and it takes<br>the can be time. Frequent writing will store important process parameters. FS can be written about 1,000,000 times, and it takes more time to write each time. Frequent writing will cause permanent damage to FS, so it is not recommended that users write frequently. When using MOV instruction to transmit data to FS, the rising edge is valid. the contract of the same of the same of the same of the same of the same of the same of the FS register can be written but can not be read, could property rights of users.<br>
Seed in decimal numbers.<br>
The different types of

 The value of the soft element can be set arbitrarily in the FS register, but the value of the register can not be read (always returned to 0); and it can not be compared with the register in the PLC software, only with the constant, so the actual value of the register can not be read.

#### **Constant (B) (K) (H)**

B means Binary, K represents Decimal, H represents Hexadecimal. They are used to set timers and counters value, or operands of application instructions. For example hex FF will be HFF.

#### <span id="page-16-0"></span>**2-2 Structure of Soft Components**

#### <span id="page-16-1"></span>**2-2-1 Structure of Memory**

In XD/XL series PLC, there are many registers. Besides D, HD, FlashROM registers, we can also combine bit to register.

#### Data Register D, HD,FD

For common use,16 bits

For common use,32 bits (combine two continuous 16-bits registers)

For common use,64 bits (combine two 32-bit registers, but addresses must be consecutive).

For power off retentive use, cannot modify the retentive range

For special use, occupied by the system, can't be used to common instruction parameters

For offset use (indirect assignment)

Form: Dn[Dm], HDn[Dm], Xn[Dm] , Yn[Dm] , Mn[Dm], etc.

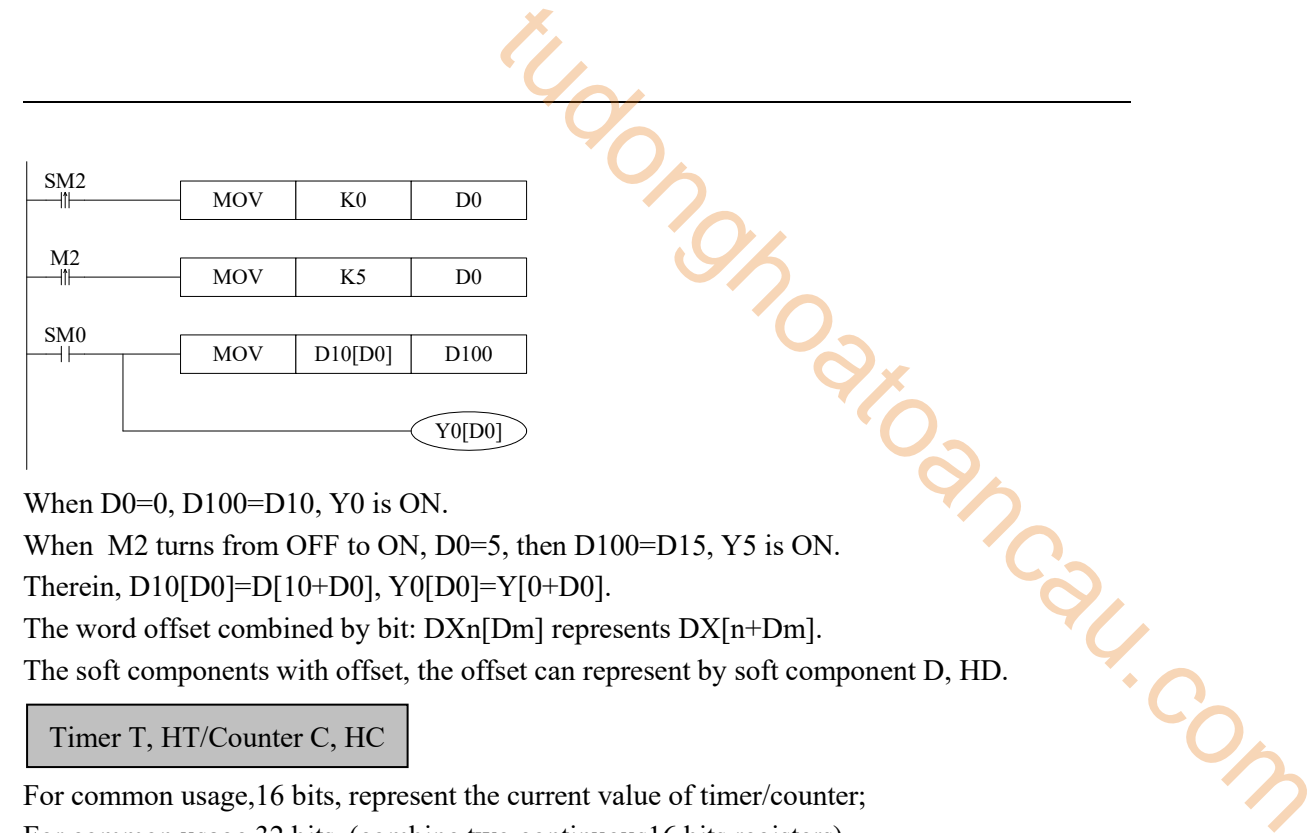

When D0=0, D100=D10, Y0 is ON.

When  $M2$  turns from OFF to ON, D0=5, then D100=D15, Y5 is ON.

Therein, D10[D0]=D[10+D0], Y0[D0]=Y[0+D0].

The word offset combined by bit: DXn[Dm] represents DX[n+Dm].

The soft components with offset, the offset can represent by soft component D, HD.

Timer T, HT/Counter C, HC

For common usage,16 bits, represent the current value of timer/counter;

For common usage,32 bits, (combine two continuous16 bits registers)

To represent them, just use the letter+address method, such as T10, C11, HT10, HC11. E.g.

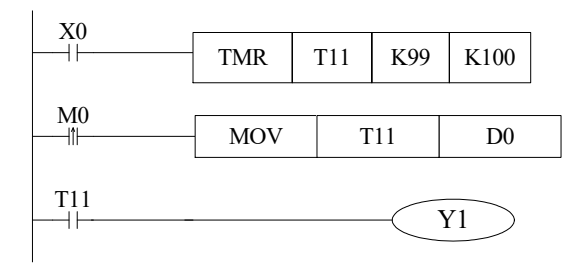

In the above example, MOV T11 D0, T11 represents word register; LD T11, T11 represents bit register.

FlashROM Register FD

For power off retentive usage,16 bits

For power off retentive usage,32 bits, (combine two continuous16 bits registers)

For special usage, occupied by the system, can't be used as common instruction parameters

Register combined by bits

For common usage,16 bits, (combine16 bits)

The soft components which can be combined to words are: X, Y, M, S, T, C, HM, HS, HT, HC.

Format: add "D" in front of soft components, like DM10, represents a 16-bits register from M10~M25 .

Get16 bits beginning from DXn, cannot beyond the soft components range;

The word combined by bits cannot do bit addressing;

E.g.:

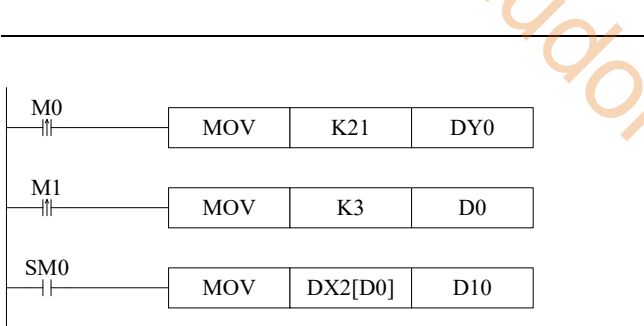

When M0 changes from OFF to ON, the value in the word which is combined by  $Y0 \sim Y17$ equals to 21, i.e. Y0, Y2, Y4 become ON. W<br>
Word which is combined by Y0~Y17<br>
vord combined by X2~X21.<br>
] represents a word combined by<br>
thit of the

Before M1 activates, if  $D0=0$ ,  $DX2[D0]$  represents a word combined by  $X2 \sim X21$ .

If M1 changes from OFF to ON,  $D0=3$ , then DX2[D0] represents a word combined by X5~X24.

#### <span id="page-18-0"></span>**2-2-2 Structure of Bit Soft Components**

Bit soft components include X, Y, M, S, T, C, HM, HS, HT, HC. Besides, the bit of the register also can be used as bit sofst component.

Relay

Input Relay X, octal form

Output Relay Y, octal form

Auxiliary Relay M, HM, S, HS; decimal form

Auxiliary Relay T, HT, C, HC, decimal form. The represent method is same to registers, so we need to judge if it's word register or bit register according to the instruction.

#### The bit of register

Composed by bit of register, support register D

Represent method: Dn.m ( $0 \le m \le 15$ ): for example D10.2 means the second bit of D10

The represent method of bit with offset: Dn[Dm].x

Bit of register can't compose to word soft component again;

E.g.:

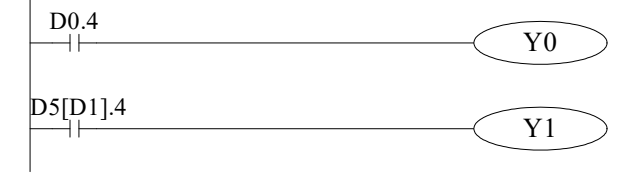

D0.4 means when the fourth bit of D0 is 1, set Y0 ON.

D5[D1].4 means bit addressing with offset, if D1=5, then D5[D1] means the fourth bit of D10

#### <span id="page-19-0"></span>**2-3 Soft Components List**

#### <span id="page-19-1"></span>**2-3-1 Soft Components List**

**XD1** series PLC soft components list:

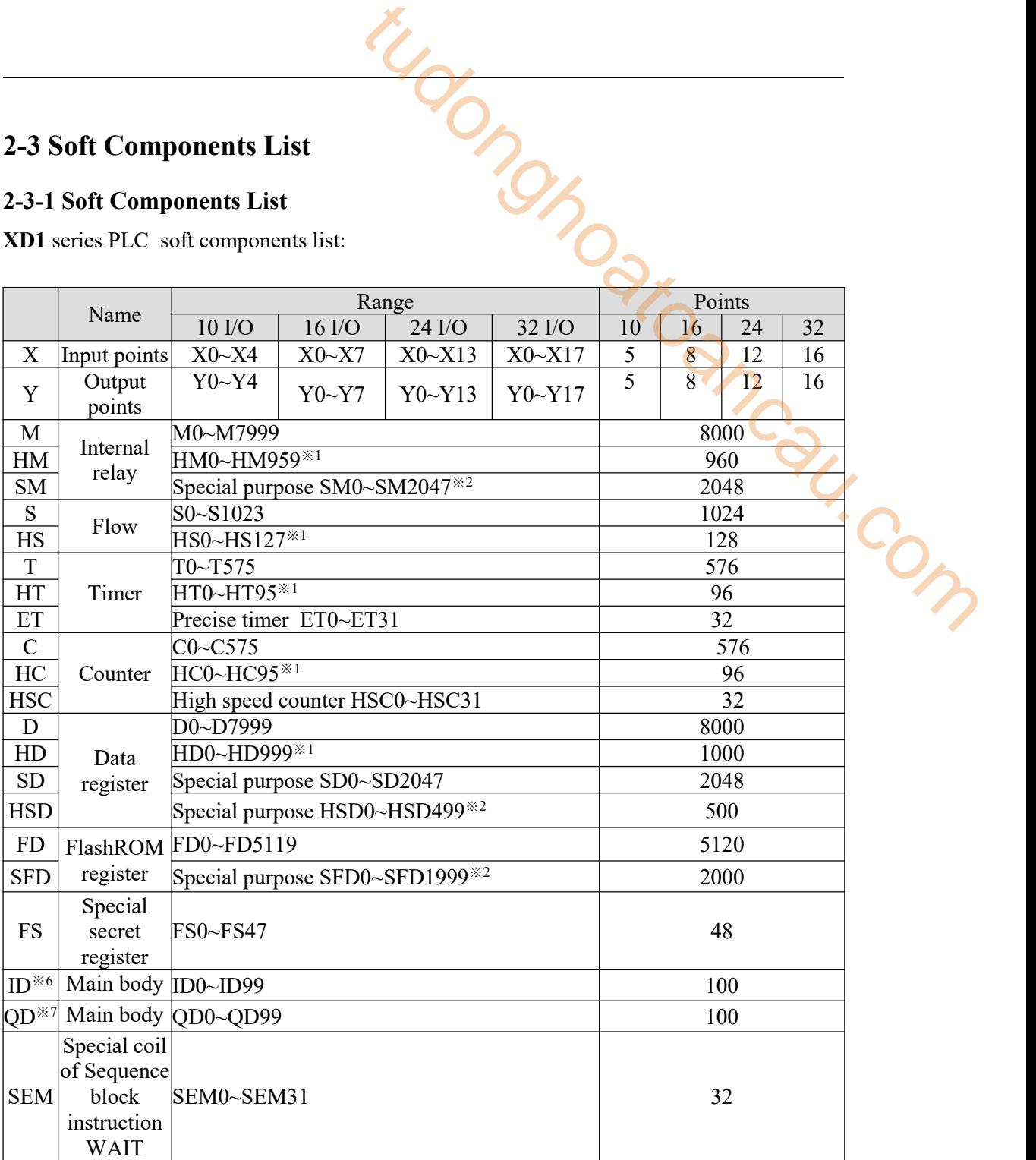

#### **XD2** series PLC soft components list:

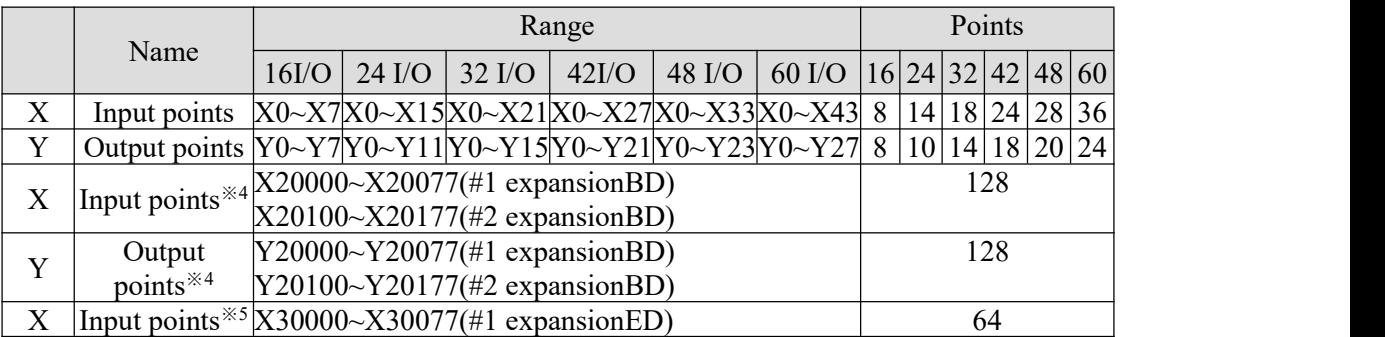

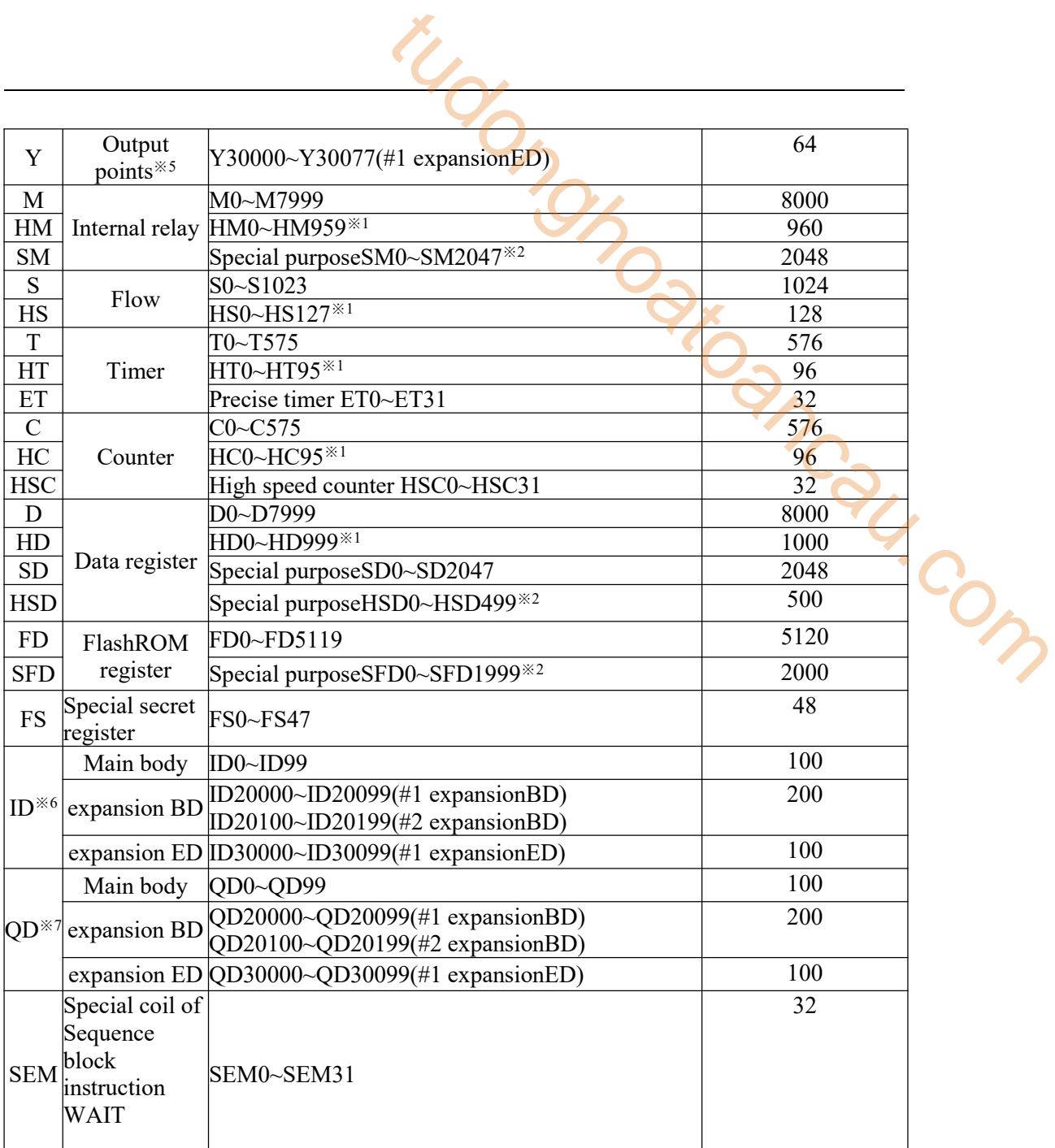

**XD3** series PLC soft components list:

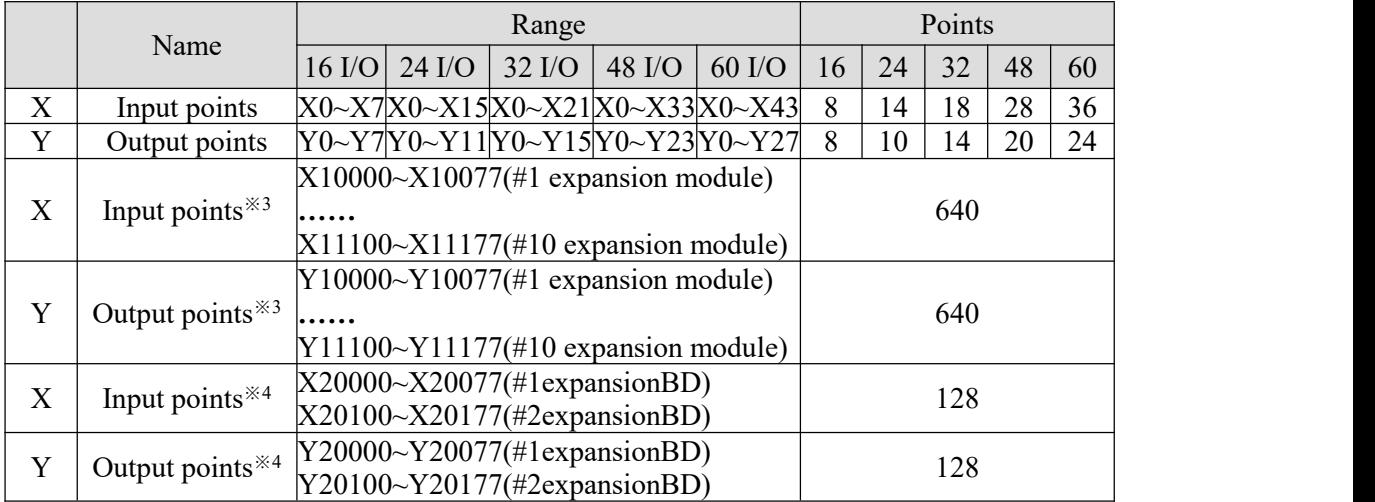

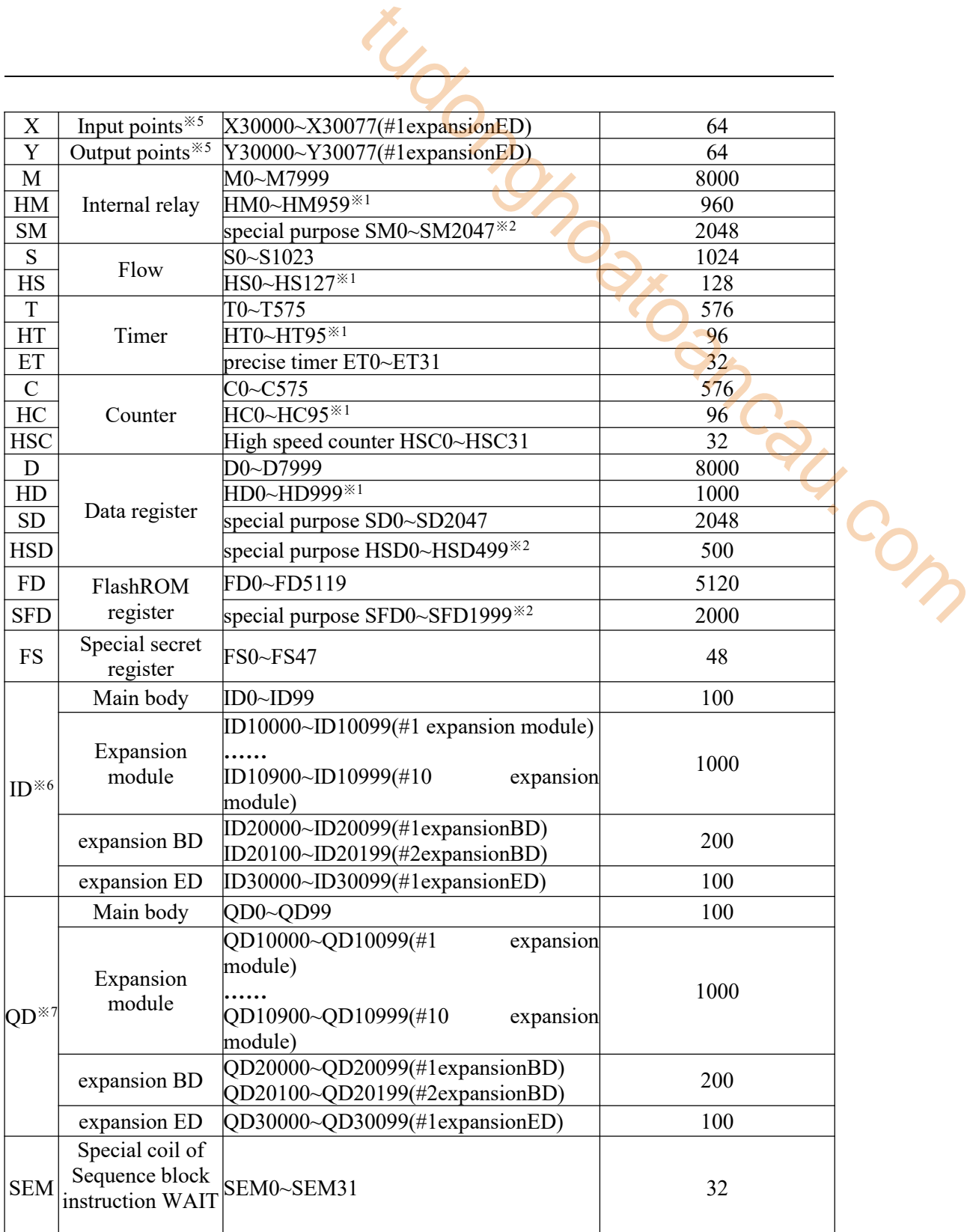

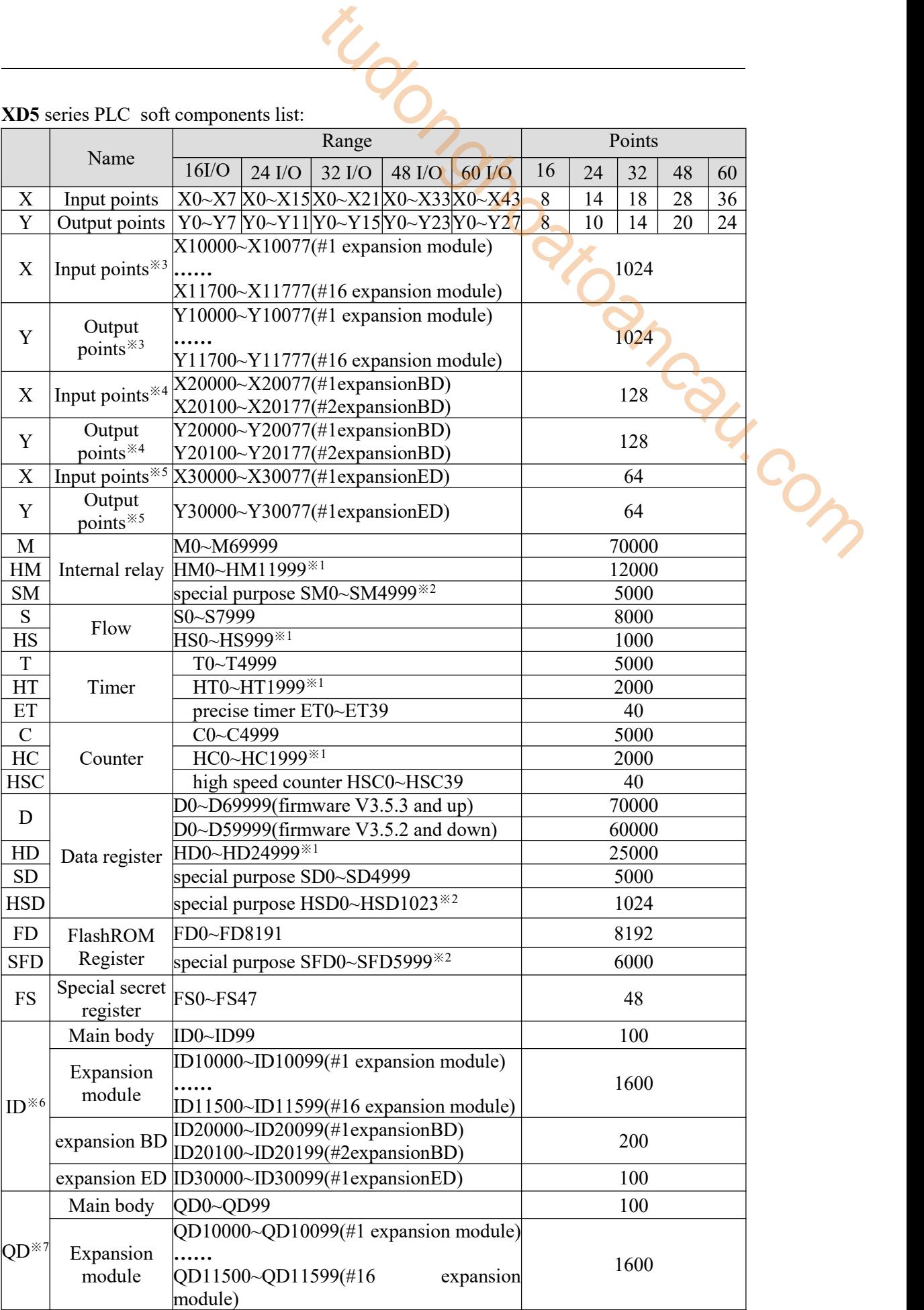

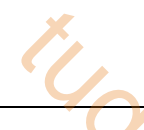

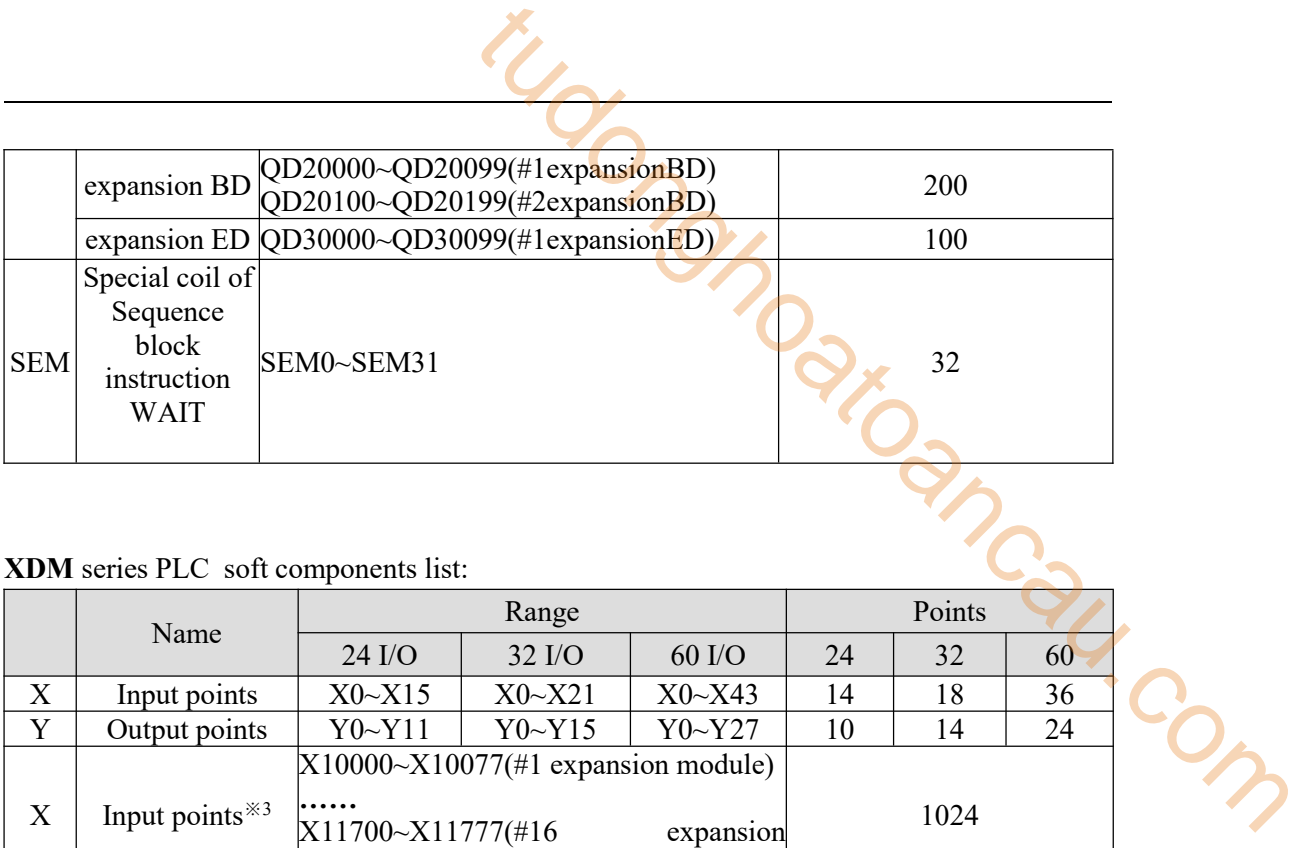

#### **XDM** series PLC soft components list:

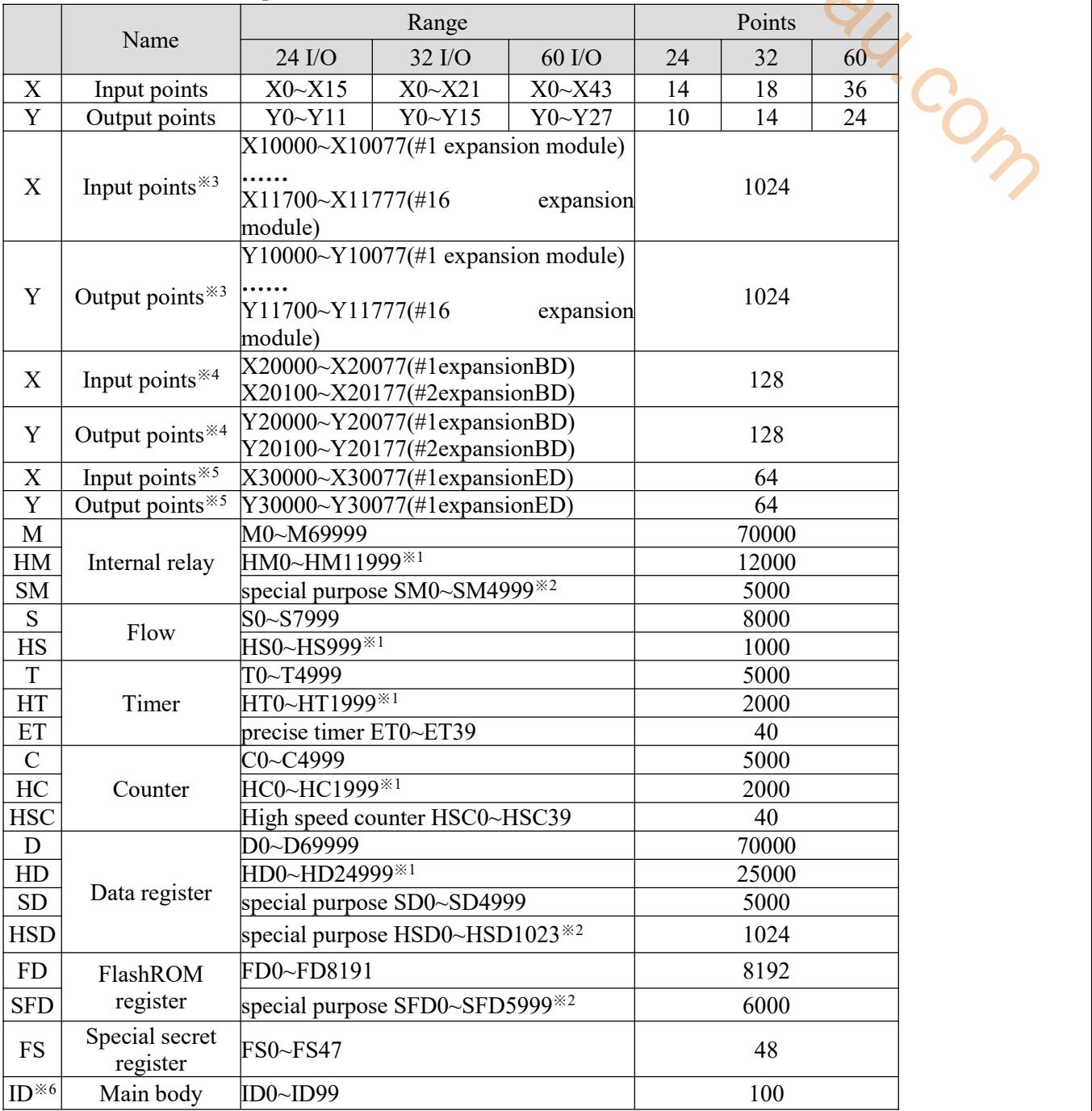

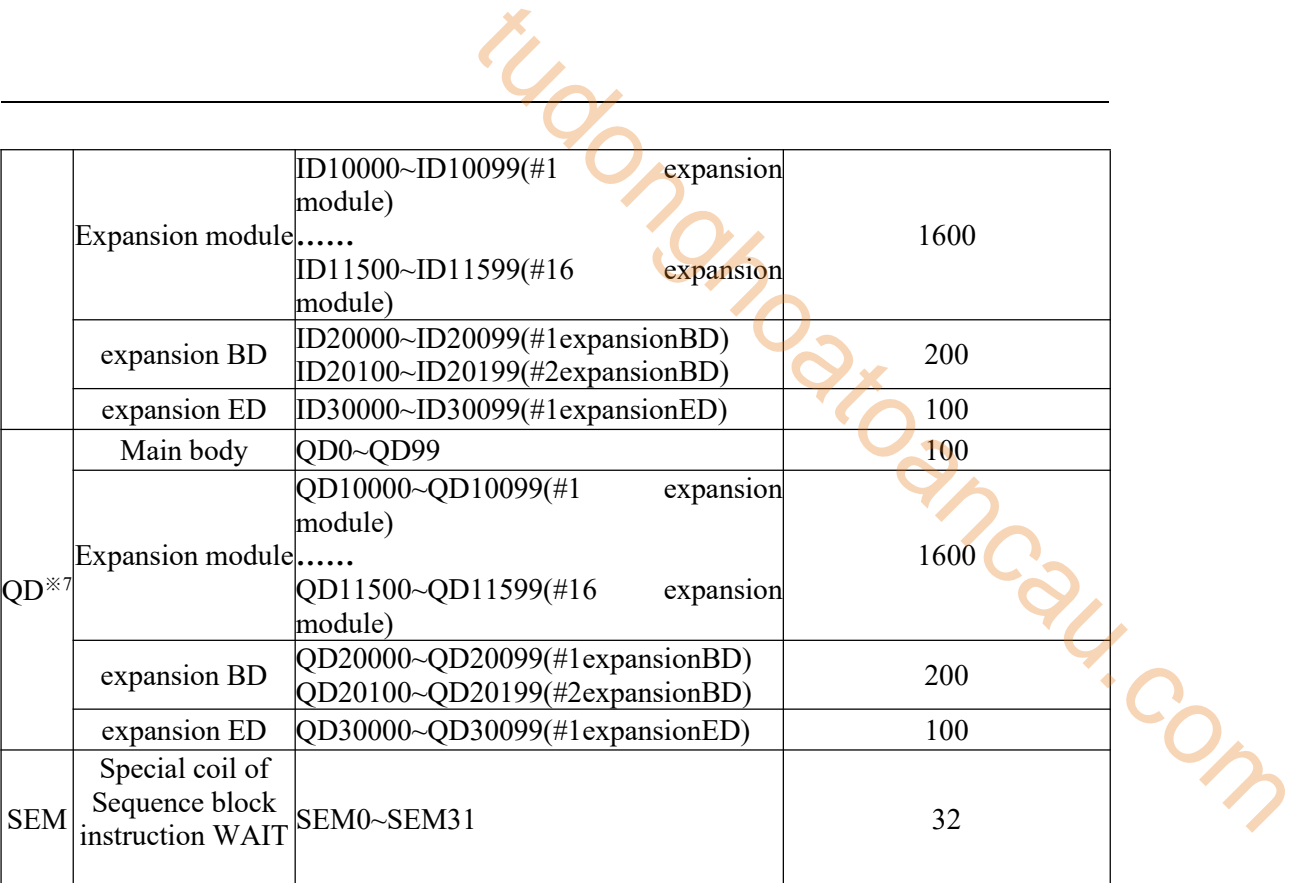

#### **XDC** series PLC soft components list:

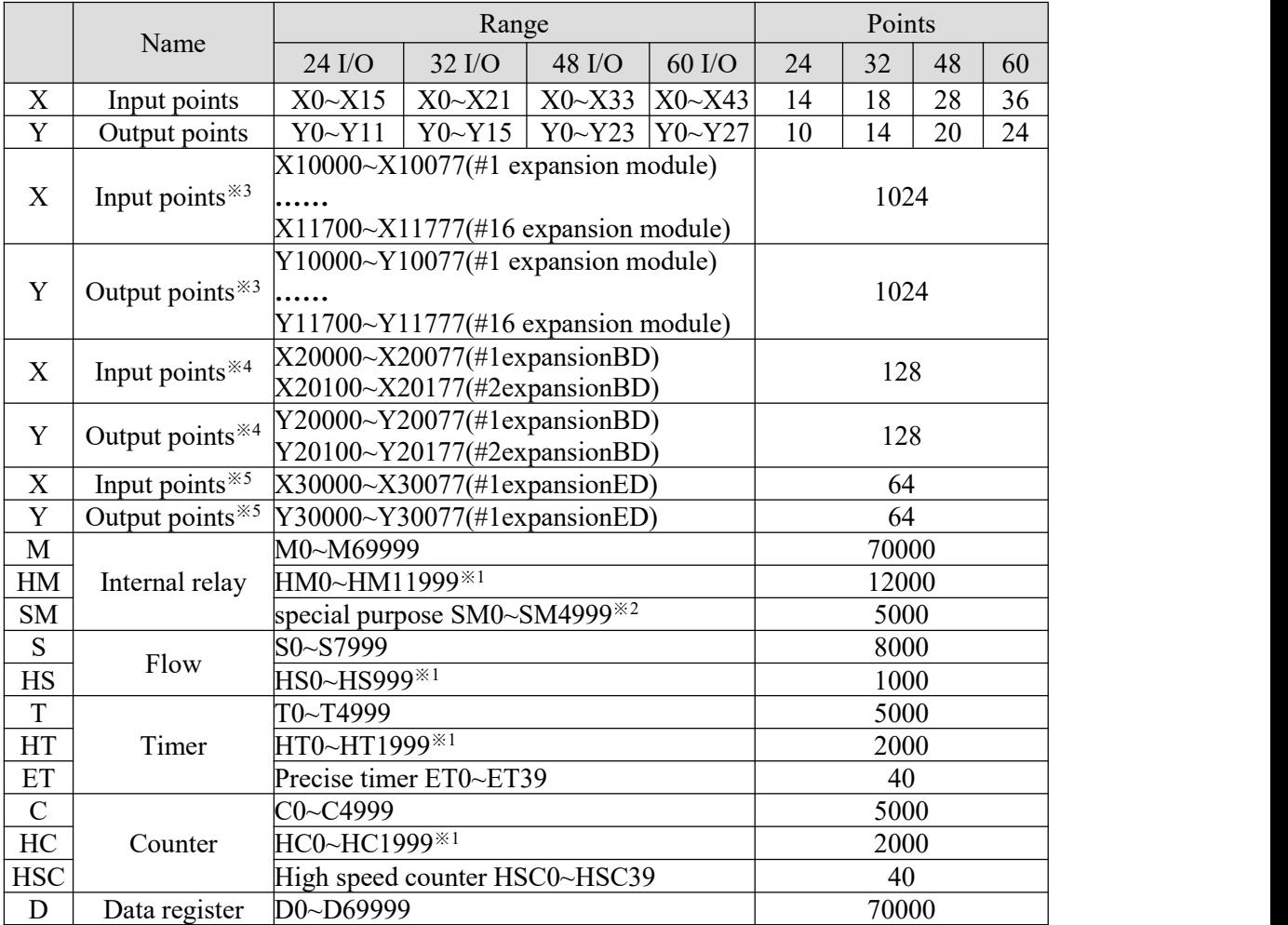

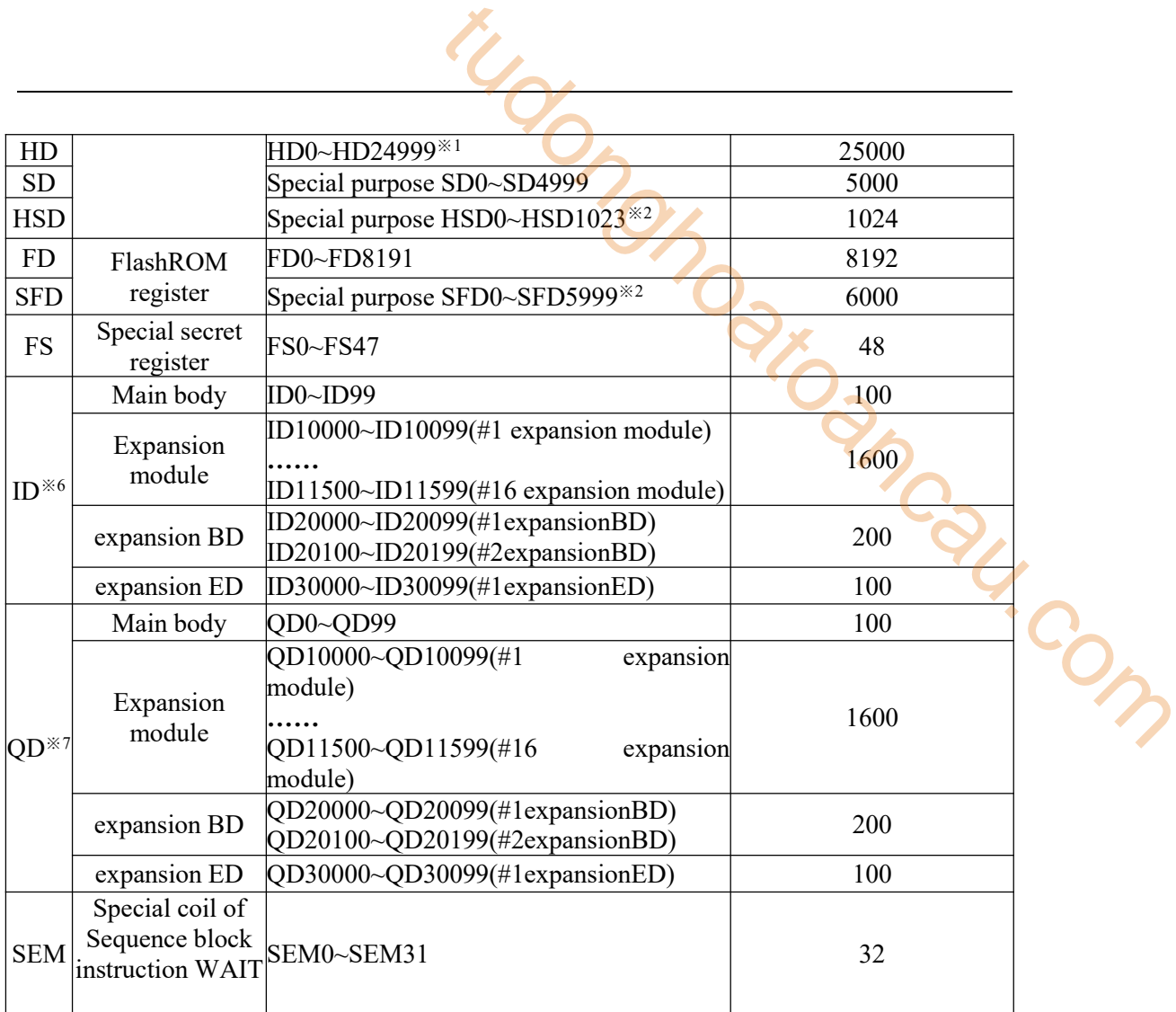

#### **XD5E** series PLC soft components list:

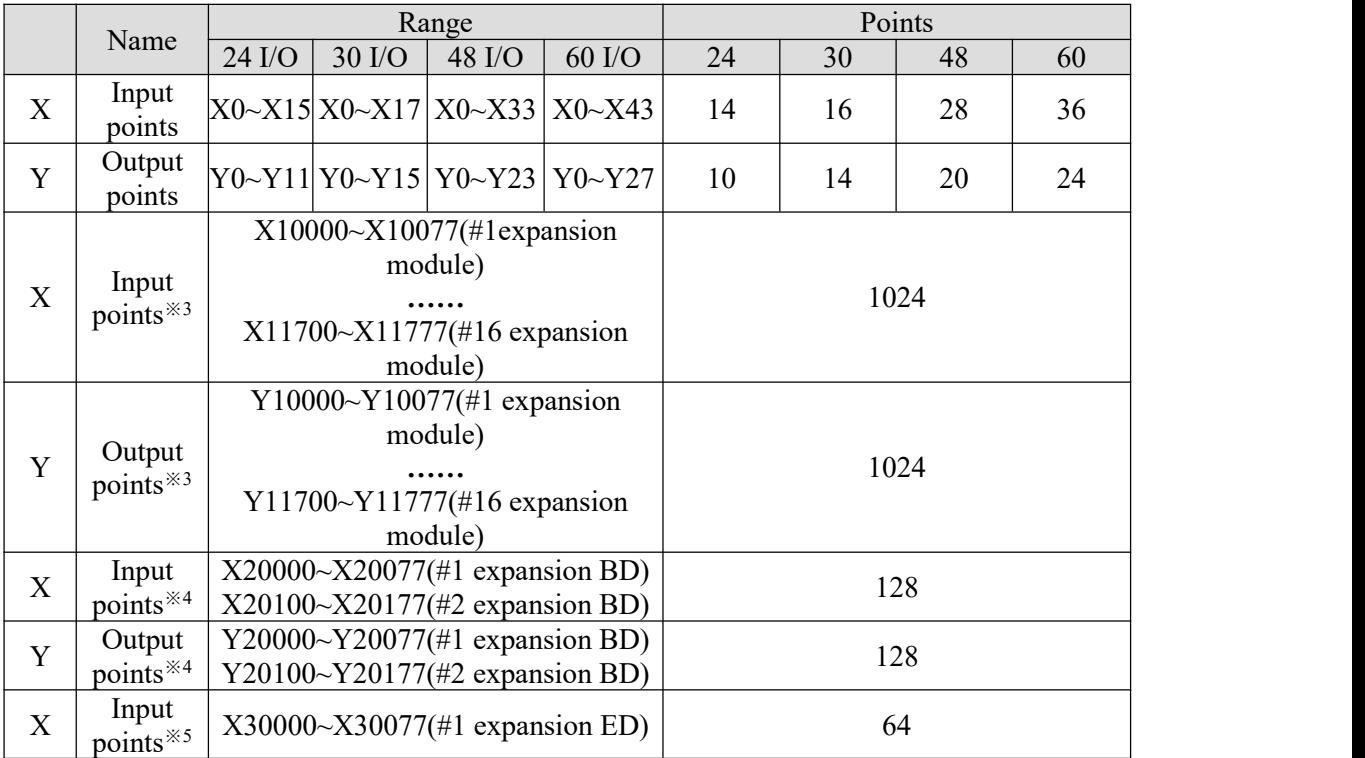

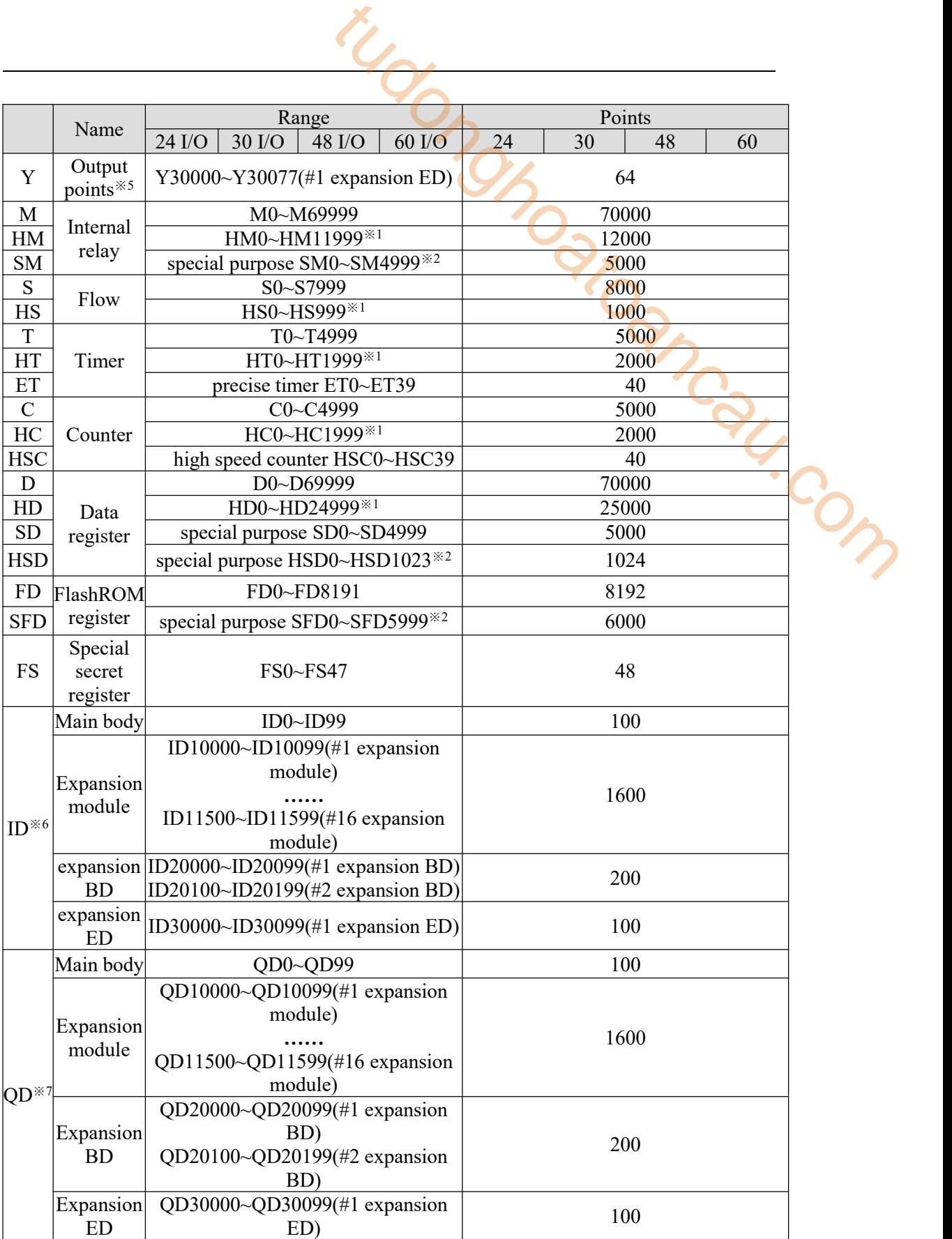

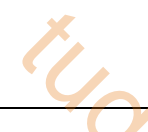

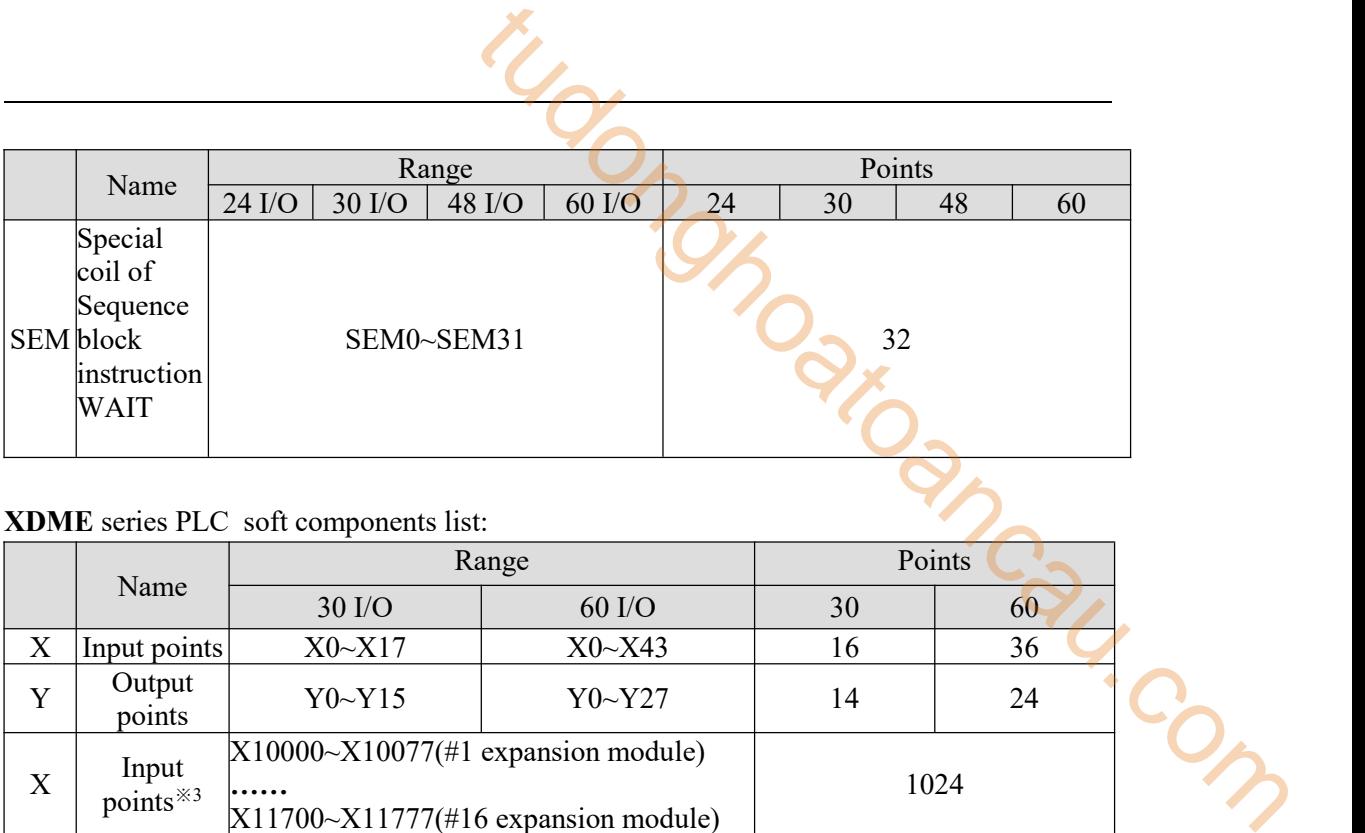

**XDME** series PLC soft components list:

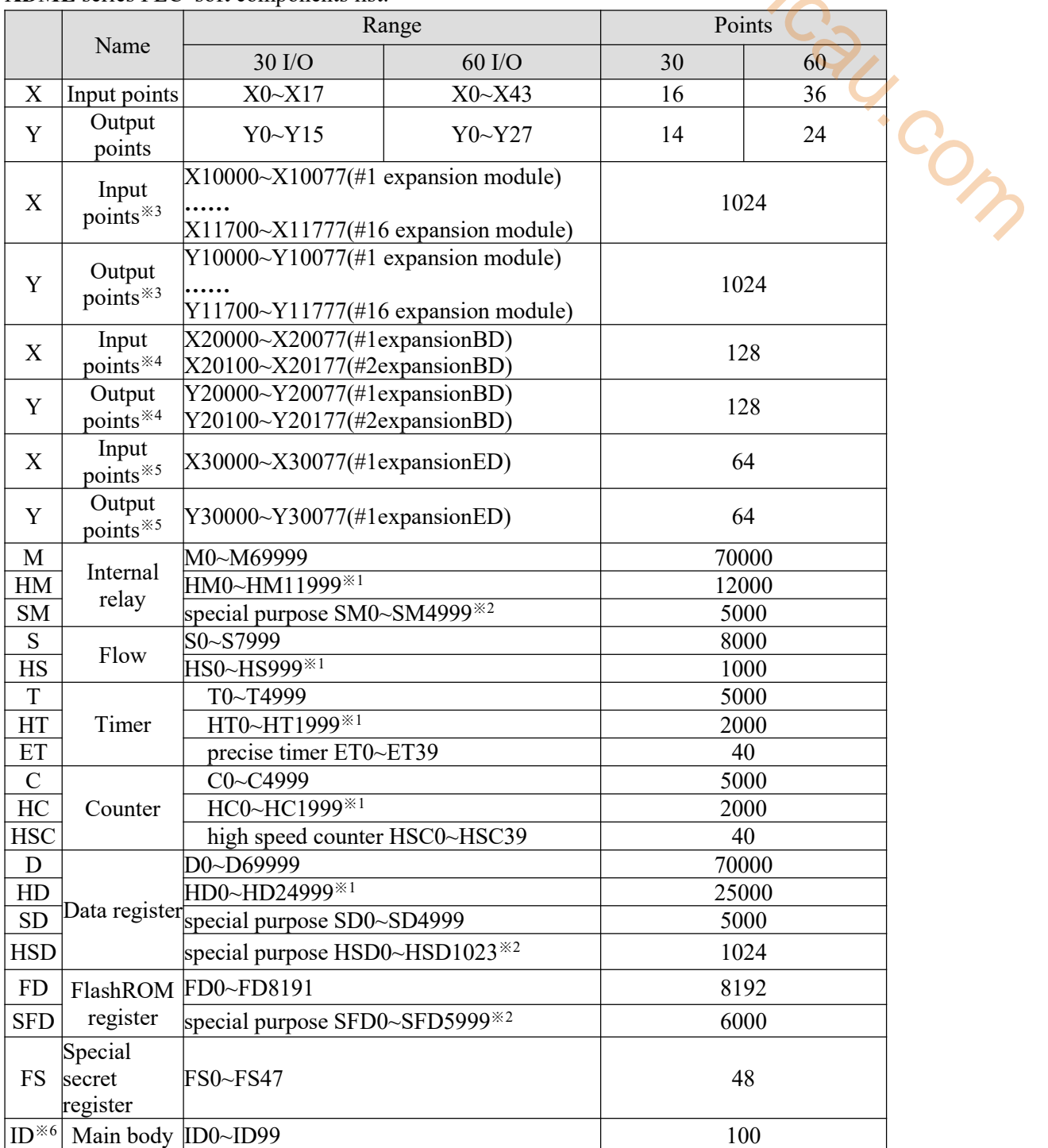

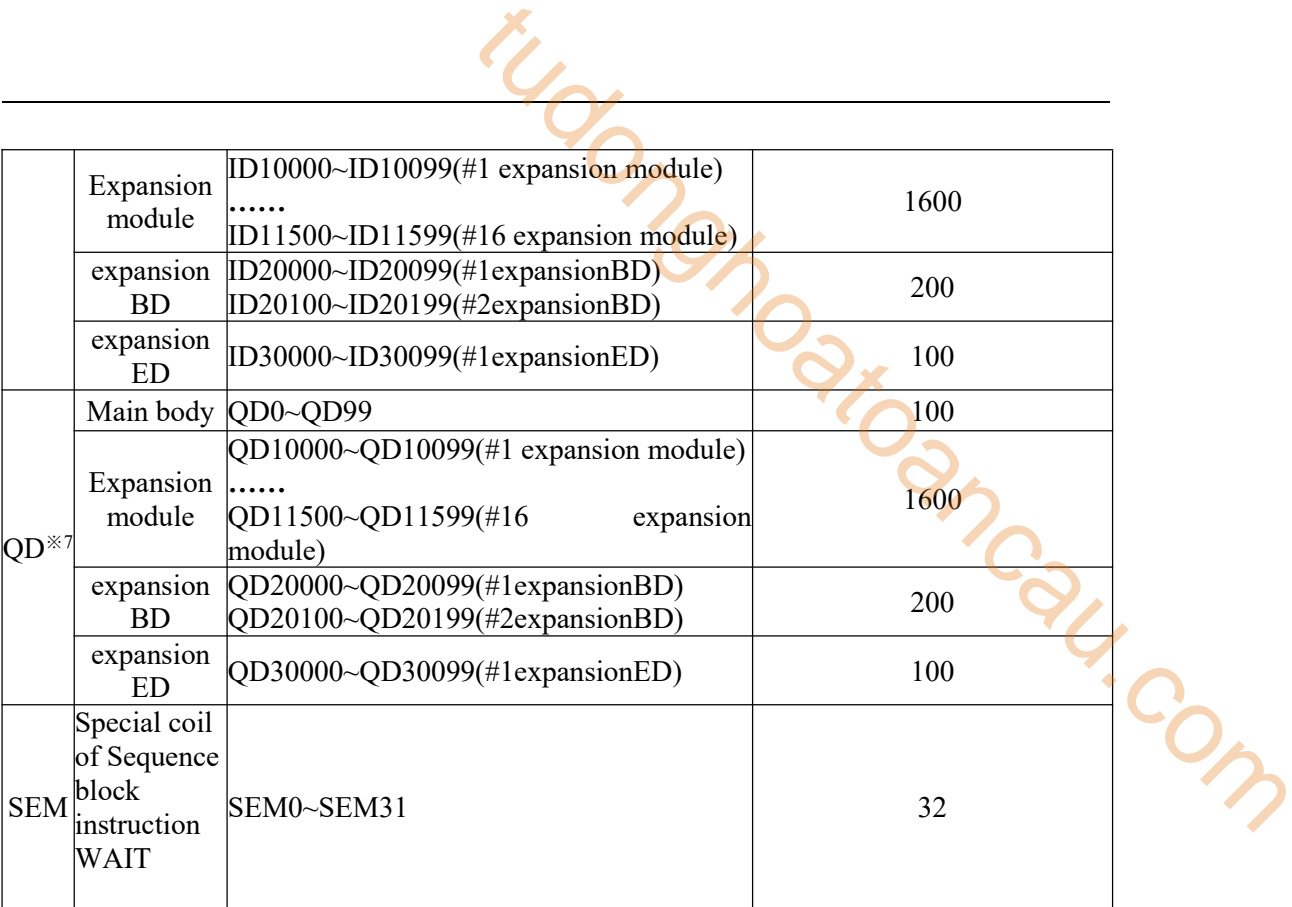

#### **XDH** series PLC soft components list:

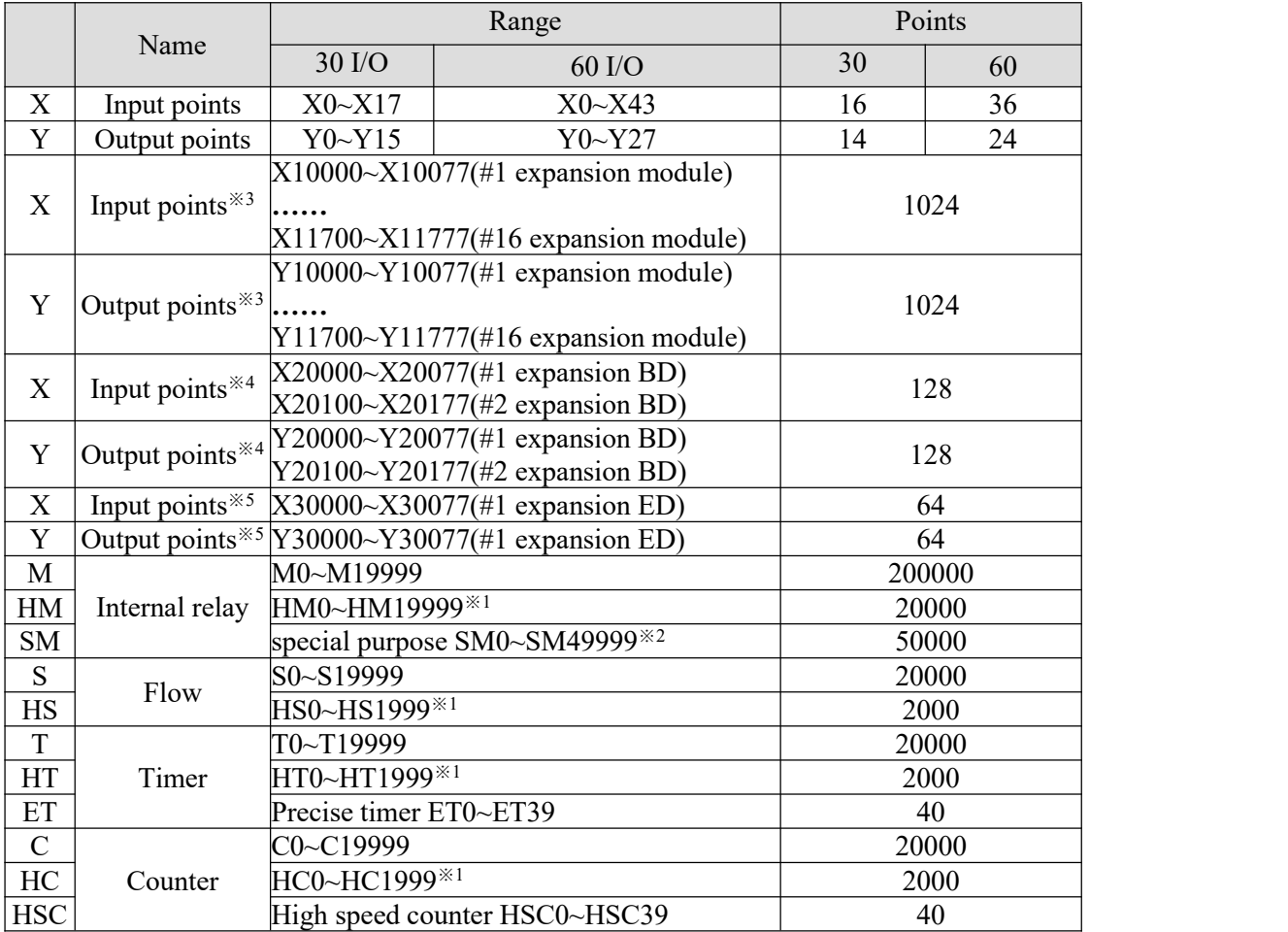

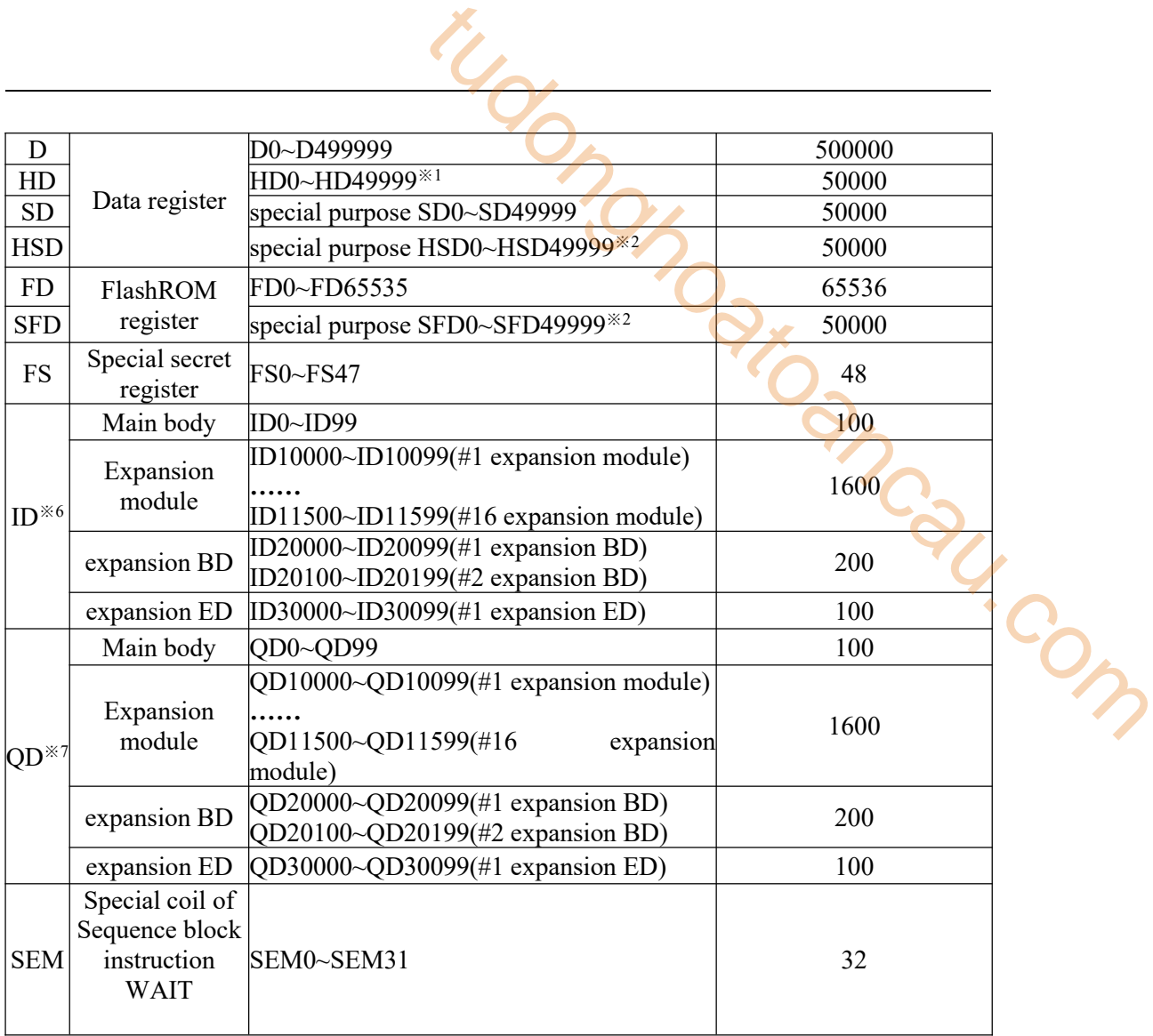

#### **XL1** series PLC soft components list:

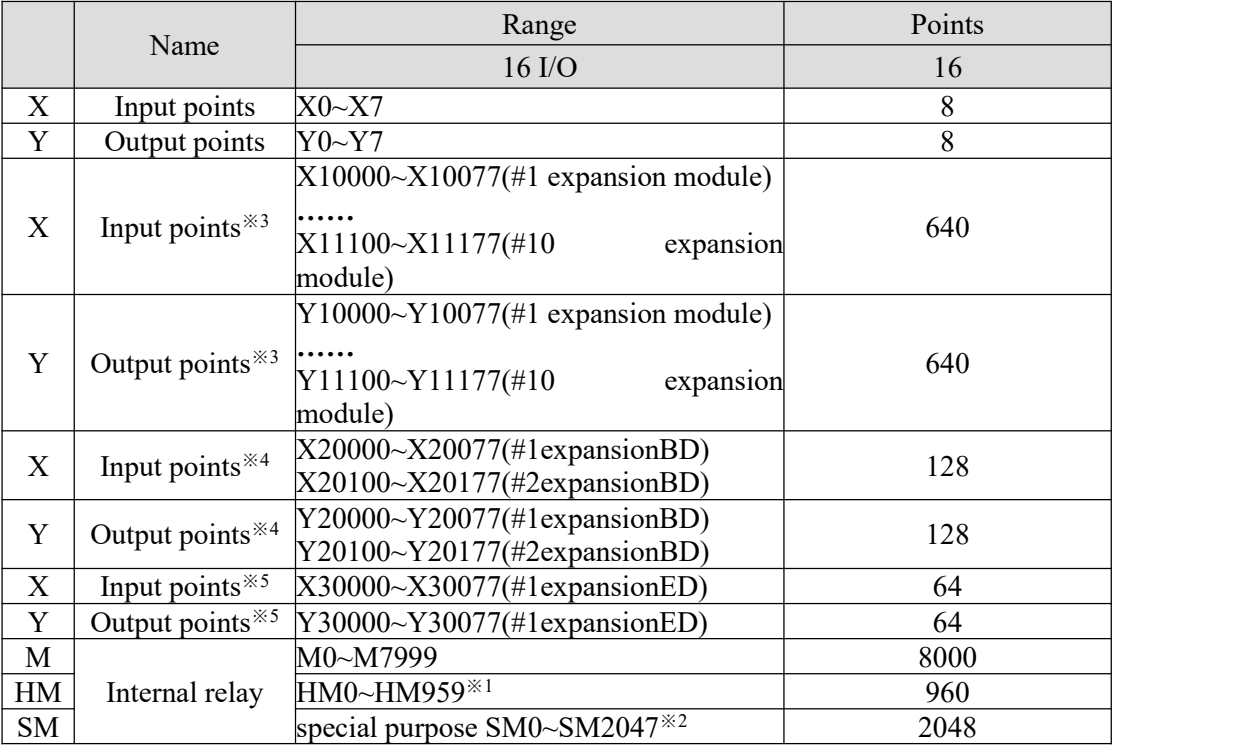

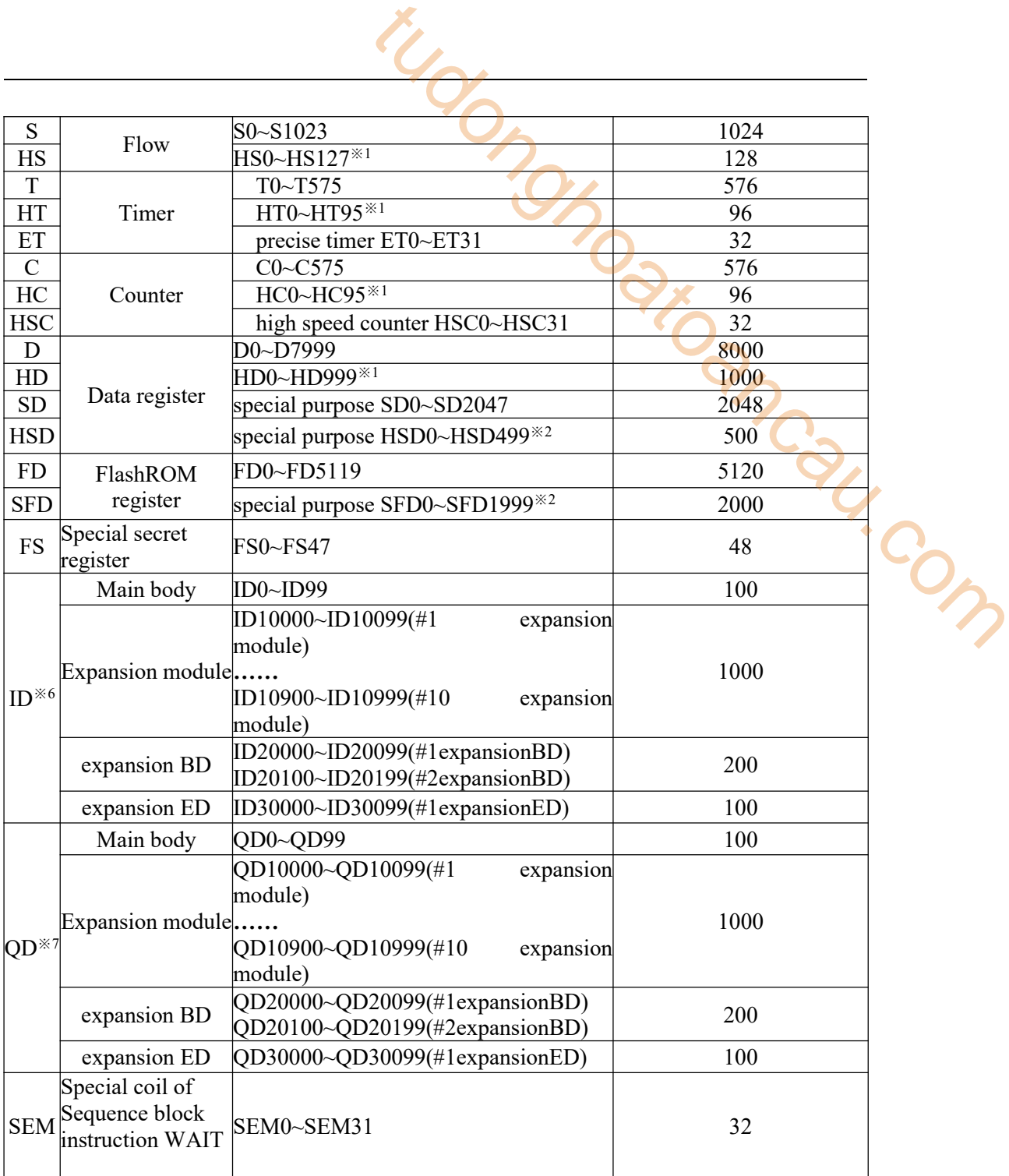

#### **XL3** series PLC soft components list:

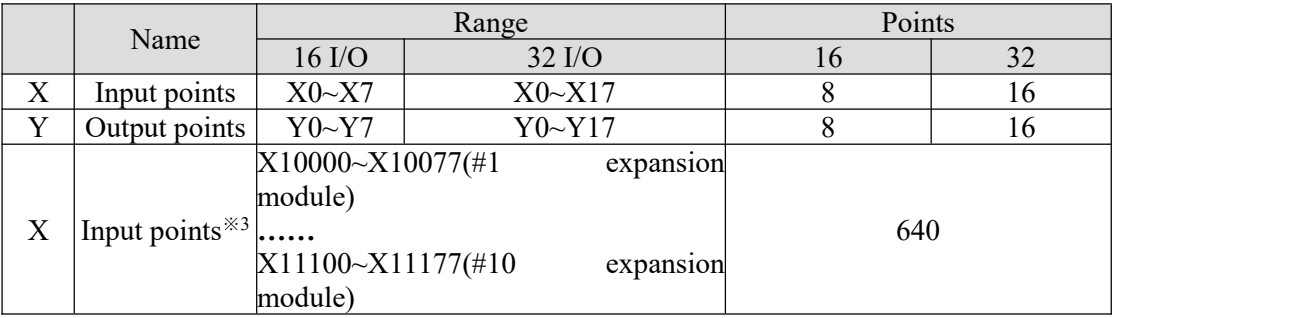

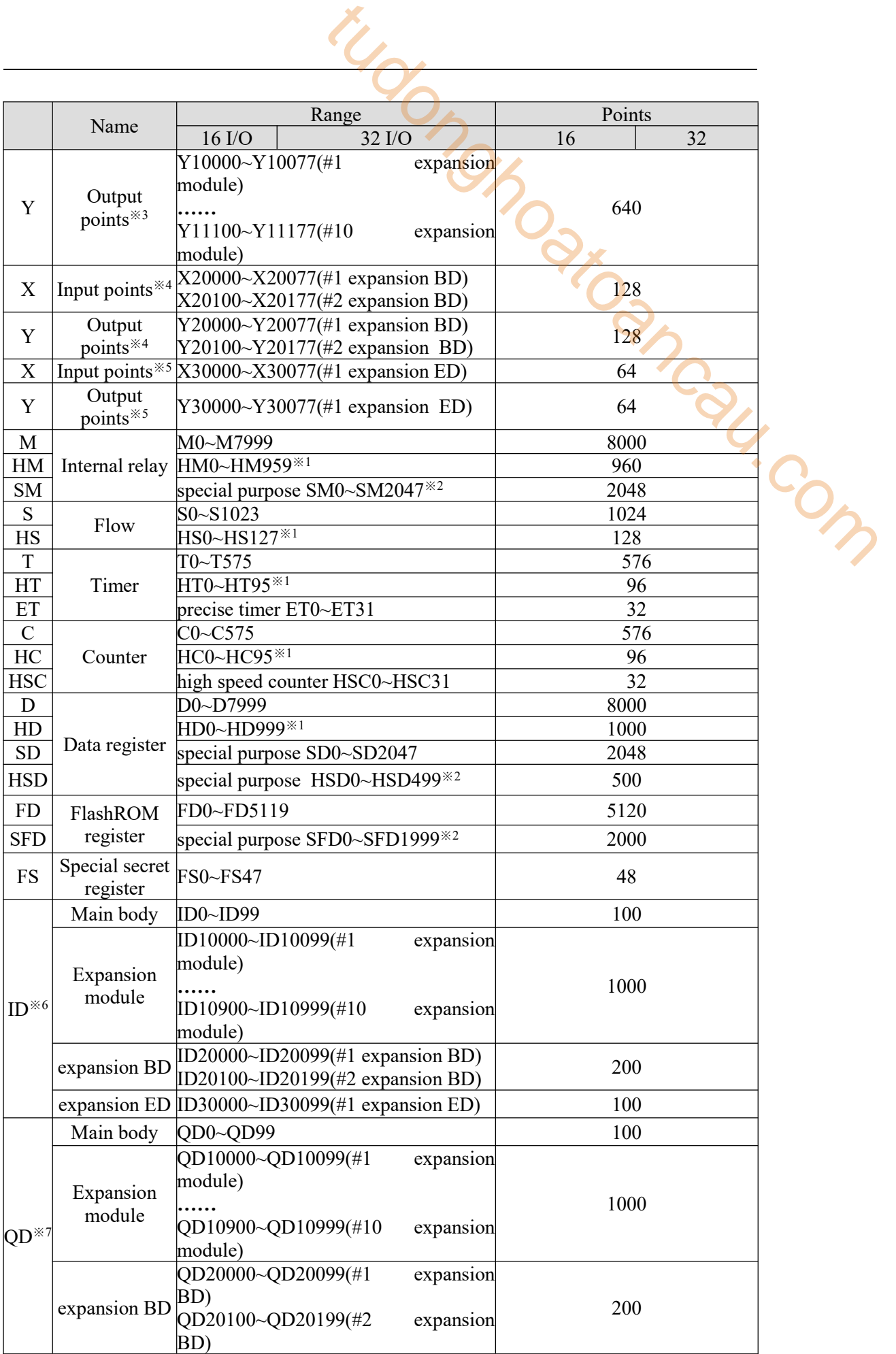

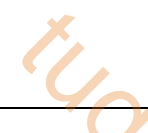

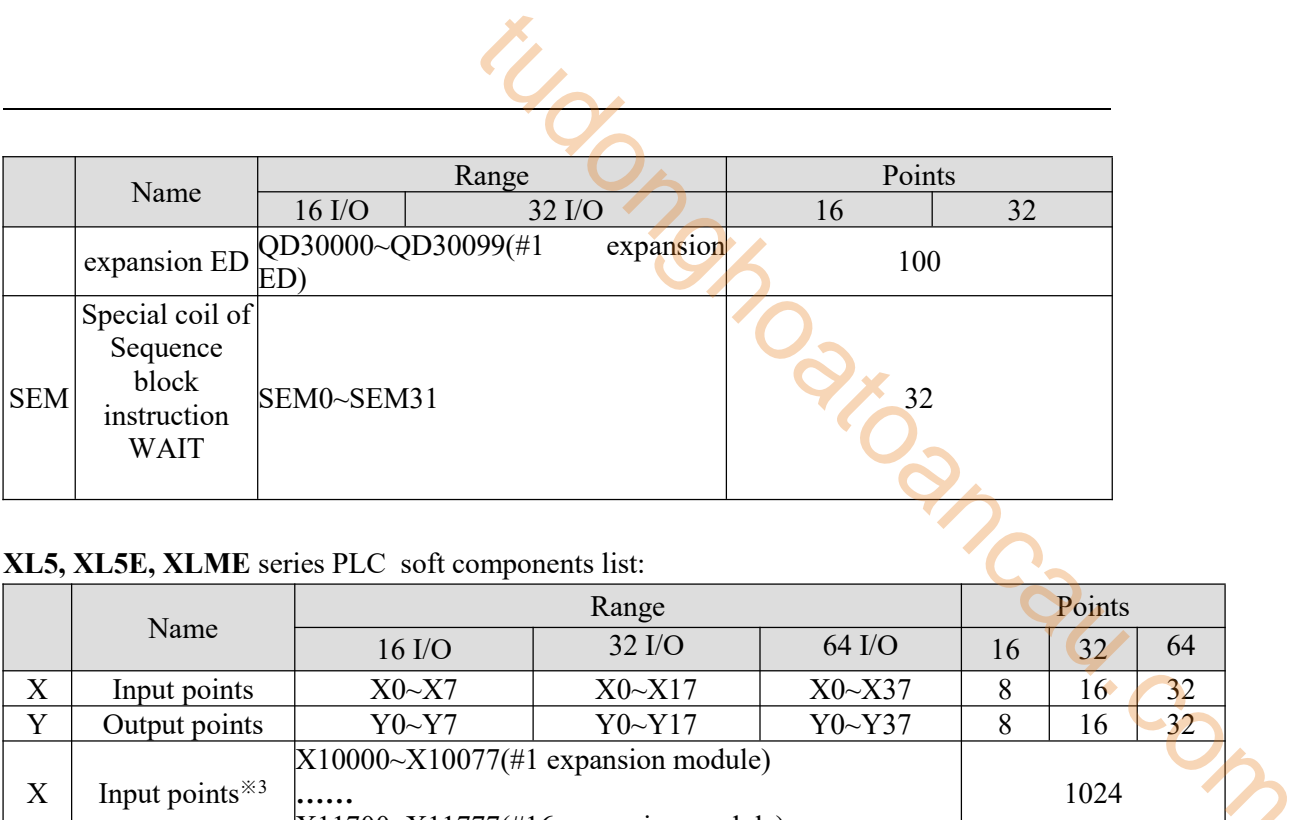

#### **XL5, XL5E, XLME** series PLC soft components list:

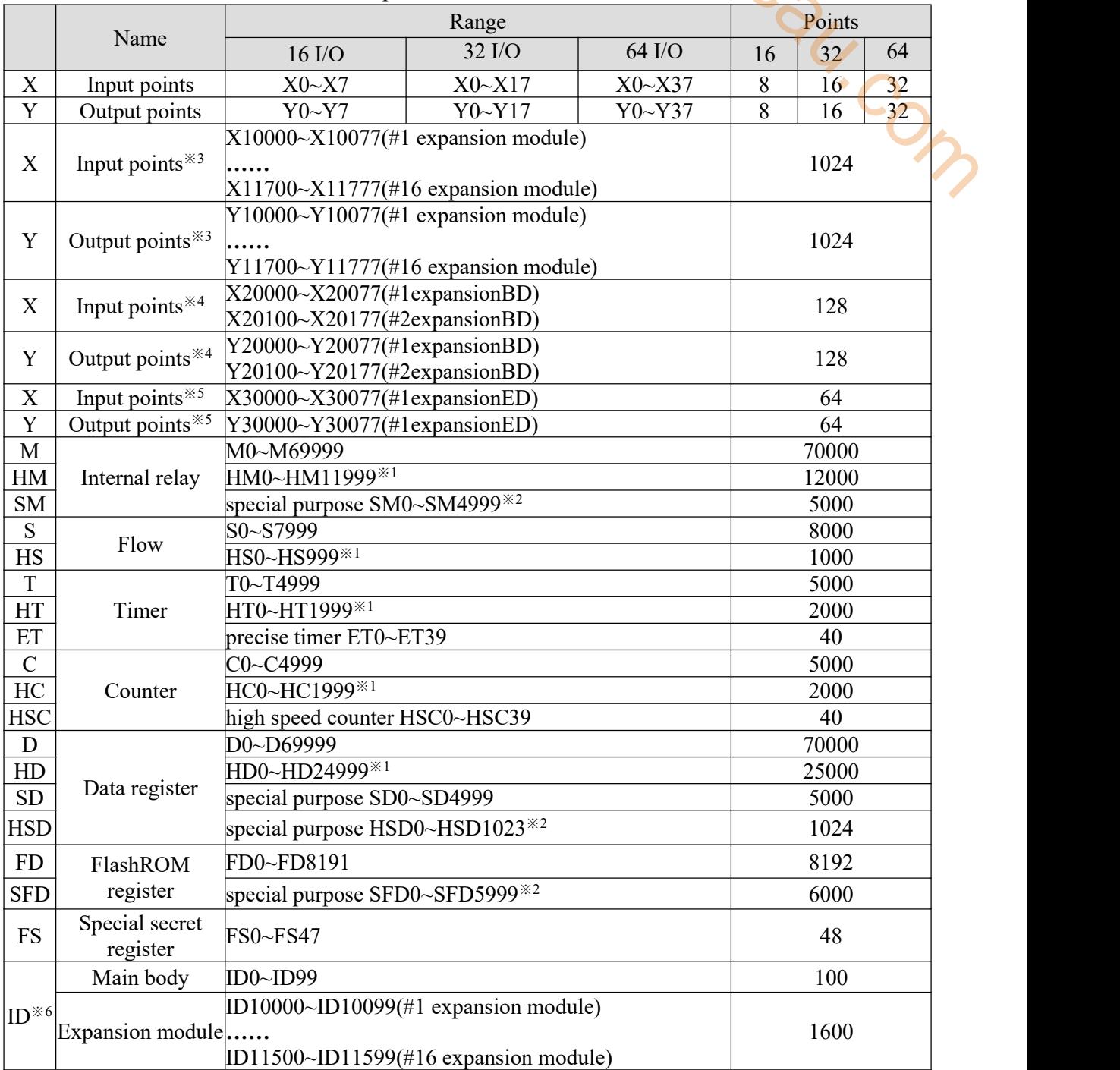

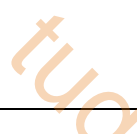

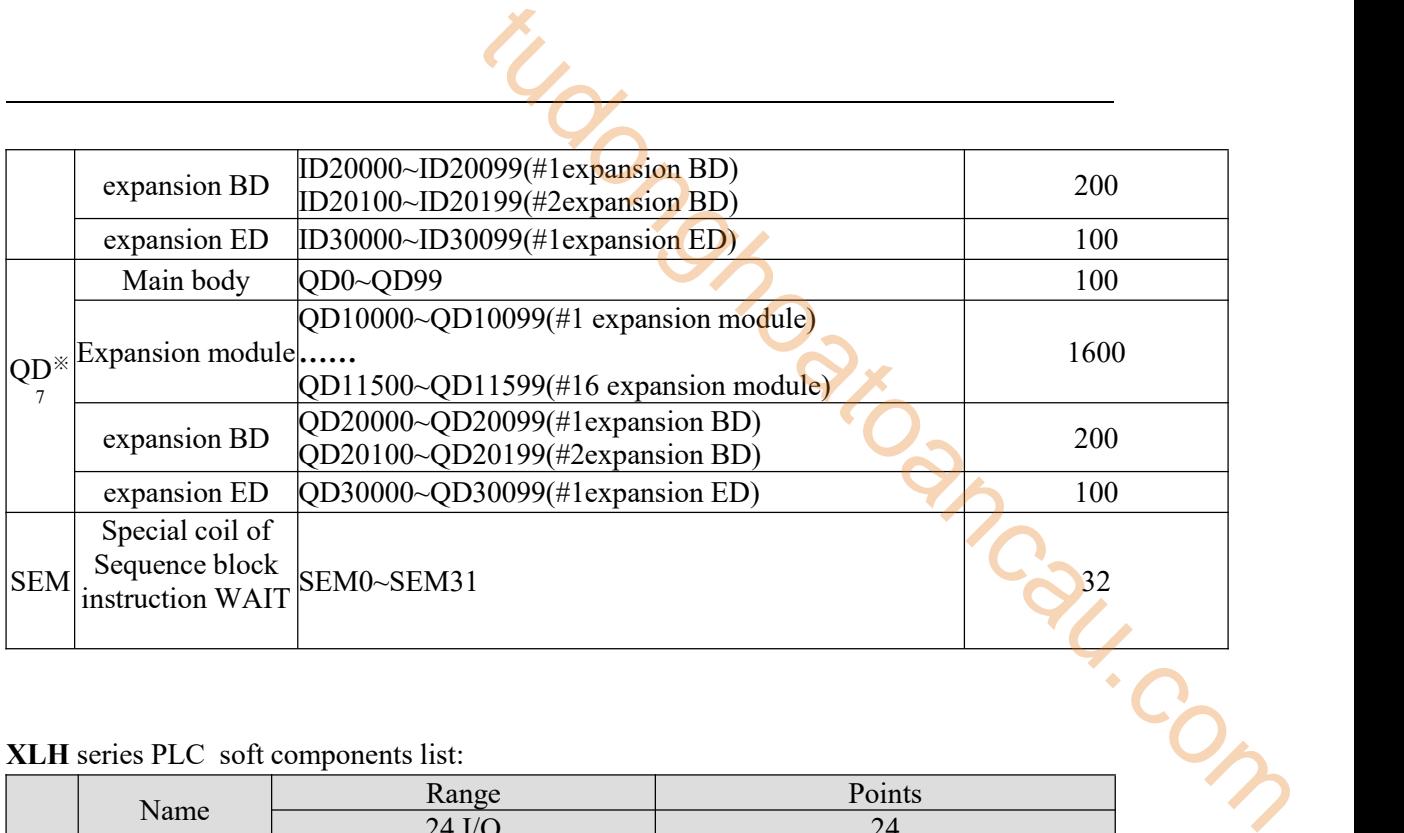

#### **XLH** series PLC soft components list:

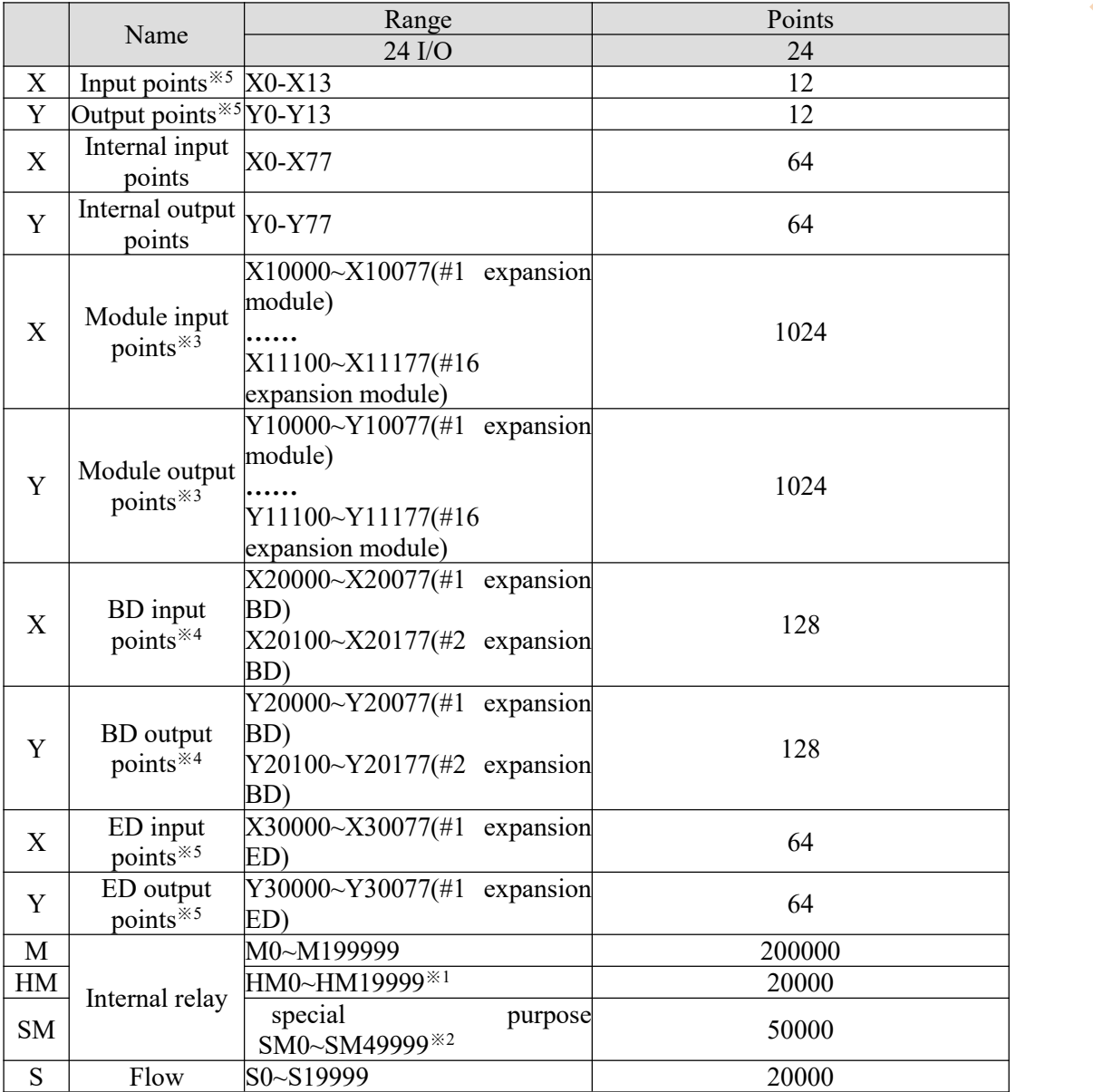

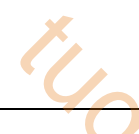

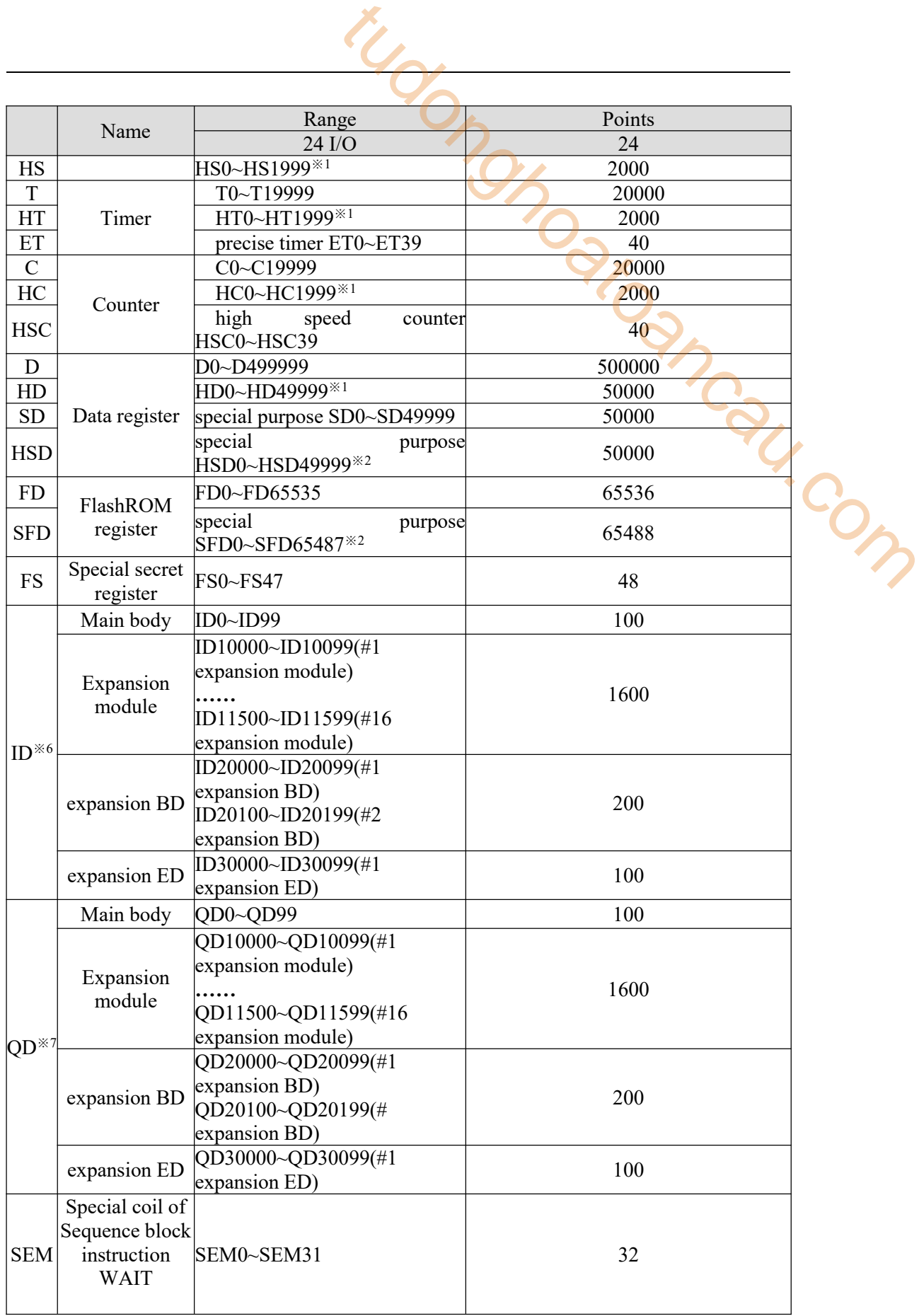

※1: 【】Memory area is the default power outage holding area (Note: XD/XL series PLC power outage holding area can not be modified).

※2: Special use (non-power-down maintenance) refers to registers for special use occupied by the system, which can not be used for other purposes. For details, refer to the relevant sections of the List of Special Soft Components in the appendix of this manual. ※3: I/O address assignment (octal) of the extended module, which can be used as intermediate relay when the extension module is not connected. (XL1/XD1/XD2 does not support extension modules, XD3/XL3 can expand up to 10 at the same time, Formation and Model Controllery<br>
The controllery over outage holding area (Note: XD/XL series PLC<br>
codified).<br>
Intenance) refers to registers for special use occupied<br>
r other purposes. For details, refer to the relevant<br>

XD5/XDM/XDC/XD5E/XDME/XDH/XL5/XL5E/XLME can expand up to 16 at the same time)

※4: Extended BD I/O address allocation (octal), can be used as intermediate relay when not connected to BD. (24/32/30 points can be extended up to 1, 48/60 points can be extended up<br>to 2, 16 points do not support extended BD, XL/XDH series does not support extended BD)<br> $\frac{1.15 \text{ N} \cdot \text{N}}{1.15 \text{ N} \cdot \text{N}}$  whe to 2, 16 points do not support extended BD, XL/XDH series does not support extended BD) ※5: Extended ED I/O address allocation (octal), can be used as intermediate relay when not connected to ED. (XD/XL series can extend up to one ED module, XDH cannot support ED module)

※6: Analog input soft component address, can be used as auxiliary register when not connected to extended equipment.

※7: Analog output soft component address, can be used as auxiliary registers when not connected to extended devices.

※8: The range of soft components mentioned above is the valid range of PLC in X-NET communication mode. In MODBUS communication mode, some relays can not read and write. The specific usable range is shown in chapter 6-2-3.
# **2-4 Input/output relays (X, Y)**

### **Number List**

XD series PLC input/output are all in octal form, each series numbers are listed below: tudo<br>1990 March Series numbers are liste

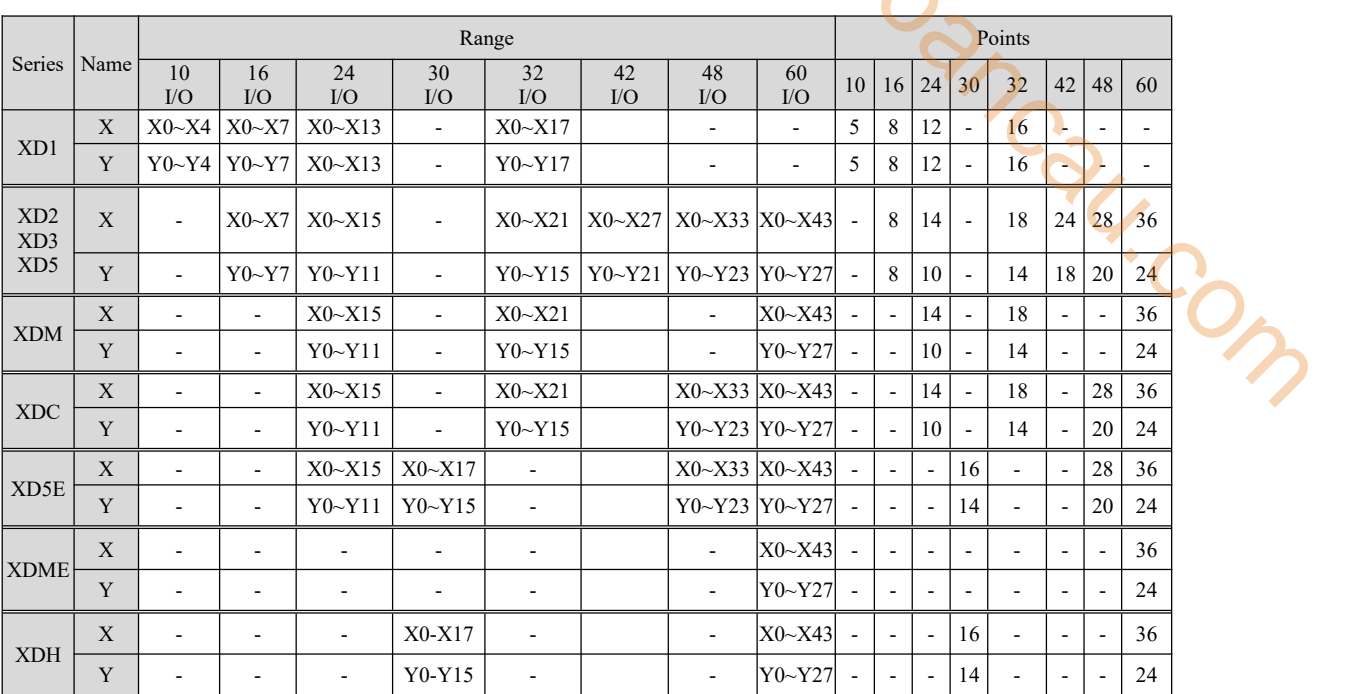

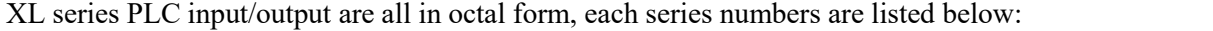

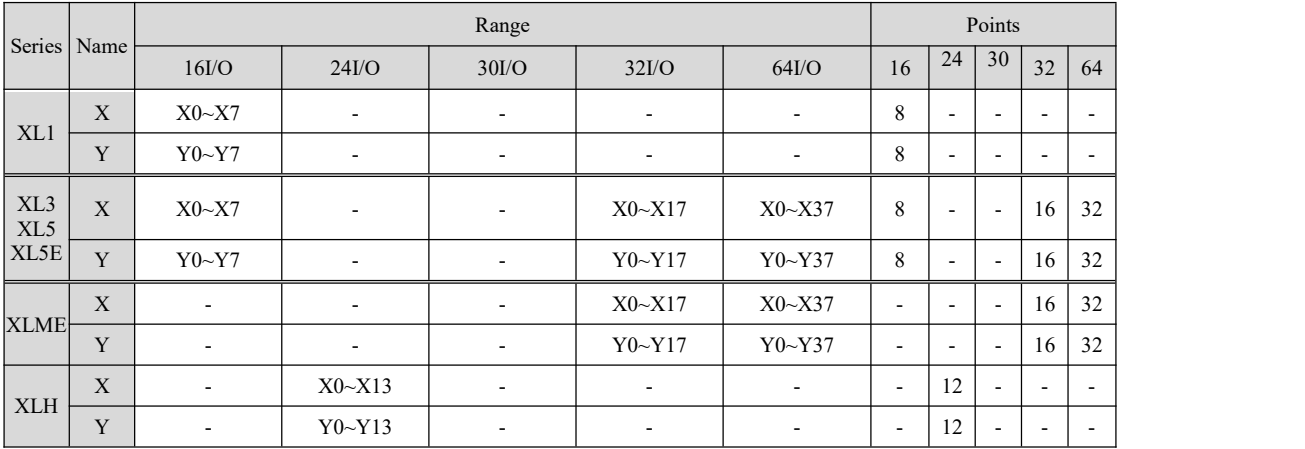

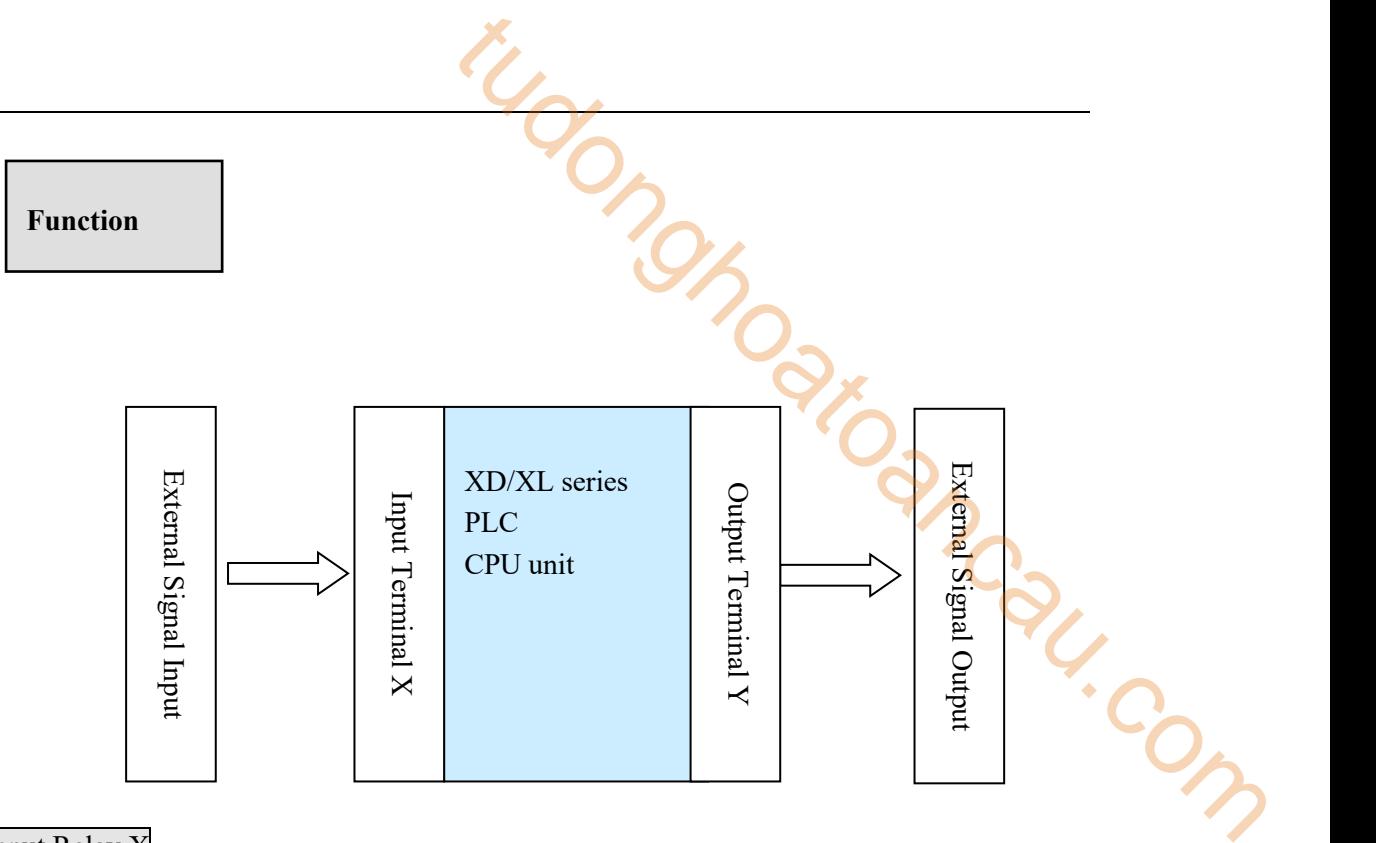

#### Input Relay X

PLC input terminals are used to recive the external signal. the input relays are optocoupler to connect PLC and input terminals

The input relays which are not connected with external devices can be seemed to fast internal relays

#### Output Relay Y

PLC output terminals can be used to send signals to external loads. Inside PLC, output relay's external output contactors (including relay contactors, transistor's contactors) connect with output terminals

The output relays which are not connected with external devices can be seemed to fast internal relays

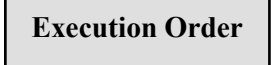

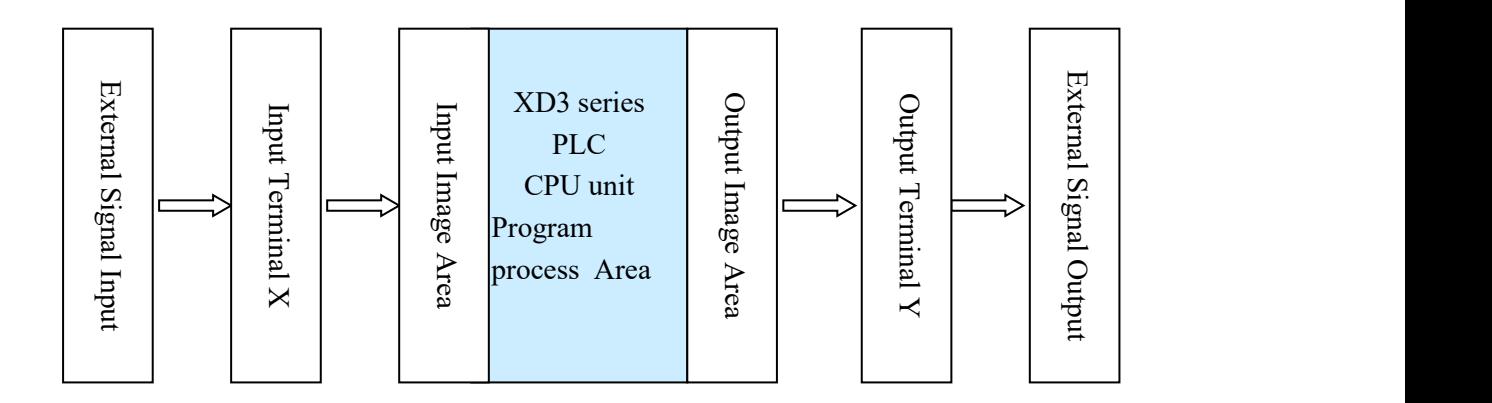

Input processing

Before PLC executing the program, read every input terminal's ON/OFF status to the image area.

When the program is running, even the input changed, the content in the input image area will not change until the next scanning period coming.

Output processing

After running all the instructions, transfer the ON/OFF status of output  $\overline{Y}$  image area to the output lock memory area. This will be the actual output of the PLC.

The output contactors will delay the action according to the output soft components reponse.

### **2-5 Auxiliary Relay (M, HM, SM)**

### **Number List**

The auxiliary relays in XD/XL series PLC are all in decimal form, please see the following table: to de la Company

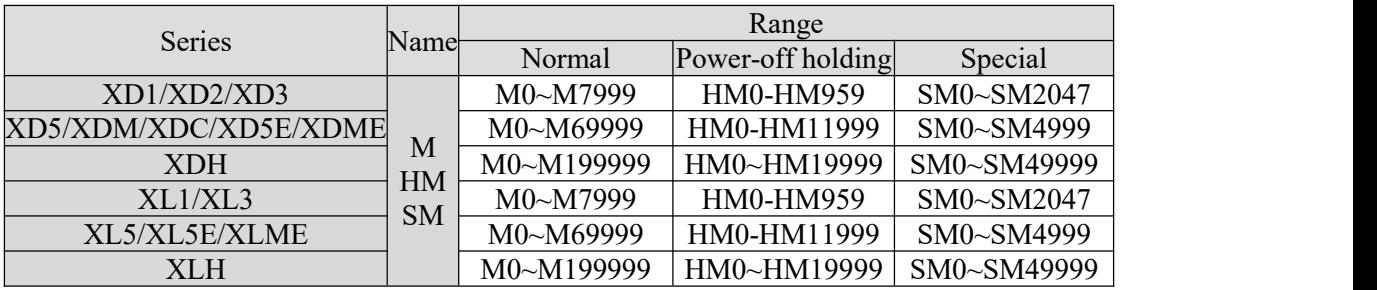

In PLC, auxiliary relays are used frequently. This type of relay's coil is same to the output relay. They are driven by soft components in PLC;

Auxiliary relays M and HM have countless normally ON/OFF contactors. They can be used freely, but this type of contactors can't drive the external loads.

• For common use

This type of auxiliary relays can be used only as normal auxiliary relays. I.e. if power supply suddenly shut down during the running, the relays will be off.

Common usage relays can't be used for power off retentive, but the zone can be modified;

• For Power Off Retentive Use

The auxiliary relays for power off retentive usage, even the PLC is OFF, they can keep the ON/OFF status.

Power off retentive zone cannot be modified;

Power off retentive relays are usually used to memory the status before stop the power, then when power the PLC on again, the status can run again;

For Special Usage

Special relays are some relays which are defined with special meanings or functions, start from SM0.

There are two functions for special relays, first is used to drive the coil, the other type is forspecial running.

E.g.: SM2 is the initial pulse, activates only at the moment of start

SM34 is "all output disabled"

Special auxiliary relays can't be used as normal relay M;

Note: The range of soft components mentioned above is the valid range of PLC in the X-NET communication mode. In the MODBUS communication mode, some relays can not read and<br>write. The specific usable range is shown in chapter 6-2-3.<br>Dolay (S, HS) write. The specific usable range is shown in chapter  $6-2-3$ . Executive Special meanings or functions, start<br>
ys, first is used to drive the coil, the other type is<br>
shown at the moment of start<br>
normal relay M;<br>
normal relay M;<br>
normal relay M;<br>
normal relay M;<br>
communication mode,

### **2-6 Status Relay (S, HS)**

### **Address List**

Status relays addresses ofXD/XL series PLC are in form of decimal, the address are shown below:

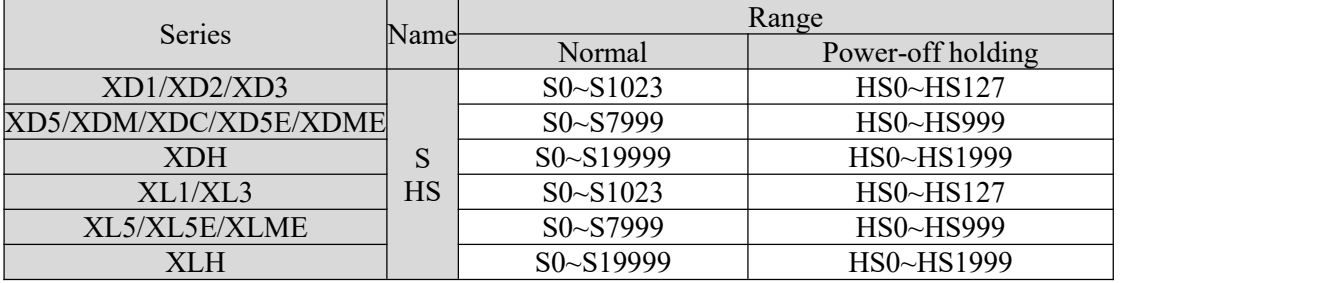

### **Function**

Status relays S and HS are very import in ladder program; they are used together with instruction "STL" in the flow. The flow can make the program clear and easy to modify.

- For common use
- After shut off the PLC power, S relays will be OFF
	- For Power Off Retentive Use

HS relays can keep the ON/OFF status even PLC power is off

• The status relays also have countless "normally ON/OFF" contactors. So users can use them freely in the program.

Note: The range of soft components mentioned above is the valid range of PLC in the X-NET communication mode. In the MODBUS communication mode, some relays can not read and write. The specific usable range is shown in chapter 6-2-3.

### **2-7 Timer (T, HT)**

### **Address List**

The timer addresses of XD/XL series PLC are in the form of decimal; please see the following table:

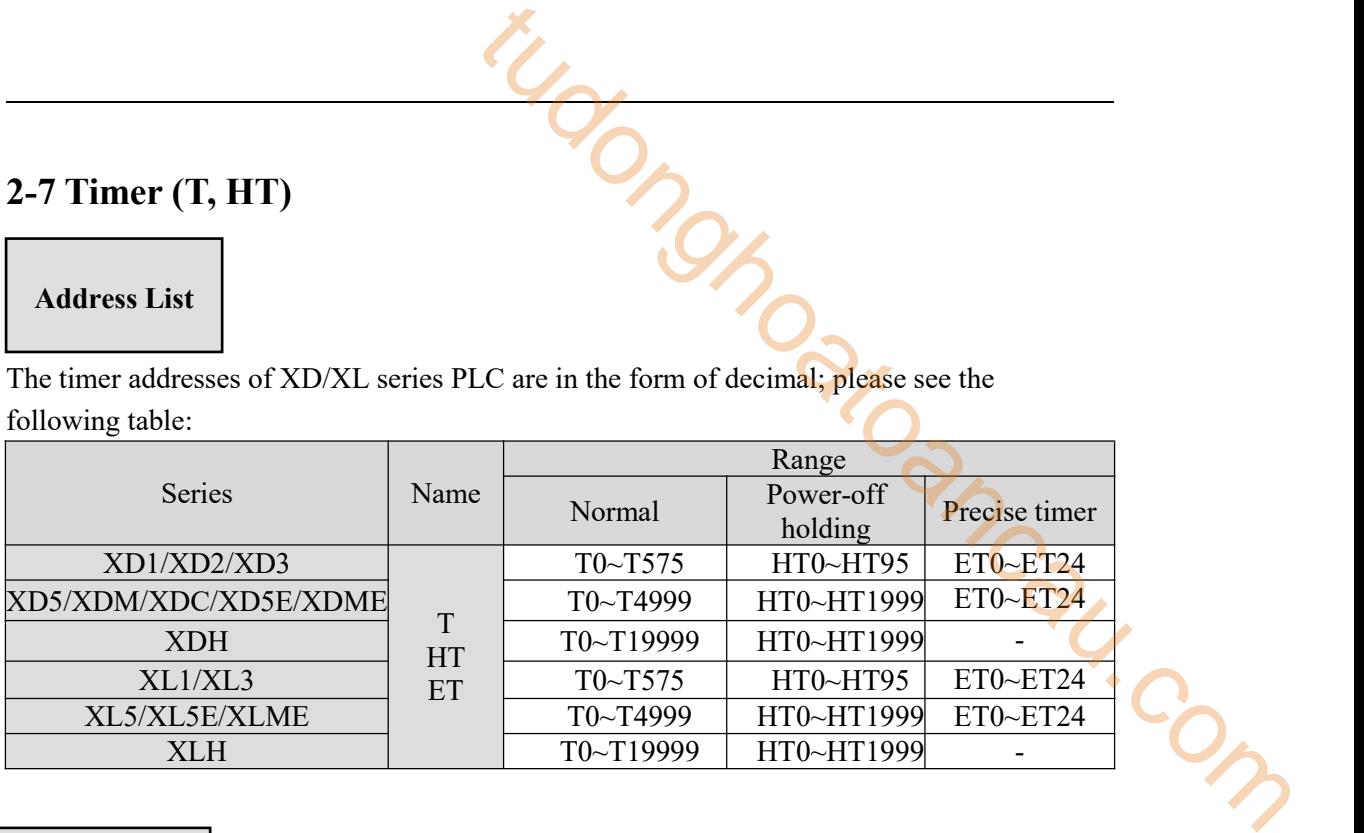

#### **Function**

The timers accumulate the 1ms, 10ms, 100ms pulse, the output contactor activates when the accumulation reaches the set value;

TMR instruction is for common timers. The set value can be constant (K) or data register (D).

Normal type

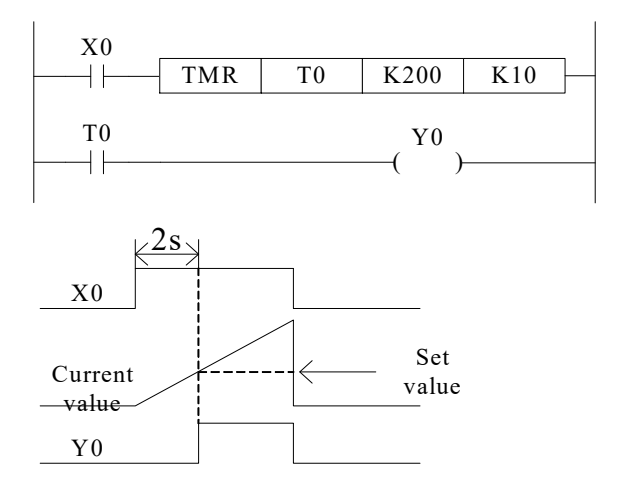

If X0 is ON, then T0 accumulates 10ms pulse based on the current value; when the accumulation value reaches the set value K200, the timer outputactivates. I.e. the output activates 2s later. If X0 is OFF, the timer resets, the output resets;

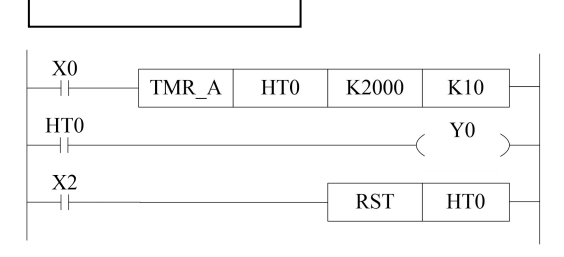

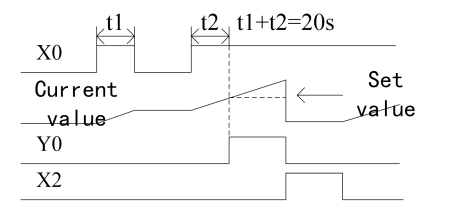

If X0 is ON, HT0 accumulates the 10ms pulse based on the current value. When the accumulation value reaches the set value K2000, the timer outputactivates. If X0 is suddenly OFF during timer working, the timer value will be retentive. Then X0 is ON again, the THE SO IS ON, HTO accumulates the<br>
10ms pulse based on the current<br>
value. When the accumulation<br>
value reaches the set value K2000,<br>
the timer outputactivates,<br>
If X0 is suddenly OFF during timer<br>
working, the timer value

timer will continue working. When X2 is ON, the timer and output will be reset. output will be reset.

(Not accumulation)

(Accumulation)

### **Appoint the set value**

Accumulation type

#### 1. Instruction format

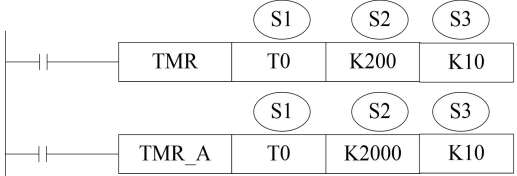

Reset the timer and output:

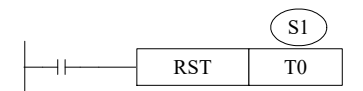

S1: timer (T0, HT10)

S2: set time (such as K100)

S3: time unit (K1—1ms, K10—10ms, K100—100ms)

Power-off not retentive, not accumulation

(1) Time unit is 1ms, set time is K100, the real time is  $1 \text{ms} *100=0.1 \text{s}$ 

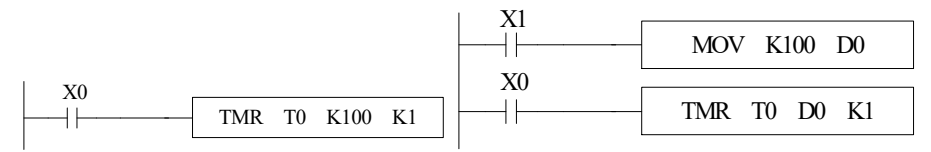

Set value is constant K set value is register D

(2) Time unit is 10ms, set time is K10, the real time is  $10 \text{ms} * 10 = 0.1 \text{s}$ 

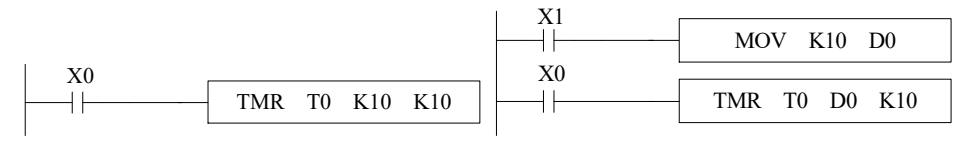

Set value is constant K set value is register D (3) Time unit is 100ms, set time is K1, the real time is 100ms\*1=0.1s

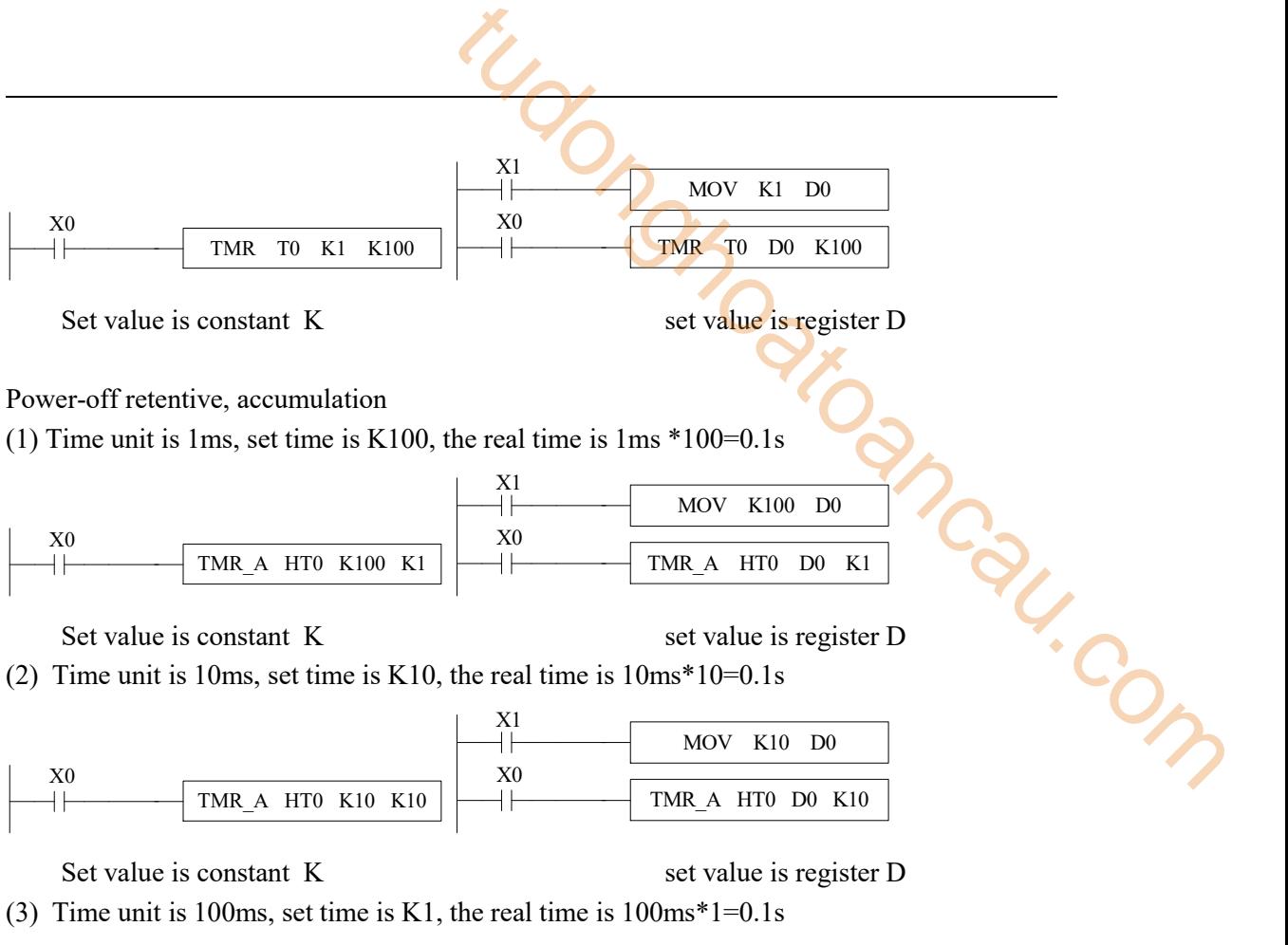

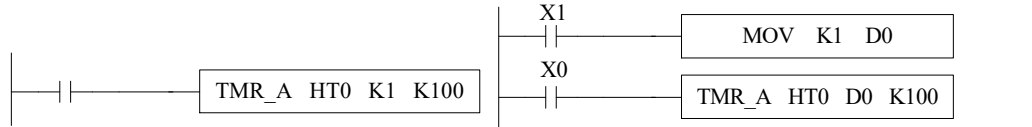

Set value is constant  $K$  set value is register D

Notes

(1) The timer has cumulative, non-cumulative, 1ms, 10ms and 100ms, so it can be distinguished by instructions; that is to say, the same timer can be used as either cumulative or non-cumulative, and its time base unit is also specified by instructions as 1ms, 10ms or 100ms. (2) The third parameter of instruction can only be based on K1, K10 and K100. Please do not write other values or registers besides these three parameters. Otherwise, although the program can be written into the programming software and downloaded to the PLC, the timing instruction will not be executed.

(3) The setting range of constant K and the actual setting value of timer are shown in the following table:

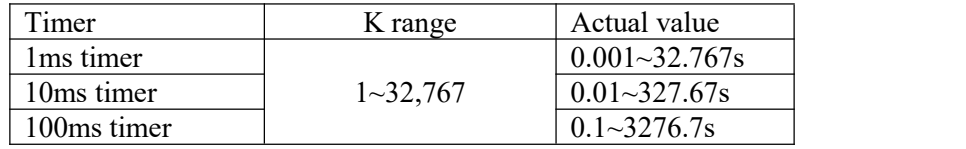

#### **Time value**

The time value is stored in register TD. The working mode of timer  $T0 \sim T575$  and HT0~HT95 are 16-bits linear increasing. The time range is from  $0$  to  $32767$ . When the time value in TD reaches 32767, the timer will stop timing and keep the status.

icau.com

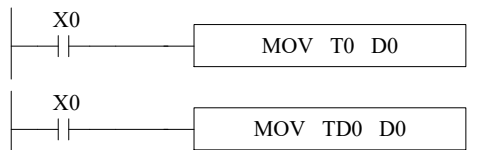

The two instructions are the same. In the first instruction, T0 is seemed to TD0.

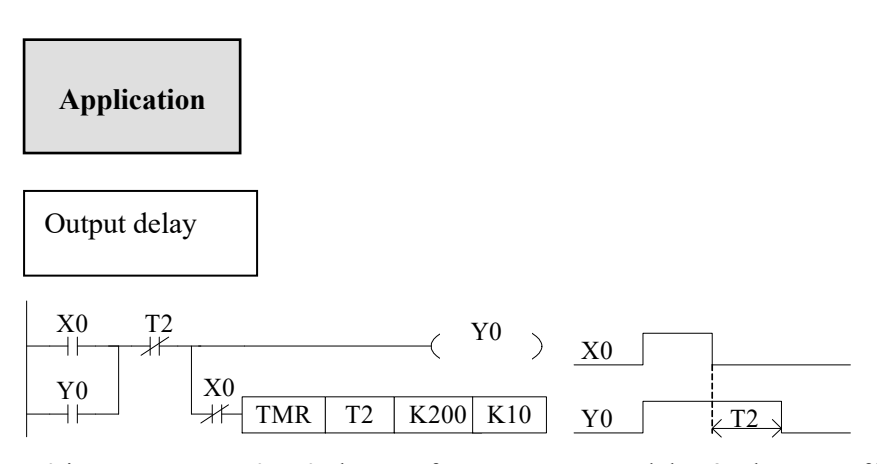

X0 is ON, output Y0. X0 changes from ON to OFF, delay 2s then cut off Y0.

### Twinkle

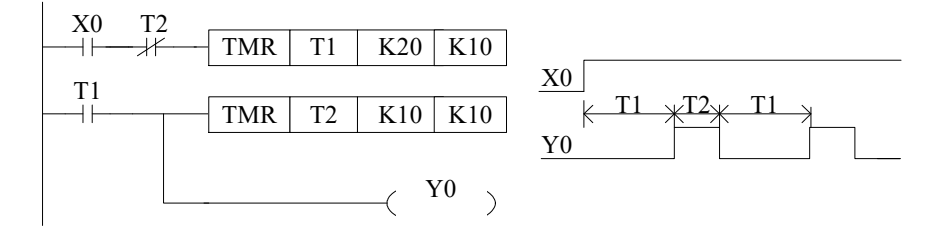

X0 is ON, Y0 begin to twinkle. T1 is Y0-OFF time; T2 is Y0-ON time.

Note: The range of soft components mentioned above is the valid range of PLC in the X-NET communication mode. In the MODBUS communication mode, some relays can not read and write. The specific usable range is shown in chapter 6-2-3.

### **2-8 Counter ( C, HC, HSC)**

**Number list**

The counter addresses of XD/XL series PLC are in decimal; please see the following table for details:

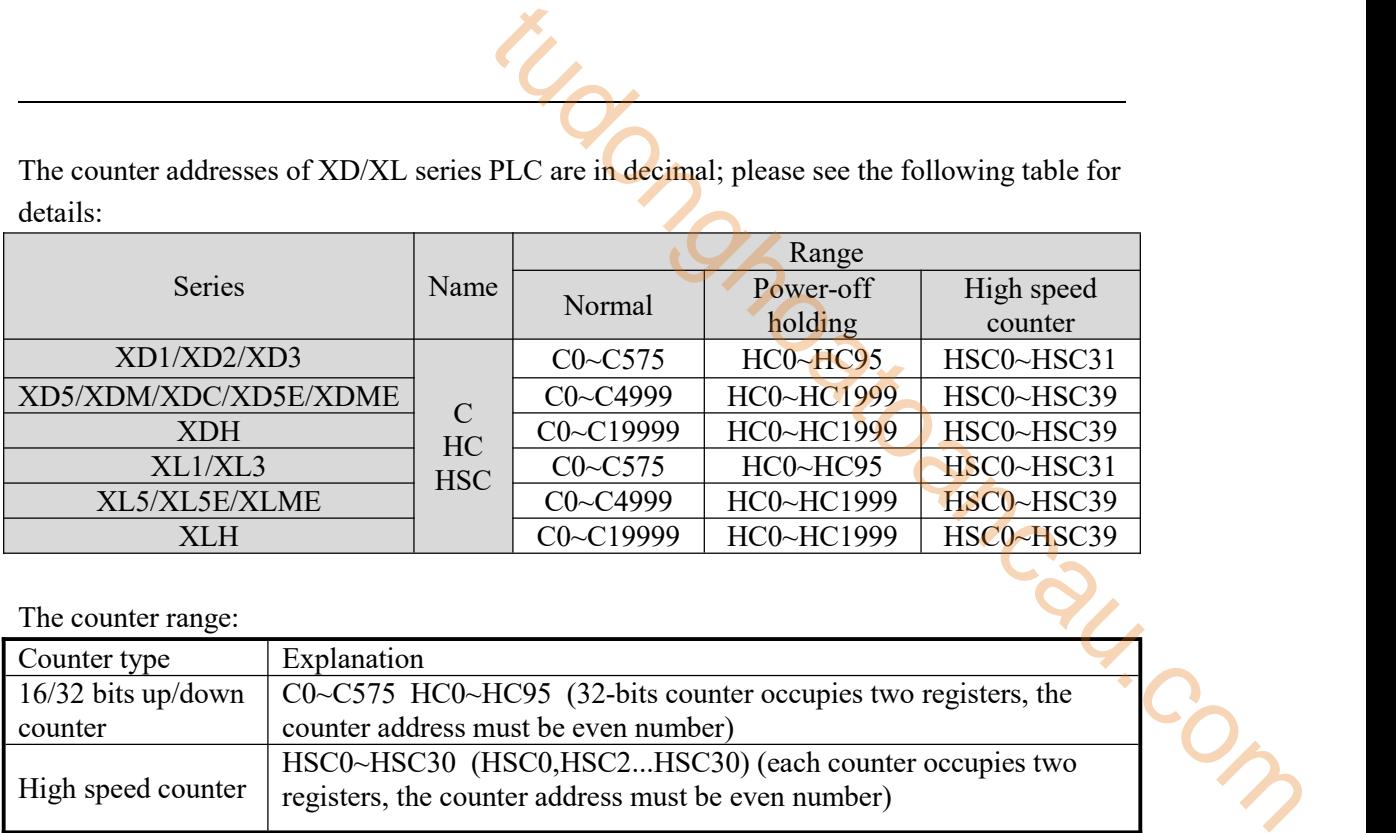

#### The counter range:

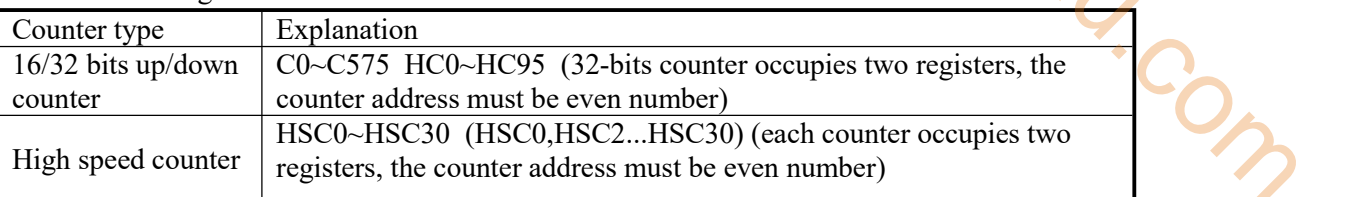

1: Please refer to chapter 5 for details of high speed counter.

2: XD/XL series counters can be 16 or32 bits count up/down mode. The mode is appointed by the instruction. Which means the same counter can be used as 16-bit or 32-bit. The increment/subtraction counting mode is also specified by the instruction mode.

**Counter features**

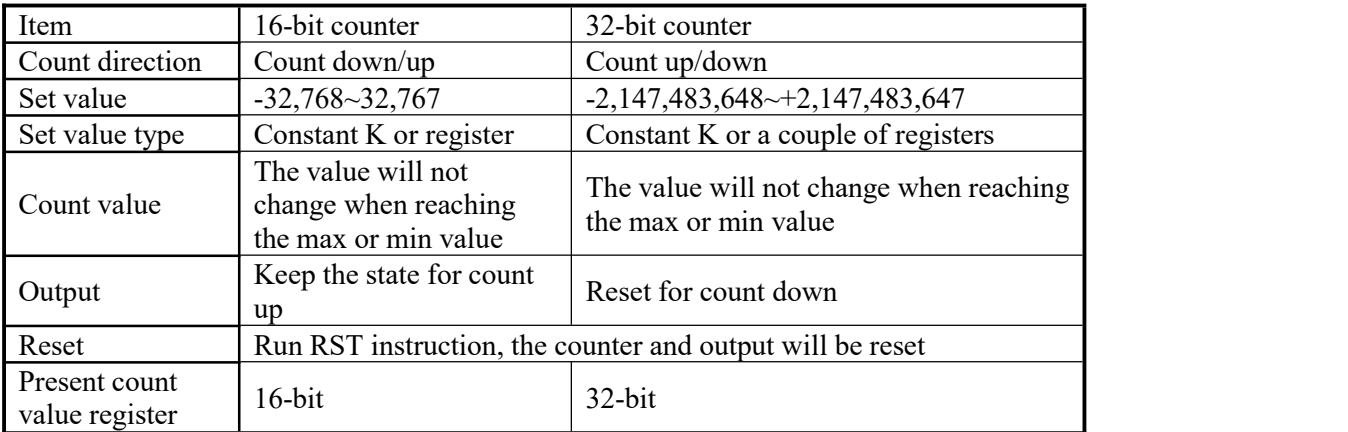

# **Function**

The soft component will appoint the type of counter: common counter or power-off retentive counter.

16-bit common counter and power-off retentive counter

The set value range of 16-bit count-up counter is  $K1-K32,767$  (decimal). K0 and K1 have the same function. They mean the counter output will act at the first counting.

If the PLC power supply is cut off, common counter value will be reset. The power-off retentive counter value will be kept.

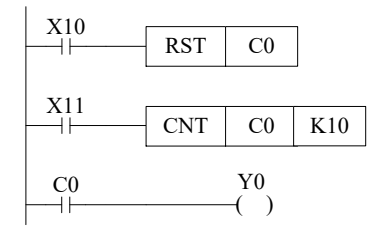

The counter C0 increases one when the X11 drives once. When C0 value reaches 10, the output acts. Then X11 drives again, C0 will continue increase one.

If X10 is ON, the C0 and output will be reset.

The counter set value can be constant K or register. For example, if D10 is 123, the set value is equal to K123. tudonghom

32-bit common counter and power-off retentive counter

The set value range of 32-bit count-up/down counter is K+2,147,483,648~K-2,147,483,647 (decimal). The count direction is set through instruction.

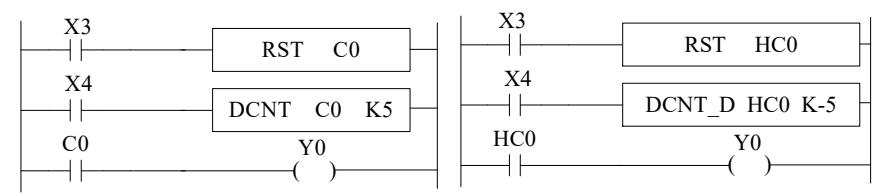

Common count up counter power-off retentive count

down counter

If X3 is ON, the counter and output will be reset.

For power-off retentive counter, the present counter value, output state will be kept after power supply is off.

32-bit counter can be seemed to 32-bit register.

#### **Counter set value**

The set value contains two conditions: 16-bit and 32-bit. The counter types include common counter (C) and power-off retentive counter (HC).

#### **Count instruction:**

16-bit counter:

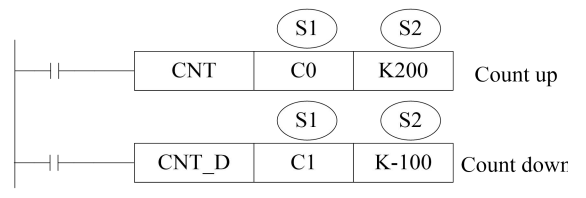

#### 32-bit counter:

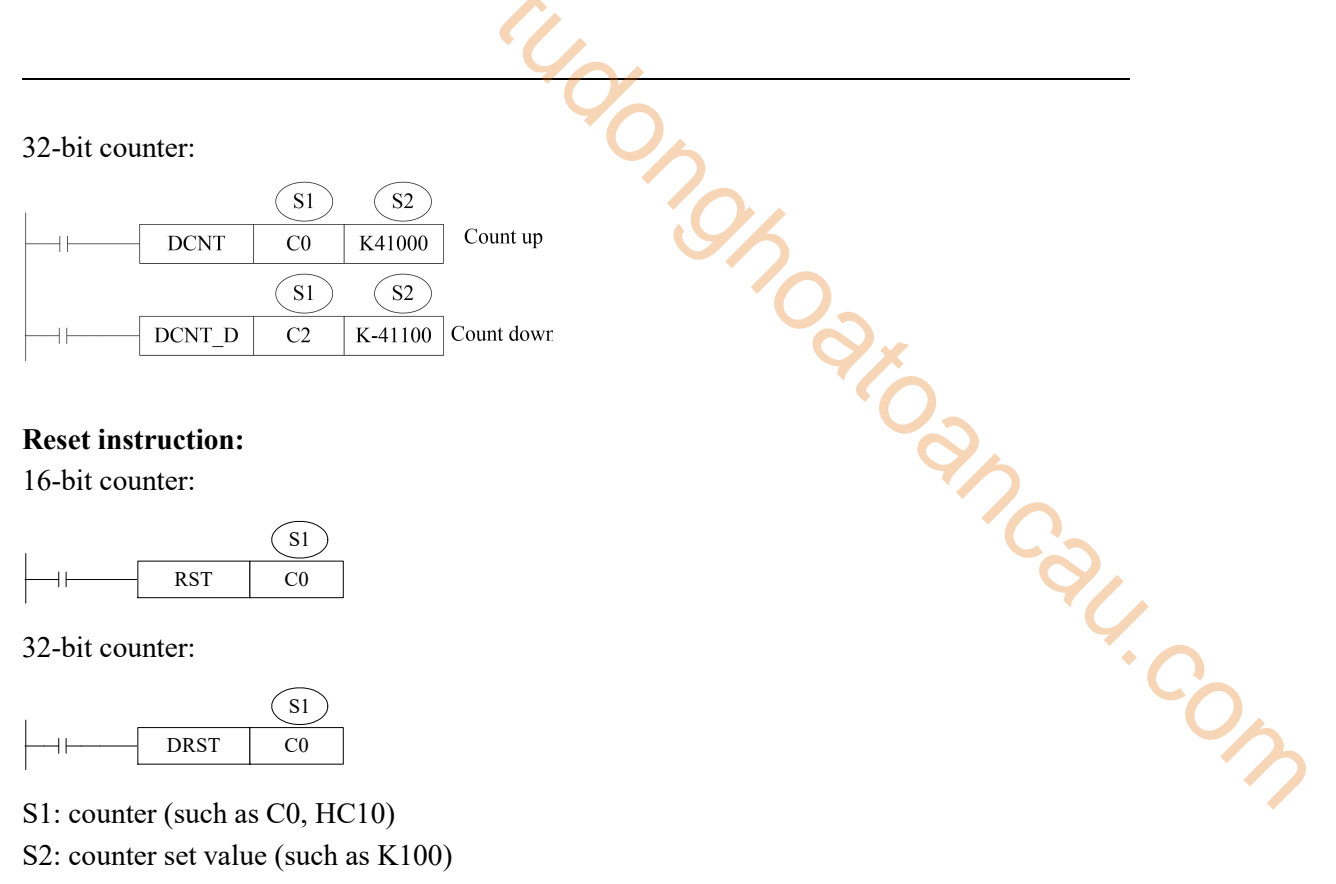

#### **Reset instruction:**

16-bit counter:

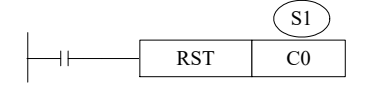

32-bit counter:

$$
\begin{array}{c|c}\n & \text{S1} \\
\hline\n\end{array}
$$

S1: counter (such as C0, HC10)

S2: counter set value (such as K100)

The counter is different from XC series. They don'thave 16-bit and 32-bit type. The type is set through instruction.<br>16-bit counter (common, count up)

 $\Diamond$  set value is constant K $\Diamond$   $\Diamond$  set value is register  $\Diamond$ 

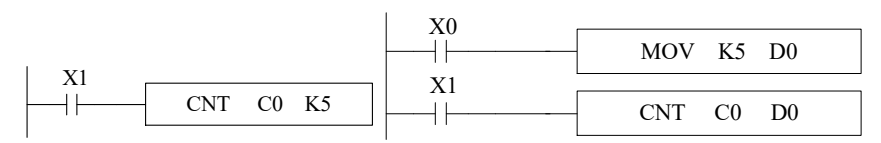

16-bit counter (power-off retentive, count up)

 $\Diamond$  set value is constant K $\Diamond$   $\Diamond$  set value is register  $\Diamond$ 

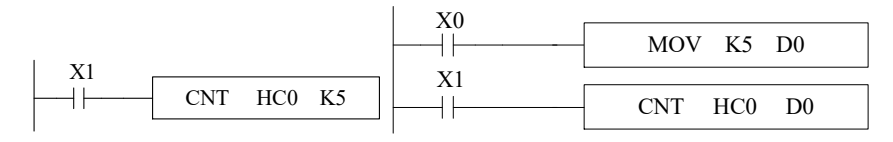

16-bit counter (common, count down)

 $\Diamond$  set value is constant K $\Diamond$   $\Diamond$  set value is register  $\Diamond$ 

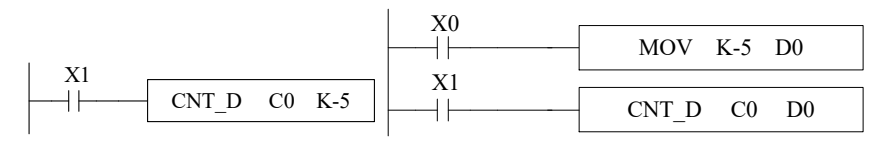

16-bit counter (power-off retentive, count down)

 $\Diamond$  set value is constant K $\Diamond$   $\Diamond$  set value is register  $\Diamond$ 

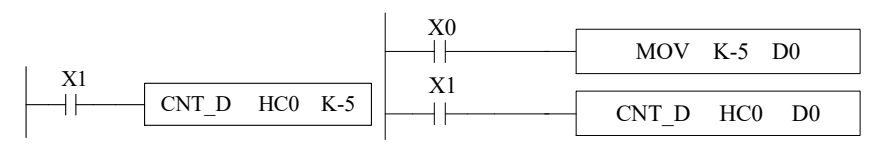

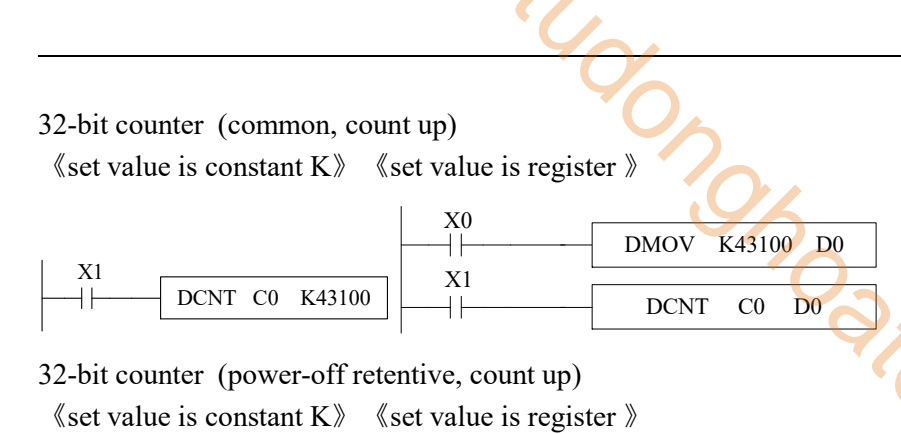

 $X_0$ <br> $+$ DMOV K43100 D0 X1 X1 DCNT HC0 K43100 DCNT HC0 D0 ΗH

32-bit counter (common, count down)

 $\Diamond$  set value is constant K $\Diamond$   $\Diamond$  set value is register  $\Diamond$ 

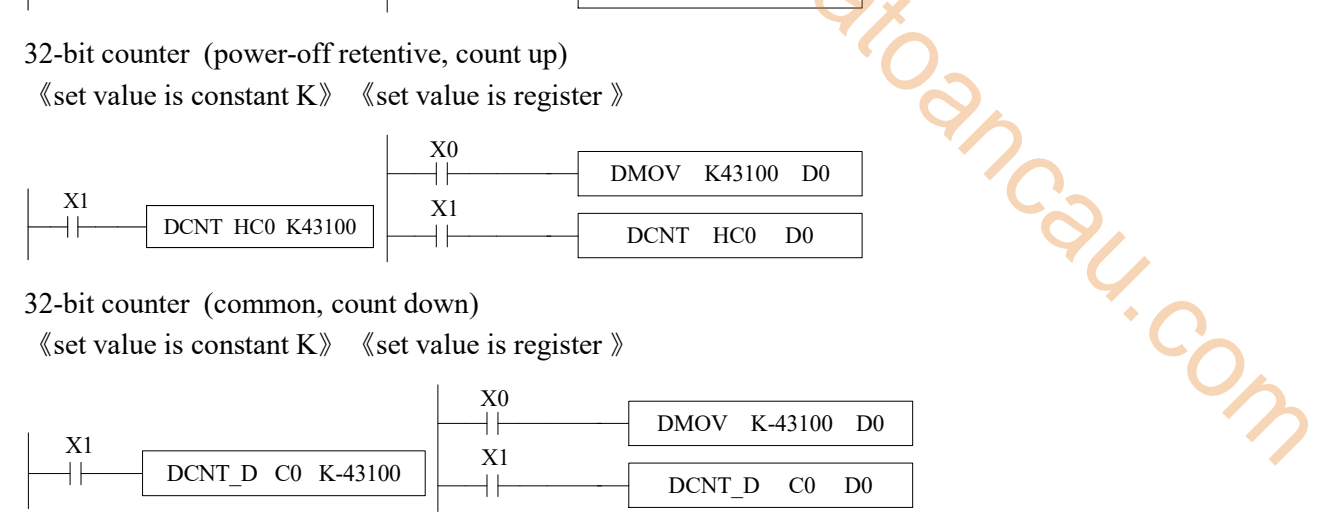

32-bit counter (power-off retentive, count down)

 $\Diamond$  set value is constant K $\Diamond$   $\Diamond$  set value is register  $\Diamond$ 

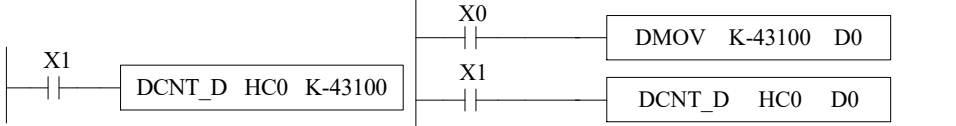

Note: The setting range and actual setting value of constant K are shown in the following table:

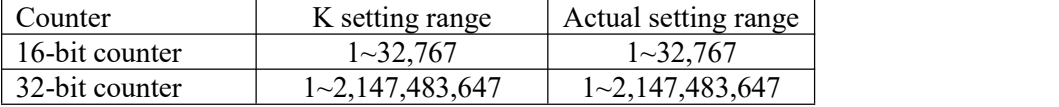

#### **Count value**

The counter counting mode is 16-bit linear incremental mode (0~K32,767). When the counter's count value CD reaches the maximum value K32,767, the counter will stop counting and the state of the counter will remain unchanged.

The counter counting mode is a 16-bit linear decreasing mode (-32768-0). When the counter counting value CD decreases to the minimum value K-32, 768 will stop counting and the state of the counter remains unchanged.

The counter counting mode is 32-bit linear increase/decrease mode (

 $-2,147,483,648 \rightarrow +2,147,483,647$ . When the counter counting value increases to the maximum value K2,147,483,647, it will become K-2,147,483,648. When the counter counting value decreases to the minimum value  $K-2,147,483,648$  will become K2,147,483,647, the ON/OFF state of the counter will also change with the change of the count value.

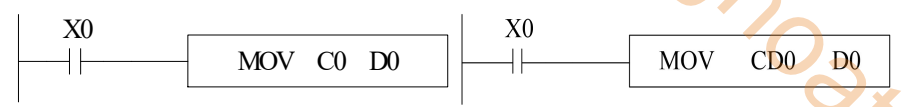

The above two instructions are equivalent. In the left instruction, C0 is processed as a register, while in the right instruction, CD0 is a data register corresponding to the timer C0. CD and C are one-to-one correspondences.

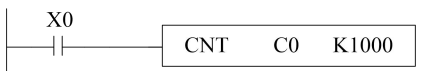

The highest frequency that this instruction can count is related to the selection of filter parameters and the scanning period of PLC. A high-speed counter is recommended when the input frequency exceeds 25Hz. High-number counter must use HSC0-HSC30 and corresponding hardware wiring. The Wave Control and Separation and Separation and Separation and Separation and Control and Control and Control and Control and Control and Control and Control and Control and Control and Control and Control and Control a

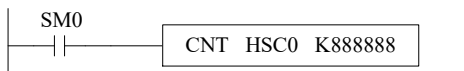

High-speed counter, when SM0 is on, HSC0 counts the pulse signal of input terminal X0. High-speed counter is not affected by the response lag time of input filter and cycle scan time. Therefore, higher frequency input pulses can be processed. Refer to the details in chapter 5.

Note: The range of soft components mentioned above is the valid range of PLC in the X-NET communication mode. In the MODBUS communication mode, some relays can not read and write. The specific usable range is shown in chapter 6-2-3.

### **2-9 Data register (D, HD, SD, HSD)**

**Address list**

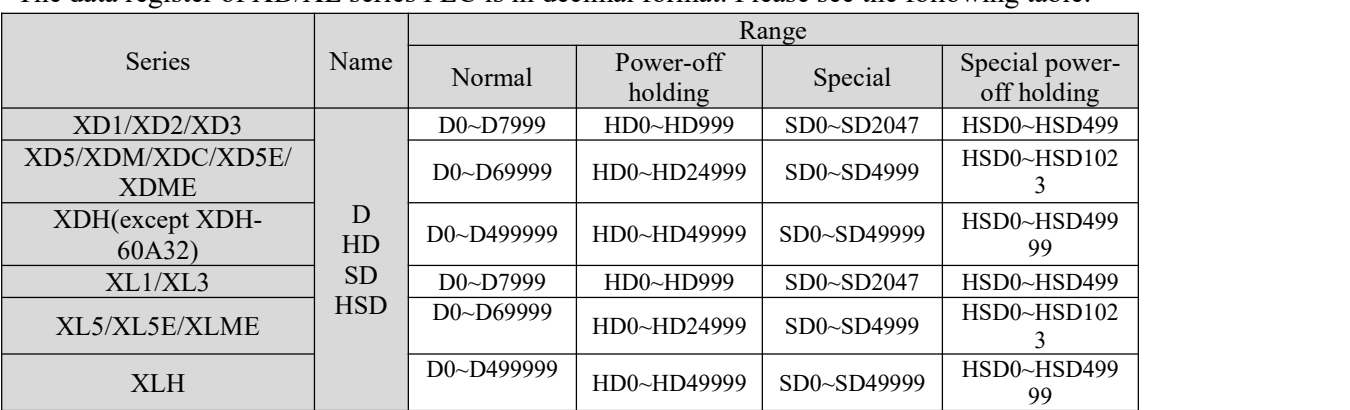

The data register of XD/XL series PLC is in decimal format. Please see the following table:

Note: For XD5 firmware version V3.4.6 and above, data register D ranges from D0 to D69999;

XD5 firmware version below V3.4.6, and data register D ranges from D0 to D59999.

### **Structure**

Data register is used to store data; it includes16 bits(the higheset bit is sign bit) and32 bits.<br>(32 bits contains two registers, the highest bit is sign bit)  $(32 \text{ bits contains two registers, the highest bit is sign bit})$ Ntodonge

$$
16 bits
$$

16-bits register range is  $-32,768 \sim +32,767$ 

Read and write the register data through instruction or other device such as HMI.

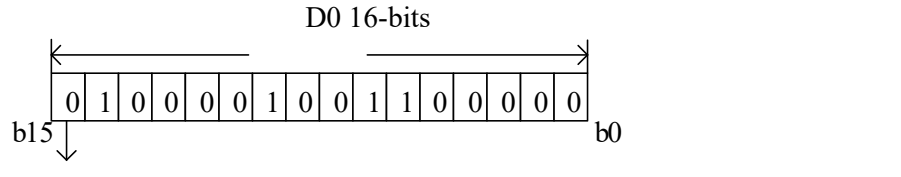

Sign bit

0: positive 1: negative

### 32 bits

32 bits value is consisted of two continuous registers. The range is -2147483648  $\sim$ 

2147483647. For example: (D1 D0) D1 is high16 bits, D0 is low16 bits.

For32 bits register, if the low 16-bits are appointed, such as D0, then D1 will be the high16 bits automatically. The address of low 16-bits register must be even number.

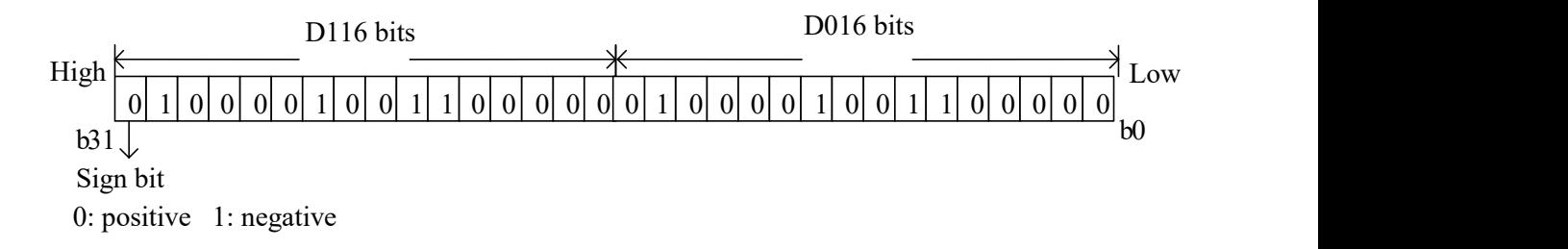

#### **Function**

Normal type

When write a new value in the register, the former value will be covered.<br>When PLC changes from RUN to STOP or STOP to RUN, the value in the register will be cleared.

• Retentive type

When PLC changes from RUN to STOP or power off, the value in the register will be retained. ing a comptor

The retentive register range cannot be changed.

• Special type

Special register is used to set special data, or occupied by the system.

Some special registers are initialized when PLC is power on.

Please refer to the appendix for the special register address and function.

Used as offset (indirect appoint)

Data register can be used as offset of soft element.

Format : Dn[Dm], Xn[Dm], Yn[Dm], Mn[Dm].

Word offset: DXn[Dm] means DX[n+Dm].

The offset value only can be set as D register.

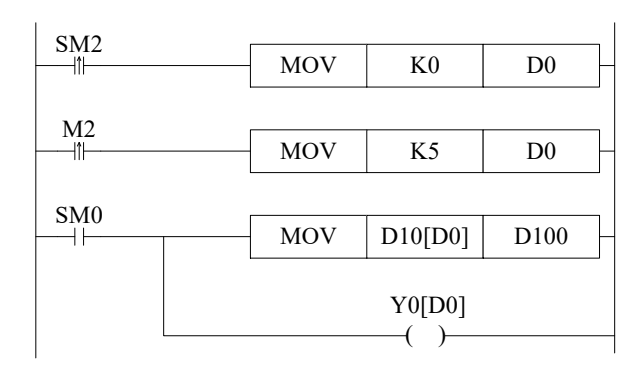

When D0=0, D100=D10, Y0 is ON; When M2 is from OFF $\rightarrow$ ON, D0=5, D100=D15, Y5 is ON. D10[D0]=D[10+D0], Y0[D0]=Y[0+D0].

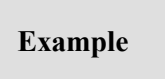

Data register D can deal with many kinds of data.

Data storage

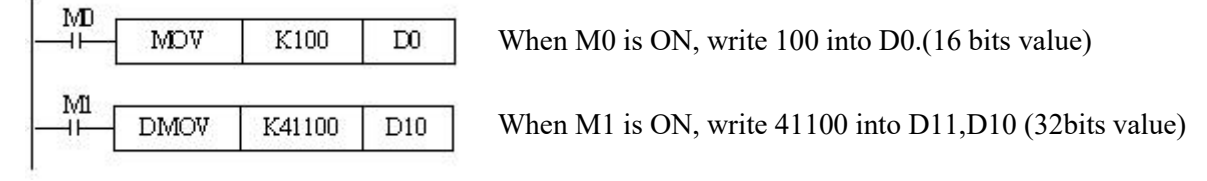

Data transfer

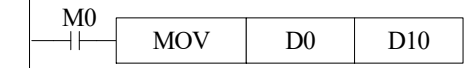

MOV  $\vert$  D0  $\vert$  D10  $\vert$  When M0 is ON, transfer the value of D10 to D0

Read the timer and counter

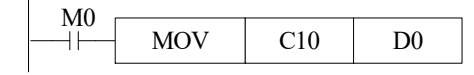

MOV  $\begin{array}{|c|c|c|c|} \hline \text{C10} & \text{D0} & \text{When M0 is ON, move the value of C10 to D0.} \hline \end{array}$ 

As the set value of timer and counter

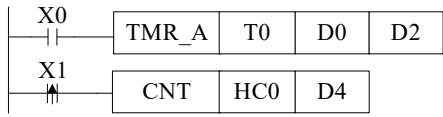

D2 D0 value is equal to timer value, time unit is D2. When X0 is ON, T10 starts to work, T0 will set ON when The MO is ON, Transfer the value of D10 to D0<br>
When MO is ON, Transfer the value of C10 to D0<br>
When MO is ON, move the value of C10 to D0.<br>
When X0 is ON, T10 starts to work, T0 will set ON when<br>
D0 value is equal to timer

X1 is ON, HC0 starts to work, HC0 will set ON when D4 value is equal to counter value.

Note: The range of soft components me

communication mode. In the MODBUS communication mode, some relays can not read and write. The specific usable range is shown in chapter 6-2-3.

#### **2-9-1** Word consist of bits

One of the coils from X0 to X17 is ON, Y0 will be ON. Programming method one:

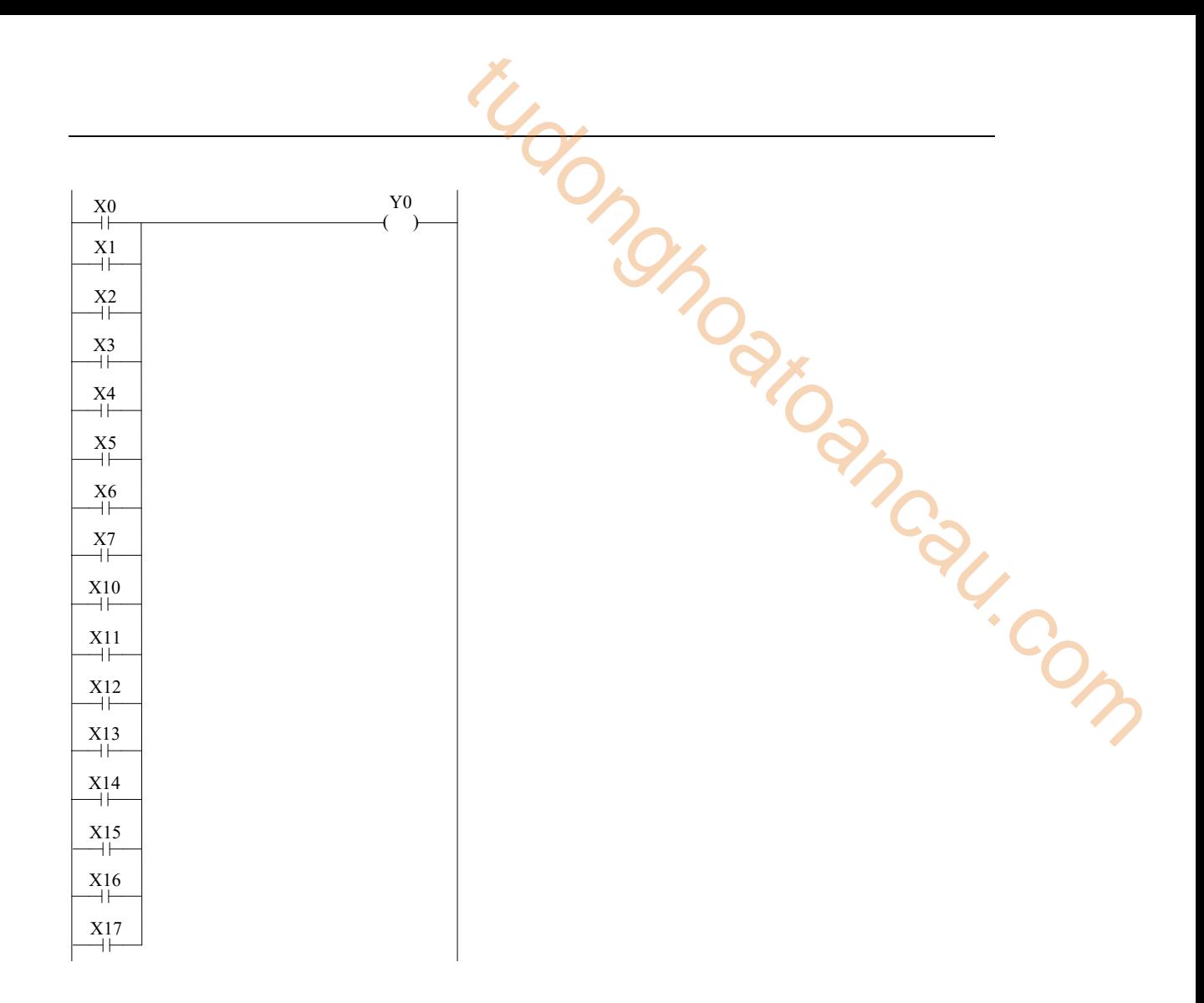

Programming method two: (application of word consists of bits)

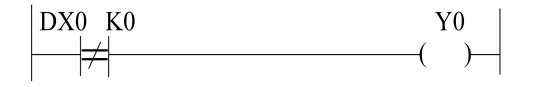

#### **2-9-2 Offset application**

Application 1:

When M0 is ON, the output from Y1 to Y7 will be ON one by one. D0 is offset address. If there are many output points, M can replace Y.

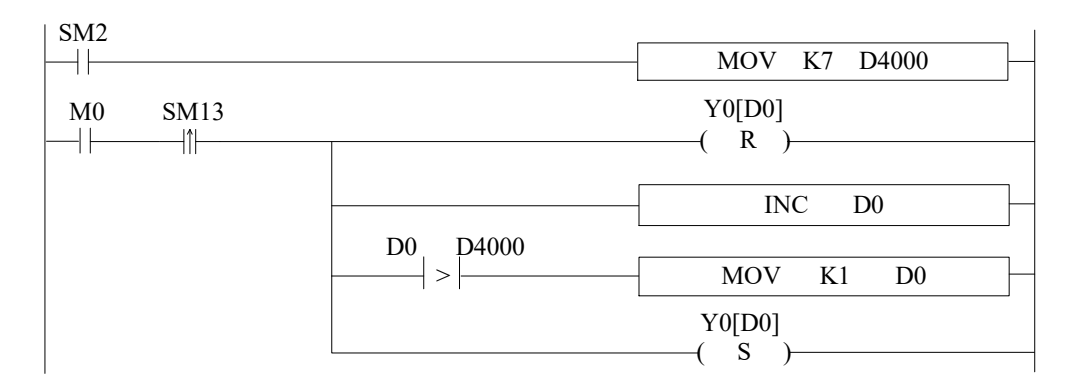

Application 2:

When M0 is ON, read the ID10000 value every second and store in the register starting from D4000 (amounts is 50 registers). D0 is offset address.

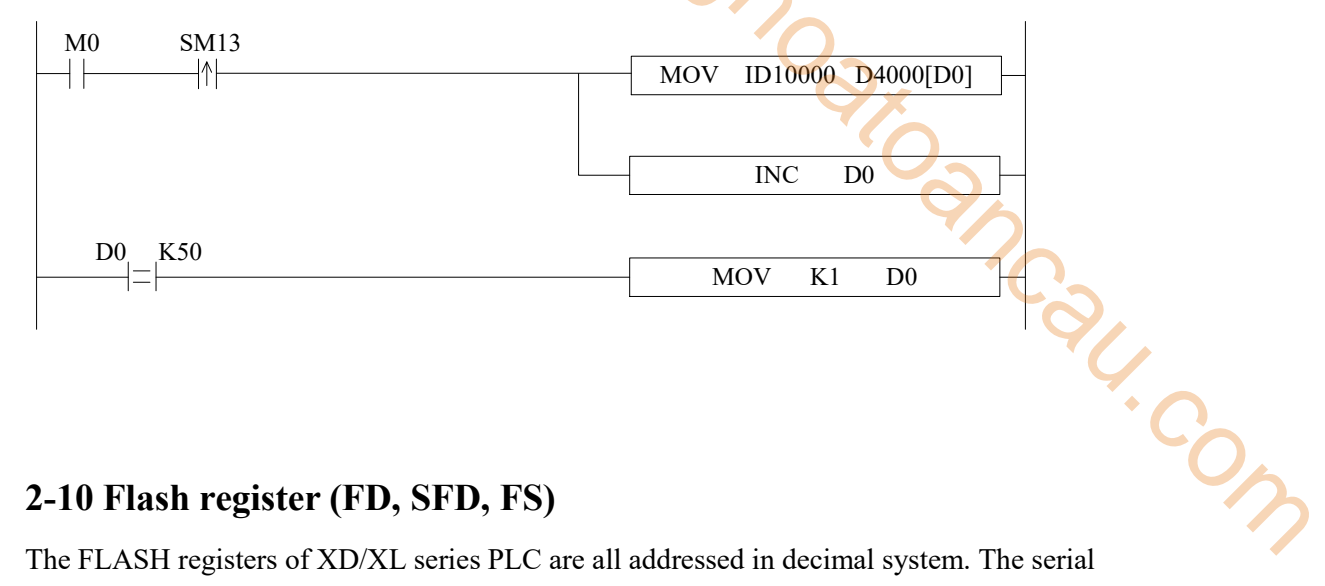

### **2-10 Flash register (FD, SFD, FS)**

The FLASH registers of XD/XL series PLC are all addressed in decimal system. The serial numbers are shown in the corresponding table.

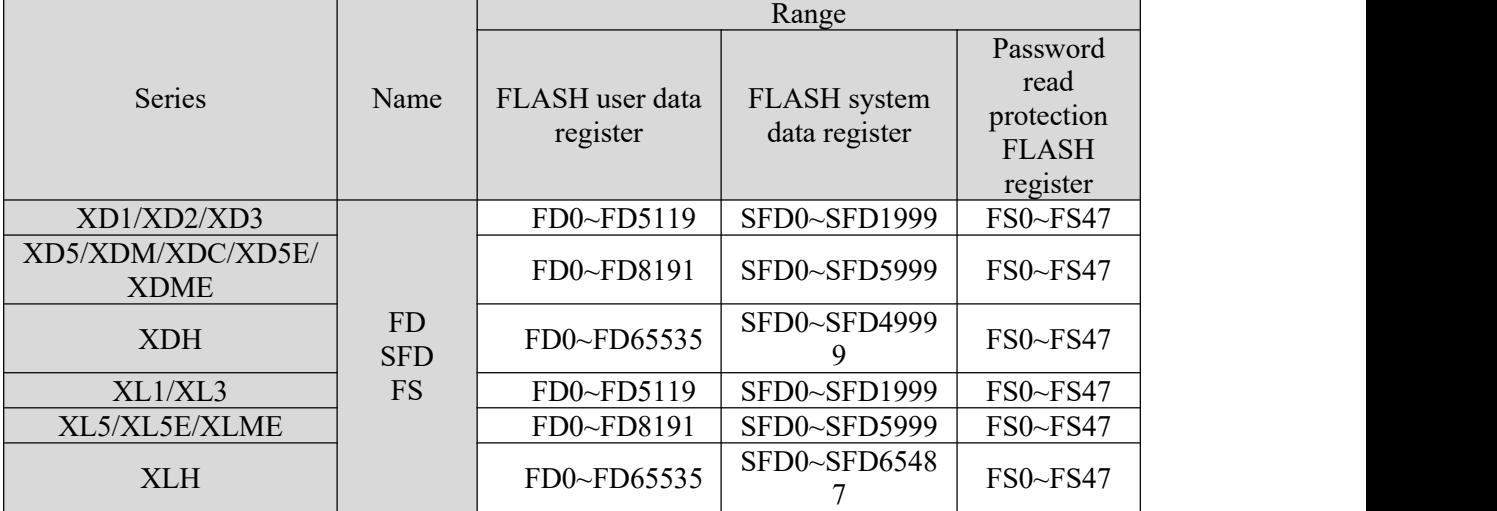

#### **Function**

FLASH User Data Register (FD)

Used to store important data of users, can be maintained when the power is off.

This storage area can remember data even if the battery is powered down, so it can be used to store important process parameters.

FLASH System Data Register (SFD)

Used to store system parameters and be able to maintain the data when power off. The storage area is a system parameter block, and users can not modify it at will.

Password Read Protection FLASH Register (FS)

A part of the FlashROM register is used to store data soft components, which are represented by the symbol FS. The values in the FS register can be written but can not be read, so they can be used to protect the intellectual property rights of users.

The value of the soft element can be set arbitrarily in the FS register, but the value of the register can not be read (always returned to 0); and it can not be compared with the register in the host computer software, only with the constant, so the actual value of the register can not be read. to store data soft components, which are represented<br>register can be written but can not be read, so they<br>operty rights of users.<br>arbitrarily in the FS register, but the value of the<br>d to 0); and it can not be compared wit

This storage area can remember data even if the battery is powered down, so it can be used to store important process parameters.

Note:

(1) When using MOV instruction to transmit data to FD, SFD and FS, only the rising edge is valid, even if the driving condition is normally open/closed coil, the instruction is executed only once.

(2) Flash registers can be written about 1,000,000 times, and each write is erased for the whole Flash registers, which is time-consuming. Frequent writing will cause permanent damage to Flash registers, so it is not recommended that users write frequently. Do not use oscillating coil (e.g. SM11) as driving condition.

(3) When data is transmitted to the same Flash register several times, if the value in the source register does not change from the previous transmission, the transmission instruction will not be executed even if the driving condition is established again. For example, if the value in D0 is transmitted to FD100, the value in D0 is 300 when the transmission instruction is executed for the first time; if the driving condition is established for the second time, the transmission instruction is not executed if the value in D0 is still 300.

(4) In order to prevent the interference of burr signal when transmitting data to Flash registers, it is not recommended to use coils such as SM0 and SM2 as direct driving conditions. It is suggested that the transmission instructions be executed after the PLC power-on for a period of time.

### **2-11 Constant**

#### **Data process**

XD/XL series PLC has the following 5 number systems.

DEC: DECIMAL NUMBER

The preset number of counter and timer ( constant K)

The number of Auxiliary relay M, HM; timer T, HT; counter C, HC; state S, HS; register D, HD.

Set as the operand value and action of applied instruction (constant K)

• HEX: HEXADECIMAL NUMBER

Set as the operand value and action of applied instruction (constant H)

• BIN: BINARY NUMBER

Inside the PLC, all the numbers will be processed in binary. But when monitoring on the device, all the binary will be transformed into HEX or DEC.

#### **• OCT: OCTAL NUMBER**

XD/XL series PLC I/O relays are in octal. Such as [X0-7, X10-17,….X70-77].

• BCD: BINARY CODE DECIMAL

segments LED and BCD output digital switch Francessed in binary, But when monitoring on the<br>d into HEX or DEC.<br>al. Such as [X0-7, X10-17,....X70-77].<br>AL<br>sent decimal number 0-9. BCD can be used in 7.<br>witch<br>recision float numbers. It is calculated in binary

• Other numbers (float number)

BCD uses 4 bits binary number to represent decimal number 0-9. BCD can be used in 7<br>segments LED and BCD output digital switch<br>Other numbers (float number)<br>And the precision float numbers. It is calculated in binary XD/XL series PLC can calculate high precision float numbers. It is calculated in binary numbers, and display in decimal numbers.

### **Display**

PLC program should use K, H to process values. K means decimal numbers, H means hex numbers. Please note the PLC input/output relay use octal address.

• Constant K

K is used to display decimal numbers. K10 means decimal number 10. It is used to set timer and counter value, operand value of applied instruction.

Constant H

H is used to display hex numbers. HA means decimal number 10. It is used to set operand value of applied instruction.

Constant B

B is used to display binary numbers. B10 means decimal number 2. It is used to set operand value of applied instruction.

### **2-12 Programming principle**

Sign P and I

P is the program sign for condition and subprogram jump.

I is the program sign for interruption (external interruption, timer interruption, high speed counter interruption, precise time interruption…).

P and I addresses are in decimal. Please referto the following table:

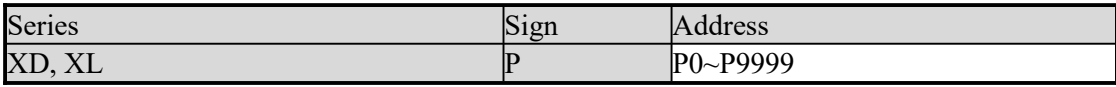

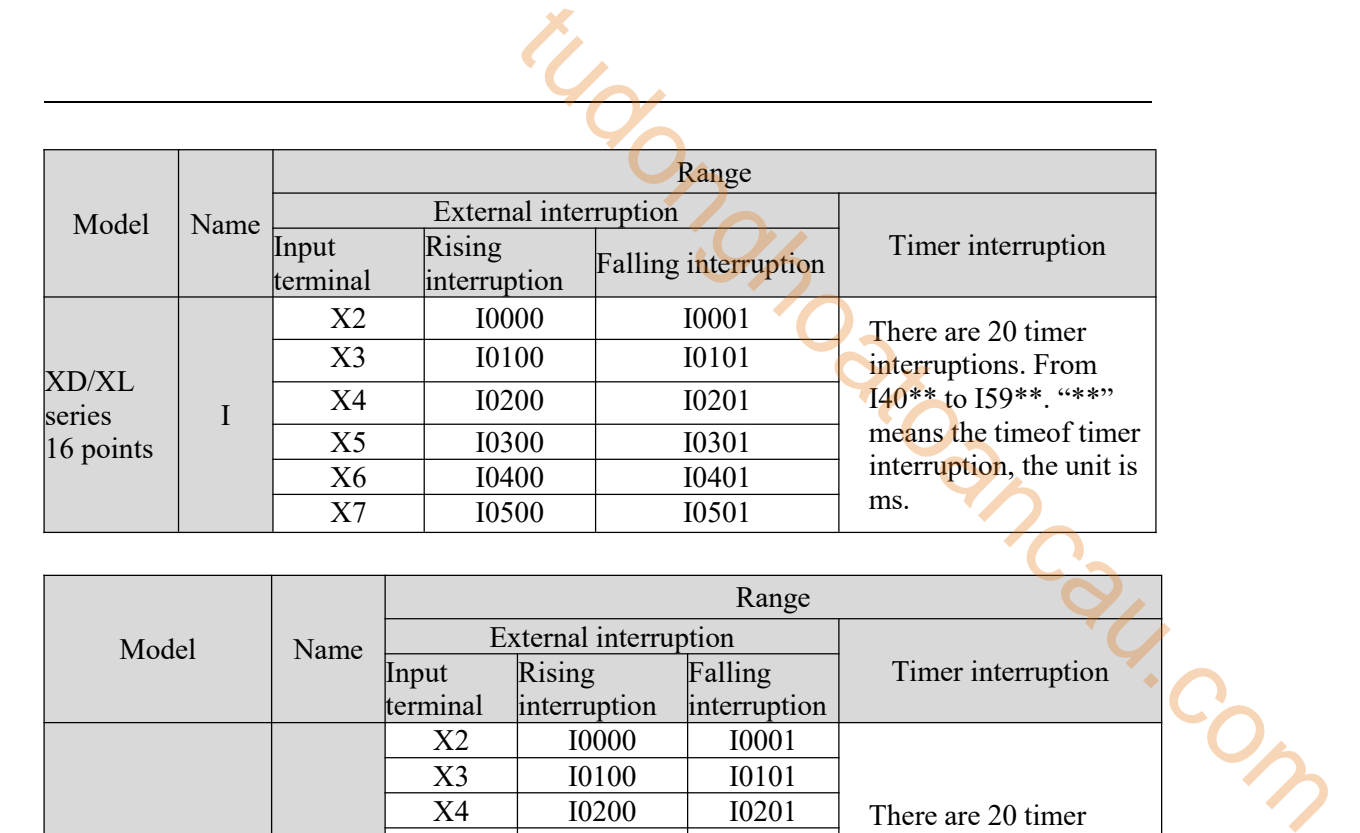

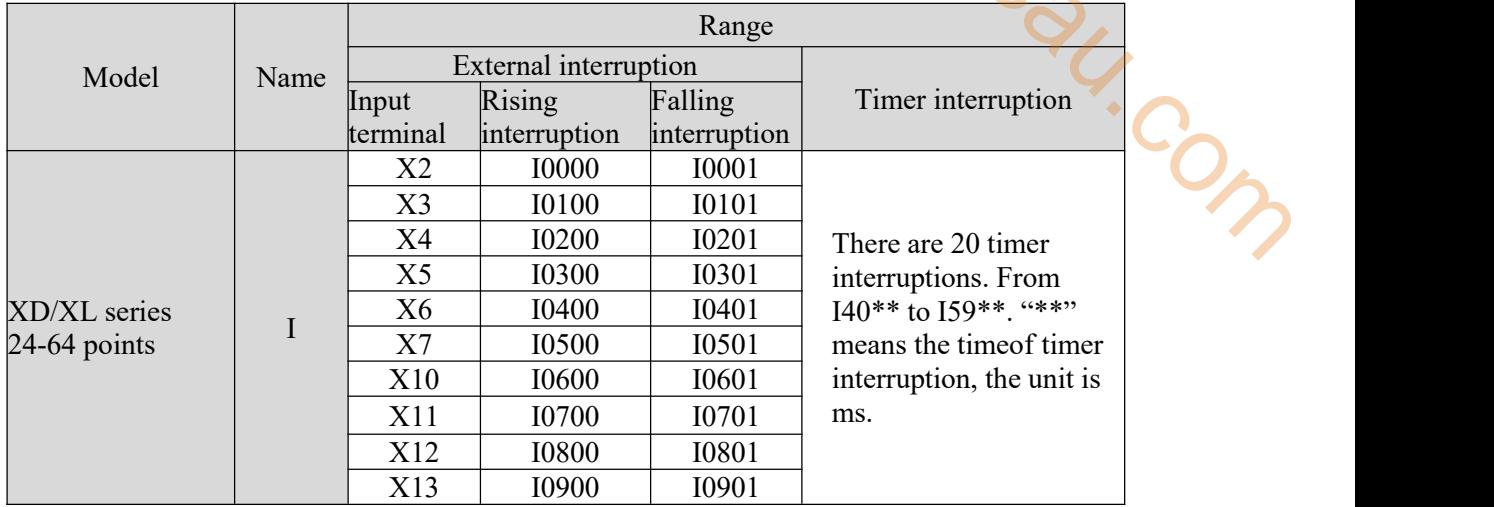

### Sign P

P is usually used in flow; it is used together with CJ (condition jump), CALL (call subprogram), etc. Condition Jump CJ

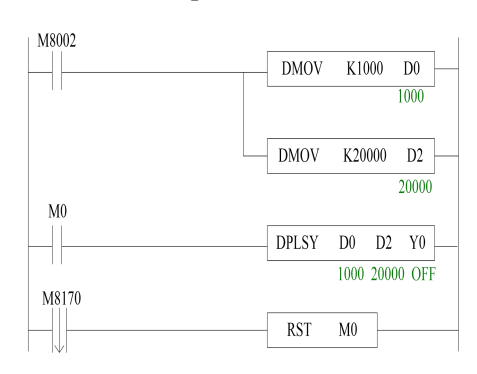

If coil X0 is ON, jump to the programafter P1; If the coil X0 is not ON, do not execute jump action, but run the original program;

Call the subprogram (CALL)

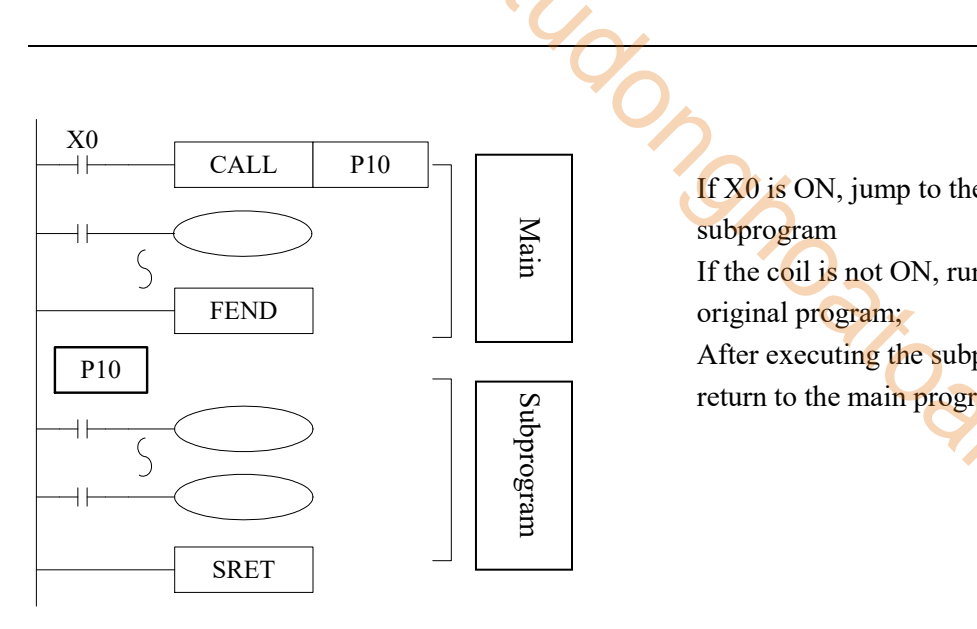

 $\int$  If  $X_0$  is ON, jump to the Subprogram  $\sum_{i=1}^{\infty}$  subprogram<br>
If the coil is not ON, run the original program; After executing the subprogram, o completed a return to the main program; Examples Intervalse of the coll is not ON, run the<br>original program;<br>After executing the subprogram,<br>return to the main program;<br>return to the main program;<br> $\frac{1}{2}$ <br> $\frac{1}{2}$ <br> $\frac{1}{2}$ <br> $\frac{1}{2}$ <br> $\frac{1}{2}$ <br> $\frac{1}{2}$ <br> $\frac{1$ 

The subprogram will start from Pn and finish with SRET. CALL Pn is used to call the subprogram. n is a integer in the range of 0 to 9999.

### Sign I

Tag I is usually used in interruption, including external interruption, time interruption etc. It often works together with IRET (interruption return), EI (enable interruption), DI (disable interruption);

• External interruption

Accept the input signal from the special input terminals, not affected by the scan cycle. Activate the input signal, execute the interruption subroutine.

With external interruption, PLC can dispose the signal shorter than scan cycle; So it can be used as essential priority disposal in sequence control, or used in short time pulse control.

- Time interruption
- Execute the interruption subroutine at each specified interruption loop time. Use this interruption in the control which isdifferent from PLC's operation cycle;
	- Action sequence of input/output relays and response delay

#### Input

Before PLC executing the program, read all the input terminal's ON/OFF status to the image area. In the process of executing the program, even the input changed, the content in the input image area will not change. However, in the next scan cycle, the changes will be read.

#### Output

Once all the instructions end, transfers the ON/OFF status of output Y image area to the output lock memory area. This will be the actual output of the PLC. The output contactors will act according to the device's response delay time.

When use batch input/output mode, the drive time and operation cycle of input filter and output device will also show response delay.

Not accept narrow input pulse signal

PLC's input ON/OFF time should be longer than its loop time. If consider input filter's response delay 10ms, loop time is 10ms, then ON/OFF time needs 20 ms separately. So, up to 1, 000/(20+20)=25Hz input pulse can't be processed. But, this condition could be improved when use PLC's special function and applied instructions (such as high speed count, input interruption, input filter adjustment).

• Dual output(Dual coils) action

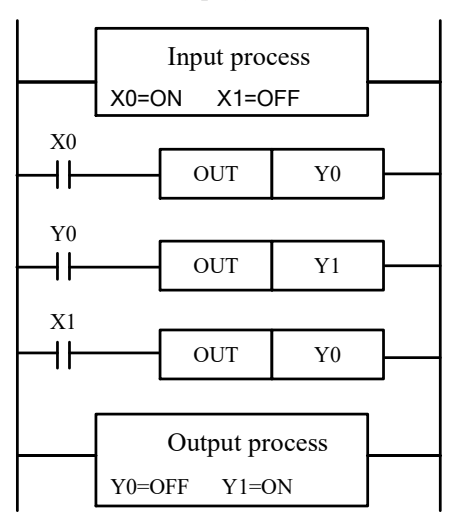

As shown in the left map, please consider the case of using the same coil Y0 at many positions: E.g.X0=ON, X1=OFF The first Y0: X0 is ON, its image area is ON, output Y1 is also ON.<br>The second Y0: as input X1 is OFF, the<br>image area is OFF.<br>Anal output is: Y0=OFF, image area is OFF. So, the actual output is: Y0=OFF,  $Y1 = ON$ . The processed But, this condition could be improved<br>plied instructions (such as high speed count, input<br>absolute the case of using the same coil<br> $Y0$  at many positions:<br>E.g.X0=ON, X1=OFF<br>The first Y0: X0 is ON, its image

When executing dual output (use dual coil), the after one is act in priority.

# **3 Basic Program Instructions**

This chapter introduces the basic instructions and their functions.

### **3-1 Basic Instructions List**

XD, XL series support all the basic instructions:

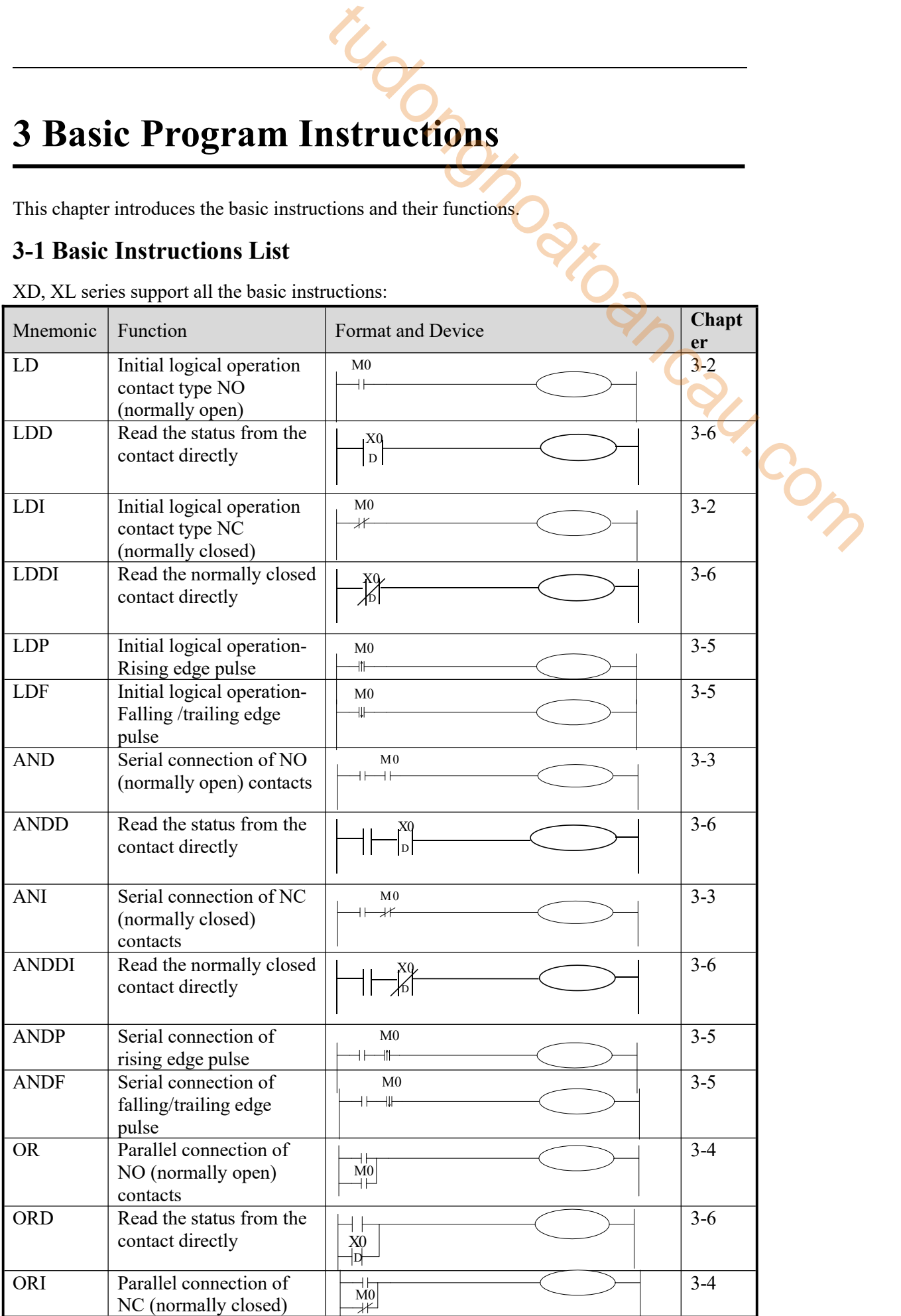

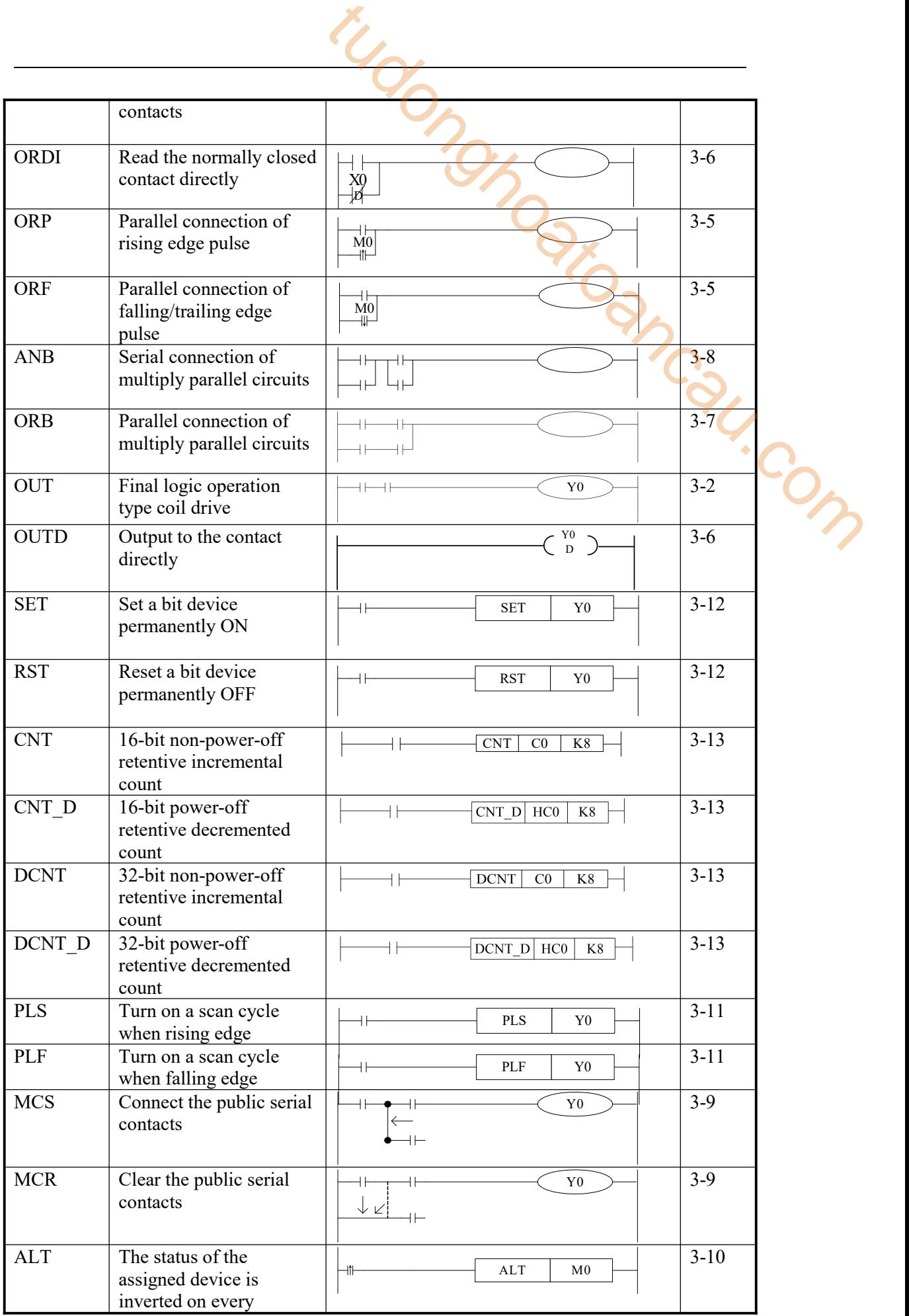

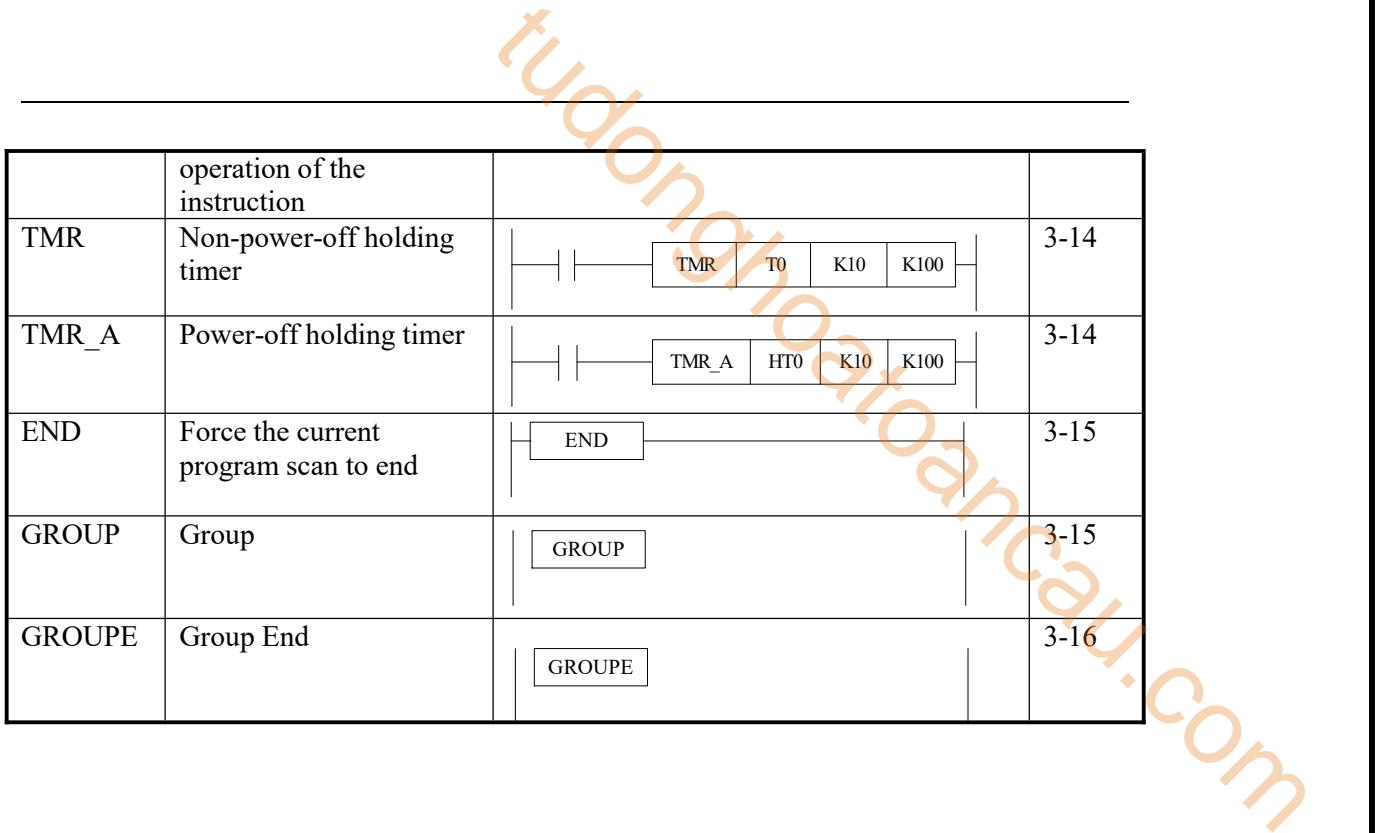

### **3-2 [LD] , [LDI] , [OUT]**

### **Mnemonic and Function**

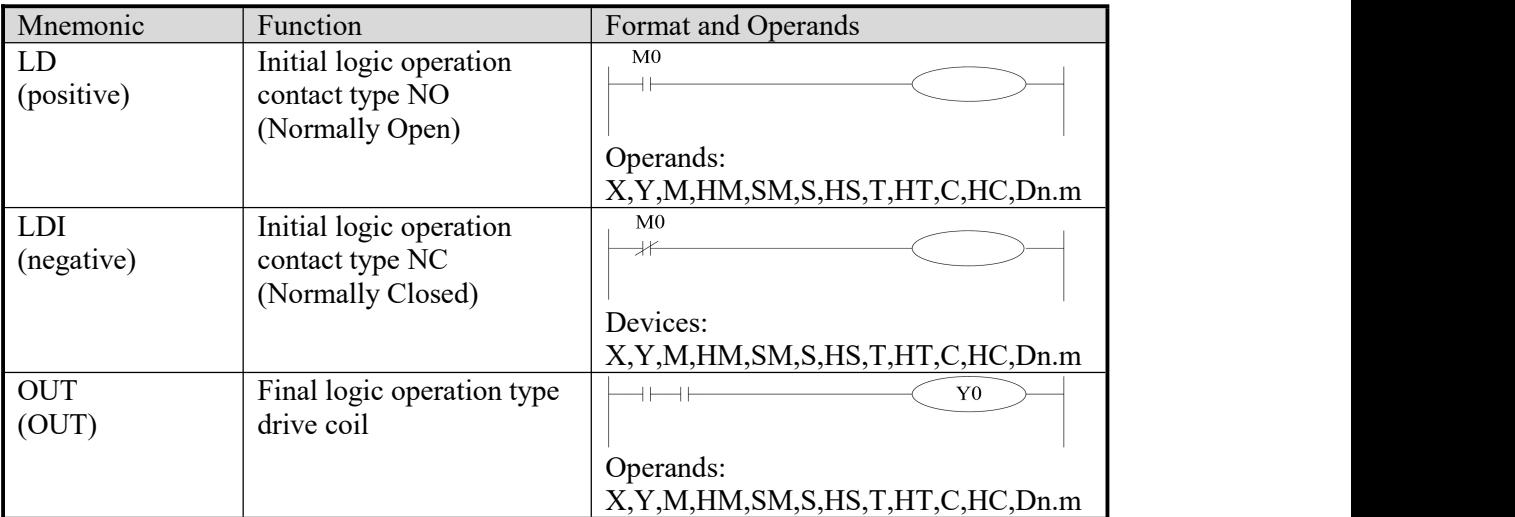

### **Statement**

- Connect the LD and LDI instructions directly to the left bus bar. It can work with ANB and be used at the branch start.
- OUT instruction can drive the output relays, auxiliary relays, status, timers, and counters. But this instruction can't be used for the input relays.

#### **Program**

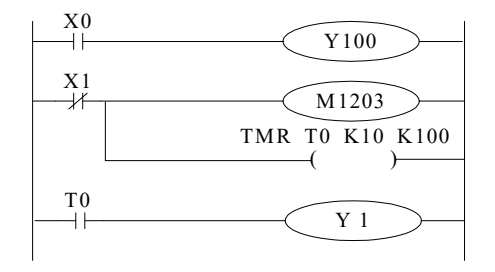

 $LD X0$ OUT Y100 LDI X1 OUT M1203 K10 K100 TMR T0 K10 K100 LD T0 OUT Y1 tudonghoatoancau.com

### **3-3 [AND] , [ANI]**

**Mnemonic and Function**

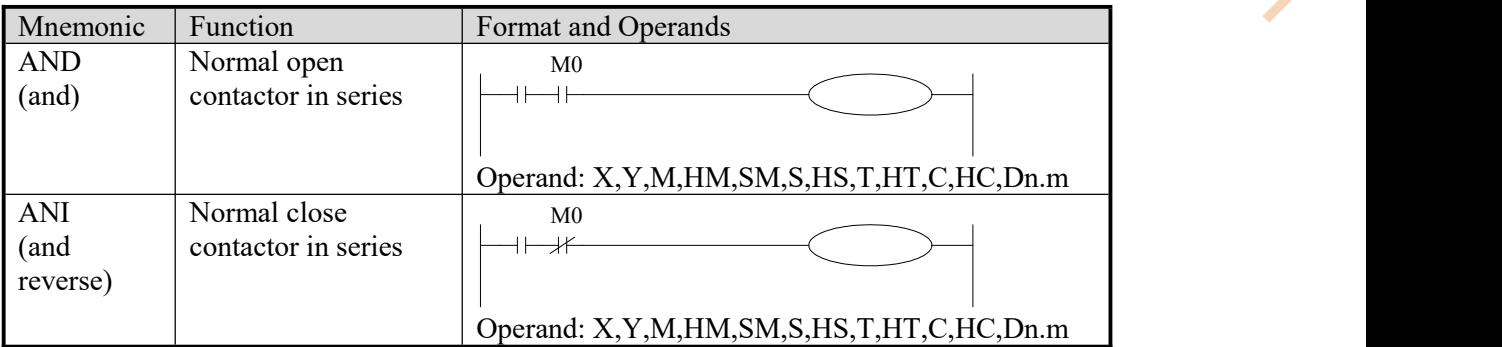

#### **Statements**

- Use AND and ANI to connect the contactors in series. There is no limit for contactors in series. They can be used for many times.
- Use OUT instruction through other coil is called "follow-on" output (For an example see the program below: OUT M2 and OUT Y3). Follow-on outputcanrepeat as long as the output order is correct. There's no limit for the serial connected contactors and follow-on output times.

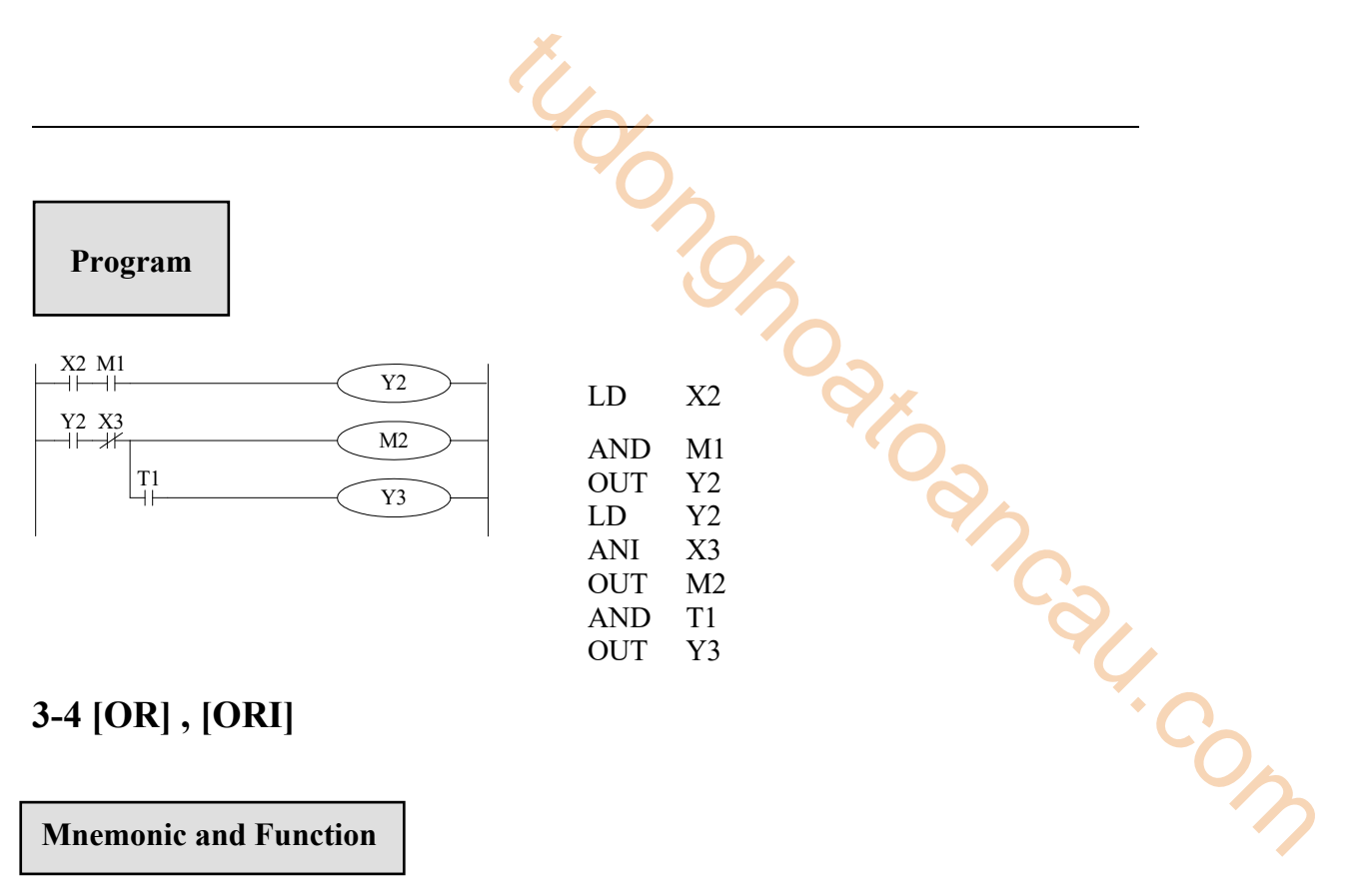

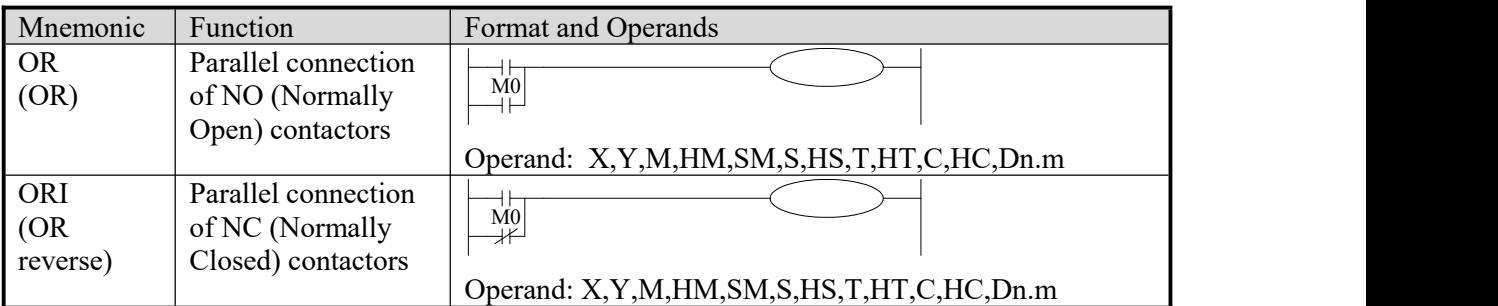

### **Statements**

- Use the OR and ORI instructions for parallel connection of contactors. To connect a block that contains more than one contactor connected in series to another circuit block in parallel, use ORB instruction, which will be described later;
- OR and ORI start from the instruction step, parallel connect with the LD and LDI instruction step introduced before. There is no limit for the parallel connect times.

### **Program**

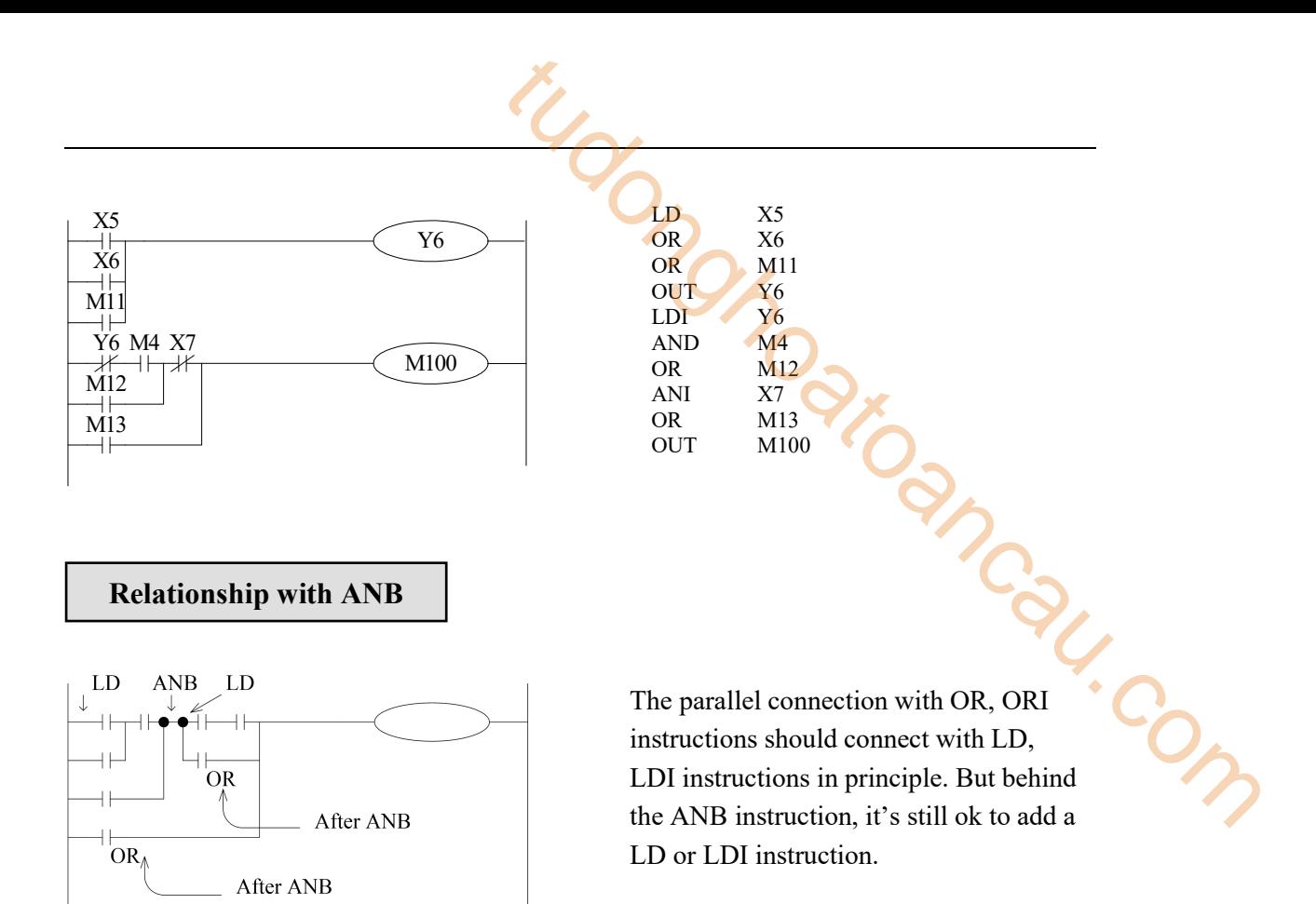

### **3-5 [LDP] , [LDF] , [ANDP] , [ANDF] , [ORP] , [ORF]**

**Mnemonic and Function**

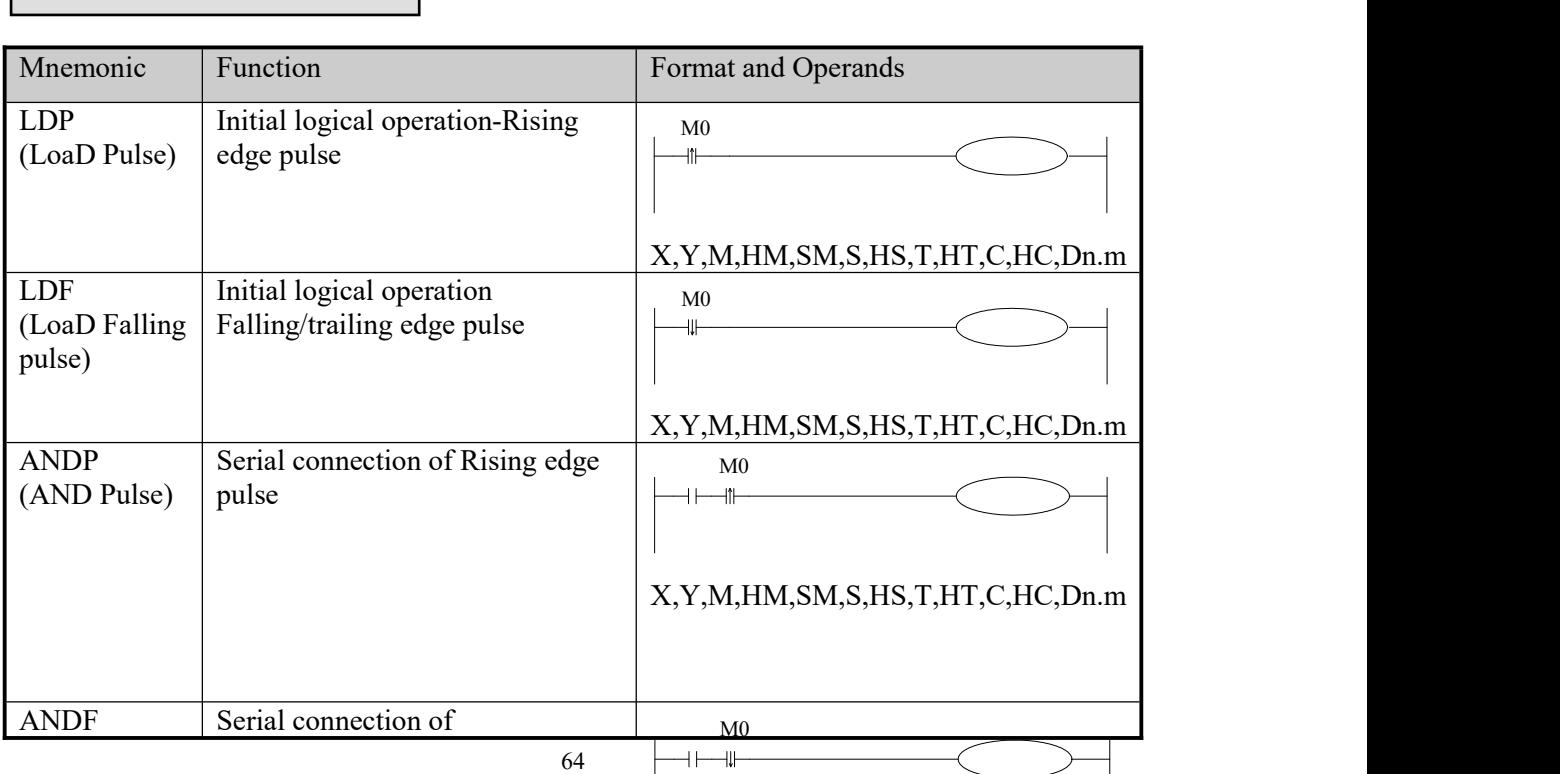

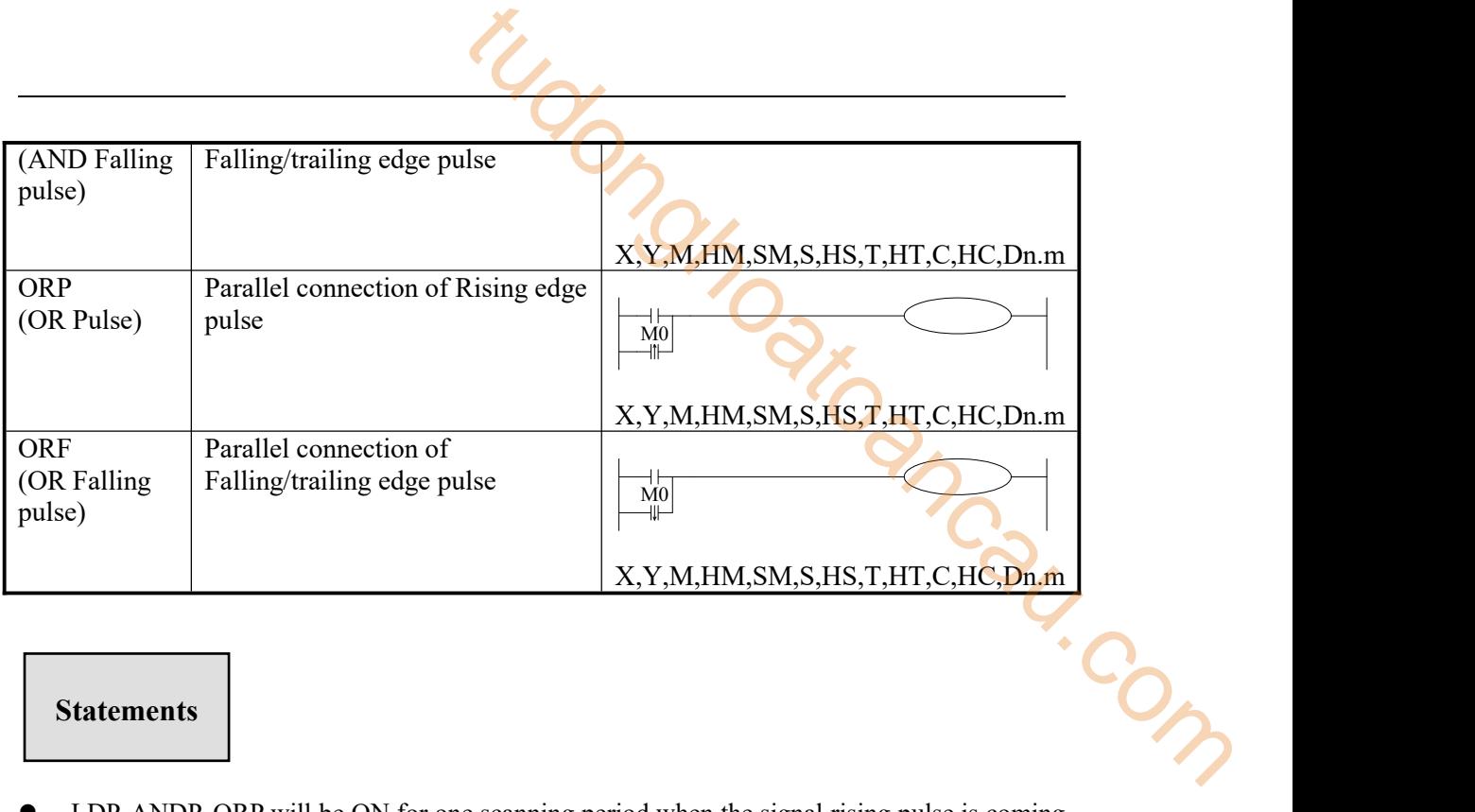

### **Statements**

- LDP, ANDP, ORP will be ON for one scanning period when the signal rising pulse is coming  $(OFF\rightarrow ON)$
- LDF, ANDF, ORF will be ON for one scanning period when the signal falling pulse is coming  $(ON\rightarrow$ OFF)

# **Program**

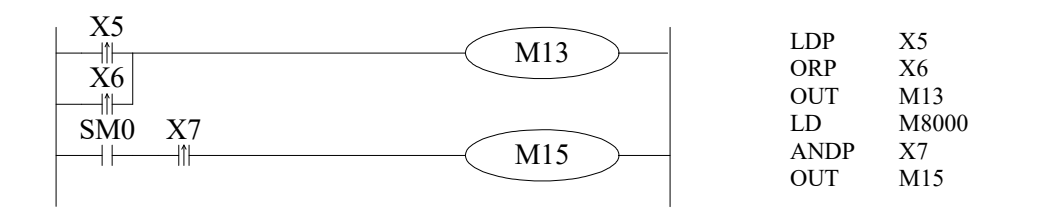

# **3-6 [LDD] , [LDDI] , [ANDD] , [ANDDI] , [ORD] , [ORDI] , [OUTD]**

#### **Mnemonic and Function**

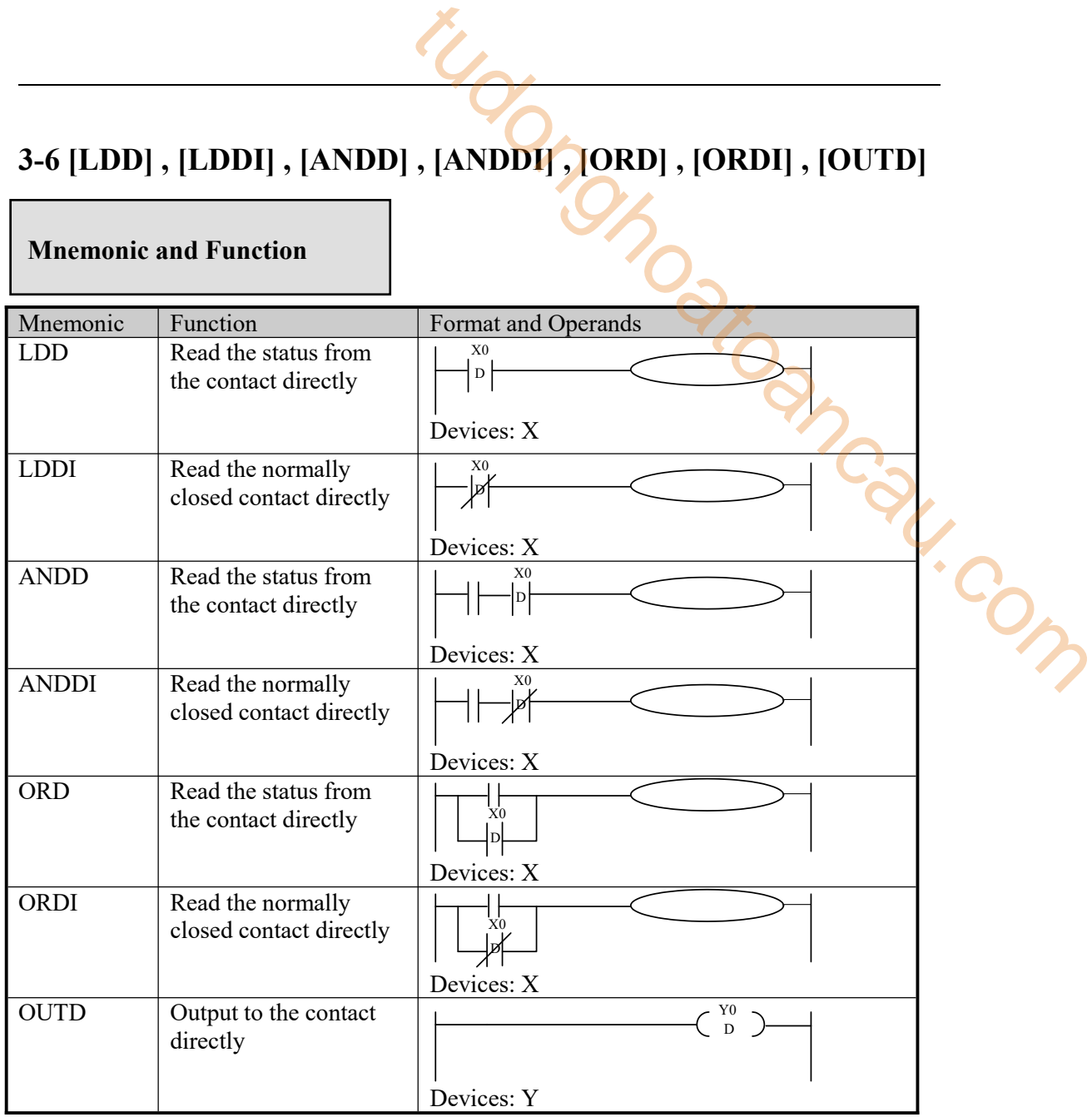

### **Statement**

The function of LDD, ANDD, ORD instructions are similar to LD, AND, OR; LDDI, ANDDI, ORDI instructions are similar to LDI, ANDI, ORI; but if the operand is X, the LDD, ANDD, ORD commands read the signal from the terminals directly.

OUTD and OUT are output instructions. OUTD will output immediately when the condition is satisfied, needn't wait for the next scan cycle.

#### **Program**

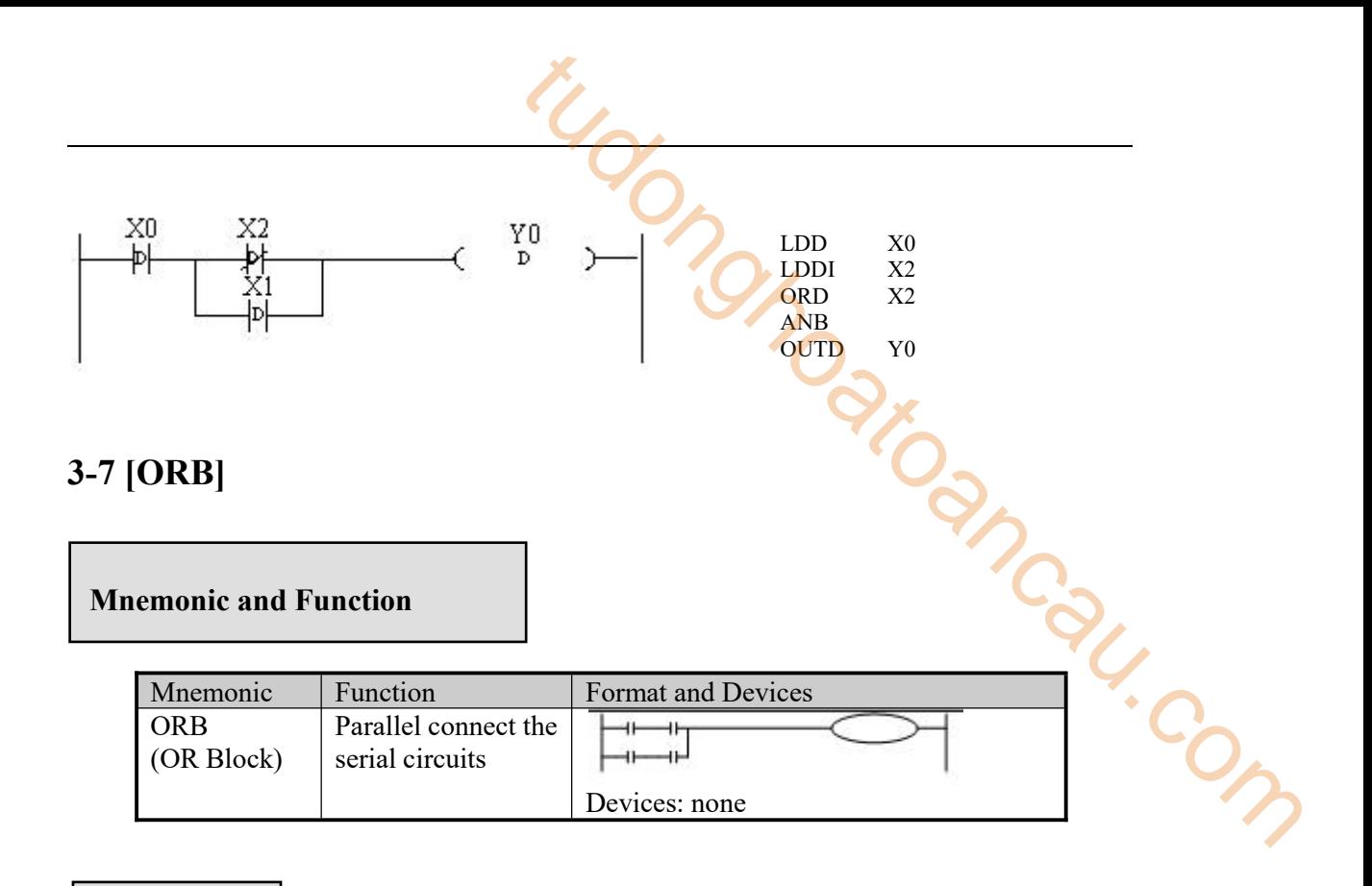

### **Statements**

Two or more contactors are called "serial block". If parallel connect the serial block, use LD, LDI at the branch start point, use ORB at the branch end point;

As the ANB instruction, an ORB instruction is an independent instruction which is not associated with any soft component.

There are no limits for parallel circuits'quantity when using ORB for every circuit.

**Program** XO XI  $\overline{Y10}$  $R$ ORB X. ORB X4 XŠ -ī Serial connect the block

Recommended good programming method:

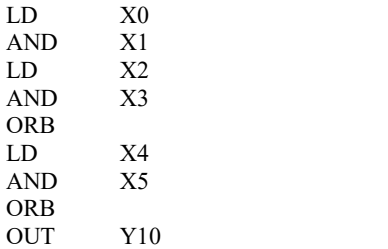

#### Non-preferred programming method:

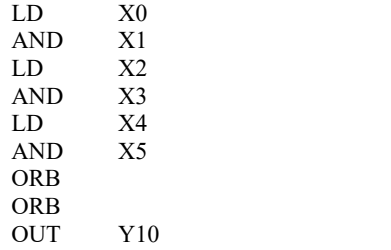

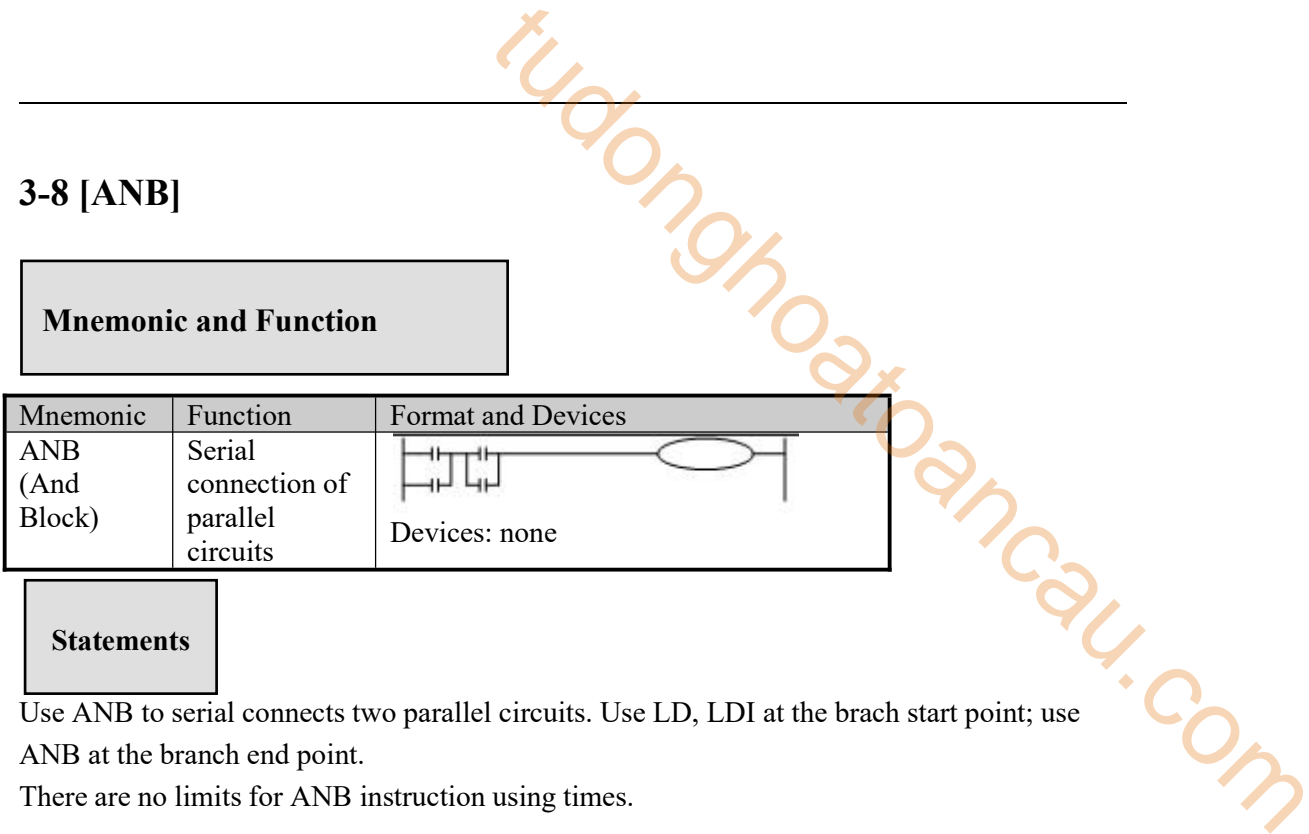

Use ANB to serial connects two parallel circuits. Use LD, LDI at the brach start point; use<br>ANB at the branch end point. ANB at the branch end point.

There are no limits for ANB instruction using times.

# **Program**

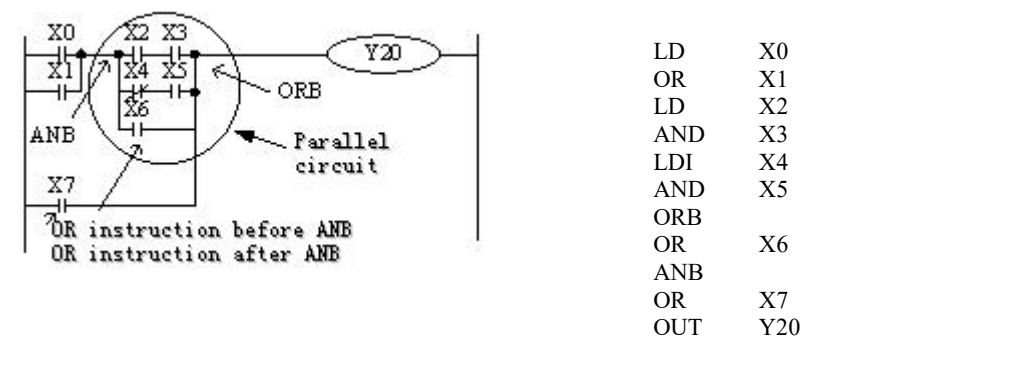

## **3-9 [MCS], [MCR]**

### **Mnemonic and Function**

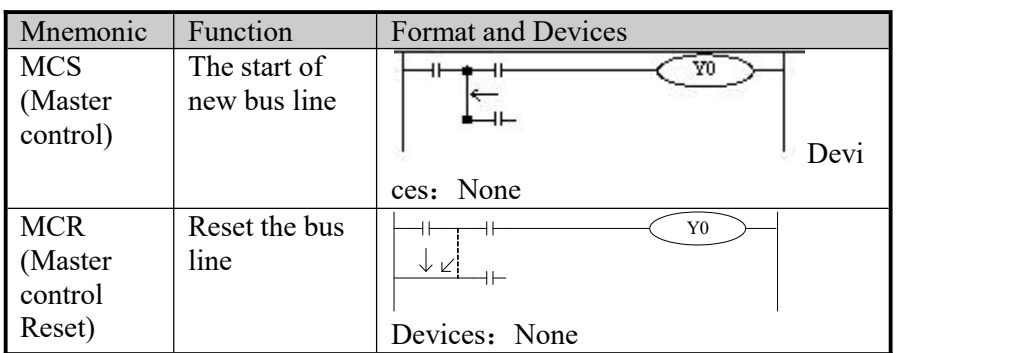

#### **Statements**

- After the execution of an MCS instruction, the bus line  $(LD, LDI)$  moves to a point after the MCS instruction. An MCR instruction resets this to the original bus line.
- MCS, MCR instructions should use in pair.
- The bus line can be nesting. Use MCS, MCR instructions between MCS, MCR instructions. The nesting level increase with the using of MCS instruction. The max nesting level is ten. When executing MCR instruction, go back to the last level of bus line.
- When use flow program, bus line management could only be used in the same flow. When the flow ends, it must go back to the main bus line.

Note: The MCS and MCR instructions can not be written directly in the ladder diagram of XD/XL series PLC programming software. They can be constructed by horizontal and XD/XL series PLC programming software. They can be constructed by horizontal and vertical lines. **Example 18 CONTROL CONTROLLER CONTROLLER CONTROLLER CONTROLLER SET AND SERVED MORE SET AND A DUSTRIES THE USE OF DUSTRIES INCREDIT ON MORE SIDE AND MORE INTERNET AND MORE INTERNET AND MORE THAN THE MANN DRIVER IN SERVED O** 

#### **Program**

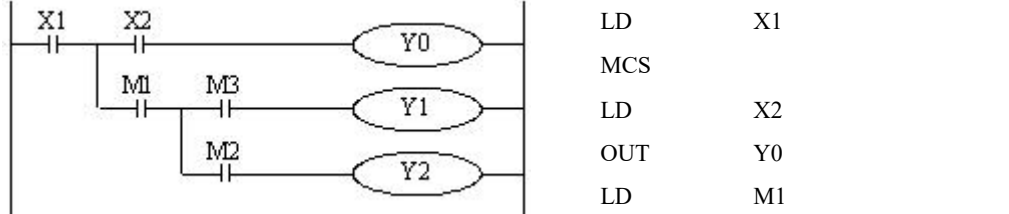

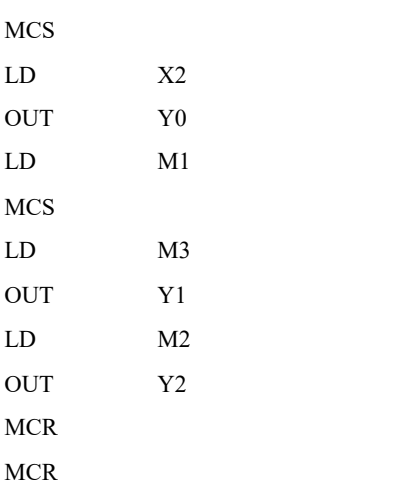

### **3-10 [ALT]**

**Mnemonic and Function**

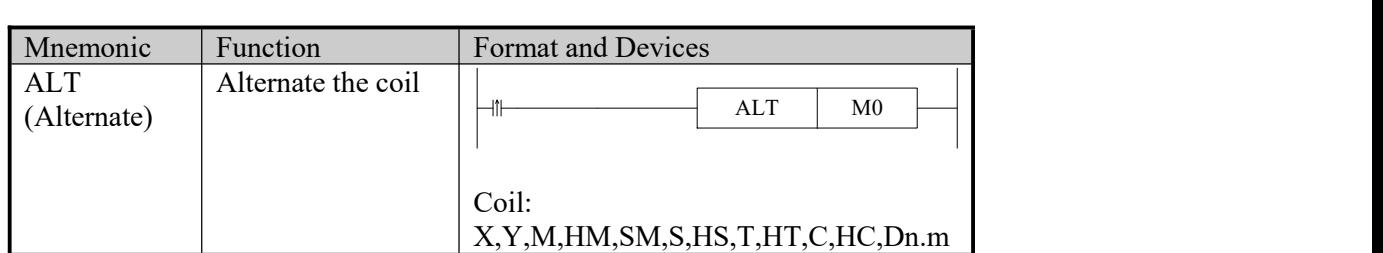

#### **Statements**

The status of the coil is reversed after using ALT (ON changes to OFF, OFF changes to ON).

### $ALT$  M0  $M_0$ Y0  $M100$ Y1  $M<sup>0</sup>$ **Program**

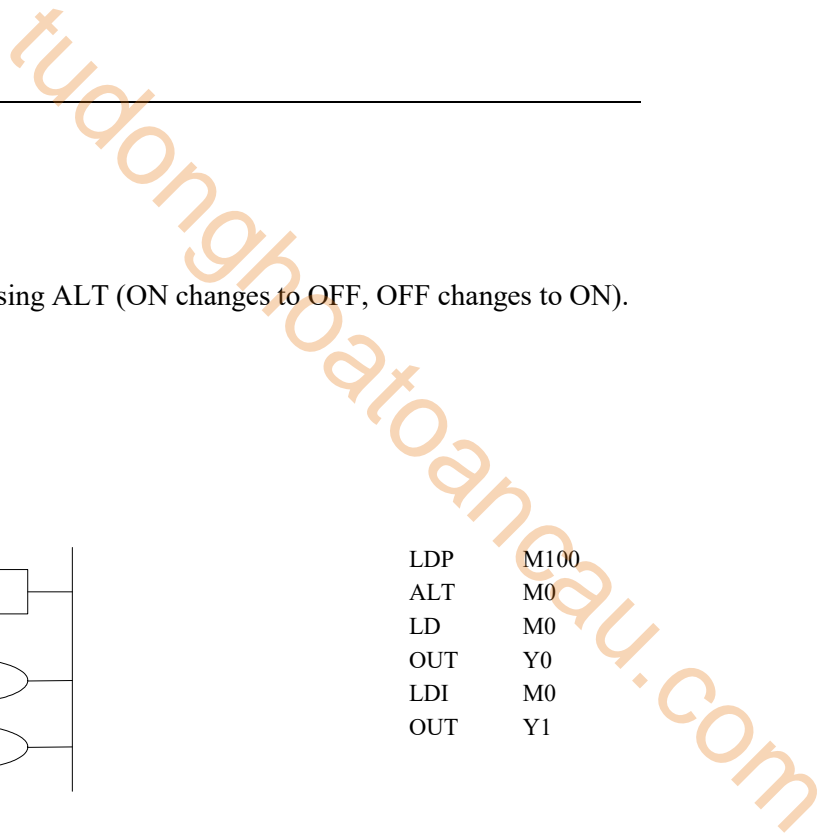

### **3-11 [PLS] , [PLF]**

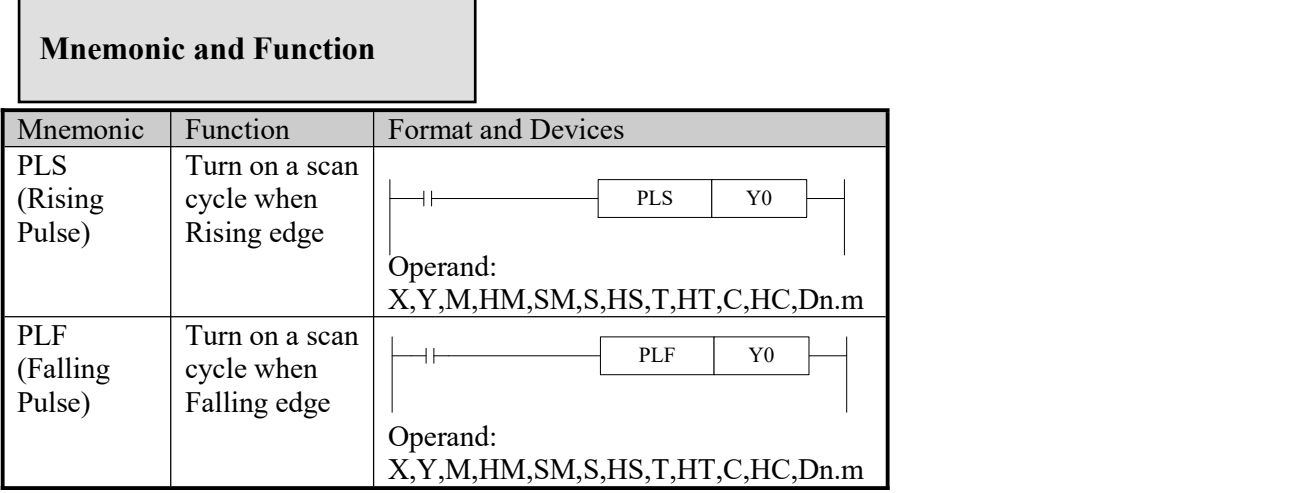

#### **Statements**

For using PLS instruction: soft component Y and M will act during one scanning period after the drive is ON.

For using PLF instruction: soft component Y and M will act during one scanning period after the drive is OFF.

#### **Program**

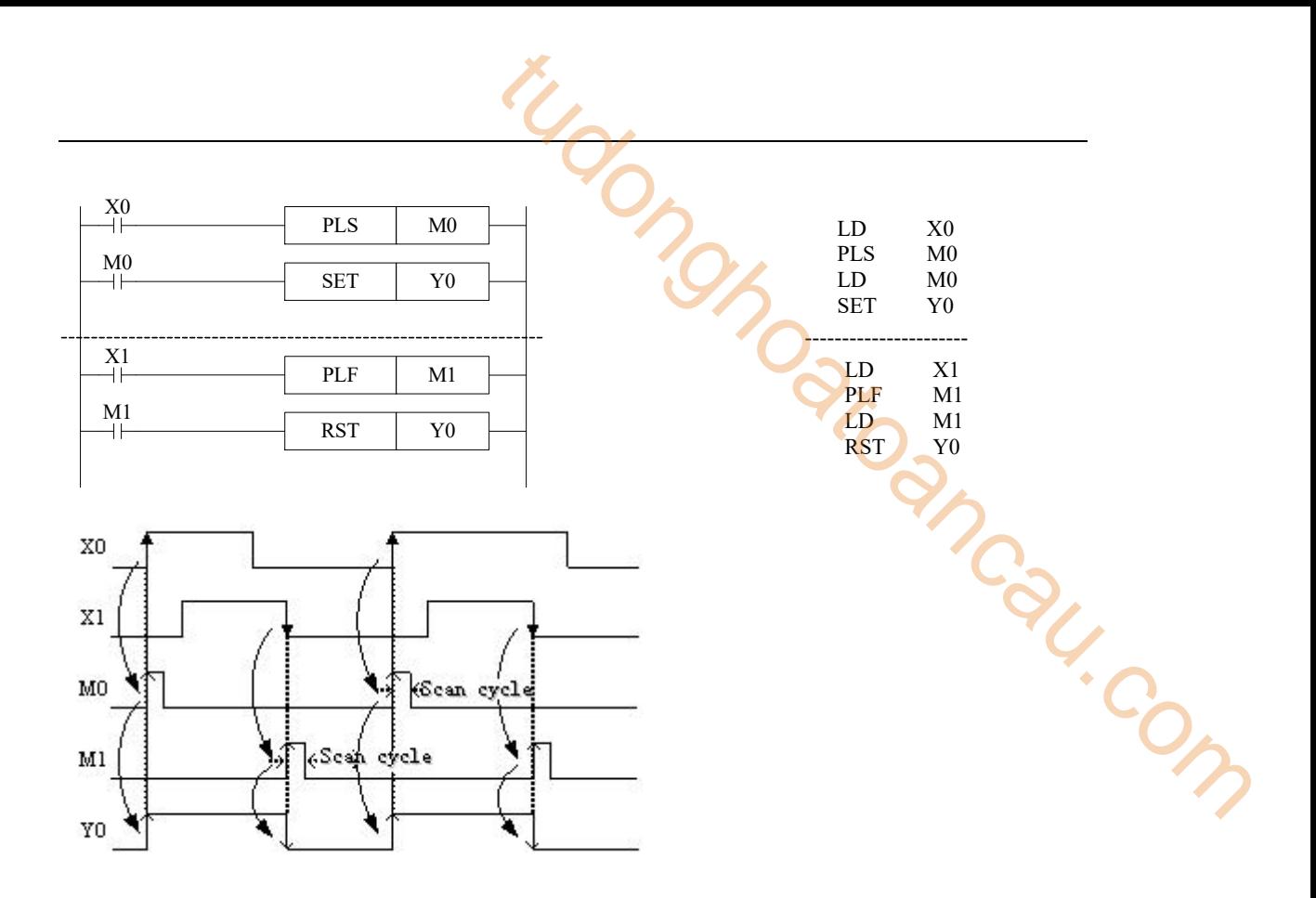

### **3-12 [SET], [RST]**

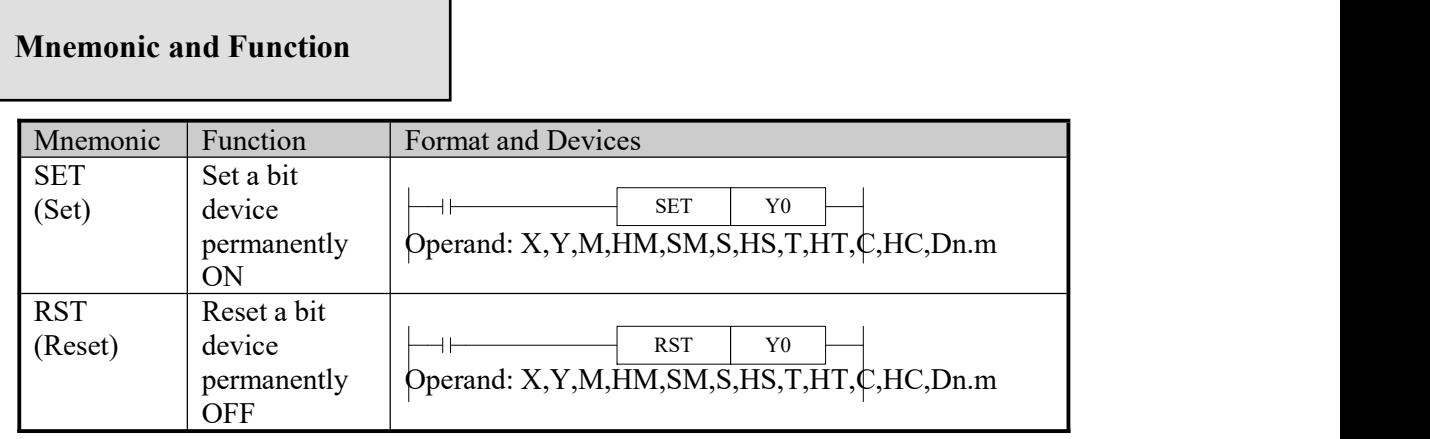

#### **Statements**

In the following program, Y0 will keep ON even X10 turns OFF after turning ON. Y0 will not ON even X11 turns OFF after turning ON. This is the same to S and M.

SET and RST can be used for many times for the same soft component. Any order is allowed, but the last one is effective.

RST can be used to reset the counter, timer and contactor.

When using SET or RST, it cannot use the same soft component with OUT.
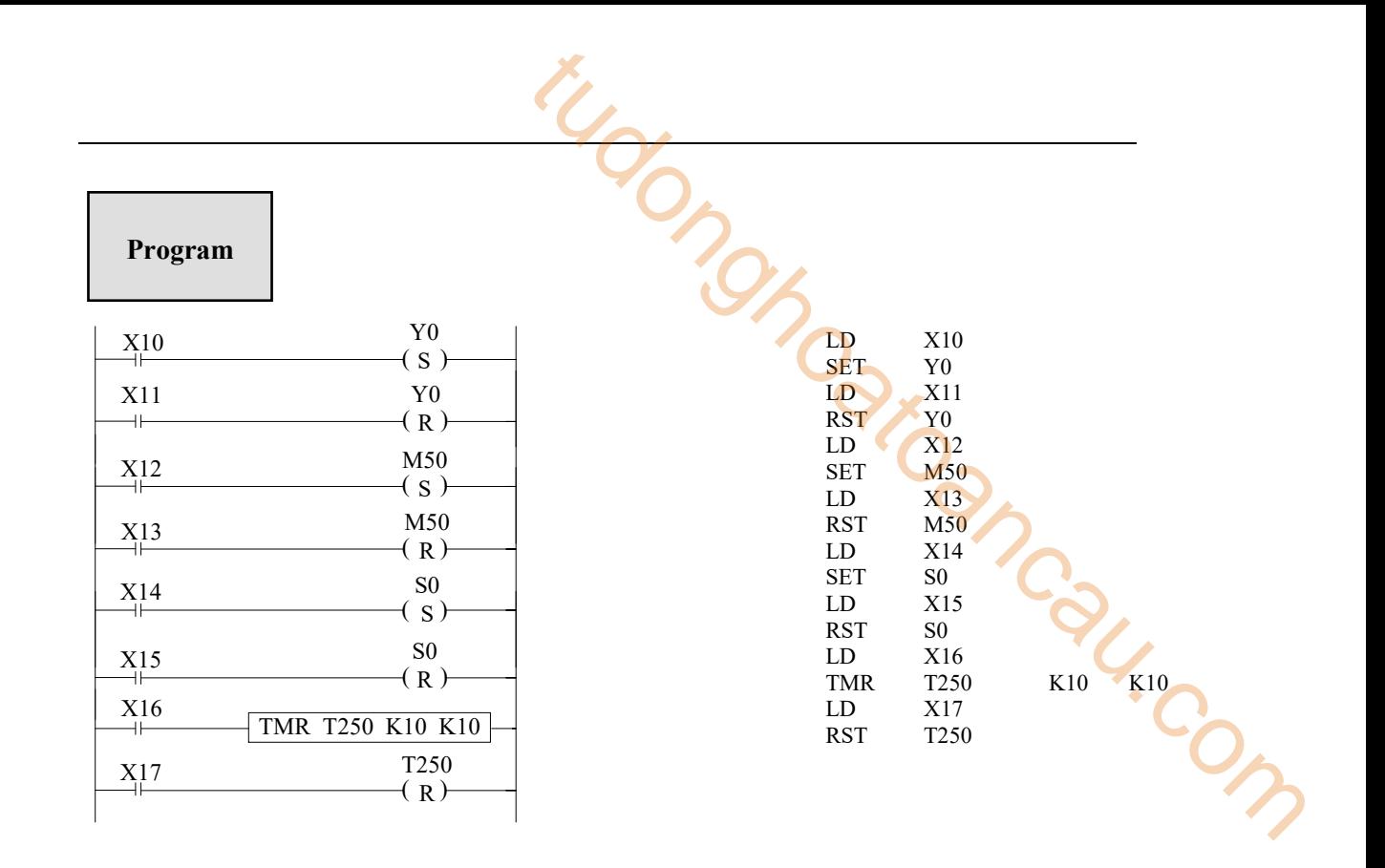

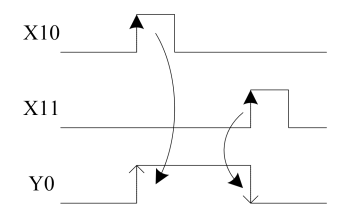

# **3-13 [CNT],[CNT\_D],[DCNT],[DCNT\_D],[RST]for the counters**

**Mnemonic and Function**

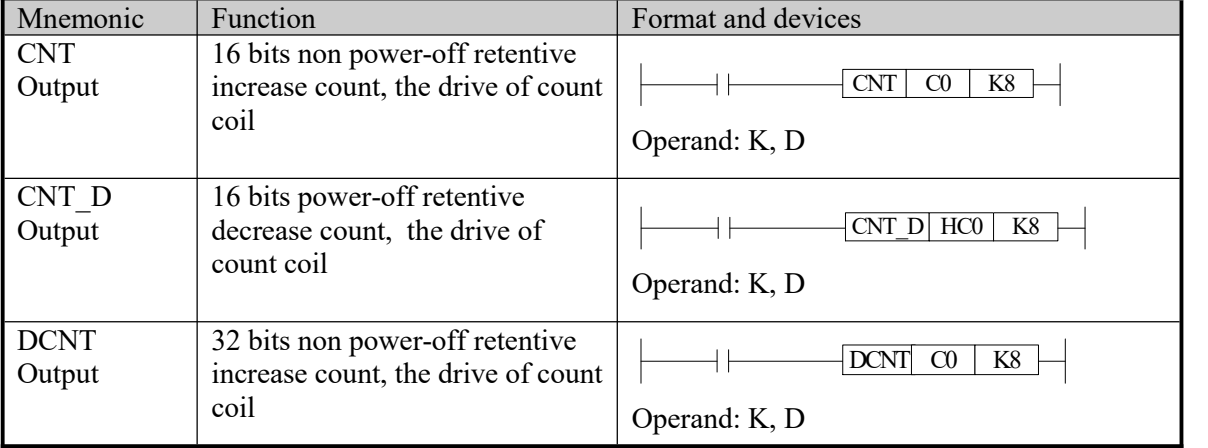

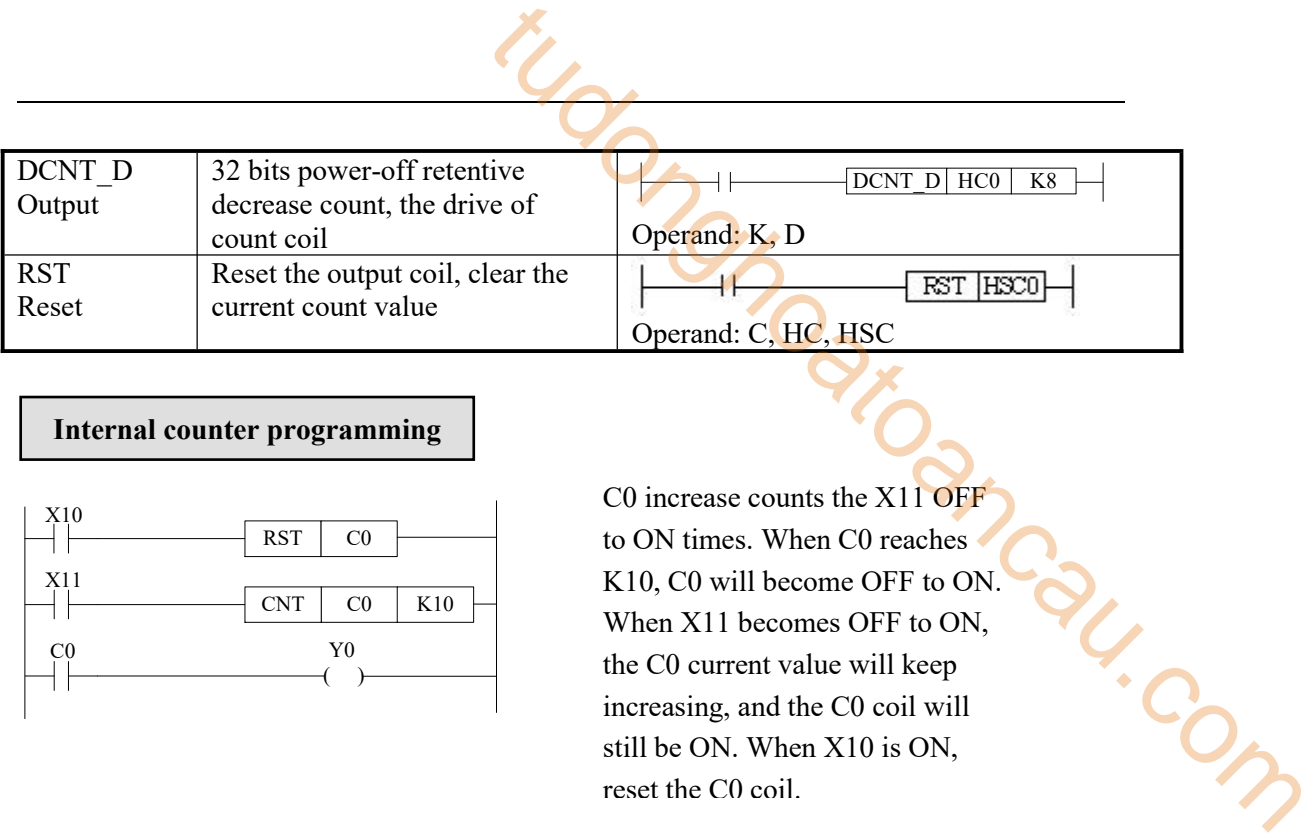

# **Internal counter programming**

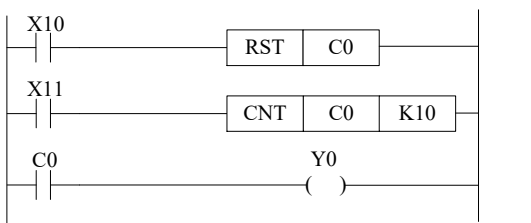

C0 increase counts the X11 OFF to ON times. When C0 reaches K10, C0 will become OFF to ON.<br>When X11 becomes OFF to ON,<br>the C0 current value will keep<br>and the C0 coil will<br> $\therefore$  is ON, When X11 becomes OFF to ON, the C0 current value will keep increasing, and the C0 coil will still be ON. When X10 is ON, reset the C0 coil.

Power-off retentive counter will keep the current value and counter coil status when the power is off.

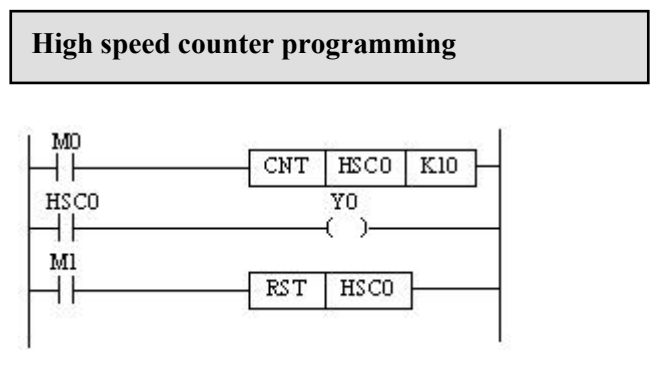

Increase count the OFF to ON times of M0.

When the count value reaches set value (value of  $K$  or  $D$ ), the count coil will be ON. When M1 is ON, the count coil of HSC0 reset, the current value becomes 0.

# **3-14 [TMR], [TMR\_A] for timers**

# **Mnemonic and Function**

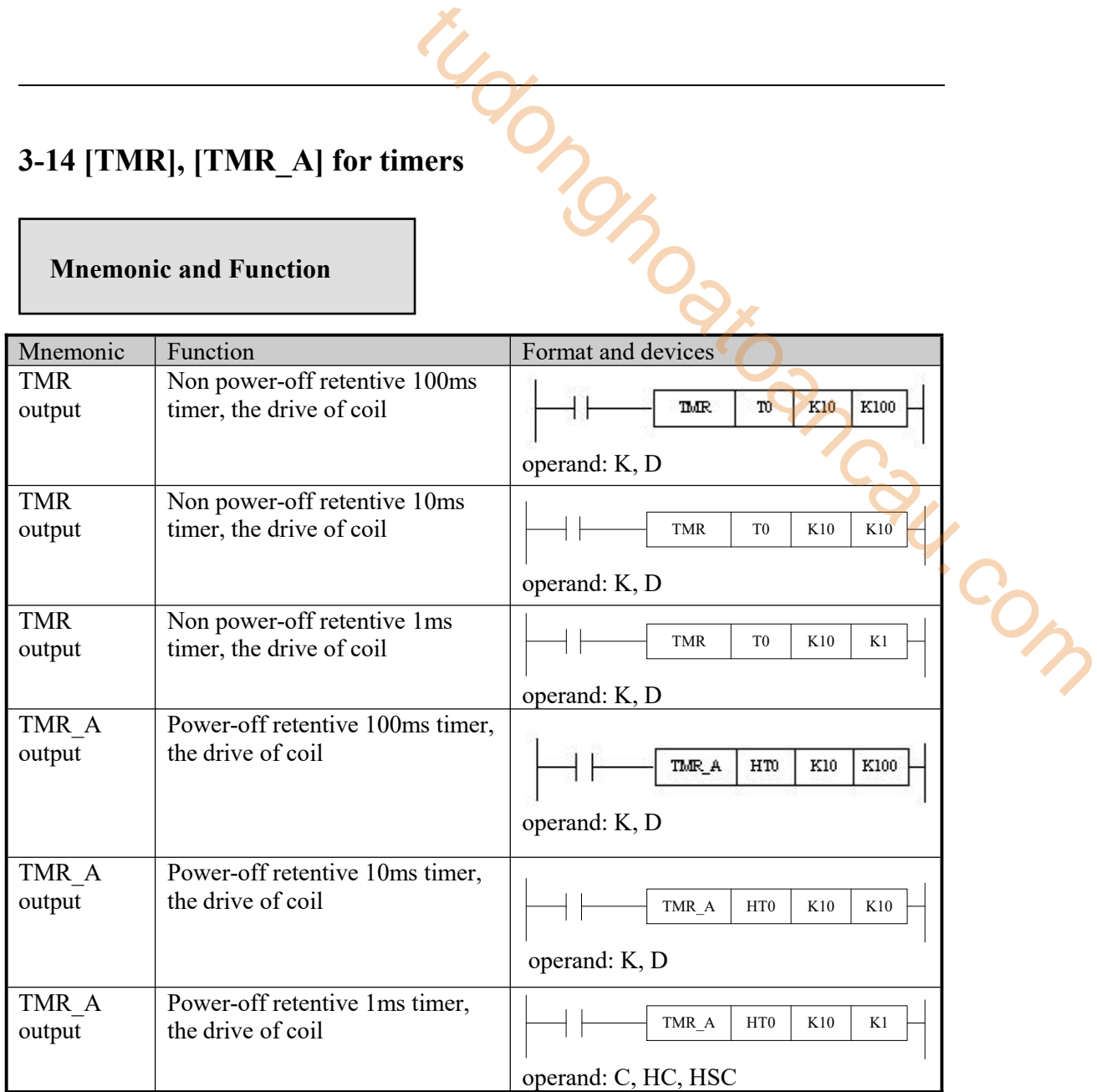

# **Internal timer programming**

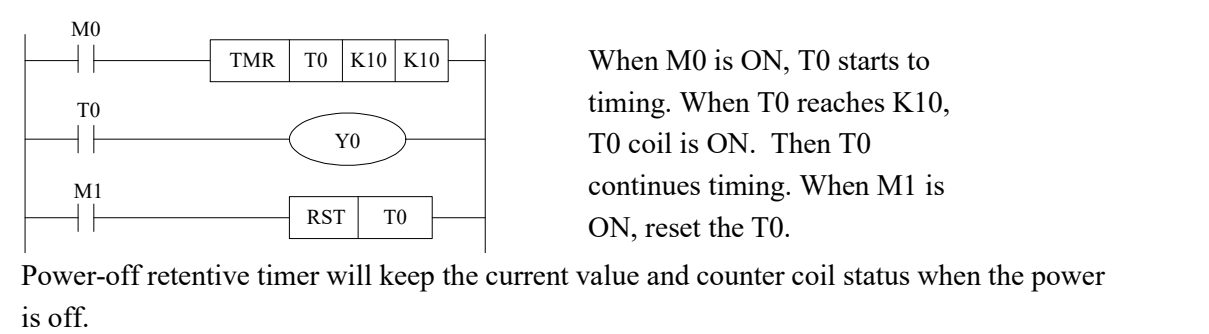

timing. When T0 reaches K10, T0 coil is ON. Then T0 continues timing. When M1 is ON, reset the T0.

Power-off retentive timer will keep the current value and counter coil status when the power

# **3-15 [END]**

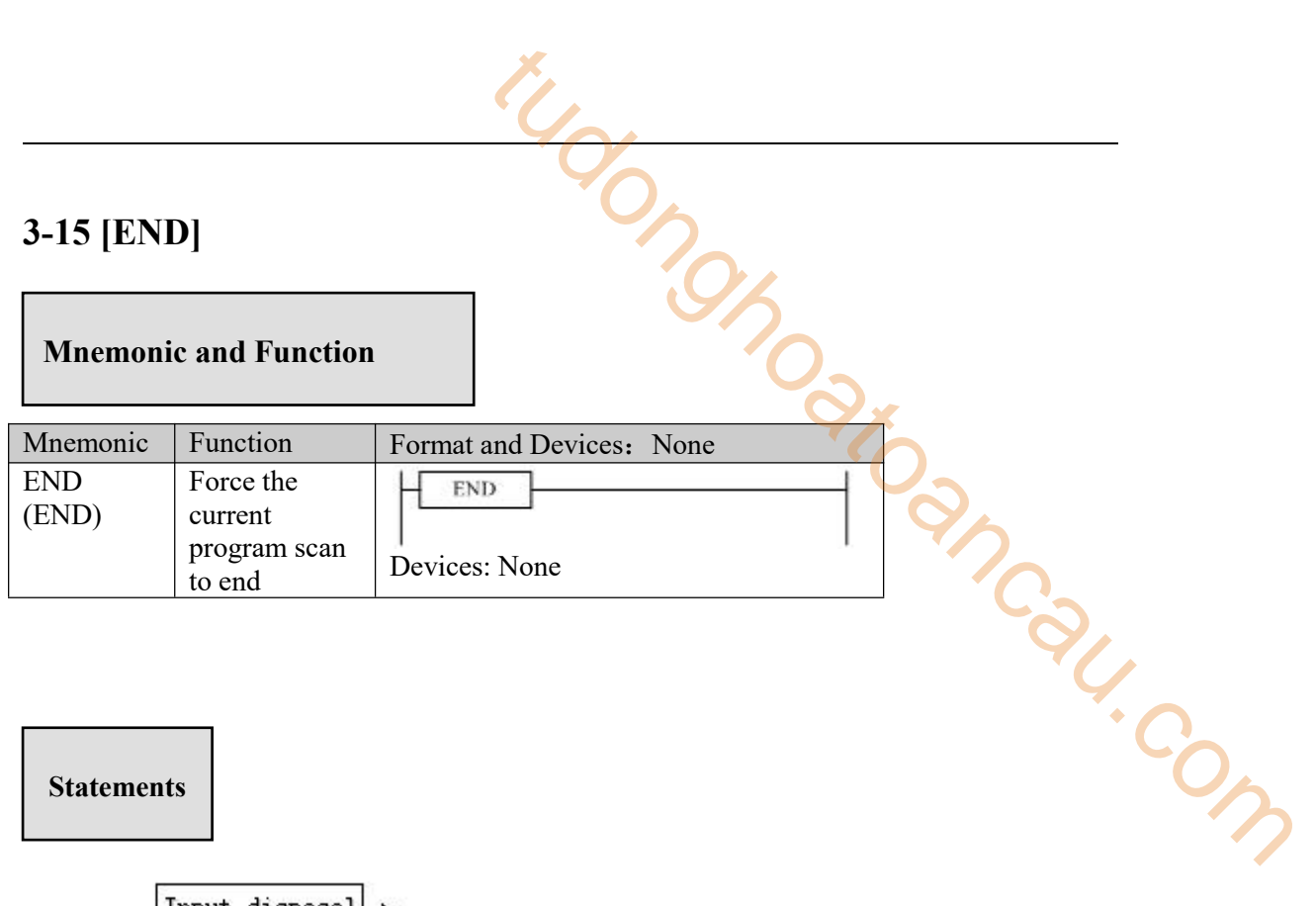

# **Statements**

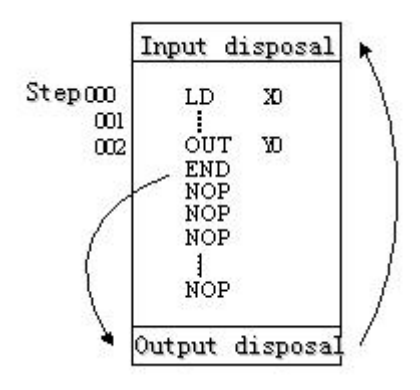

PLC repeatedly carries on input disposal, program executing and output disposal. If write END instruction at the end of the program, then the instructions behind END instruction won't be executed. If there's no END instruction in the program, the PLC executes the end step and then repeats executing the program from step 0.

When debug, insert END in each program segment to check out each program's action. Then, after confirm the correction of preceding block's action, delete END instruction.

Besides, the first execution of RUN begins with END instruction.

When executing END instruction, refresh monitor timer. (Check if scan cycle is a long timer.)

# **3-16 [GROUP] , [GROUPE]**

# **Mnemonic and Function**

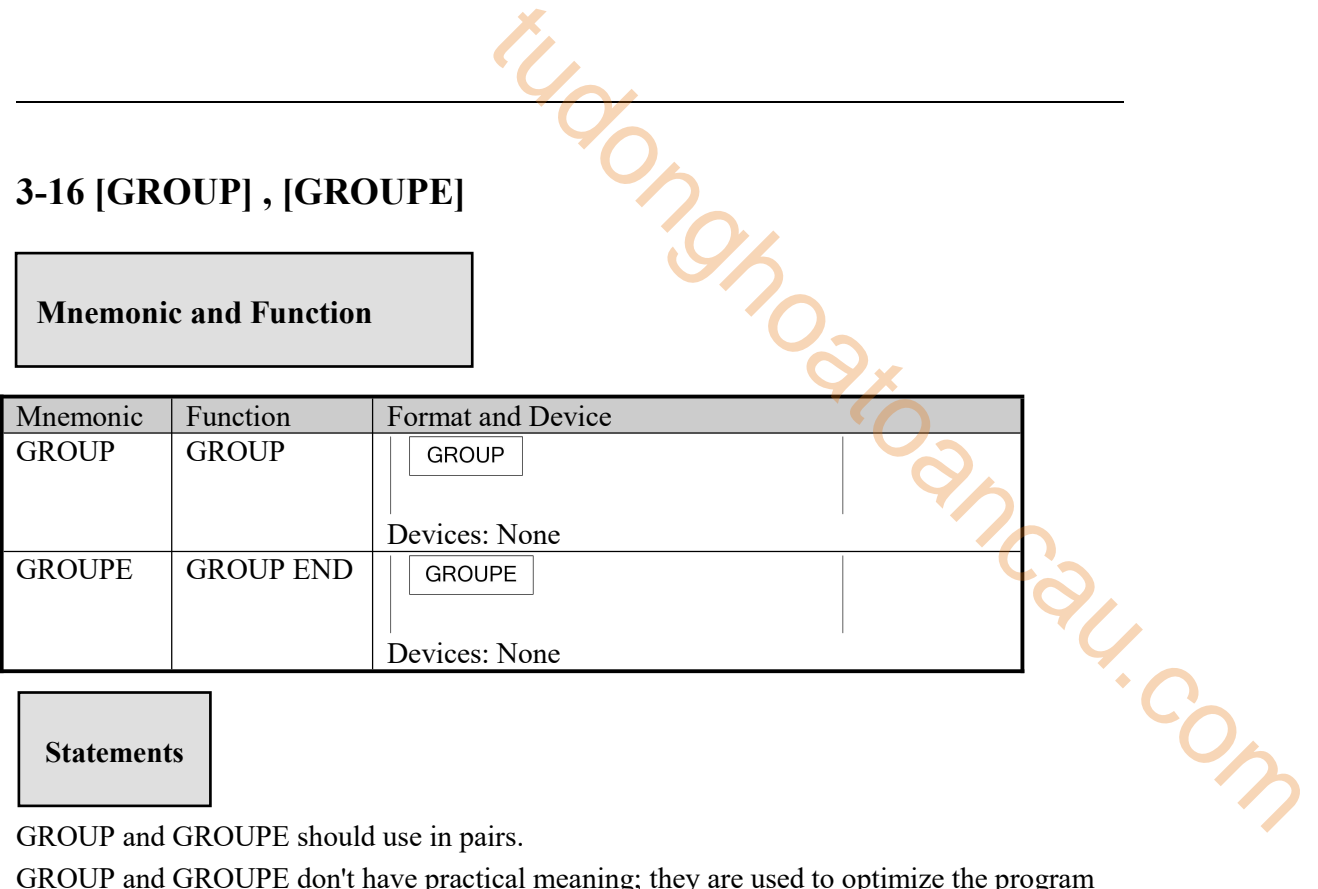

# **Statements**

GROUP and GROUPE should use in pairs.

structure. So, add or delete these instructions doesn't affect the program's running; The using method of GROUP and GROUPE is similar with flow instructions; enterGROUP instruction at the beginning of group part; enter GROUPE instruction at the end of group part.

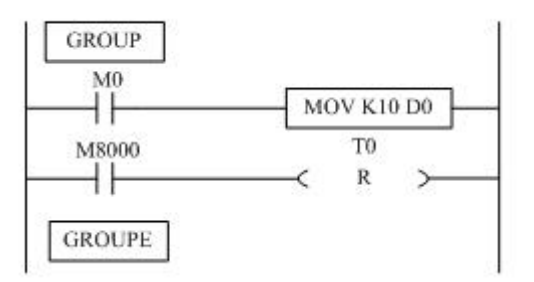

Generally, GROUP and GROUPE instruction can be programmed according to the group's function. Meantime, the programmed instructions can be FOLDED or UNFOLDED. To a redundant project, these two instructions are quite useful.

# **3-17 Programming notes**

#### **Contactor structure and steps**

Even in the sequencial control circuit with the same function, it's also available to simplify the program and shorten the program steps according to the contactors' structure. General programming principle is: (a) write the circuit with many serial contacts on the top; (b) write the circuit with many parallel contactors in the left.

#### **Program's executing sequence**

Handle the sequencial control program by 【From top to bottom】and【From left to right】 Sequencial control instructions also encode following this procedure.

# **Dual output dual coil's activation and the solution**

If carry on coil's dual output (dual coil) in the sequencial control program, then the last action is prior.

Dual output (dual coil) doesn't go against the input rule. But as the preceding action is very complicate, please modify the program as in the following example.

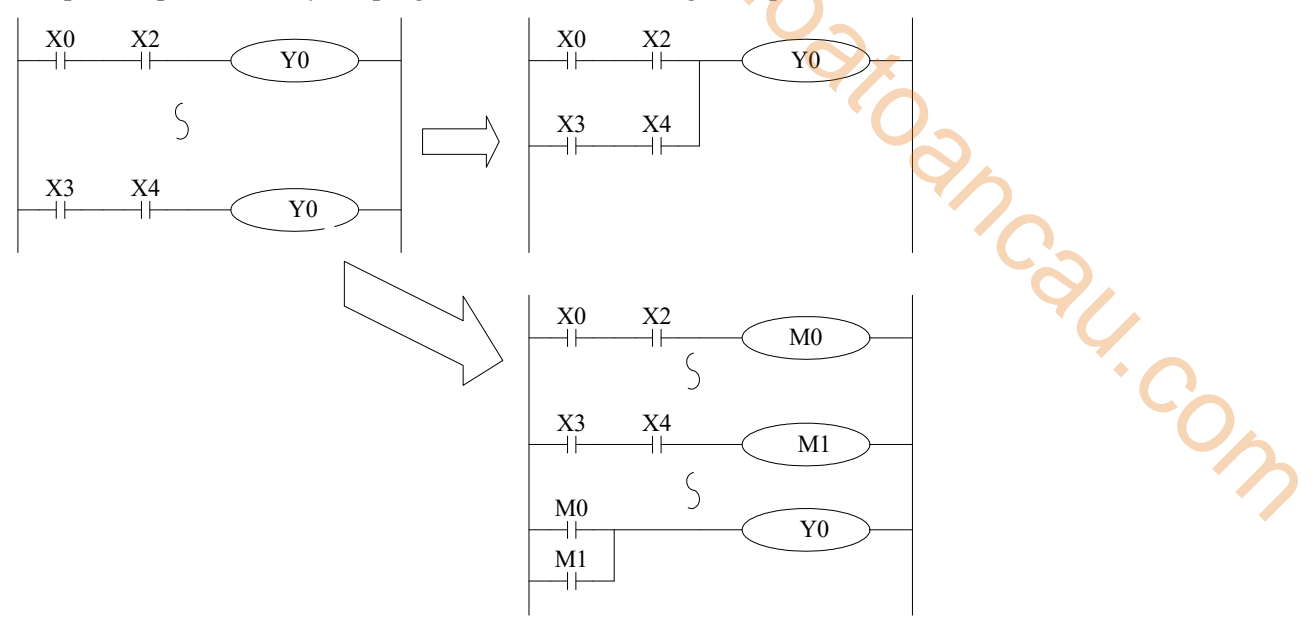

There are other methods. E.g. jump instructions or flow instructions.

# **4 Applied Instructions**

In this chapter, we describe applied instruction's function of XD, XL series PLC.

# **4-1 Applied Instructions List**

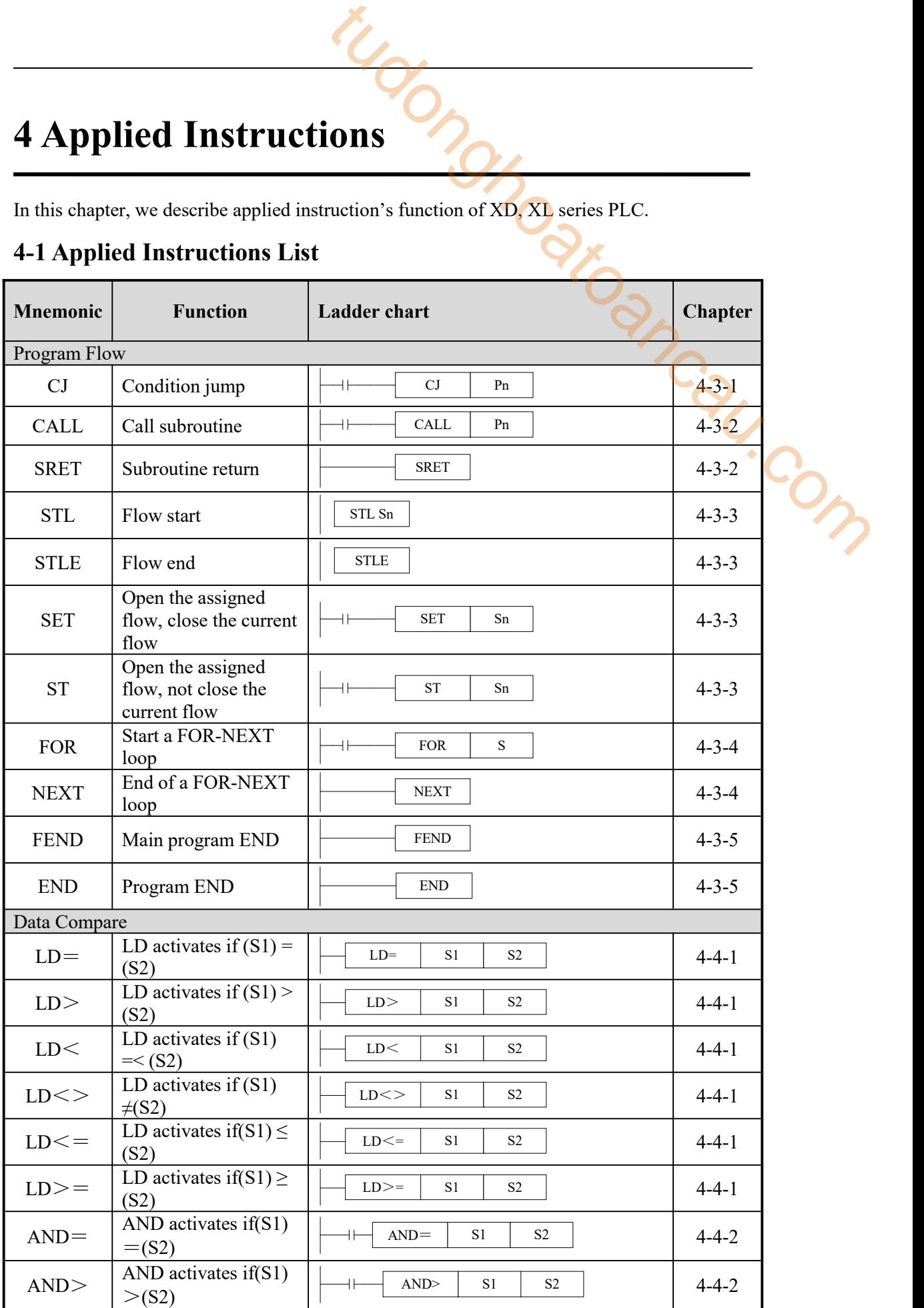

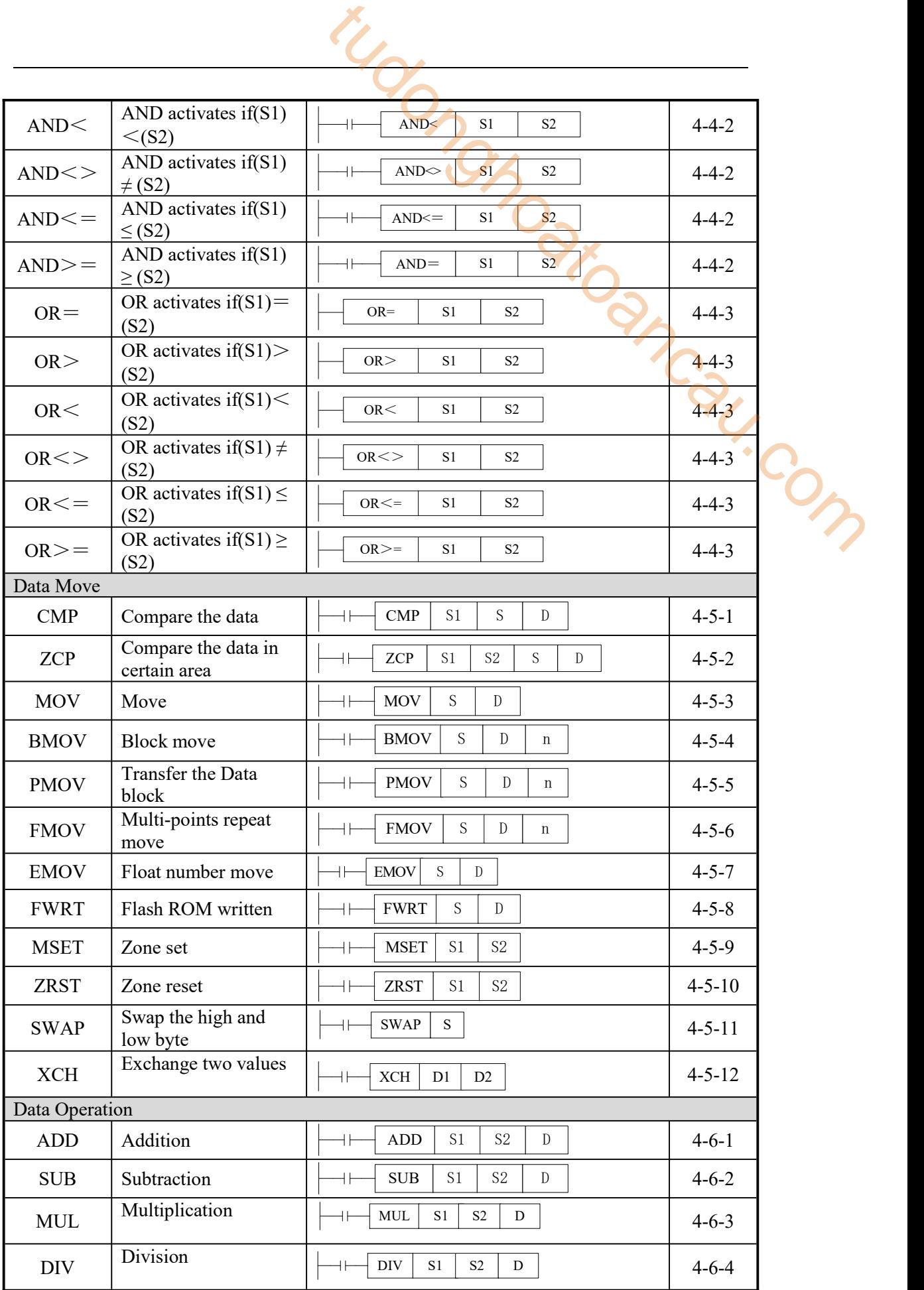

79

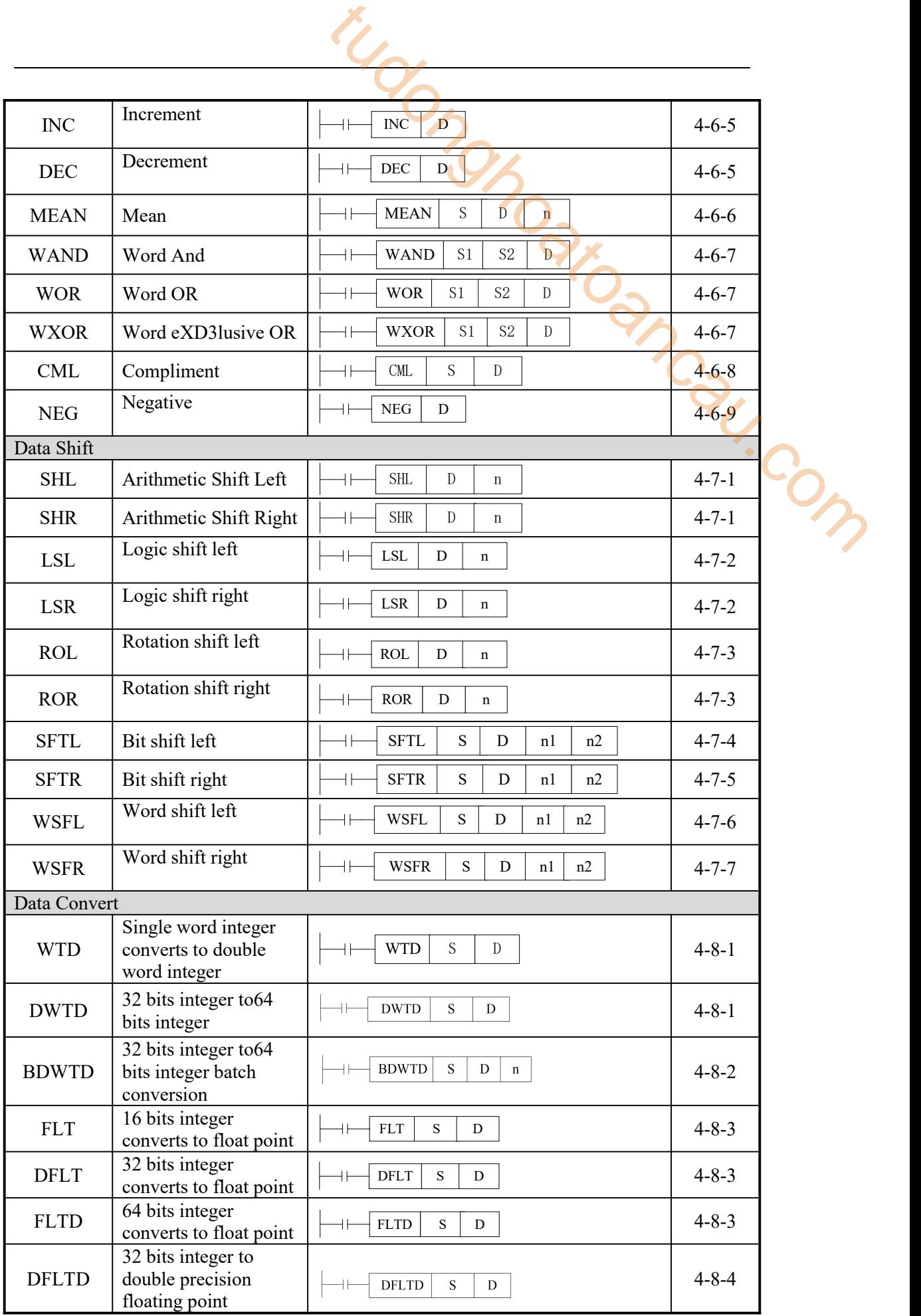

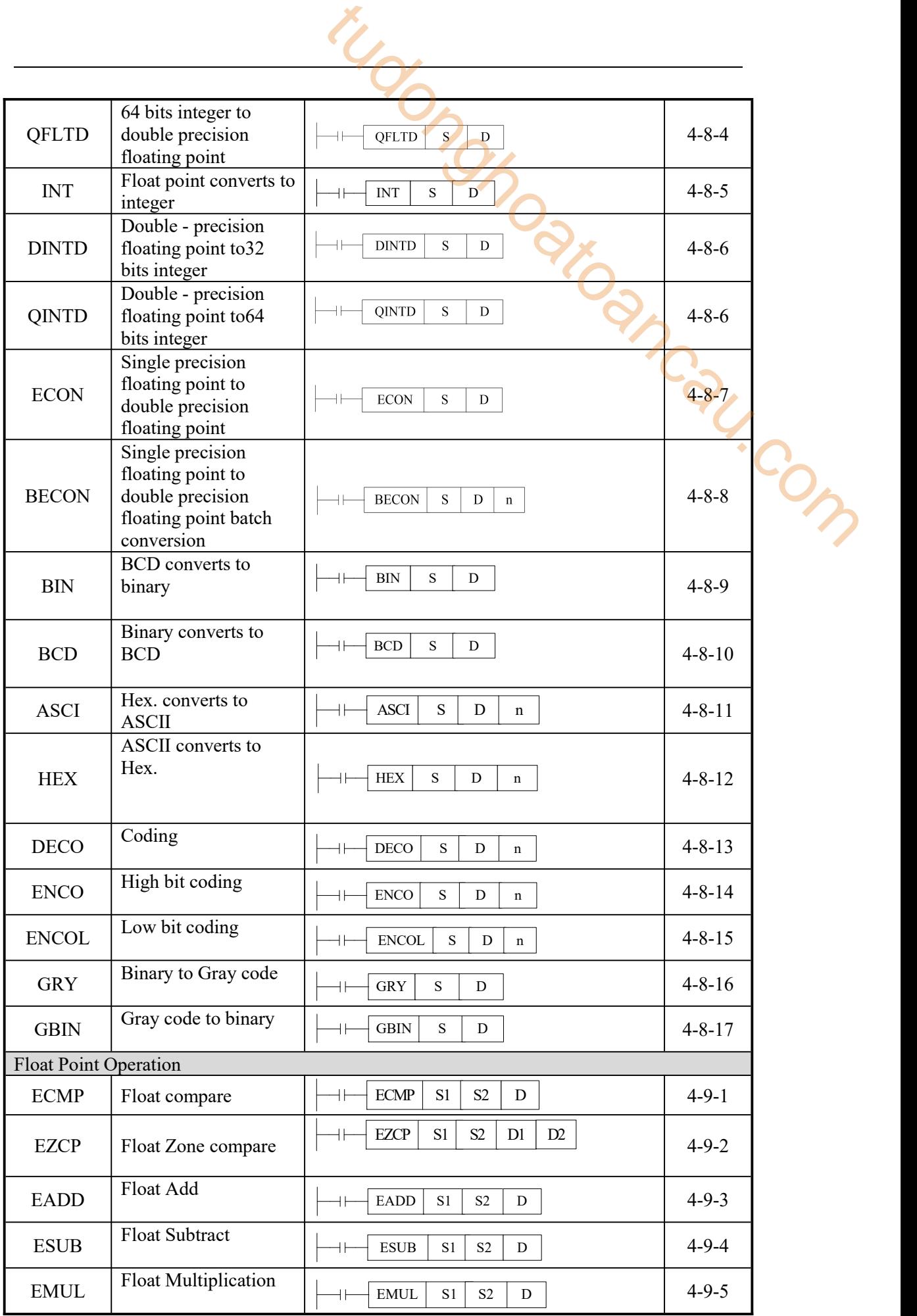

81

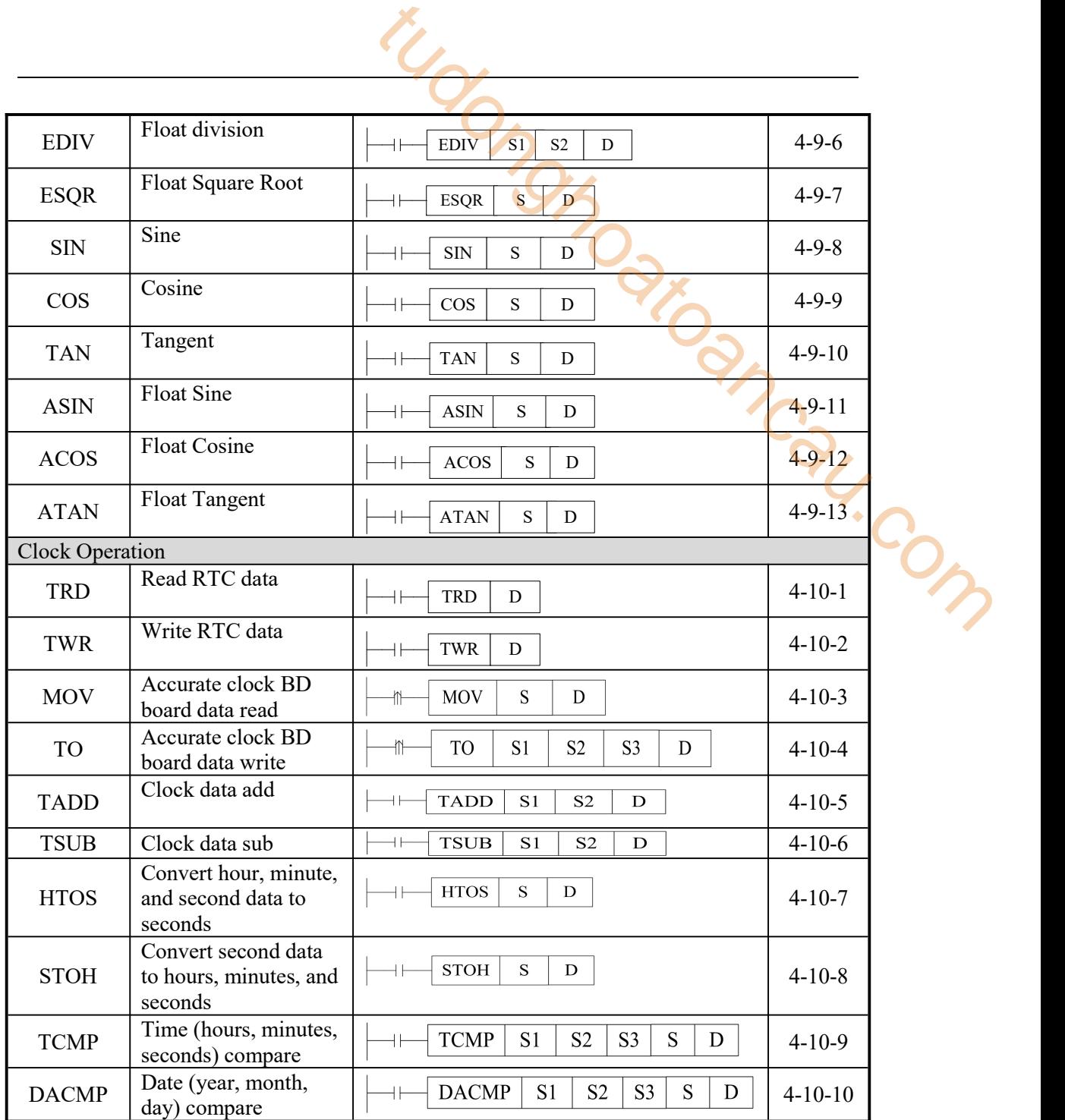

# **4-2 Reading Method of Applied Instructions**

In this manual, the applied instructions are described in the following manner.

1)Summary

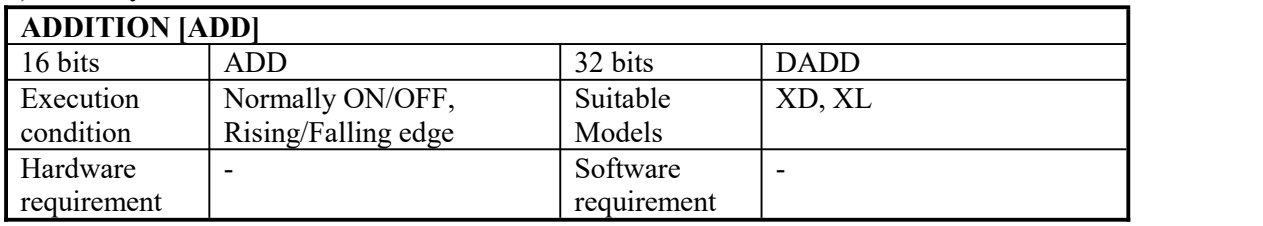

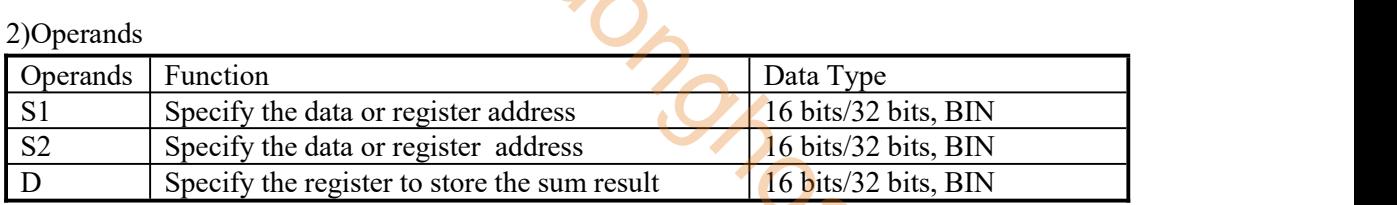

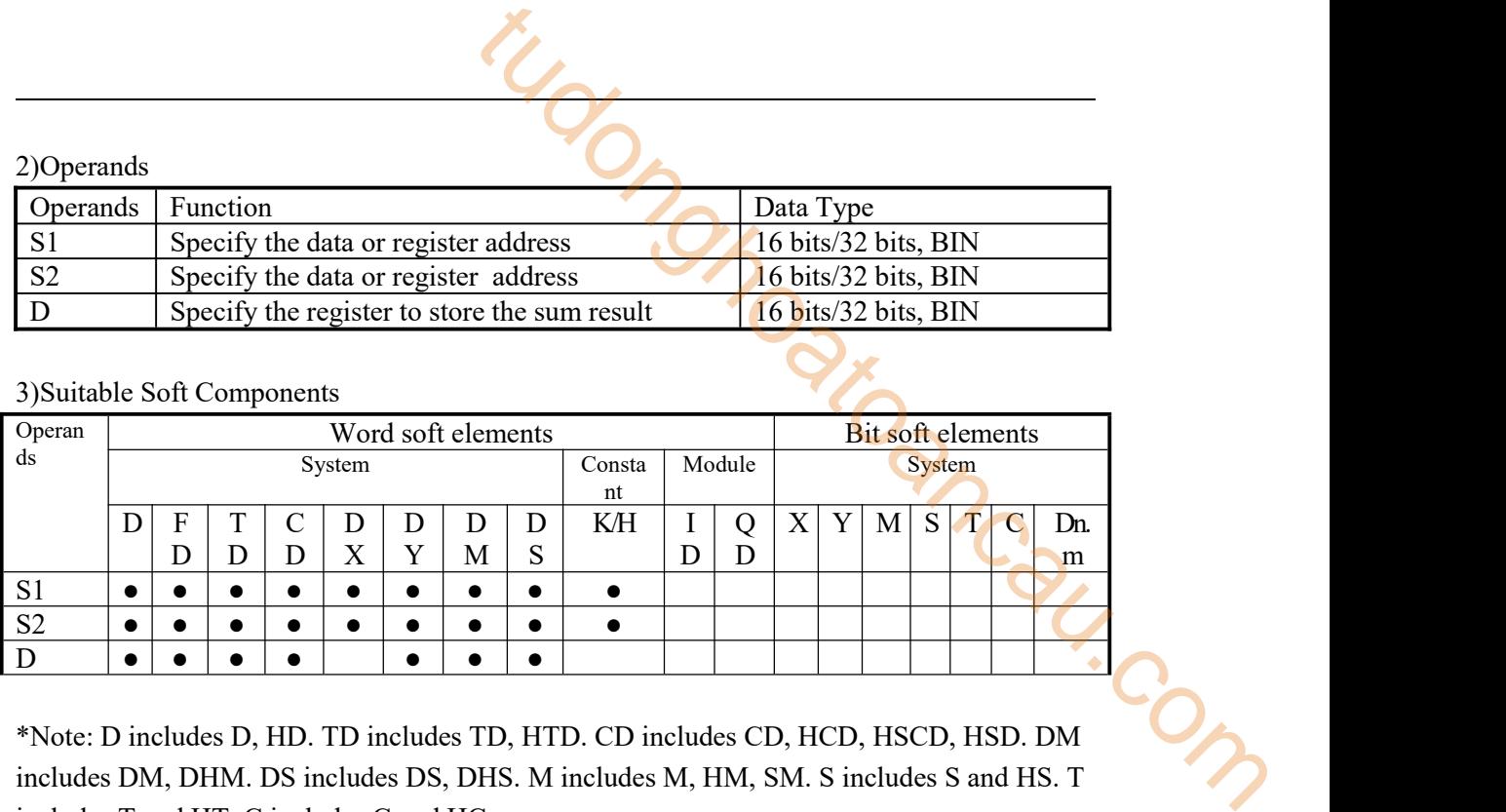

\*Note: D includes D, HD. TD includes TD, HTD. CD includes CD, HCD, HSCD, HSD. DM includes DM, DHM. DS includes DS, DHS. M includes M, HM, SM. S includes S and HS. T includes T and HT. C includes C and HC.

# **Description**

<16 bits instruction>

S1· S2· D· X0 ADD D10 D12 D14 (D10) + (D12) → (D14) 

<32 bits instruction>

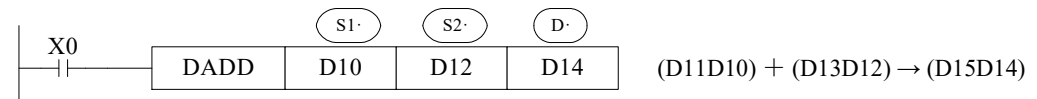

- Two source data make binary addition and the result data store in object address.
- The highest bit of each data is positive  $(0)$  and negative  $(1)$  sign bit. These data will make addition operation through algebra. Such as  $5 + (-8) = -3$ .
- $\bullet$  If the result of a calculations is "0", the "0' flag acts. If the result exceeds 323,767(16 bits operation) or 2,147,483,648 (32 bits operation), the carry flag acts. (refer to the next page). If the result exceeds  $-323,768$  (16 bits operation) or  $-2,147,483,648$  (32 bits operation), the borrow flag acts (Refer to the next page).
- When carry on32 bits operation, low16 bits of 32-bit register are assigned, the register address close to the low16 bits register will be assigned to high16 bits of 32-bit register. Even number is recommended for the low16 bits register address.
- The source and object can be same register address.
- In the above example, when X0 is ON, the addition operation will be excuted in each scanning period.

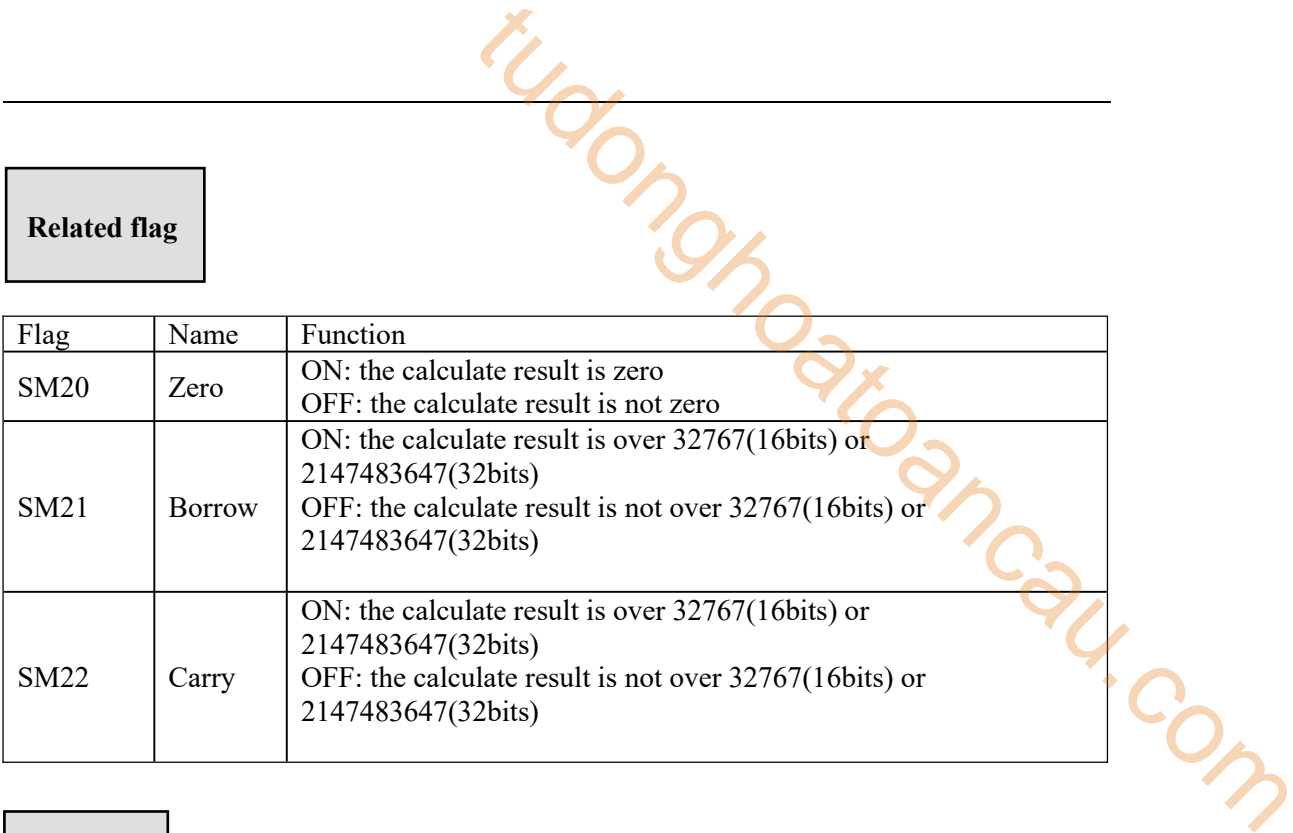

### **Notes**

• The assignment of the data

The data register of XD, XL series PLC is a singleword (16 bits) data register, single word data only occupy one register which is used to single word instruction. The process range is decimal –327,68~327,67, or hex 0000~FFFF.

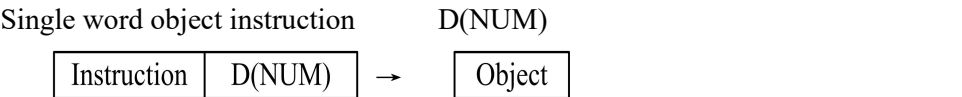

Double words (32 bits) occupy two data registers; the two registers' address is continuous. The process range is: decimal -214,748,364,8~214,748,364,7 or hex 00000000~FFFFFFFF.

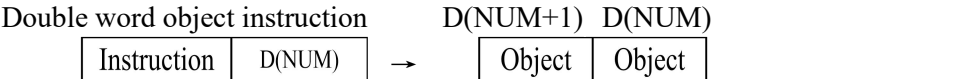

• The way to represent 32 bits instruction

Add letter "D" before16 bits instruction to represent32 bits instruction.

For example:

ADD D0 D2 D4 16 bits instruction DADD D10 D12 D14 32 bits instruction

 $\angle 1$ : It shows the flag bit following the instruction action.

 $\&2:$  (s) Source operand which won't change with instruction working

 $\angle 3$ : (D·) Destinate operand which will change with instruction working

※4: It introduces the instruction's basic action, using way, applied example, extend function, note items and so on.

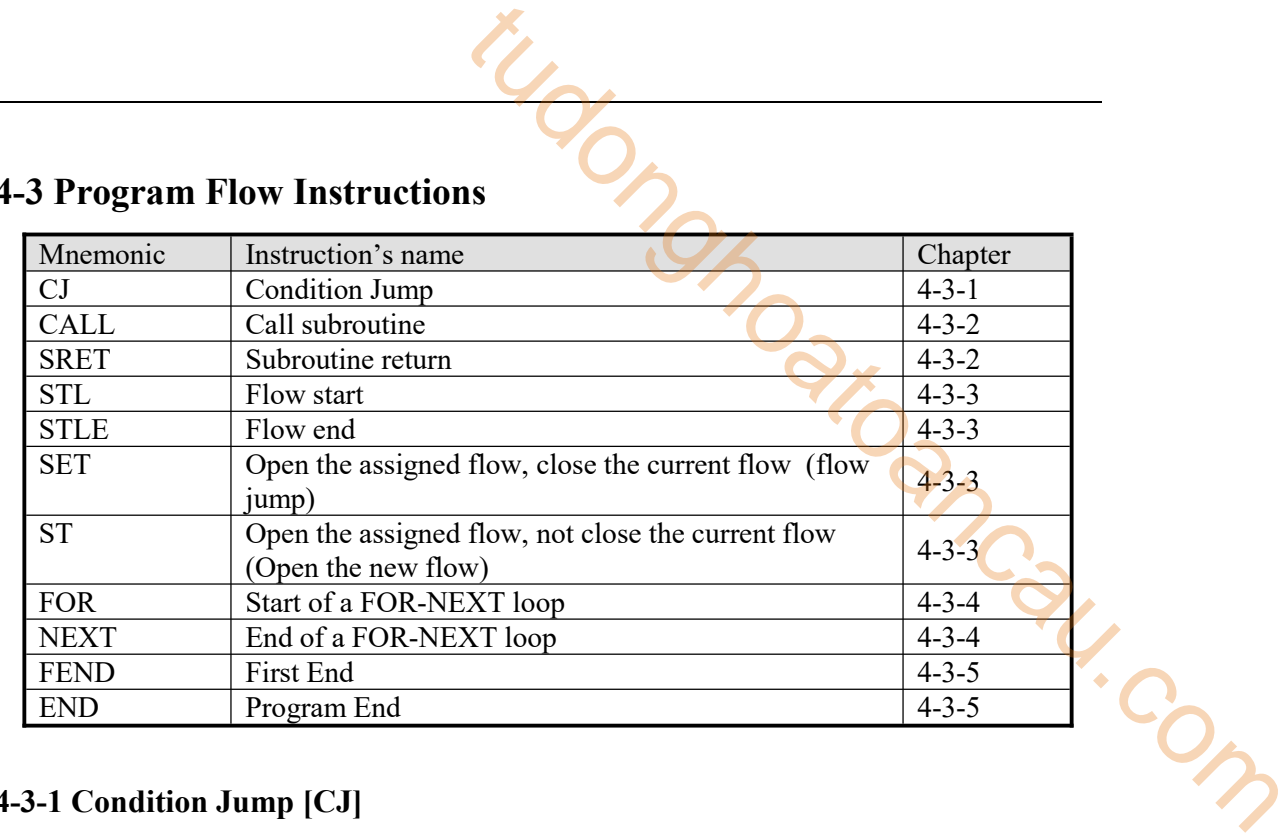

# **4-3 Program Flow Instructions**

# **4-3-1 Condition Jump [CJ]**

#### 1)Summary

As the instruction to execute part of the program, CJ shortens the operation cycle and avoids using the dual coil

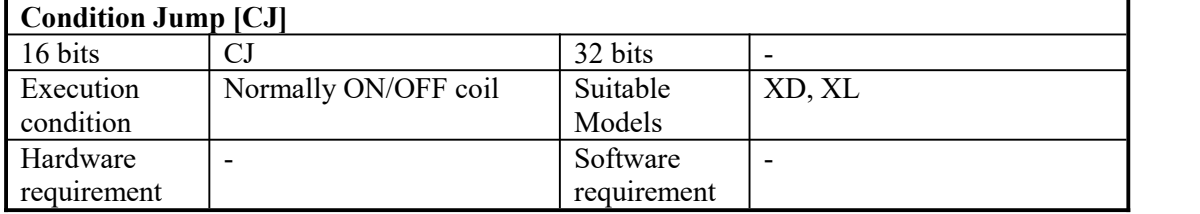

#### 2)Operands

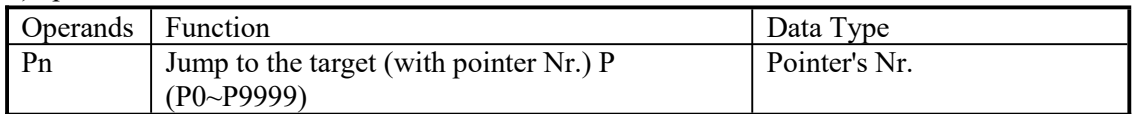

3)Suitable Soft Components

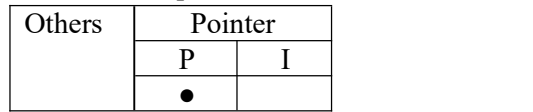

# **Description**

In the below graph, if X0 is ON, jump from the first step to the next step behind P6 tag. If X0 is OFF, do not execute the jump instruction;

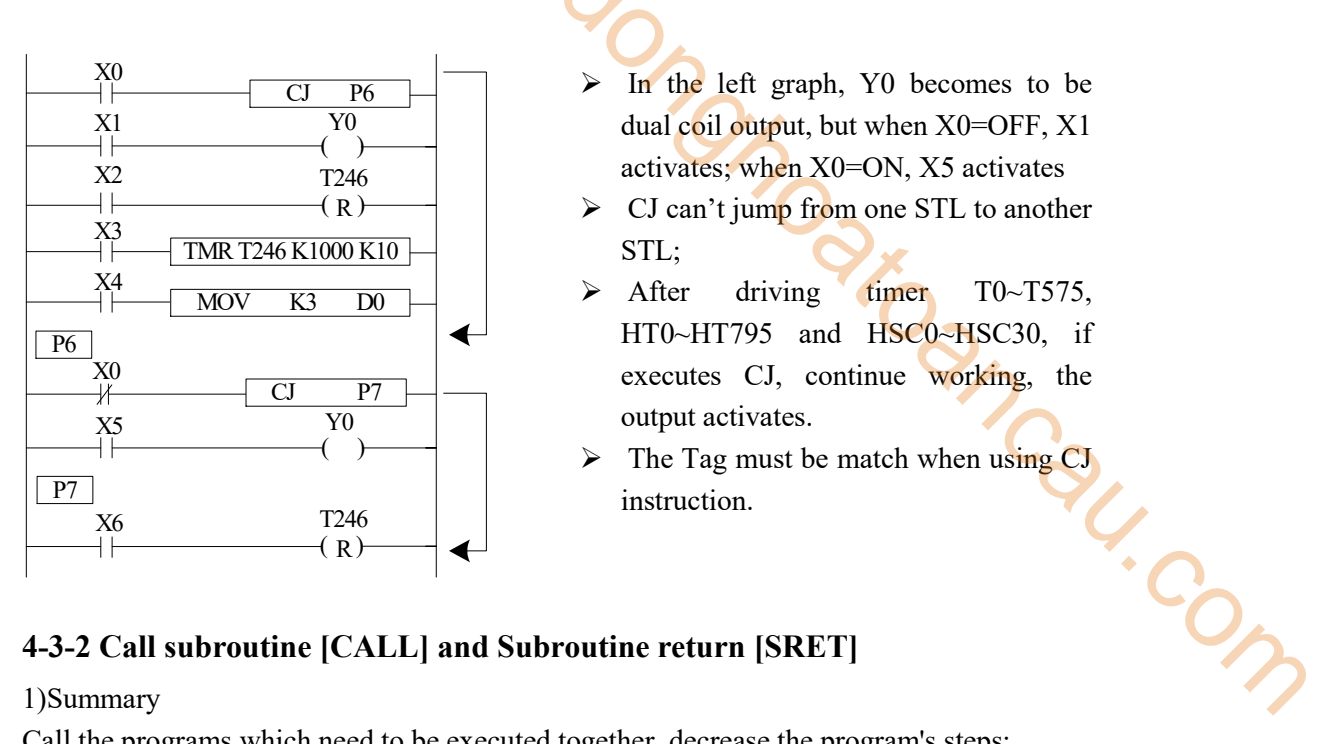

- $\triangleright$  In the left graph, Y0 becomes to be dual coil output, but when X0=OFF, X1 activates; when X0=ON, X5 activates
- $\triangleright$  CJ can't jump from one STL to another STL;
- > After driving timer T0~T575, HT0~HT795 and HSC0~HSC30, if executes CJ, continue working, the output activates. transferences to be<br>
in the left graph, Y0 becomes to be<br>
dual coil output, but when X0=OFF, X1<br>
activates, when X0=ON, X5 activates<br>
> CJ can't jump from one STL to another<br>
STL;<br>
> After driving time T0~T575,<br>
HT0-HT795
	- $\triangleright$  The Tag must be match when using CJ instruction.

1)Summary

Call the programs which need to be executed together, decrease the program's steps;

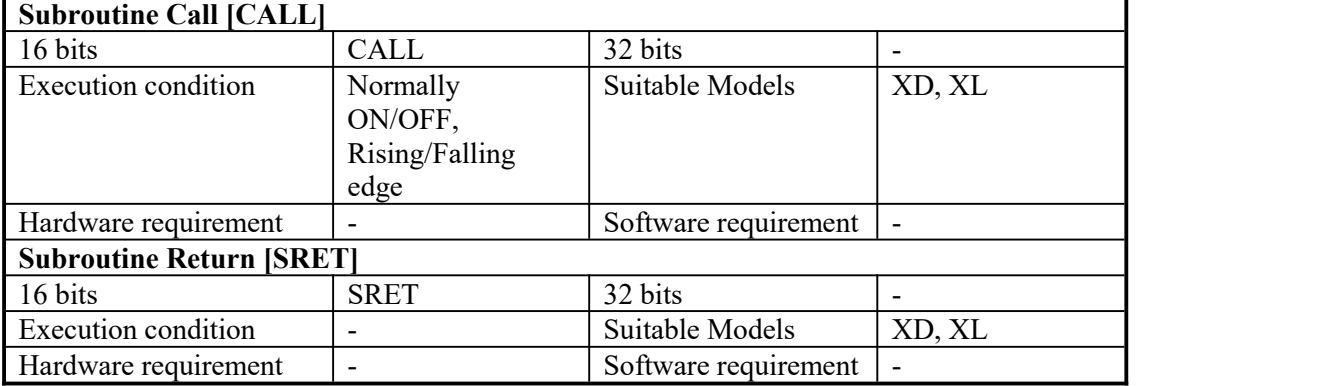

#### 2)Operands

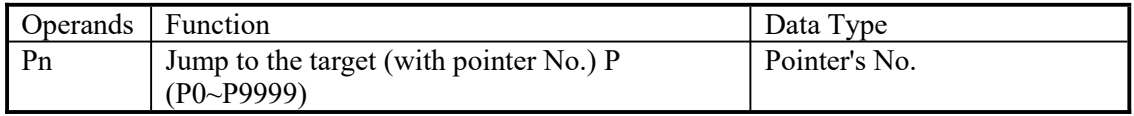

3) Suitable Soft Components

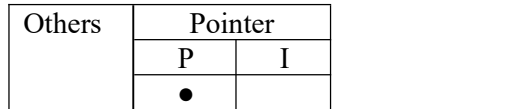

# **Description**

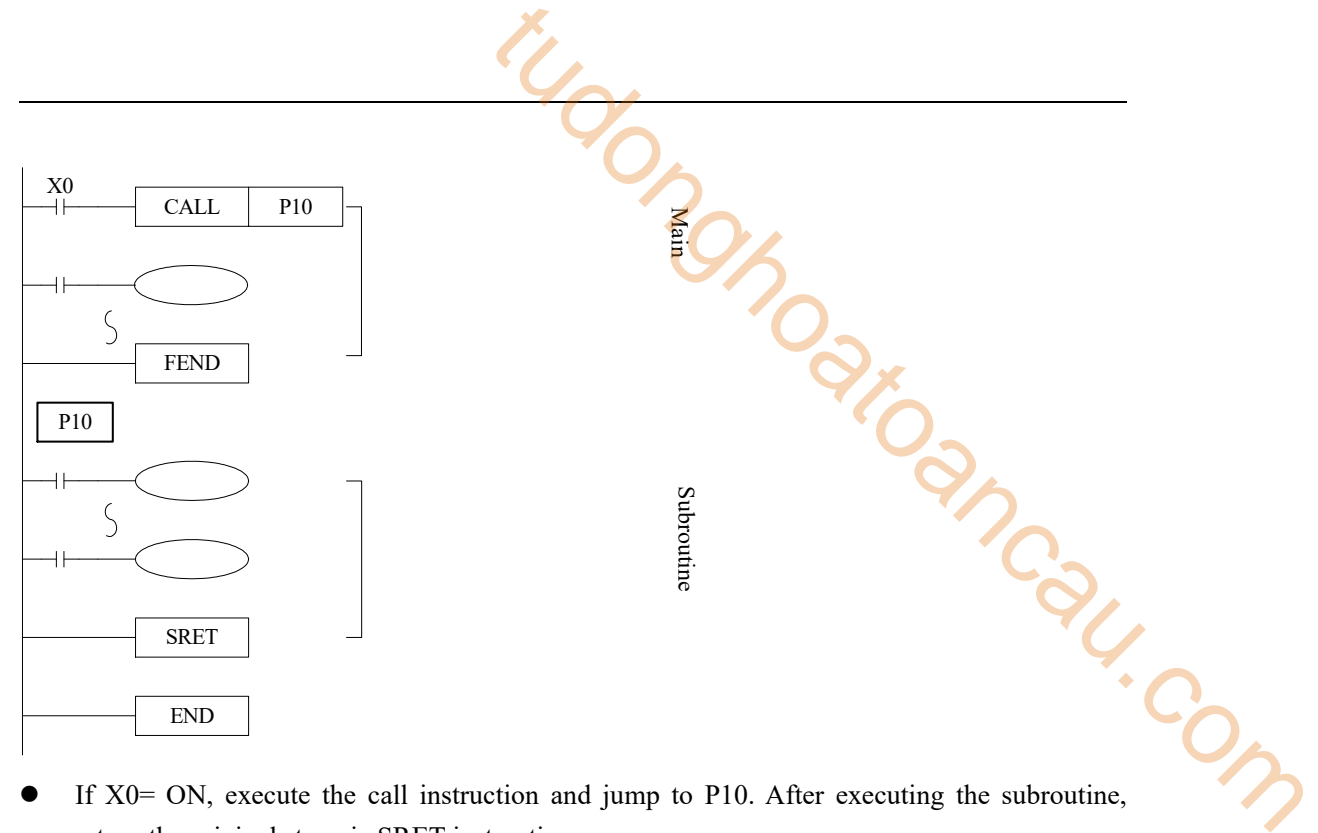

- If X0= ON, execute the call instruction and jump to P10. After executing the subroutine, return the original step via SRET instruction.
- Program the tag with FEND instruction (will describe this instruction later)
- In the subroutine 9 times call is allowed, so totally there can be 10 nestings.
- When calling the subprogram, all the timer, OUT, PLS, PLF of the main program will keep the status.
- All the OUT, PLS, PLF, timer of subprogram will keep the status when subprogram returning.
- Do not write pulse, counter or timer inside the subprogram which cannot be completed in one scan period.

Subprogram executing diagram:

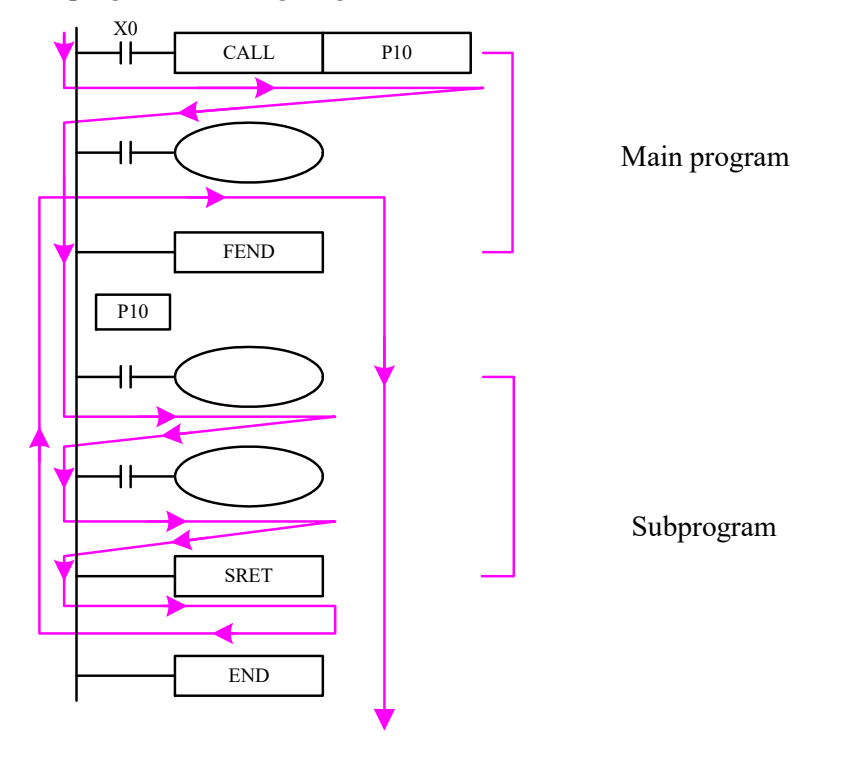

If X0=ON, the program executes as the arrow.

If X0=OFF, the CALL instruction will not work; only the main program works.

The notes to write the subprogram:

Please programming the tag after FEND. Pn is the start of subprogram; SRET is the end of

subprogram. CALL Pn is used to call the subprogram. The range of n is 0 to 9999.

The subprogram calling can simplify the programming. If the program will be used in many places, make the program in subprogram and call it.

# **4-3-3 Flow [SET], [ST], [STL], [STLE]**

#### 1)Summary

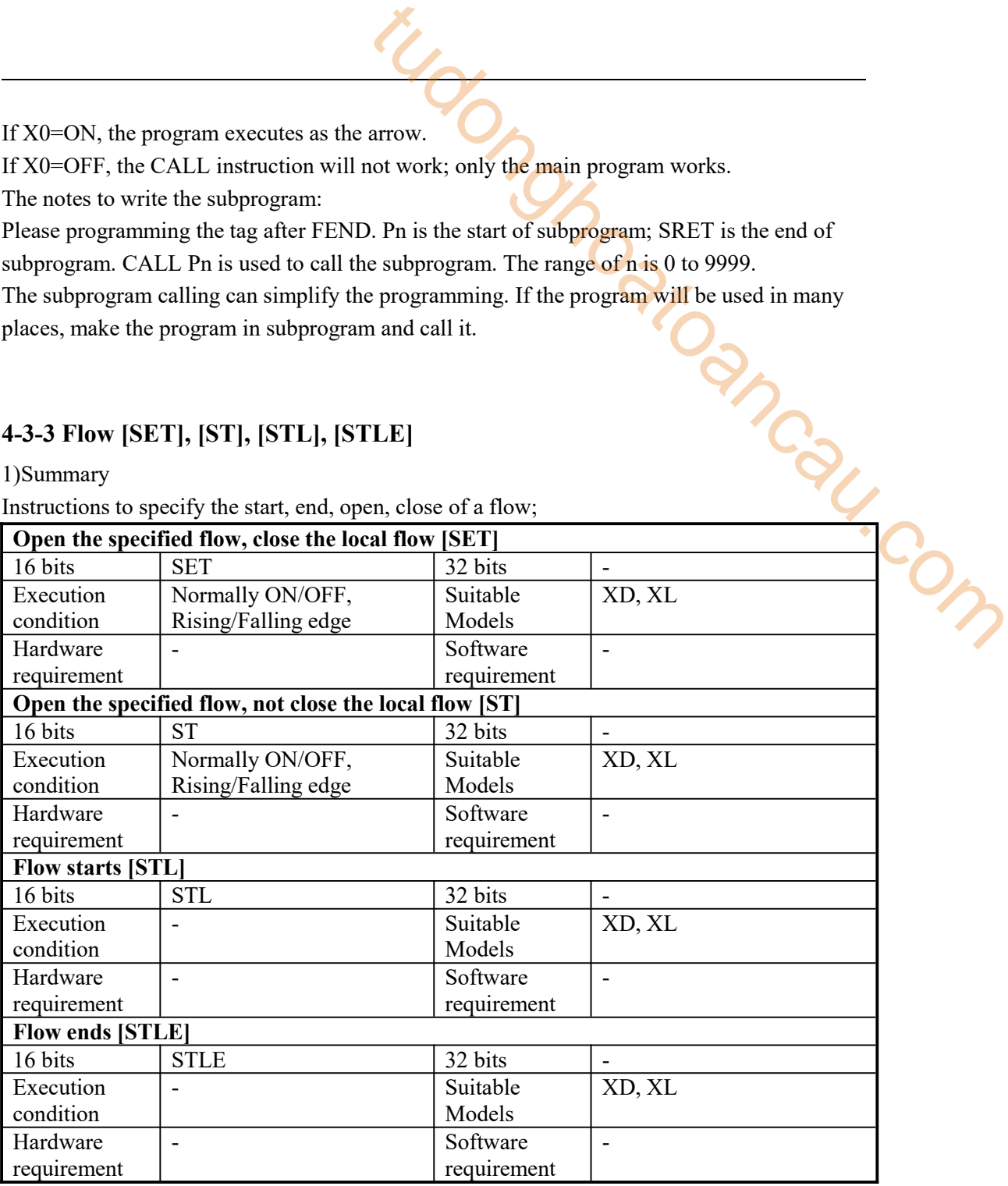

Instructions to specify the start, end, open, close of a flow;

#### 2)Operands

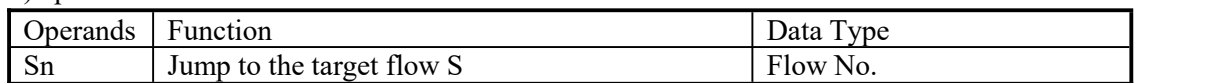

#### 3)Suitable Soft Components

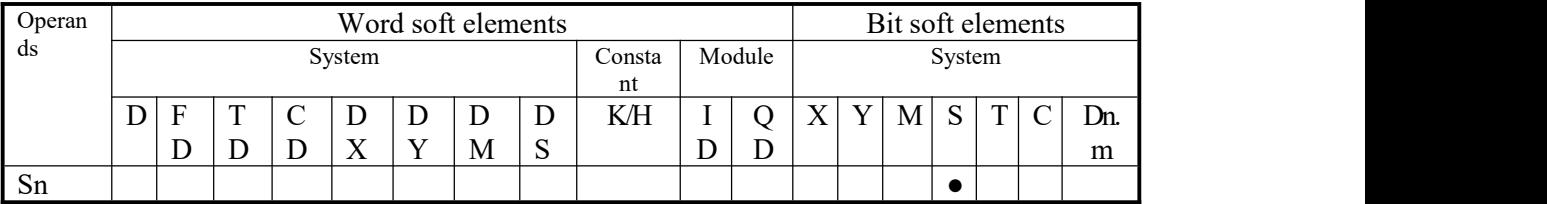

\*Notes: D includes D, HD; TD includes TD, HTD; CD includes CD, HCD, HSCD, HSD; DM includes DM, DHM; DS includes DS, DHS. M includes M, HM, SM; S includes S, HS; T includes T,HT; C includes C, HC. TD, HTD, CD includes CD, HCD, HSCD, HSD; DM<br>
HIS. M includes M, HM, SM; S includes S, HS; T<br>
times. STL represents the start of a flow; STLE represents<br>
anot be nesting. There is no need to write the flow as the<br>
corder. F

# **Description**

- STL and STLE should be used in pairs. STL represents the start of a flow; STLE represents the end of a flow.
- Every flow is independent. They cannot be nesting. There is no need to write the flow as the order S0,S1, S2… you can make the order. For example, executing S10, then S5, S0.
- 
- After executing **RST Sxxx** instruction, the specified flow is OFF.
- In flow S0, SET S1 close the current flow S0, open flow S1.
- In flow S0, ST S2 open the flow S2, but don't close flow S0.
- After executing **RST Sxxx** instruction, the flow specified by these instructions is ON.<br>After executing **RST Sxxx** instruction, the specified flow is OFF.<br>The Solid Solid Solid Solid Solid Solid Solid Solid Solid Solid Sol When flow turns from ON to be OFF, reset OUT, PLS, PLF, not accumulate timer etc. in the flow.
- ST instruction is usually used when a program needs to run many flows at the same time.
- After executing**SET Sxxx** instruction and jump to the next flow, the pulse instructions in the former flow will be closed. (including one-segment, multi-segment, relative or absolute, return to the origin)

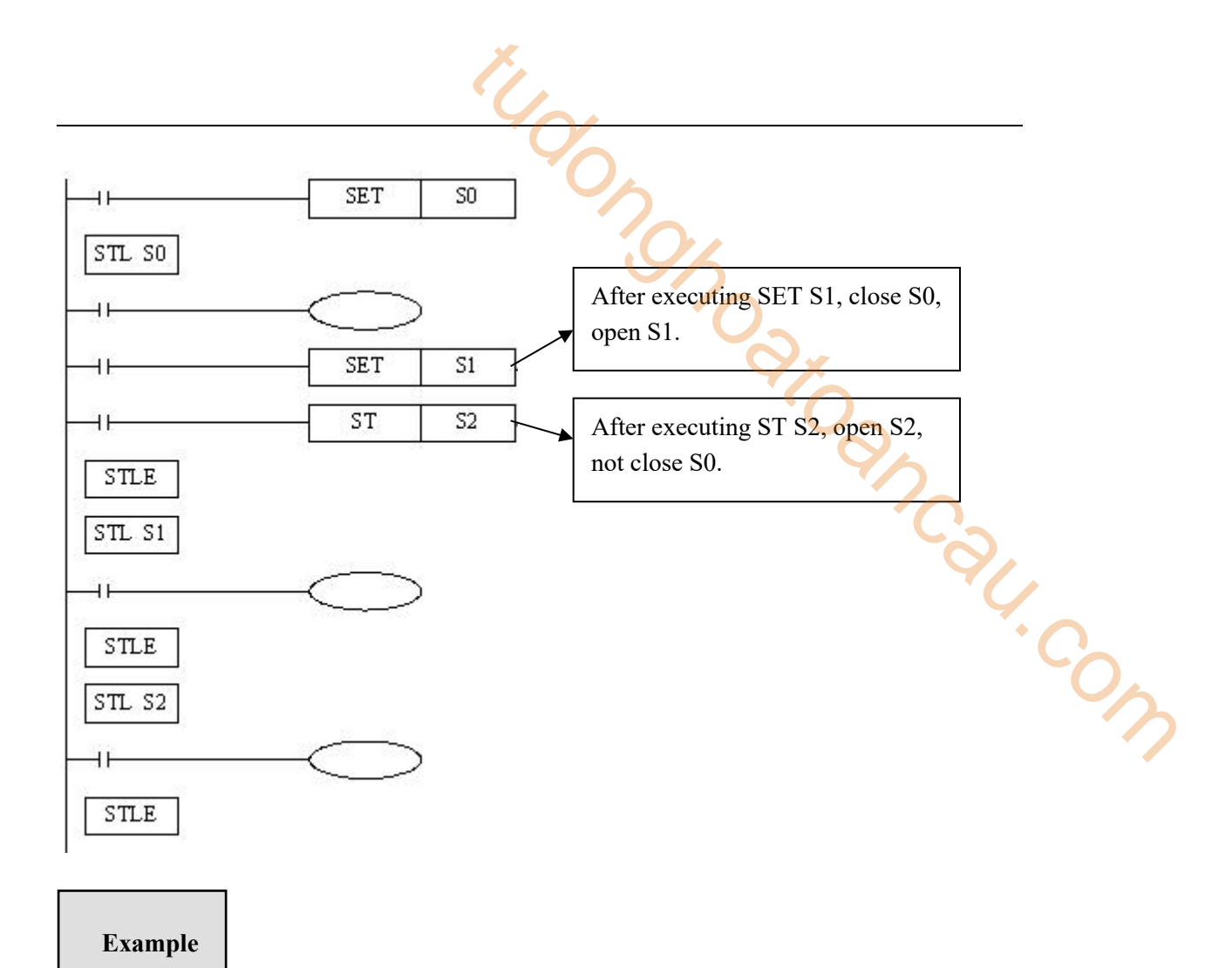

Example 1: the flows run in branch then merge in one flow. Program diagram:

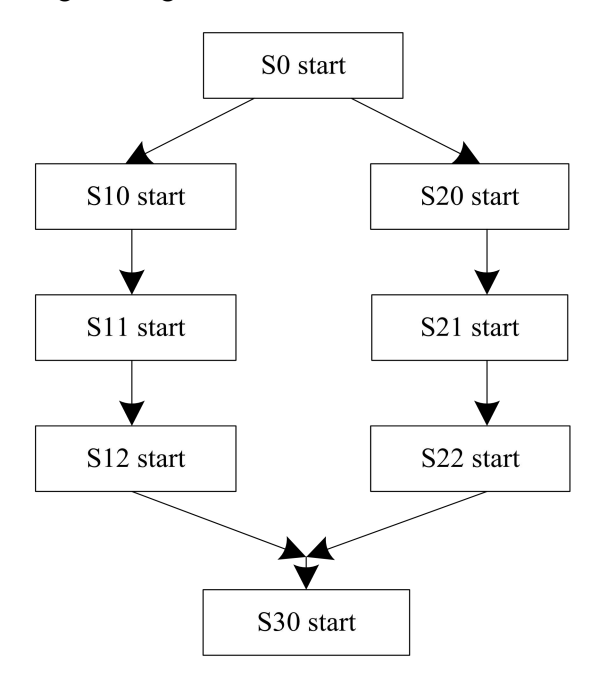

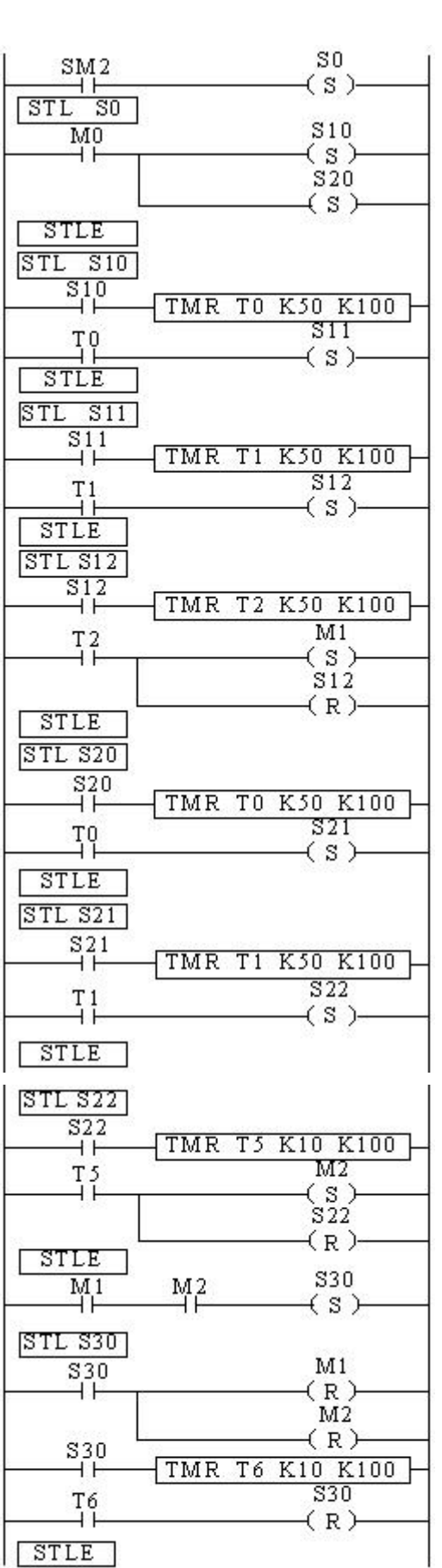

The program explanation: When SM2 is ON, set ON flow S0. When M0 is ON, set ON flow S10 and S20. The program explanation:<br>
The program explanation:<br>
When SM2 is ON, set ON flow S0. When<br>
M0 is ON, set ON flow S10 and S20.<br>
In S10 branch, it runs S10, S11 and S12. Set<br>
on M1 means the S10 branch is finished.<br>
In S20 br

In S10 branch, it runs S10, S11 and S12. Set on M1 means the S10 branch is finished.

In S20 branch, it runs S20, S21 and S22. Set

on M2 means the S20 branch is finished.<br>When both branch S10 and S20 end, set on<br>Them S30 end, reset S30. When both branch S10 and S20 end, set on S30. When S30 end, reset S30.

Example 2: flow nesting. When S0 is running for a while, S1 and S2 start to run; the running status of S1 is kept. When S0 is running for certain time, closes S0 and force close S1 and S2.

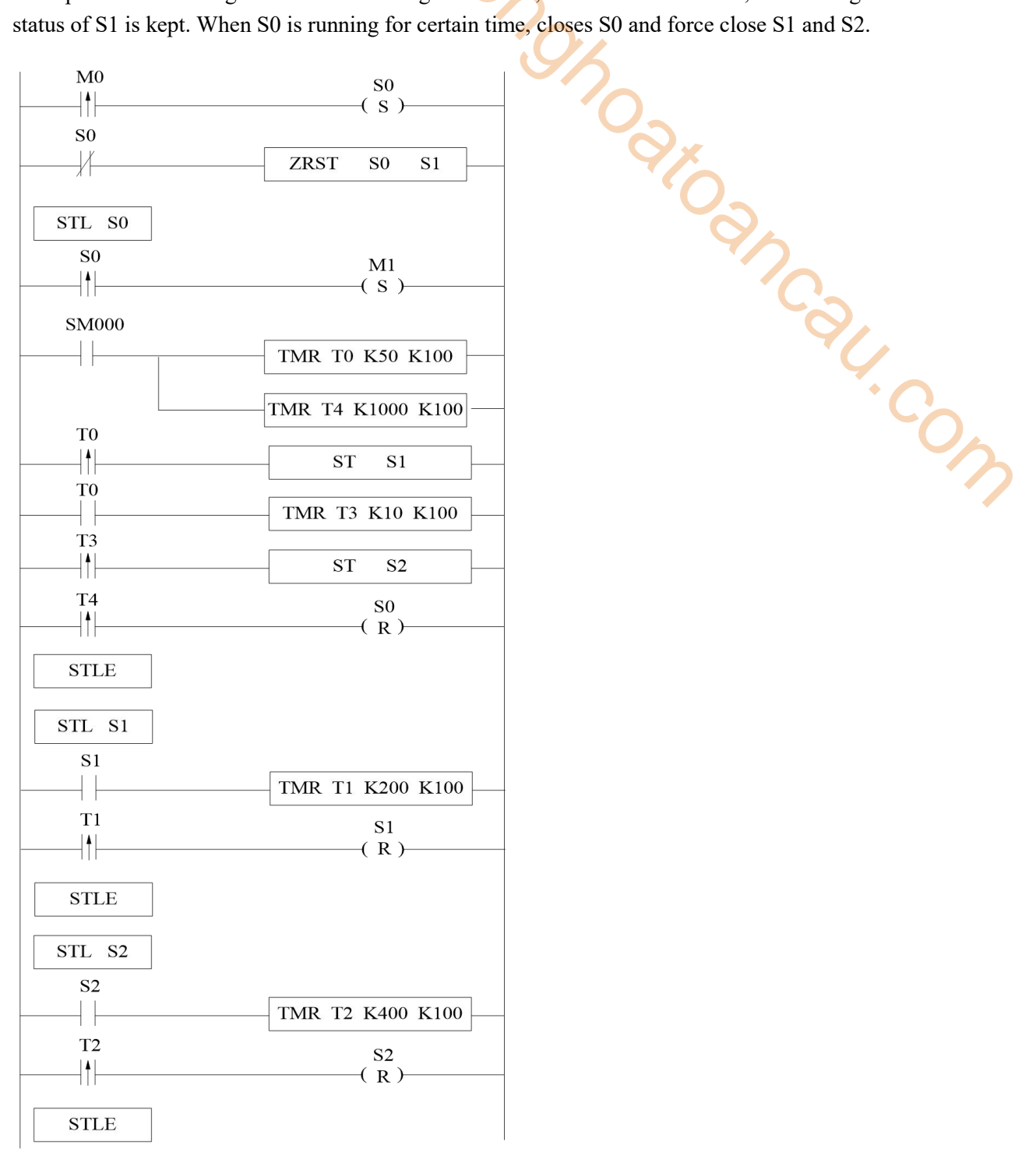

# **4-3-4 [FOR] and [NEXT]**

# 1)Summary

### Loop execute the program between **FOR** and **NEXT** with the specified times;

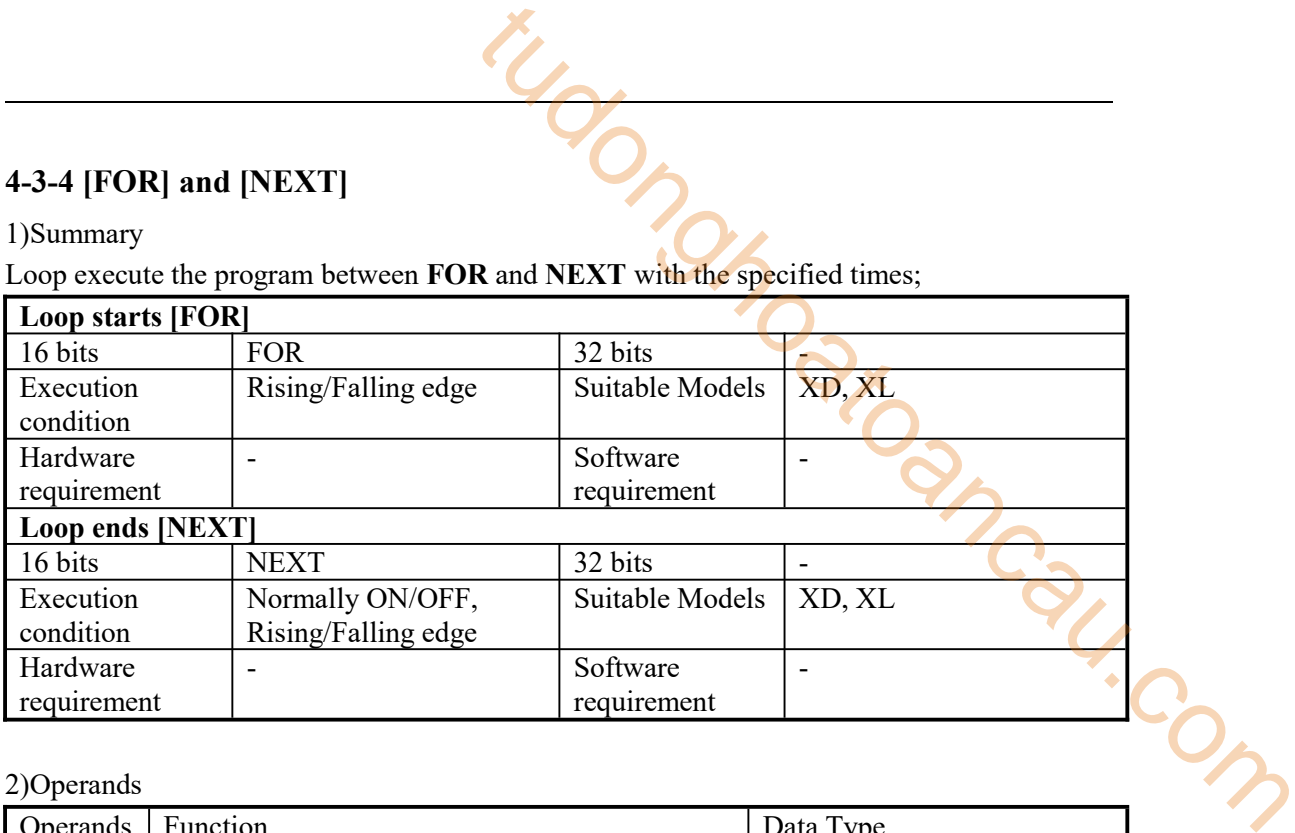

#### 2)Operands

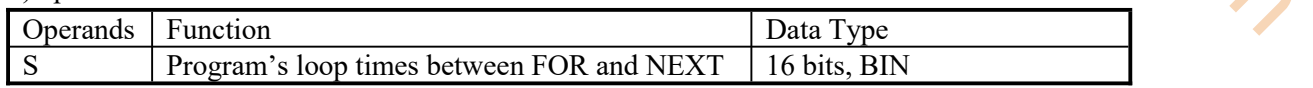

3)Suitable Soft Components

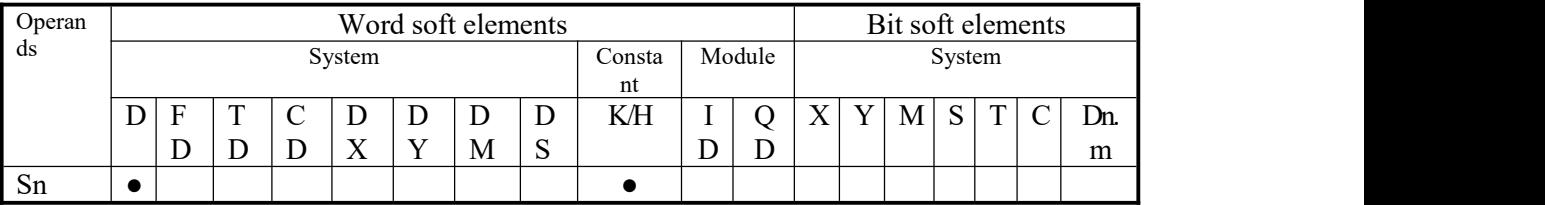

\*Notes: D includes D, HD; TD includes TD, HTD; CD includes CD, HCD, HSCD, HSD; DM includes DM, DHM; DS includes DS, DHS. M includes M, HM, SM; S includes S, HS; T includes T, HT; C includes C, HC.

# **Description**

FOR.NEXT instructions must be programmed as a pair. Nesting is allowed, and the nesting level is 8.

The program after NEXT will not be executed unless the program between FOR and NEXT is executed for specified times.

Between FOR and NEXT, LDP, LDF instructions are effective for one time. Every time when M0 turns from OFF to ON, and M1 turns from OFF to ON, [A] loop is executed  $5\times 6=30$ times.

Every time if M0 turns from OFF to ON and M3 is ON, [B] loop is executed  $5\times7=35$  times. If there are many loop times, the scan cycle will be prolonged. Monitor timer error may occur, please note this.

If NEXT is before FOR, or no NEXT, or NEXT is behind FEND,END, or FOR and NEXT number is not equal, an error will occur.

Between FOR~NEXT, CJ nesting is not allowed. FOR~NEXT must be in pairs in one STL.

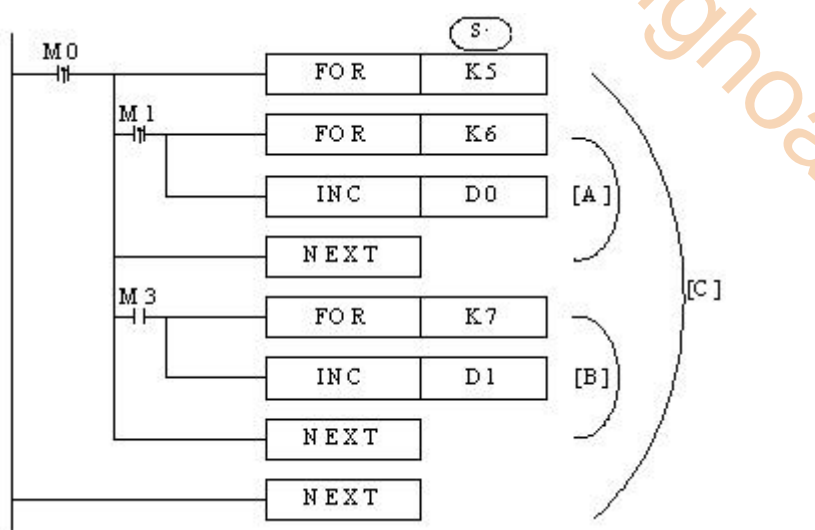

Example 1: when M0 is ON, the FOR NEXT starts to sort the numbers in the range of D1 to D20 from small to large. D21 is offset value. If there are many sortings in the program, please use C language to save the programming time and scanning time. stroangelisch

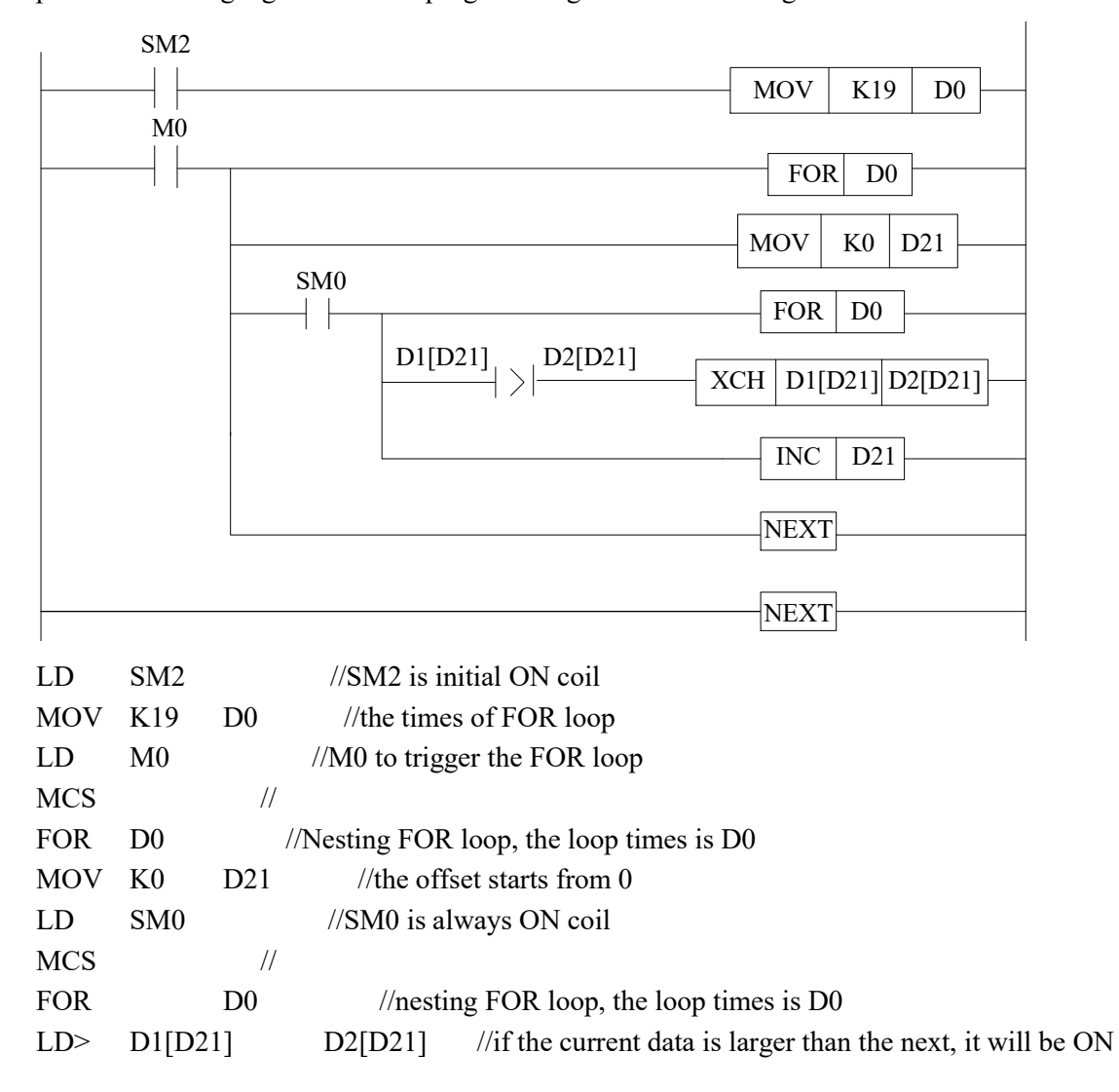

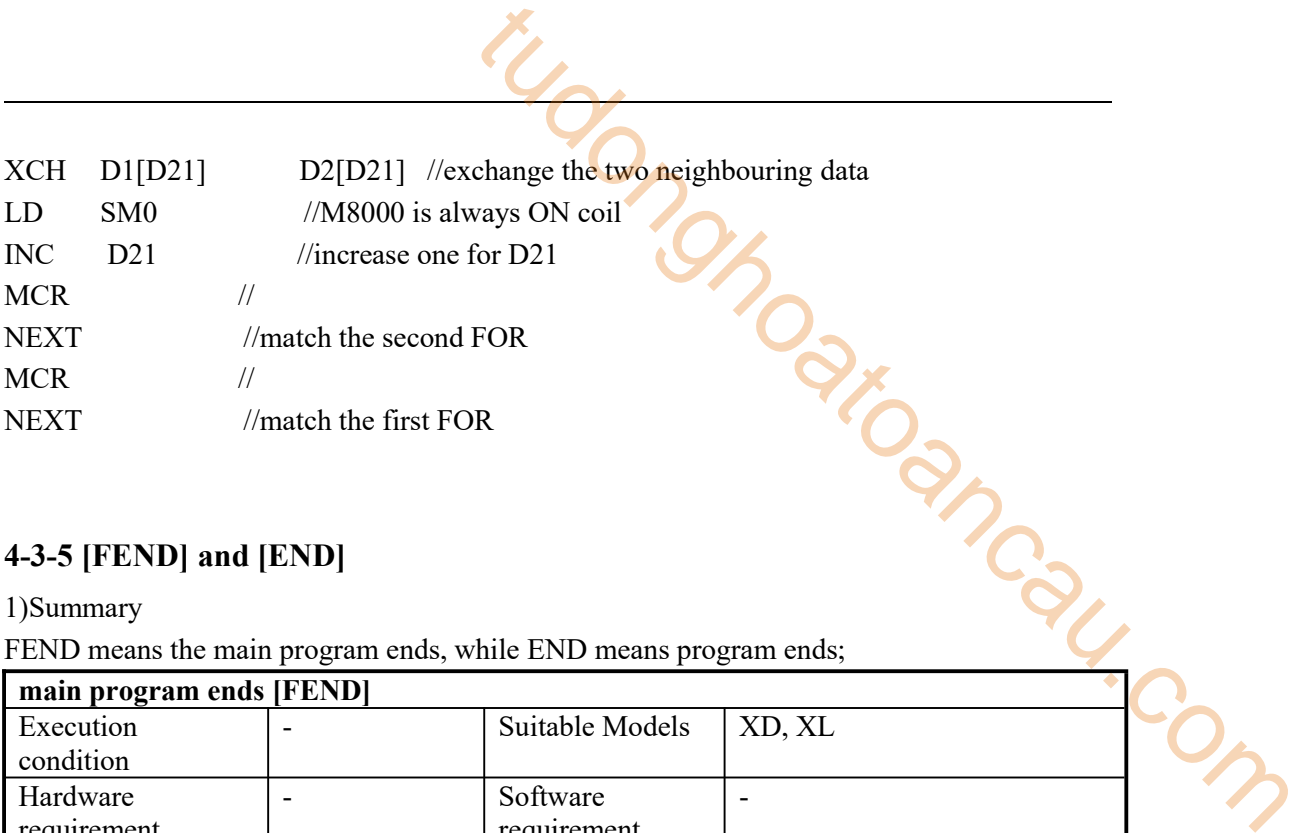

# **4-3-5 [FEND] and [END]**

#### 1)Summary

FEND means the main program ends, while END means program ends;

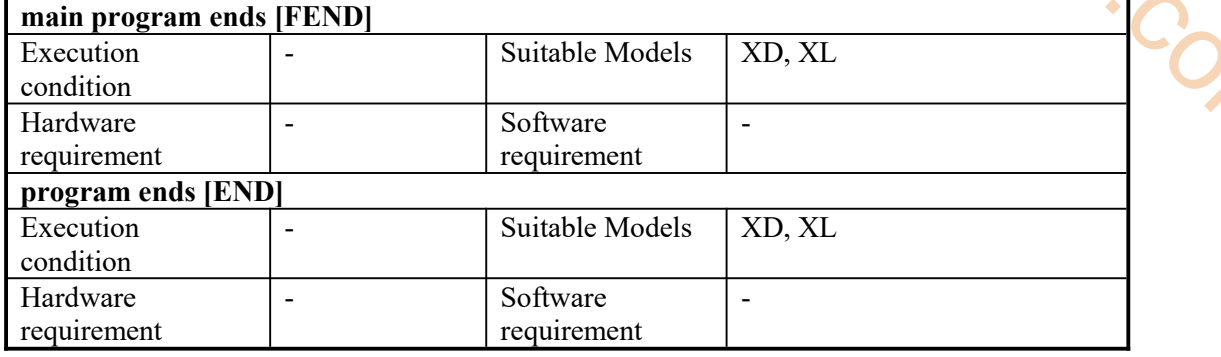

2)Operands

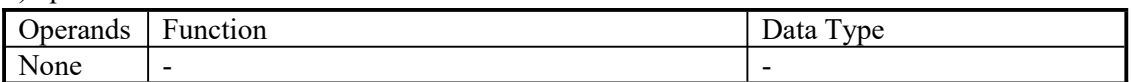

#### 3)Suitable Soft Components

None

# **Description**

Even though [FEND] instruction represents the end of the main program, the function is same to END toprocess the output/input, monitor the refresh of the timer, return to program step0.

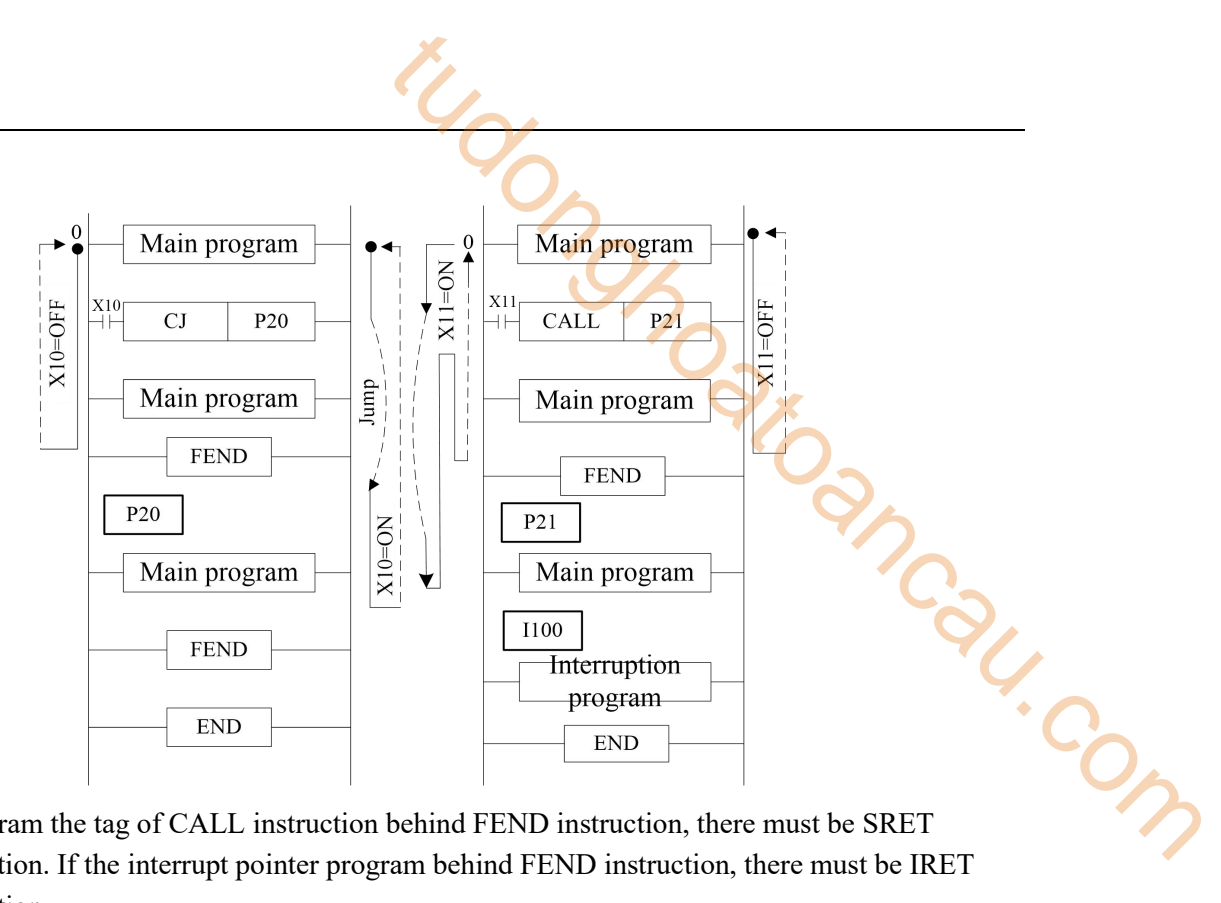

If program the tag of CALL instruction behind FEND instruction, there must be SRET instruction. If the interrupt pointer program behind FEND instruction, there must be IRET instruction.

After executing CALL instruction and before executing SRET instruction, if execute FEND instruction; or execute FEND instruction after executing FOR instruction and before executing NEXT, an error will occur.

In the condition of using many FEND instructions, please make program or subprogram between the last FEND instruction and END instruction.

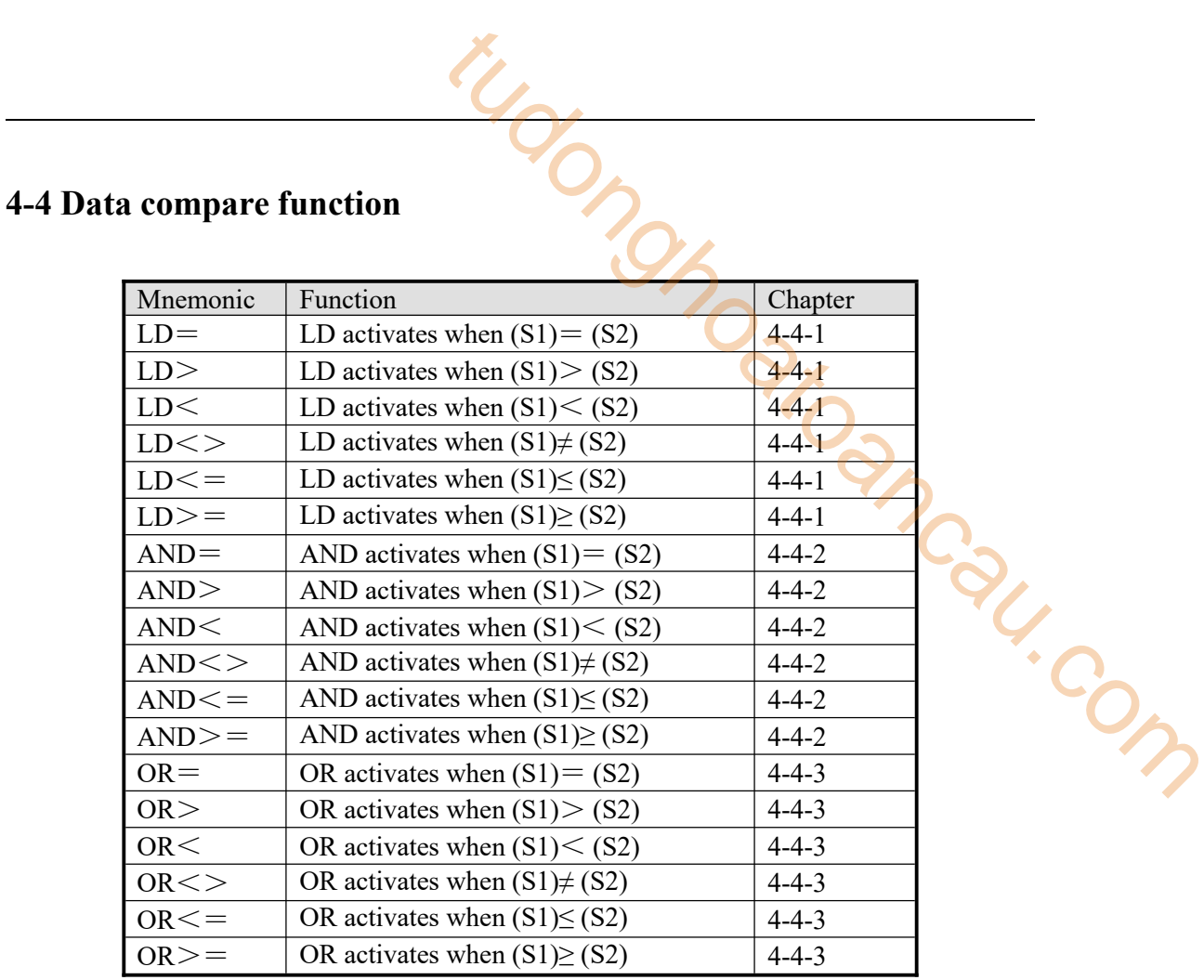

# **4-4-1 LD Compare [LD]**

1) Summary

LD is the point compare instruction connected with the generatrix.

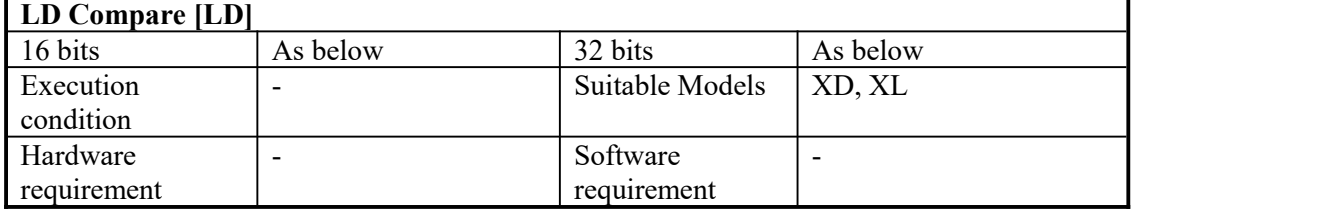

2) Operands

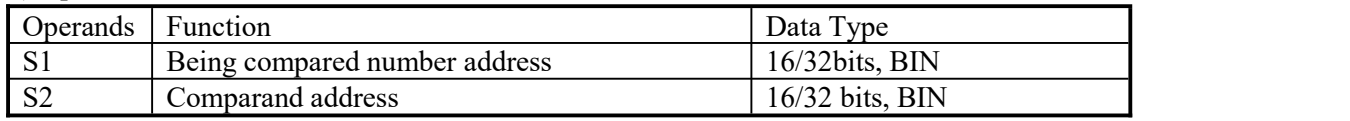

#### 3) Suitable soft components

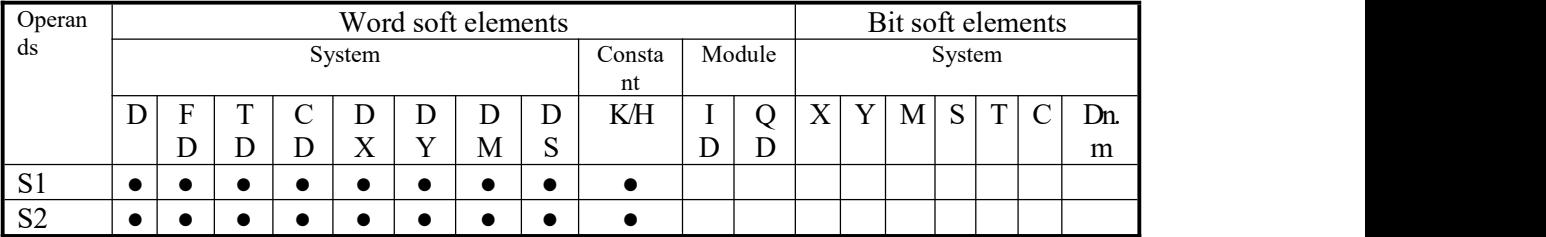

\*Notes: D includes D, HD; TD includes TD, HTD; CD includes CD, HCD, HSCD, HSD; DM includes DM, DHM; DS includes DS, DHS. M includes M, HM, SM; S includes S, HS; T includes T,HT; C includes C, HC. ICDNCON

# **Description**

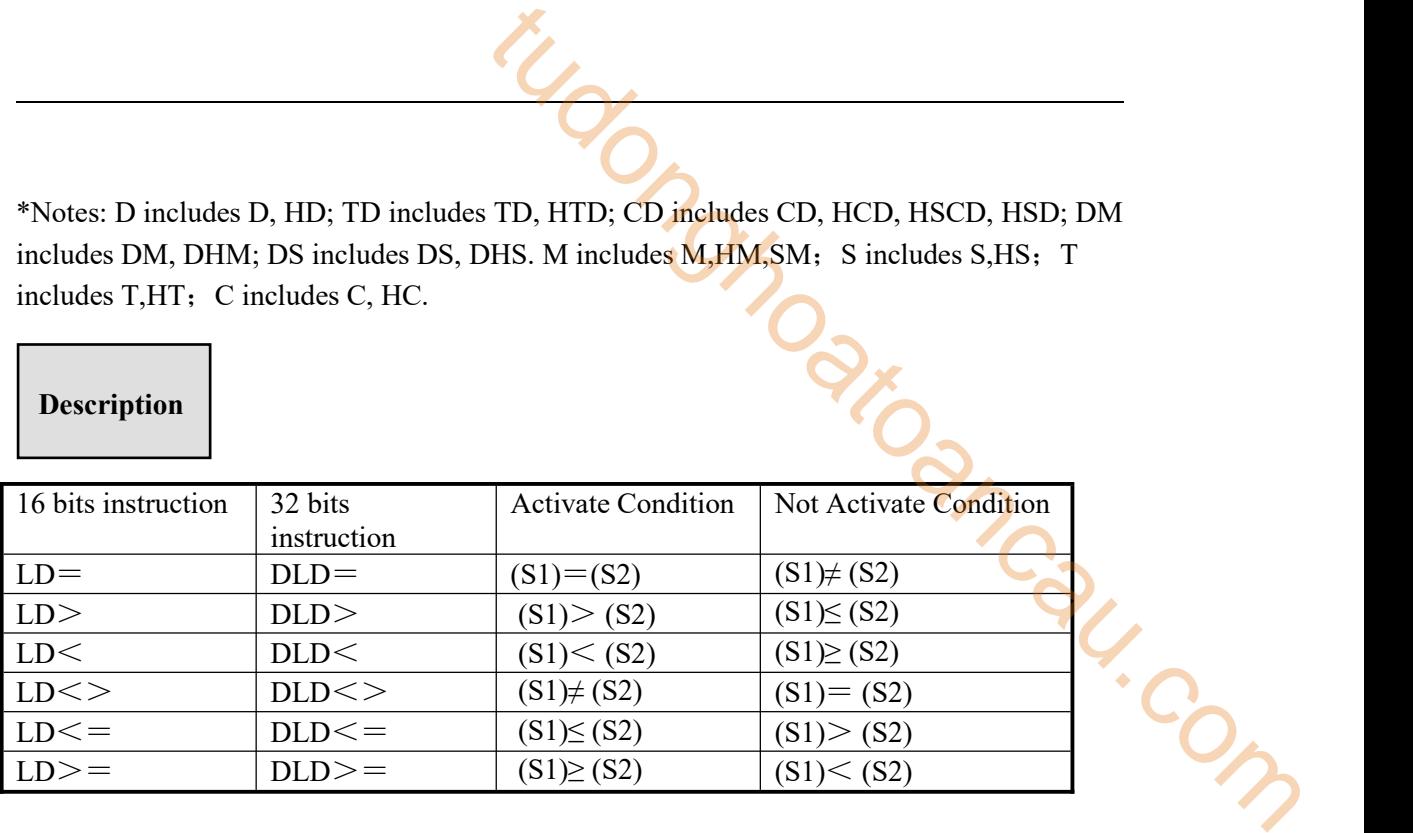

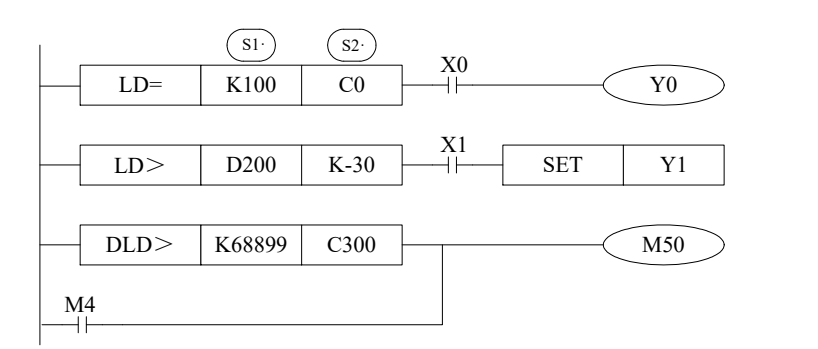

# **Note Items**

- When the source data's highest bit (16 bits: b15,32 bits: b31) is 1, the data is seemed to a negative number.
- The comparison of32 bits counter should use32 bits instruction. If using16 bits instruction, the program or operation will be error.

# **4-4-2 Serial Compare [AND]**

1)Summary

AND: serial connection comparison instruction.

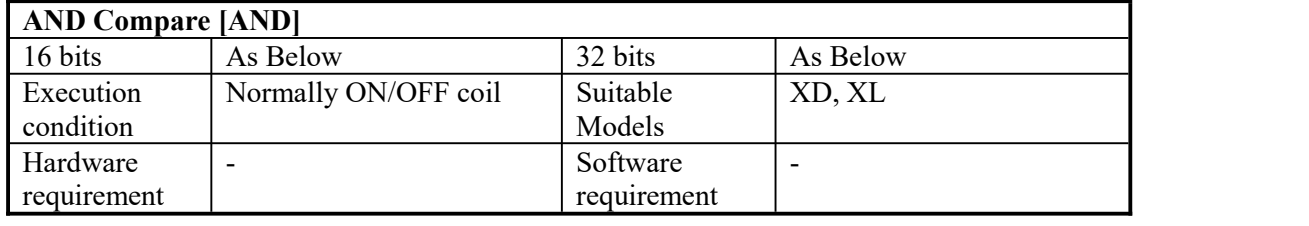

2)Operands

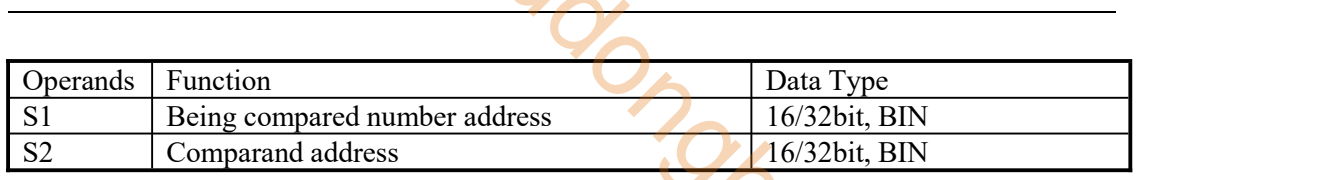

# 3)Suitable soft components

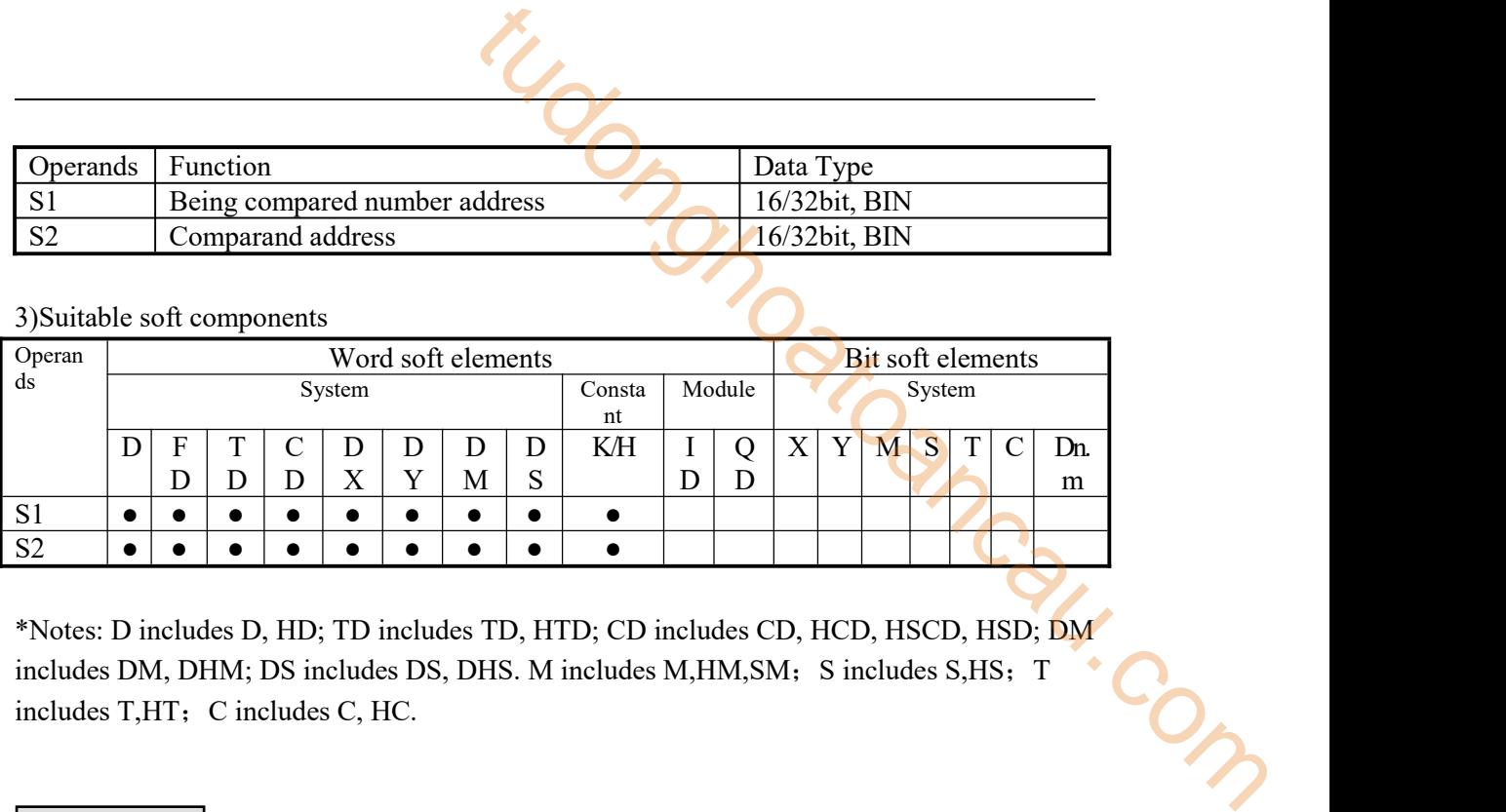

\*Notes: D includes D, HD; TD includes TD, HTD; CD includes CD, HCD, HSCD, HSD; DM<br>includes DM, DHM; DS includes DS, DHS. M includes M, HM, SM; S includes S, HS; T<br>includes T, HT; C includes C, HC. includes DM, DHM; DS includes DS, DHS. M includes M, HM, SM; S includes S, HS; T includes T,HT; C includes C, HC.

# **Description**

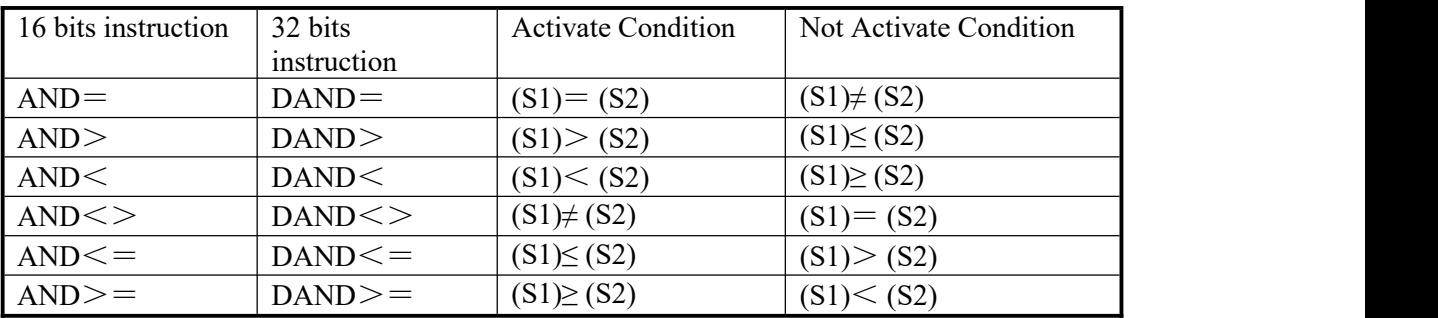

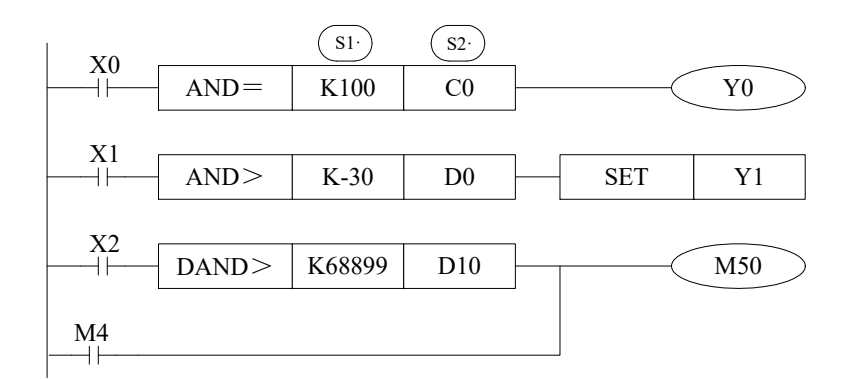

# **Note Items**

When the source data's highest bit (16 bits: b15,32 bits: b31) is 1, it is seemed to negative number.

The comparison of 32 bits counter should use 32 bits instruction. If using 16 bits instruction, the program or operation will be error.

# **4-4-3 Parallel Compare [OR]**

#### 1)Summary

OR: parallel connection comparison instruction.

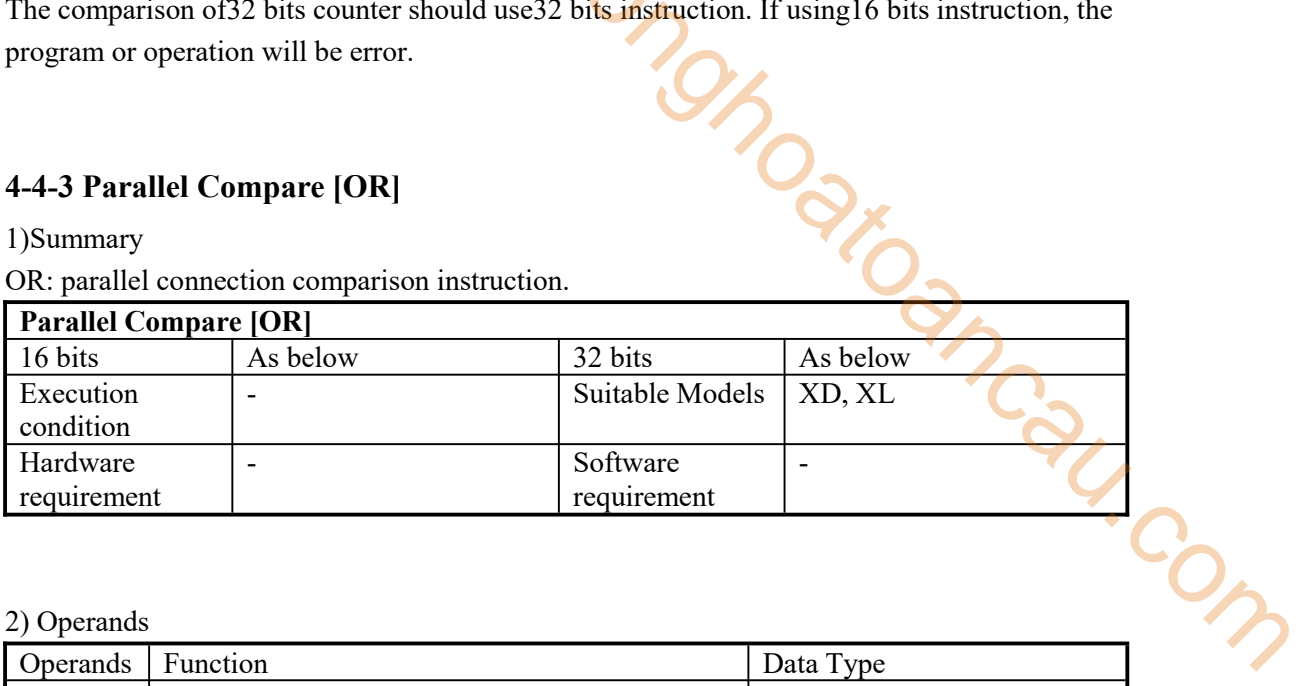

#### 2) Operands

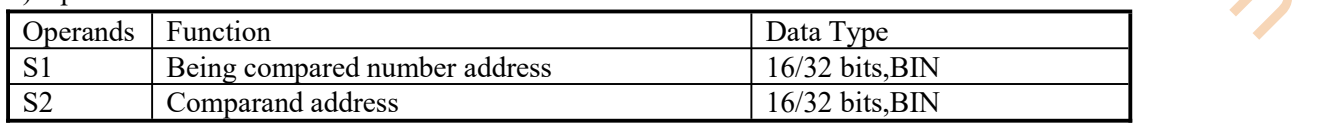

#### 3) Suitable soft components

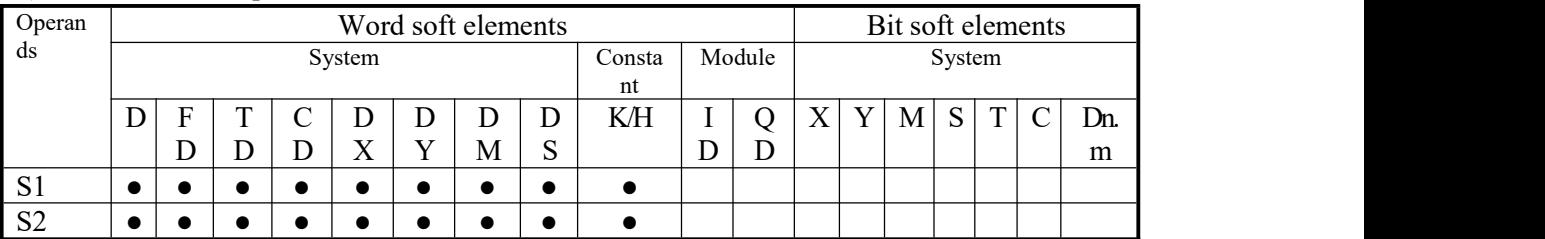

\*Notes: D includes D, HD; TD includes TD, HTD; CD includes CD, HCD, HSCD, HSD; DM includes DM, DHM; DS includes DS, DHS. M includes M, HM, SM; S includes S, HS; T includes T,HT; C includes C, HC.

# **Description**

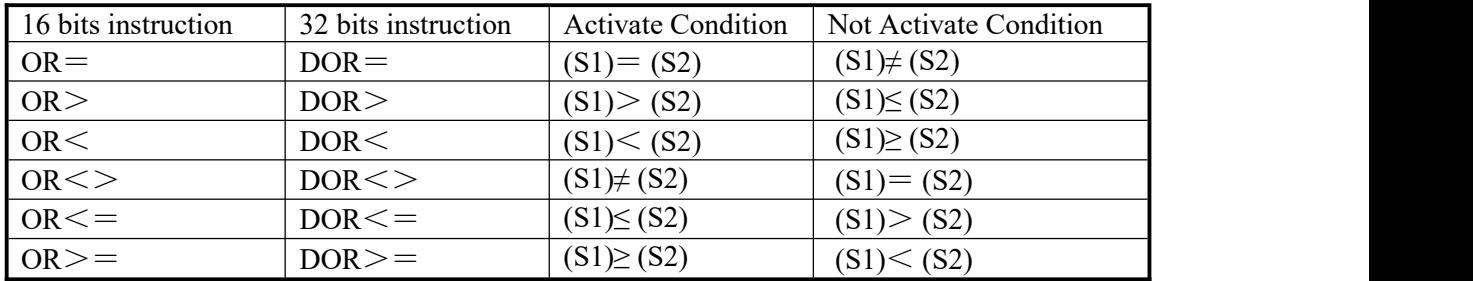

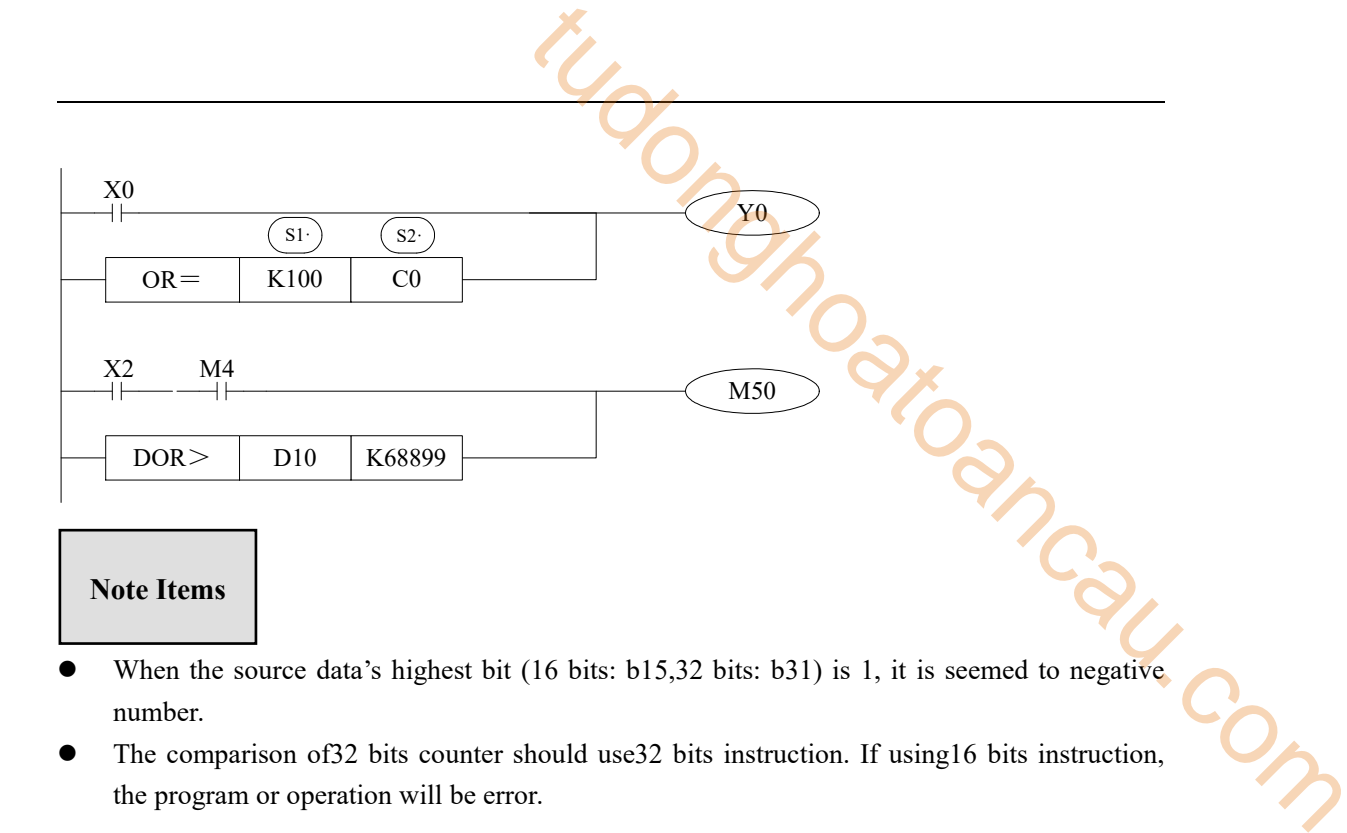

# **Note Items**

- number.
- When the source data's highest bit (16 bits: b15,32 bits: b31) is 1, it is seemed to negative<br>number.<br>consistent of 32 bits counter should use 32 bits instruction. If using 16 bits instruction, The comparison of32 bits counter should use32 bits instruction. If using16 bits instruction, the program or operation will be error.

Example: forbid the outputs when it reaches the certain time. In the below program, when the date is June 30<sup>th</sup>, 2012, all the outputs will be disabled. The password 1234 is stored in (D4000, D4001). When the password is correct, all the outputs are enabled.

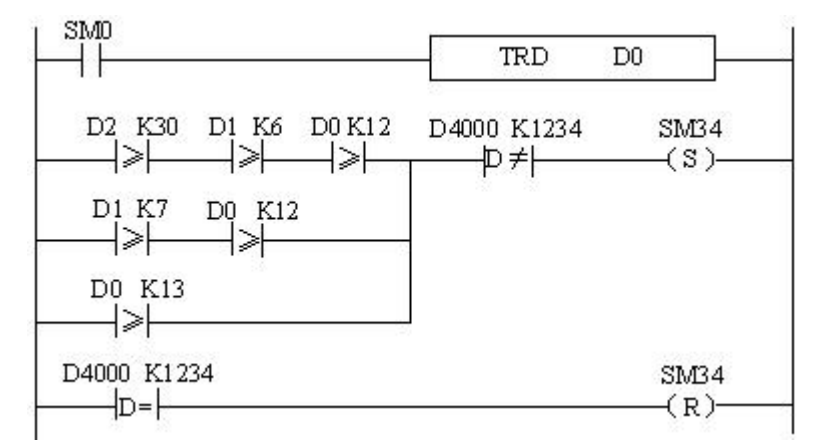

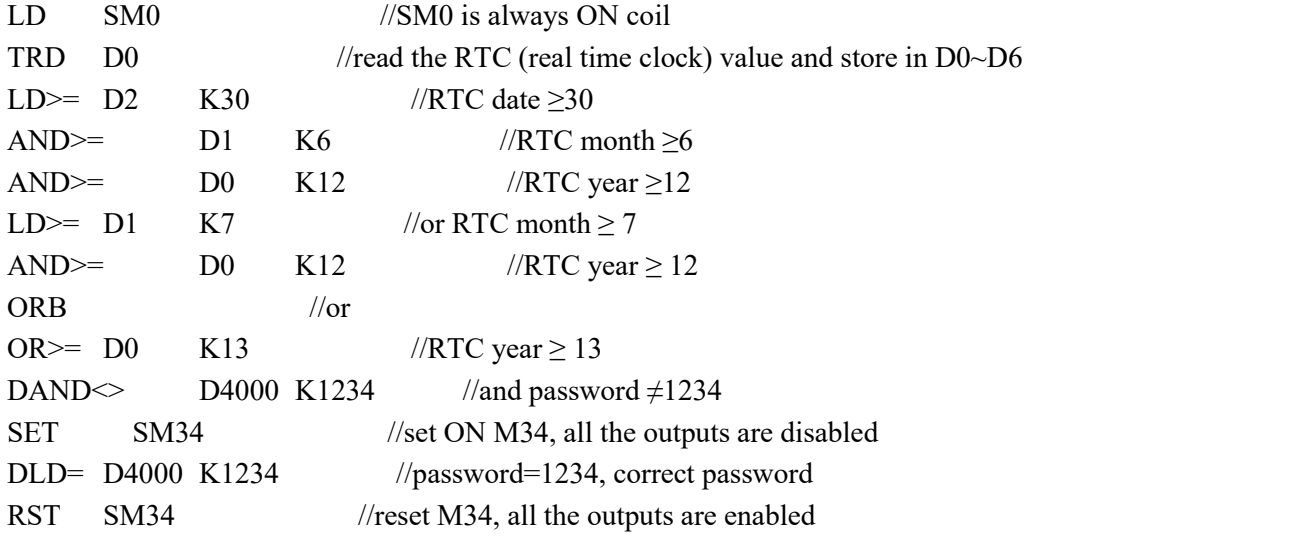

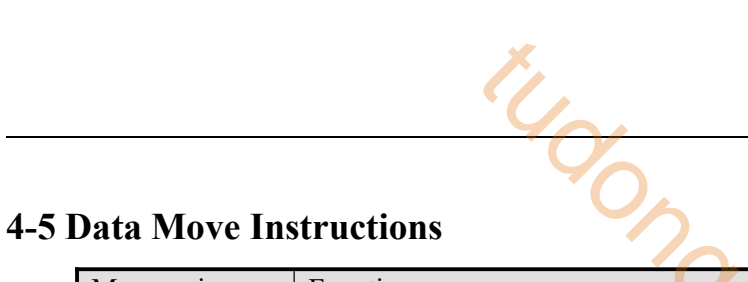

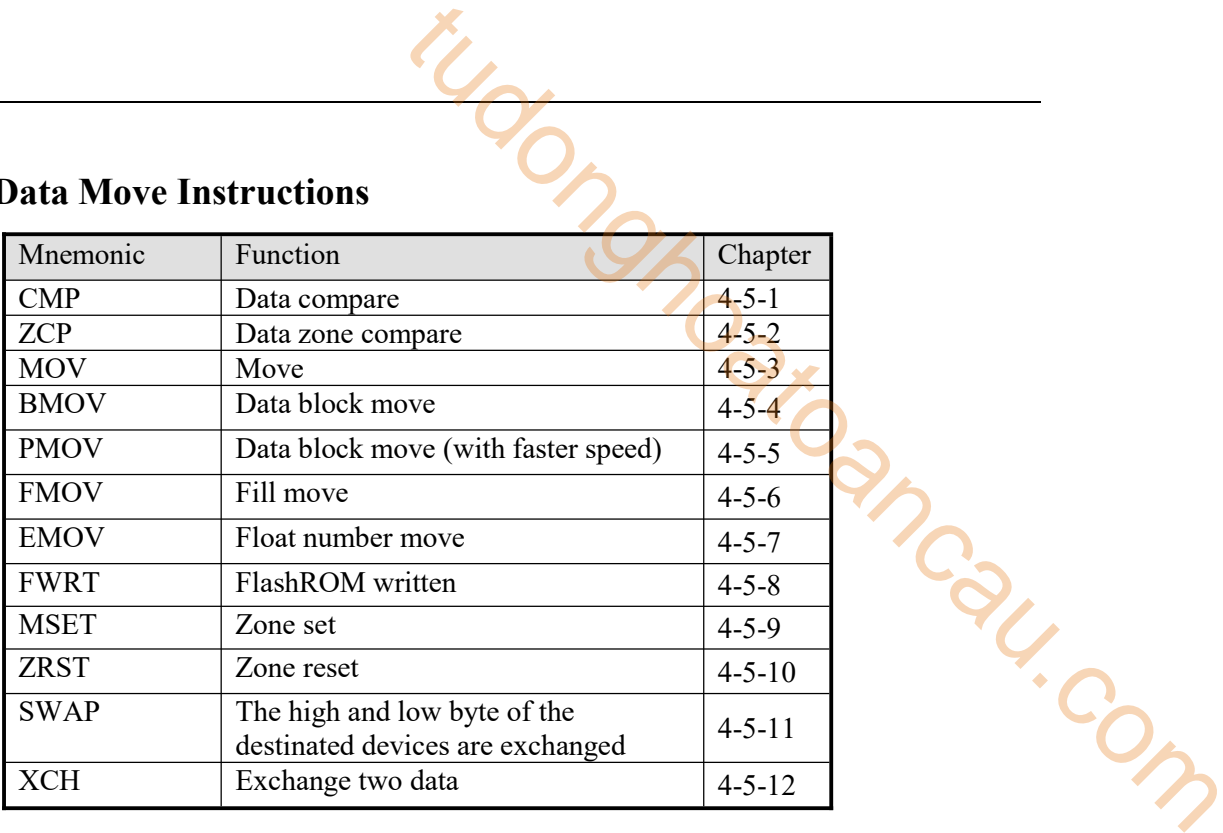

# **4-5-1 Data Compare [CMP, DCMP, QCMP]**

1) Summary

Compare the two data, output the result.

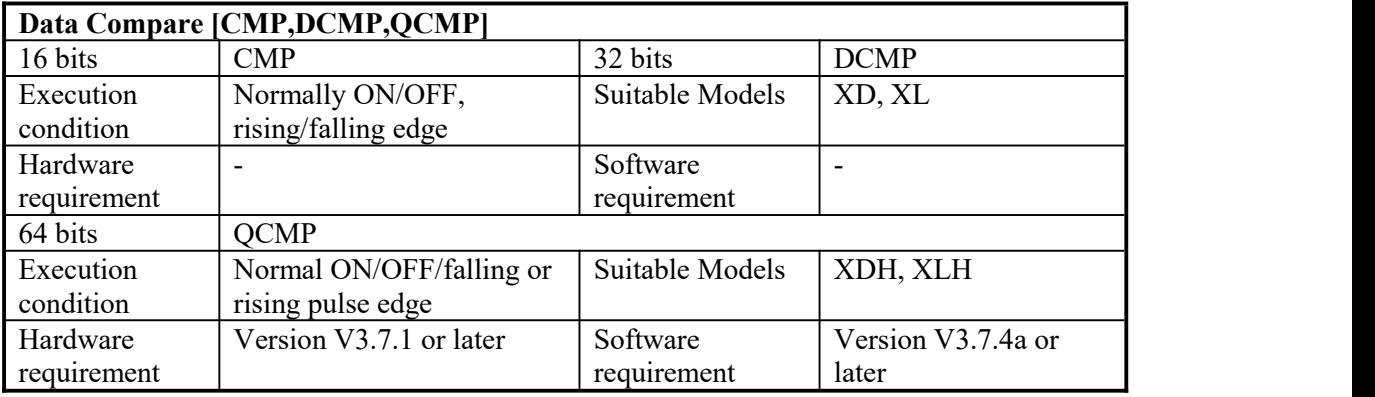

### 2) Operands

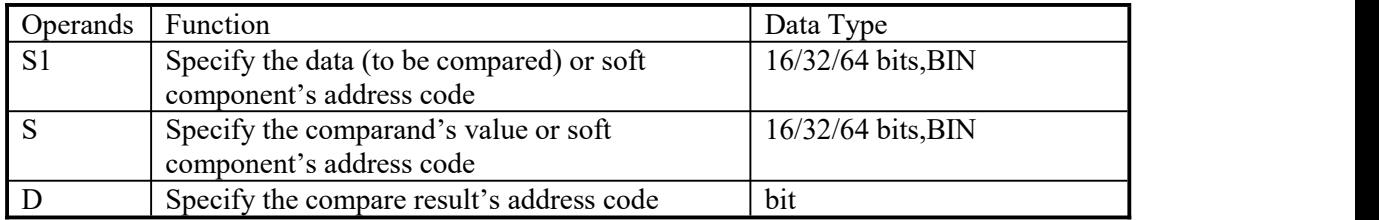

### 3) Suitable soft component

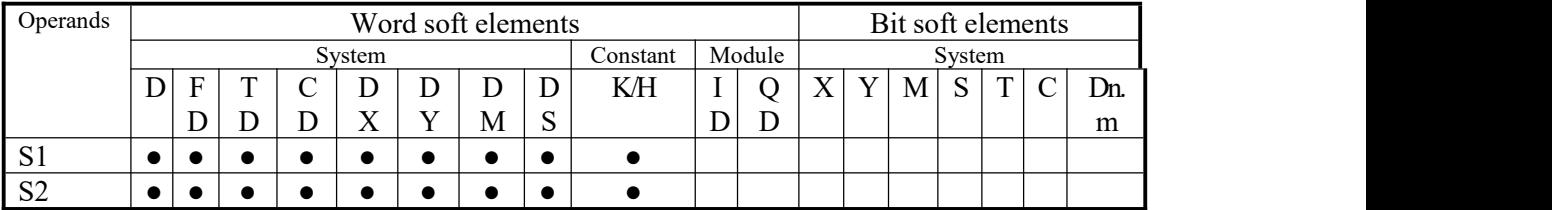

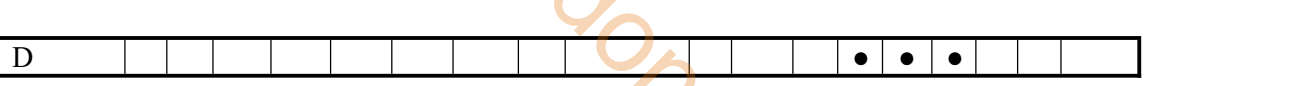

\*Notes: D includes D, HD; TD includes TD, HTD; CD includes CD, HCD, HSCD, HSD; DM includes DM, DHM; DS includes DS, DHS. M includes M, HM, SM; S includes S, HS; T includes T,HT; C includes C, HC. Mincludes ... "Out of Call Compton on

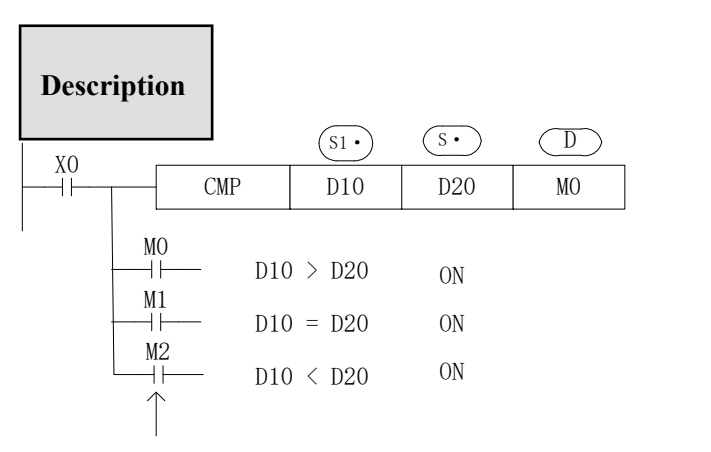

Even X0=OFF to stop CMP instruction,

M0~M2 will keep the original status

- Compare data  $(S1)$  and  $(S)$ , show the result in three soft components starting from  $(D)$
- $\bullet$  (D·), (D·)+1, (D·)+2: the three soft components will show the compare result.
- Note: The addresses of operands in QCMP instructions must be even.

# **4-5-2 Data zone compare [ZCP, DZCP]**

# 1) Summary

Compare the current data with the data in the zone, output the result.

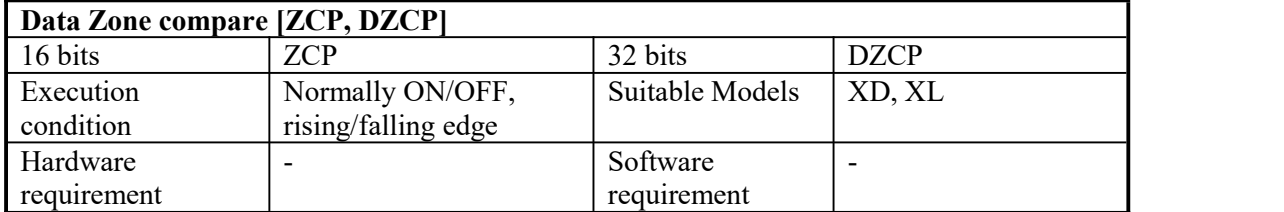

# 2) Operands

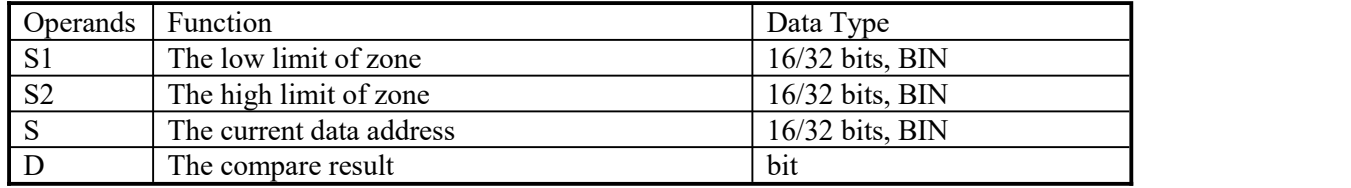

# 3) Suitable soft components

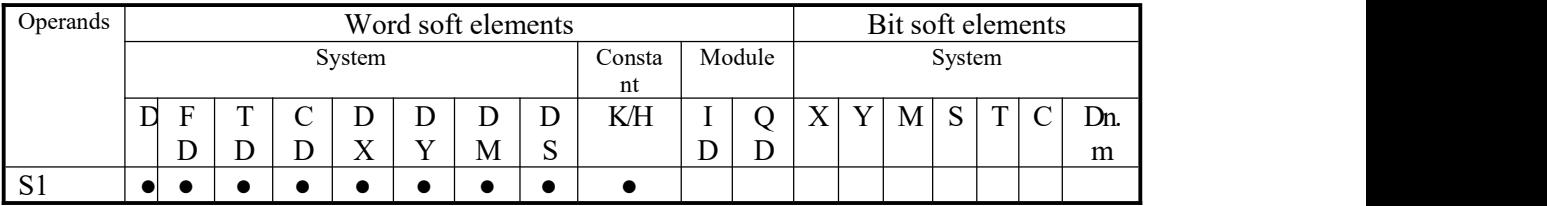

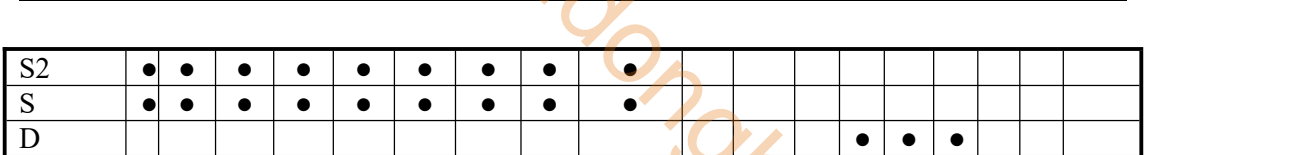

\*Notes: D includes D, HD; TD includes TD, HTD; CD includes CD, HCD, HSCD, HSD; DM includes DM, DHM; DS includes DS, DHS. M includes M, HM, SM; S includes S, HS; T includes T, HT; C includes C, HC.

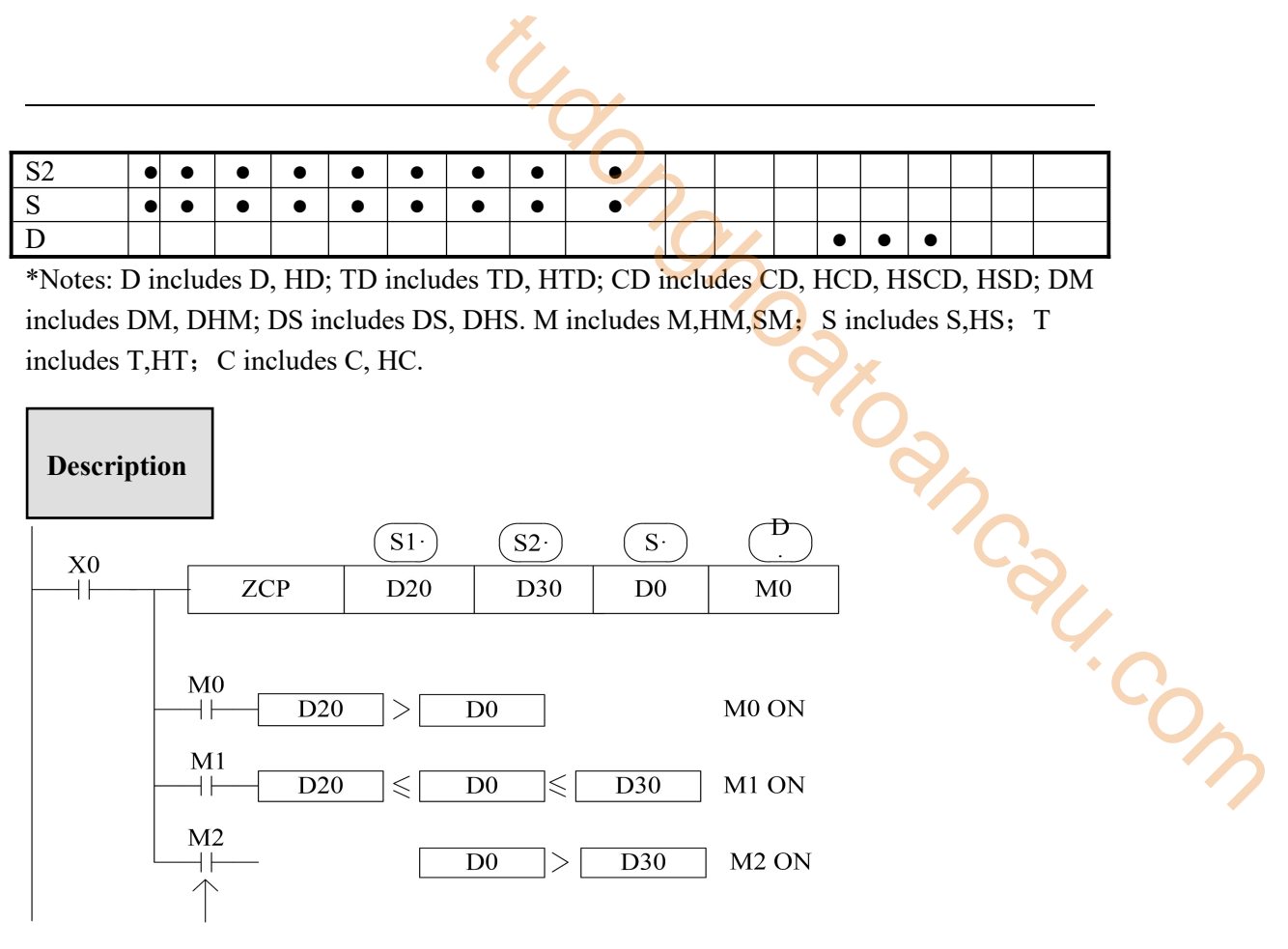

Even X0=OFF stop ZCP instruction, M0~M2<br>will keep the original status<br>ompare  $(S\cdot)$  with  $(S1)$  and  $(S2)$ , output the three results starting from  $(D\cdot)$ <br> $(D\cdot)$ ,  $(D\cdot)+1$ ,  $(D\cdot)+2$ : store the three results. will keep the original status

- Compare  $(S \cdot \text{with } (S1) \text{ and } (S2)$ , output the three results starting from  $(D \cdot)$ S  $\cdot$  ) with (s<sup>1</sup>) and (s<sup>2</sup>), output the three results starting from (D  $\cdot$  )
- Compare  $(S \cdot \text{with } (S1) \text{ and } (S2)$ , output the three results starti<br>
  $(D \cdot), \quad (D \cdot) + 1, (D \cdot) + 2$ : store the three results.

# **4-5-3 MOV [MOV, DMOV, QMOV]**

1) Summary

Move the specified data to the other soft components

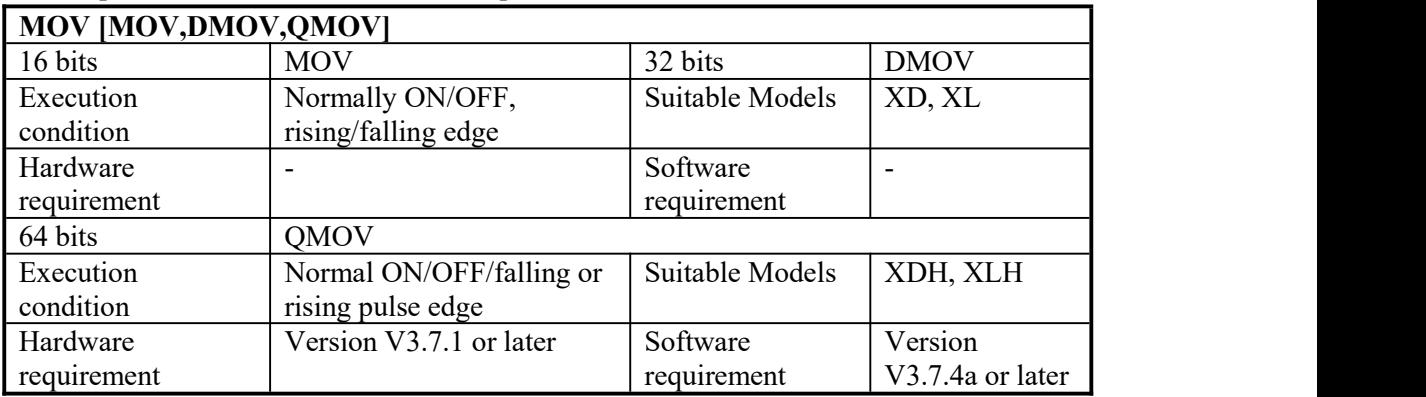

# 2) Operands

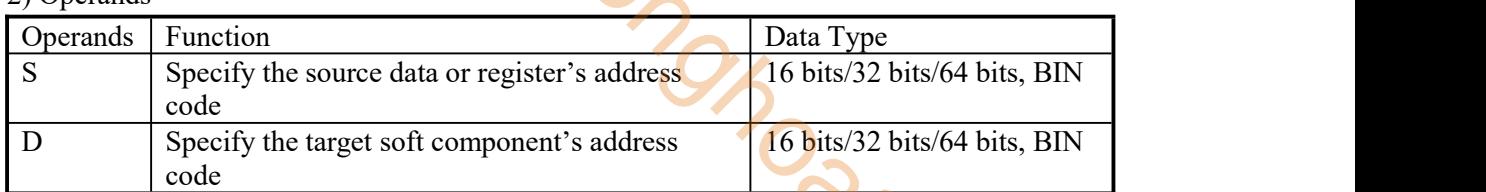

#### 3) Suitable soft component

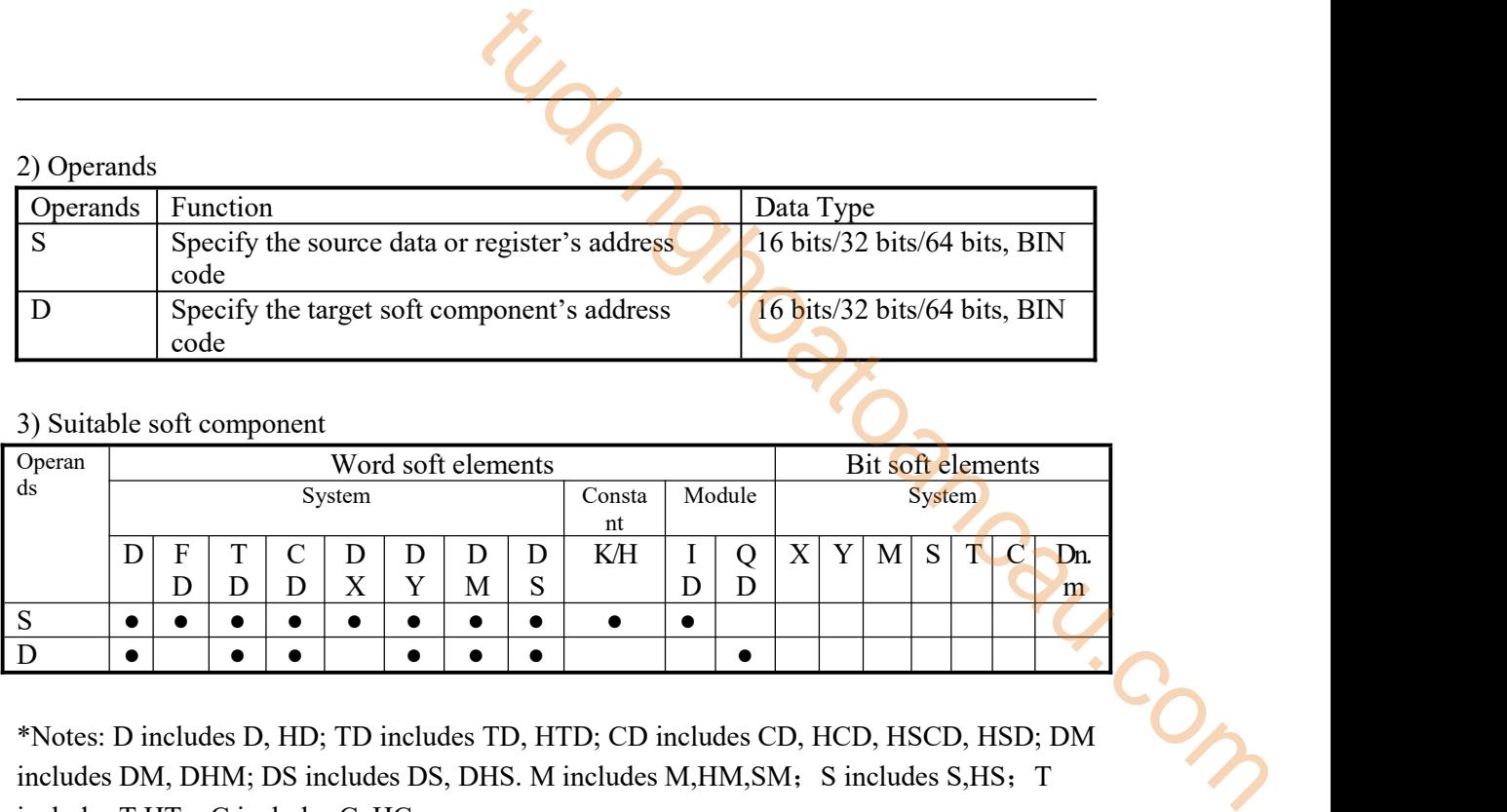

\*Notes: D includes D, HD; TD includes TD, HTD; CD includes CD, HCD, HSCD, HSD; DM includes DM, DHM; DS includes DS, DHS. M includes M, HM, SM; S includes S, HS; T includes T,HT; C includes C, HC.

# **Description**

 $<$  Move 16 bits data  $>$ 

S· D· X0 MOV K10 D10 

- Move the source data to the target
- When X0 is off, the data will not change
- $\bullet$  Move K10 to D10

#### $<$  Move 32 bits data  $>$

Please use DMOV when the value is32 bits, such as MUL instruction, high speed counter…

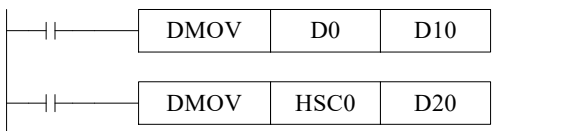

 $(D1, D0) \rightarrow (D11, D10)$ (the current value of HSC0) $\rightarrow$ (D21, D20)

#### < Move 64 bits data >

Please use QMOV when the value is64 bits, such as DMUL instruction

$$
\begin{array}{|c|c|c|c|c|}\n\hline\nX1 & QMOV & D0 & D10 \\
\hline\n\end{array}
$$

(D3,D2,D1,D0)→(D13,D12,D11,D10)

<read the counter or timer current value>

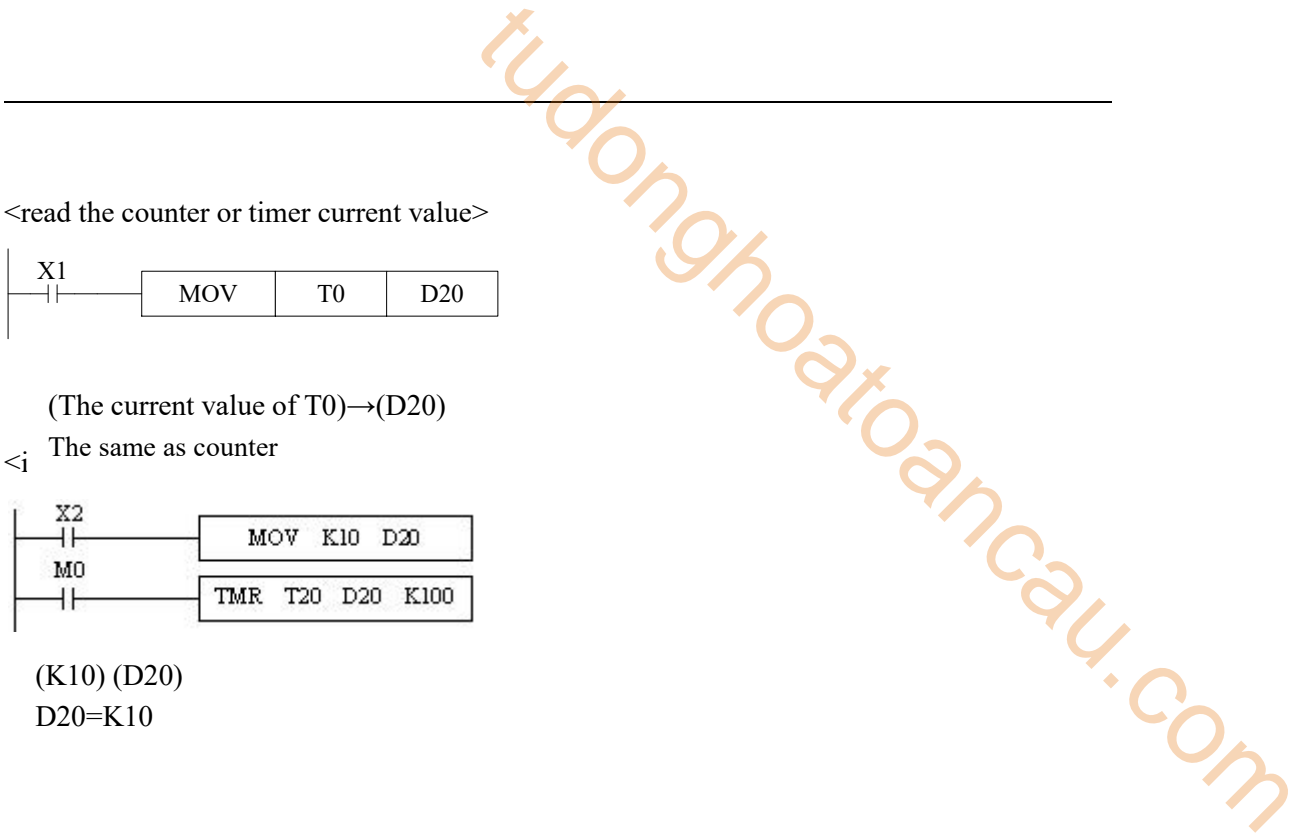

(The current value of T0) $\rightarrow$ (D20)

 $\leq$ i file same as counter  $\overrightarrow{c_i}$  The same as counter

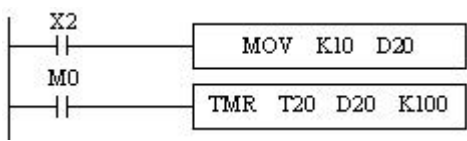

(K10) (D20)

D20=K10

# **4-5-4 Data block Move [BMOV]**

1) Summary

Move the data block to other soft component

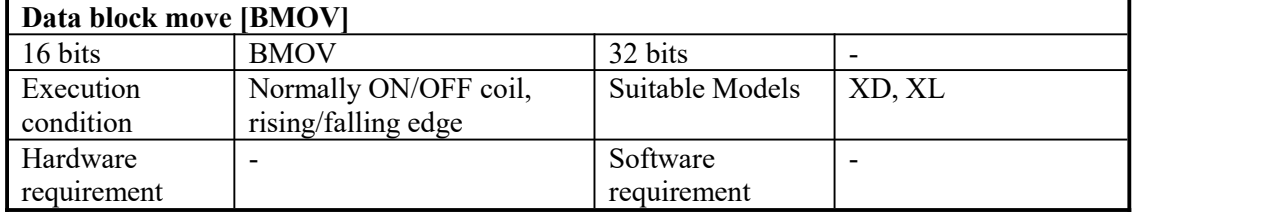

#### 2) Operands

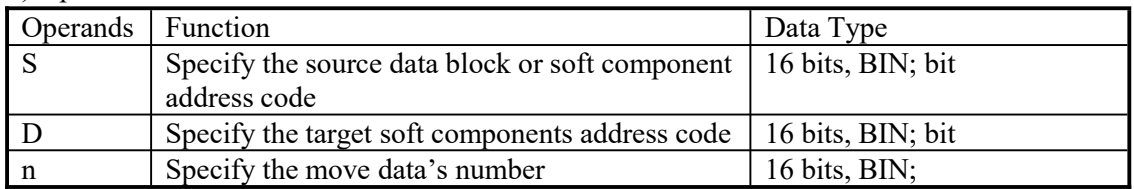

#### 3) Suitable soft components

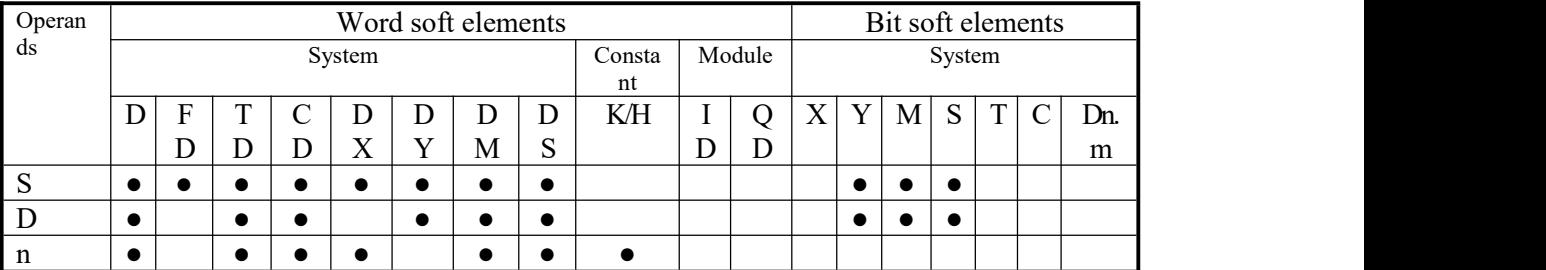

\*Notes: D includes D, HD; TD includes TD, HTD; CD includes CD, HCD, HSCD, HSD; DM includes DM, DHM; DS includes DS, DHS. M includes M, HM, SM; S includes S, HS; T includes T,HT; C includes C, HC.

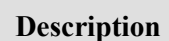

Move the source data block to the target data block. The data quantity is n. <word move> to march and a quantity is n.<br>
Sex. The data quantity is n.<br>
The data quantity is n.<br>
COM

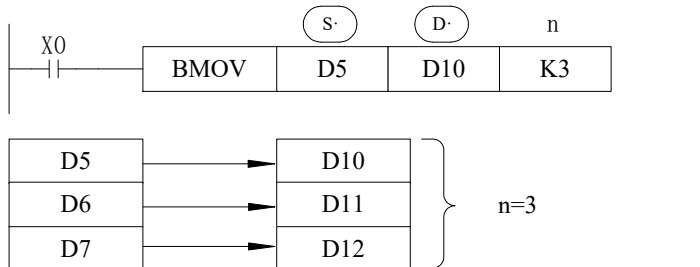

<bit move>

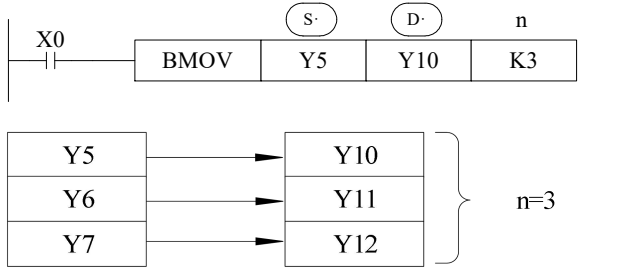

As shown in the figure below, when the transmission number range overlaps, in order to prevent the transmission source data from being overwritten without transmission, according to the method of number overlap, this instruction will be carried out in the order of  $\mathbb{O} \sim \mathbb{O}$ .

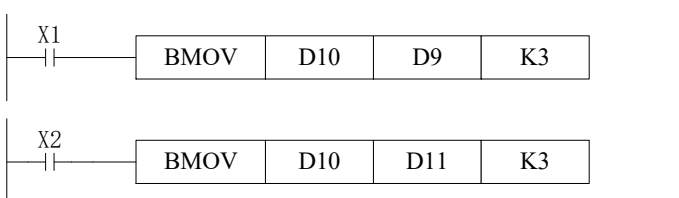

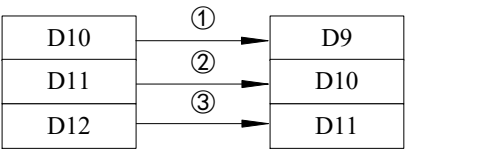

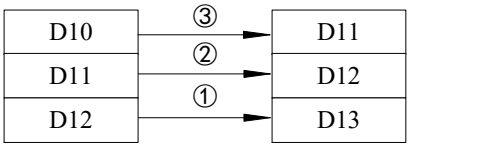
# **4-5-5 Data block Move [PMOV]**

# 1)Summary

Move the specified data block to the other soft components

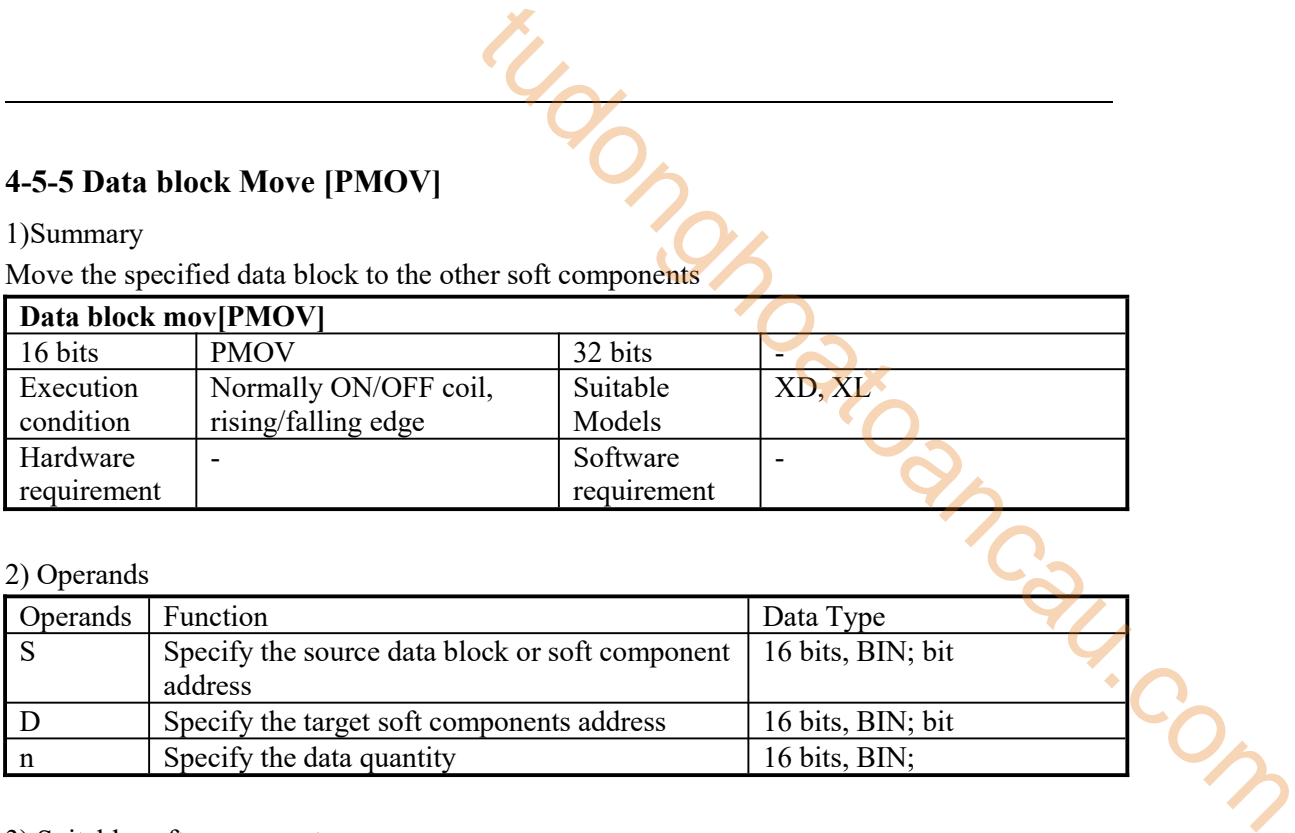

#### 2) Operands

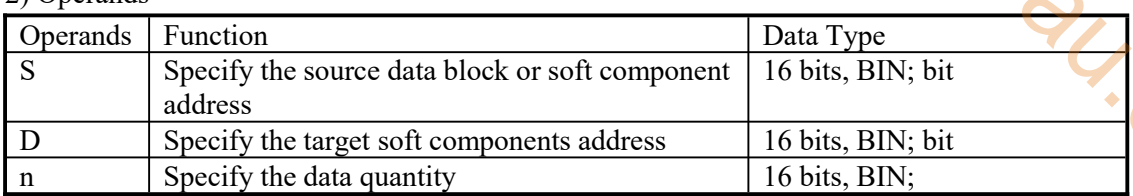

#### 3) Suitable soft components

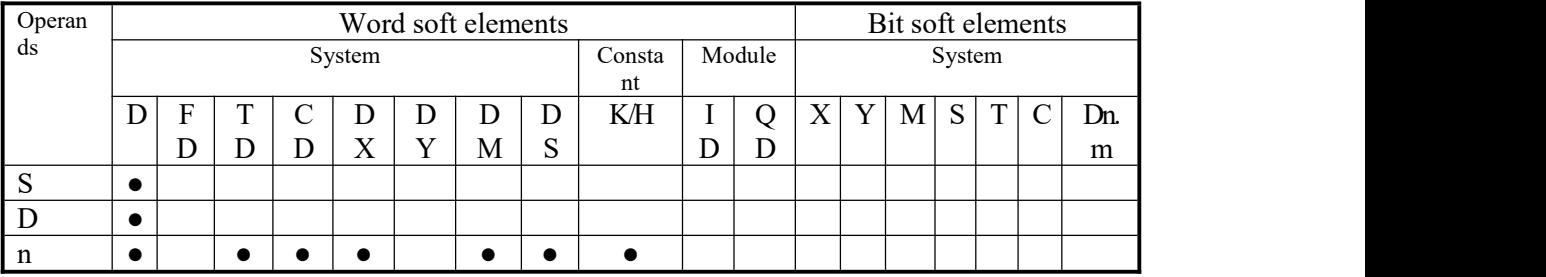

\*Notes: D includes D, HD; TD includes TD, HTD; CD includes CD, HCD, HSCD, HSD; DM includes DM, DHM; DS includes DS, DHS. M includes M, HM, SM; S includes S, HS; T includes T,HT; C includes C, HC.

# **Description**

Move the source data block to target data block, the data quantity is n

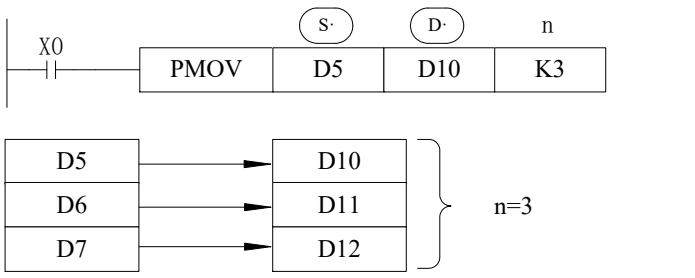

The function of PMOV and BMOV is mostly the same, but the PMOV execution speed is faster.

PMOV finish in one scan cycle, when executing PMOV, close all the interruptions.

Mistake may happen if the source address and target address are overlapped.

# **4-5-6 Fill Move [FMOV, DFMOV]**

# 1) Summary

Move the specified data to the other soft components

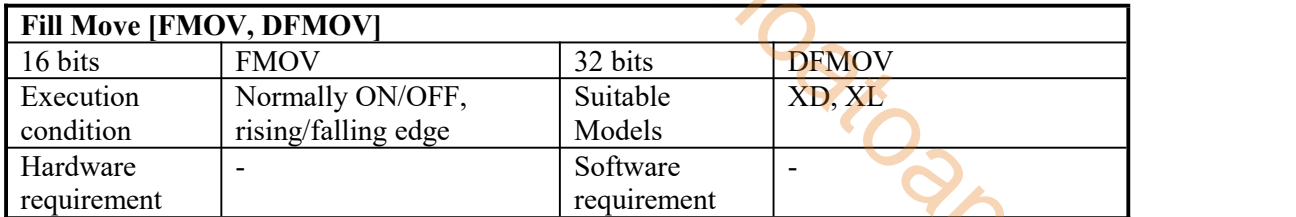

#### 2) Operands

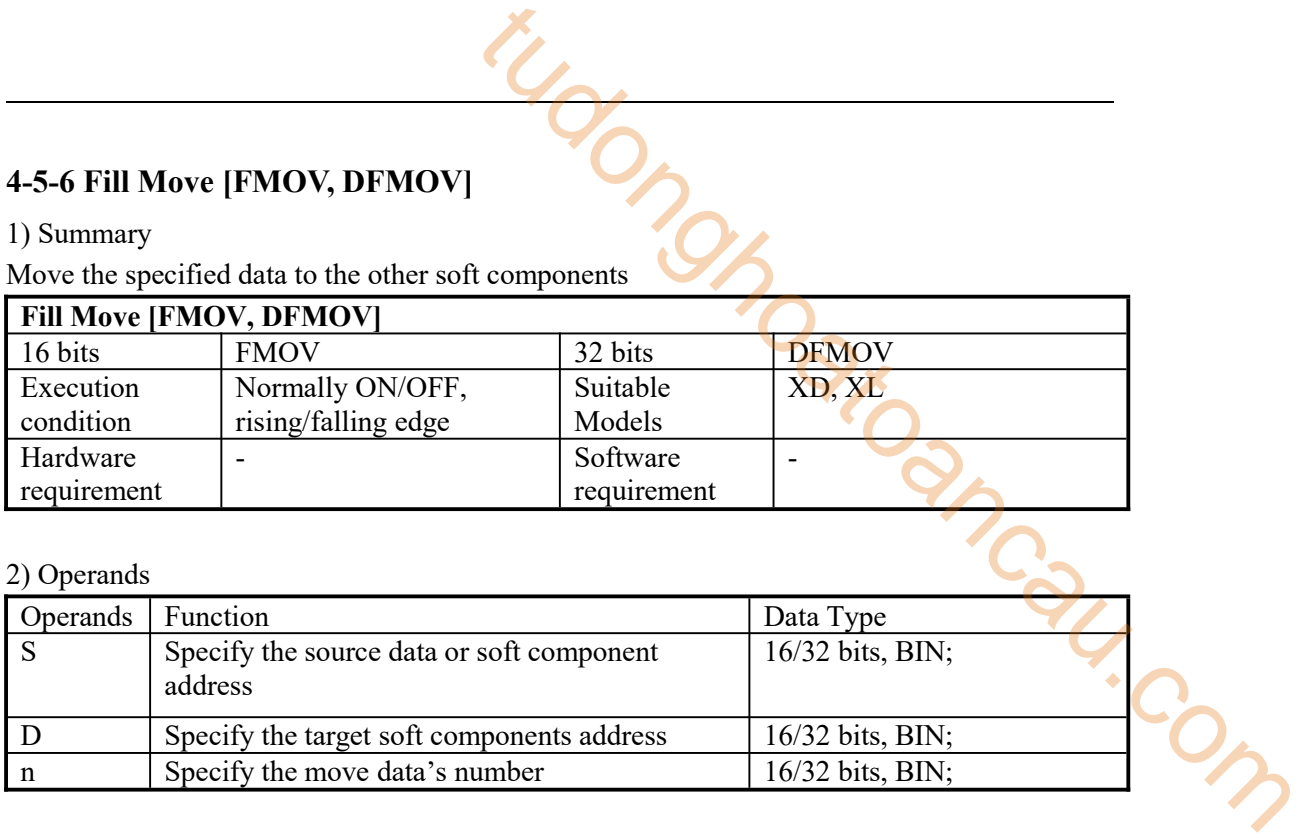

## 3) Suitable soft component

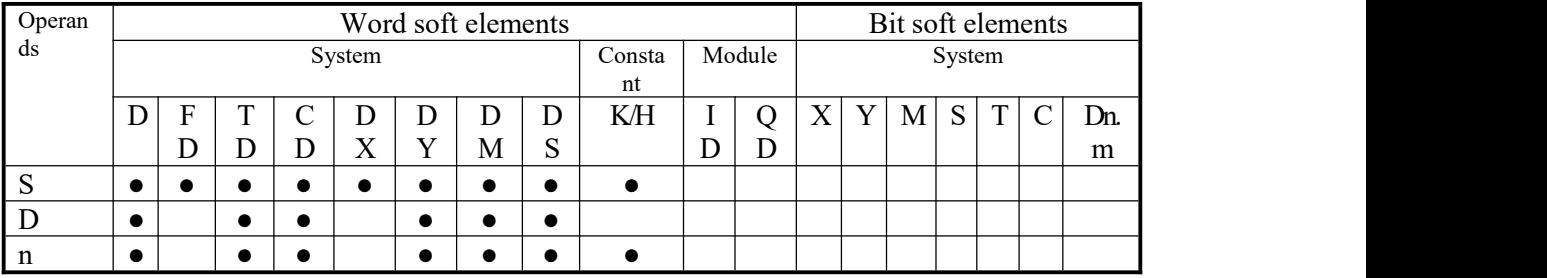

\*Notes: D includes D, HD; TD includes TD, HTD; CD includes CD, HCD, HSCD, HSD; DM includes DM, DHM; DS includes DS, DHS. M includes M, HM, SM; S includes S, HS; T includes T,HT; C includes C, HC.

# **Description**

<16 bits instruction>

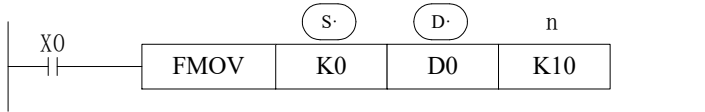

- Move K0 to D0~D9, copy a single data device to a range of destination device
- Move the source data to target data, the target data quantity is n
- If the set range exceeds the target range, move to the possible range

<32 bits instruction >

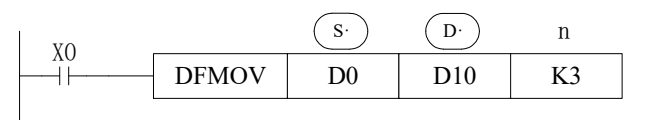

Move D0.D1 to D10.D11:D12.D13:D14.D15.

<16 bits data transfer >

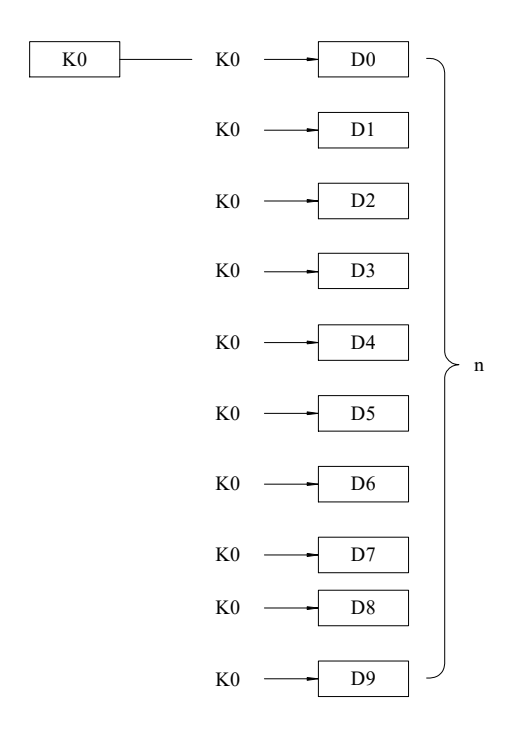

<32 bits data transfer >

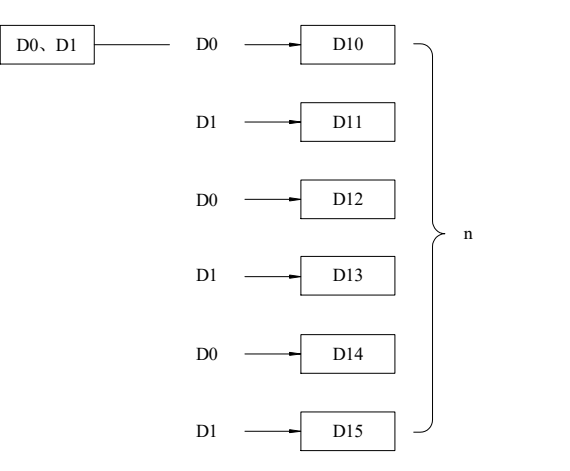

# **4-5-7 Floating move [EMOV, EDMOV]**

1)Summary

Move the float number to target address

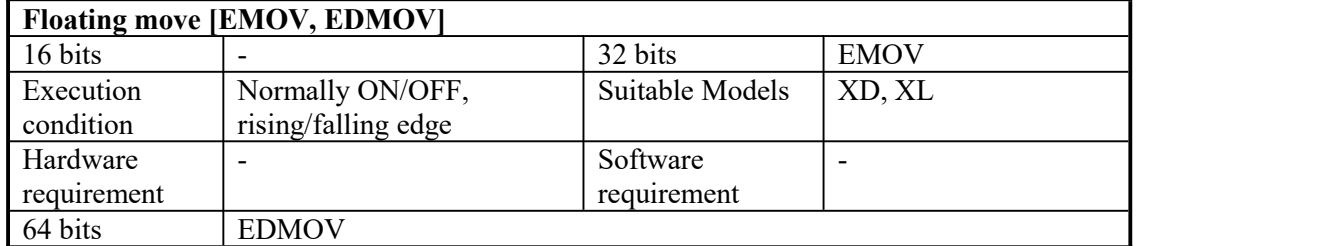

Mondancau.com

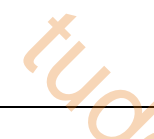

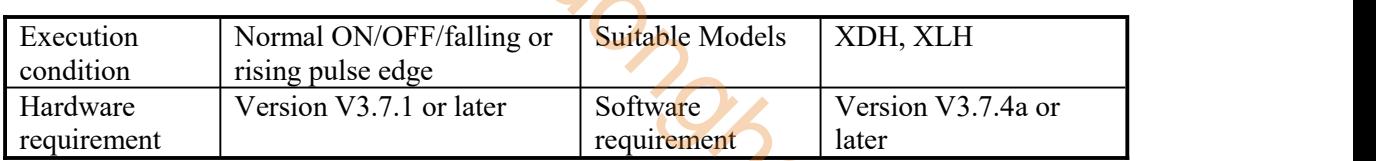

# 2)Operands

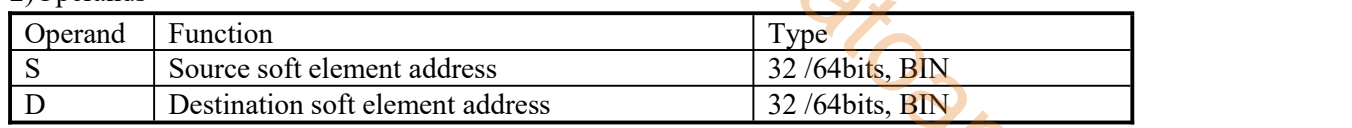

#### 3)Suitable soft element

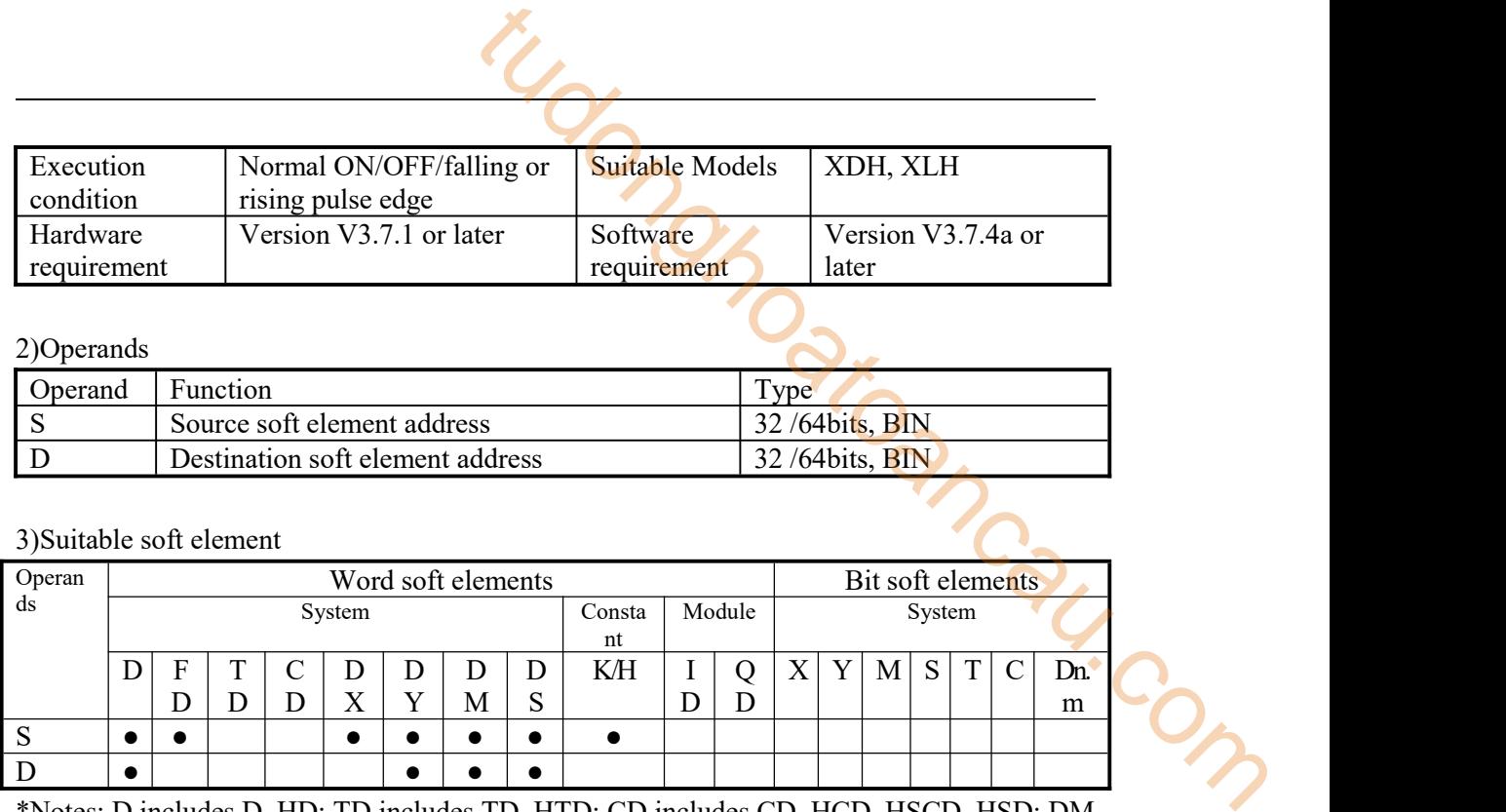

\*Notes: D includes D, HD; TD includes TD, HTD; CD includes CD, HCD, HSCD, HSD; DM includes DM, DHM; DS includes DS, DHS. M includes M, HM, SM; S includes S, HS; T includes T,HT; C includes C, HC.

# **Description**

<32 bits instruction>

Binary floating → binary floating

$$
\begin{array}{|c|c|c|c|}\n\hline\n & & \text{S} & \text{(D)} \\
\hline\n\end{array}
$$

- X0 is ON, send the floating number from (D1, D0) to (D11, D10).
- X0 is OFF, the instruction doesn't work.

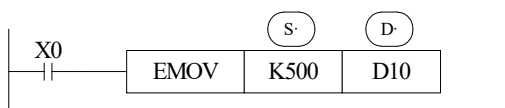

 $(K500) \rightarrow (D11,D10)$ 

- If constant value K, H is source soft element, they will be converted to floating number.
- K500 will be converted to floating value.

<64 bits instruction>

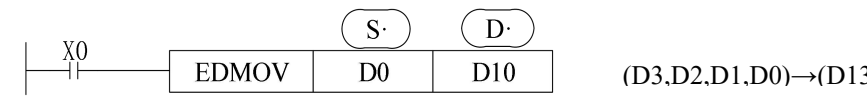

3,D12,D11,D10)

- X0 is ON, send the floating number from (D3,D2,D1,D0)to(D13,D12,D11,D10).
- X0 is OFF, the instruction doesn't work.

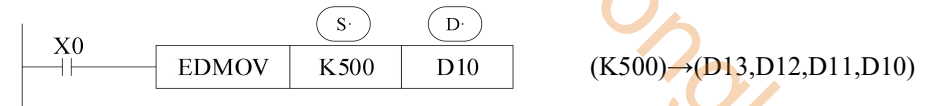

- **If constant value K, H** is source soft element, they will be converted to floating number.
- K500 will be converted to floating value.
- The addresses of operands in EDMOV instructions must be even.

# **4-5-8 FlashROM Write [FWRT, DFWRT, QFWRT]**

1) Summary

Write the specified data to FlashROM register.

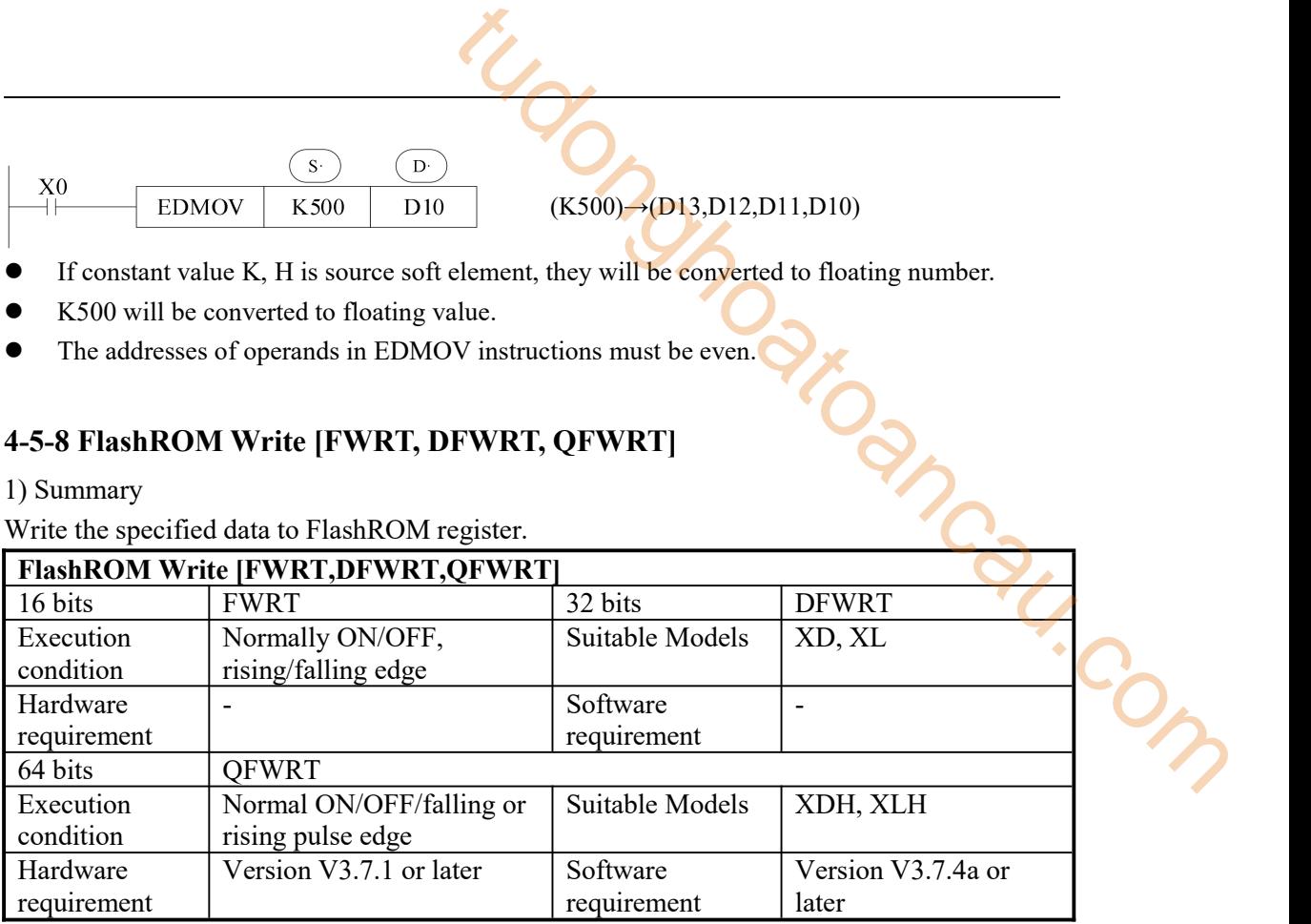

## 2) Operands

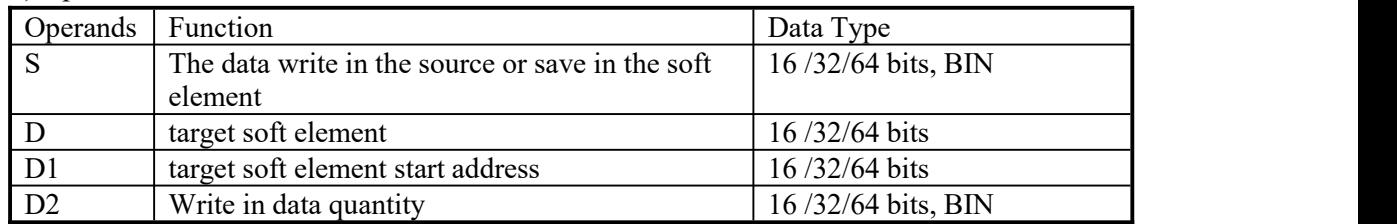

#### 3) Suitable soft components

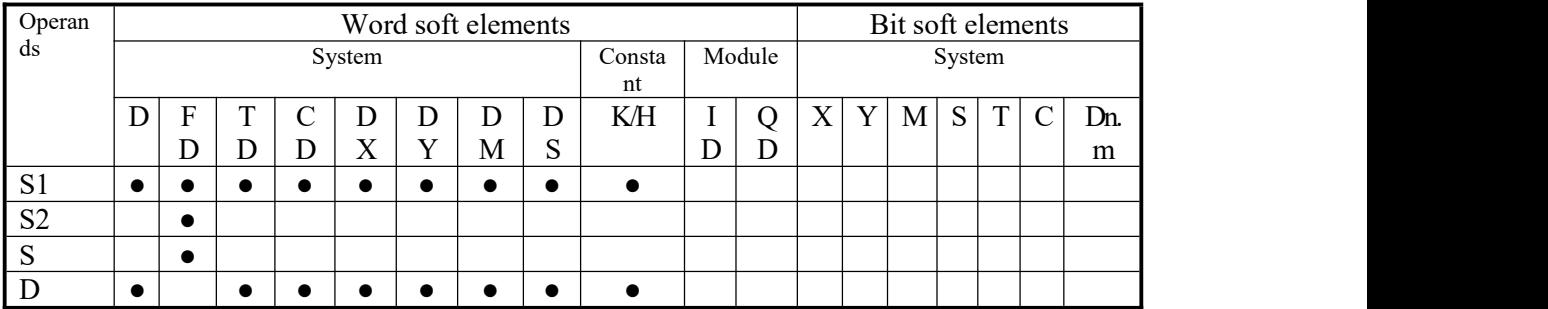

\*Notes: D includes D, HD; TD includes TD, HTD; CD includes CD, HCD, HSCD, HSD; DM includes DM, DHM; DS includes DS, DHS. M includes M, HM, SM; S includes S, HS; T includes T,HT; C includes C, HC.

# **Description**

 $\leq$  Written of single word  $\geq$ 

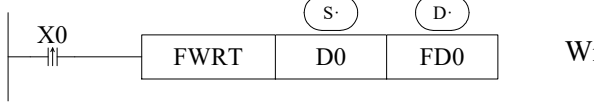

<Written of double words>

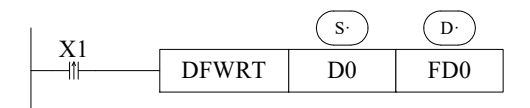

Write value from D0,D1 to FD0,FD1

ICau.com

Write value from D0 to FD0

<Written of four words>

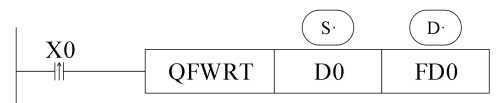

Write value from D0,D1,D2,D3to FD0,FD1,FD2,FD3.

<Written of multi-word>

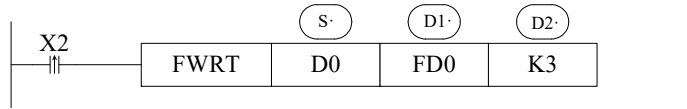

Write value from D0, D1, D2 to FD0, FD1,FD2

#### **NOTE:**

※1: FWRT instruction only can write data into FlashROM register. FlashROM can keep the data even the power supply is off. It can store the important technical parameters.

※2: Written of FWRT needs a long time, about 500ms, so frequently write-in is not recommended

※3: The written time ofFlashROM is about 1,000,000 times. So we suggestusing edge signal (LDP, LDF etc.) to activate the instruction.

※4: Frequently write-in will damage the FlashROM.

# **4-5-9 Zone set [MSET]**

1)Summary

Set the soft element in certain range

| Multi-set [MSET] |                             |             |        |
|------------------|-----------------------------|-------------|--------|
| 16 bits          | <b>MSET</b>                 | 32 bits     |        |
| Execution        | Normally ON/OFF; falling or | Suitable    | XD, XL |
| condition        | rising pulse edge signal    | Models      |        |
| Hardware         | -                           | Software    |        |
| requirement      |                             | requirement |        |

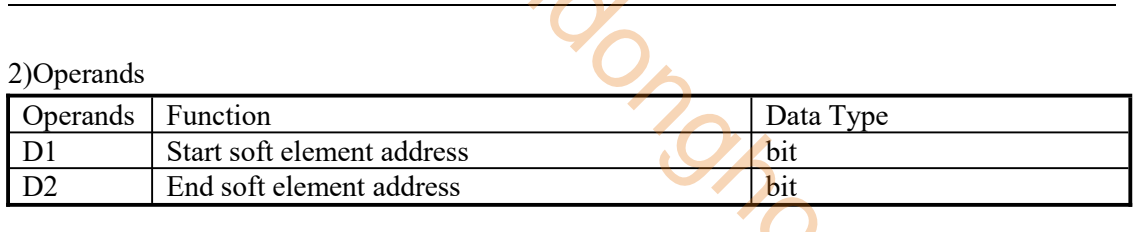

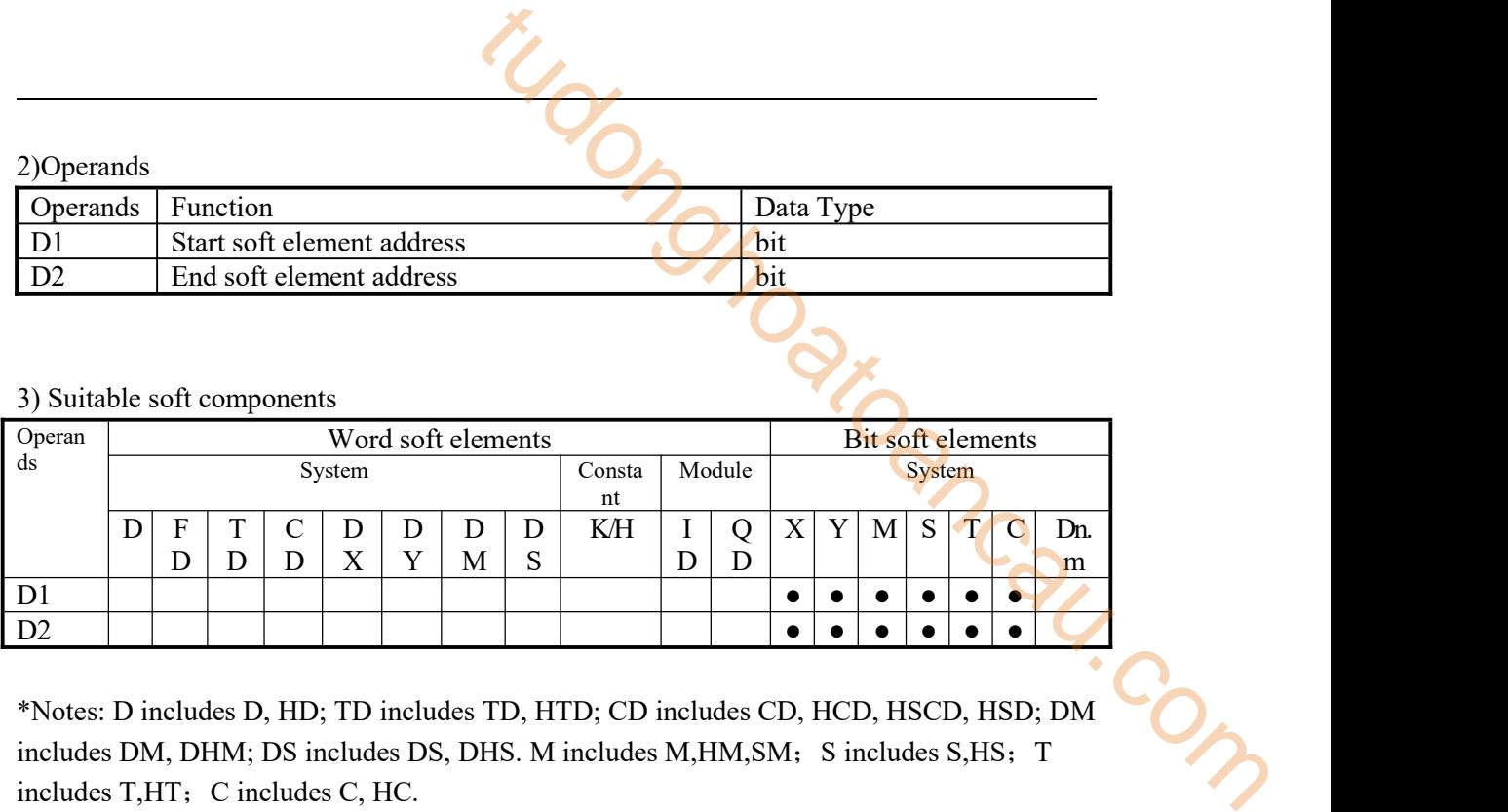

\*Notes: D includes D, HD; TD includes TD, HTD; CD includes CD, HCD, HSCD, HSD; DM includes DM, DHM; DS includes DS, DHS. M includes M, HM, SM; S includes S, HS; T includes T,HT; C includes C, HC.

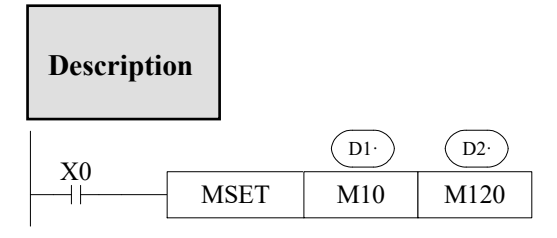

Set ON M10~M120

 $C_{\!\O_{\!\mathcal{D}_\lambda}}$ 

- Set the coil from M10 to M120.
- (D1), (D2) are specified as the same type of soft component, and (D1) < (D2)<br>
 When  $(D1)$  >,  $(D2)$  will not run Zone set, but set SM409 SD409 = 2
- When  $\overline{(D1)}$  >,  $\overline{(D2)}$  will not run Zone set, but set SM409 SD409 = 2

# **4-5-10 Zone reset [ZRST]**

1)Summary

Reset the soft element in the certain range

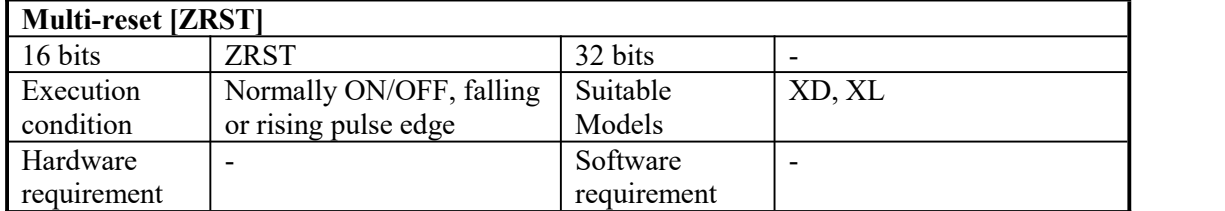

## 2) Operands

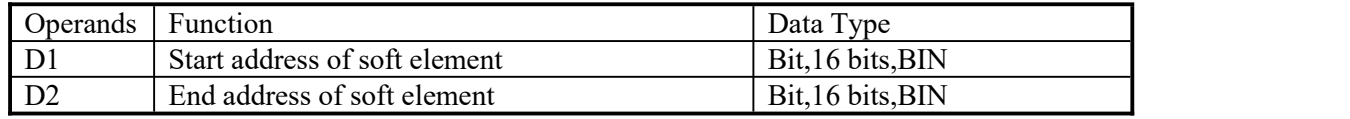

3) Suitable soft components

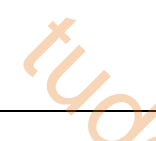

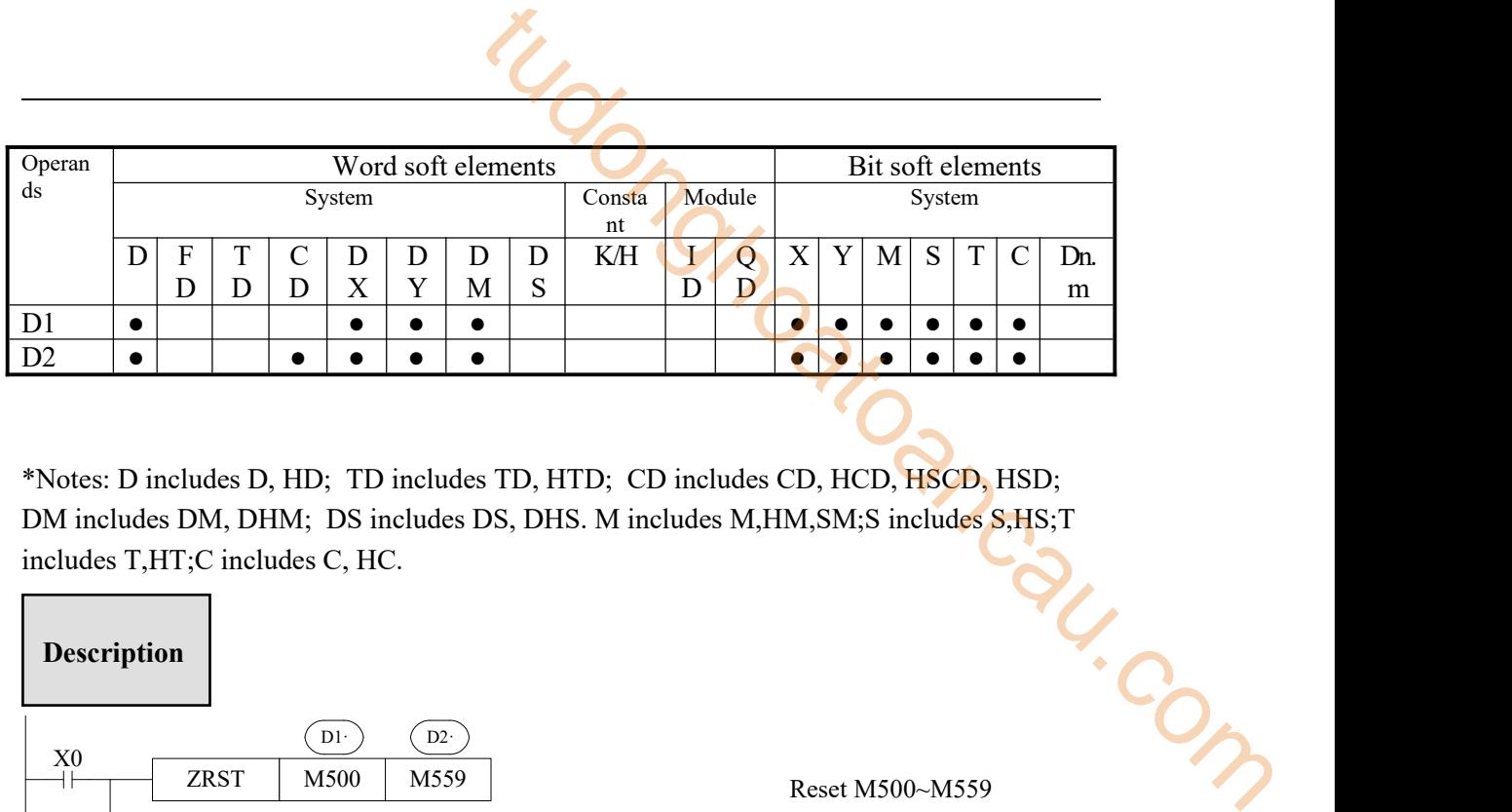

\*Notes: D includes D, HD; TD includes TD, HTD; CD includes CD, HCD, HSCD, HSD; DM includes DM, DHM; DS includes DS, DHS. M includes M,HM,SM;S includes S,HS;T includes T,HT;C includes C, HC.

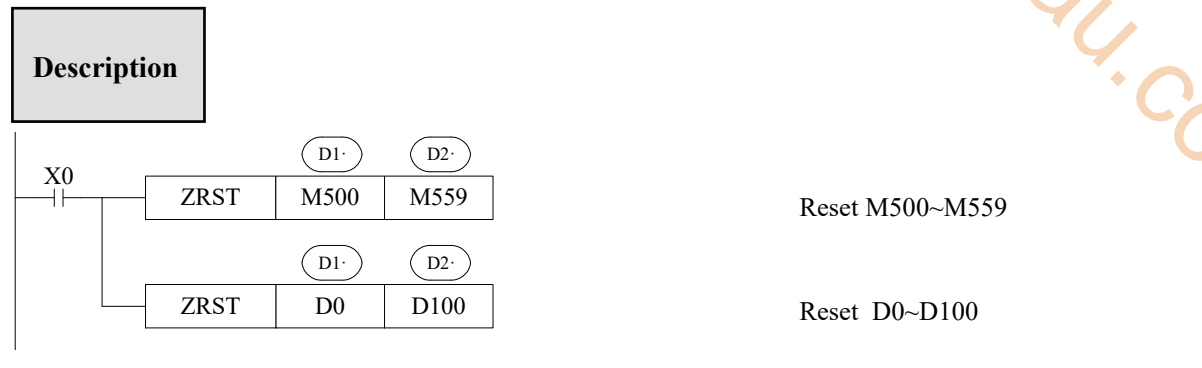

- (D1), (D2) are specified as the same type of soft units, and  $\leq$  (D1) (D2)
- When  $\overline{_{D1}}$  >  $\overline{_{D2}}$ , only reset the specified soft unit, and set SM409, SD409 = 2.

# **Other Reset Instruction**

RST can reset one soft component. The operand can be Y, M, HM, S, HS, T, HT, C, HC, TD, HTD, CD, HCD, D, HD

FMOV can move 0 to these soft components: DX, DY, DM, DS, T(TD), HT(HTD), C(CD), HC(HCD), D, HD.

# **4-5-11 Swap the high and low byte [SWAP]**

1) Summary

Swap the high and low byte of specified register

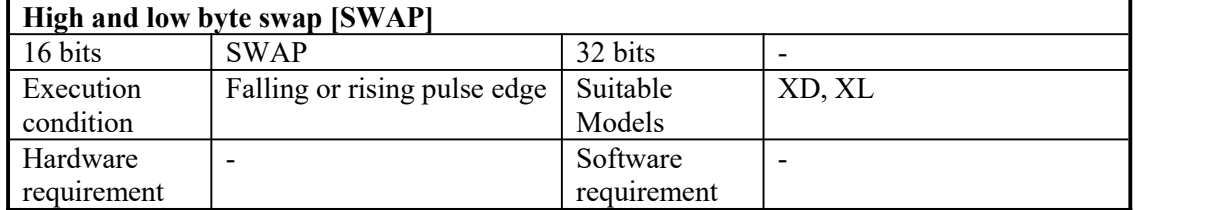

#### 2) Operands

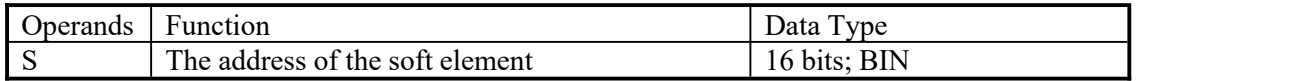

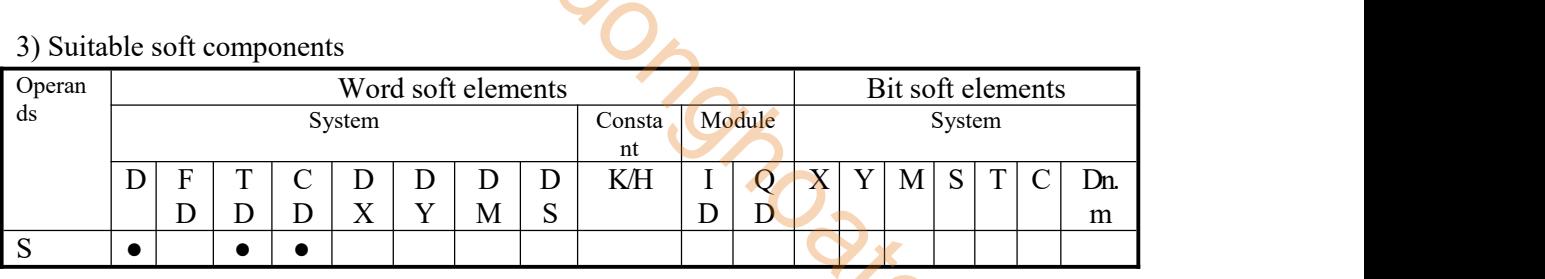

\*Notes: D includes D, HD; TD includes TD, HTD; CD includes CD, HCD, HSCD, HSD; DM includes DM, DHM; DS includes DS, DHS. M includes M,HM,SM;S includes S,HS;T includes T,HT;C includes C, HC. es TD, HTD; CD includes CD, HCD, HSCD, HSD;<br>DS, DHS. M includes M,HM,SM,S includes S,HS,T

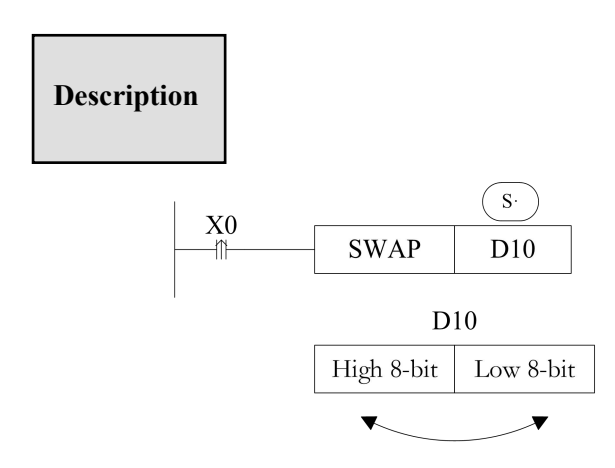

- Exchange the high 8-bit and low 8-bit of 16-bit register.
- If this instruction is activated by normal ON/OFF coil, the instruction will be executed in every scanning period when X0 is ON. Falling or rising pulse is recommended to activate the instruction.

# **4-5-12 Exchange [XCH, DXCH]**

1) Summary

Exchange the data in two soft element

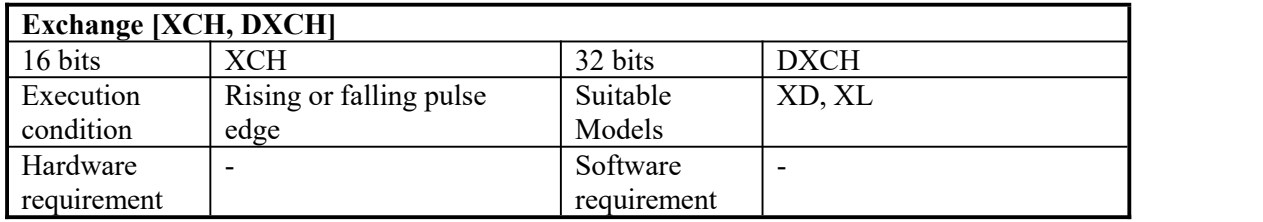

#### 2) Operands

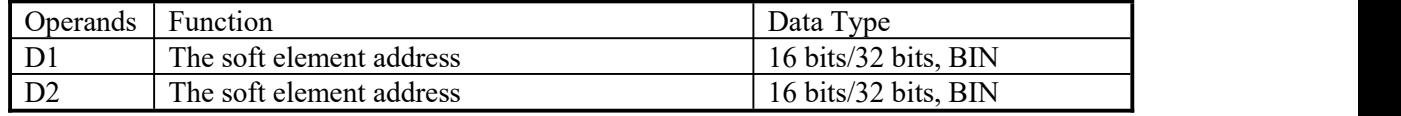

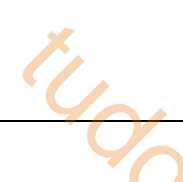

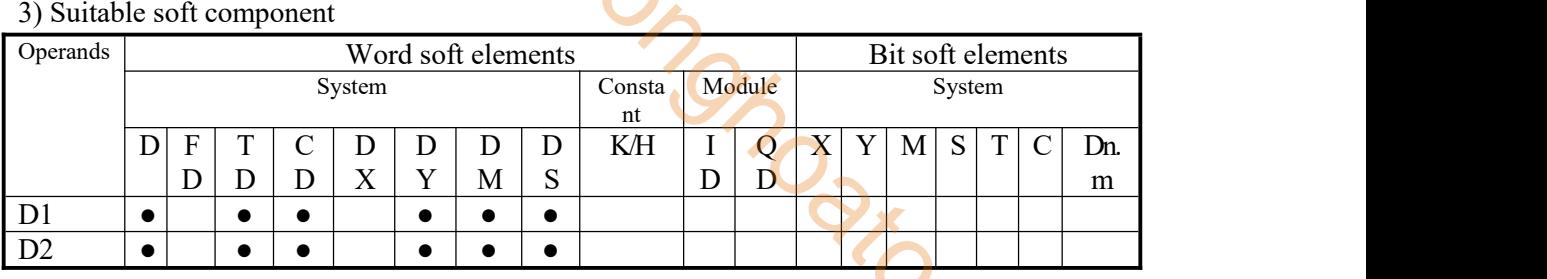

\*Notes: D includes D, HD; TD includes TD, HTD; CD includes CD, HCD, HSCD, HSD; DM includes DM, DHM; DS includes DS, DHS. M includes M,HM,SM;S includes S,HS;T includes T,HT;C includes C, HC. au.com

# **Description**

 $\overline{$ <16 bits instruction>

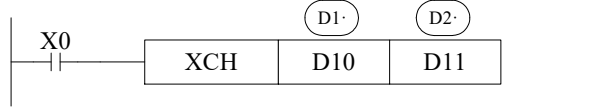

Before (D10) =100  $\rightarrow$  After (D10) =101  $(D11) = 101$   $(D11) = 100$ 

- $\bullet$  The contents of the two destination devices D1 and D2 are swapped,
- When X0 is ON, the instruction will be executed in every scanning period. Falling or rising pulse is recommended to activate the instruction.

<32 bits instruction >

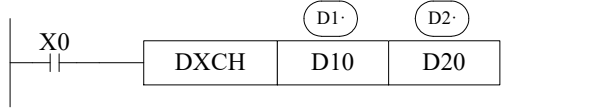

32 bits instruction [DXCH] swaps the dword value D10,D11 and D20, D21.

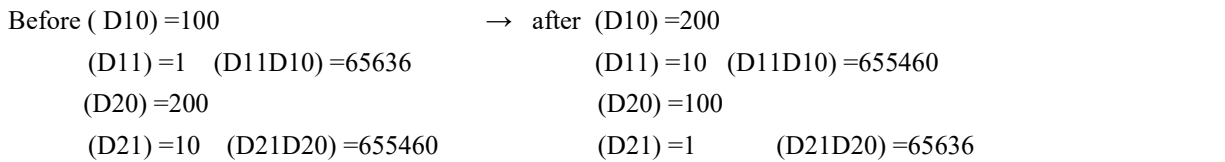

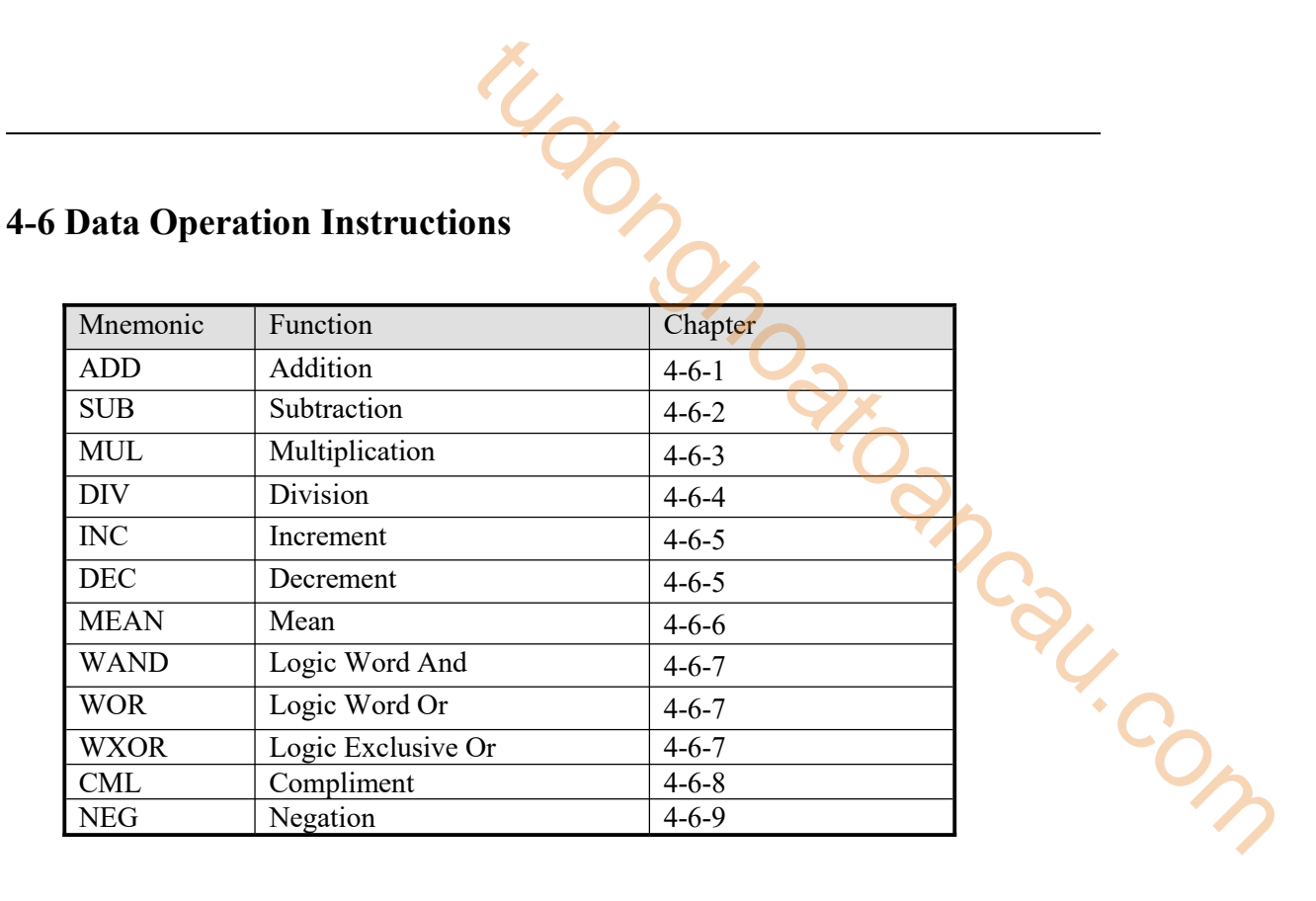

# **4-6-1 Addition [ADD, DADD, QADD]**

1) Summary

Add two numbers and store the result

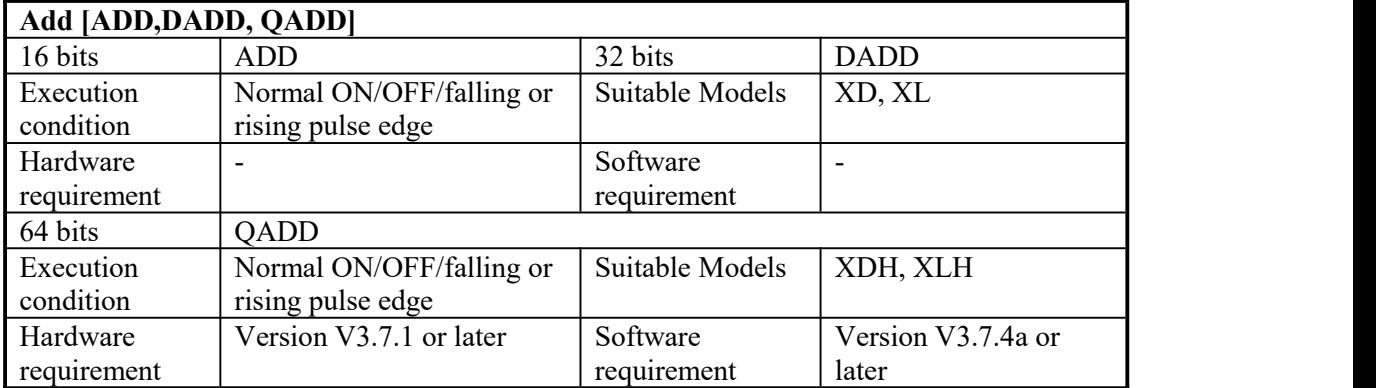

# 2) Operands

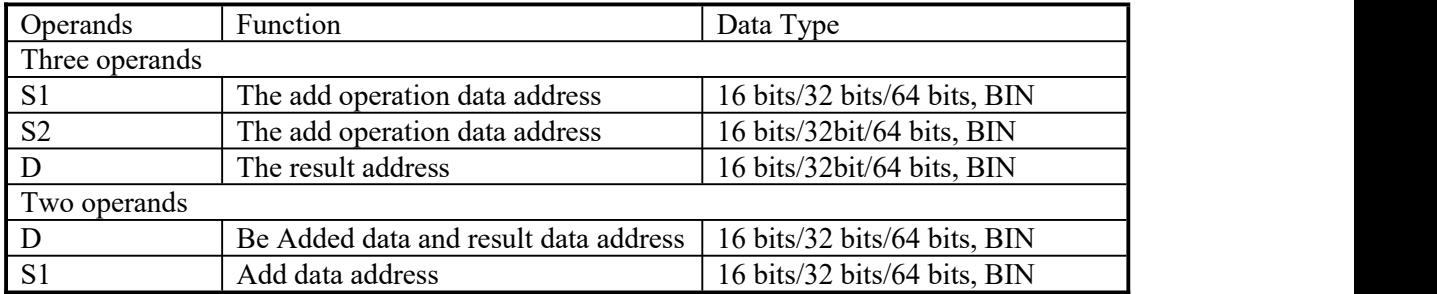

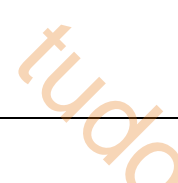

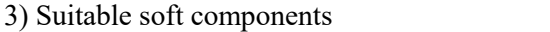

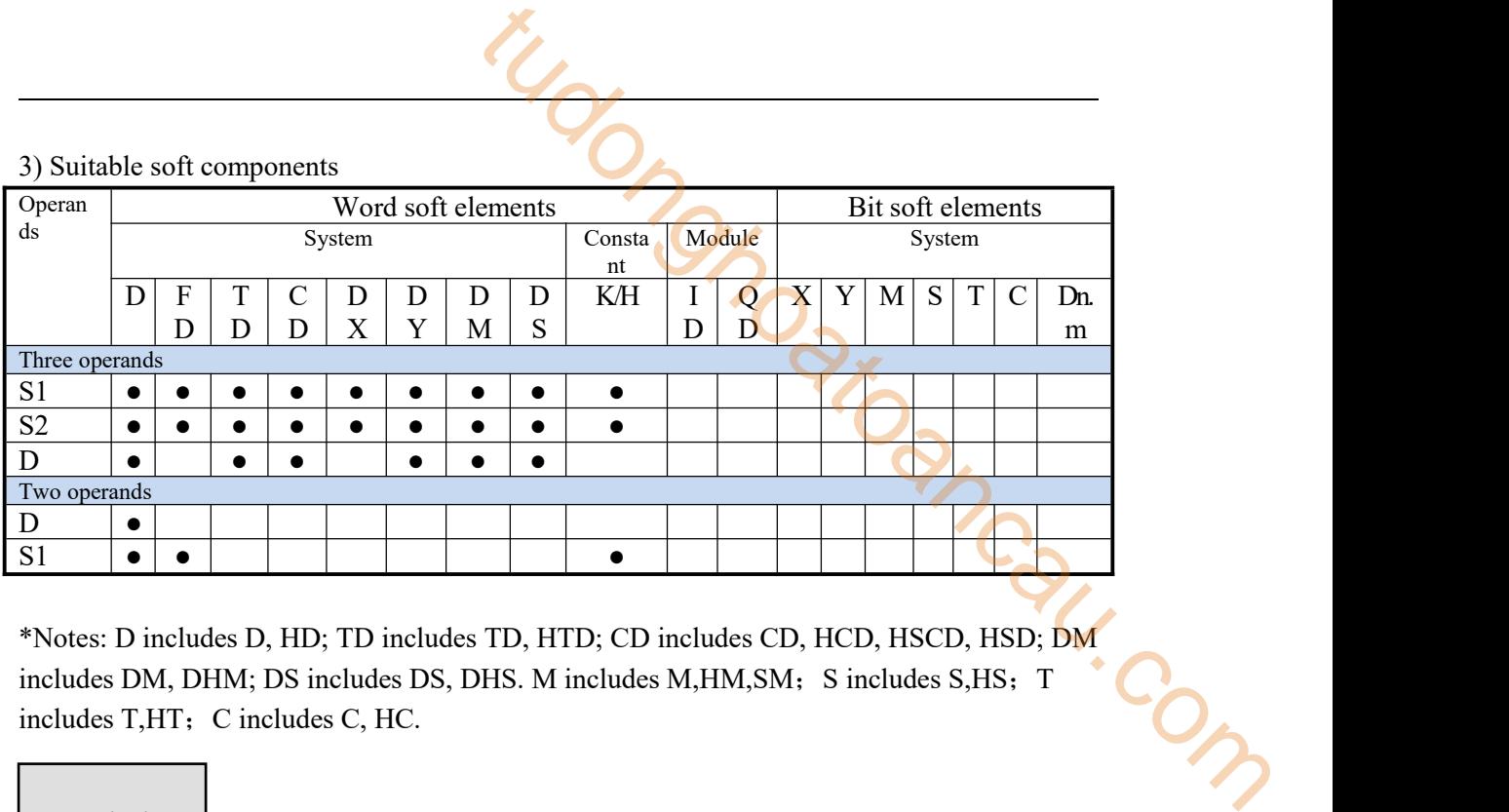

\*Notes: D includes D, HD; TD includes TD, HTD; CD includes CD, HCD, HSCD, HSD; DM includes DM, DHM; DS includes DS, DHS. M includes M, HM, SM; S includes S, HS; T includes T,HT; C includes C, HC.

# **Description**

<Three operands>

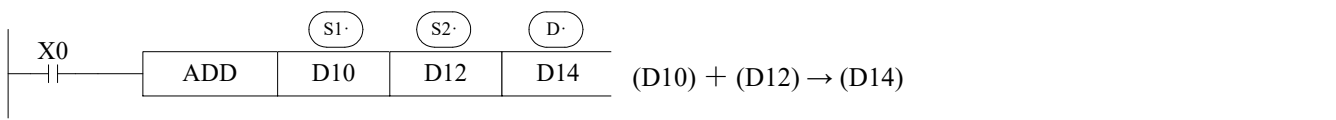

- Two source data do binary addition and send the result to target address. Each data's highest bit is the sign bit,0 stands for positive, 1 stands for negative. All calculations are algebraic processed.  $(5 + (-8) = -3)$
- If the result of a calculation is "0", the "0" flag acts. If the result exceeds 323767 (16 bits operation) or 2147483647 (32 bits operation) or 9223372036854775807(64 bits operation), the carry flag acts (refer to the Related flag). If the result exceeds –323768(16 bits operation)or –2147483648 (32 bits operation) or -9223372036854775808(64 bits operation), the borrow flag acts (refer to the Related flag).
- When doing 32/64 bits operation, the lower 16-bit side of the word soft component is specified, and the next numbered soft component will be used as the high position. To avoid ID repetition, it is recommended that the soft component be specified with an even number.

For example, the 32-bit notation of the preceding example is shown in the following figure. In 32-bit operation, the address of the second addend must start from D12 because the first addend occupies registers D10 and D11. To avoid registers being occupied repeatedly, it is recommended that the soft components be numbered as even numbers.

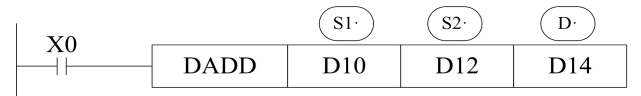

 $(D11, D10)+(D13, D12) \rightarrow (D15, D14)$ 

 The source and target address can be the same. In the above example, when X0 is ON, the instruction will be executed in every scanning period.

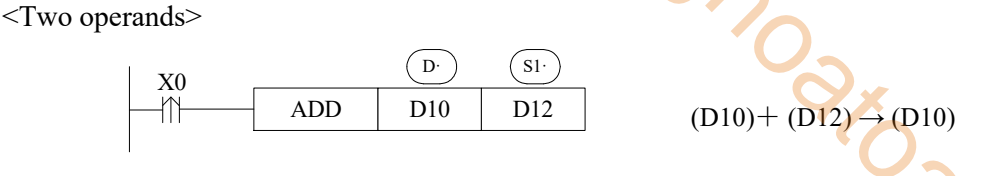

- Two source data do binary addition and send the result to addend data address. Each data's highest bit is the sign bit, 0 stands for positive, 1 stands for negative. All calculations are algebraic processed.  $(5+(3)-3)$
- If the result of a calculation is "0", the "0" flag acts. If the result exceeds  $323767$  (16 bits operation) or 2147483647 (32 bits operation) or 9223372036854775807(64 bits operation), the carry flag acts (refer to the Related flag). If the result exceeds –323768(16 bits operation)or -2147483648 (32 bits operation) or -9223372036854775808(64 bits operation),the borrow flag acts (refer to the Related flag). **Example 18 and send the state of the same of the scanning period.**<br>
The scanning period.<br>
The scanning period.<br>
The scanning period.<br>
The computer of the self of the result to addend data address. Each data's<br>
for positi
- When doing 32/64 bits operation, the lower 16-bit side of the word soft component is specified, and the next numbered soft component will be used as the high position. To avoid ID repetition, we recommend you assign device's ID to be even number.
- Note: The addresses of operands in QADD instructions must be even.
- In the above example, when X0 is ON, the instruction will be executed in every scanning period. The rising or falling pulse edge is recommended to activate the instruction.

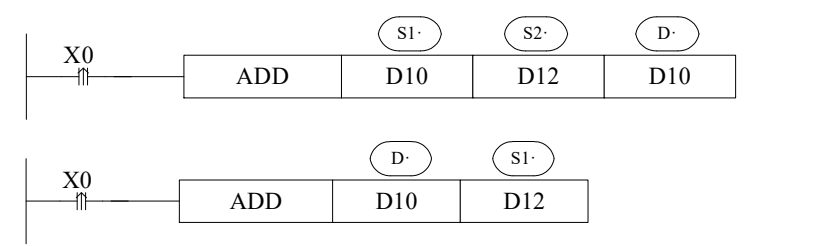

The two instructions are the same.

# **Related flag**

Flag meaning

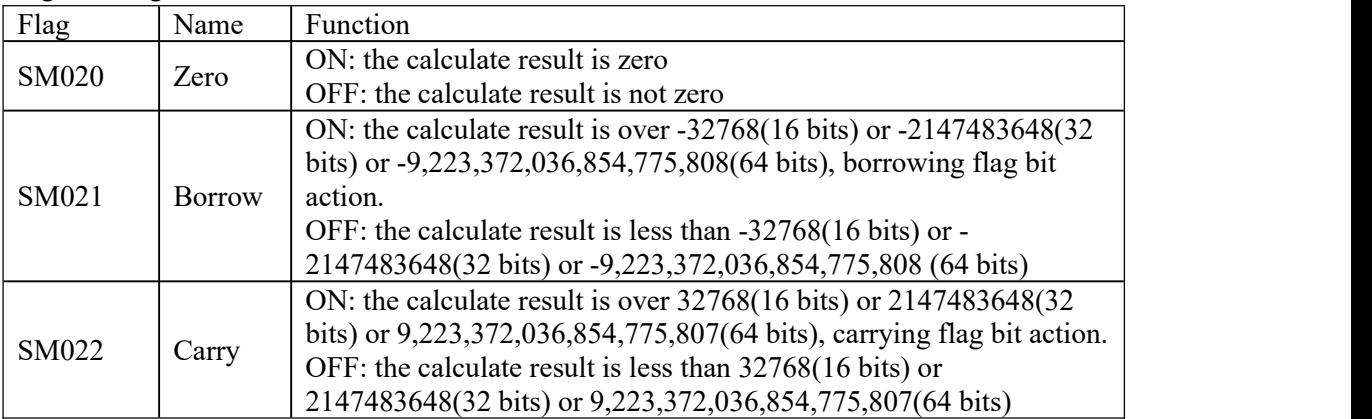

# **4-6-2 Subtraction [SUB]**

# 1) Summary

Two numbers do subtraction, store the result tudongho

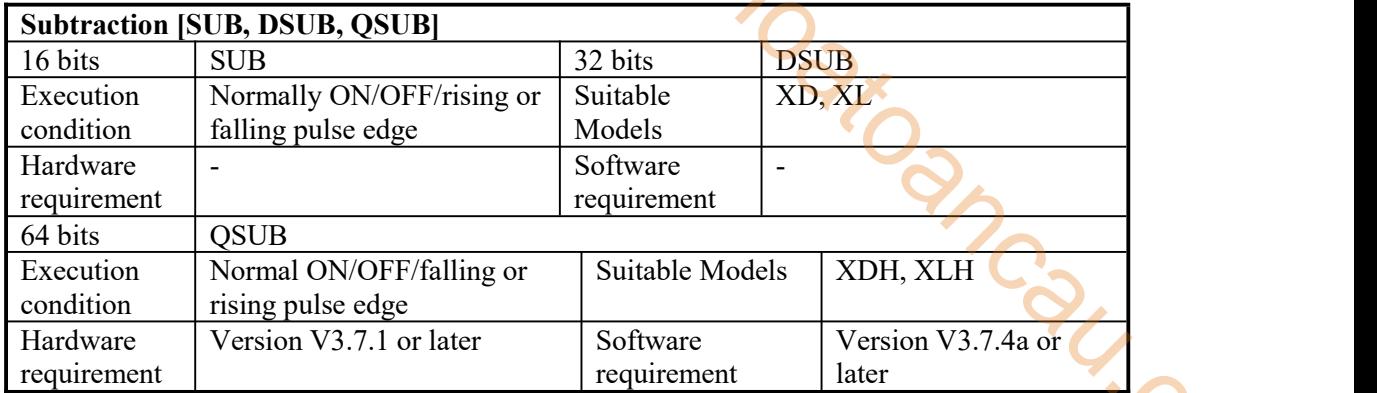

### 2)Operands

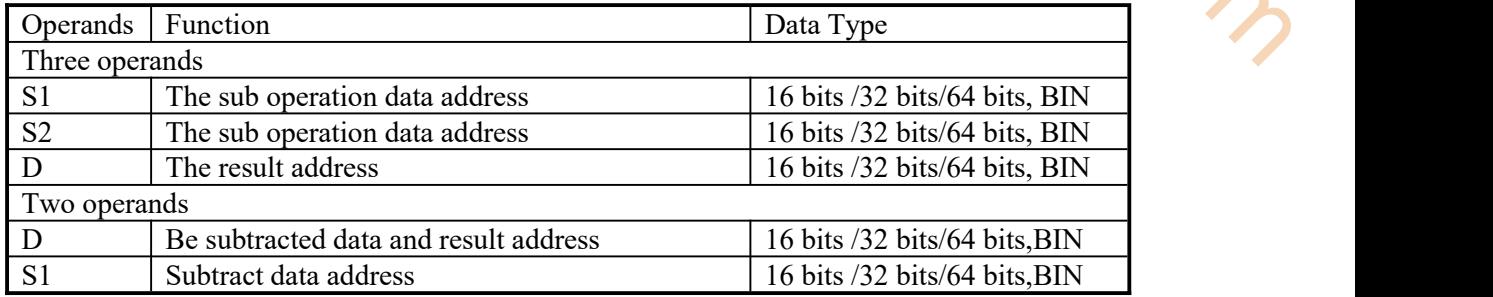

# 3)Suitable soft component

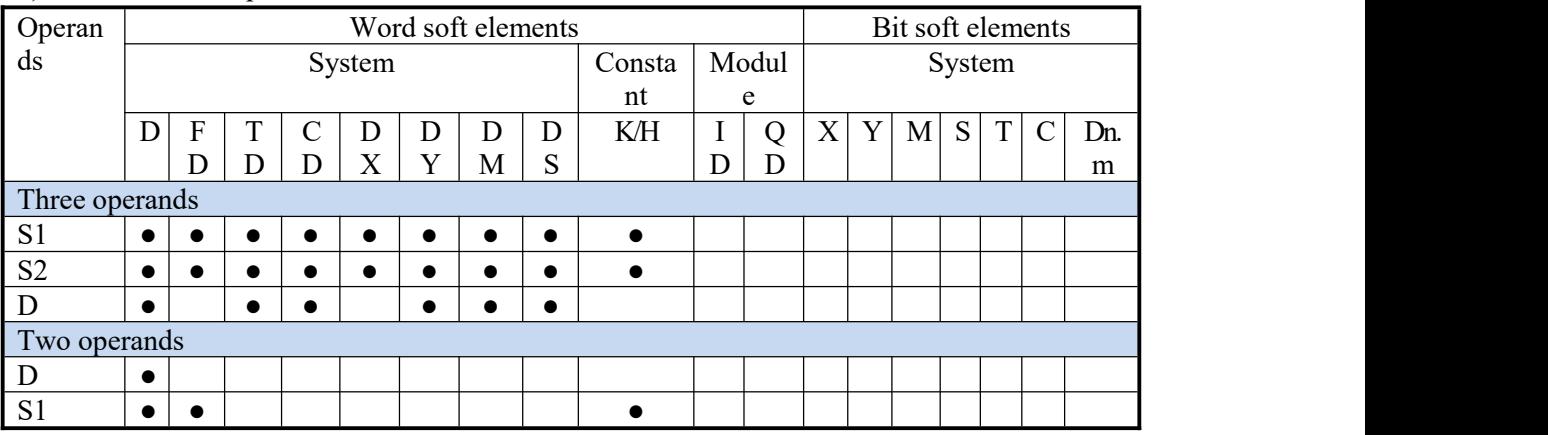

\*Notes: D includes D, HD; TD includes TD, HTD; CD includes CD, HCD, HSCD, HSD; DM includes DM, DHM; DS includes DS, DHS. M includes M, HM, SM; S includes S, HS; T includes T,HT; C includes C, HC.

# **Description**

<Three operands>

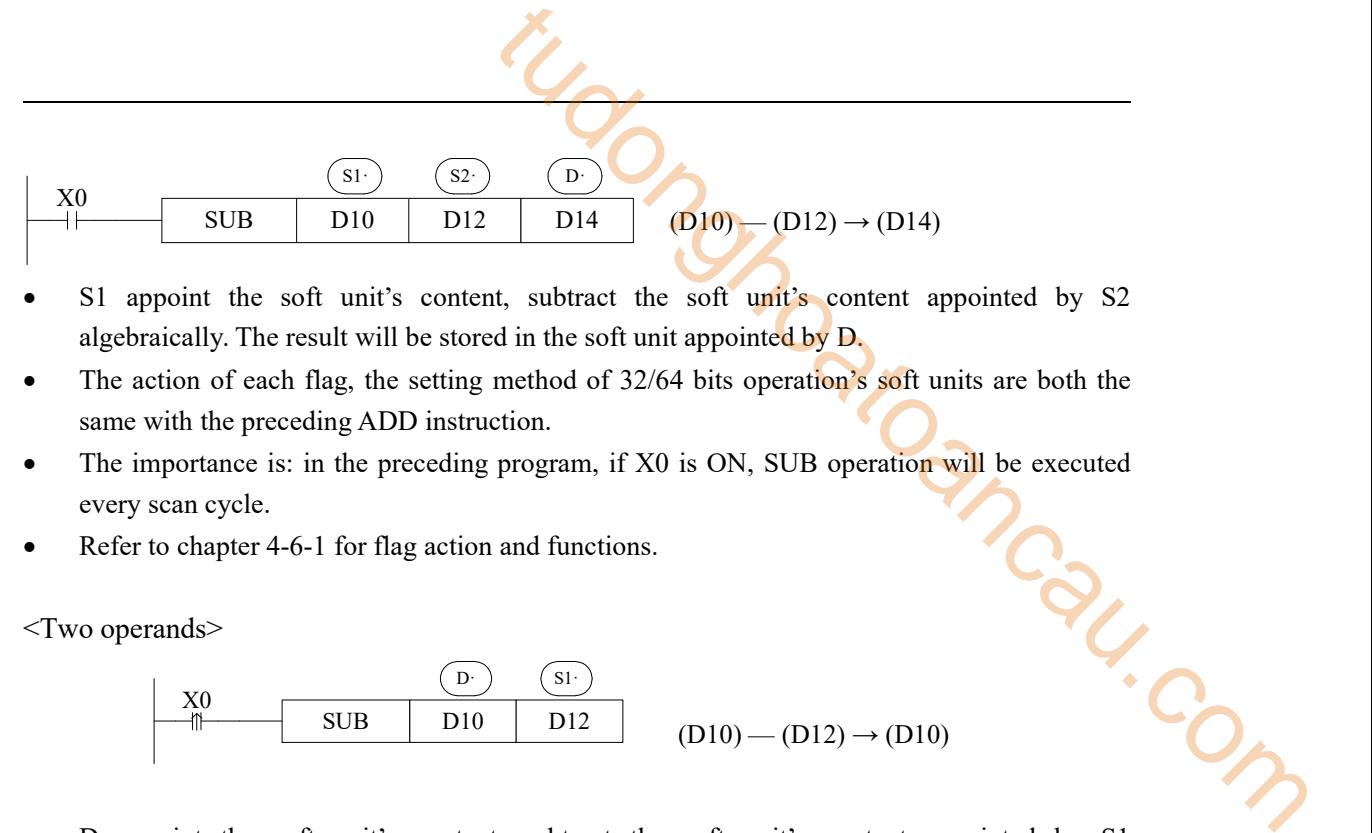

- S1 appoint the soft unit's content, subtract the soft unit's content appointed by S2 algebraically. The result will be stored in the softunit appointed by D.
- The action of each flag, the setting method of 32/64 bits operation's soft units are both the same with the preceding ADD instruction.
- The importance is: in the preceding program, if X0 is ON, SUB operation will be executed every scan cycle.
- Refer to chapter 4-6-1 for flag action and functions.

<Two operands>

D· S1· X0 SUB D10 D12 (D10) — (D12) → (D10) 

- D appoint the soft unit's content, subtract the soft unit's content appointed by S1 algebraically. The result will be stored in the softunit appointed by D.
- The action of each flag, the setting method of 32/64 bits operation's soft units are both the same with the preceding ADD instruction.
- The importance is: in the preceding program, if X0 is ON, SUB operation will be executed every scan cycle. Rising or falling pulse edge is recommended to activate the instruction.
- Refer to chapter 4-6-1 for flag action and functions.The relationship of the flag's action and vale's positive/negative is shown below:

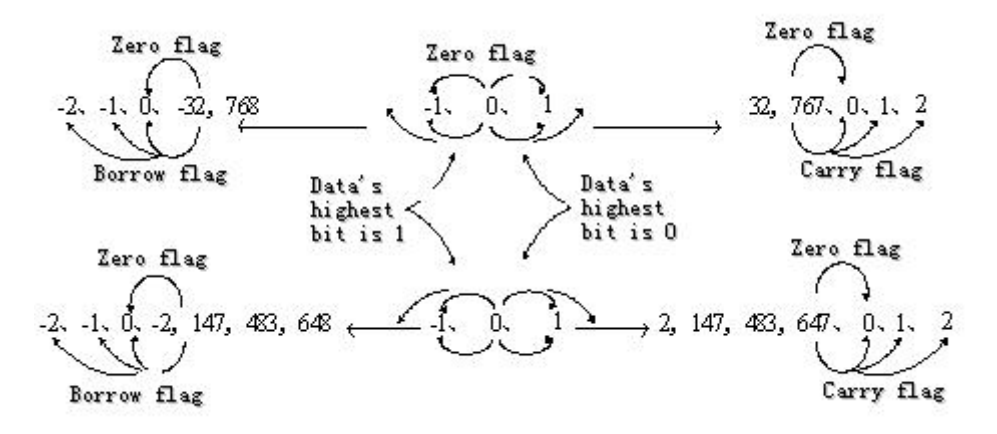

Note: The addresses of the operands in the QSUB instruction must be even.

#### **4-6-3 Multiplication [MUL, DMUL, QMUL]**

1)Summary

Multiply two numbers, store the result

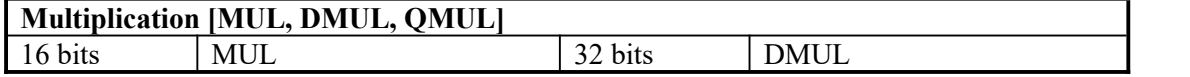

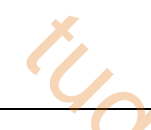

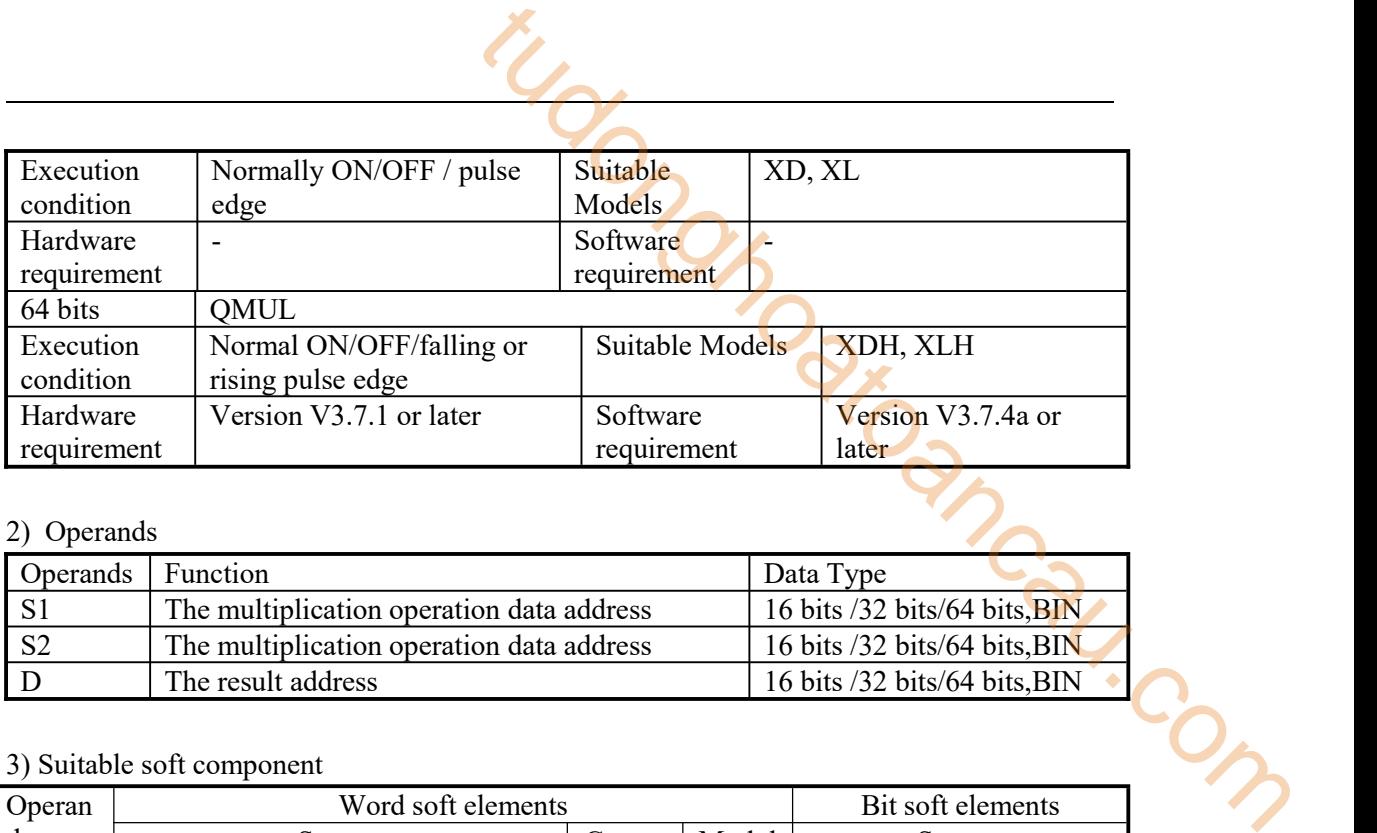

#### 2) Operands

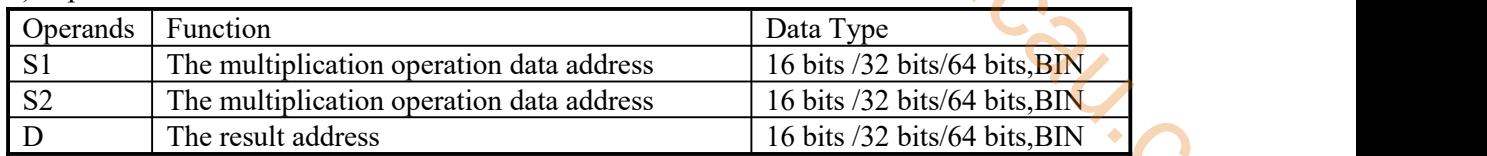

ion

## 3) Suitable soft component

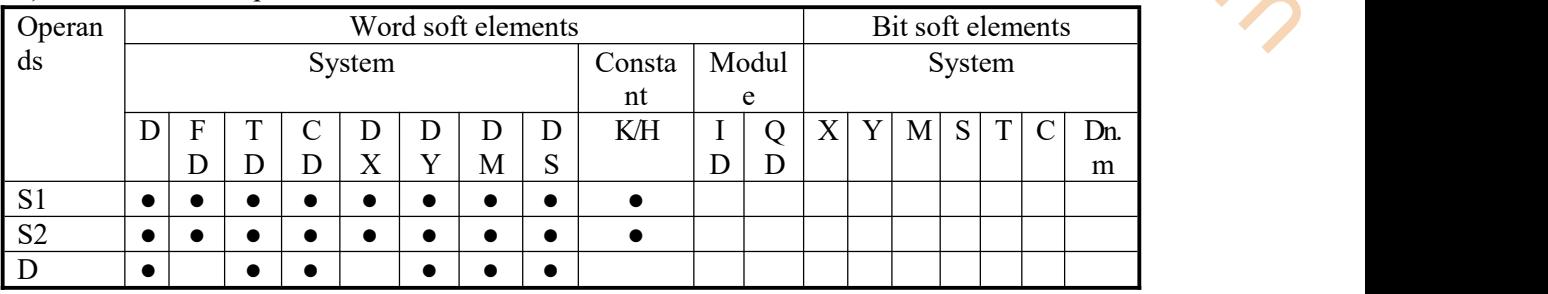

\*Notes: D includes D, HD; TD includes TD, HTD; CD includes CD, HCD, HSCD, HSD; DM includes DM, DHM; DS includes DS, DHS. M includes M, HM, SM; S includes S, HS; T includes T,HT; C includes C, HC.

# **Description**

<16 bits Operation>

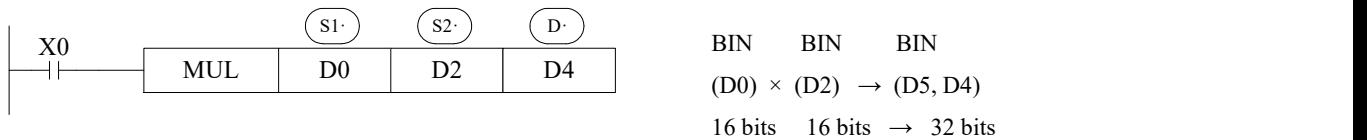

- The contents of the two source devices are multiplied together and the result is stored at the destination device in the format of 32 bits. As the above chart: when  $(D0)=8$ ,  $(D2)=9$ ,  $(D5, D4)$  $=72.$
- The result's highest bit is the symbol bit: positive  $(0)$ , negative  $(1)$ .
- $\bullet$  In the above example, when X0 is ON, the instruction will be executed in every scanning period.

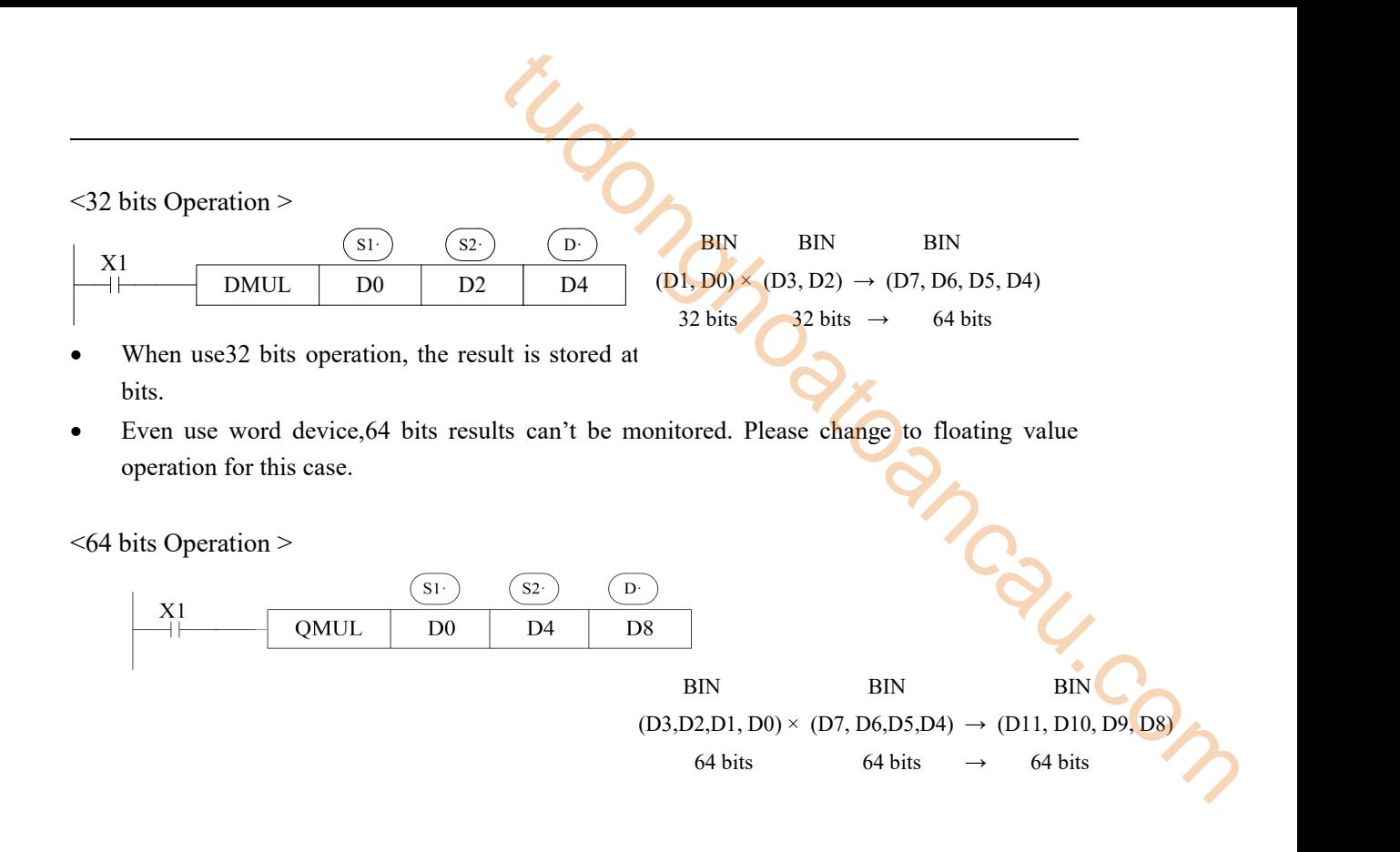

- In 64-bit operation, a target address uses a bit soft element to get 64-bit results (occupying four consecutive registers, so don't reuse them). When using the word element, the result of 64-bit data operation cannot be directly monitored. Floating point arithmetic is recommended in this case.
- Note: The addresses of the operands in the QMUL instruction must be even.

# **4-6-4 Division [DIV, DDIV, QDIV]**

#### 1)Summary

Divide two numbers and store the result

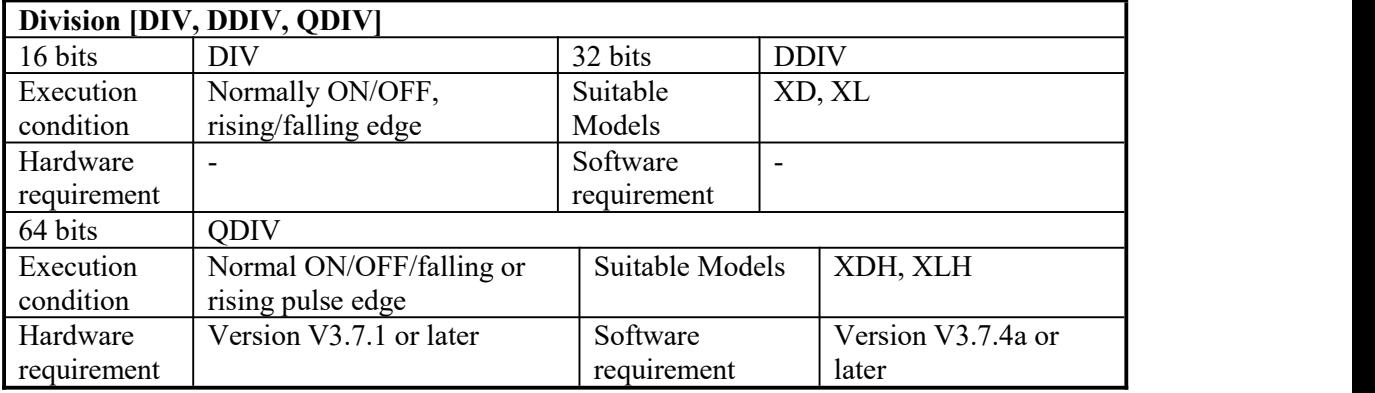

#### 2) Operands

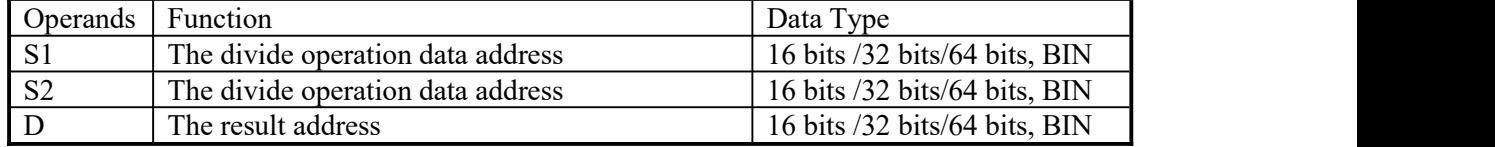

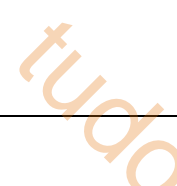

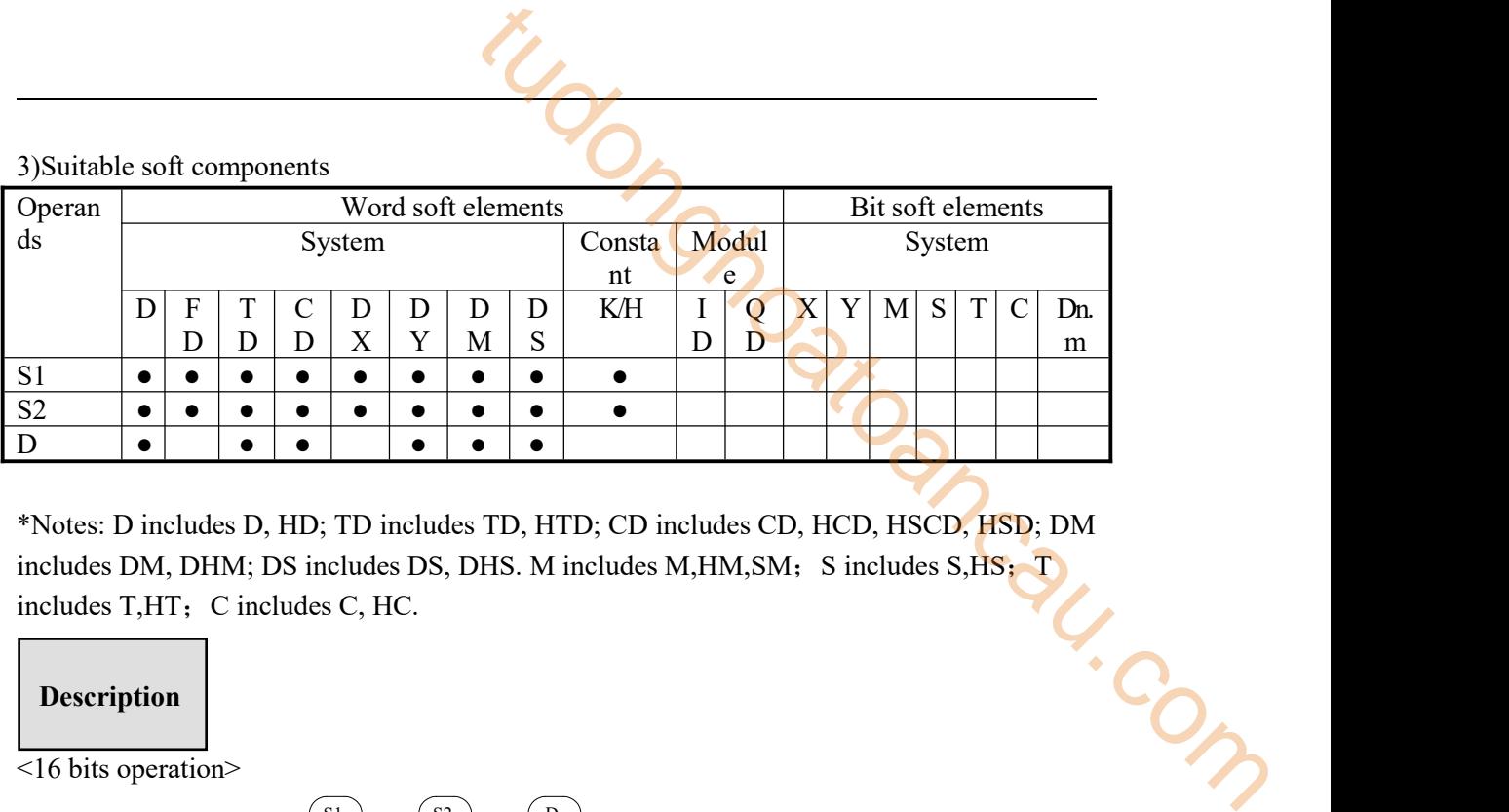

\*Notes: D includes D, HD; TD includes TD, HTD; CD includes CD, HCD, HSCD, HSD; DM includes DM, DHM; DS includes DS, DHS. M includes M,HM,SM; S includes S,HS; Tincludes T,HT; C includes C, HC. includes T,HT; C includes C, HC.

# **Description**

<16 bits operation>

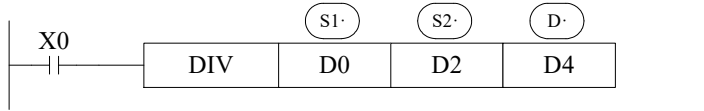

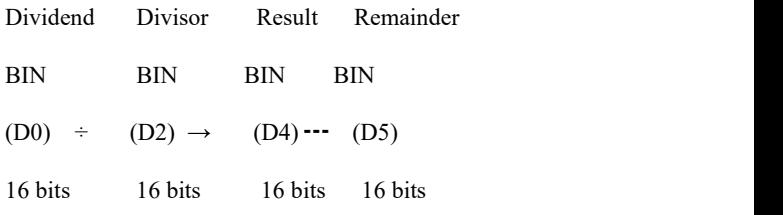

- S1 appoints the dividend soft component,S2 appoints the divisor soft component, and D specifies the software component and the next number of the software component to be deposited and the remainder .
- In the above example, if input X0 is ON, devision operation is executed every scan cycle.

<32 bits operation>

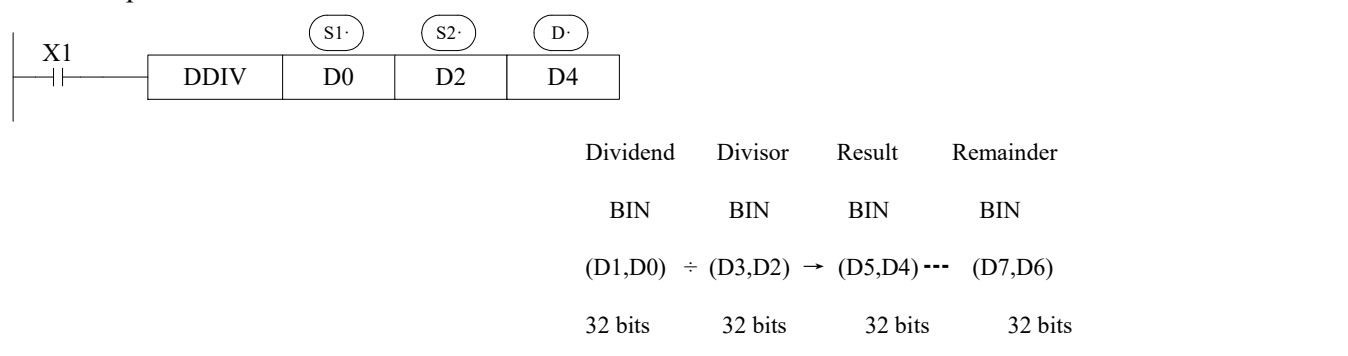

• The dividend is composed by the device appointed by S1 and the next one. The divisor is composed by the device appointed by S2 and the next one. The result and the remainder are stored in the four sequential devices, the first one is appointed by D.

- If the value of the divisor is 0, the instruction will be error.
- The highest bit of the result and remainder is the symbol bit (positive:0, negative: 1). When any of the dividend or the divisor is negative, then the result will be negative. When the

<64 bits operation>

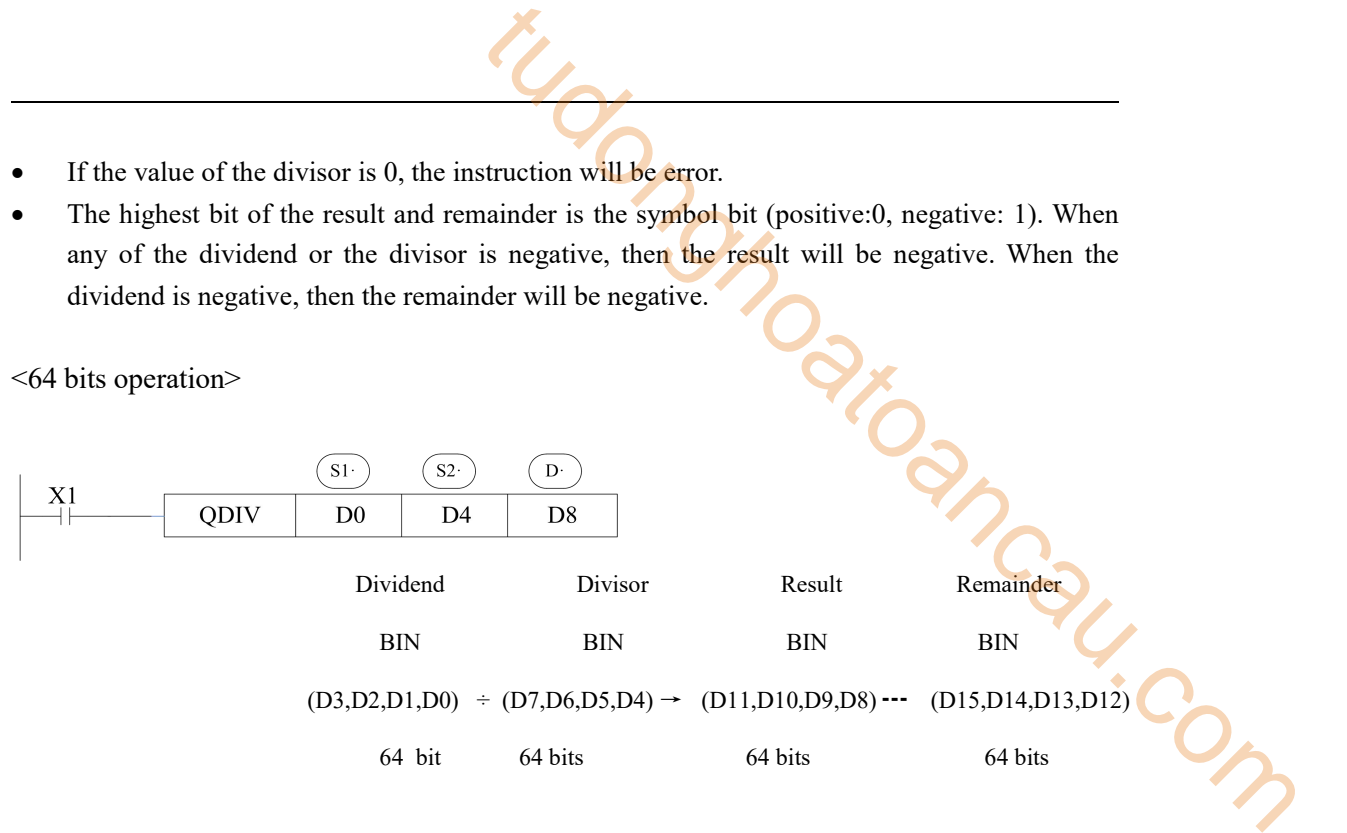

- The dividend is composed by the device appointed by S1 and the next one. The divisor is composed by the device appointed by S2 and the next one. The result and the remainder are stored in the four sequential devices, the first one is appointed by D.
- If the value of the divisor is 0, the instruction will be error.
- The highest bit of the result and remainder is the symbol bit (positive:0, negative: 1). When any of the dividend or the divisor is negative, then the result will be negative. When the dividend is negative, then the remainder will be negative.
- Note: The addresses of the operands in the ODIV instruction must be even.

# **4-6-5 Increment [INC, DINC, QINC] & Decrement [DEC, DDEC, QDEC]**

1) Summary

Increase or decrease the number

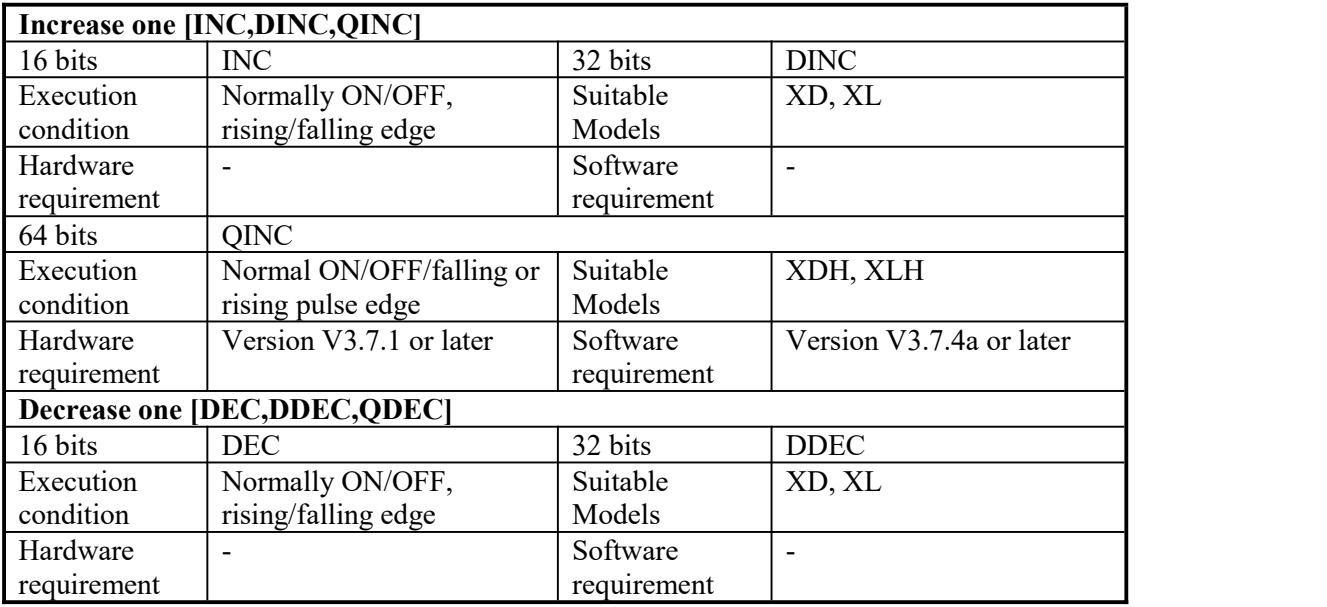

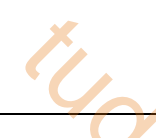

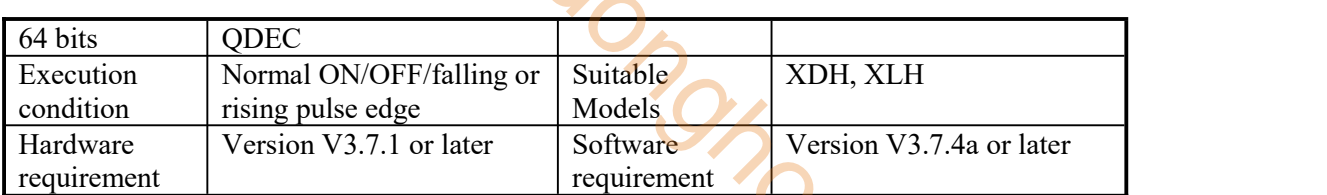

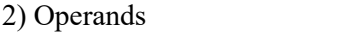

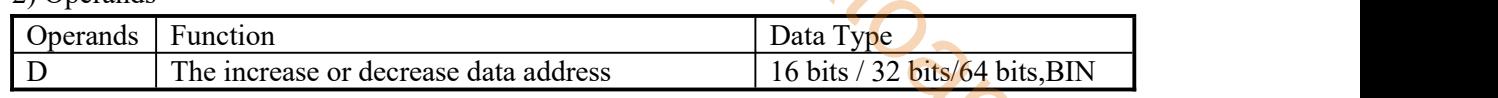

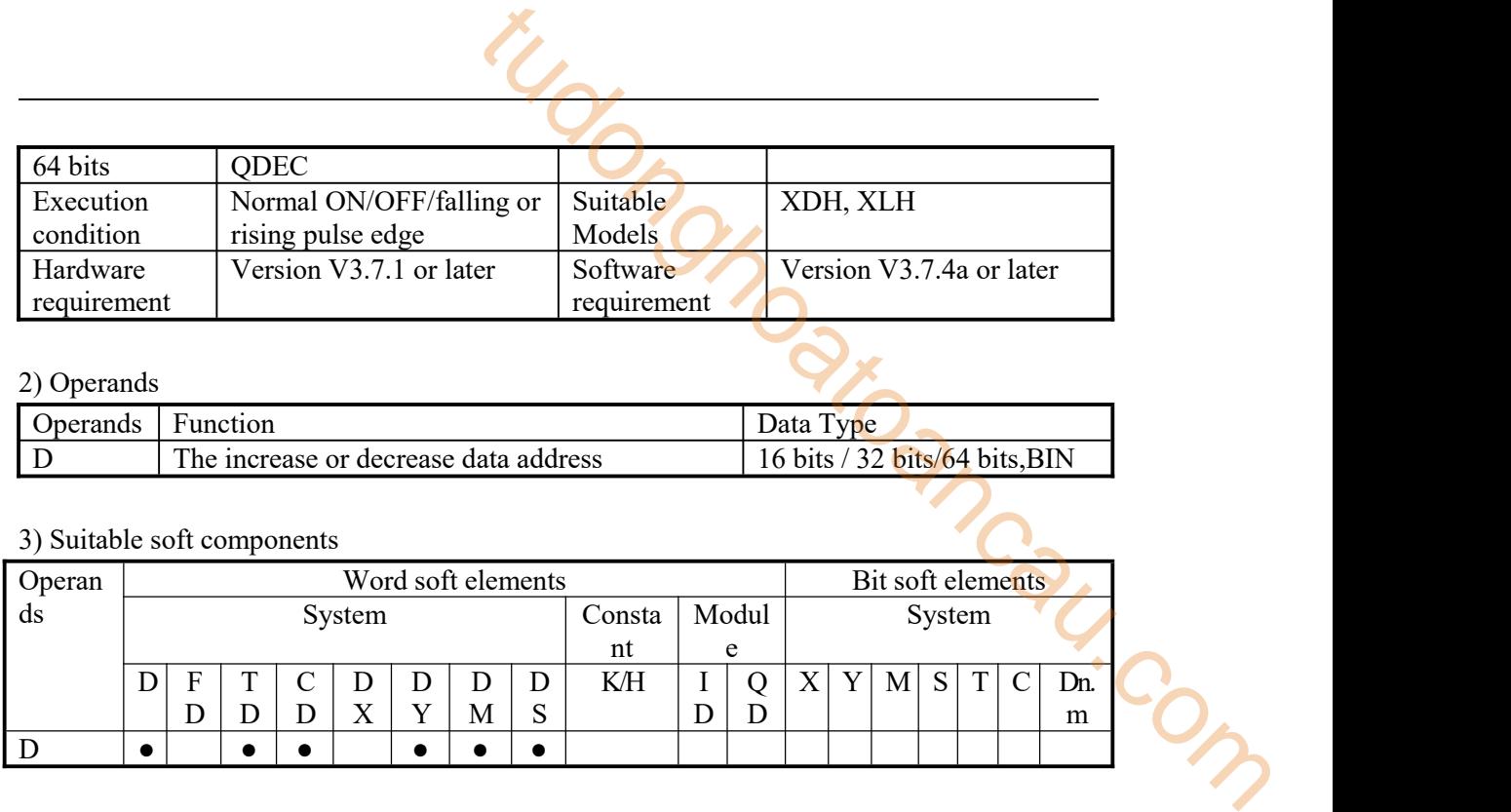

\*Notes: D includes D, HD; TD includes TD, HTD; CD includes CD, HCD, HSCD, HSD; DM includes DM, DHM; DS includes DS, DHS. M includes M, HM, SM; S includes S, HS; T includes T,HT; C includes C, HC.

# **Description**

< Increment [INC]>

$$
\begin{array}{|c|c|c|}\n\hline\nX0 & \text{DC} & \text{D} \\
\hline\n\text{AD} & \text{DC} & \text{D}0 \\
\hline\n\end{array}
$$

 $(D0) +1 \rightarrow (D0)$ 

- D will increase one when X0 is ON.
- For 16 bits operation, when  $+32767$  increase one, it will become -32768; The flag bit will act.<br>for 32 bits operation,  $+2147483647$  increases one is -2147483647. The flag bit will act.<br>for 64 bits operation,  $+9223372$ flag bit will act.

# <Decrement [DEC]>

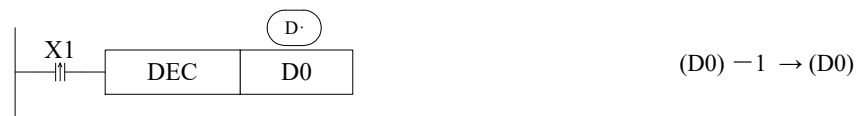

- D will decrease one when X1 is ON.
- $-32767$  or  $-2147483647$  decrease one, the result will be  $+32767$  or  $+2147483647$ . The flag bit will act. For 64 bits operation, -9223372036854775808 decrease one is +9223372036854775807. The flag bitwill act.
- The addresses of operands in QINC and QDEC instruction must be even.

Note: When the edge instruction is triggered, the automatic addition and subtraction operation is performed for each trigger. If it is triggered by normally open/normally closed, the operation of auto-addition and auto-subtraction will be performed in each scanning period after the conduction.

#### **4-6-6 Mean [MEAN, DMEAN]**

#### 1)Summary

Get the mean value of data

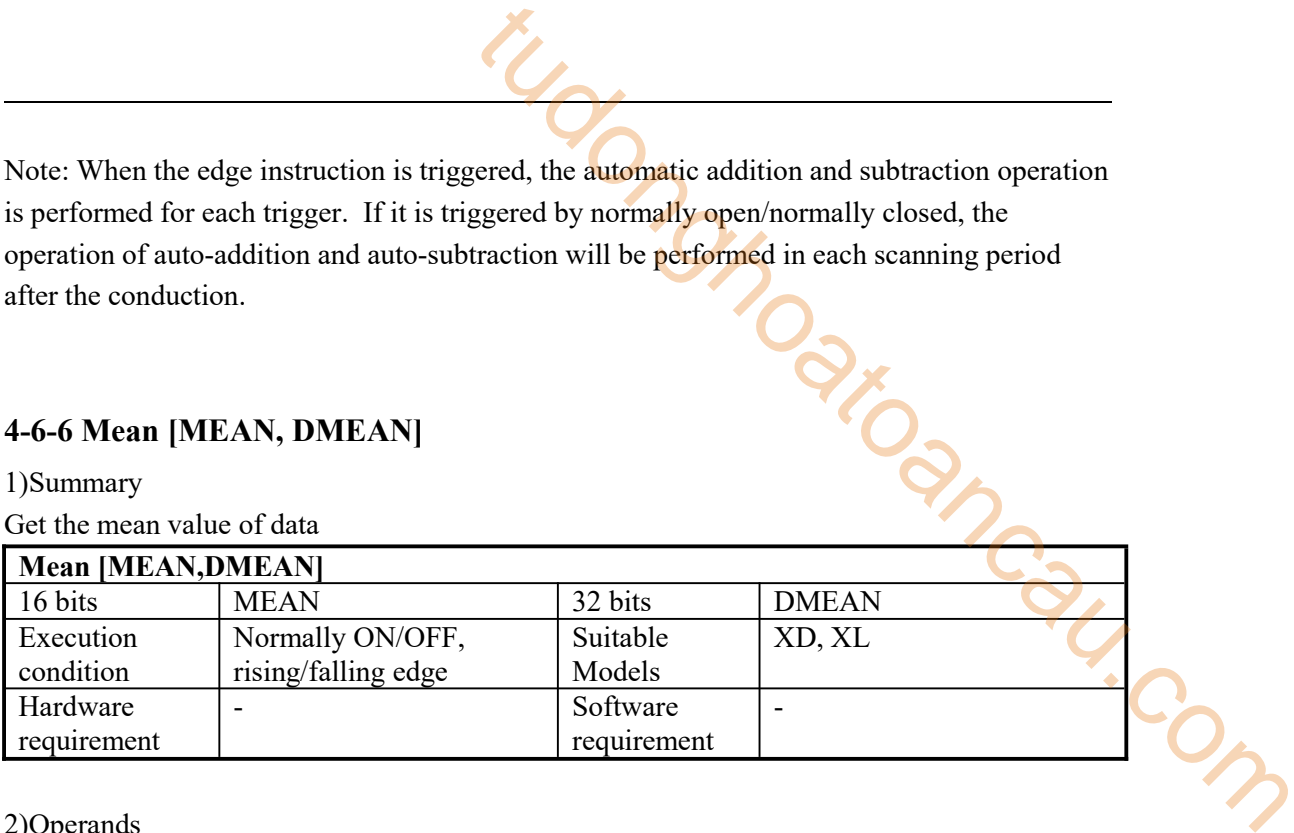

#### 2)Operands

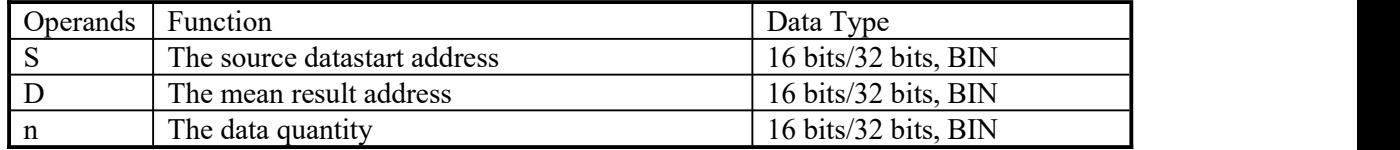

3)Suitable soft components

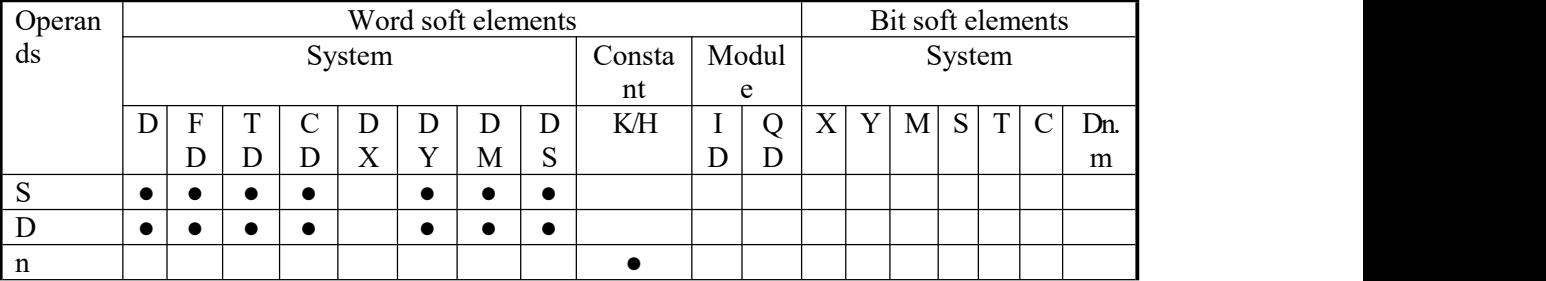

\*Notes: D includes D, HD; TD includes TD, HTD; CD includes CD, HCD, HSCD, HSD; DM includes DM, DHM; DS includes DS, DHS. M includes M, HM, SM; S includes S, HS; T includes T,HT; C includes C, HC.

# **Description**

$$
\begin{array}{|c|c|c|c|c|c|c|c|}\n\hline\n\text{X0} & \text{(s)} & \text{(b)} & \text{n} \\
\hline\n\text{MEAN} & \text{D0} & \text{D10} & \text{K3} & \text{(D0)} + \text{(D1)} + \text{(D2)} \\
\hline\n\end{array}
$$

- Store the mean value of source data (source sum divide by source quantity n). give the remainder .
- The n cannot larger than soft component quantity, otherwise there will be error.

# **4-6-7 Logic AND [WAND, DWAND], Logic OR[WOR, DWOR], Logic Exclusive**

# **OR [WXOR, DWXOR]**

1)Summary

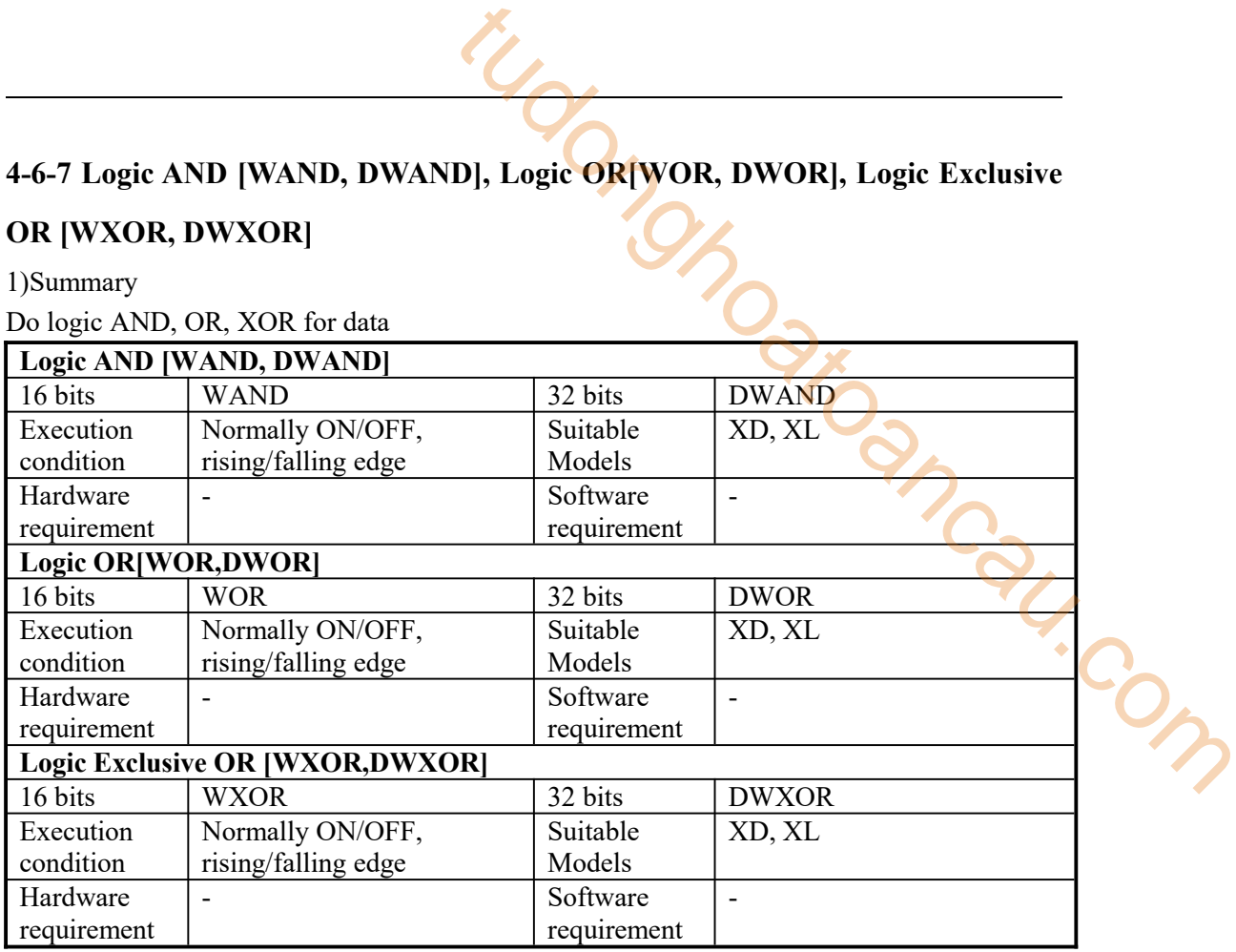

#### 2) Operands

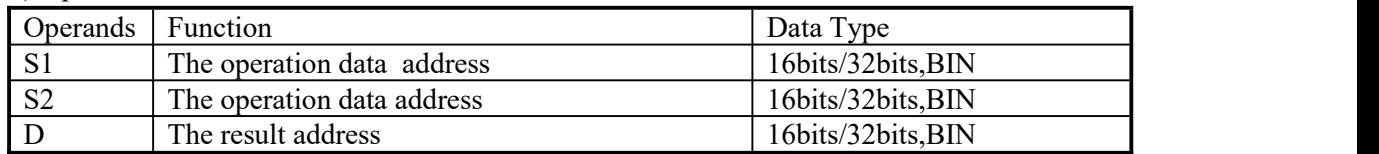

#### 3)Suitable soft components

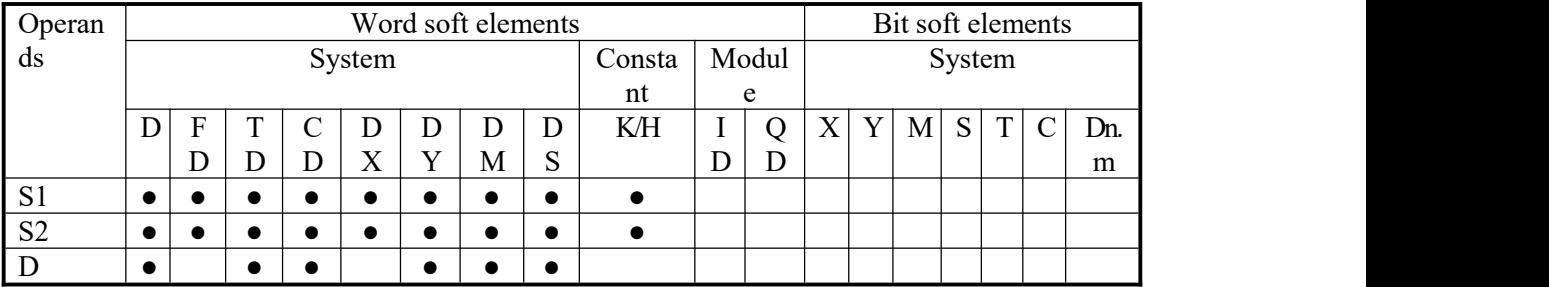

\*Notes: D includes D, HD; TD includes TD, HTD; CD includes CD, HCD, HSCD, HSD; DM includes DM, DHM; DS includes DS, DHS. M includes M, HM, SM; S includes S, HS; T includes T,HT; C includes C, HC.

# **Description**

<Logic AND >

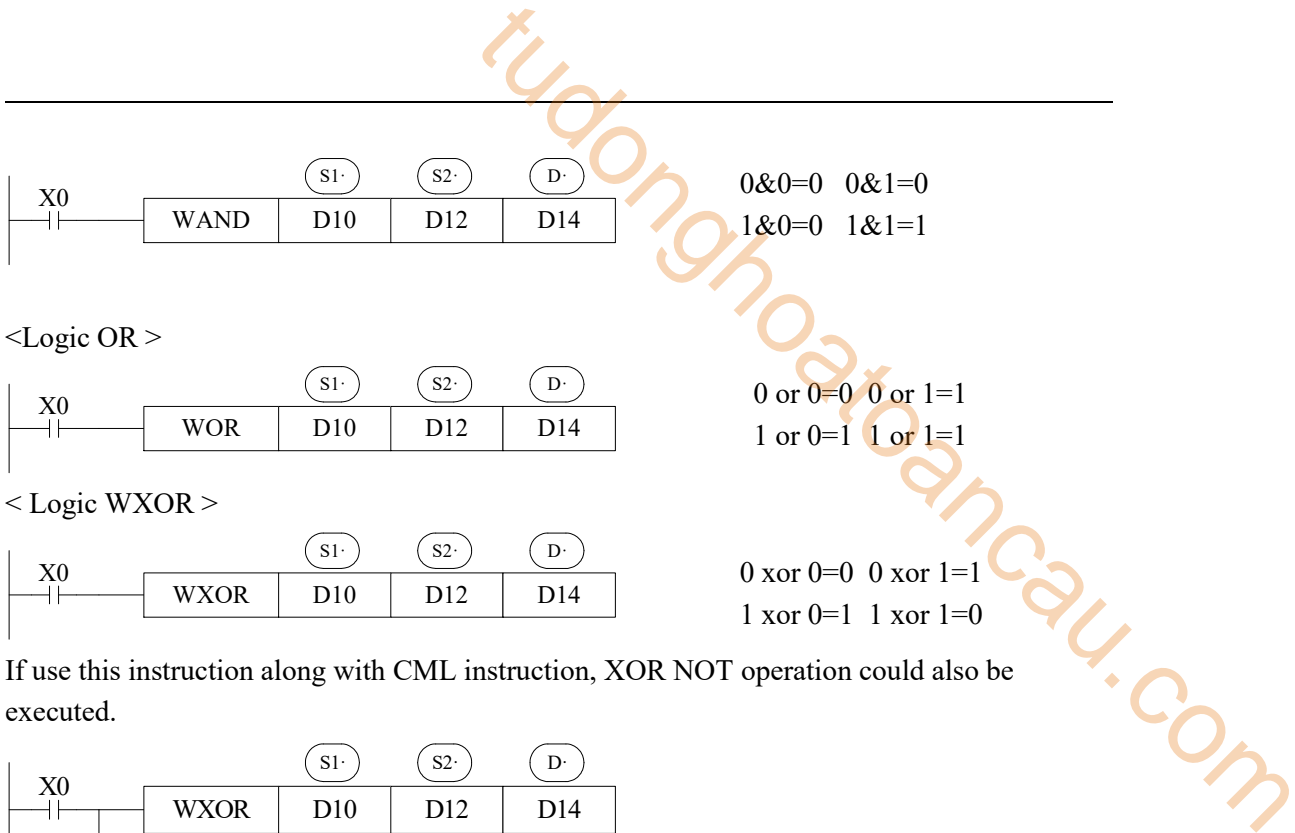

If use this instruction along with CML instruction, XOR NOT operation could also be executed.

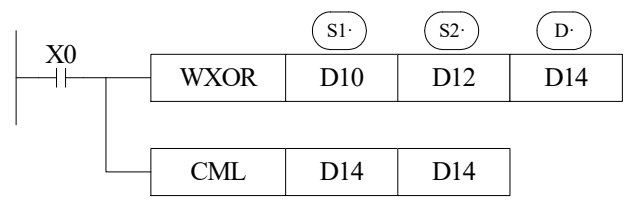

#### **Example 1:**

The16 bits data is composed by  $X0~X7$ , and store in D0.

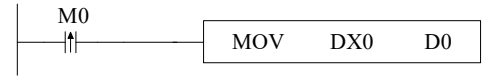

Transform the state of X0, X1, X2,X3 to 8421 code and store in D0.

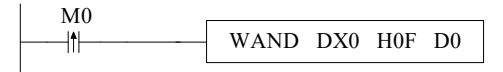

#### **Example 2:**

Combine the low 8 bits of D0 and D2 to a word.

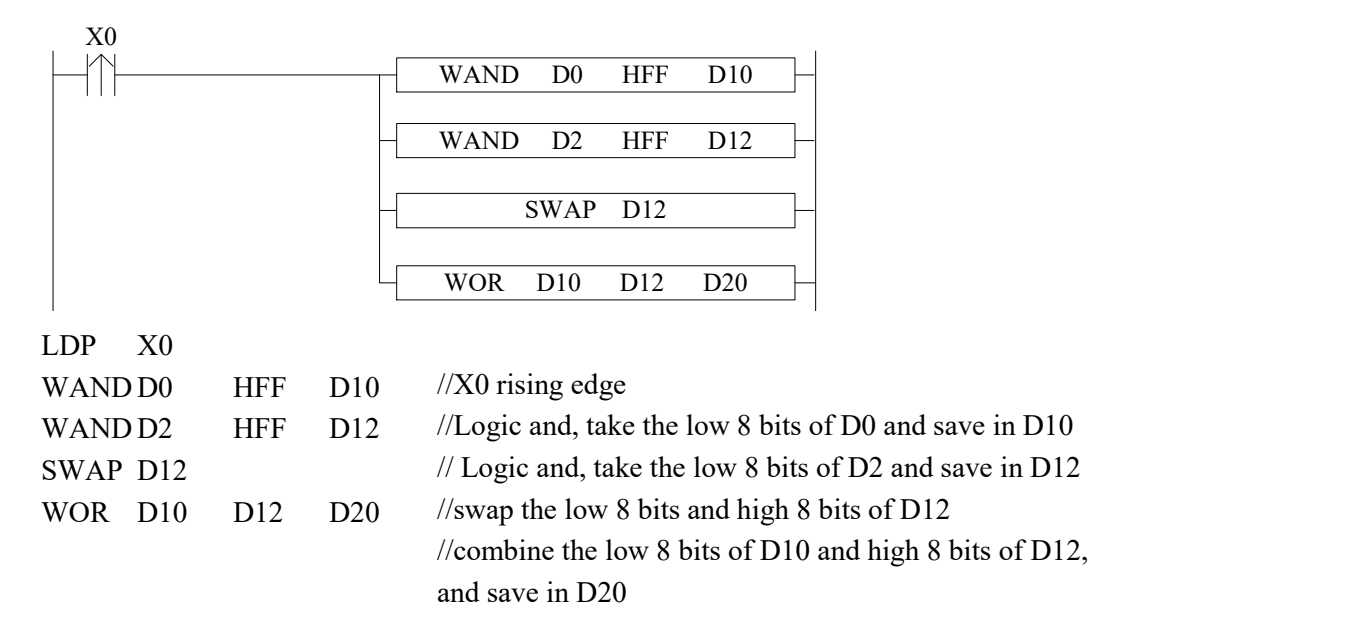

# **4-6-8 Logic converse [CML, DCML]**

# 1) Summary

Logic converse the data

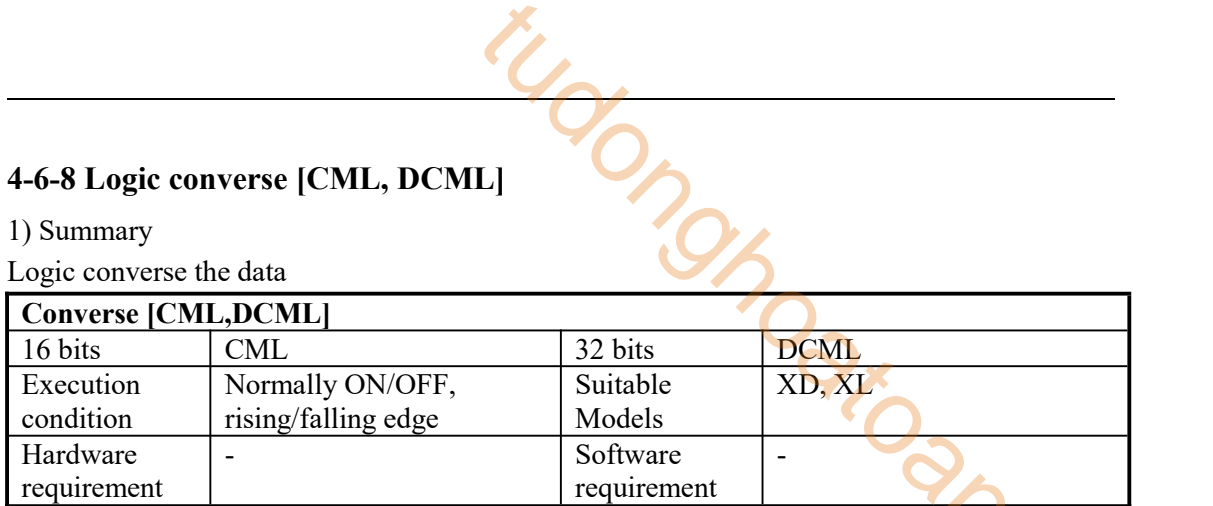

#### 2)Operands

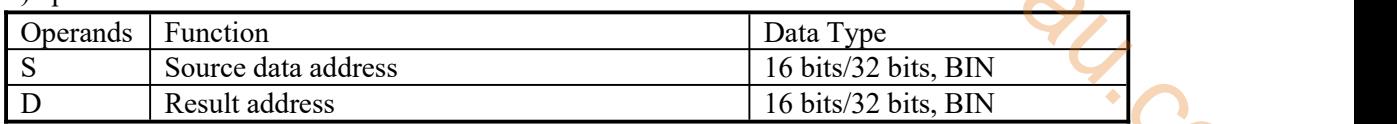

#### 3)Suitable soft components

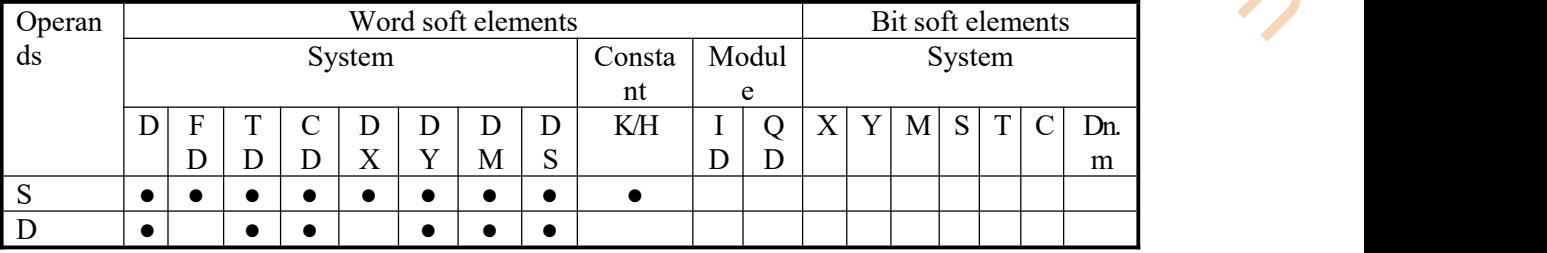

\*Notes: D includes D, HD; TD includes TD, HTD; CD includes CD, HCD, HSCD, HSD; DM includes DM, DHM; DS includes DS, DHS. M includes M, HM, SM; S includes S, HS; T includes T,HT; C includes C, HC.

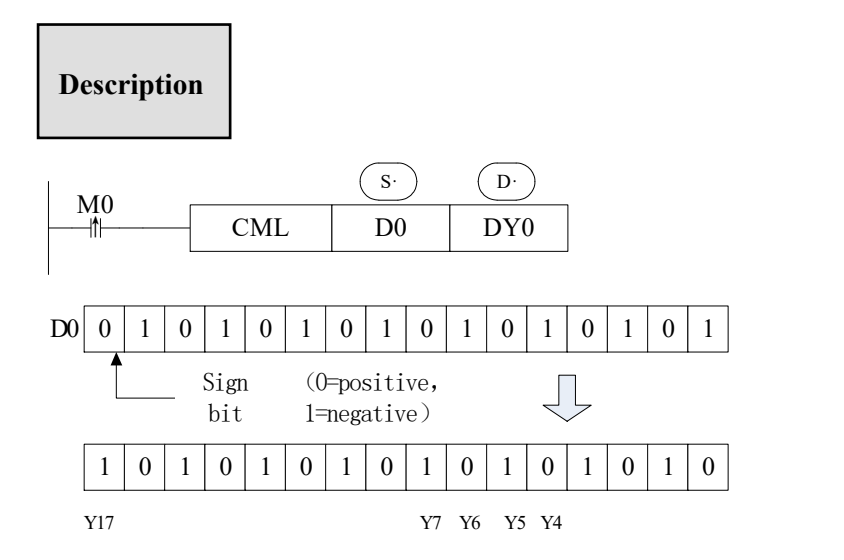

- Each data bit in the source device is reversed  $(1\rightarrow 0, 0\rightarrow 1)$  and sent to the destination device. If use constant K in the source device, it can be auto convert to be binary.
- This instruction is fit for PLC logical converse output.

<Read the converse input>

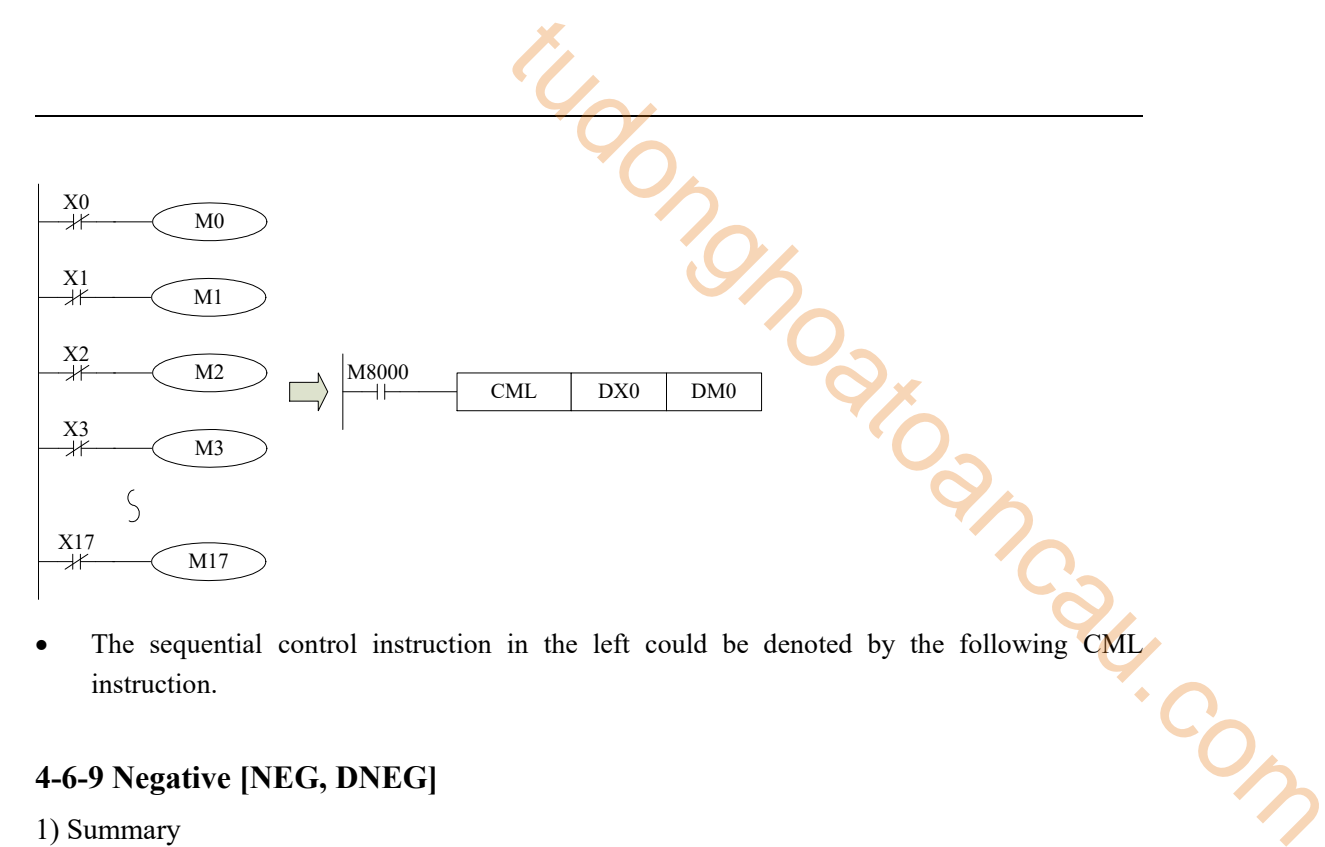

The sequential control instruction in the left could be denoted by the following CML instruction. instruction.

# **4-6-9 Negative [NEG, DNEG]**

#### 1) Summary

Get the negative data

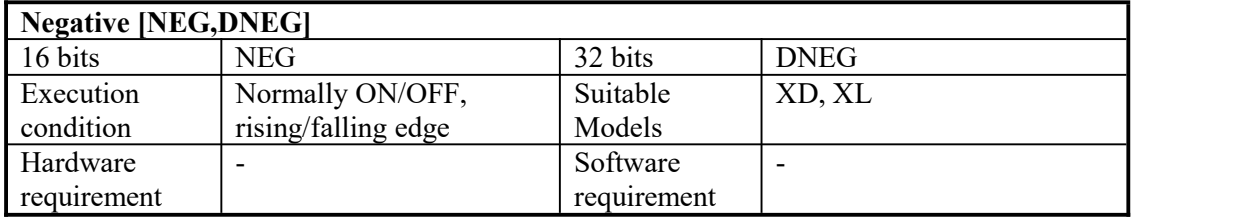

2) Operands

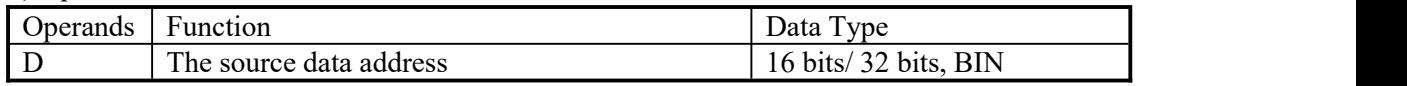

#### 3) Suitable soft components

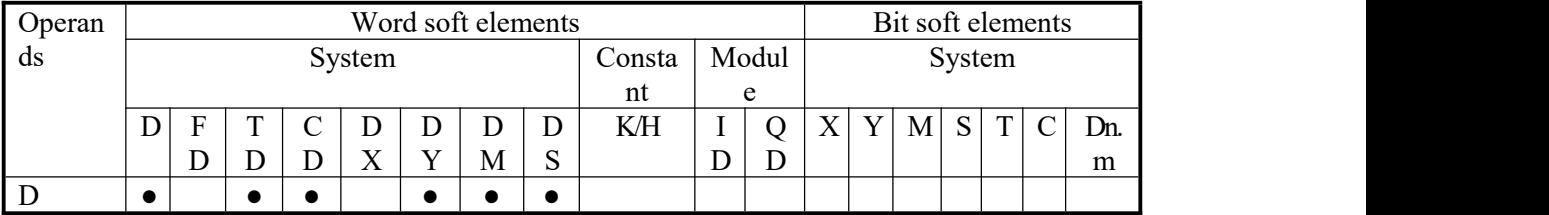

\*Notes: D includes D, HD; TD includes TD, HTD; CD includes CD, HCD, HSCD, HSD; DM includes DM, DHM; DS includes DS, DHS. M includes M,HM,SM;S includes S,HS;T includes T,HT;C includes C, HC.

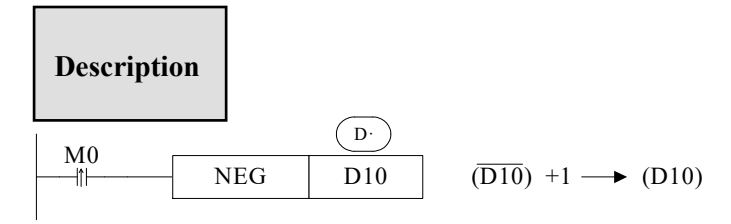

Converse each bit of source data  $(1\rightarrow 0, 0\rightarrow 1)$ , then plus one and store the result in the source

data address.

• For example, the source data D10 is 20, when M0 rising edge is coming, D10 become -20. The following two instructions are the same.

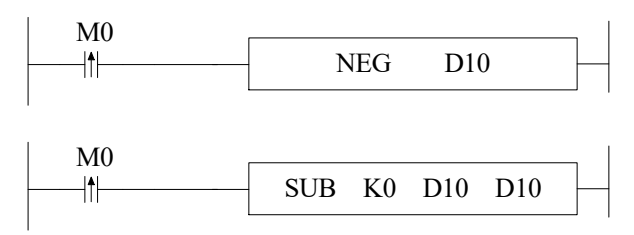

# **4-7 Shift Instructions**

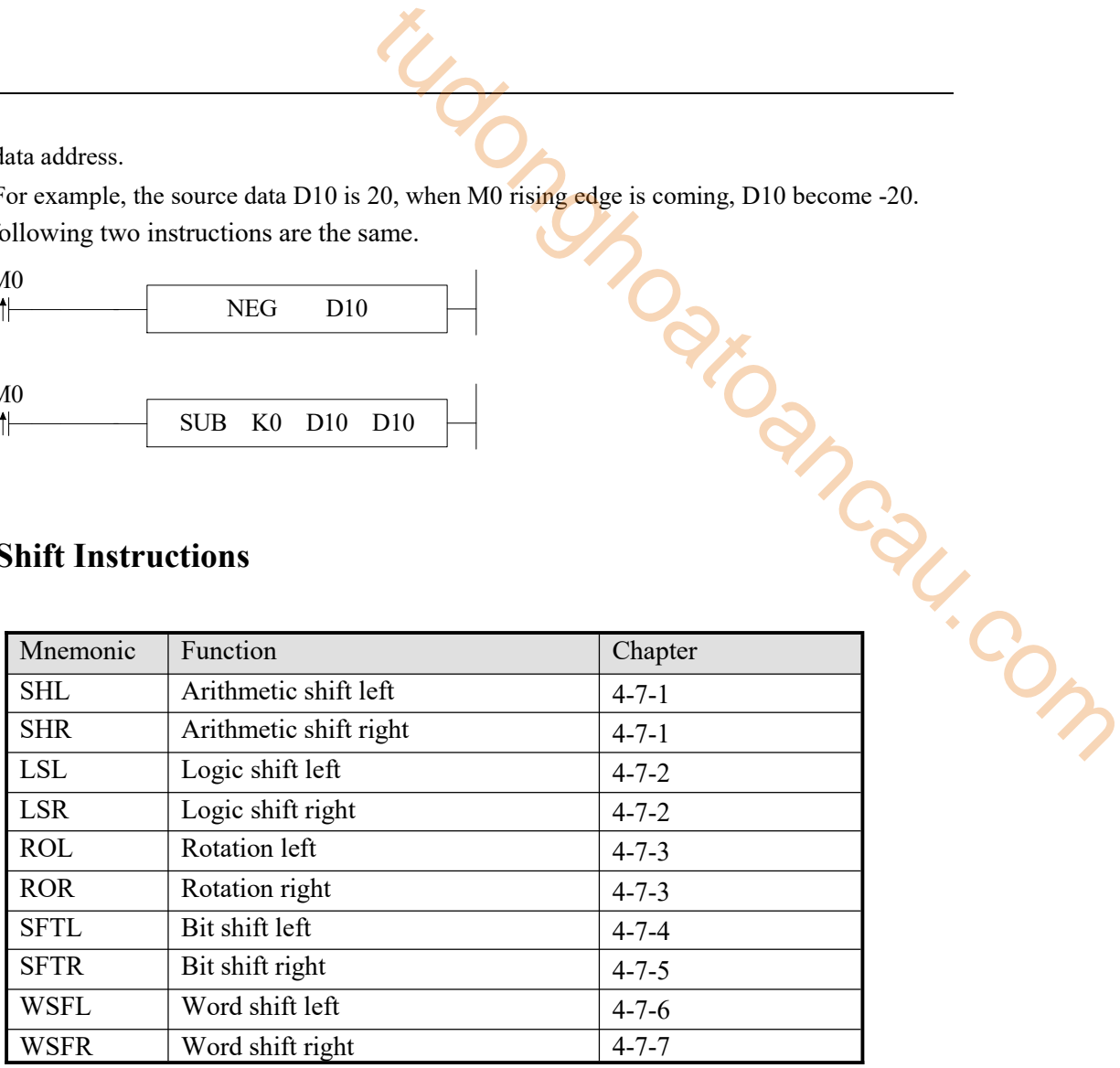

# **4-7-1 Arithmetic shift left [SHL,DSHL], Arithmetic shiftright [SHR,DSHR]**

1) Summary

Do arithmetic shift left/right for the numbers

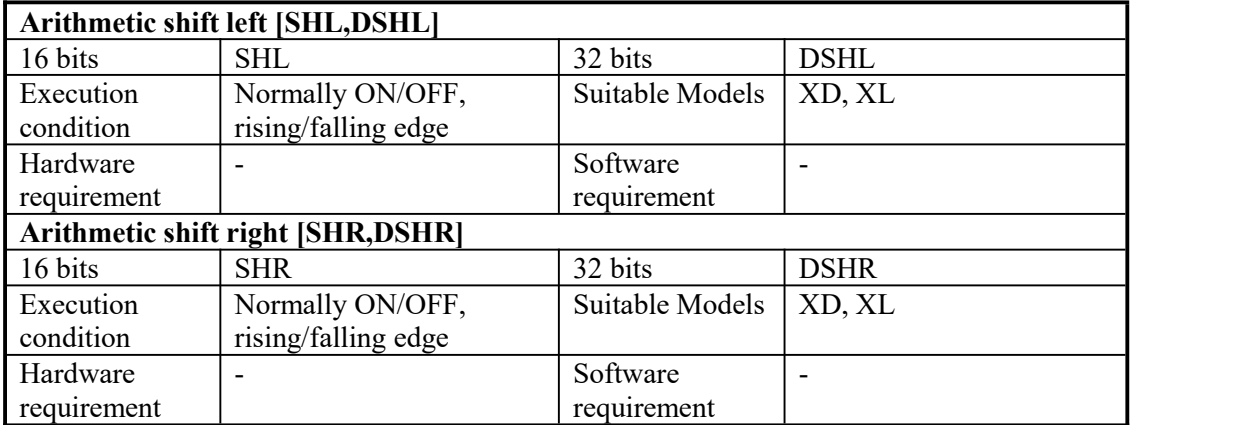

# 2) Operands

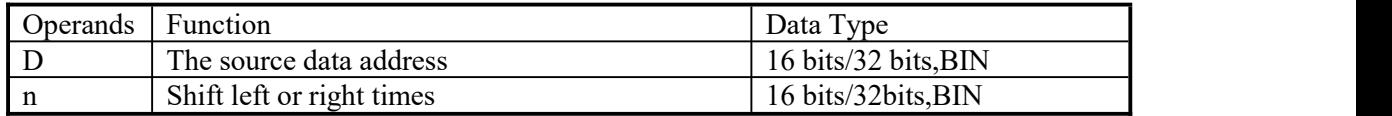

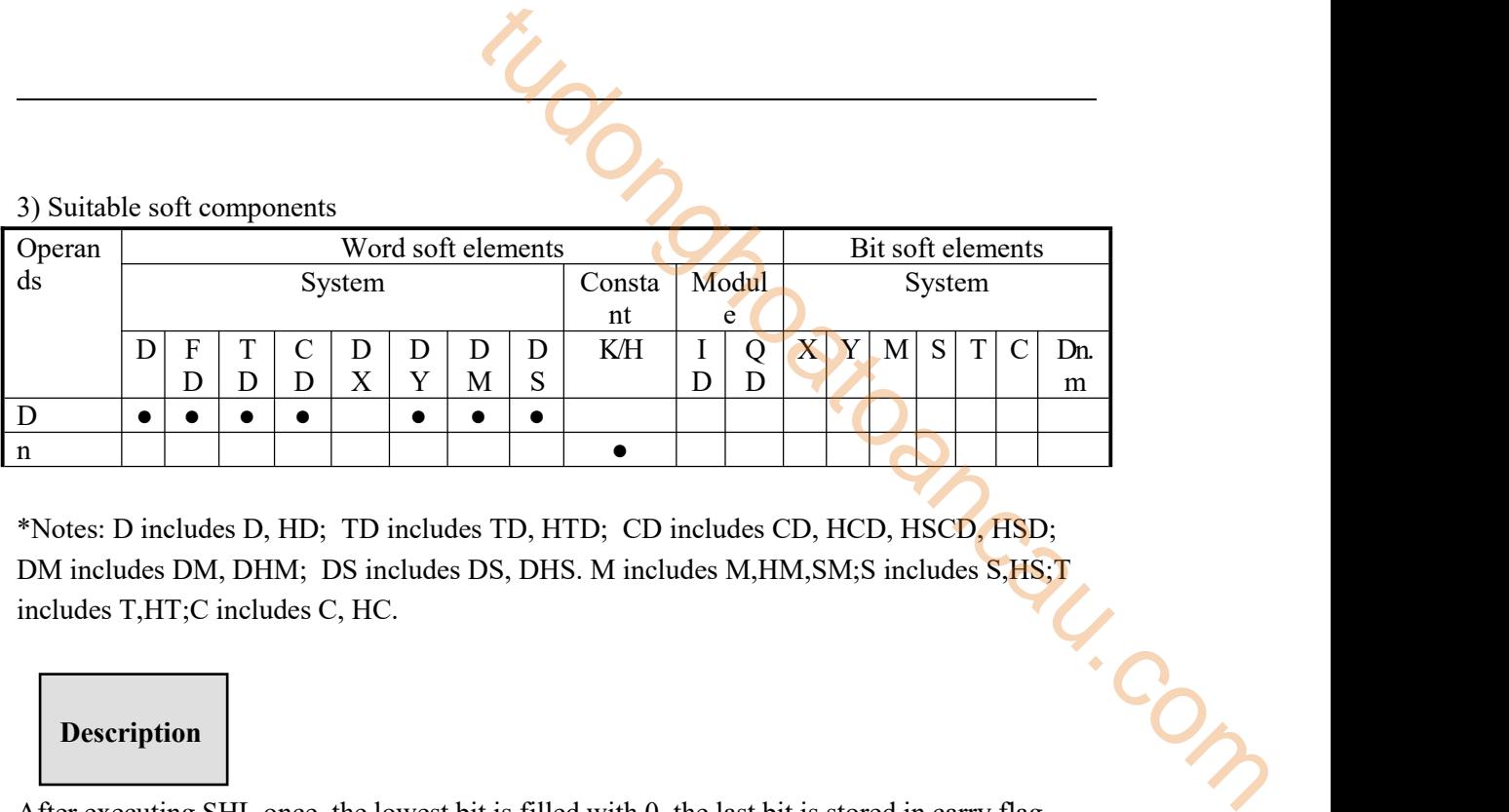

\*Notes: D includes D, HD; TD includes TD, HTD; CD includes CD, HCD, HSCD, HSD; DM includes DM, DHM; DS includes DS, DHS. M includes M, HM, SM;S includes S, HS, T<br>includes T, HT;C includes C, HC. includes T,HT;C includes C, HC.

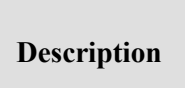

After executing SHL once, the lowest bit is filled with 0, the last bit is stored in carry flag. After executing SHR once, the highest bit is the same; the last bit is stored in carry flag.

 $\leq$  Arithmetic shift left  $>$ 

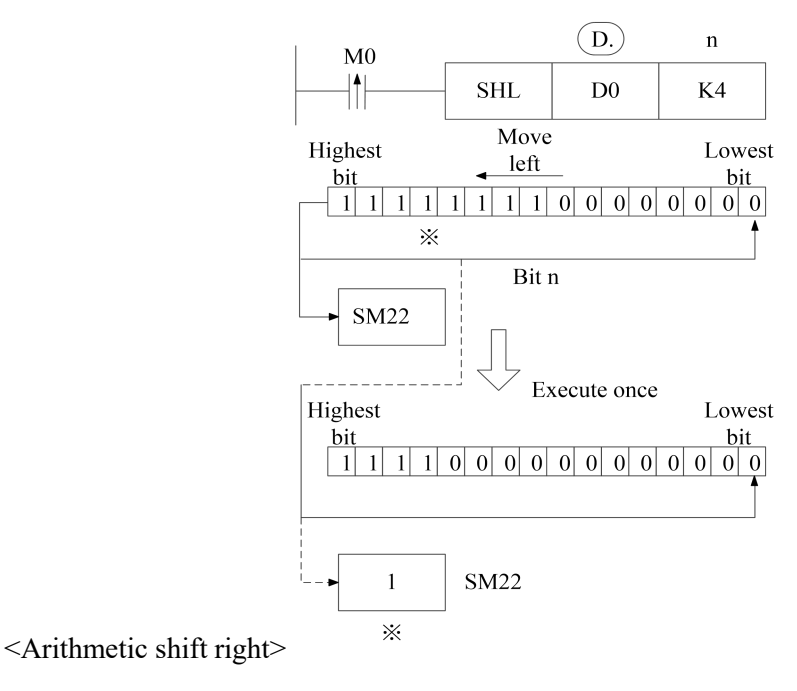

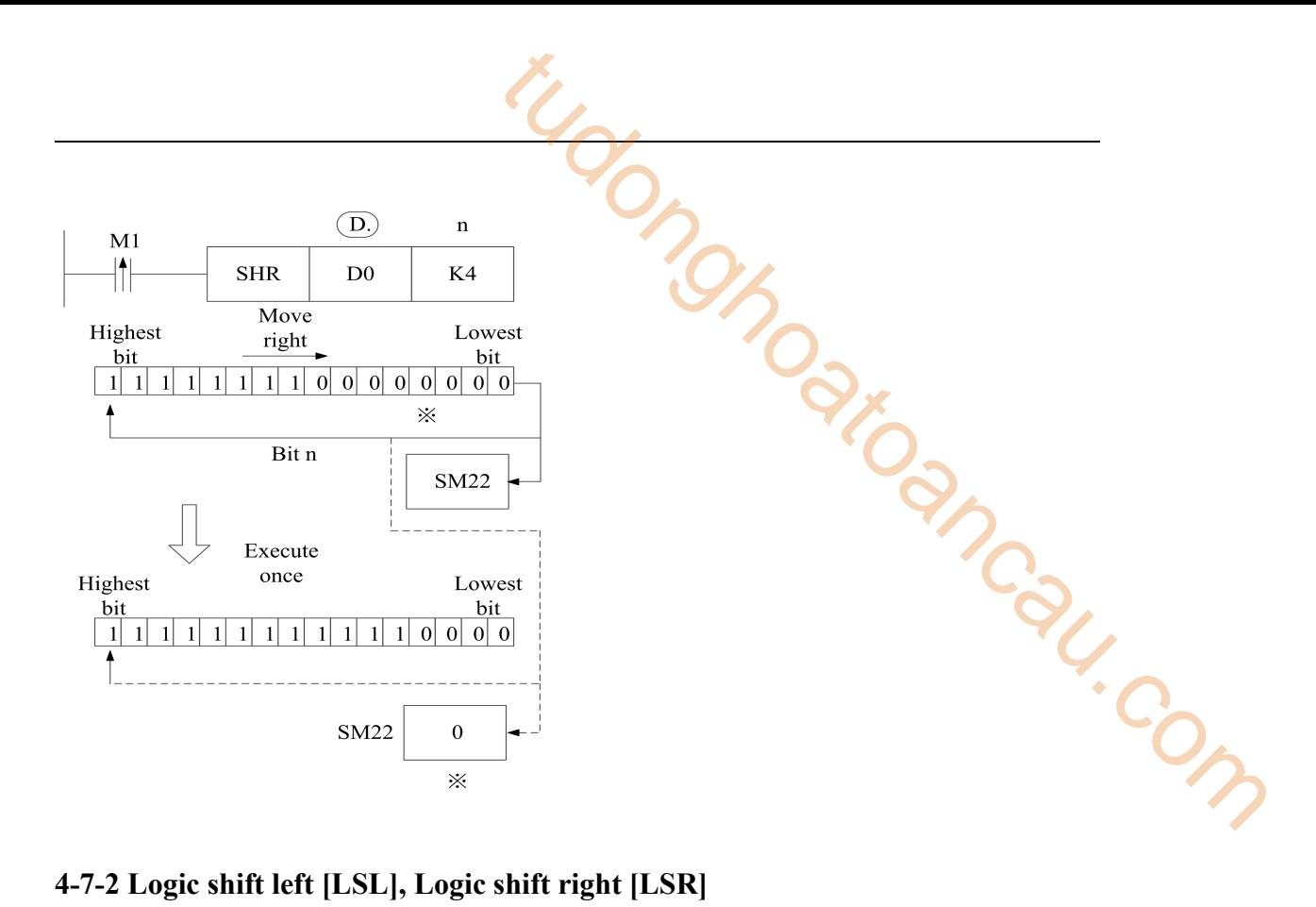

# **4-7-2 Logic shiftleft [LSL], Logic shift right [LSR]**

1) Summary

Do logic shift right/left for the data

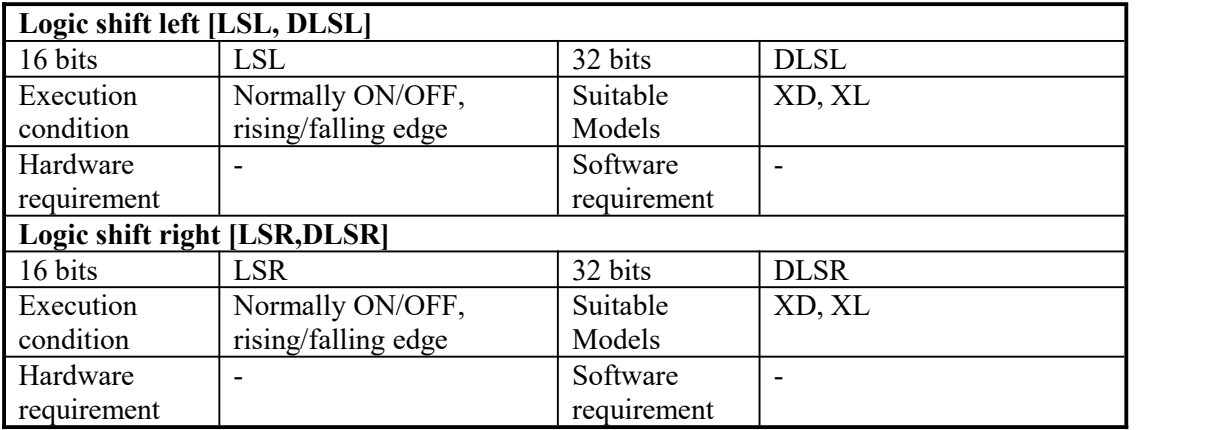

### 2) Operands

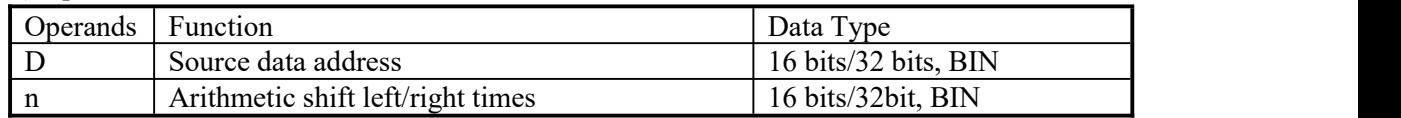

#### 3) Suitable soft components

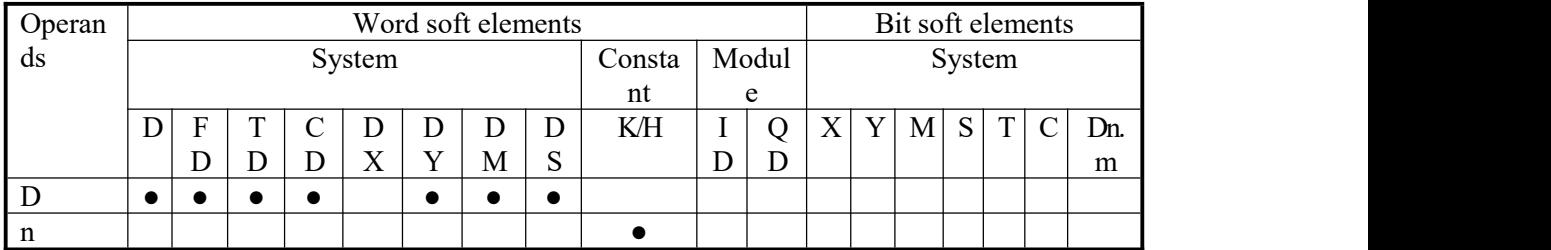

\*Notes: D includes D, HD; TD includes TD, HTD; CD includes CD, HCD, HSCD, HSD; DM includes DM, DHM; DS includes DS, DHS. M includes M,HM,SM;S includes S,HS;T includes T,HT;C includes C, HC. FORTURE STO, HOD, HSCD, HSD;<br>
STO, HTD; CD meludes CD, HCD, HSCD, HSD;<br>
DS, DHS. M includes M.HM, SM; S includes S, HS; T<br>
this is filled with 0; the last bit is stored in carry flag.<br>
ame to SHL.<br>
at bit is filled with 0;

# **Description**

- After executing LSL once, the lowest bit is filled with 0; the last bit is stored in carry flag.
- LSL meaning and operation are the same to SHL.
- After executing LSR once, the highest bit is filled with 0; the last bit is stored in carry flag.
- moved.

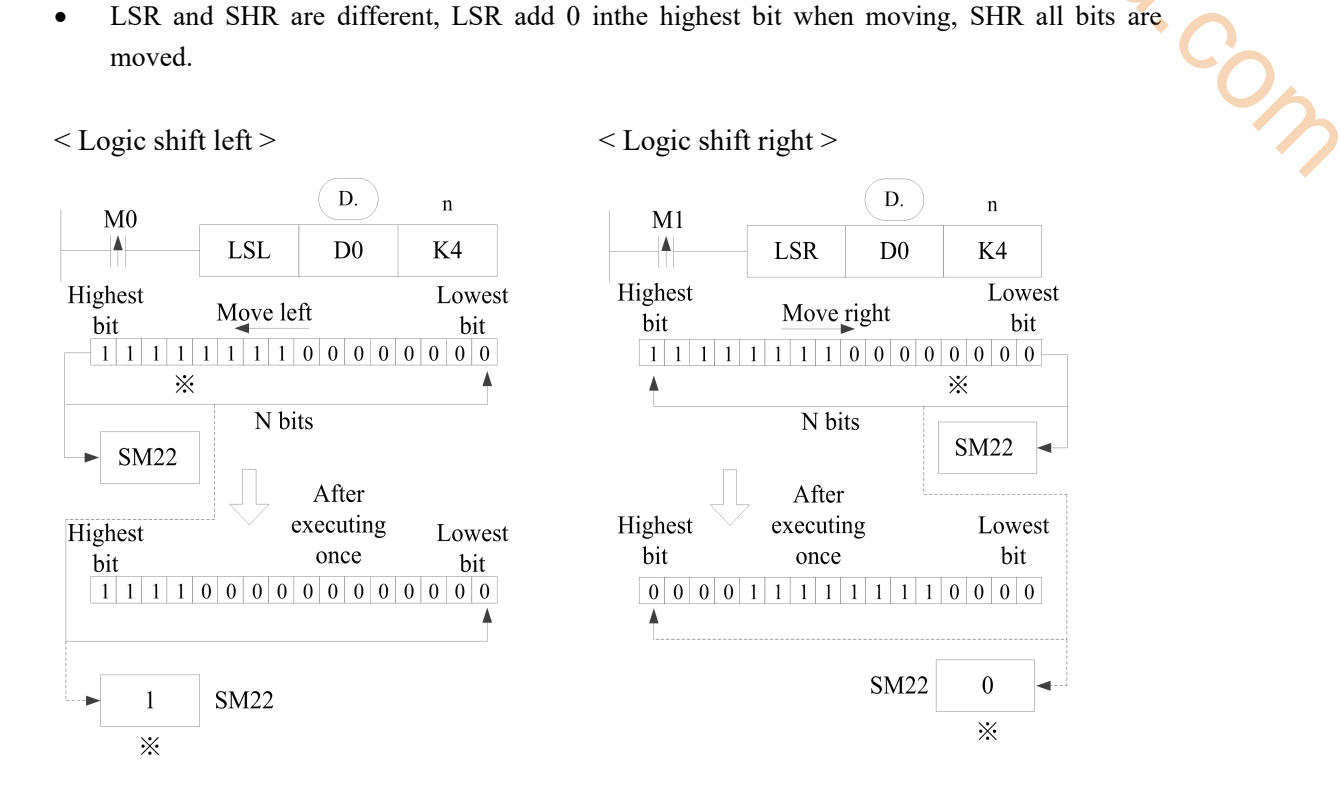

# **4-7-3 Rotation shift left [ROL,DROL], Rotation shift right [ROR,DROR]**

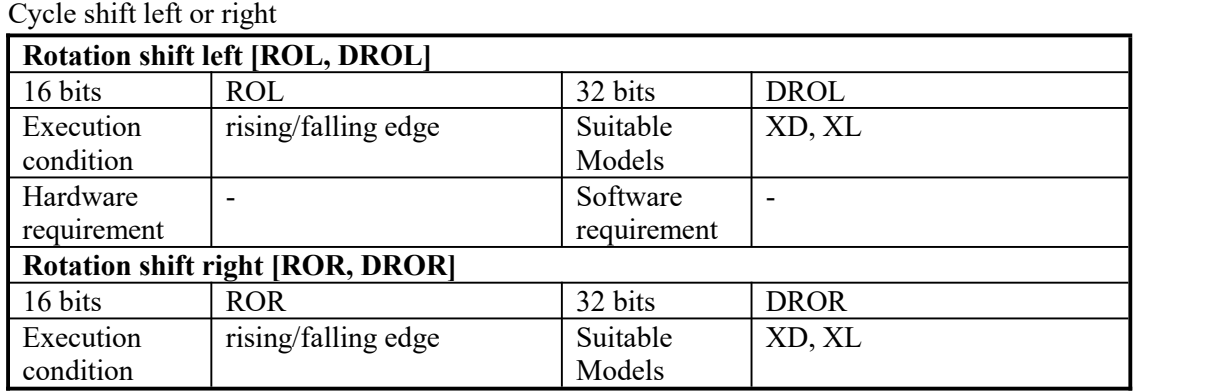

# 1)Summary

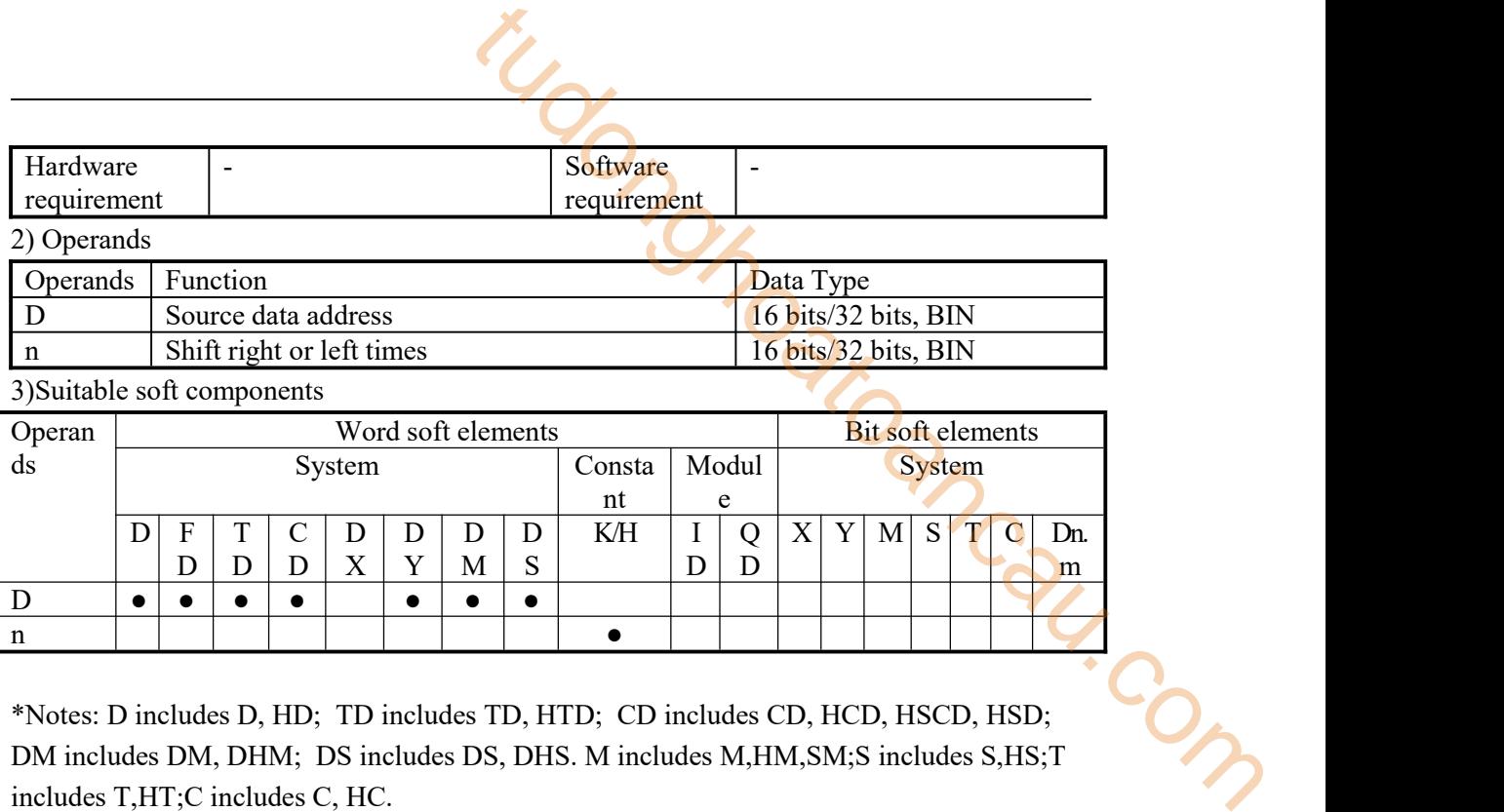

\*Notes: D includes D, HD; TD includes TD, HTD; CD includes CD, HCD, HSCD, HSD; DM includes DM, DHM; DS includes DS, DHS. M includes M,HM,SM;S includes S,HS;T includes T,HT;C includes C, HC.

# **Description**

When X0 changes from OFF to ON, the value will be cycle moved left or right, the last bit is stored in carry flag.

< Cycle shift left> < Cycle shift right>

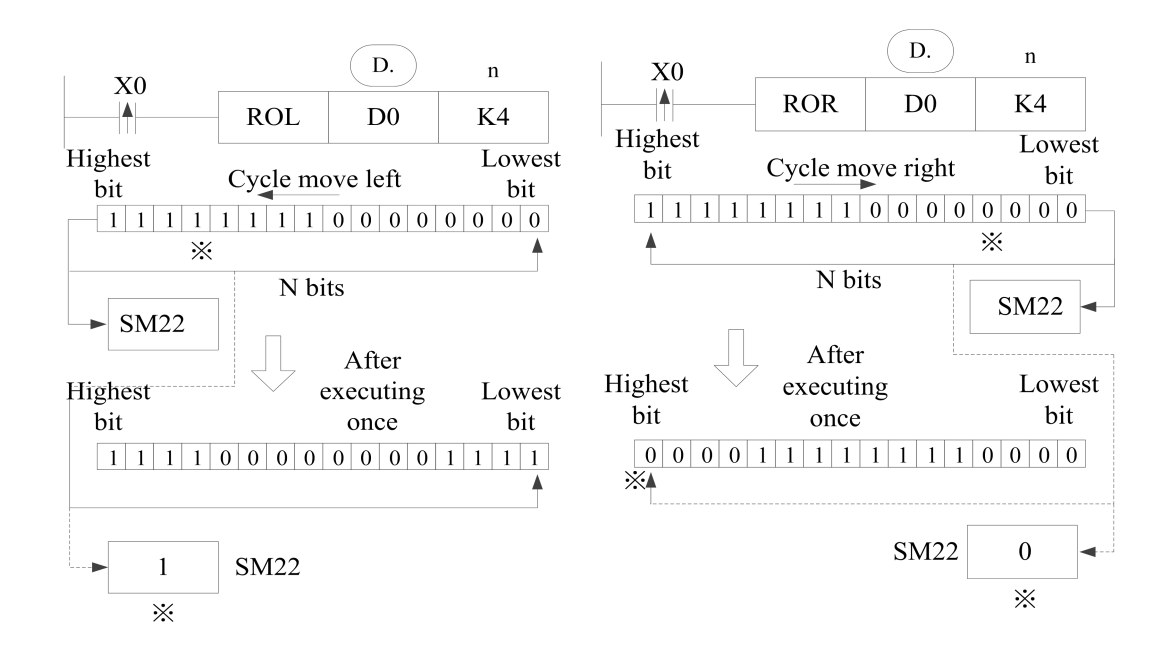

# **4-7-4 Bit shift left [SFTL]**

# 1) Summary

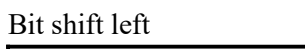

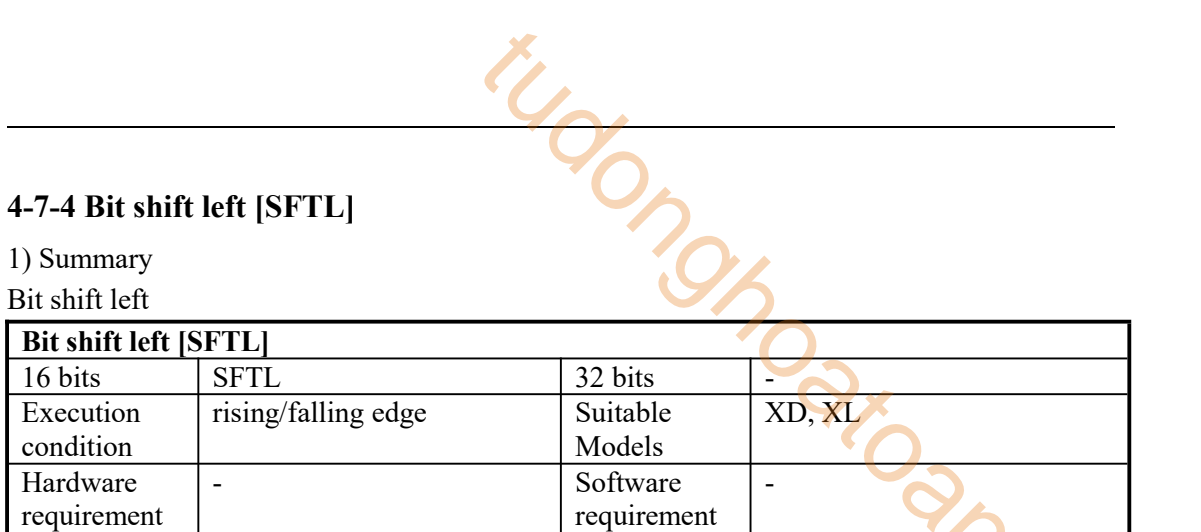

# 2) Operands

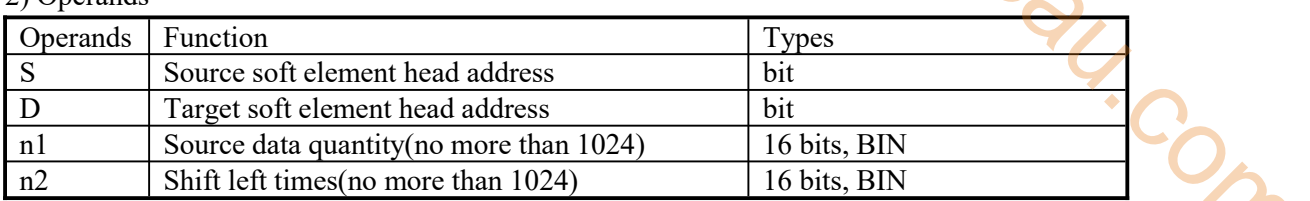

# 3) Suitable soft components

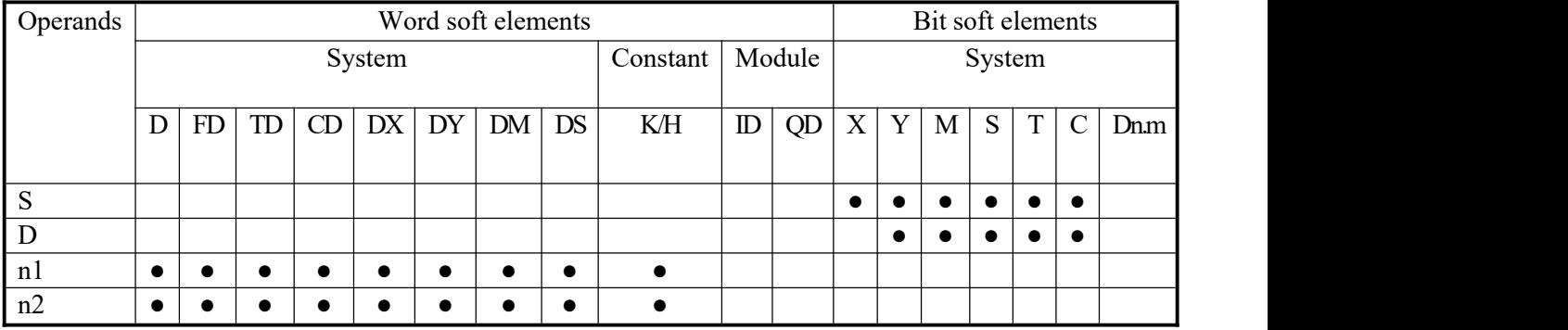

\*Notes: D includes D, HD; TD includes TD, HTD; CD includes CD, HCD, HSCD, HSD; DM includes DM, DHM; DS includes DS, DHS.M includes M, HM, SM; S includes S, HS; T includes T, HT; C includes C, HC.

- Move n2 bits left for the object which contains n1 bits.
- When X0 changes from OFF to ON, the instruction will move n2 bits for the object.
- For example, if n2 is K1, the object which contains n1 bits.<br>
 Move n2 bits left for the object which contains n1 bits.<br>
 When X0 changes from OFF to ON, the instruction will move n2 bits for the object.<br>
 For example,

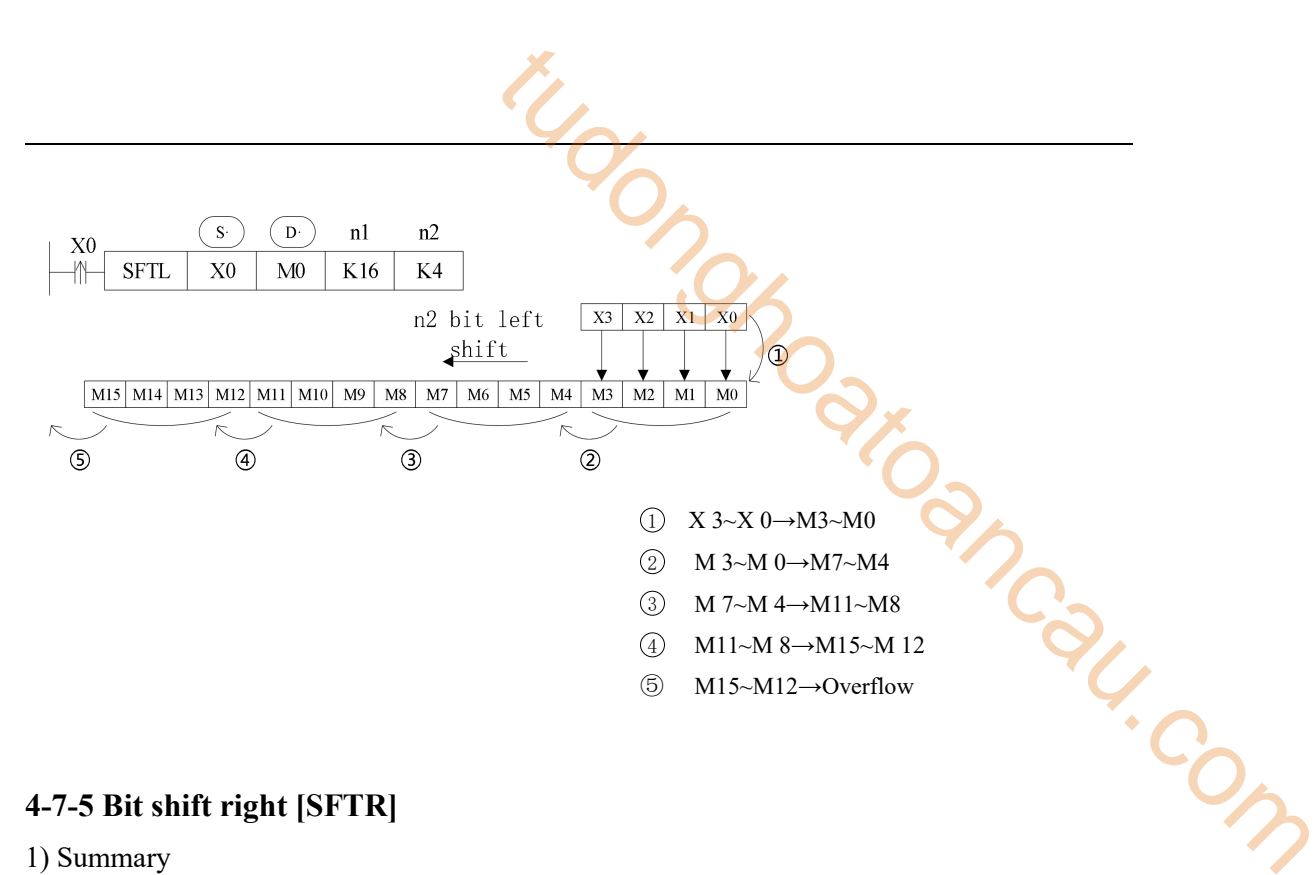

# **4-7-5 Bit shift right [SFTR]**

## 1) Summary

Bit shift right

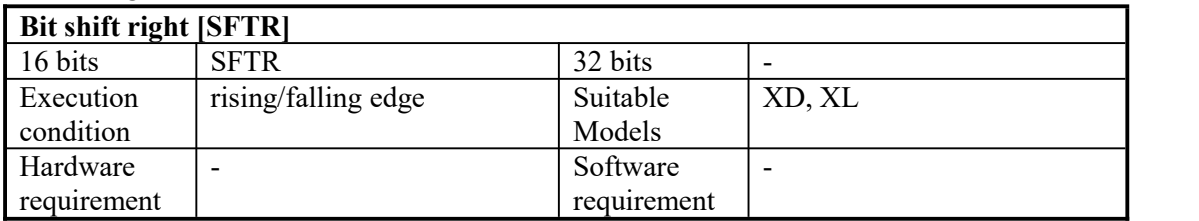

#### 2)Operands

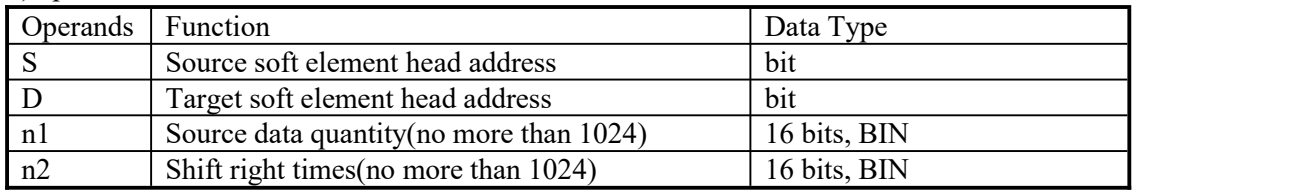

3) Suitable soft components

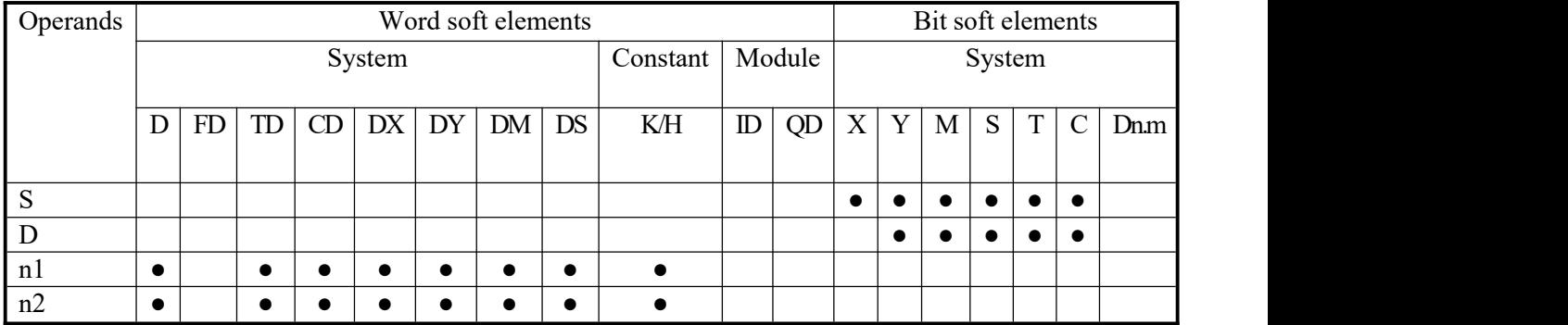

\*Notes: D includes D, HD; TD includes TD, HTD; CD includes CD, HCD, HSCD, HSD; DM includes DM, DHM; DS includes DS, DHS.M includes M, HM, SM; S includes S, HS; T includes T, HT; C includes C, HC.

# **Description**

- Move n2 bits right for the object which contains n1 bits.
- When X0 changes from OFF to ON, the instruction will move n2 bits for the object.
- For example, if n2 is 1, the object will move 1 bit right when the instruction executes once.

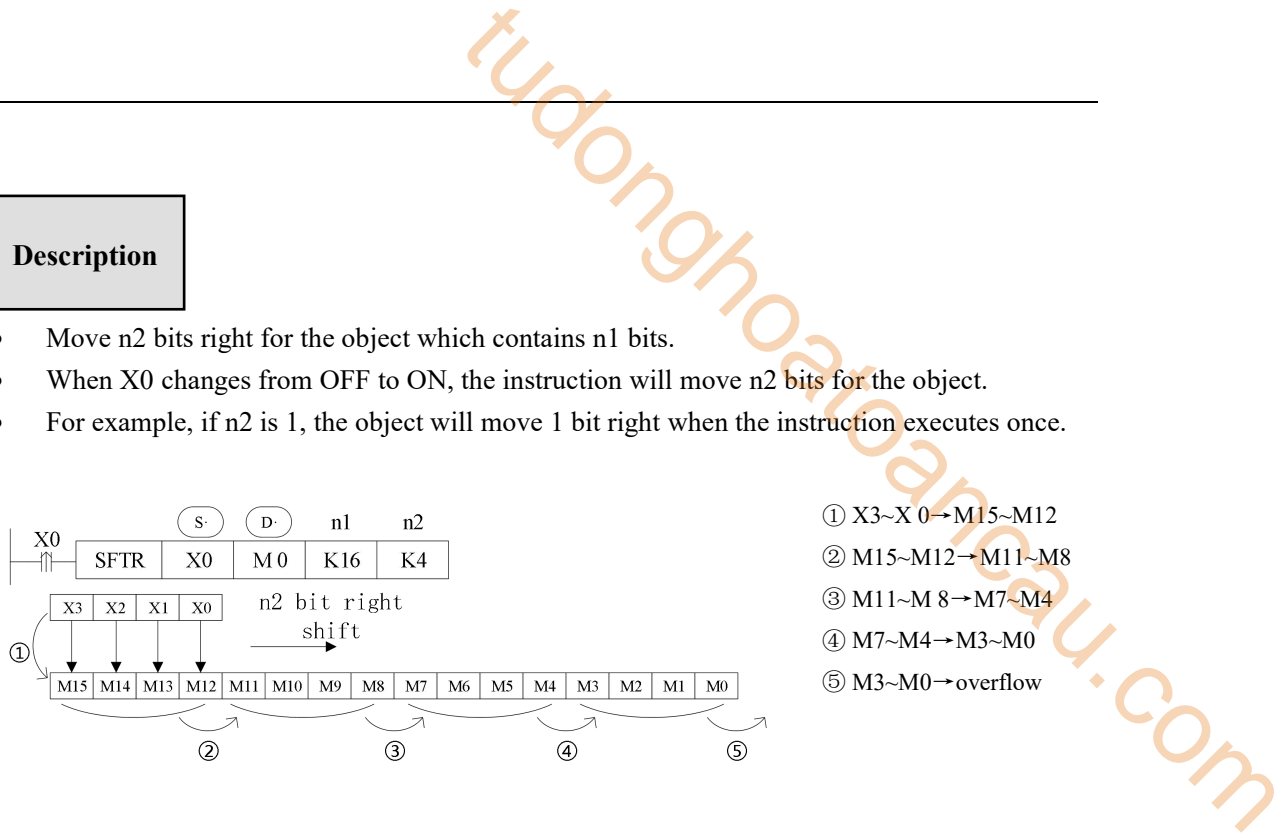

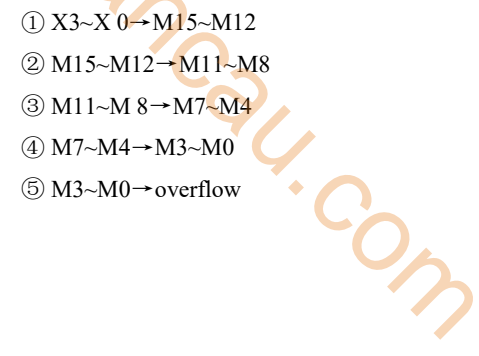

## **4-7-6 Word shift left [WSFL]**

# 1) Summary

# Word shift left

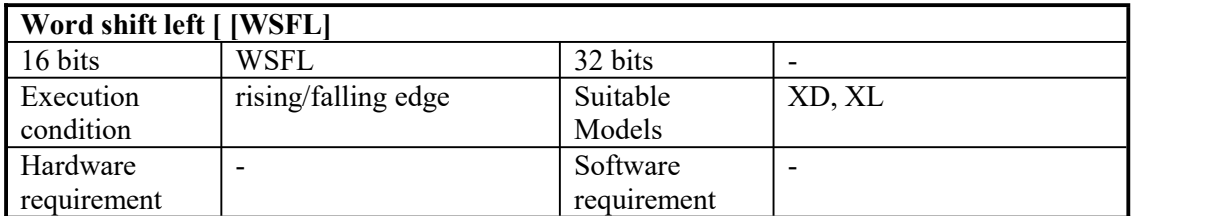

#### 2) Operands

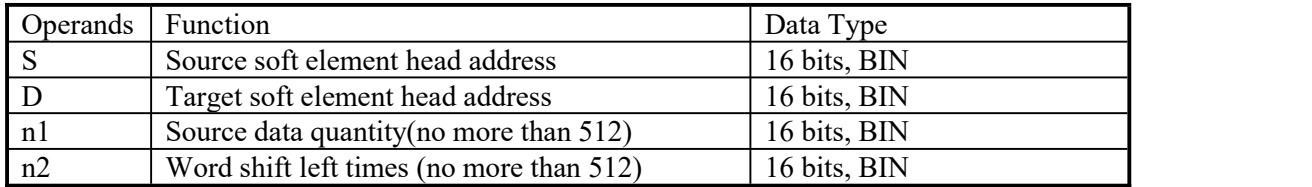

#### 3) Suitable soft components

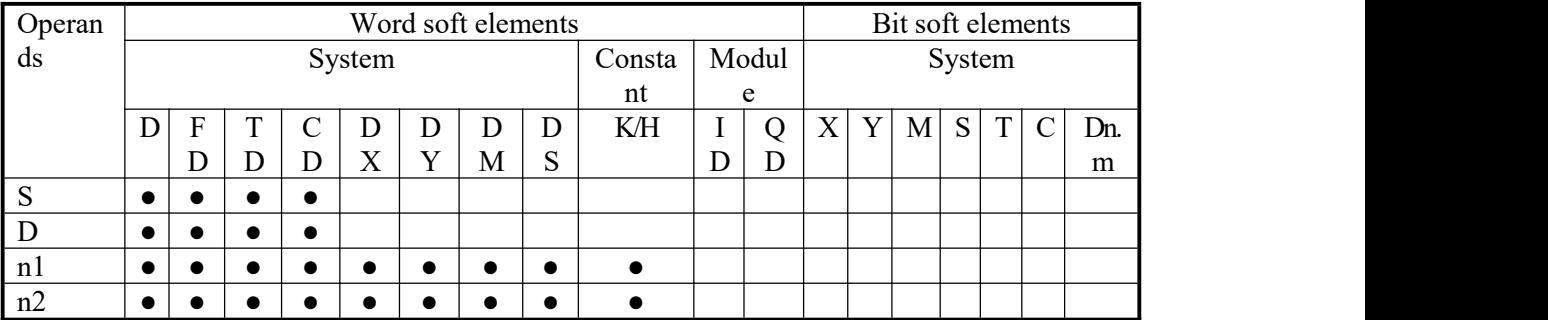

\*Notes: D includes D, HD; TD includes TD, HTD; CD includes CD, HCD, HSCD, HSD; DM includes DM, DHM; DS includes DS, DHS. M includes M, HM, SM; S includes S, HS; T includes T, HT; C includes C, HC.

# **Description**

- Move n2 words left for the object which contains n1 words.
- When X0 changes from OFF to ON, the instruction will move n2 words for the object.

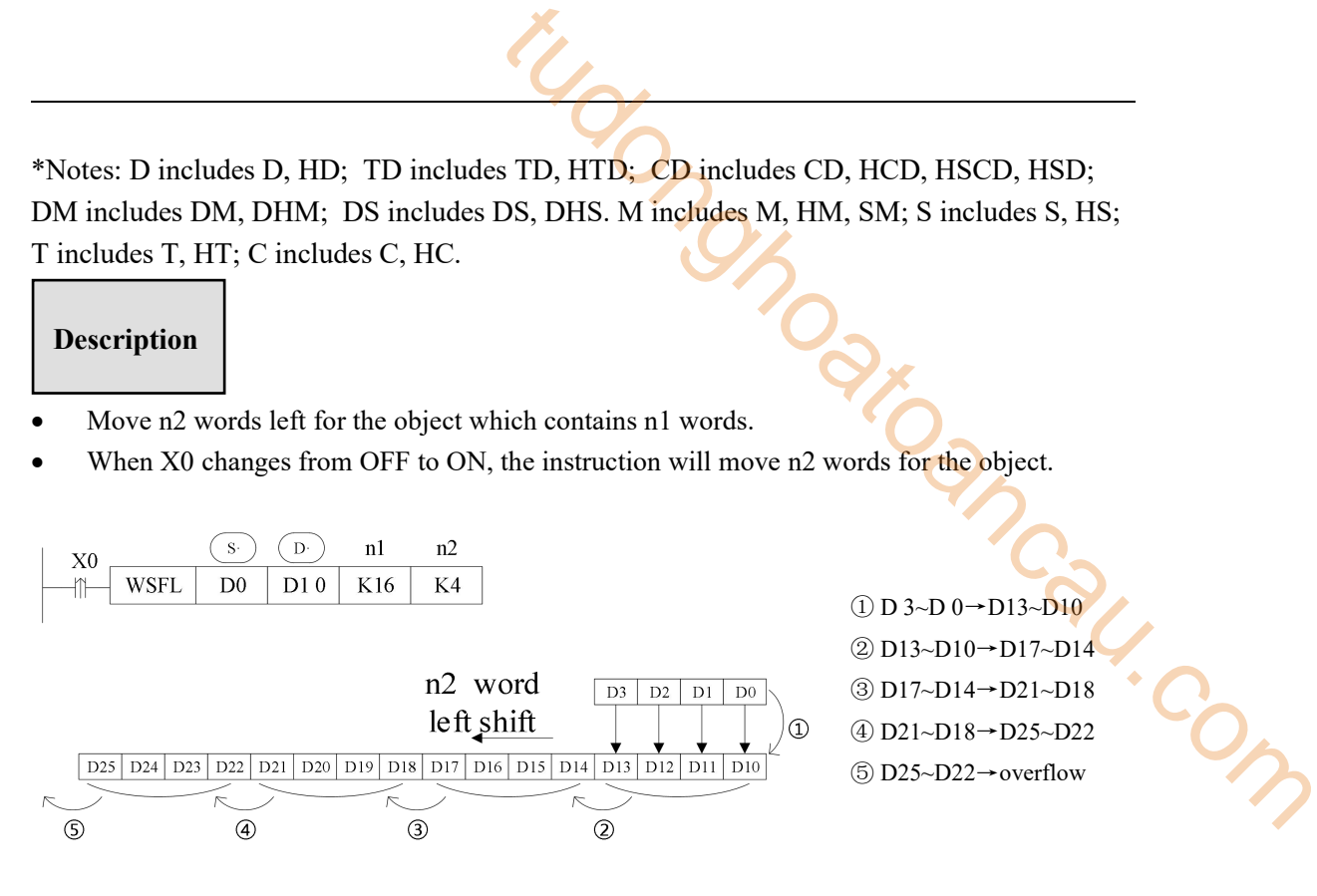

# **4-7-7 Word shift right [WSFR]**

#### 1)Summary

## Word shift right

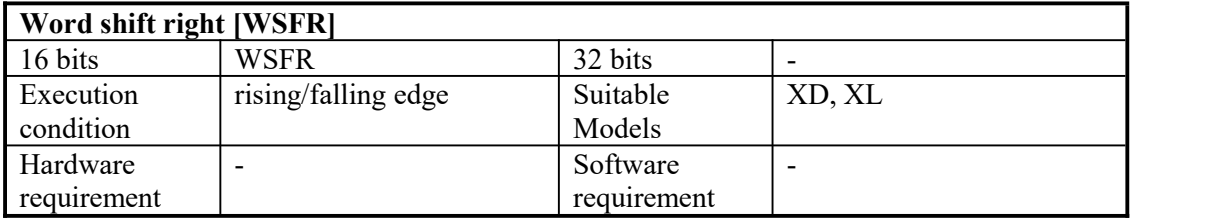

#### 2)Operands

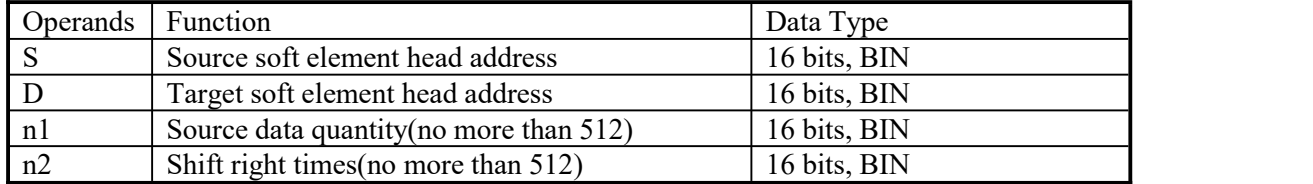

#### 3)Suitable soft components

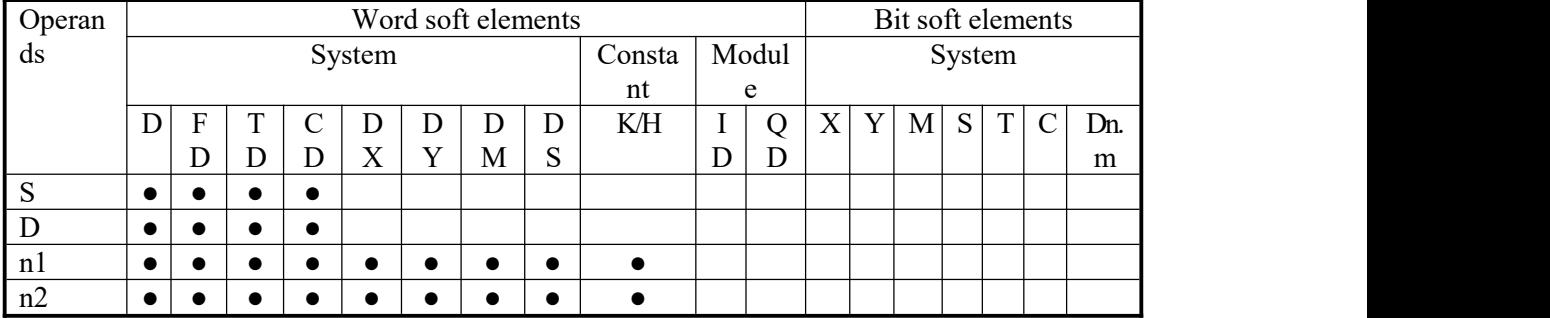

\*Notes: D includes D, HD; TD includes TD, HTD; CD includes CD, HCD, HSCD, HSD; DM includes DM, DHM; DS includes DS, DHS. M includes M, HM, SM; S includes S, HS; T includes T, HT; C includes C, HC.

# **Description**

- Move n2 words right for the object which contains n1 words.
- When X0 changes from OFF to ON, the instruction will move n2 words for the object.

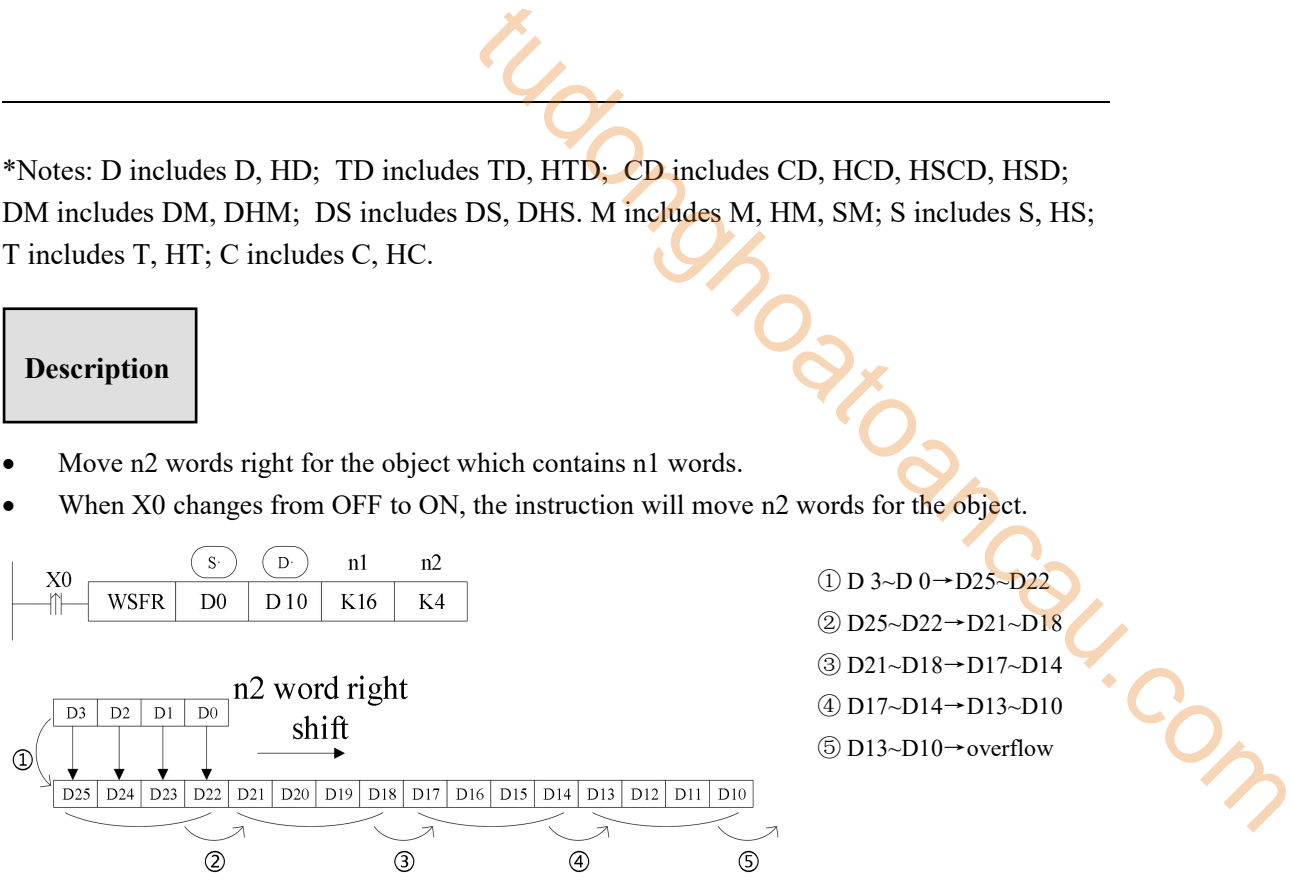

 D 3~D 0→D25~D22 D25~D22→D21~D18 ③ D21~D18→D17~D14<br>
④ D17~D14→D13~D10<br>
→ D13~D10→overflow D17~D14→D13~D10 D13~D10→overflow

# **4-8 Data Convert**

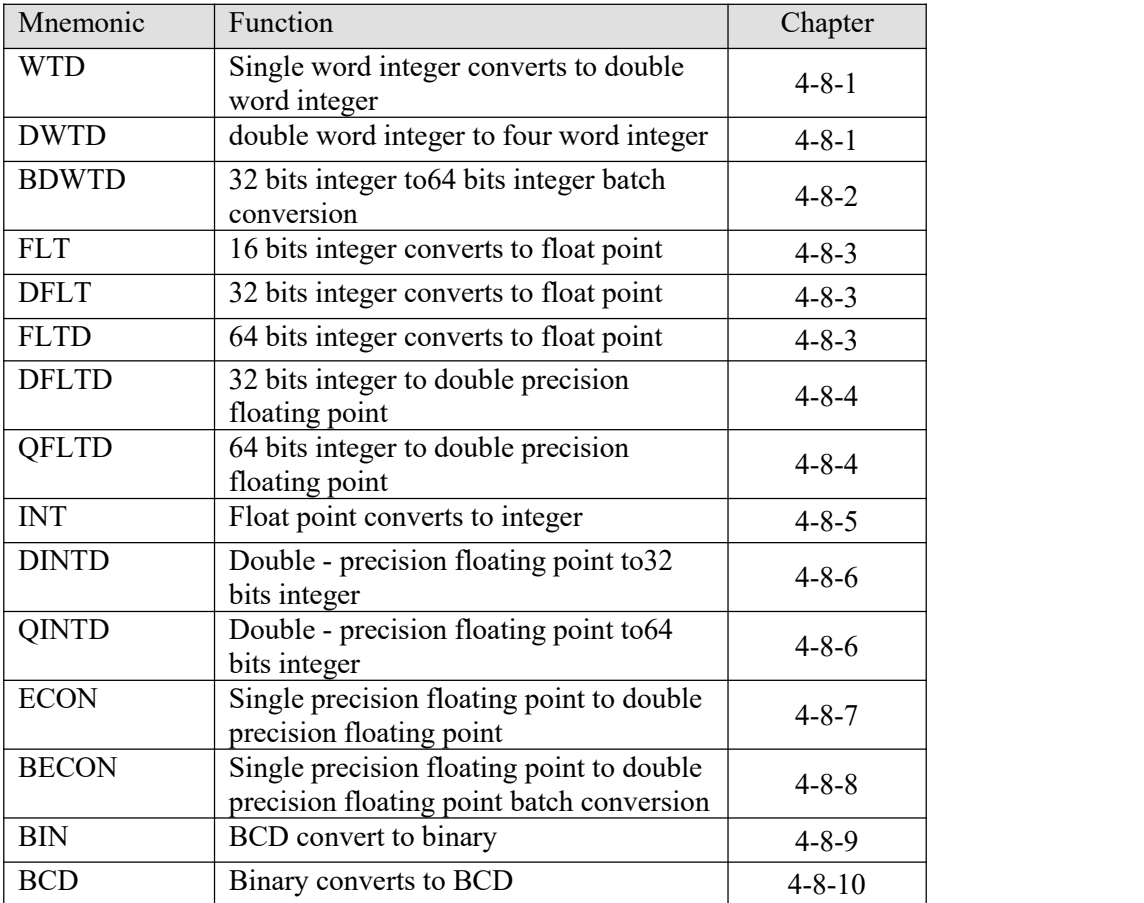

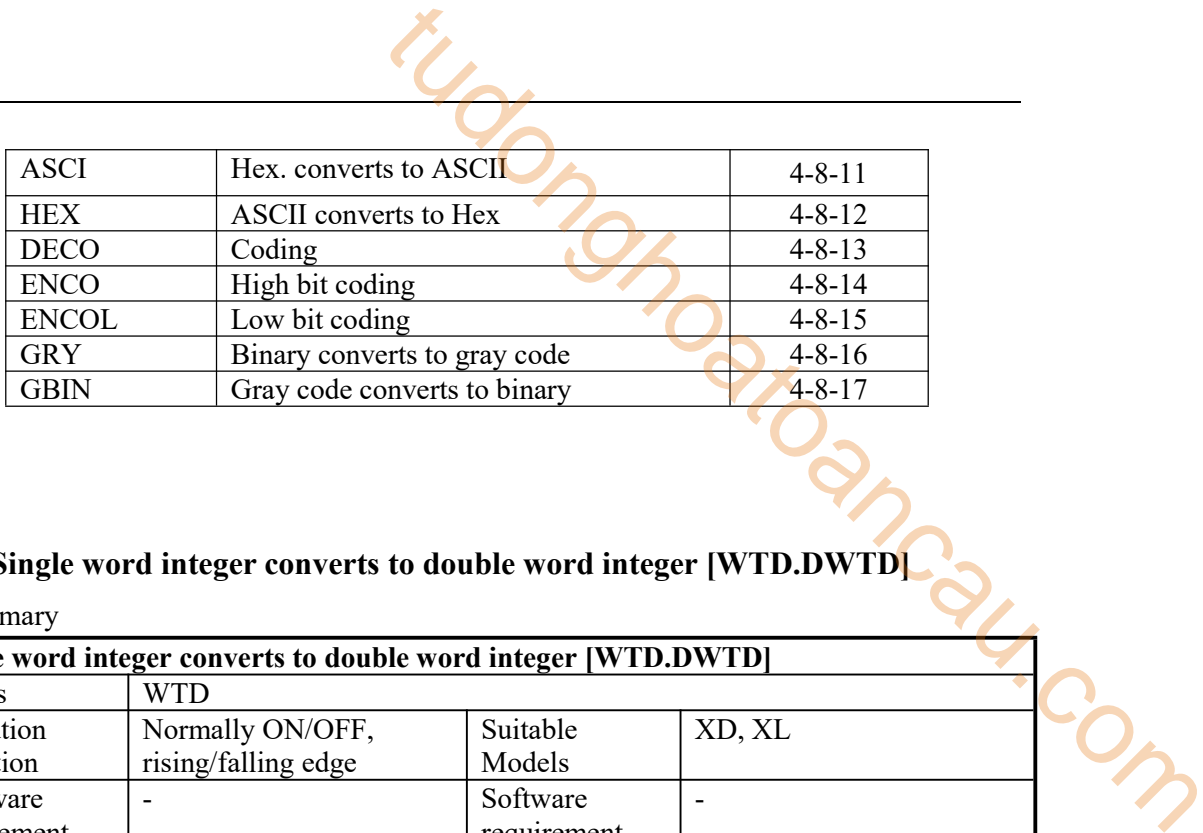

# **4-8-1 Single word integer converts to double word integer [WTD.DWTD]**

#### 1) Summary

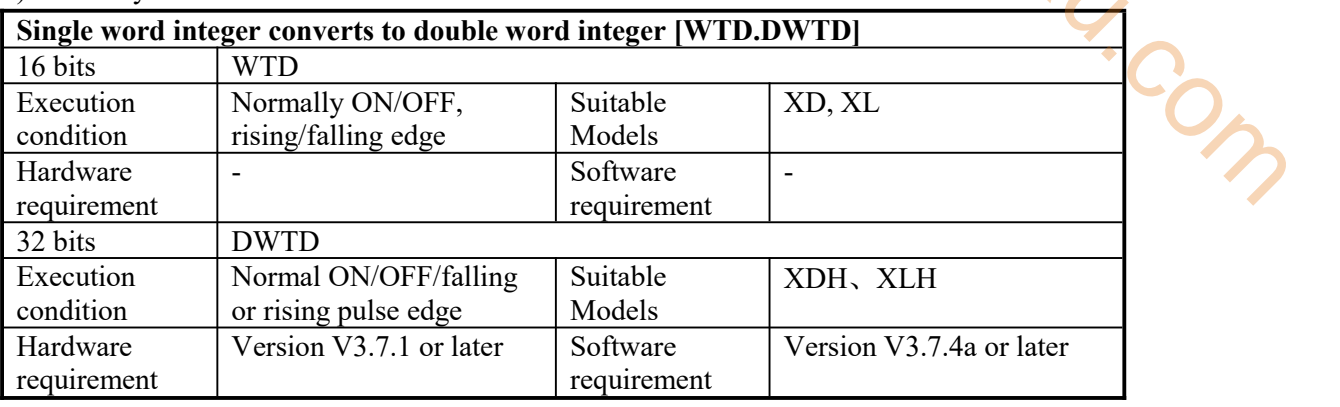

# 2) Operands

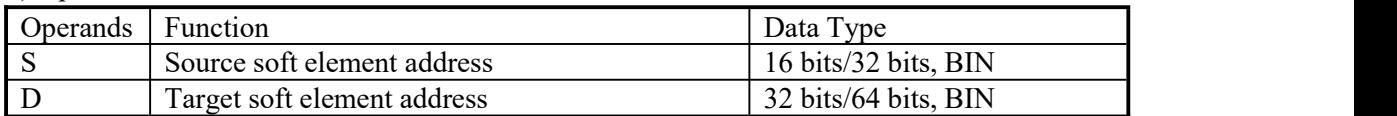

#### 3) Suitable soft components

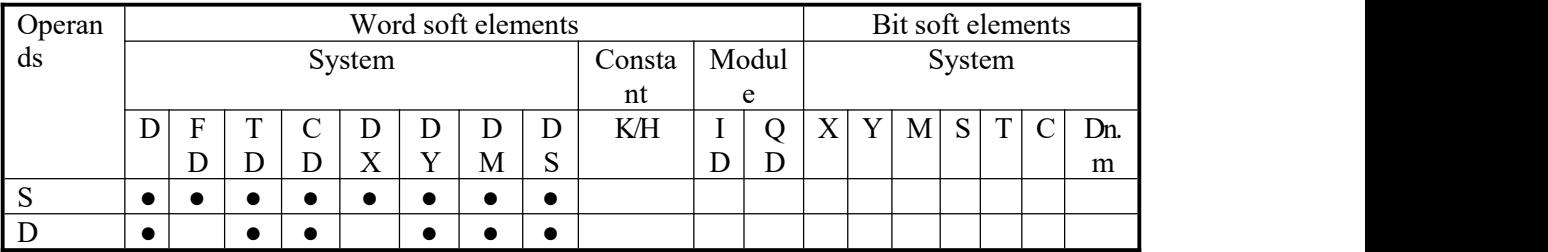

\*Notes: D includes D, HD; TD includes TD, HTD; CD includes CD, HCD, HSCD, HSD; DM includes DM, DHM; DS includes DS, DHS. M includes M, HM, SM; S includes S, HS; T includes T, HT; C includes C, HC.

# **Description**
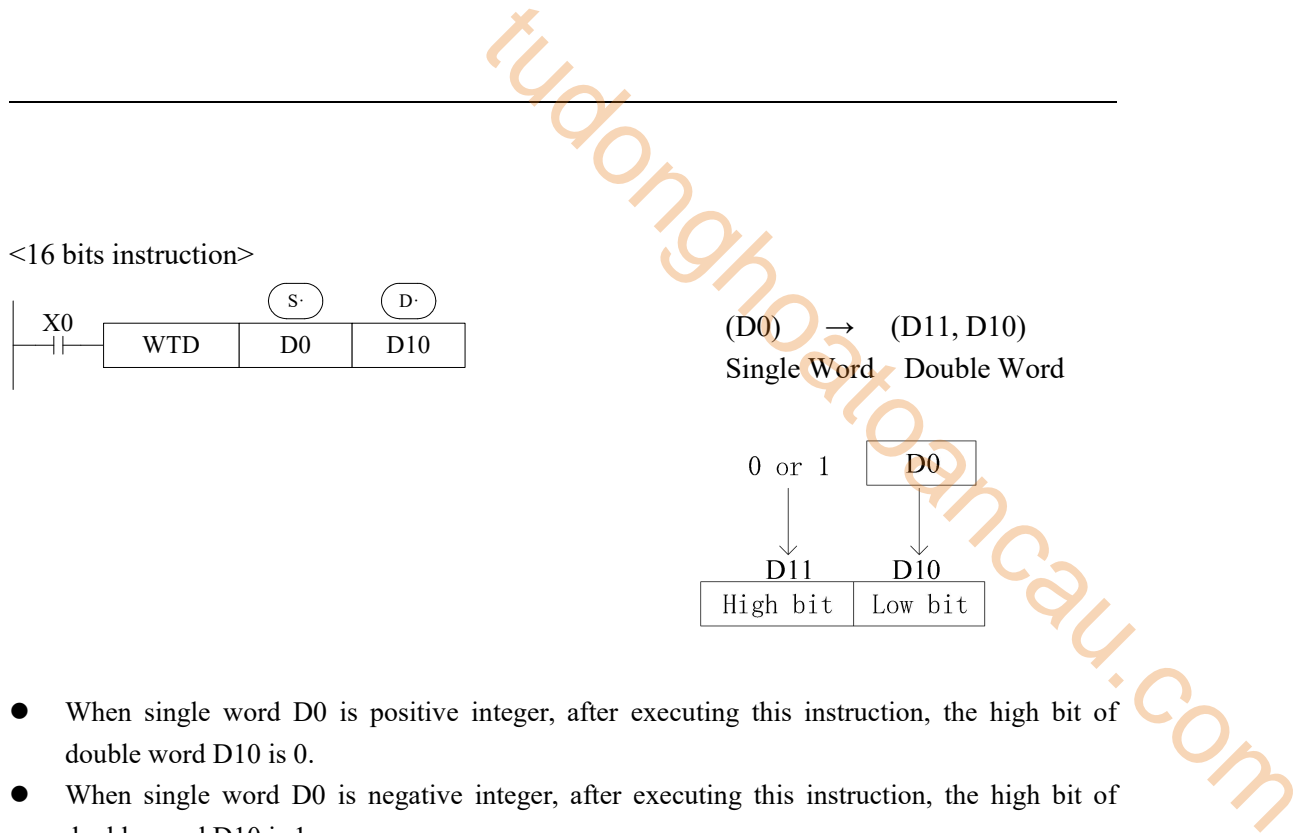

- When single word D0 is positive integer, after executing this instruction, the high bit of double word D10 is 0.
- When single word D0 is negative integer, after executing this instruction, the high bit of double word D10 is 1.
- the high bit 0 and 1 is binary value.

<32 bits instruction>

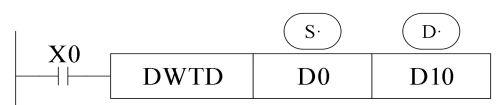

(D1,D0)→(D13,D12,D11,D10) Double word four word

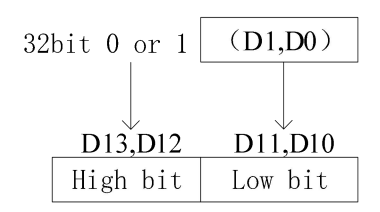

- When single word D0 is positive integer, after executing this instruction, the high bit of four word D10 is 0.
- When single word D0 is negative integer, after executing this instruction, the high bit of four word D10 is 1.
- the high bit 0 and 1 is binary value.

## **4-8-2 32 bits integer to 64 bits integer batch conversion [BDWTD]**

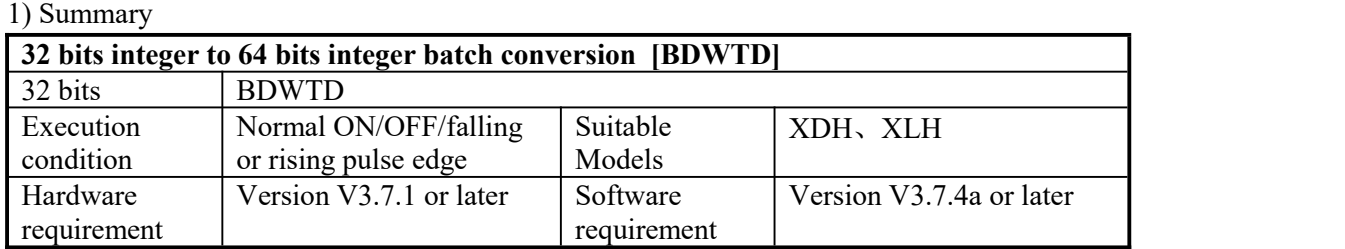

## 2) Operands

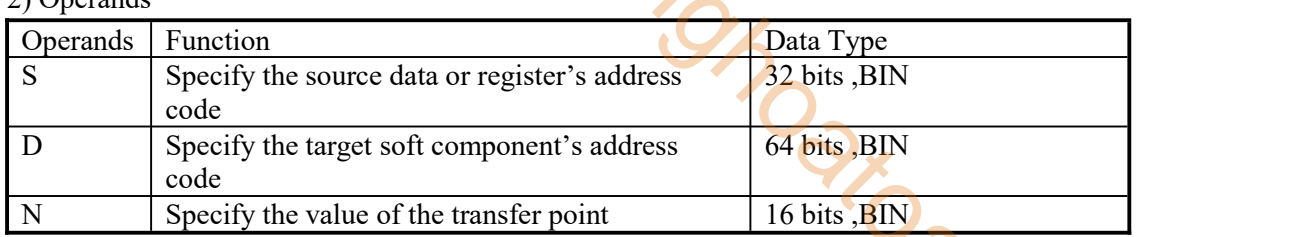

#### 3) Suitable soft components

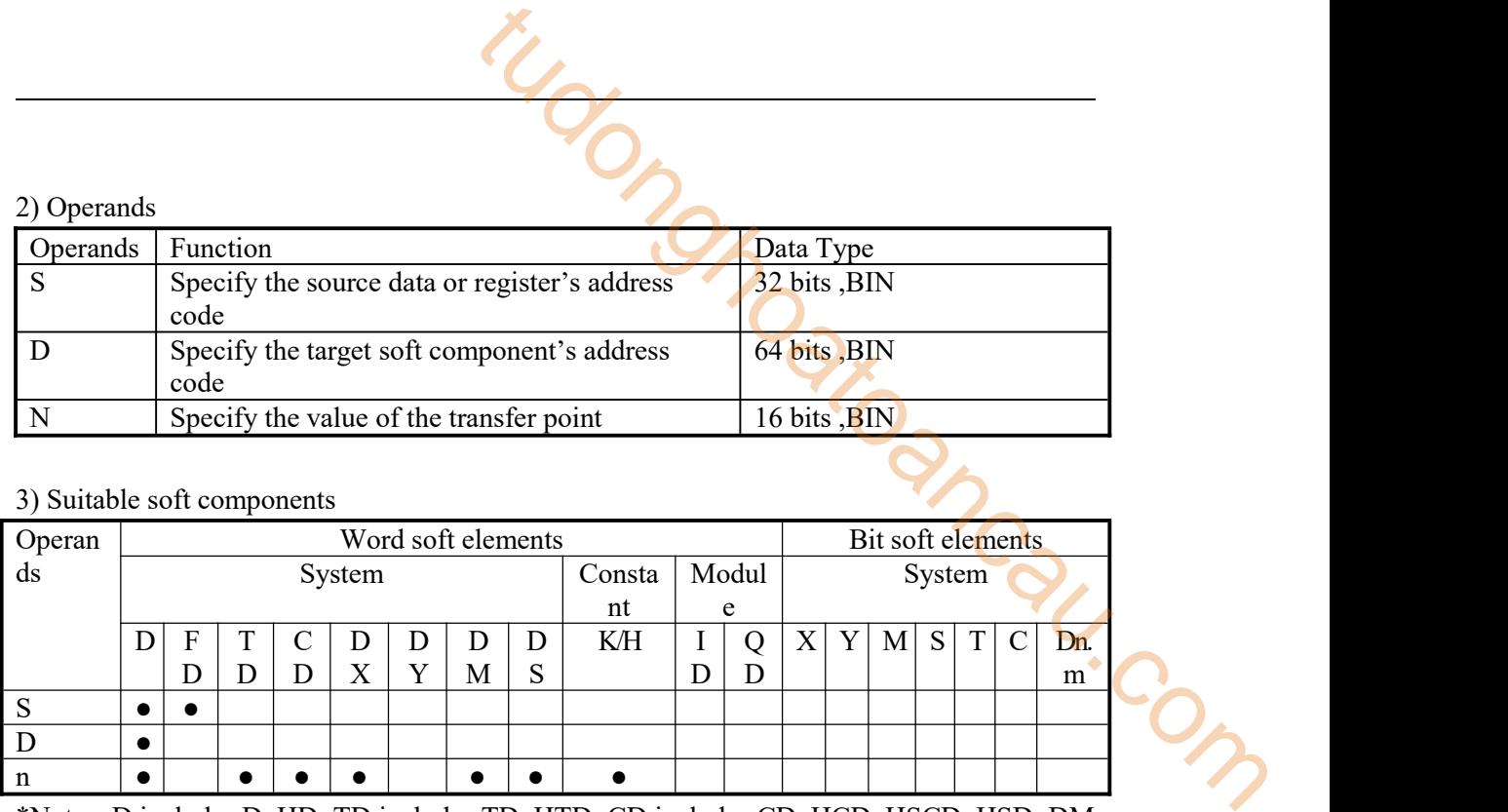

\*Notes: D includes D, HD; TD includes TD, HTD; CD includes CD, HCD, HSCD, HSD; DM includes DM, DHM; DS includes DS, DHS. M includes M, HM, SM; S includes S, HS; T includes T, HT; C includes C, HC.

# **Description**

 Converts n-point data starting with the source-specified soft element to n-point soft element starting with the target-specified soft element as a data block. (When the soft component number range is exceeded, convert to the extent possible).

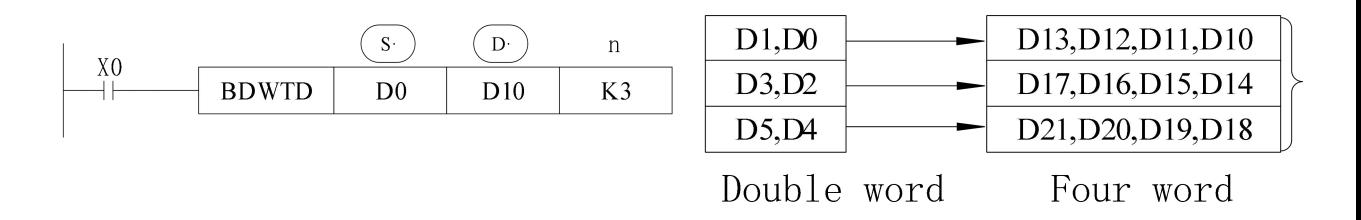

 According to the method of overlapping numbering, the commands are automatically transmitted in the order of ① to ③ in order to prevent the transmission source data from being overwritten when the transmission number ranges overlap as shown in the figure below.

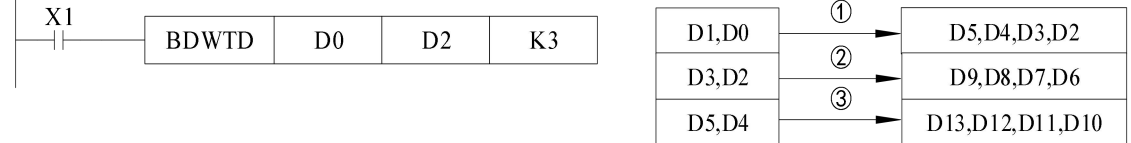

Note: The address of the four-word integer register in the BDWTD instruction must be even.

## **4-8-3 Integer converts to float point [FLT, DFLT,FLTD]**

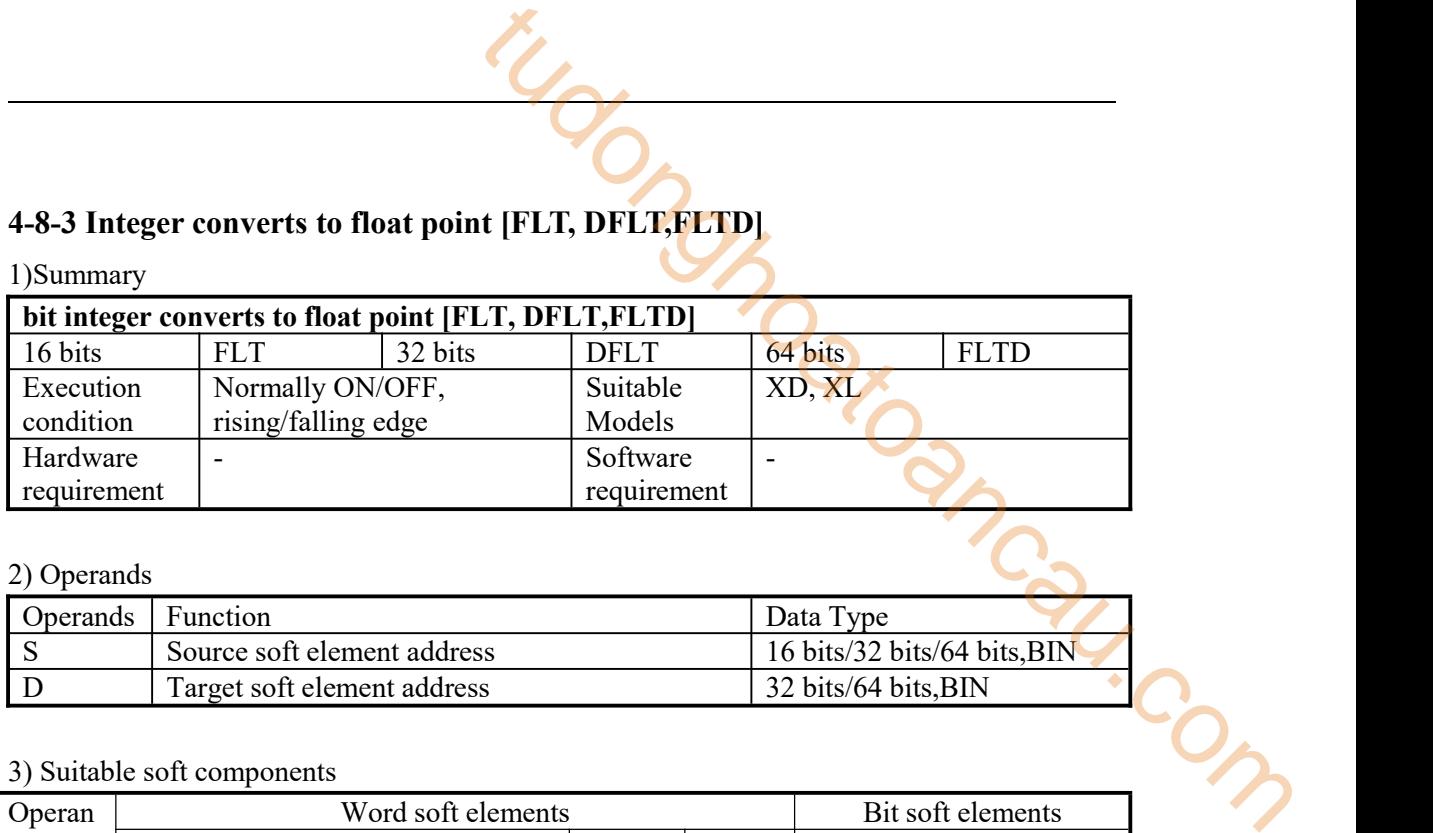

#### 2) Operands

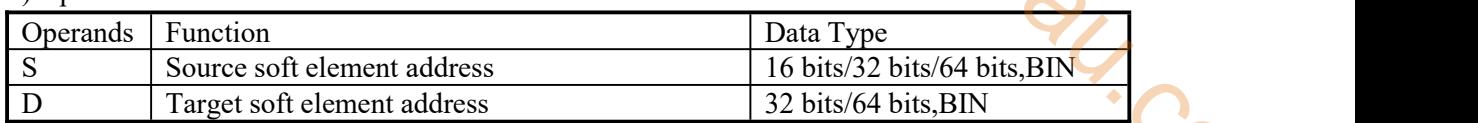

## 3) Suitable soft components

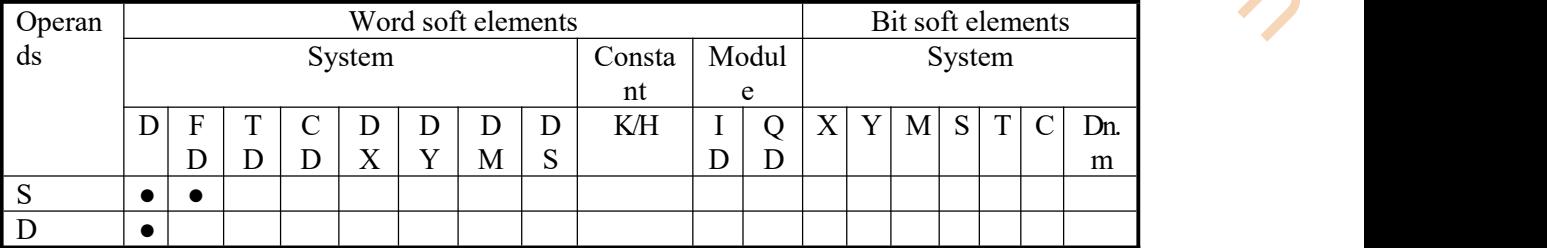

\*Notes: D includes D, HD; TD includes TD, HTD; CD includes CD, HCD, HSCD, HSD; DM includes DM, DHM; DS includes DS, DHS. M includes M, HM, SM; S includes S, HS; T includes T, HT; C includes C, HC.

# **Description**

<16 bits instruction>

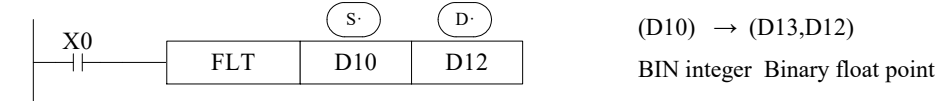

 $(D10) \rightarrow (D13,D12)$ 

ion

<32 bits instruction >

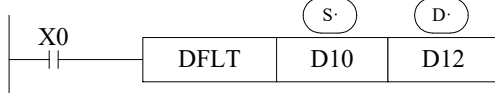

 $(D11,D10) \rightarrow (D13,D12)$ BIN integer Binary float point

<64 bits instruction>

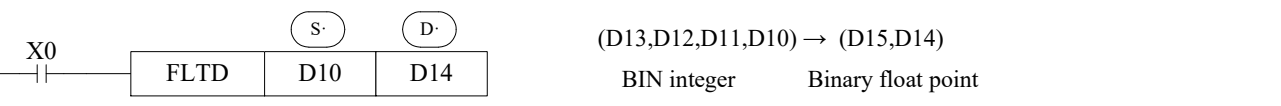

 Convert BIN integer tobinary floating point. As the constant K, H will auto convert by the floating operation instruction, so this FLT instruction can't be used.

- The inverse transformation instruction is INT.
- FLTD can change the 64 bits integer to 32 bits floating value.
- The S operand of the FLTD instruction does not support constant K/H.

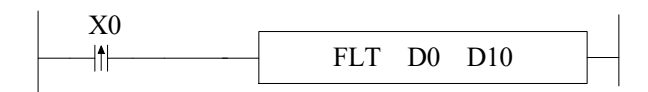

D0 is integer 20, after executing the instruction, D10 is floating value 20.

Note: Before using floating number operation instructions such as EADD, ESUB, EMUL, EDIV, EMOV and ECMP, make sure that all operation parameters are floating number. FORE THE STREET OF SOCIETY OF THE SPOT OF SALES AND CONSIDERED AND CONSIDER THE SPOT OF SUBJECT OF SALES AND CONSIDERED AND CONSIDER THE SPOT OF SALES AND CONSIDER THE SPOT OF SUBJECT OF SALES AND CONSIDER THE SPOT OF SALE

## **4-8-4 Integer to double precision floating point[DFLTD,QFLTD]**

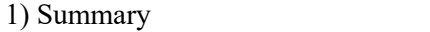

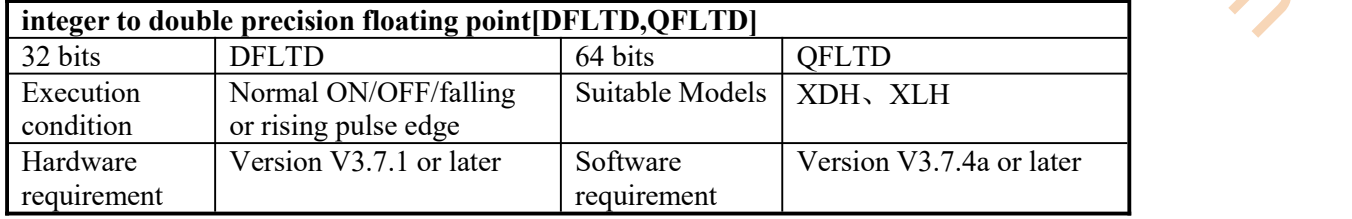

## 2) Operands

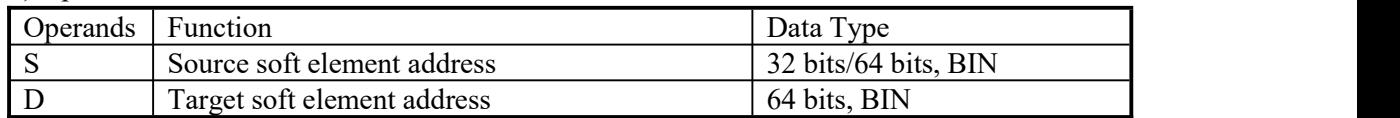

## 3) Suitable soft components

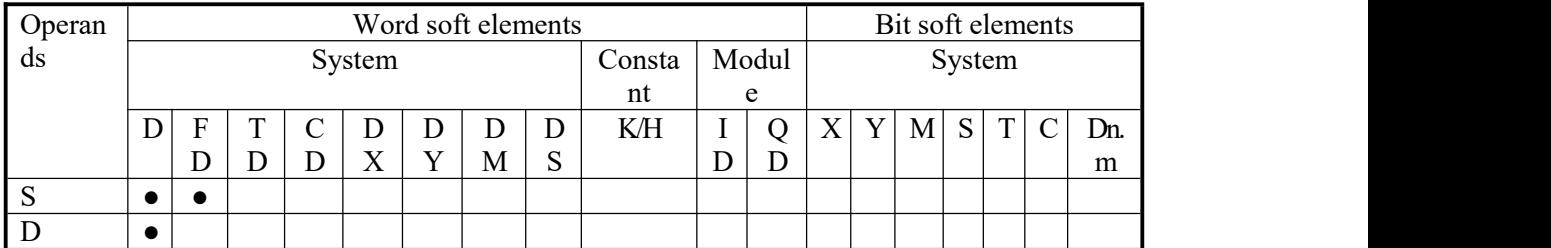

\*Notes: D includes D, HD; TD includes TD, HTD; CD includes CD, HCD, HSCD, HSD; DM includes DM, DHM; DS includes DS, DHS. M includes M, HM, SM; S includes S, HS; T includes T, HT; C includes C, HC.

# **Description**

<32 bits instruction >

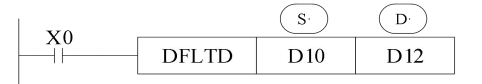

## (D11,D10,)→(D15,D14,D13,D12)

BIN integer Binary float point

<64 bits instruction>

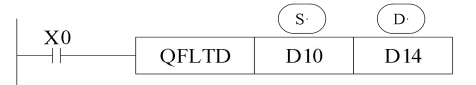

(D13,D12,D11,D10)→(D17,D16,D15,D14)

**BIN** integer Binary float point

- An instruction to convert binary integer values to binary floating-point values. Constants K and H are automatically converted in each floating-point operation instruction, and FLT instruction can not be used. THE CONSULTER (DESIDENTIFIED)<br>
(DESIDENTIFIED) - (DI7,DI6,DI5,DI4)<br>
BIN integer<br>
Binary float point<br>
teger values to binary floating-point values. Constants<br>
tred in each floating-point operation instruction, and<br>
instruct
- The inverse transformation of this instruction is DINTD/QINTD.
- QFLTD instruction converts 64-bit integer to 64-bit floating-point number. (Note: the address of the operand in the QFLTD instruction must be even.)
- The S operand of the QFLTD instruction does not support constant K/H.

## **4-8-5 Float point converts to integer [INT, DINT]**

1)Summary

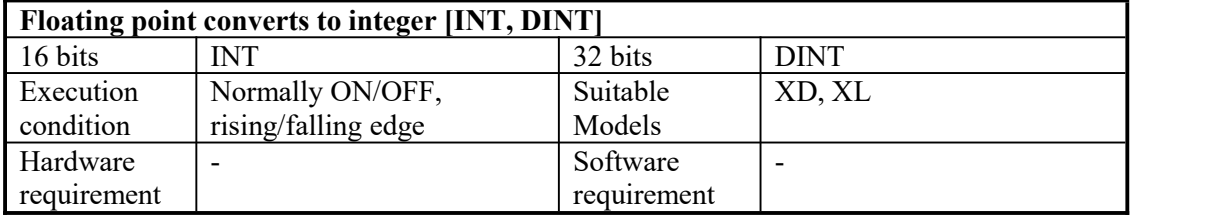

2) Operands

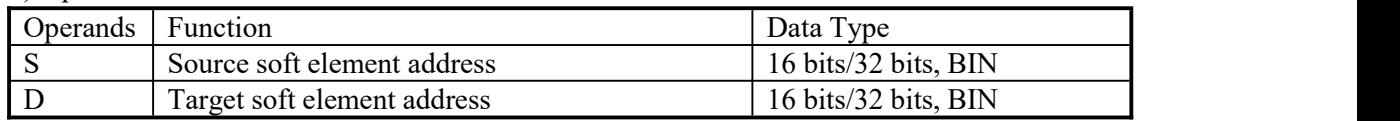

## 3) Suitable soft components

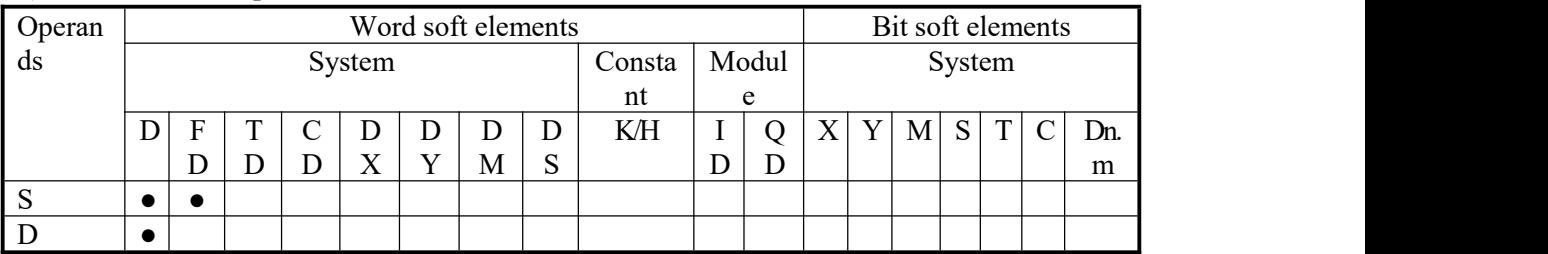

\*Notes: D includes D, HD; TD includes TD, HTD; CD includes CD, HCD, HSCD, HSD; DM includes DM, DHM; DS includes DS, DHS. M includes M, HM, SM; S includes S, HS; T includes T, HT; C includes C, HC.

# **Description**

<16 bits instruction> INT D10 D20  $\left( \begin{array}{c} S \cdot \end{array} \right)$   $\left( \begin{array}{c} D \cdot \end{array} \right)$ X0 <32 bits instruction> DINT | D10 | D20  $(S \cdot )$   $(D \cdot )$  $X_0$ <br> $+$ • The binary source number is converted into a BIN integer and stored at the destination device. Abandon the value behind the decimal point. • The inverse instruction is FLT.  $\bullet$  When the result is 0, the flag bit is ON. The result is over below data, the carry flag is ON. 16 bits operation: -32,768~32,767  $(D11,D10) \rightarrow (D20)$ **Binary Float** BIN integer Give up the data after the decimal dot  $(D11,D10) \rightarrow (D20,D21)$ Binary Float BIN integer Give up the data after the decimal dot **EXAMPLE 11.010** (D11,D10) -> (D20)<br>
Binay Float BIN integer<br>
Cive up the data after the decimal dot<br>
(D11,D10) -> (D20,D21)<br>
Binay Float BIN integer<br>
Give up the data after the decimal dot<br>
ed into a BIN integer and store

32 bits operation: -2,147,483,648~2,147,483,647

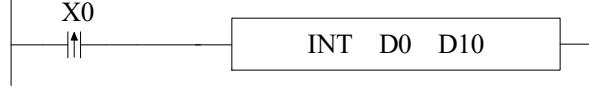

For example, if D0 is floating value 130.2, after executing INT, D10 value is integer 130.

## **4-8-6 Double - precision floating point to integer[DINTD,QINTD]**

#### 1) Summary

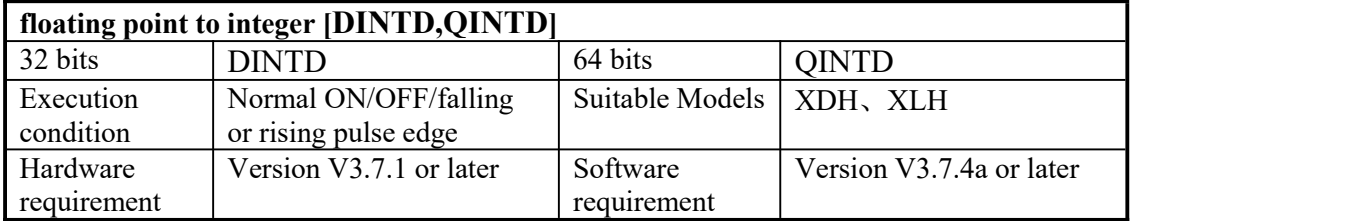

## 2) Operands

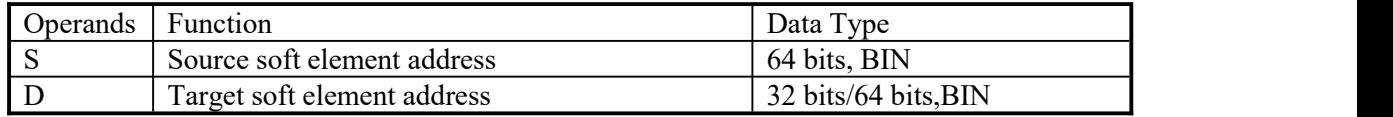

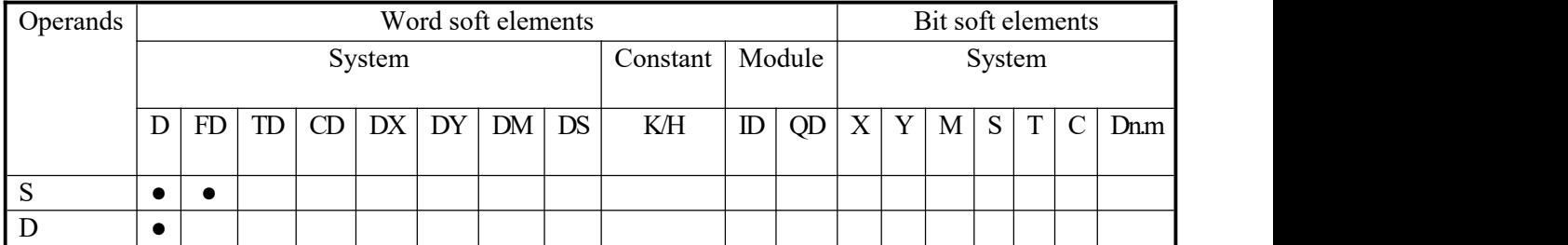

\*Notes: D includes D, HD; TD includes TD, HTD; CD includes CD, HCD, HSCD, HSD; DM includes DM, DHM; DS includes DS, DHS. M includes M, HM, SM; S includes S, HS; T includes T, HT; C includes C, HC. TD, HTD; CD includes CD, HCD, HSCD, HSD; DM<br>
HIS. M includes **M, HM, SM**; S includes S, HS; T<br>
(D13,D12,D11,D10) – (D21,D20)<br>
Binary Float BIN integer<br>
(Give up the data after the decimal dot<br>
(D13,D12,D11,D10) – (D23,D22

# **Description**

<32 bits instruction>

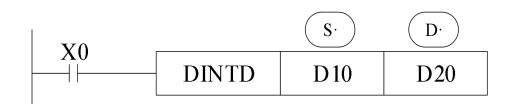

**<**64 bits instruction**>**

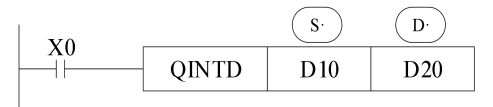

 $(D13, D12, D11, D10)$   $\rightarrow$   $(D21, D20)$ 

Binary Float BIN integer Give up the data after the decimal dot

(D13,D12,D11,D10)→ (D23,D22,D21,D20) Binary Float BIN integer Give up the data after the decimal dot

- The binary source number is converted into a BIN integer and stored at the destination device. Abandon the value behind the decimal point.
- The inverse instruction is DFLTD/OFLTD.
- For 64-bit instructions, the register address number must be even.
- $\bullet$  When the result is 0, the flag bit is ON.
- The result is over below data, the carry flag is ON. 64 bits operation: -9223372036854775808~9223372036854775807。

## **4-8-7 Single precision floating point to double precision floating point[ECON]**

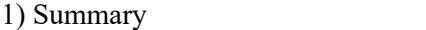

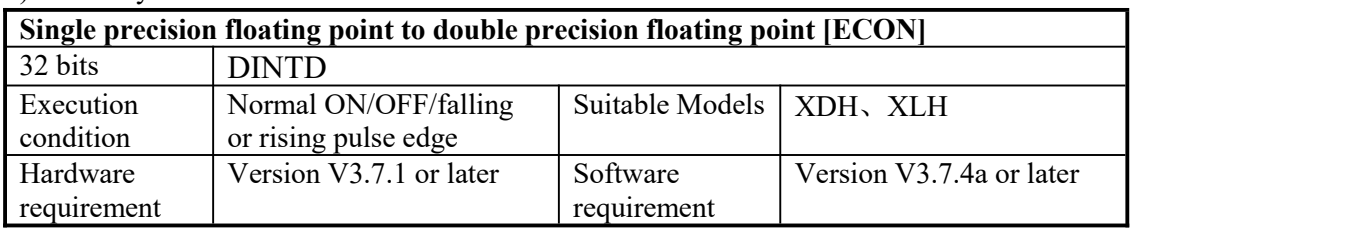

## 2) Operands

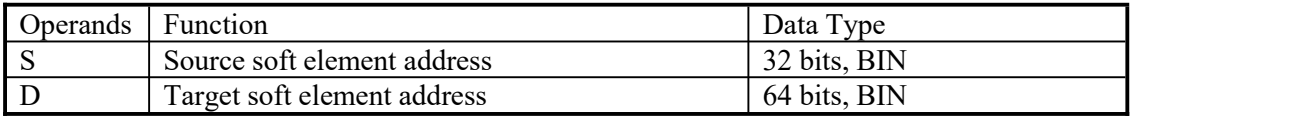

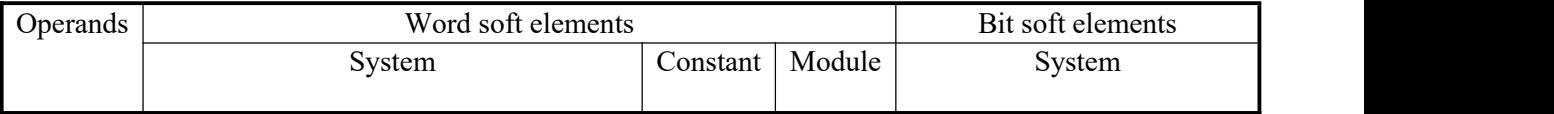

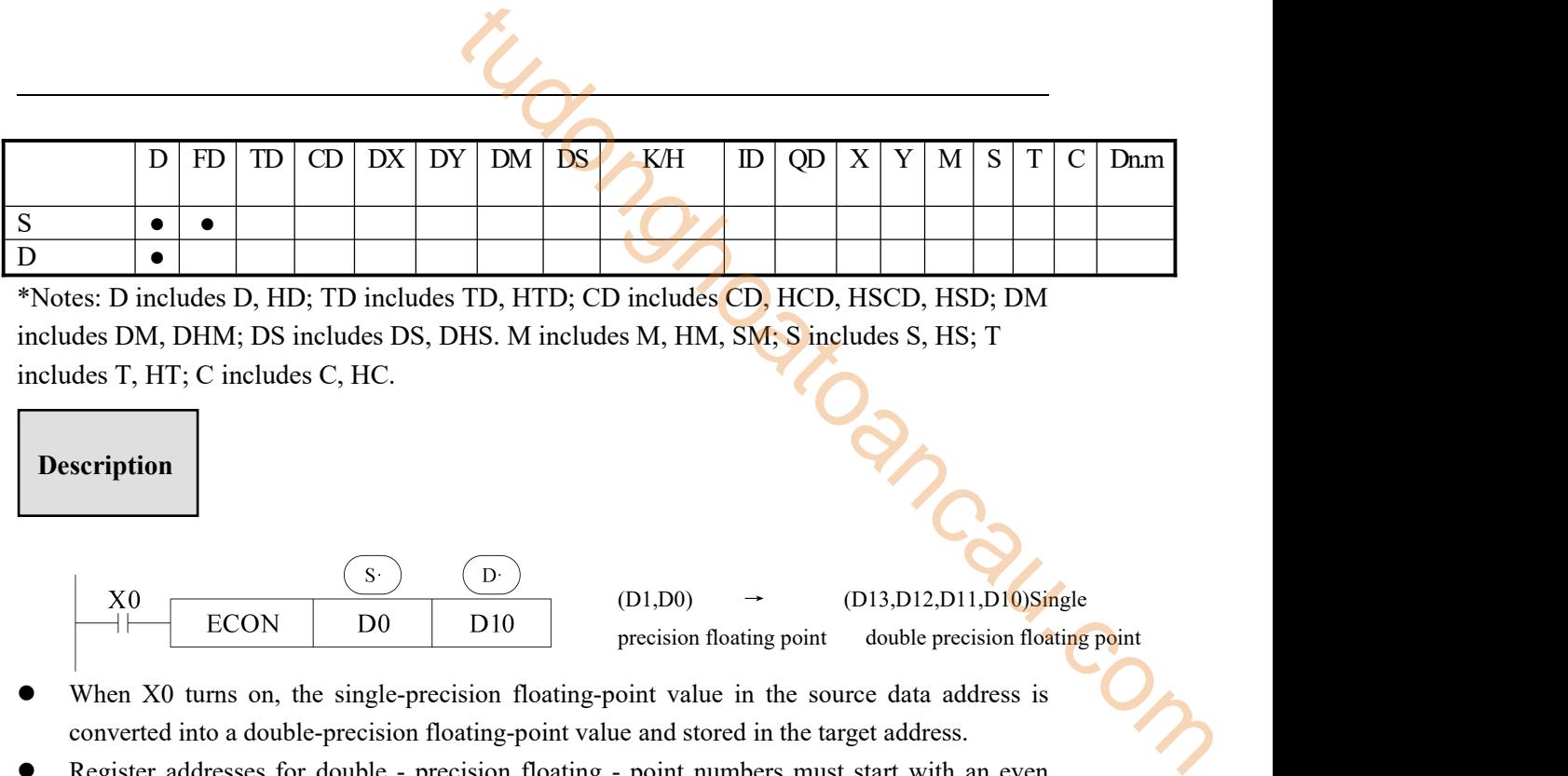

\*Notes: D includes D, HD; TD includes TD, HTD; CD includes CD, HCD, HSCD, HSD; DM includes DM, DHM; DS includes DS, DHS. M includes M, HM, SM; S includes S, HS; T includes T, HT; C includes C, HC.

# **Description**

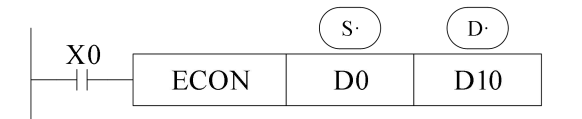

 $(D1,D0)$   $\rightarrow$   $(D13,D12,D11,D10)$ Single

- precision floating point double precision floating point
- When X0 turns on, the single-precision floating-point value in the source data address is converted into a double-precision floating-point value and stored in the target address.
- Register addresses for double precision floating point numbers must start with an even number.

# **4-8-8 Single precision floating point to double precision floating point batch**

## **conversion [BECON]**

## 1) Summary

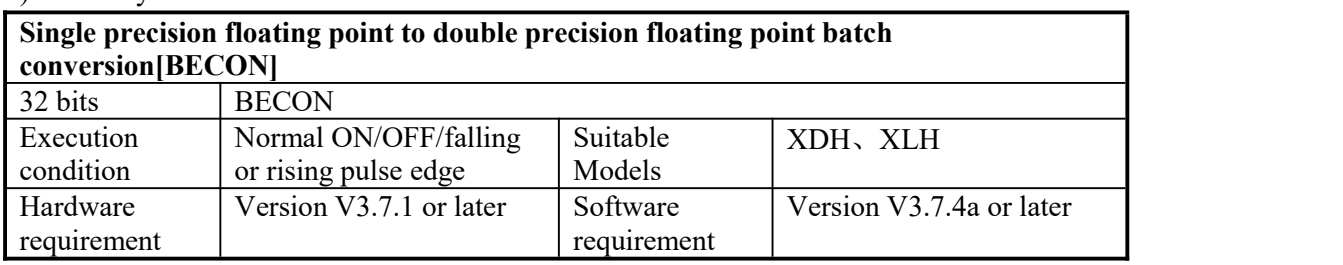

## 2) Operands

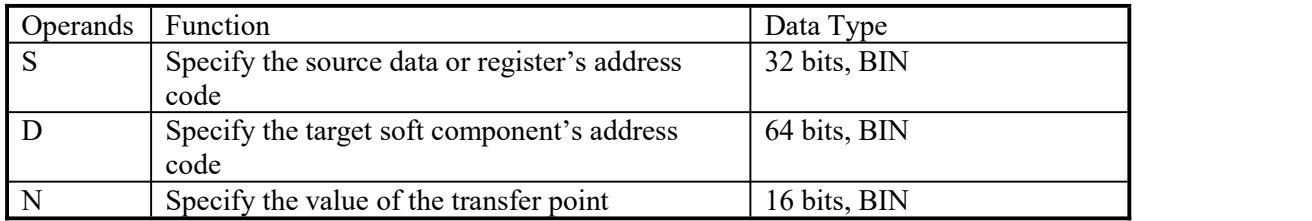

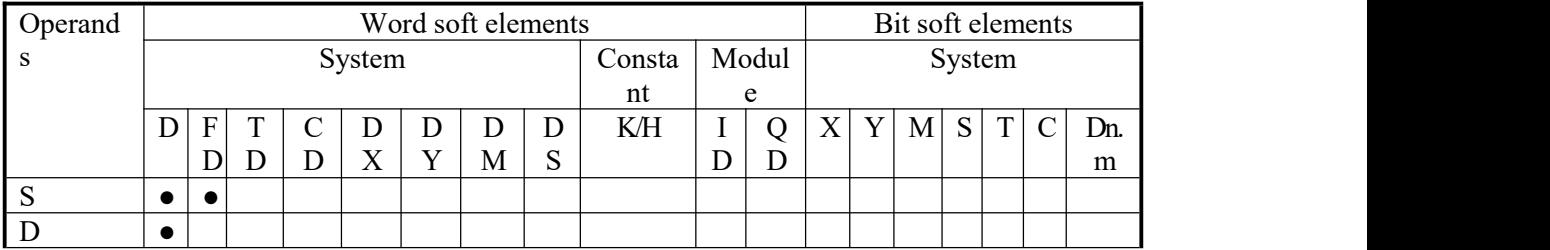

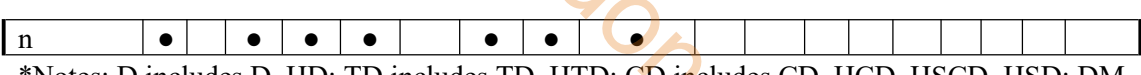

\*Notes: D includes D, HD; TD includes TD, HTD; CD includes CD, HCD, HSCD, HSD; DM includes DM, DHM; DS includes DS, DHS. M includes M, HM, SM; S includes S, HS; T includes T, HT; C includes C, HC.

## **Description**

• According to a scheme, n-point data starting with a source-specified software component is transferred as a data block to an N-point software component starting with a target-specified software component. (When the soft component number range is exceeded, convert to the extent possible).

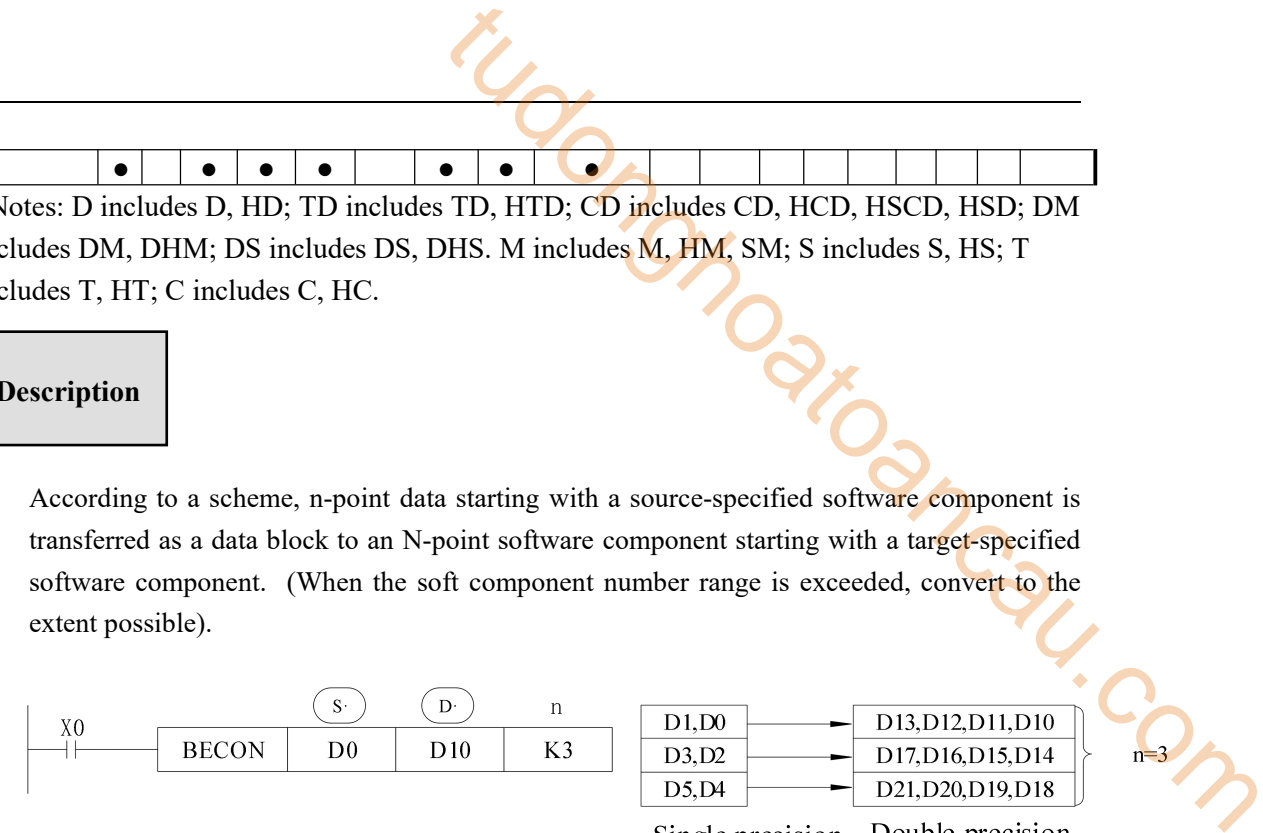

 When the transmission number range overlapped, in order to prevent the transmission source data rewriting without conversion, the command will be automatically transmitted in the order of  $(1)$   $\sim$   $(3)$ .

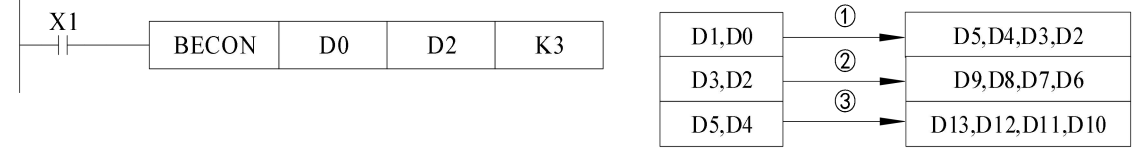

Note: The register header address of a double - precision floating-point must be even.

## **4-8-9 BCD convert to binary [BIN]**

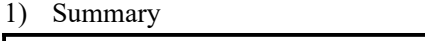

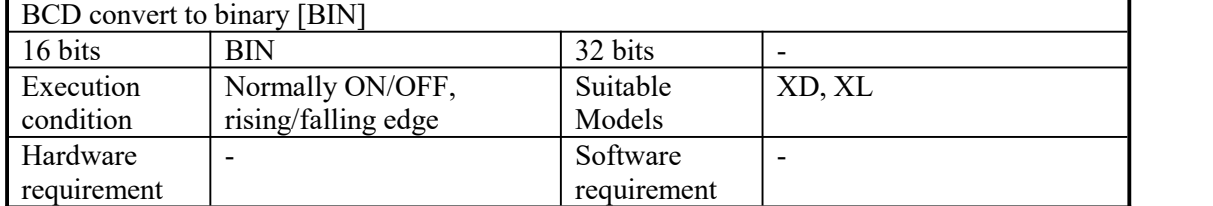

#### 2) Operands

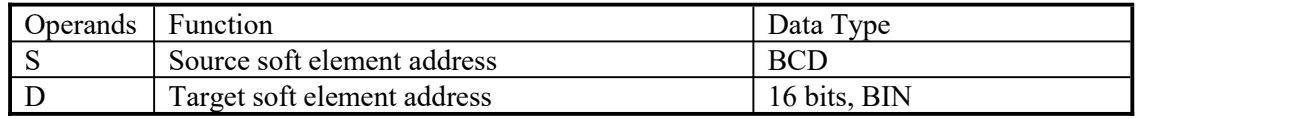

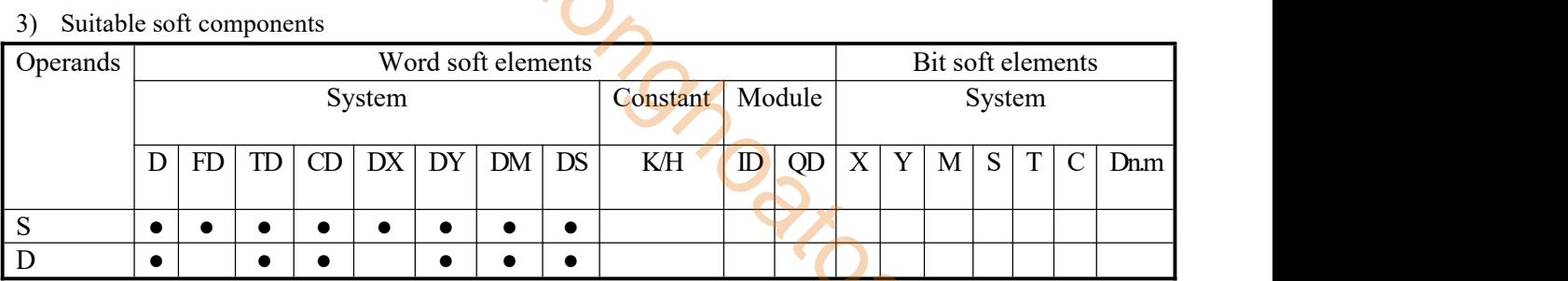

\*Notes: D includes D, HD; TD includes TD, HTD; CD includes CD, HCD, HSCD, HSD; DM includes DM, DHM; DS includes DS, DHS. M includes M, HM, SM; S includes S, HS; T includes T, HT; C includes C, HC. HSCD, HSD; DM<br>udes S, HS; T<br>Compared to the Company of Comparison of Comparison of Comparison of Comparison of Comparison of Comparison of Comparison of Comparison of Comparison of Comparison of Comparison of Comparison of

**Description**

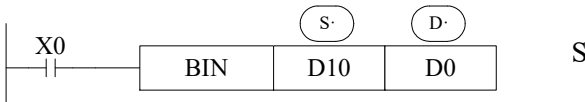

Source (BCD)  $\rightarrow$  destination (BIN)

- If source data is not BCD code, SM409 will be ON (Operation error), SD409=4 (error occurs).
- As constant K automatically converts to binary, so it's not suitable for this instruction.
- For example: all the information stored in the clock information register SD13~SD19 of PLC is BCD code, but we are used to using decimal value. The time information can be converted from BCD code information to binary:

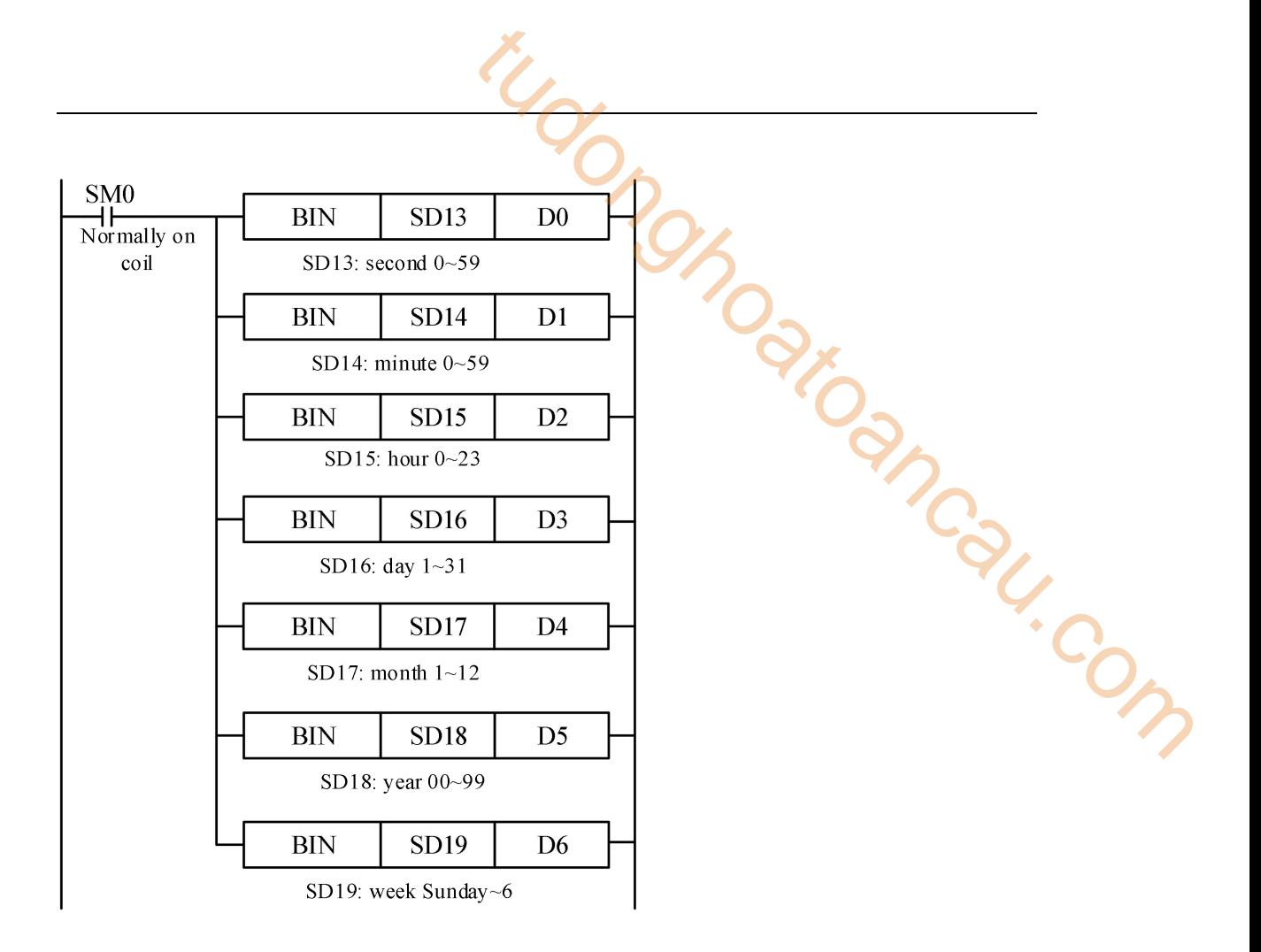

## **4-8-10 Binary convert to BCD [BCD]**

## 1) Summary

## Convert binary data to BCD code

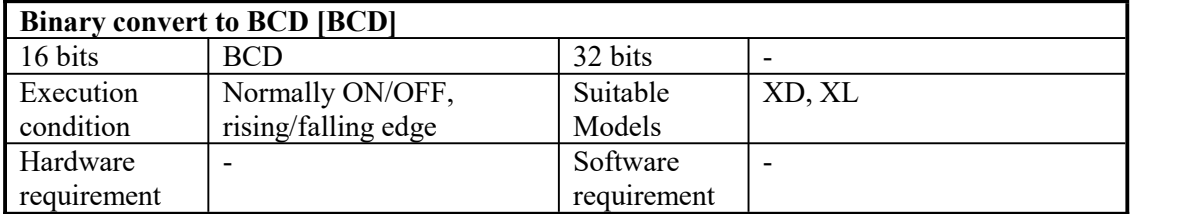

## 2) Operands

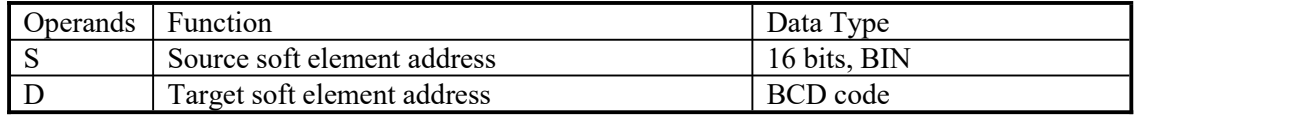

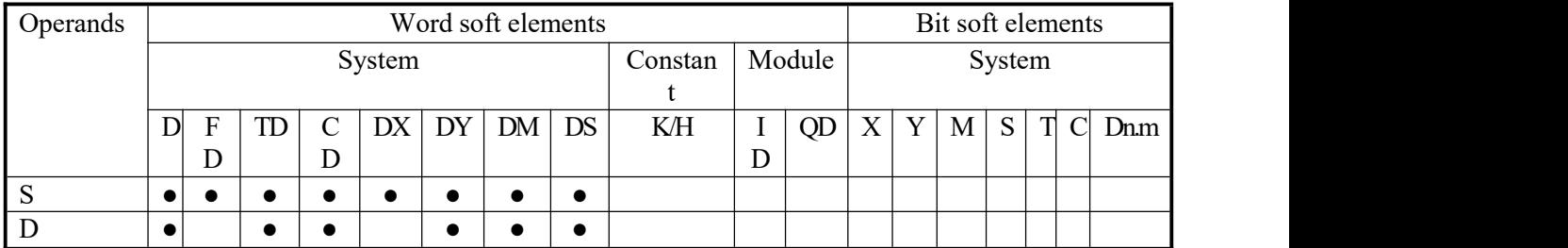

\*Notes: D includes D, HD; TD includes TD, HTD; CD includes CD, HCD, HSCD, HSD; DM includes DM, DHM; DS includes DS, DHS. M includes M, HM, SM; S includes S, HS; T includes T, HT; C includes C, HC. TD, HTD; CD includes CD, HCD, HSCD, HSD; DM<br>
HHS. M includes **M, HM, SM**; S includes S, HS; T<br>
Source (BIN) - destination (BCD)<br>
The value to BCD code.<br>
antion registers SD13 to SD19 store BCD code, which so you can use th

## **Description**

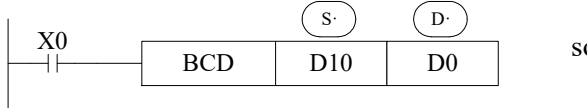

source (BIN)→destination (BCD)

- This instruction can change the binary value to BCD code.
- For example, the PLC clock information registers SD13 to SD19 store BCD code, which we're used to using decimal values, so you can use the BCD instruction to correct the clock<br>information in the registers SD13 to SD19. information in the registers SD13 to SD19.

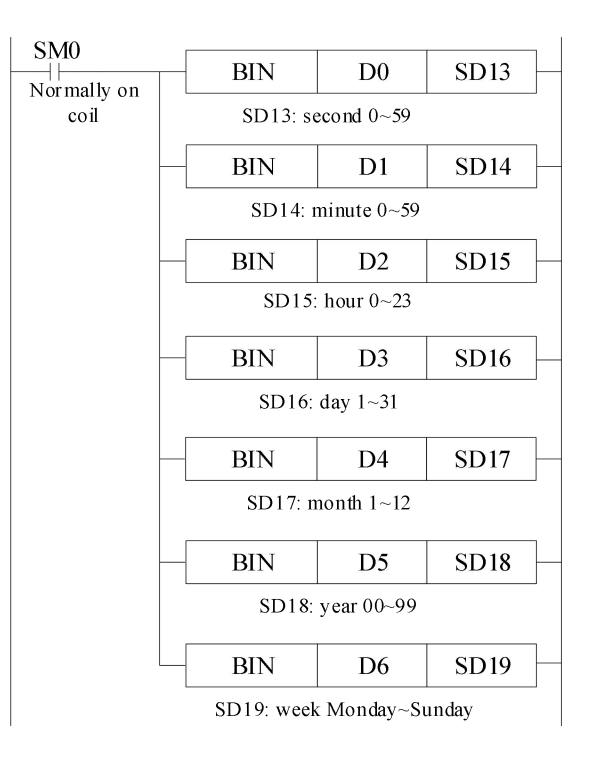

## **4-8-11 Hex converts to ASCII [ASCI]**

1) Summary

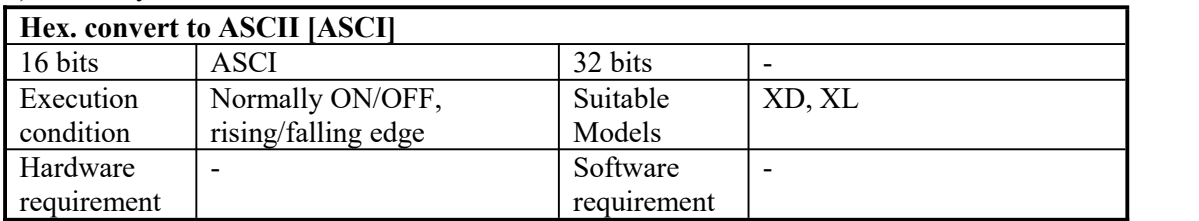

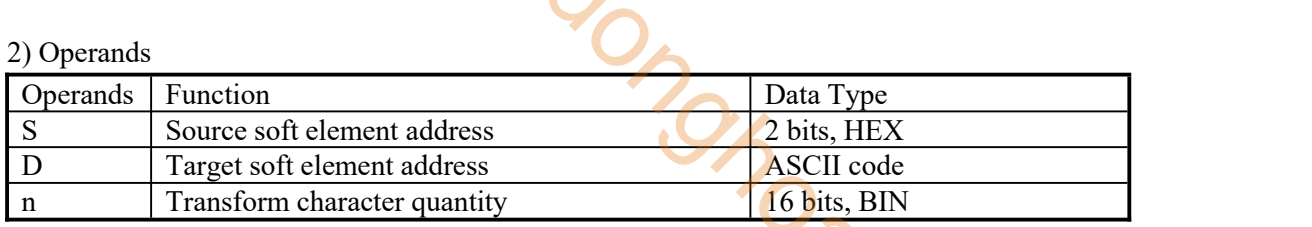

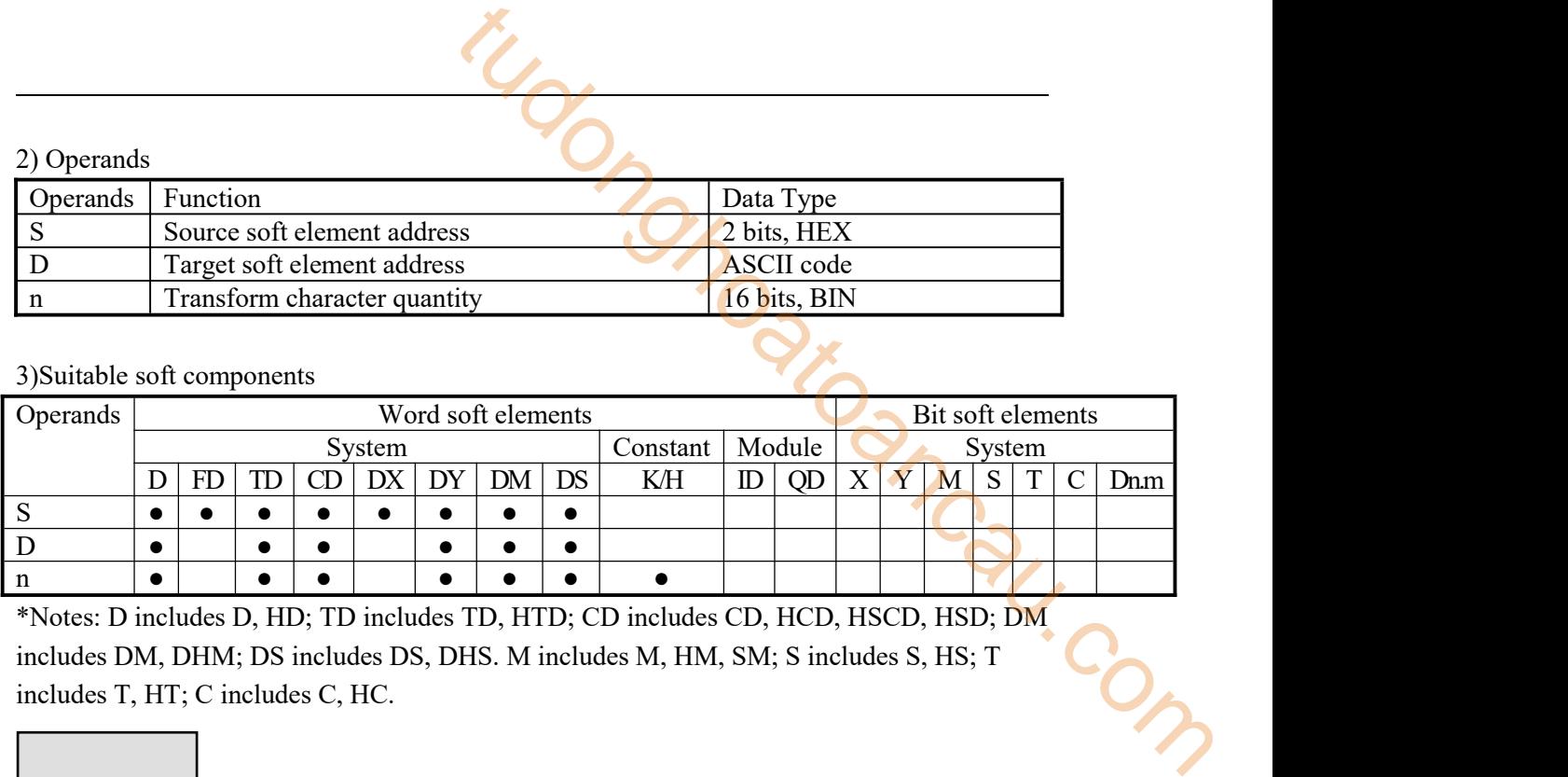

\*Notes: D includes D, HD; TD includes TD, HTD; CD includes CD, HCD, HSCD, HSD; DM<br>includes DM, DHM; DS includes DS, DHS. M includes M, HM, SM; S includes S, HS; T<br>T <sup>UT</sup> C includes C, HC. includes DM, DHM; DS includes DS, DHS. M includes M, HM, SM; S includes S, HS; T includes T, HT; C includes C, HC.

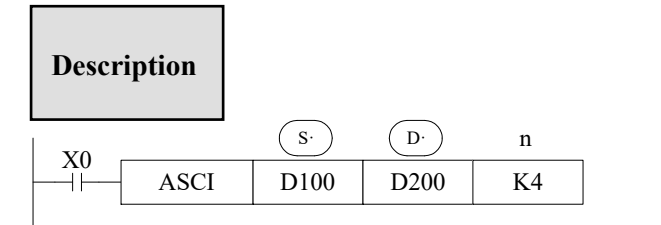

- D transform the source Hex data to ASCII code, and store in S . The transformation chacters are n.
- D will store one ASCII code.
- The convert process is this

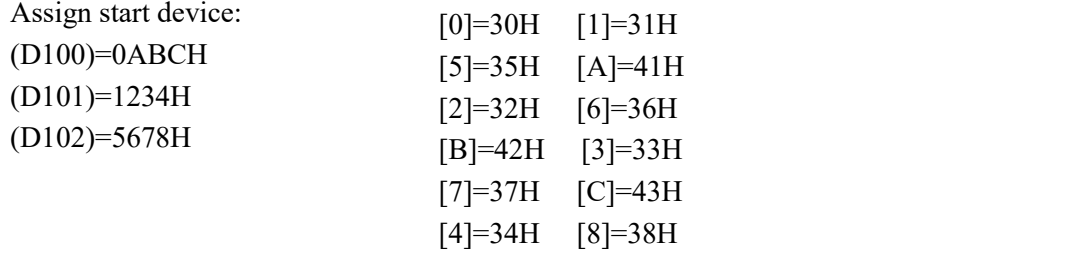

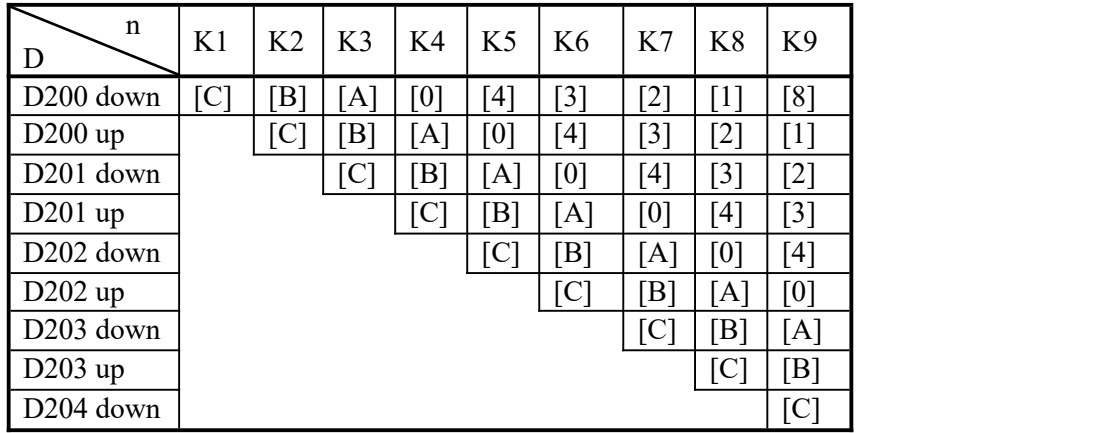

# **4-8-12 ASCII convert to Hex [HEX]**

## 1)Summary

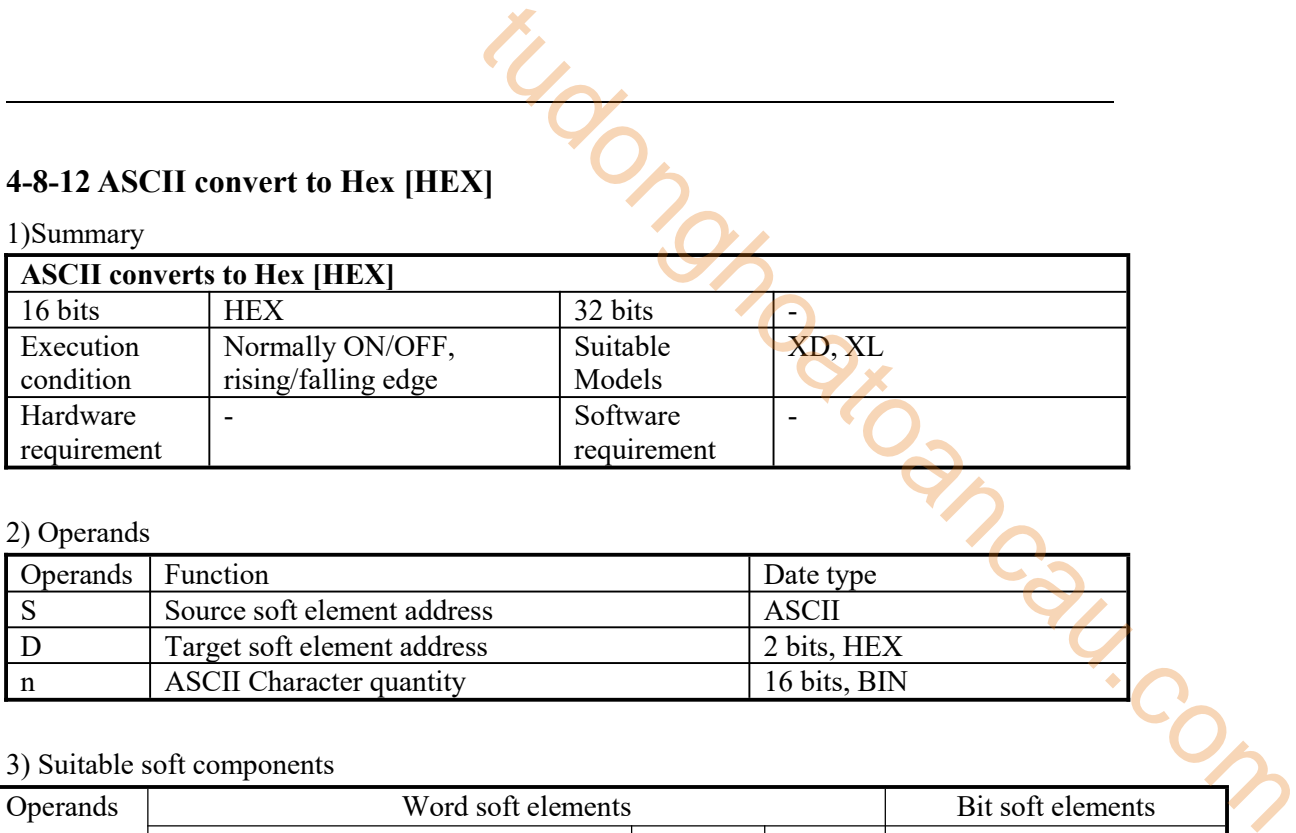

## 2) Operands

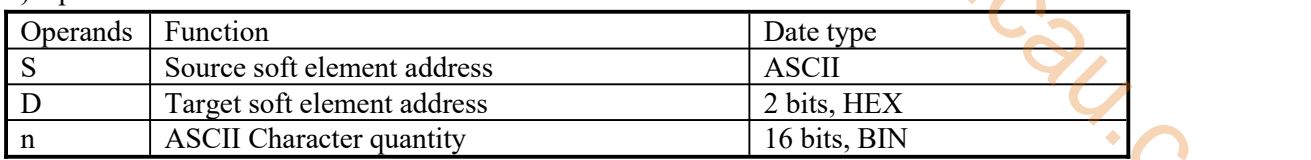

## 3) Suitable soft components

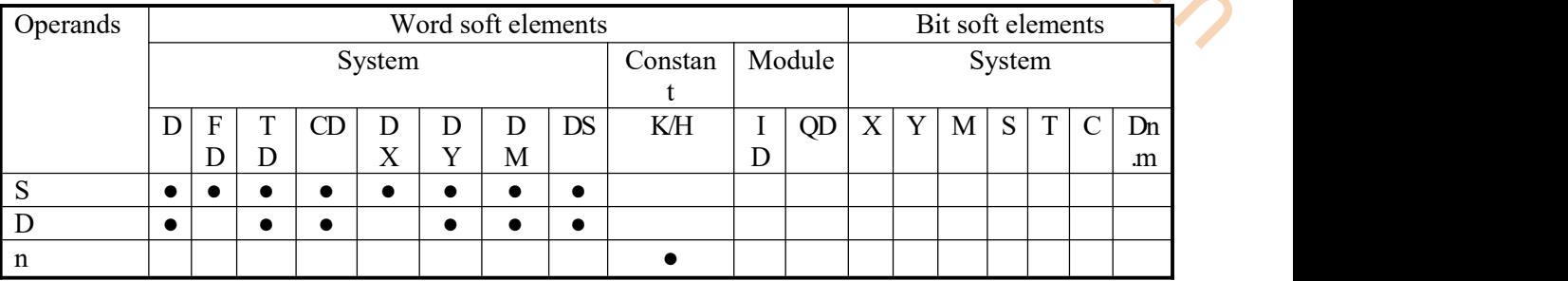

\*Notes: D includes D, HD; TD includes TD, HTD; CD includes CD, HCD, HSCD, HSD; DM includes DM, DHM; DS includes DS, DHS. M includes M, HM, SM; S includes S, HS; T includes T, HT; C includes C, HC.

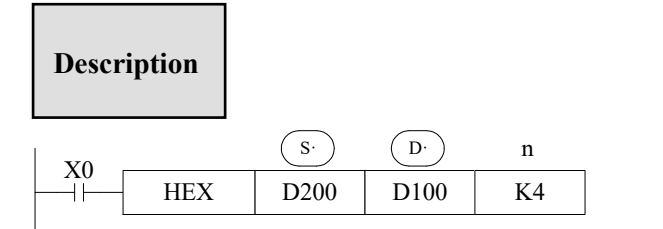

- Convert the high 8 bits and low 8 bits in source  $(S)$  to HEX data. Move 4 bits every time to destination  $(D)$ .
- The convert character number is assigned by n.

The convert process is the following:

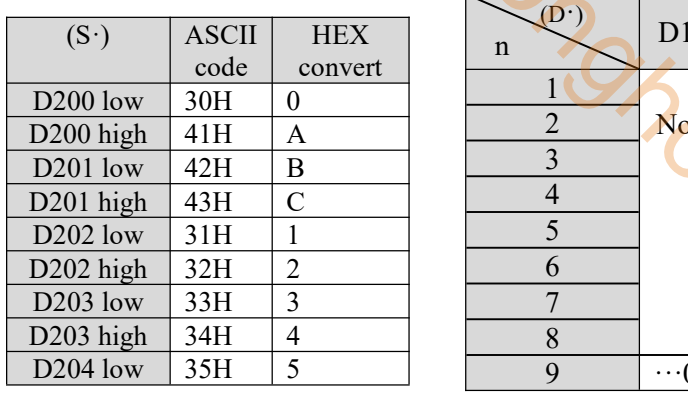

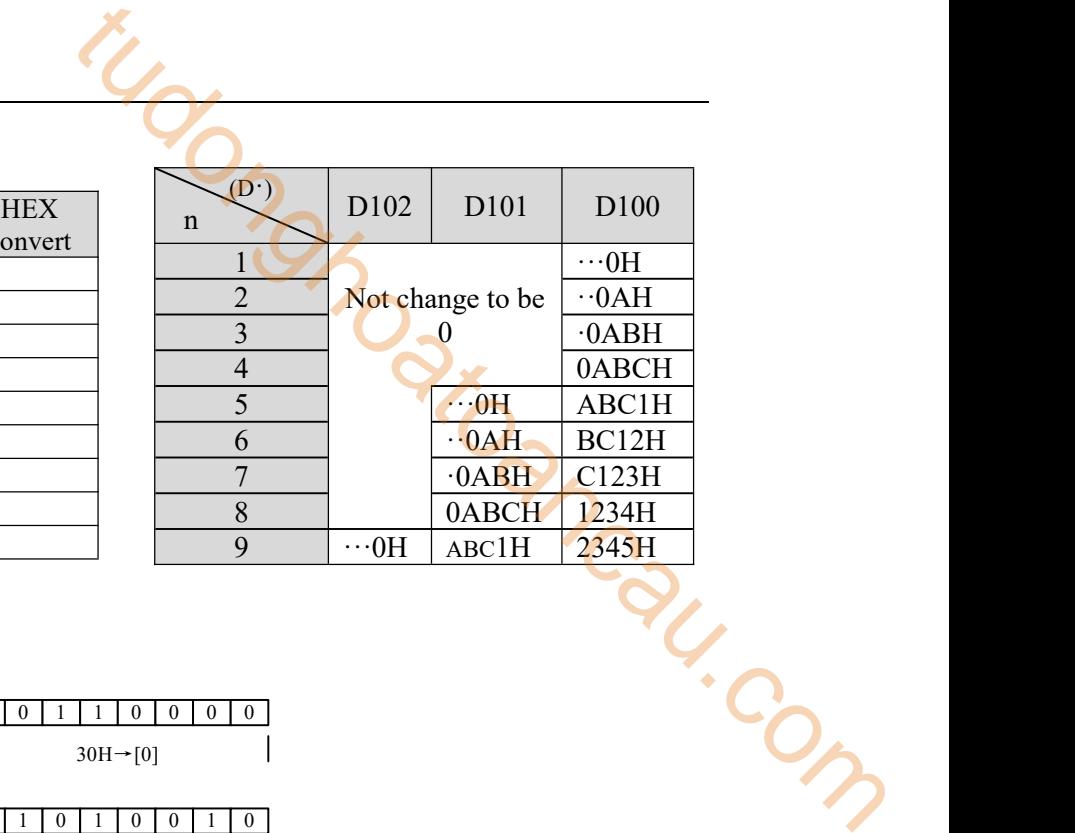

n=k4

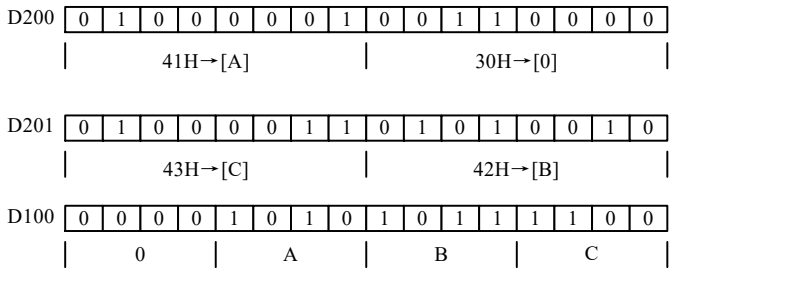

# **4-8-13 Coding [DECO]**

## 1)Summary

Change any data or bit to 1.

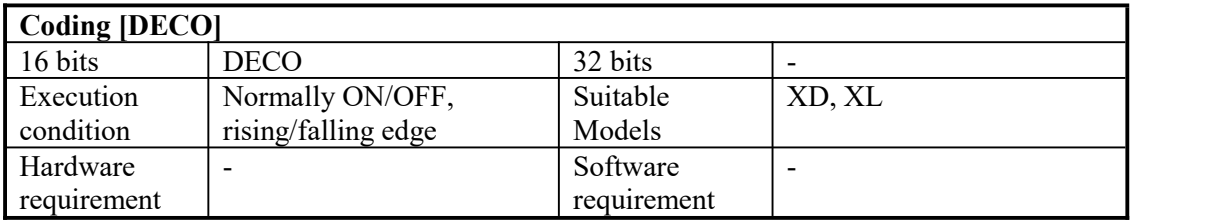

## 2) Operands

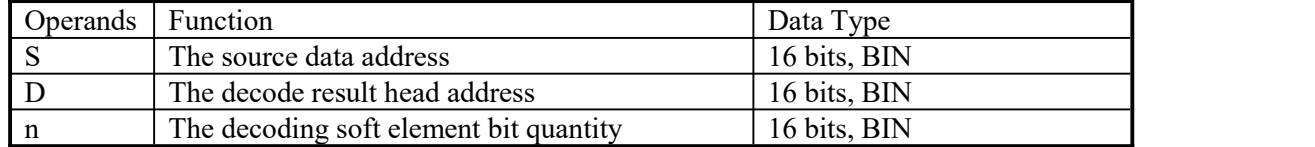

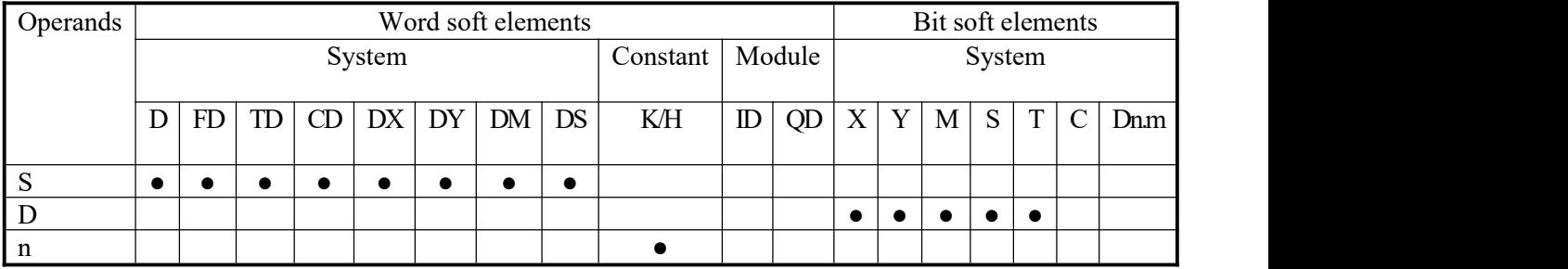

\*Notes: D includes D, HD; TD includes TD, HTD; CD includes CD, HCD, HSCD, HSD; DM includes DM, DHM; DS includes DS, DHS. M includes M, HM, SM; S includes S, HS; T includes T, HT; C includes C, HC.

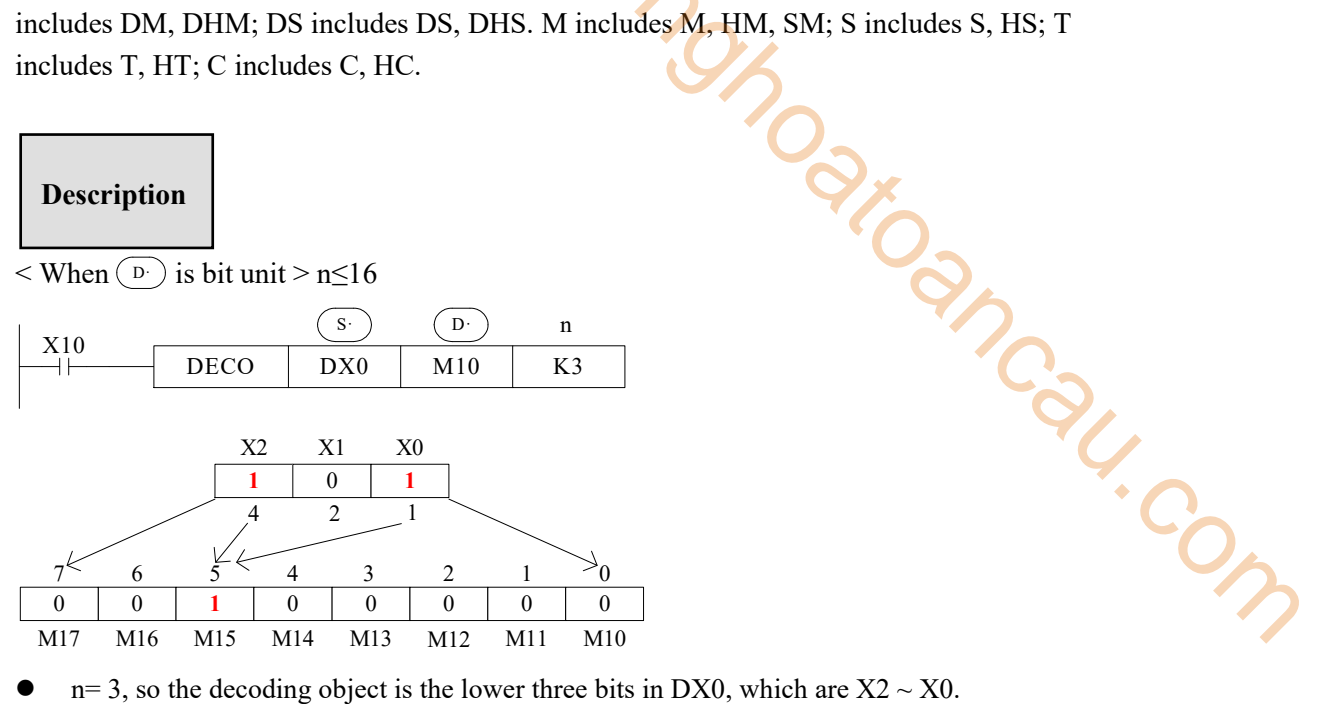

- $n= 3$ , so the decoding object is the lower three bits in DX0, which are  $X2 \sim X0$ .
- $n = 3$ , so the decoding results need to be expressed by  $2^3 = 8$  bits, which are M17 ~ M10.
- When  $X2 = 1$ ,  $X1 = 0$ ,  $X0 = 1$ , the value it represents is  $4 + 1 = 5$ , so M15 in the fifth place from M10 changes to 1; when  $X2 \sim X0$  is all zero, the value is 0, so M10 is 1 (M10 is the 0th place).
- If n = 0, the instruction will not be executed. If n is the value out of  $0 \sim 16$ , the instruction will not be executed.
- When  $n = 16$ , if the decoding commandities a bit soft component, the number of points is  $2 \wedge 16$  $= 65536.$
- When the driver input is OFF, the instruction is not executed, and the decoding output of the action is maintained.

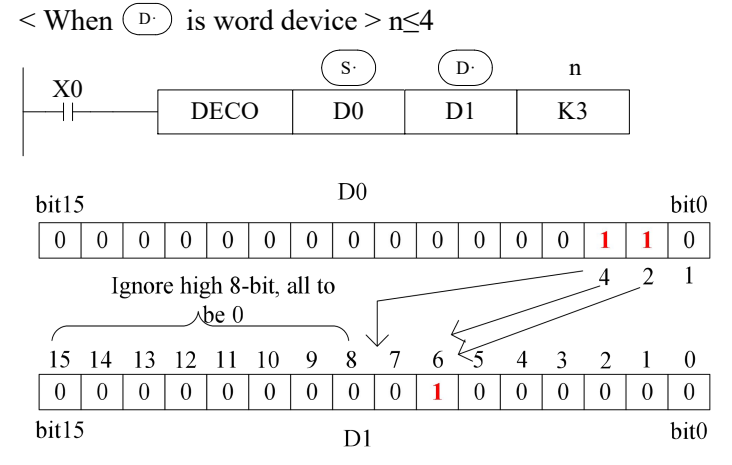

- The low n-bit ( $n \leq 4$ ) of the source address is decoded to the target address. When  $n \leq 3$ , the high 8-bit of the target turns to 0.
- If  $n = 0$ , the instruction will not be executed. If n is out of  $0 \sim 4$ , the instruction will not be

executed.

- $N = 3$ , so the decoding object in D0 is bit2-bit0, and the maximum value it represents is  $4 + 2$  $+ 1 = 7.$
- $\bullet$   $N = 3$ , so in D1,  $2^3 = 8$  bits are needed to represent the decoding result, that is, bit7 ~ bit0.
- When bit2 and bit1 are both 1 and bit0 are 0, the value is  $4+2=6$ , so bit6 in D1 is ON.

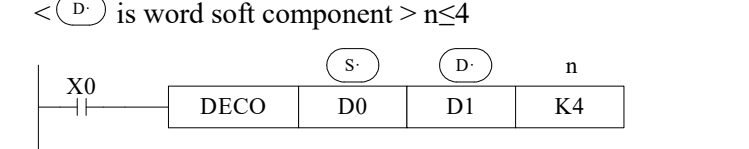

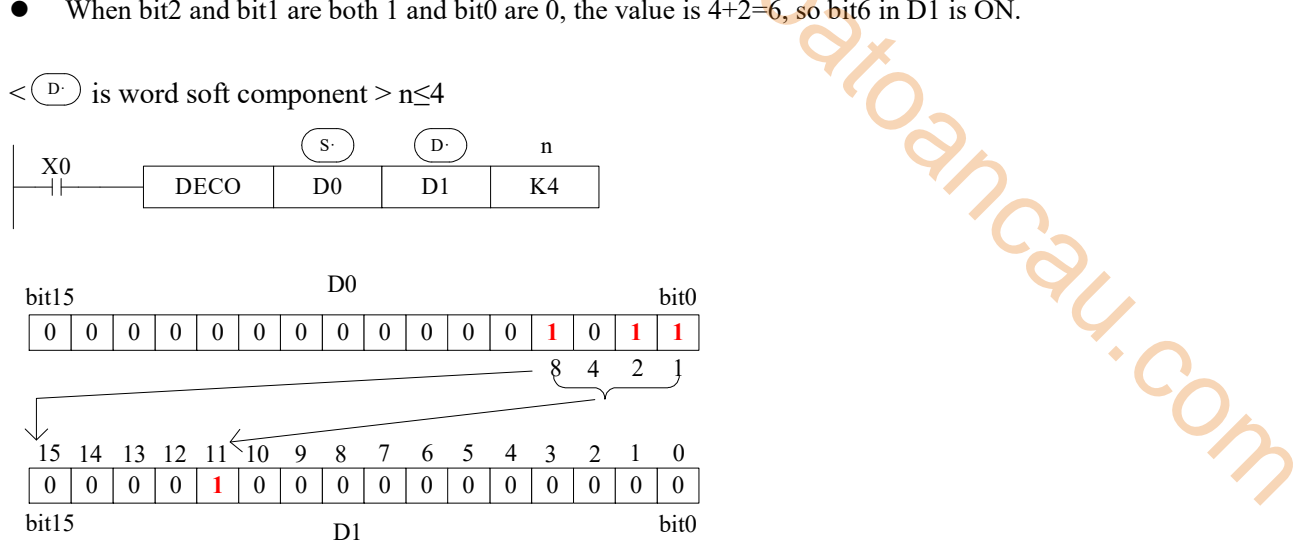

- The low n-bit (n  $\leq$ 4) of the source address is decoded to the target address. When  $n \leq 3$ , the high 8-bit of the target turns to 0.
- If n = 0, the instruction will not be executed. If n is out of  $0 \sim 4$ , the instruction will not be executed.
- $N = 4$ , so the object of decoding in D0 is bit3  $\sim$  bit0, which represents the maximum value of  $8 + 4 + 2 + 1 = 15.$
- $\bullet$   $\leq N = 4$ , so in D1, 2<sup>4</sup> =16 bits are needed to represent the decoding result, that is, bit15 ~ bit0.
- When bit3, bit1 and bit0 are all 1 and bit2 is 0, the numerical value is  $8+2+1=11$ , so bit11 in D1 is ON.

## **4-8-14 High bit coding [ENCO]**

1) Summary

Find the highest bit which is 1.

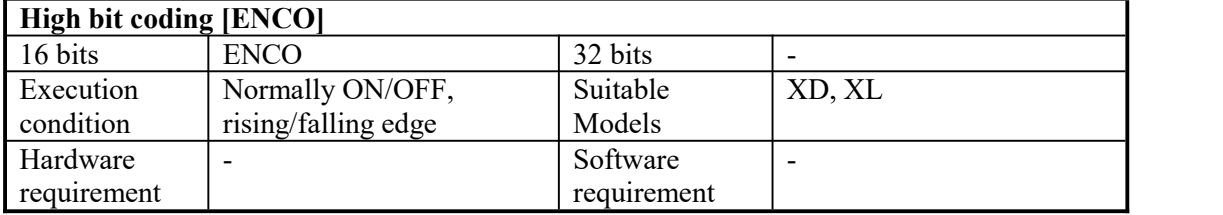

#### 2) Operands

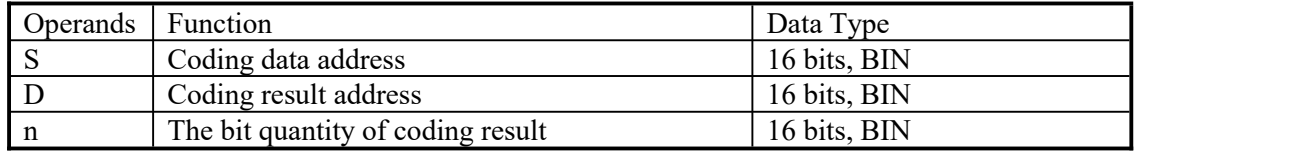

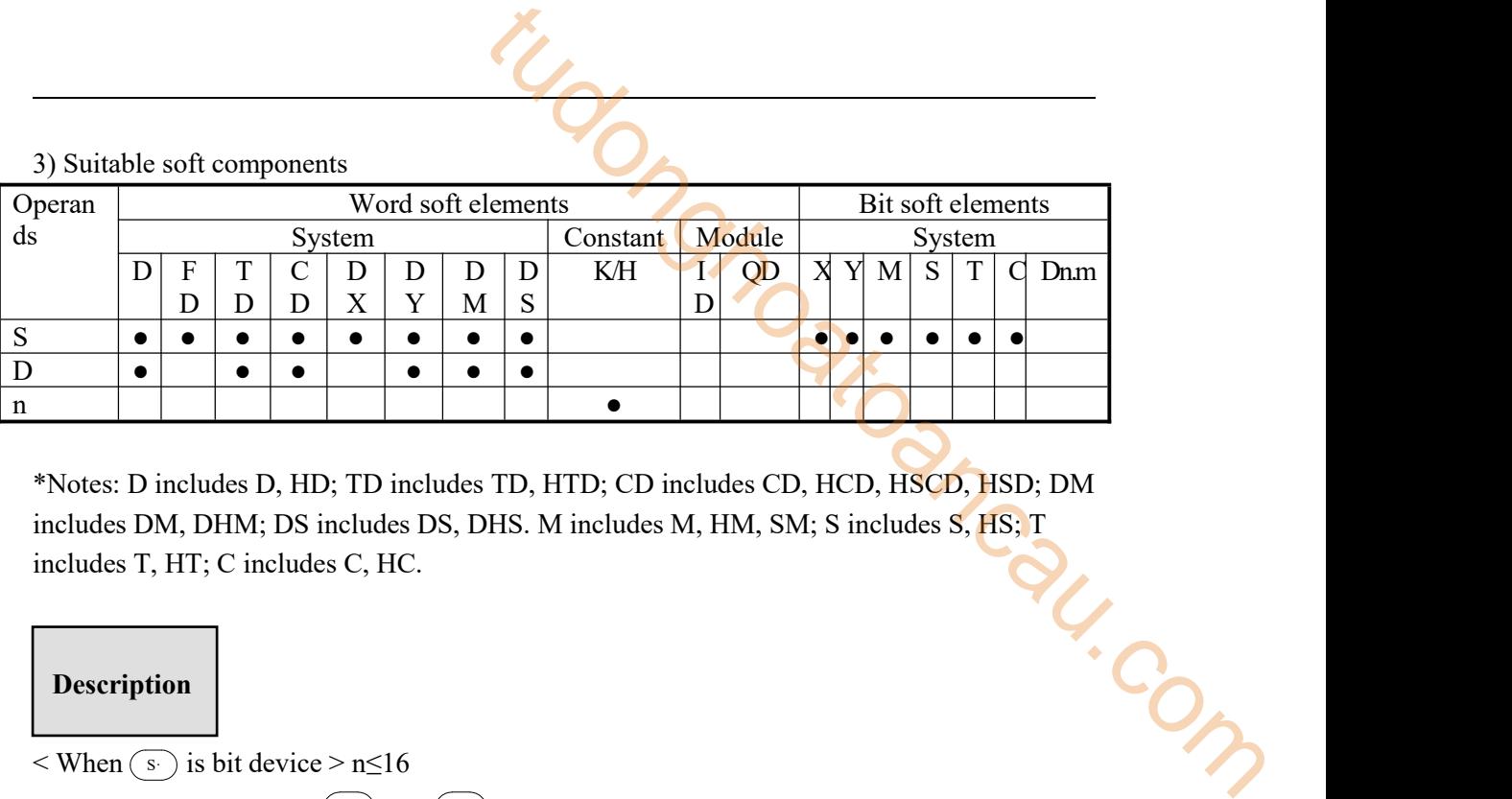

\*Notes: D includes D, HD; TD includes TD, HTD; CD includes CD, HCD, HSCD, HSD; DM includes DM, DHM; DS includes DS, DHS. M includes M, HM, SM; S includes S, HS; T<br>includes T, HT; C includes C, HC. includes T, HT; C includes C, HC.

# **Description**

 $\leq$  When  $\binom{s}{s}$  is bit device > n $\leq$ 16

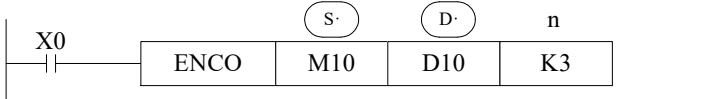

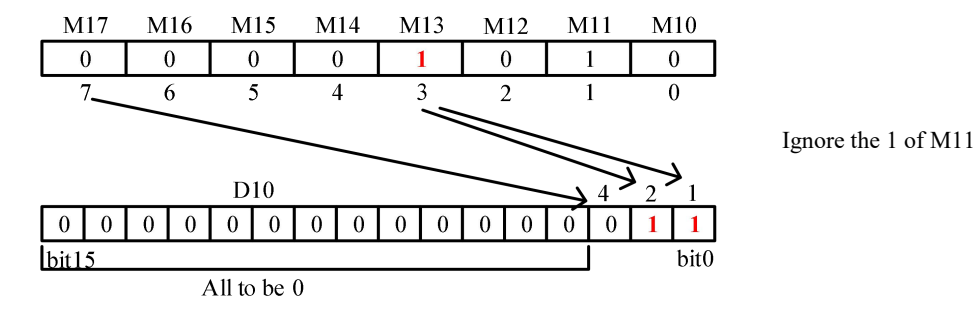

- If the number of bits in the source address is 1, the low side isignored, and if the source address is 0, the instruction will not be executed.
- When the driving condition is OFF, the instruction is not executed and the coding output is unchanged.
- When  $n = 16$ , if the encoding instruction is a bit element, its point number is  $2 \wedge 16 = 65536$ .
- $\bullet$  N = 3, the encoded object has  $2^3 = 8$  bits, which are M17 ~ M10, and the encoding results are stored in the lower three bits of D10, which are bit2  $\sim$  bit0.
- M13 and M11 are both 1. Ignoring M11, M13 is coded, bit2-bit0 represent 3, while bit0 and bit1 are 1.

 $\leq$  When  $(s)$  is word device n $\leq$ 4

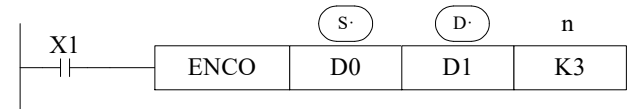

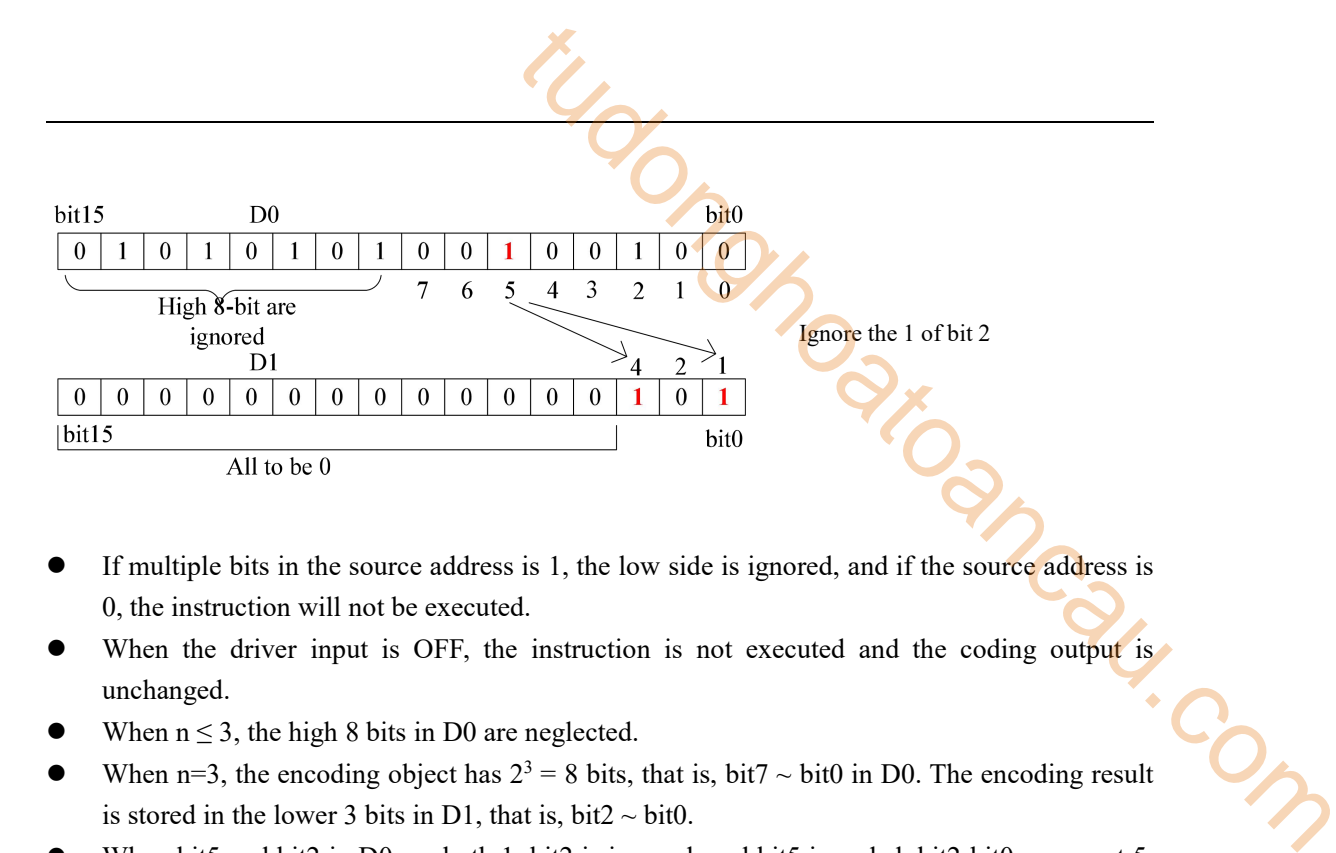

- If multiple bits in the source address is 1, the low side is ignored, and if the source address is 0, the instruction will not be executed.
- When the driver input is OFF, the instruction is not executed and the coding output is unchanged.
- When  $n \leq 3$ , the high 8 bits in D0 are neglected.
- When n=3, the encoding object has  $2^3 = 8$  bits, that is, bit7 ~ bit0 in D0. The encoding result is stored in the lower 3 bits in D1, that is, bit2  $\sim$  bit0. When  $n \le 3$ , the high 8 bits in D0 are neglected.<br>When n=3, the encoding object has  $2^3 = 8$  bits, that is, bit7 ~ bit0 in D0. The encoding result<br>is stored in the lower 3 bits in D1, that is, bit2 ~ bit0.<br>When bit5 and
- bit2 and bit0 are 1.

 $\lt$  s  $\cdot$  ) is word soft component > n $\leq$ 4

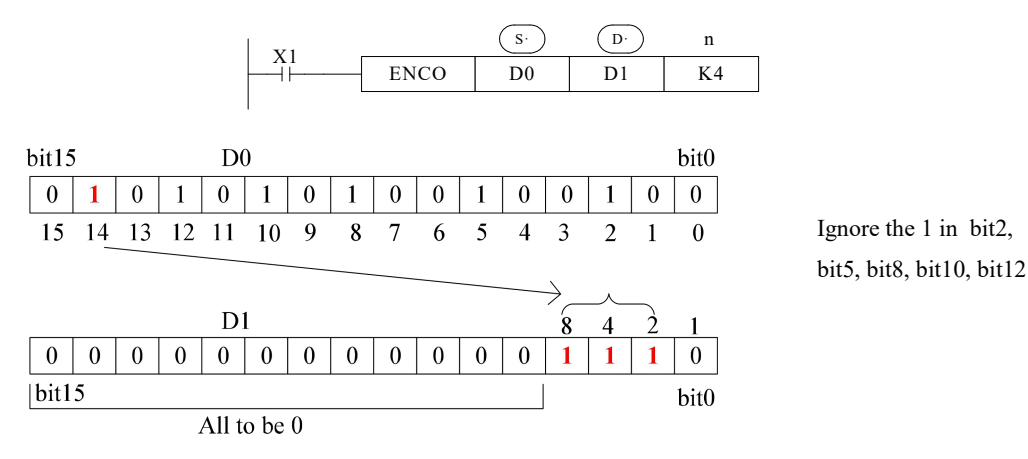

- If the number of bits in the source address is 1, the low side isignored, and if the source address is 0, the instruction will not be executed.
- When the driver input is OFF, the instruction is not executed and the coding output is unchanged.
- $n = 4$ , the encoded object has  $2^4 = 16$  bits, that is, bit15  $\sim$  bit0 in D0. The encoding result is stored in the lower 4 bits in D1, that is, bit3  $\sim$  bit0.
- The highest bit of 1 in D0 is bit14, ignoring all low bits 1, and encoding bit14, bit3-bit0 represent 14, bit3, bit2 and bit1 are 1.

## **4-8-15 Low bit coding [ENCOL]**

#### 1) Summary

Find the position where the low bit is ON.

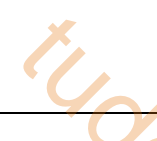

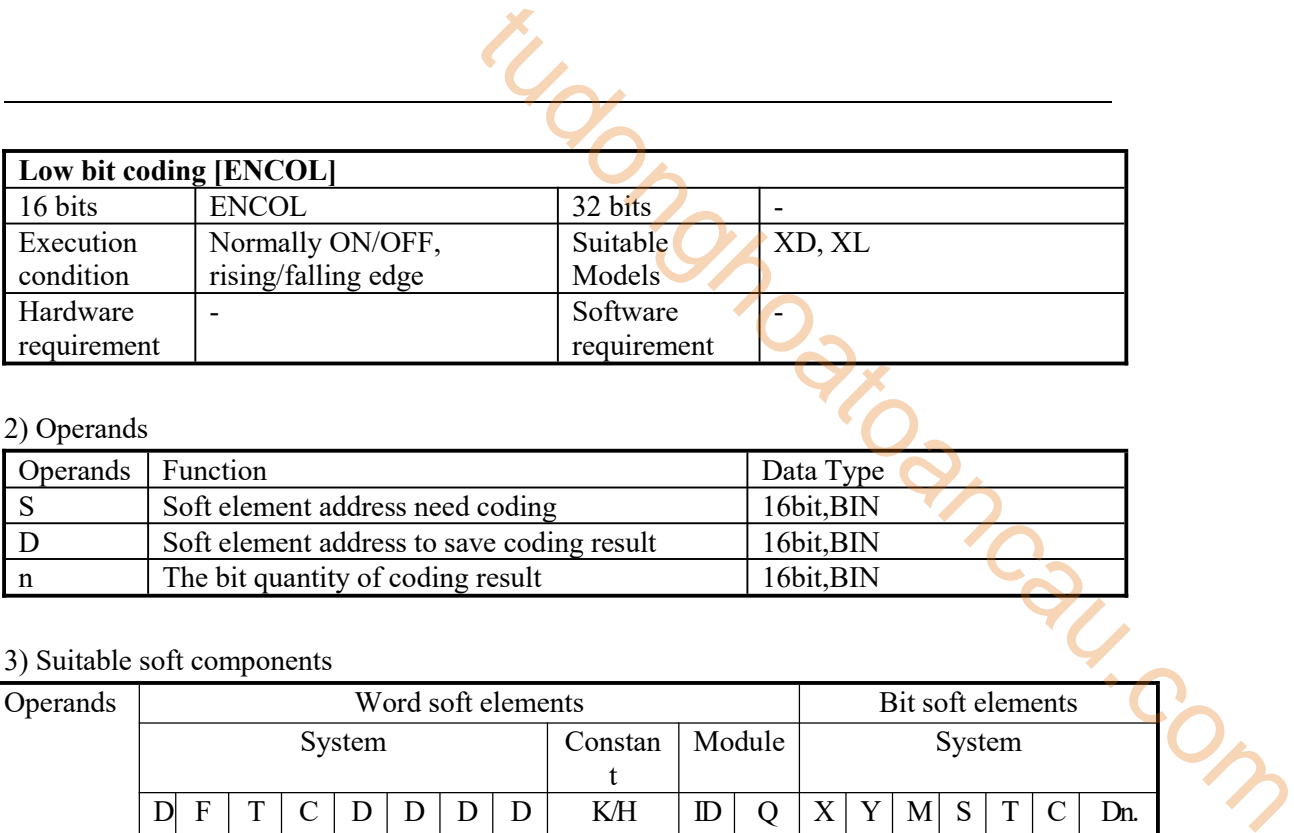

2) Operands

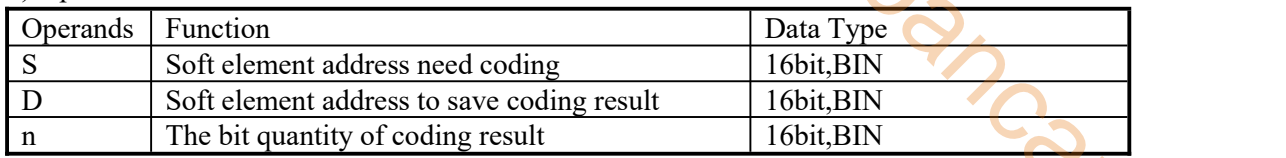

## 3) Suitable soft components

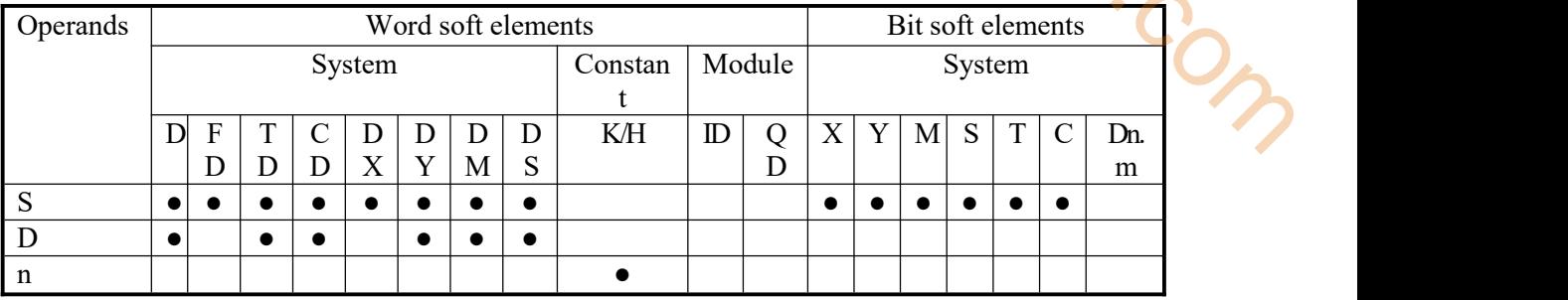

\*Notes: D includes D, HD; TD includes TD, HTD; CD includes CD, HCD, HSCD, HSD; DM includes DM, DHM; DS includes DS, DHS. M includes M, HM, SM; S includes S, HS; T includes T, HT; C includes C, HC.

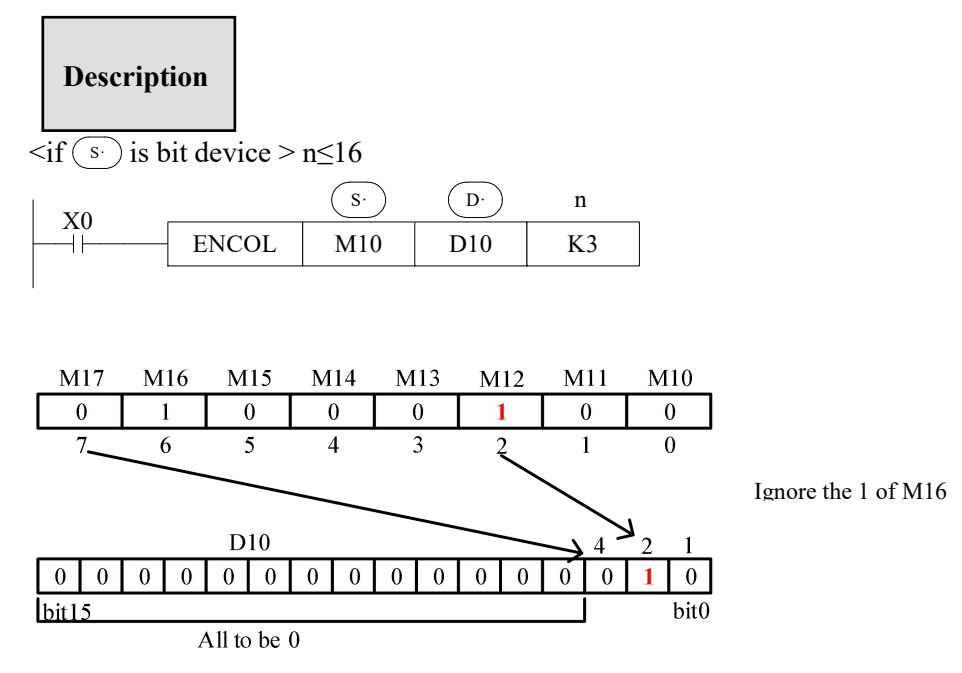

- If the number of bits in the source address is 1, the high bit side isignored, and if the source address is 0, the instruction will not be executed.
- When the driving condition is OFF, the instruction is not executed and the coding output is

unchanged.

- When n = 16, if the  $\binom{s}{ }$  of encoding instruction is a bit element, its point is  $2^{\wedge} 16 = 65536$ .
- $n = 3$ , the encoded object has  $2^3 = 8$  bits, which are  $M17 \sim M10$ , and the encoding results are stored in the lower three bits of D10, which are bit2  $\sim$  bit0.
- M12 and M16 are both 1. Ignoring M16, M12 is coded, bit2-bit0 represent 2, while bit1 is 1.

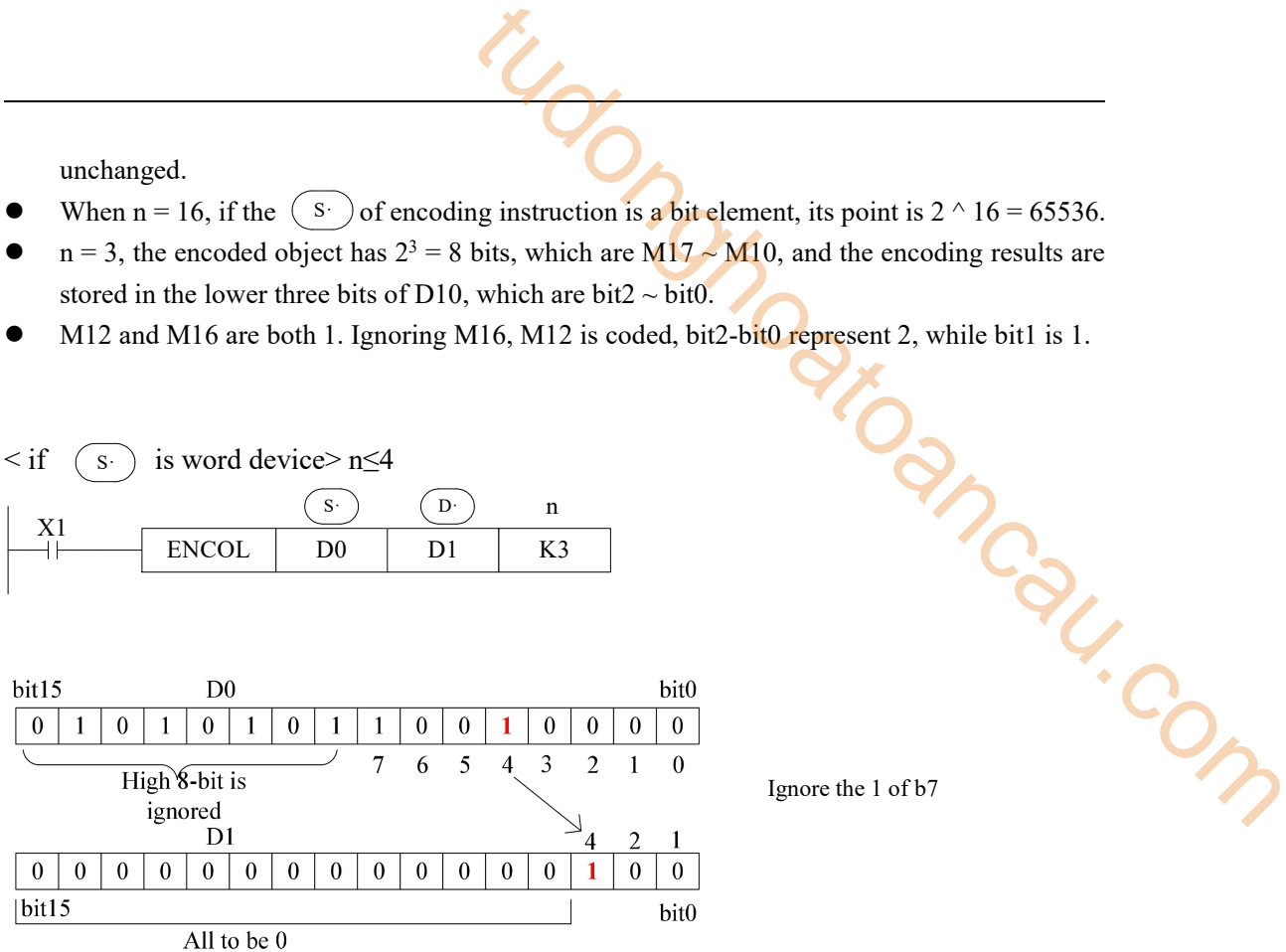

Ignore the 1 of b7

- If multiple bits in the source address is 1, the high bit side is ignored, and if the source address is 0, the instruction will not be executed.
- When the driver input is OFF, the instruction is not executed and the coding output is unchanged.
- When  $n \leq 3$ , the high 8 bits in D0 are neglected.
- The encoding object has  $2^3 = 8$  bits, that is, bit7  $\sim$  bit0 in D0. The encoding result is stored in the lower 3 bits in D1, that is, bit $2 \sim \text{bit0}$ .
- When bit7 and bit4 in D0 are both 1, bit7 is ignored and bit4 is coded. Bit 2 is 1 when bit2 bit0 is expressed as 4.

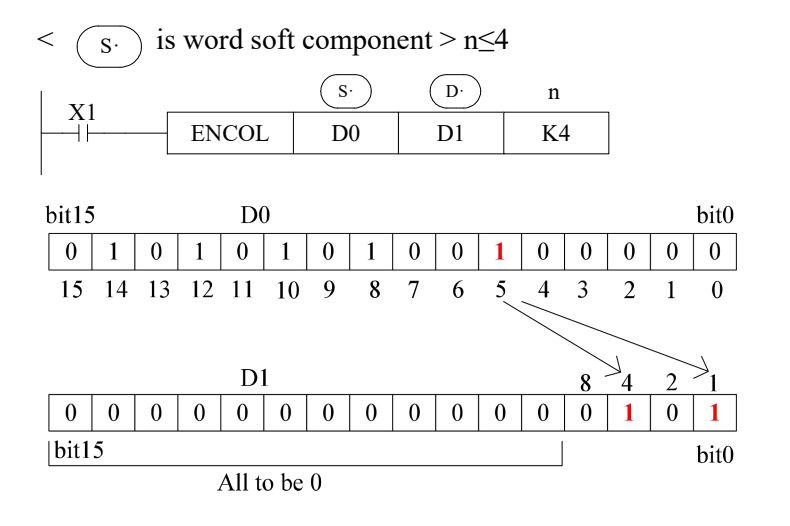

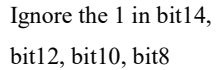

- $\bullet$  If multiple bits in the source address is 1, the high bit side is ignored, and if the source address is 0, the instruction will not be executed.
- When the driver input is OFF, the instruction is not executed and the coding output is unchanged.
- $n = 4$ , the encoded object has  $2^4 = 16$  bits, that is, bit15 ~ bit0 in **D0**. The encoding result is stored in the lower 4 bits in D1, that is, bit3  $\sim$  bit0.
- The lowest bit of 1 in D0 is bit5, ignoring all high bits 1, and encoding bit5 with bit3-bit0 as 5, bit2 and bit0 as 1.

## **4-8-16 Binary to Gray code [GRY]**

## 1) Summary

Transform the binary data to gray code.

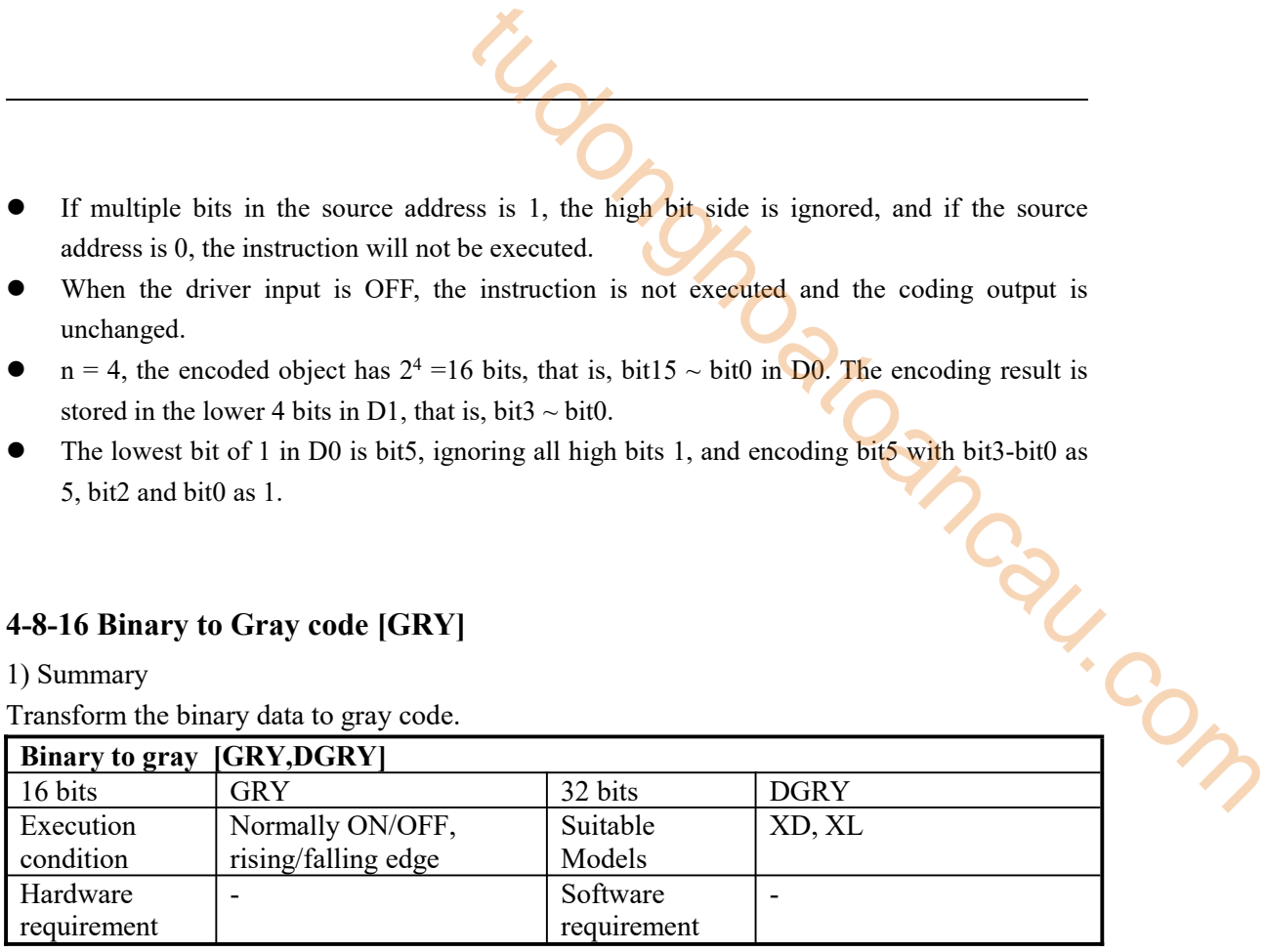

2) Operands

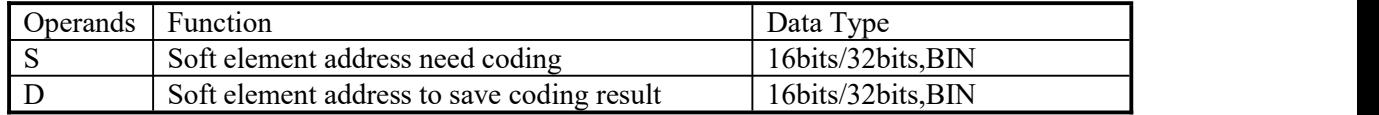

## 3) Suitable soft components

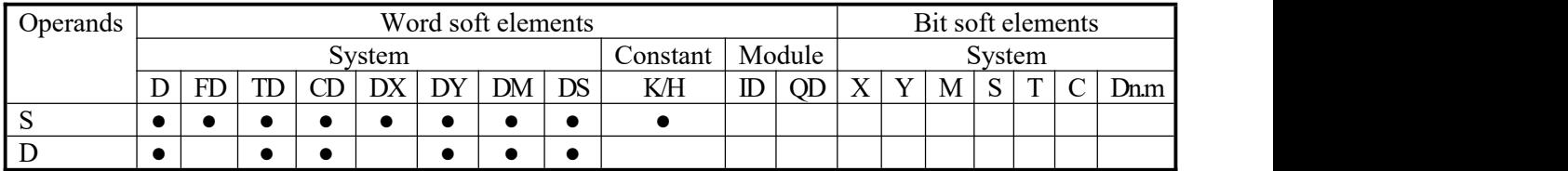

\*Notes: D includes D, HD; TD includes TD, HTD; CD includes CD, HCD, HSCD, HSD; DM includes DM, DHM; DS includes DS, DHS. M includes M, HM, SM; S includes S, HS; T includes T, HT; C includes C, HC.

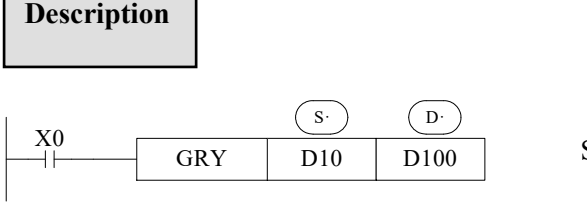

Source  $(BIN) \rightarrow target (GRY)$ 

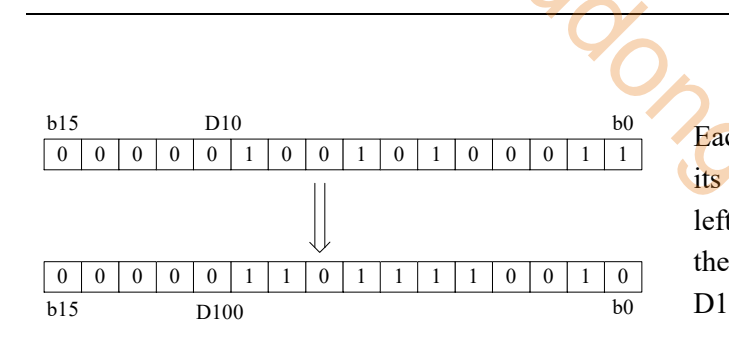

Each bit of D10 will XOR with the bit on its left side. As the related gray code, the left bit will not change (the left bit is 0); the transformation result is stored in D<sub>100</sub>. Each bit of D10 will XOR with the bit on<br>
its left side. As the related gray code, the<br>
left bit will not change (the left bit is 0);<br>
the transformation result is stored in<br>
D100.<br>
Sommand by the start of the contract of

- Transform the binary value to gray code.
- GRY has32 bits mode DGRY, which can transform32 bits gray code.
- $(S<sub>c</sub>)$  Range is 0~32,767 (16 bits instruction); 0~2,147,483,647 (32 bits instruction).

## **4-8-17 Gray code to binary [GBIN,DGBIN]**

#### 1) Summary

Transform the gray code to binary data.

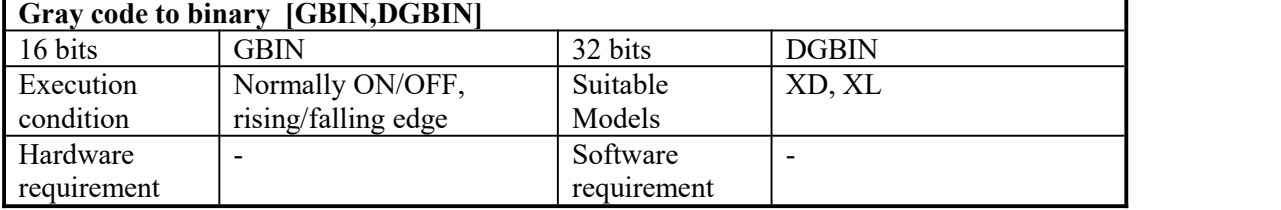

#### 2) Operands

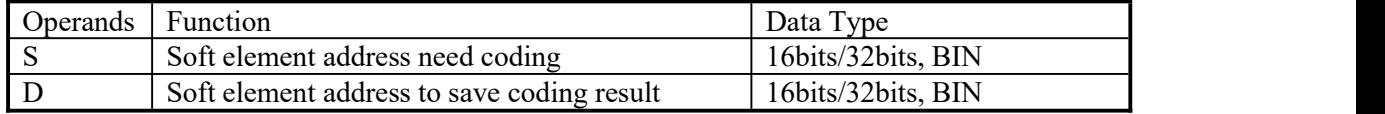

#### 3) Suitable soft components

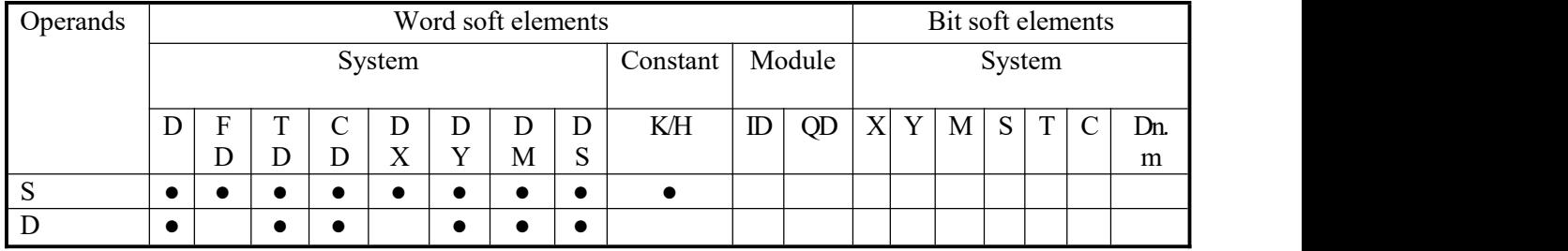

\*Notes: D includes D, HD; TD includes TD, HTD; CD includes CD, HCD, HSCD, HSD; DM includes DM, DHM; DS includes DS, DHS. M includes M, HM, SM; S includes S, HS; T includes T, HT; C includes C, HC.

## **Description**

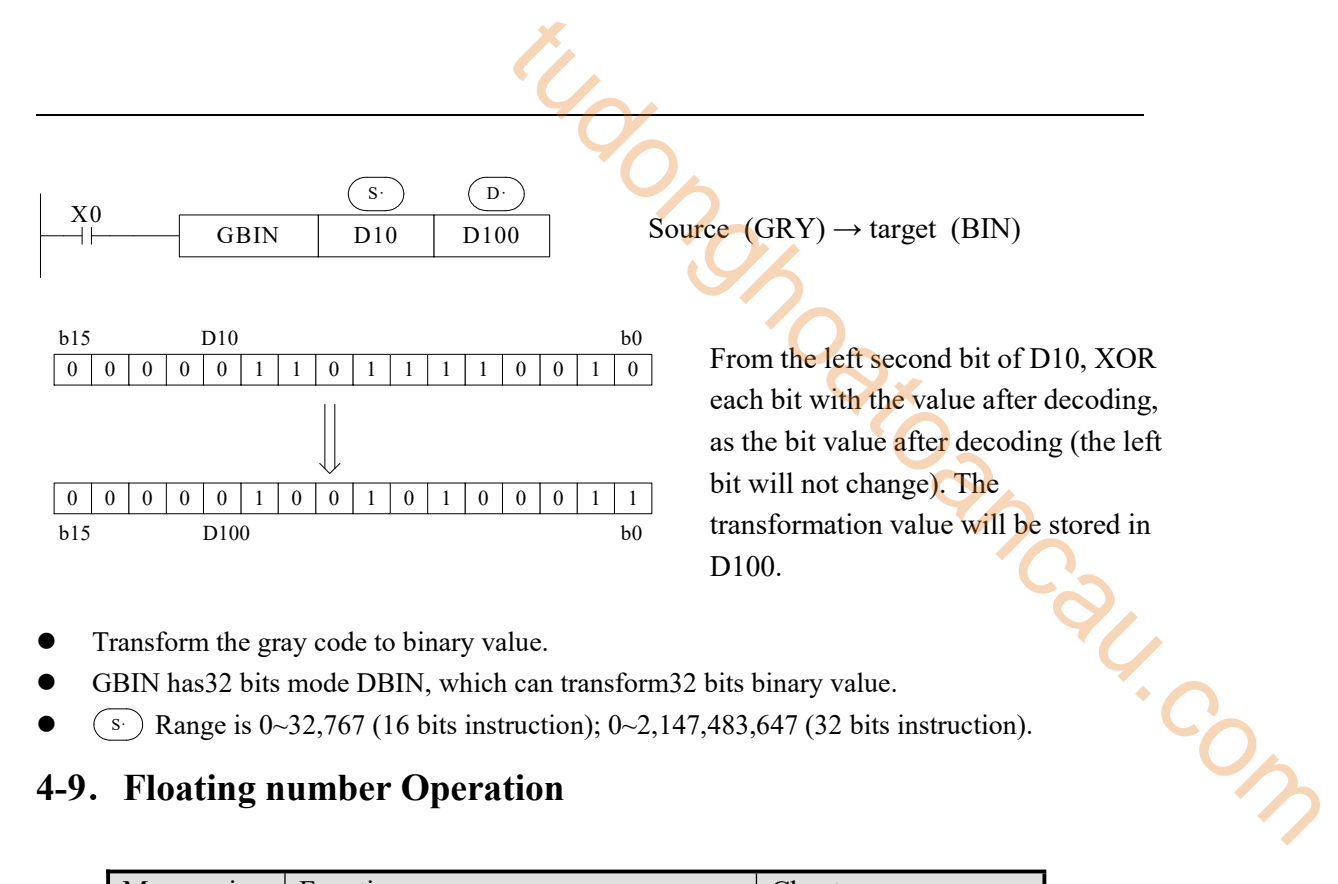

- Transform the gray code to binary value.
- GBIN has32 bits mode DBIN, which can transform32 bits binary value.
- $(s)$  Range is 0~32,767 (16 bits instruction); 0~2,147,483,647 (32 bits instruction).

# **4-9**.**Floating number Operation**

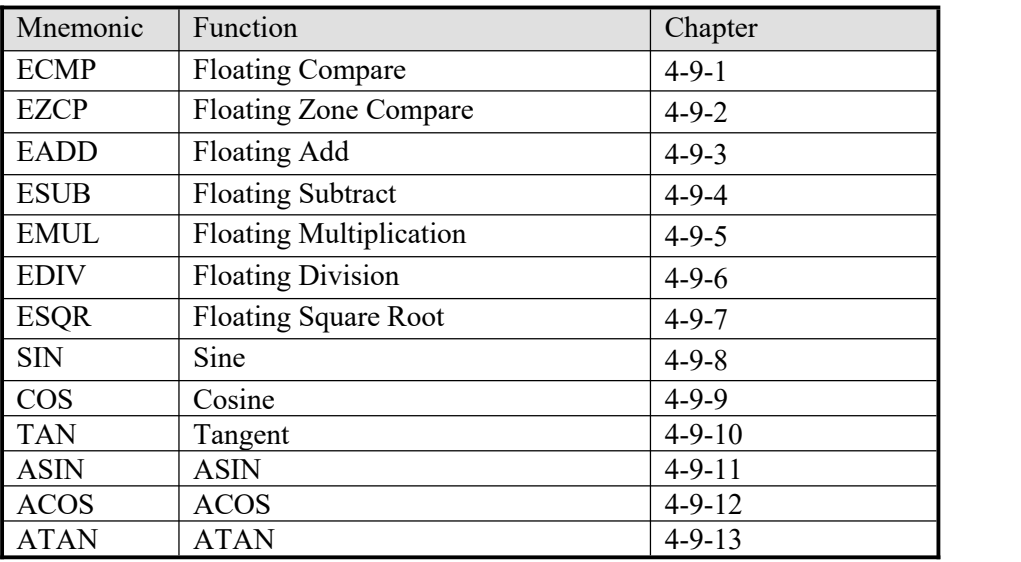

## **4-9-1 Floating Compare [ECMP,EDCMP]**

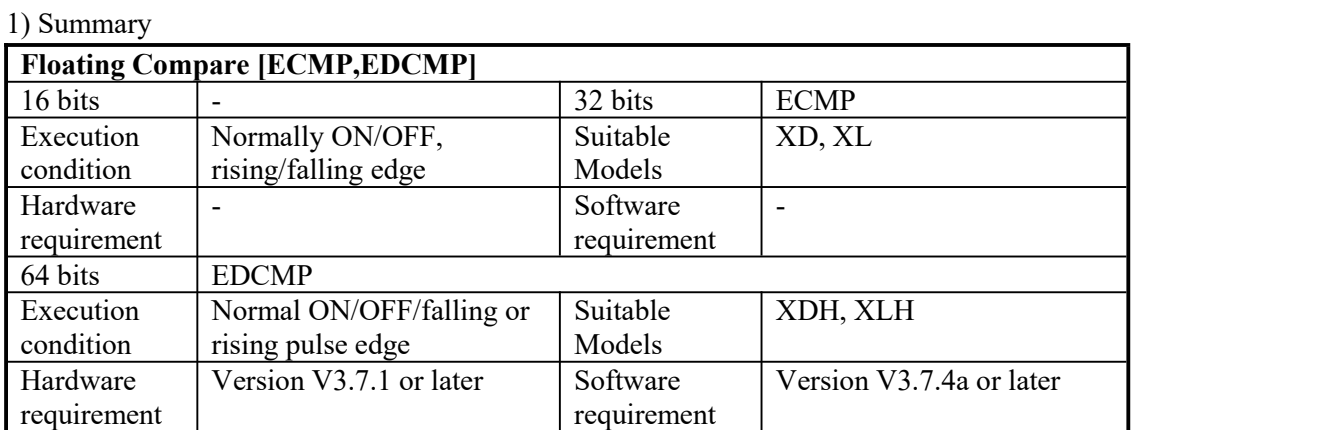

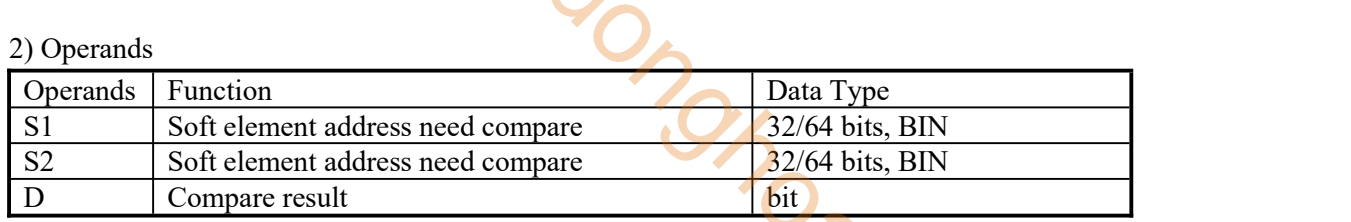

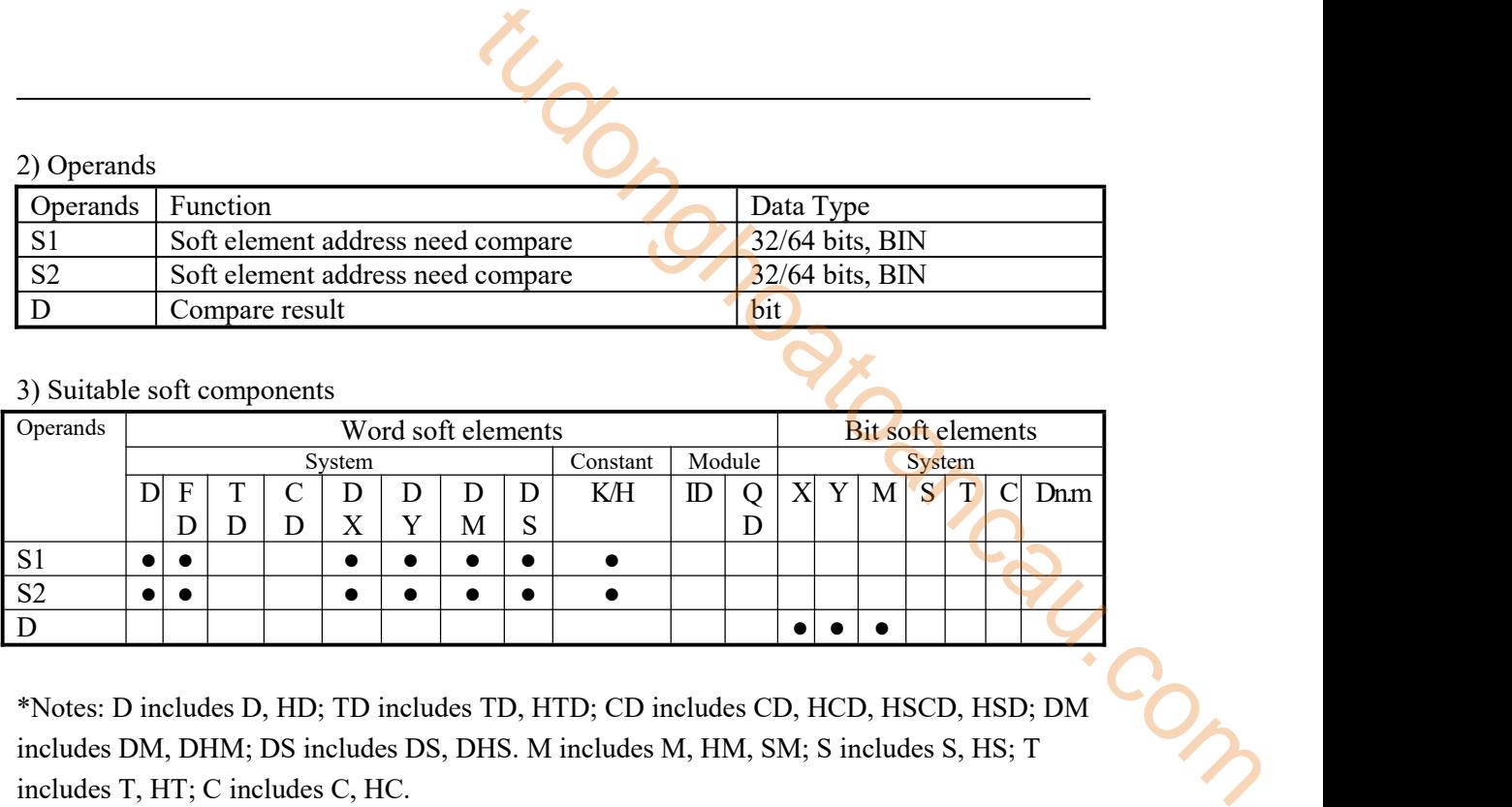

\*Notes: D includes D, HD; TD includes TD, HTD; CD includes CD, HCD, HSCD, HSD; DM includes DM, DHM; DS includes DS, DHS. M includes M, HM, SM; S includes S, HS; T includes T, HT; C includes C, HC.

# **Description**

<32 bits operation>

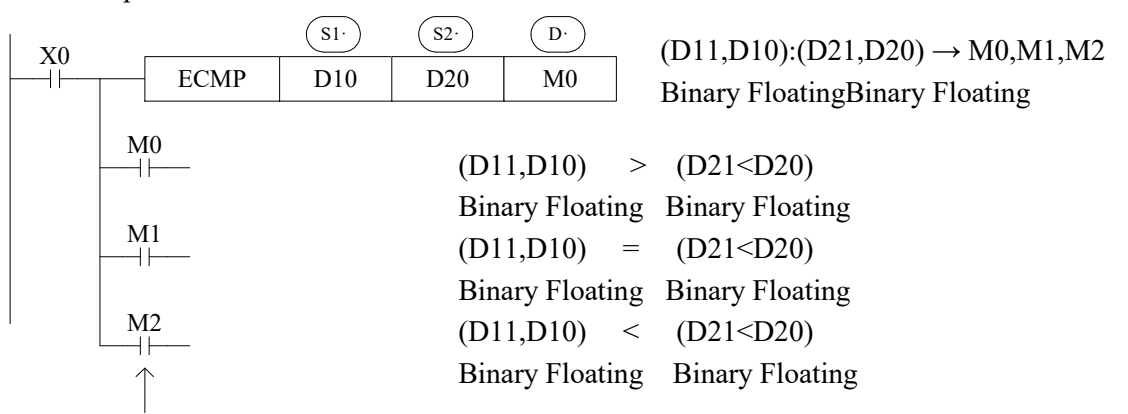

When X0 is OFF, even ECMP doesn't run, M0~M2 will keep the status before X0 is OFF.

- The instruction will compare the two source data S1 and S2. The result is stored in three bits from D.
- **•** Before the instruction is executed, the comparison data must be all floating numbers (if it is an integer, it can be converted by FLT instructions); otherwise, the execution result will be wrong.
- If a constant K or H used as source data, the value is converted to floating value.

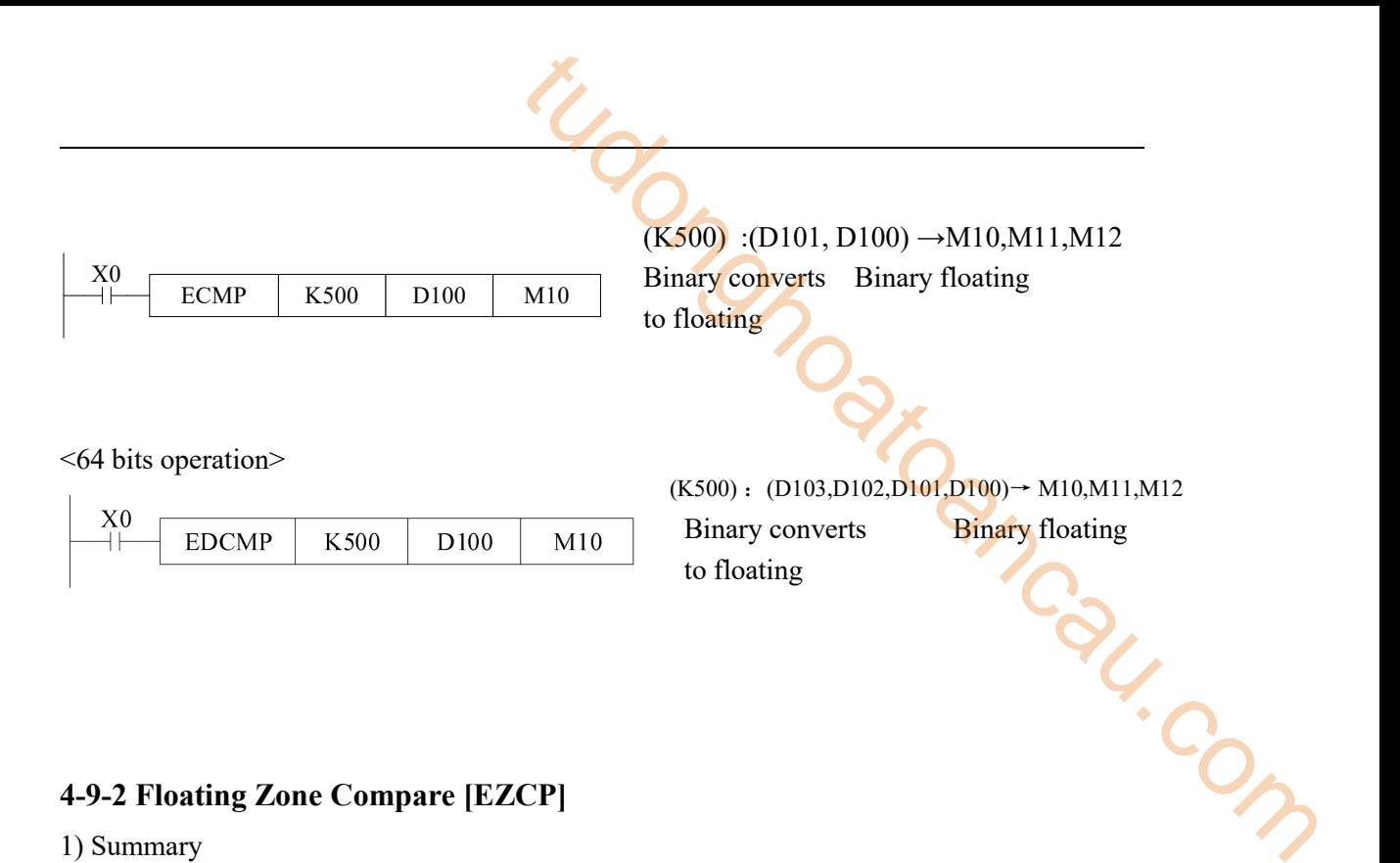

# **4-9-2 Floating Zone Compare [EZCP]**

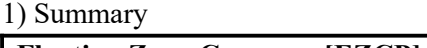

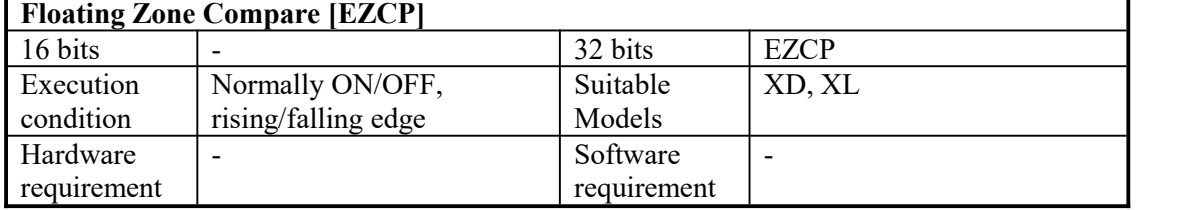

## 2) Operands

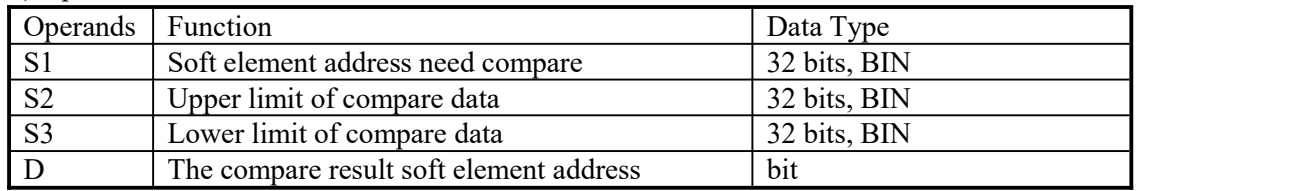

## 3) Suitable soft components

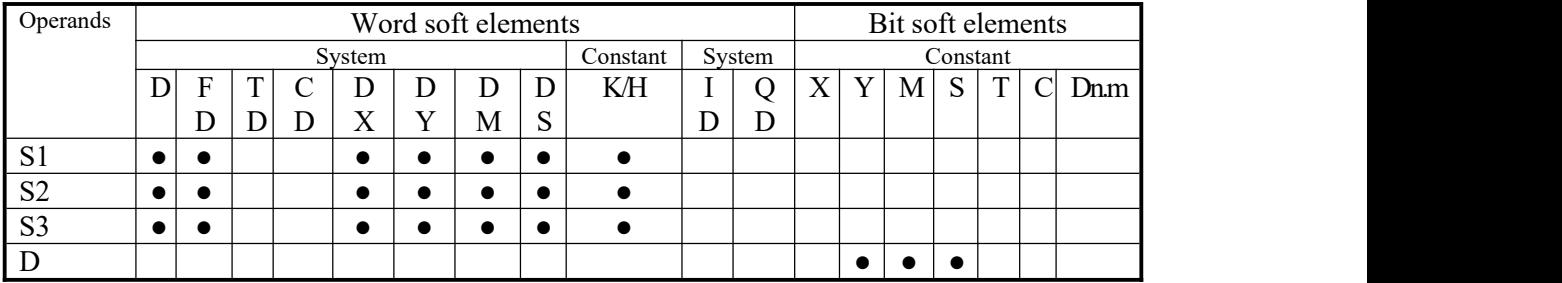

\*Notes: D includes D, HD; TD includes TD, HTD; CD includes CD, HCD, HSCD, HSD; DM includes DM, DHM; DS includes DS, DHS. M includes M, HM, SM; S includes S, HS; T includes T, HT; C includes C, HC.

# **Description**

Compare the source data with the range

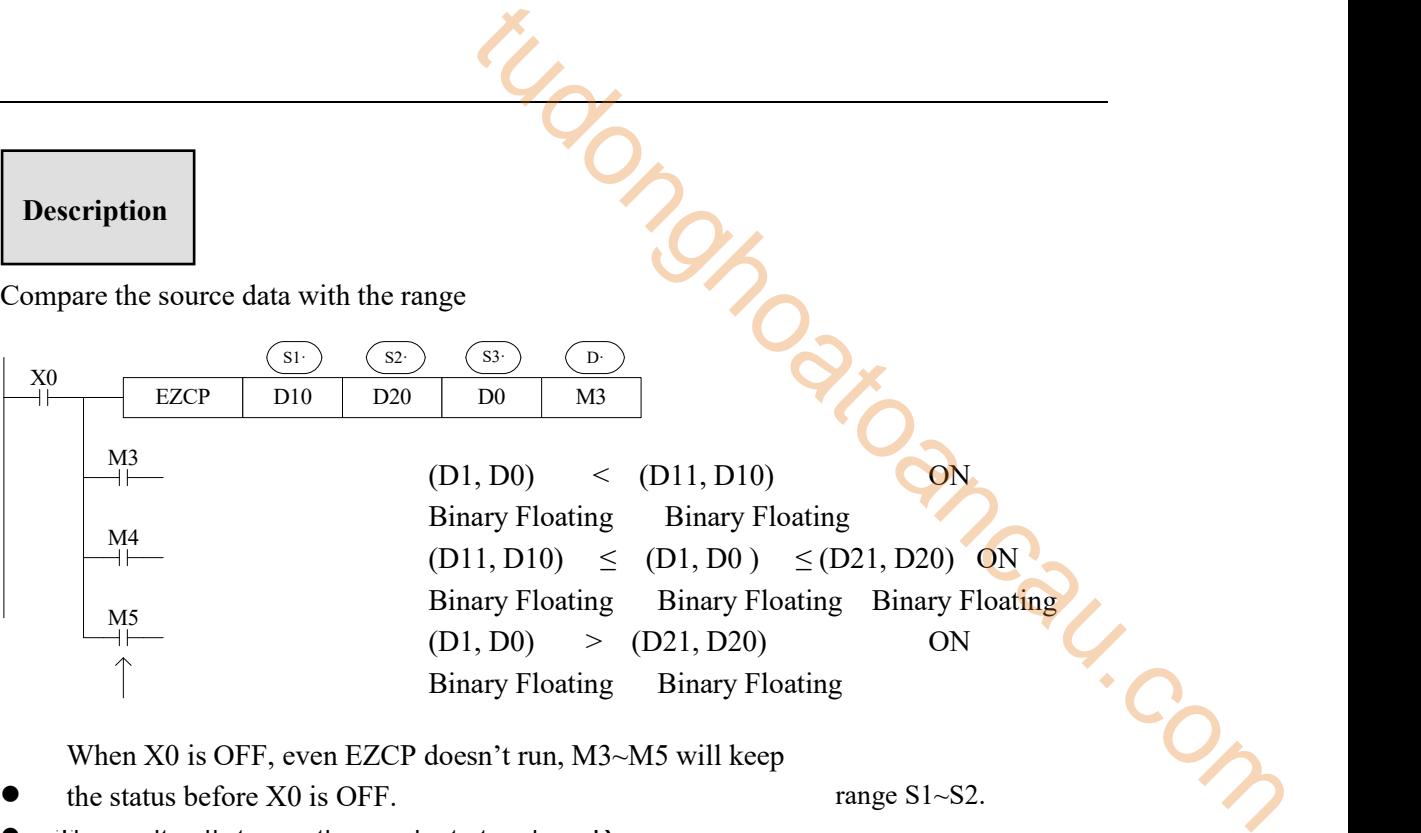

When X0 is OFF, even EZCP doesn't run, M3~M5 will keep

- the status before  $X0$  is OFF. the range  $S1~S2$ .
- The result will store in three coils starting from D.
- Constant K and H will transform to binary floating value when they are source data.

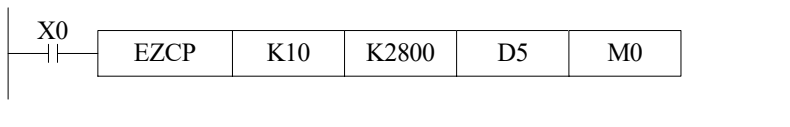

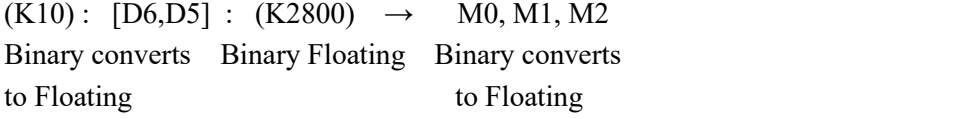

Please set S1≤S2, when S2< S1, make S2 as the same value to S1.

Note: the compare value must be floating numbers, otherwise the result will be error.

## **4-9-3 Floating Addition[EADD,EDADD]**

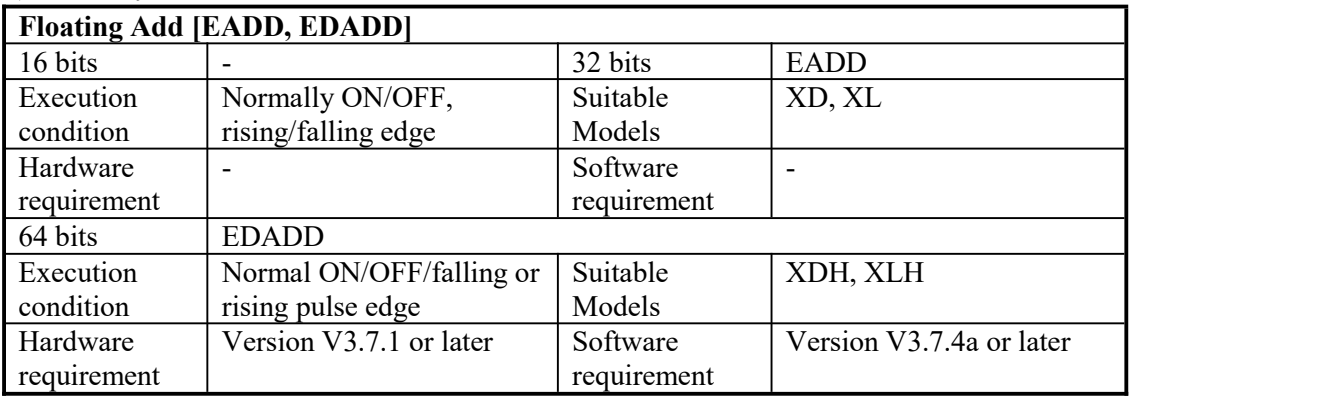

1) Summary

2) Operands

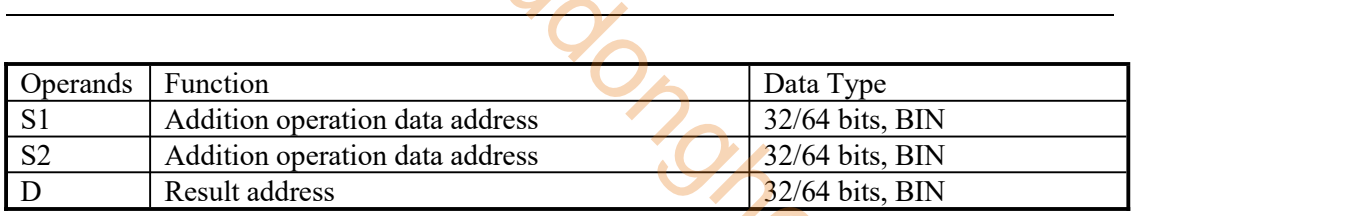

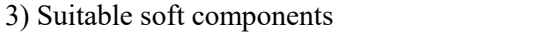

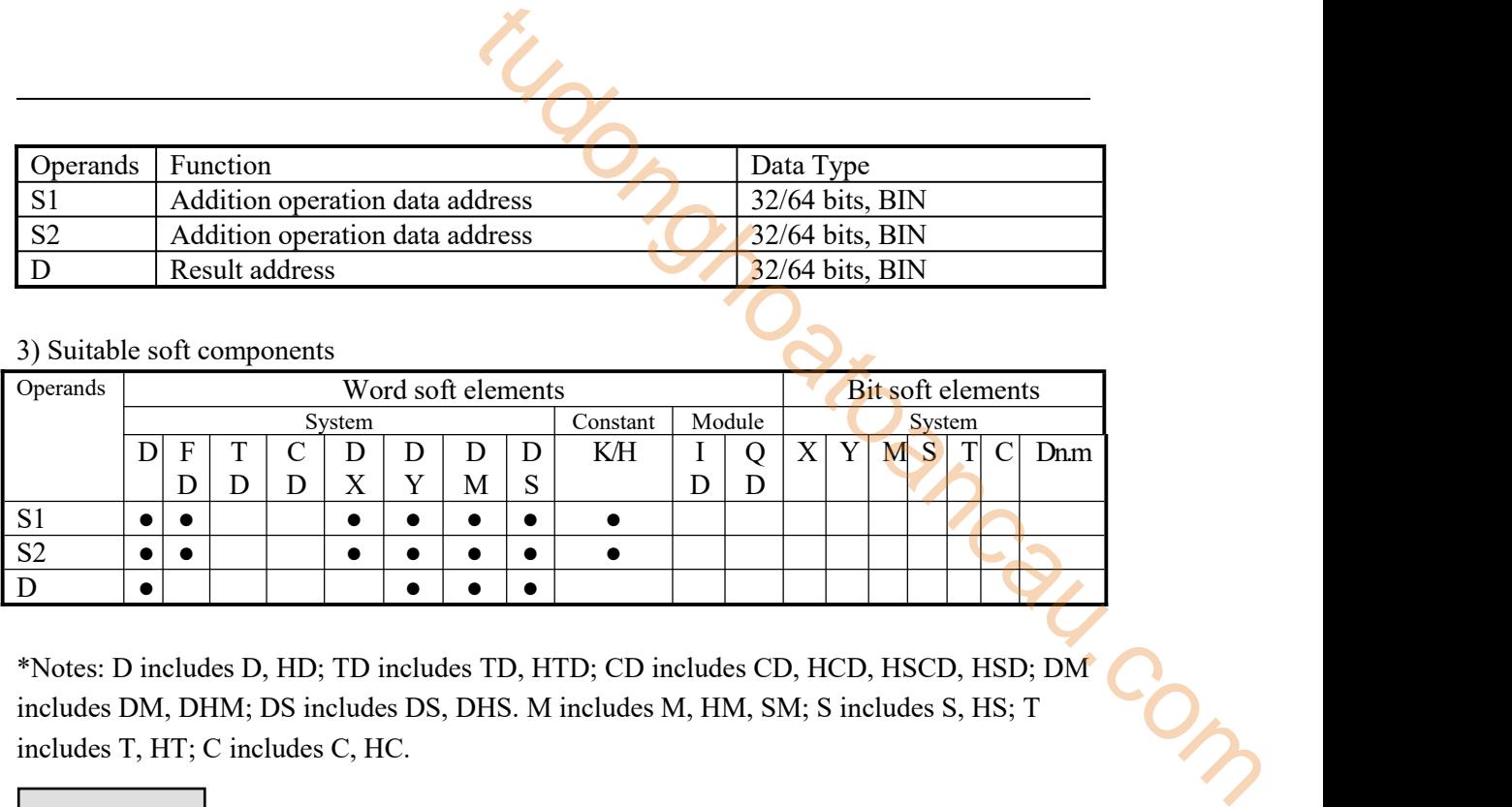

\*Notes: D includes D, HD; TD includes TD, HTD; CD includes CD, HCD, HSCD, HSD; DM includes DM, DHM; DS includes DS, DHS. M includes M, HM, SM; S includes S, HS; T includes DM, DHM; DS includes DS, DHS. M includes M, HM, SM; S includes S, HS; T includes T, HT; C includes C, HC.

# **Description**

<32 bits operation>

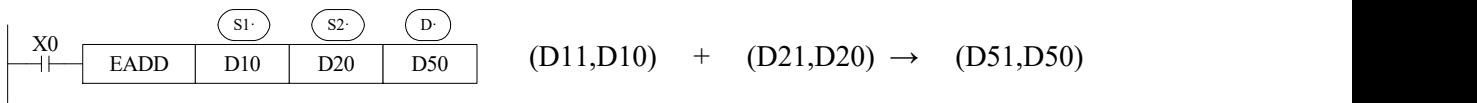

<64 bits operation>

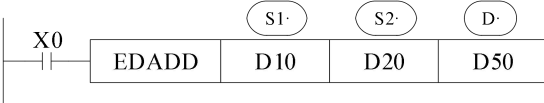

(D13, D12,D11, D10)+ (D23, D22,D21, D20)→(D53, D52,D51, D50) Binary Floating Binary Floating Binary Floating

- The two binary floating source data do addition operation, the result will be stored in target address.
- If a constant K or H used as source data, the value is converted to floating point before the addition operation.
- The registers in EDADD must start with an even address.

<32 bits operation>

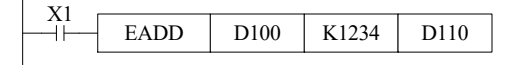

 $(K1234)$  +  $(D101,D100)$   $\rightarrow$   $(D111,D110)$ Binary converts to Floating Binary Floating Binary Floating <64 bits operation>

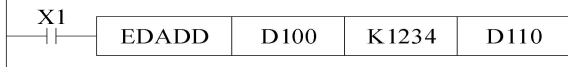

 $(K1234)$  + (D103, D102, D101, D100)  $\rightarrow$ (D113, D112, D111, D110) Binary converts Binary Floating Binary Floating to Floating Indon

 $\bullet$  The source data and result address can be the same. Please note that when X0 is ON, the instruction will be executed in every scanning period.

Note: the add value must be floating numbers, otherwise the result will be error.

## **4-9-4 Floating Subtraction[ESUB,EDSUB]**

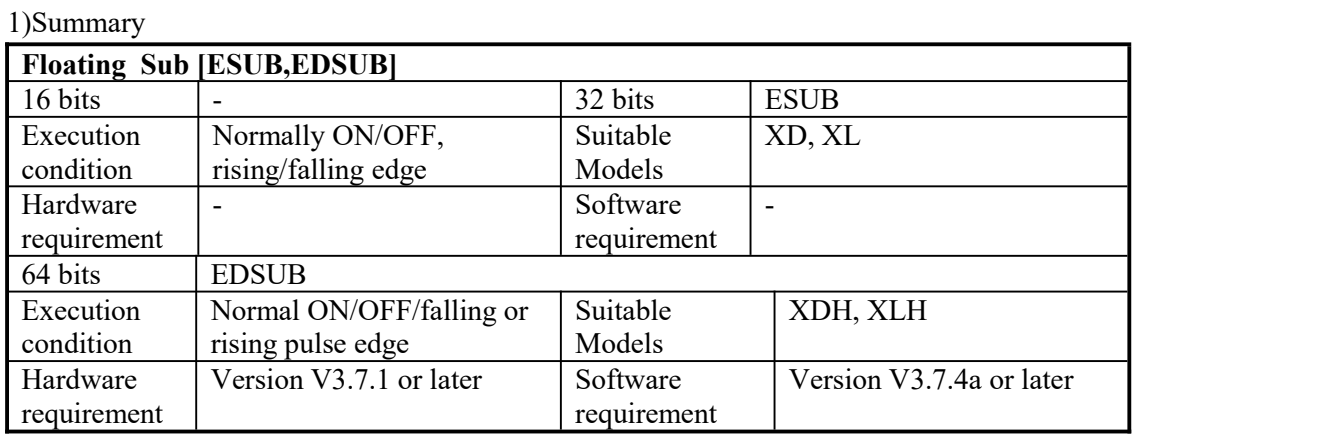

### 2) Operands

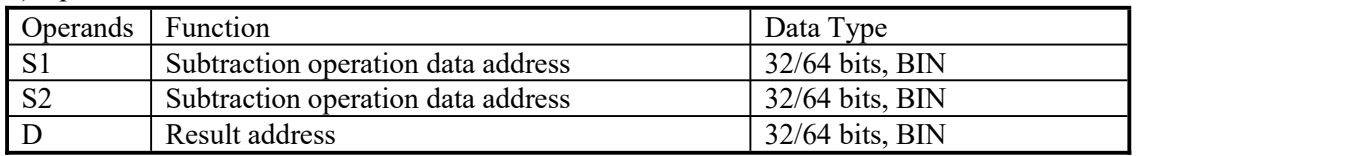

#### 3) Suitable soft components

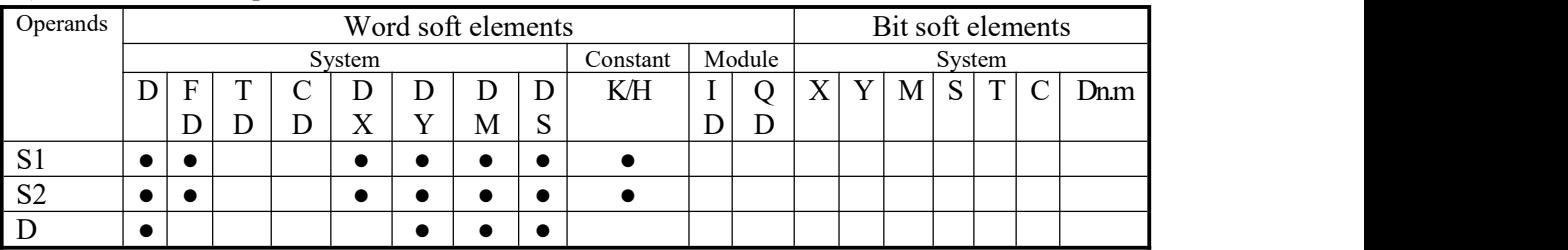

\*Notes: D includes D, HD; TD includes TD, HTD; CD includes CD, HCD, HSCD, HSD; DM includes DM, DHM; DS includes DS, DHS. M includes M, HM, SM; S includes S, HS; T includes T, HT; C includes C, HC.

**Description**

<32 bits operation>

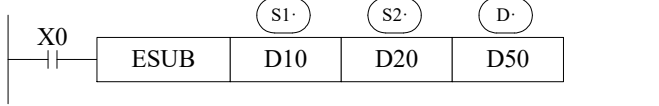

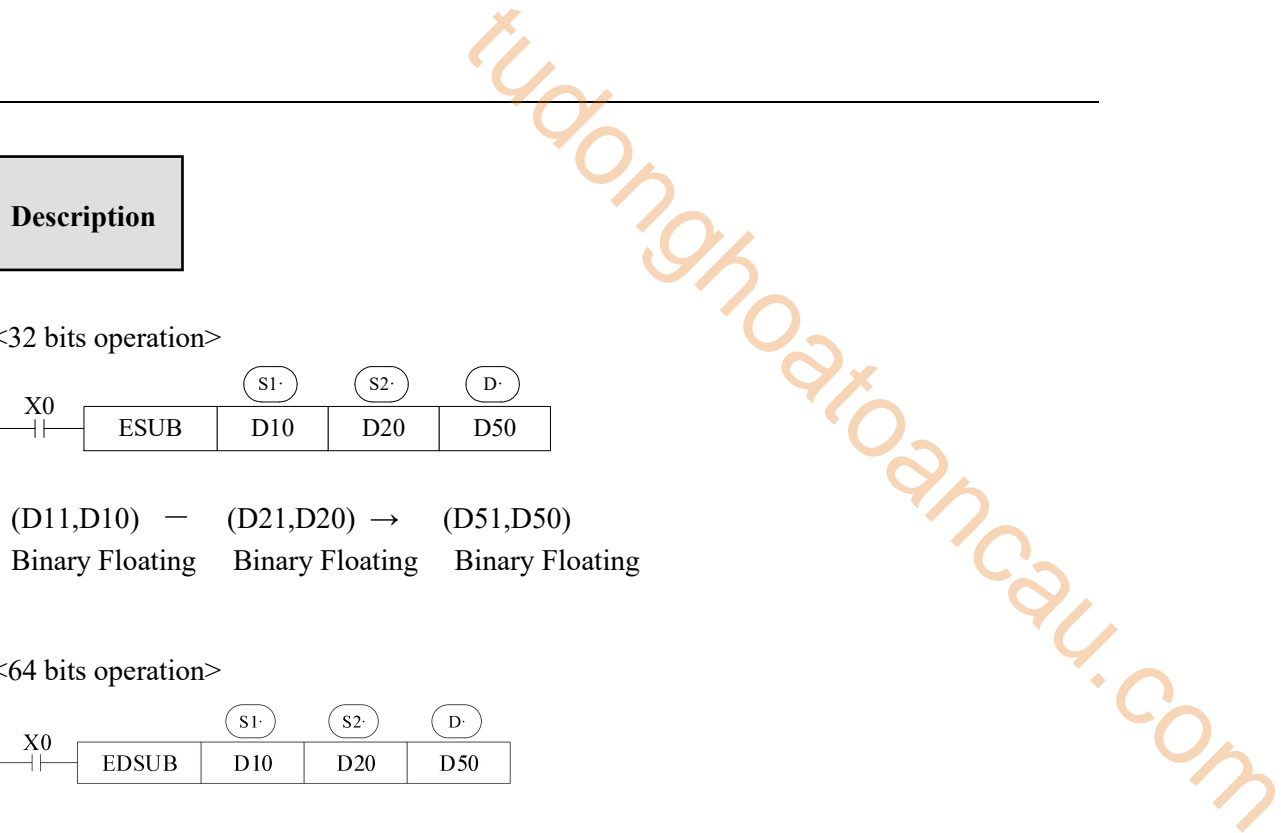

<64 bits operation>

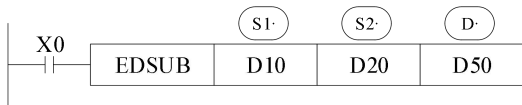

 $(D13, D12, D11, D10) - (D23, D22, D21, D20) \rightarrow (D53, D52, D51, D50)$ Binary Floating Binary Floating Binary Floating

- The binary floating value S1 subtract S2, the result is stored in the target address.
- If a constant K or H used as source data, the value is converted to floating point before the subtraction operation.

<32 bits operation>

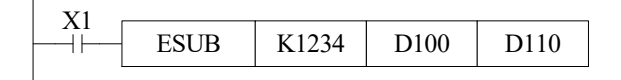

 $(K1234)$  (D101, D100)  $\rightarrow$  (D111, D110) Binary converts to Floating Binary Floating Binary Floating

<64 bits operation>

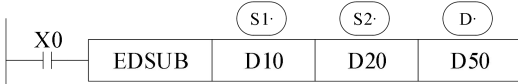

 $(D13, D12, D11, D10) - (D23, D22, D21, D20) \rightarrow (D53, D52, D51, D50)$ Binary converts to Floating Binary Floating Binary

- $\bullet$  The source data and result address can be the same. Please note that when X0 is ON, the instruction will be executed in every scanning period.
- Note: the operand value must be floating numbers, otherwise the result will be error.

# **4-9-5 Floating Multiplication[EMUL,EDMUL]**

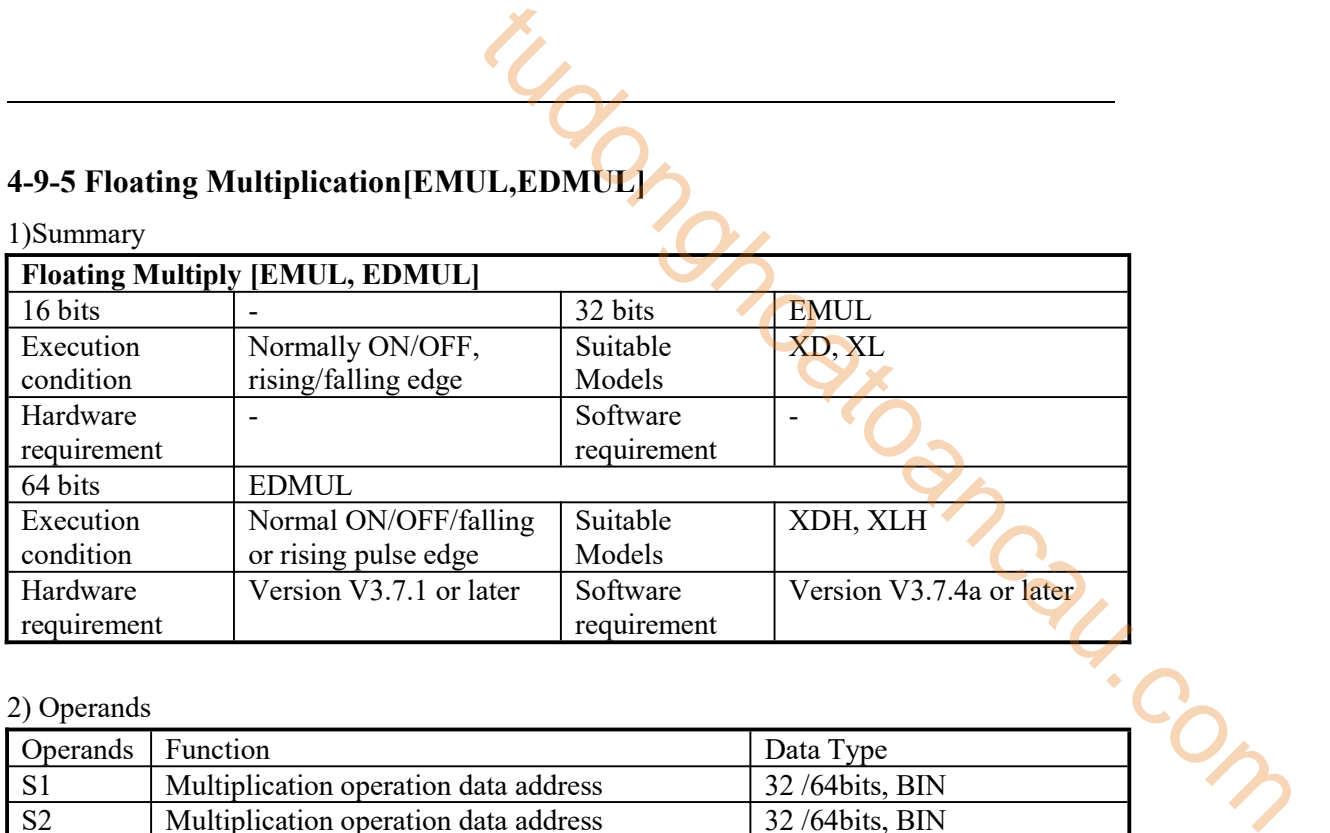

## 2) Operands

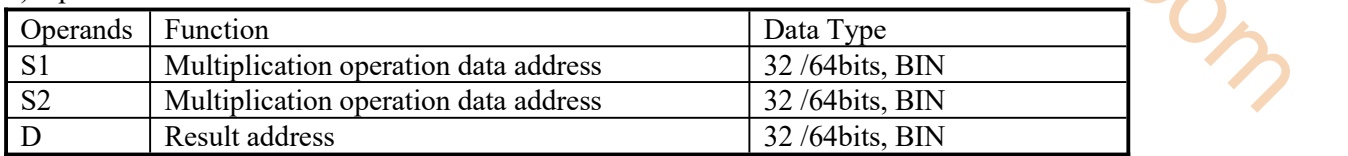

## 3) Suitable soft components

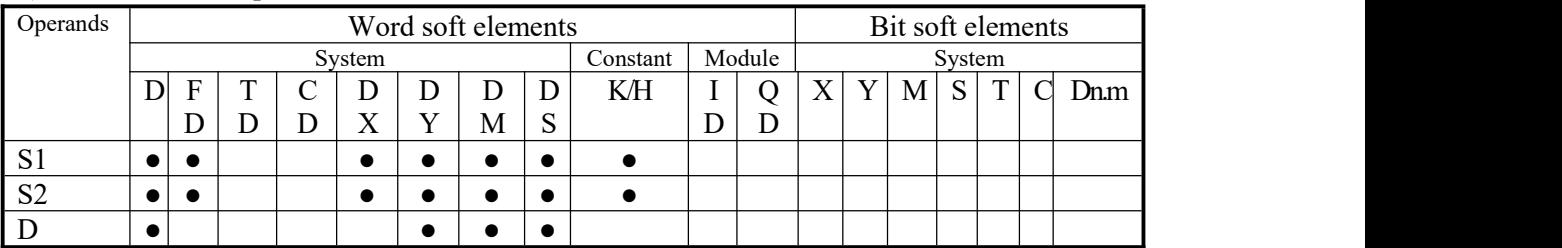

\*Notes: D includes D, HD; TD includes TD, HTD; CD includes CD, HCD, HSCD, HSD; DM includes DM, DHM; DS includes DS, DHS. M includes M, HM, SM; S includes S, HS; T includes T, HT; C includes C, HC.

# **Description**

<32 bits operation>

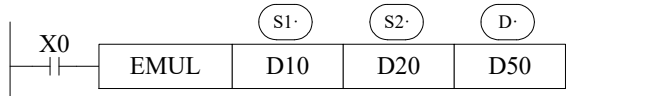

 $(D11, D10) \times (D21, D20) \rightarrow (D51, D50)$ Binary Floating Binary Floating Binary Floating

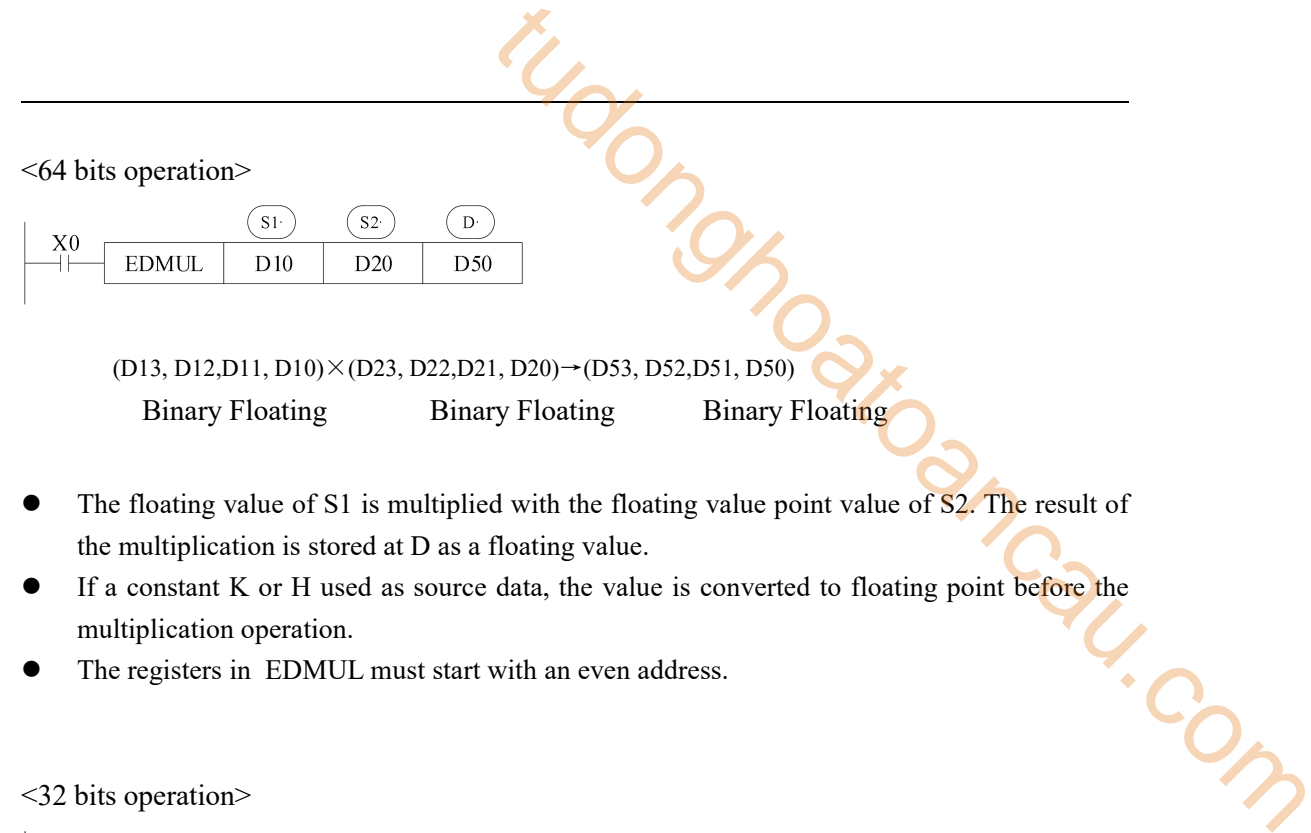

- The floating value of S1 is multiplied with the floating value point value of S2. The result of the multiplication is stored at D as a floating value.
- If a constant K or H used as source data, the value is converted to floating point before the multiplication operation.
- The registers in EDMUL must start with an even address.

<32 bits operation>

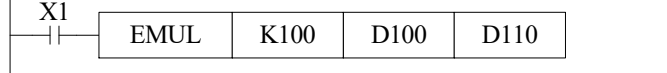

 $(K100) \times (D101,D100) \rightarrow (D111,D110)$ Binary converts to Floating Binary Floating Binary Floating

<64 bits operation>

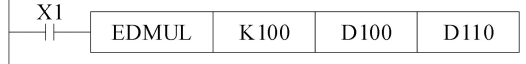

(K00)×(D103, D102,D101, D100)→(D113, D112,D111, D110) Binary converts Binary Floating Binary Floating to Floating

Note: the operand value must be floating numbers, otherwise the result will be error.

## **4-9-6 Floating Division[EDIV,EDDIV]**

1) Summary

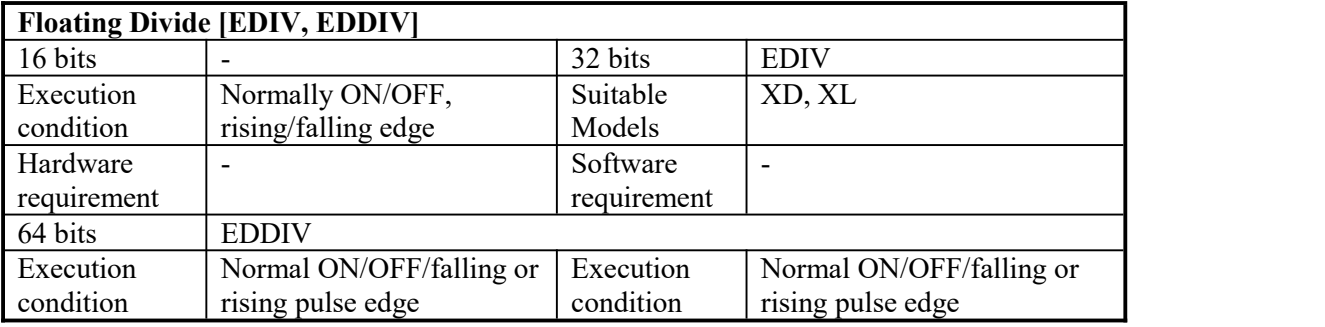

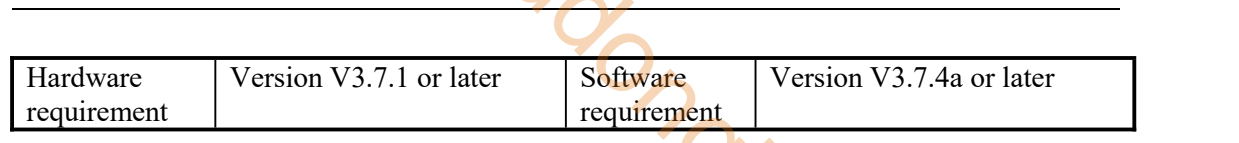

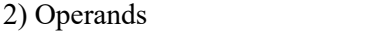

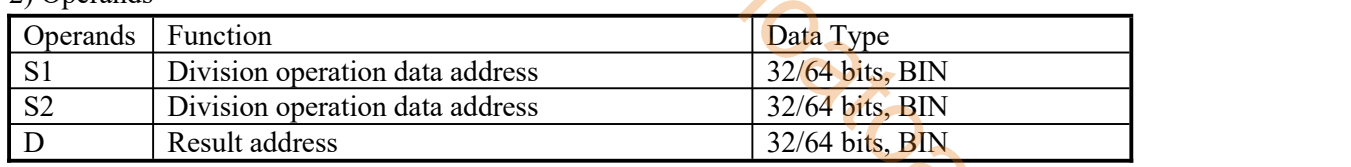

## 3) Suitable soft components

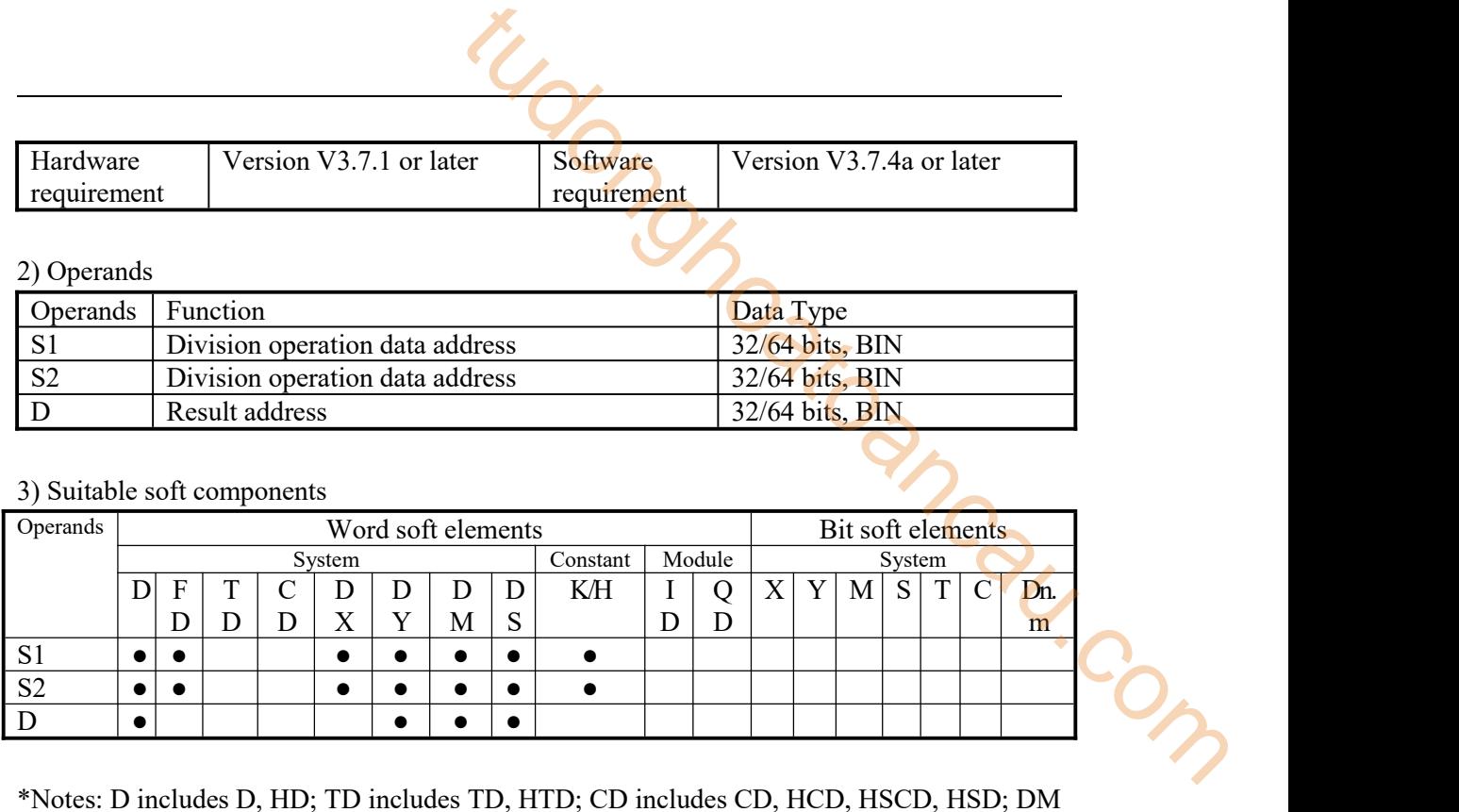

includes DM, DHM; DS includes DS, DHS. M includes M, HM, SM; S includes S, HS; T includes T, HT; C includes C, HC.

# **Description**

<32 bits operation>

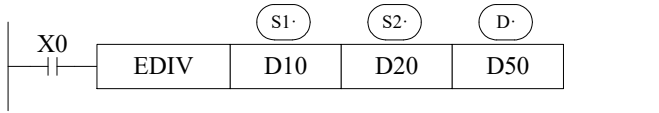

 $(D11,D10) \div (D21,D20) \rightarrow (D51,D50)$ Binary Floating Binary Floating Binary Floating

<64 bits operation>

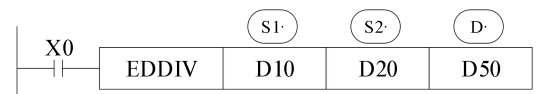

(D13, D12,D11, D10)÷(D23, D22,D21, D20)→(D53, D52,D51, D50)

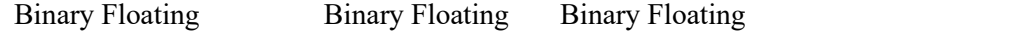

- The floating point value of S1 is divided by the floating point value of S2.The result of the division is stored in D as a floating point value.
- If a constant K or H used as source data, the value is converted to floating point before the division operation.
- The source data S2 is 0, the calculation will be error. The instruction will not work.
- The operand value must be floating numbers, otherwise the result will be error.

<32 bits operation>

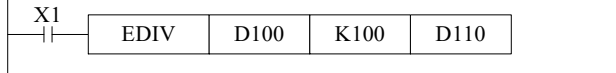

 $(D101, D100) \div (K100) \rightarrow (D111, D110)$ 

Binary converts Binary Floating Binary Floating to Floating

<64 bits operation>

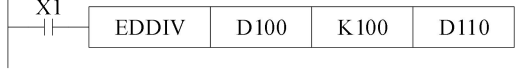

(D103, D102,D101, D100)÷(K100)→(D113, D112,D111, D110)

**4-9-7 Float Square Root [ESQR]** to Floating Binary converts Binary Floating Binary Floating tudong<br>
Sinary Floating<br>
Binary Floating<br>
Binary Floating<br>
Binary Floating

1) Summary

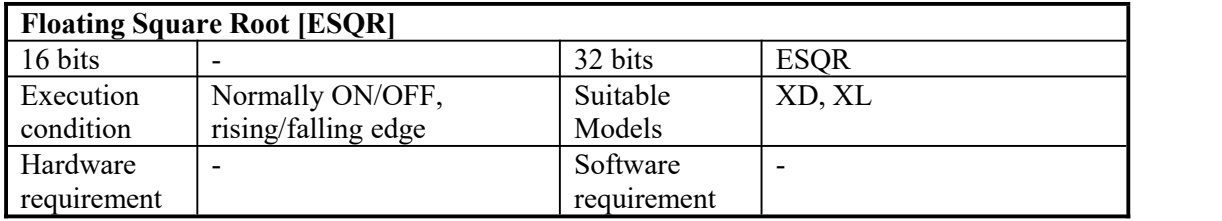

2) Operands

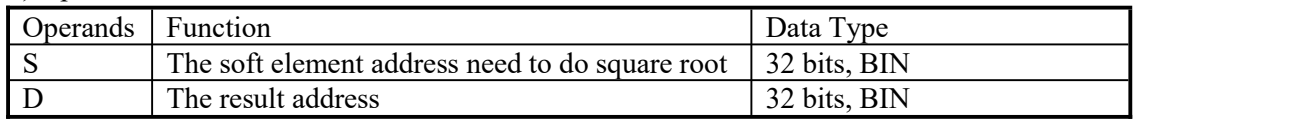

3)Suitable soft components

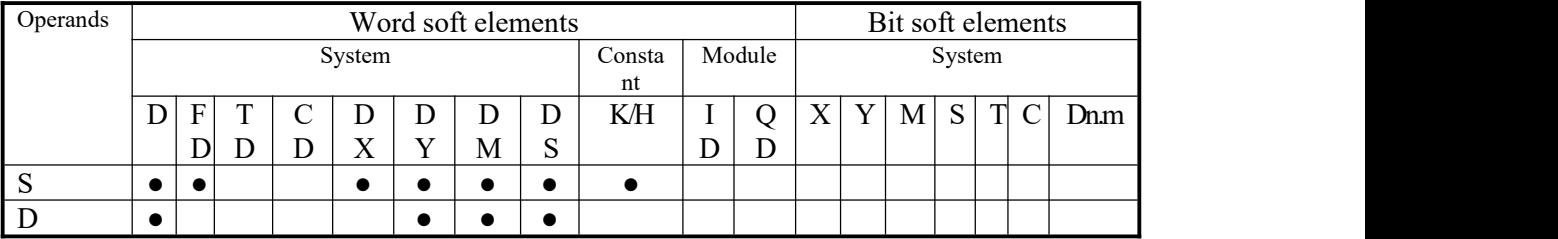

\*Notes: D includes D, HD; TD includes TD, HTD; CD includes CD, HCD, HSCD, HSD; DM includes DM, DHM; DS includes DS, DHS. M includes M, HM, SM; S includes S, HS; T includes T, HT; C includes C, HC.

## **Description**

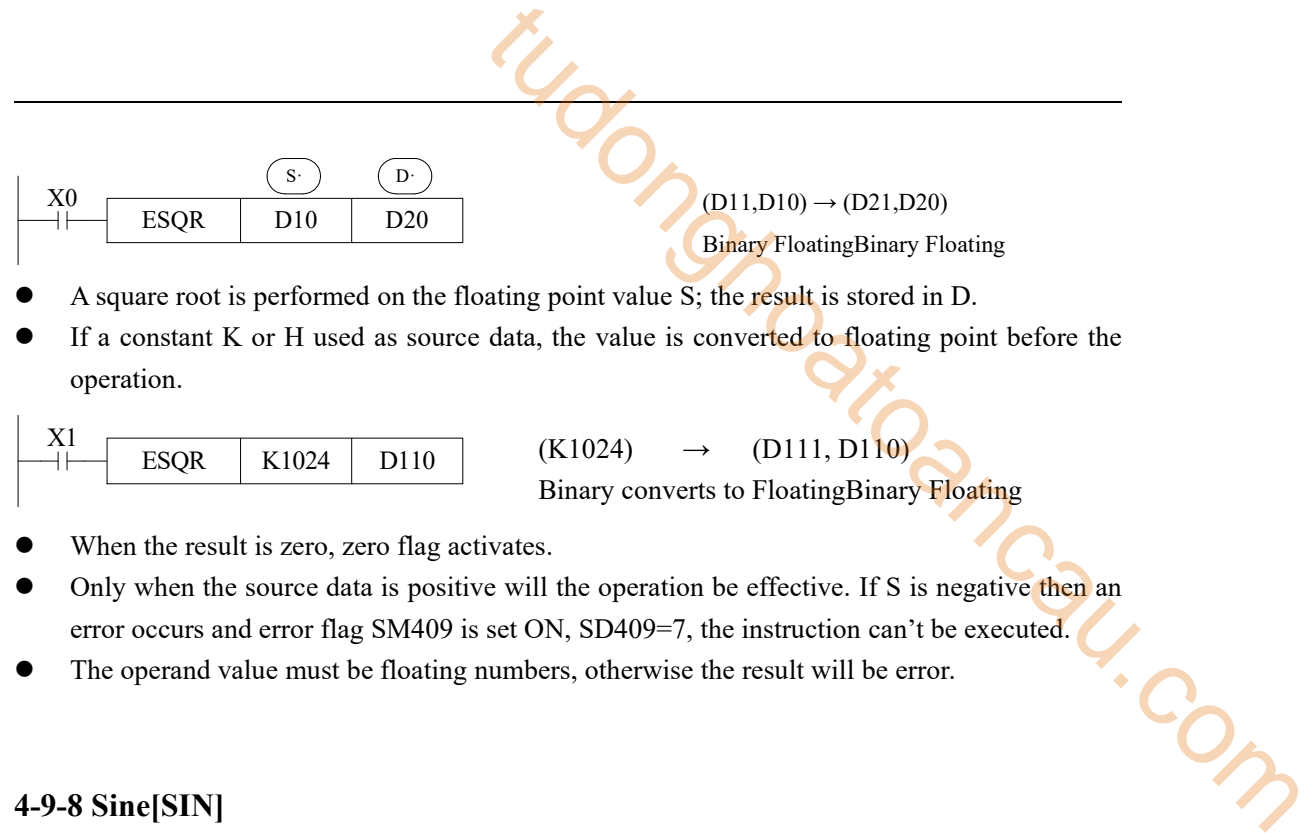

 If a constant K or H used as source data, the value is converted to floating point before the operation.

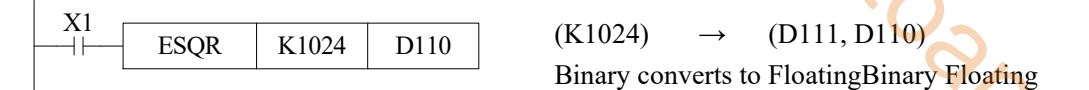

- When the result is zero, zero flag activates.
- Only when the source data is positive will the operation be effective. If S is negative then an error occurs and error flag SM409 is set ON, SD409=7, the instruction can't be executed.<br>The operand value must be floating numbers, otherwise the result will be error.
- The operand value must be floating numbers, otherwise the result will be error.

## **4-9-8 Sine[SIN]**

1) Summary

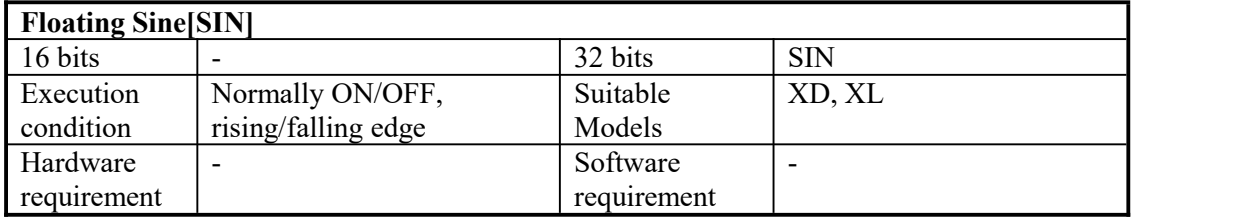

## 2) Operands

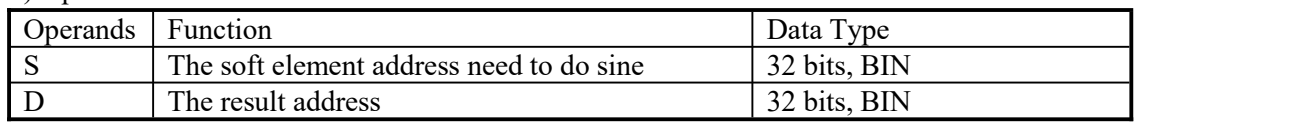

## 3) Suitable soft components

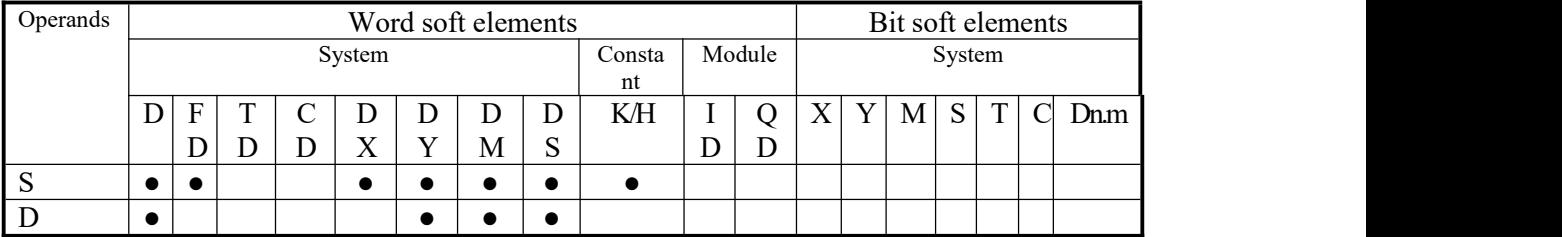

\*Notes: D includes D, HD; TD includes TD, HTD; CD includes CD, HCD, HSCD, HSD; DM includes DM, DHM; DS includes DS, DHS. M includes M, HM, SM; S includes S, HS; T includes T, HT; C includes C, HC.

## **Description**

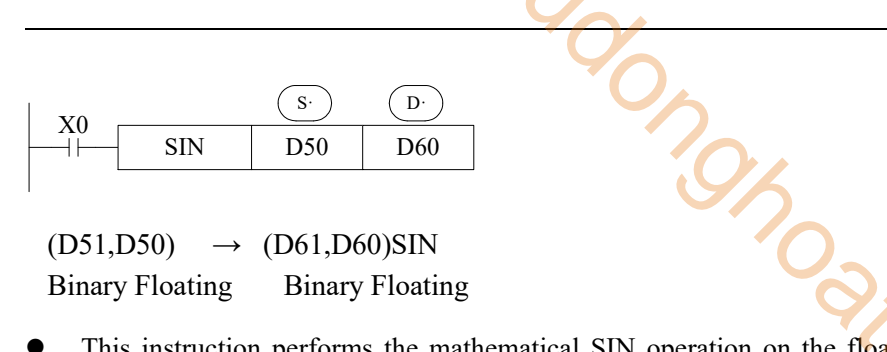

Binary Floating Binary Floating

This instruction performs the mathematical SIN operation on the floating point value in S (angle RAD). The result is stored in D. man Com

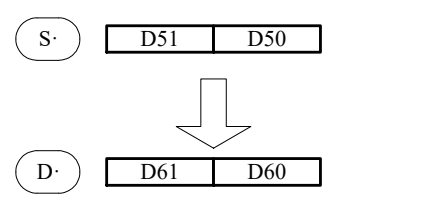

RAD value (angle $\times\pi/180$ ) Assign the binary floating value

SIN value Binary Floating

Note: the operand value must be floating numbers, otherwise the result will be error.

## **4-9-9 Cosine[COS]**

## 1) Summary

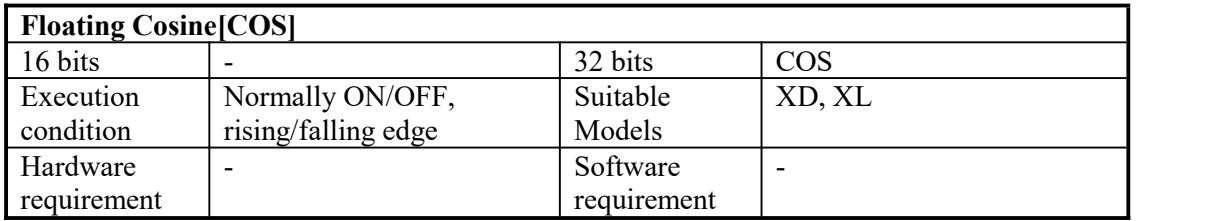

## 2) Operands

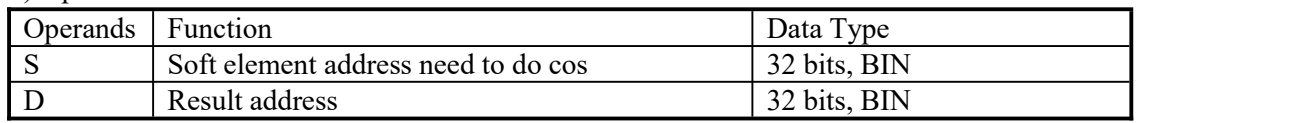

## 3) Suitable soft components

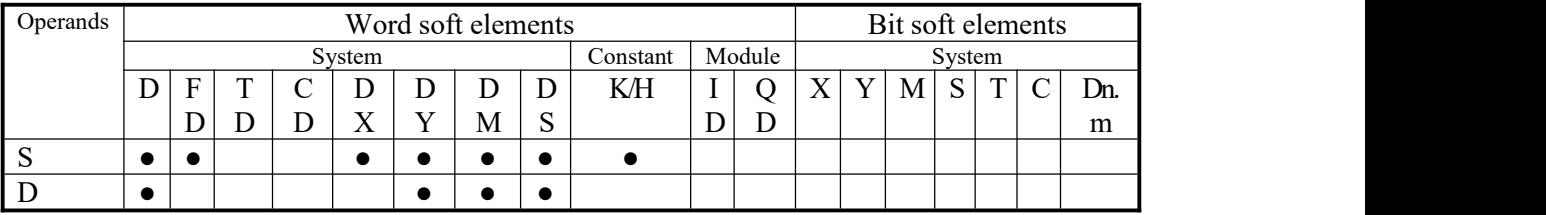

\*Notes: D includes D, HD; TD includes TD, HTD; CD includes CD, HCD, HSCD, HSD; DM includes DM, DHM; DS includes DS, DHS. M includes M, HM, SM; S includes S, HS; T includes T, HT; C includes C, HC.
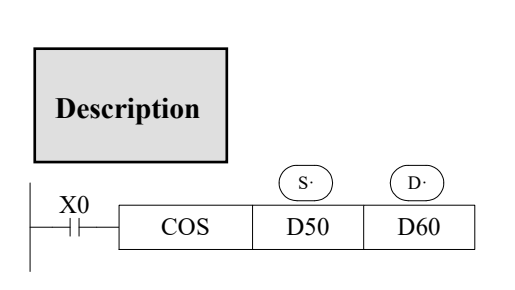

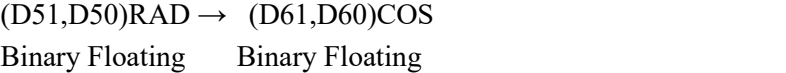

 This instruction performs the mathematical COS operation on the floating point value in S (angle RAD). The result is stored in D.

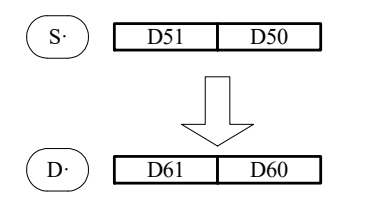

RAD value (angle $\times\pi/180$ ) Assign the binary floating value COS value Binary Floating the contraction of the floating point value in S<br>
matical COS operation on the floating point value in S<br>
D.<br>
CAD value (angle ×  $\pi$ /180)<br>
COS value<br>
COS value<br>
sinary Floating

Note: Before the instruction is executed, the data in parameter S must be floating number; otherwise, the execution result will be wrong.

# **4-9-10 TAN [TAN]**

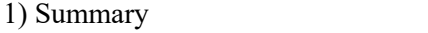

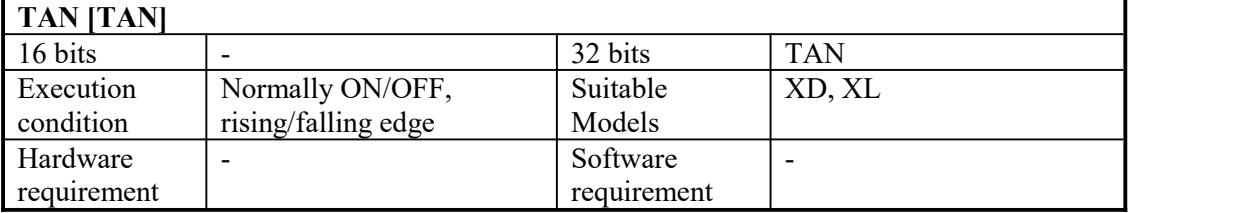

#### 2) Operands

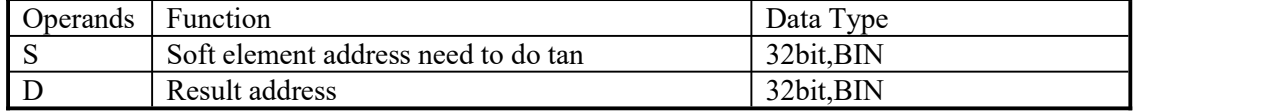

#### 3) Suitable soft components

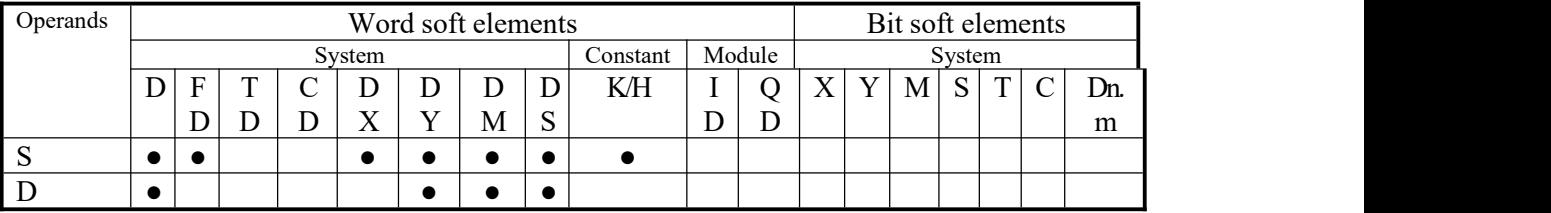

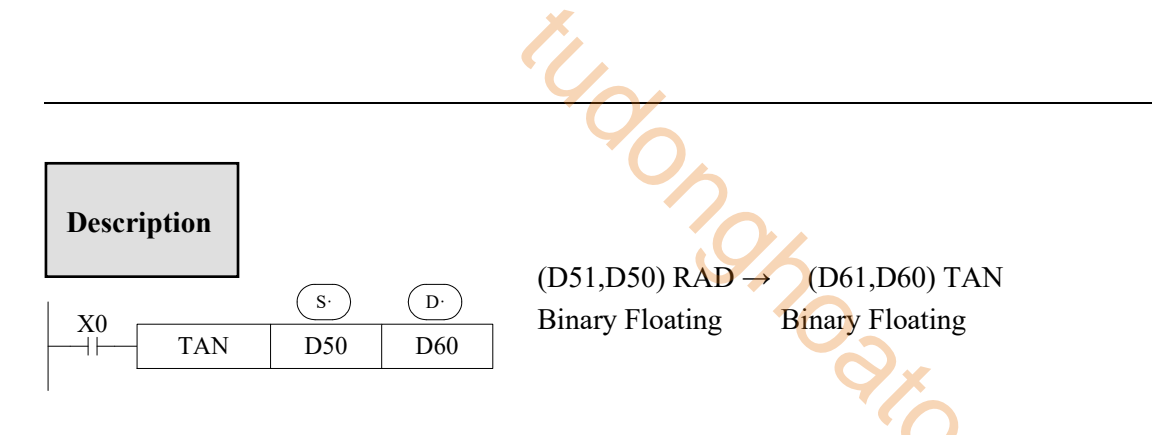

• This instruction performs the mathematical TAN operation on the floating point value in S. The result is stored in D. Jau.com

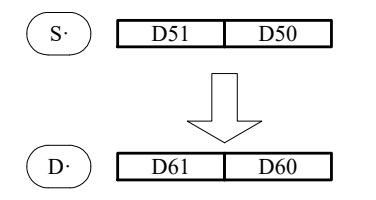

RAD value (angle×π/180) Assign the binary floating value TAN value Binary Floating

Note: Before the instruction is executed, the data in parameter S must be floating number; otherwise, the execution result will be wrong.

# **4-9-11 ASIN [ASIN]**

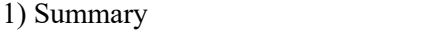

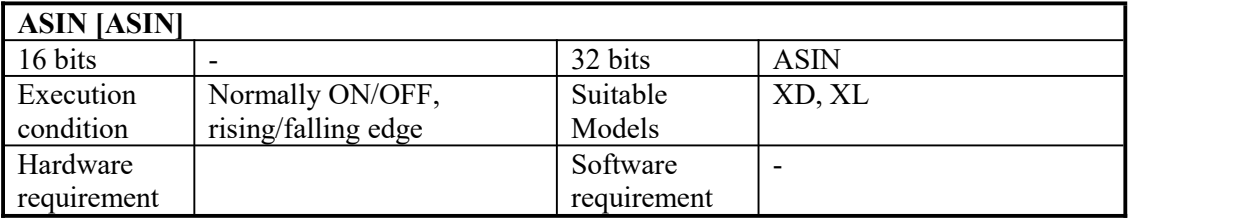

#### 2) Operands

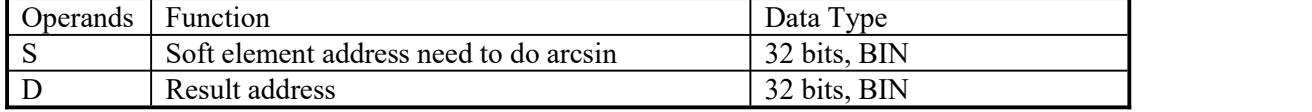

#### 3) Suitable soft components

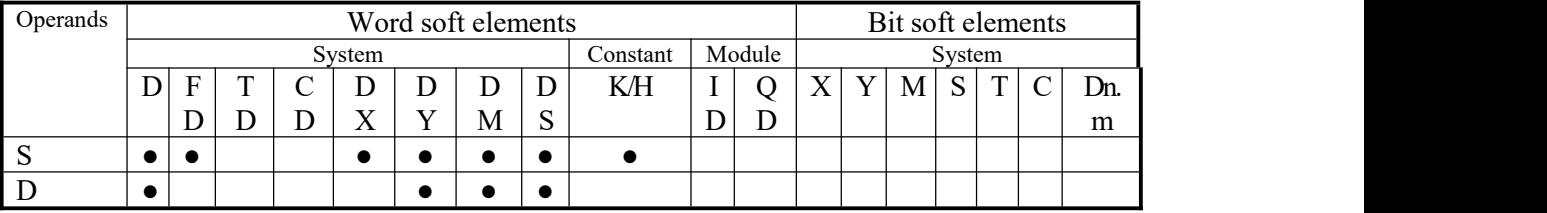

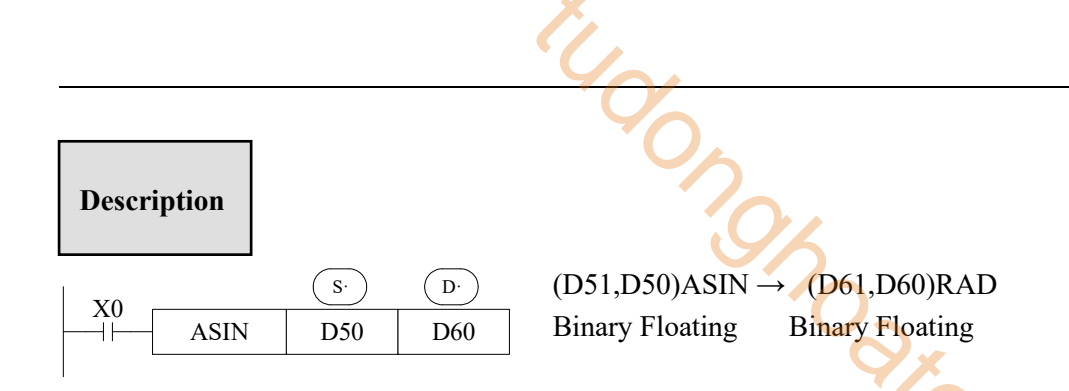

This instruction performs the mathematical ASIN operation on the floating point value in S. The result is stored in D. toan com

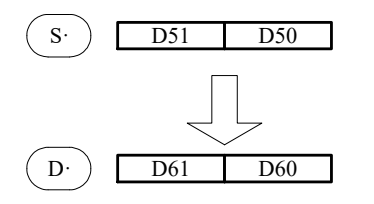

ASIN value Binary Floating RAD value (angle $\times\pi/180$ ) Assign the binary floating value

Note: Before the instruction is executed, the data in parameter S must be floating number; otherwise, the execution result will be wrong.

# **4-9-12 ACOS [ACOS]**

1) Summary

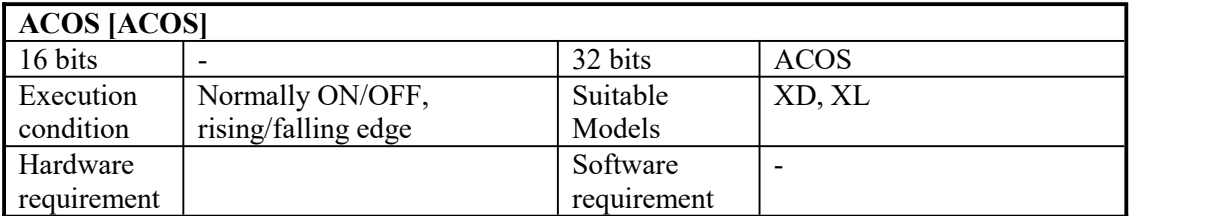

#### 2) Operands

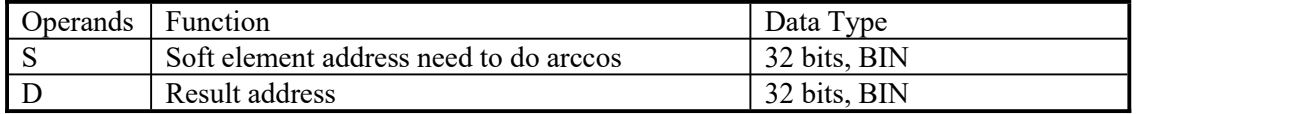

#### 3)Suitable soft components

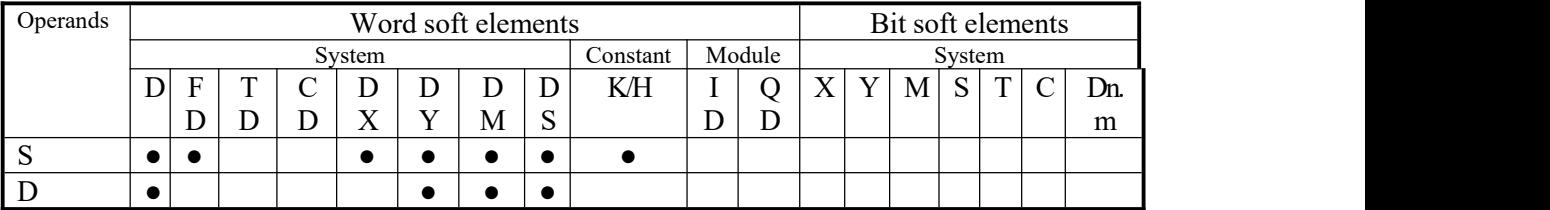

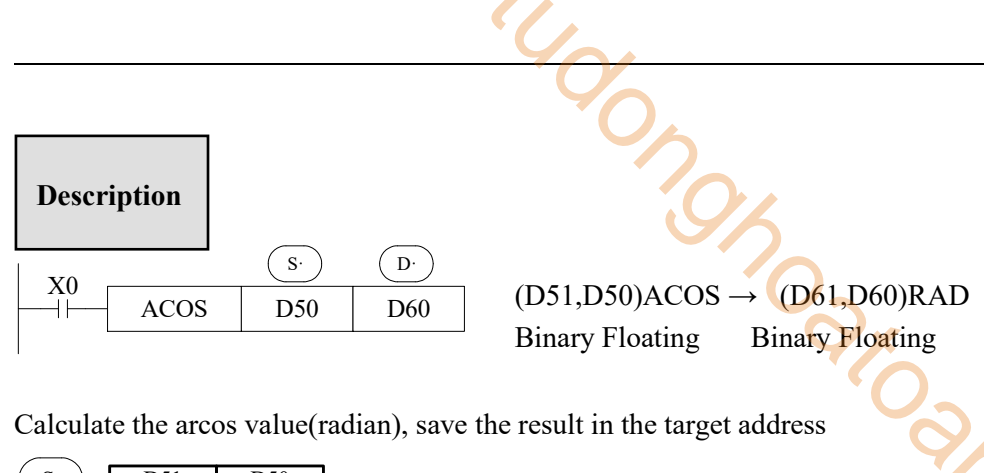

D51 D50 D61 D60 S·  $(D \cdot$ 

ACOS value Binary Floating RAD value (angle×π/180) Assign the binary floating value

Note: Before the instruction is executed, the data in parameter S must be floating number; otherwise, the execution result will be wrong. incau.com

# **4-9-13 ATAN [ATAN]**

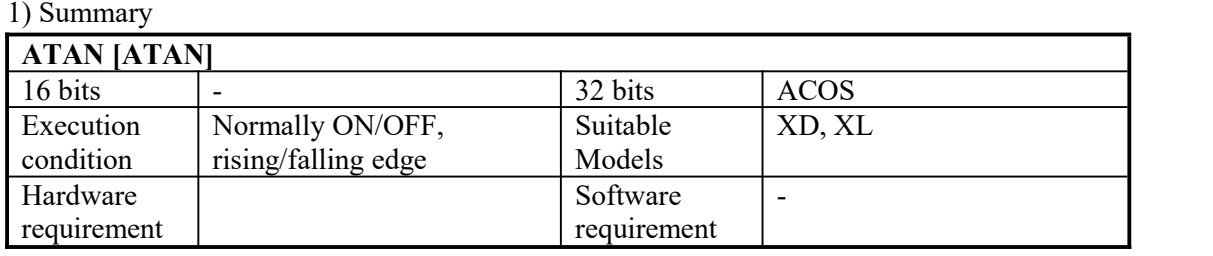

#### 2) Operands

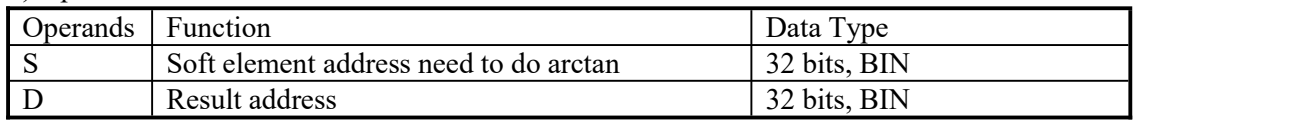

#### 3) Suitable soft components

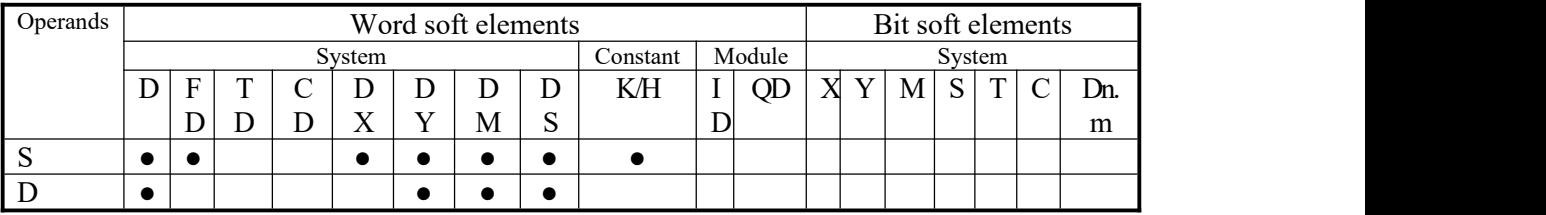

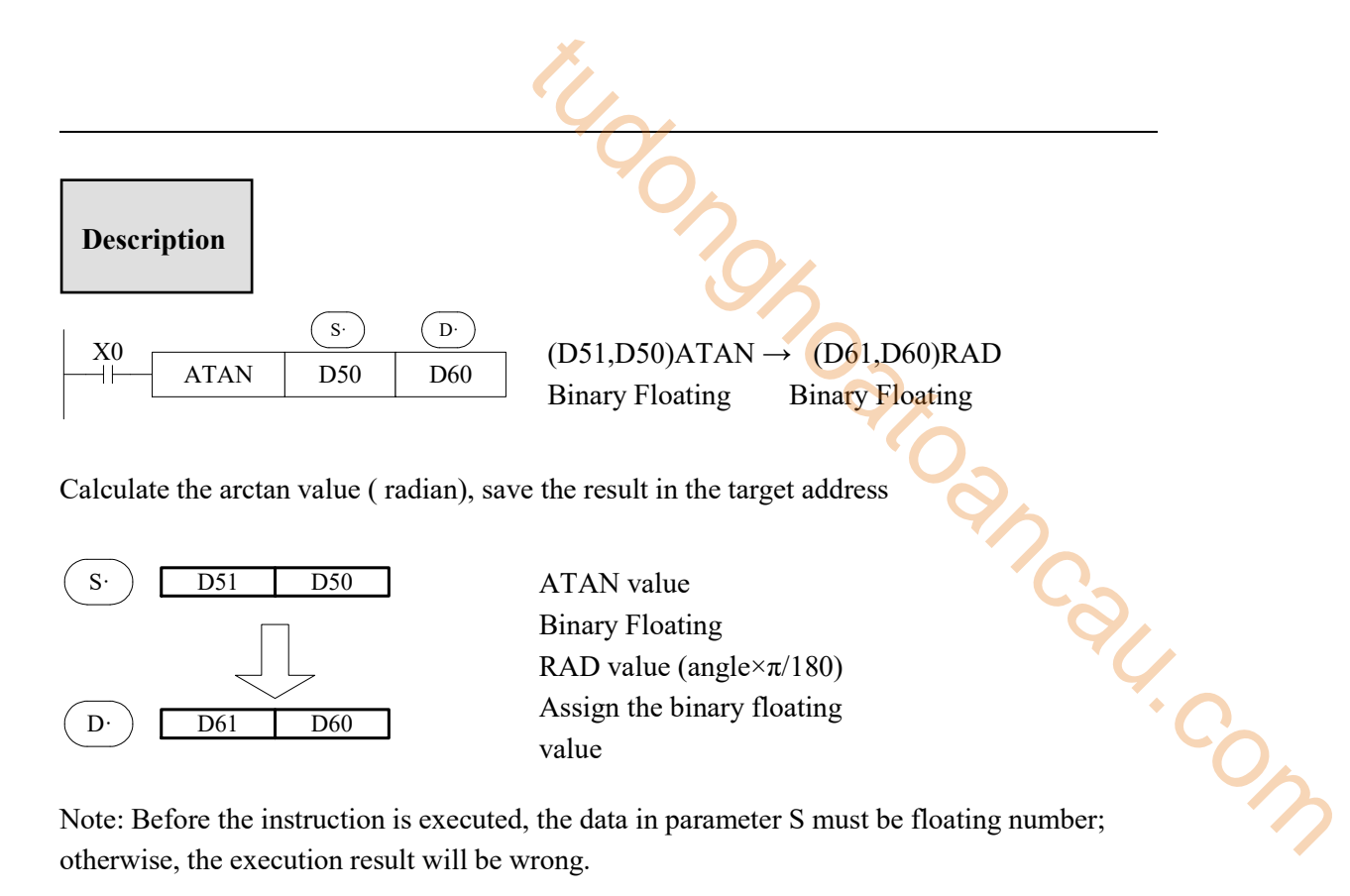

Note: Before the instruction is executed, the data in parameter S must be floating number; otherwise, the execution result will be wrong.

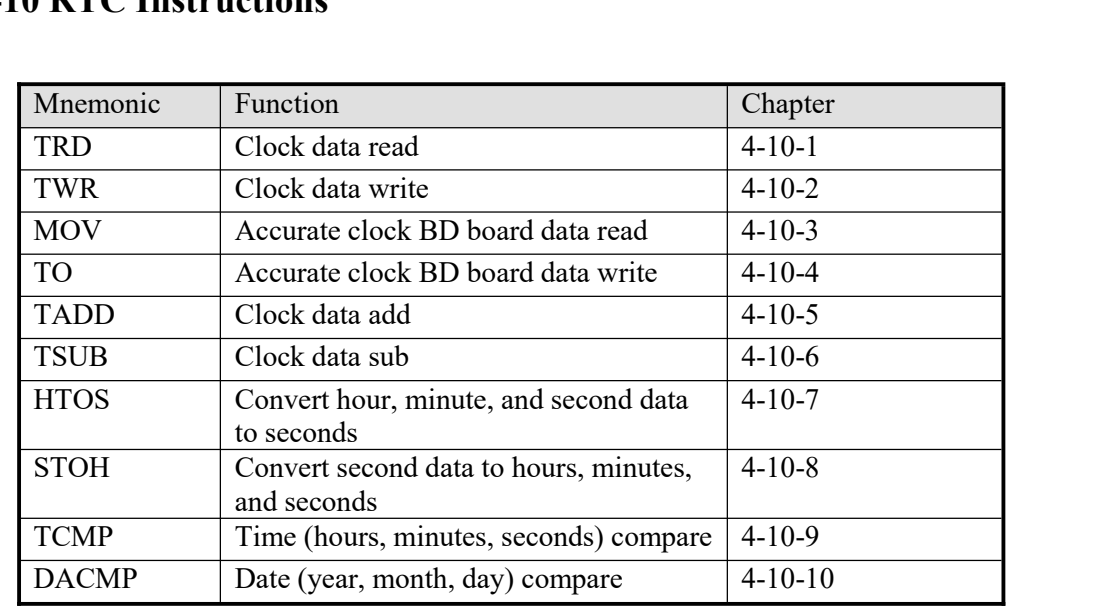

# **4-10 RTC Instructions**

※1: To use the instructions, The Model should be equipped with RTC function;

※2: There are some errors in the clock of XD/XL series PLC, which is about ±5 minutes per month. It can be calibrated regularly by HMI or in the PLC program.

※3: If high time accuracy is required,XD-RTC-BD can be used together ,with the error of about 13 seconds per month.

# **4-10-1 Read the clock data [TRD]**

# 1) Summary

Read the clock data:

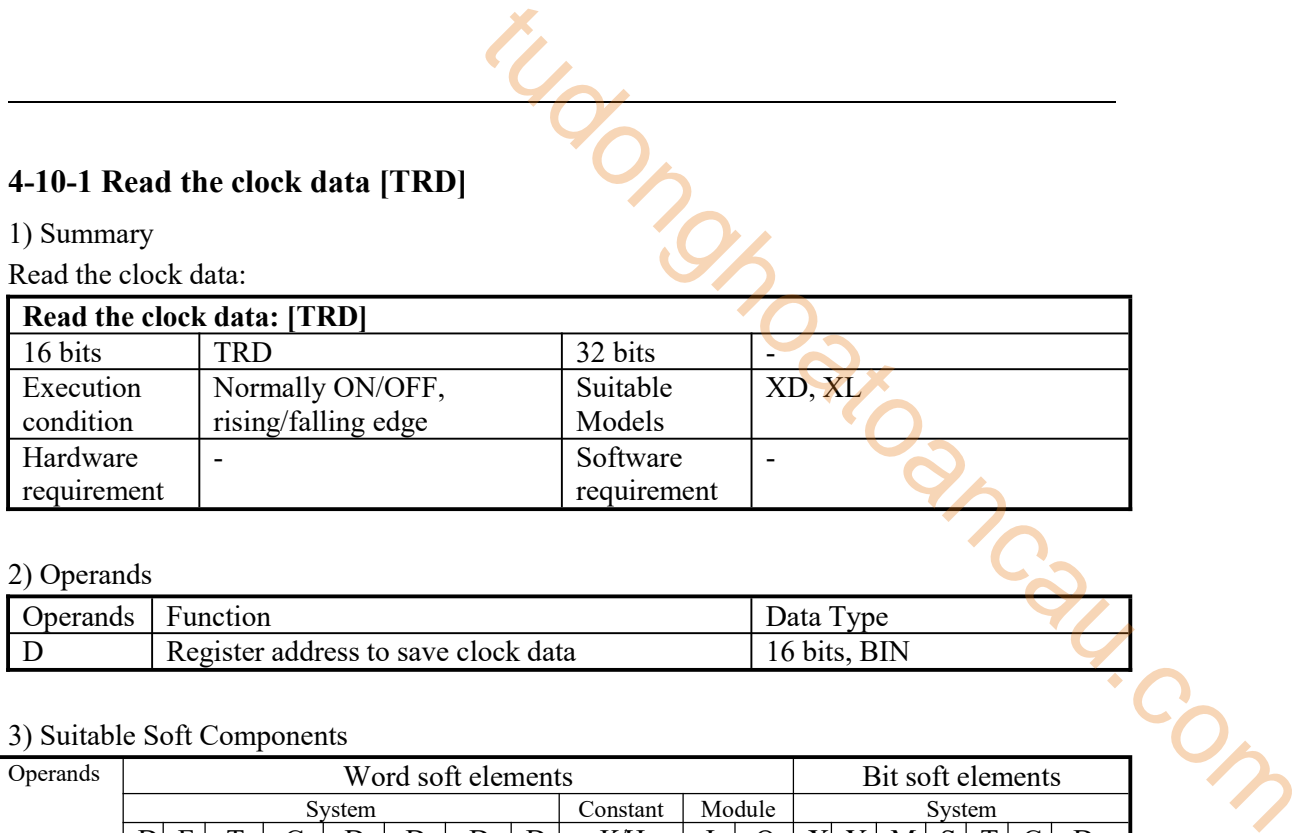

#### 2) Operands

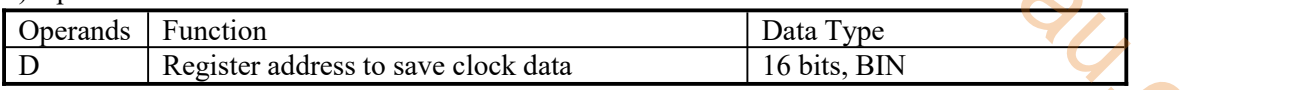

#### 3) Suitable Soft Components

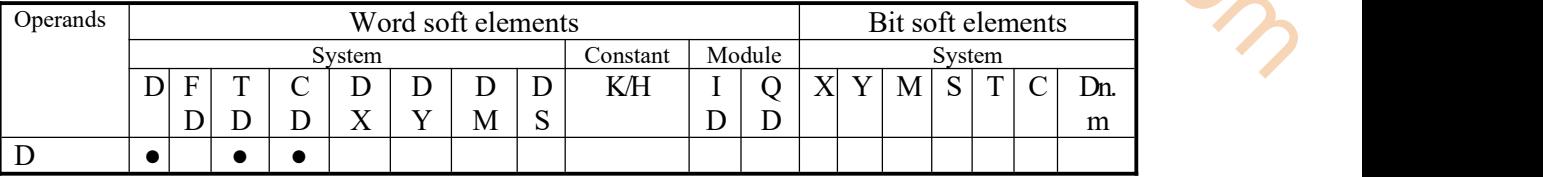

\*Notes: D includes D, HD; TD includes TD, HTD; CD includes CD, HCD, HSCD, HSD; DM includes DM, DHM; DS includes DS, DHS. M includes M, HM, SM; S includes S, HS; T includes T, HT; C includes C, HC.

# **Description**

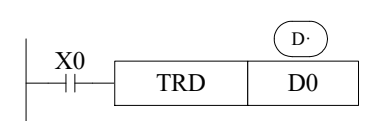

The current time and date of the real time clock are read and stored in the 7 data devices specified by the head address D.

 Read PLC's real time clock according to the following format. Read the special data register (SD013~SD019).

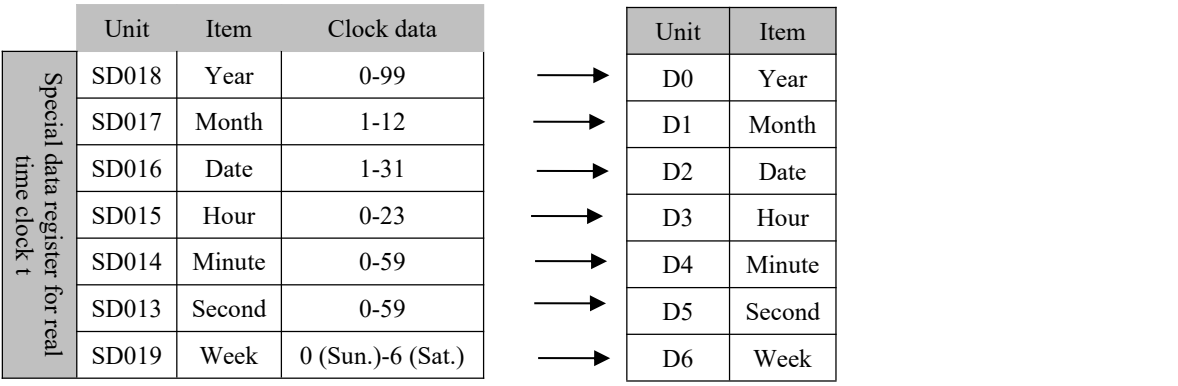

The RTC (real time clock) value is in BCD code format (SD013 to SD019).

- After reading the RTC by TRD instruction, the value will show in decimal format.
- After reading the RTC by TRD, the value becomes decimal value.
- 

# **4-10-2 Write Clock Data [TWR]**

1) Summary

Write the clock data:

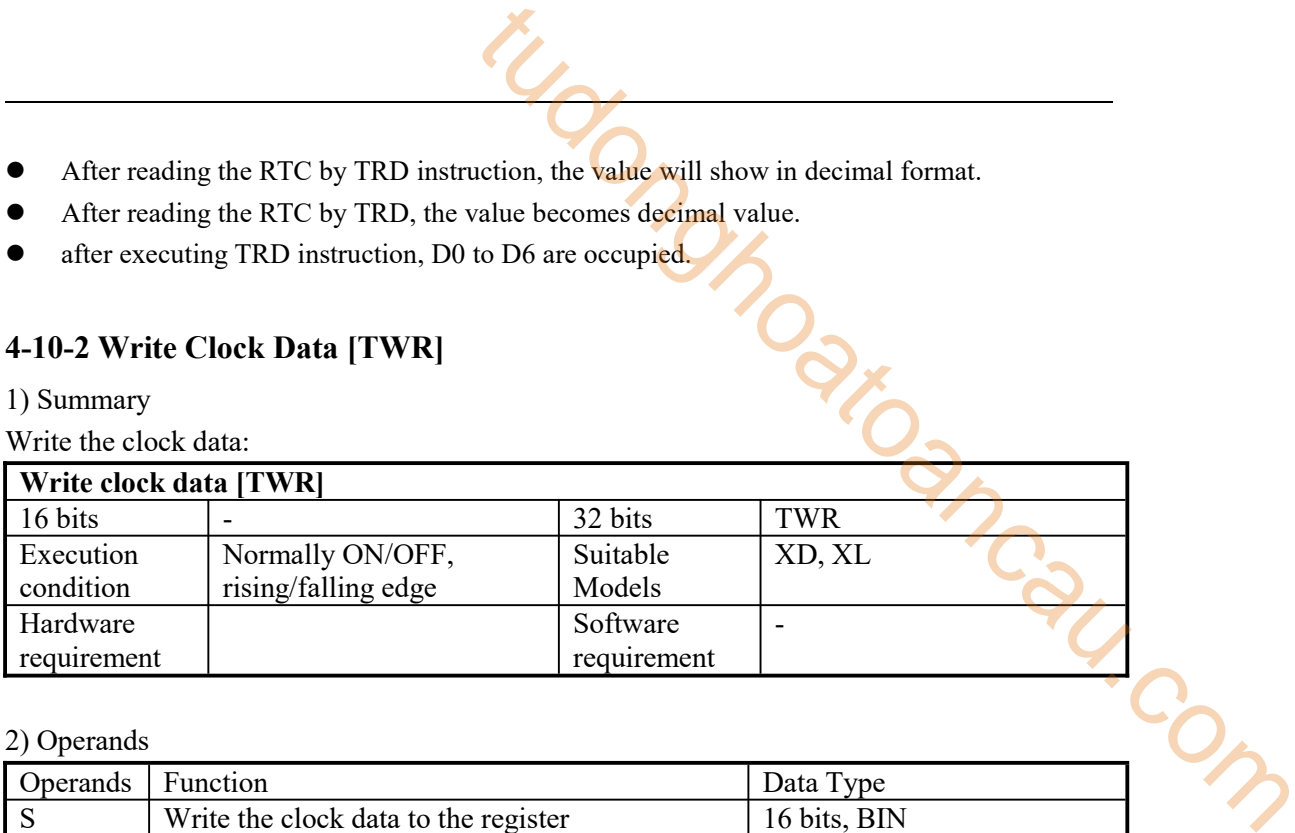

2) Operands

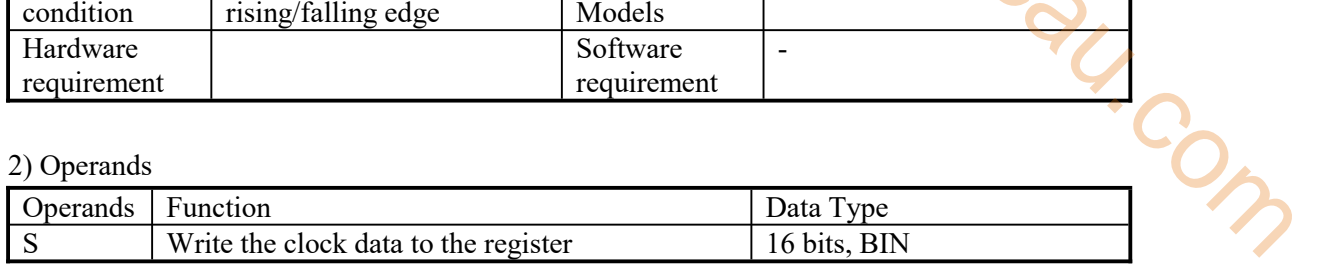

## 3) Suitable Soft Components

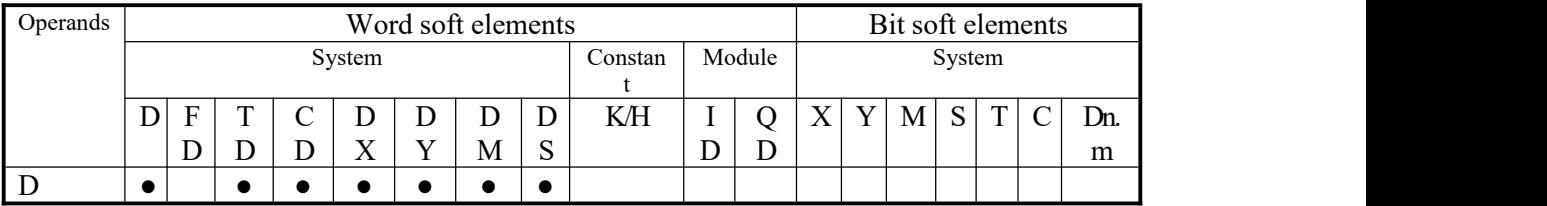

\*Notes: D includes D, HD; TD includes TD, HTD; CD includes CD, HCD, HSCD, HSD; DM includes DM, DHM; DS includes DS, DHS. M includes M, HM, SM; S includes S, HS; T includes T, HT; C includes C, HC.

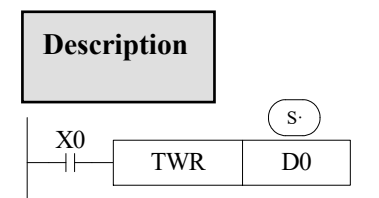

Write the RTC value to the PLC.

- Write the set clock data into PLC's real time clock.
- In order to write real time clock, please set the 7 registers value from D0 to D6.

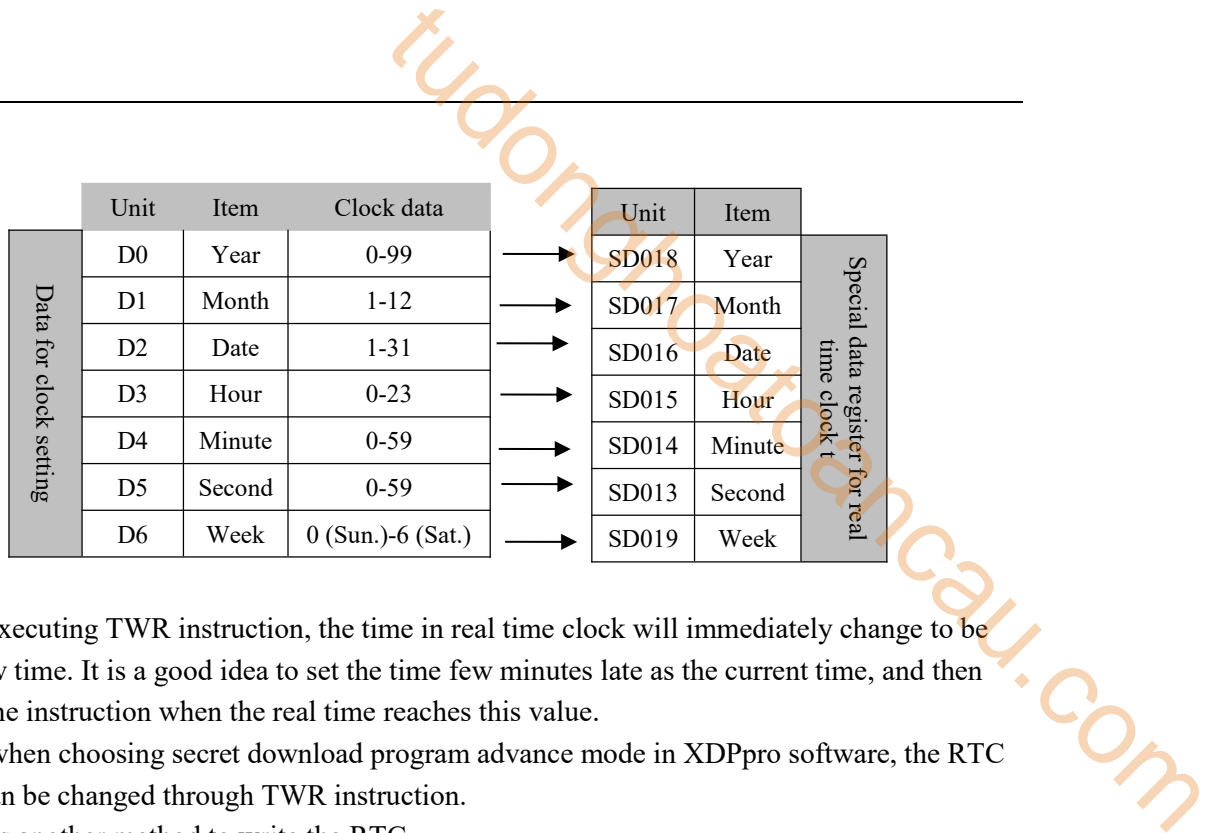

After executing TWR instruction, the time in real time clock will immediately change to be drive the instruction when the real time reaches this value.<br>Note: when choosing secret download program advance mode in XDPpro software, the RTC

the new time. It is a good idea to set the time few minutes late as the current time, and then drive the instruction when the real time reaches this value.<br>And choosing secret download program advance mode in XDPpro softwa only can be changed through TWR instruction.

There is another method to write the RTC.

In the XDPpro software, please click the clock details in project bar on the left.

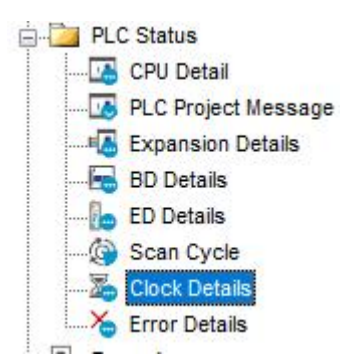

Then click write into the current time.the PC will auto-write the current time to the PLC.

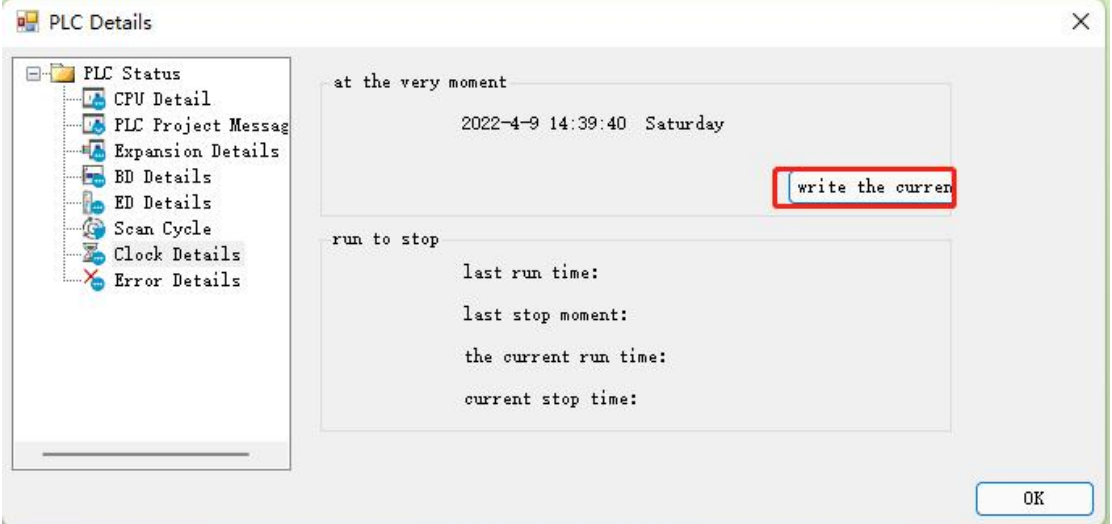

Then click write into the current time.the PC will auto-write the current time to the PLC.

# **4-10-3 Accurate clock BD board data read [MOV]**

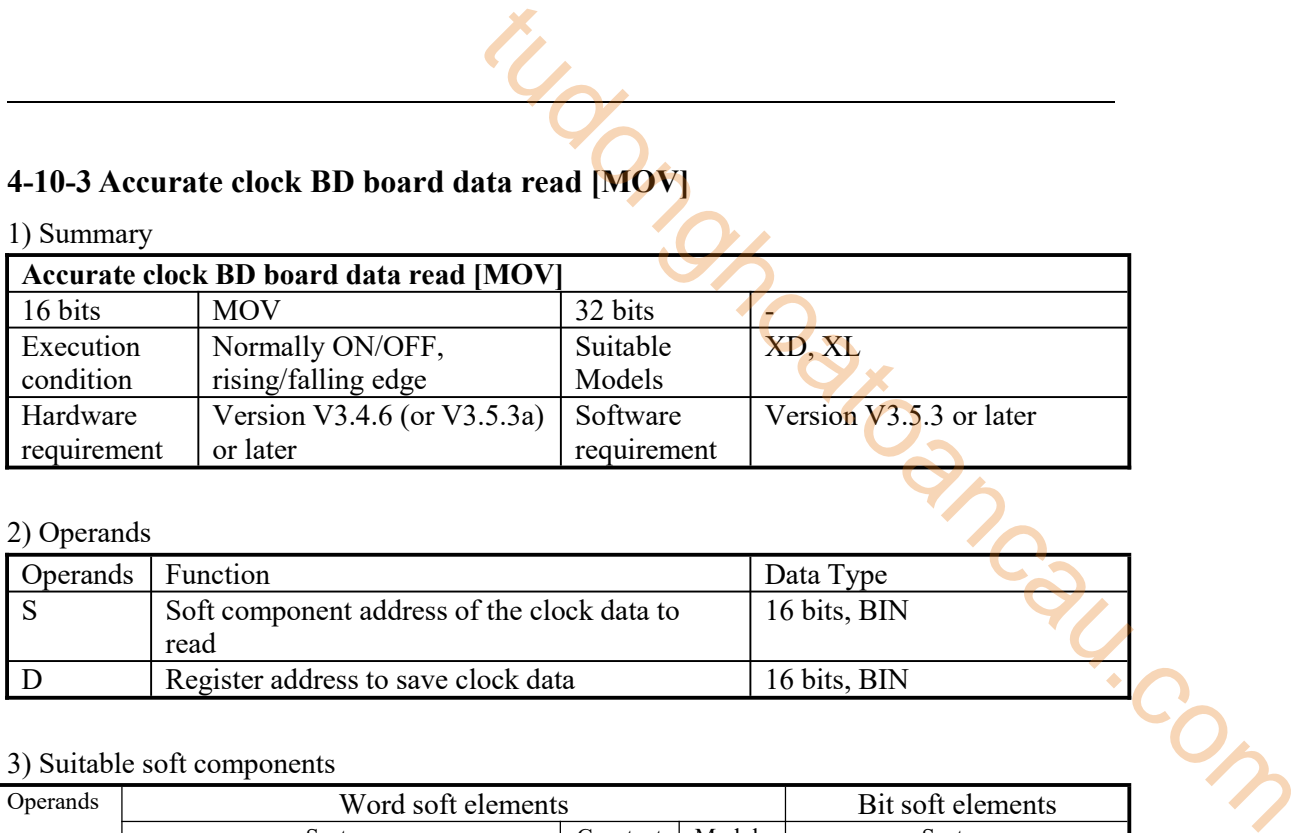

## 2) Operands

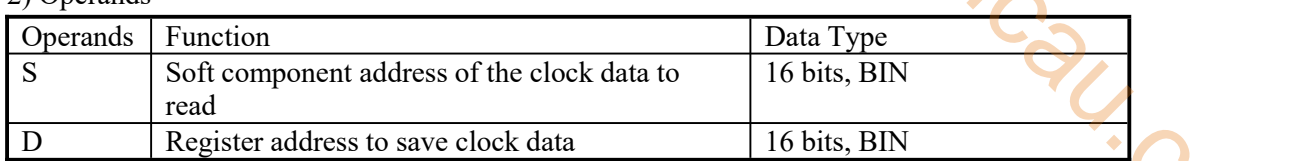

#### 3) Suitable soft components

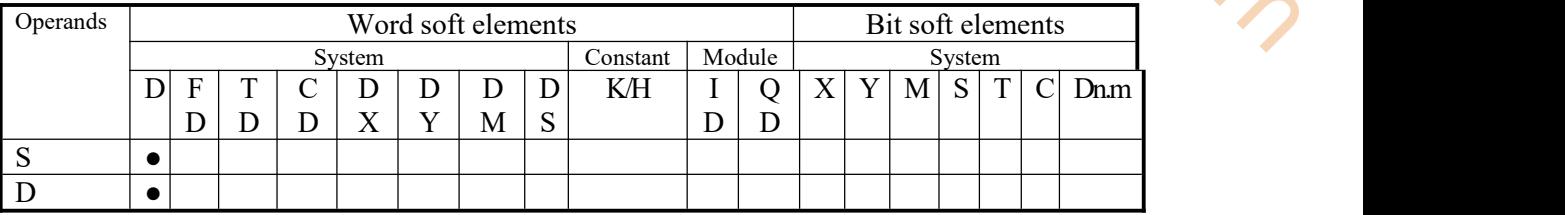

\*Notes: D includes D, HD; TD includes TD, HTD; CD includes CD, HCD, HSCD, HSD; DM includes DM, DHM; DS includes DS, DHS. M includes M, HM, SM; S includes S, HS; T includes T, HT; C includes C, HC.

# **Description**

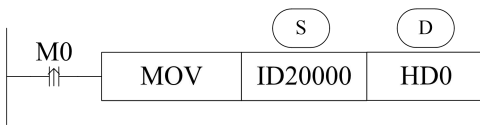

When M0 is turned on, the "second" in XD-RTC-BD of clock #1 is read into the HD0 register of PLC.

The data address ofThe BD board XD-RTC-BD is shown as follows.

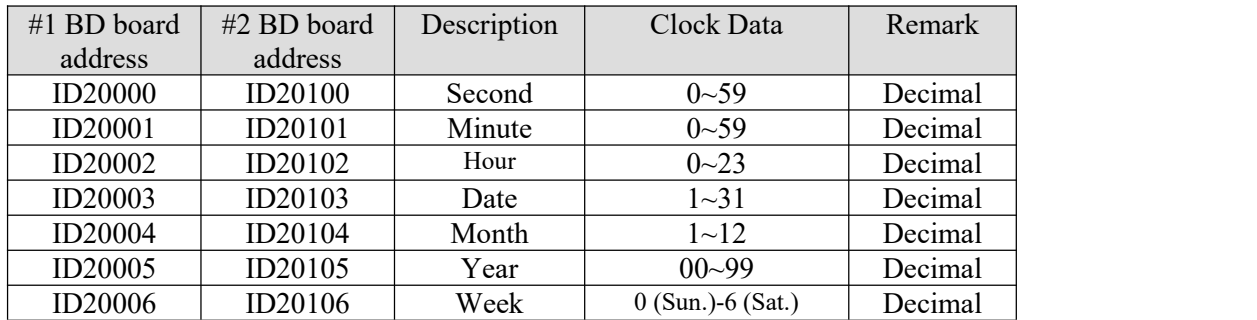

Since the time in ID register is stored in the order of second, minute, hour, day, month, year,

and week, it is not recommended to use BMOV or PMOV commands to read the clock data in batches if the read clock data is used for comparison and calculation.

# **4-10-4 Accurate clock BD board data write [TO]**

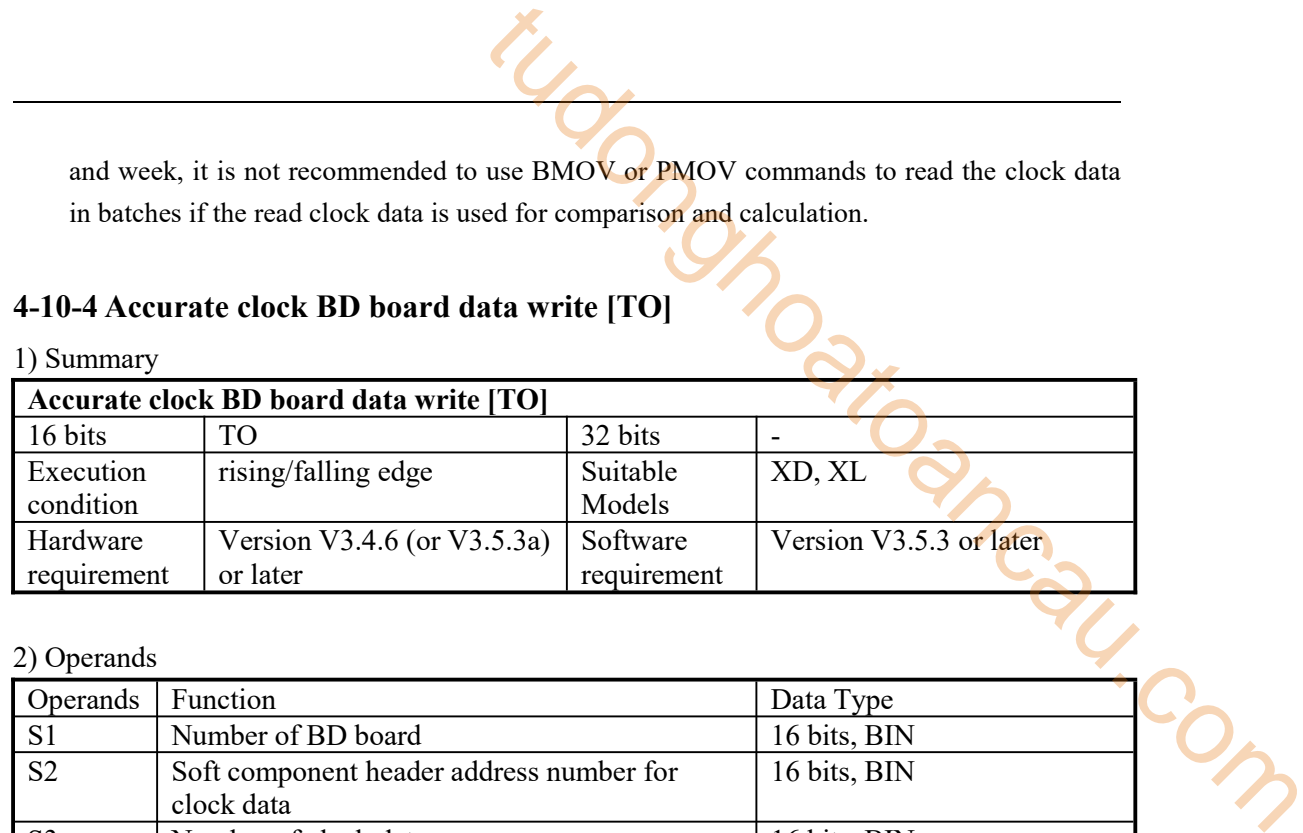

#### 2) Operands

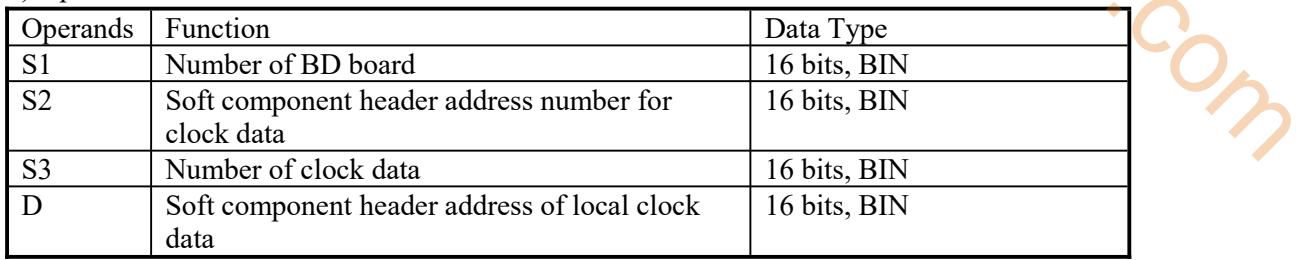

#### 3) Suitable soft components

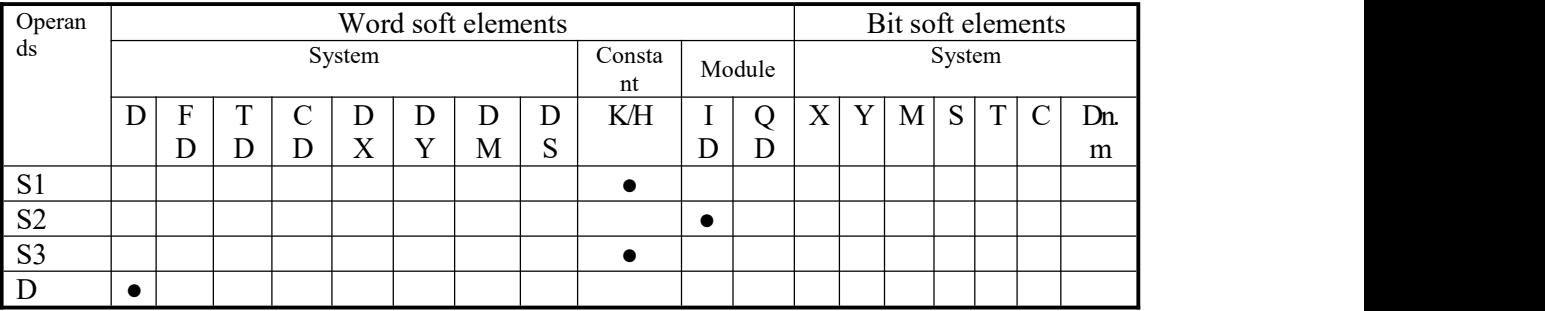

\*Notes: D includes D, HD; TD includes TD, HTD; CD includes CD, HCD, HSCD, HSD; DM includes DM, DHM; DS includes DS, DHS. M includes M, HM, SM; S includes S, HS; T includes T, HT; C includes C, HC.

## **Description**

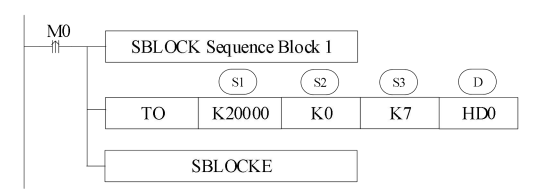

When M0 is turned on, write the values in the 7 consecutive registers led by HD0 into the ID register in xD-RTC-BD of #1 clock BD board.

 $\bullet$  and the contract of  $\bullet$  and  $\bullet$ 

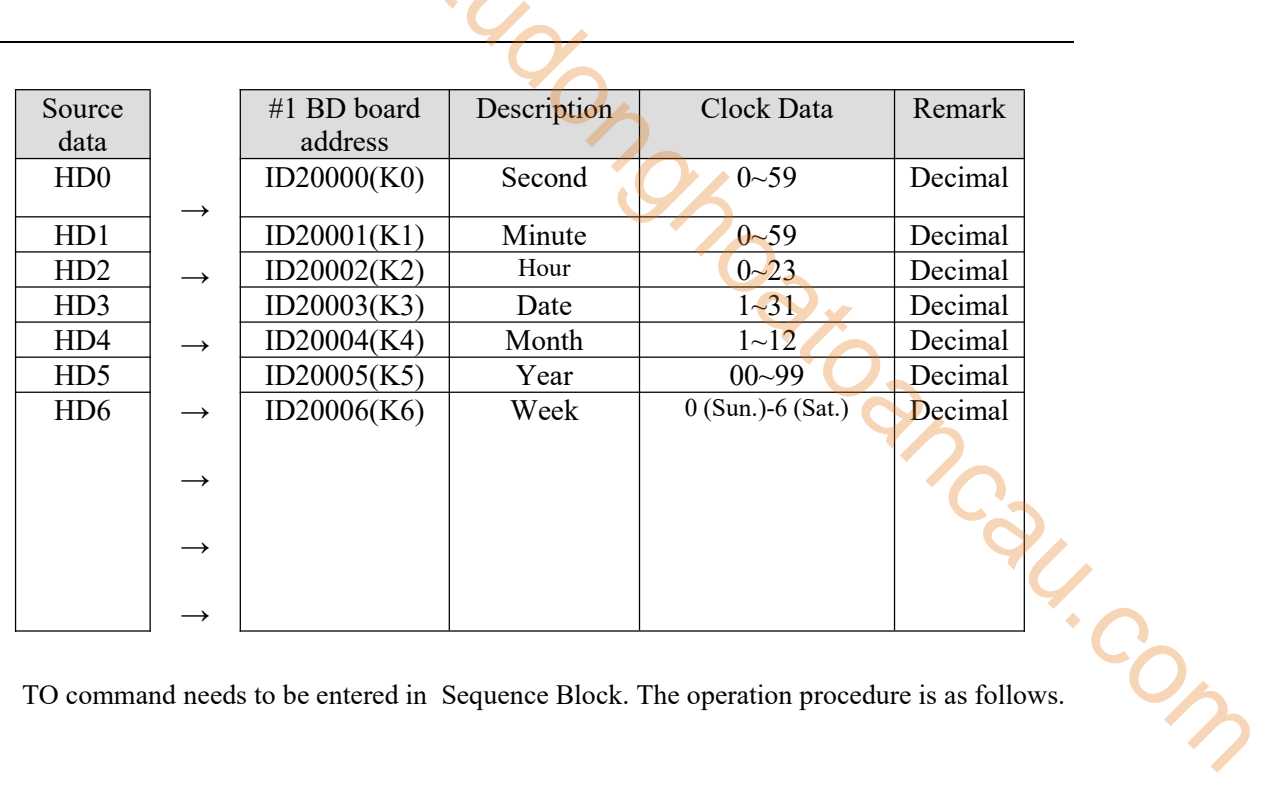

TO command needs to be entered in Sequence Block. The operation procedure is as follows.

In the pop-up window, click "Insert" - "Read/Write Module (FROM/TO)":

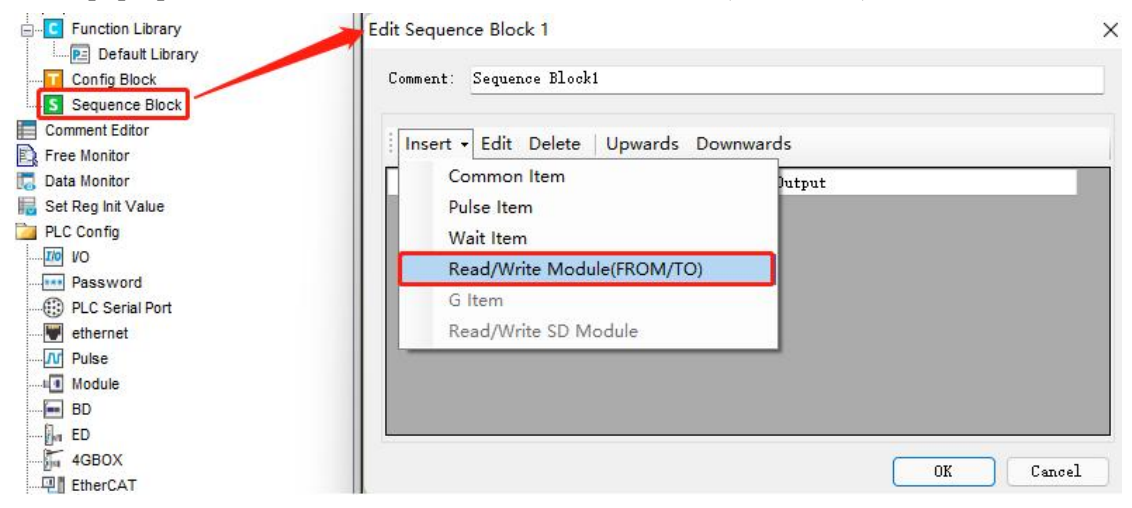

In the configuration window that is displayed, set the parameters as follows:

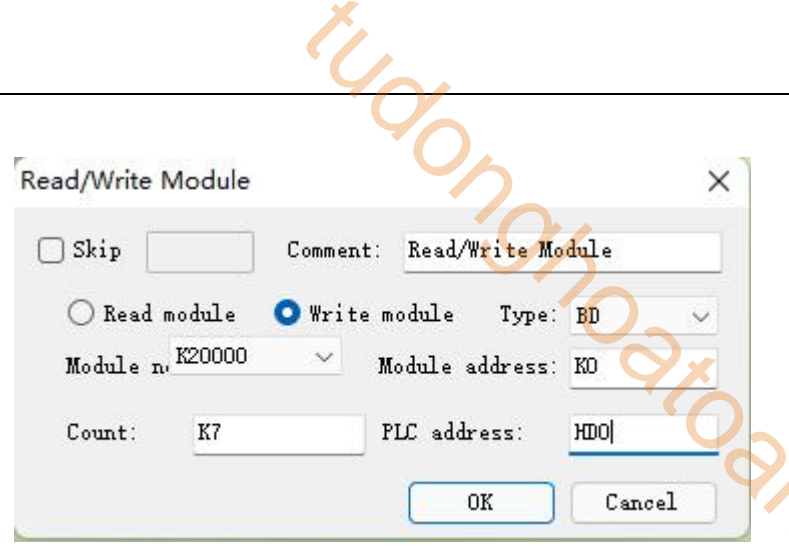

Note: Module number K20000 stands for #1 BD, K20001 stands for #2 BD; Module addresses are numbered from K0, corresponding to ID20000, ID20001...... ID20006.

# **4-10-5 Clock data add [TADD]**

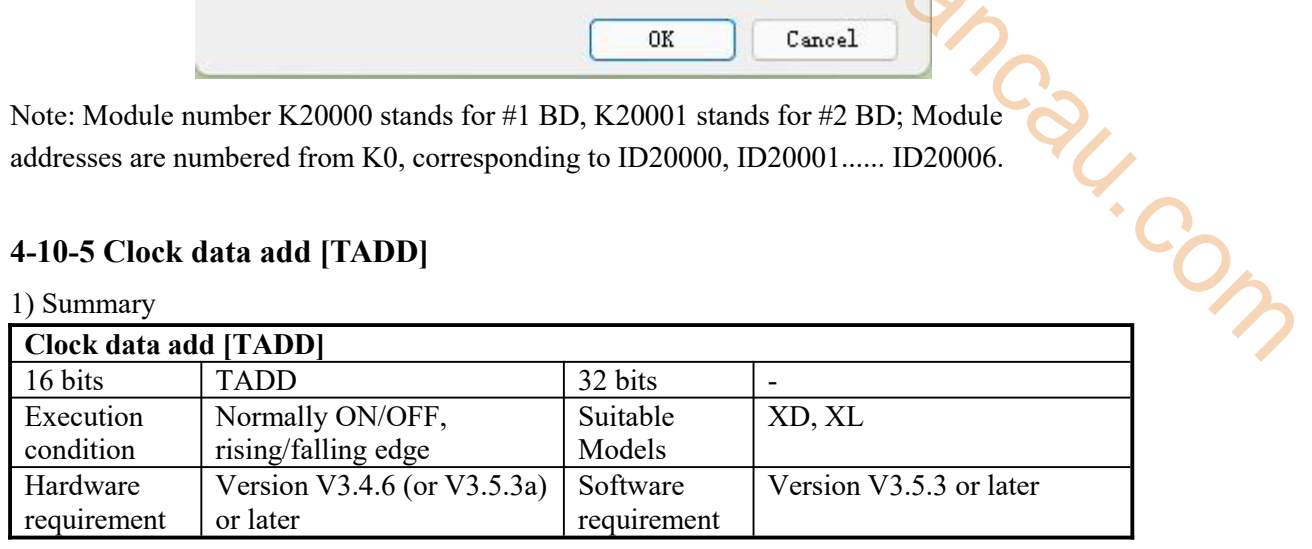

#### 2) Operands

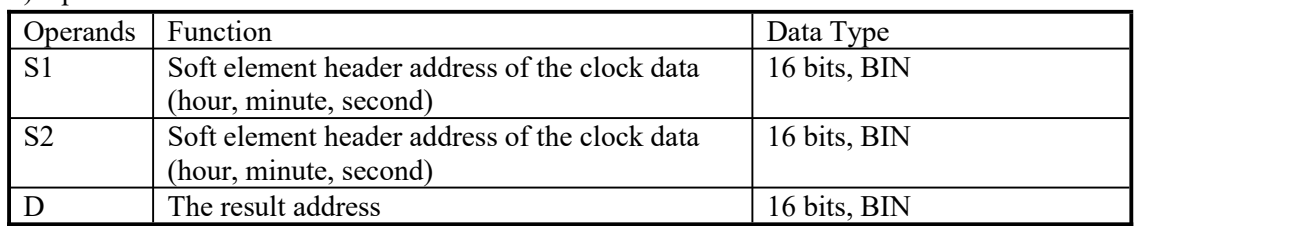

3) Suitable soft components

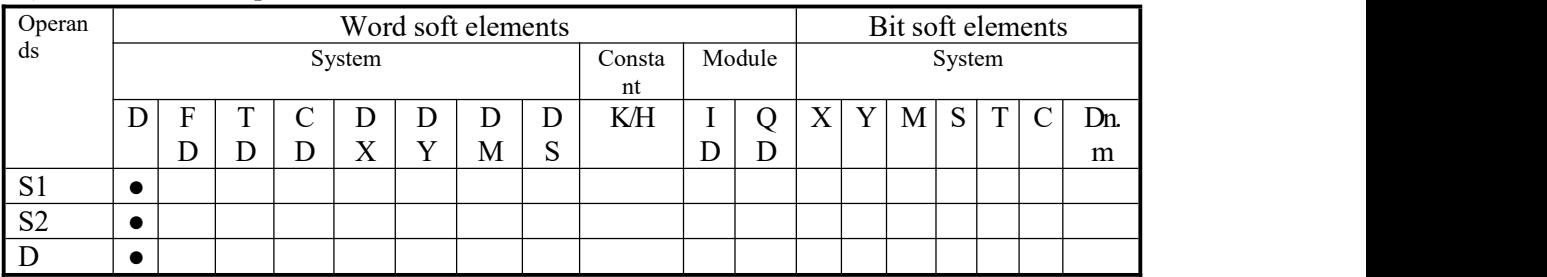

\*Notes: D includes D, HD; TD includes TD, HTD; CD includes CD, HCD, HSCD, HSD; DM includes DM, DHM; DS includes DS, DHS. M includes M, HM, SM; S includes S, HS; T includes T, HT; C includes C, HC.

# **Description**

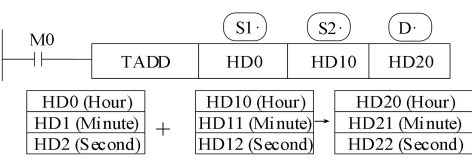

Note: the correspondence of registers is fixed, that is, they are stored in order of hours, minutes and seconds. Maximum Control of Books, and, SM20 will be set ON.<br>
registers. Do not use them for other purposes.

If the operation result is 0 hour, 0 minute, 0 second, SM20 will be set ON.

The operands S1, S2, and D each occupy three registers. Do not use them for other purposes.

#### **Example 1:**

<General condition>

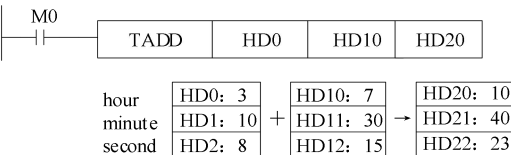

#### **Example 2:**

< More than 59 seconds >

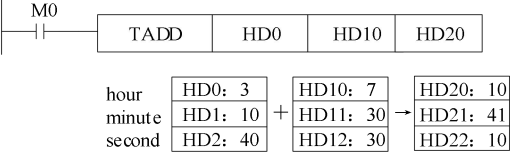

#### **Example 3:**

 $<$  More than 59 minutes  $>$ 

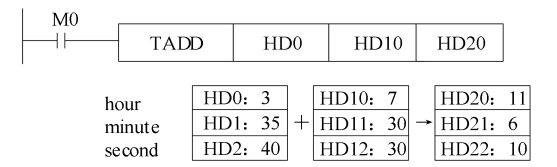

#### **Example 4:**

< More than 23 hours >

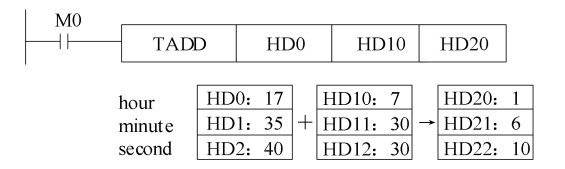

# **4-10-6 Clock data sub [TSUB]**

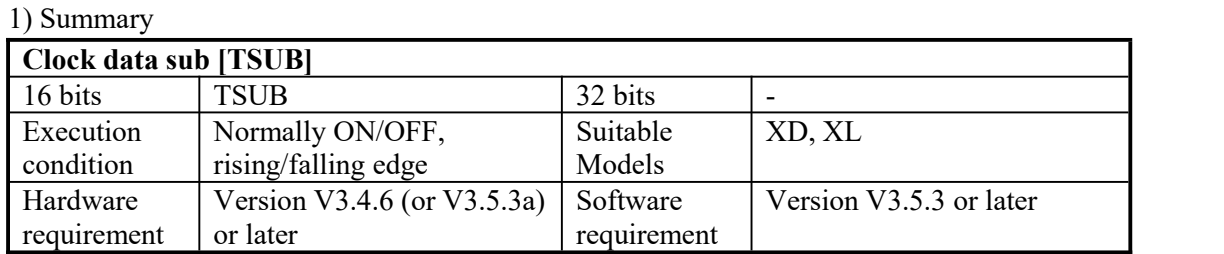

# 2) Operands

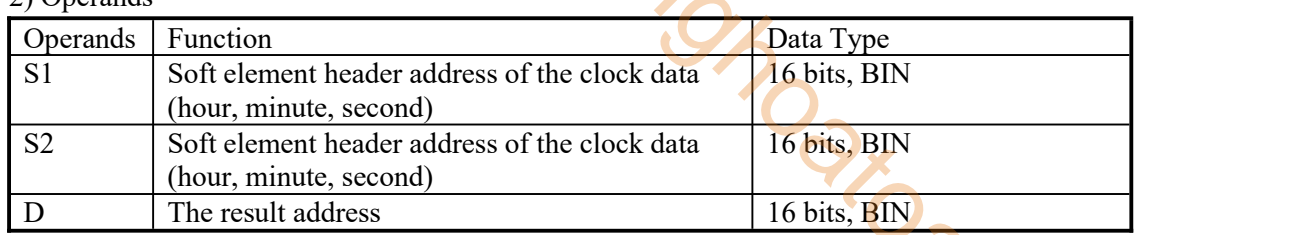

#### 3) Suitable soft components

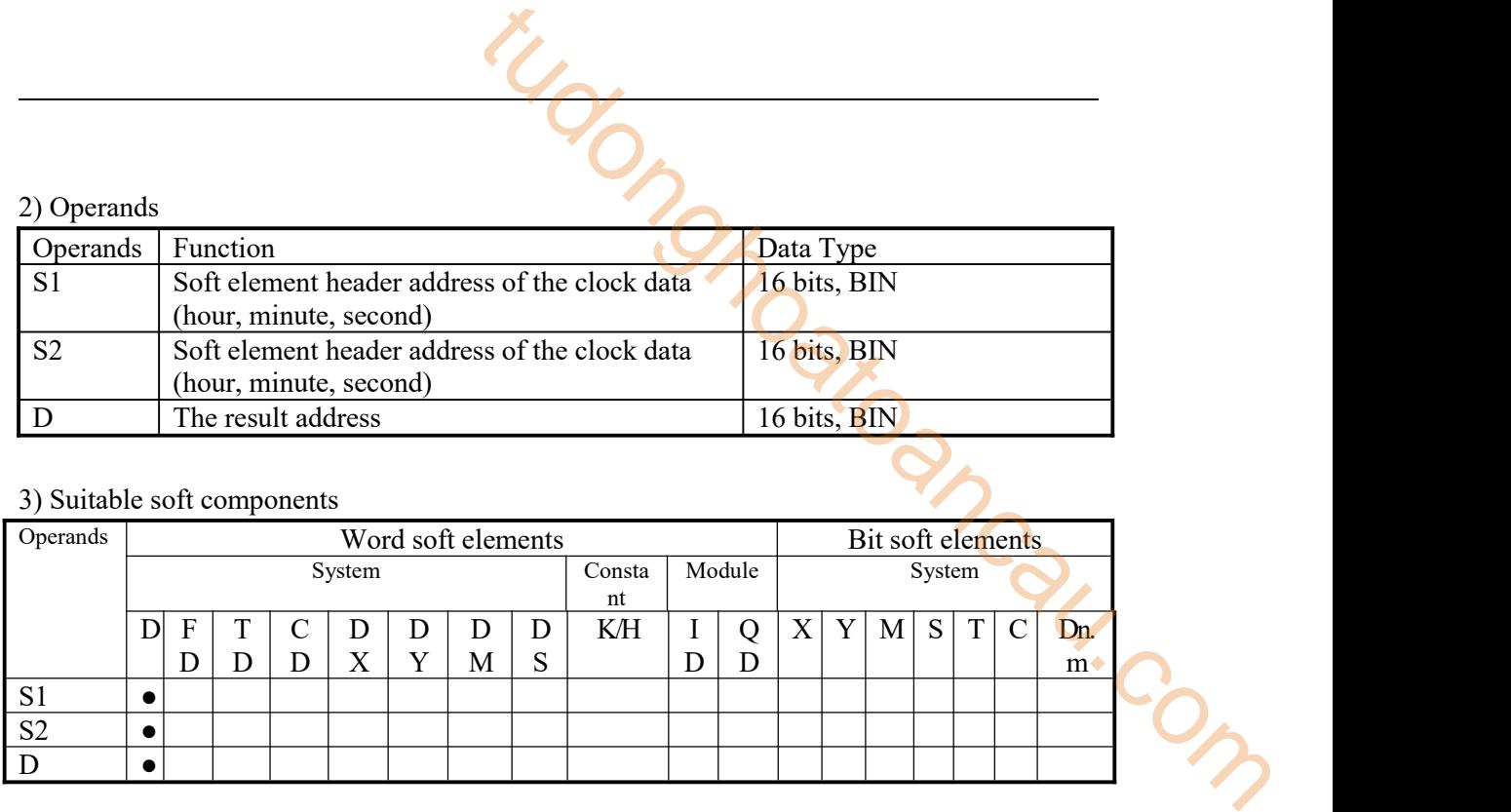

\*Notes: D includes D, HD; TD includes TD, HTD; CD includes CD, HCD, HSCD, HSD; DM includes DM, DHM; DS includes DS, DHS. M includes M, HM, SM; S includes S, HS; T includes T, HT; C includes C, HC.

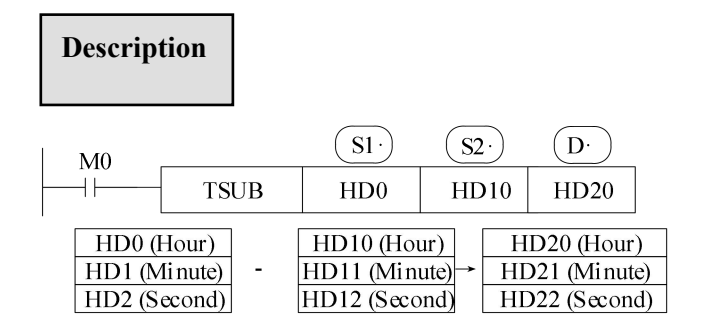

Note: the correspondence of registers is fixed, that is, they are stored in order of hours, minutes and seconds.

If the operation result is 0 hour, 0 minute, 0 second, SM20 will be set ON.

The operands S1, S2, and D each occupy three registers. Do not use them for other purposes.

# **Example 1:**

<General condition>

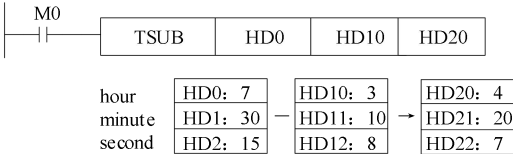

#### **Example 2:**

《Less than 0 seconds》

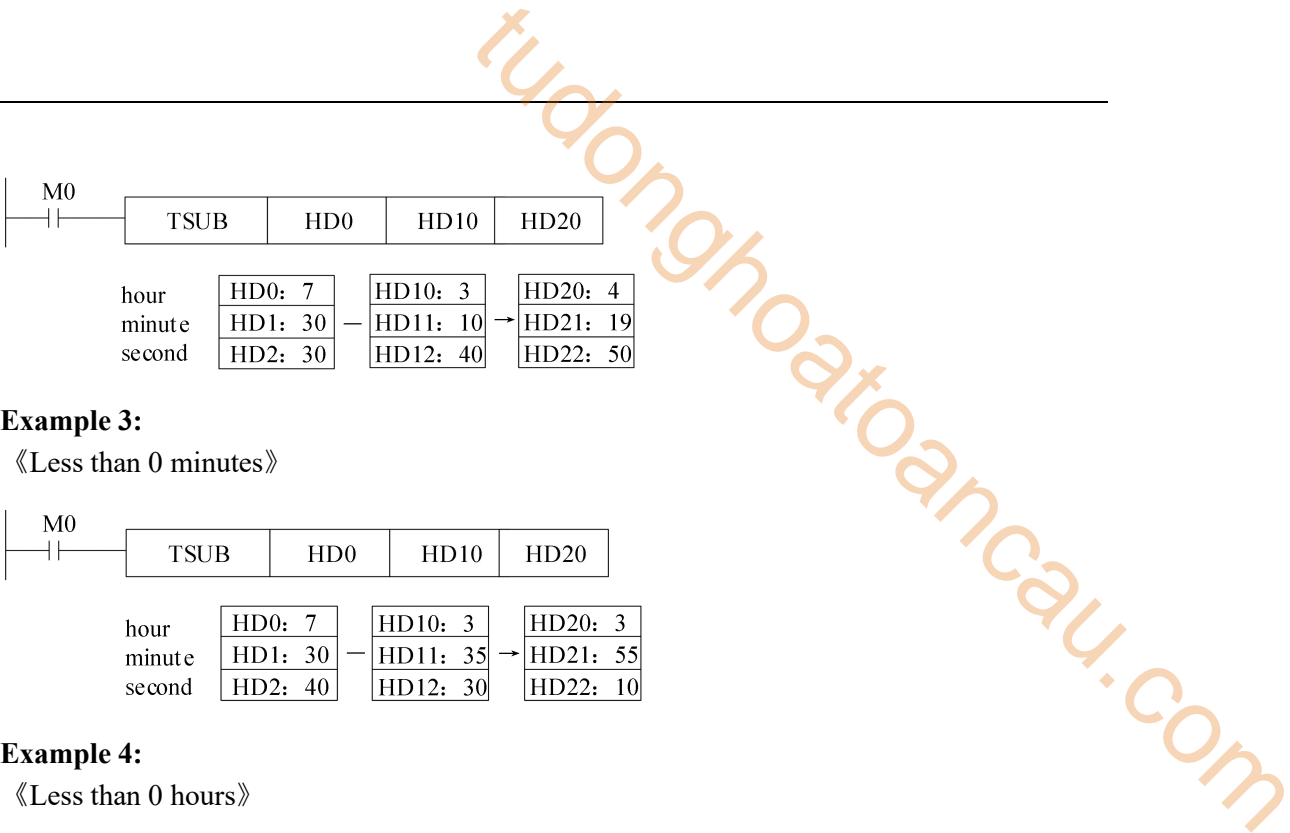

## **Example 3:**

《Less than 0 minutes》

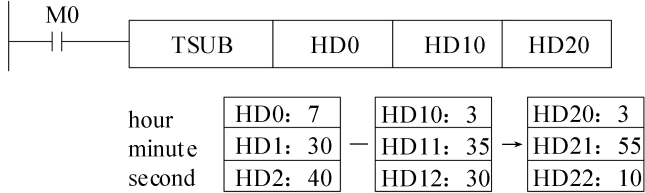

#### **Example 4:**

《Less than 0 hours》

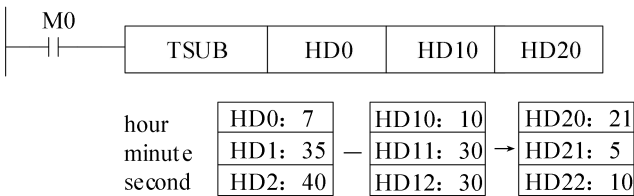

# **4-10-7 Convert hour, minute, and second data to seconds [HTOS]**

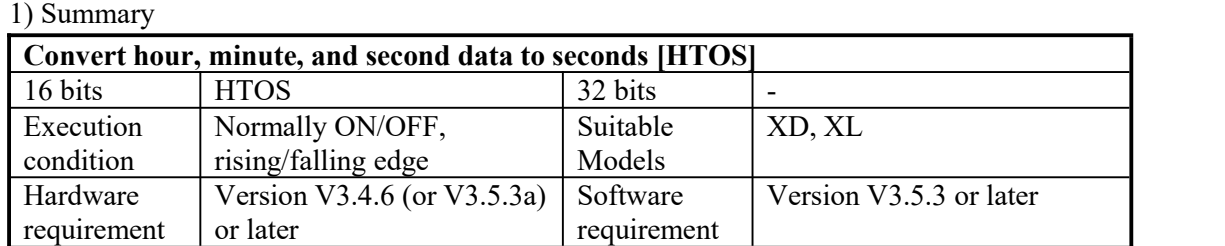

2) Operands

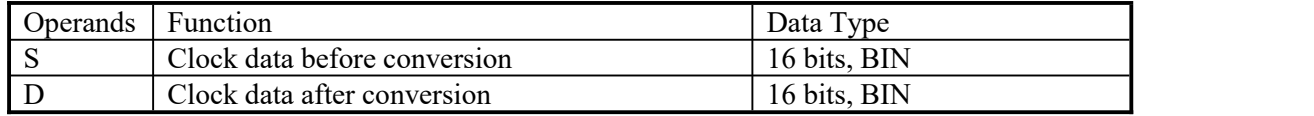

#### 3) Suitable soft components

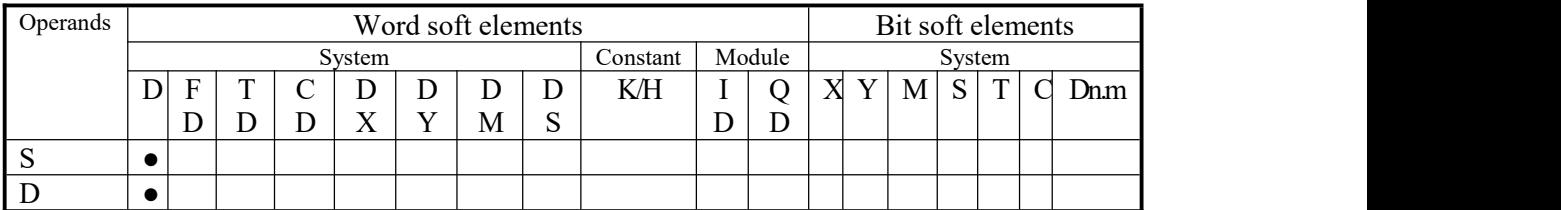

\*Notes: D includes D, HD; TD includes TD, HTD; CD includes CD, HCD, HSCD, HSD; DM includes DM, DHM; DS includes DS, DHS. M includes M, HM, SM; S includes S, HS; T includes T, HT; C includes C, HC.

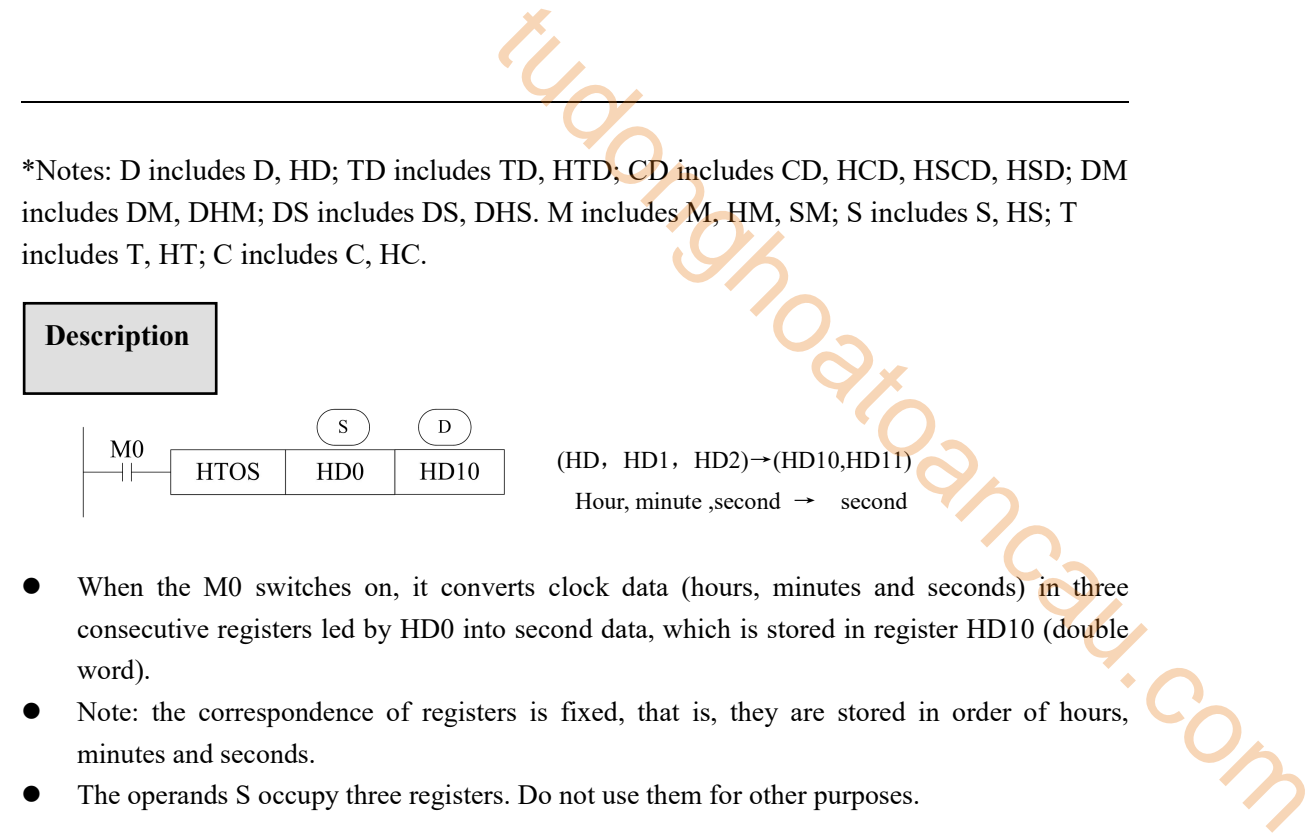

- When the M0 switches on, it converts clock data (hours, minutes and seconds) in three consecutive registers led by HD0 into second data, which is stored in register HD10 (double word).
- Note: the correspondence of registers is fixed, that is, they are stored in order of hours, minutes and seconds.
- The operands S occupy three registers. Do not use them for other purposes.

## **4-10-8 Convert second data to hours, minutes, and seconds**[STOH]

1) Summary

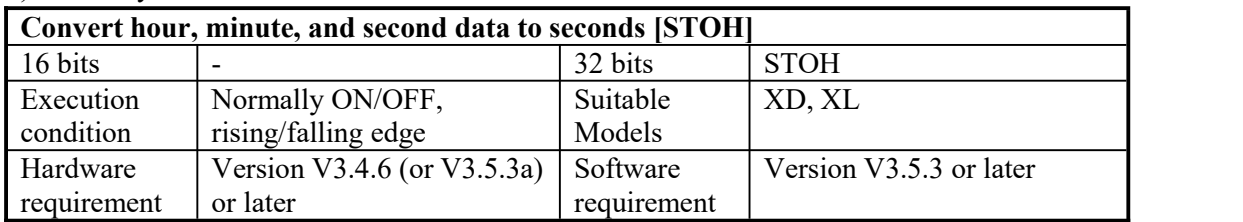

#### 2) Operands

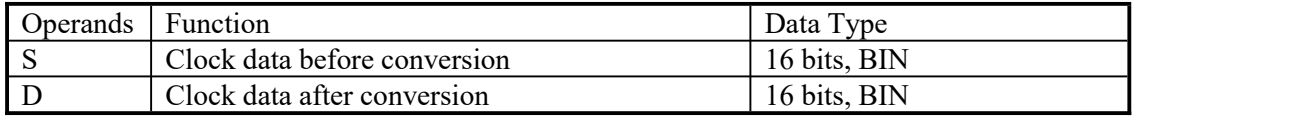

#### 3) Suitable soft components

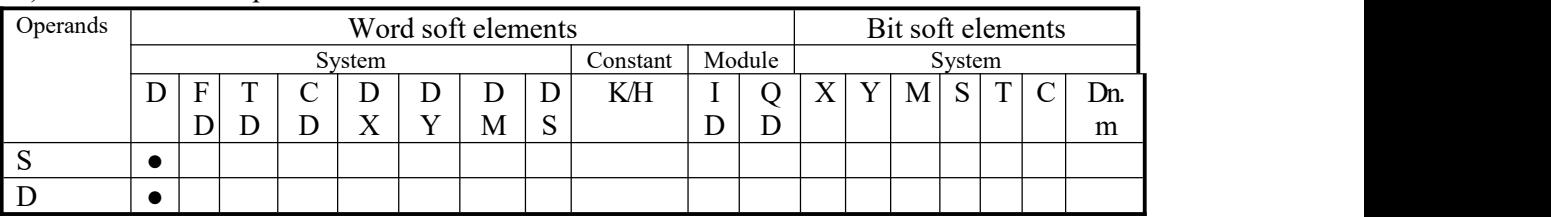

\*Notes: D includes D, HD; TD includes TD, HTD; CD includes CD, HCD, HSCD, HSD; DM includes DM, DHM; DS includes DS, DHS. M includes M, HM, SM; S includes S, HS; T includes T, HT; C includes C, HC.

#### **Description**

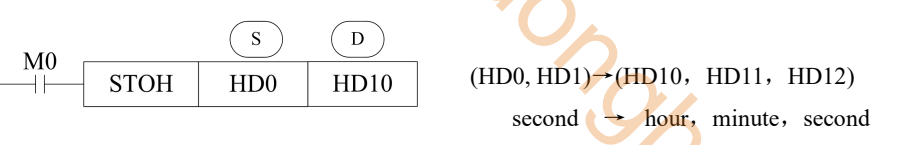

- When the M0 switches on, it converts clock data (hours, minutes and seconds) in three consecutive registers led by HD0 into second data, which is stored in register HD10 (double word). (HDO, HDI) (HDIO, HDI1, HDI2)<br>
second<br>
second bout, minute, second<br>
verts clock data (hours, minutes and seconds) in three<br>
to second data, which is stored in register HDIO (double<br>
ers is fixed, that is, they are stored i
- Note: the correspondence of registers is fixed, that is, they are stored in order of hours, minutes and seconds.
- The operands S occupy three registers. Do not use them for other purposes.

## **4-10-9 Clock compare [TCMP]**

#### 1) Summary

Compare three continuous clocks time.

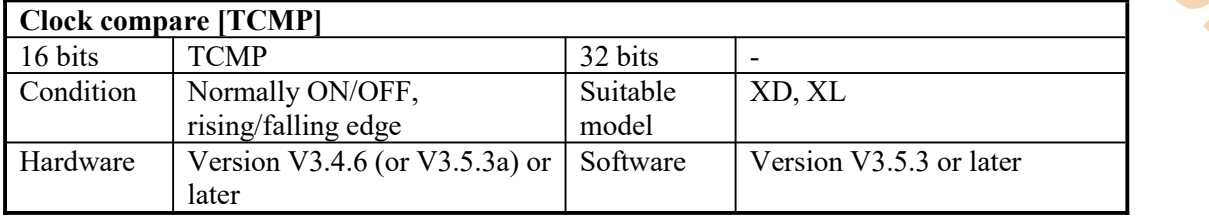

#### 2) Operands

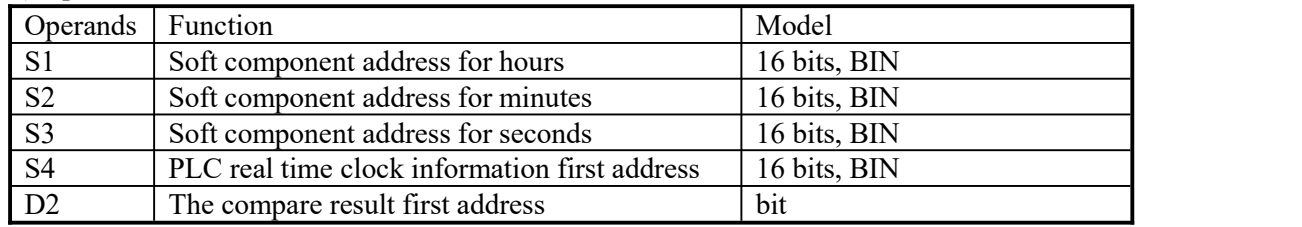

#### 3) suitable soft component

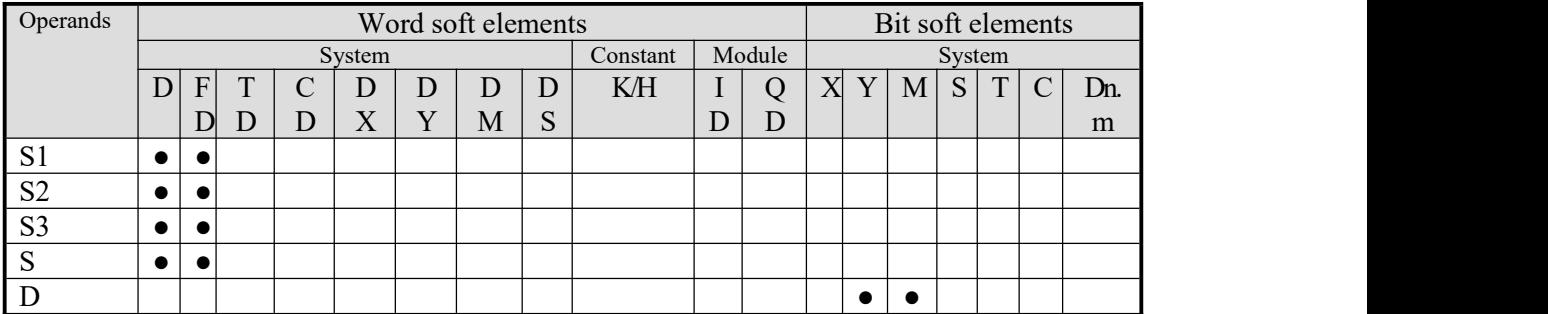

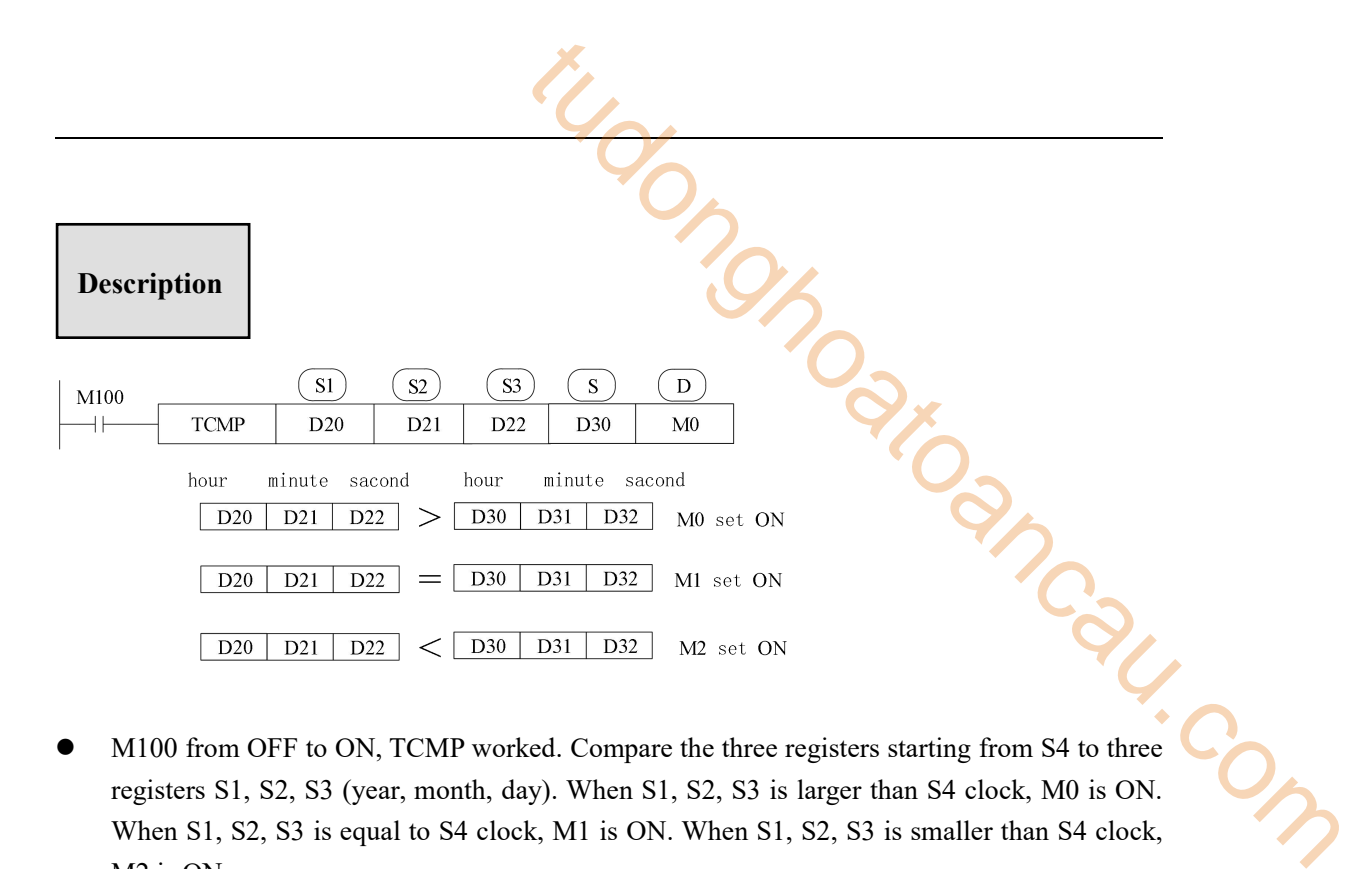

• M100 from OFF to ON, TCMP worked. Compare the three registers starting from S4 to three registers S1, S2, S3 (year, month, day). When S1, S2, S3 is larger than S4 clock, M0 is ON. When S1, S2, S3 is equal to S4 clock, M1 is ON. When S1, S2, S3 is smaller than S4 clock, M2 is ON.

For example:

1) Summary

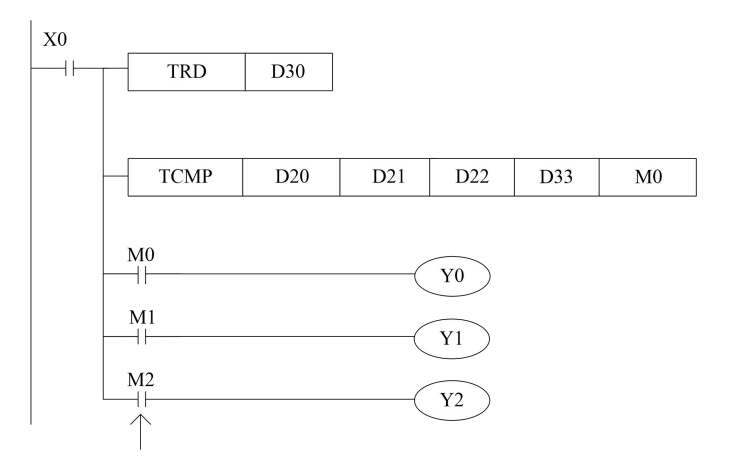

The present clock is 15:32:49 7,30,2014 Wednesday. So D33=15, D34=32, D35=49. If the setting time is 15:32:49, D20=15, D21=32, D22=49, so Y1=ON. If the setting time is 17:32:49, D20=17, D21=32, D22=49, so Y0=ON. If the setting time is 2:32:5, D20=2, D21=32, D22=5, so Y2=ON.

#### **4-10-10 Date (year, month, day) compare [DACMP]**

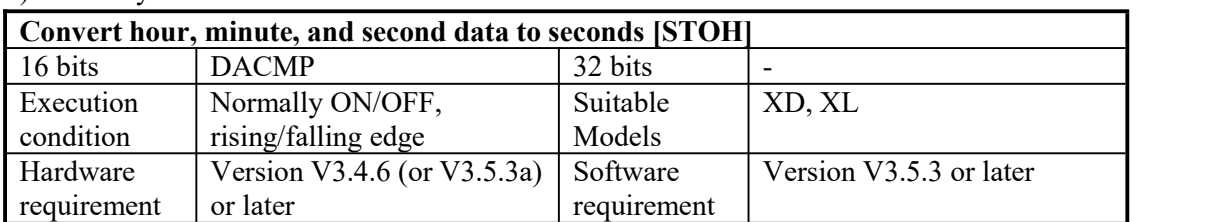

197

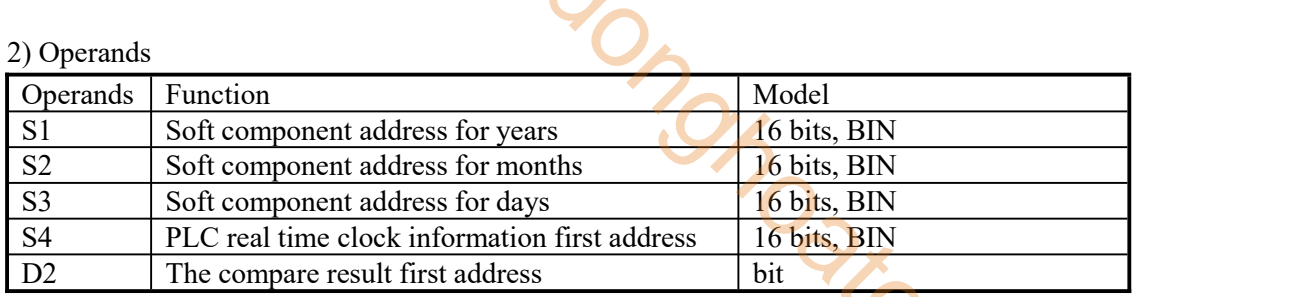

## 3) Suitable soft component

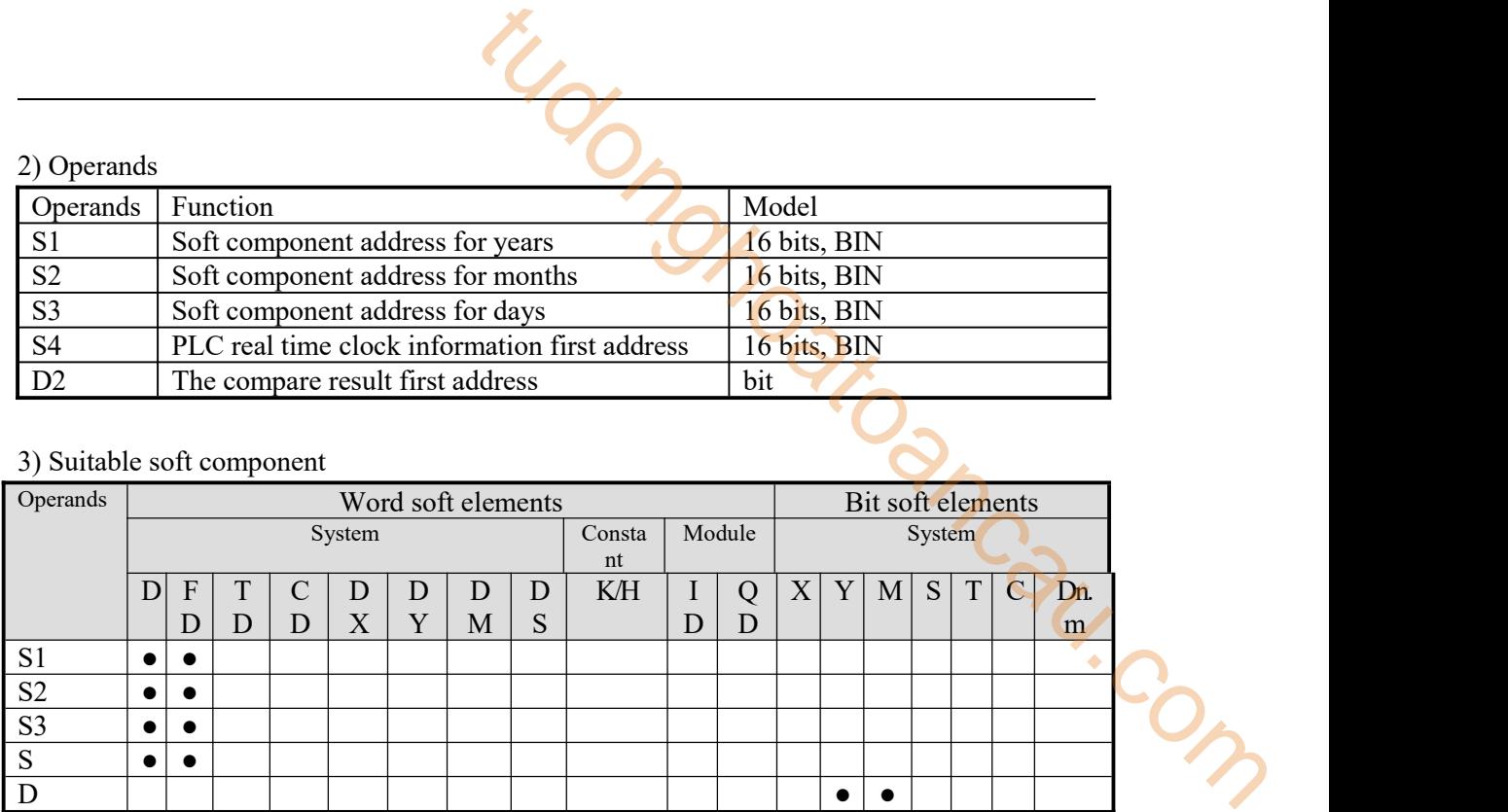

\*Notes: D includes D, HD; TD includes TD, HTD; CD includes CD, HCD, HSCD, HSD; DM includes DM, DHM; DS includes DS, DHS. M includes M, HM, SM; S includes S, HS; T includes T, HT; C includes C, HC.

# **Description**

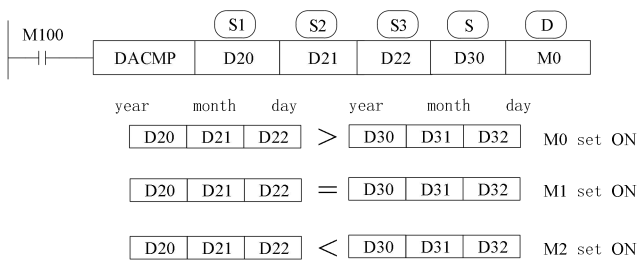

For example:

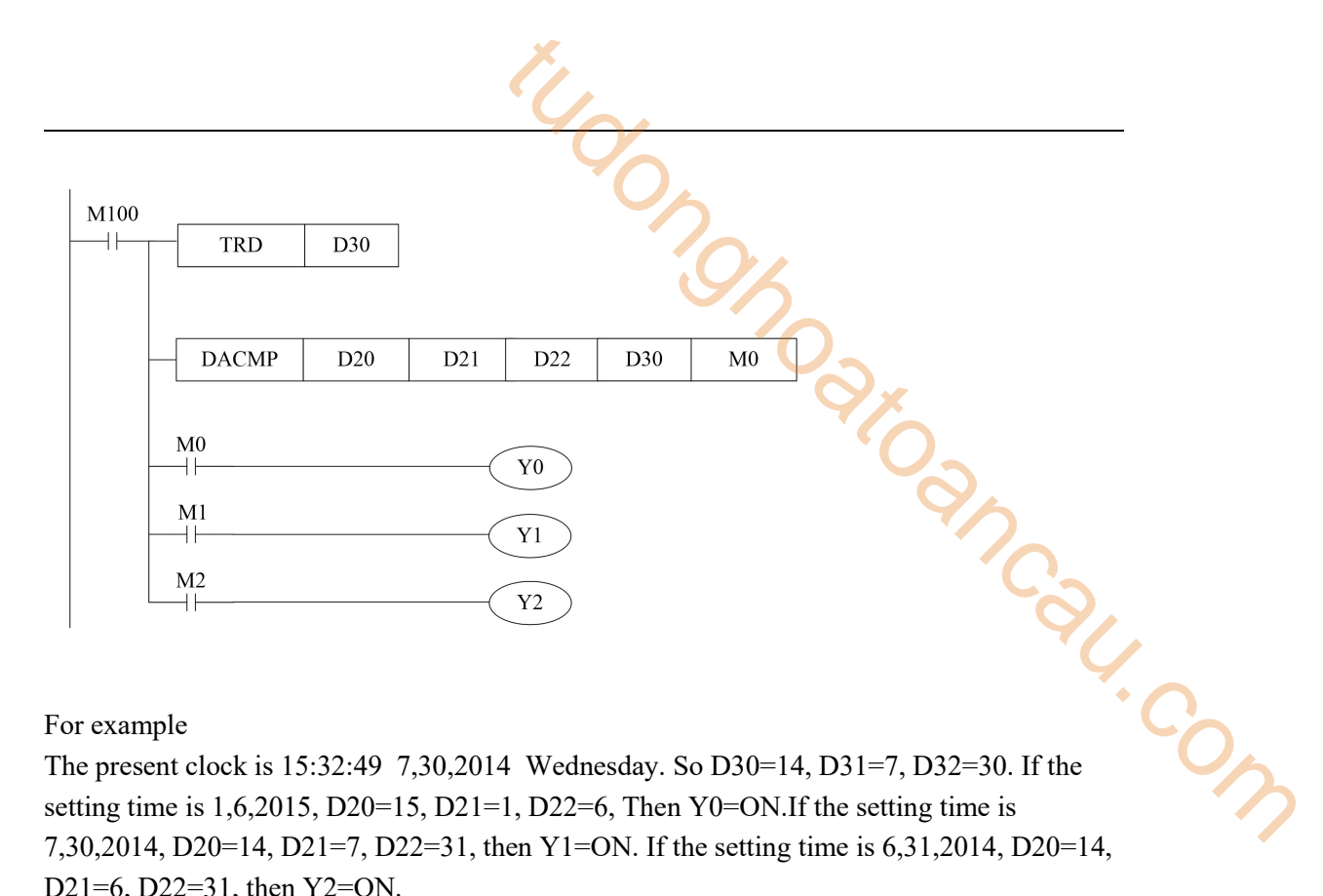

For example

The present clock is 15:32:49 7,30,2014 Wednesday. So D30=14, D31=7, D32=30. If the setting time is 1,6,2015, D20=15, D21=1, D22=6, Then Y0=ON.If the setting time is 7,30,2014, D20=14, D21=7, D22=31, then Y1=ON. If the setting time is 6,31,2014, D20=14, D21=6, D22=31, then Y2=ON.

# **5 HIGH SPEED COUNTER (HSC)**

This chapter will introduce high speed counter's functions, including high speed count model, wiring method, read/write HSC value, reset etc.

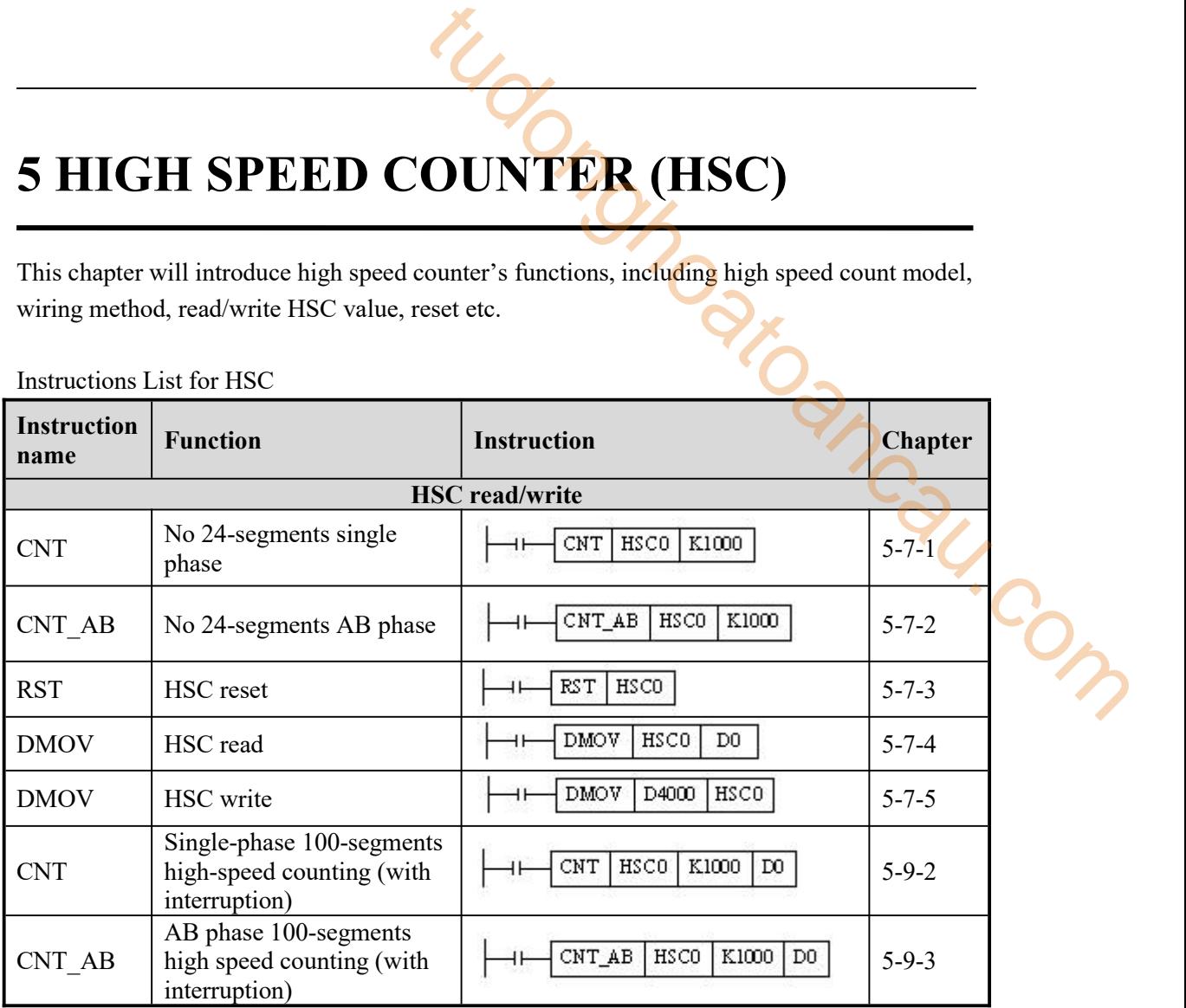

# **5-1 Functions Summary**

XD, XL series PLC has HSC (High Speed Counter) function which will not affect by the scanning cycle. Via choosing different counter, test the high speed input signals with detect sensors and rotary encoders. The highest testing frequency can reach 80KHz. Note:

(1) For PLC with NPN input mode, please choose the encoder with NPN open collector output (OC) of DC24V; for PLC with PNP input mode, please choose the encoder with PNP open collector output (OC) of DC24V.

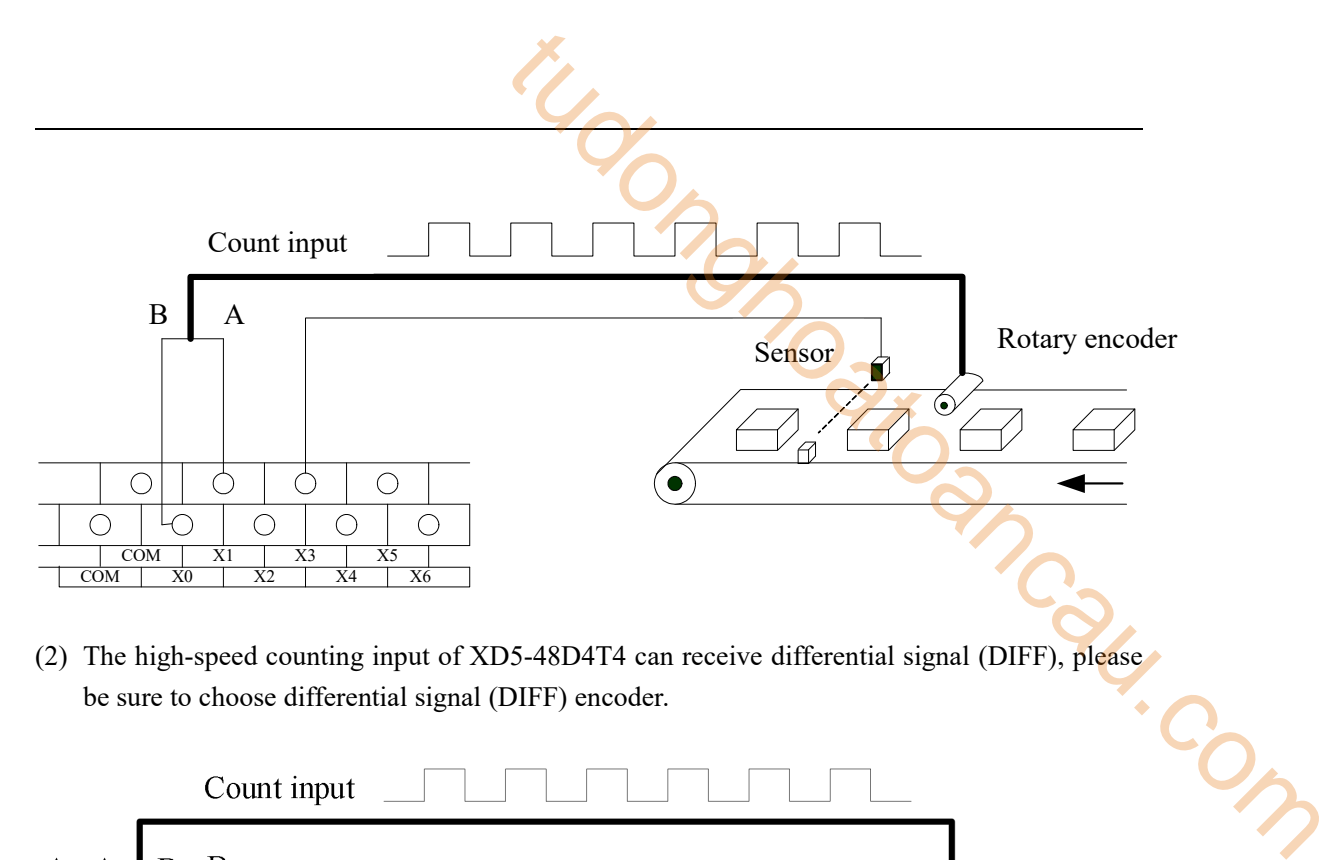

(2) The high-speed counting input of XD5-48D4T4 can receive differential signal (DIFF), please be sure to choose differential signal (DIFF) encoder.

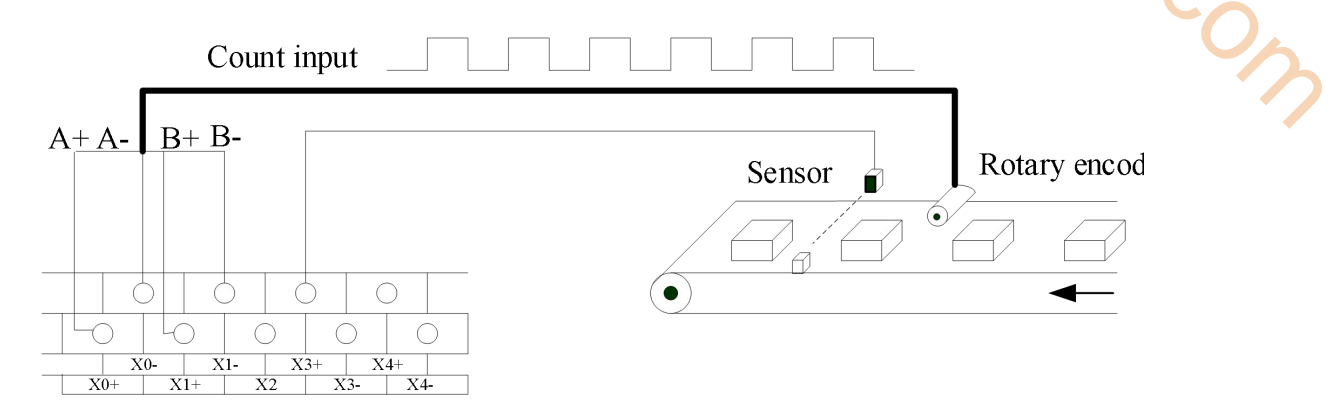

(3) When the counting frequency is higher than 25Hz, please select a high-speed counter.

# **5-2 HSC Mode**

XD, XLseries high speed counter has two working mode: Single-phase increasing mode and AB phase mode.

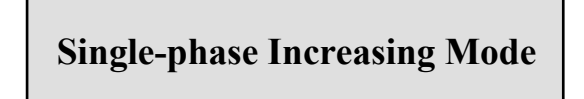

Under this mode, the count value increase at each pulse's rising edge;

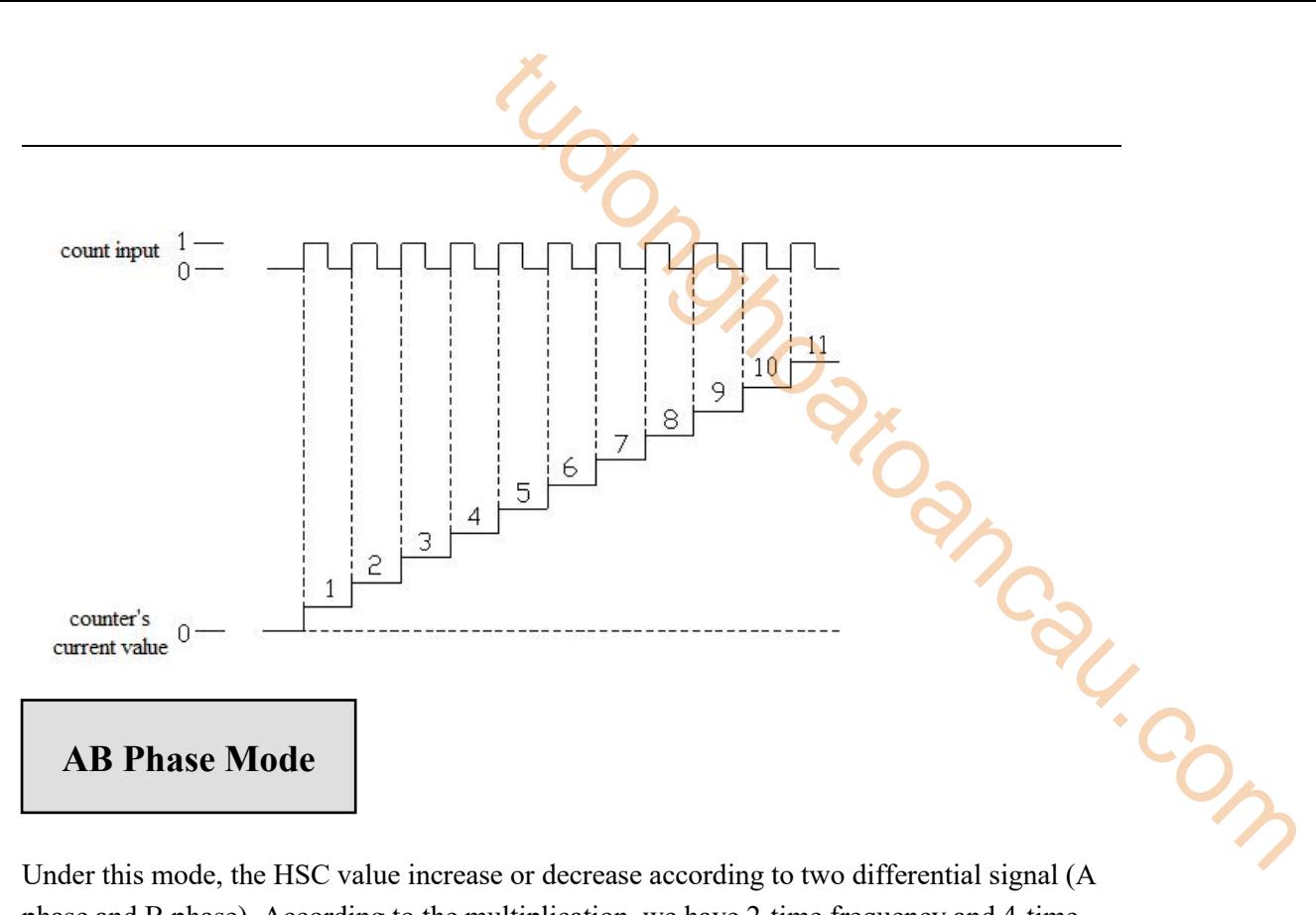

Under this mode, the HSC value increase or decrease according to two differential signal (A phase and B phase). According to the multiplication, we have 2-time frequency and 4-time frequency, but the default count mode is 4-time frequency mode.

2-time frequency and 4-time frequency modes are shown below:

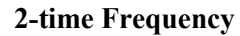

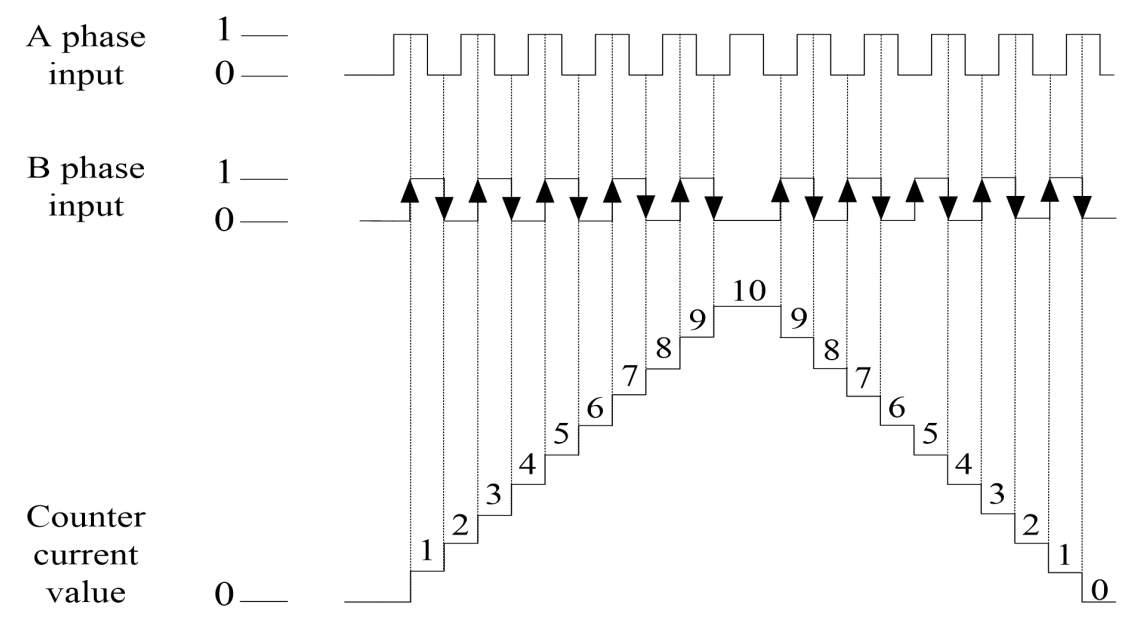

**4-time Frequency**

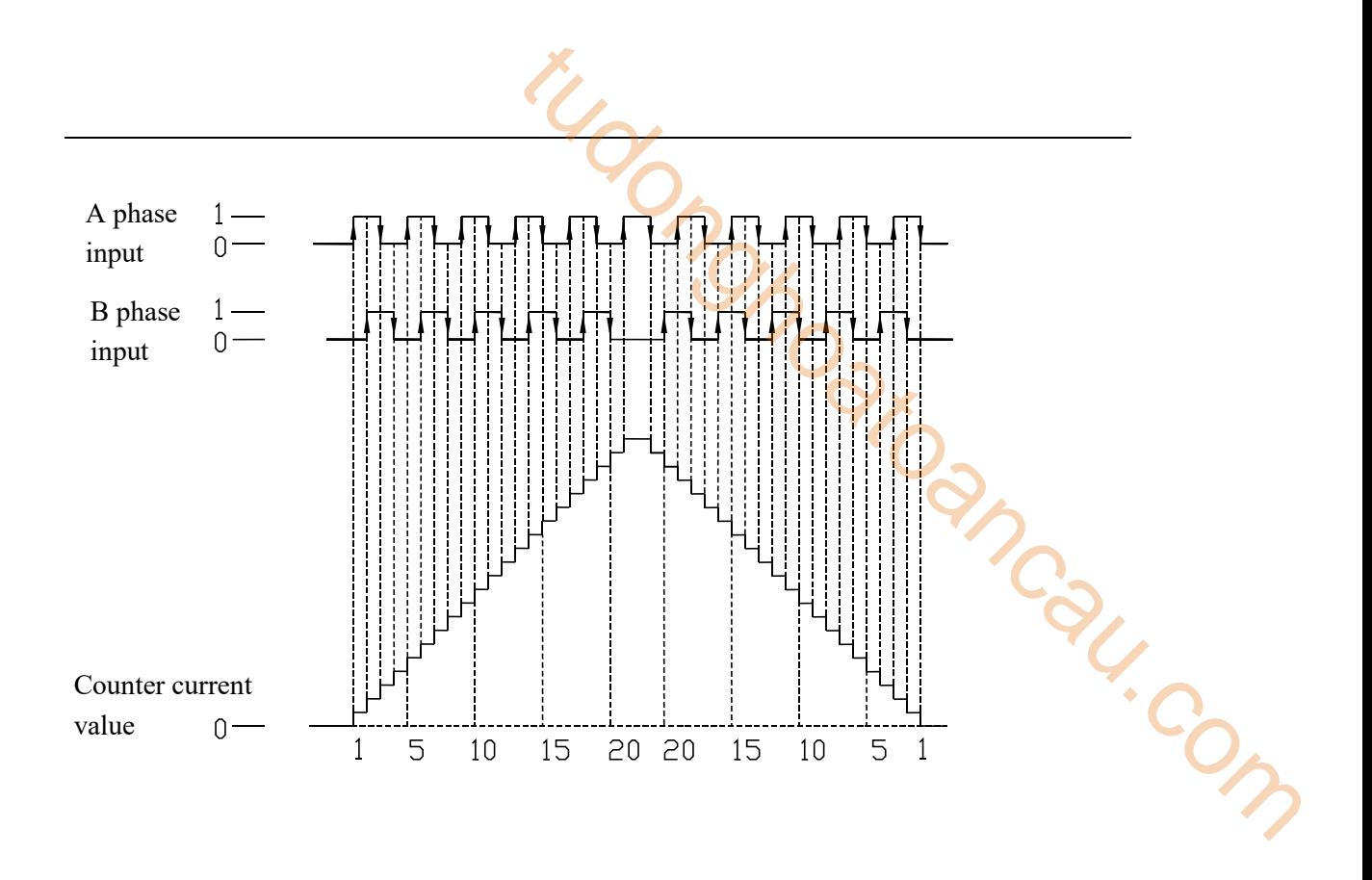

# **5-3 HSC Range**

HSC's count range is: K-2,147,483,648  $\sim$  K+2,147,483,647. If the count value overflows this range, then overflow or underflow appears;

Overflow means the count value jumps from  $K+2,147,483,647$  to  $K-2,147,483,648$ , then continue counting; underflow means the count value jumps from -2,147,483,648 to  $+2,147,483,647$  then continue counting.

# **5-4 HSC Input Wiring**

For the counter's pulse input wiring, things differ with different PLC model and counter model; several typical input wiring diagrams are shown below: (take XD3-60 HSC0 as the example):

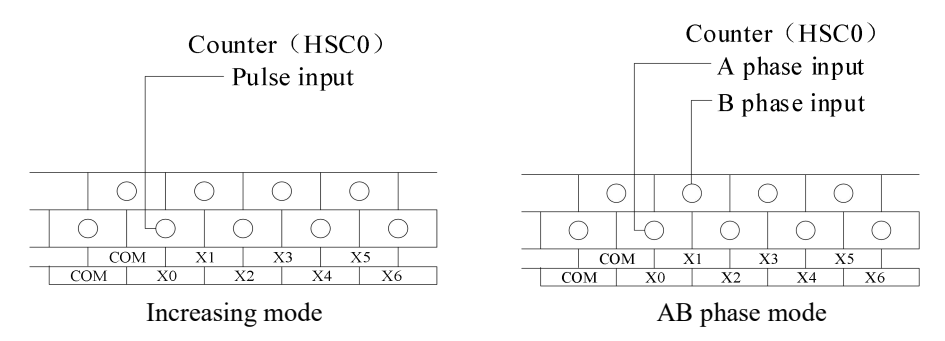

# **5-5 HSC ports assignment**

1)XD series PLC HSC channels list:

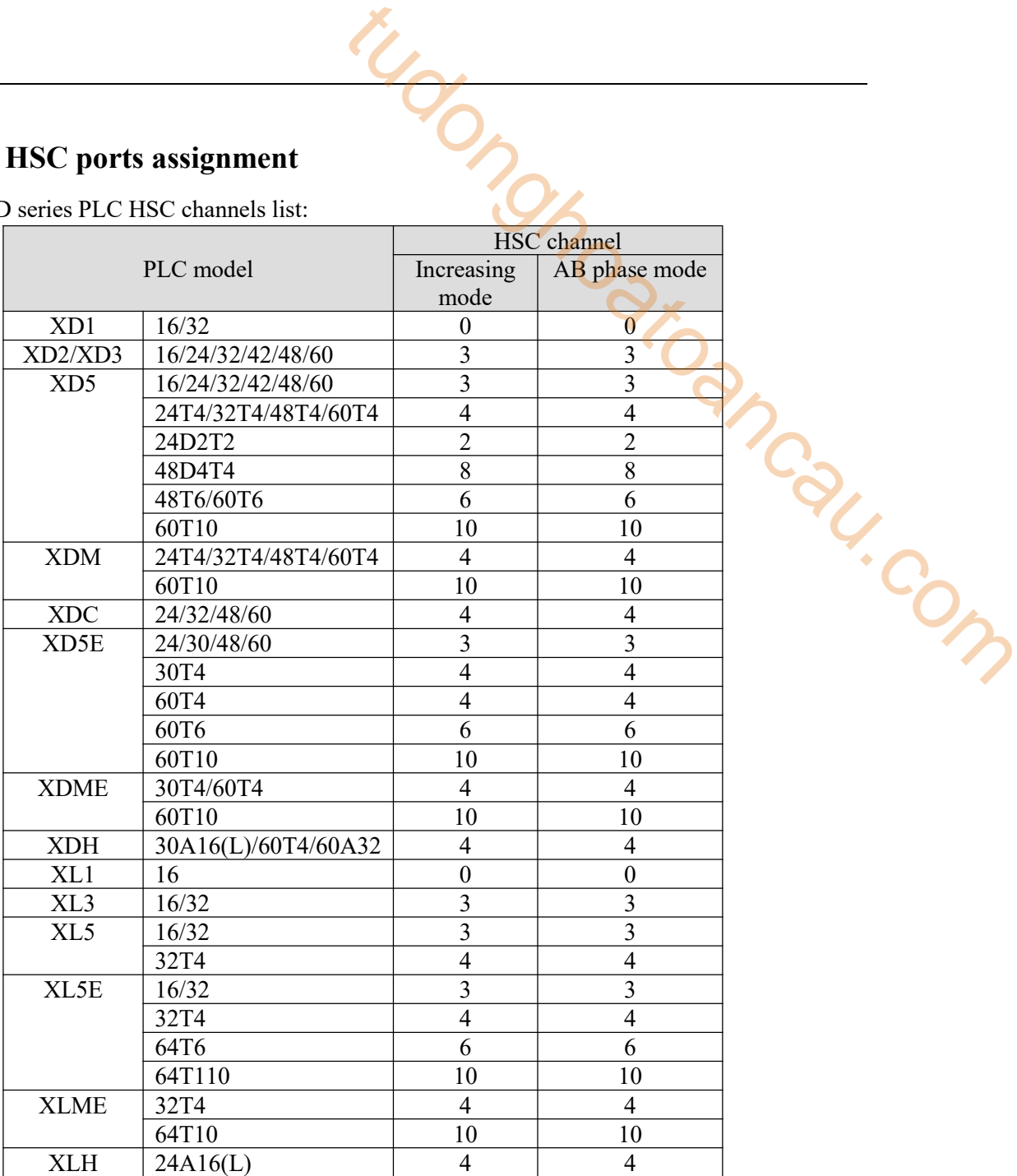

Note: The hardware versions of XL5E-64T6 starting with H4 support six-channel high-speed counting, while versions starting with H3 only support four-channel high-speed counting.

2)Each letter's Meaning:

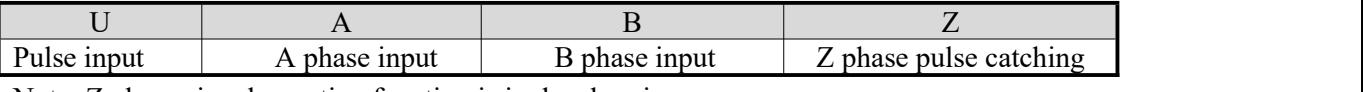

Note: Z phase signal counting function is in developping.

Under normal conditions, input frequency of X0 and X1 can reach 80KHz and 50KHz respectively in single-phase and AB phase modes. The other terminals have maximum frequency of 10KHz and 5KHz respectively in single-phase and AB phase modes.

X can use as normal input terminals when there are no high speed pulses input. In the following table, 2 means double frequency; 4 means quadruple frequency; 2/4 means that double frequency and quadruple frequency can be adjusted.

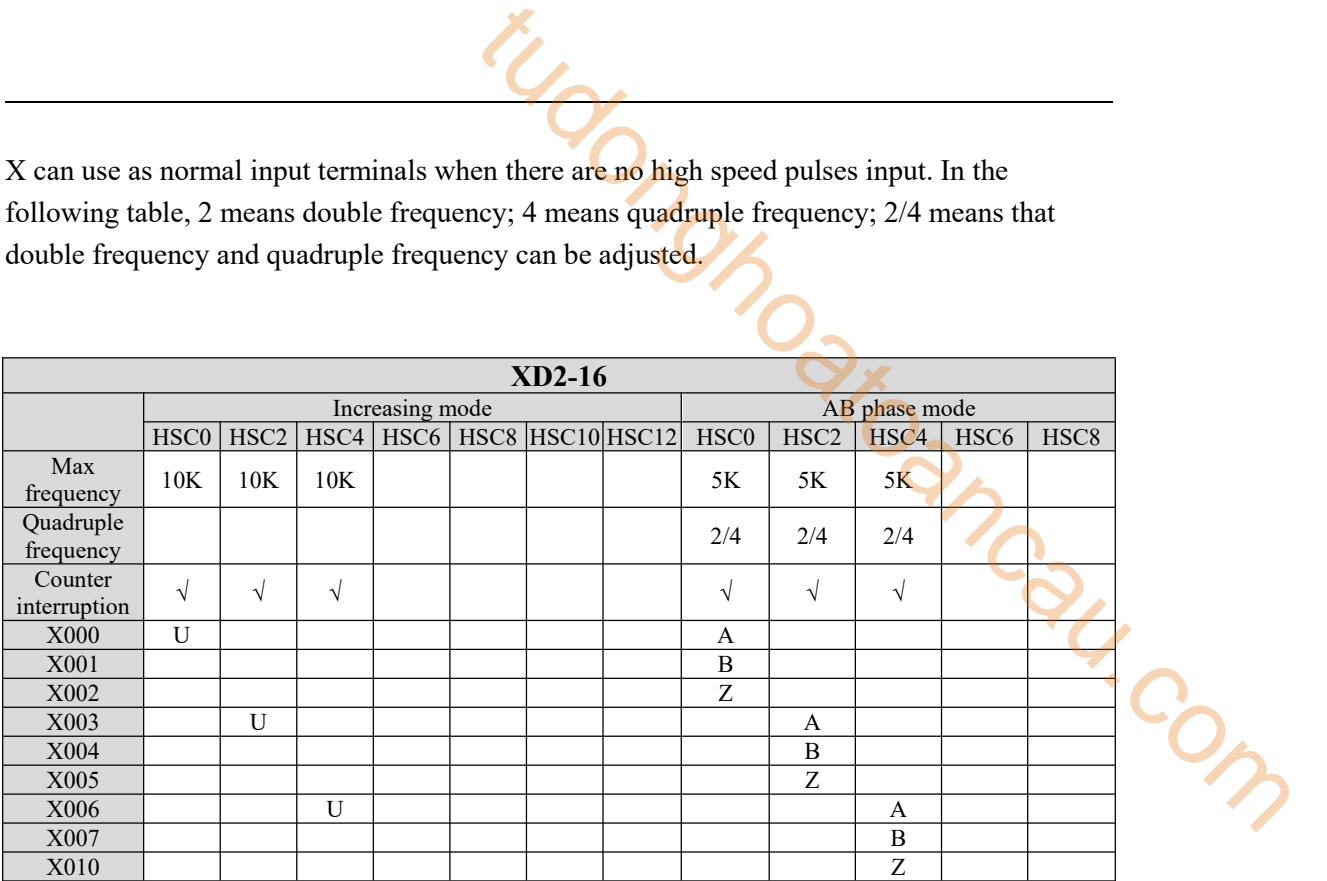

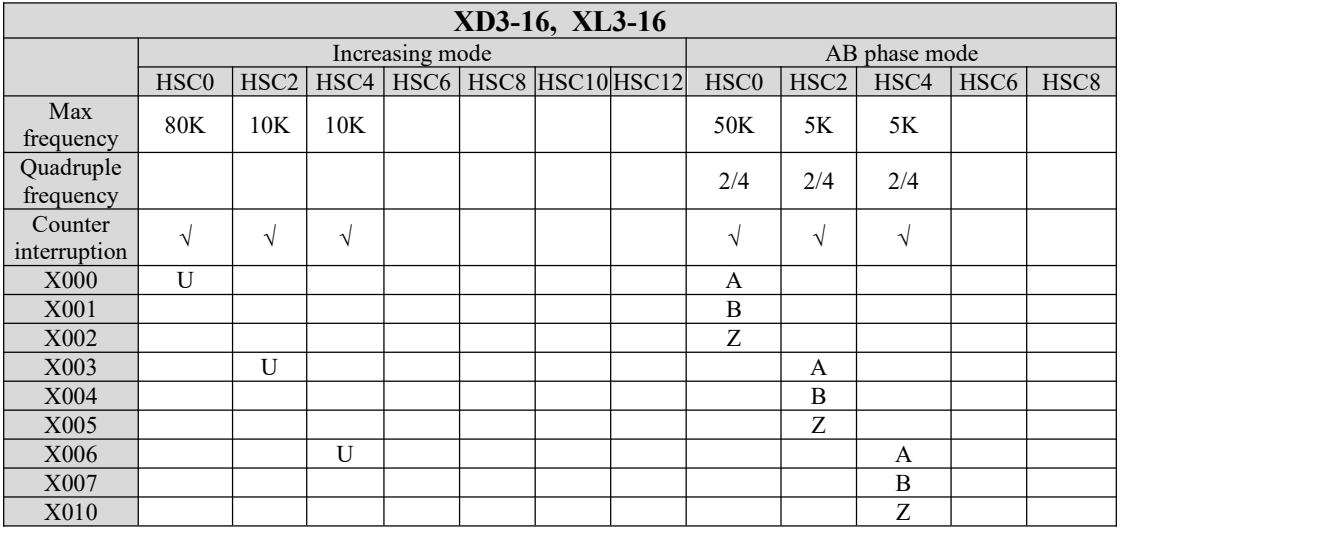

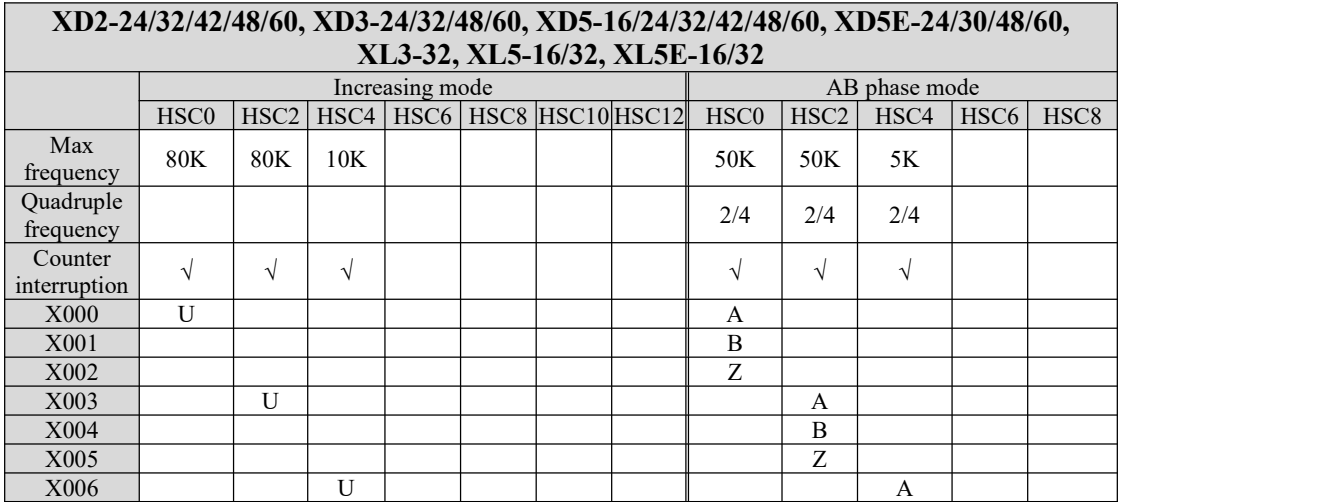

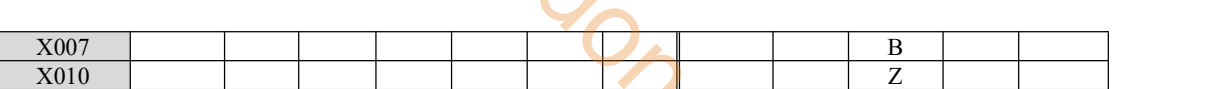

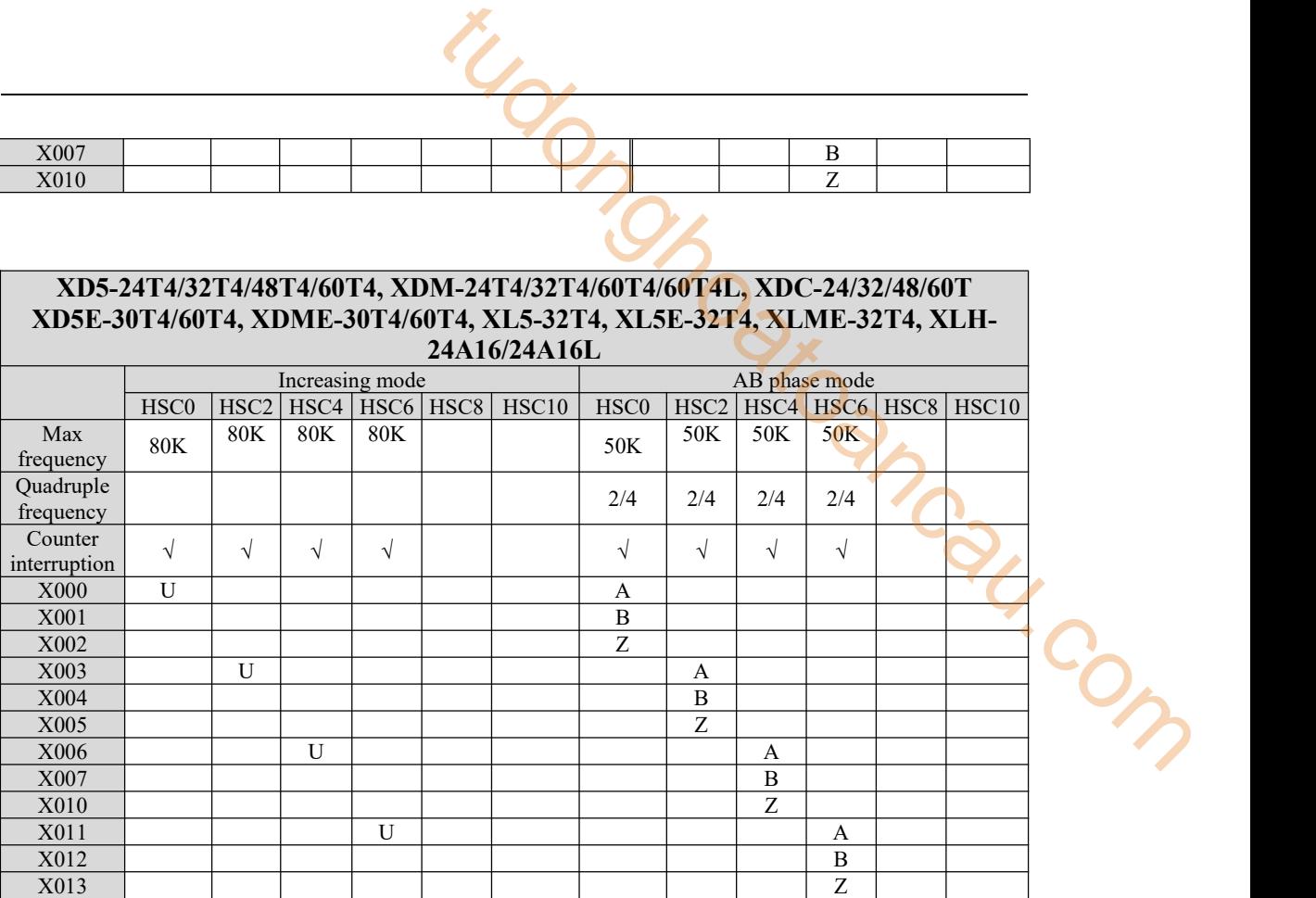

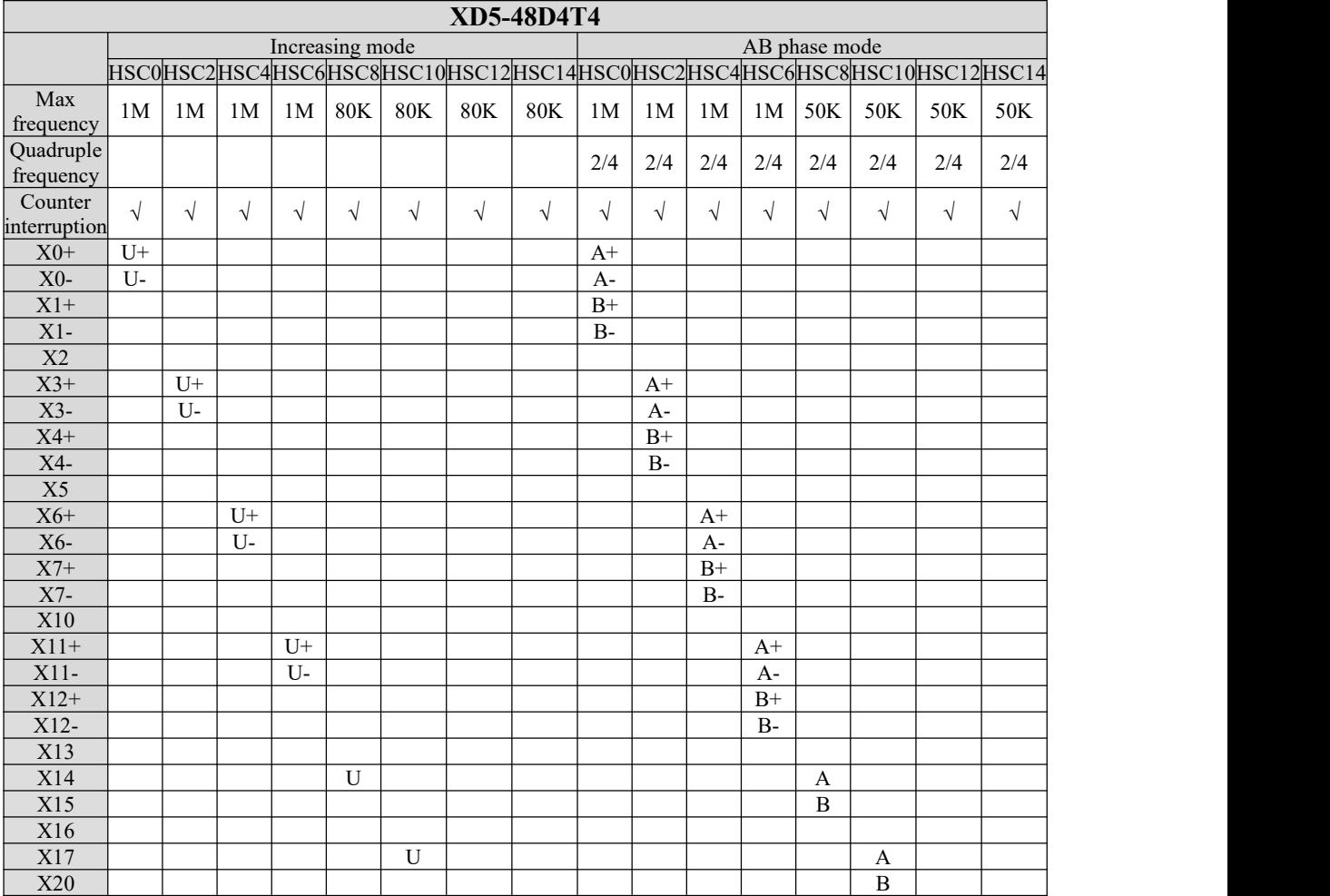

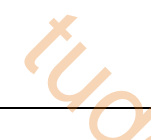

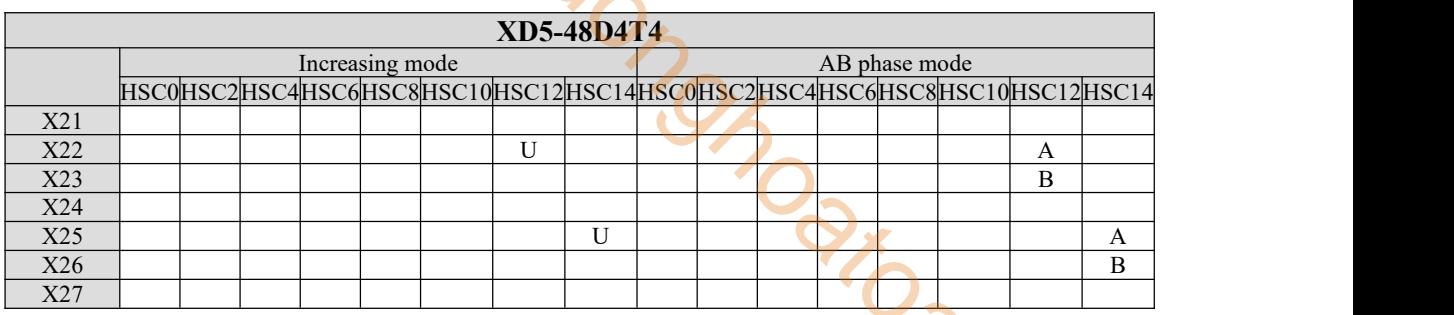

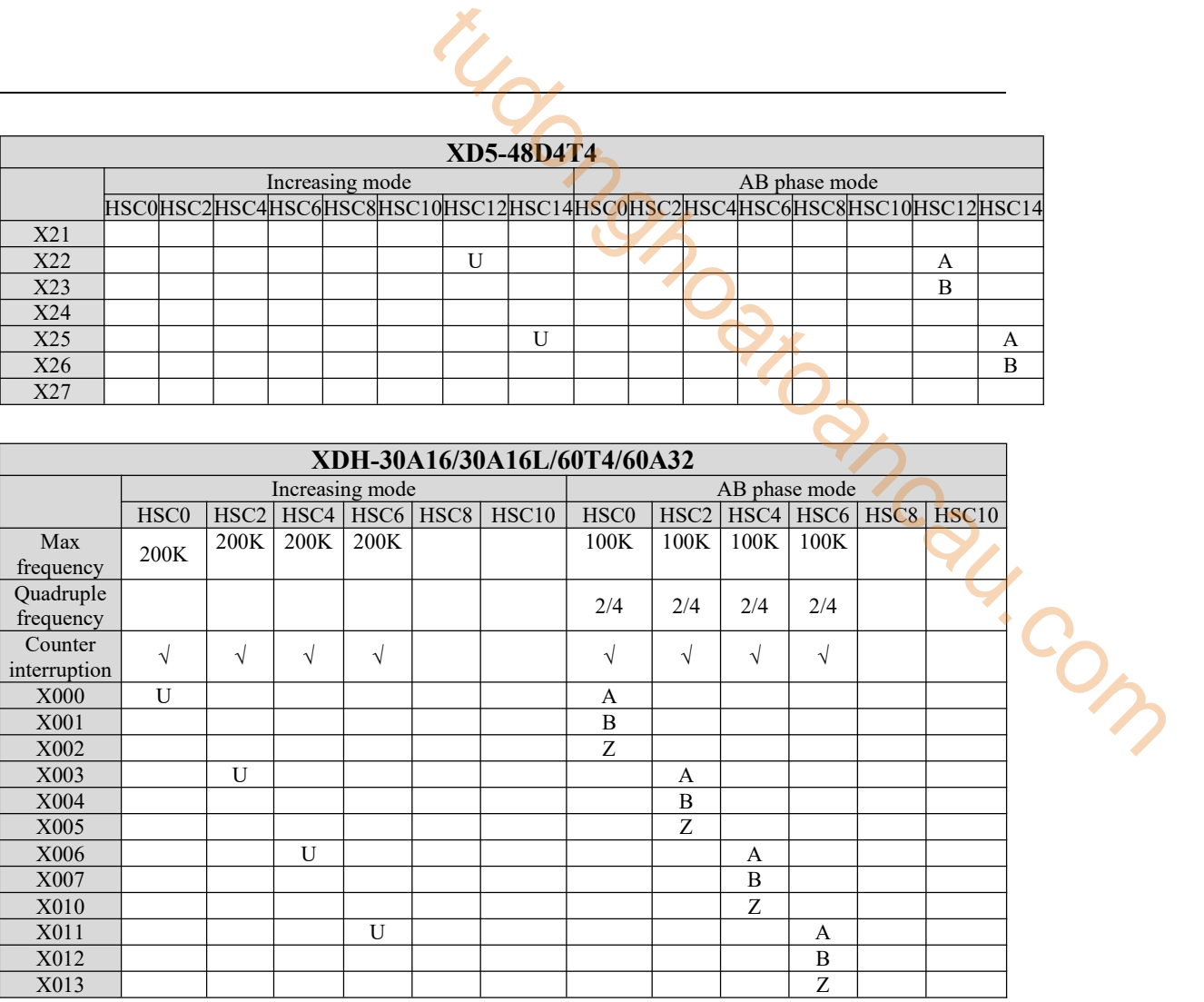

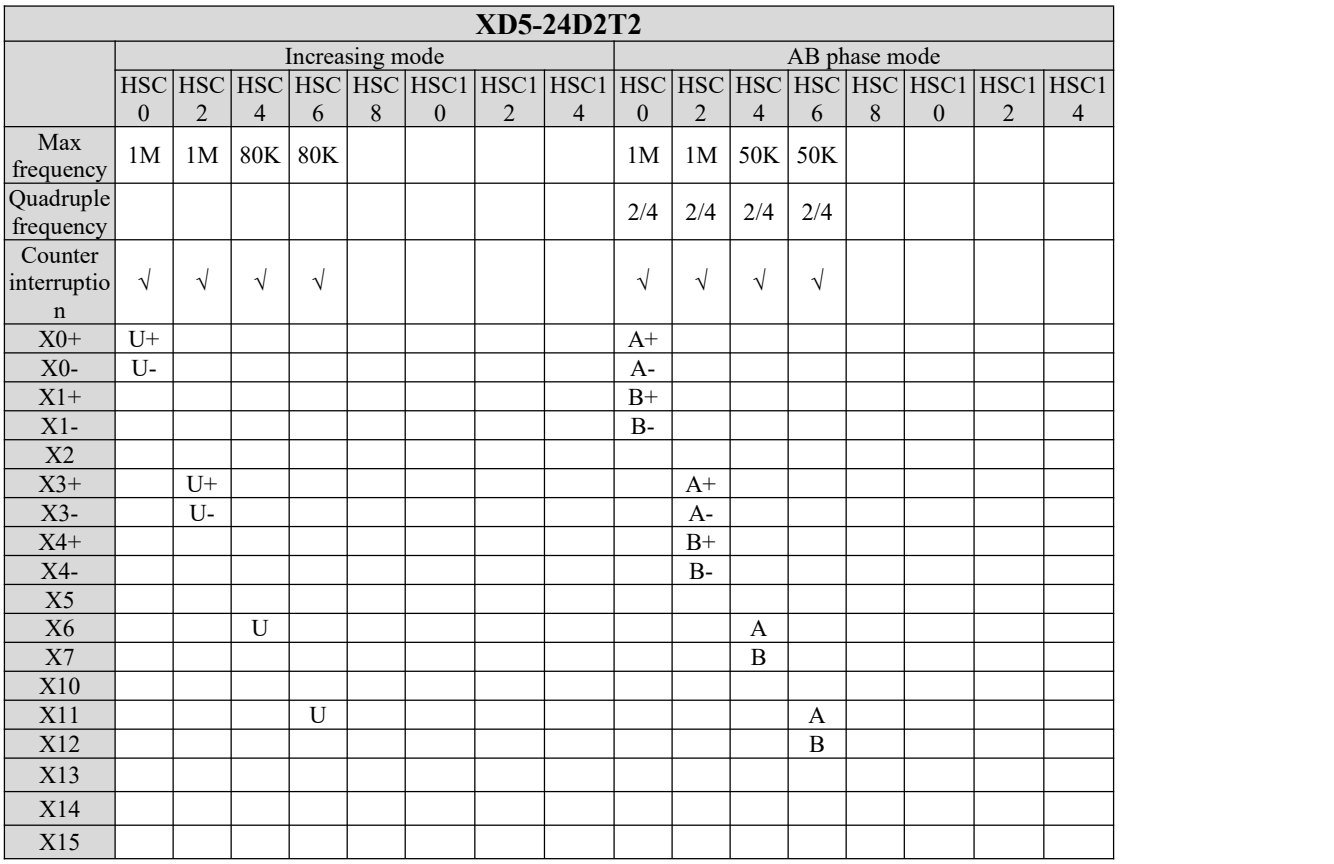

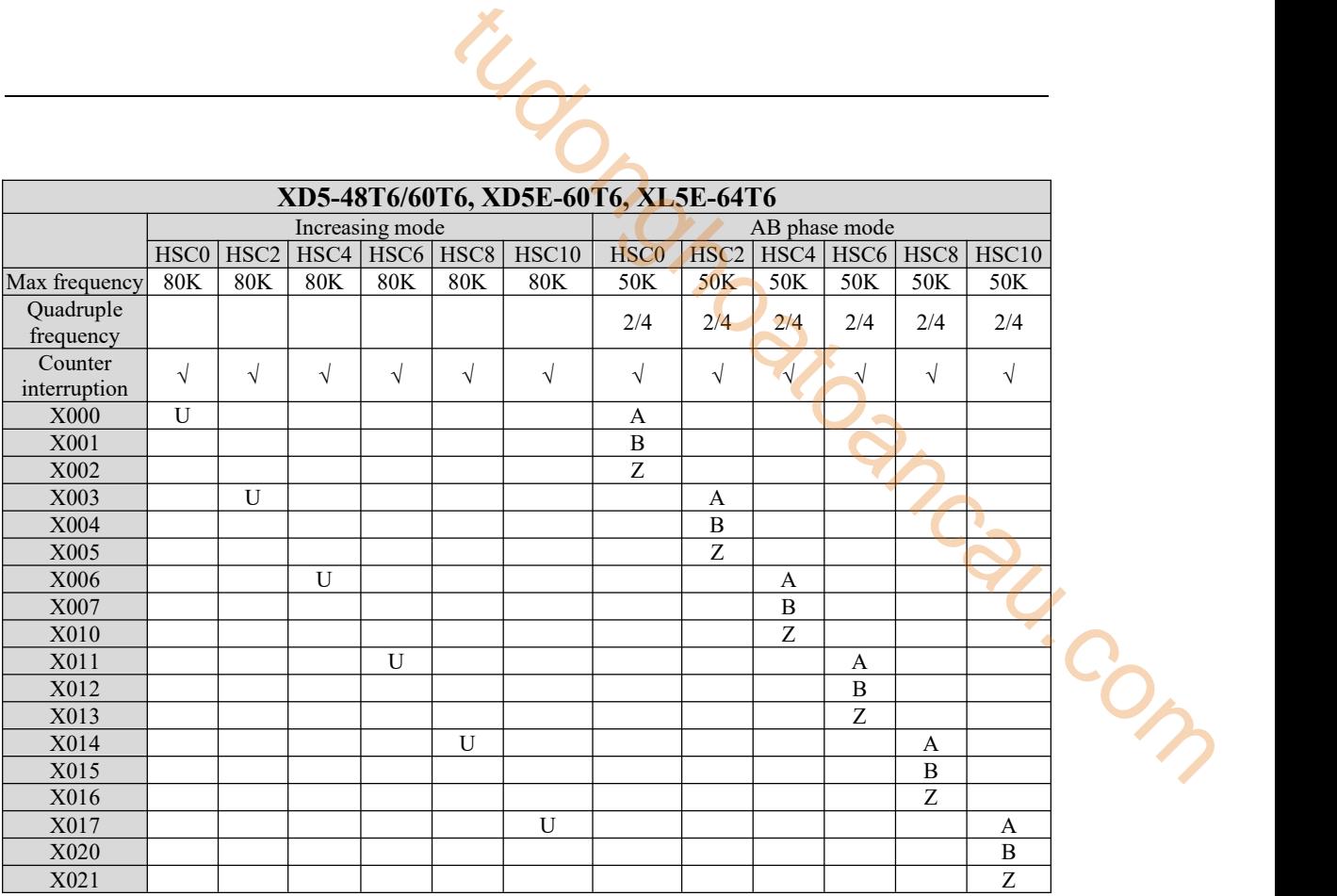

Note: The hardware versions of XL5E-64T6 starting with H4 support six-channel high-speed counting, while versions starting with H3 only support four-channel high-speed counting.

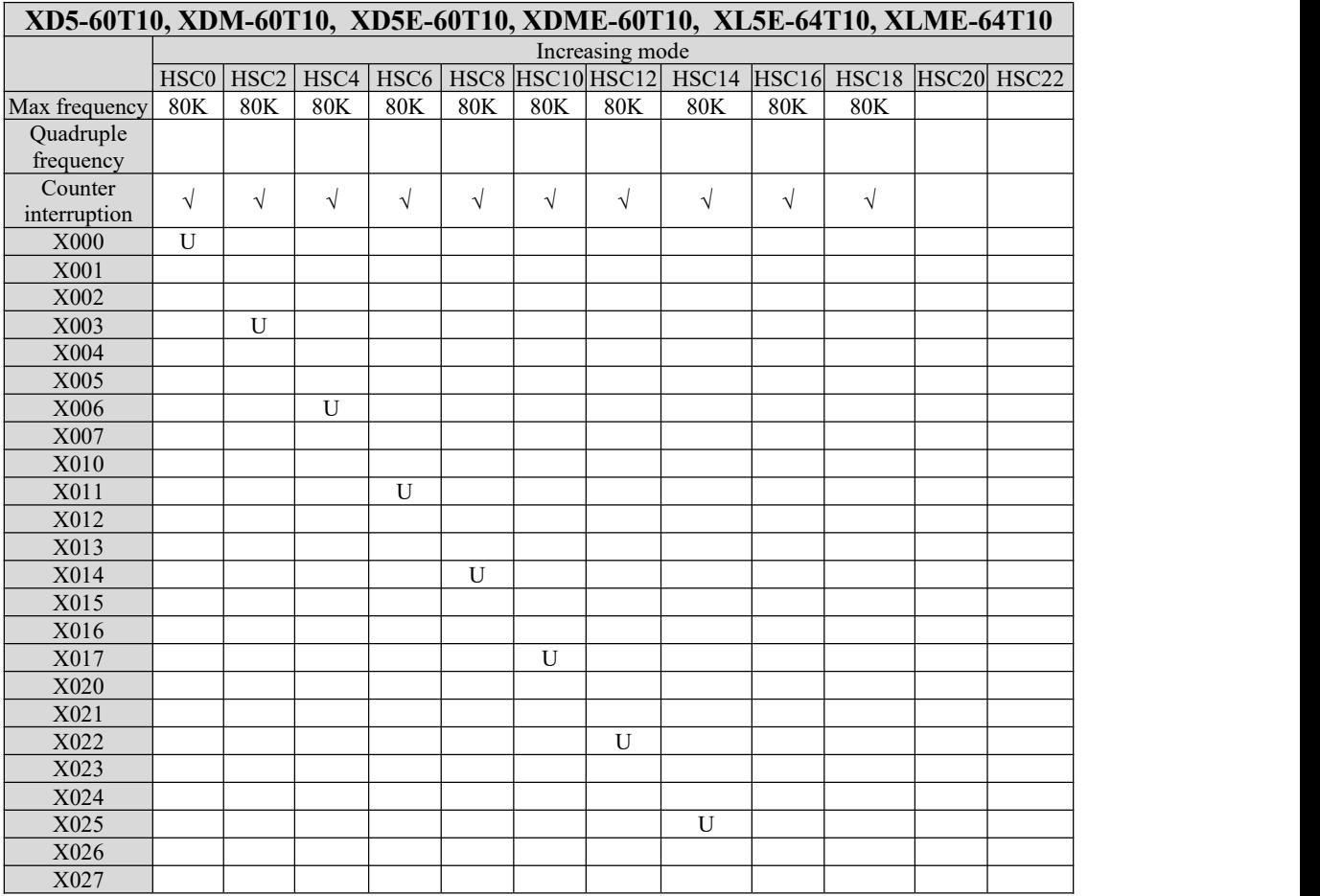

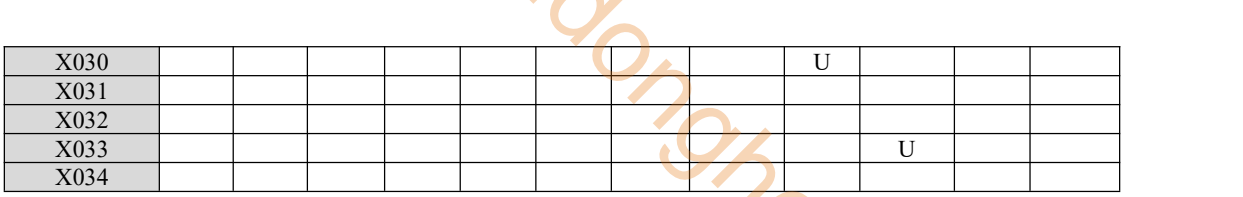

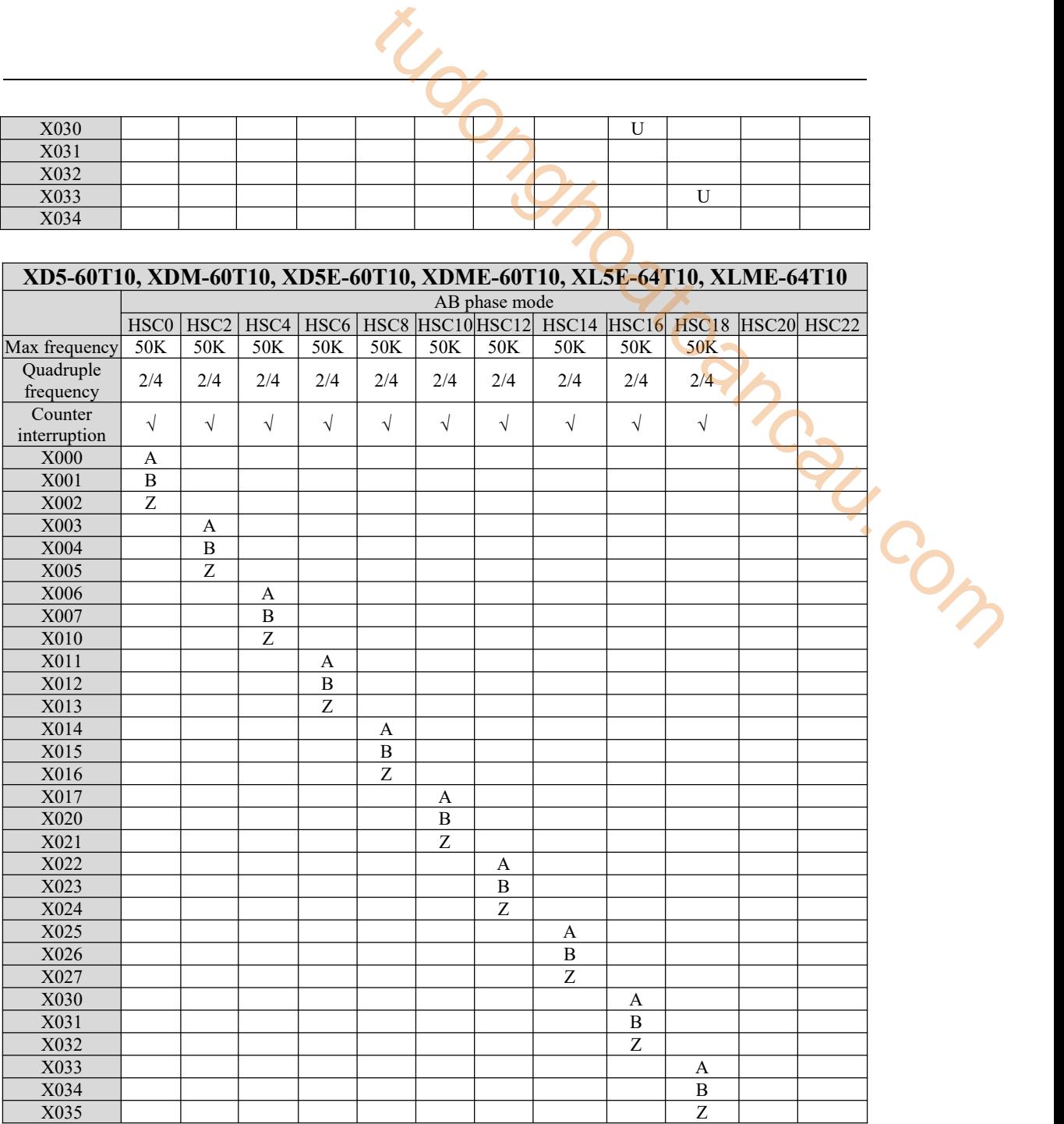

# **5-6 AB phase counting frequency doubling setting**

For AB phase counting, the double frequency number can be set in special FLASH data registers SFD321, SFD322, SFD323... SFD330, 2 means double frequency; 4 means quadruple frequency.

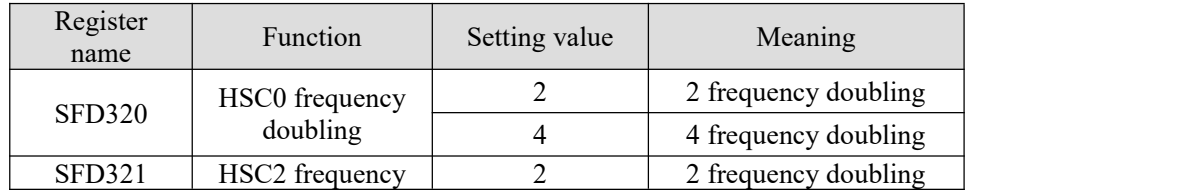

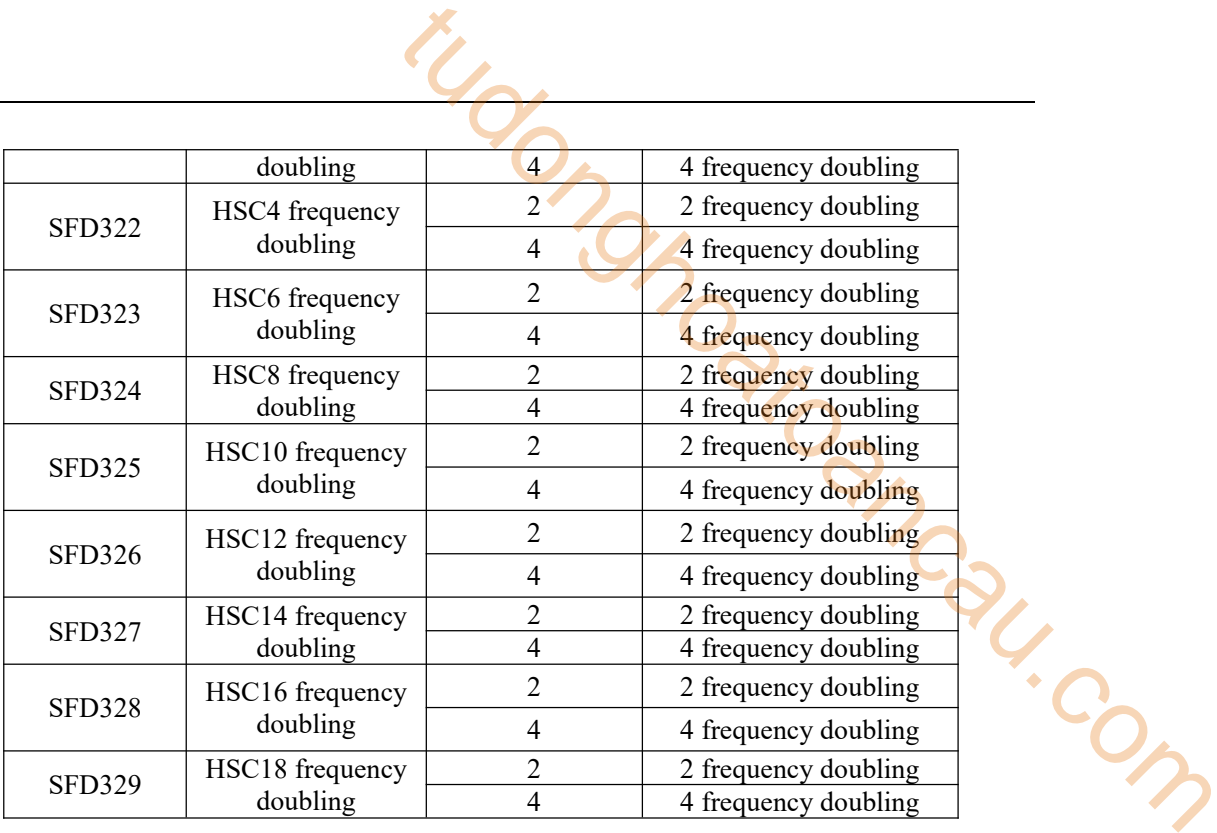

**Note: After the SFD register is modified, it is necessary to restart the high-speed counter (i.e. disconnect and reboot the drive condition) in order to make the new configuration effective!**

# **5-7 HSC instruction**

This section introduces the usage of single-phase high-speed counting instruction (CNT), AB phase high-speed counting instruction (CNT\_AB), reset of high-speed counting, reading and writing of high-speed counting.

# **5-7-1 Single phase HSC [CNT]**

1)Instruction Summary

Single phase HSC instruction

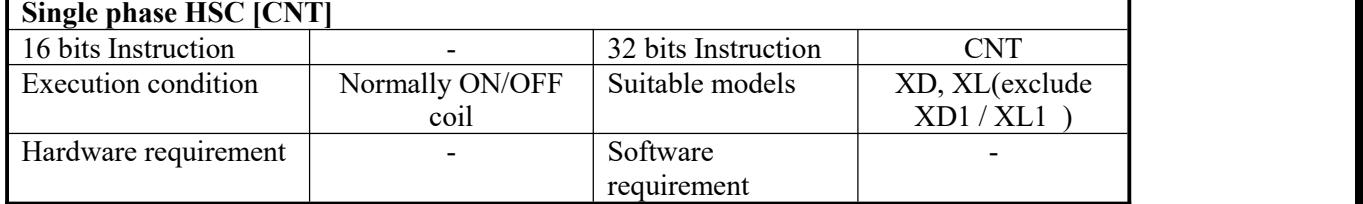

## 2)Operands

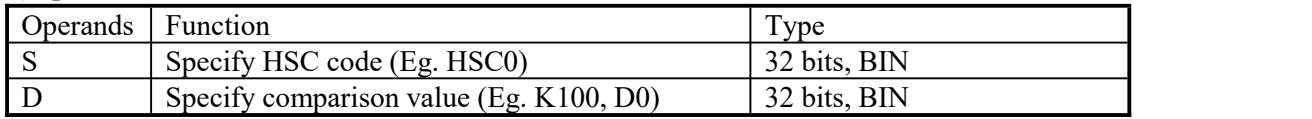

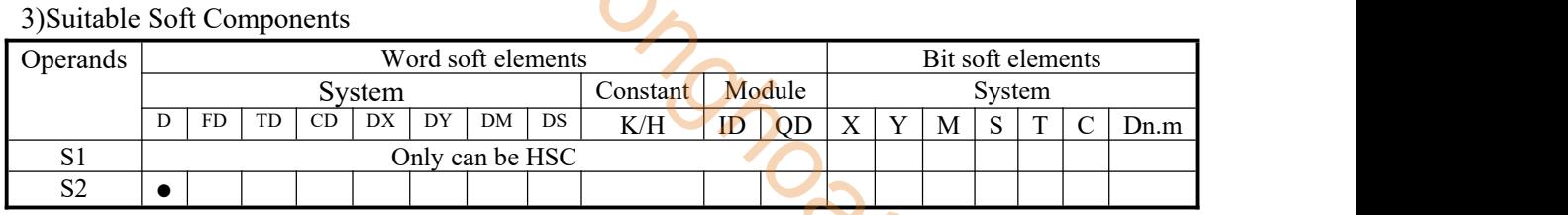

\*Notes: D includes D, HD; TD includes TD, HTD; CD includes CD, HCD, HSCD, HSD; DM includes DM, DHM; DS includes DS, DHS. M includes M, HM, SM; S includes S, HS; T includes T,HT; C includes C, HC.

# **FUNCTIONS AND ACTIONS**

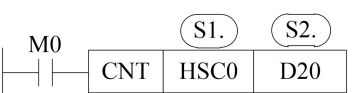

- When M0 is on, HSC0 counts X0 signal in single phase mode, compares the high-speed counting value with the value set in register D20. When the high-speed counting value is equal to the set value, HSC0 coil is set on immediately, and the counting value is accumulated in HSCD0 (double words). man Cancom
- If countings complete and the driving condition M0 is not disconnected, HSC0 will remain ON state and continue counting, and the counting value in HSCD0 will continue to accumulate.
- If countings complete and the driving condition M0 is disconnected, HSC0 will remain on state and the counting value in HSCD0 will remain unchanged.
- During the counting process, if M0 is disconnected and connected again, the values in HSCD0 will continue to accumulate after the last counting value.
- In the counting process, if the setting value in D20 changes and the current counting value is less than the new setting value, then the new setting value is compared.
- The edge mode of single-phase high-speed counting can be setusing SFD310 to SFD313 (corresponding to HSC0 to HSC6 respectively). Take HSC0 as an example, SFD310 is 0: rising edge count; 1: indicates falling edge counting; 2: indicates that both rising and falling edges count.

**Note:** This function is supported only by PLC firmware version V3.4.6 and later.

# **5-7-2 AB phase HSC [CNT\_AB]**

1)Instruction Summary

AB phase HSC instruction.

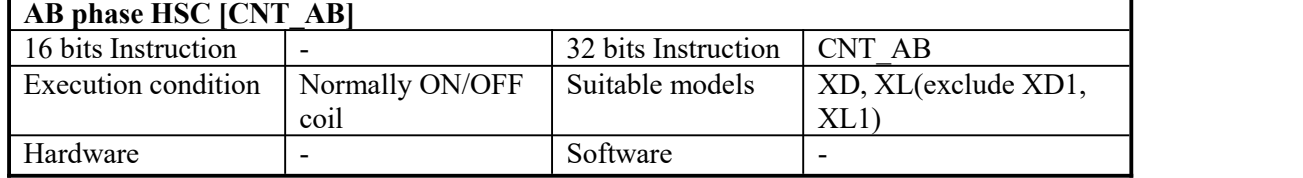

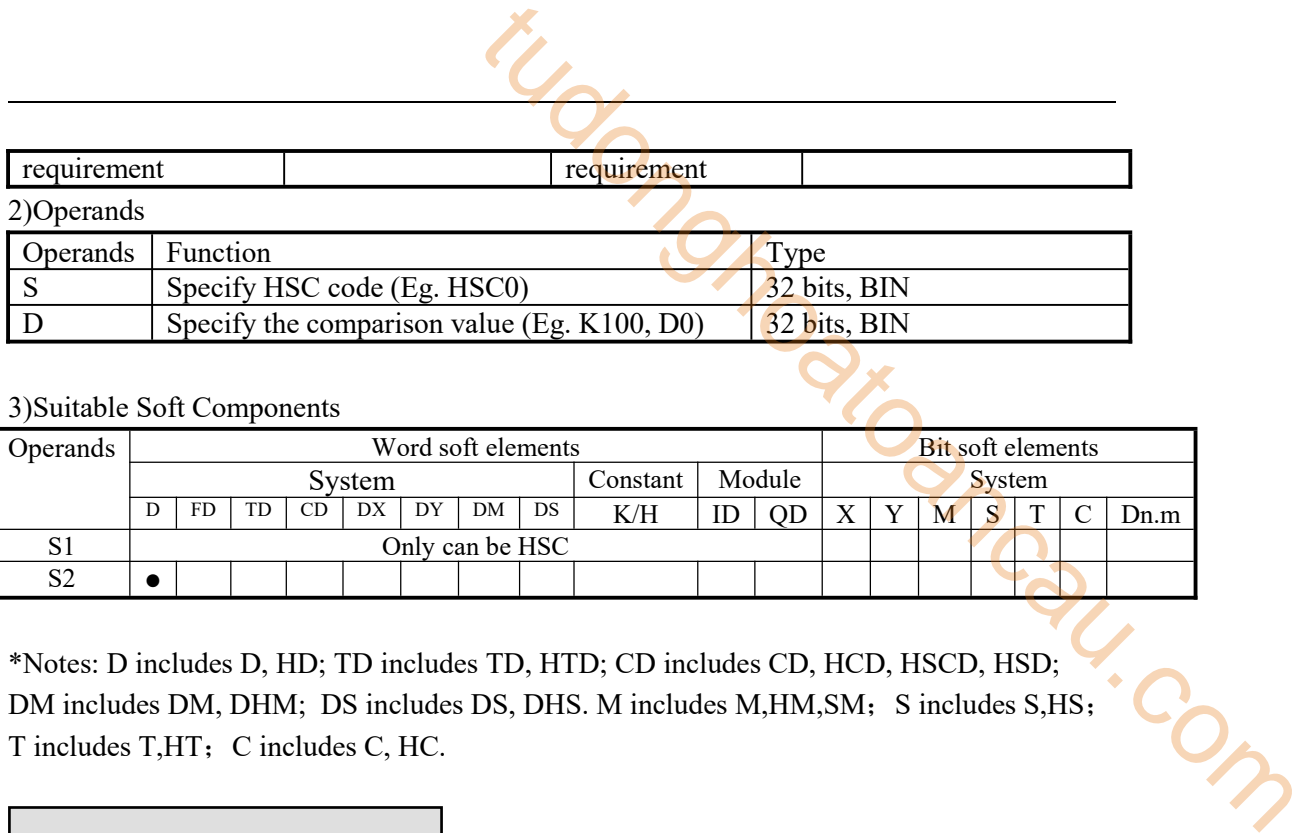

3)Suitable Soft Components

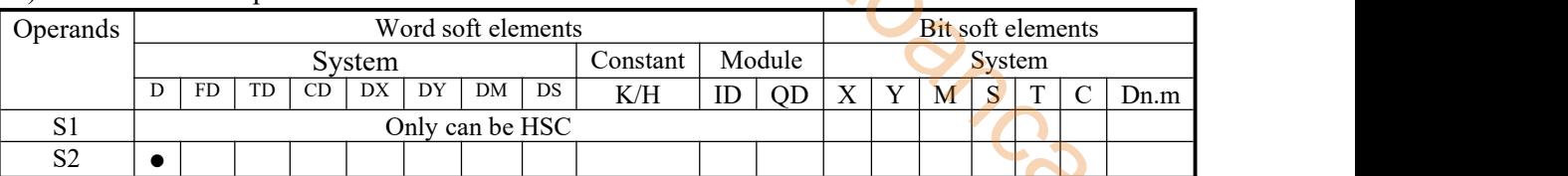

\*Notes: D includes D, HD; TD includes TD, HTD; CD includes CD, HCD, HSCD, HSD;<br>DM includes DM, DHM; DS includes DS, DHS. M includes M, HM, SM; S includes S, HS; DM includes DM, DHM; DS includes DS, DHS. M includes M, HM, SM; S includes S, HS; T includes T, HT; C includes C, HC.

# **FUNCTIONS AND ACTIONS**

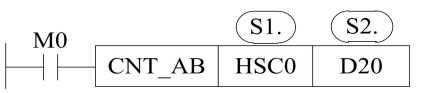

- When M0 is on, HSC0 counts X0, X1 signal in AB phase mode, compares the high-speed counting value with the value set in register D20. When the high-speed counting value is equal to the set value, HSC0 coil is set on immediately, and the counting value is accumulated in HSCD0 (double words).
- If the driving condition M0 is not disconnected, HSC0 will remain on state and continue counting, and the counting value in HSCD0 will continue to accumulate.
- If the driving condition M0 is disconnected, HSC0 will remain on state and the counting value in HSCD0 will remain unchanged.
- During the counting process, if M0 is disconnected and connected again, the values in HSCD0 will continue to accumulate after the last counting value.
- In the counting process, if the setting value in D20 changes and the current counting value is less than the new setting value, then the new setting value is compared.

# **5-7-3 HSC reset [RST]**

The reset mode of high-speed counter is software reset mode.

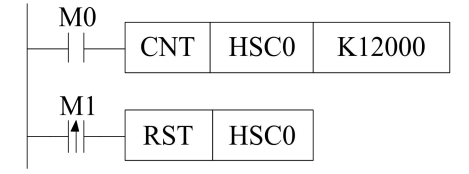

As shown above, when M0 is ON, HSC0 begins to count the pulse input of X0 port; when M1 changes fromOFF to ON, HSC0 is reset, and the count value in HSCD0 (double words) is cleared.

# **5-7-4 Read HSC value [DMOV]**

1)Instruction Summary

Read HSC value to the specified register;

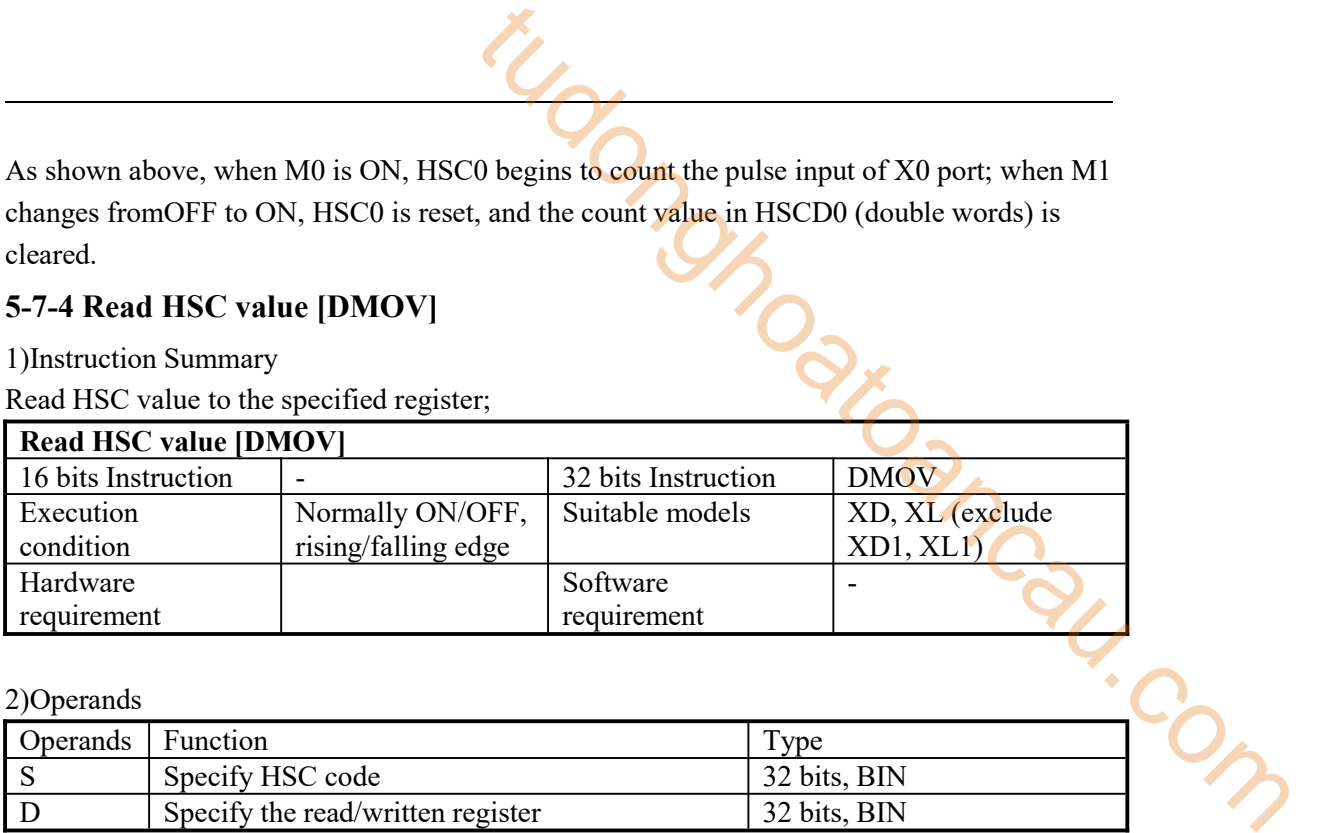

## 2)Operands

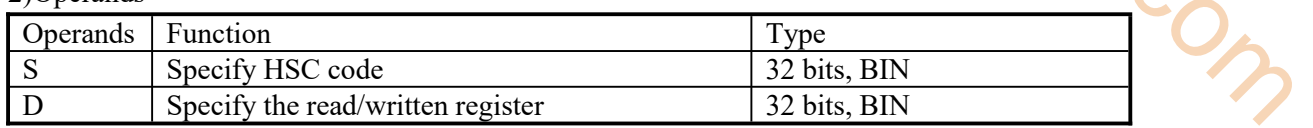

#### 3)Suitable Soft Components

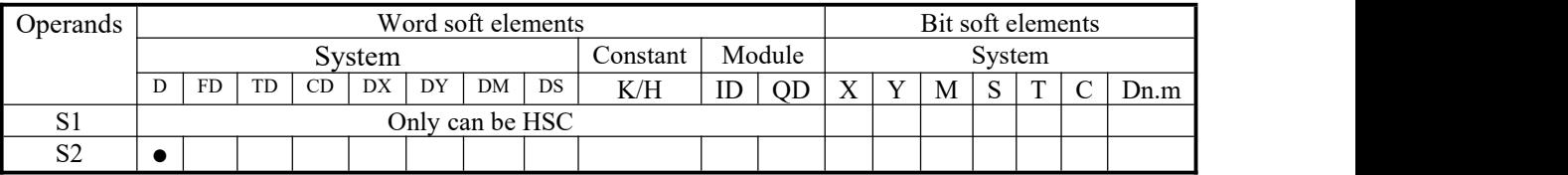

\*Notes: D includes D, HD; TD includes TD, HTD; CD includes CD, HCD, HSCD, HSD; DM includes DM, DHM; DS includes DS, DHS. M includes M, HM, SM; S includes S, HS; T includes T, HT; C includes C, HC.

# **FUNCTIONS AND ACTIONS**

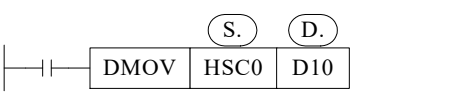

- When the trigger condition is established, the high-speed count value in the accumulative register HSCD0 (double words) corresponding to HSC0 of the high-speed counter is read into the data register D10 (double words).
- High-speed counter can not directly participate in any application instructions or data comparison instructions (such as DMUL,  $LD > etc.$ ) except DMOV, but can only be carried out after reading and writing into other registers.
- As high speed counter is double words counter, so it must use 32-bit instruction DMOV.
- DMOV often uses together with high speed counter.

## **Program example:**

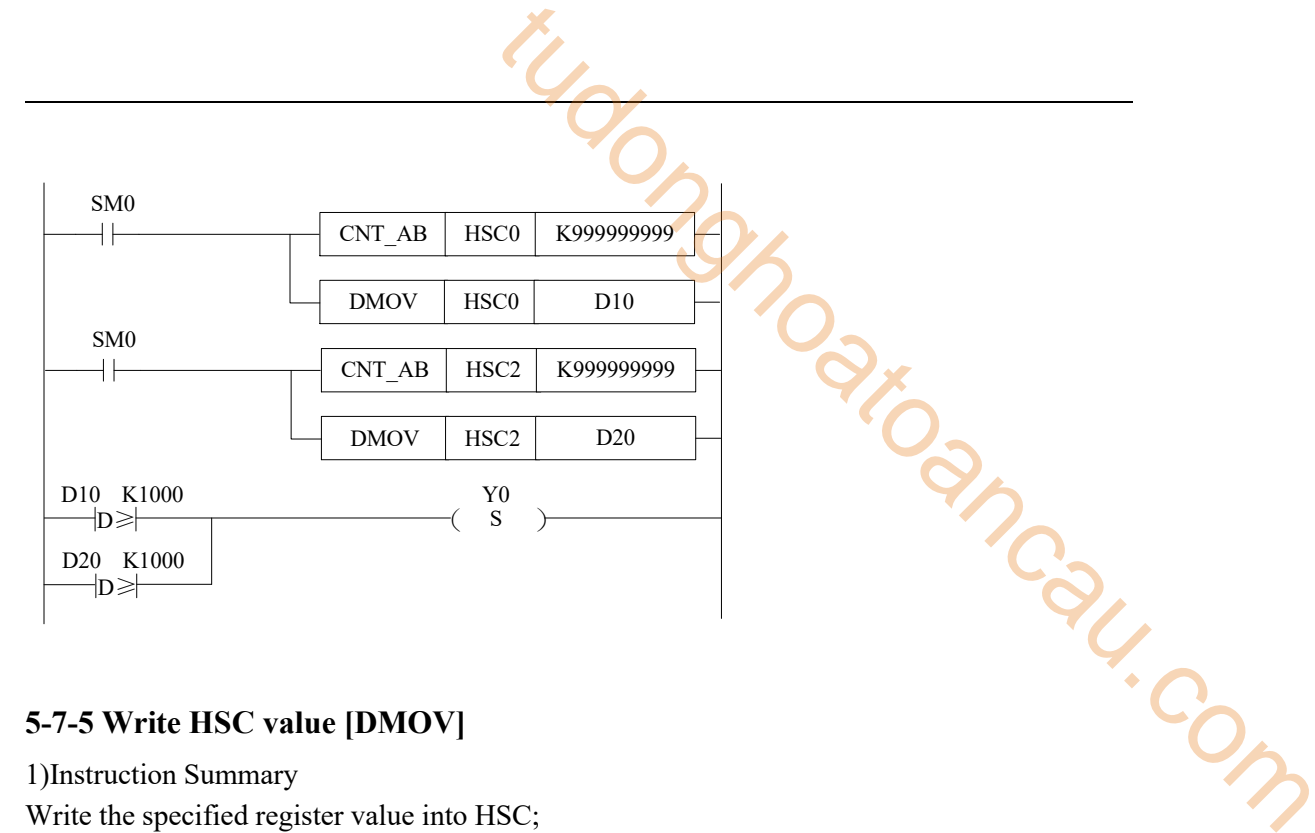

## **5-7-5 Write HSC value [DMOV]**

1)Instruction Summary

Write the specified register value into HSC;

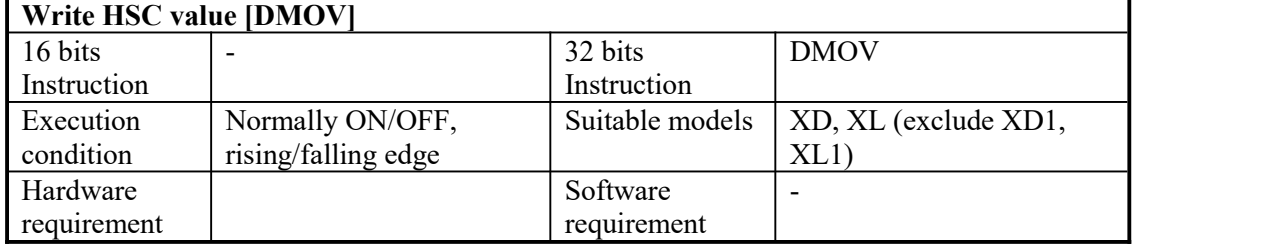

2)Operands

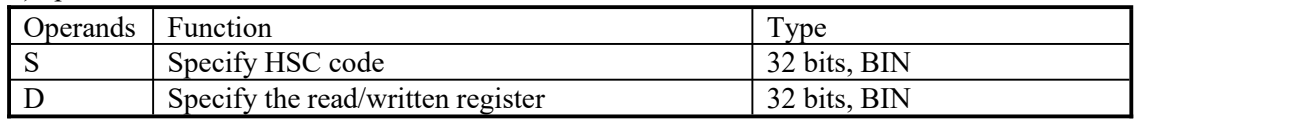

3)suitable soft components

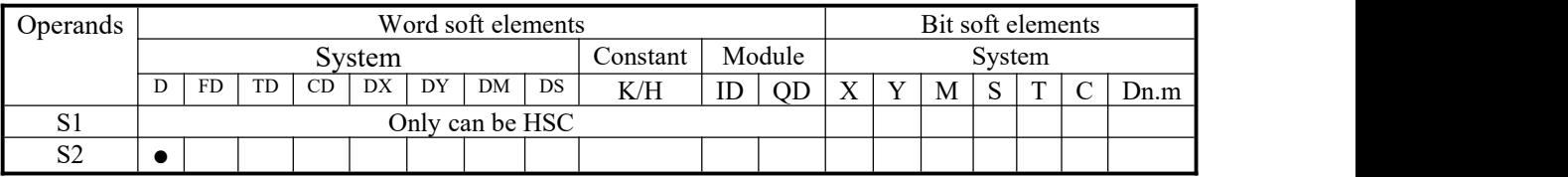

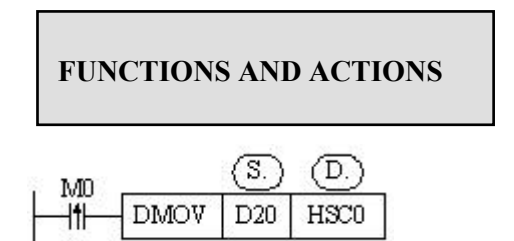

- When the trigger condition is established, The value in the double-word data register D20 is written into the accumulative register HSCD0 (double-word) corresponding to the HSC0 of the high-speed counter, and the original data is replaced.
- High-speed counter can not directly participate in any application instructions or data comparison instructions (such as DMUL,  $LD > etc.$ ) except DMOV, but can only be carried out after reading and writing into other registers.
- As high speed counter is double words counter, so it must use 32-bit instruction DMOV.
- DMOV often uses together with high speed counter.

## **5-7-6 The difference between HSC and normal counter**

ordinary counter, their functions are quite different.

Although the instructions of high-speed counter use "CNT" in the same way as those of<br>ordinary counter, their functions are quite different.<br>When M0 is changed from OFF to ON once, the value of common counter is added 1.<br>c When M0 is changed from OFF to ON once, the value of common counter is added 1. The high-speed counter trigger condition must be in the normally closed state when counting, which is equivalent to the high-number counter being activated, but the value of the high number counter does not change. Only when the corresponding external signal input terminal receives the signal, the high-number counter counts. If the external signal input terminal has signal input and its trigger condition is not closed, the high-number counter will not count. The difference is shown in the following table: Fished, The **value in** the double-word data register D20 is<br>the H. SCD0 (double-word) corresponding to the HSC0 of<br>nal data is replaced.<br>Aly participate in any application instructions or data<br>MUL, LD > etc.) except DMOV<sub>2</sub>

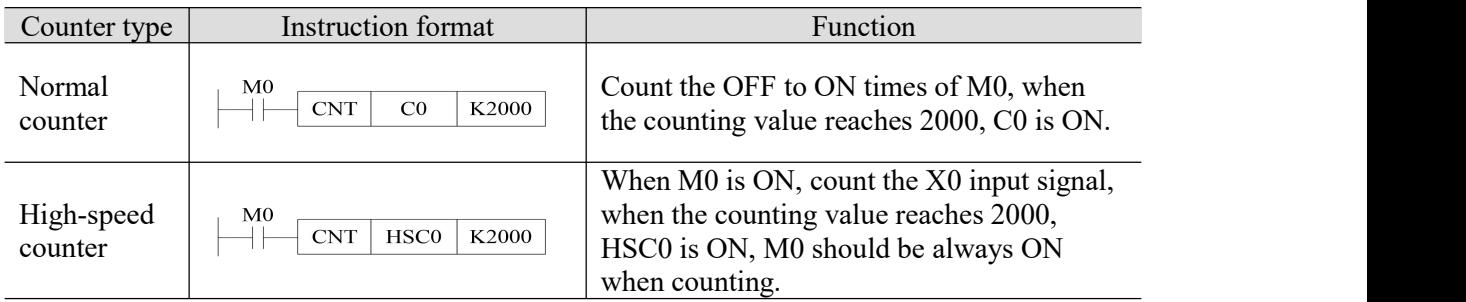

# **5-8 HSC Example**

The following takes XD3-60 as an example to show the programming method of HSC.

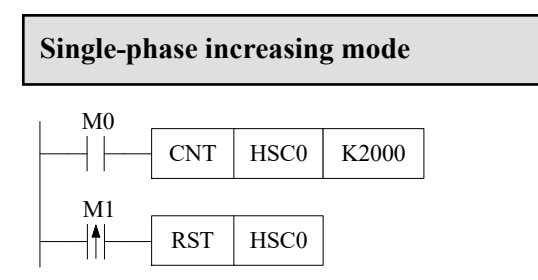

- When the M0 is ON, HSC0 counts the rising edge of the OFF to ON of the input  $X0$  port at high speed.
- When M1 rising edge comes, reset HSC0 high-speed counter and HSCD0 (double word).
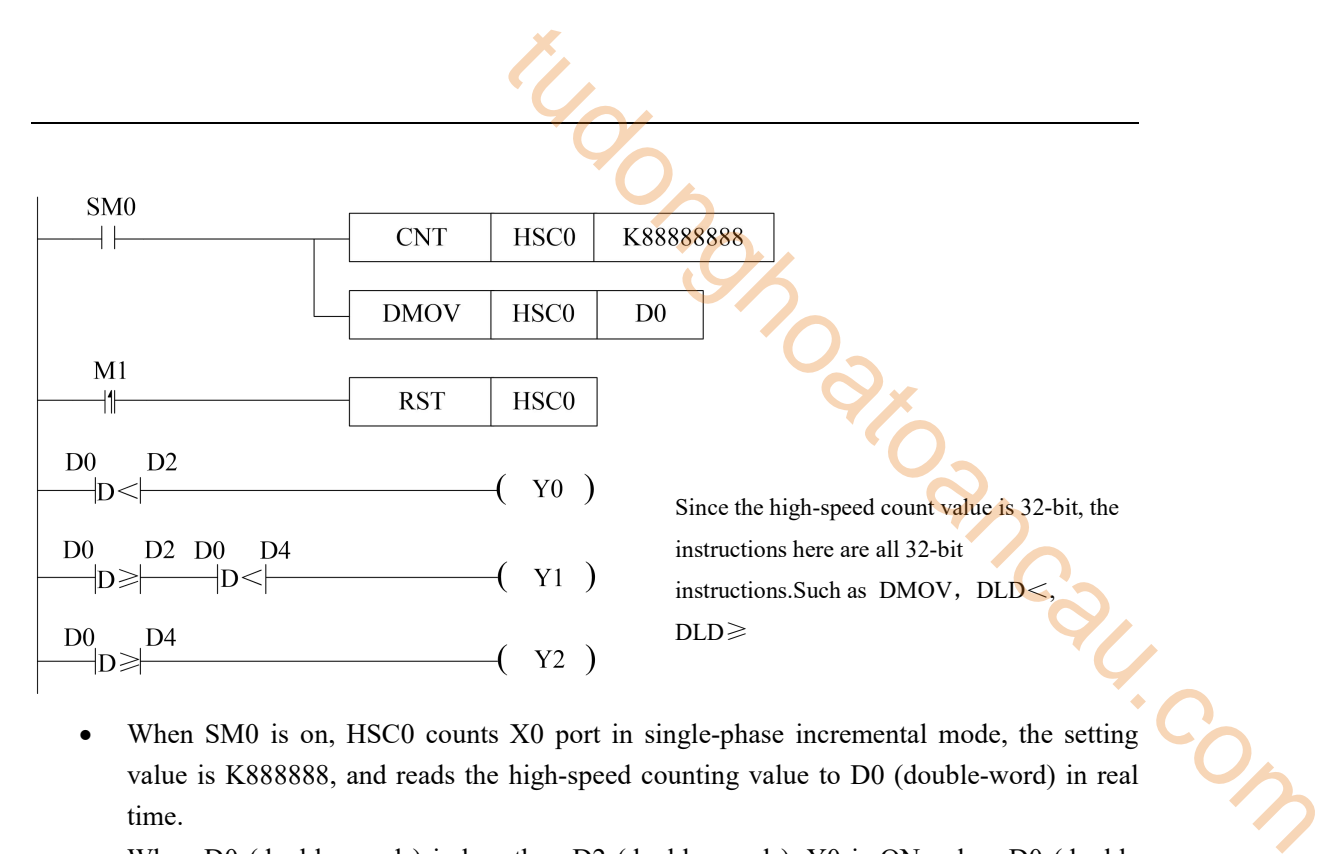

- When SM0 is on, HSC0 counts X0 port in single-phase incremental mode, the setting value is K8888888, and reads the high-speed counting value to D0 (double-word) in real value is K888888, and reads the high-speed counting value to D0 (double-word) in real time.
- When D0 (double words) is less than D2 (double words), Y0 is ON, when D0 (double words) is equal to or larger than D2 (double words) and less than D4 (double words), Y1 is ON. when D0 (double words) is equal to or larger than D4 (double words), Y2 is ON.
- When M1 rising edge is coming, reset HSC0 and HSCD0(double words).
- As the high speed counter is double words counter, please use double words instruction  $DLD <$  and  $DLD \geq$ .

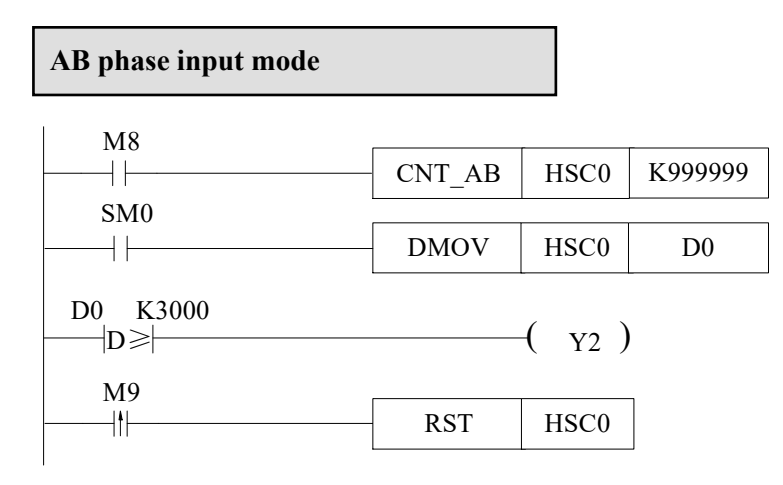

- When M8 is ON, HSC0 starts to count. The signal inputs from  $X0$  (A phase) and  $X1$  (B phase).
- When SM0 is ON, the value in HSCD0 (double words) related to HSC0 is written to D0 (double words) in real-time.
- When the present counting value is over  $3000$ , Y2 is ON.
- When the rising edge of M9 is coming, reset HSC0 and HSCD0 (double words).

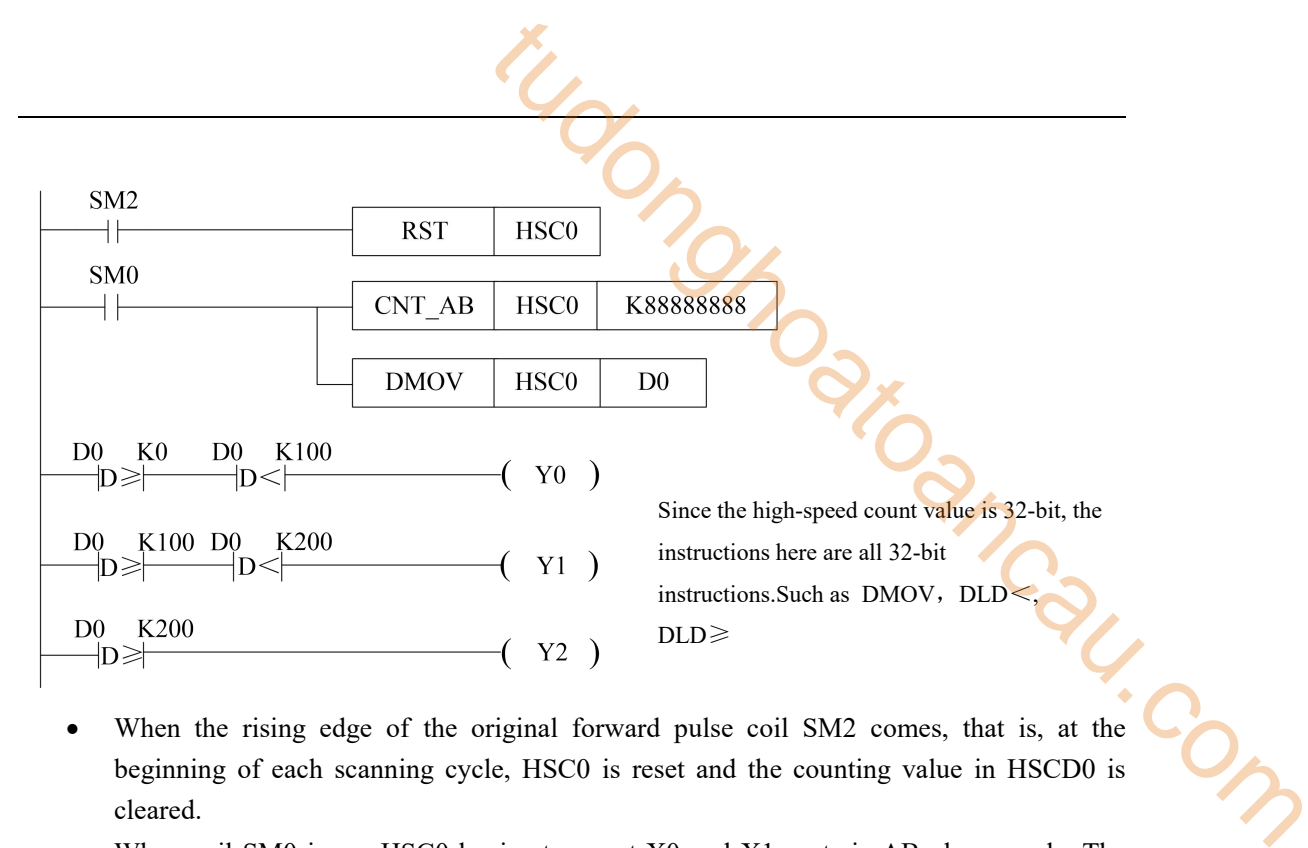

- When the rising edge of the original forward pulse coil SM2 comes, that is, at the beginning of each scanning cycle, HSC0 is reset and the counting value in HSCD0 is cleared.
- When coil SM0 is on, HSC0 begins to count X0 and X1 ports in AB phase mode. The setting value of counting is K888888. At the same time, the counting value in HSCD0 (double words) is written into D0 (double words) in real time.
- When the counting value in D0 (double words) is greater than K0 and less than K100, the output coil Y0 is ON; when the counting value in D0 (double words) is greater than or equal to K100 and less than K200, the output coil Y1 is ON; and when the counting value in D0 (double words) is greater than or equal to K200, the output coil Y2 is ON.
- Since the high-speed counter is a double words counter, it is necessary to use the double words comparison instruction  $DLD \geq$  and  $DLD \leq$  for comparison.

# **5-9 HSC interruption**

## **5-9-1 Function overview and panel configuration**

For XD/XL series PLC, some high-speed counters (referring to the high-speed counting input port allocation table of chapter 5-5 of each type of PLC) have a set value of32 bits in 1-100 sections. When the difference of high-speed counting equals to the set value of corresponding 100 sections, the interruption will occur according to the corresponding interruption mark. If the set value of N segment is set, there must be interrupt mark and interrupt program corresponding to N segment. The interruption marks corresponding to each high-speed counter are shown in chapter 5-9-4.

When using high-speed counting interrupt function, instructions can be written directly (see chapters 5-9-2 and 5-9-3), or can be configured by software panel. Please click  $\parallel$  in the XDPPro software, it will show below window.

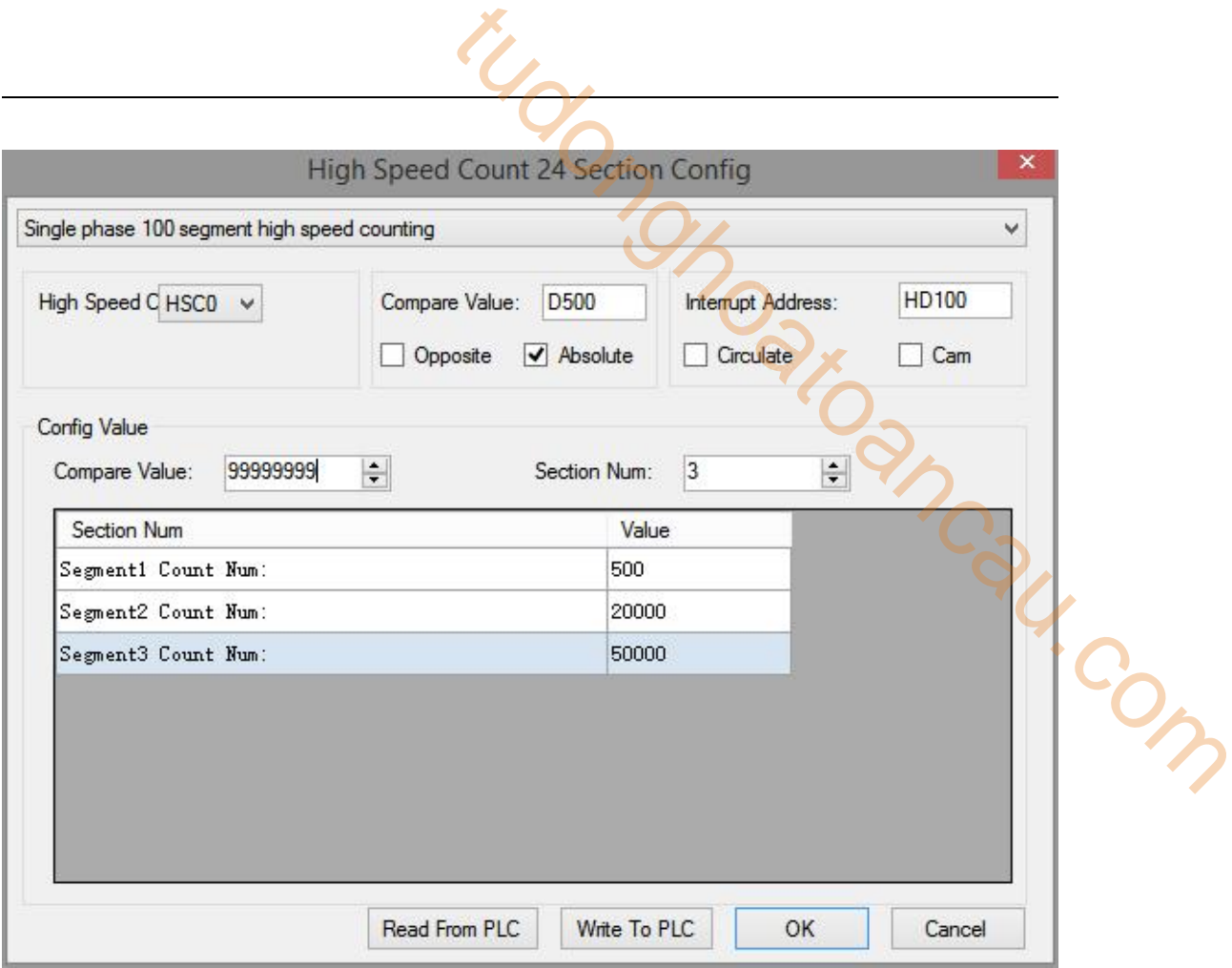

In this panel, we can configure the parameters related to high speed count interruption. Take the settings in above figure as an example to explain each parameter function.

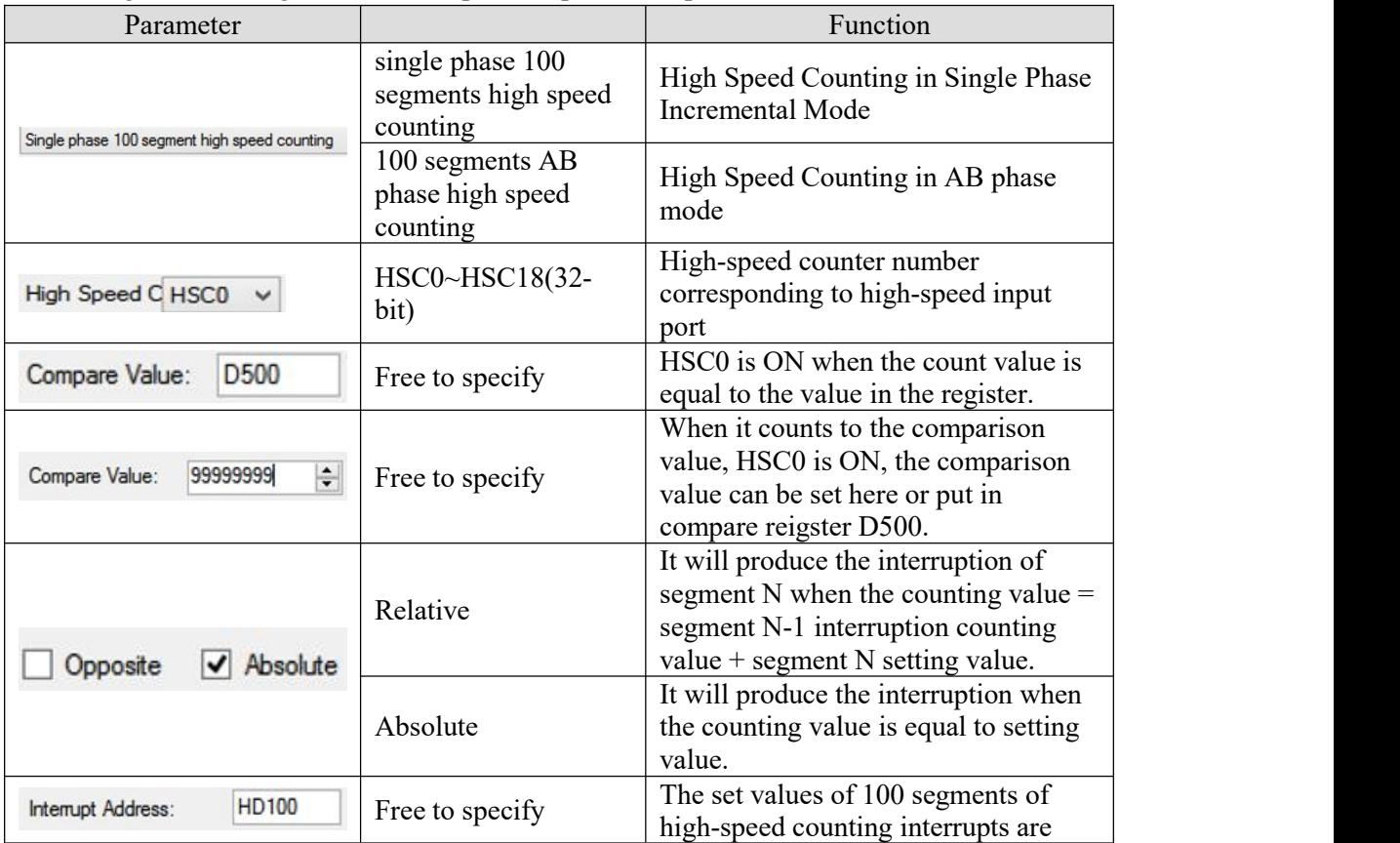

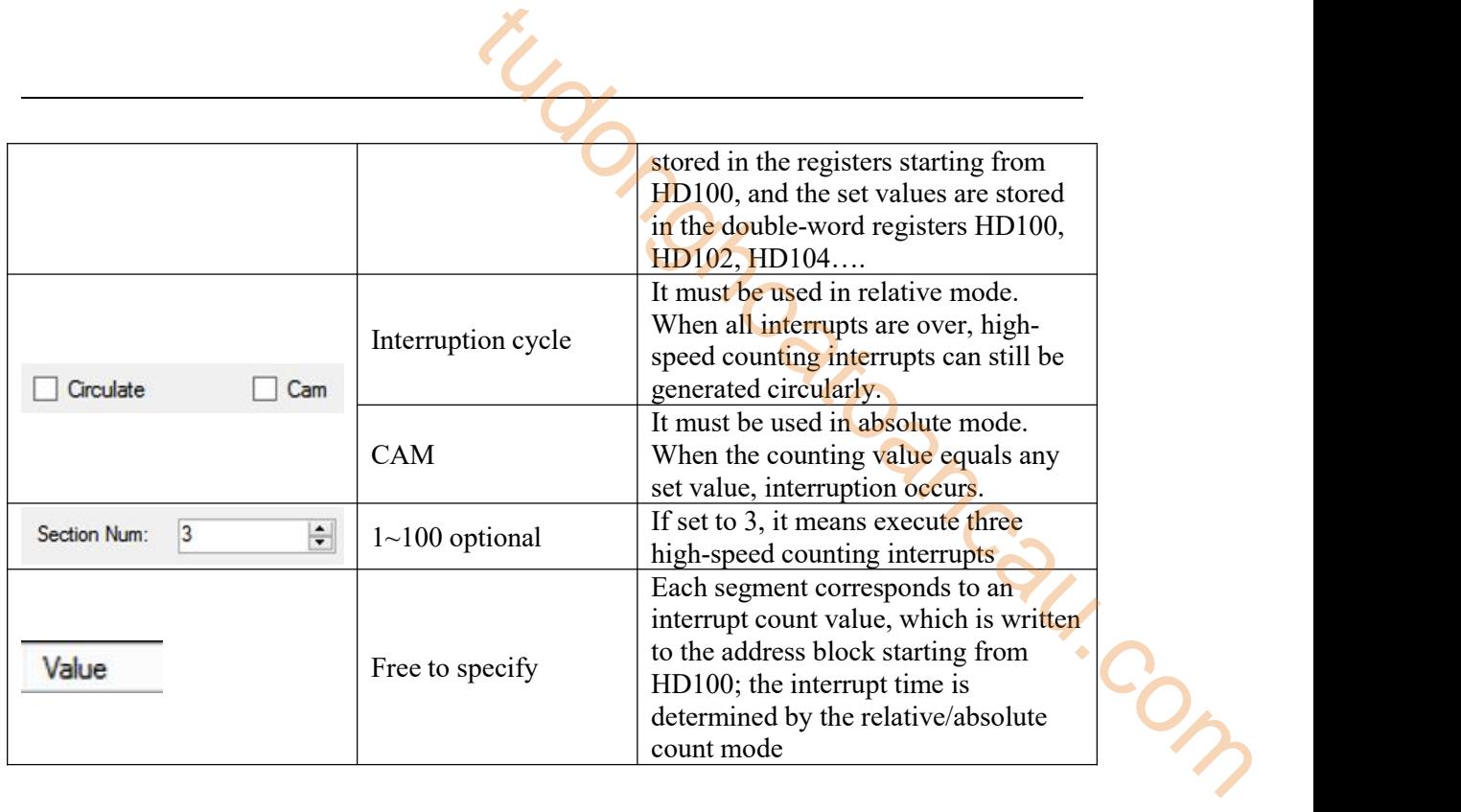

For detailed usage of the above parameters, please see the following chapters. After writing to the PLC and clicking "OK", the high-speed count interrupt instruction

configuration is completed, as shown in the following figure:

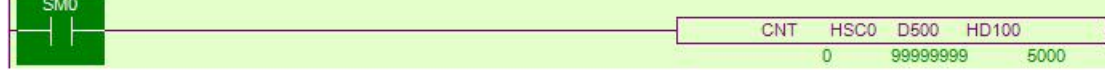

# **5-9-2 Single phase 100-segment HSC [CNT]**

1)Summarization

Single phase 100-segment HSC instruction.

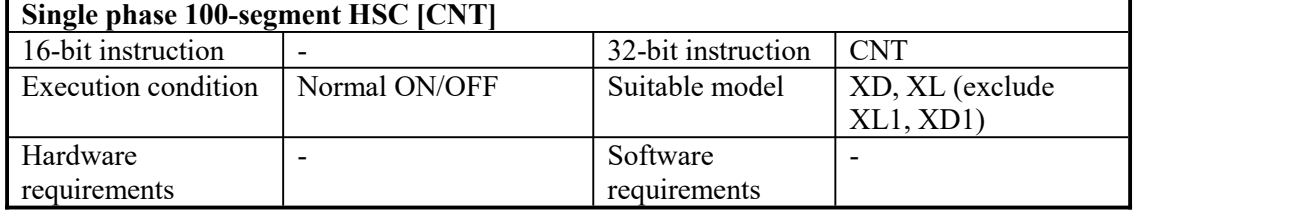

#### 2)Operands

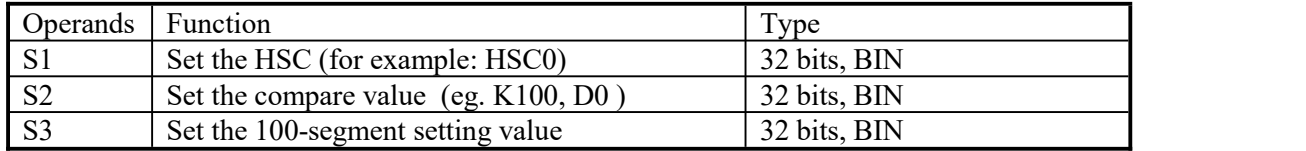

# 3)Suitable soft components

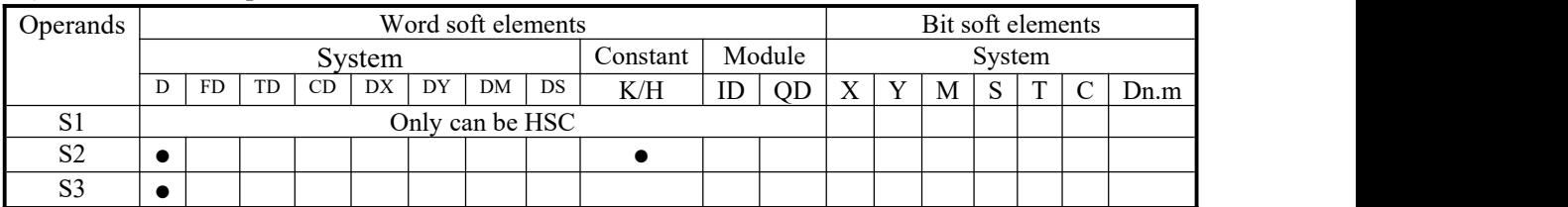

\*Notes: D includes D, HD; TD includes TD, HTD; CD includes CD, HCD, HSCD, HSD; DM includes DM, DHM; DS includes DS, DHS. M includes M, HM, SM; S includes S, HS; T includes T, HT; C includes C, HC.

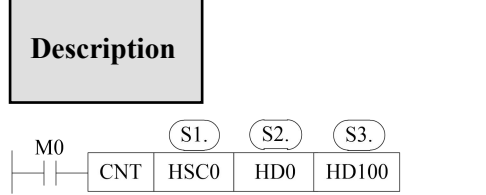

- When the high-speed counter HSC0 counts in single-phase mode, high-speed counting value is compared to data block starting from HD100 (such as HD102, HD102, HD104 and other double-word registers), it will immediately produce the corresponding high-speed counting interrupt when the condition is met, each section of the corresponding interrupt marks please refer to chapter 5-9-4. TO, HTD; CD includes CD, HCD, HSCD, HSD;<br>
DS, DHS. M includes M,HM,SM; S includes S,HS;<br>
TO CO COUNS in single-phase mode, high-speed<br>
of data block starting from HD100 (such as HD102,<br>
ble-word registers), it will immedia
- During the high-speed counting process, it is invalid to modify the set value of 100 segments.
- In the process of high-speed counting, the driving condition M0 can not be disconnected. If M0 is disconnected and then rebooted, no interruption will occur.<br>The high-speed counter must be reset first, and thenset ON M0 again to produce interruption.
- When the interrupt is finished in a single execution, if it needs to start the interruption again, the high-speed counter must be reset first, and then the driving condition must be ON again.
- In interrupt loop mode, interrupts can be generated in sequence as long as M0 remains on state.

# **5-9-3 AB phase 100-segment HSC[CNT\_AB]**

#### 1)Summarization

AB phase 100-segment HSC instruction.

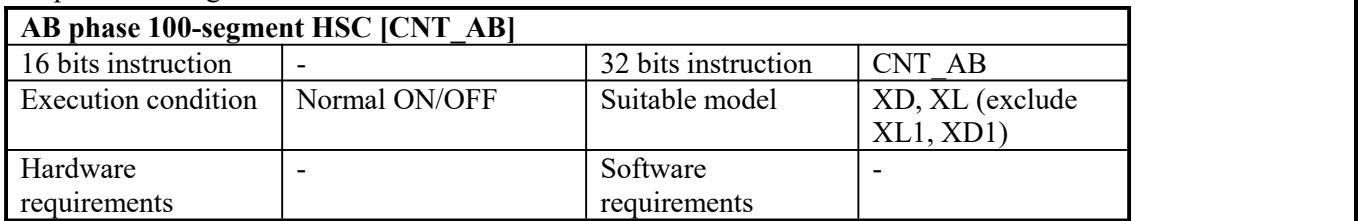

2)Operands

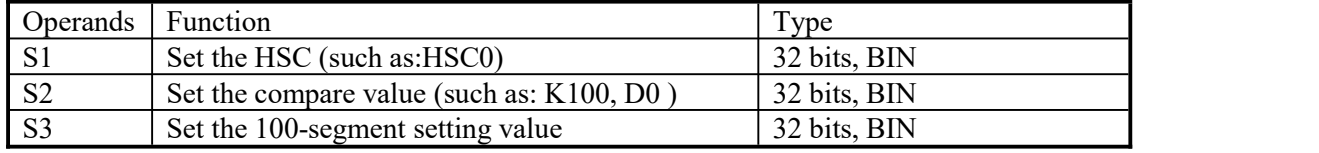

3)Suitable soft components

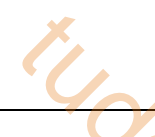

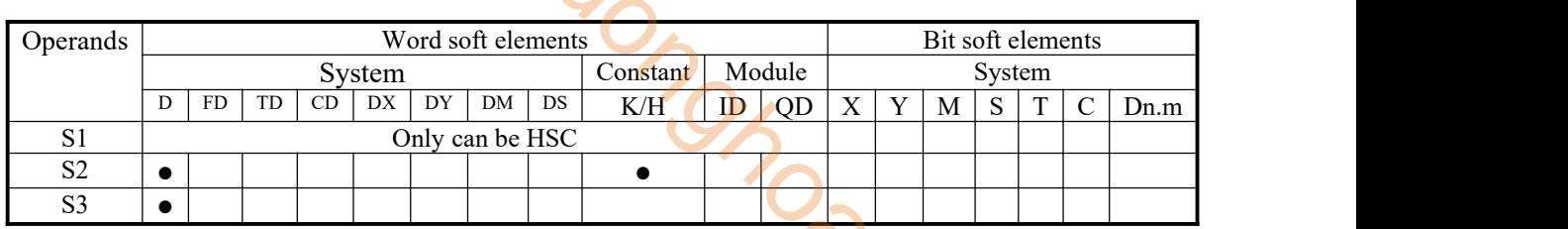

\*Notes: D includes D, HD; TD includes TD, HTD; CD includes CD, HCD, HSCD, HSD; DM includes DM, DHM; DS includes DS, DHS. M includes M, HM, SM; S includes S, HS; T includes T, HT; C includes C, HC. todus Com

# **Description**

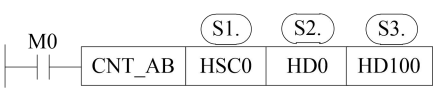

- When the high-speed counter HSC0 counts in AB phase mode, high-speed counting value is compared to data block starting from HD100 (such as HD102, HD102, HD104 and other double-word registers), it will immediately produce the corresponding high-speed counting interrupt when the condition is met, each section of the corresponding interrupt marks please refer to chapter 5-9-4.
- During the high-speed counting process, it is invalid to modify the set value of 100 segments.
- In the process of high-speed counting, the driving condition M0 can not be disconnected. If M0 is disconnected and then rebooted, no interruption will occur.The high-speed counter must be reset first, and thenset ON M0 again to produce interruption.
- When the interrupt is finished in a single execution, if it needs to start the interruption again, the high-speed counter must be reset first, and then the driving condition must be ON again.
- In interrupt loop mode, interrupts can be generated in sequence as long as M0 remains on state.

# **5-9-4 Interruption flag of HSC**

The 100 segments interruption flags of each HSC are in the following table. For example, the 100 segments interruption flags ofHSC0 are I2000, I2001, I2002….. I2099.

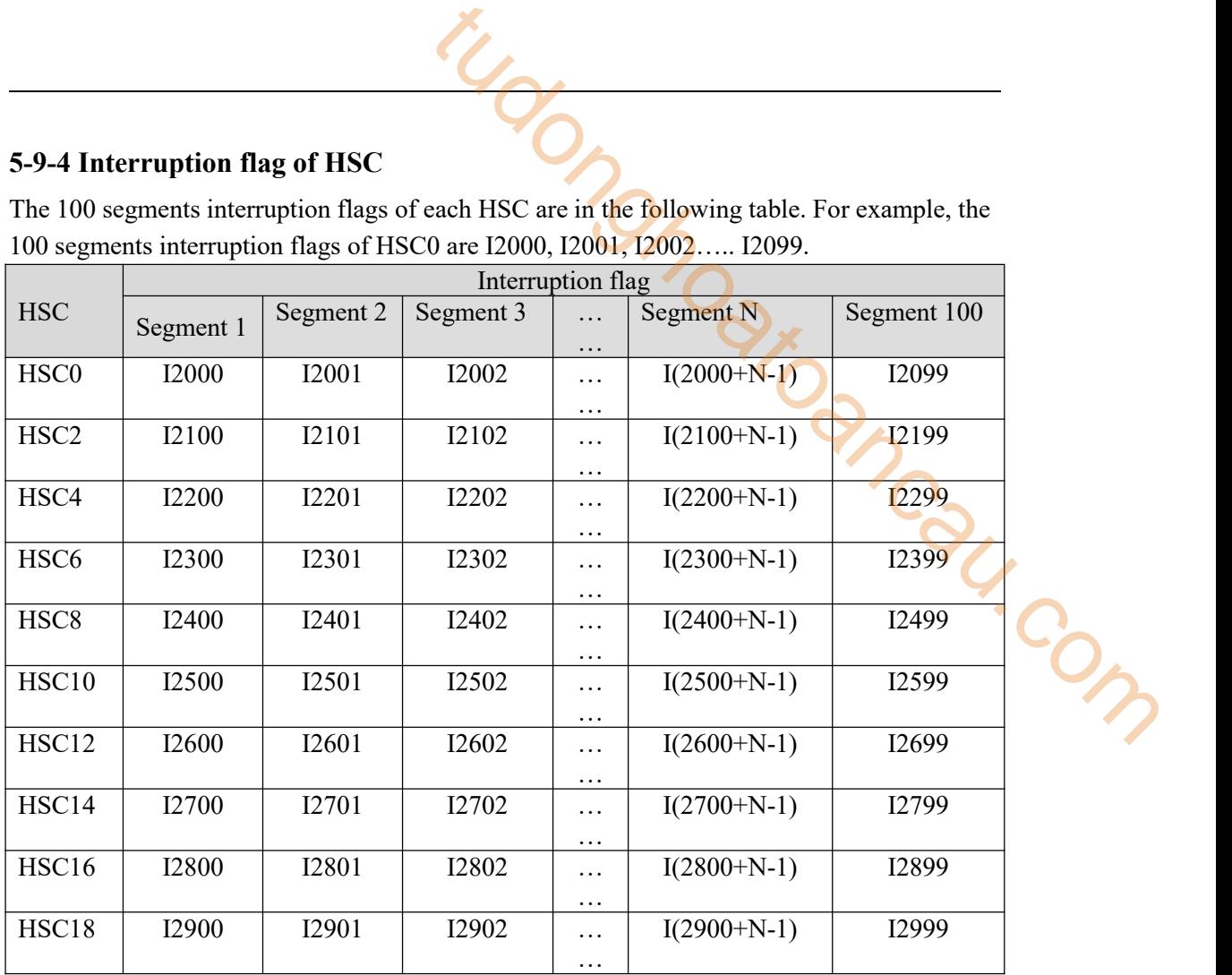

#### **5-9-5 Setting value meaning in absolute or relative mode**

The setting value meaning is different in absolute and relative mode. Relative/absolute mode can be set in the software panel. It can also be modified by special Flash register SFD330. (**Note:** Driving conditions must be OFF and ON again to make the configuration effective.)

- 0: Relative mode;
- 1: Absolute mode.
	- **Relative mode**

In relative mode, the set value of high-speed counting 100 segments is relative cumulative value. When the set value of counting equals the sum of the interruption count value of N-1 segment and the set value of N segment, the segment N interrupt is generated.<br>N interrupt markers correspond to N interrupt settings. The N+1 interrupt settings register is reserved for other purposes.

#### **Example1:**

The current value of HSC0 is 0, segment one preset value is 10000, the preset value in segment 2 is  $-5000$ , the preset value in segment 3 is 20000. When starting to count, when the counter's current value is 10000, it generates the segment 1 interruption I2000; when the counter's current value is 5000, it generates the segment 2 interruption I2001; when the counter's current value is 25000, it generates the segment 3 interruption I2002.

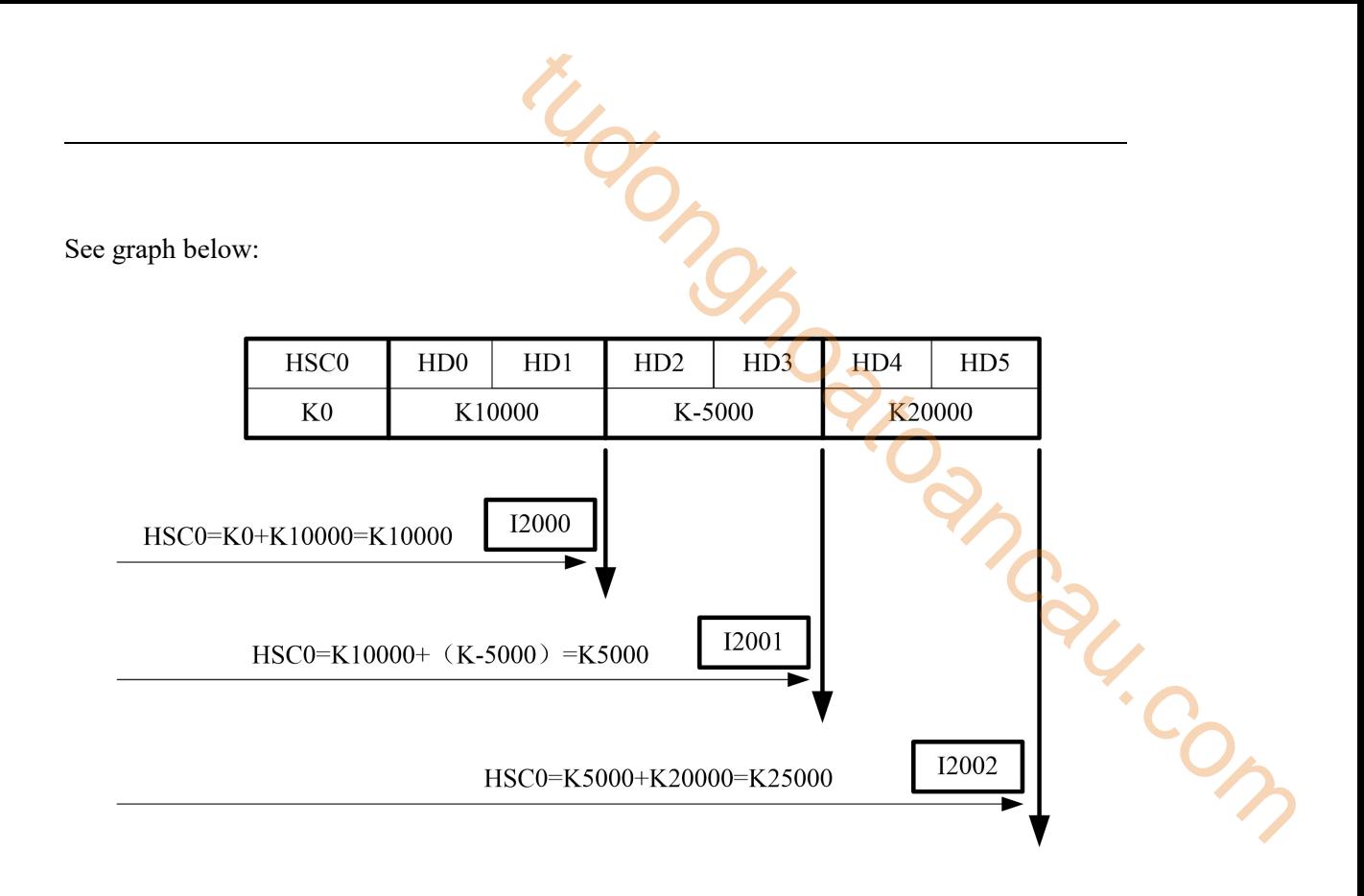

## **Example 2:**

HSC2 current value is 10000, the segment one preset value is 10000, the preset value of segment 2 is 5000, the preset value of segment 3 is 20000. When starting to count, when the counter's current value is 20000, it generates the segment 1 interruption I2100; when the counter's current value is 25000, it generates the segment 2 interruption I2101; when the counter's current value is 45000, it generates the segment 3 interruption I2102.

See graph below:

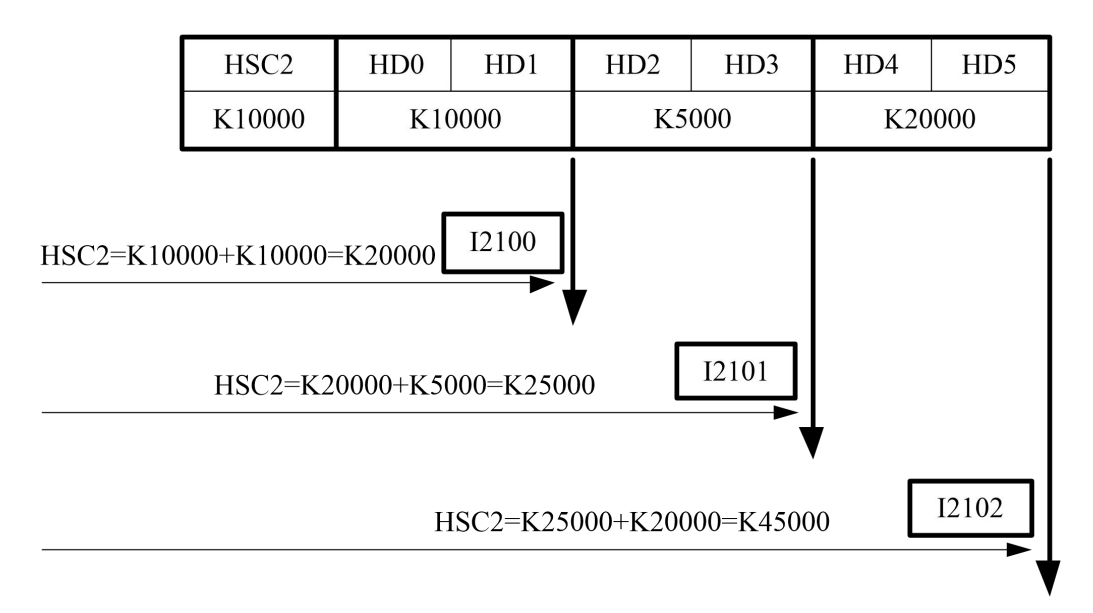

**Absolute Mode**

In absolute mode, interruption occurs when the count value equals the set value of each section of the counter. N interrupt markers correspond to  $N$  interrupt settings. The N+1 interrupt settings register is reserved for other purposes.

#### **Example 1:**

The current value of counter HSC0 is 0, the setting value of segment  $\frac{1}{1}$  is 10000, the setting value of segment 2 is 15000, and the setting value of segment 3 is 20000. When it starts counting, if the current value of the counter is 10000, the segment 1 interruption I2000 is generated; when the current value of the counter is 15000, the segment 2 interruption I2001 is generated; when the current value of the counter equals 20000, the segment 3 interruption I2002 is generated. France Control and Scheme Control and Scheme Control and Scheme Control and Scheme Control and Scheme Control and Scheme Control and Scheme Control and Scheme Control and Scheme Control and Scheme Control and Scheme Contro

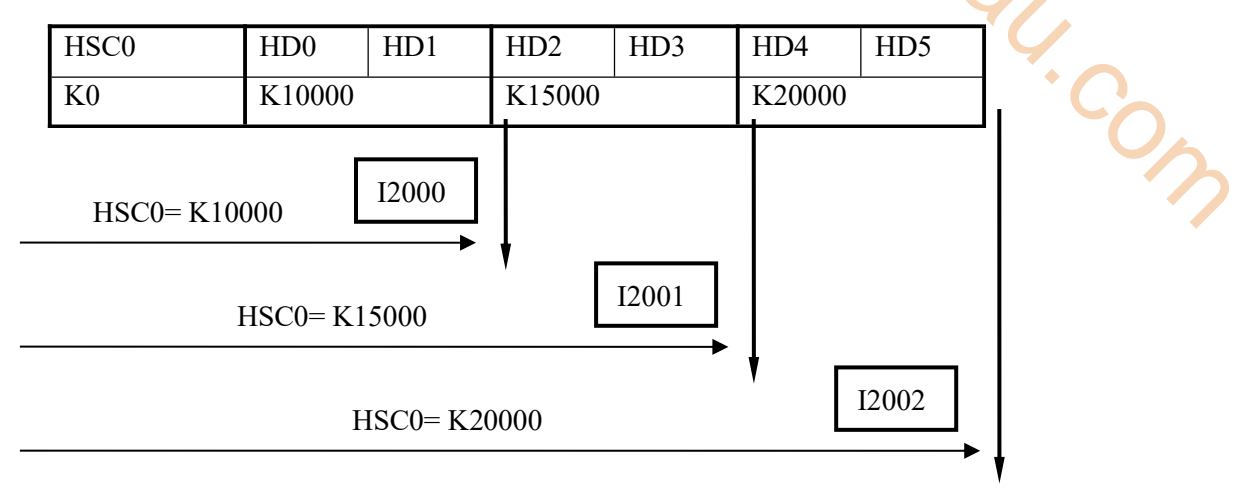

#### **Example 2:**

The current value of counter HSC2 is 5000, segment 1 set value is 10000, segment 2 set value is 5000, and segment 3 set value is 20000. When it starts counting, if the current value of the counter is 10000, segment 1 interrupt I2100 is generated; when the current value of the counter is 5000, segment 2 interrupt I2101 is generated; when the current value of the counter equals 20000, segment 3 interrupt I2102 is generated.

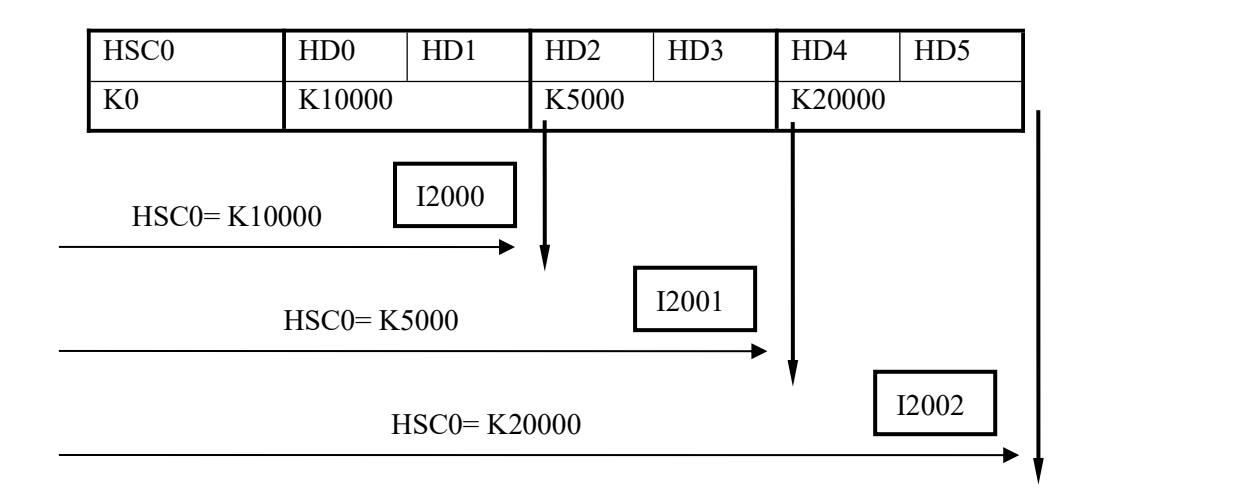

Note: When absolute counting is performed in non-cam mode, counting interrupts are generated sequentially, i.e.,segment 1 interruption, segment 2 interruption, segment 3 interruption... When a segment interrupt occurs, no interrupt occurs even if the count value reaches the set value of the segment again.

As in the example above, if the count value is increased from 4000 to 5000 and 10000 after the interruption of segment 1 and 2, the interruption of segment 1 and  $2$  will not occur again, and the interruption of segment 3 will occur when the count value continues to increase to 20000.

## **5-9-6 HSC interruption cycle mode**

#### **Mode 1: Single loop (normal mode)**

The HSC interruption will not happen after it ends. The following conditions can start the interruption again. Cal. Con

(1) reset the HSC

(2) Reboot the HSC activate condition

The interruption is generated as the following sequence when single loop execution:

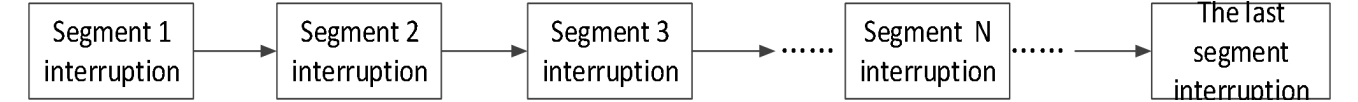

#### **Mode 2: Continuous loop**

Continous loop interruption is only suitable for relative counting mode. In continuous loop mode, the interruption will start again after it is completed. This mode is especially suitable for the following application:

(1) continuous back-forth movement.<br>(2) Generate cycle interruption according to the fixed pulse.

When continuous loop interruption is performed (without cam function enabled), interrupts occur in the following order:

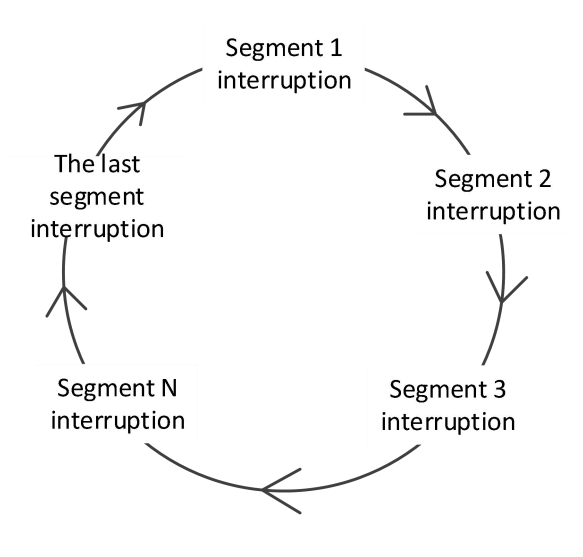

Via setting SFD331, users can switch betweensingle loop mode or continuous loop mode. The detailed assignment is show below:

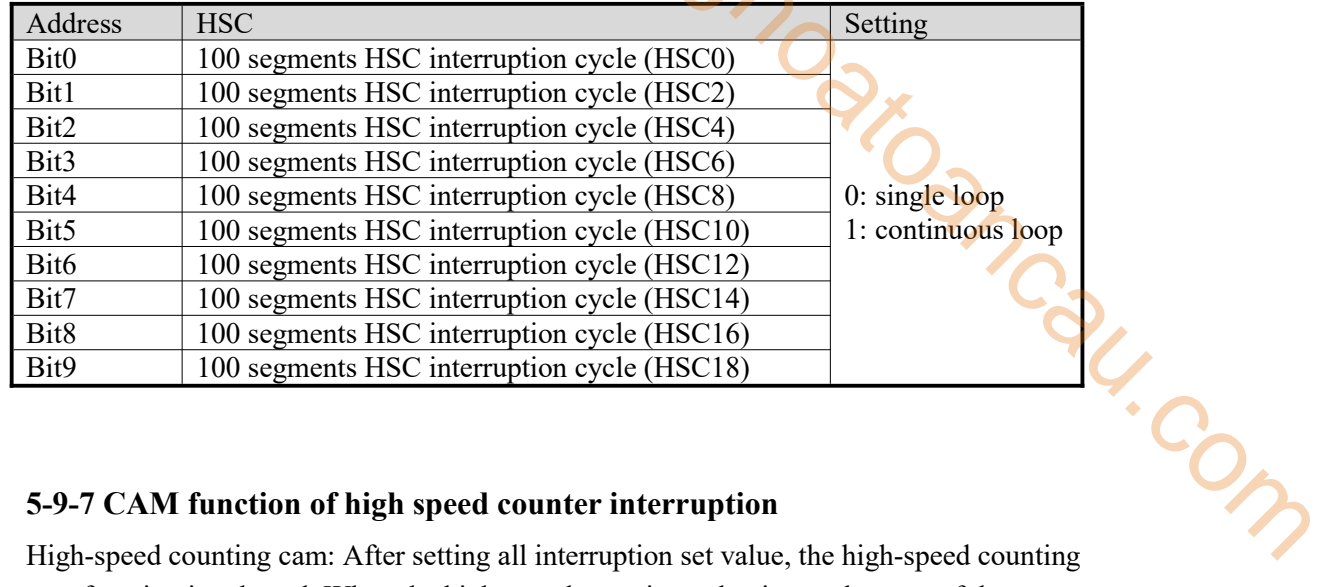

(Note: the settings will be effective after setting OFF and ON the driving condition again)

# **5-9-7 CAM function of high speed counter interruption**

High-speed counting cam: After setting all interruption set value, the high-speed counting cam function is selected. When the high-speed counting value is equal to any of the interruption set value, the corresponding high-speed counting interruption (the same as the 100-segment high-speed counting interruption marker) is executed immediately. When the high-speed counting value changes repeatedly, the same high-speed interruption of the cam can be executed repeatedly.

High-speed counting cam not only can fully realize the cyclic sequence interruption function of ordinary electronic cam, but also can generate multiple times of positive and negative single point interruption in single cycle. It is widely used in control systems of high-speed winding machine and packaging machine.

Note: CAM function is only fit for absolute counting mode.

Cam function can be set by configuration panel in XINJE PLC software, or by special Flash register SFD332: (Note: Drive condition must be set OFF and ON again to make configuration effective)

- 0: No cam function enabled
- 1: Enable Cam Function

# **Example:**

Four values are stored in four consecutive double-word registers starting with registerHD0. When HSC0 starts to count, if the HSC0 count value equals any of the four registers, the corresponding interrupt signal will be generated immediately. As shown in the following figure:

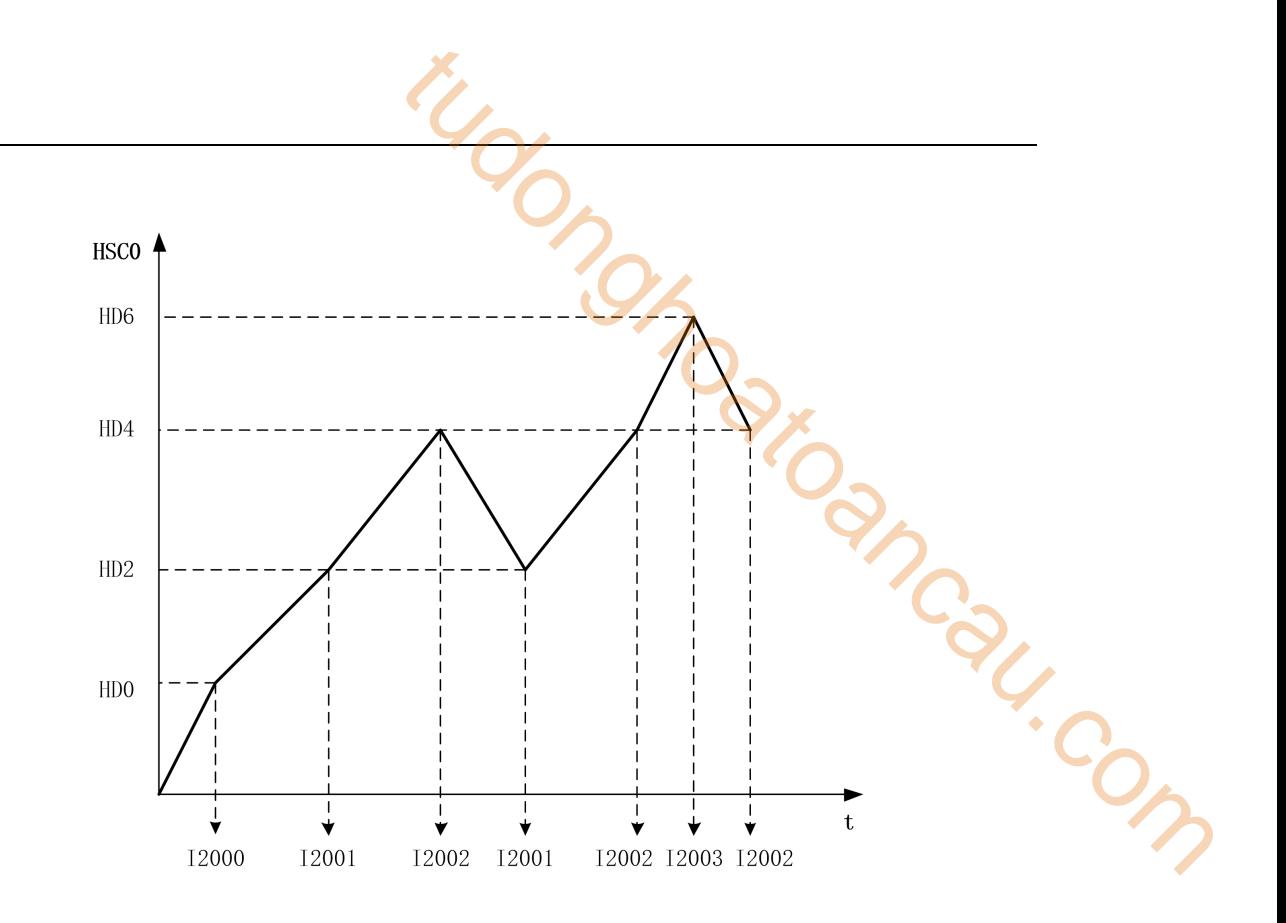

#### **5-9-8 Interruption using notes and parameter address**

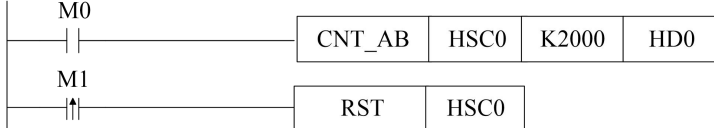

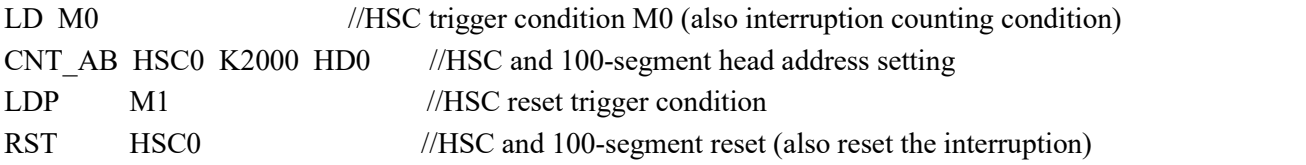

As shown in the above example (note: the interrupt sub-program is omitted, see the application example in chapter 5-9-9). The data register HD0 sets the region starting address for the set value of 100 segments, and then stores the set value of 100 segments in double word form. Attention should be paid to using high-speed counting interrupts:

- The register after the last segment no needs to set 0, but should be reserved and cannot be used for other purpose. For example, it has 3 segments, segment 1 is HD0, segment 2 is HD2, segment 3 is HD4, then HD6 is reserved.
- It is not allowed to set the interrupt setting value without writing the interrupt program. Otherwise, errors will occur.
- 100-segment interrupt of high speed counter generate in turn, that is, if the first interrupt does not occur, the second interrupt will not occur.
- In high speed counting process, if the present counting value is changed by DMOV, ADD instruction (DMOV K1000 HSCD0), the interruption value will not change at this time. Please do not change the HSCD value when the high speed counter is running.

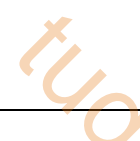

Some parameters can be modified in special Flash registers, as shown in the following table:

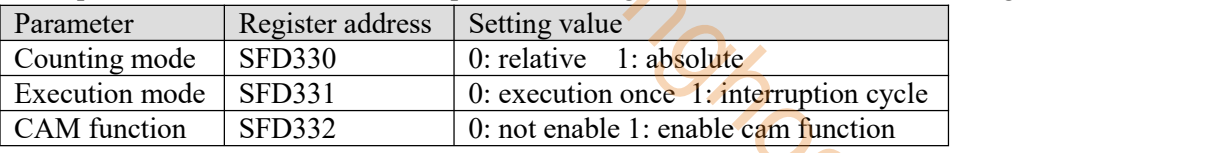

The above parameters can also be configured by the configuration panel in the following way: Move the mouse over the high-speed counting instruction and right-click it. Select "CNT\_AB Instruction Parameter Configuration" from the drop-down menu. A configuration panel will appear to configure the parameters in this window. As shown in the following figure: toan com

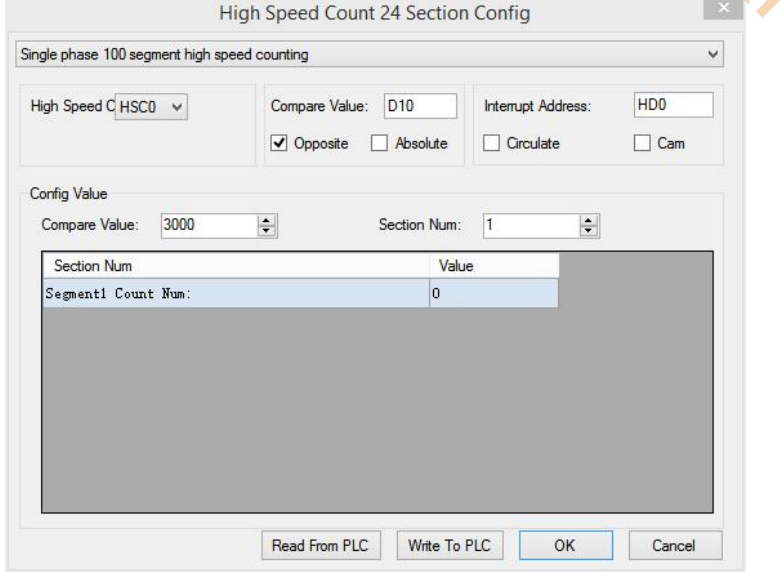

# **5-9-9 Application of HSC interruption**

#### **Application 1:**

When M0 is ON, HSC0 starts counting. The counting value is stored in the address starting from HD0. When it reaches the set value, the interruption is produced. When the rising edge of M1 is coming, clear the HSC0.

**Method 1:**Configure the parameters through XDPpro software:

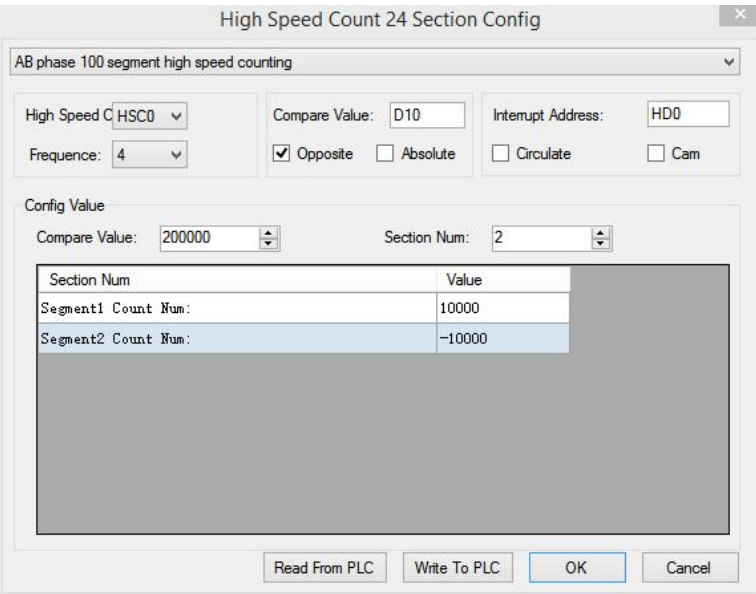

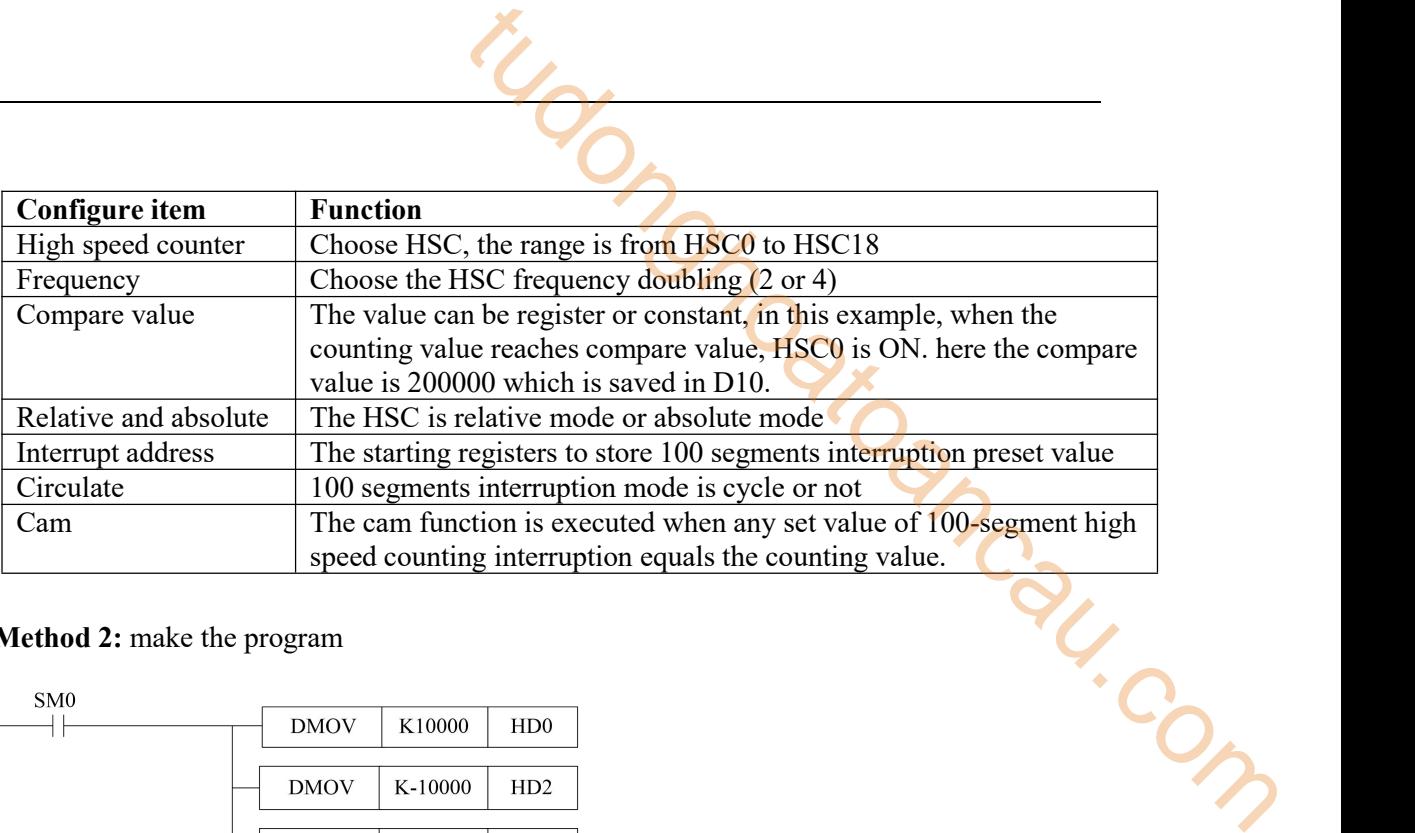

# **Method 2:** make the program

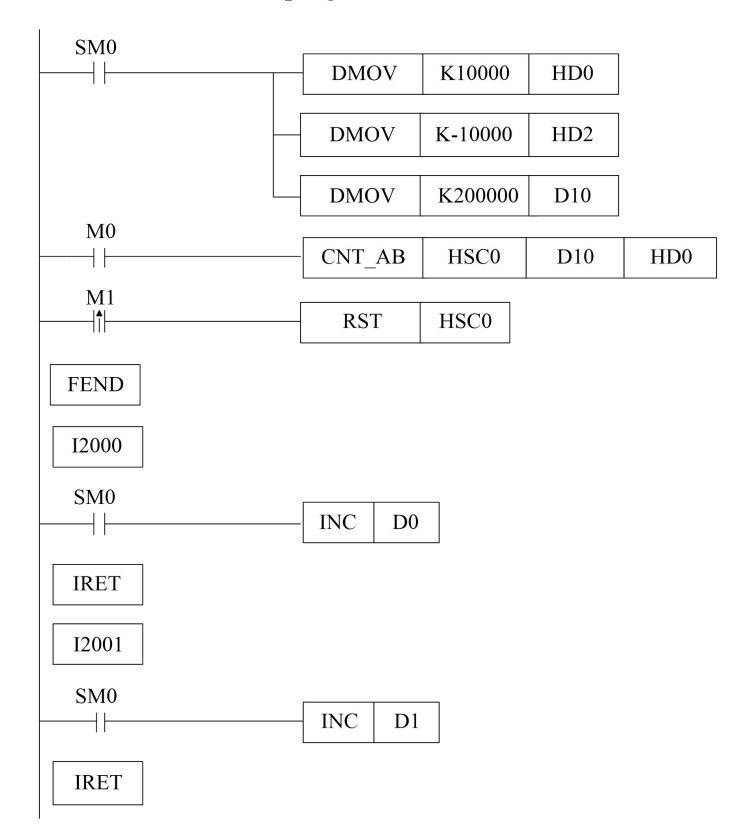

# Instruction:

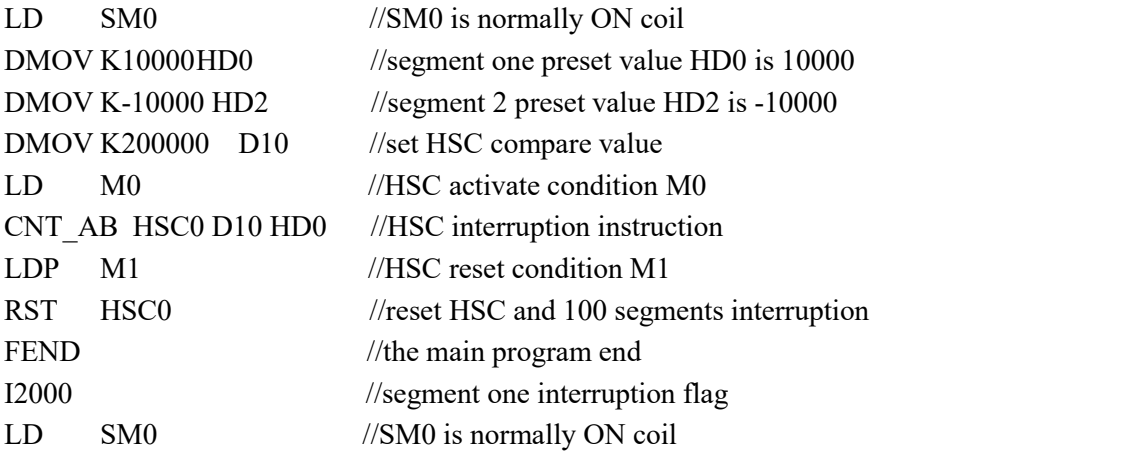

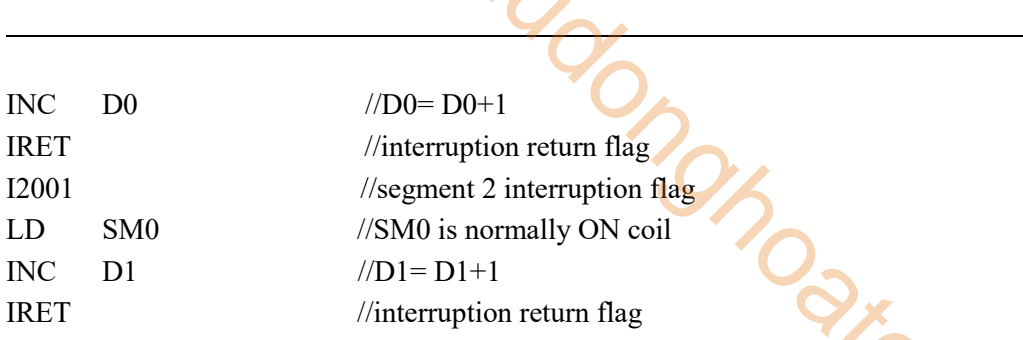

# **Application 2: knit-weaving machine (continuous loop mode)**

The machine principle: Control the inverter via PLC, thereby control the motor. Meantime, via the feedback signal from encoder, control the knit-weaving machine and the precise position.

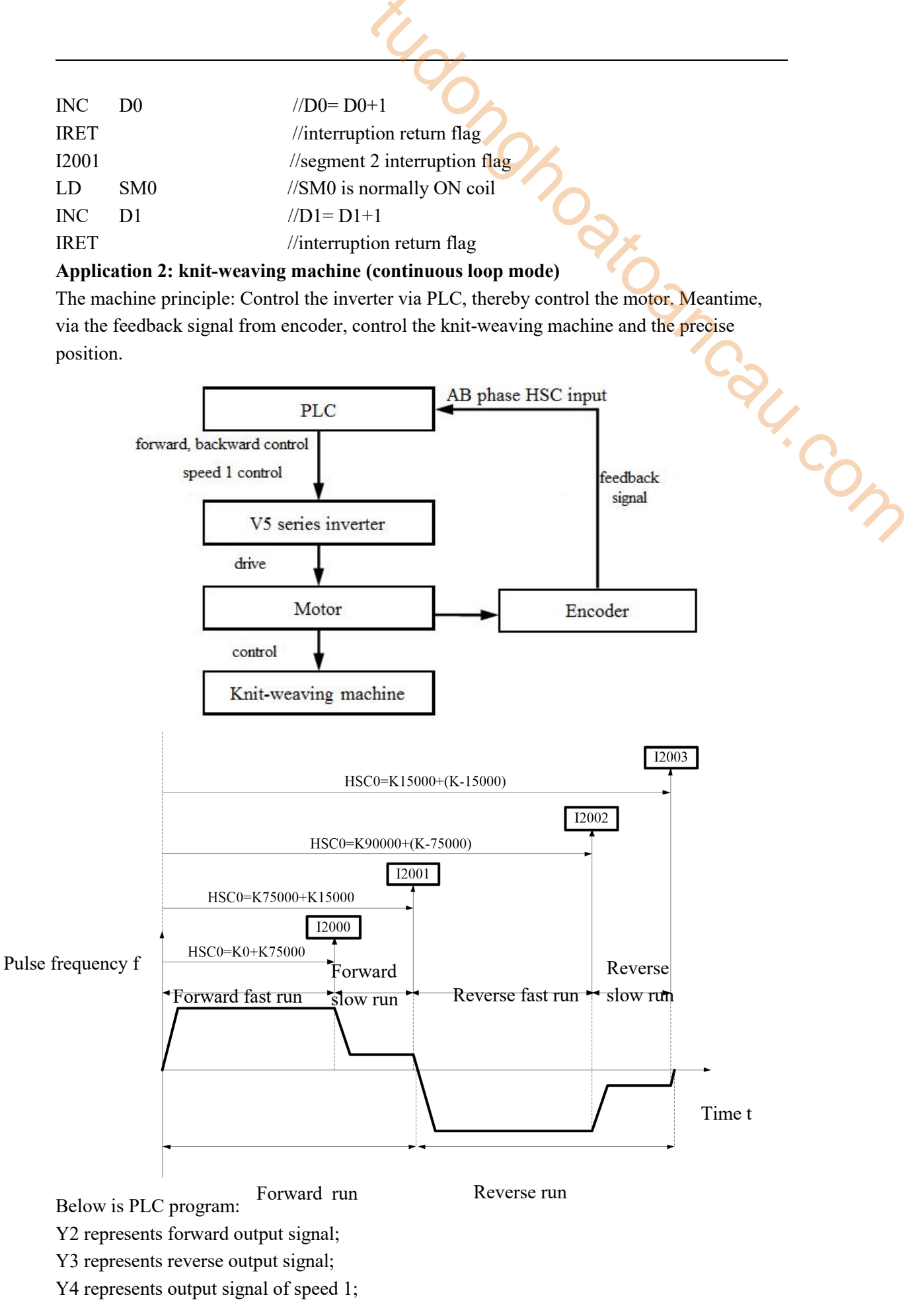

HSC2: Back-forth times accumulation counter; HSC0: AB phase HSC;

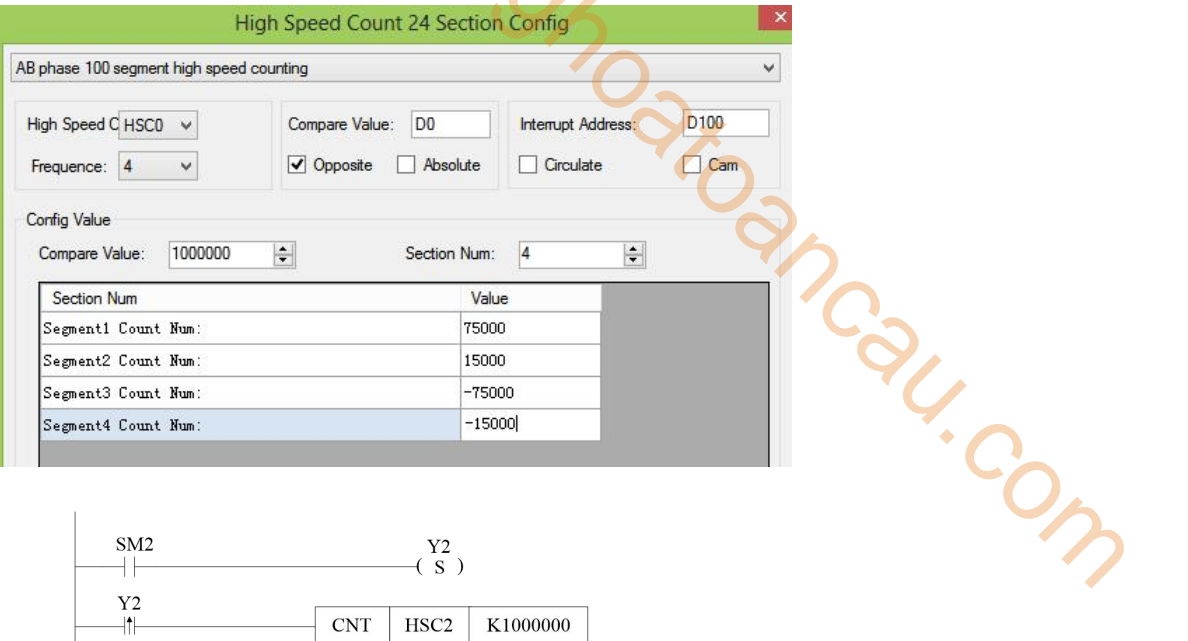

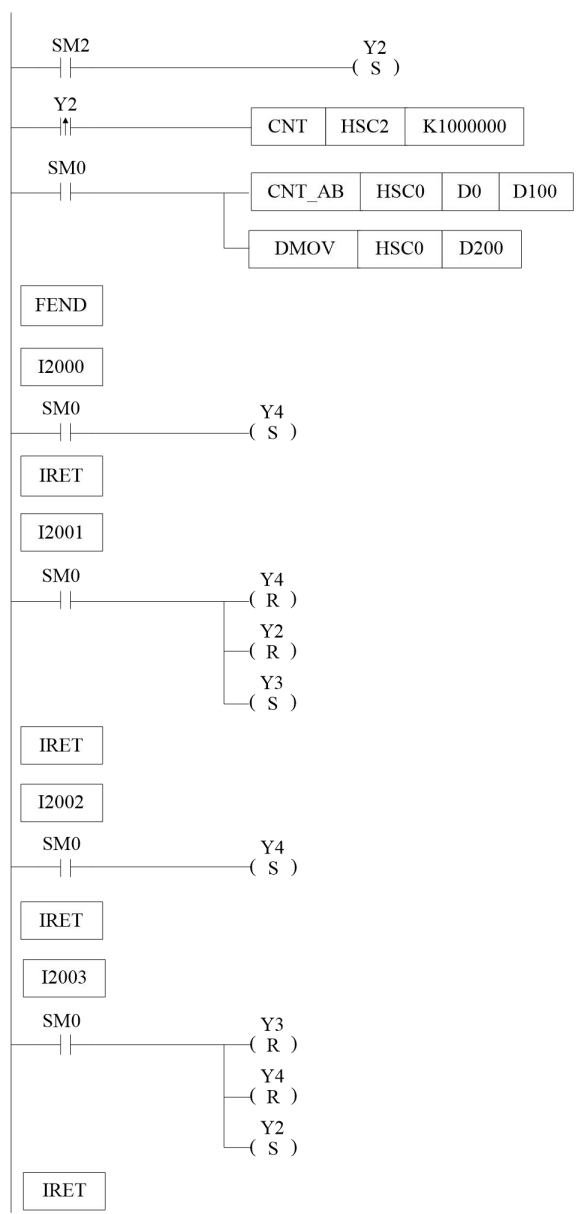

Instruction List: LD SM2 //SM2 is initial ON coil SET Y2 //set ON Y2 (forward run) LDP Y2 // Back-forth times activate condition Y2 CNT HSC2 K1000000 //HSC2 starts counting LD SM0 //SM000 is normal ON coil CNT\_AB HSC0 D0 D100 //HSC 100 segments first address DMOV HSC0 D200 //read HSC0 counting value to D200 FEND //main program end I2000 //Interruption 1 flag LD SM0 //SM0 is normal ON coil SET Y4 //set ON Y4 (run at speed 1) IRET //interruption return I2001 //interruption 2 flag LD SM0 //SM0 is normal ON coil RST Y4 //reset Y4 (stop running at speed 1) RST Y2 //reset Y2 (stop forward running) SET Y3 //set ON Y3 (reverse running) IRET //interruption return I2002 //interruption 3 flag LD SM0 //SM0 is normal ON coil SET Y4 //set ON Y4 (run at speed 1) IRET //interruption return I2003 //interruption 4 flag LD SM0 //SM0 is normal ON coil RST Y3 //reset Y3 (stop reverse running) RST Y4 //reset Y4 (stop running at slow speed) SET Y2 //set on Y2 (forward running) IRET //interruption return Ntodongonghom

# **6 Communication Function**

This chapter mainly includes: basic concept of communication, Modbus communication and free communication.

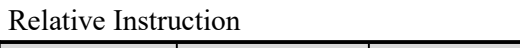

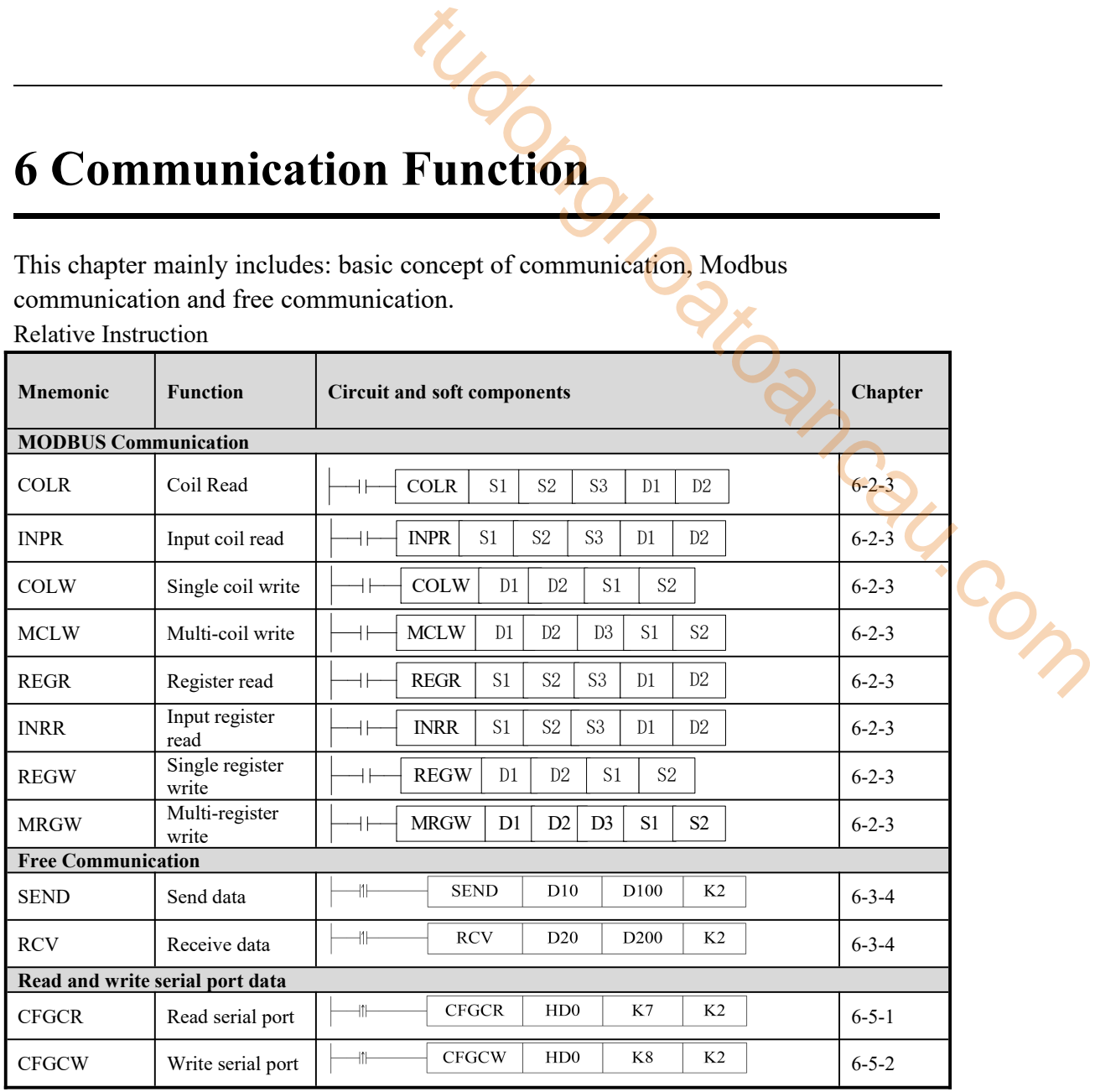

# **6-1 Summary**

XD, XL series PLC main units can fulfill your requirement on communication and network. They not only support Modbus RTU, but also support Modbus ASCII and field bus X-NET. XD, XL series PLC offer multiple communication methods, with which you can communicate with the devices (such as printer, instruments etc.) that have Modbus communication protocol.

# **6-1-1 COM port**

**COM Port**

XD, XL series PLC have multiple communication ports, such as USB port, Ethernet port, port0~port5, port2-RS232, port2-RS485.

|                                        |                     |            |                  |            |                       | XD, XL series PLC have multiple communication ports, such as USB port, Ethernet port, |                  |            |                  |                             |
|----------------------------------------|---------------------|------------|------------------|------------|-----------------------|---------------------------------------------------------------------------------------|------------------|------------|------------------|-----------------------------|
| port0~port5, port2-RS232, port2-RS485. |                     |            |                  |            |                       |                                                                                       |                  |            |                  |                             |
| ×not support vsupport                  |                     |            |                  |            |                       |                                                                                       |                  |            |                  |                             |
|                                        | <b>USB</b>          | RJ45       | COM <sub>0</sub> | COM1       | COM2-<br><b>RS232</b> | COM <sub>2</sub> -<br><b>RS485</b>                                                    | COM <sub>3</sub> | COM4       | COM <sub>5</sub> |                             |
| XD1                                    | $\times$            | $\times$   | $\sqrt{ }$       | $\sqrt{}$  | $\times$              | $\sqrt{ }$                                                                            | $\times$         | $\times$   | $\times$         |                             |
| XD <sub>2</sub>                        | $\times$            | $\times$   | $\sqrt{ }$       | $\sqrt{}$  | $\times$              | $\sqrt{}$                                                                             | $\sqrt{ }$       | $\sqrt{}$  | $\sqrt{ }$       |                             |
| XD3                                    | $\sqrt{ }$          | $\times$   | $\times$         | $\sqrt{ }$ | $\times$              | $\sqrt{}$                                                                             | $\sqrt{ }$       |            | $\sqrt{ }$       |                             |
| XD5                                    | $\sqrt{}$           | $\times$   | $\times$         | $\sqrt{}$  | $\times$              | $\sqrt{ }$                                                                            | $\sqrt{}$        | $\sqrt{}$  | $\sqrt{ }$       |                             |
| <b>XDM</b>                             | $\sqrt{}$           | $\times$   | $\times$         | $\sqrt{}$  | $\times$              | $\sqrt{}$                                                                             | $\sqrt{}$        | $\sqrt{ }$ | $\sqrt{ }$       |                             |
| <b>XDC</b>                             | $\times$            | $\times$   | $\times$         | $\sqrt{}$  | $\sqrt{ }$            | $\sqrt{}$                                                                             | $\sqrt{}$        | $\sqrt{}$  | N                |                             |
| XD5E                                   | $\times$            | $\sqrt{}$  | $\times$         | $\sqrt{}$  | $\times$              | $\sqrt{}$                                                                             | $\sqrt{}$        | $\sqrt{}$  | $\sqrt{}$        |                             |
| <b>XDME</b>                            | $\times$            | $\sqrt{ }$ | $\times$         | $\sqrt{}$  | $\times$              | $\sqrt{}$                                                                             | $\sqrt{}$        | $\sqrt{}$  | $\sqrt{}$        |                             |
| <b>XDH</b>                             | $\times$            | $\sqrt{ }$ | $\times$         | $\sqrt{}$  | $\times$              | $\sqrt{}$                                                                             | $\sqrt{}$        | $\times$   | $\times$         |                             |
| XL1                                    | $\times^{\times 1}$ | $\times$   | $\sqrt{ }$       | $\sqrt{}$  | $\times$              | $\sqrt{}$                                                                             | $\times$         | $\times$   | $\times$         |                             |
| XL3                                    | $\sqrt{}$           | ×          | $\times$         | $\sqrt{}$  | $\times$              | $\sqrt{}$                                                                             | $\sqrt{ }$       | $\times$   | $\times$         |                             |
| XL5                                    | $\sqrt{}$           | $\times$   | $\times$         | $\sqrt{}$  | $\times$              | V                                                                                     | $\sqrt{ }$       | $\times$   | $\times$         | $\mathcal{P}_{\mathcal{D}}$ |
| XL5E                                   | $\times$            | $\sqrt{}$  | $\times$         | $\sqrt{}$  | $\times$              | $\sqrt{}$                                                                             | $\sqrt{ }$       | $\times$   | $\times$         |                             |
| <b>XLME</b>                            | $\times$            | $\sqrt{}$  | $\times$         | $\sqrt{}$  | $\times$              | V                                                                                     | V                | $\times$   | $\times$         |                             |
| <b>XLH</b>                             | $\times$            | V          | $\times$         | $\sqrt{}$  | $\times$              | $\sqrt{}$                                                                             | V                | $\times$   | $\times$         |                             |

Note:

※1: XL1-16T-U has USB port.

※2: In the series of"√" PLCs, there may be some models that do not support COM2-COM5. See Appendix 5 for details.

The distribution of XD series communication ports is as follows:

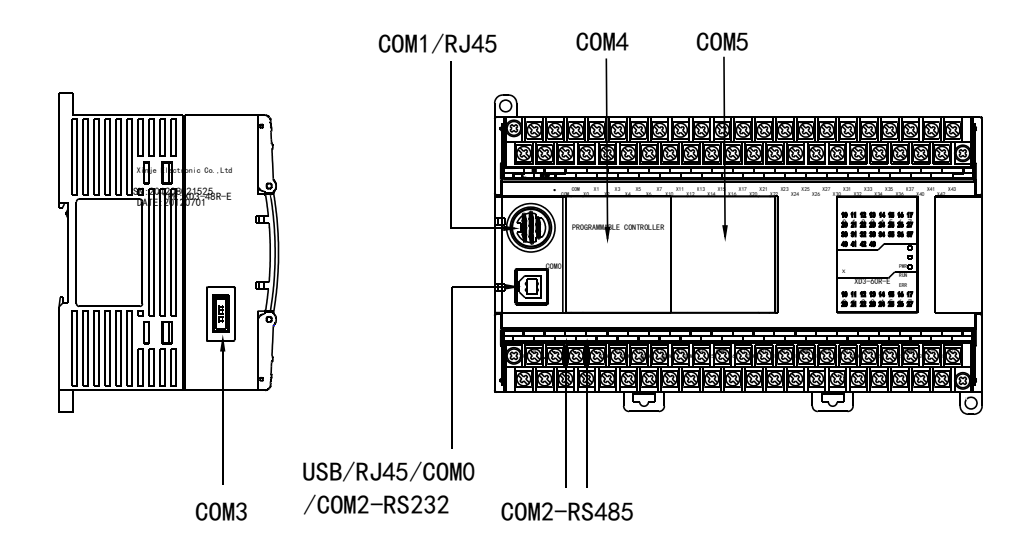

Note: The left side of output terminal block of XD5E/XDME/XDH is RS232 port. The distribution of XL series communication ports is as follows:

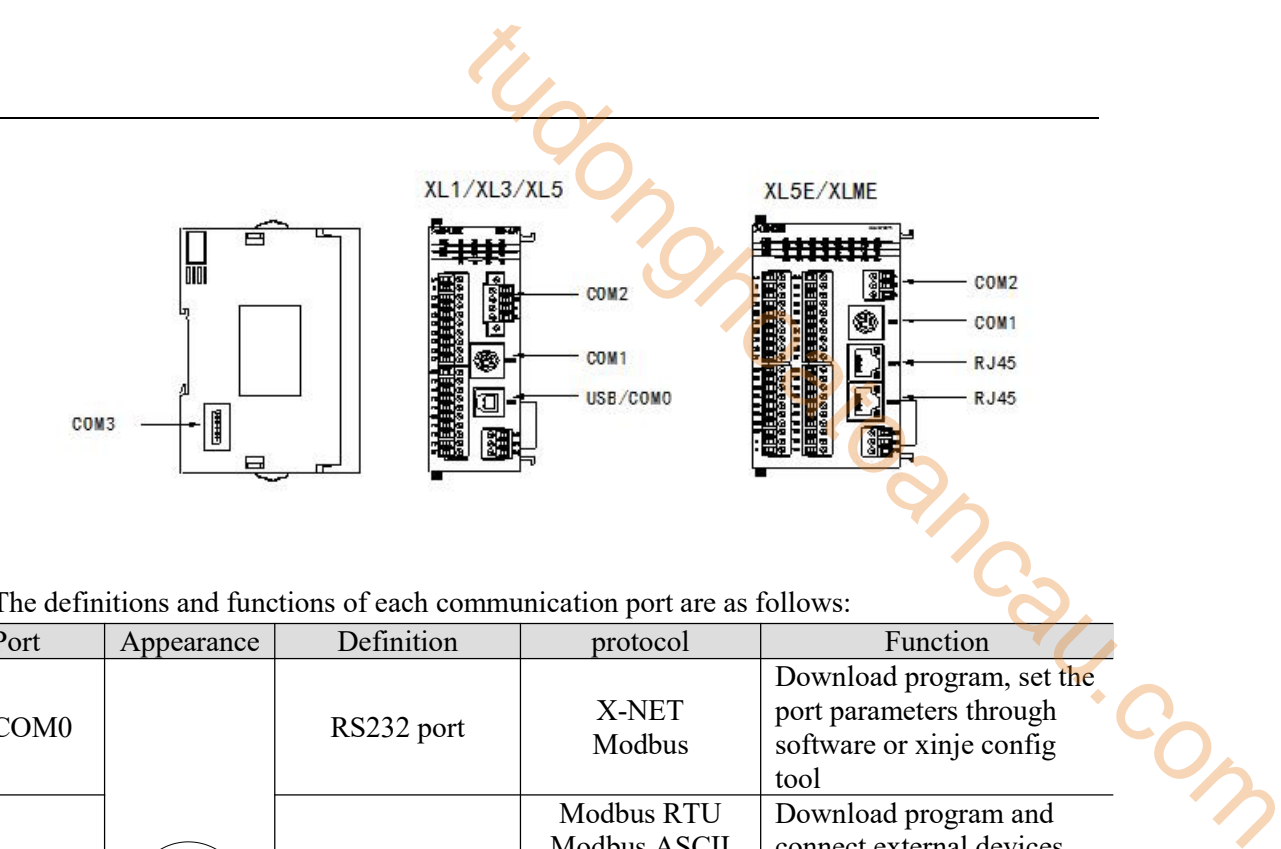

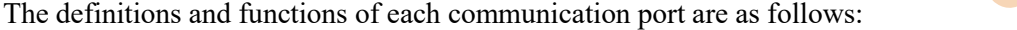

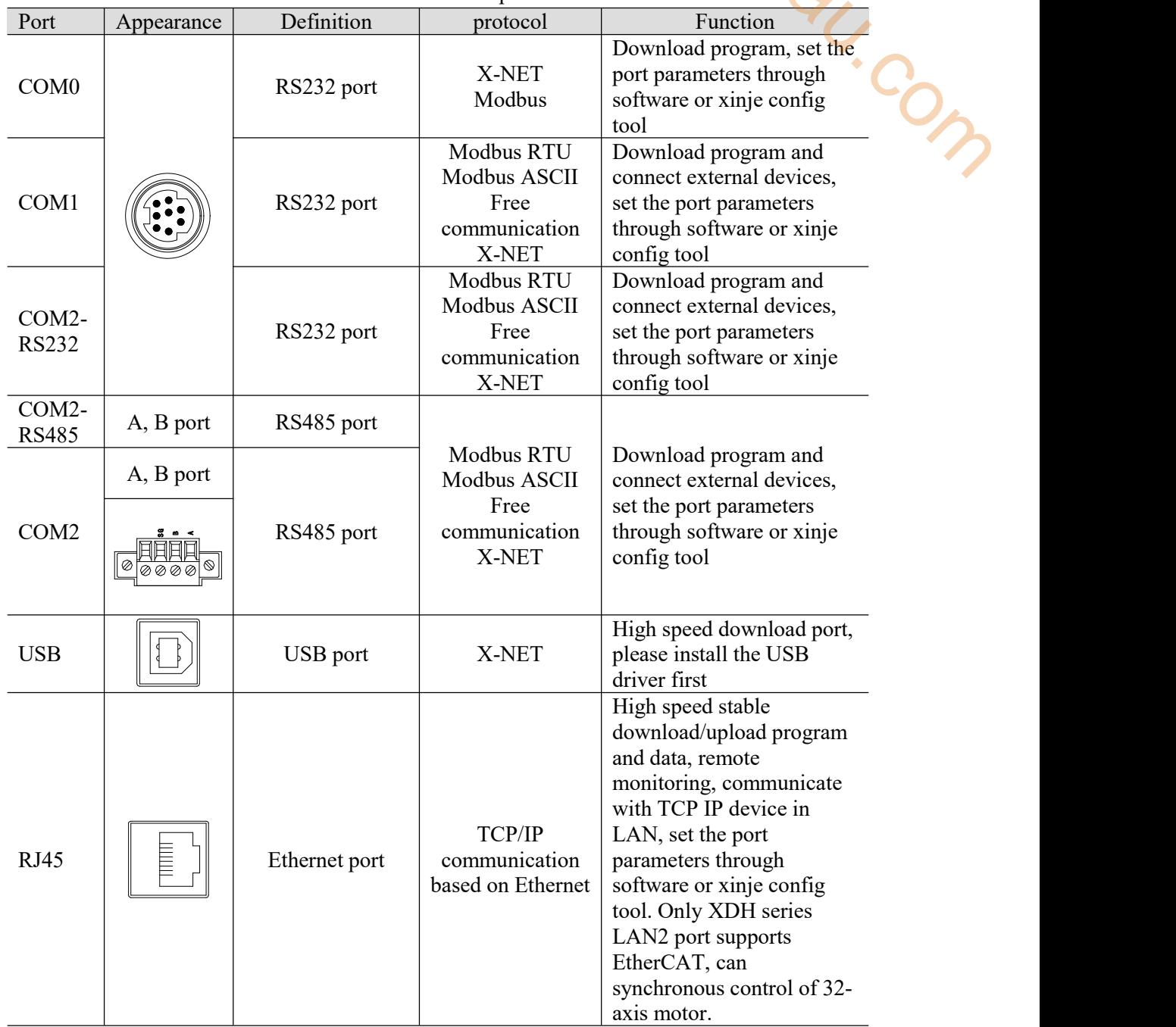

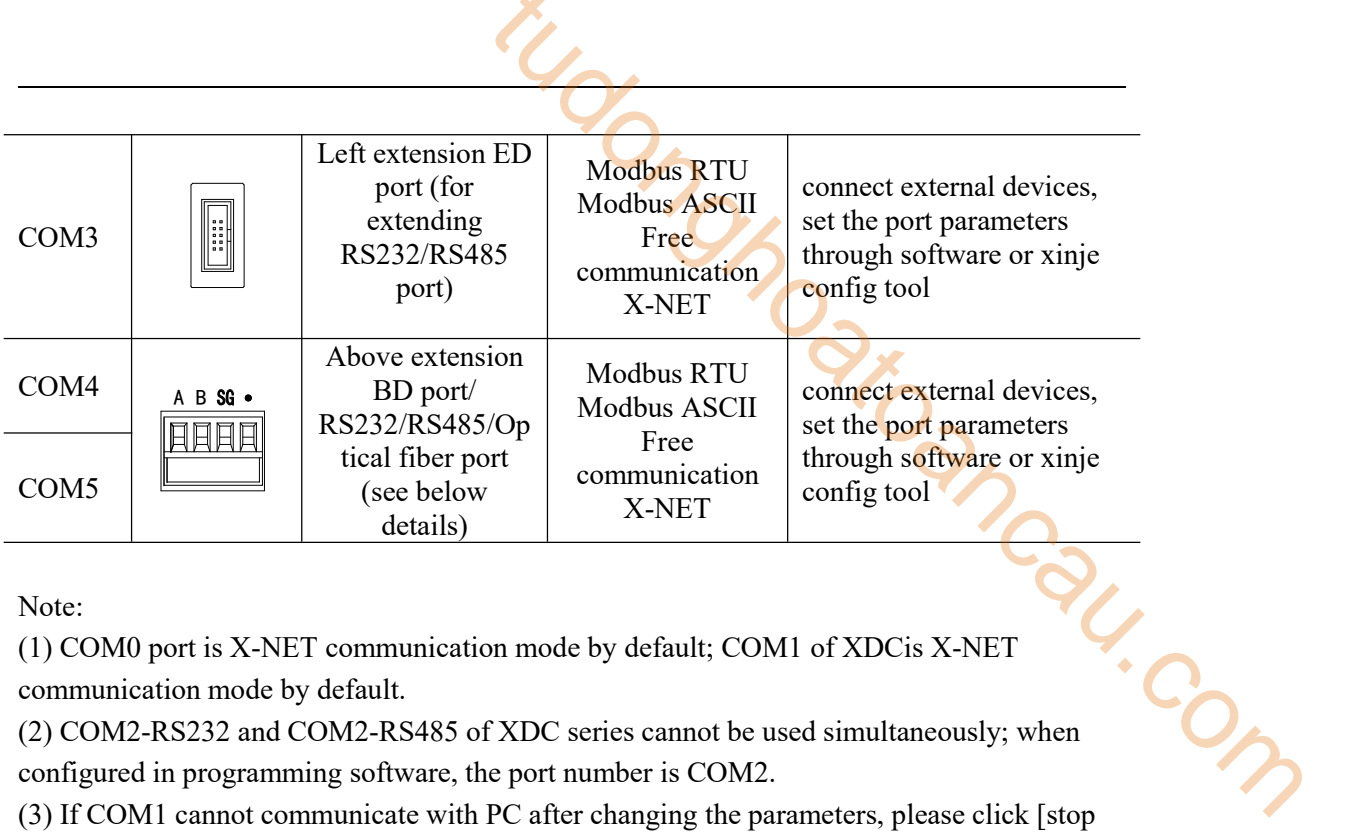

Note:

(1) COM0 port is X-NET communication mode by default; COM1 of XDCis X-NET communication mode by default.

(2) COM2-RS232 and COM2-RS485 of XDC series cannot be used simultaneously; when configured in programming software, the port number is COM2.

(3) If COM1 cannot communicate with PC after changing the parameters, please click [stop

PLC when reboot] in the software and then power on again to solve the problem; if unnecessary, it is better not to modify COM1 communication parameters.

(4) COM3 port of XDH series PLC does not support communication extended ED module,

LAN1 port supports Ethernet communication, LAN2 port supports EtherCAT bus function.

(5) X-NET communication function is not within the scope of this manual, please referto the X-NET user manual.

(6) Ethernet communication content is not within the scope of this manual, please referto the user manual of TCP IP communication based on Ethernet.

(7) the Ethernet bus is not within the scope of this manual. Please refer to the user manual of EtherCAT motion control.

#### **1. RS232 port (COM0, COM1, COM2-RS232)**

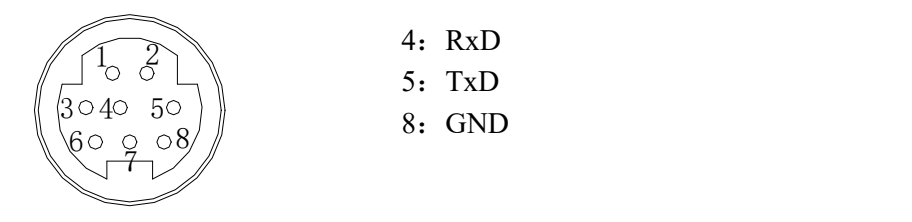

Mini Din 8-pin plug (holes)

# **2. RS485 port (COM2, COM2-RS485)**

About RS485 port, A is "+" signal、B is "-" signal. XL series PLC RS485 port is put outside. SG terminal is signal ground. The terminal diagram is shown as below:

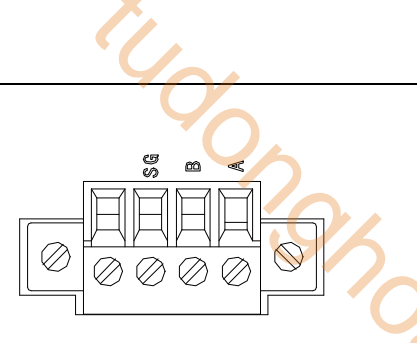

Please use twisted pair cable for RS485. (See below diagram). But shielded twisted pair cable is better and the single-ended connects to the ground.

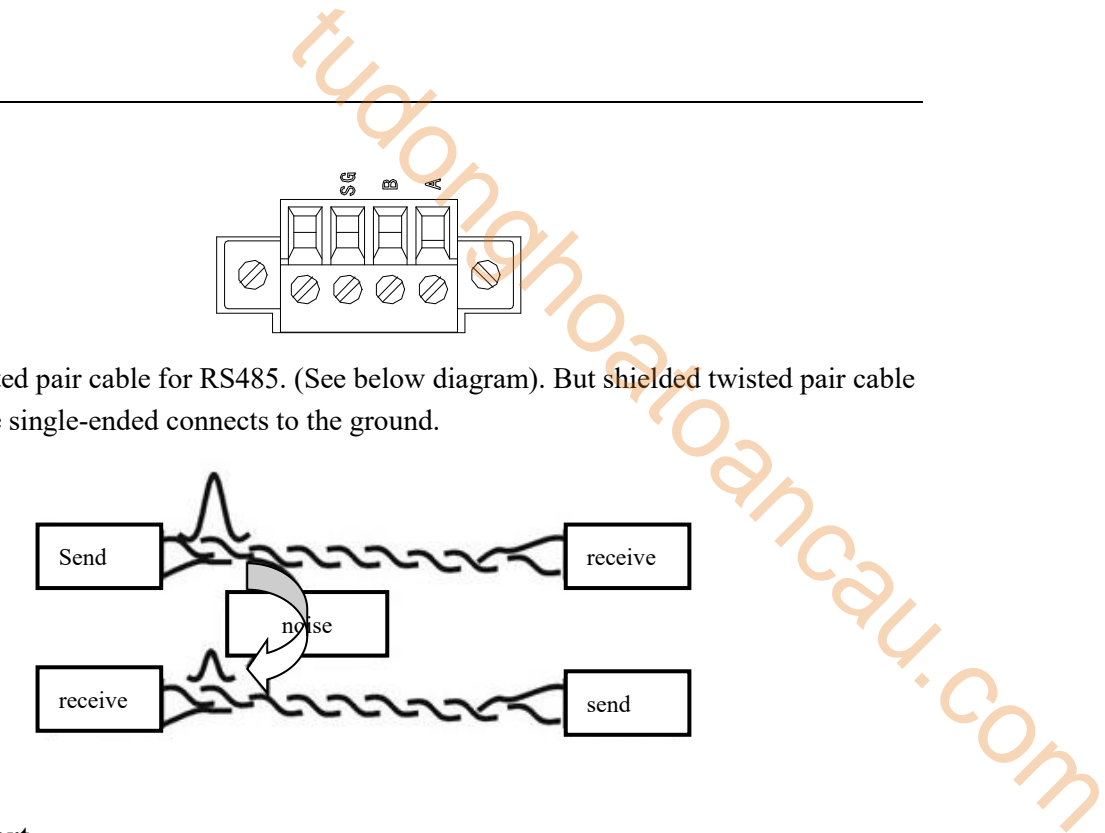

## **3. USB port**

When downloading programs and data through the USB port, the USB driver and XINJEConfig tool must be installed first. Because the current USB driver has been built in the XINJEConfig software, the USB driver will be installed automatically after the XINJEConfig software is installed.

After installing the xinje config tool and usb driver, please switch to Xnet mode in the PLC software:

(1) Open XDPPro software, click option/software serial port config

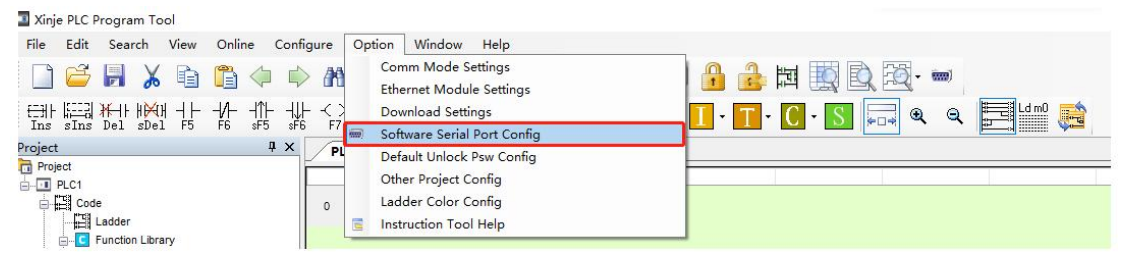

(2) The window of "Communication Configuration" as shown in the picture below pops up, click 'New', and the configuration interface is as follows:

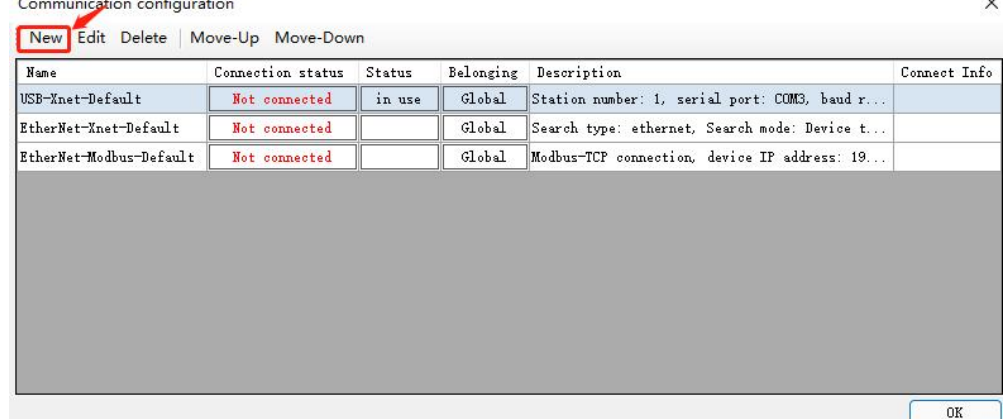

(3) Select USB as the square port communication interface, XNET as the communication protocol, and device type as the search method. After restarting the service, click OK.

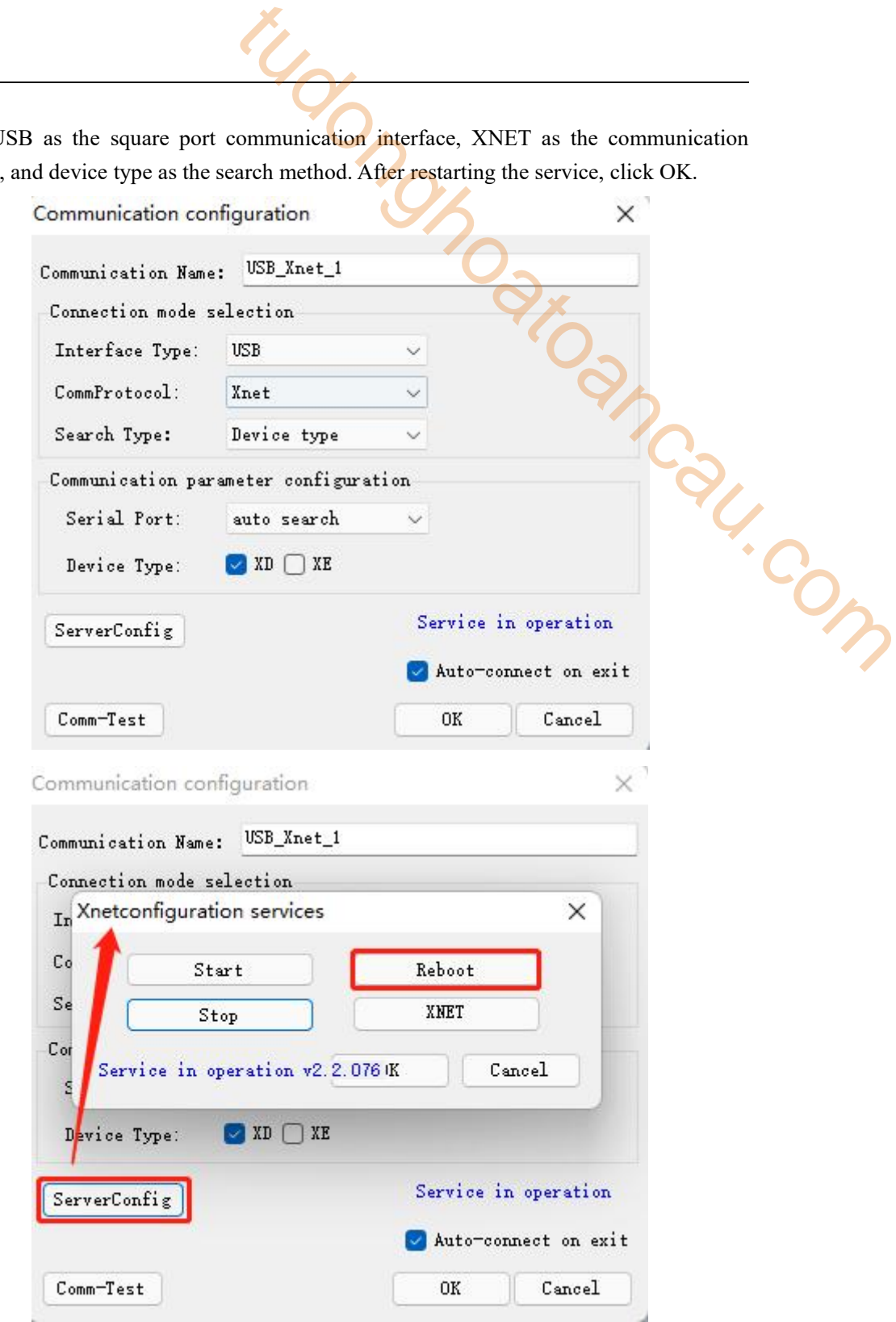

(4) After the connection status is changed to 'in use', click OK:

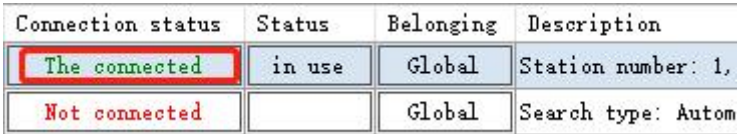

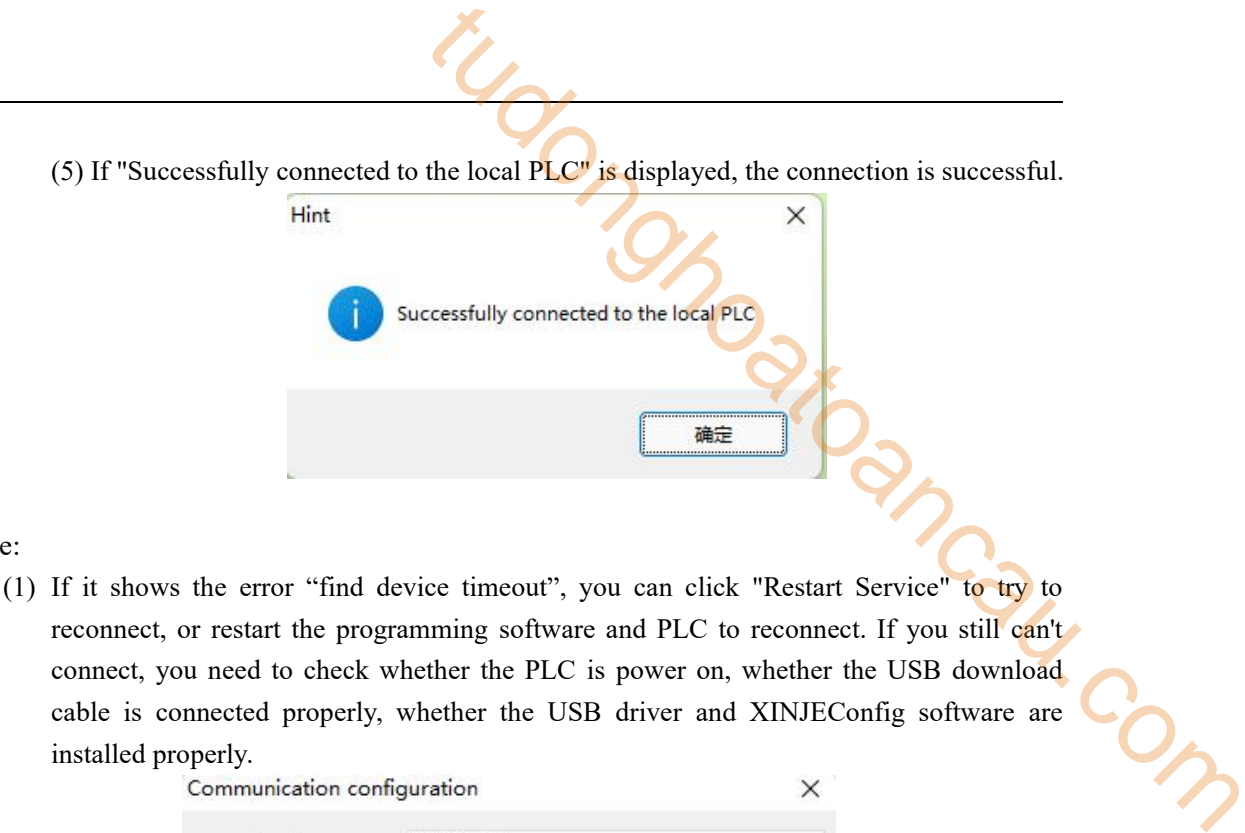

Note:

(1) If it shows the error "find device timeout", you can click "Restart Service" to try to reconnect, or restart the programming software and PLC to reconnect. If you still can't connect, you need to check whether the PLC is power on, whether the USB download cable is connected properly, whether the USB driver and XINJEConfig software are installed properly. installed properly.

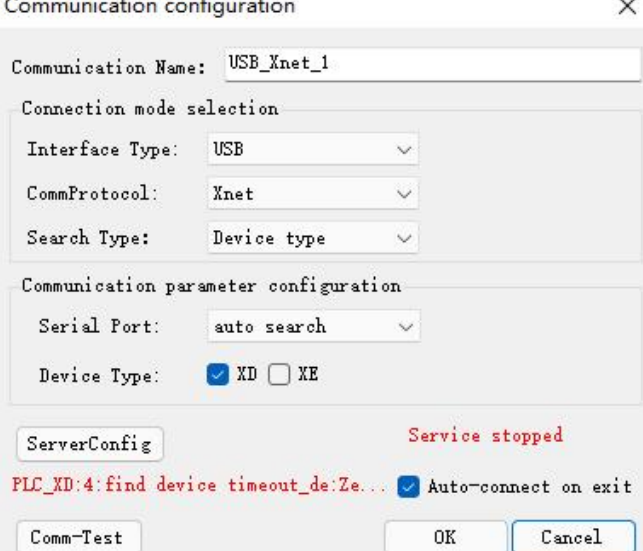

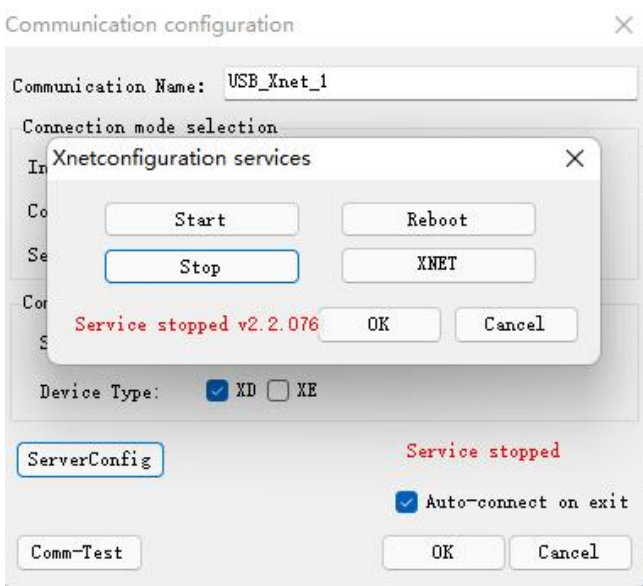

# **4. Ethernet port (RJ45)**

RJ45 port is unique for Ethernet PLC, supports TCP/IP Ethernet communication, the port is faster and more stable than USB communication, the data monitoring real-time ability is better, program downloading and uploading is faster. The connection mode of Ethernet communication itself has obvious advantages over RS485 and USB. In many situations of PLC communication, users can communicate with any PLC on the spot through only one switch. **EXECUTE Ethernet communication**, the port is<br>mication, the data monitoring real-time ability is<br>ding is faster. The connection mode of Ethernet<br>tages over RS485 and USB. In many situations of<br>nicate with any PLC on the sp

In addition to its application in LAN, Ethernet also supports the remote search, monitoring and operation of PLC, download functions, and communication with other TCP IP devices in

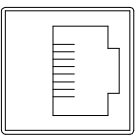

the network through the Internet.<br>RJ45 port can be configured in "PLC Config-Ethernet" of XINJE PLC programming software, or through XINJEConfig tool. Refer to the relevant manual for details.

The LAN2 port of XDH series PLC supports EtherCAT bus control function. The number of axes is up to 32, and the control cycle is less than 1ms. Please referto EtherCAT motion control user manual for the specific use of the function.

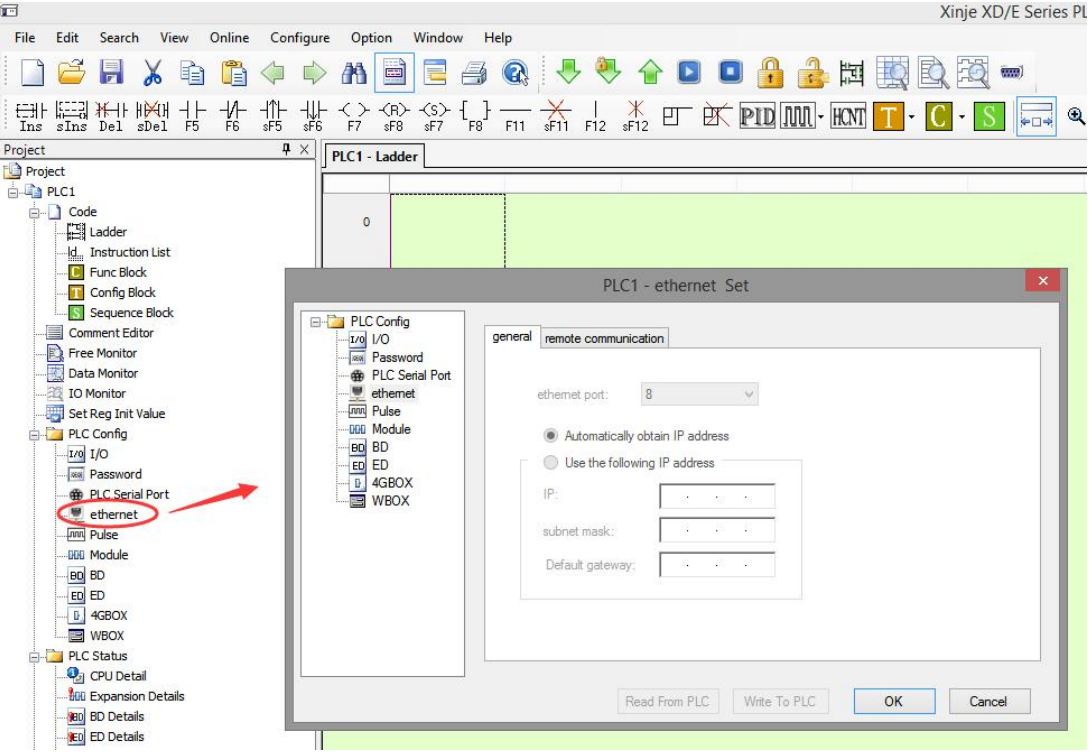

#### **5. Left extension ED port (COM3)**

The left extension ED port can connect ED card to extend RS232 and RS485 port. The ED models include XD-NES-ED (can extend one RS232 and one RS485 port, but the two cannot communicate at the same time).

#### **XD-NES-ED**

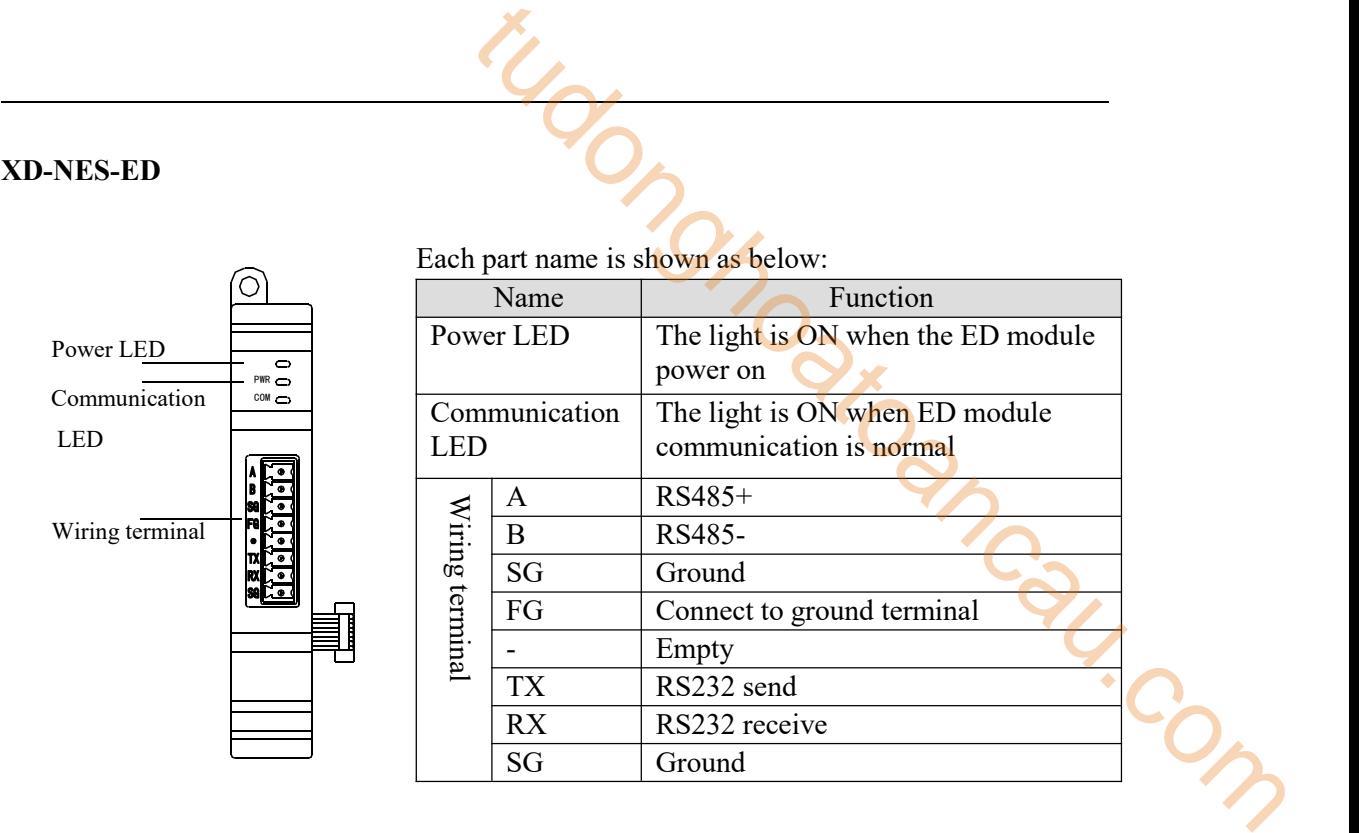

### **6. Above extension BD port (COM4, COM5)**

The above extension port can connect BD card which contains RS232 mode (XD-NS-BD), RS485 mode (XD-NE-BD) and optical fiber mode (XD-NO-BD).

XD series 24/32 I/O PLC can extend one BD card, XD series 48/60 I/O PLC can extend 2 BD cards, XD series 16 I/O PLC cannot extend BD card.

(1) XD-NS-BD

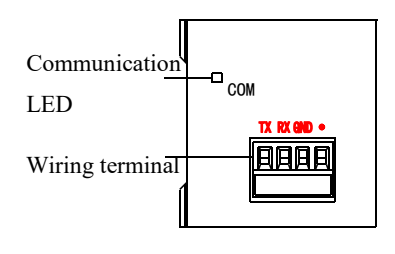

Each part name is shown as below:

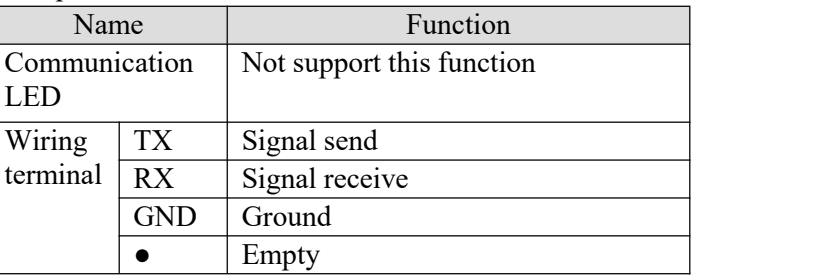

#### (2) XD-NE-BD

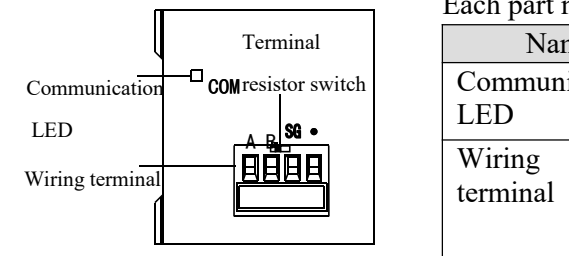

Each part name is shown as below:

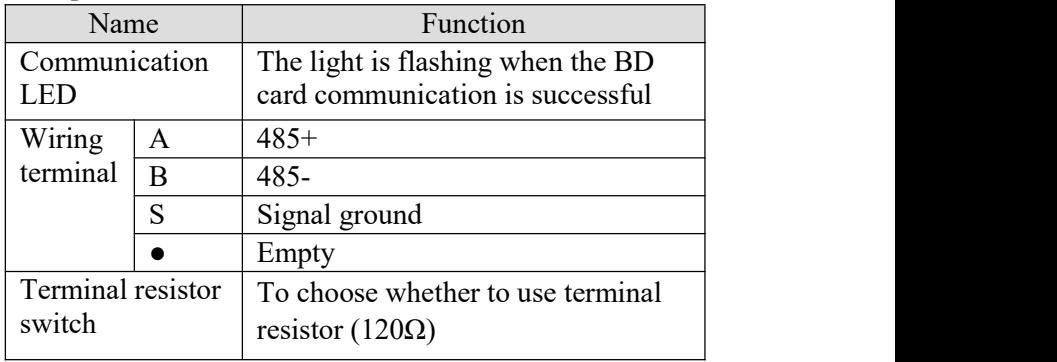

XD-NE-BD has the switch to select whether it is terminal. The switch default setting is OFF which means not install terminal resistor. If XD-NE-BD is at the head or end of the bus, it needs to install 120Ωterminal resistorat the both side and turn on the switch (right).

(3) XD-NO-BD

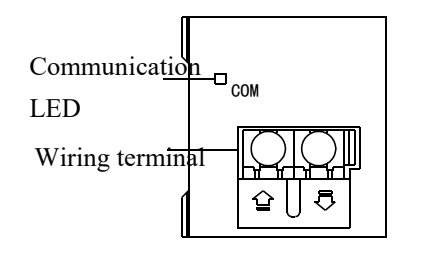

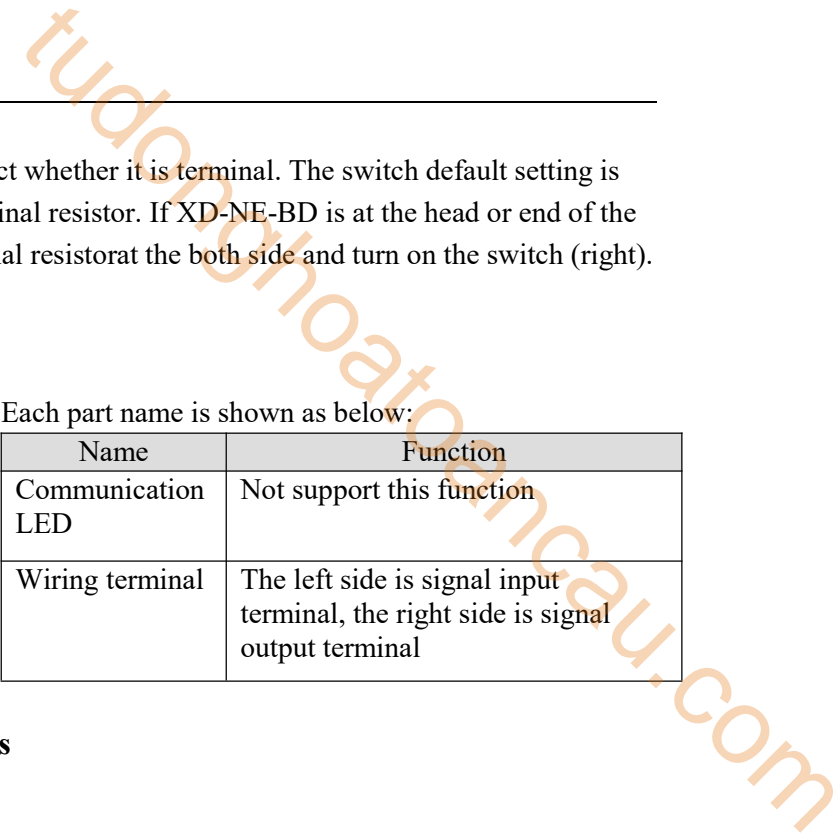

# **6-1-2 Communication parameters**

# **Communication Parameters**

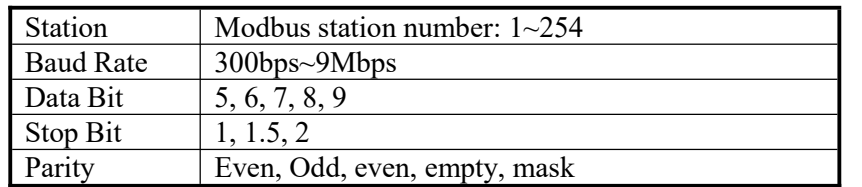

The default parameters: Station number is 1, baud rate is 19200bps, 8 data bits, 1 stop bit, even parity.

There are many ways to set the parameters of PLC communication port:

There are two ways to set Modbus communication parameters: (1) setting parameters by programming software; (2) setting parameters by XINJEConfig tool, refer to chapter 6-2-6 for details.

Free format communication parameters can be set by programming software, refer to chapter 6-3-2 for details.

X-NET communication parameters can be set by Xinje Config tool. Refer to X-NET fieldbus manual for details.

Note: For the A, B terminal on the PLC body, 1Mbps and higher baud rate is only fit for X- NET communication mode.

# **6-2 MODBUS communication**

#### **6-2-1 Function overview**

XD, XL series PLC support both Modbus master and Modbus slave.

Master mode: When PLC is set to be master, it can communicate with other slave devices which have MODBUS-RTU or MODBUS-ASCII protocol via Modbus instructions; it also can change data with other devices.

For example: Xinje XD3 series PLC can control inverter by Modbus.

Slave mode: When PLC is set to be slave, it can only response with other master devices.

Master and slave: In RS485 network, there can be one master and several slaves at one time (see below diagram). The master station can read and write any slave station. Two slave stations cannot communicate with each other. Master station should write program and read or write one slave station; slave station has no program but only response the master station.(Wiring: connect all 485+, connect all 485-) tudonghoatoancau.com

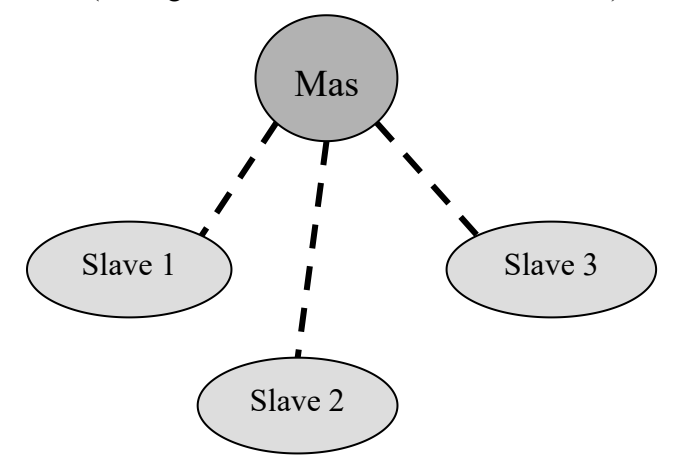

In RS232 network (see below diagram), there can only be one master and one slave at one time.

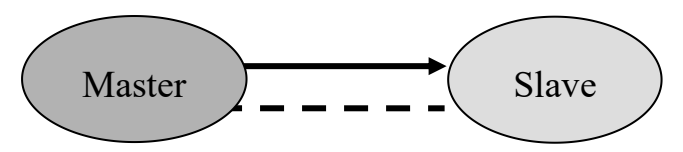

There is dotted line in the diagram. It means any PLC can be master station when all PLC in the network don't send data. As the PLC do not have unified clock standard, communication will fail when more than one PLC send data at one time. It is not recommended to use. **Note:**

1. For XD/XL series PLC, RS232 and RS485 only support half-duplex.

2. For XC series PLC, if master PLC send one data to slave PLC, and master PLC send data again before slave PLC receiving the last one completely, slave PLC end data error may occur; For XD/XL series PLC, we solve this problem by adding waiting time before communication, which means the slave PLC will receive the next data only after some time the last data finished.

# **6-2-2 Changing of Modbus instruction**

Modbus instruction handling mode has changed in XD/XL series PLC, users can write Modbus instructions directly in program, the protocol station will queue up Modbus requests, which is not the same task with communication; It means users can use one triggering condition to trigger multiple Modbus instructions at the same time. PLC will queue up Modbus requests according to protocol station, which will lead to communication error in XC series PLC. man Com

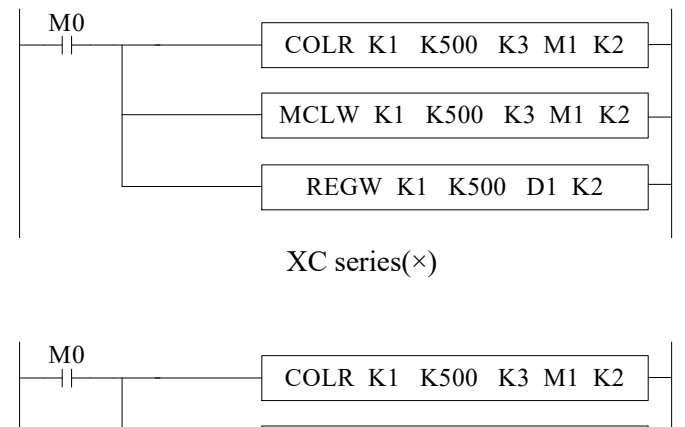

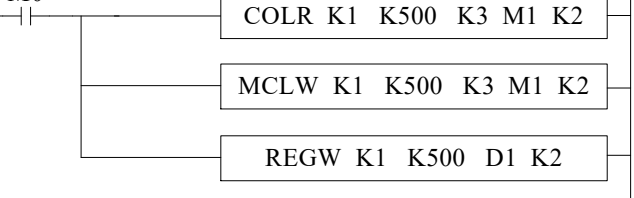

XD3 series( $\sqrt{ }$ )

Note: XD/XL series PLC sequence block has cancelled Modbus communication instructions, which is replaced by the current Modbus instruction handling mode.

# **6-2-3 Modbus communication address**

The soft component's code in PLC corresponds with Modbus ID number, please see the following table:

1) XD1, XD2, XD3, XL1, XL3 series PLC Modbus address and internal soft component table:

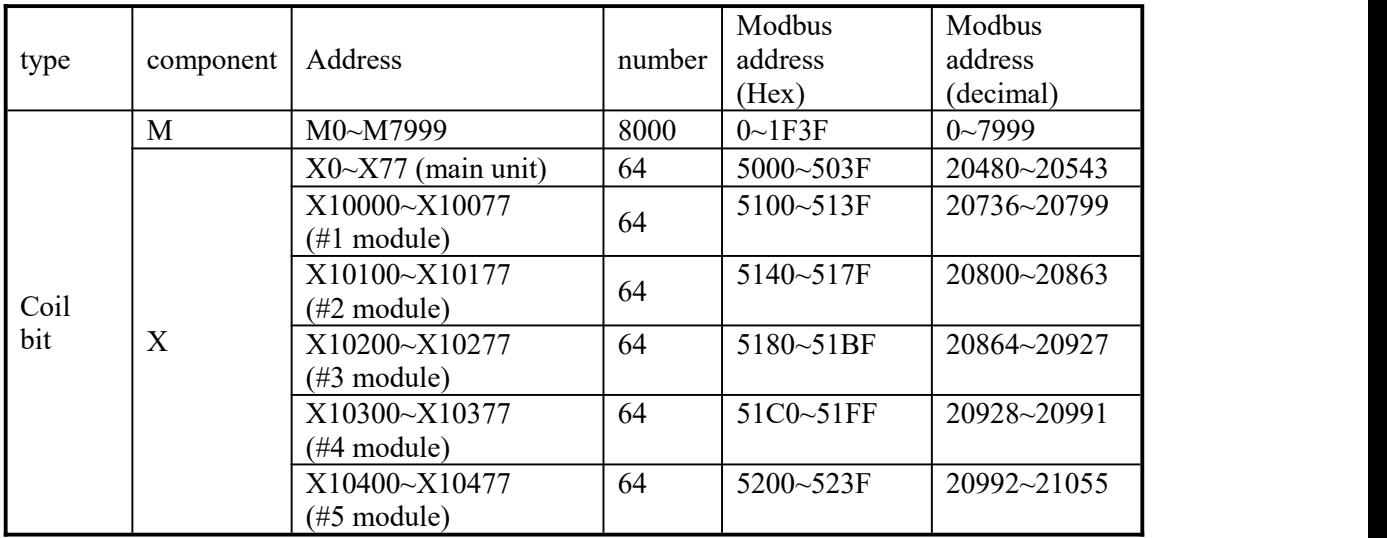

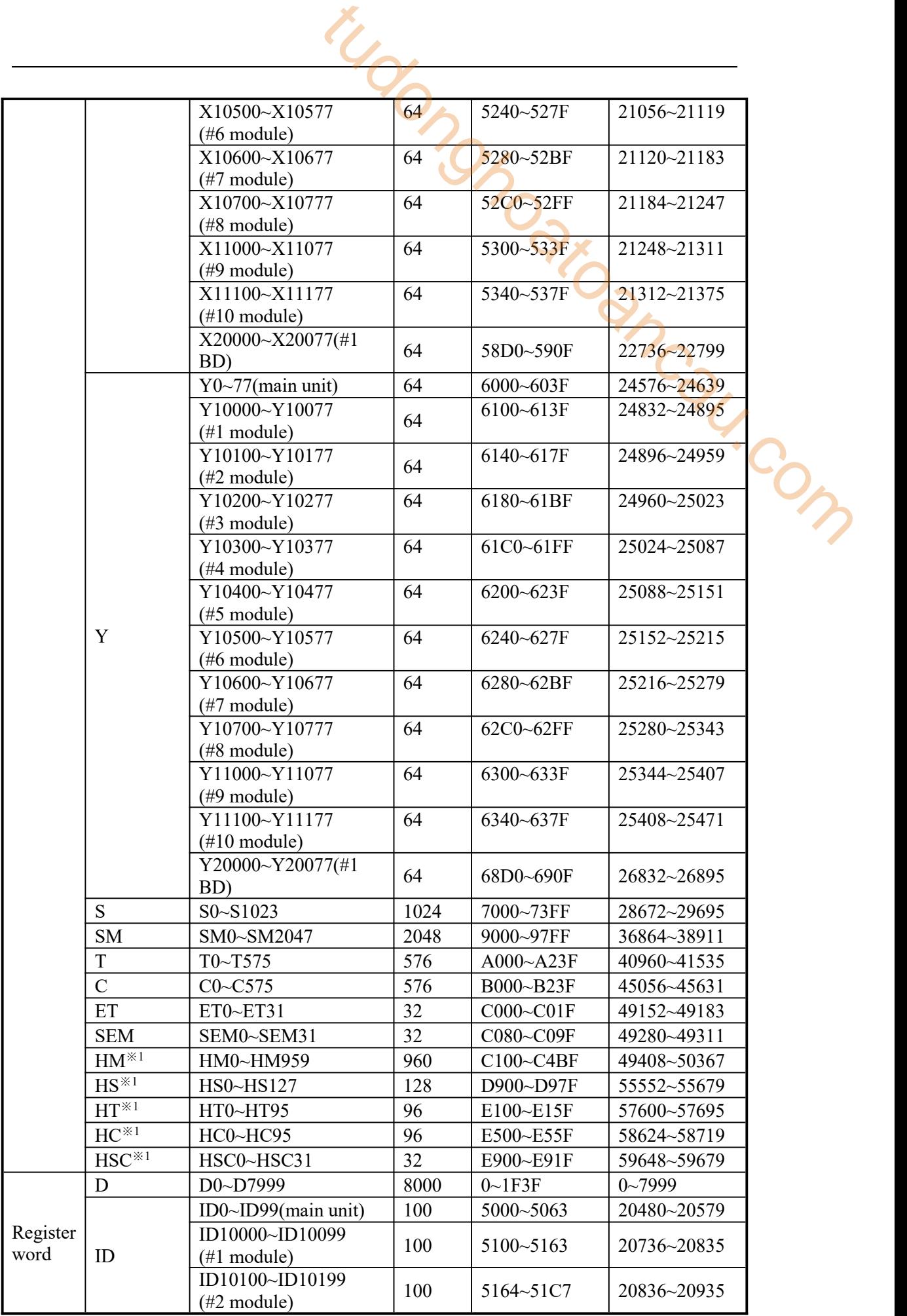

245

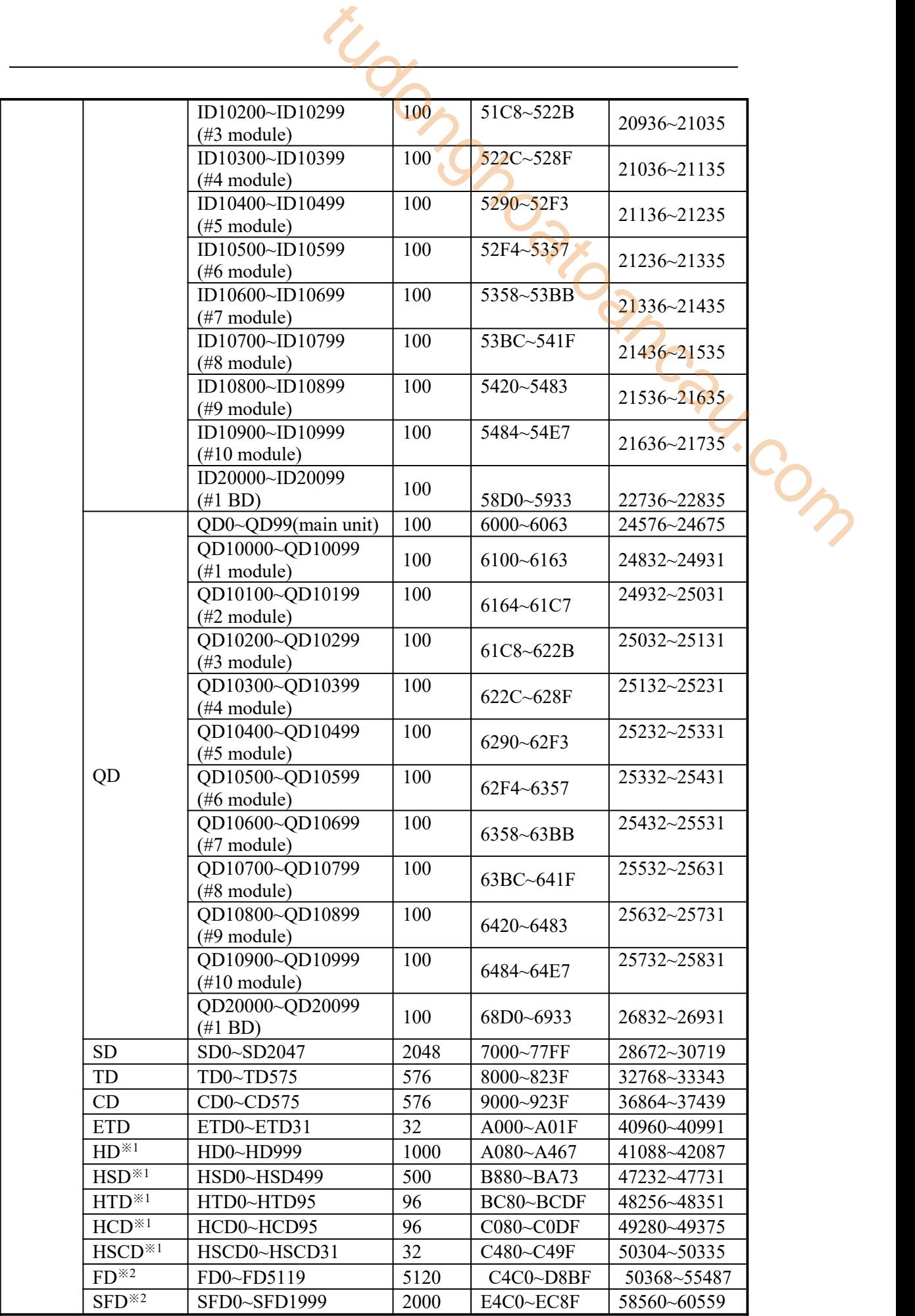

FS<sup>\*2</sup> FS0~FS47 48 F4C0~F4EF 62656~62703

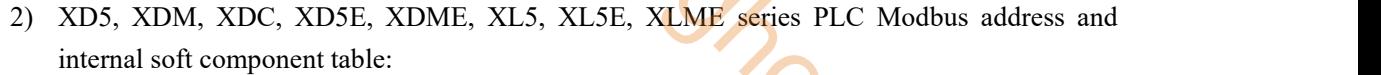

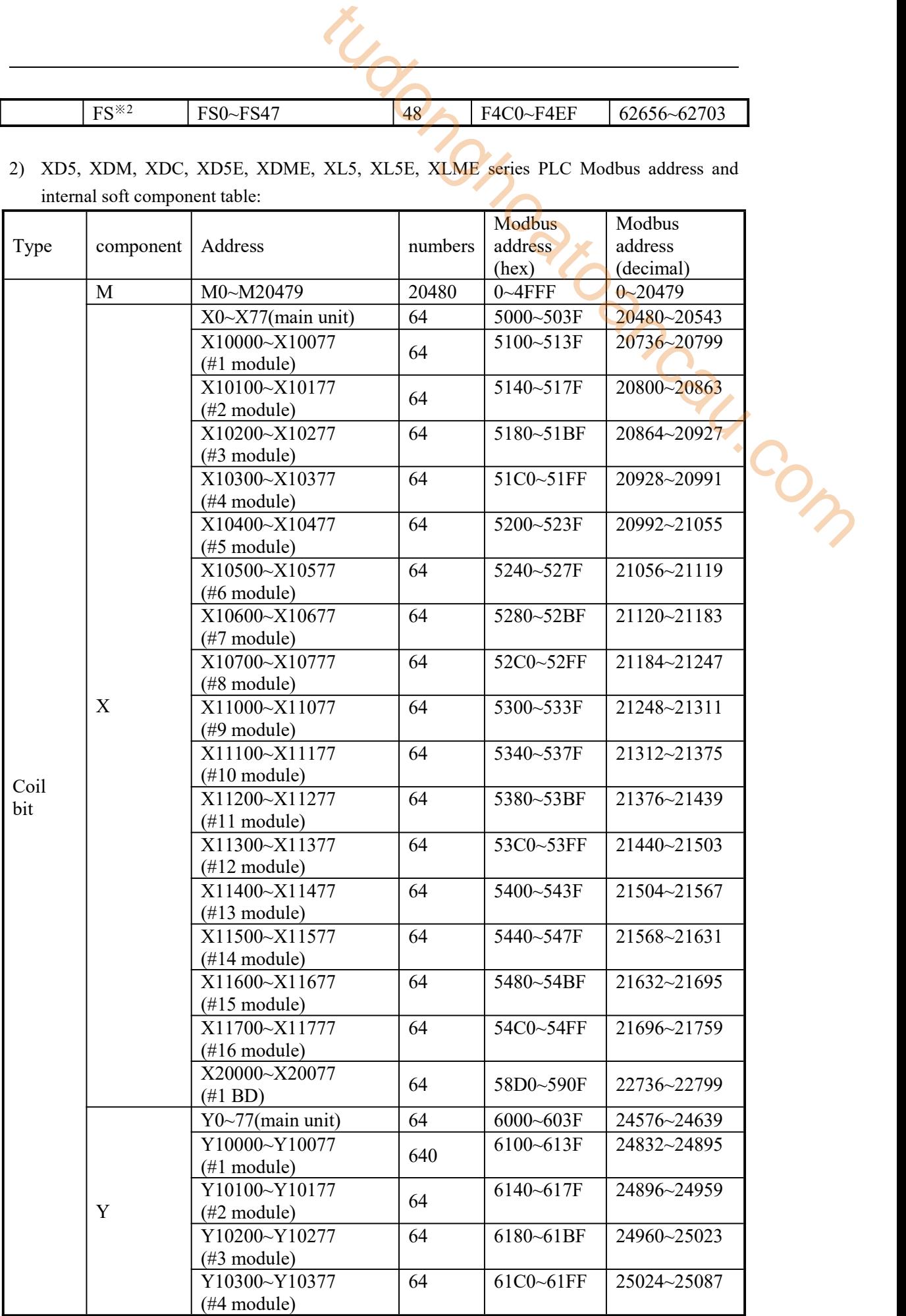

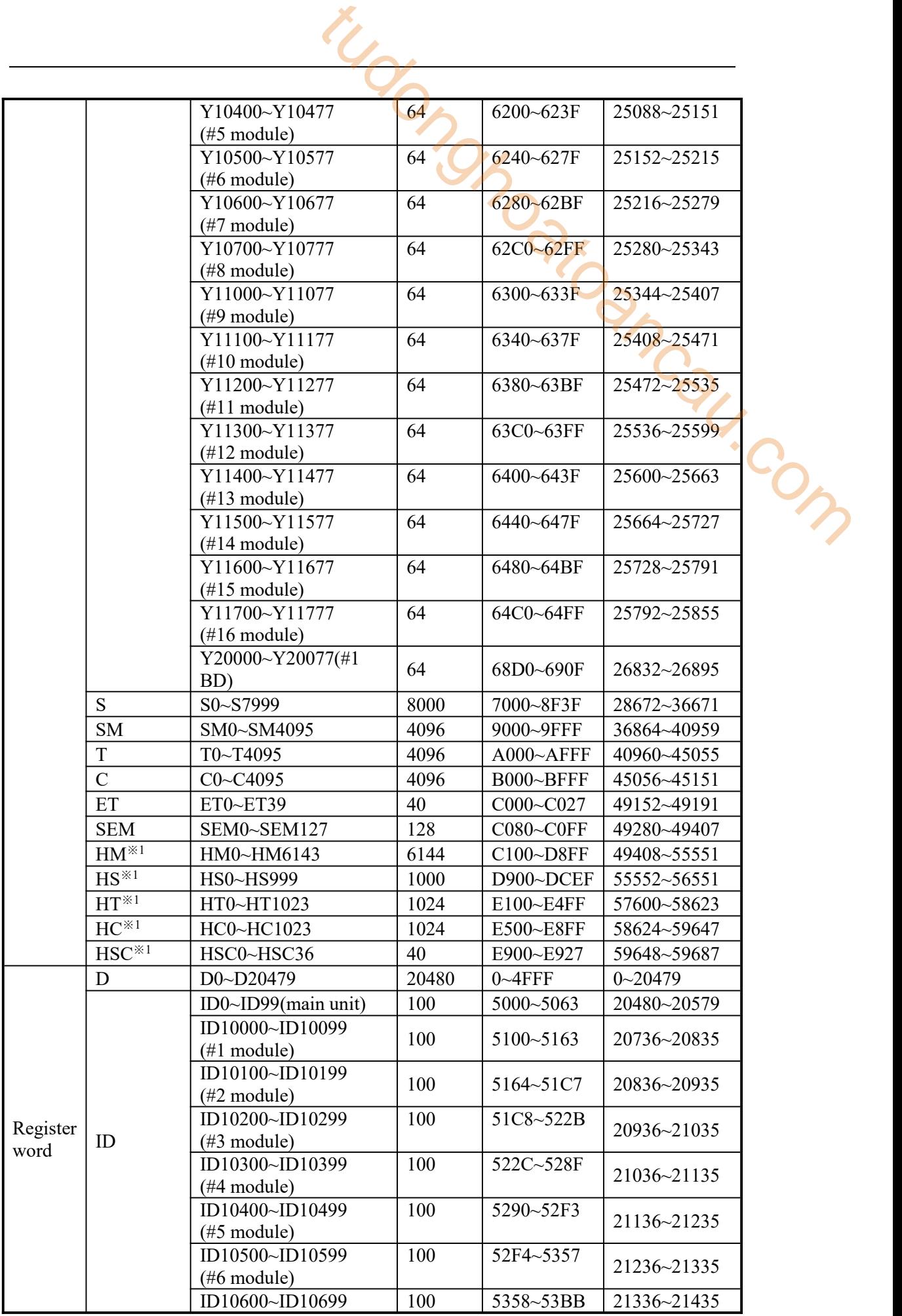

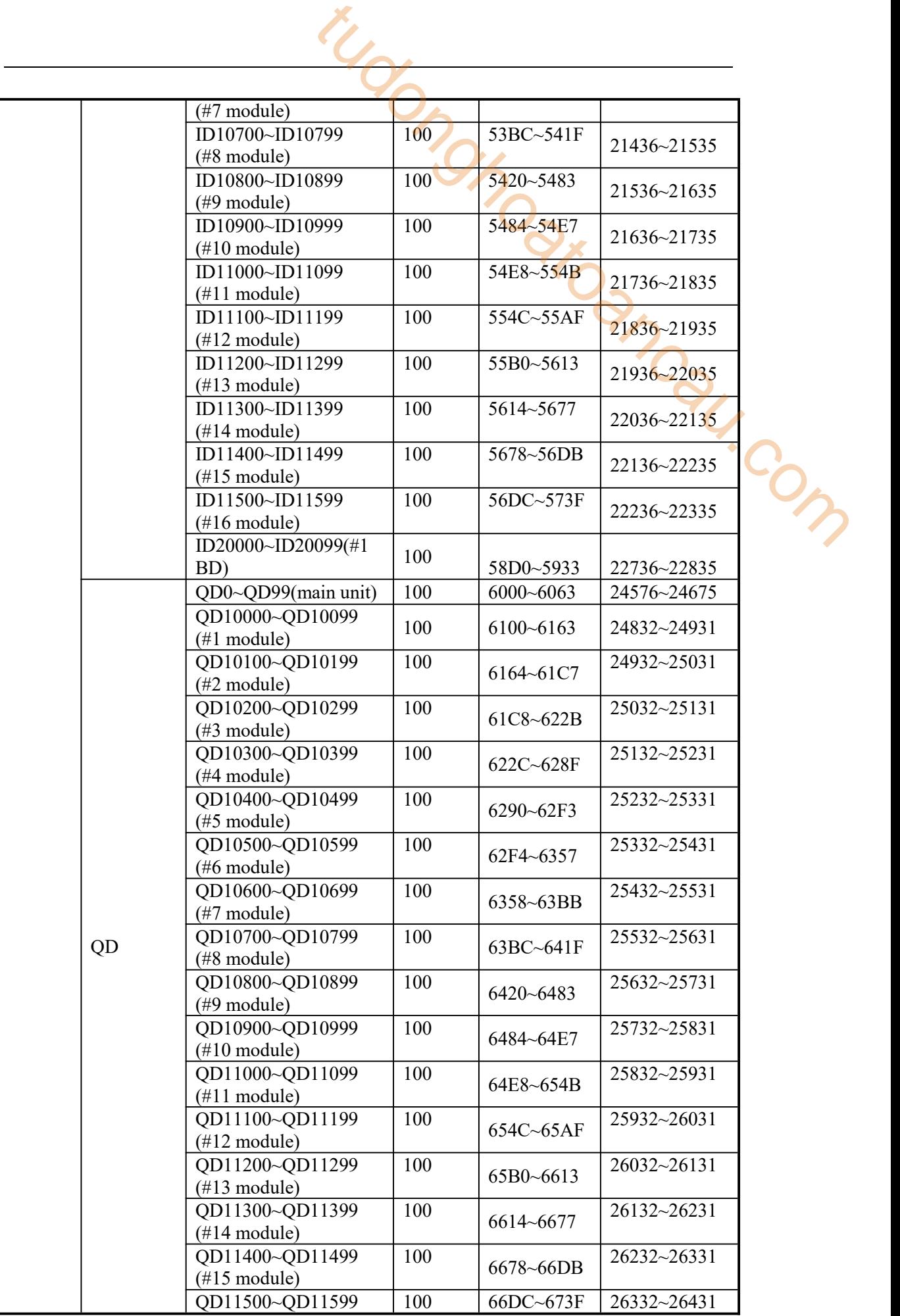

|                           | $(\#16 \text{ module})$   |      |                  |             |  |
|---------------------------|---------------------------|------|------------------|-------------|--|
|                           | QD20000~QD20099(#1<br>BD) | 100  | 68D0~6933        | 26832~26931 |  |
| <b>SD</b>                 | SD0~SD4095                | 4096 | 7000~7FFF        | 28672~32767 |  |
| TD                        | TD0~TD4095                | 4096 | 8000~8FFF        | 32768~36863 |  |
| CD                        | CD0~CD4095                | 4096 | 9000~9FFF        | 36864~40959 |  |
| <b>ETD</b>                | ETD0~ETD39                | 40   | $A000 - A027$    | 40960~40999 |  |
| $HD^{\times 1}$           | HD0~HD6143                | 6144 | A080~B87F        | 41088~47231 |  |
| $HSD^{\divideontimes 1}$  | HSD0~HSD1023              | 1024 | B880~BC7F        | 47232~48255 |  |
| $HTD^{*1}$                | HTD0~HTD1023              | 1024 | <b>BC80~C07F</b> | 48256~49279 |  |
| $HCD^{\times 1}$          | HCD0~HCD1023              | 1024 | C080~C47F        | 49280~40303 |  |
| $HSCD^{\divideontimes 1}$ | HSCD0~HSCD39              | 40   | C480~C4A7        | 50304~50343 |  |
| $FD^{*2}$                 | FD0~FD8191                | 8192 | C4C0~E4BF        | 50368~58559 |  |
| $SFD^{*2}$                | <b>SFD0~SFD5999</b>       | 6000 | E4C0~FC2F        | 58560~64559 |  |
| $FS^{\times 2}$           | $FS0 \sim FS47$           | 48   | F4C0~F4EF        | 62656~62703 |  |

3) XDH and XLH series PLC Modbus address and internal soft component table:

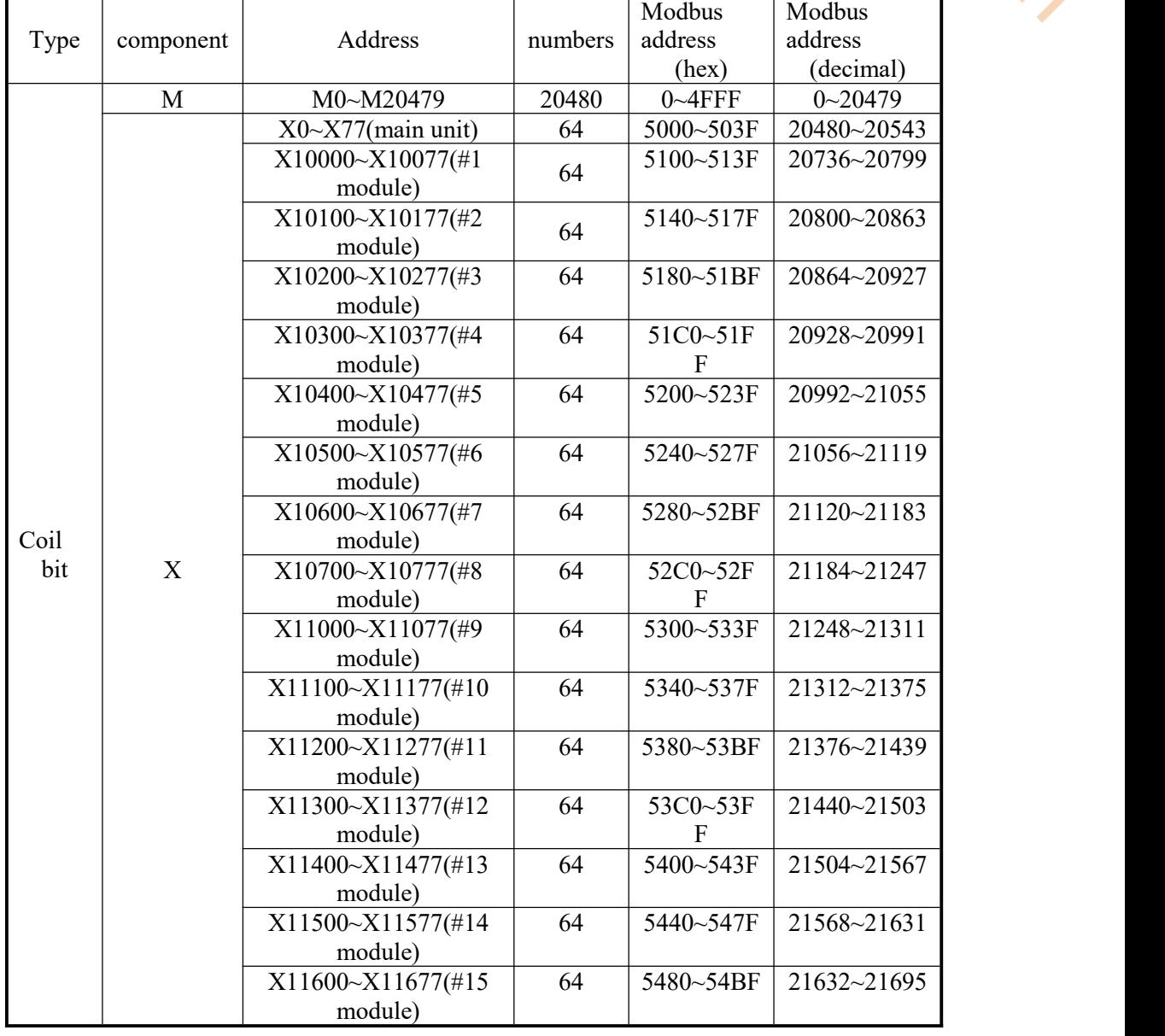

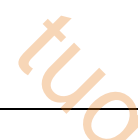

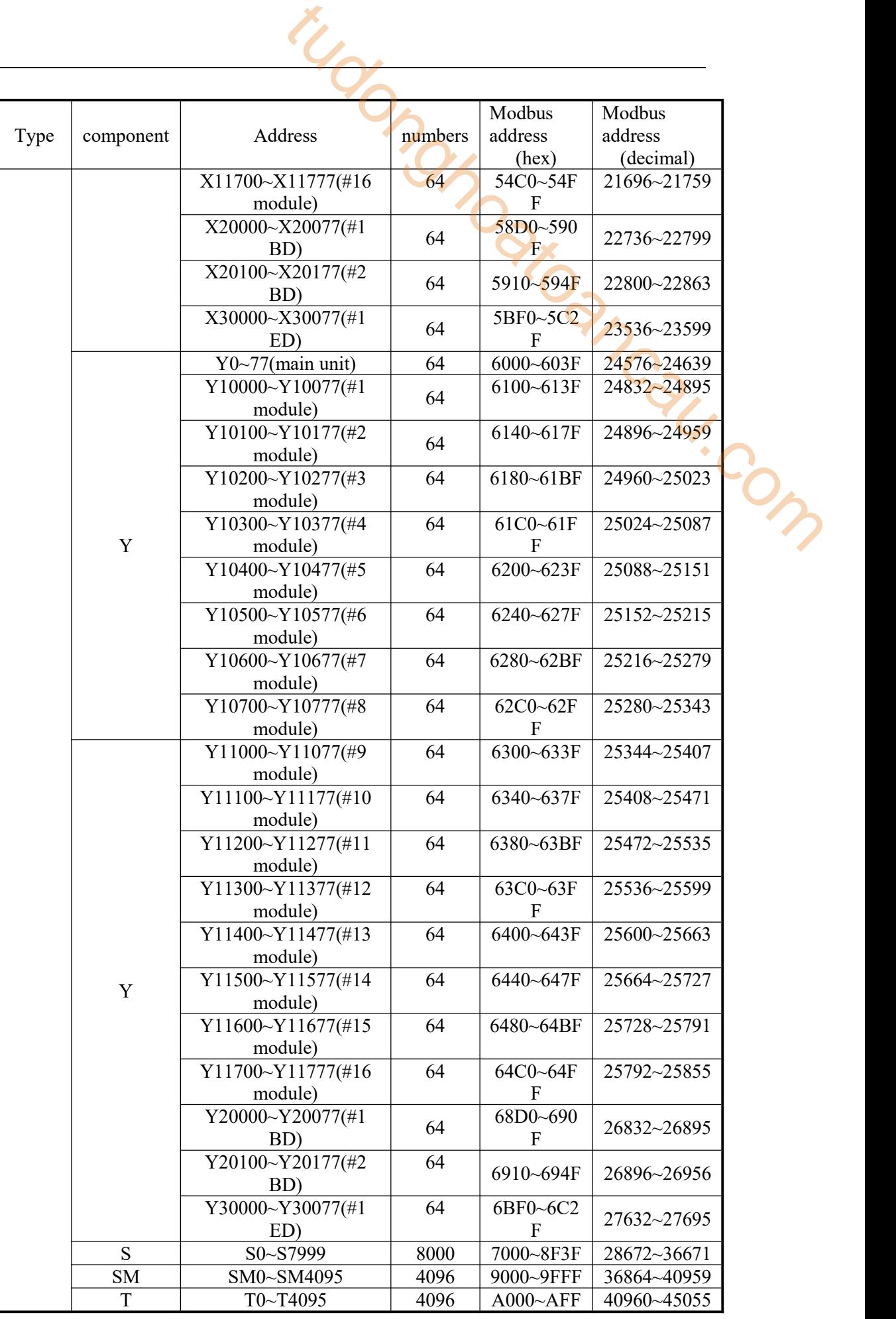
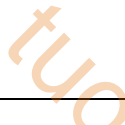

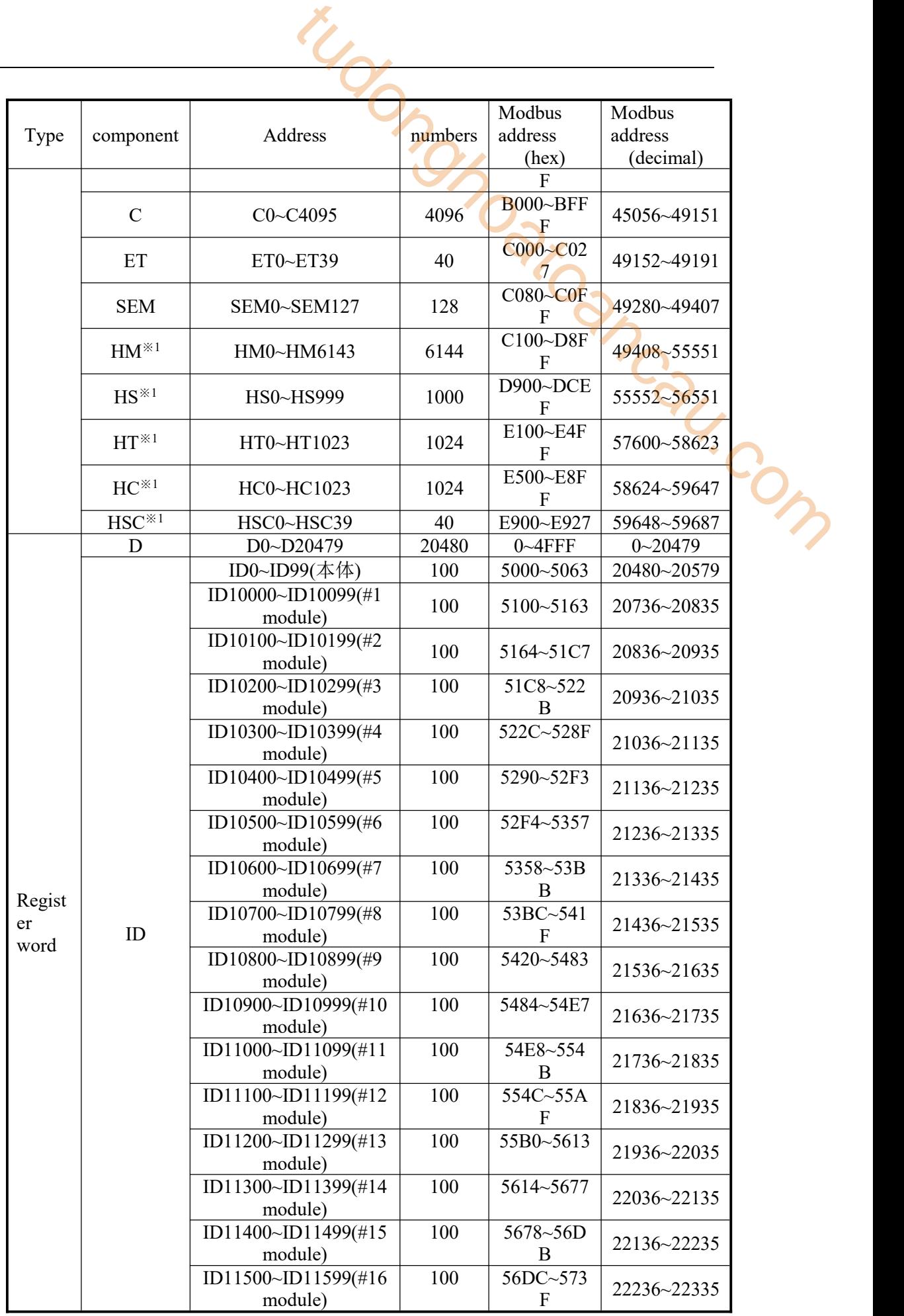

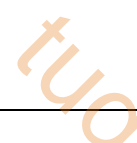

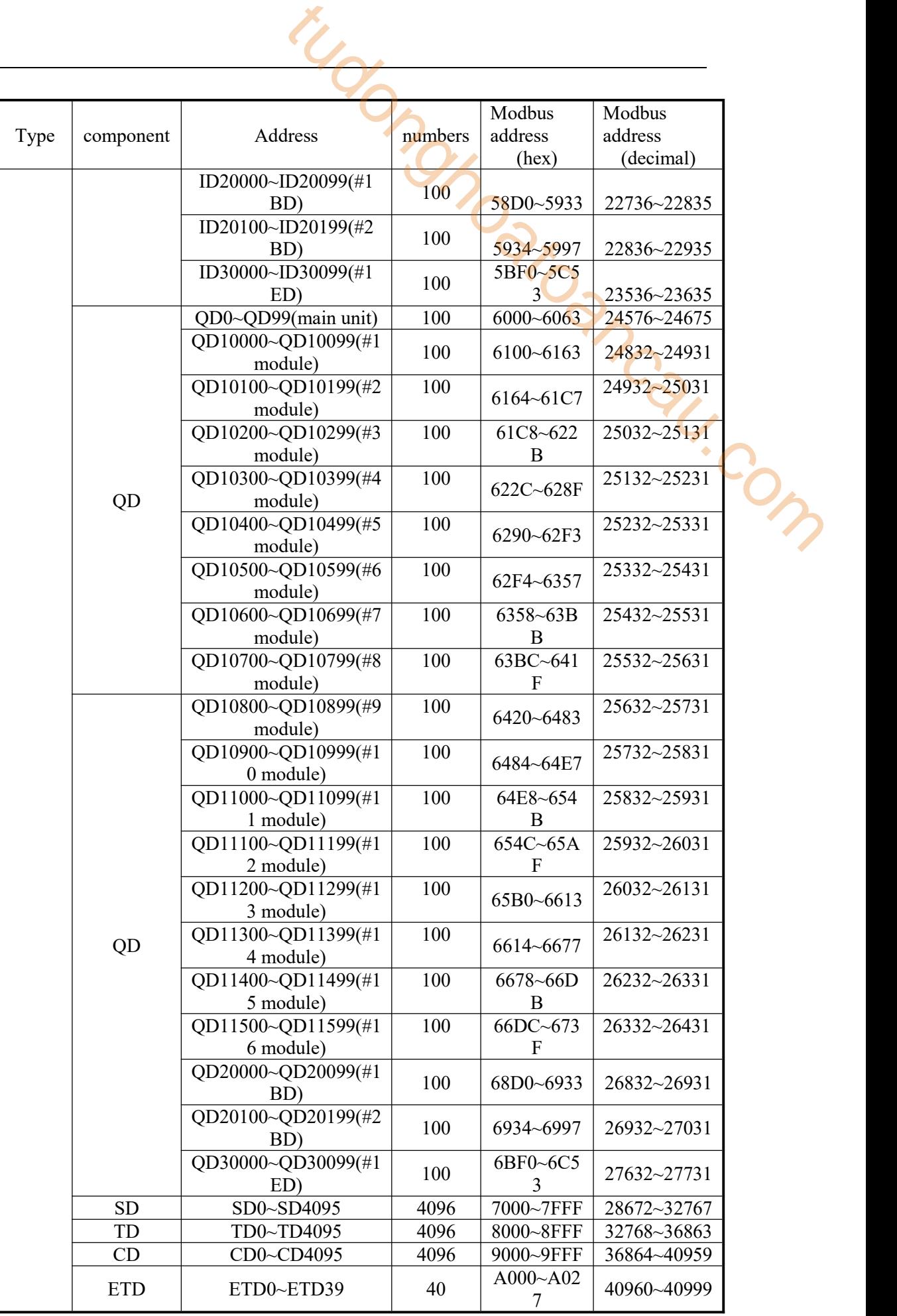

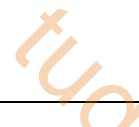

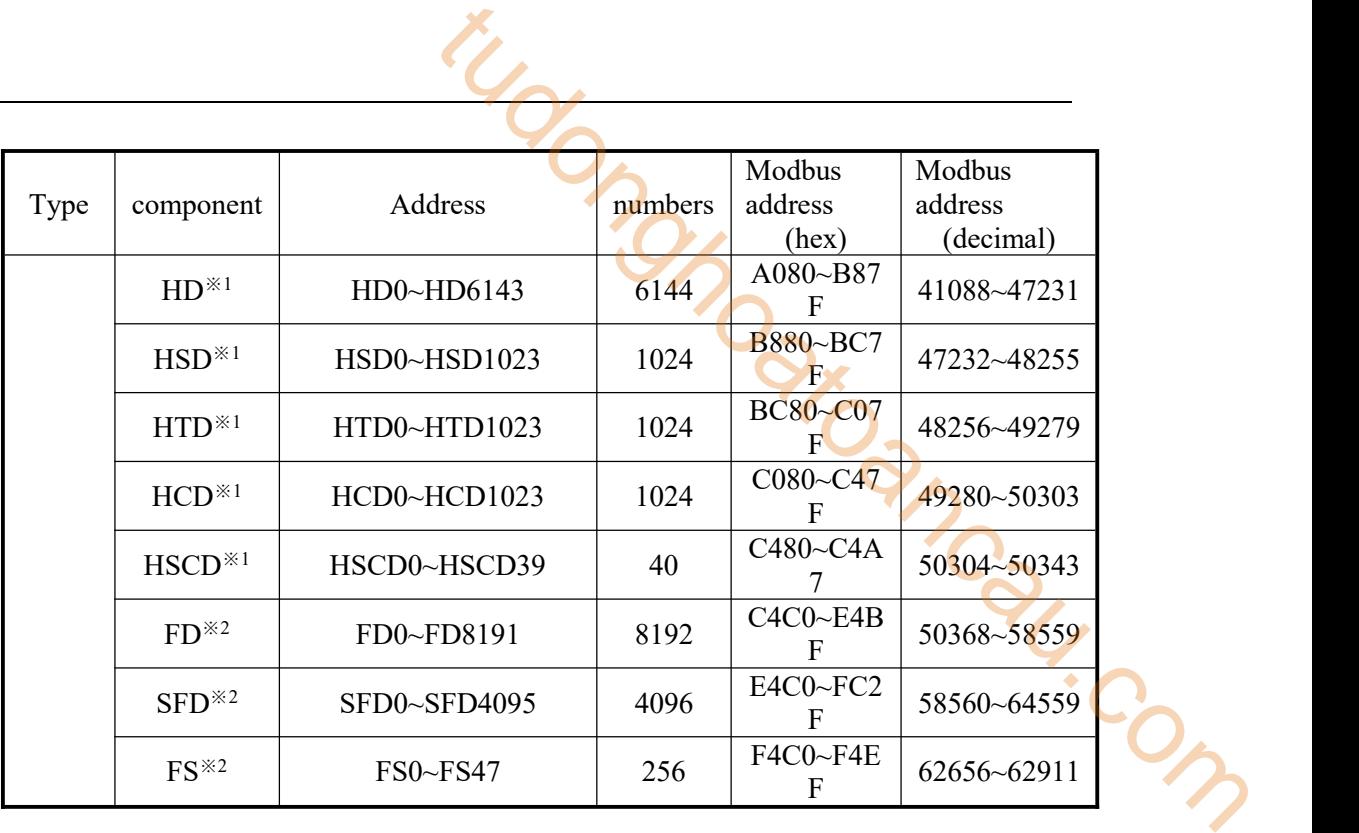

Note:

1. the power down holding area is marked with ※1, and the flash area is marked with ※2.

2: the address in the above table is used when PLC is the lower computer and Modbus RTU or MODBUS ASCII protocol is used for communication, the general upper computer is: SCADA/HMI/PLC.

3: if the upper computer is PLC, program according to Modbus RTU or MODBUS ASCII protocol.

4: if the upper computer is SCADA or HMI, there are two situations: the first one has the Xinje driver, for example: Xinje HMI / Zijinqiao SCADA.

The program can be written directly by using PLC internal soft components (Y0 / M0); for the second type, Modbus RTU or Modbus ASCII is selected if there is no Xinje driver, and then use the addresses in the table above to define the data variables.

5: input and output point is octal, please calculate corresponding input and output point MODBUS address according to octal, for example: MODBUS corresponding to Y0,

the address is H6000, the Modbus address corresponding to Y10 is H6008 (not H6010), and the Modbus address corresponding to Y20 is H6010 (not H6020).

6: when the Modbus address exceeds 32767, it needs to be expressed in hexadecimal, and "0" should be added before the address. For example: MODBUS of HD0 is 41088 in decimal (beyond 32767), and 41088 cannot be written into the software, so it needs to be expressed in hexadecimal as H0A080.

7: Calculation of Modbus address of  $X$  and  $Y$ , taking  $X$  as an example, the calculation of Modbus address of Y is the same as that of  $X$ .

X0: 20480 X10: 20480+8 X20: 20480+16 X30: 16384+24…

X10000: 20736 X10010: 20736+8 X10020:20736+16…

X10200: 20800 X10210: 20800+8 X10220:20800+16…

## **6-2-4 Modbus data format**

## **Modbus transmission mode:**

There are two transmission modes: RTU and ASCII; It defines serial transmission of bit content in message domain; it decides how information to pack and decode; transmission mode (and port parameters) of all devices in Modbus serial links should be the same.

## **Modbus-RTU data structure**

## **1.RTU mode:**

Under Modbus RTU (remote terminal unit) mode, message has two 4-bit hexadecimal characters in every 8-bit byte. This mode has very high data density, higher throughput rate than Modbus ASCII. Every message should be sent by continuous characters.

RTU mode frame check domain: cycle redundancy check(CRC).

RTU mode frame description:

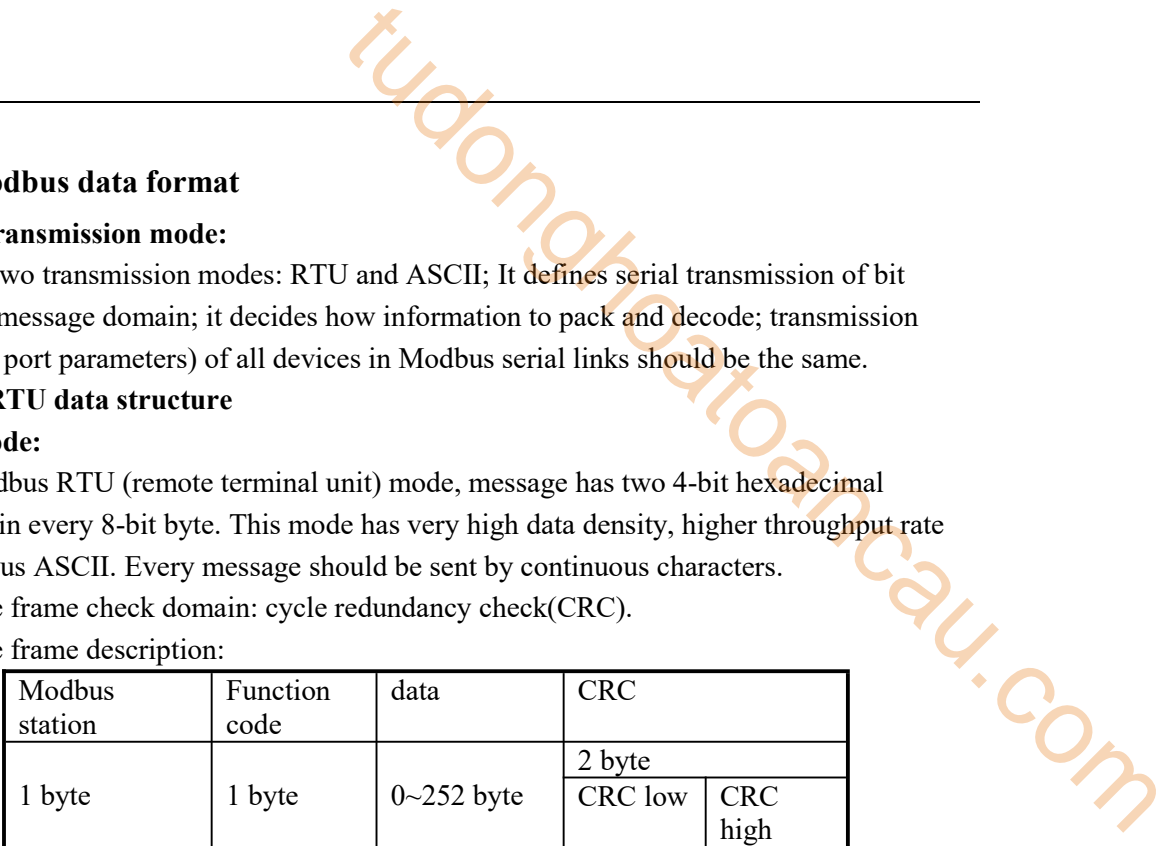

#### Format:

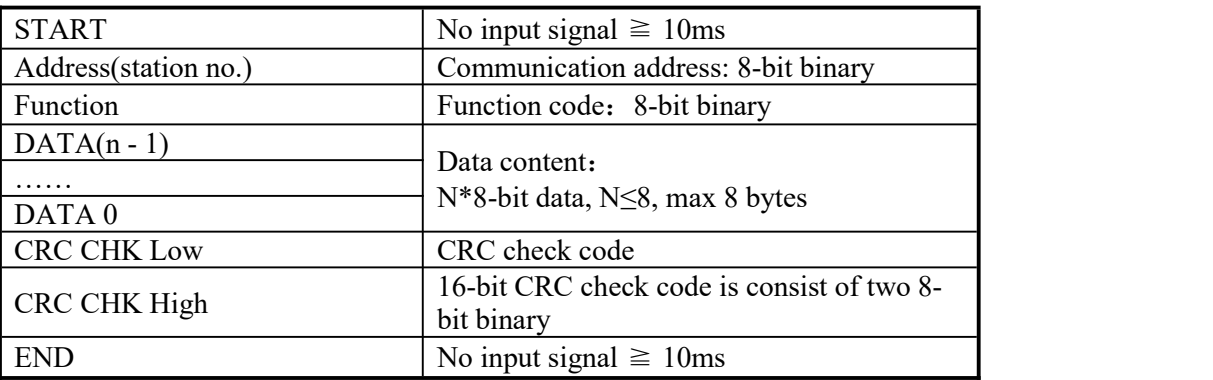

## **2. Modbus address**:

00H: All the Xinje XC series PLC broadcast—— slave stations don't response.

- 01H: Communicate with address 01H PLC.
- 0FH: Communicate with address 15H PLC.
- 10H: Communicate with address 16H PLC and so on. Up to 254(FEH).

## **3. Function and DATA:**

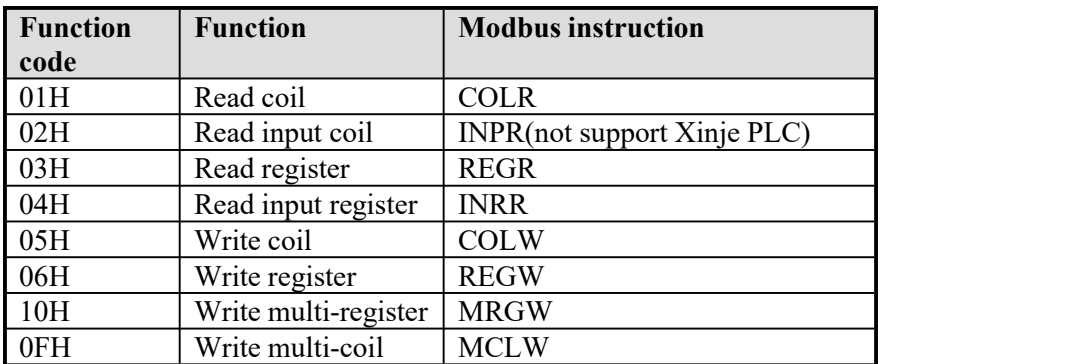

**(1) Take 06H function code as example (single register write), and introduce data format.**

E.g.: upper computer write data to PLC H0002 (D2).

RTU mode:

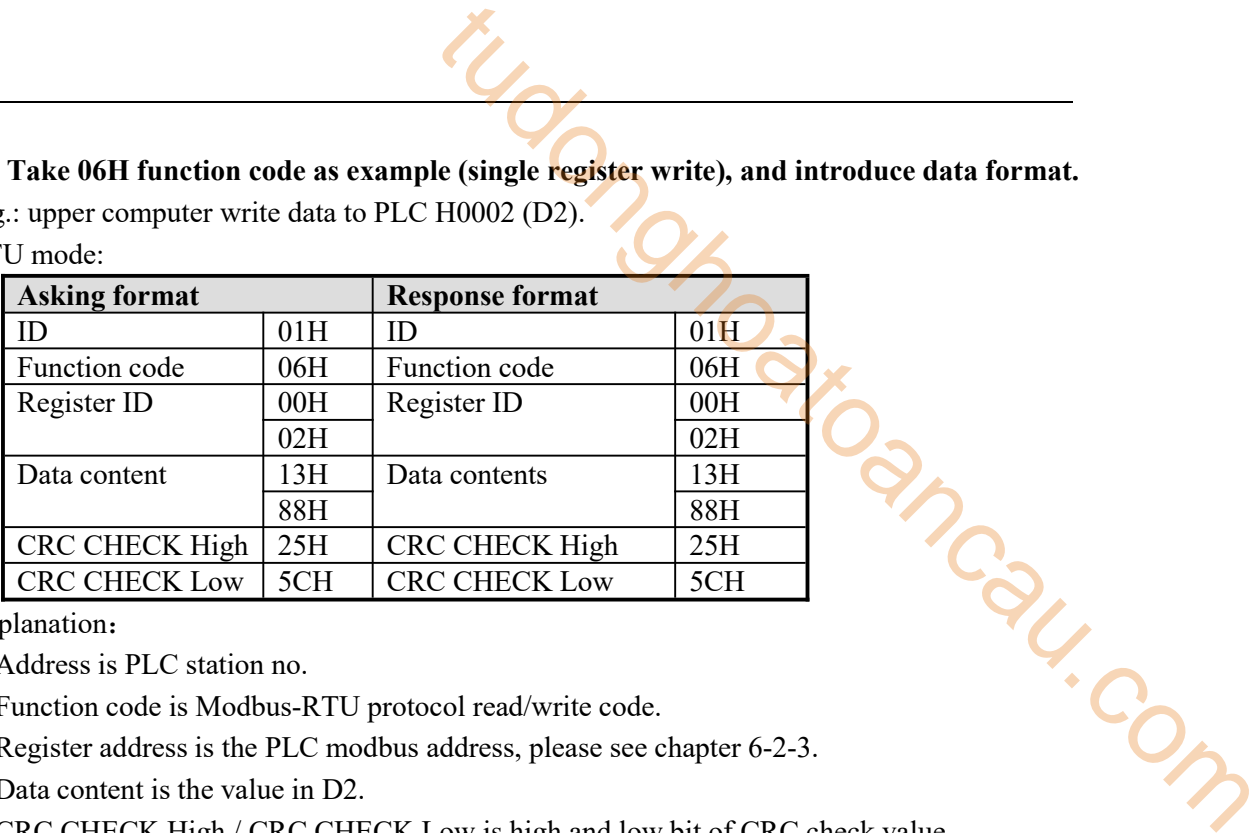

Explanation:

1. Address is PLC station no.

2. Function code is Modbus-RTU protocol read/write code.

- 3. Register address is the PLC modbus address, please see chapter 6-2-3.
- 4. Data content is the value in D2.

5. CRC CHECK High / CRC CHECK Low is high and low bit of CRC check value.

If 2 pieces of Xinje XD3 series PLC communicate with the other one, write K5000 to D2.

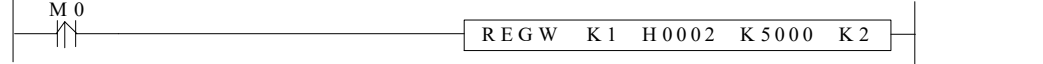

M0 is trigger condition (Rising edge). If communication fails, the instruction will try twice. If the third time communication fails, then communication ends.

The relationship between REGW and Modbus RTU protocol (other instructions are the same)

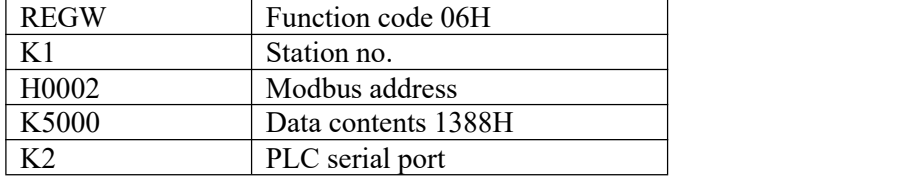

The complete communication datum are: 01H 06H 00H 02H 13H 88H (system take CRC checking automatically)

If monitor the serial port2 data by serial port debugging tool, the datum are: 01 06 00 02 13 88 25 5C

**Note:** The instruction doesn't distinguish decimal, hex, binary, octal etc. For example, B10000, K16 and H10 are the same value, so the following instructions are the same.

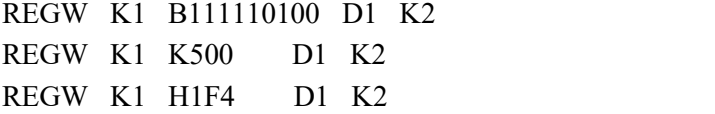

#### **(2) Function code 01H/02H: read coil/read input coil**

Eg. Read coil address 6000H (Y0). At this time, Y0 and Y1 are ON.

RTU mode:

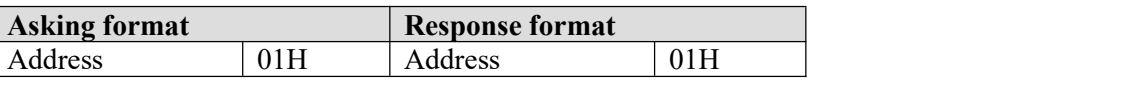

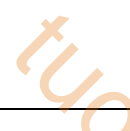

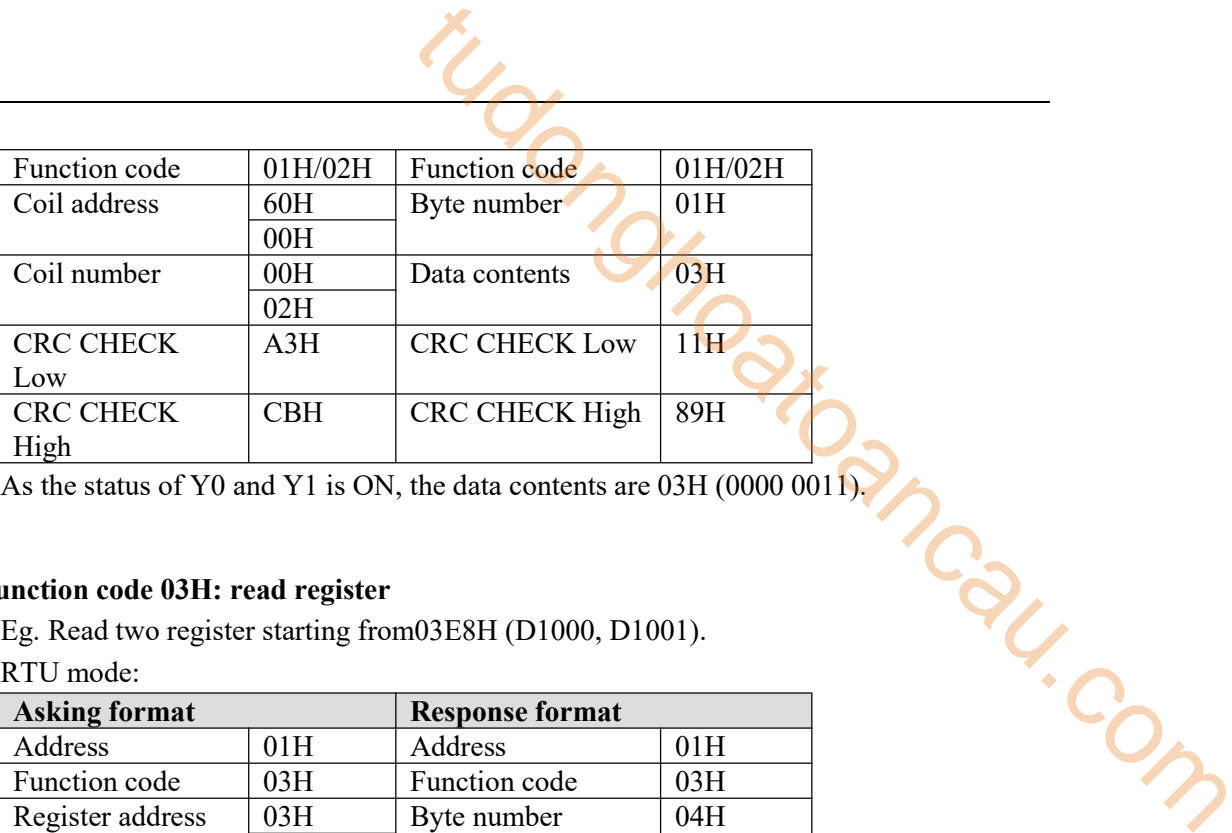

As the status of Y0 and Y1 is ON, the data contents are 03H (0000 0011).

## **(3)Function code03H: read register**

Eg. Read two register starting from03E8H (D1000, D1001).

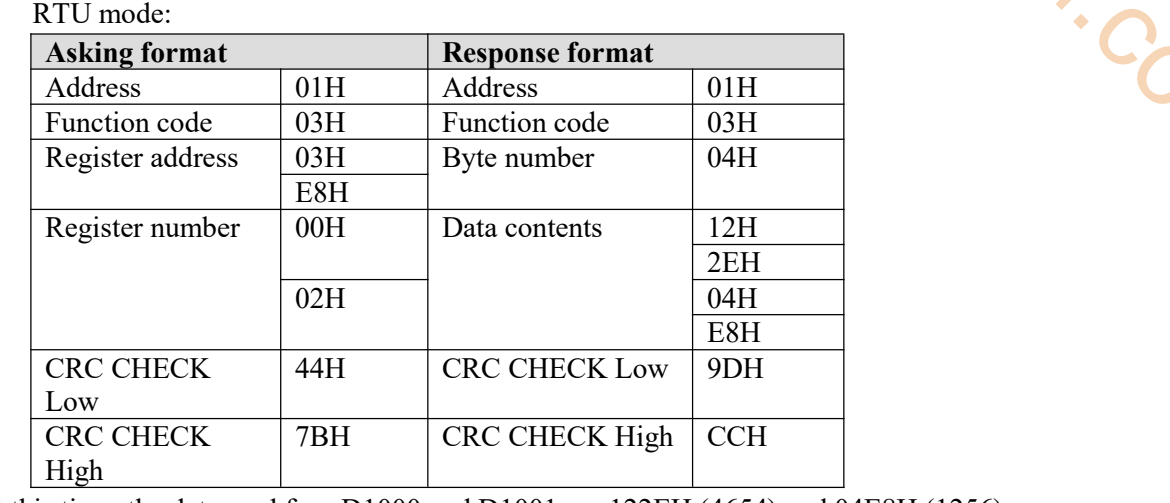

At this time, the data read fromD1000 and D1001 are 122EH (4654) and 04E8H (1256).

### **(4)Function code05H: write single coil**

Eg. Set on the coil address 6000H (Y0).

RTU mode:

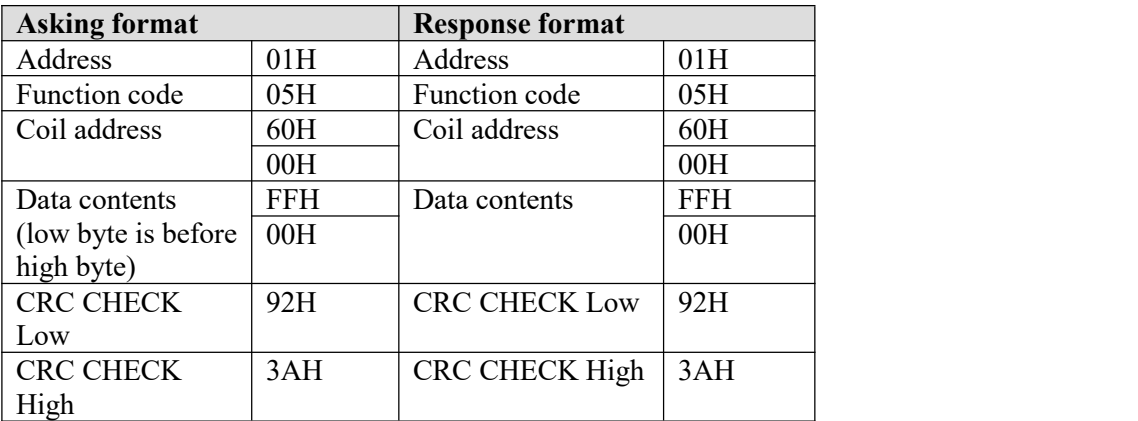

**Note: when writing single coil,ON is** 00FFH, OFF is 0000H; the low byte is before high byte for the data contents.

#### **(5)Function code0FH: write multiple coils**

Eg. Write 16 coils start from address 6000H (Y0).

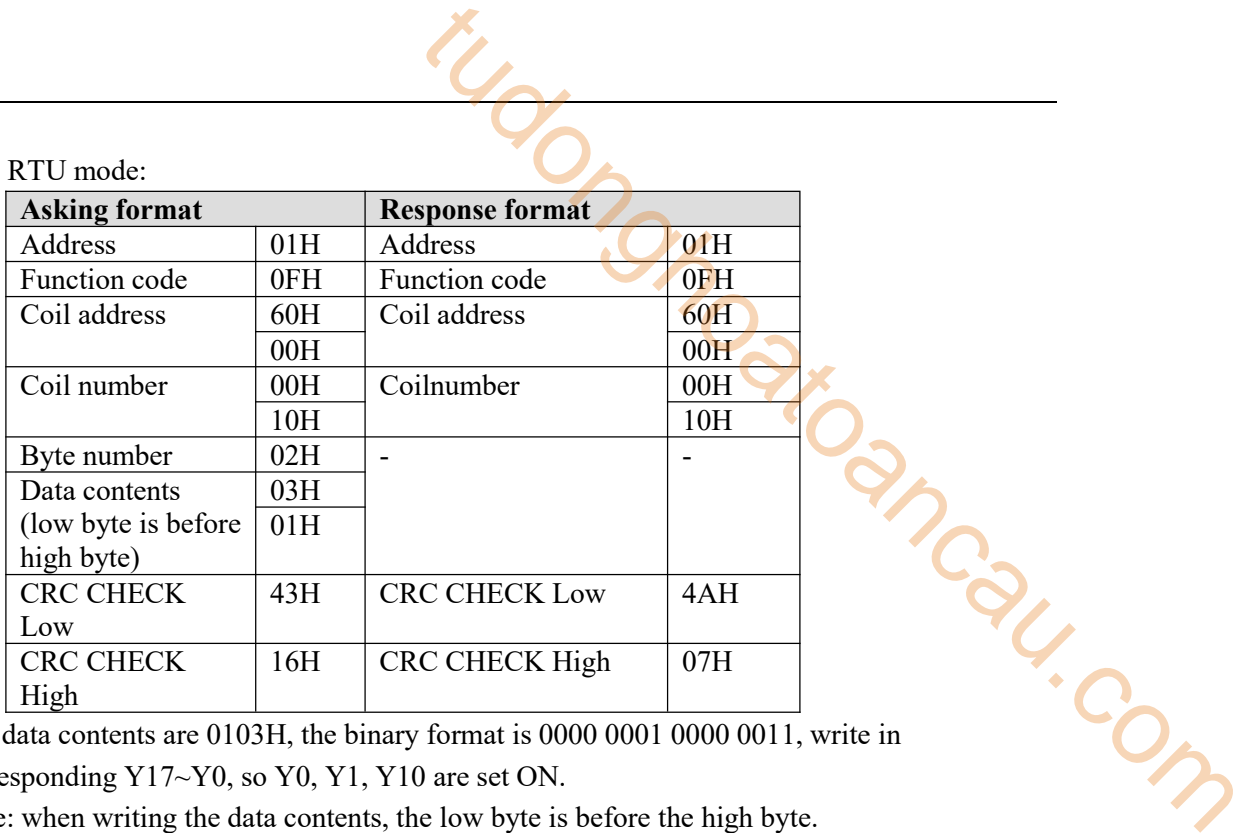

The data contents are 0103H, the binary format is 0000 0001 0000 0011, write in corresponding Y17~Y0, so Y0, Y1, Y10 are set ON.<br>Note: when writing the data contents, the low byte is before the high byte.

#### **(6)Function code10H: write multiple registers**

Eg. Write 3 registers starting from address 0000H (D0).

RTU mode:

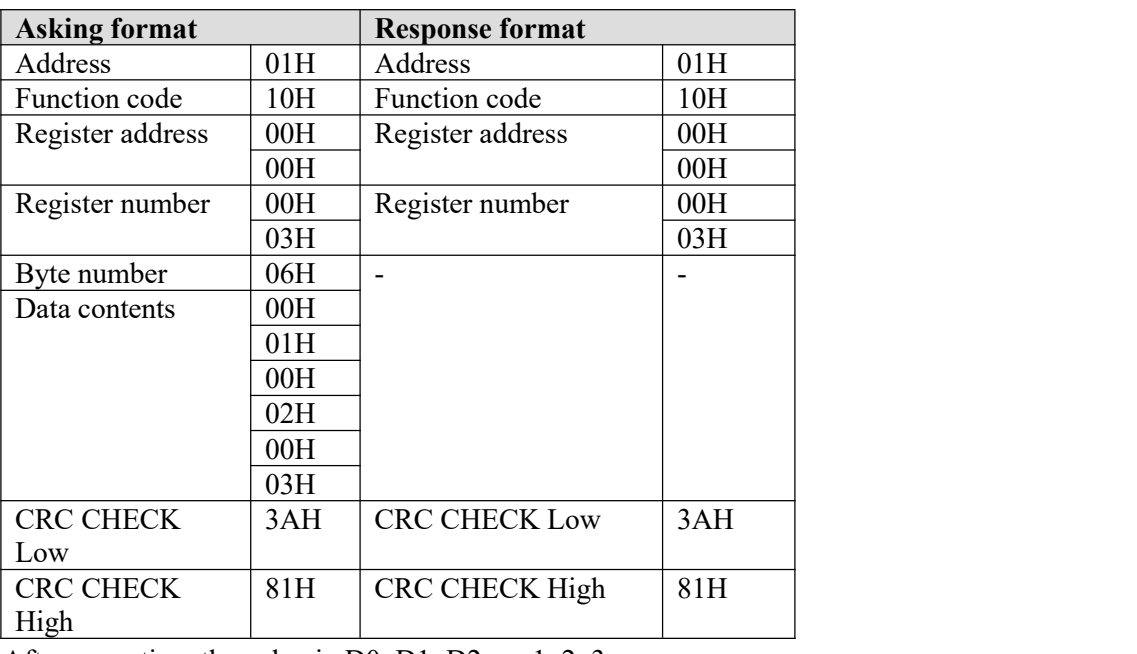

After executing, the value in D0, D1, D2 are 1, 2, 3. Note: byte number = register number \* 2.

#### **Modbus-ASCII data structure**

#### **1. ASCII mode:**

For Modbus ASCII(American Standard Code for Information Interchange)mode in serial links, every 8-bit byte is sent as two ASCII characters. When communication links and devices do not fit RTU mode timing monitor, we usually use the ASCII mode. Note: One byte needs two characters, so ASCII mode has lower inefficiency than RTU mode. E.g.: Byte 0X5B will be encoded as two characters:  $0x35$  and  $0x42(ASCII)$  code  $0x35 = 5$ ",  $0x42 = "B"$ ).

ASCII mode frame check domain: Longitudinal Redundancy Checking (LRC) ASCII mode frame description:

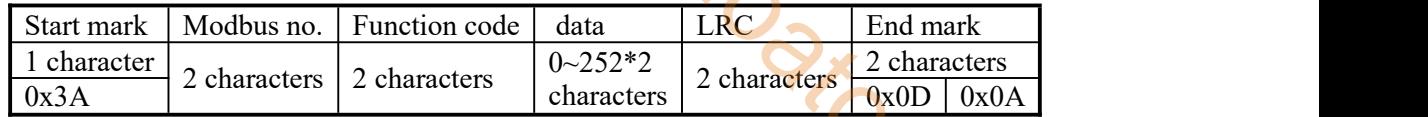

Format:

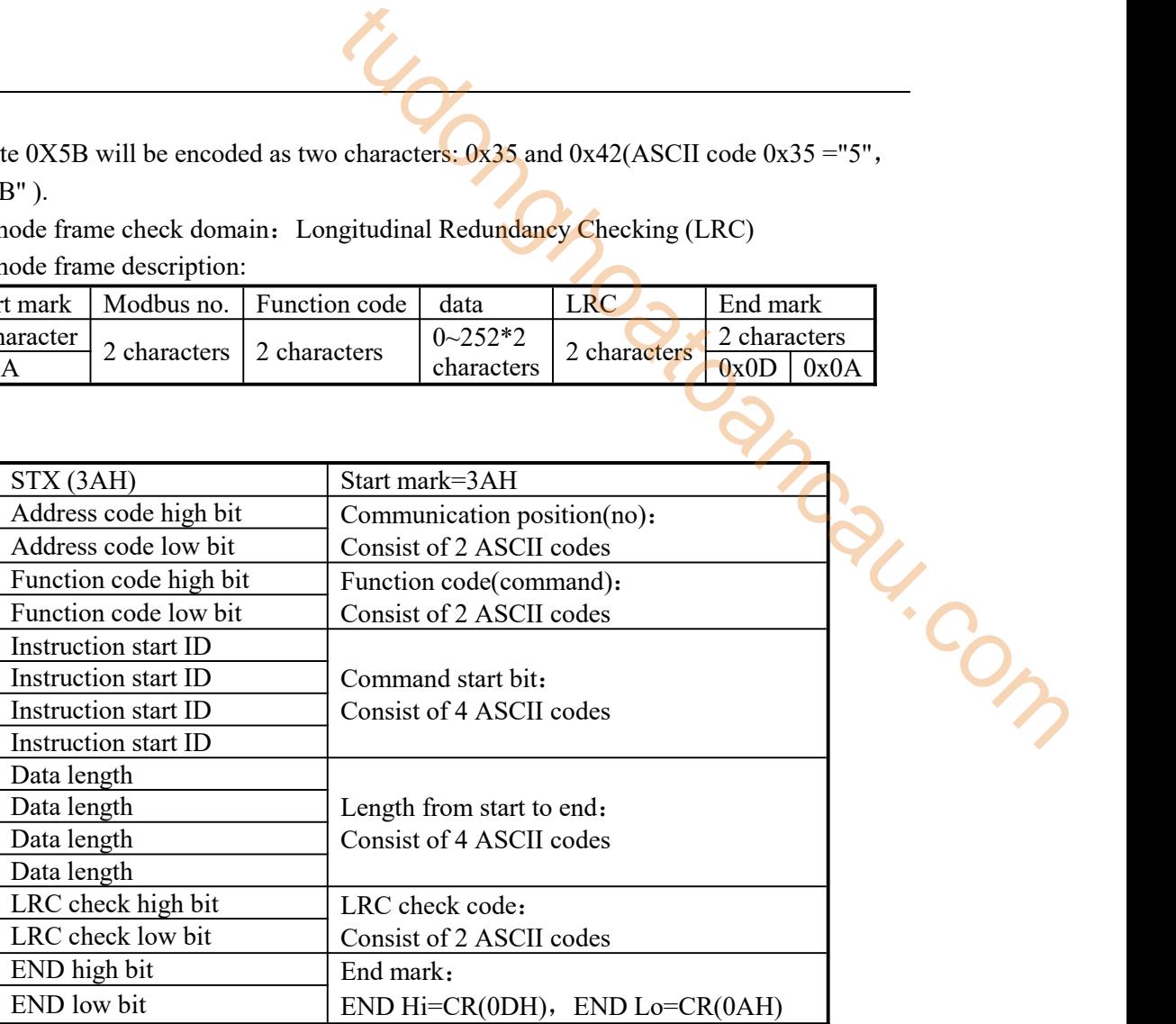

## **2. Communication address**:

00H: All Xinje XC series PLC broadcast—— slave stations do not response.

- 01H: Communicate with address 01H PLC.
- 0FH: Communicate with address 15H PLC.
- 10H: Communicate with address 16H PLC.

And so on, up to 254(FEH).

## **3. Function and DATA**:

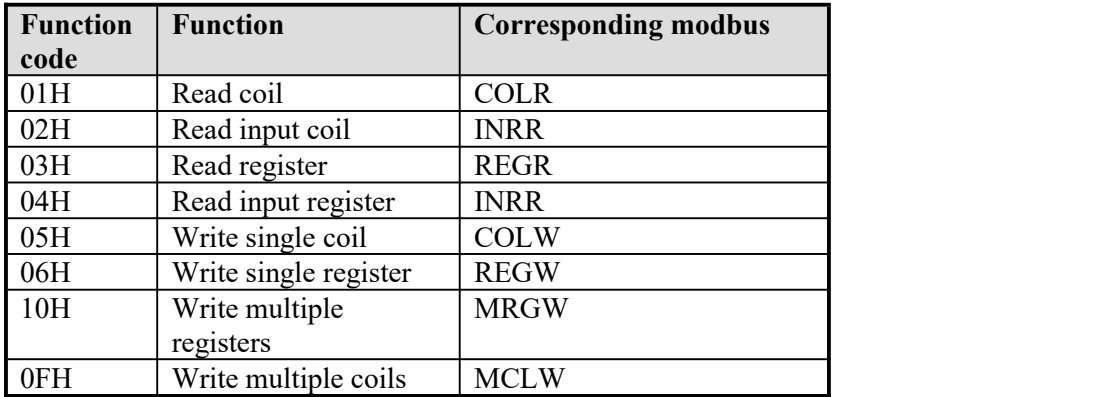

Take 06H function code(write single register)as example, and introduce data format(other functions are similar to this):

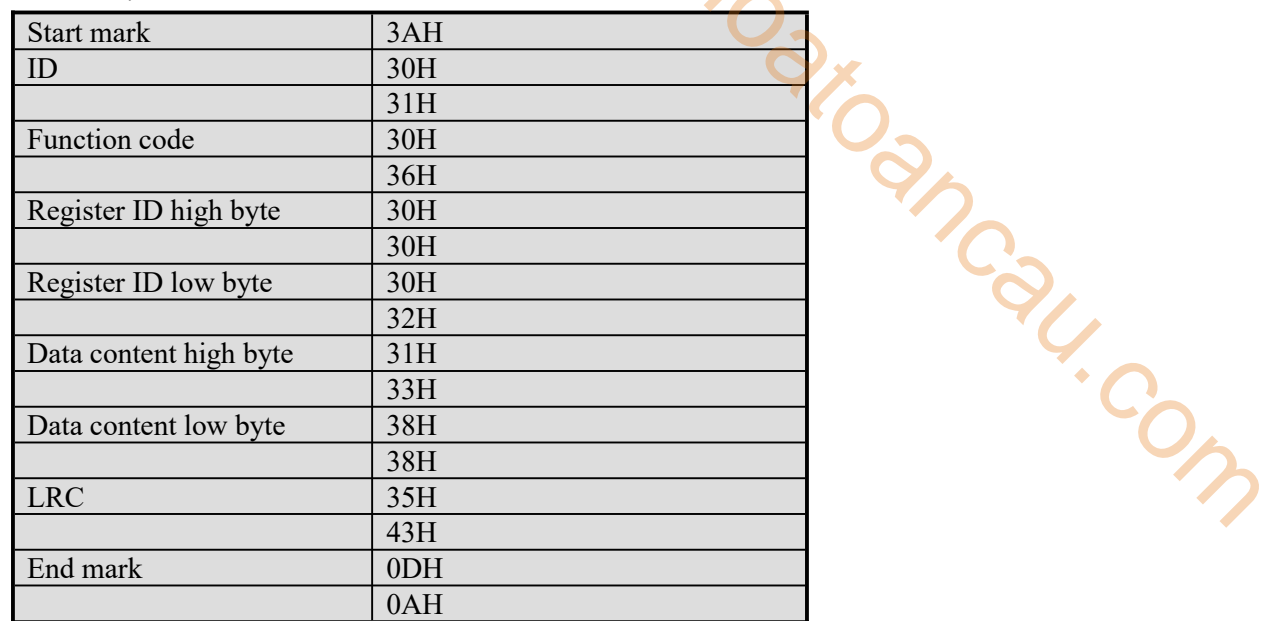

E.g.: upper computer write data K5000(H1388) to PLC  $H0002$  (D2). ASCII mode:

Description:

- 1. address is PLC station number.
- 2. Function code is Modbus-ASCII protocol read/write code.
- 3. Register ID is the PLC modbus communication ID, please see chapter 7-2-2.
- 4. Data content is the value in D2.
- 5. LRC CHECK Low / CRC CHECK High is low and high bit of CRC check value.

If two pieces of Xinje XD3 PLC communicate with each other, write K5000 to D2.

 $M<sub>0</sub>$ REGW K1 H0002 K5000 K2 ⇈

M0 is trigger condition (rising edge). When Xinje PLC communicates by Modbus, if communication fails, the instruction will try twice. If the third time communication fails, then communication ends.

The relationship between REGW and ASCII protocol (other instructions are similar to this):

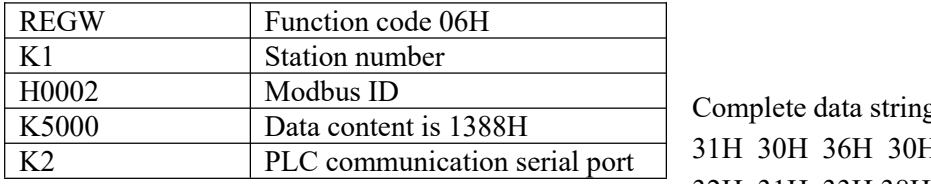

Complete data string: 3AH 30H 31H 30H 36H 30H 30H 30H 32H 31H 33H 38H 38H 35H 43H

(system take CRC checking automatically)

If monitor the serial port2 by serial port debugging tool, the datum are: 3AH 30H 31H 30H 36H 30H 30H 30H 32H 31H 33H 38H 38H 35H 43H 0DH 0AH

**Note:** The data does not distinguish decimal, binary, hexadecimal etc. For example, B10000, K16 and H10 are the same value, so the following instructions are the same.

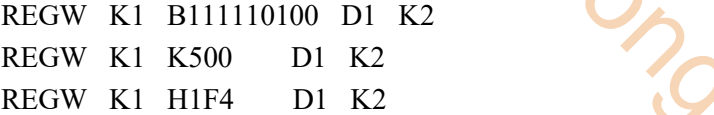

## **6-2-5 Communication Instructions**

Modbus instructions include coil read/write, register read/write; below will introduce the details.

Instructions in details:

The operand definition in the instruction:

1. Remote communication station and serial port number.

E.g.: one PLC connects 3 inverters. PLC needs to write and read the parameters of inverter. the contract of the contract of the parameters of inverter.<br>
The creates to write and read the parameters of inverter.<br>
So the remote communication number is 1.2 and 3.<br>
So the remote communication number is 1.2 and 3.

2. Remote register/coil start ID number:

The inverter station number is 1.2 and 3. So the remote communication number is 1.2 and 3.<br>
The inverter reposter/coil start ID number:<br>  $\frac{1}{\sqrt{2}}$ <br>  $\frac{1}{\sqrt{2}}$ <br>  $\frac{1}{\sqrt{2}}$ <br>  $\frac{1}{\sqrt{2}}$ <br>  $\frac{1}{\sqrt{2}}$ <br>  $\frac{1}{\sqrt{2}}$ <br> Assign remote coil/register number: the start coil/register ID of PLC read and write, it is normally used with 'assigned coil/register number'.

E.g.: PLC read Xinje inverter's output frequency (H2103), output current(H2104), bus voltage(H2105), then remote register/coil start ID is H2103, assigned coil number is K3.

3. Local receipt/send coil/register address: Coil/register in PLC used to exchange data with lower computer.

E.g.: write coil M0: write M0 status to assigned address in lower computer Write register D0: write D0 value to assigned address Read coil M1: read content in lower computer assigned address to M1 Read register  $D1$ : read content in lower computer assigned address to  $D1$ 

4. communication condition:

The preconditions of Modbus communication can be normal open/closed coil and rising/falling edge. When the open/close coil triggers, Modbus instructions will always be executed. When the communication between multiple slave stations or the traffic is large, communication delay may occur. The oscillating coil can be used as triggering condition. When the rising/falling edge triggers, Modbus instructions will only be executed once, and only when the next rising/falling edge comes, Modbus instructions will be executed again.

## **Coil Read [COLR]**

#### 1) Summary

Read the specified station's coil status to the local device;

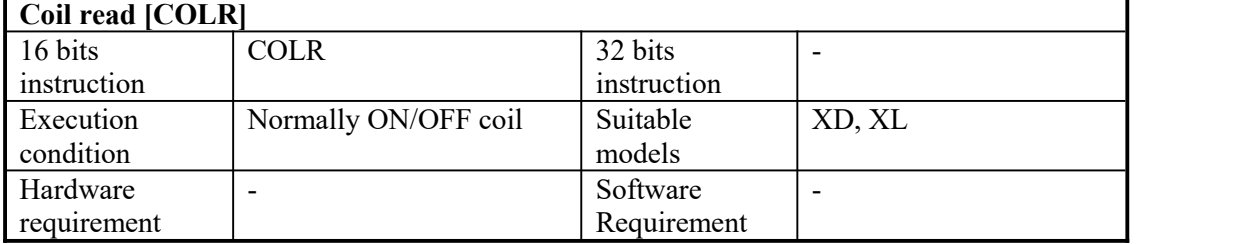

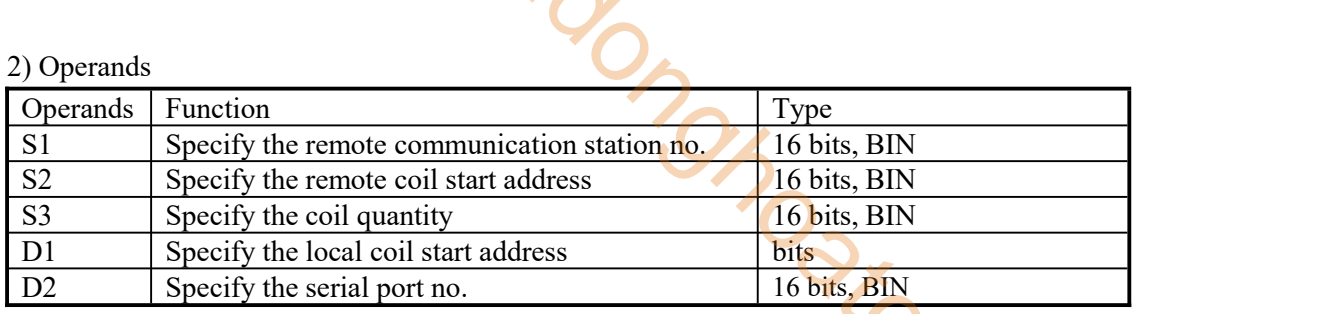

## 3) Suitable soft components

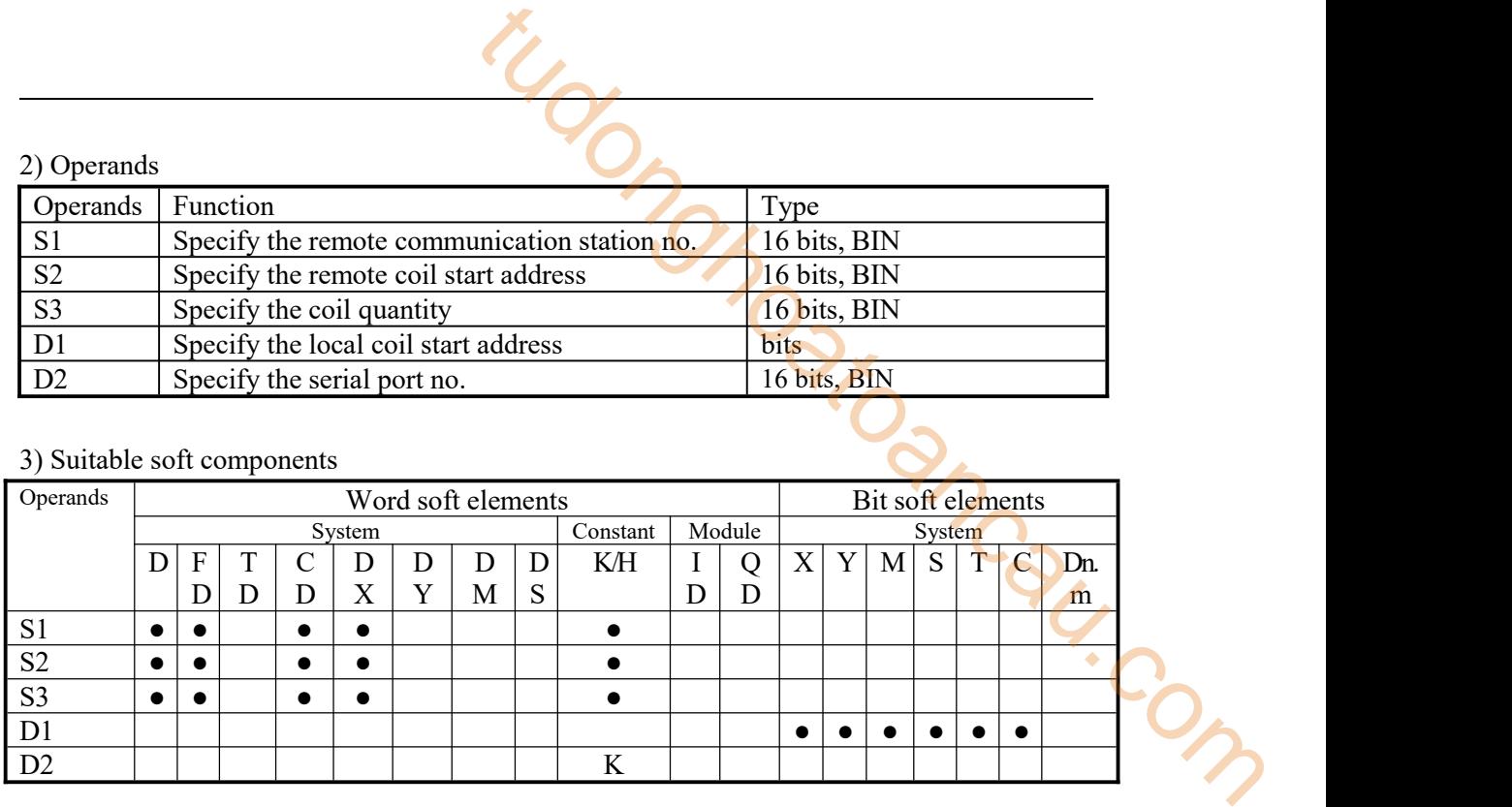

Notes: D includes D, HD; TD includes TD, HTD; CD includes CD, HCD, HSCD, HSD; DM includes DM, DHM. M includes M, HM, SM; S includes S and HS; T includes T and HT; C includes C and HC.

## **Function**

COLR K1 K500 K3 M1 X0 K2 S1· S2· S3· D1· D2·

- Read the coil, Modbus function code 01H.
- Serial port: K0~K5.K0: Port0 (RS232), K1: Port1(RS232), K2: Port2(RS485), K3: Port3(left extension port), K4: Port4(above extension port 1), K5: Port5(above extension port 2).
- Operands S3: K1~K2000, the max coil quantity is 2000.
- When X0 is ON, COLR instruction is executed. When the instruction starts to execute, the Modbus read and write flag SM160 (serial port 2) is set on; when the execution is completed, SM160 (serial port 2) is set OFF. If a communication error occurs and the number of resend is set, it will be automatically resend. Users can check the relevant registers to determine the cause of the error. The execution result of Modbus read and write instructions of serial port 2 is in SD160.

## **Input coil read [INPR]**

## 1)Summary

Read the specified station's input coil status to local device.

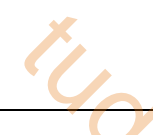

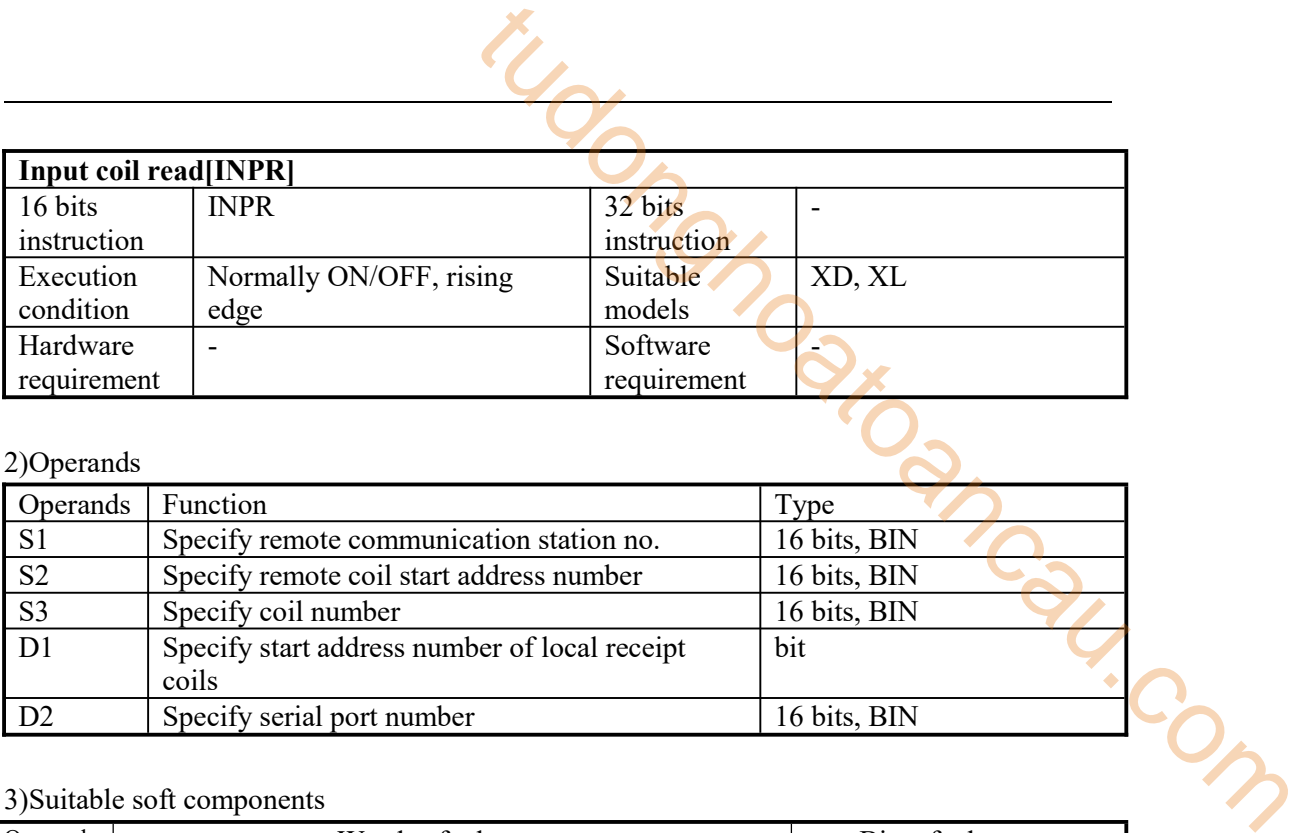

#### 2)Operands

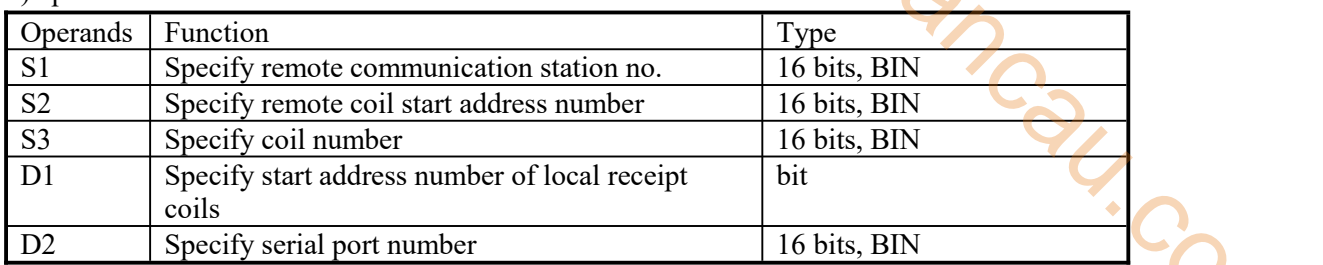

 $\partial_{\lambda}$ 

#### 3)Suitable soft components

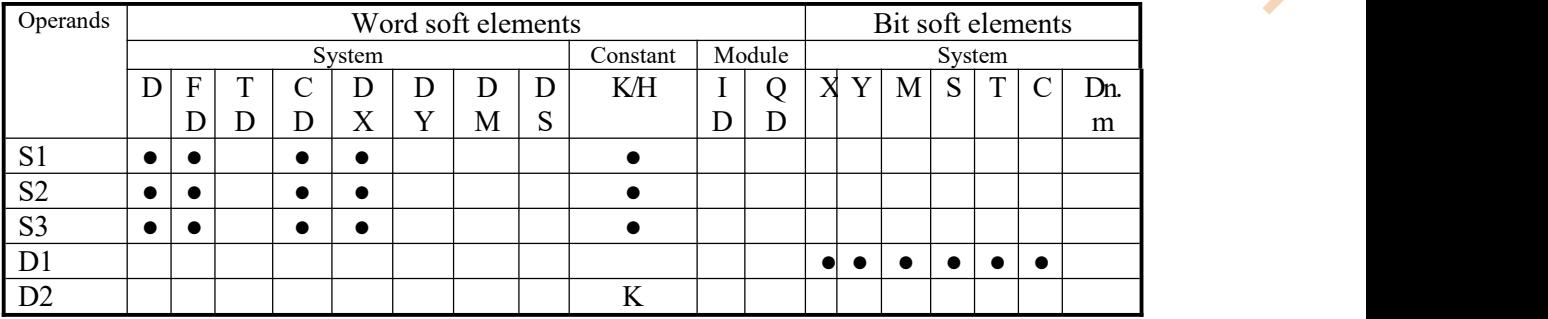

Notes: D includes D, HD; TD includes TD, HTD; CD includes CD, HCD, HSCD, HSD; DM includes DM, DHM; DS includes DS, DHS. M includes M, HM, SM; S includes S and HS; T includes T and HT; C includes C and HC.

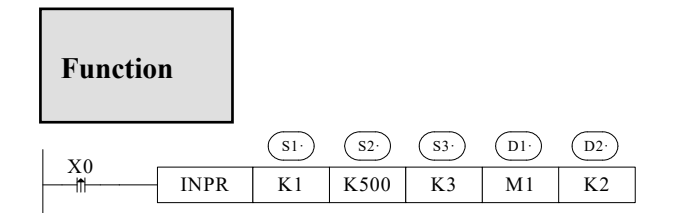

- Read input coil, Modbus function code is 02H.
- Serial port: K0~K5. K0: Port0 (RS232), K1: Port1(RS232), K2: Port2(RS485), K3: Port3(left extension port), K4: Port4(above extension port 1), K5: Port5(above extension port 2).
- Operand S3: K1~K2000, max input coil number is 2008.
- When X0 is ON, INPR instruction is executed, Modbus read write flag SM160(serial port2) is set ON, SM160 is set OFF when the execution is completed. If a communication error occurs and the number of resend is set, it will be automatically resend. Users can check the relevant registers to determine the cause of the error. The execution result of Modbus read and write instructions of serial port 2 is in SD160.

• This instruction cannot read XINJE PLC input coil.

## **Single Coil Write [COLW]**

#### 1)Summary

Write local device specified coil to remote station no's coil.

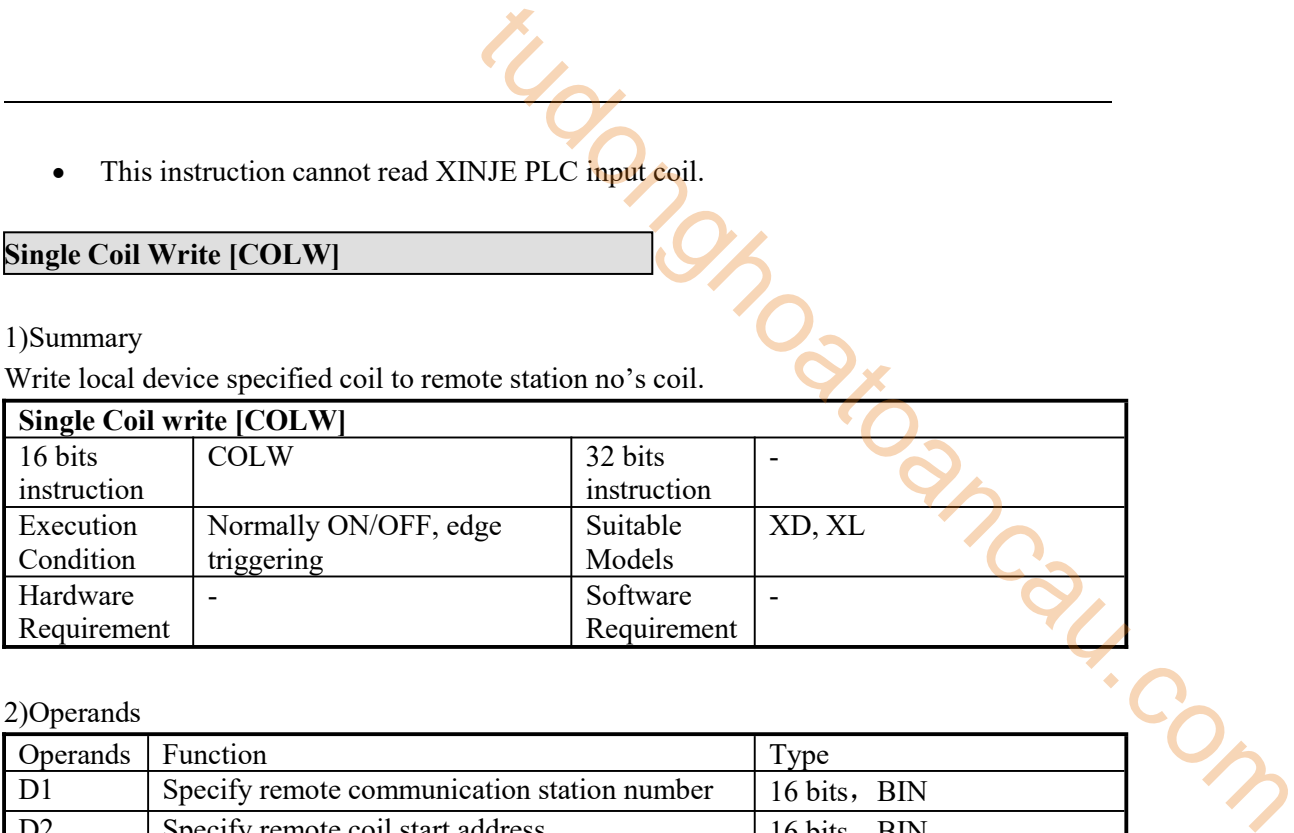

#### 2)Operands

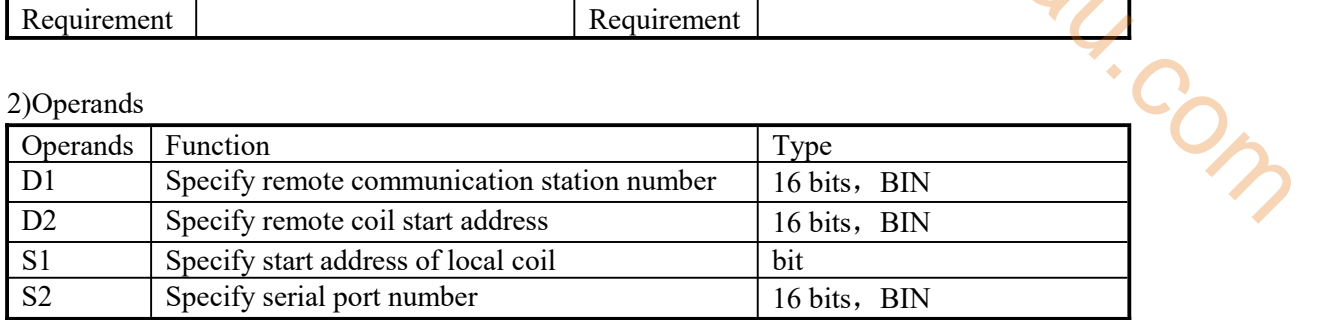

#### 3)Suitable soft components

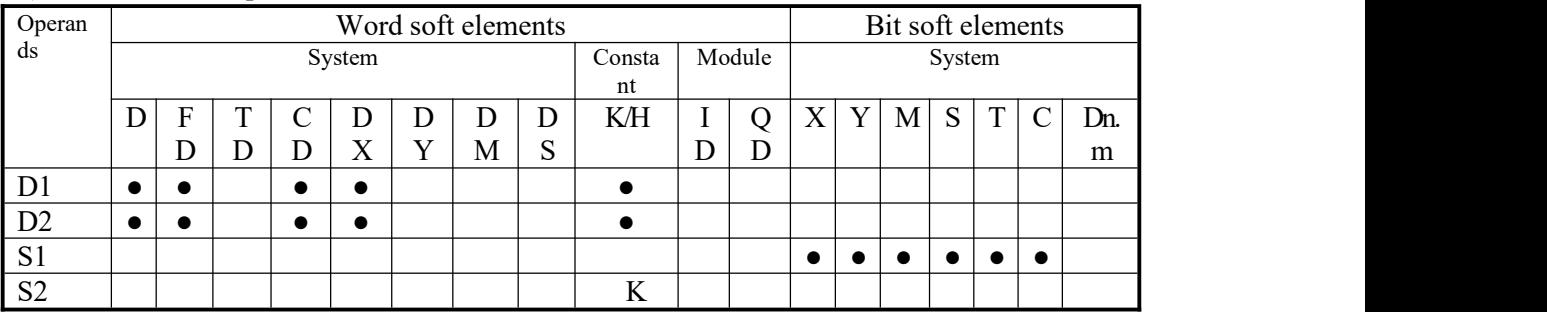

Notes: D includes D, HD; TD includes TD, HTD; CD includes CD, HCD, HSCD, HSD; DM includes DM, DHM; DS includes DS, DHS. M includes M, HM, SM; S includes S and HS; T includes T and HT; C includes C and HC.

## **Function**

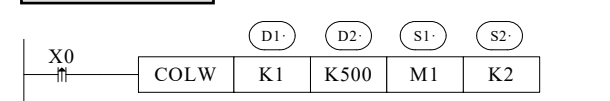

- Write single coil, Modbus function code is 05H.
- Serial port: K0~K5. K0: Port0 (RS232), K1: Port1(RS232), K2: Port2(RS485), K3: Port3(left extension port), K4: Port4(above extension port 1), K5: Port5(above extension port 2).
- When X0 is ON, COLW instruction is executed, Modbus read write flag

SM160(serial port2) is set ON, SM160 is set OFF when the execution is completed. If a communication error occurs and the number of resend is set, it will be automatically resend. Users can check the relevant registers to determine the cause of the error. The

## **Multiple coils write [MCLW]**

#### 1)Summary

Write local device multiple coils to remote station no's coil.

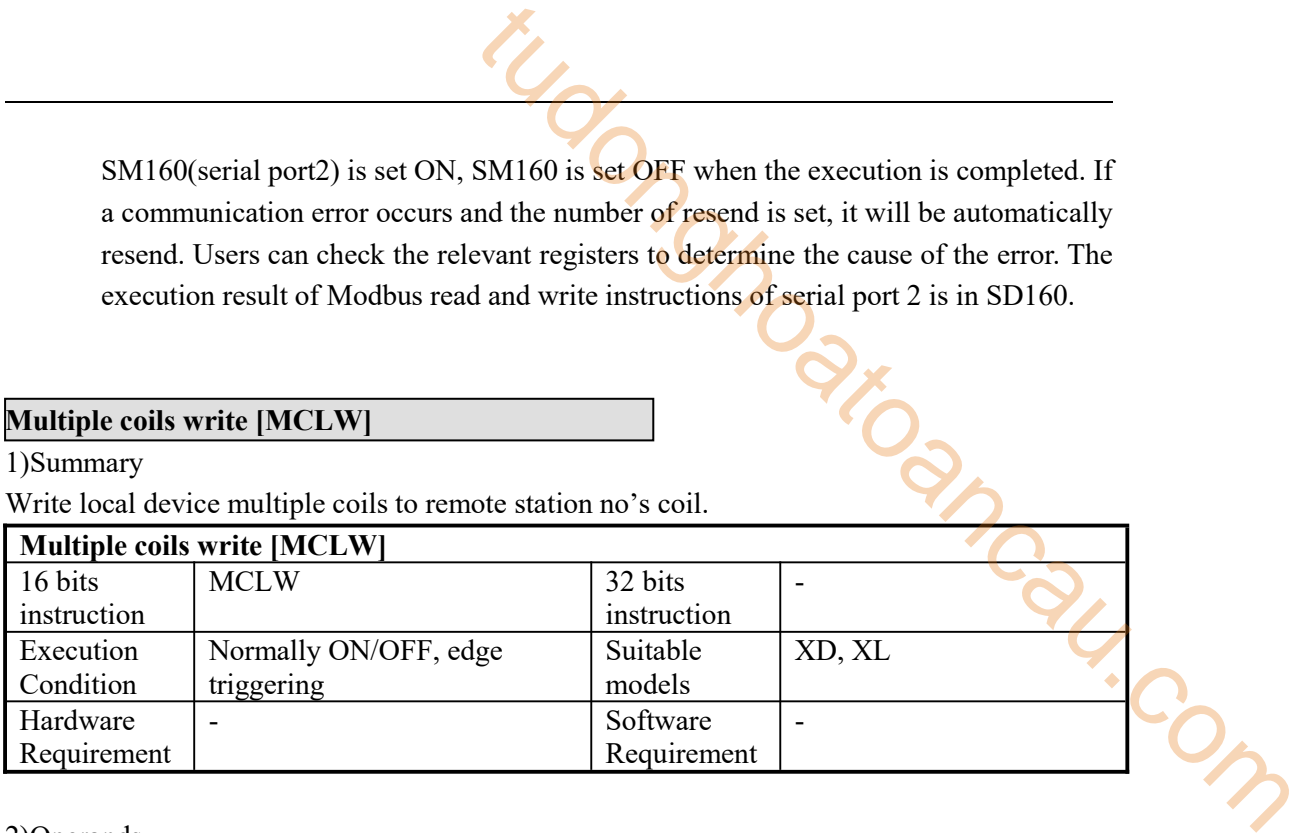

#### 2)Operands

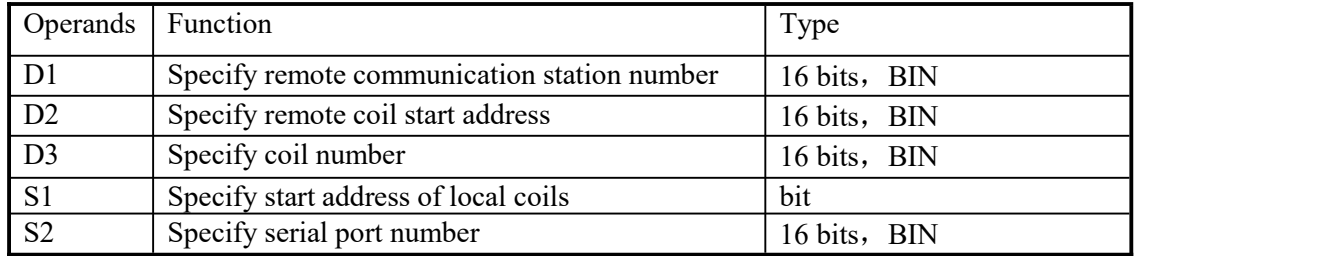

#### 3)Suitable soft components

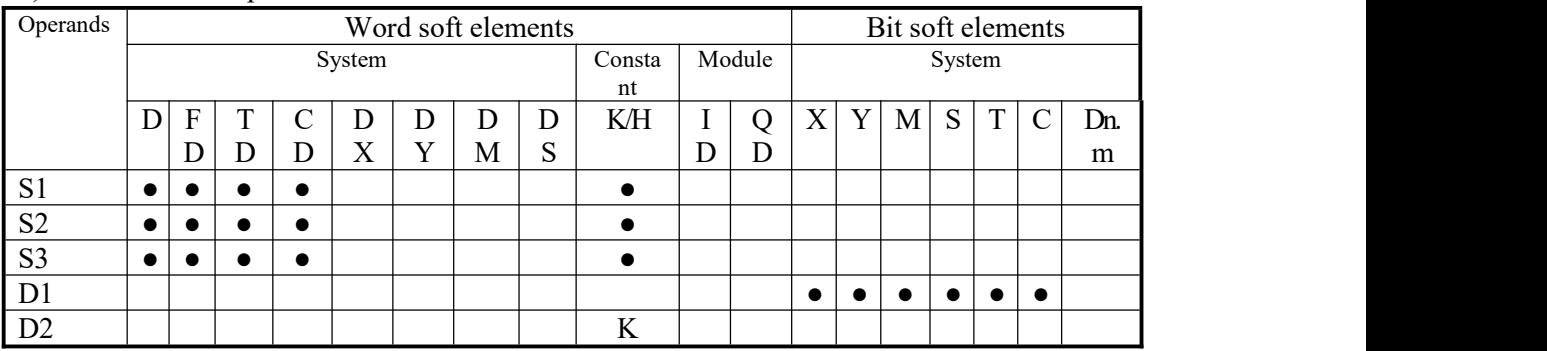

Notes: D includes D, HD; TD includes TD, HTD; CD includes CD, HCD, HSCD, HSD; DM includes DM, DHM; DS includes DS, DHS. M includes M, HM, SM; S includes S and HS; T includes T and HT; C includes C and HC.

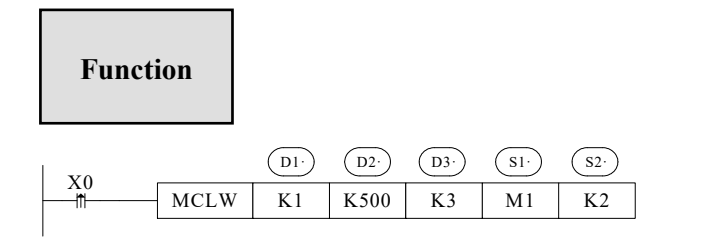

- Write multiple coils, Modbus function code is 0FH.
- Serial port: K0~K5. K0: Port0 (RS232), K1: Port1(RS232), K2: Port2(RS485), K3: Port3(left extension port), K4: Port4(above extension port 1), K5: Port5(above extension port 2).
- Operand D3: max coil number is 1976.
- When X0 is ON, MCLW instruction is executed, Modbus read write flag SM160(serial port2) is set ON, SM160 is set OFF when the execution is completed. If a communication error occurs and the number of resend is set, it will be automatically resend. Users can check the relevant registers to determine the cause of the error. The The Contraction of the Sole of the Sole of the Sole of the Sole of the Sole of the Sole of the Sole of the Sole of the Sole of the Sole of the Sole of the Sole of the space of the cause of the game of the sole of the sole

#### **Register read [REGR]**

#### 1)Summary

Read remote station no's register to local device.

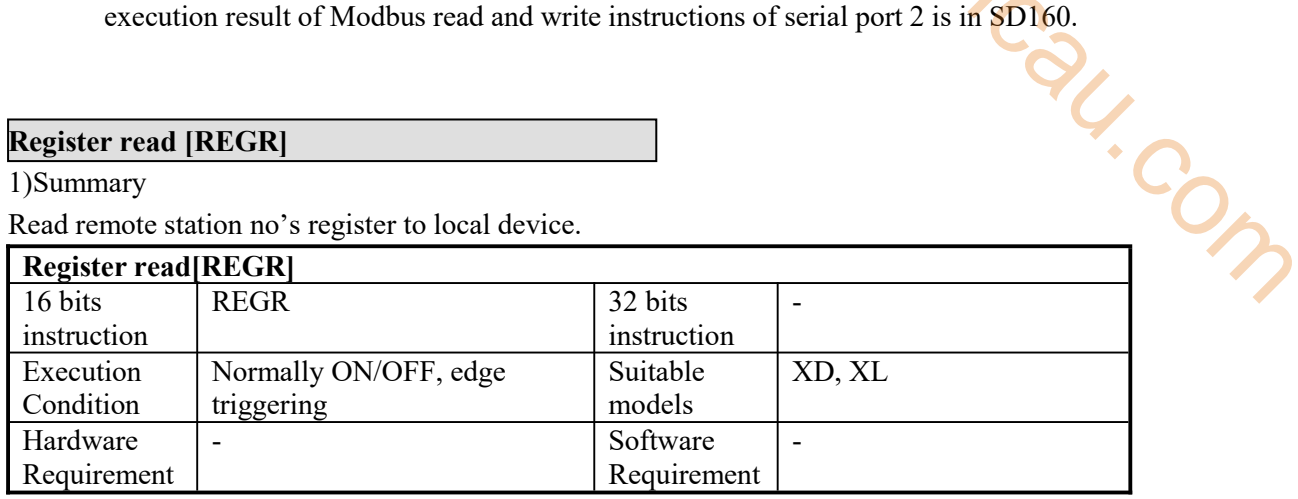

#### 2)Operands

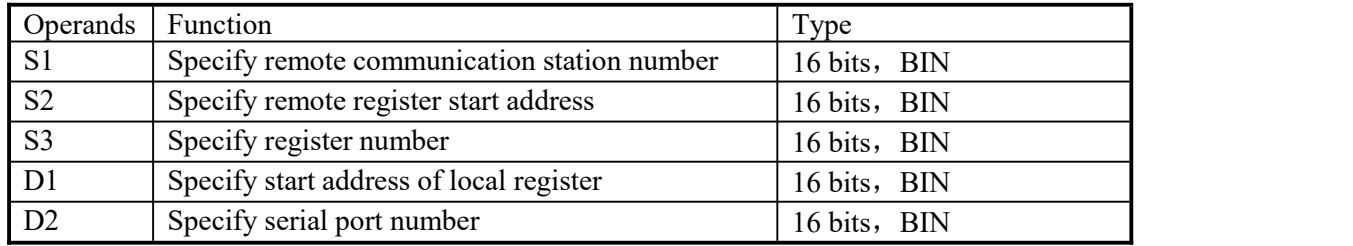

3)Suitable soft components

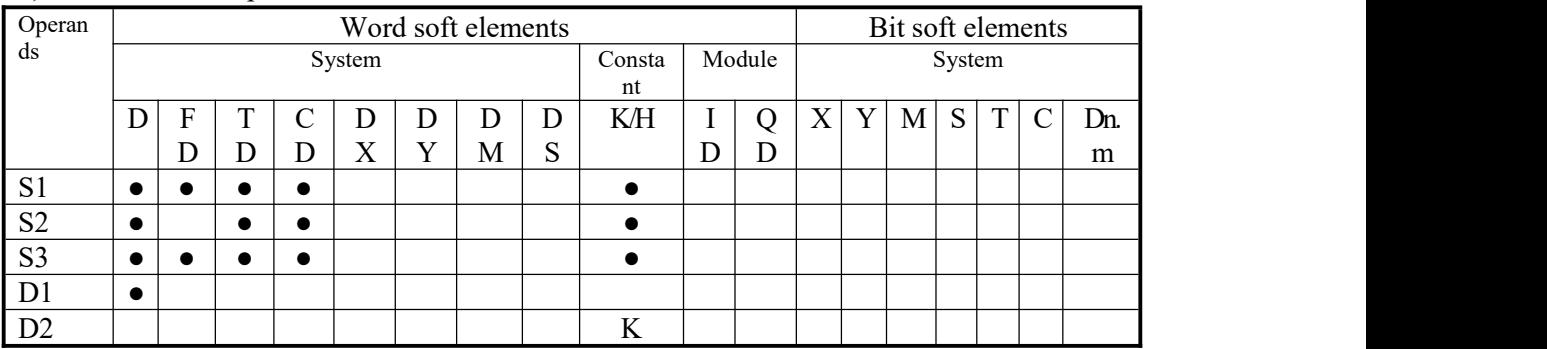

\*Notes: D includes D, HD; TD includes TD, HTD; CD includes CD, HCD, HSCD, HSD; DM includes DM, DHM; DS includes DS, DHS. M includes M, HM, SM; S includes S, HS; T includes T,HT; C includes C, HC.

#### **Function**

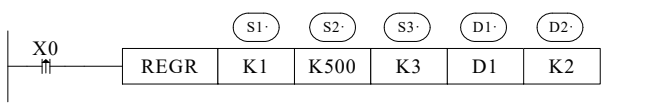

- Read register, Modbus function code is 03H.
- Serial port: K0~K5. K0: Port0 (RS232), K1: Port1(RS232), K2: Port2(RS485), K3: Port3(left extension port), K4: Port4(above extension port 1), K5: Port5(above extension port 2).
- Operand S3: max register number is 125.
- When X0 is ON, REGR instruction is executed, Modbus read write flag SM160(serial port2) is set ON, SM160 is set OFF when the execution is completed. If a communication error occurs and the number of resend is set, it will be automatically resend. Users can check the relevant registers to determine the cause of the error. The execution result of Modbus read and write instructions of serial port 2 is in SD160. **EXAMPLE 1888**<br> **EXAMPLE 1888**<br>
Ocde is 03H.<br>
(RS232), K1: Port1(RS232), K2: Port2(RS485), K3:<br>
1: Port4(above extension port 1), K5; Port5(above<br>
er is 125.<br>
tion is executed, Modbus read write flag SM160(serial<br>
set OFF

## **Input register read [INRR]**

### 1)Summary

Read remote station no's input register to local device.

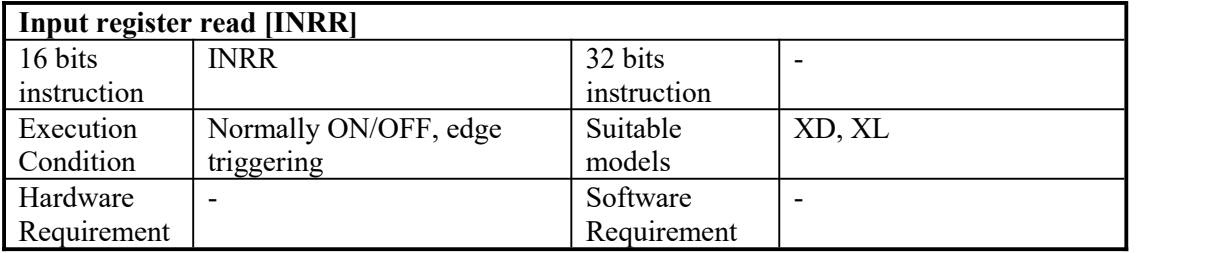

#### 2)Operands

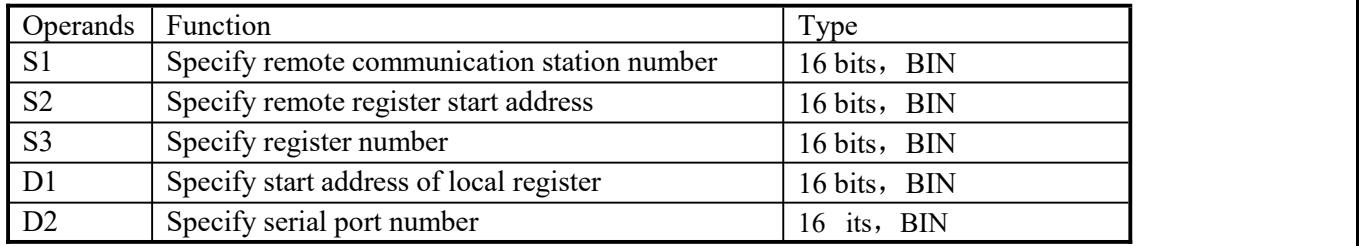

#### 3)Suitable soft components

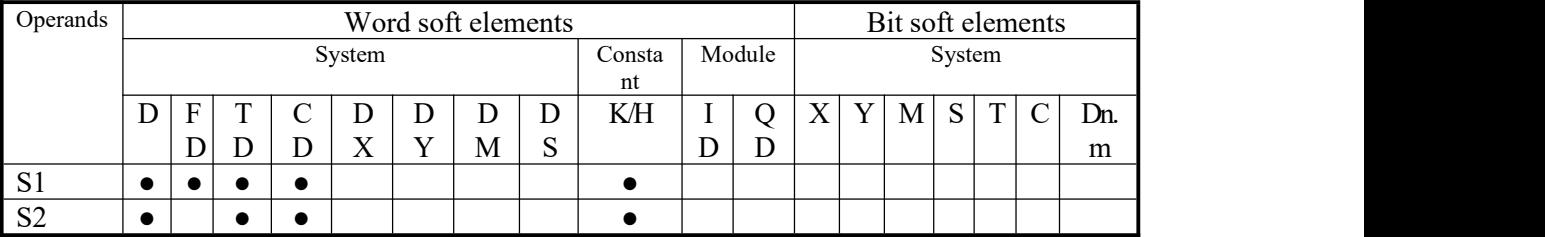

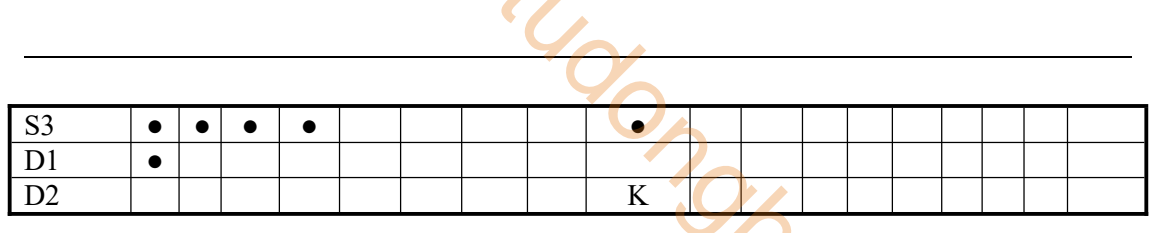

\*Notes: D includes D, HD; TD includes TD, HTD; CD includes CD, HCD, HSCD, HSD; DM includes DM, DHM; DS includes DS, DHS. M includes M, HM, SM; S includes S, HS; T includes T,HT; C includes C, HC.

# **Function**

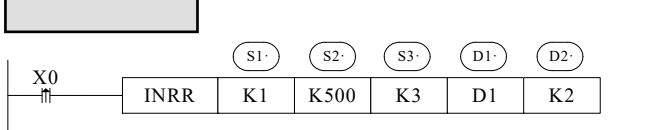

- Read input register, Modbus function code is 04H.
- Serial port: K0~K5. K0: Port0 (RS232), K1: Port1(RS232), K2: Port2(RS485), K3: Port3(left extension port), K4: Port4(above extension port 1), K5: Port5(above extension port 2). tancau.com
- Operand S3: max register number is 125.
- When X0 is ON, INRR instruction is executed, Modbus read write flag SM160(serial port2) is set ON, SM160 is set OFF when the execution is completed. If a communication error occurs and the number of resend is set, it will be automatically resend. Users can check the relevant registers to determine the cause of the error. The execution result of Modbus read and write instructions of serial port 2 is in SD160.

## **Single Register write [REGW]**

## 1)summary

Write local device register to specified remote station no's register.

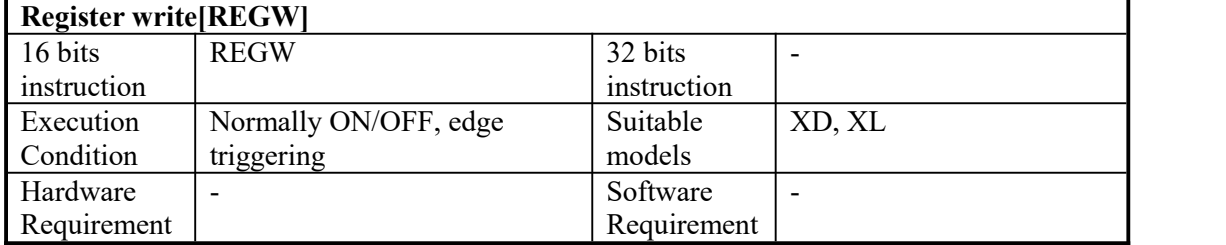

## 2)Operands

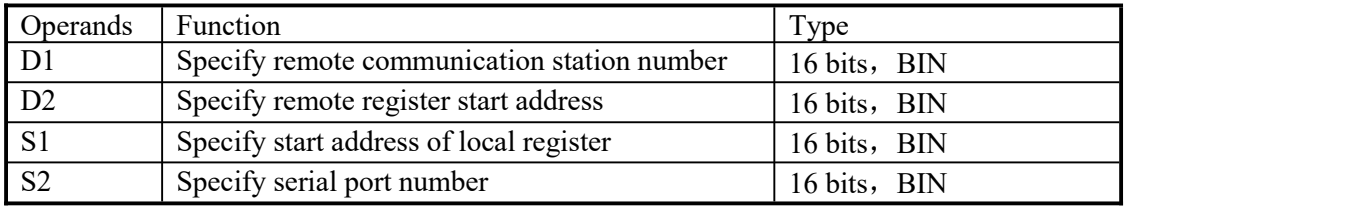

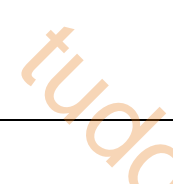

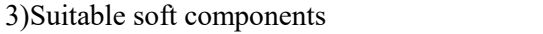

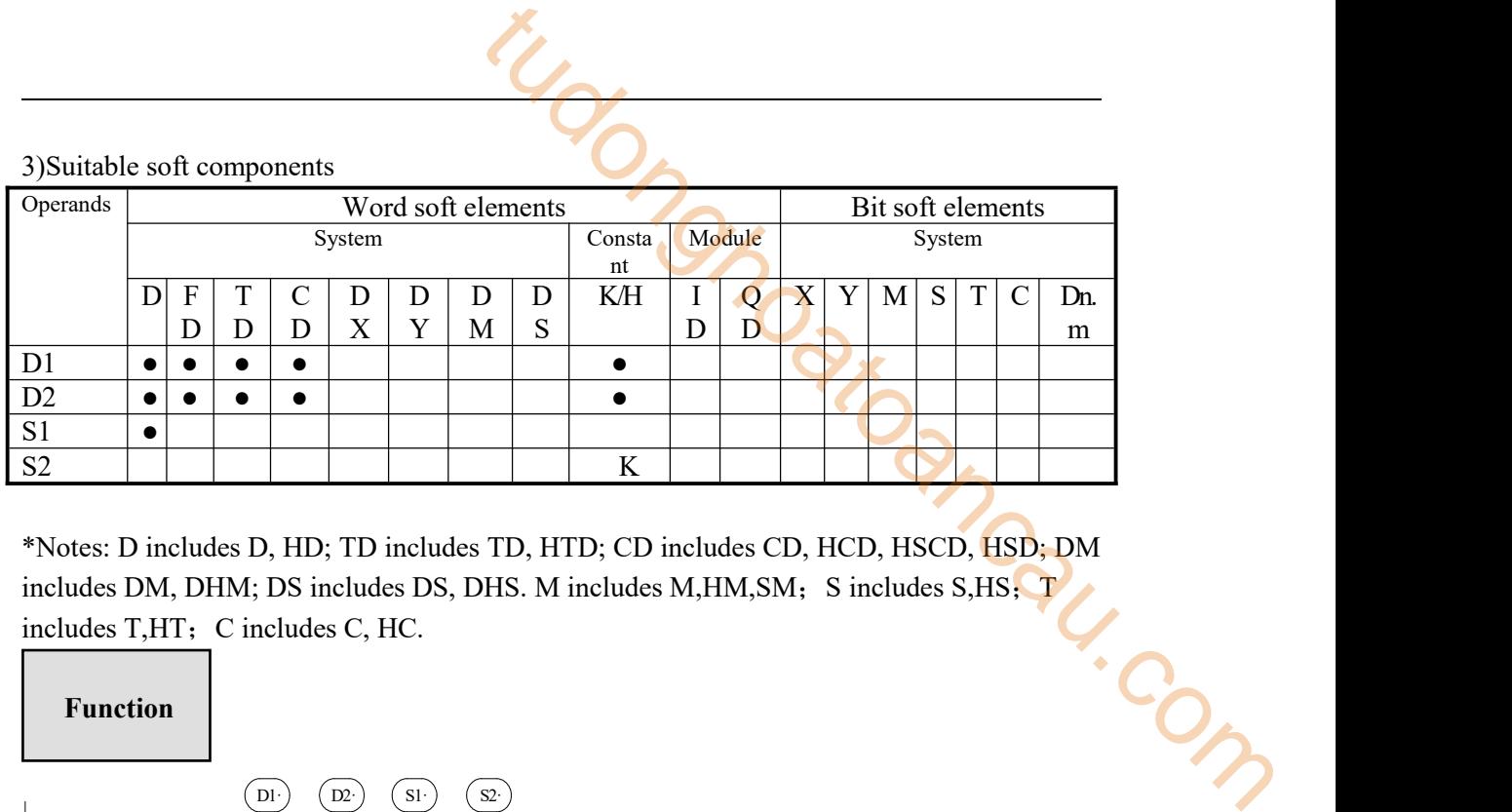

\*Notes: D includes D, HD; TD includes TD, HTD; CD includes CD, HCD, HSCD, HSD; DM includes DM, DHM; DS includes DS, DHS. M includes M, HM, SM; S includes S, HS; includes T, HT; C includes C, HC.

**Function**

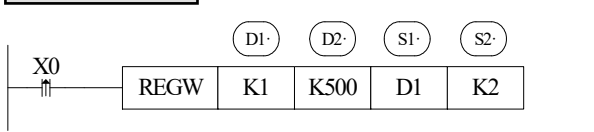

- Write register, Modbus function code is 06H.
- Serial port: K0~K5. K0: Port0 (RS232), K1: Port1(RS232), K2: Port2(RS485), K3: Port3(left extension port), K4: Port4(above extension port 1), K5: Port5(above extension port 2).
- When X0 is ON, REGW instruction is executed, Modbus read write flag SM160(serial port2) is set ON, SM160 is set OFF when the execution is completed. If a communication error occurs and the number of resend is set, it will be automatically resend. Users can check the relevant registers to determine the cause of the error. The execution result of Modbus read and write instructions of serial port 2 is in SD160.

## **Multiple registers write [MRGW]**

1)Summary

Write local device multiple registers to remote station no's registers.

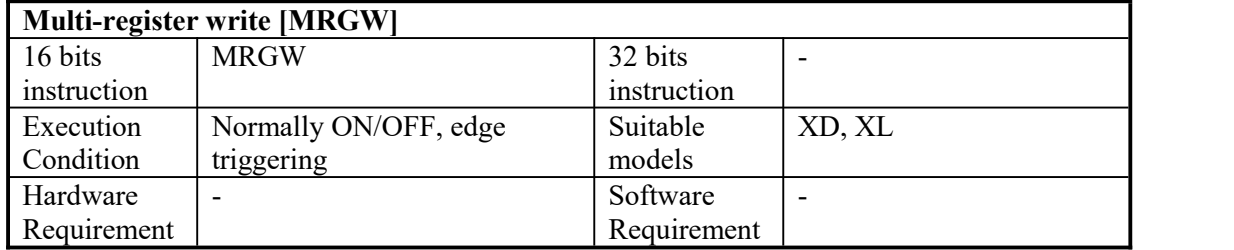

2)Operands

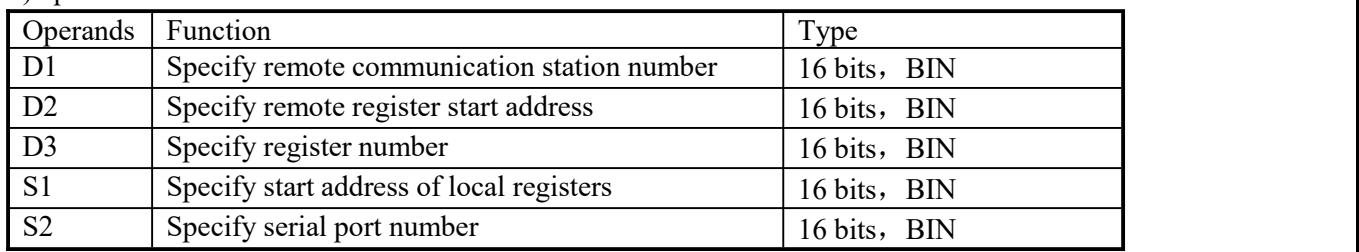

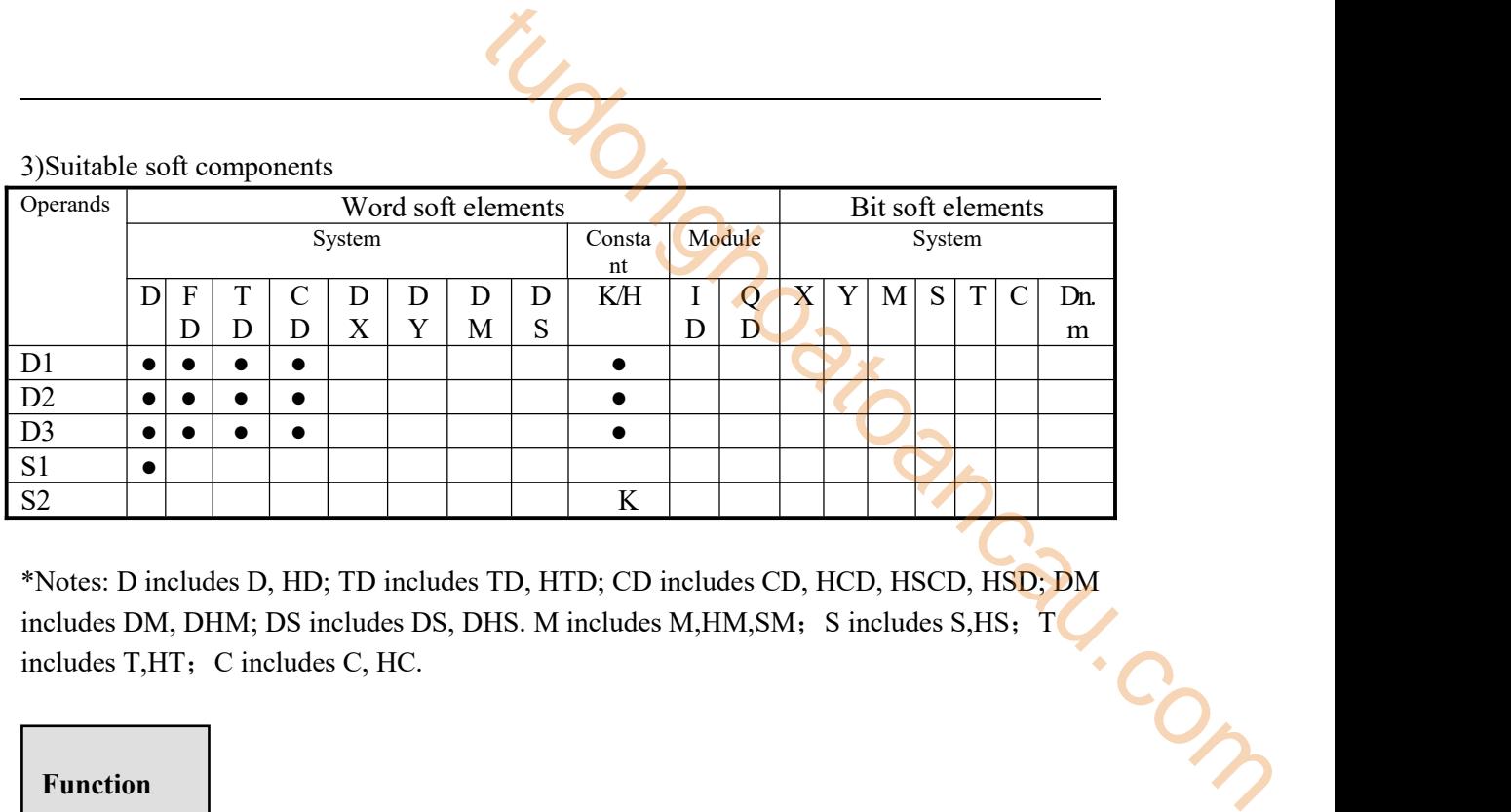

\*Notes: D includes D, HD; TD includes TD, HTD; CD includes CD, HCD, HSCD, HSD; DM includes DM, DHM; DS includes DS, DHS. M includes M, HM, SM; S includes S, HS; T<br>includes T, HT; C includes C, HC. includes T,HT; C includes C, HC.

## **Function**

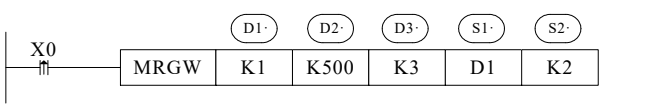

- Write multiple registers, Modbus function code is 10H.
- Serial port: K0~K5. K0: Port0 (RS232), K1: Port1(RS232), K2: Port2(RS485), K3: Port3(left extension port), K4: Port4(above extension port 1), K5: Port5(above extension port 2).
- Operand D3: the max register number is 123.
- When X0 is ON, MRGW instruction is executed, Modbus read write flag SM160(serial port2) is set ON, SM160 is set OFF when the execution is completed. If a communication error occurs and the number of resend is set, it will be automatically resend. Users can check the relevant registers to determine the cause of the error. The execution result of Modbus read and write instructions of serial port 2 is in SD160.

## **6-2-6 Modbus serial port configuration**

There are two ways to set Modbus communication parameters: 1. set parameters by programming software; 2. set parameters by XINJEConfig tool;

1. Set parameters by programming software

When using programming software to configure the parameters of PLC serial port, the version below V3.4 must use XNET communication mode, and the version above V3.4 can also use Modbus communication mode (RS232 port).

(1) Use the USB download cable to connect the PLC with the computer. Here the USB download cable is the HMI download cable, as shown below, the software must switch to XNet communication mode.

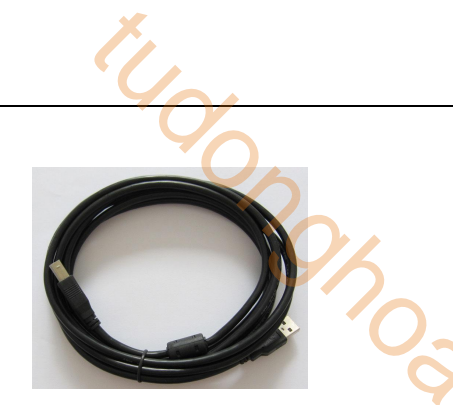

(2) Open the programming software, click configure/PLC com port settings. It will show below figure:

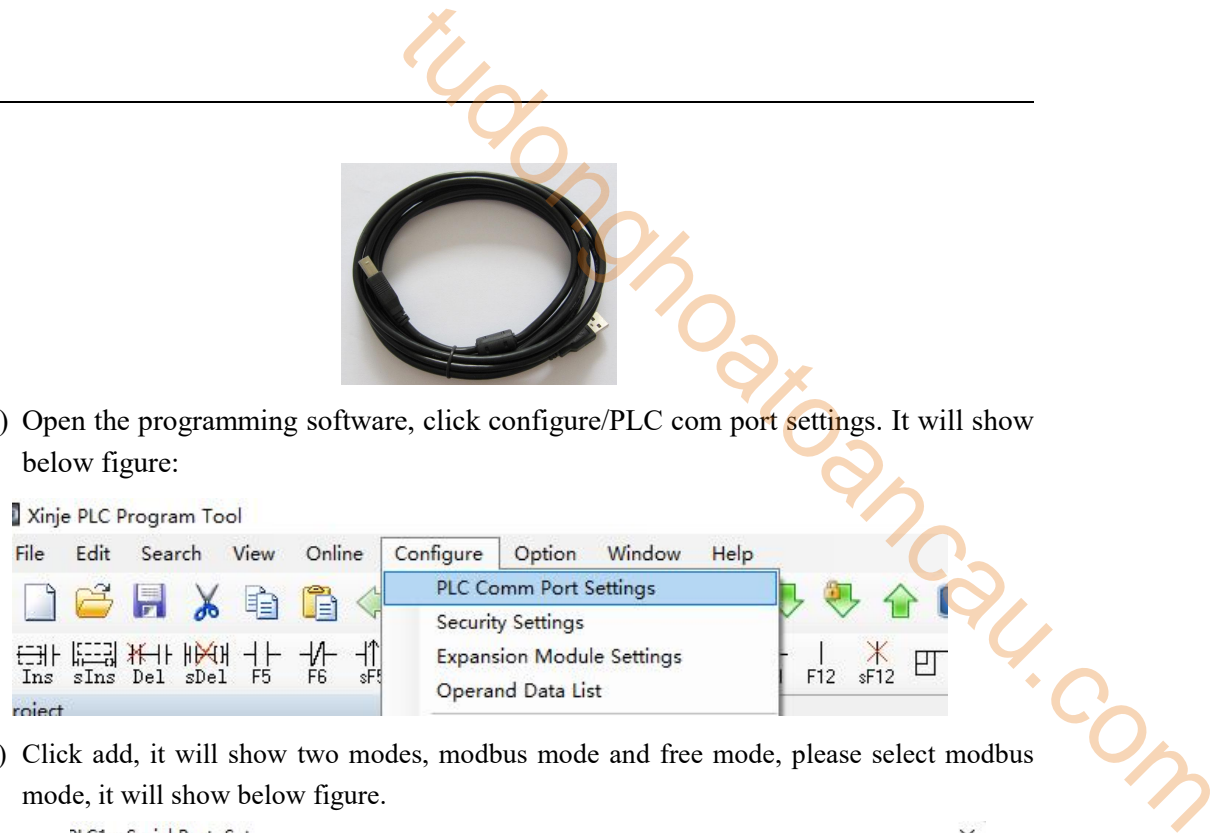

roiect<br>(3) Click add, it will show two modes, modbus mode and free mode, please select modbus mode, it will show below figure.

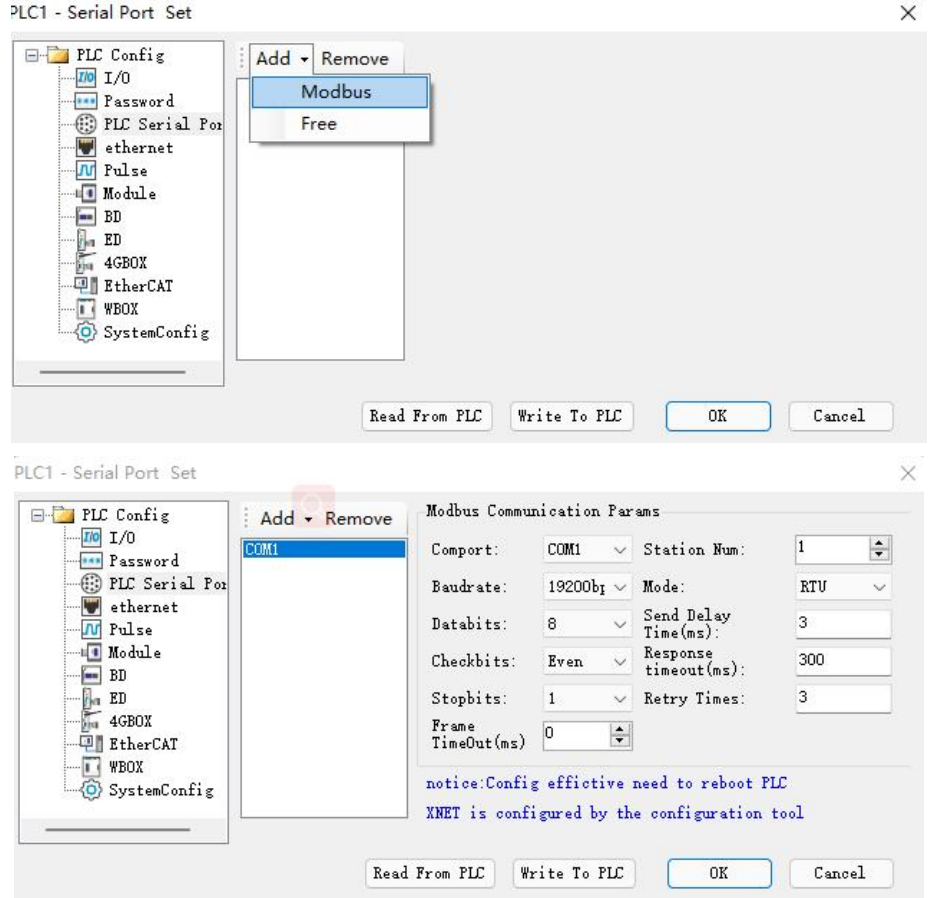

**Port No.**: It refers to Port of PLC, COM0 refers to Port 0 (RS232), COM1 refers to Port 1 (RS232), COM2 refers to Port 2 (RS485) or Port 2-RS232 (RS485) or Port 2-RS485 (RS485), COM3 refers to Port 3 (left extended ED port), COM4 refers to Port 4 (upper extended BD port 1), COM5 refers to Port 5 (upper extended BD port 2).

**The baud rate, data bit, parity bit, stop bit** should be same to the communication device.

**Station number**: if the PLC is master, the station no. is defaulted 1, if the PLC is slave, it needs to set different station no.

**Two communication modes**: RTU, ASCII.

**Delay before sending**: Waiting time before PLC sends data. In the original XC series PLC, if the master PLC communicates with the slave PLC, the master PLC sends data to the slave PLC. If the master PLC sends data to the slave PLC after the first time, and the slave PLC has not yet had time to receive the data, then the master PLC sends data to the slave PLC again, which easily leads to the error of the slave PLC; In XD series PLC, it has send delay to solve the problem. That is, after receiving data from the slave station, it must delay a certain time to receive the next communication data, so as not to cause the above problems. the station no is defaulted 1, if the PLC is slave, it<br>CII.<br>CII.<br>Some PLC sends data. In the original XC series PLC, if<br>slave PLC after the first time, and the slave PLC has<br>a the master PLC sends data to the slave PLC has

**Reply overtime (ms): it refers to the time when the PLC can not receive the response after** sending the request andwait for sending again.

**Retry times:** It refers to the number of times that the PLC can not receive the reply, and each reply needs a reply timeout time. (4) After setting, click write to PLC, then cut off the PLC power supply and power on

again to make the settings effective.

Note: V3.4 version and earlier of the XD series of PLC download and upload serial configuration data must use XNET communication mode, that is, using USB port to download and upload configuration data. If the following prompt appears, you need to check whether the serial port parameters you configured are downloaded from the USB port to the PLC.

**Note:** Versions V3.4 and above can be configured in Modbus communication mode (RS232 port); Versions V3.4 and below XD series PLC mustuse X-NET communication mode when downloading and uloading serial configuration data, that is, downloading and uploading configuration data through USB port.

2. Set the parameters by using XINJEConfig tool

When using configuration tool XINJEConfig to configure parameters of PLC serial port, the XINJEConfig tools ofV1.6.308 and below must use USB port. The XINJEConfig tool for V1.6.309 and above can also be configured using RS232 port.

(1) Use the USB download cable to connect the PLC with the computer. Here the USB download cable is the HMI download cable, as shown below.

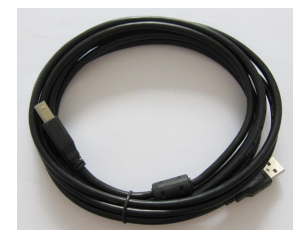

(2) Open xinjeconfig tool, click PLC

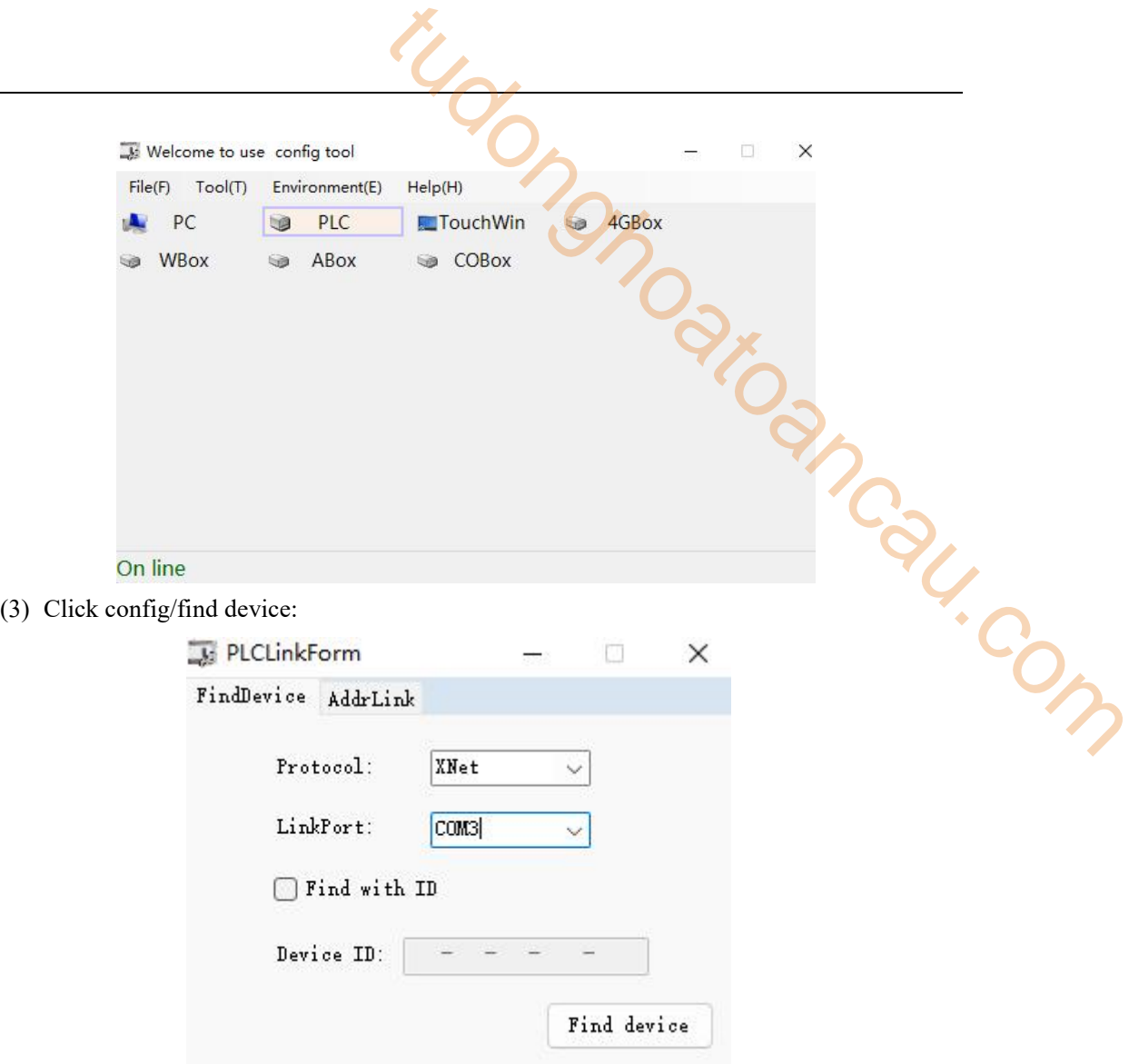

(4) Choose the com port connecting PC and PLC, click ok. Click config/single device/comport.

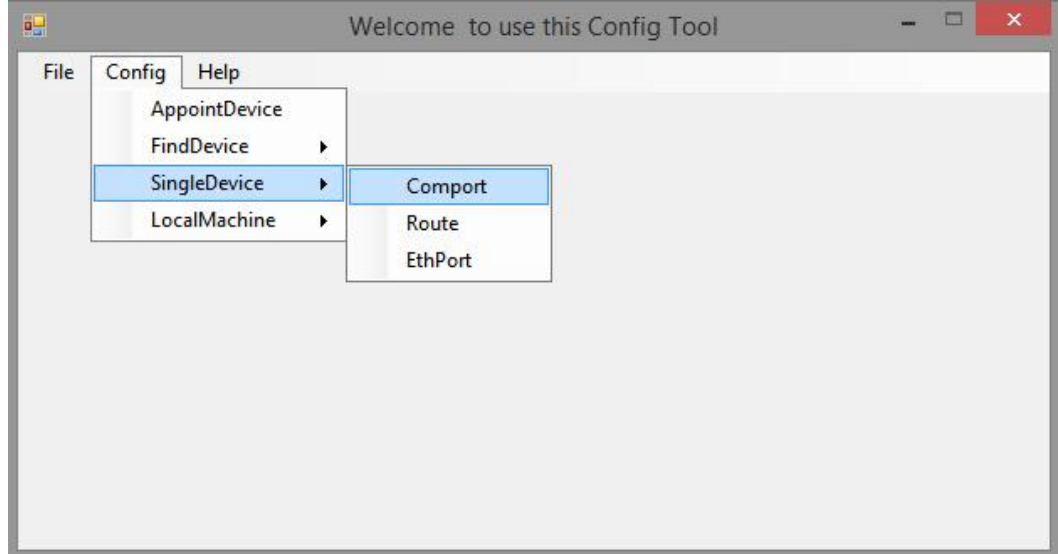

(5) It will show below window.

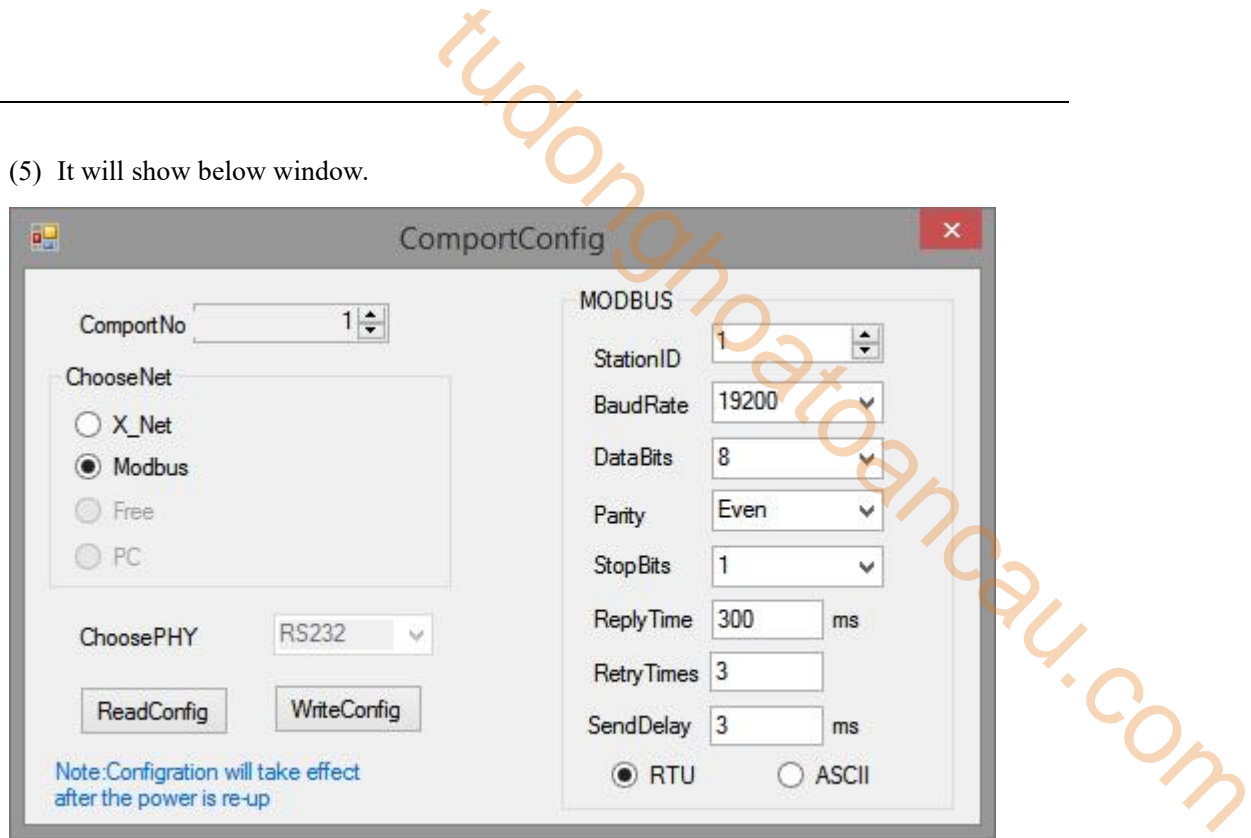

Serial port: K0 ~ K5. Port0 (RS232), Port1 (RS232), Port2 (RS485) or Port2-RS232 (RS232) or Port2-RS485 (RS485), Port3 (left extension port), Port4 (upper extension port 1), Port5 (upper extension port 2).

Here, we can set the communication mode and parameters of each communication port.

(6) When the com port parameters setting is completed, click writeconfig. It will show "write configuration success" message.

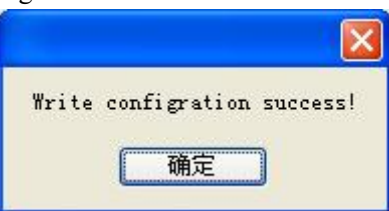

(7) Close XINJEConfig tool, cut the PLC power and power on again to make the settings effective.

#### **6-2-7 Modbus Communication application**

There are two wiring methods:

**232 wiring methods**

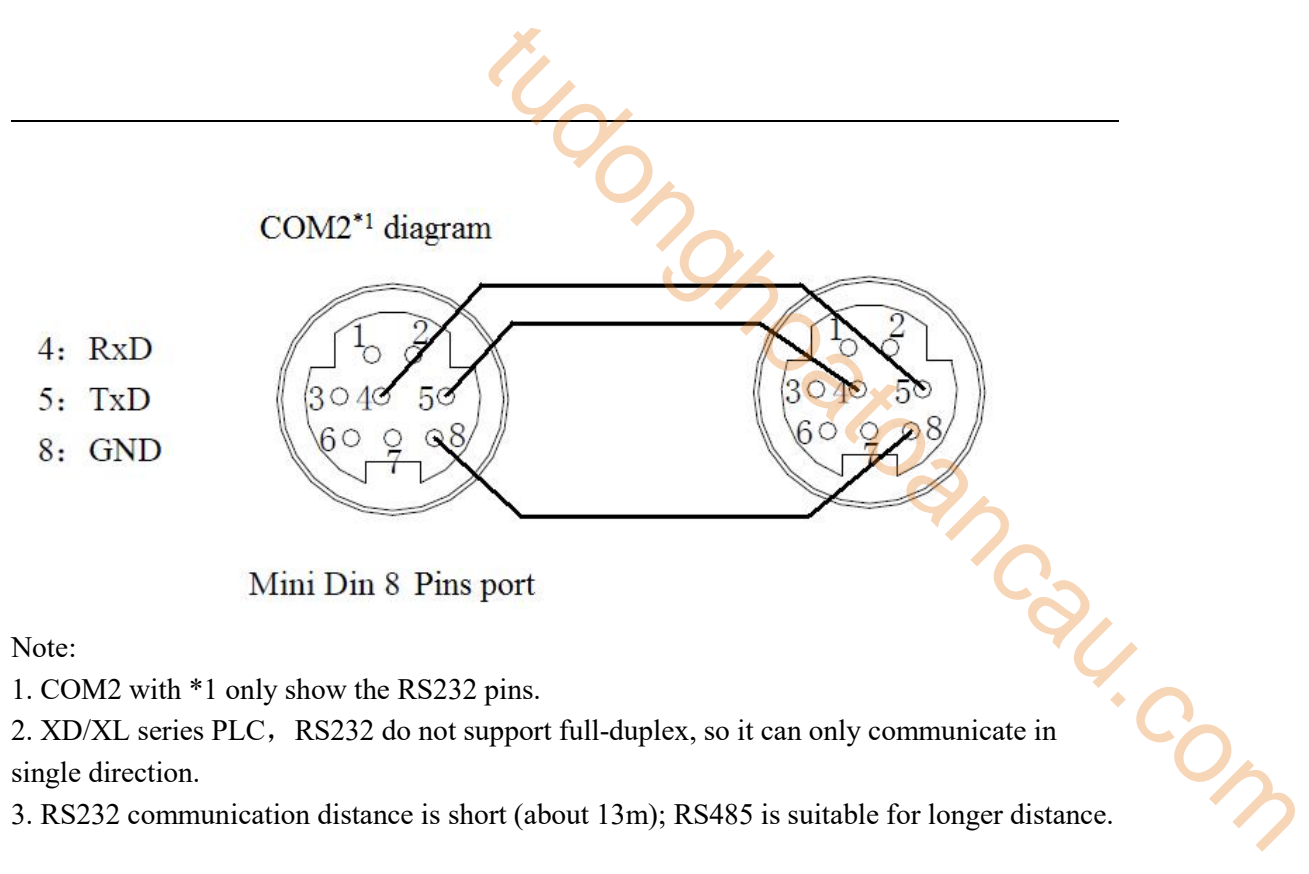

1. COM2 with \*1 only show the RS232 pins.

2. XD/XL series PLC, RS232 do not support full-duplex, so it can only communicate in single direction.

3. RS232 communication distance is short(about 13m); RS485 is suitable for longer distance.

#### **485 wiring methods**

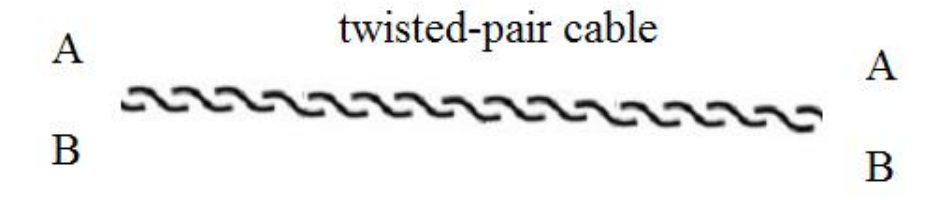

Connect all A terminals, connect all B terminals. A is RS485+, B is RS485-.

Application: One xinje XD3 series PLC controls 3 XC series PLCs, slave PLCs follow the master's action. (Master PLC Y0 ON, then slave PLC Y0 ON; Master PLC Y0 OFF, then slave PLC Y0 OFF) Precondition: on-off of Y0 makes communication have enough time to react. Also three slave PLCs can be not that synchronous (not fully synchronous). Method 1 usual program

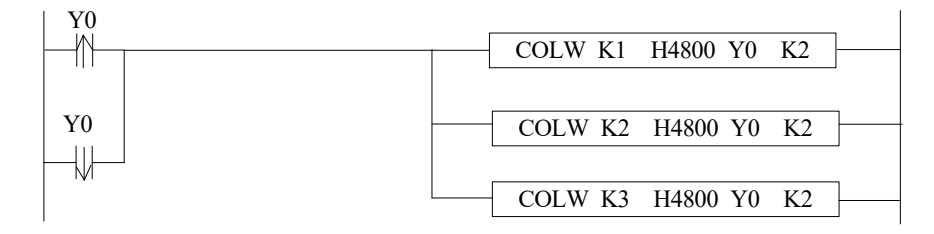

The program takes serial port 2 as example, so corresponding communication flag is the serial port 2's. About other serial port, please refer to appendix 1. Serial port, please refer to appendix 1.

Method 2 use broadcasting function:

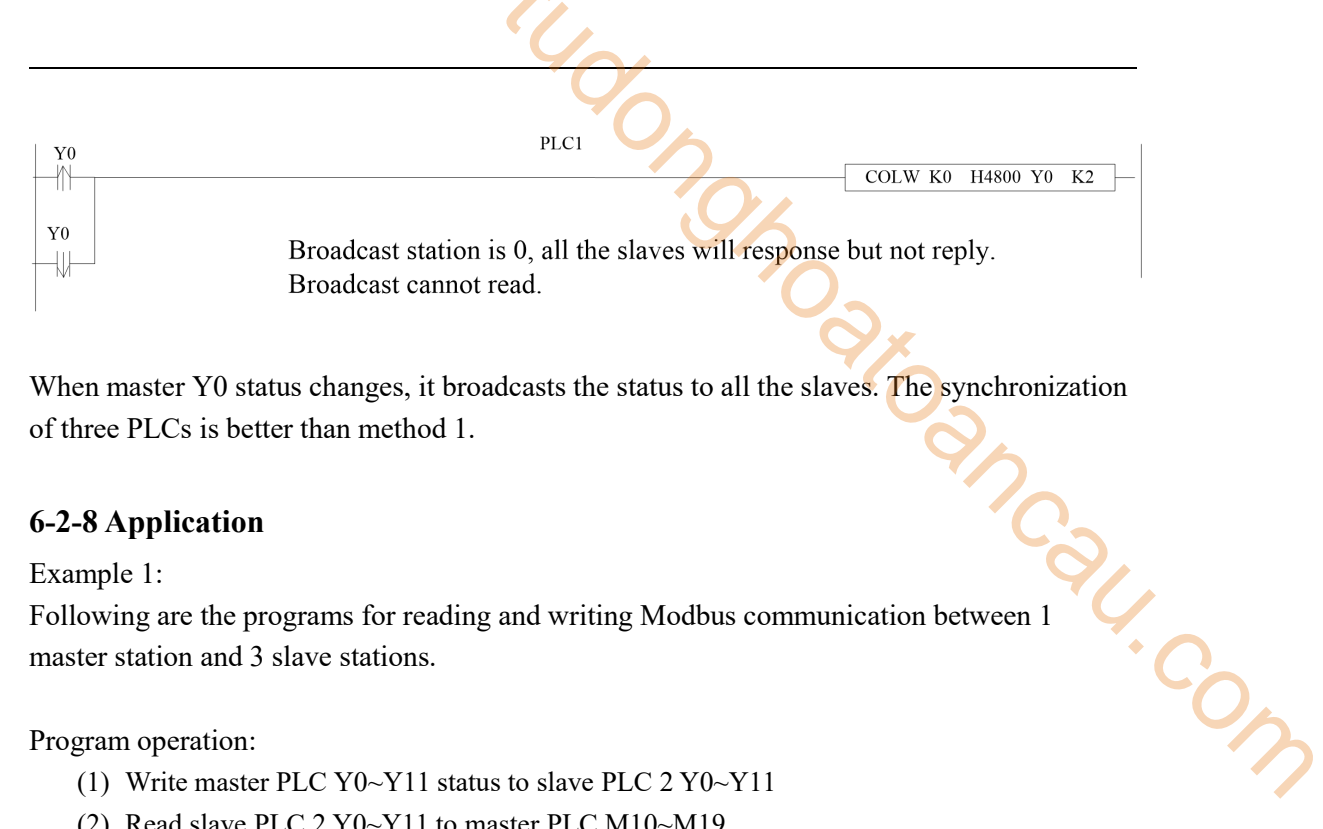

When master Y0 status changes, it broadcasts the status to all the slaves. The synchronization of three PLCs is better than method 1.

## **6-2-8 Application**

Example 1:

Following are the programs for reading and writing Modbus communication between 1 master station and 3 slave stations.

Program operation:

- (1) Write master PLC Y0~Y11 status to slave PLC 2 Y0~Y11
- (2) Read slave PLC 2 Y0~Y11 to master PLC M10~M19
- (3) Write master PLC D10~D19 to slave PLC 2 D10~D19
- (4) Read slave PLC 2 D10~D19 to master PLC D20~D29
- (5) So as slave PLC 3 and 4

The following is a comparison of XC and XD series Modbus-RTU communication programs for reference. The communication programs in XC series are as follows:

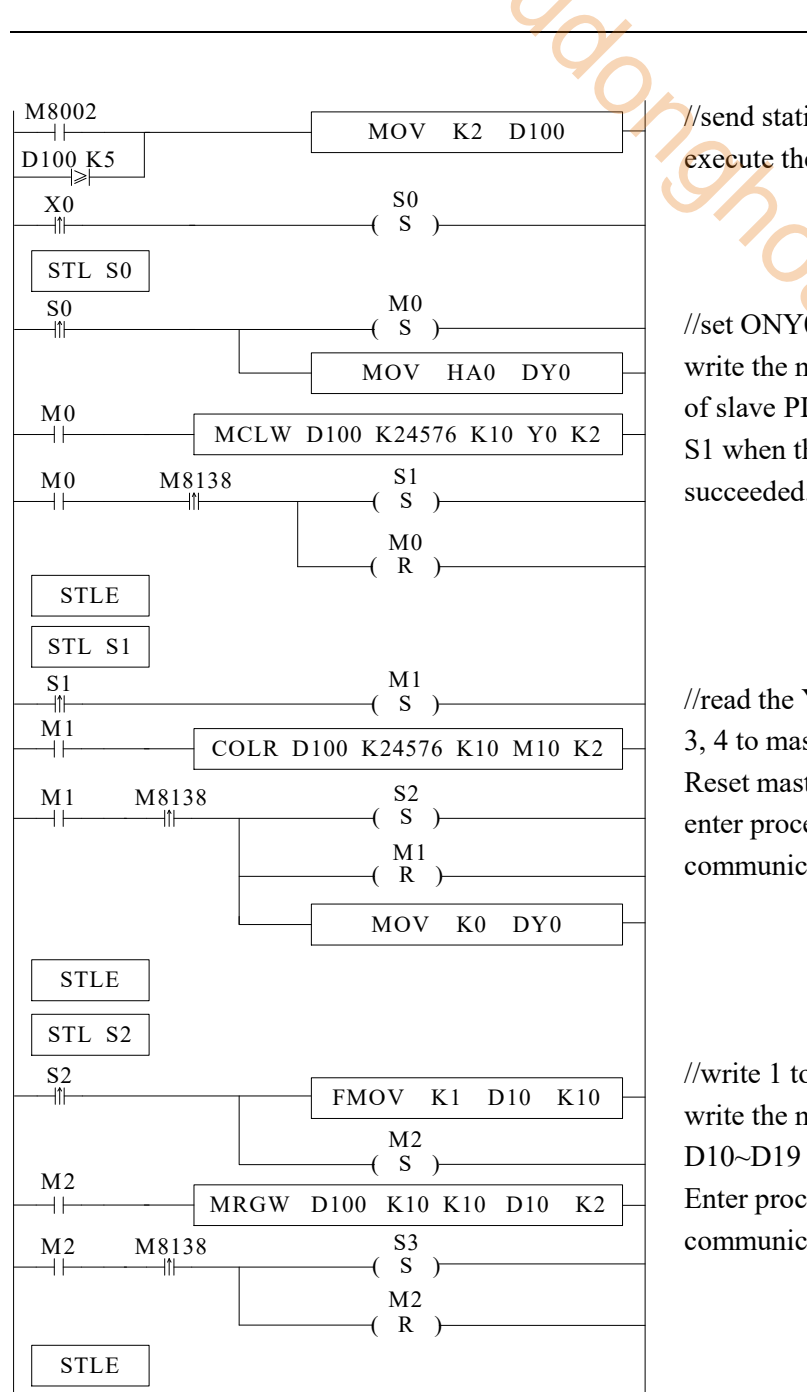

//send station no.2 to D100, execute the process S0

//set ONY0~Y11 of master station, write the master status to  $Y0 \sim Y11$ of slave PLC 2, 3, 4. Enter process S1 when the communication succeeded.

//read the Y0~Y11 of slave PLC 2, 3, 4 to master PLC M10~M19. Reset master PLC Y0~Y11 and enter process S2 after the communication is successful. to dong

//write 1 to master PLC D10~D19, write the master PLC D10~D19 to D10~D19 of slave PLC 2, 3, 4. Enter process S3 when the communication is successful.

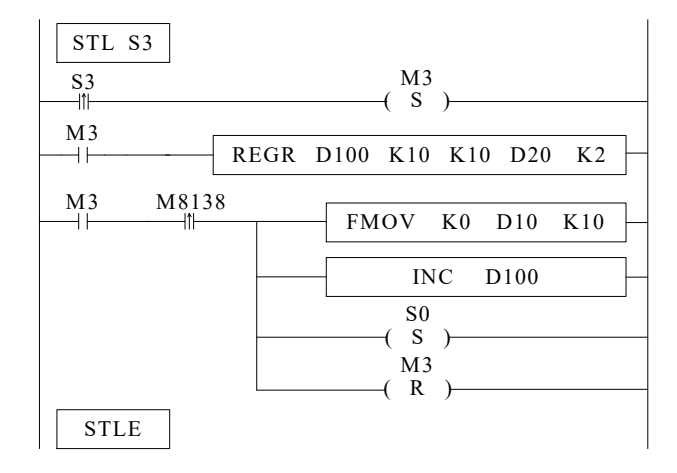

//read the D10~D19 of slave PLC 2, 3, 4 to master PLC D20~D29, reset D10~D19 after the communication is successful, then the station no. is added 1, process S0 is executed, cycle.

Modbus-RTU instruction processing mode has changed. Users can write Modbus-RTU instructions directly in user programs. Protocol stack will queue Modbus-RTU communication requests. Communication is another task. In the main program, users can write multiple Modbus-RTU communication instructions together and trigger them at the same time through the same triggering condition. PLC will trigger these communications. Instructions are queued according to the protocol station by Modbus-RTU, which will not cause communication errors when multiple communication instructions are executed at the same time as the original XC series PLC. Manuscript Control of Manuscript Control of Manuscript Control of Manuscript Control of Manuscript Control of Manuscript Control of Manuscript Control of Manuscript Control of Manuscript Control of Manuscript Control of Ma

#### XD series program:

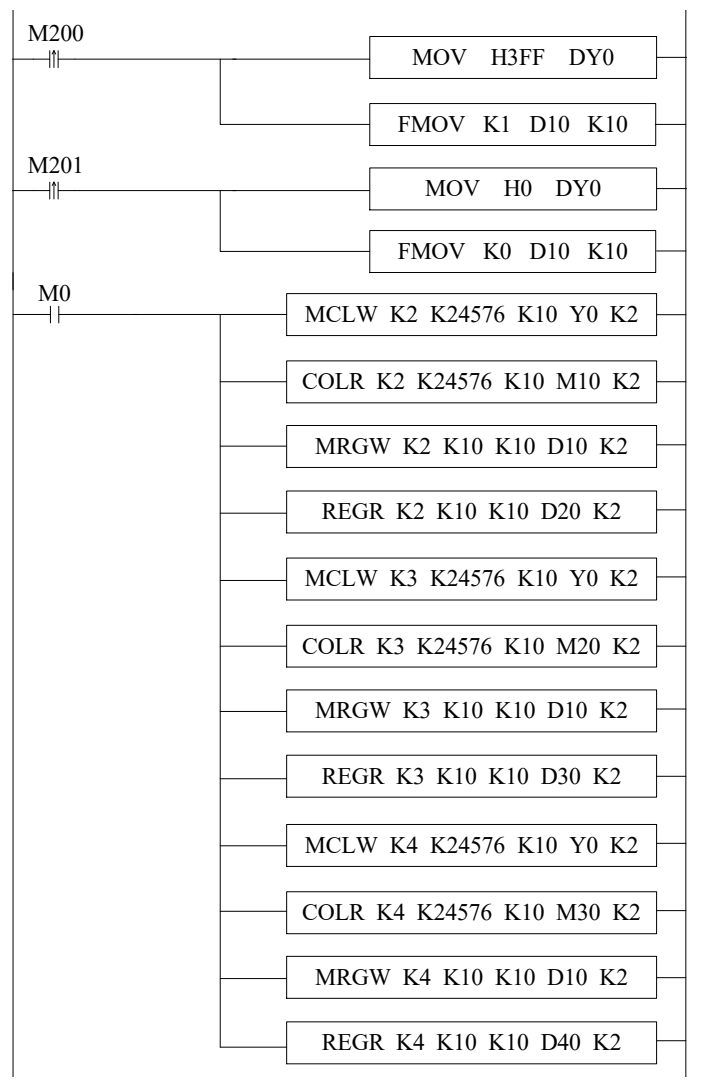

//at the rising edge of M200, set ON the master PLC Y0~Y11,<br>D10~D19 are set to 1, at the<br> $\frac{1}{2}$  of M201, set OFF D<sub>10</sub>~D<sub>19</sub> are set to 1, at the rising edge of M201, set OFF Y0~Y11 of master PLC, reset D10~D19.

//write the Y0~Y11 of master PLC to Y0~Y11 of slave PLC 2, read the Y0~Y11 of slave PLC 2 to M10~M19 of master PLC. Write the D10~D19 of master PLC to D10~D19 of slave PLC 2. Read the D20~D29 of slave PLC 2 to D<sub>20</sub>~D<sub>29</sub> of master PLC.

## **6-3 Free communication**

#### **6-3-1 Free communication mode**

Free format communication is data transmission in the form of data blocks, limited by the PLC cache, the maximum amount of data sent each time is 256 bytes.

The so-called free communication, i.e. custom protocol communication, now many intelligent devices on the market support RS232 or RS485 communication, but the protocols used by various products are different, such as: Xinje PLC uses standard Modbus-RTU protocol, some temperature controller manufacturers use custom protocols; if using Xinje PLC to communicate with temperature controller, it is necessary to use free communication to send<br>data in full accordance with the protocol of the instrument manufacturer, so as to<br>communicate. data in full accordance with the protocol of the instrument manufacturer, so as to communicate. **Example 18 Controllering Controllering Controllering Controllering Controllering Controllering Controllering Controllering Controllering Controllering Controllering Controllering Controllering Controllering Controllering** 

Prerequisites for free communication:

- 1. Port0(RS232), Port1(RS232), Port2(RS485) or Port2-RS232(RS232) or Port2- RS485(RS485), Port3(left extension port), Port4(upper extension port 1), Port5(upper extension port 2) all support free communication. As the free communication needs to change the communication parameters, port1 is not recommended.
- 2. Baud rate: 300bps~3Mbps, 4.5Mbps~9Mbps (special model supported)
- 3. The data format must be the same as the lower device settings.There are several options as follows:

Data bit: 5 bits (special model supported), 6 bits (special model supported), 7 bits, 8 bits, 9 bits.

Parity bit: none, odd parity, even parity, empty, mask

Stop bit: 1 bit, 1.5 bit, 2 bits

4. Starter: 1 byte, terminator: 1 byte

Users can set a start/termination character. After setting the start/termination character, PLC automatically adds the start/termination character when sending data, and automatically removes the start/termination character when receiving data.

In fact, the initiator and terminator can be regarded as the data frame head and end in the protocol. Therefore, if the lower device communication has start and termination character, it can be set in the software or written in the protocol.

5. Communication mode: 8 bits,16 bits

When 8-bit buffer is selected for communication, the high bytes of registers are invalid. PLC only uses the low bytes of registers to send and receive data.

When 16-bit buffer is selected for communication, the PLC will send all the data of the register, and send low-byte data first, then high-byte data.

When it is necessary to transfer low bytes and high bytes of one 16-bit register to another 16-bit register, 16-bit buffers must be selected for communication, and the number of communication bytes is 2. When the value stored in a 16-bit register occupies only low bytes, we can choose 8-bit buffer to communicate. The number of communication bytes is 1. Usually when we communicate, the data will not exceed the low byte of a register (HFF), so we only need to use the default 8-bit buffer in the

software to communicate.

6. Timeout: frame timeout (ms), reply timeout (ms) Frame: A data string.

Frame timeout: refers to the time interval between two frames of data received by the PLC, which ensures that the PLC can distinguish the end time of receiving a frame. It is usually used to judge whether a frame of data in PLC has been received or not. When the interval between two frames of data is longer than the frame time-out, it means the end of one frame of communication data. the interval between two frames of data received by the C can distinguish the end time of receiving a frame. It or a frame of data in PLC has been received or not.<br>The present of data in PLC has been received or not.<br>The p

Reply timeout: refers to the time when the PLC can not receive the response after sending the request, waiting for the resend. If the response time is set to exceed 300 ms, when default communicating, the PLC waits 300ms for the other party to respond.<br>If the response time is not received, the request will be sent again.

If you want to shorten the communication time, you can adjust the above two parameters according to the size of baud rate. parameters according to the size of baud rate.

#### **6-3-2 Serial port configuration**

(1)Use the USB download cable to connect the PLC with the computer. Here the USB download cable is the HMI download cable, as shown below, the software must switch to XNet communication mode.

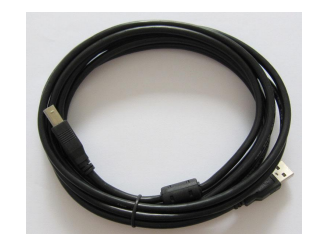

(2)Open the programming software, click configure/PLC comm port settings. It will show below figure:

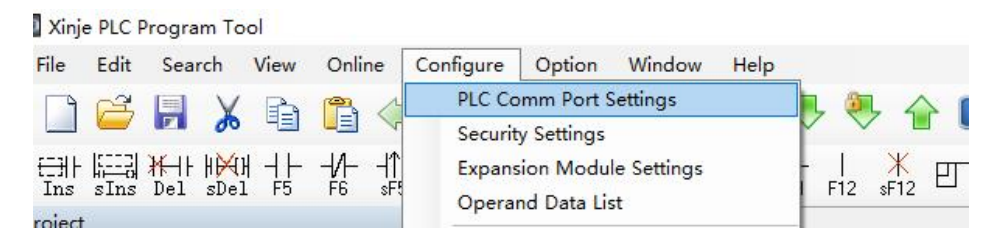

(3)Click add, it will show two modes, modbus mode and free mode,please select free mode, it will show below figure.

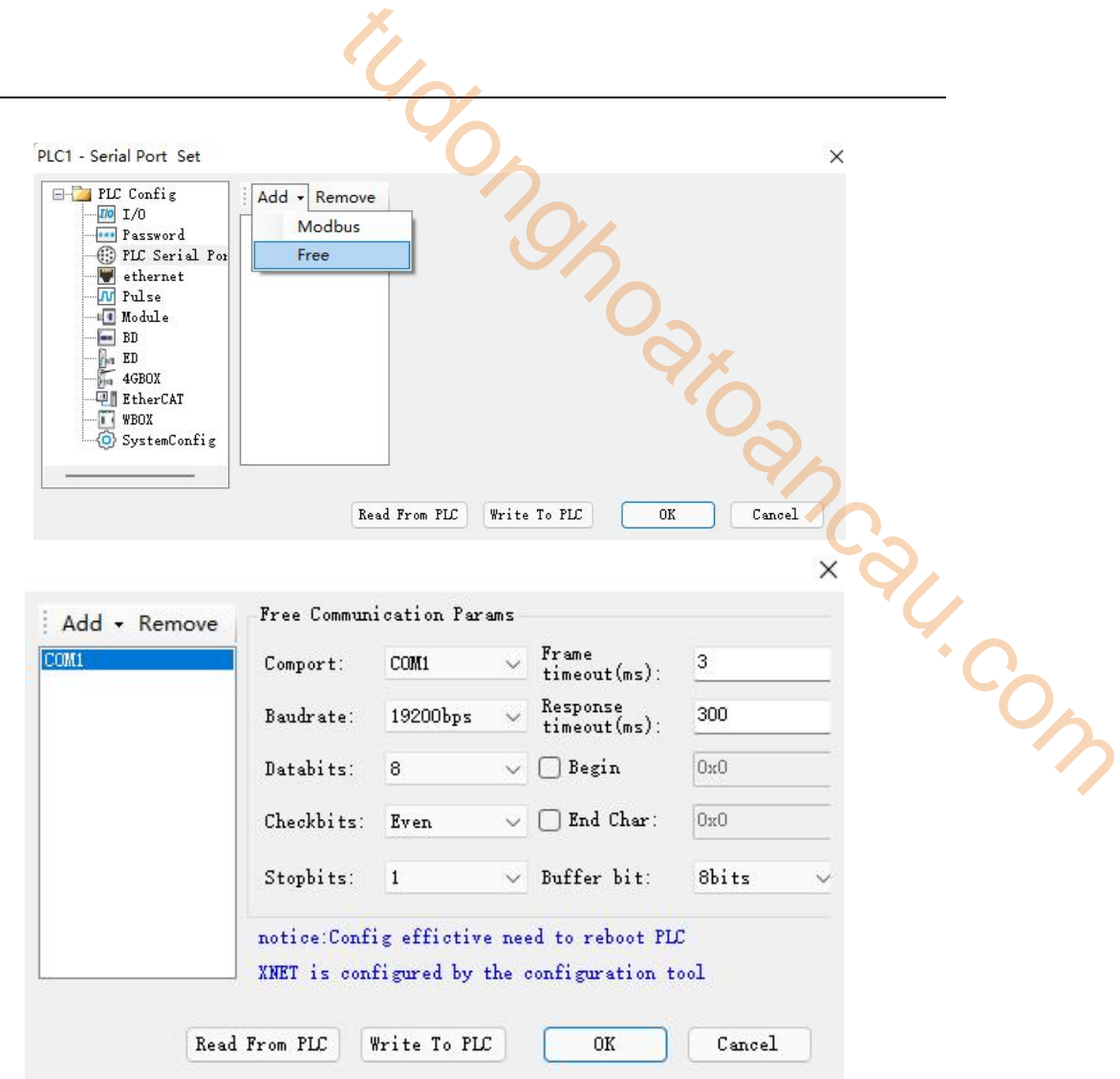

**Port No.**: It refers to Port of PLC, COM0 refers to Port 0 (RS232), COM1 refers to Port 1 (RS232), COM2 refers to Port 2 (RS485) or Port 2-RS232 (RS485) or Port 2-RS485 (RS485), COM3 refers to Port 3 (left extended ED port), COM4 refers to Port 4 (upper extended BD port 1), COM5 refers to Port 5 (upper extended BD port 2).

Frame timeout (ms): It refers to the time interval between two frames of data sent by PLC, which ensures that the receiver distinguishes the end time of receiving a frame.

**Response timeout (ms):** refers to the time when the PLC can not receive the response after sending the request, waiting for the resend.

Other serial parameters can be set according to the parameters of the lower device.

(4)After setting, click write to PLC, then cut off the PLC power supply and power on again to make the settings effective.

**Note:** Versions V3.4 and above can be configured in Modbus communication mode (RS232 port); Versions V3.4 and below XD series PLC mustuse X-NET communication mode when downloading and uloading serial configuration data, that is, downloading and uploading configuration data through USB port.

## **6-3-3 Suitable occasion**

When does free communication need to be used?

As an example, the situation described in the above section is that XINJE PLC communicates with the temperature control instrument, and the instrument uses its own communication protocol, which stipulates that the reading temperature should be sent four characters: "R", "T", "CR". Each character has the following meanings: the used?<br>
be used?<br>
in the above section is that XINJE PLC communicates<br>
and the instrument uses its own communication<br>
ing temperature should be sent four characters: "R",<br>
wing meanings:<br>
<br>
<br>
<br>
<br>
<br>
<br>
<br>
<br>
<br>
<br>
<br>
<br>
<br>
<br>
<br>
<br>

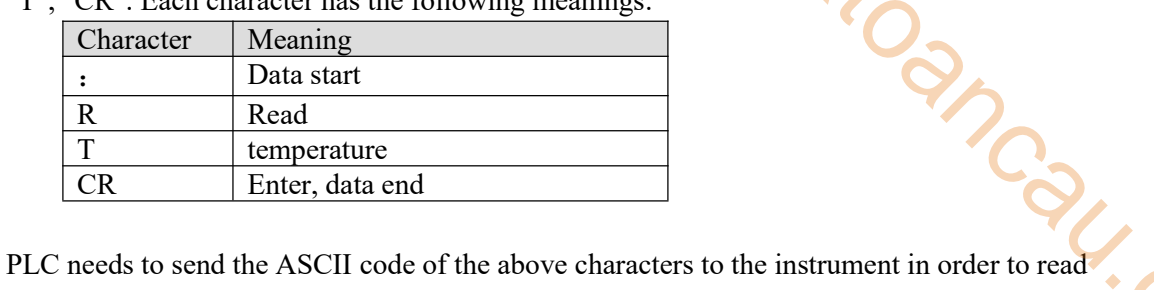

the current temperature value measured by the instrument. The ASCII code values (hexadecimal) of each character can be obtained by querying the ASCII code table.

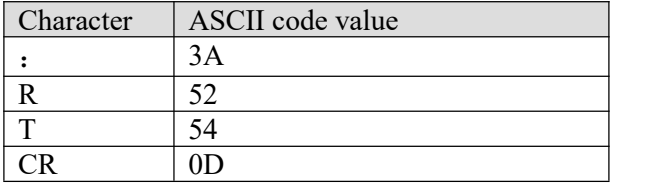

Obviously, according to the situation described above, using MODBUS instructions can not communicate, at this time you need to use free communication. Detailed usage will be used as an example to program the sample program in later chapters.

## **6-3-4 Free communication instruction**

## **Send data [SEND]**

1)Summary

Write the local data to specified remote station address.

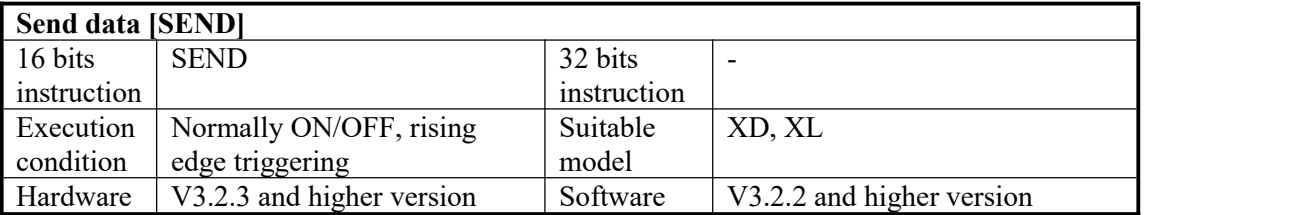

2)Operand

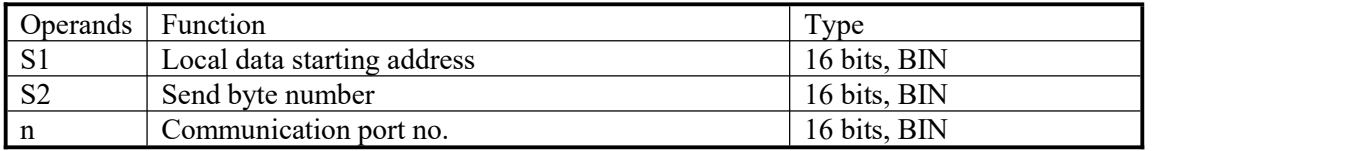

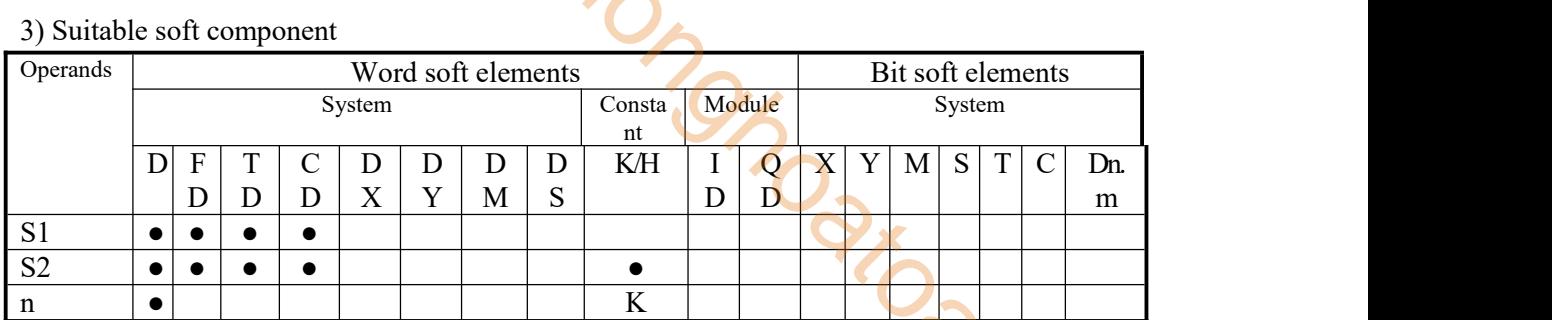

\*Notes: D includes D, HD; TD includes TD, HTD; CD includes CD, HCD, HSCD, HSD; DM includes DM, DHM; DS includes DS, DHS. M includes M, HM, SM; S includes S, HS; T includes T, HT; C includes C, HC. au.com

**Function and action**

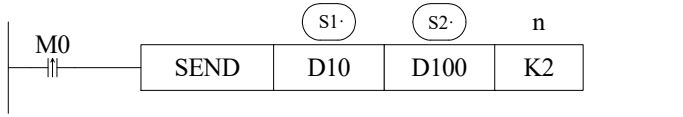

- Data sending instructions, M0's rising edge sends data once.
- Communication port. Scope:  $K0 \sim K5$ . K0: Port0 (RS232), K1: Port1(RS232), K2: Port2(RS485), K3: Port3(left extension port), K4: Port4(above extension port 1), K5: Port5(above extension port 2).
- In the process of data transmission, the "sending" flag SM162 (communication port 2) is set on.

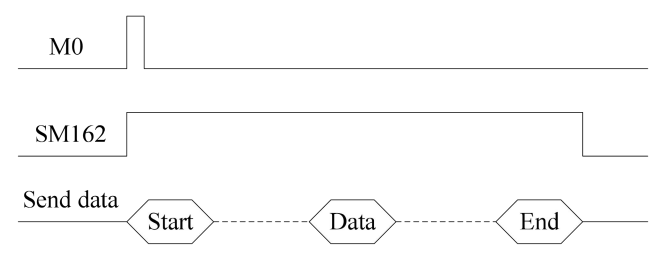

- When the buffer number is 8 bits, only low-byte data is sent, so  $D100 =$  the number of registers sent, for example, to send low-byte data in D10-D17, D100 should be set to 8.
- When the buffer number is16 bits, high and low byte data will be sent, so  $D100 =$  the number of registers sent \* 2. For example, when sending high and low byte data in D10-D17, D100 should be set to 16, and when sending, low byte will be before the high byte.

#### **Receive data [RCV]**

1) Summary

Write the specified remote station no's data to local device.

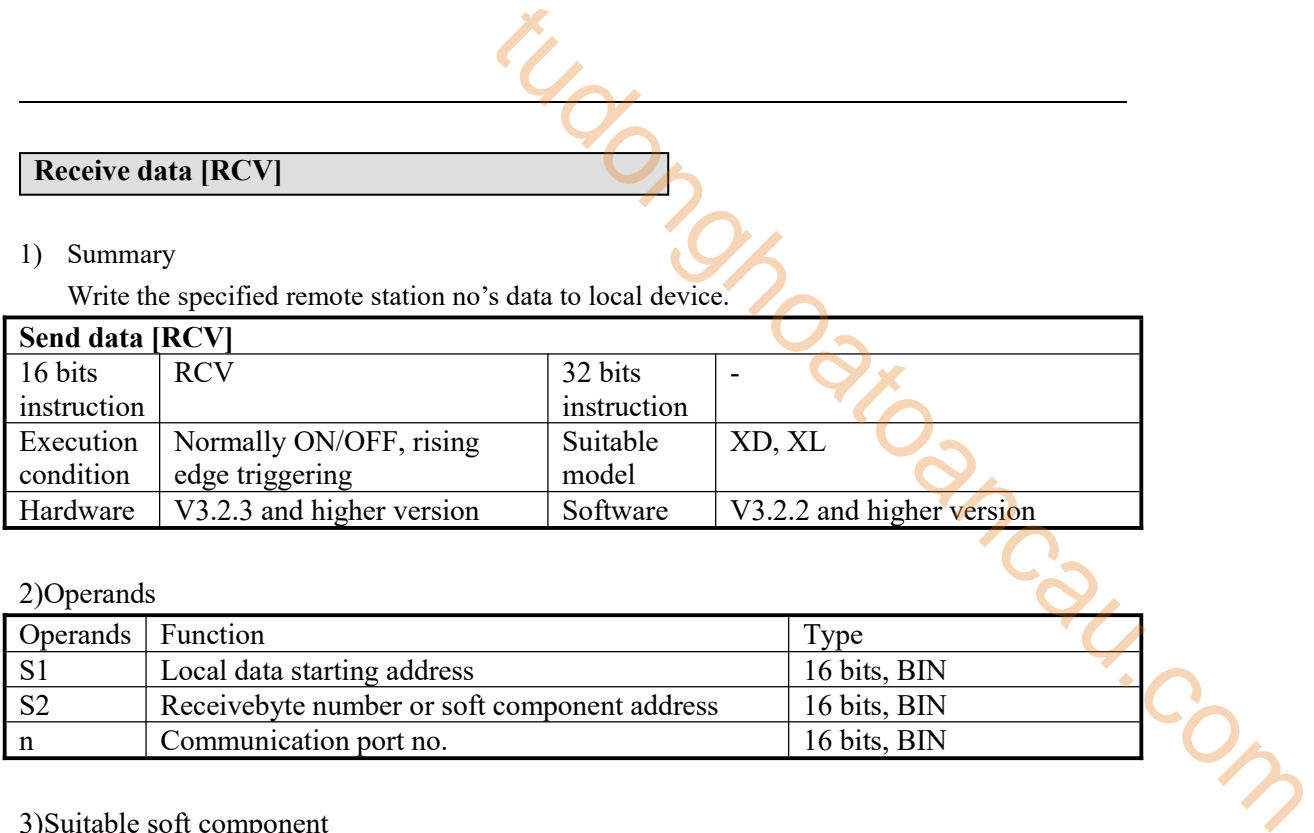

#### 2)Operands

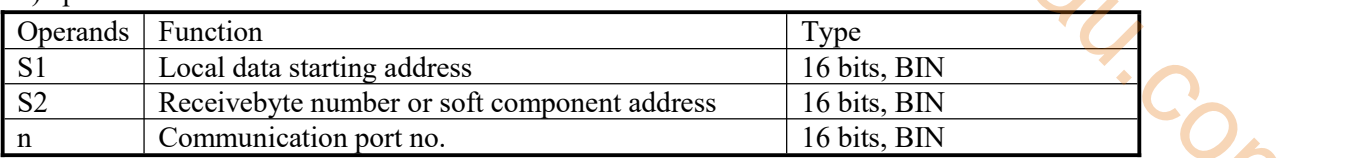

3)Suitable soft component

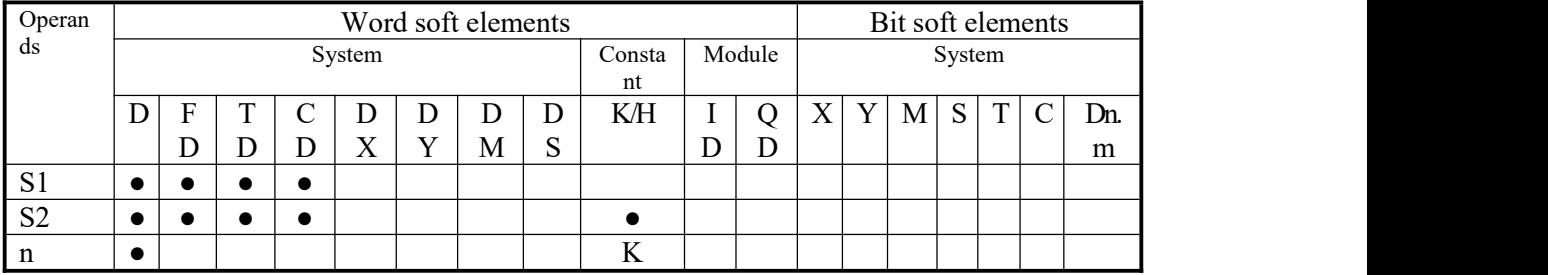

\*Notes: D includes D, HD; TD includes TD, HTD; CD includes CD, HCD, HSCD, HSD; DM includes DM, DHM; DS includes DS, DHS. M includes M, HM, SM; S includes S, HS; T includes T, HT; C includes C, HC.

## **Function and action**

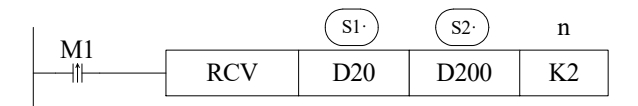

- Data receiving instructions, M1's rising edge receives data once.
- Communication port. Scope:  $K0 \sim K5$ . K0: Port0 (RS232), K1: Port1(RS232), K2: Port2(RS485), K3: Port3(left extension port), K4: Port4(above extension port 1), K5: Port5(above extension port 2).
- After receiving the data, the "received" flag SM163 (communication port 2) is set on.

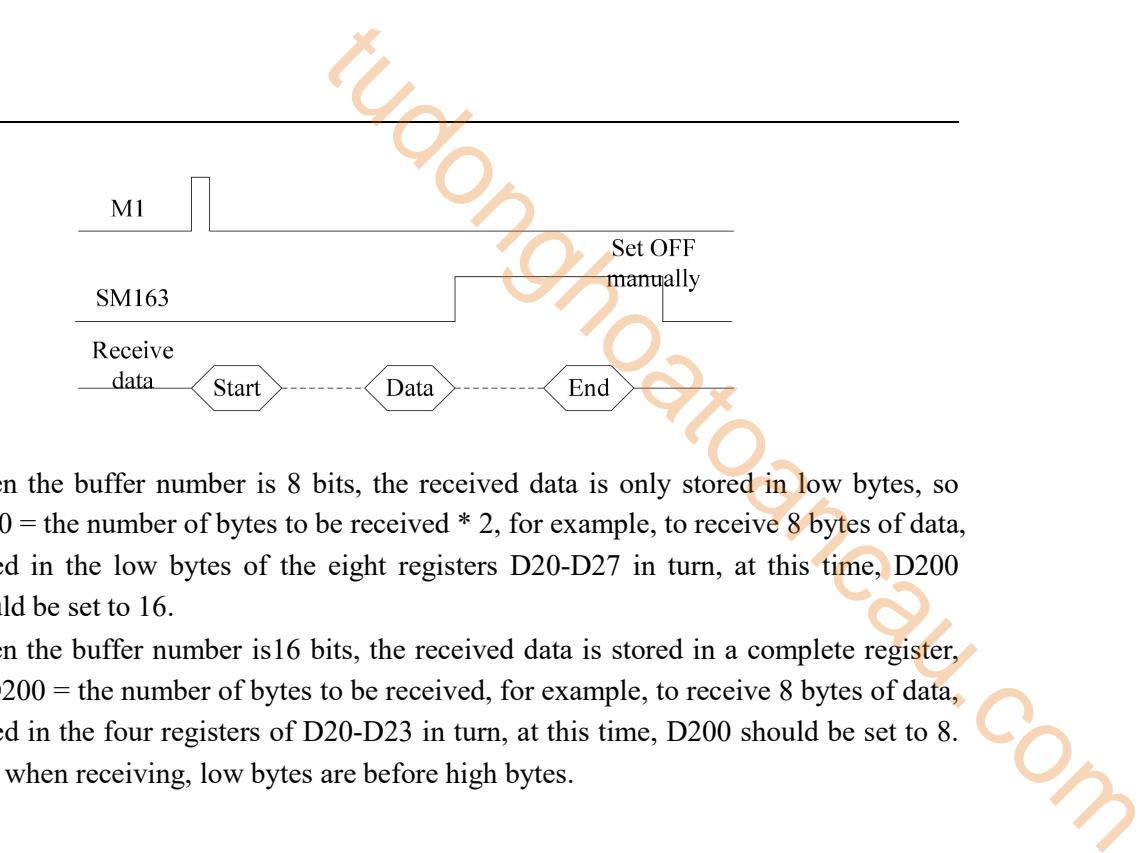

- When the buffer number is 8 bits, the received data is only stored in low bytes, so  $D200$  = the number of bytes to be received  $*$  2, for example, to receive 8 bytes of data, stored in the low bytes of the eight registers D20-D27 in turn, at this time, D200 should be set to 16.
- When the buffer number is16 bits, the received data is stored in a complete register, so  $D200$  = the number of bytes to be received, for example, to receive 8 bytes of data, stored in the four registers of D20-D23 in turn, at this time, D200 should be set to 8.<br>And when receiving, low bytes are before high bytes.

## **Release serial port[RCVST]**

1)Summary

Release the specified serial port.

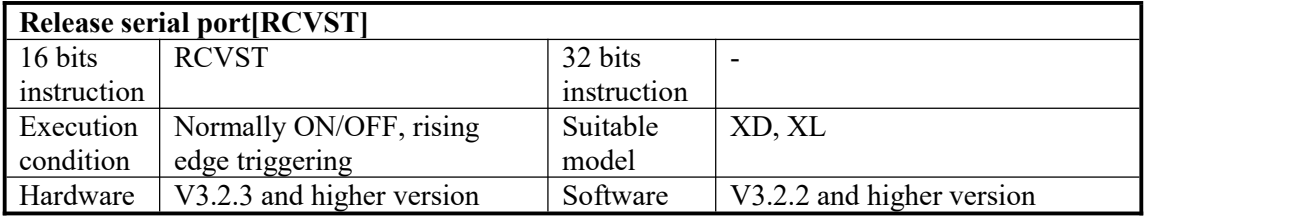

2)Operand

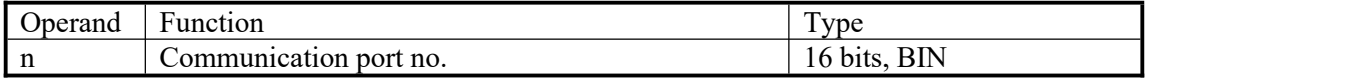

3)Suitable soft component

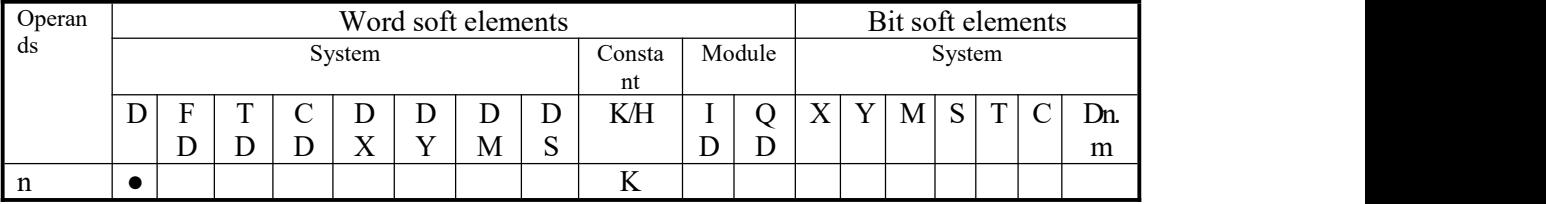

\*Notes: D includes D, HD; TD includes TD, HTD; CD includes CD, HCD, HSCD, HSD; DM includes DM, DHM; DS includes DS, DHS. M includes M, HM, SM; S includes S, HS; T includes T, HT; C includes C, HC.

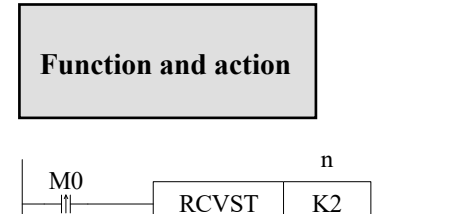

- Release serial port instructions, M0's rising edge execute once. ton during
- Communication port. Scope:  $K0 \sim K5$ . K0: Port0 (RS232), K1: Port1(RS232), K2: Port2(RS485), K3: Port3(left extension port), K4: Port4(above extension port 1), K5: Port5(above extension port 2).
- When releasing the serial port, the "received" flag SM163(communication port 2) is set OFF.
- For free communication, if there is no timeout or the timeout time isset too long, the occupied serial port resources can be released immediately through RCVST instructions for other communication operations.

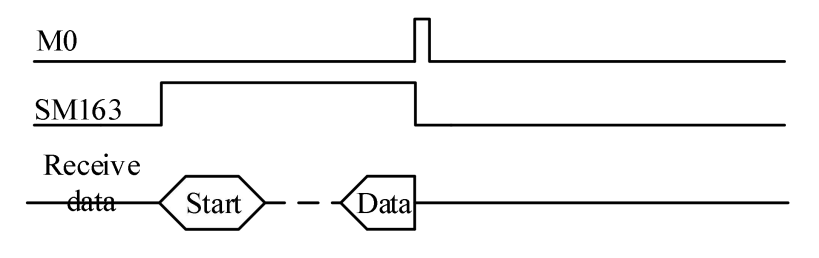

#### **6-3-5 Free communication example**

Example 1: In chapter 6-3-3, we give an example of communication between Xinje PLC and temperature control instrument when explaining why to use free communication. Here is an example.

Operation steps:

1. Connect the hardware first. Here we use the serial port 2 of the PLC to communicate, that is,  $485 +$  on the instrument is connected to A of the output port of the PLC, and  $485 -$  on the instrument is connected to B of the output port of the PLC.

2. Set the serial port parameters of PLC according to the communication parameters of temperature control instrument. The parameters are set as follows. After setting the parameters, the power can be restarted.

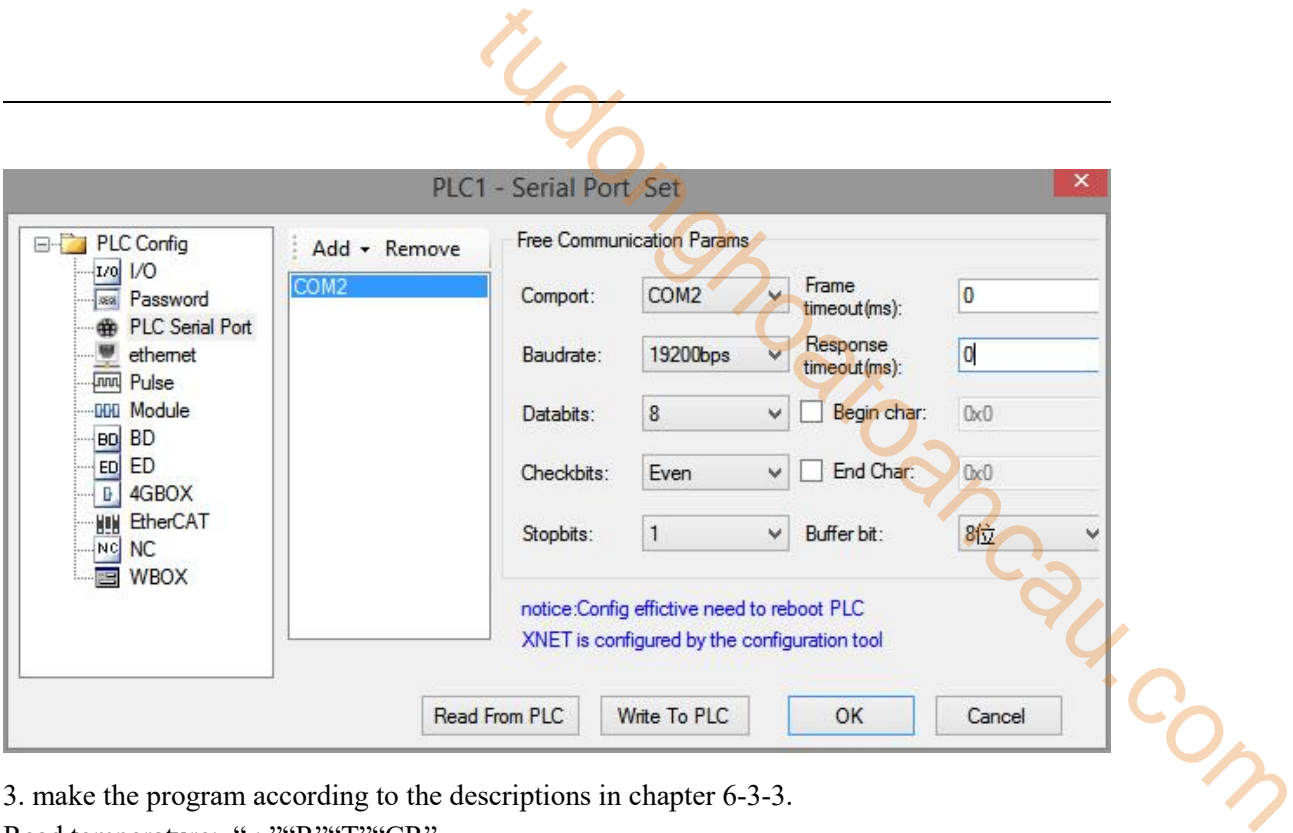

3. make the program according to the descriptions in chapter 6-3-3.

Read temperature: ": ""R""T""CR"

" : " -------------- data start

"R" --------------- read

"T" --------------- temperature

"CR" ------------- enter, data end

Program:

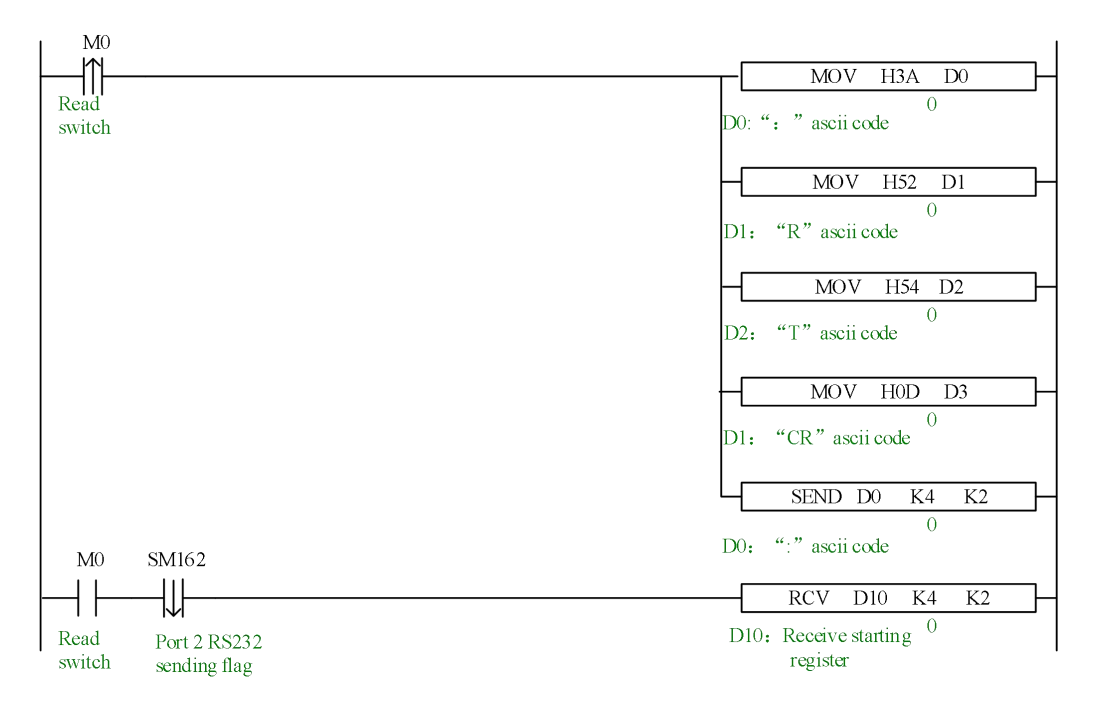

When trying to communicate between PLC and other intelligent devices, it is suggested to use serial debugging tool to determine the data format of communication, that is, protocol. The advantages of this method are: the serial debugging tool is easy to modify and flexible to use; after the serial debugging tool determines that communication can be successful, the PLC
program is written according to the data format obtained, which is often twice the result with half the effort.

In fact, Modbus-RTU protocol can be regarded as a special kind of free protocol. The relationship between them is similar to ellipse and circle. We can try to use free format to realize the function of Modbus instruction. Format obtained, which is often twice the result with<br>garded as a special kind of free protocol. The<br>ellipse and circle. We can try to use free format to<br>on.<br>ters of a XD3 PLC are sent to the D1-D5 of another<br>munication, h

**Example 2:** The values of the five registers of a XD3 PLC are sent to the D1-D5 of another XDM PLC.

If the user understands the Modbus communication, he can use the Modbus-RTU communication mode to do so, as long as he writes a "write multiple register instructions (MRGW)" in the host. Here we do it in free communication mode.

Operation steps:

1. Connect the hardware first. Here we use the serial port 2 of the PLC to communicate, that is, connect A of the two PLC, and connect B of the two PLC.<br>A parameters of the two PLC. The parameters are set as follows.

is, connect A of the two PLC, and connect B of the two PLC.

2. Set the same serial port parameters of the two PLC. The parameters are set as follows.

After setting the parameters, the power can be restarted.

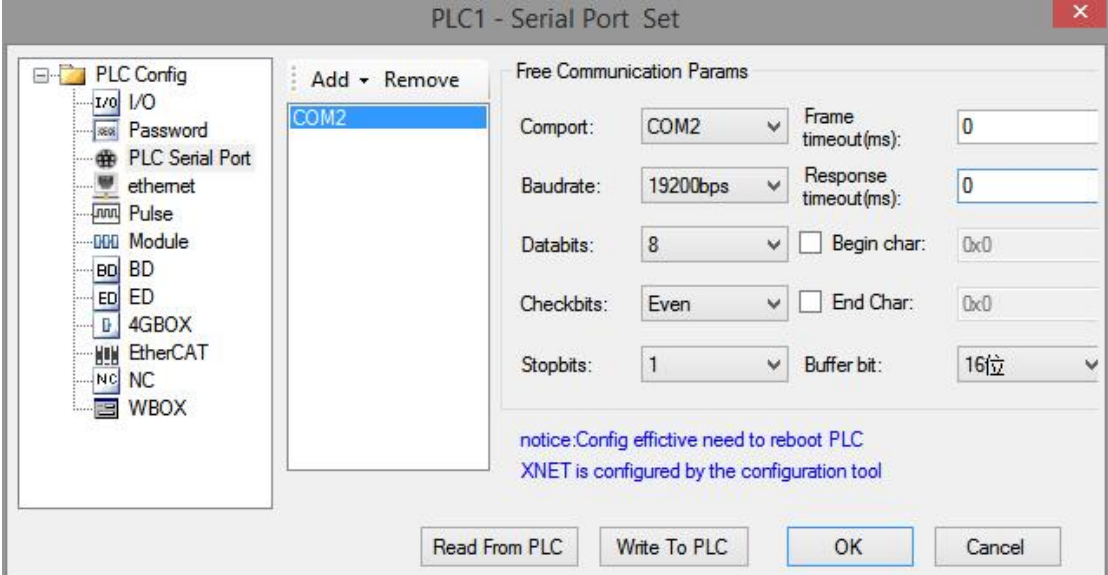

#### 3. XD3 program:

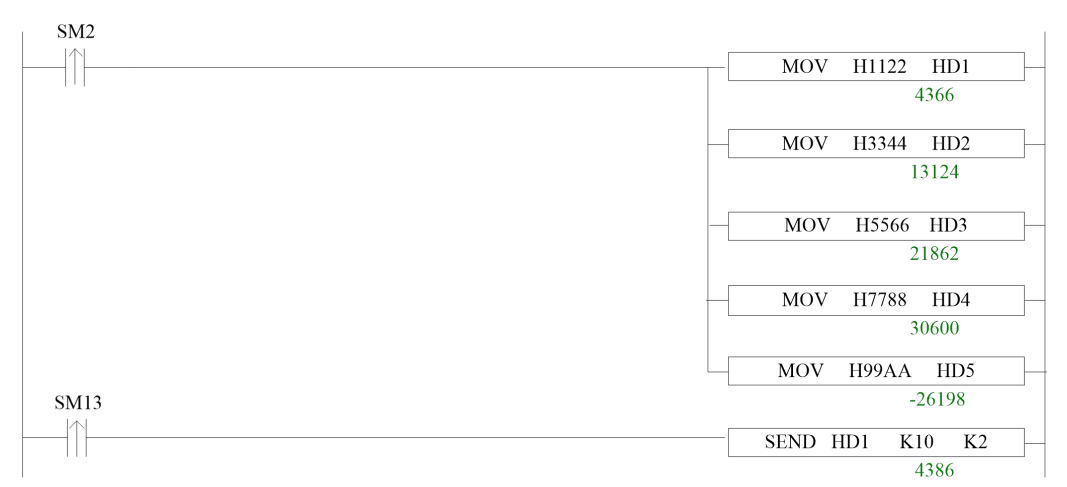

XDM program:

SM<sub>0</sub>

Sometimes the data of user communication is stored in multiple registers in the form of ASCII code. Users need to take this value out, store it in a register and display it on the HMI. Customers often consider using HEX (ASCII to hexadecimal) instructions to achieve it. But HEX instructions are difficult to use and understand. Often, we will not use this instruction to complete it. The relationship between values can be found by ASCII code comparison table.

 $\mathcal{D}_{\mathcal{P}_\mathcal{F}}$ 

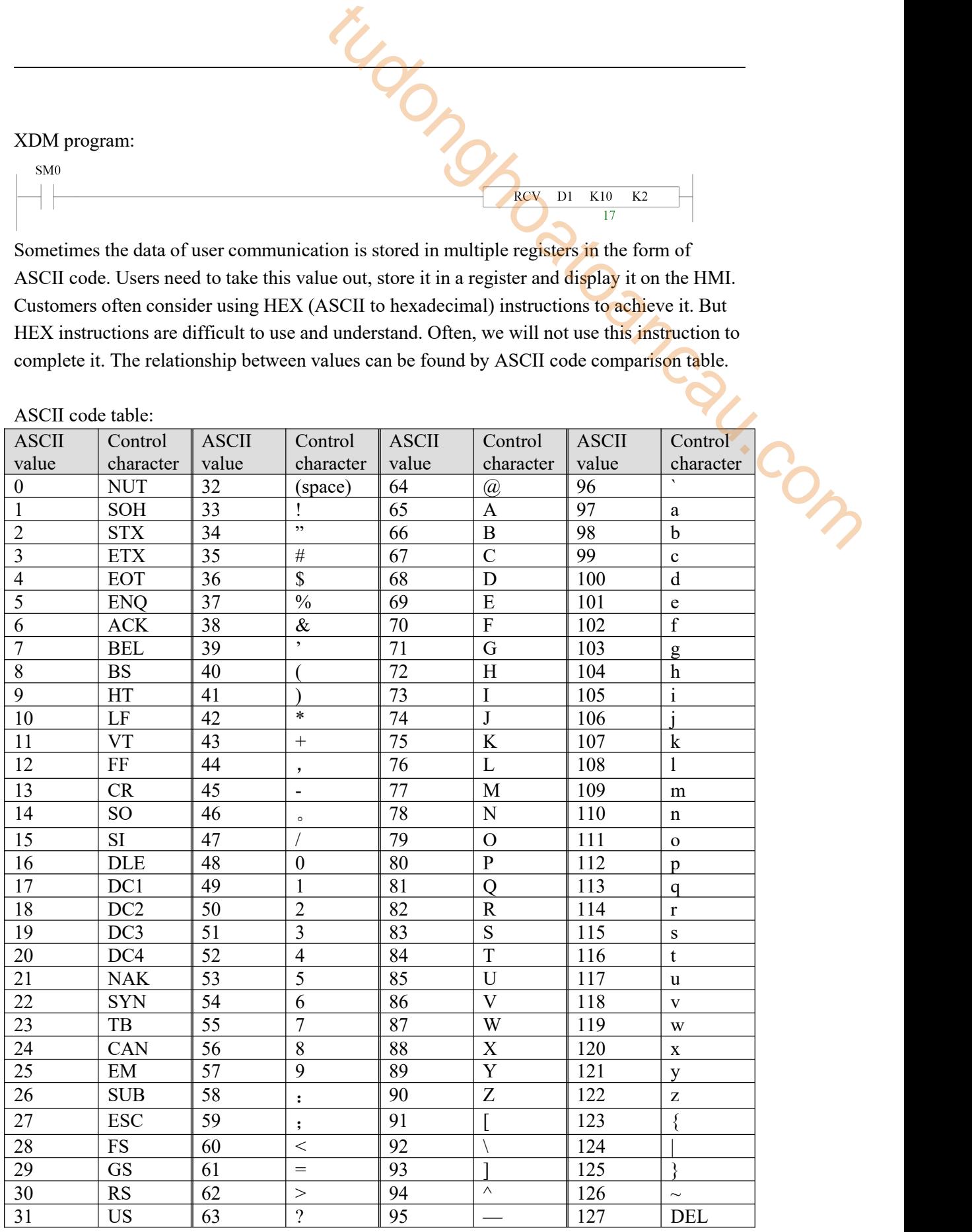

**Example 3:** A pressure controller communicates with PLC in free communication mode to realize data acquisition. The value displayed on the pressure controller is -0.7814 MPa. The value collected by PLC is stored from D0, and seven registers are stored in turn. However, the value of the seven registers combination needs to be taken out and stored in D46 in the form of decimal.

Through the data monitoring of PLC, ASCII codes in D0~D6 registers can be monitored as follows:

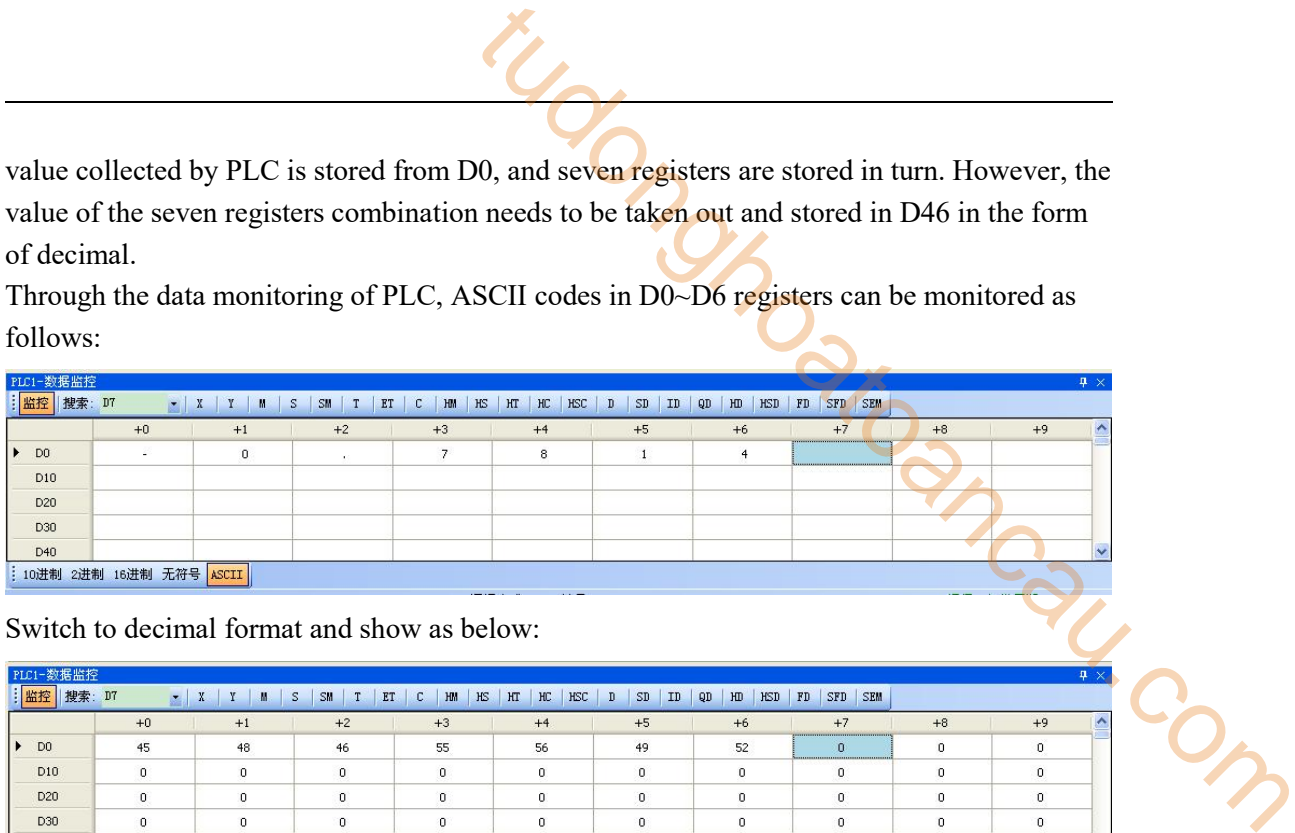

Switch to decimal format and show as below:

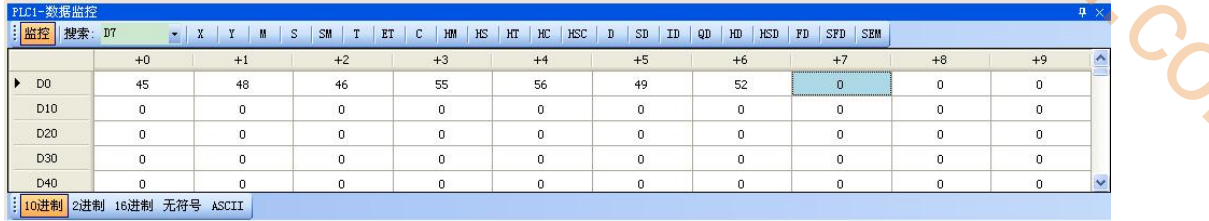

By comparing the relationship between ASCII codes and decimal values, we can find the rule that there is 48 difference between ASCII codes in D1, D3, D4, D5, D6 and decimal values. The final decimal values are obtained by subtracting the values in registers by K48 and multiplying by 10. The formula is as follows:

D46=(D1-48)\*1+(D3-48)\*0.1+(D4-48)\*0.01+(D5-48)\*0.001+(D6-48)\*0.0001

D0 is a symbol bit. Looking up the table, we know that when  $D0 = K45$ , it represents a negative value; when  $D0 = K43$ , it represents a positive value.

The ladder diagram is as follows:

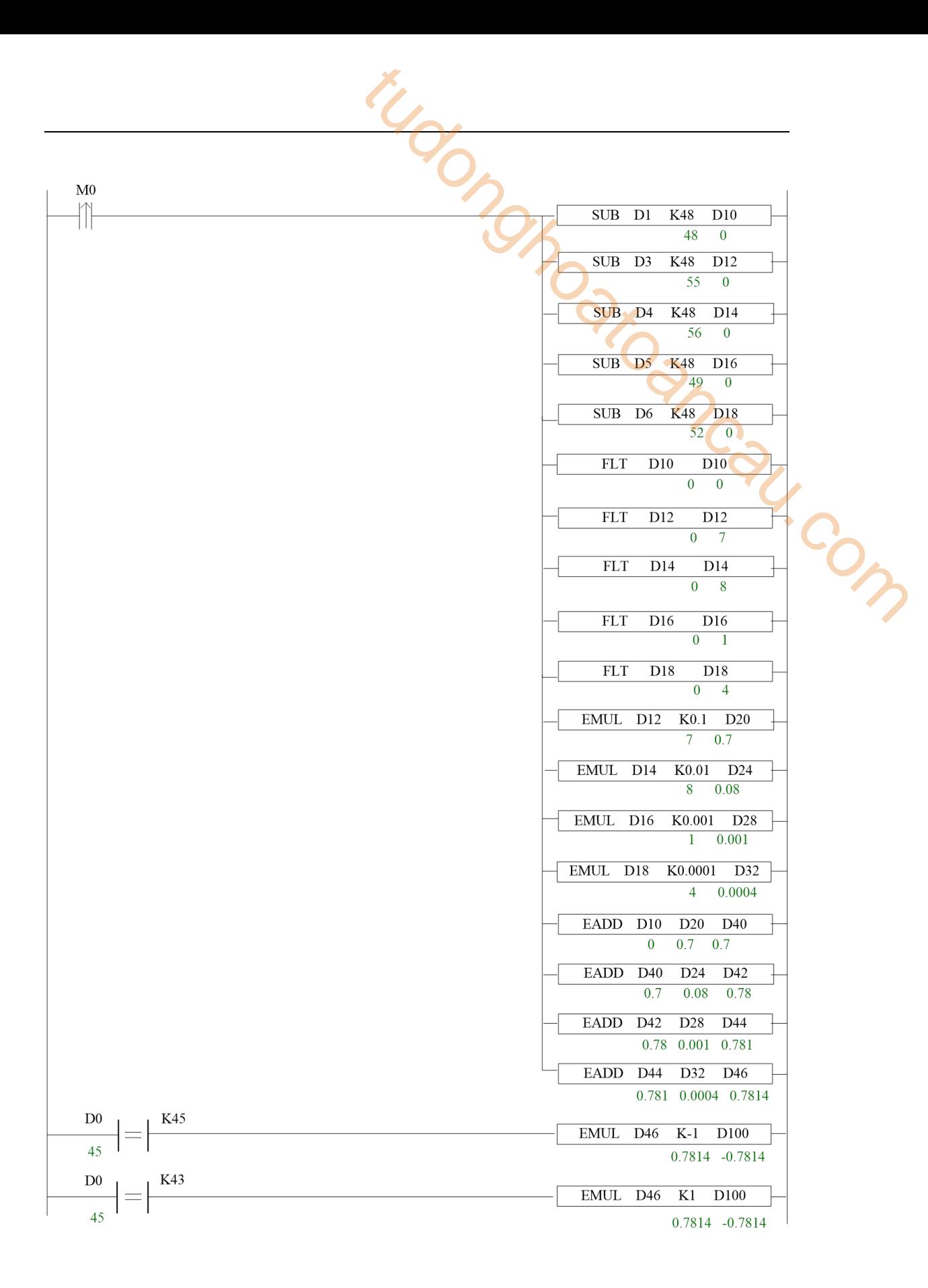

# **6-4 Communication flag and register**

![](_page_292_Picture_619.jpeg)

![](_page_292_Picture_620.jpeg)

![](_page_293_Picture_567.jpeg)

# Communication registers

![](_page_293_Picture_568.jpeg)

![](_page_294_Picture_511.jpeg)

![](_page_295_Picture_193.jpeg)

# **6-5 Read write serial port parameters**

In addition to modifying communication parameters through serial configuration panel, it can also be realized by reading instruction [CFGCR] of serial parameters and writing instruction [CFGCW] of serial parameters. [CFGCW] of serial parameters.

# **6-5-1 Read serial port parameters [CFGCR]**

1)Summary

Read the serial port parameters to local specified registers.

![](_page_296_Picture_586.jpeg)

iOn

2)Operands

![](_page_296_Picture_587.jpeg)

3)Suitable soft component

![](_page_296_Picture_588.jpeg)

\*Notes: D includes D, HD; TD includes TD, HTD; CD includes CD, HCD, HSCD, HSD; DM includes DM, DHM; DS includes DS, DHS. M includes M, HM, SM; S includes S, HS; T includes T, HT; C includes C, HC.

![](_page_296_Figure_11.jpeg)

- Operator S1: The number of registers used to read serial parameters is generally 8 (XD5E/XDME series is 9).
- Operator S2: Serial port range:  $K0 \sim K5$ . K0: Port0, K1: Port1, K2: Port2 or Port2-RS232 or Port2-RS485, K3: Port3, K4: Port4, K5: Port5.

Read 8 parameters of serial port 2 to  $HD0~H\overline{D7}$ . See sections 6-5-3 for the names and definitions of specific parameters.

# **6-5-2 Write serial port parameters [CFGCW]**

#### 1)Summary

Write the local specified register value to specific serial port.

![](_page_297_Picture_586.jpeg)

#### 2)Operand

![](_page_297_Picture_587.jpeg)

#### 3)Suitable soft component

![](_page_297_Picture_588.jpeg)

\*Notes: D includes D, HD; TD includes TD, HTD; CD includes CD, HCD, HSCD, HSD; DM includes DM, DHM; DS includes DS, DHS. M includes M, HM, SM; S includes S, HS; T includes T, HT; C includes C, HC.

**Function and action**

![](_page_297_Picture_589.jpeg)

- Operator S2: The number of registers used to write serial parameters is generally 8 (XD5E/XDME series is 9).
- Operator S3: Serial port range:  $K0 \sim K5$ . K0: Port0, K1: Port1, K2: Port2 or Port2-RS232 or Port2-RS485, K3: Port3, K4: Port4, K5: Port5.
- Write HD0~HD7 parameters to serial port 2. See sections 6-5-3 for the names and definitions of specific parameters.

# **6-5-3 Serial port parameter name and setting**

Assuming that HD0-HD14 corresponds to serial port parameters, the parameter names and settings represented by registers are shown in the table below.

![](_page_298_Picture_694.jpeg)

![](_page_299_Picture_419.jpeg)

Note: The table does not contain "buffer digits" in free communication mode, so "buffer digits" can not be read and written through CFGCR and CFGCW instructions, but can be read and written using MOV instructions. The address of"buffer digits" is shown in Appendix 3.

![](_page_299_Picture_420.jpeg)

# **Table 1: baud rate**

#### **Table 2: frame format**

![](_page_299_Picture_421.jpeg)

# **7 PID Control Function**

In this chapter, we mainly introduce the applications of PID instructions for XD, XL series, including: call the instructions, set the parameters, items to notice, sample programs etc.

# **7-1 PID Introduction**

PID instruction and auto tune function are added into XD/XL series PLC basic units. Via auto tune method, users can get the best sampling time and PID parameters and improve the control precision. **CET CONTROVER CRIM CONTROVER CRIM AND ADDETERATION**<br>
The added into XD/XL series **sample programs** etc.<br>
The added into XD/XL series PLC basic units. Via auto<br>
pling time and PID parameters and improve the<br>
The stock of q

PID instruction has brought many facilities to the users.

PID instruction has brought many facilities to the users.<br>Output can be data form D, HD, and on-off quantity Y, user can choose them freely when<br>A PID parameters and improve the programming.

Via auto tune, users can get the best sampling time and PID parameters and improve the control precision.

User can choose positive or negative action via software setting. Positive action is used for heating control; negative action is used for cooling control.

PID control separates the basic units with the expansions, which improves the flexibility of this function.

XD/XL series PLC have two methods for auto tune, step response method and critical oscillation method.

For temperature control object:

Step response method: the PID auto tune will start when current temperature of object controlled is equal to ambient temperature.

Critical oscillation method: the PID auto tune can start at any temperature.

# **7-2 Instruction Form**

1)Summary

Execute PID control instructions with the data in specified registers.

![](_page_300_Picture_672.jpeg)

#### 2)Operands

![](_page_300_Picture_673.jpeg)

![](_page_301_Picture_0.jpeg)

\*Note: D includes D, HD; TD includes TD, HTD; CD includes CD, HCD, HSCD, HSD; DM includes DM, DHM; DS includes DS, DHS. M includes M, HM, SM; S includes S and HS; T includes T and HT; C includes C and HC. HS; T includes T and HT; C includes C and HC.

**Functions and Action**

![](_page_301_Picture_560.jpeg)

- $S3~ S3+ 69$  will be occupied by this instruction, so please don't use them as the common data registers.
- This instruction executes when each sampling time interval comes.
- For the operation result, data registers are used to store PID output values; the output points are used to output the occupy duty ratio in the form of ON/OFF.
- PID control rules are shown as below:

P: proportion, I: integral, D: differential

![](_page_301_Figure_9.jpeg)

Analog PID control system

$$
e(t) = r(t) - c(t)
$$
\n
$$
u(t) = Kp[e(t) + 1/Ti] e(t)dt + TD de(t)/dt]
$$
\n(1-2)

Here,  $e(t)$  is offset value, r (t) is the setting value, c (t) is actual output value and the u(t) is the control value;

In function  $(1-2)$ , Kp is the proportion coefficient, Ti is the integration time coefficient, and TD is the differential time coefficient.

The result of the operation:

- 1. Analog output: digital form of  $MV = u(t)$ , the default range is  $0\nightharpoonup 4095$ .
- 2. Digital output:  $Y = T^* [MV / PID$  output upper limit]. Y is the outputs activate time

within the control cycle. T is the control cycle, equals to the sampling time. PID output upper limit default value is 4095.

# **7-3 Parameters setting**

Users can call PID in XDP Pro software directly and set the parameters in the window (see graph below), for the details please refer to XDP Pro user manual. Users can also write the the specified registers by MOV instruct graph below), for the details please referto XDP Pro user manual. Users can also write the parameters into the specified registers by MOV instructions before PID operation. ting value,  $\frac{c(t)}{t}$  is actual output value and the u(t) is<br>coefficient, Ti is the integration time coefficient, and<br> $= u(t)$ , the default range is 0–4095.<br>uutput upper limit]. Y is the outputs activate time<br>cycle, equal

![](_page_302_Picture_368.jpeg)

Auto tune mode:

![](_page_303_Picture_0.jpeg)

V3.2 and higher version software can choose auto tune mode: step response or critical oscillation.

# **7-3-1 Register and their functions**

PID control instruction's relative parameters ID, please refer to the below table:

![](_page_303_Picture_282.jpeg)

![](_page_304_Picture_596.jpeg)

![](_page_305_Picture_587.jpeg)

![](_page_305_Picture_588.jpeg)

![](_page_306_Picture_762.jpeg)

![](_page_307_Picture_620.jpeg)

Note: When the auto-tuning mode is changed to manual control, the value in the original address of  $S3+24\sim S3+40$  will be overwritten by the value in manual control mode.

# **7-3-2 Parameters Description**

#### **Movement direction:**

Positive movement: the output value MV will increase with the increasing of the measured value PV, usually used for cooling control.

Negative movement: the output value MV will decrease with the increasing of the measured value PV, usually used for heating control.

# **Mode setting**

Common Mode:

Parameters register range:  $S3 \sim S3 + 69$ , and  $S3 \sim S3 + 7$  need to be set by users; S3+8~S3+69 are occupied by system, users can't use them.

# Advanced Mode

Parameters register range: S3~S3+69, among them S3~S3+7 and S3+8~S3+11 need to be set by users; S3+16~S3+69 are occupied by system, users can't use them.

#### **Sample time[S3]**

The system samples the current values according to some certain interval and compares them with the output value. This time interval is the sample time **T**. There is no requirement for **T** during **DA** output; **T** should be larger than one PLC scan period during port output. **T** value should be chosen among  $100~1000$  times of PLC scan periods. Franchi S3-S3+7 and S3+8-S3+11 need to be set<br>
y system, users can't use them.<br>
cocording to some certain interval and compares them<br>
is the sample time T. There is no requirement for T<br>
an one PLC scan period during port

#### **PID Operation Zone[S3+6]**

PID control is entirely opened at the beginning and close to the target value with the highest speed(default value is 4095), when it entered into the PID computation range, parameters Kp, TI, TD will be effective. TI, TD will be effective.

See graph below:

![](_page_308_Figure_7.jpeg)

If the target value is 100, PID operation zone is 10, and then the real PID's operation zone is from  $90 \sim 110$ .

#### **Death Region [S3+7]**

If the measured value changed slightly for a long time, and PID control is still in working mode, then it belongs to meaningless control. Via setting the control death region, we can overcome this situation. See graph below:

![](_page_309_Figure_0.jpeg)

Suppose: we see the death region value to be 10. Then in the above graph, the difference is<br>the current value with the last value. It will not do PID control; the<br>comparing the current value with the next value,<br> $\overrightarrow{PID}$  only 2 comparing the current value with the last value. It will not do PID control; the difference is 13 (more than death region 10) comparing the current value with the next value, this difference value is larger than control death region value. it will do the PID control with 135.

# **7-4 Auto Tune Mode**

If users do not know how to set the PID parameters, they can choose auto tune mode which can find the best control parameters (sampling time, proportion gain **Kp**, integral time **Ti**, differential time **TD**) automatically.

Auto tune mode is suitable for these controlled objects: temperature, pressure; not suitable for liquid level and flow.

Auto-tuning is the process of extracting PID parameters. Sometimes auto-tuning can not find the best parameters at one time. It needs auto-tuning for many times. It is normal that there is a vibration in the process. After the optimum parameters are found at the end of auto-tuning, please switch to the manualPID mode. If the control object is unstable in the process of manual PID, it can not be controlled at a constant target value, which may be caused by the unsatisfactory adjustment of parameters. It is necessary to re-adjust the parameters of PID to achieve stable control.

For step response method: Users can set the sampling cycle to be 0 at the beginning of the auto tune process then modify the value manually in terms of practical needs after the auto tune process is completed.

For step response method: Before doing auto tune, the system should be under the non-control steady state. Take the temperature for example: the measured temperature should be the same to the environment temperature.

For critical oscillation method: user needs to set the sampling time at the beginning of the auto tune process. For slow response system, 1000ms. For fast response system, 10-100ms.

For critical oscillation method: the system can start the auto tune at any state. For object temperature, the current temperature doesn't need to be same to **ambient** temperature. todonghoat.com

## **Two different methods and PID controldiagram:**

(1) Step response method Make sure current temperature is equal to ambient temperature

![](_page_310_Figure_4.jpeg)

(2) Critical oscillation method

The auto tune start temperature can be any value.

![](_page_310_Figure_7.jpeg)

To enter the auto tune mode, please set bit7 of (**S3+ 2)** to be 1 and turn on PID working condition. If bit8 of (**S3+ 2)** turn to 1, it means the auto tune is successful.

## **PID auto tune period value [S3+12]**

Set this value in S3+12 during auto tune. This value decides the auto tune performance, in a general way, set this value to be AD result corresponding to one standard tested unit. The default value is 10. The suggested setting range: fall-scale AD result×0.3~1%. User doesn't need to change this value. However, if the system is interfered greatly by outside, this value should be increased modestly to avoid wrong judgment of positive and negative movement. If this value is too large, the PID control period (sampling time) got from the auto tune process will be too long. As the result do not set this value too large.

 $\&1$ : If users have no experience, please use the default value 10, set PID sampling time (control period) to be 0msthen start the auto tune.

# **PID auto tune overshooting permission setting [S3+13]**

If set 0, overshooting is permitted, and the system can study the optimal PID parameters all the time. But in auto tune process, detected value may be lower or higher than the target value, safety factor should be considered here.

If set 1, overshooting is not permitted. For these objectives which have strict safety demand such as pressure vessel. Set [S3+13] to be 1 to prevent from tested value over the target value seriously.

In the process, if **[S3+2]** bit8 changes from 0 to 1, it means the auto tune is successful and the optimal parameters are got; if **[S3+2]** bit8 keeps 0, when **[S3+2]** bit7 changes from 1 to 0, it means auto tune is finished, but the parameters are not the best and they need to be modified means auto tune is finished, but the parameters are not the best and they need to be modified by hand. the case of the default value 10, set PID sampling time<br>
auto tune.<br>
In setting [S3+13]<br>
the system can study the optimal PID<br>
process, detected value may be lower or higher than<br>
considered here.<br>
For these objectives whi

# **Every adjustment percent of current target value in auto tune end transition stage [S3+14]**

This parameter is effective only when **[S3+13]** is 1.

If doing PID control after auto tune, small range of overshooting may be occurred. It is better to decrease this parameter to control the overshooting. But response delay may occur if this value is too small. The defaulted value is 100% which means the parameter is not effective. The recommended range is 50~80%.

# **Cutline Explanation:**

Current target value adjustment percent is  $2/3(S3 + 14 = 67%)$ , the original temperature of the system is 0 °C, target temperature is 100 °C, and the current target temperature adjustment situation is shown as below:

Next current target value = current target value + (final target value – current target value)  $\times$  $2/3$ :

So the changing sequence of current target is 66 °C, 88 °C, 96 °C, 98 °C, 99 °C, 100 °C.

![](_page_311_Figure_12.jpeg)

Current system value

# **Over target value times in auto-tuning end transition stage when limiting the overshoot[S3+15]**

This parameter is valid only when [S3+13] is 1;

If entering into PID control directly after auto tune, small range of overshoot may occur. It is good to prevent the overshoot if increasing this parameter properly. But it will cause responselag if this value is too large. The default value is 15 times. The recommended range is from 5 to 20. and transition stage when limiting the<br>
13] is 1;<br>
and transition stage when limiting the<br>
13] is 1;<br>
and tune, small range of overshoot may occur. It is<br>
ing this parameter properly. But it will cause<br>
e default value is

# **7-5 Advanced Mode**

Users can set some parameters in advanced mode in order to get better PID control effect. Enter into the advanced mode, please set **[S3+2]** bit 15 to be 1, or set it in the XDP Prospective software. software.

Input Filter constant [S3+8] It will smooth the sampling value. The default value is 0%, which means no filter.

# Differential Gain[S3+9]

The low pass filtering process will relax the sharp change of the output value. The default value is 50%; the relaxing effect will be more obviously if increasing this value. Users do not need to change it.

Upper-limit and lower-limit value [S3+10], [S3+11] Users can choose the analog output range via setting this value.<br>Default value: lower-limit output  $=0$ Upper-limit =4095

# **7-6 Application outlines**

Under the circumstances of continuous output, the system whose effect ability will die down with the change of the feedback value can do auto tune, such as temperature or pressure. It is not suitable for flux or liquid level. **Example 18 Controllering the System whose effect ability will die down<br>an do auto tune, such as temperature or pressure. It is<br>mission, the system will get the optimal PID<br>allowed, the PID parameters got from auto tune i** 

Under the condition of overshooting permission, the system will get the optimal PID parameters from auto tuning.

Under the condition that overshoot not allowed, the PID parameters got from auto tune is up to the target value, it means that different target value will produce different PID parameters which are not the optimal parameters of the system and for reference only.

If the auto tune is not available, users can set the PID parameters according to practical experience. Users need to modify the parameters when debugging. Below are some<br>experience values of the control system for your reference:<br> $\sqrt{(a/\sqrt{2000} - 6000)}$ , I (minutes)  $3 \sim 10$ , D (minutes)  $0.5 \sim 3$ experience values of the control system for your reference:

- Temperature system: P (%) 2000  $\sim 6000$ , I (minutes)  $3 \sim 10$ , D (minutes)  $0.5 \sim 3$
- Flux system:  $P$  (%) 4000 ~ 10000, I (minutes) 0.1 ~ 1
- Pressure system: P (%)  $3000 \sim 7000$ , I (minutes)  $0.4 \sim 3$
- Liquid level system:  $P$  (%) 2000 ~ 8000, I (minute)  $1 \sim 5$

# **7-7 Application**

Example 1:

PID control program is shown below:

![](_page_313_Figure_12.jpeg)

tune control hit

# **Soft element function comments:**

HD2.7: Auto tune bit HD2.8: Successful flag of auto tune M0: Normal PID control M1: Auto tune control M2: Enter PID control after auto tune Soft element function comments:<br>
HD2.7: Auto tune bit<br>
HD2.3: Successful flag of auto tune<br>
MO: Normal PID control<br>
M2: Enter PID control after auto tune<br>
Operation steps.<br>
1. Send the actual temperature to PID collection

# **Operation steps:**

- 1. Send the actual temperature to PID collection register
- 2. Set probably value for P, I, D, sampling period
- 3. Set ON auto tune control bit M1 to startup PID auto tune
- 4. M1 will be reset after the auto tune is finished
- 5. Set ON M0, use the PID parameters getting from auto tune
- 6. If the PID effect is not good by using the auto tune PID parameters, user can adjust the PID parameters to get good effect.

control projects.

Example 2:

To control the target temperature 60℃ in step response mode.

## **Overshoot is permitted:**

- 1. The target temperature 60℃ (600)
- 2. Parameters setting

![](_page_315_Picture_32.jpeg)

3. The result curve

![](_page_315_Figure_2.jpeg)

Explanation:

The target temperature is 60 degree, PID calculation range is 10 degree, PID control dead area is 0.2 degree, auto tune period changing value is 10. When the PID control works in normal atmospheric temperature, the PID output terminal will heat the temperature from 28 to 100 degree, then the output stops, the temperature keeps increasing to  $110$  degree (max temperature) as the remaining warmth. Then the temperature keeps decreasing to 60 degree, the output starts to heat again to 70 degree and stops. The temperature increases a little then decreases again. This process will repeat. Finally, the temperature will fluctuate close the target temperature. Constantino and the PID control dead area<br>
value is 10. When the PID control vorks in normal<br>
t terminal will heat the temperature from 28 to 100<br>
trature keeps increasing to 110 degree (max<br>
Then the temperature keeps dec

#### Note:

1. When the temperature reaches 100 degree and stops heating, the PID start bit D4002.7 will not reset at once, it has delay before reset.

D4002.8 will be ON at once.

2. When the temperature reaches 100 degree and stops heating, the PID auto tune success bit<br>D4002.8 will be ON at once.<br>The selection the PLC will auto set a sampling time (about 2500). This 3. When it starts PID calculation, the PLC will auto set a sampling time (about 2500). This parameter will be replaced by the PID best sampling time afterstoping heating at 100 degree. 4. When it starts PID calculation, the PLC will auto set the PID parameters (P=4454, I=926,  $D=2317$ ). These parameters will be replaced by the best PID value after stoping heating at 100 degree.

5. When the temperature reaches 100 degree and stops heating, the PID start bit D4002.7 will not reset at once, it has delay before reset. At this time, the sampling temperature is higher than target temperature. If user sets ON the PID auto tune again, PLC will get all the PID parameters as 0. Please set ON the PID after the temperature decreases under the normal atmospheric temperature.

6. If PID auto tune start bit and auto tune success bit are power-off retentive, please set or reset them propably to avoid calculation error when starting the PLC next time.

7. The final heating temperature will up to 110 degree when the overshoot is permitted. It is over the target temperature by 50 degree, the overshoot amount is too large.

8. When the PID starts to work, the output will heat the object from 28 degree to 60 degree, then the outputis forced to stop heating to avoid overshoot, but this will interrupt the PID auto tune process.

9. To enlarge the PID calculation range can suppress the heating overshoot.

#### **Overshoot is not permitted:**

1. The target temperature is 60 degree (600)

2. The related parameter settings:

![](_page_317_Picture_30.jpeg)

3. The result curve

![](_page_317_Figure_2.jpeg)

#### Explanation:

The target temperature is 60 degree, PID calculation range is 10 degree, PID control dead area is 0.2 degree, auto tune period changing value is 10. When the PID control works in normal atmospheric temperature, the PID output terminal will heat the temperature from 28 to 48 degree, then the output stops, the temperature keeps increasing to  $70$  degree (max temperature) as the remaining warmth. Then the temperature keeps decreasing to 60 degree, the output starts to heat again to 62 degree and stops. The temperature increases a little (about 64 degree) then decreases again. This process will repeat. Finally, the temperature will fluctuate close the target temperature. The precision is  $+0.25$  degree. Constant of the PID degree, PID control dead area<br>to value is 10. When the PID control dead area<br>terminal will heat the temperature from 28 to 48<br>rature keeps increasing to 70 degree (max temperature)<br>perature keeps decrea

#### Note:

1. When the temperature reaches 48 degree and stops heating, the PID start bit D4002.7 will not reset at once, it has delay before reset.

2. When the temperature reaches 48 degree and stops heating, the PID auto tune success bit D4002.8 will not be ON at once. It hasn't set ON even when the auto tune succeeded. 3. When it starts PID calculation, the PLC will auto set a sampling time (about 2500). This parameter will be replaced by the PID best sampling time afterstoping heating at 48 degree. 4. When it starts PID calculation, the PLC will auto set the PID parameters (P=4454, I=926, D=2317). These parameters will be replaced by the best PID value after stoping heating at 48 degree.

5. When the temperature reaches 48 degree and stops heating, the PID start bit D4002.7 will not reset at once, it has delay before reset. At this time, the sampling temperature is higher than target temperature. If user sets ON the PID auto tune again, PLC will get all the PID parameters as 0. Please set ON the PID after the temperature decreases under the normal atmospheric temperature.

6. If PID auto tune start bit and auto tune success bit are power-off retentive, please set or reset them propably to avoid calculation error when starting the PLC next time.

7. The final heating temperature will up to 70 degree when the overshoot is permitted. It is over the target temperature by 10 degree, the overshoot amount is small.<br>8. To enlarge the PID calculation range can suppress the heating overshoot.

# **8 C Language Function Block**

In this chapter, we focus on C language function block's specifications, edition, instruction calling, application points etc. We also attach the common function list.

# **8-1 Summary**

XD/XL series supports to write function blocks in C language in the Xinje PLC software and call them where needed. It supports almost all C language functions (compared with XC series, XD/XL series also supports global variables), which enhances the confidentiality of the program. At the same time, it can call many places and different files, greatly improves<br>the efficiency of programmers. the efficiency of programmers. **Crion Block**<br>
function block's specifications, edition, instruction<br>
tutach the common function **list**<br>
attach the common function **list**<br>
attach the common function **list**<br>
at variables in C language functions (compared

# **8-2 Instruction Format**

1) Summary

Call the C language Function Block at the specified place.

![](_page_319_Picture_637.jpeg)

#### 2) Operands

![](_page_319_Picture_638.jpeg)

#### 3) Suitable Soft Components

![](_page_319_Picture_639.jpeg)

\*Note: D includes D, HD; TD includes TD, HTD; CD includes CD, HCD, HSCD, HSD; DM includes DM, DHM; DS includes DS, DHS. M includes M, HM, SM; S includes S and HS; T includes T and HT; C includes C and HC.

![](_page_320_Picture_231.jpeg)

S1 is the function name. It consists of numbers, letters and underlines. The first character can't be number, and the name length should be <=9 ASCII characters. The name can be the same with PLC's self instructions like LD, ADD, SUB, PLSR etc. The name can't be the same with the function blocks existing in current PLC; the comparison of the comparison of the first character<br>tudo be <= 9 ASCII characters.<br>Instructions like LD, ADD, SUB, PLSR etc.<br>The first character of the CD, ADD, SUB, PLSR etc.<br>The Block", right click it and

# **8-3 Operation Steps**

1. Open PLC edit tool, in the left "Project" toolbar, choose "Func Block", right click it and choose "Add New Func Block".

![](_page_320_Picture_232.jpeg)

2. See graph below, fill in the information of your function;

![](_page_321_Picture_323.jpeg)

Function Block name is the name we use to call the BLOCK. For example: the diagram of FUNC1 should be written as below:

![](_page_321_Picture_324.jpeg)

3. After creating the new Function Block, you can see the edit interface as shown below:

![](_page_321_Figure_4.jpeg)

 Parameters' transfer way: if call the **Function Block** inladder, the transferred D (HD) and M (HM) is the start ID of W and B. Take the above graph as the example, start with D0 and M0, then W[0] is D0, W[10] is D10, B[0] is M0, B[10] is M10; if the parameters in the ladder are HD0,  $HM0$ , then  $W[0]=HD0, B[0]=HM0$ ; if the parameters in the ladder are D100, HM100, then W[0]=D100, B[0]=HM100. So, word and bit components start address are defined in PLC program by the user.

 $\bullet$  and  $\bullet$  and  $\bullet$  and  $\bullet$ 

# **Note: The local variable defined inside the C function cannot be more than 100 words.**

- Parameter **W**: represent **Word** soft component, use it in the form of data group. E.g W[0]=1; W[1]=W[2]+W[3]; in the program, use soft components according to standard C language rules.
- Parameter **B**: represent **Bit** soft component, use it in the form of data group. Support **SET** and **RESET**. E.g: B[0]=1; B[1]=0; And assignment, for example, B[0]=B[1].
- Double word operation: add **D** in front of **W**. E.g. DW[10]=100000, it means assignment to double-word W[10]W[11]. Double-word operation: Support the definition of floating variable in the function, and execute floating operation;(E.g: float register D0(double word) means FW[0], FW[0]=123.456) **EXECUTE:**<br>
HD0, HM0, then W[0]=HD0,B[0]=HM0; if the<br>
D100, HM100, then W[0]=D100, B[0]=HM100. So,<br>
ddress are defined in PLC program by the user.<br> **e the C function cannot be more than 100 words.**<br>
soft component, use it
- Other soft elements definition in C language:

When a function block is created, #define SysRegAddr\_HD\_D\_HM\_Mis default defined in the main function. If you need to use input  $(X)$  and output  $(Y)$ , you need to add X, Y in the default Macro definition "#define SysRegAddrHD\_D\_HM\_M", which will be "#define SysRegAddrHD\_D\_HM\_M\_X\_Y". For example, set X0 state to coil M0, B[0]=X[0]; set Y0 state to coil M10,  $B[10]= Y[0]$ . (Note: The corresponding X and Y are expressed in decimal rather than octal in C language).

Similarly, the applications in C are same for non-power off memory process S, counter C, timer T, counter register CD, timer register TD, register D (HD) and coil M (HM), etc. Macro definition "#define SysRegAddr\_S\_C\_T\_CD\_TD\_D\_M". If they are power off memory process HS, counter HC, timer HT, counter register HCD, timer register HTD, etc, Macro definition "#defineSysRegAddr\_HS\_HC\_HT\_HCD\_HTD".

Examples:  $W[0] = CD[0]; W[1] = TD[0]; B[1] = C[0]; B[2] = T[0];$ 

### **Note: Software component types are supported except SEM.**

When the function block is created, default define #define SysRegAddr\_HD\_D\_HM\_M in the main function.

![](_page_322_Figure_12.jpeg)

It is recommended to use it as a local macro definition, that is, inside the function body.

- Function Library: The user function block can directly use the functions and constants defined in the function library. See chapter 8-10 for the functions and constants contained in the function library.
- The other data type supported:

![](_page_323_Picture_471.jpeg)

• There is no non editable option for the export of header files, others are the same as the source files.

#define FALSE 0

- In C, there are two rules for referencing header files, #include "xx.h"and #include  $\langle xxx,h \rangle$ . when using the header file in the PLC project, it needs to use #include "xxx.h in source file.
- Do not use Marco definition #define SysRegAddr in the header file, this Marco definition is ineffective in the header file, which only can be used in source file.

# **8-4 Import and Export the Functions**

### 1.Export

(1) Function: Export the function as the file, then other PLC program can import to use;

![](_page_323_Picture_7.jpeg)
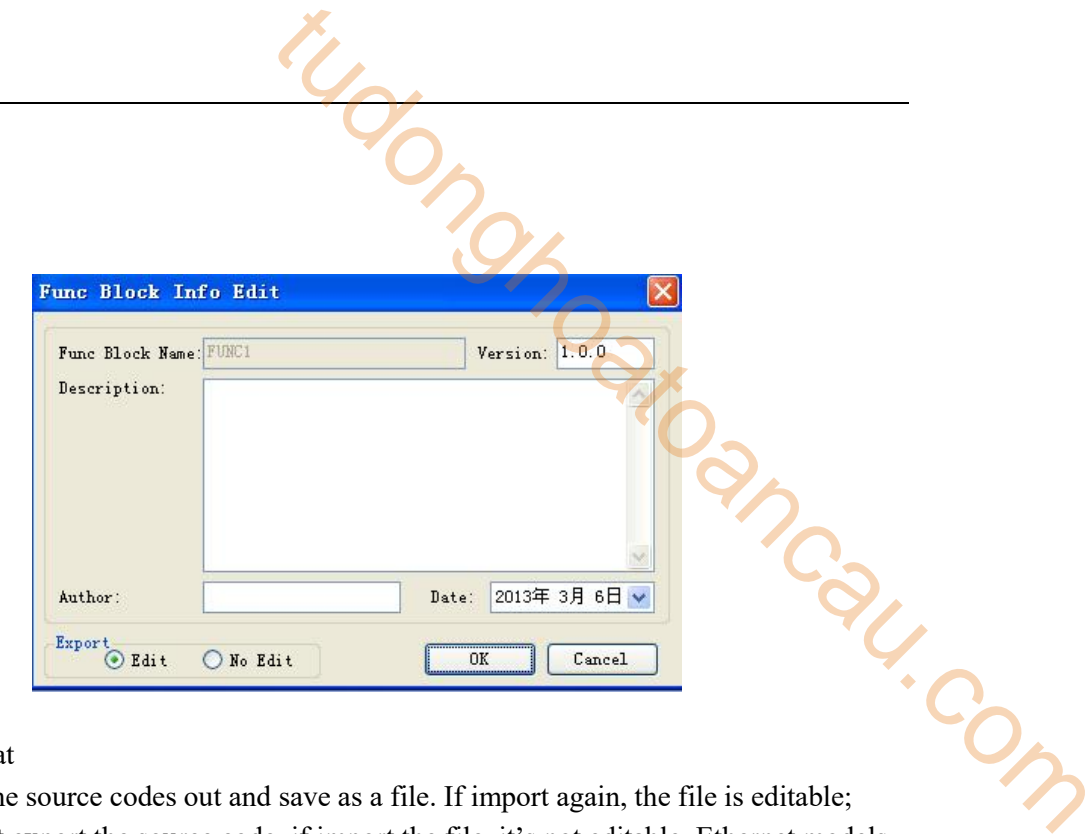

# (2) Export Format

a) Edit: Export the source codes out and save asa file. If import again, the file is editable; b) No edit: Don't export the source code, if import the file, it's not editable. Ethernet models and non Ethernet models cannot be used in common. You only need to modify the model before exporting it.

# 2. Import

Function: Import the existing **Func Block**file, to use in the PLC program.

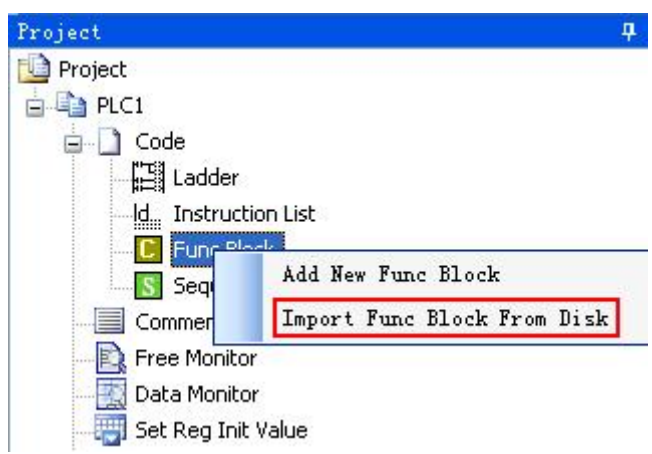

Choose the **Func Block**, right click 'Import Func Block from Disk', choose the correct file, and then click OK.

# **8-5 Edit the Func Blocks**

Example: Add D0 and D1 in PLC's registers, and then assign the value to D2;

(1) In 'Project' toolbar, new create a **Func Block**, here we name the **Func Block** as **ADD\_2**, then edit C language program;

(2) Click 'compile' after edition.

tudonghoatoancau.comPLC1 - Ladder FuncBlock-ADD 2 ŧ Information Export Compile  $\overline{7}$ 8 void ADD 2 ( WORD W  $\overline{9}$  $10 \oplus \{W [2] = W [0] + W [1]\}$  $11$  $12$  $\vert \cdot \rangle$  $13$  $\left\langle \cdot \right\rangle$ Information(1) Error List Output The information list |

According to the information shown in the output blank, we can search and modify the grammar error in C language program. Here we can see that in the program there is no ';' sign behind W  $[2] = W [0] + W [1]$ .

Compile the program again after modifying the program. In the information list, we can confirm that there is no grammar error in the program.

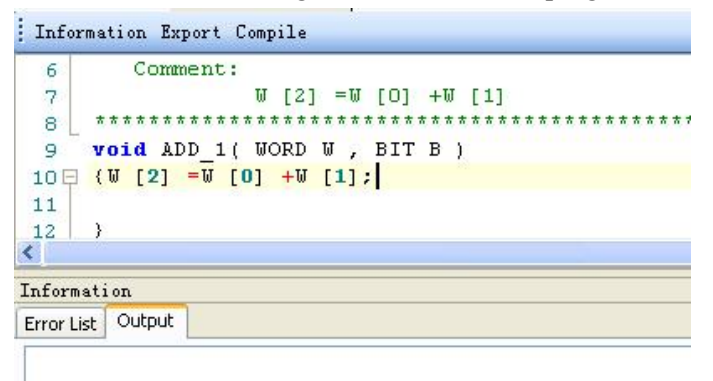

(3) Write PLC program, assign value 10 and 20 into registers D0, D1 separately, then call Func Block ADD 2, see graph below:

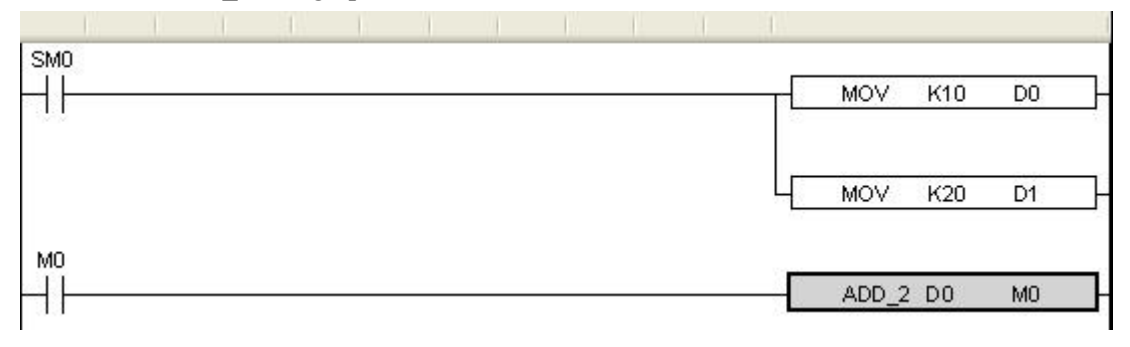

(4) Download program into PLC, run PLC and set M0.

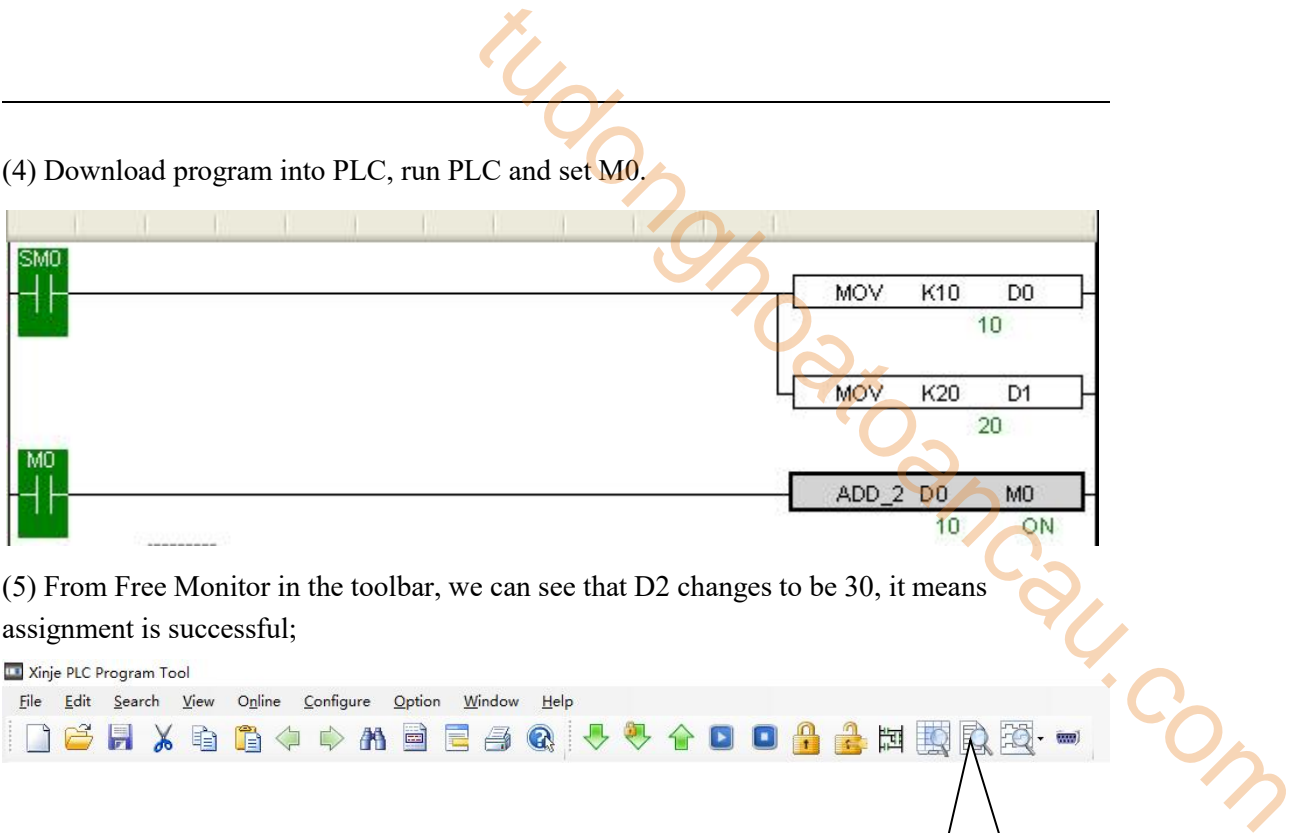

(5) From Free Monitor in the toolbar, we can see that  $D2$  changes to be 30, it means assignment is successful;

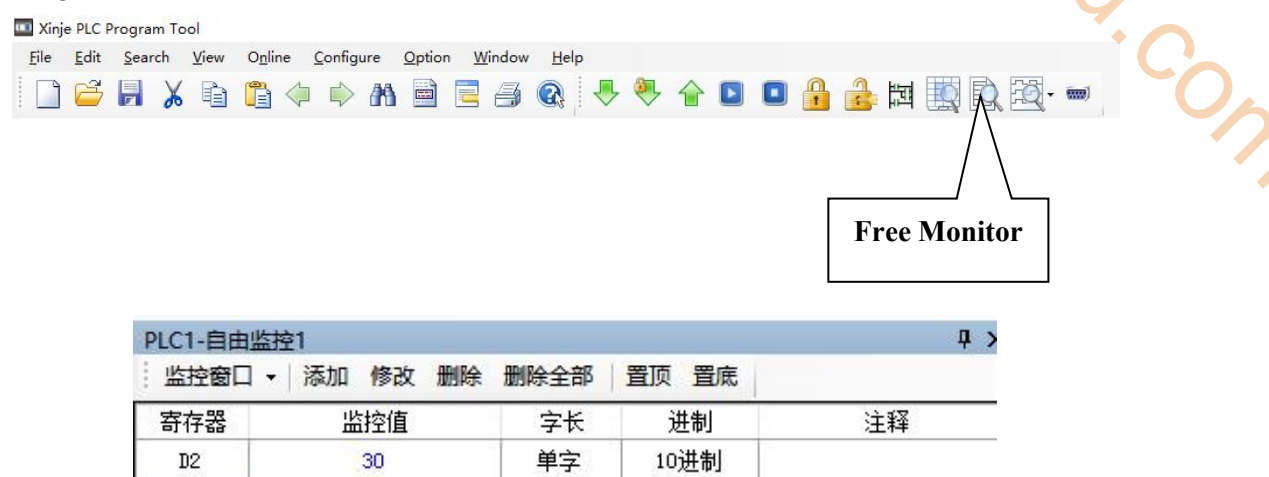

# **8-6 Program Example**

 $\mathbf{I}$ 

If PLC needs to do complicated calculation (including plus and minus calculation), the calculation will be used for many times, C language function is easy to use.

# **Example 1:**

Calculation a=  $b/c + b$ <sup>\*</sup>c+(c-3)<sup>\*</sup>d Method 1: use ladder chart: Get the result of c-3 Get the result of three multiplication equations Get the sum Ladder chart only support two original operands, it needs many steps to get the result.

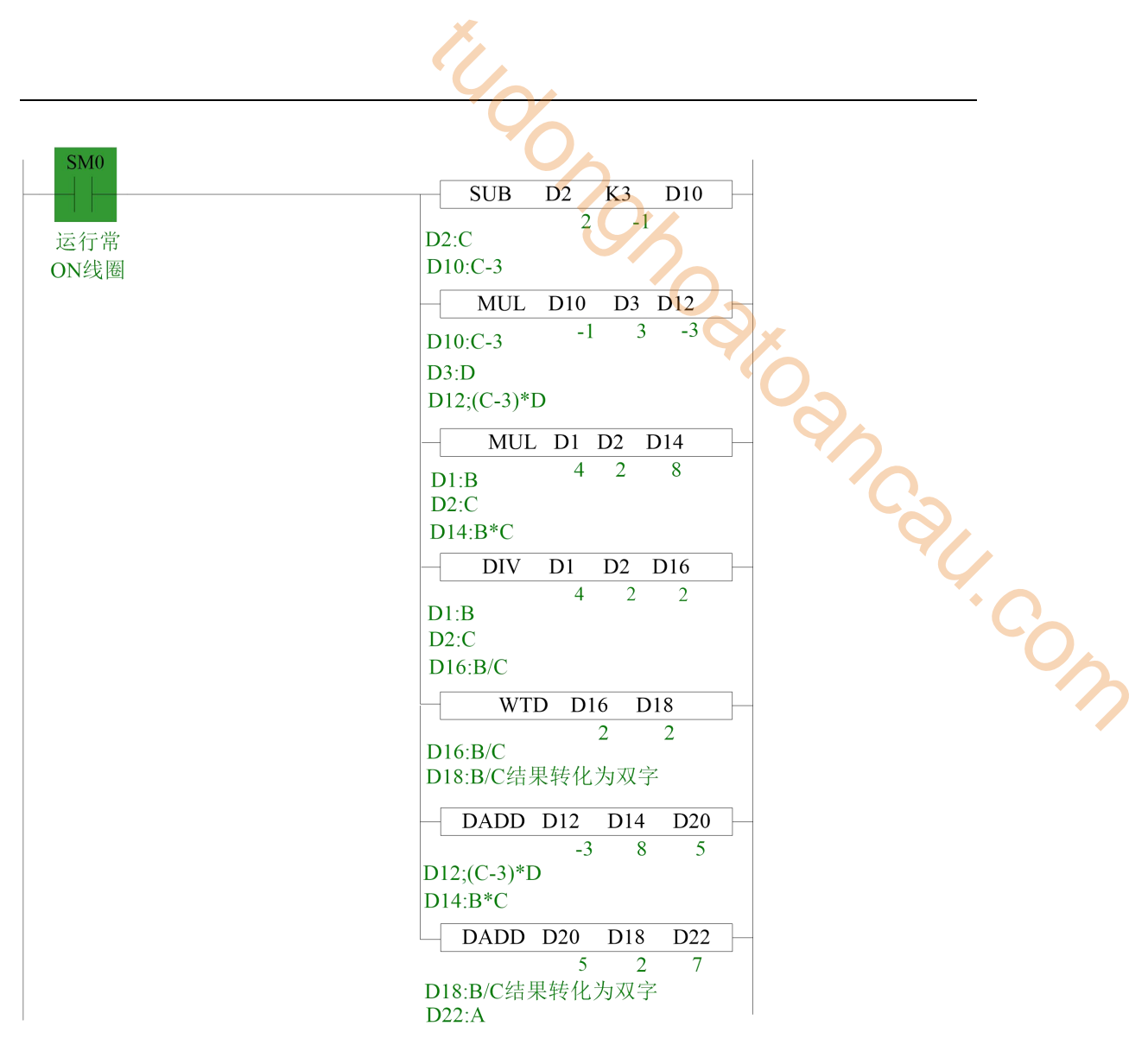

#### **Note:**

1. The result of MUL is Dword, the result is stored in D14~D15.

2. The result of DIV has quotient  $D16$  and remainder D17. If D17 has value, the calculation precision will decrease. Please use float format to ensure the precision.

3. D16 quotient is word value, in plus calculation all the data should be changed to Dword. The final result is stored in D22~D23.

Method 2: use C language:

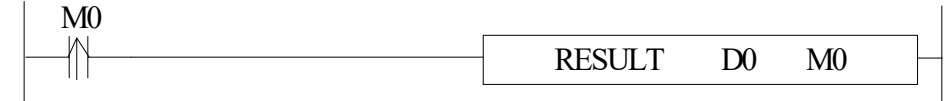

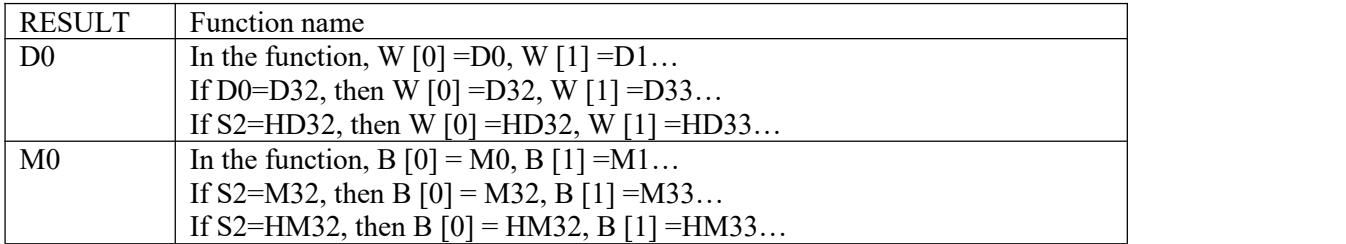

#### C program

```
tudonghoatoancau.com9
10日 {
11long int a, b, c, d;
   b=U[1]:
12<sup>°</sup>13c = U[2];
14
    d= W[3] :
    a=b/c+b*c+(c-3) *d;15
16
    DW[4] = a;17
   \rightarrow
```
Method 2 can simplify the program.

The above C language function is similar to ladder chart of method 1, whose precision is not high. If it needs to get the high precision, please use float calculation. high. If it needs  $\infty$   $\in$ <br> **Example 2:** Calculate CRC parity value via Func Block<br>
CRC calculation rules:<br>
(1)Set 16-bit register (CRC register) = FFFF H<br>
(2)XOR (Exclusive OR) the first 8-bit byte message and the low

**Example 2:** Calculate CRC parity value via Func Block

CRC calculation rules:

 $(1)$ Set 16-bit register (CRC register) = FFFF H

(3)Right shift 1 bit of CRC register, fill 0 into the highest bit.

(4)Check the right shifted value, if it is 0, save the new value from step3 into CRC register; if it is not 0, XOR the CRC register value with A001 H and then save the result into the CRC register.

(5)Repeat step3&4 until all the 8-bit have been calculated.

(6) Repeat step(2) $\sim$ (5), then calculate the next 8-bit message. Until all the messages have been calculated, the result will be the CRC parity code in CRC register.

Edit C language Function Block program, see graph below:

```
void CRC CHECK( WORD W , BIT B )
 9
10日 {
11int i, j, m, n;unsigned int reg crc=0xffff, k;
1213for (i = 0 : i < U[0] : i++)1415日
                 \mathcal{L}reg \text{crc}^{\wedge}=\mathbb{U}[\text{i+1}];16
17for (j=0; j<8; j++)18日
                 if(reg crc\&0x01)19
                      reg \text{crc} = (reg \text{crc} >>1)<sup>\land</sup>Oxa001;
20
                 else
2122reg crc=reg crc>>1;
23
                 3
24\mathcal{E}2526
                m=U[0]+1:
27n = U[0]+2:
                 k=reg crc&0xff00;
28
                 W[n] = k \rightarrow 8;29
                 W[m] =reg crc&0xff;
30
31Y
```
Edit PLC ladder program,

D0: Check byte number of data,

D1~D5: Check data content. See graph below:

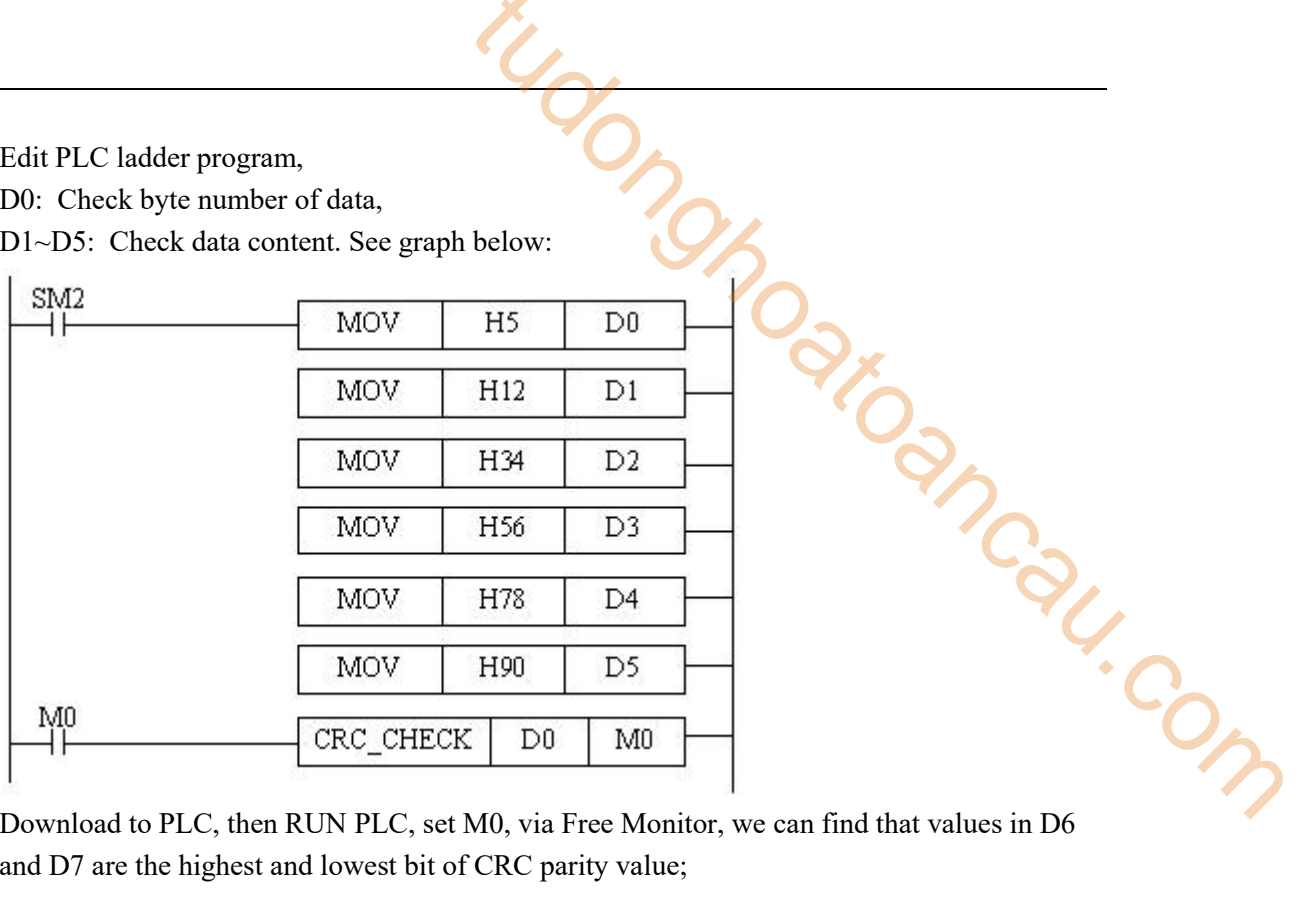

Download to PLC, then RUN PLC, set M0, via Free Monitor, we can find that values in D6 and D7 are the highest and lowest bit of CRC parity value;

# **8-7 New functions**

#### (1) Format

Click the advanced/editor support setting menu to open the C editor support options window.

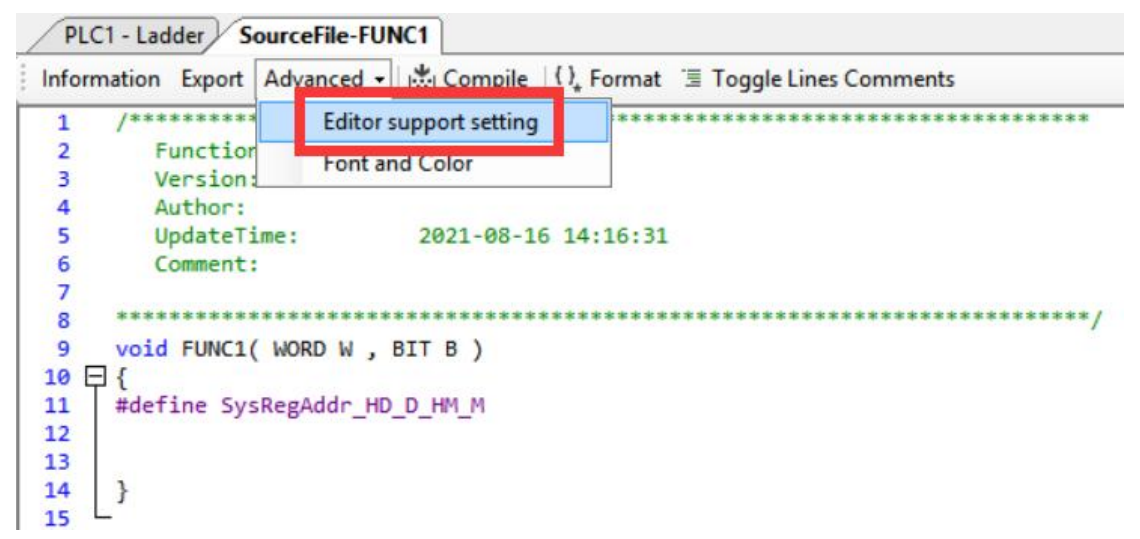

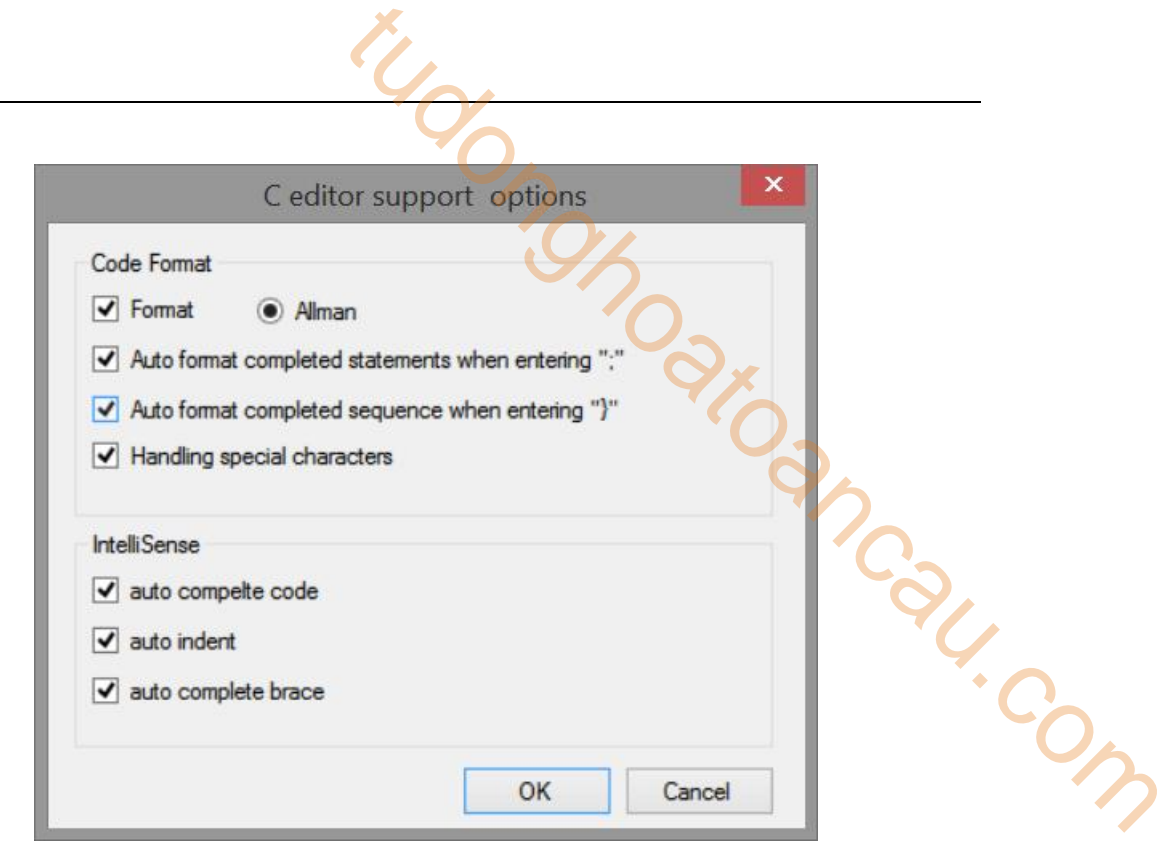

(2) Local code auto format

> Auto format completed statements when entering ';"

When the user enters the character ";" format the statement of the current row.

> Auto format completed sequence when entering "}"

When the user enters "}", format the contents in "{}".

(3) Handling special characters

The full width characters entered by the user into the editor need to be converted to half width characters because they are not recognized by the compiler.

(4) Auto complete code

When the user inputs characters, the code prompt function will give certain prompts to help the user input and complete the code.

 $\triangleright$  Submit

When the user press Enter or ";", the currently edited code will be submitted to the analyzer for analysis and a list of code tips will be generated.

 $\triangleright$  Prompt

When the user inputs characters, the code prompt control will pop up automatically to match the user's input and give a prompt.

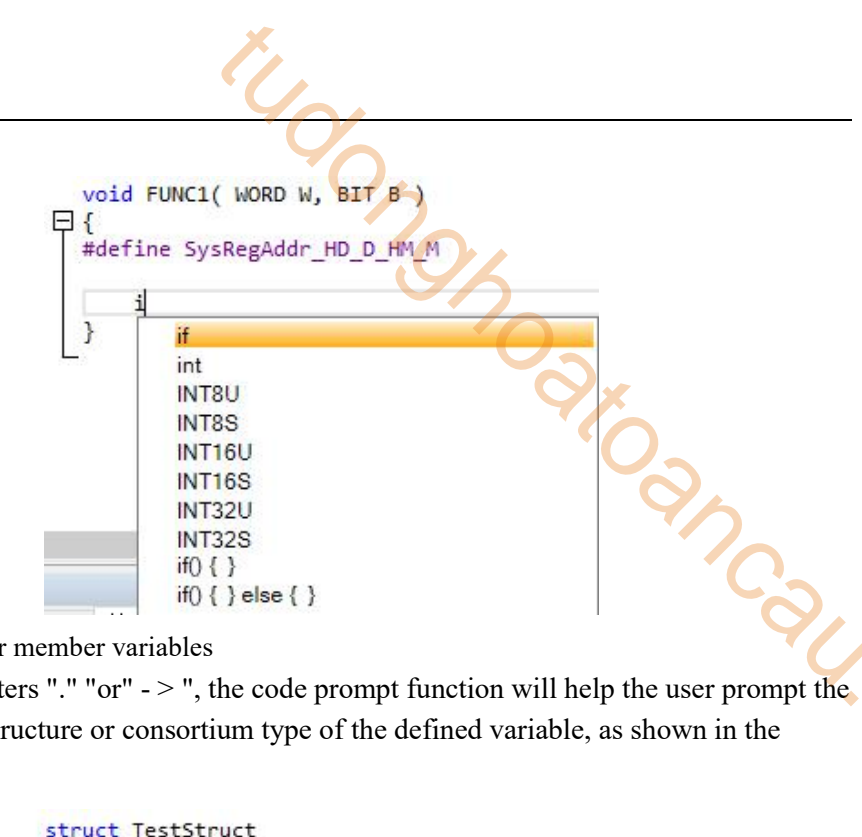

 $\triangleright$  Access tips for member variables

When the user enters "." "or" - > ", the code prompt function will help the user prompt the members in the structure or consortium type of the defined variable, as shown in the members in the structure or consortium type of the defined variable, as shown in the following figure.

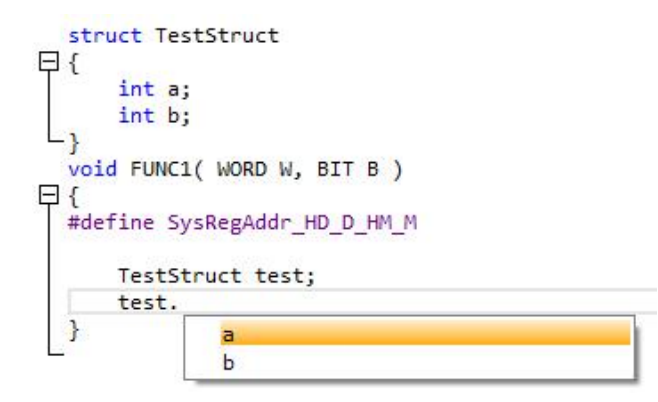

 $\triangleright$  Auto indent

The automatic indentation function of the editor is optimized, which is more in line with user habits.

 $\triangleright$  Auto complete brace

When the user enters "(" [" {", it will automatically help the user generate the corresponding bracket ")"] "}".

(5) Comment / uncomment

Comment selects / deselects the comment for the row.

The shorcut key is Ctrl  $+/-$ .

(6) Function library

Please refer to chapter 8-8.

# **8-8 Function library**

It provides the functions of encryption, encapsulation, export and import of C function blocks.

## **8-8-1 New function**

8-8-1-1 Classification of Libraries

Function library are divided into project library and global library.

**Project library:** the functions in the user's project library are saved under the project and can be used directly.

**Global Library:** the function functions in the user's global library are saved in the local directory for user's convenience.

# **8-8-2 Basic functions**

8-8-2-1 Open and save file

Start XDPPro software, run a blank project or open any existing project to view the function library. The Elibrary and global library.<br>
The project information and global library are saved under the project and can<br>
in the user's global library are saved in the local<br>
since to open any existing project to view the function

Notes:

Iibrary.<br>Notes:<br>The function library is divided into project library and global library. A default library (i.e. project library) is added to the blank project by default;

If the project under the old version is opened with the new version, its function function is added to the default library;

If the project under the new version is opened with the old version, the function functions in the default library are retained, and the rest cannot be parsed.

# **8-8-3 Newly build**

8-8-3-1 Create project library

Select "Function library" in the "Project" toolbar on the left, right-click and select "Create Project Library", and you can edit the name, version, description, author and other information of the project library in the pop-up interface, as shown in the following figure:

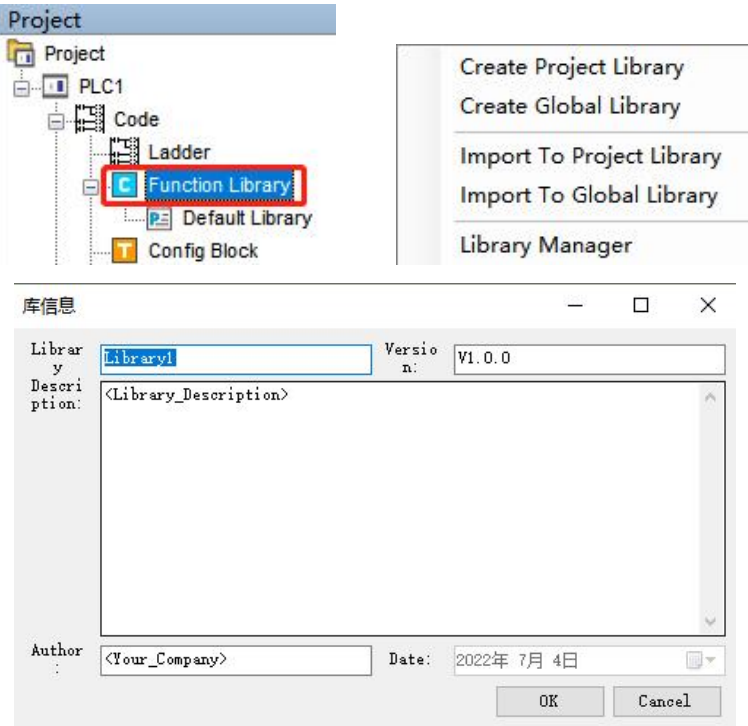

Note: if the library name is the same as any library name in the current library, the following pop-up window will appear:

Error

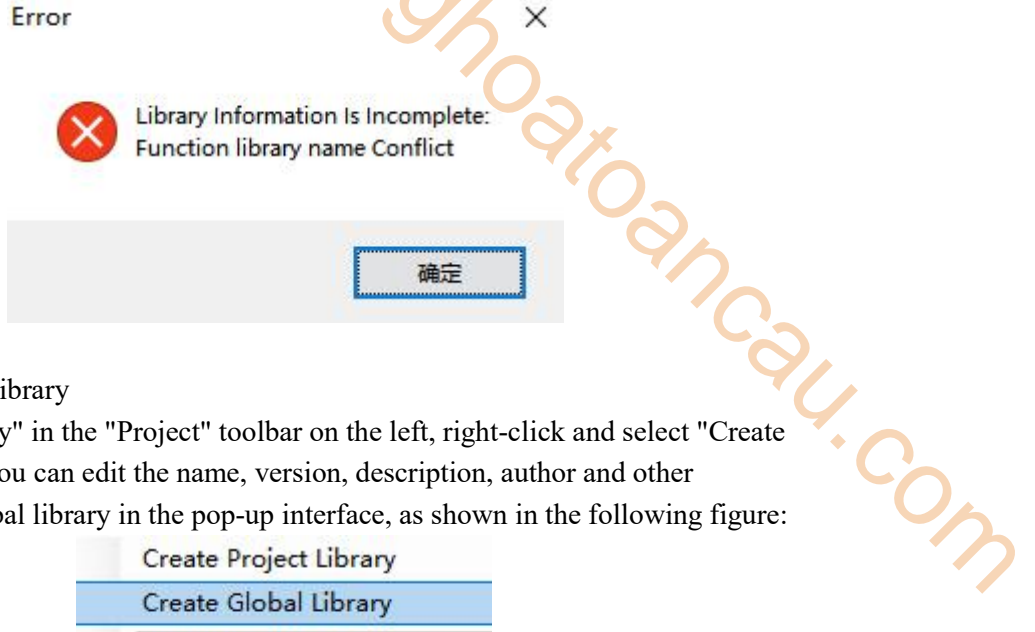

8-8-3-2 Create global library

Select "Function library" in the "Project" toolbar on the left, right-click and select "Create Global Library", and you can edit the name, version, description, author and other information of the global library in the pop-up interface, as shown in the following figure:

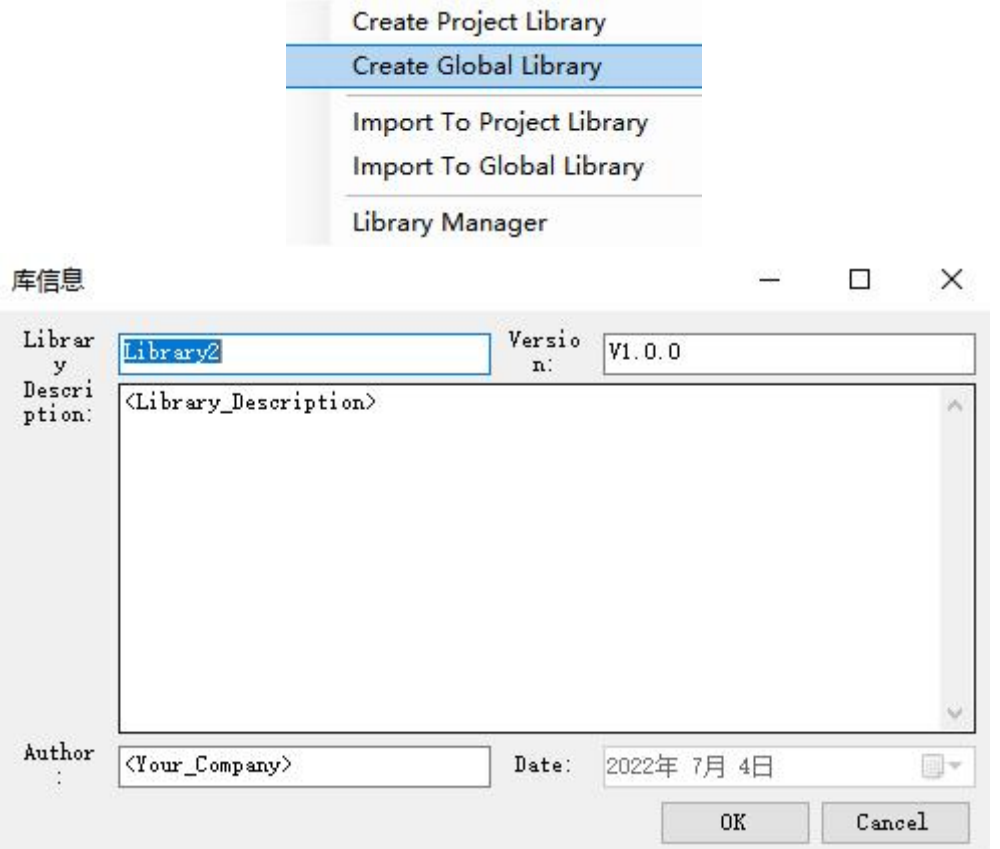

Note: if the global library directory is not set, the prompt message shown in the following figure will appear and the Global Library Directory setting interface will be displayed:

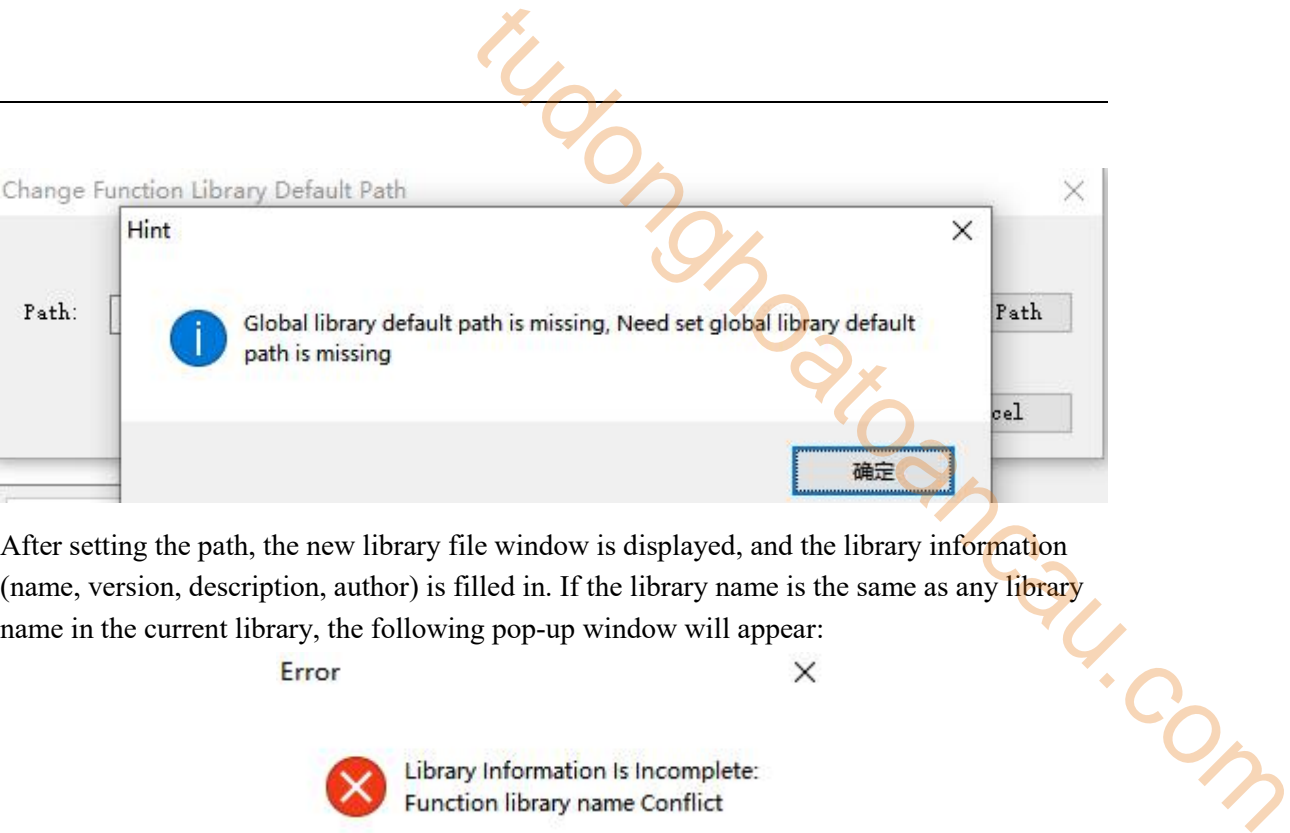

After setting the path, the new library file window is displayed, and the library information (name, version, description, author) is filled in. If the library name is the same as any library

Error

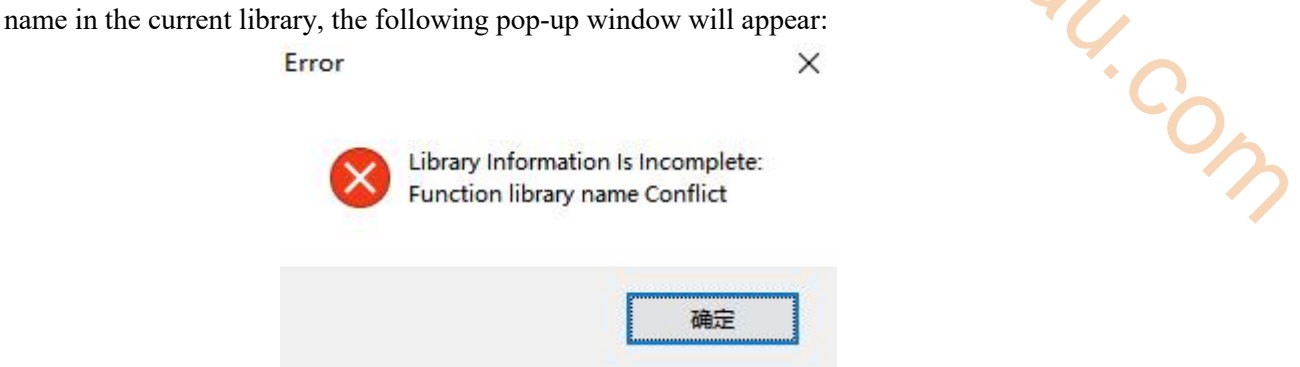

8-8-3-3 Create new source

In the "project" toolbar on the left, select the project library or global library to which the source file needs to be added in the "function library", right-click and select "new source file" to edit the name, version, description, author and other information of the source file in the pop-up interface, as shown in the following figure:

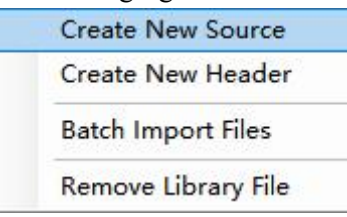

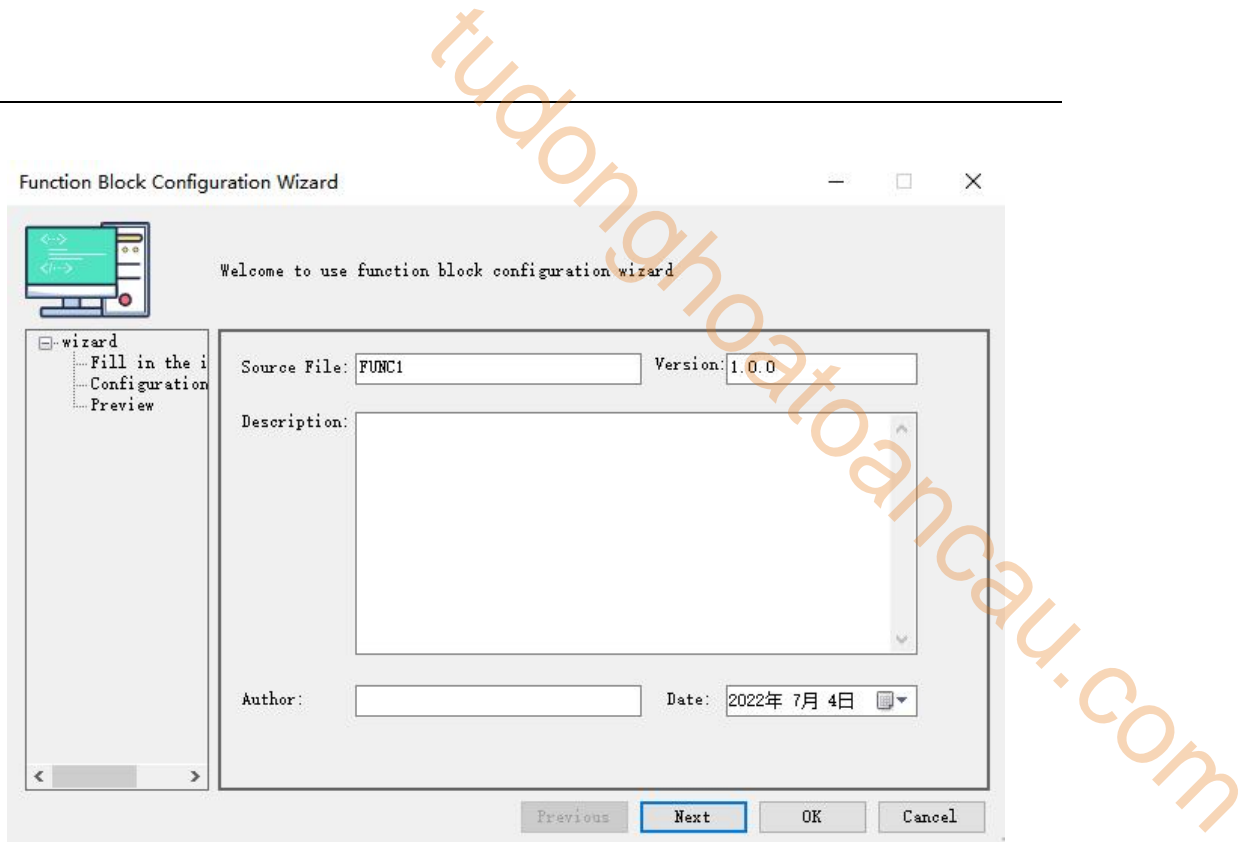

Click "next" after filling in to configure parameter information:

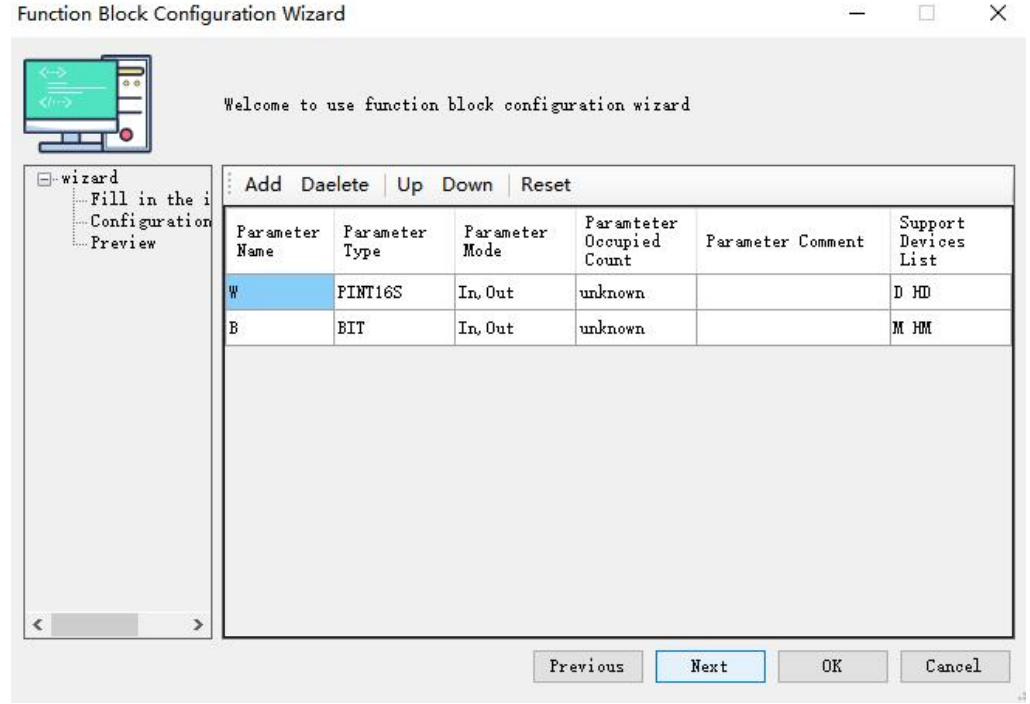

After completing the parameter configuration, click "next" to display the preview interface of the source file. If there is a problem, click "previous" to reset the parameters. If there is no problem, click "OK" to complete the addition of the source file.

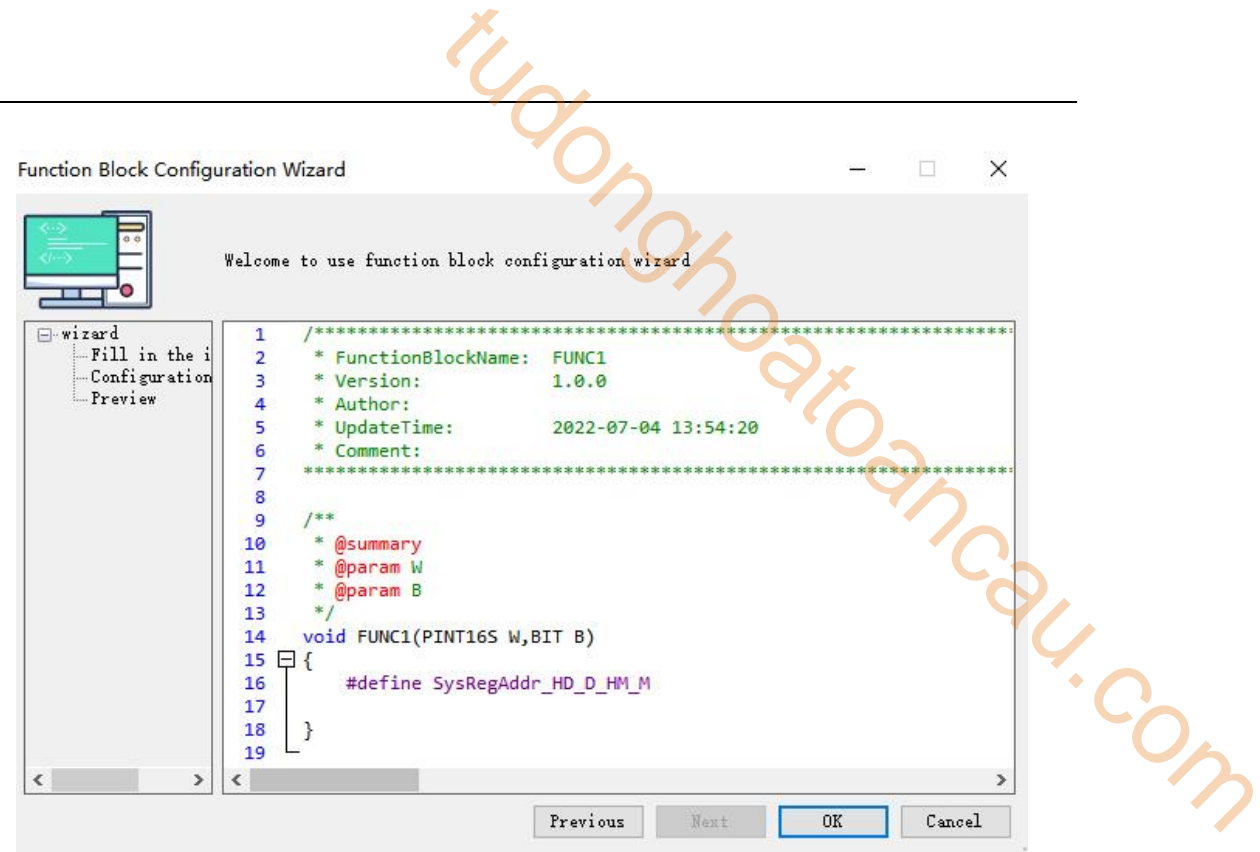

#### 8-8-3-4 Create new header

In the "Project" toolbar on the left, select the project library or global library to which the source file needs to be added in the "Function Library", right-click and select "New header file" to edit the name of the header file in the pop-up interface, as shown in the following figure:

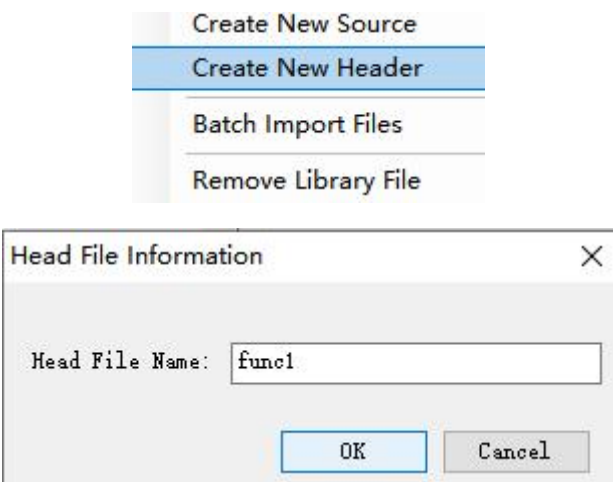

## **8-8-4 Edit**

8-8-4-1 Edit library information

Click "project library" or "global library" in the project bar on the left to edit the information, and you can view and edit the basic information / file information / restriction information of the library in the pop-up library information interface:

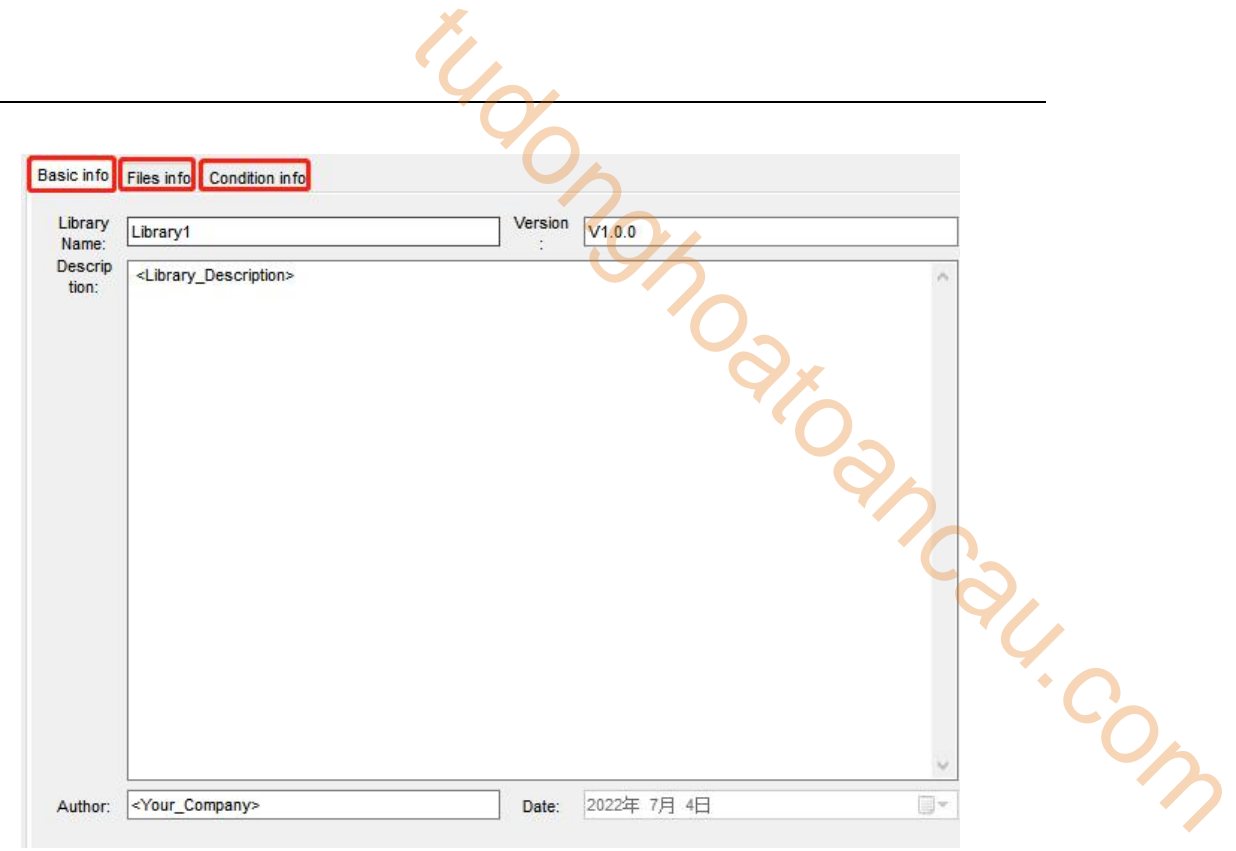

#### 1) Basic information

Library name: only letters and numbers are allowed for the library name.

Version: the format of the library information version is "V primary. Secondary. Revision".

#### 2) Files information

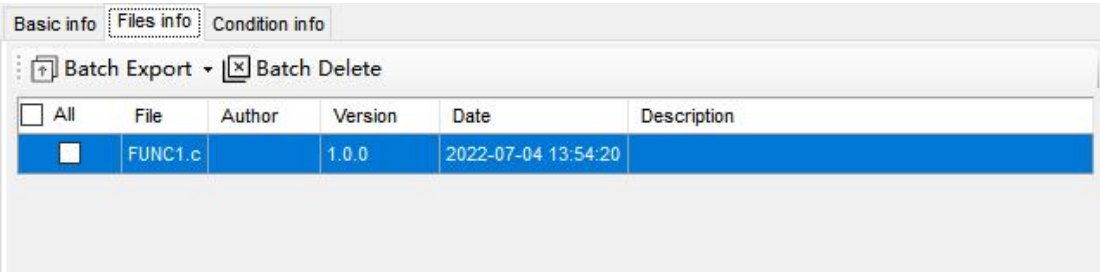

- Add the source file / header file under the selected function library, and the file information interface displays the basic information of the file.
- The imported file determines whether the user can edit it.
- The files exported in batch can be edited or not.
- After deleting the application in batch, remove the reference of the library file in the PLC project.

#### 3) Condition information

Models under the blacklist cannot be used, and only those models under the whitelist can be used.

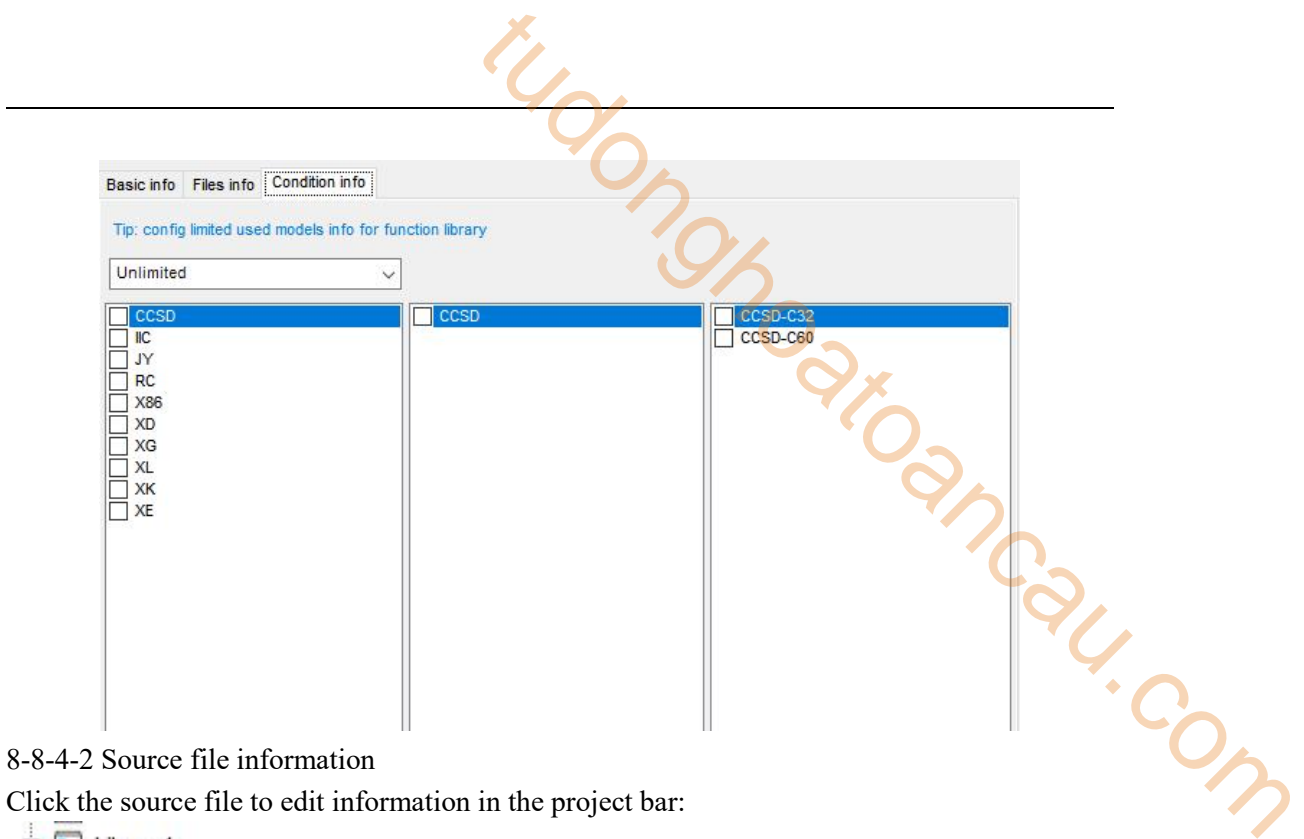

PE Library1 **C** FUNC1.c H func1.h

In the pop-up source file interface, click information to modify the source file information, the source file function signature is modified, and the code is modified accordingly.

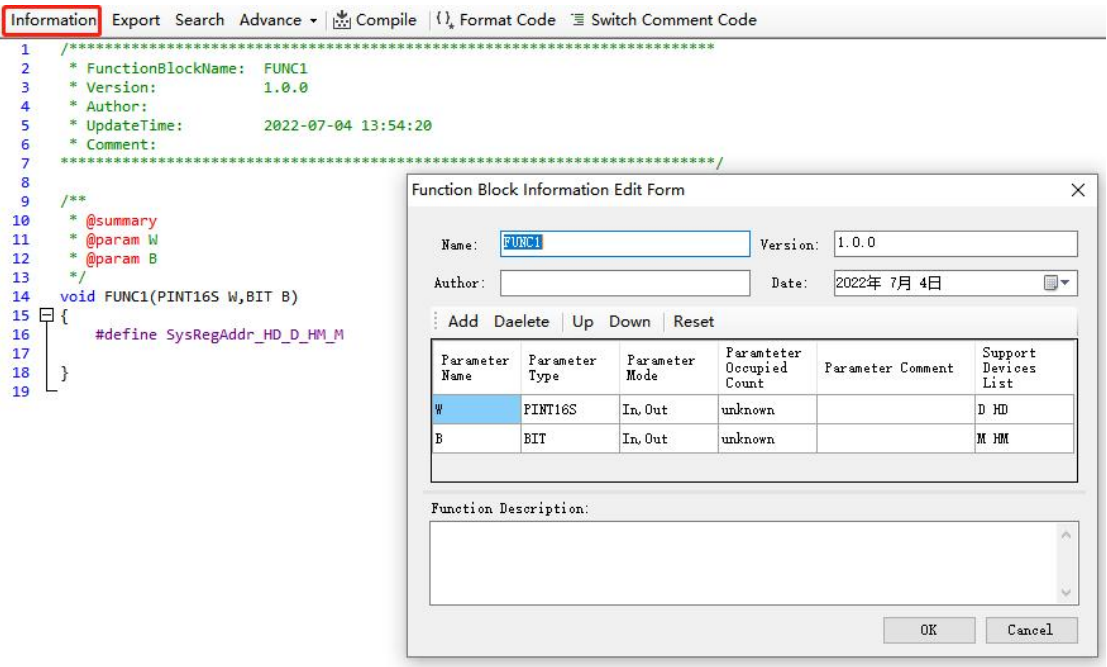

## 8-8-4-3 Header file information

Click the header file to edit information in the project bar:

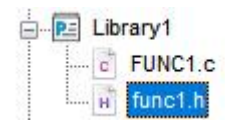

In the pop-up header interface, click information to modify the head file information, the header function signature is modified, and the code is modified accordingly.

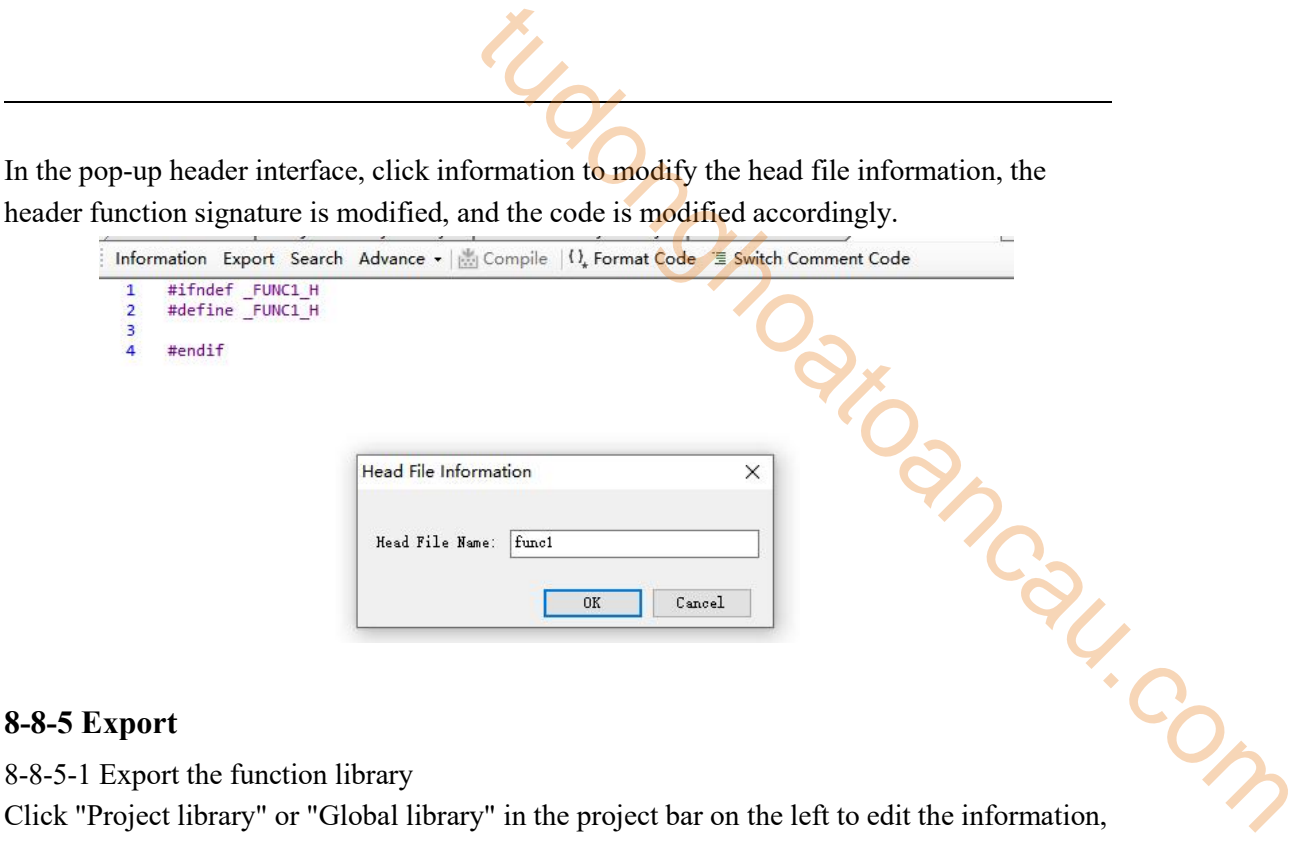

#### **8-8-5 Export**

8-8-5-1 Export the function library

and click "Export" in the pop-up library information interface:

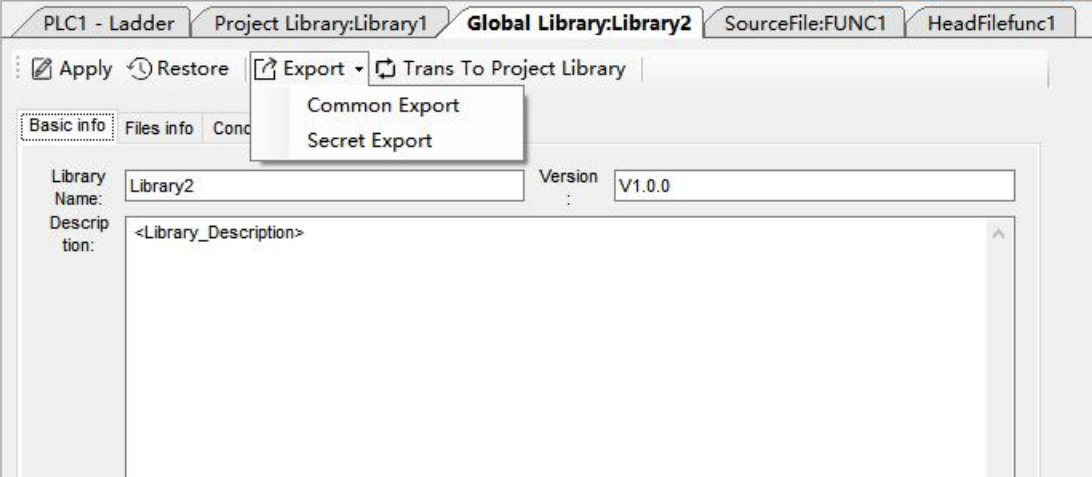

Normal export: if the library file is an editable library, export it with an editable library; If the library file is a non editable library, export it as a non editable library.

Encrypted export: if the library file is editable, the source file in the library file is compiled and exported as a non editable library; If the library file is non editable, save the library file directly.

8-8-5-2 Export source/header file Right click the source file / header file to be exported in the project bar --> Export file:

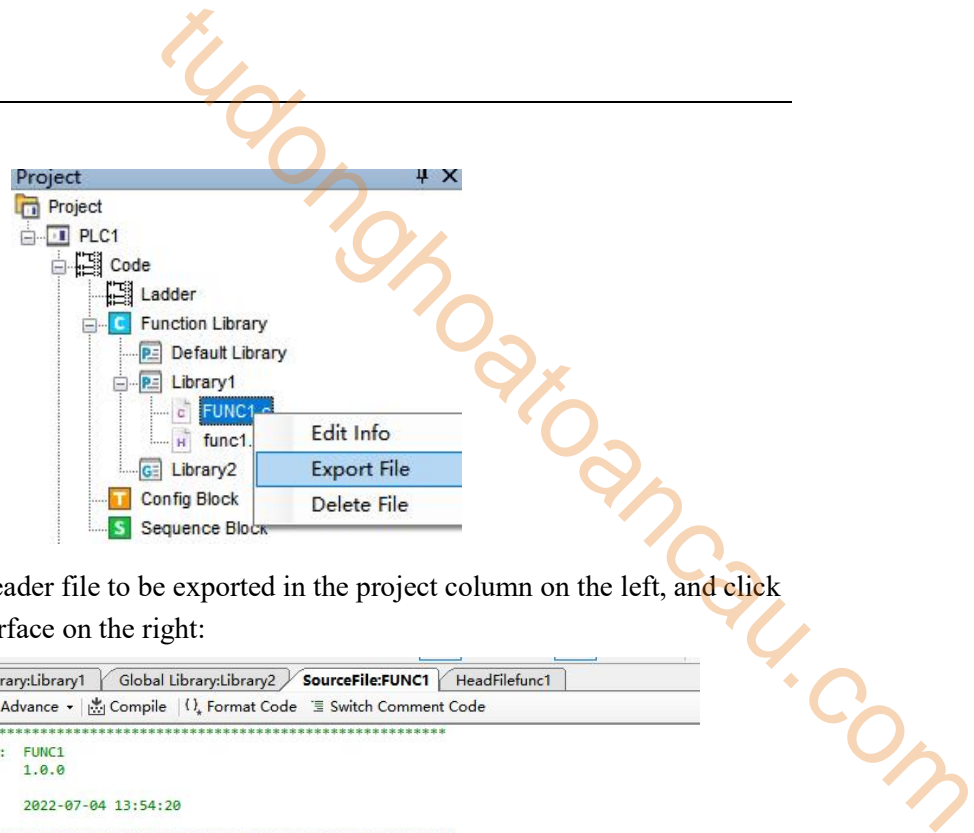

Or click the source file / header file to be exported in the project column on the left, and click "export" in the editing interface on the right:

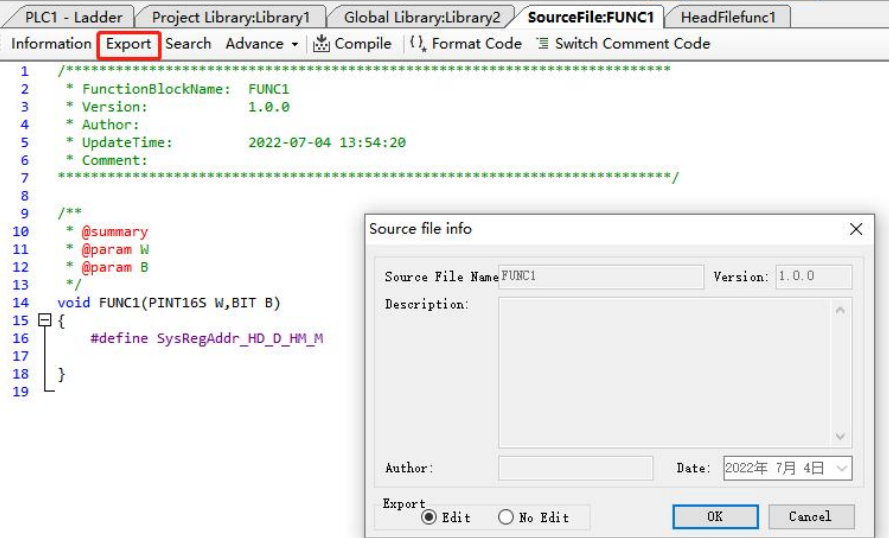

Select the export mode (editable or not) in the pop-up file information.

Click OK after setting and select the file saving path.

After selecting the path, click OK to complete the export.

# **8-8-6 Import**

8-8-6-1 Import the function library

Select "Function Library" in the "Project" toolbar on the left, right-click and select"Import to Project Library" or "Import to Global Library":

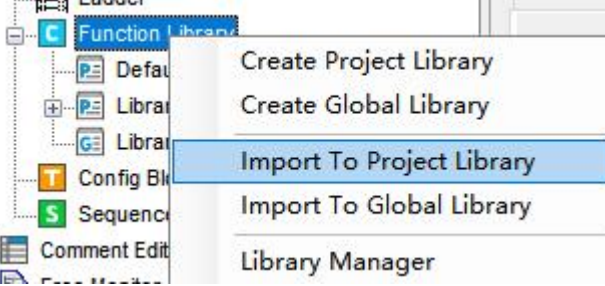

In the pop-up "select function library file" interface, select a file and click "open" to complete the import.

8-8-6-2 Import function files

Right click the "Project Library" or "Global Library" in the project bar on the left to import files, and select "Batch import files":

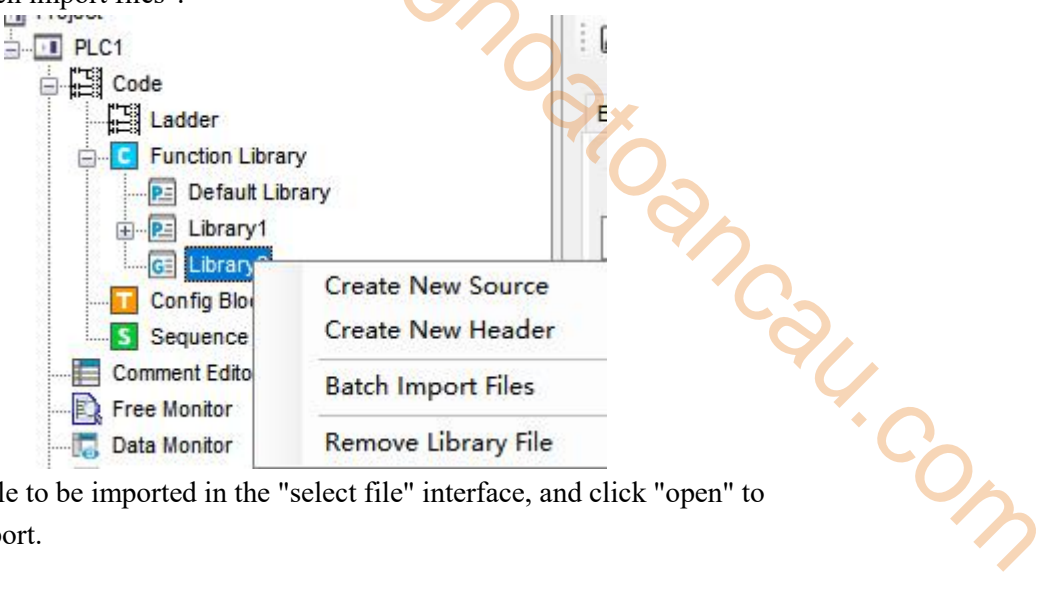

Select the function file to be imported in the "select file" interface, and click "open" to complete the file import.

# **8-8-7 Other functions**

8-8-7-1 Library manger

Select "Function Library" in the "Project" toolbar on the left, and right-click to select "library management":

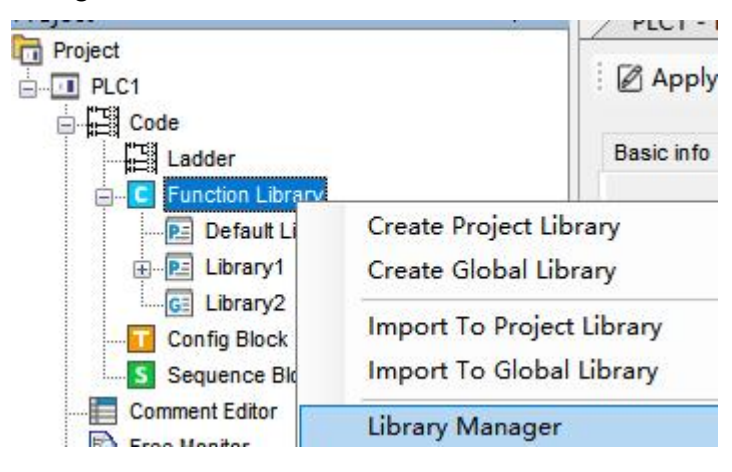

In the pop-up "Function Library management window", you can complete the creation, import, deletion (and removal of library files referenced in the project) and setting of the function library. By checking the function library in the management, you can apply generation, and then call it in the project.

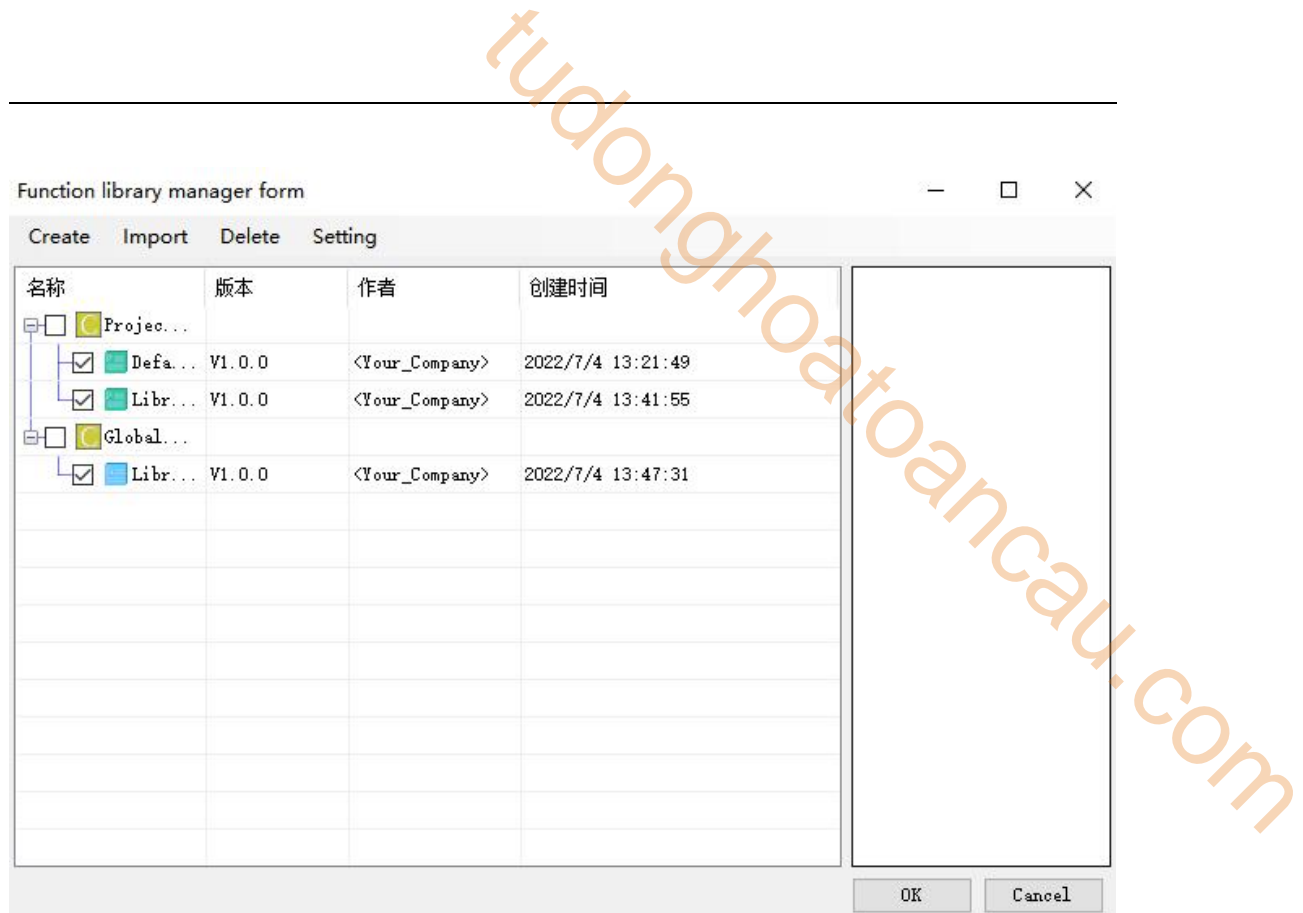

Click settings to change the Global Library Directory:

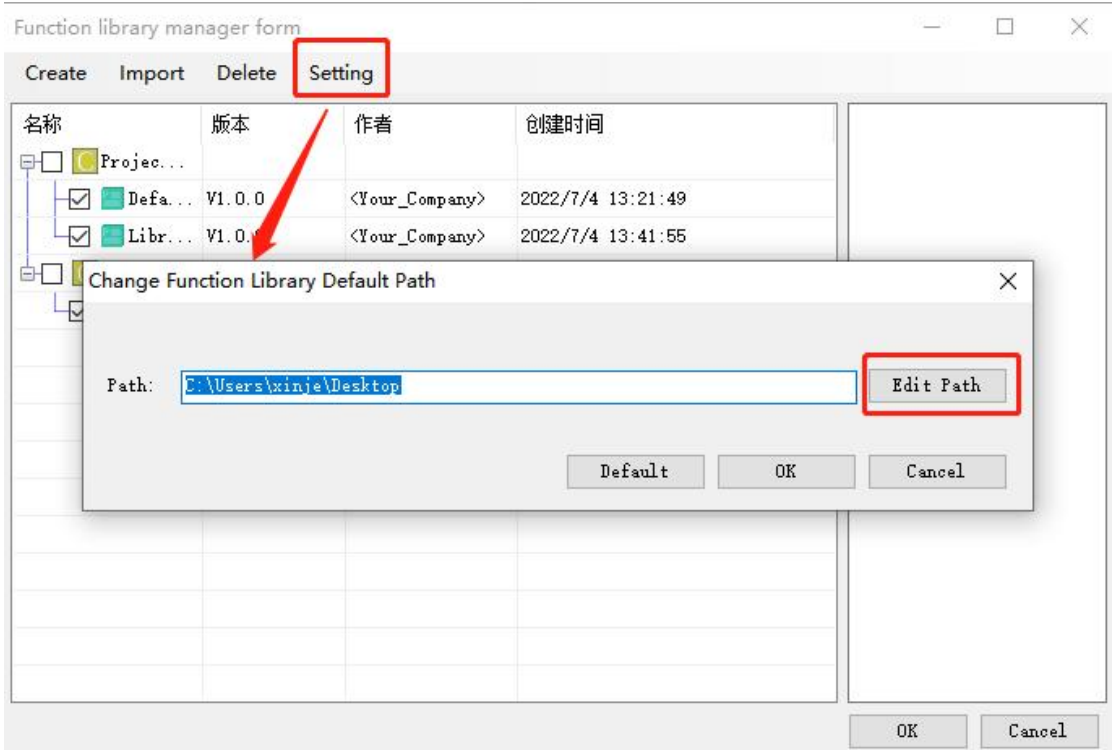

# 8-8-7-2 Delete library file

In the "function library management window" of the previous chapter, check the corresponding library file and click Delete to delete the library file in the current project.

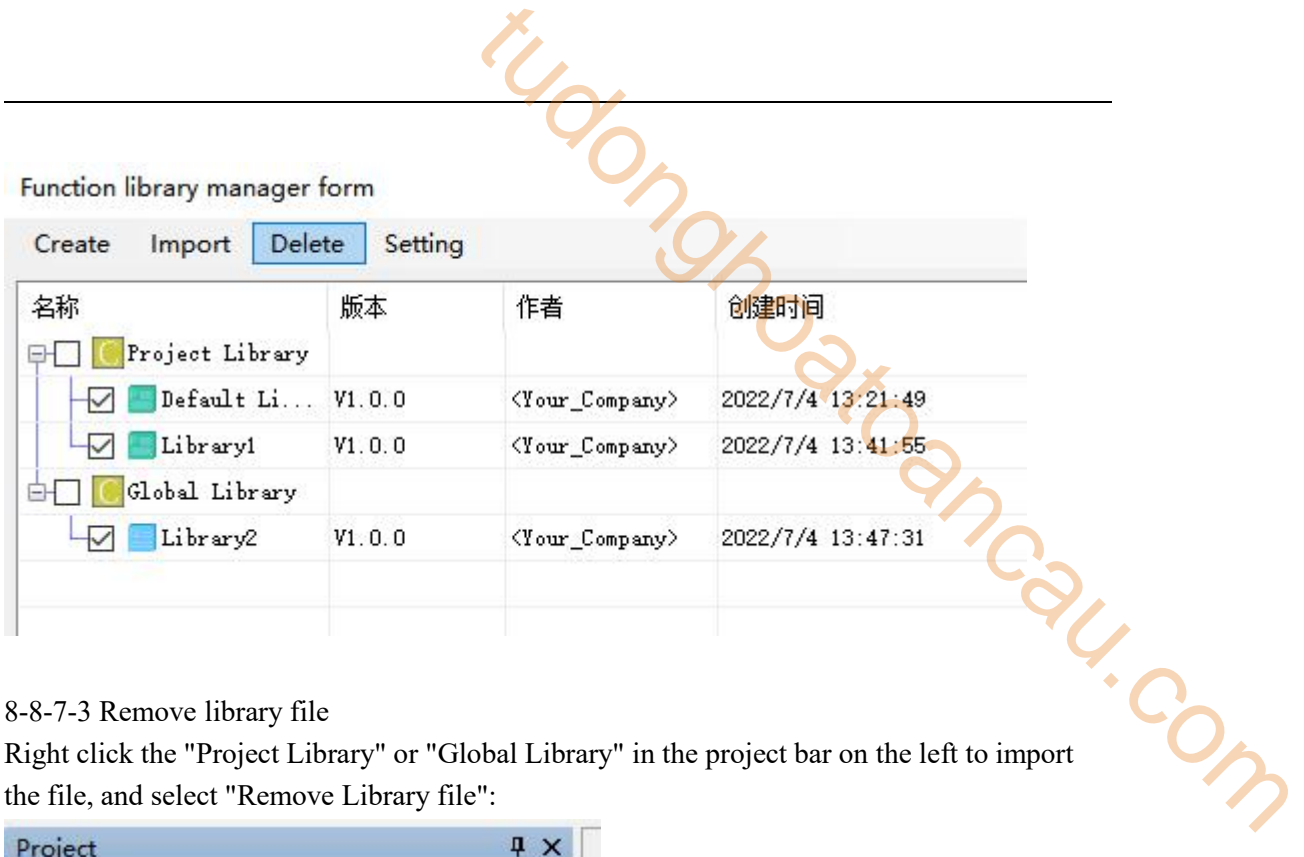

#### 8-8-7-3 Remove library file

the file, and select "Remove Library file":

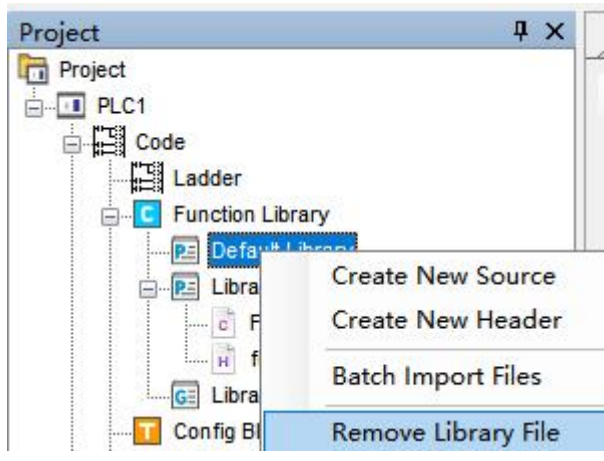

Note: Remove the library file means to cancel the application of the file from the current project without deleting it.

8-8-7-4 Delete source/header file

There are two ways to delete source / header files:

Method 1: right click the source file / header file to be exported in the project bar - > delete file:

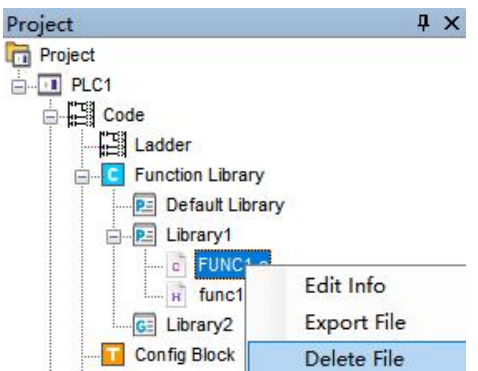

Method 2: click the function library to delete the file in the project bar on the left:

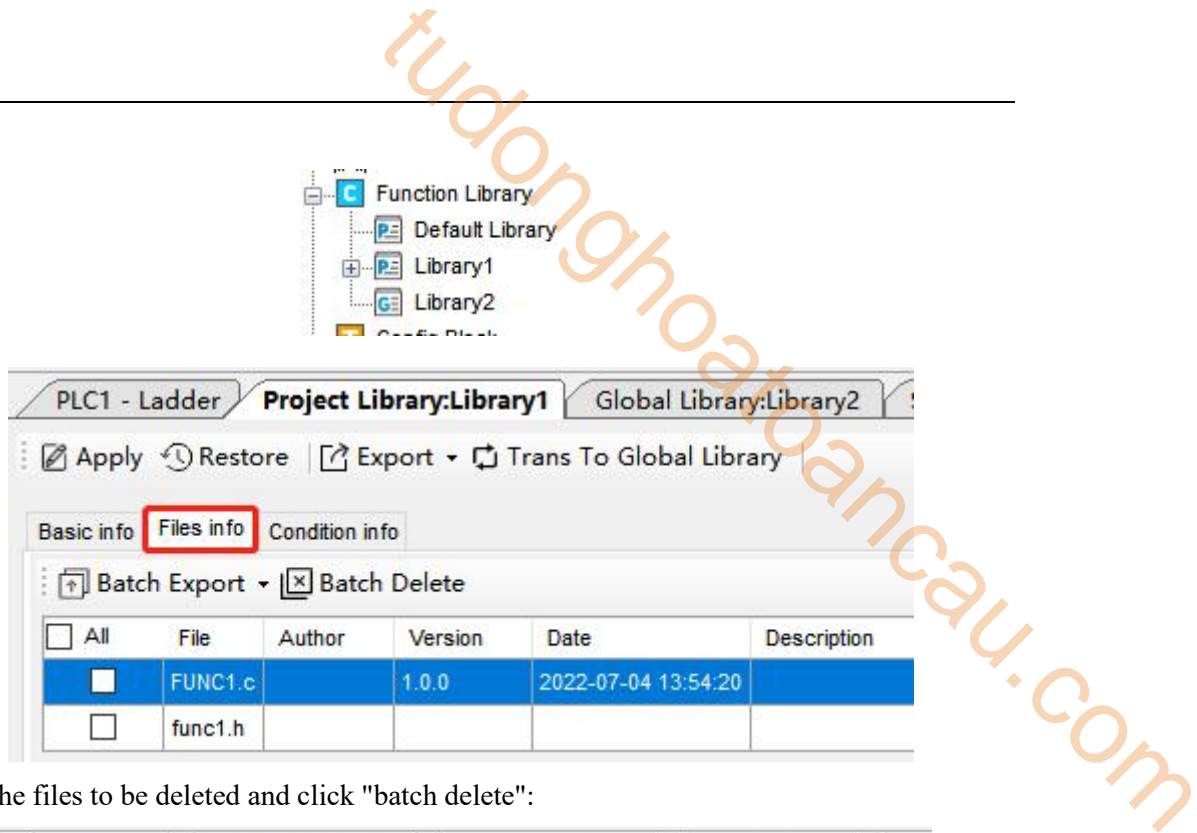

Check the files to be deleted and click "batch delete":

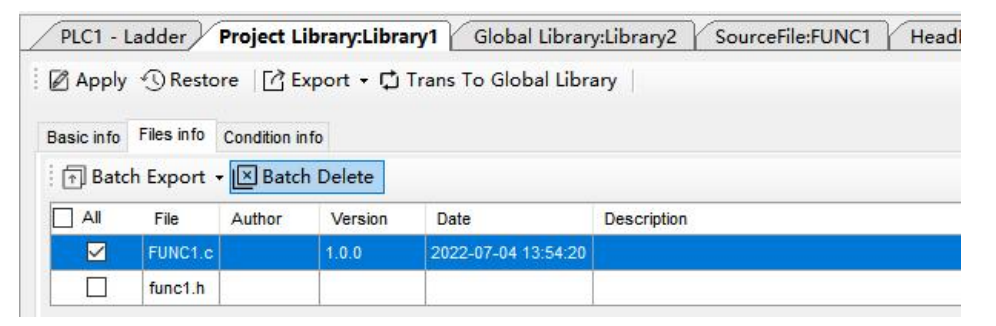

Click "Apply" and a prompt message "successfully applied" will appear. The file has been deleted.

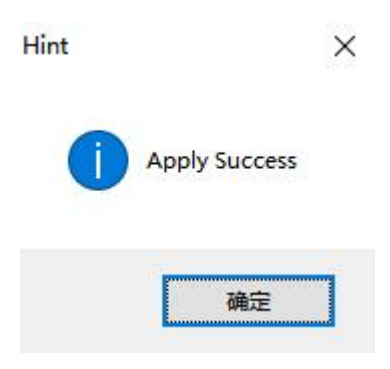

#### 8-8-7-5 Transfer

The "global library" and "project library" can be converted to each other, and the editing interface of the function library can be opened (for specific steps, refer to chapter 8-8-7-4, method 2).

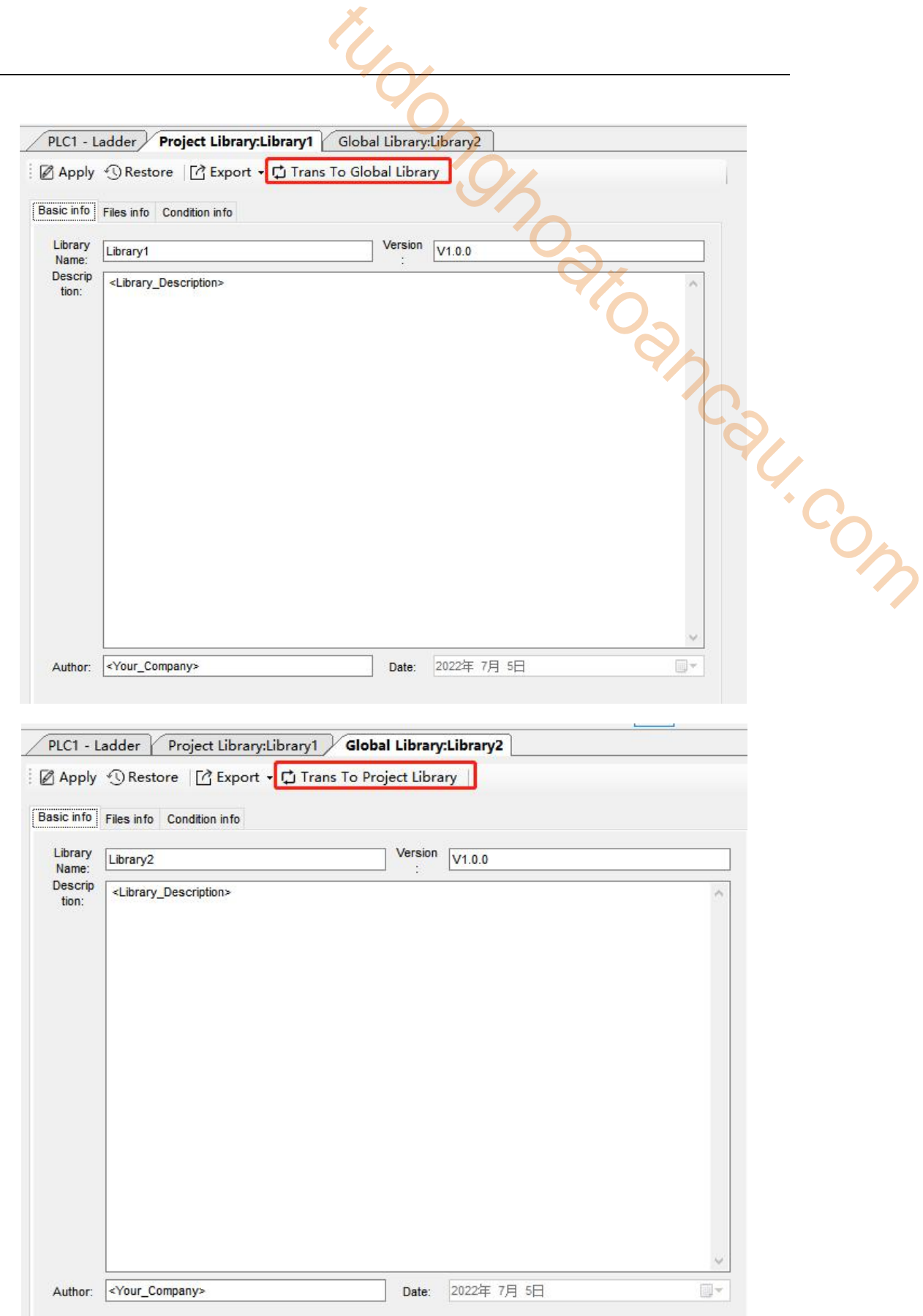

# 8-8-7-6 Compile

Click the source file in the project bar on the left, and click "compile" in the editing interface on the right.

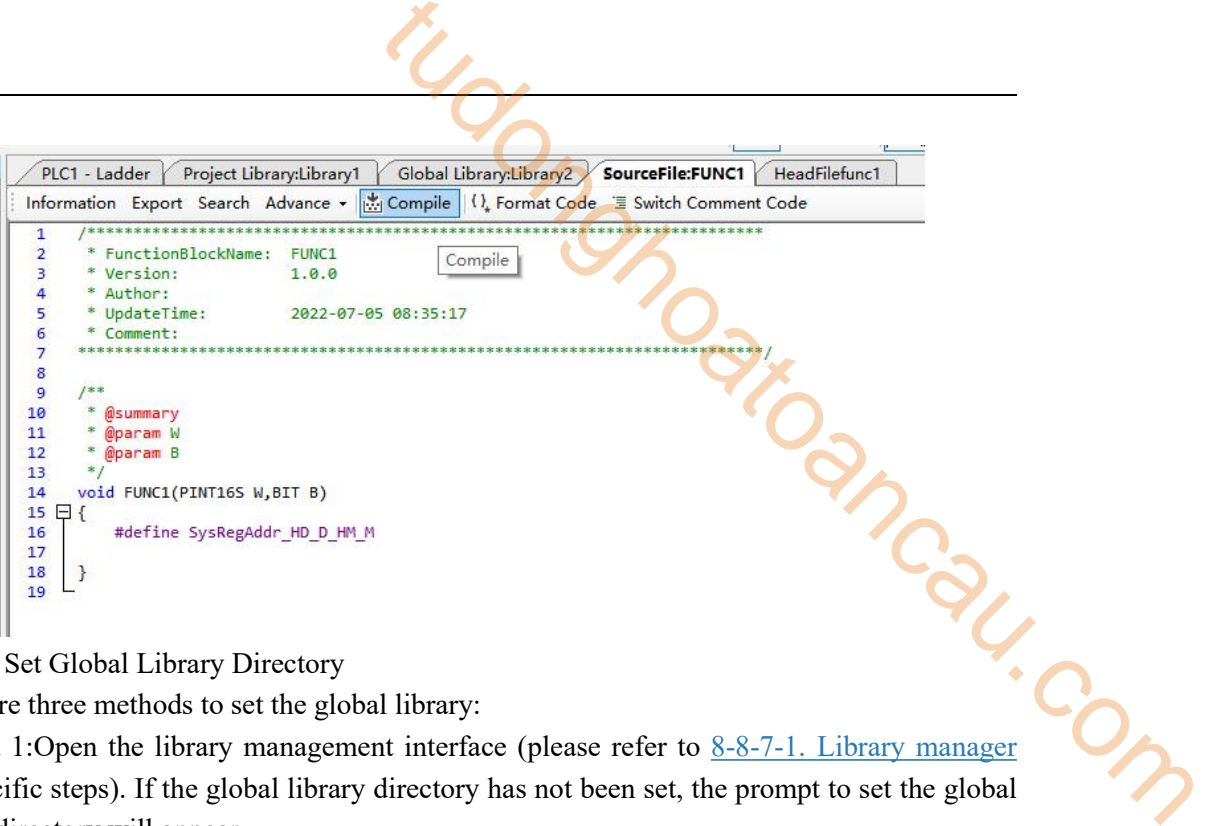

8-8-7-7 Set Global Library Directory

There are three methods to set the global library:

Method 1:Open the library management interface (please refer to  $8-8-7-1$ . Library manager for specific steps). If the global library directory has not been set, the prompt to set the global library directory will appear.

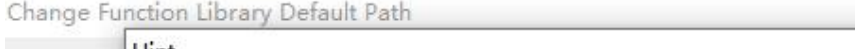

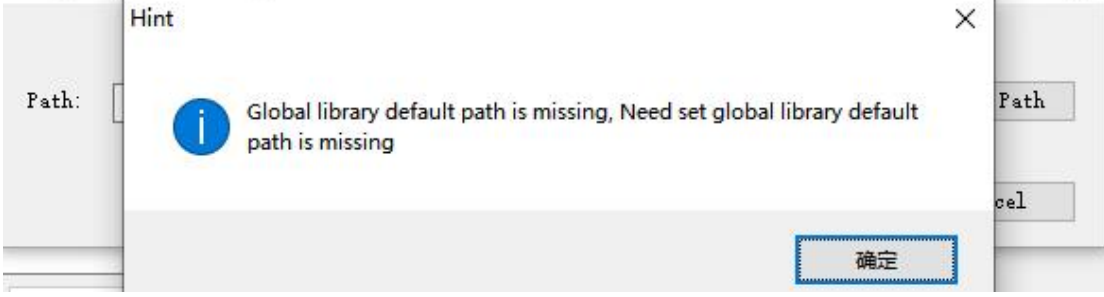

Method 2:In the process of creating a new global library, if the global library directory has not been set, the same prompt as method 1 will appear. You can set the path in the "Change Function Library Default Path" pop-up window.

Method 3:Open "Library manger" interface, please refer to 8-8-7-1. Library manager and click "Settings" - > "Global Library Directory" as shown below:

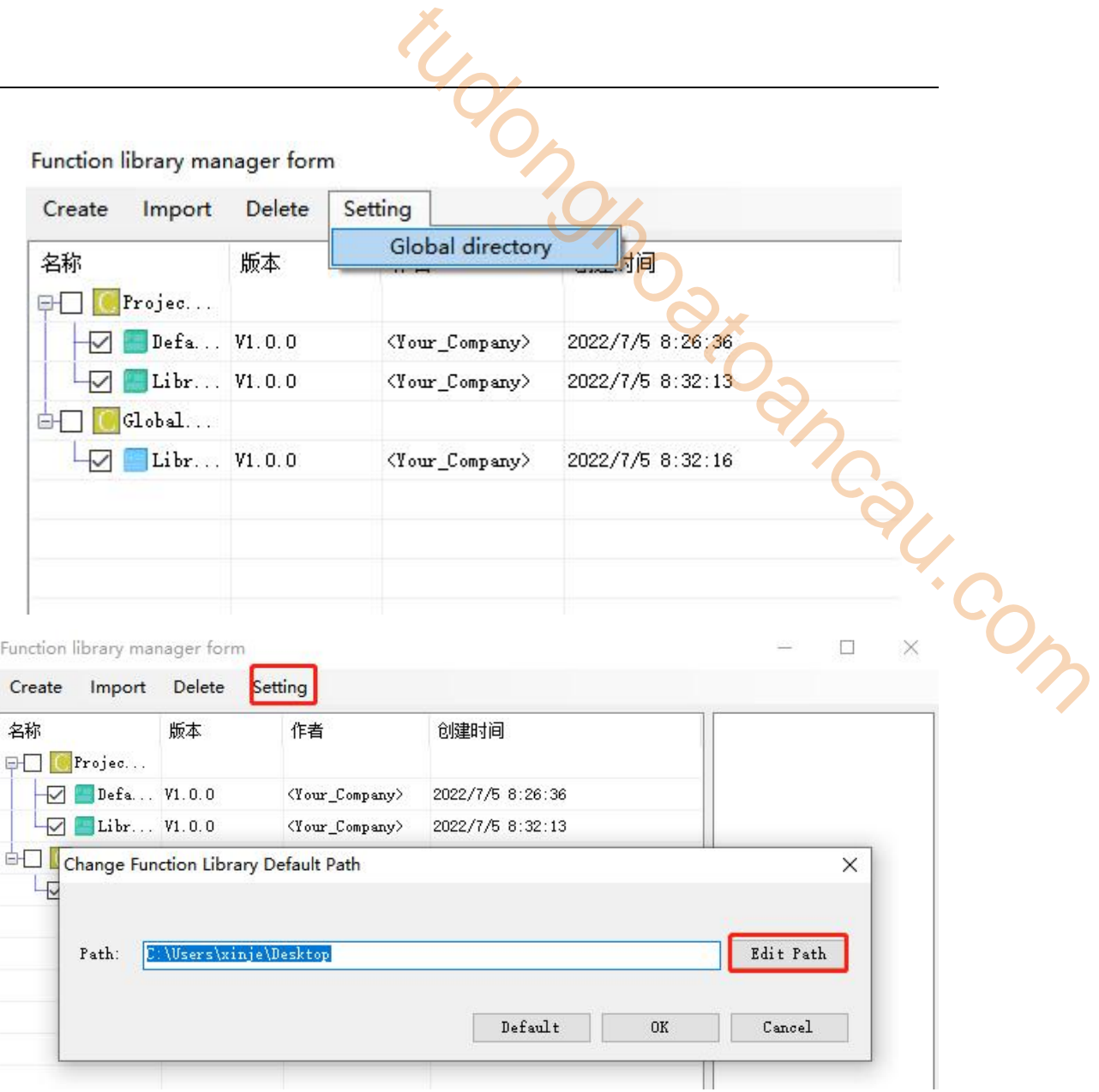

# **8-9 Application notes**

- In one Func Block file, you can write many functions, and they can be called by each other.
- Each Func Block file is independent, the function in other function block cannot be called.
- Func Block files can call C language library function in form of floating, arithmetic like sin, cos, tan.
- XC series PLC only support local variable, while XD/XL series PLC support both local and global variable. This makes C language Block more flexible and convenient.
- Recommended usage of global variables:
- ① Use the soft component area instead of ordinary memory to store the data of global variables.
- The soft component space of PLC can be used as the global variable space, and the security is guaranteed.
- ② Usage example

Take FP64 type as an example:

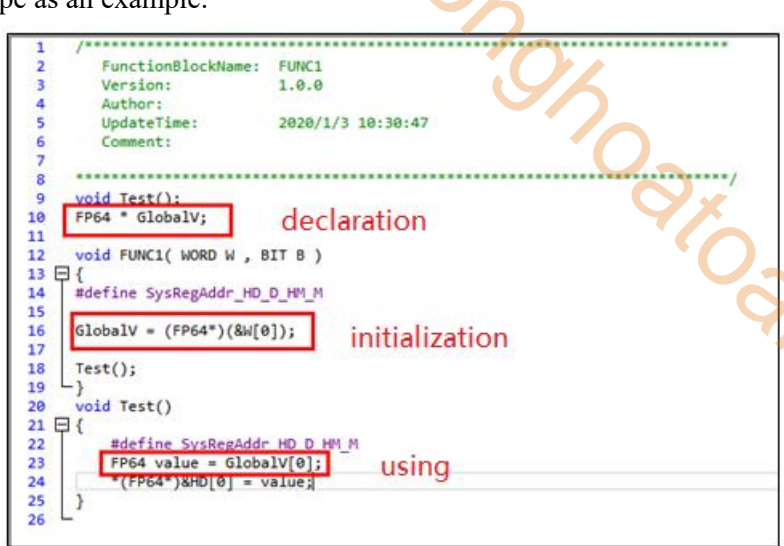

As shown in the figure above, the global pointer GlobalV is declared outside the function, and then initialized in the main function to point to the space of the software component. The first address of the space is the address where  $W[0]$  is located. Finally, the value of the variable can be obtained through pointer operation in other functions. **thay comp** 

Take structure type as an example:

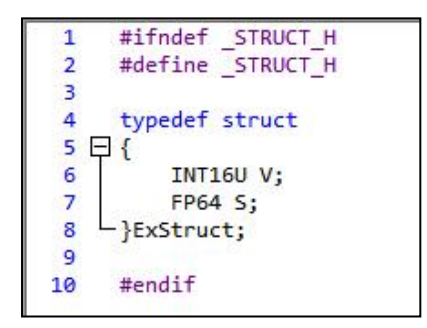

The declaration of structure

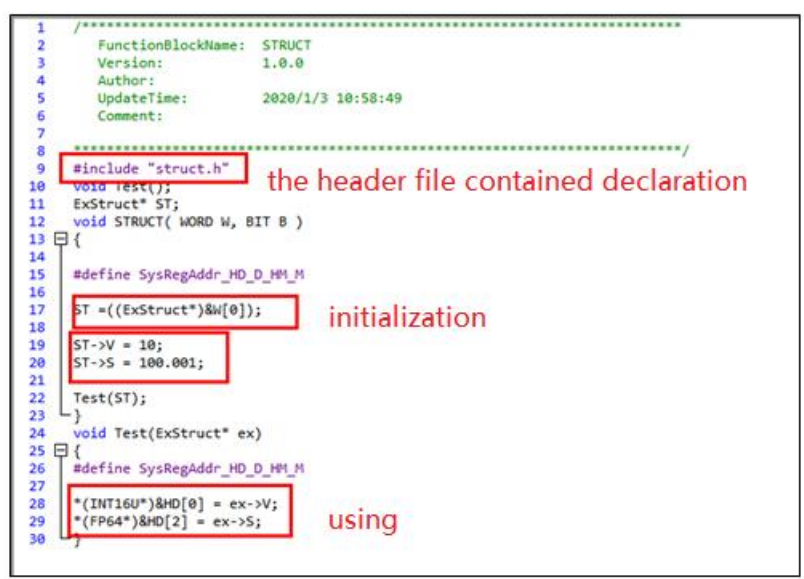

Structure type global variable usage example

• XDPPro software v3.3 and later version keep C function library:

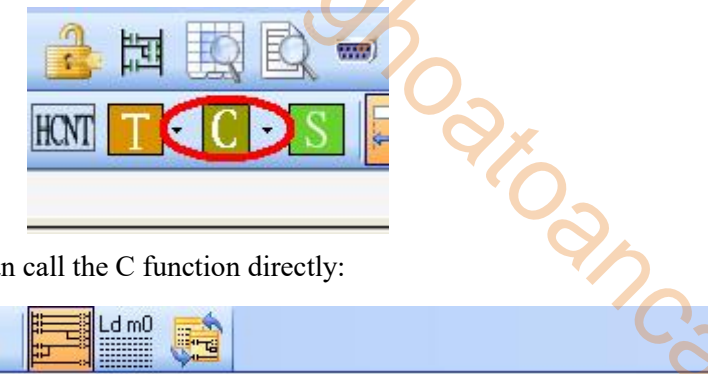

In this function block, user can call the C function directly:

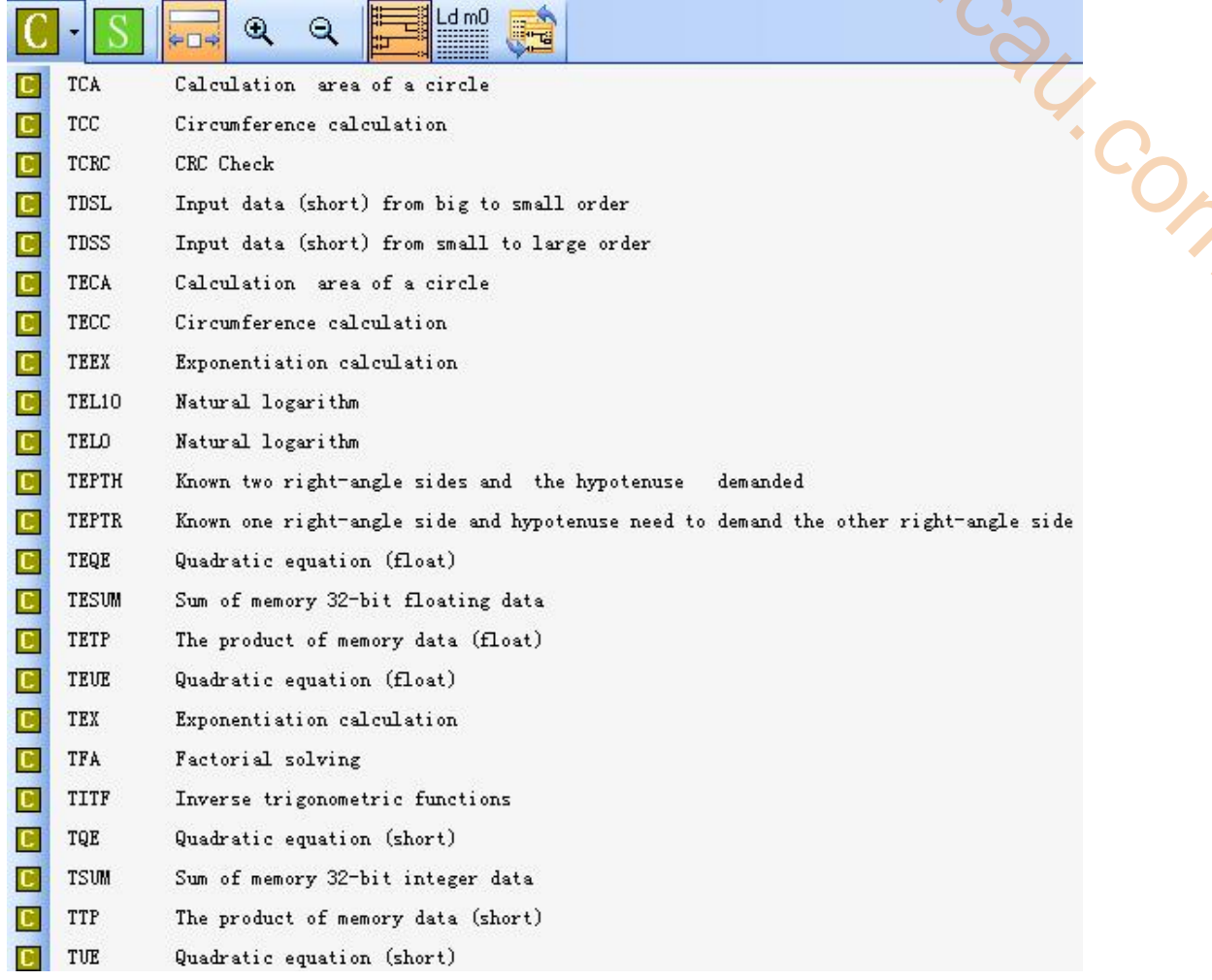

For example: click TUE, the function name will show on the project bar:

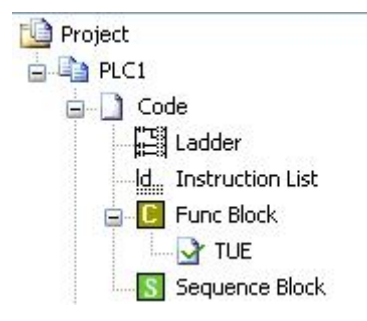

User can call it in the ladder chart editing window at any time.

# **8-10 Q&A** of **C** language

(1)second macro definition for the coil

Some users have further extended the software component type after defining it, as shown in the following code:

#define SysRegAddr\_HD\_D\_HM\_M\_X\_Y #define OUT Y[1]

 $OUT = 100;$ 

The second macro definition of coils such as Y is not allowed because the reading and writing of coil data is not simply a pointer, but through a function. In this case, the compiler cannot handle it, resulting in an error. ty<br>
Montware component type after defining it, as shown in<br>
Signify through a function. In this case, the compiler came of<br>
through a function. In this case, the compiler came of<br>
the condition<br>
of the independent conditio

(2)Use the value of the coil as the judgment condition

(2) Use the value of the coil as the judgment condition of the if statement, as shown in<br>The user uses the value of the coil as the judgment condition of the if statement, as shown in the following code:

if(X[0])D[0] =10;

This writing method will report an error during compilation because our compiler has made an error during internal processing. It is recommended that you change the line, as follows:  $if(X[0])$ 

 $D[0] = 10;$ 

(3)Use DM

DM[0] is not supported at present. Only DW and FW double word operations are supported.

(4)An error is reported during compilation, and macro defintion color changes to black

This phenomenon is caused by full angle characters in the code. Full angle characters can be cleared by using formatting.

(5)The C language function in the header file has no compilation function.

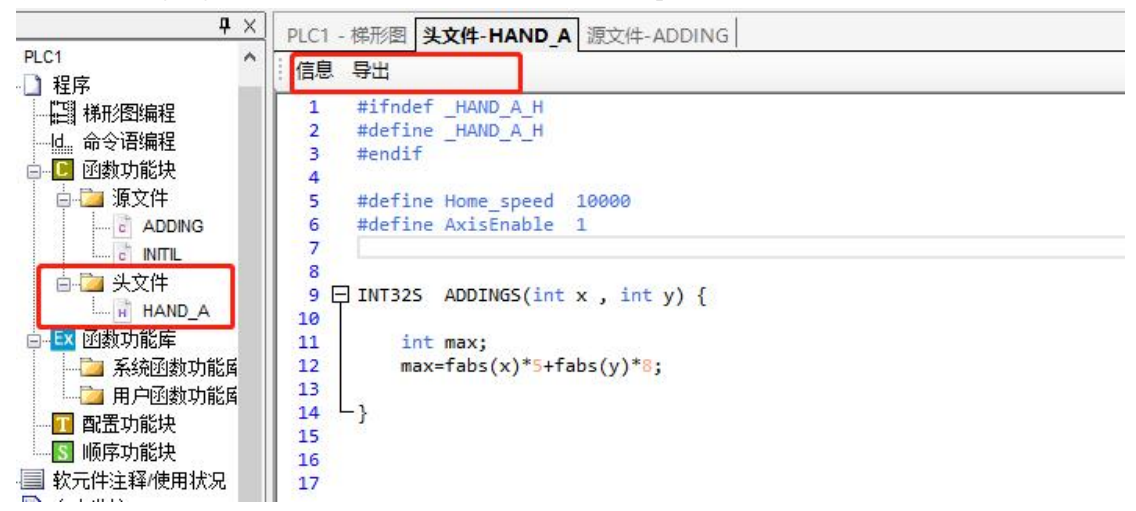

# **There is no compilation function in the header file. Only the source file can be compiled. The header file cannot be compiled separately.**

(6)When two source files call the header file, you only need to write a declaration in one source

file. Write in both source files and compile correctly, but the download program is wrong.

Using #include "xxx.h" outside the function can be understood as including this header file globally. There is no problem compiling a source file separately. The function of the header file can be understood as: the compiler replaces  $\#$ include "xxx.h" with variables and functions declared in the header file during code preprocessing. However, during the download process, multiple source files are compiled and linked. After preprocessing, both source files have declarations of variables and functions in the header file. Repeated declaration errors will occur during linking, and XDPpro is shown as a link error.<br>Suggestion:<br>Correctly include the header file where the header file content needs to be used, rather **Suggestion:** the header file. Only the source file can be compiled.<br>
parately.<br>
file, you only need to write a declaration in one source<br>
e correctly, but the download program is wrong.<br>
tion can be understood as including this header

**Correctly include the header file where the header file content needs to be used, rather than blindly include the header file directly outside the function.**

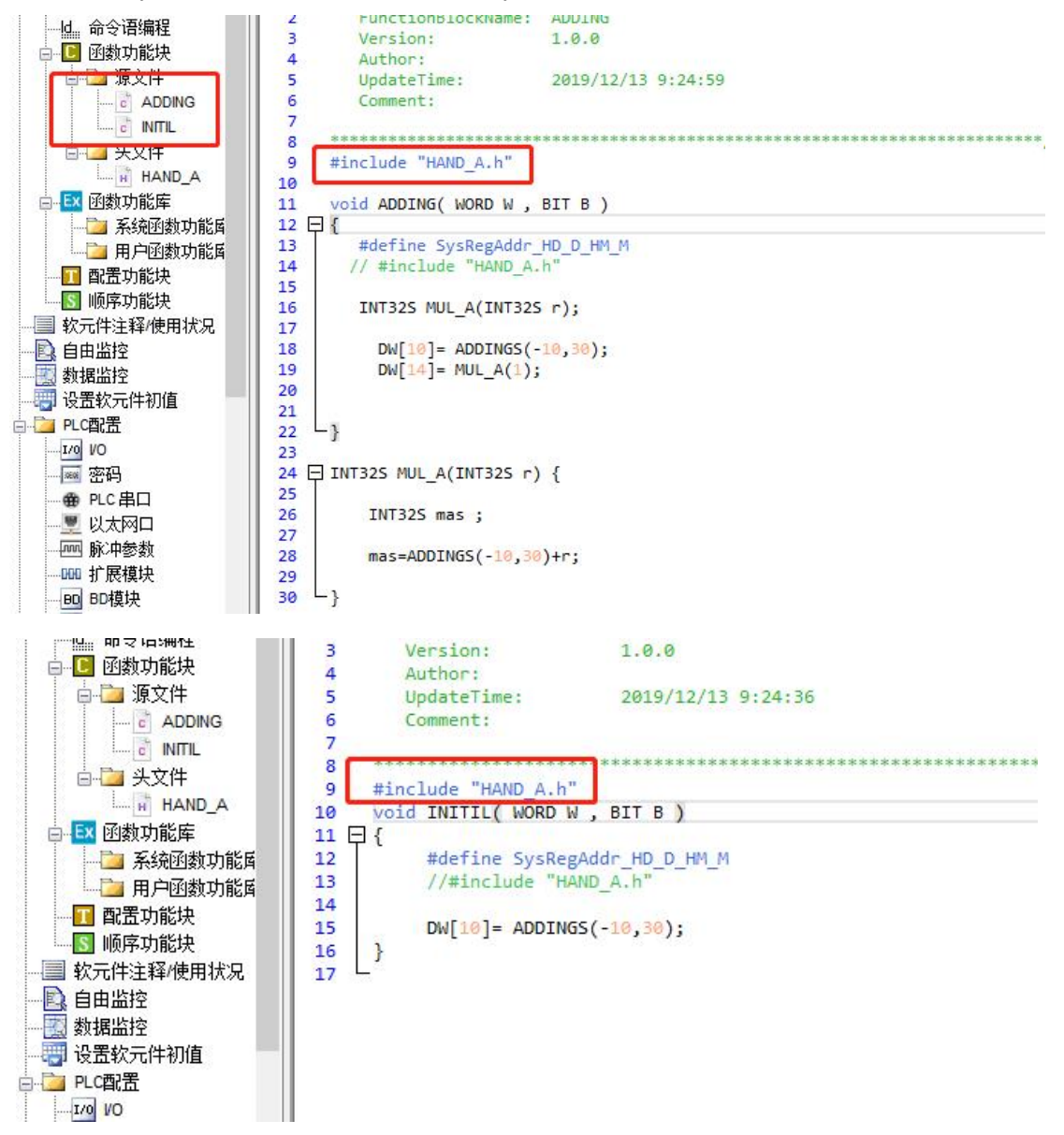

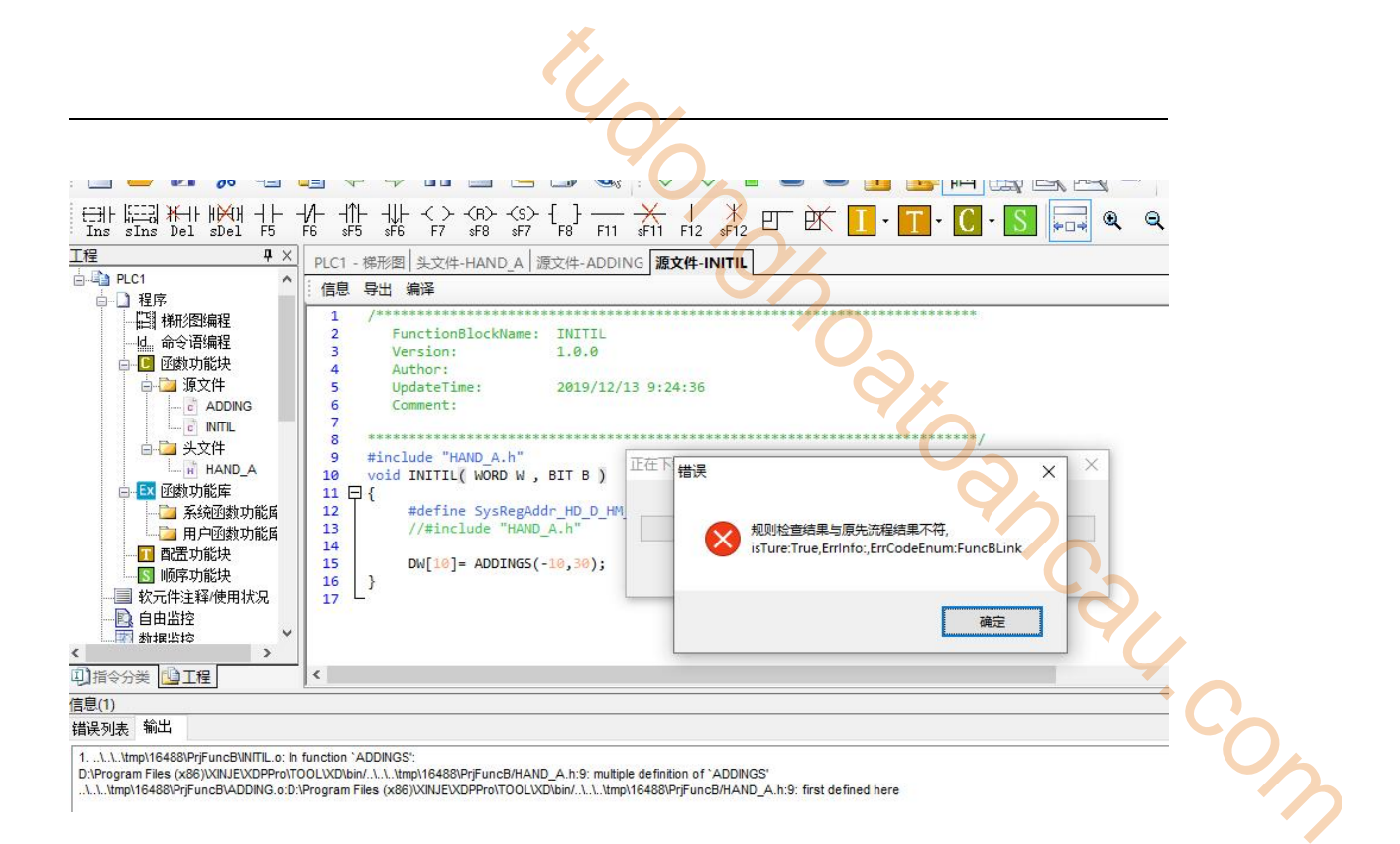

# **8-11 Function Table**

#### **The default function library**

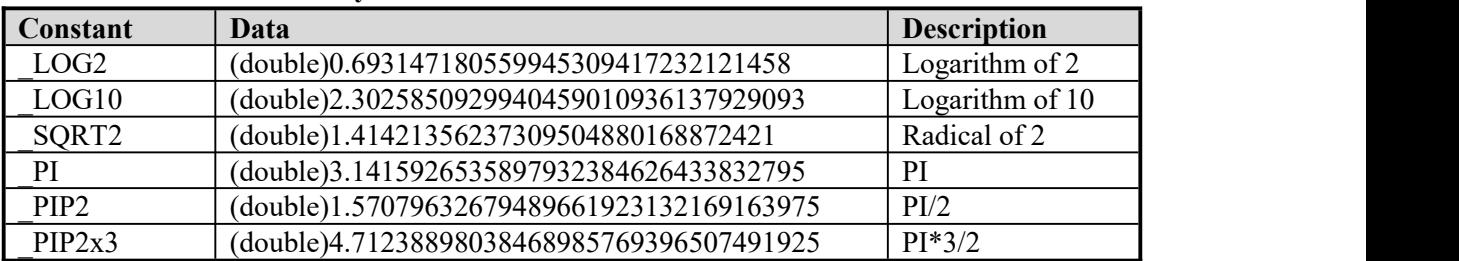

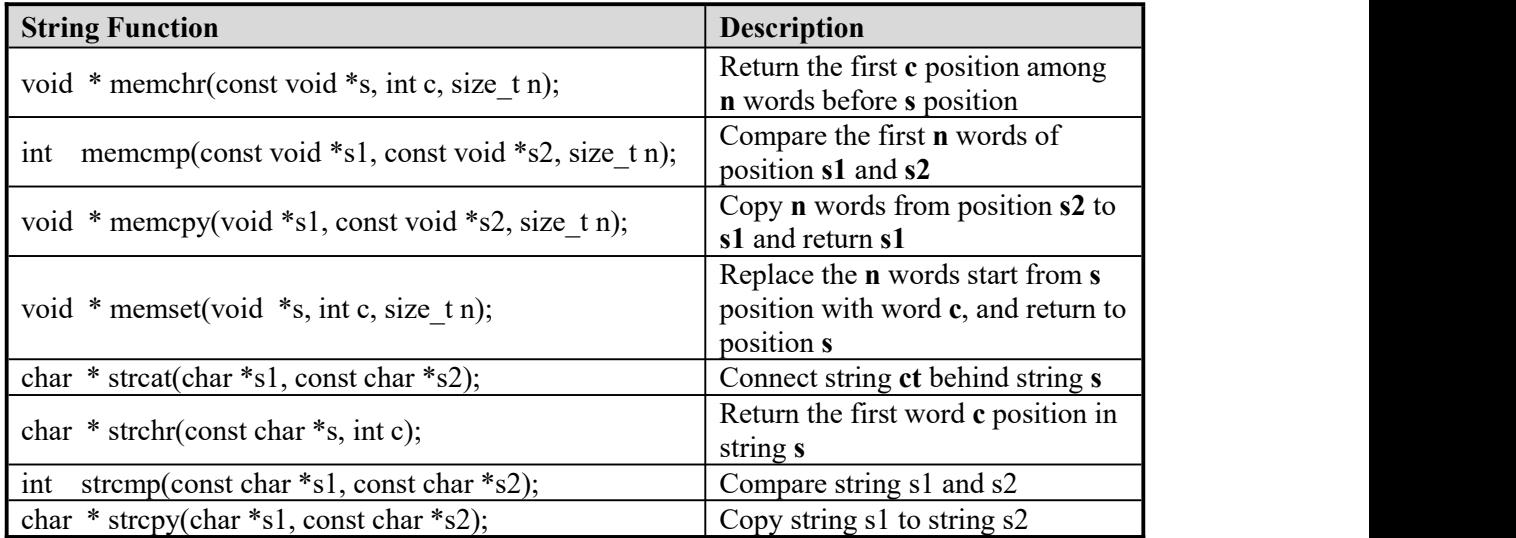

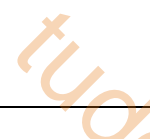

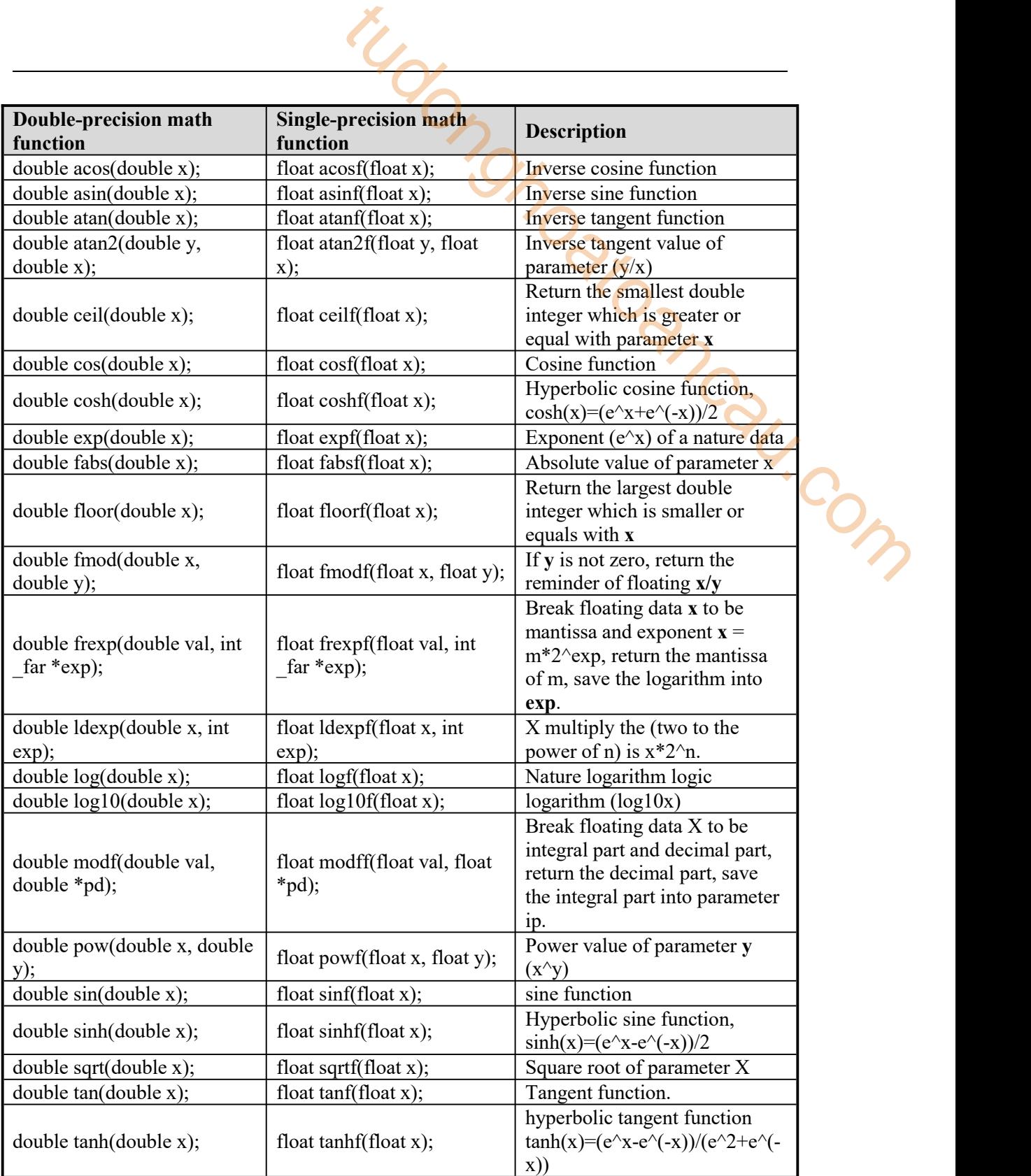

The using method of the functions in the table:

float asinf(float x);

float asinf: float means the return value is float format;

float x: float means the function formal parameter is float format. In actual using, it do not need to write the float. See line 14 in the following example:

```
10日 (
11int a;
     float x, y, z;
12
     x = FU[0];13
14
     y = a \sin f(x);
15
     z=180*y/3.14159;
     a=(int) z;16
     W[2] = a;17
18 }
```
Flash register operation special function library

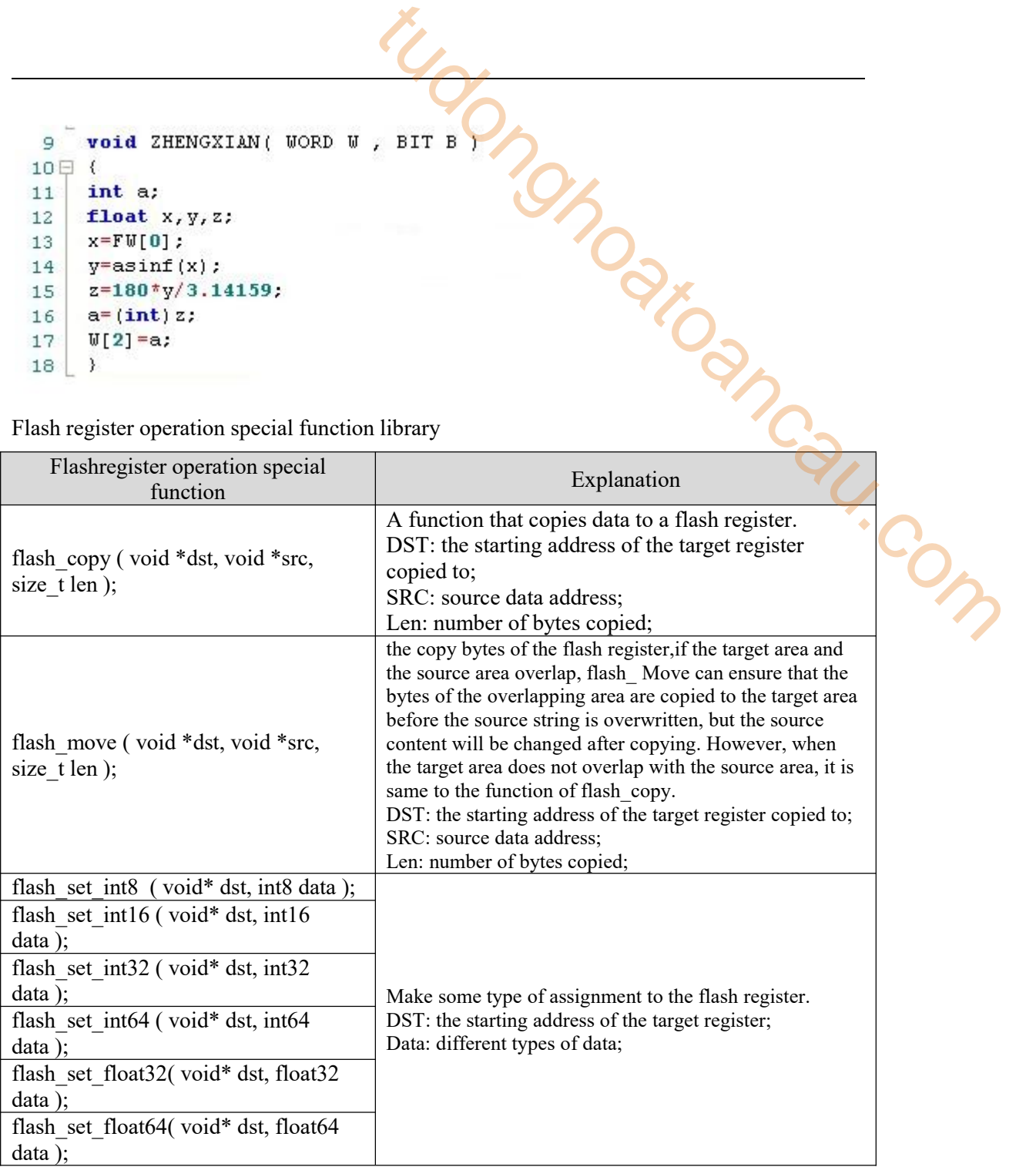

Take the copy data and assignment of flash register as an example to illustrate the use of functions in the function table:

#### **Example 1: Copy data to Flash register FD100**

flash\_copy ( void \*dst, void \*src, size\_t len );

The Void in the flash copy function represents the parameter type. In actual use, there is no need to write void. See line 13 in the following example:

```
9
            void FUNC1(WORD W, BIT B)<br>
{#define SysRegAddr HD_D_HM_M_FD_SFD<br>
char a[8] = {'a', 'b', 'c', 'd', 'e', (e)<br>
[Iash_copy (&FD[100], &a, sizeof(a));//(\frac{1}{2}, \frac{1}{2}, 'h'};<br>
{Ish_copy (&FD[100], &a, sizeof(a));//(\frac{110日{
111213<sup>°</sup>1415
             ÷
16
```
#### **Example 2: set value in Flash register**

flash set  $int16$  ( void\* dst,  $int16$  data );

The advantage offlash set int16compared to flash copy:

If using flash copyto set value in flashregister. It is very inconvenient to use.

int temp\_val =  $1000$ ;

flash\_copy(&FD[1000], &temp\_val, sizeof(temp\_val));

If using flash set:flash set int32(&FD[1000], 1000);

See line 13~18 in the below example:

```
9
10日{
     #define SysRegAddr_HD_D_HM_M_FD_SFD
11
       //flash set系列函数的使用示例
12
13
         flash_set_int8 ( &FD[104], 8 );
14
         flash set int16 (&FD[106], 16);
15
         flash set int32 (&FD[108], 32);
         flash set int64 ( &FD[112], 64 );
16
17
         flash_set_float32 ( &FD[120], 32.32 );
18
         flash set float64 ( &FD[122], 64.64 );
19
20
    }
21
```
#### **Note:**

(1) flash\_ move function requires the support of the PLC firmware version of the lower computer (firmware version: v3.7.2 firmware date: 20210528).

(2) The flash register can be written about 1000000 times, and each write is the erasure of the whole flash register, which is time-consuming. Frequent writing will cause permanent damage to the flash register. Therefore, it is not recommended that users write frequently. Carefully use the power on normally on and oscillation coil (e.g. SM0, SM11) as the driving conditions.

# **9 Sequence BLOCK**

This chapter mainly introduces sequence block instruction and the application.

Sequence Block instruction:

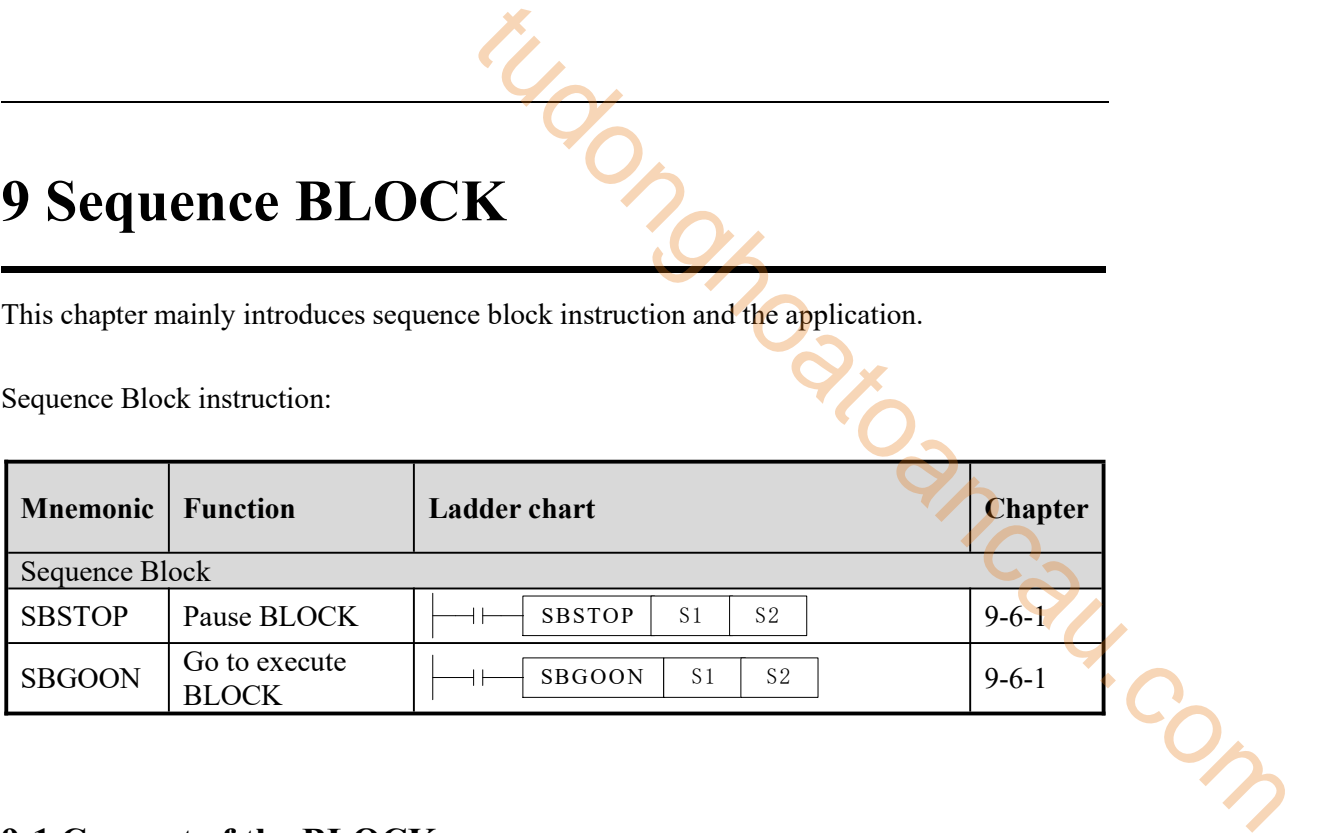

 $\partial_{\rho}$ 

# **9-1 Concept of the BLOCK**

Sequence block whose brief name is BLOCK is a program block to realize some functions. As a special flow, all instructions in the block are executed in order, which is the biggest difference with general processes.

BLOCK starts from SBLOCK and endswith SBLOCKE, and programmers can write instructions in the BLOCK. If one BLOCK contains multiple pulse output instructions(or other instructions), then pulse output instructions will execute in accordance with conditions meet order; And meanwhile the next pulse output instruction will not execute until the current instruction is over.

The XD3, XDM series PLC supports multiple BLOCKs<sup>\*1</sup>. . A complete BLOCK structure is shown as below:

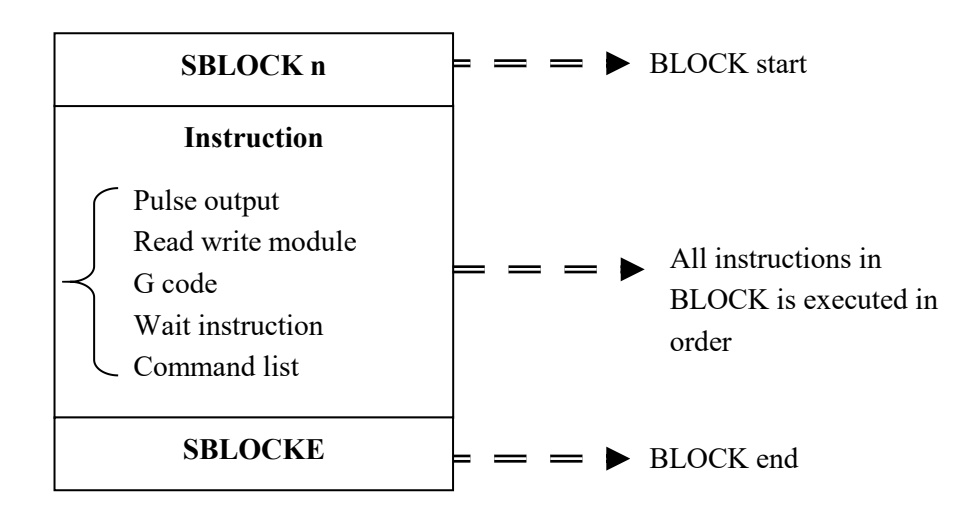

 $\&$  1: Firmware version below V3.4.5: the XD series PLC allows up to eight BLOCKs. Firmware version V3.4.5 and above: XD/XL series PLC can write up to 100 BLOCKs, but at the same time can only run 8.

※2: When the trigger condition of the BLOCK is triggered by the closure of the normally open coil, it will be executed from the top of the BLOCK to the bottom in turn. When the last instruction is executed, the execution of the BLOCK will be restarted immediately from the top to the bottom. When the trigger condition is disconnected, the BLOCK will not stop immediately, but will complete the last scan and stop after the execution of the unexecuted program. EXECT SOFT AND SOFT AND REVEN BLOCKS.<br>
SONCE SERIES PLC allows up to eight BLOCKs.<br>
DICOCK is triggered by the closure of the normally<br>
spot the BLOCK to the bottom in turn. When the last<br>
the BLOCK will be restarted immed

\* 3: When the triggering condition of BLOCK is triggered by the rising edge of the coil, the sequential function BLOCK will be executed one time from top to bottom and will not be<br>executed circularly. executed circularly.

# **9-2 Call the BLOCK**

In one program file, it can call many BLOCK; the following is the method to add BLOCK in the program.

# **9-2-1 Add the BLOCK**

Open XDPPro software, right click the sequence block in the project bar:

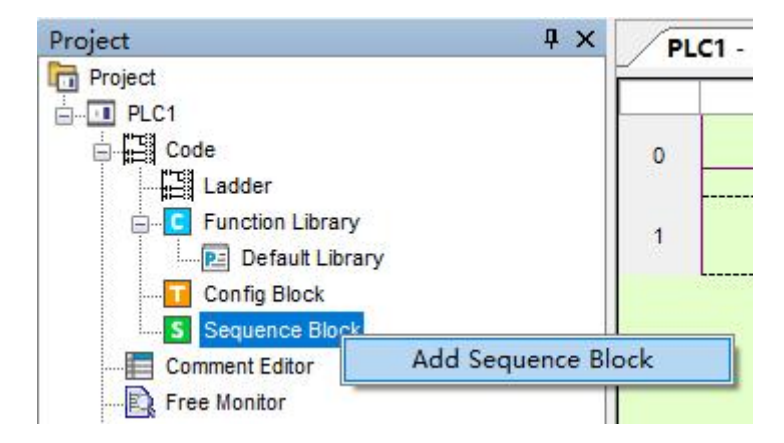

Click the command 'add sequence block', the following window will jump out:

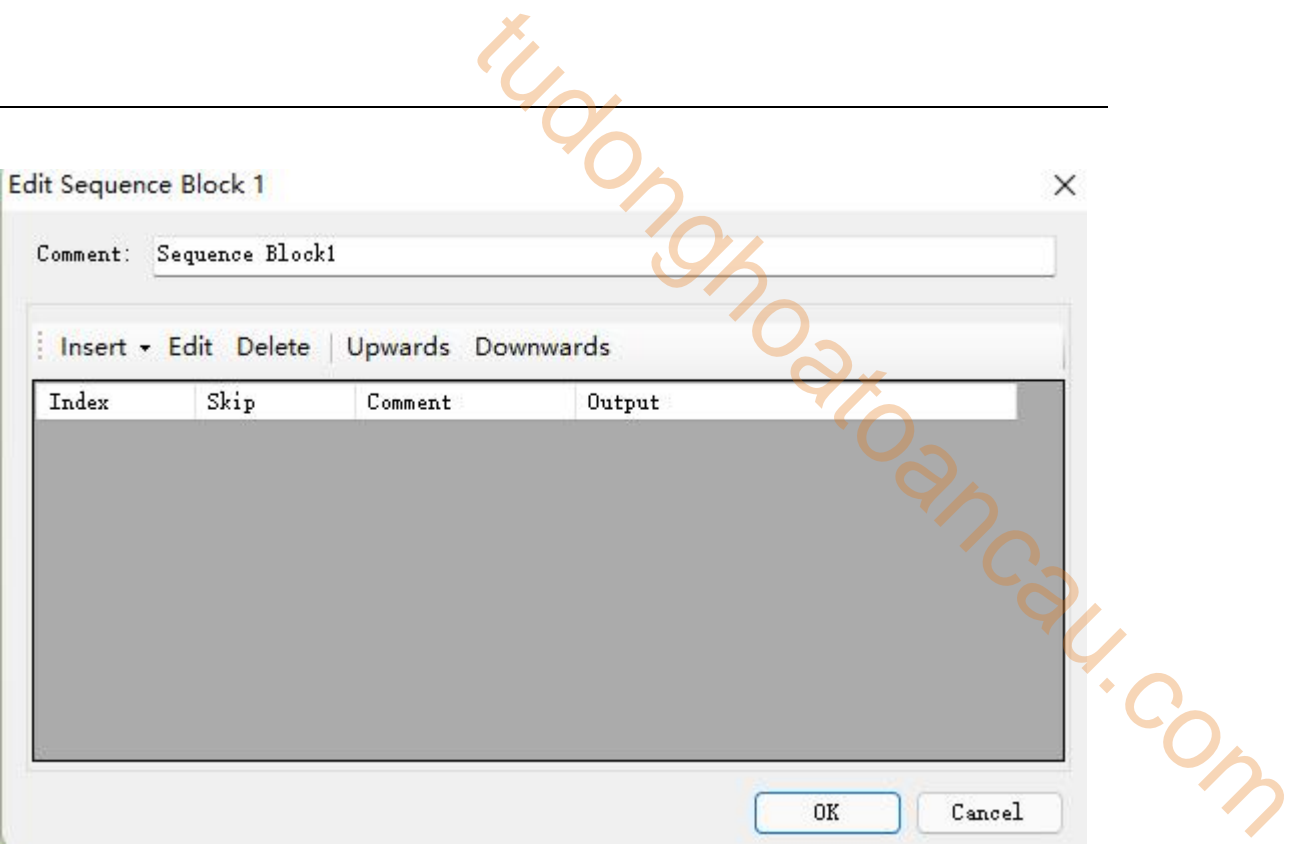

 $\times$ 

You can edit the BLOCK in the window, Upwards/Downwards are used to change the position of instructions in the block.

Click 'insert' button, some instructions list under the menu:

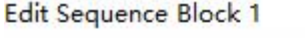

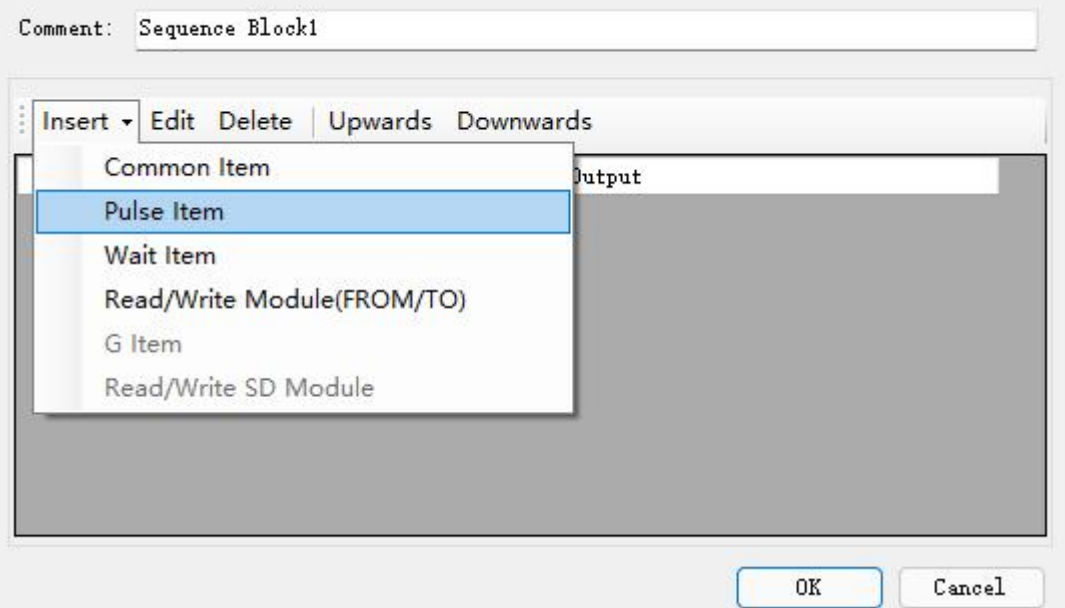

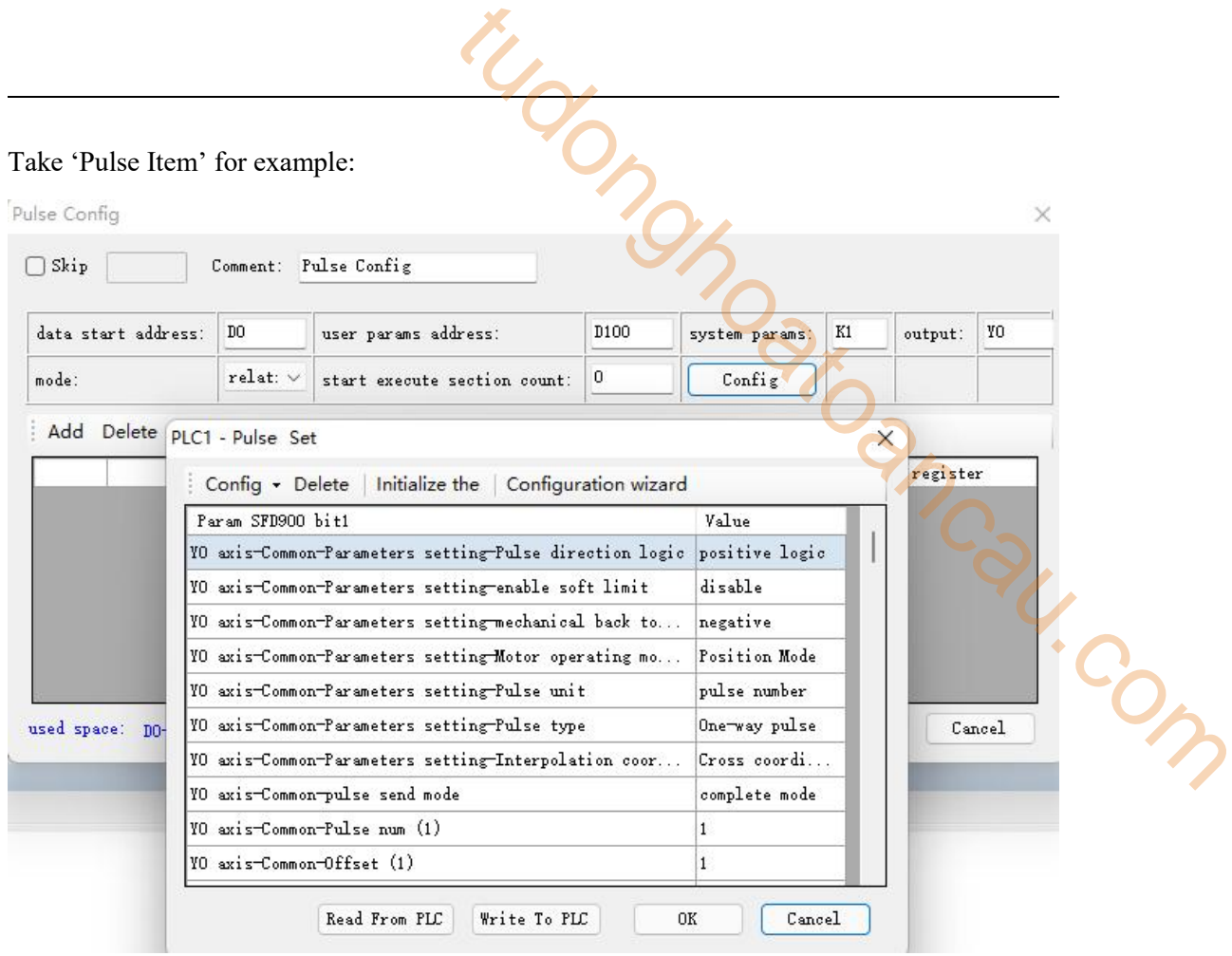

 $\times$ 

After click 'OK', you will find information in the configuration: Edit Sequence Block 1

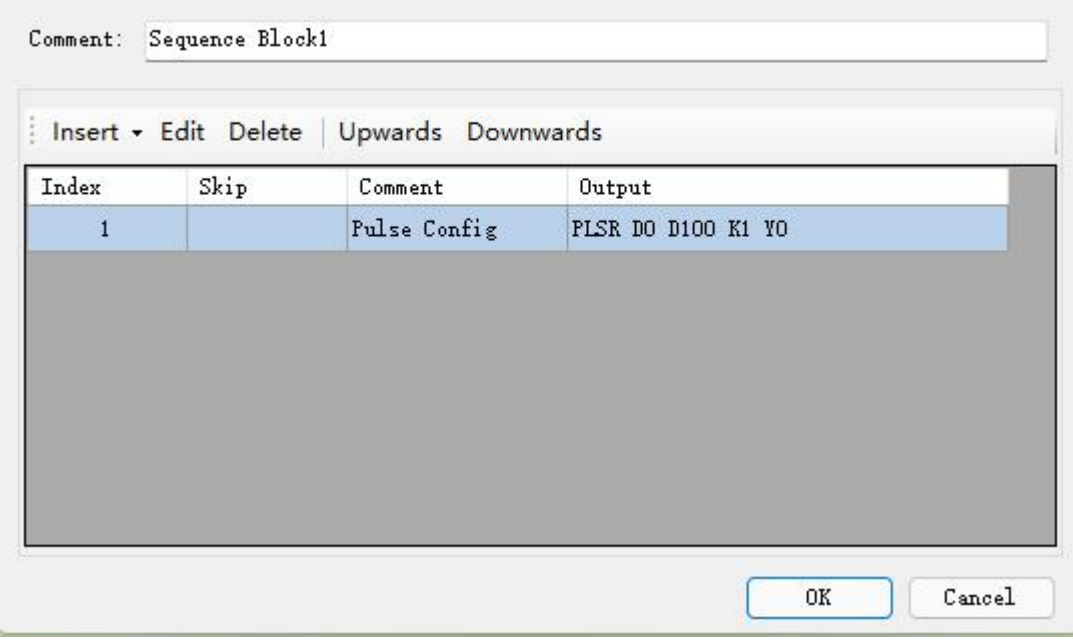

Click 'OK', the following instructions are added in the ladder:
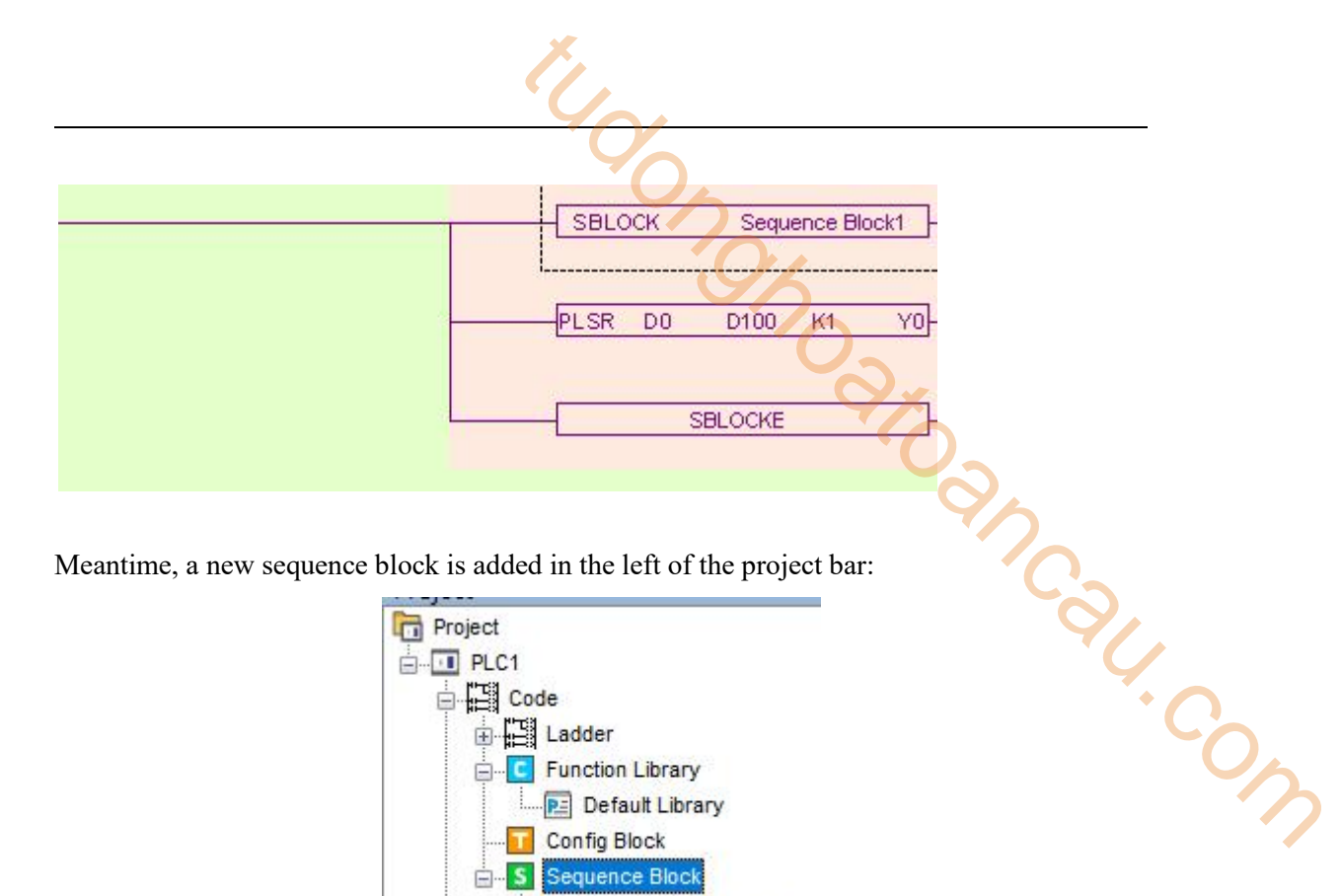

Meantime, a new sequence block is added in the left of the project bar:

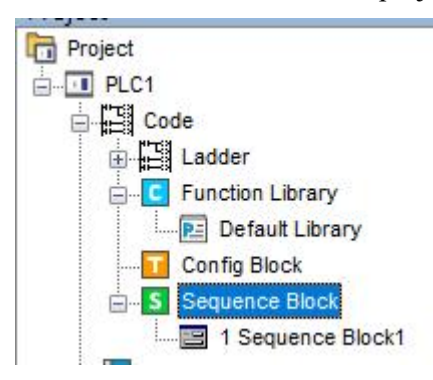

#### **9-2-2 Move the BLOCK**

If you want to move the BLOCK to other place, you have to select the original BLOCK and delete it (select all, then delete):

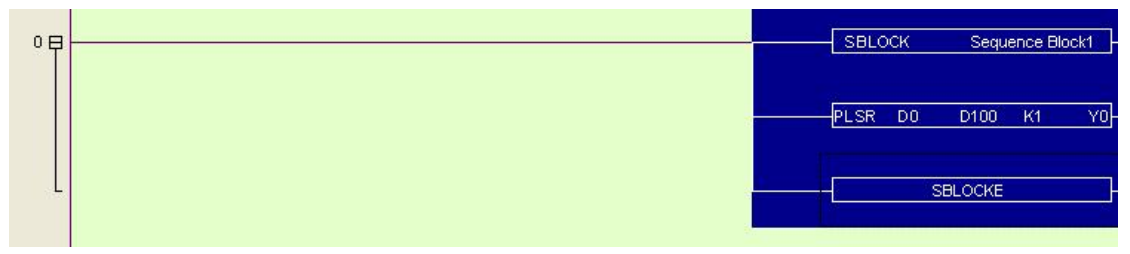

Move the cursor to the new place, and then right click the BLOCK and select 'add to lad':

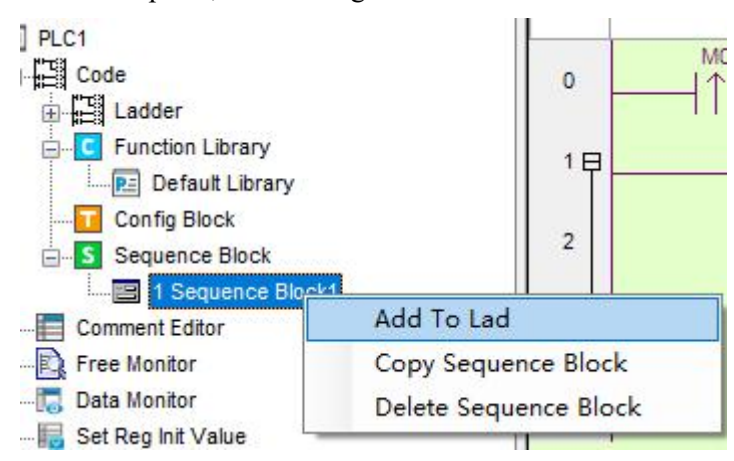

Now the BLOCK is moved to the new place:

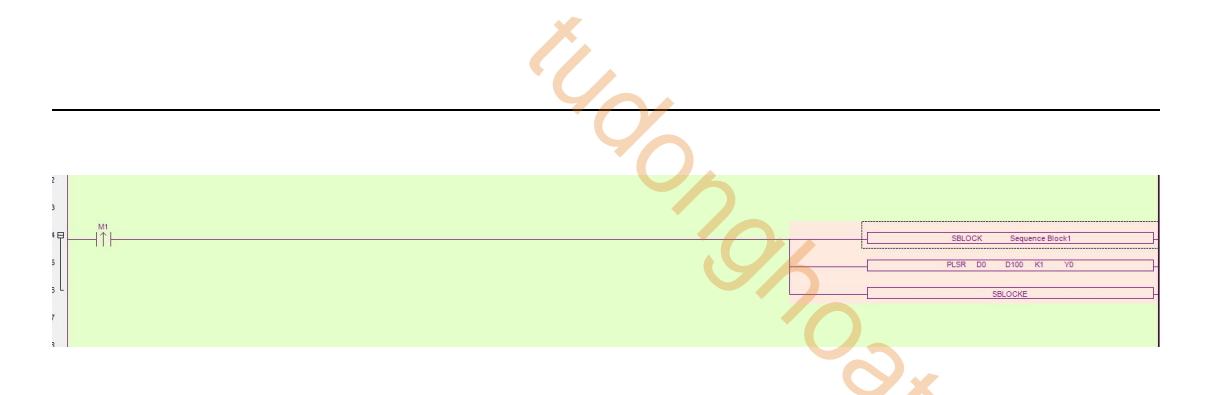

# **9-2-3 Delete the BLOCK**

You can select the called BLOCK and delete it. If you want to completely delete the BLOCK, right click the function block and select 'delete sequence block'. After this operation, you can't call this BLOCK any more: au.com

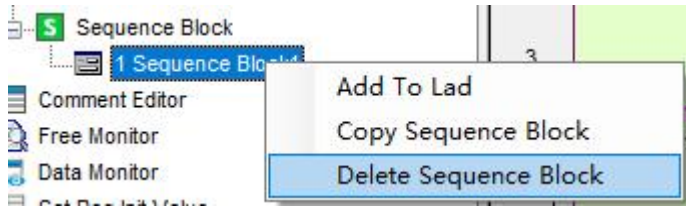

# **9-2-4 Modify the BLOCK**

There are two methods to modify the BLOCK.

(A) Double click the start/end segment to modify the BLOCK in general:

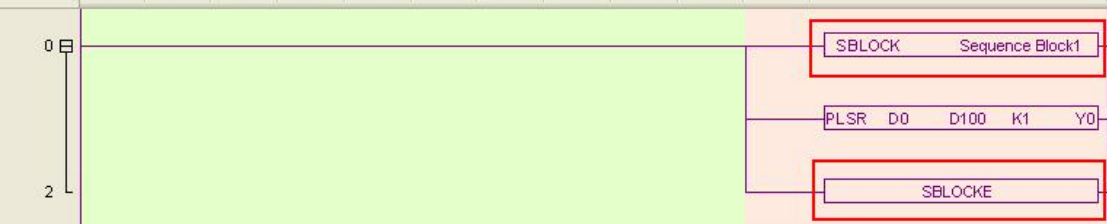

#### Edit Sequence Block 1

 $\times$ 

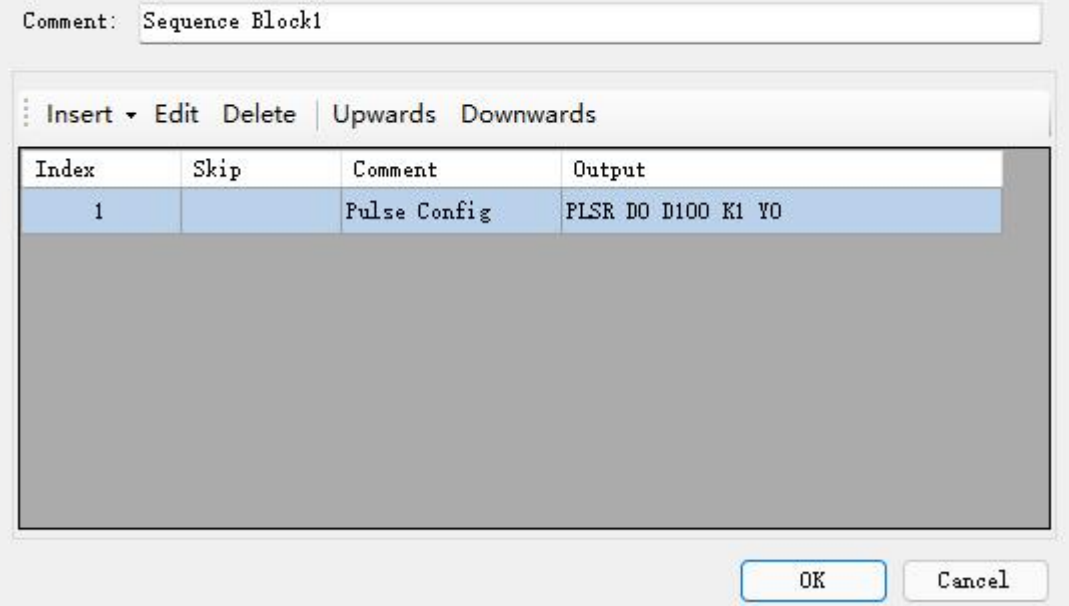

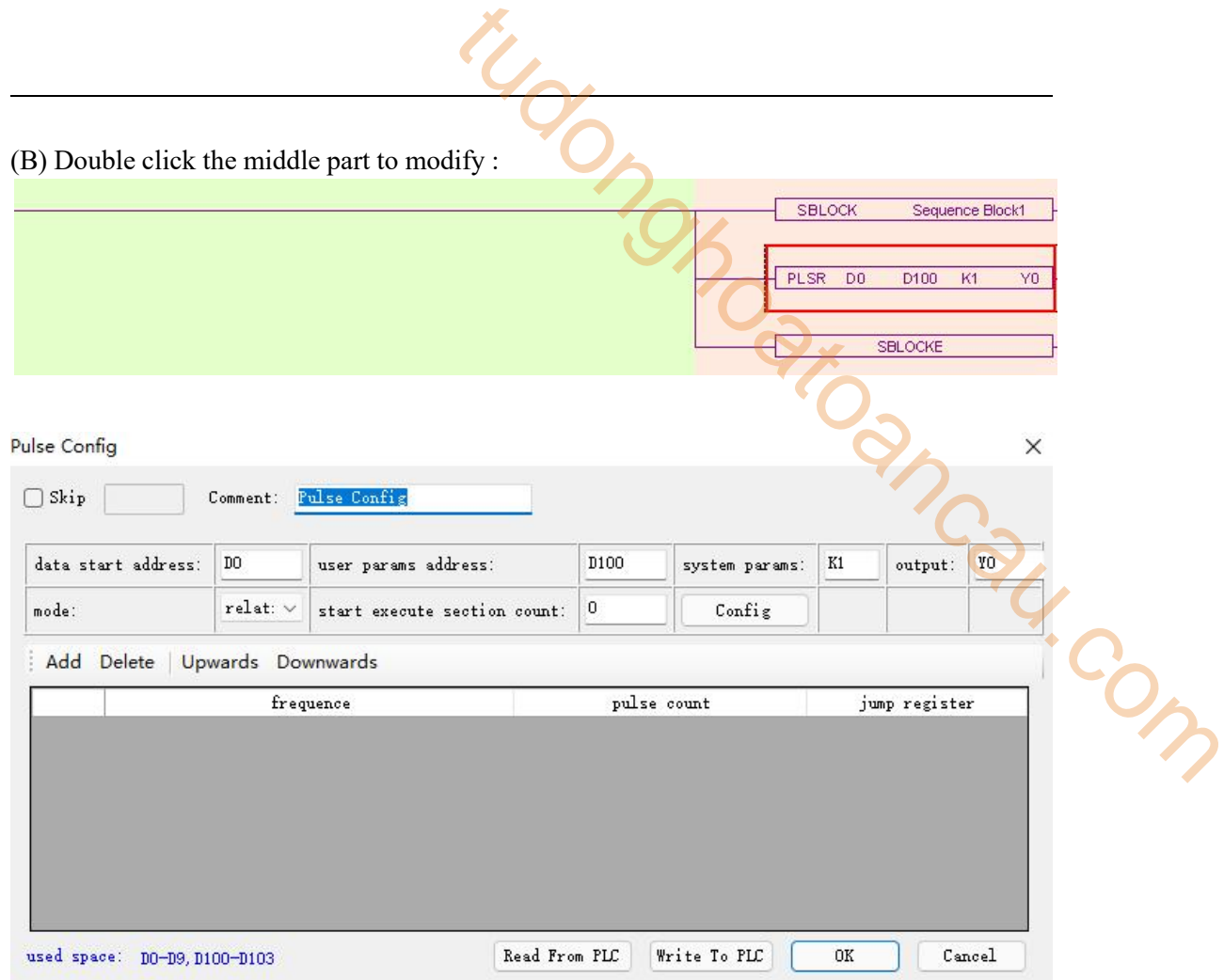

# **9-3 Edit the instruction of the BLOCK**

# **9-3-1 Command item**

Use 'command item' to edit the program:

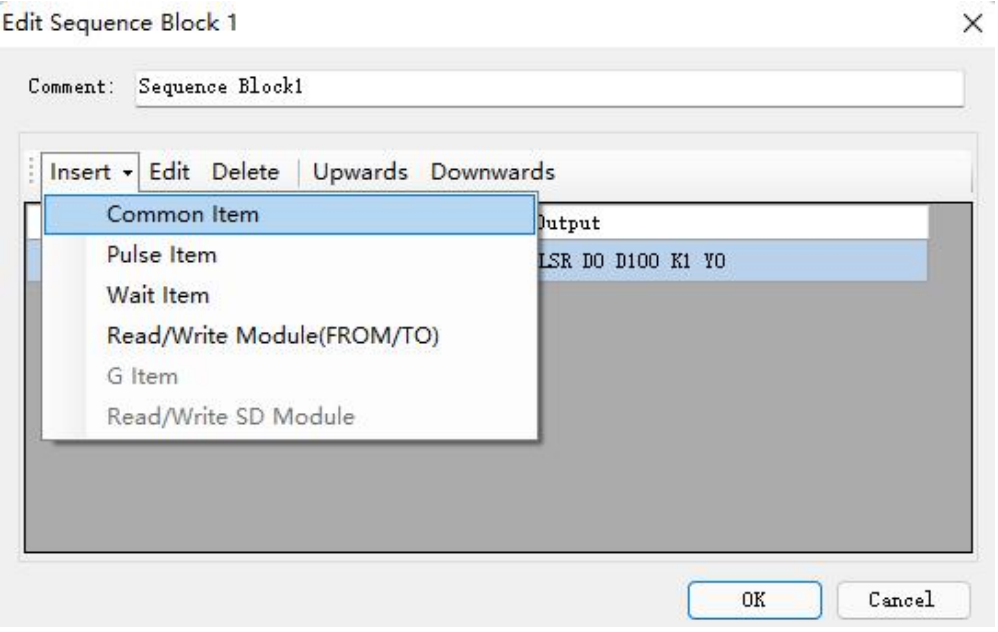

An 'instruction list' will jump out after click the 'command item':

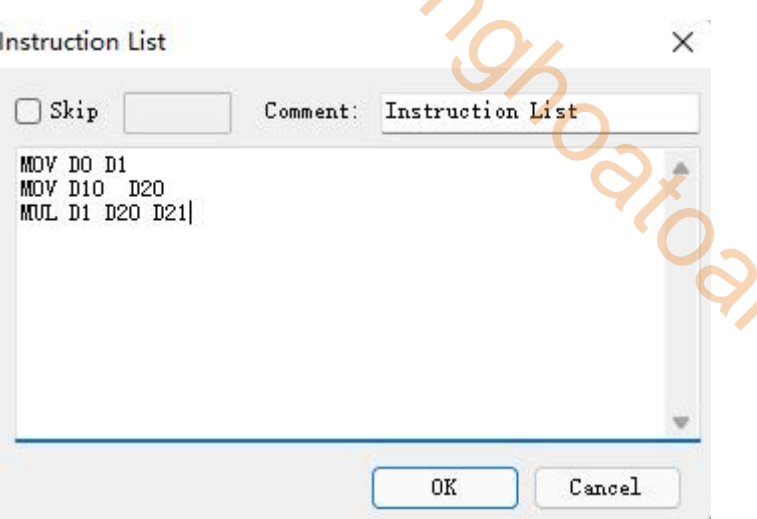

Users can add instructions in the frame.

Skip: to control the stop and run of the instructions. If you select skip and input control coil in the frame, then when the control coil is ON, the command will not be executed. If not select, the default action is execution. man Comp

Comment: to modify the note for the instruction.

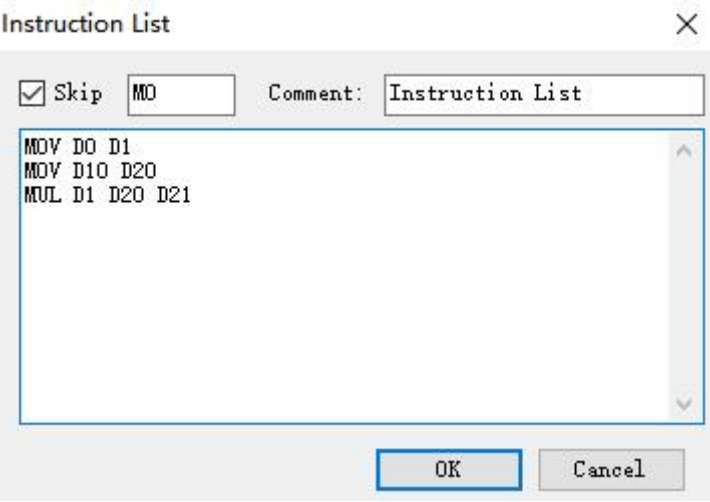

Click 'OK', the ladder program will change as the following:

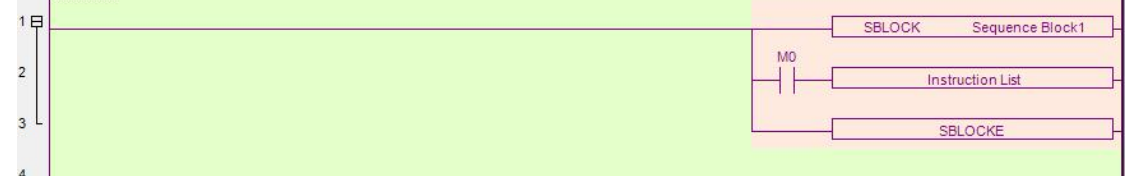

Note: We can add multiply instructions in one BLOCK and use 'Skip' as every instruction's execution condition.

In the above figure, the command segment is not expanded in the ladder diagram, but its annotation can be modified according to the function of the segment, as shown in the following figure:

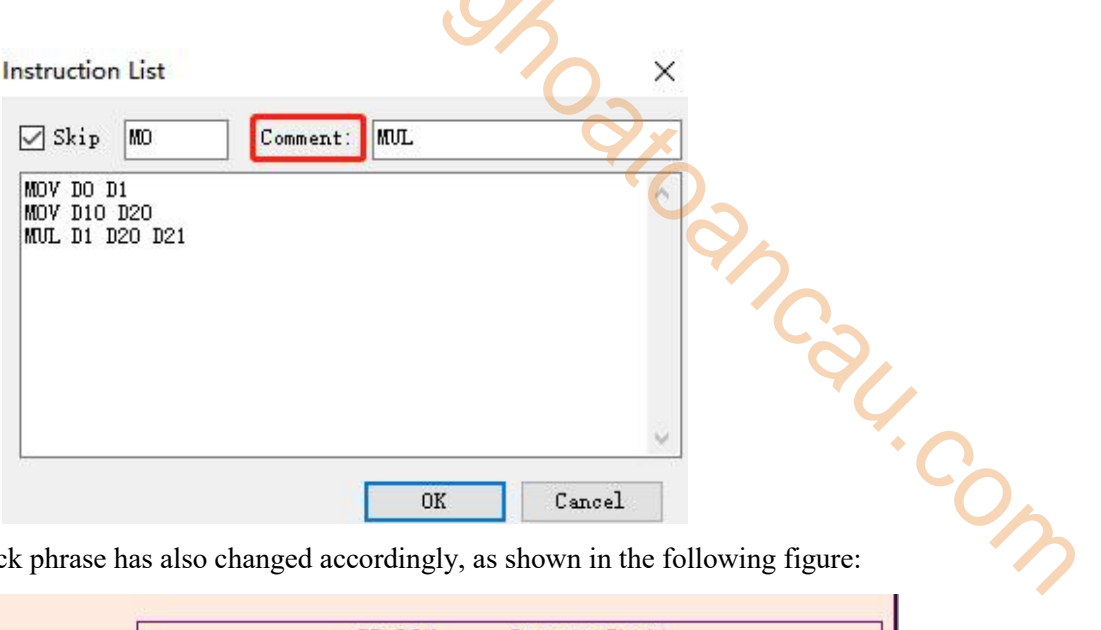

The modified block phrase has also changed accordingly, as shown in the following figure:

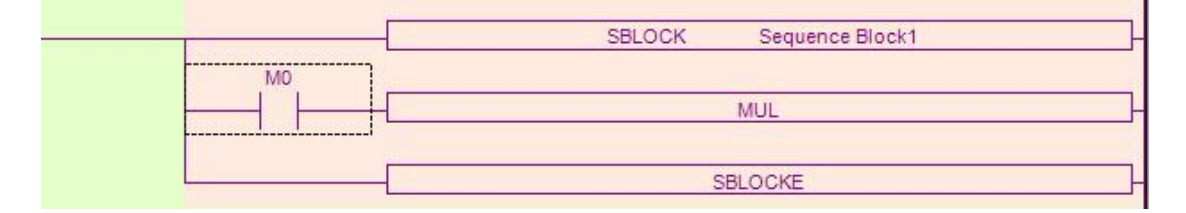

#### **9-3-2 Pulse Item**

Open the 'pulse item' in the same way:

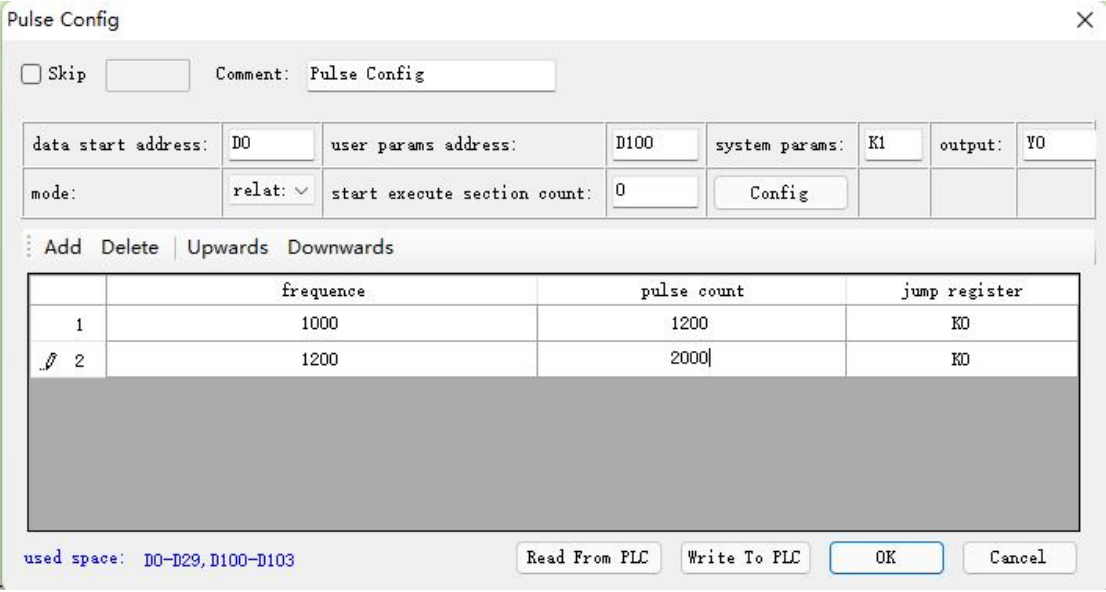

In the following BLOCK, we add two impulse instructions:

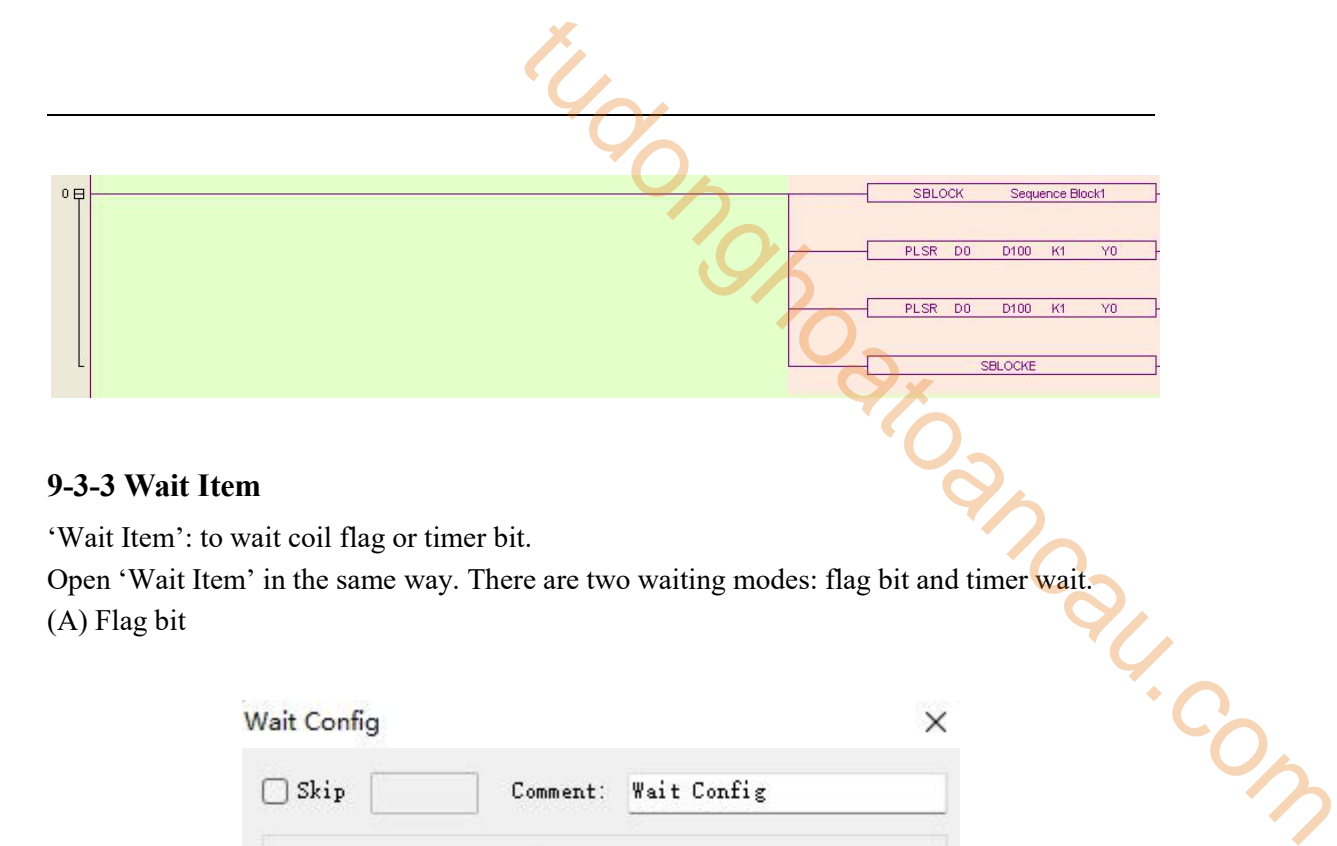

#### **9-3-3 Wait Item**

'Wait Item': to wait coil flag or timer bit.

(A) Flag bit

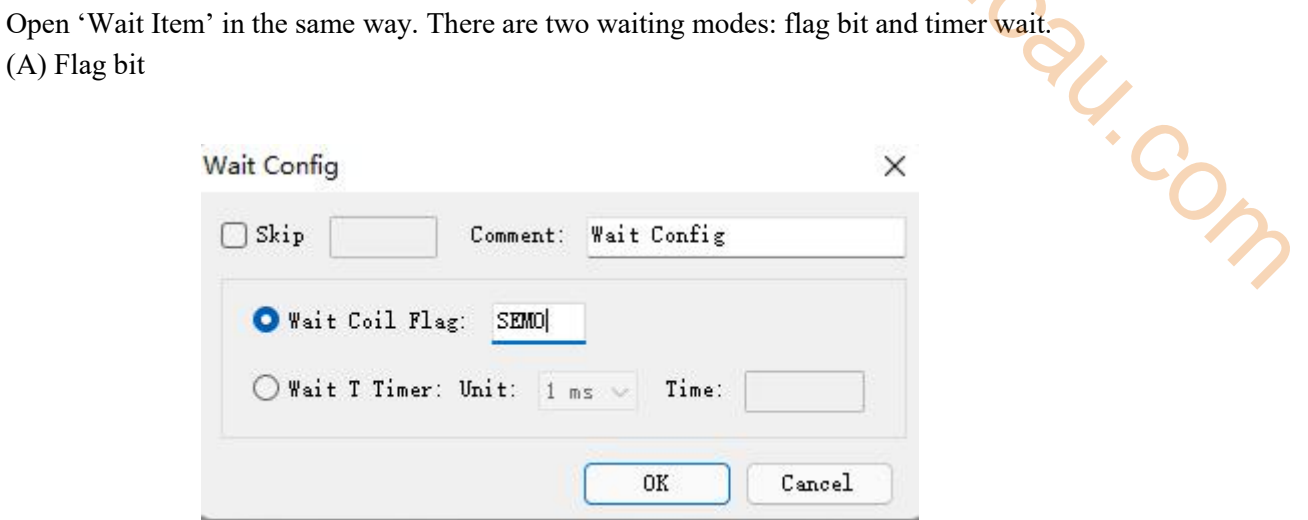

SEM corresponding ladder diagram is as below:

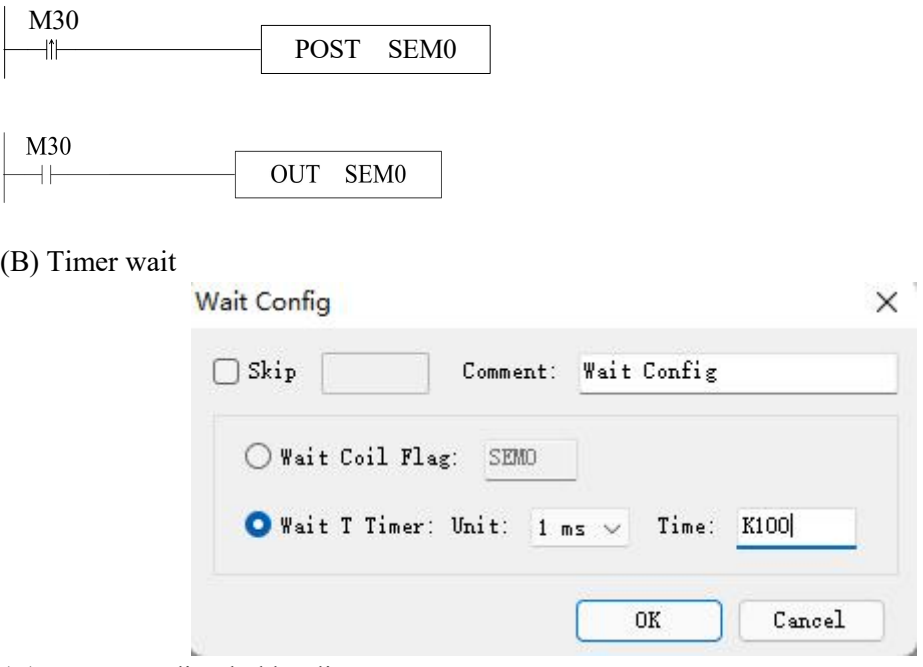

(C) Corresponding ladder diagram:

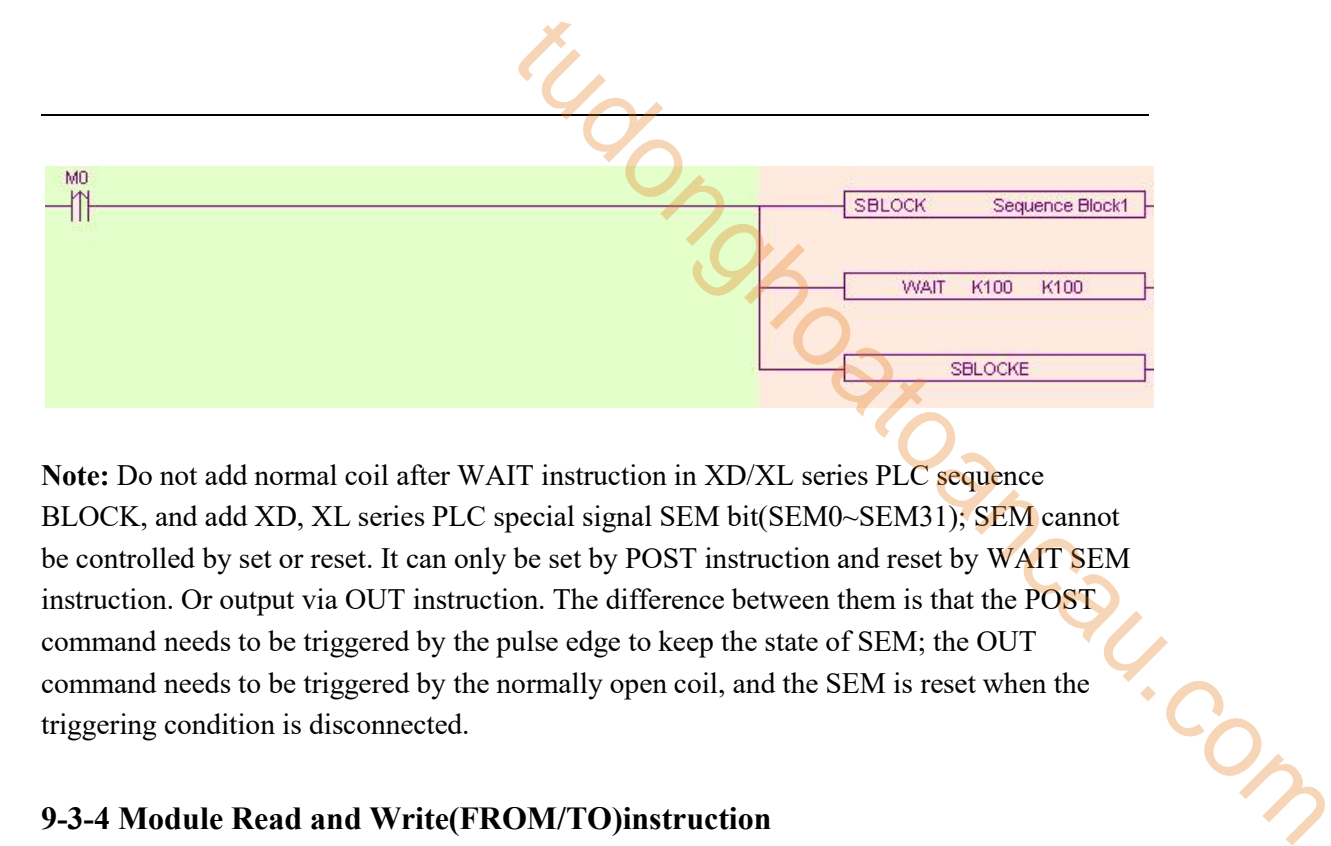

**Note:** Do not add normal coil after WAIT instruction in XD/XL series PLC sequence BLOCK, and add XD, XL series PLC special signal SEM bit(SEM0~SEM31); SEM cannot be controlled by set or reset. It can only be set by POST instruction and reset by WAIT SEM instruction. Or output via OUT instruction. The difference between them is that the POST command needs to be triggered by the pulse edge to keep the state of SEM; the OUT command needs to be triggered by the normally open coil, and the SEM is reset when the triggering condition is disconnected. command needs to be triggered by the normally open coil, and the SEM is resetwhen the triggering condition is disconnected.

#### **9-3-4 Module Read and Write(FROM/TO)instruction**

This item is used to read and write data between PLC and modules, and the operate panel is as below:

1#read

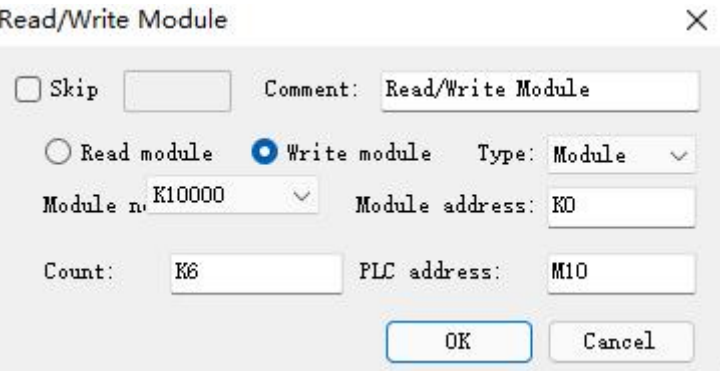

FROM\TO instruction can be selected from pull-down list:

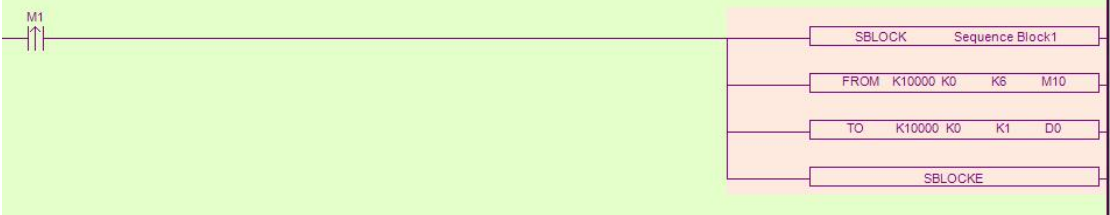

Note: As shown in the figure above, in V3.4 and above version software, when the module number is set to K0~K15, the corresponding ladder diagram will be displayed as K10000~K10015.

# **9-4 Running form of the BLOCK**

1. If there are many blocks, they run as the normal program. The block is running when the condition is ON.

(A) The condition is normal ON, normal OFF coil

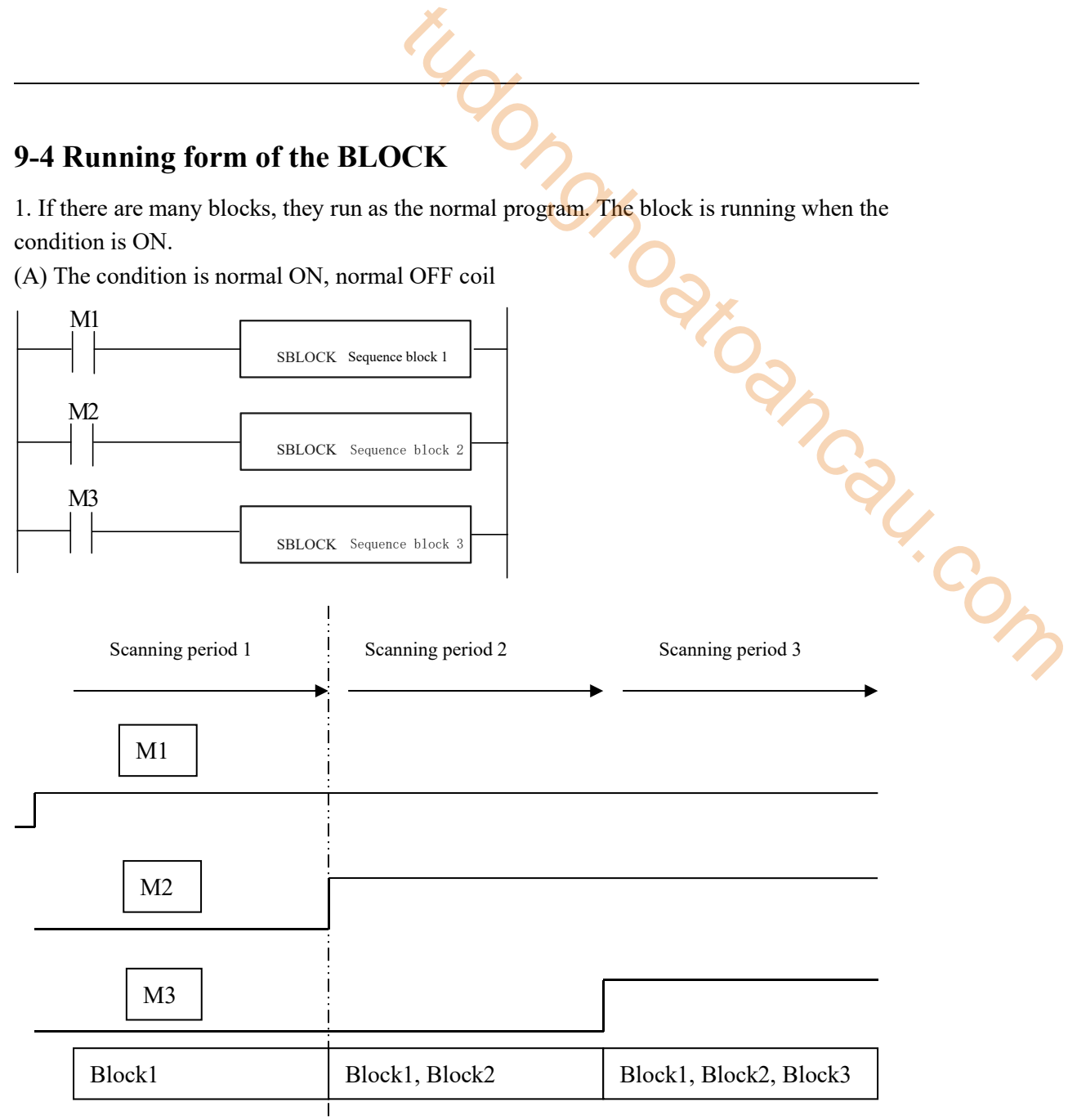

Note: When the program in the BLOCK is not executed and the triggering condition M is disconnected, the BLOCK will not stop immediately, but will complete the last scan, and will stop after the rest of the program has been executed.

 $(B)$  The condition is rising or falling edge of pulse

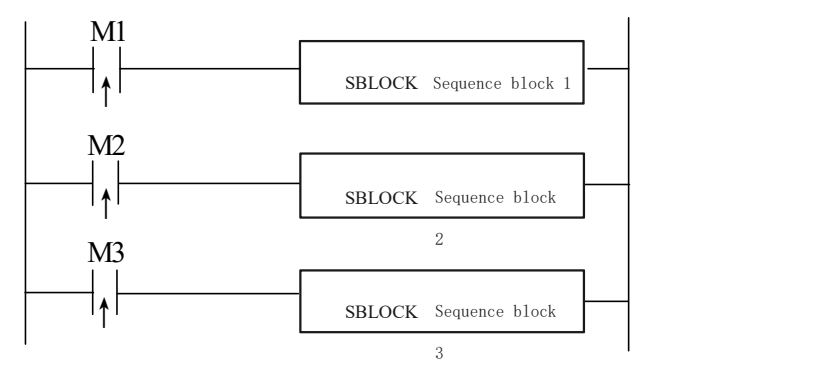

When M1, M2, M3 is from OFF to ON, all these blocks will run once.

2. The instructions in the block run in sequence according to the scanning time. They run one after another when the condition is ON.

(A) Without SKIP condition

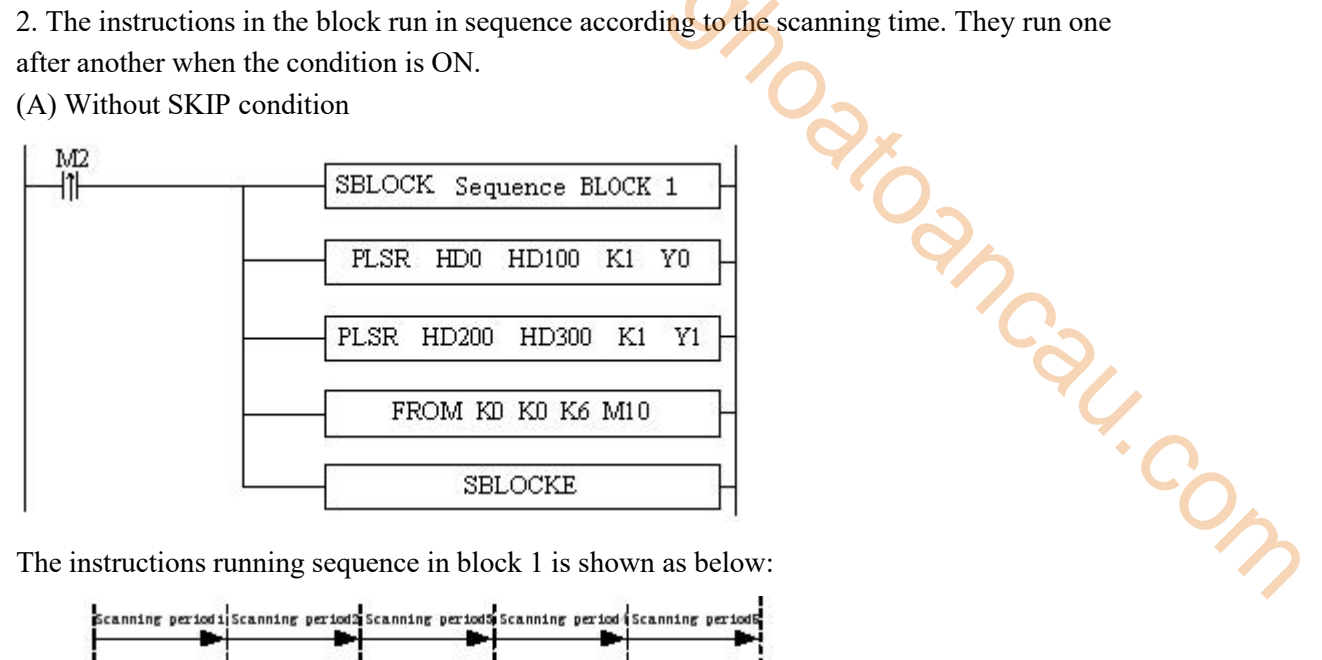

The instructions running sequence in block 1 is shown as below:

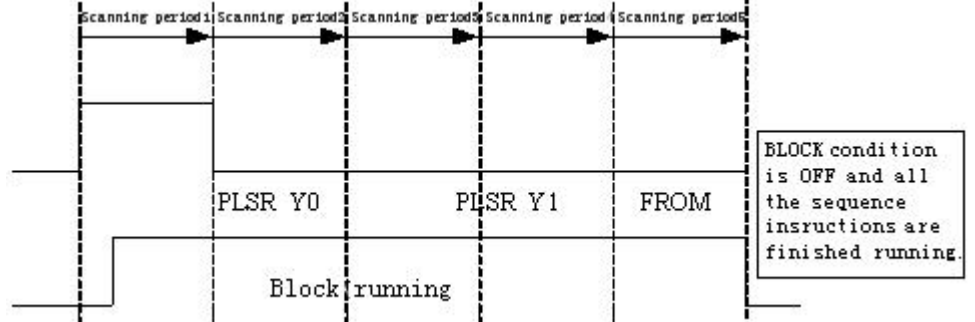

#### (B) With SKIP condition

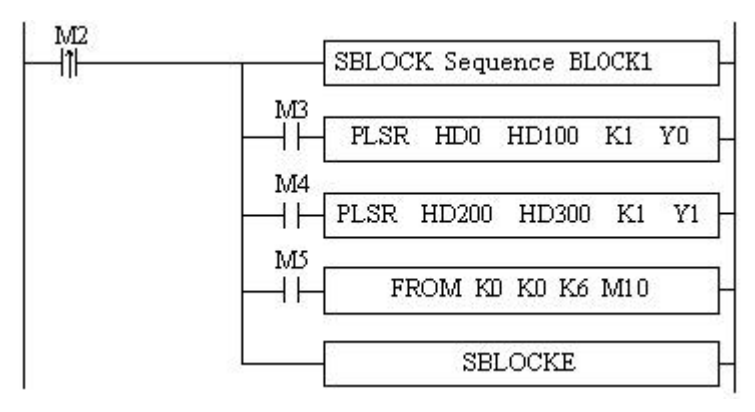

Explanation:

A) When M2 is ON, block 1 is running.

B) All the instructions run in sequence in the block.

C) M3, M4, M5 are the sign of SKIP, when they are ON, this instruction will not run.

D) When M3 is OFF, if no other instructions use this Y0 pulse, PLSR HD0 HD100 K1 Y0

will run; if not, the PLSR HD0 HD100 K1 Y0 will run after it is released by other instructions.

E) After Y0 pulse sending completed, check M4. If M4 is OFF, check Y1 block, if M4 is ON, check M5. If M5 is OFF, module commmunication will run.

# **9-5 BLOCK instruction editing rules**

In the BLOCK, the instruction editing should accord with some standards. (1)Do not use the same pulse output terminal in different BLOCK.

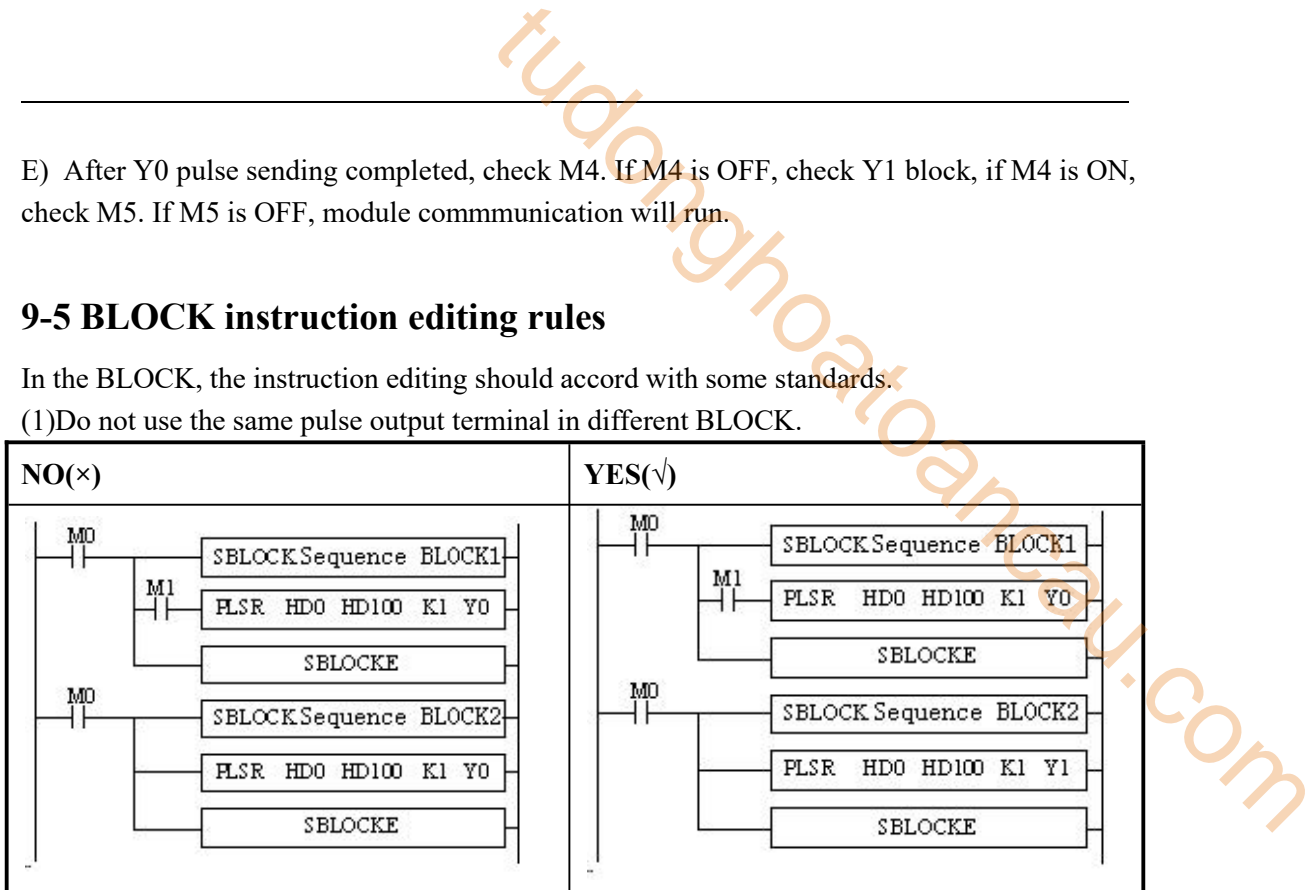

(2)Do not use the same pulse output terminal in BLOCK and main program.

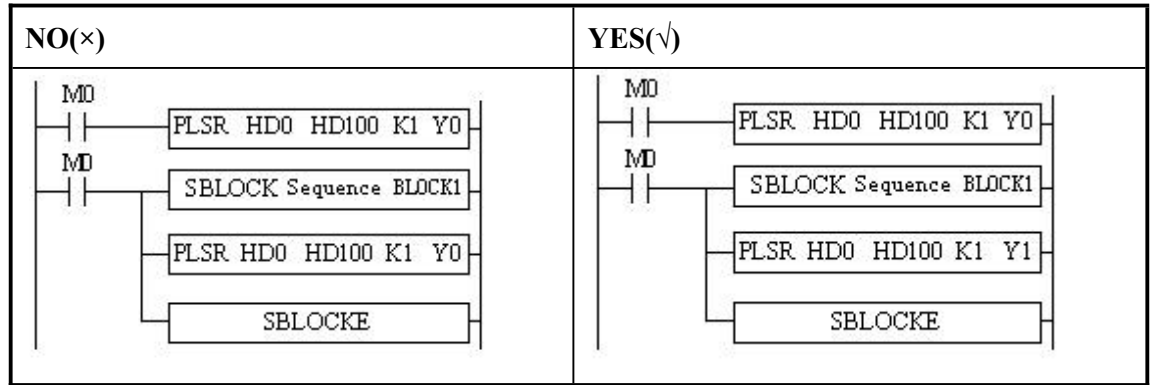

#### (3)There only can be one SKIP condition for one BLOCK instruction.

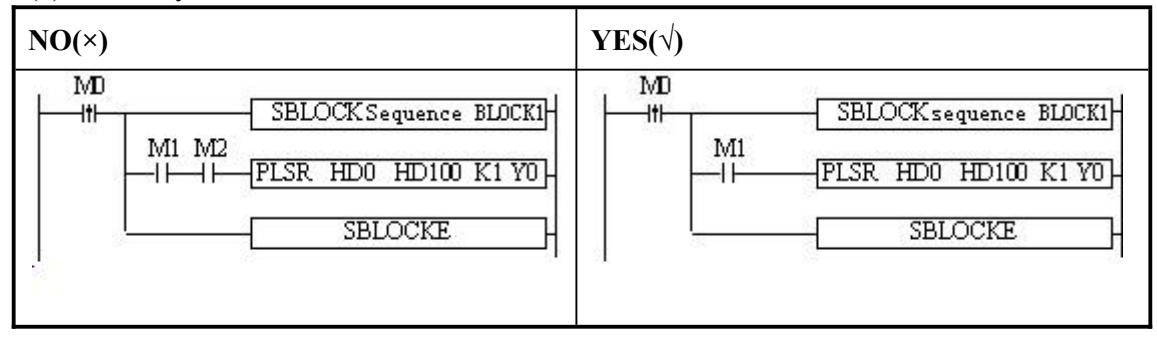

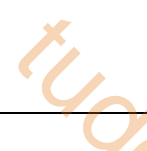

(4) The SKIP condition only can use M, X, can not use other coil or register.

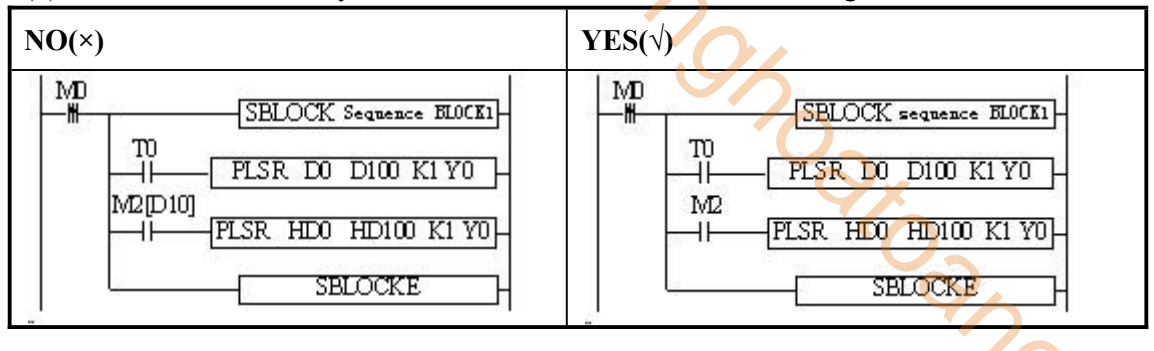

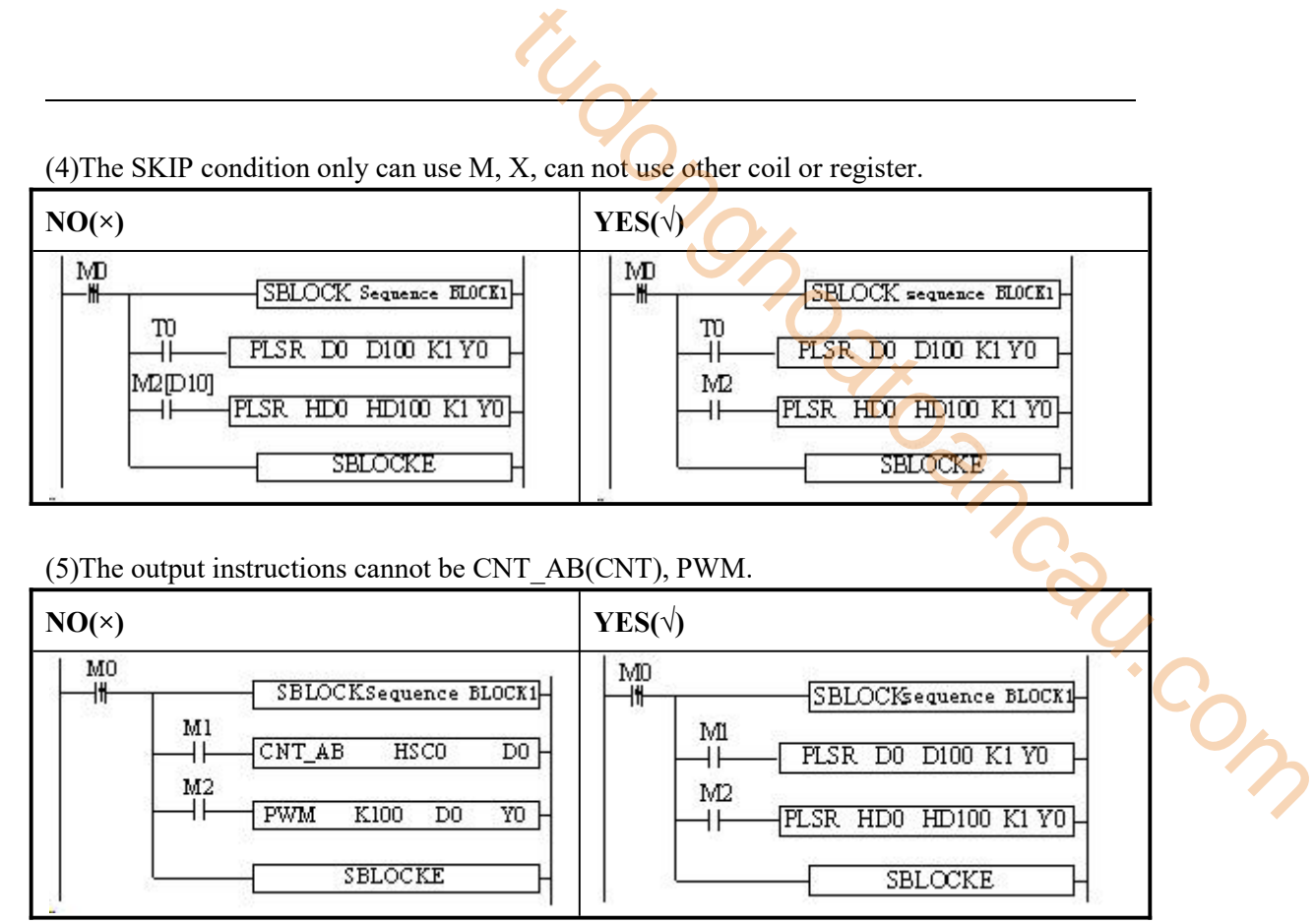

(6)BLOCK is not recommended to put in the STL, because if one STL ends, while the BLOCK doesn't end, then big problem will happen.

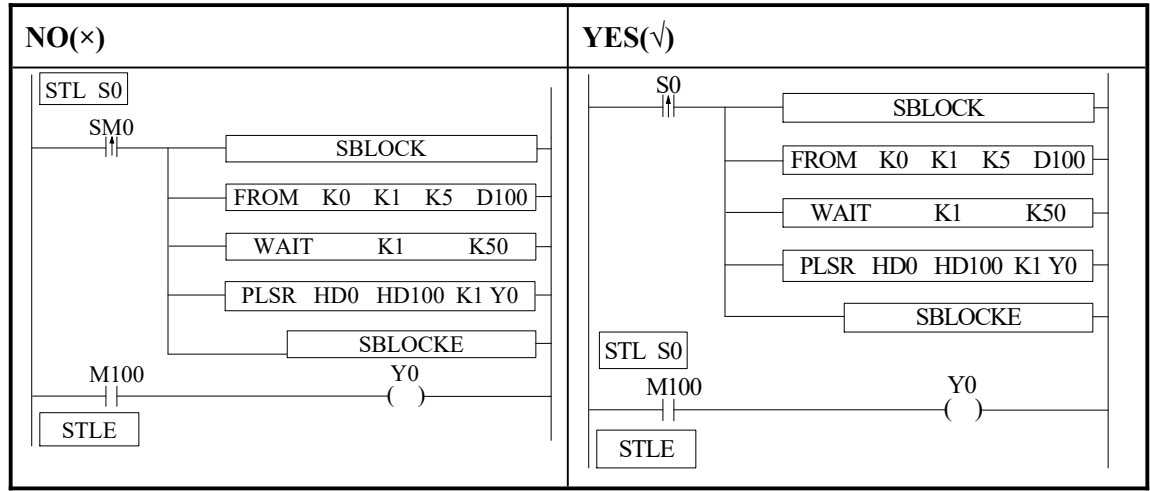

(7)Label Kind type cannot be used in the block

Sign P, I cannot be used in block. Even they can be added in block, but they do not work in fact.

# **9-6 BLOCK related instructions**

#### **9-6-1 Instruction explanation**

#### **Stop running the BLOCK [SBSTOP]**

#### 1)Summary

Stop the instructions running in the block

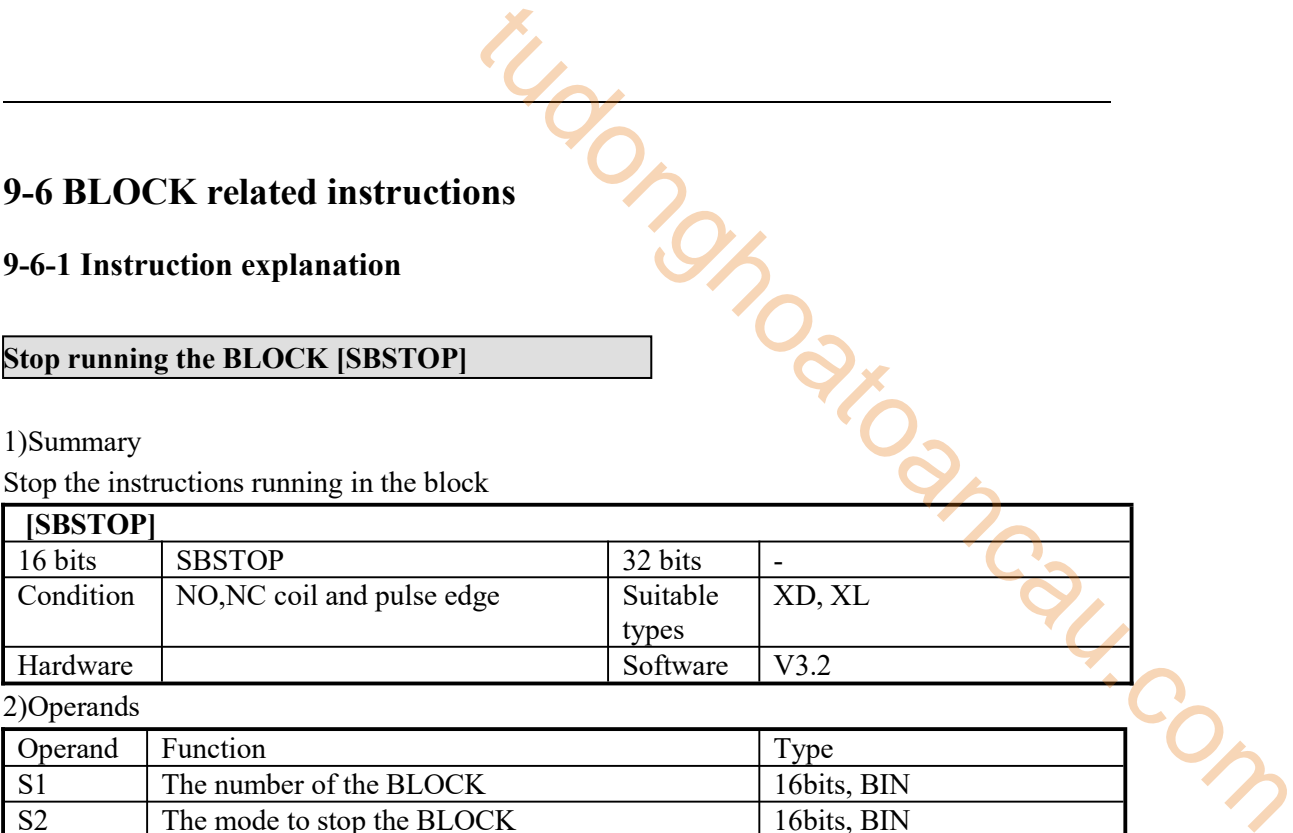

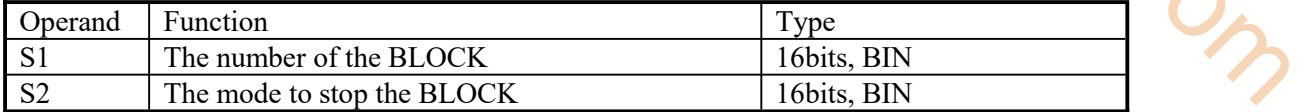

3)Suitable component

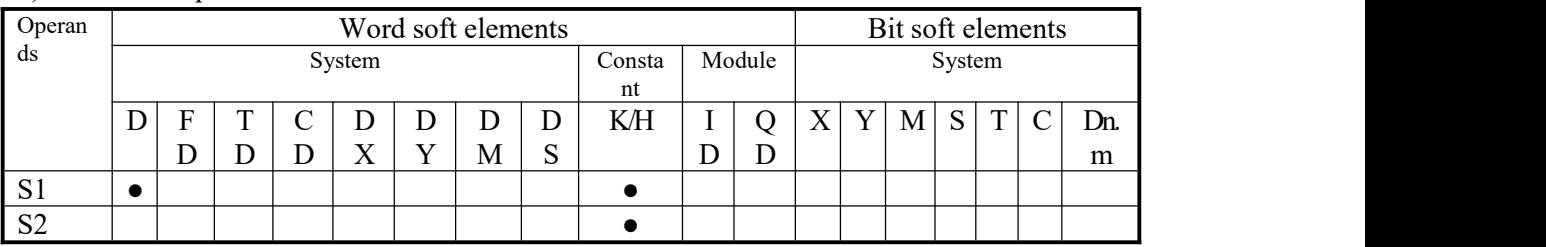

\*Notes: D includes D, HD; TD includes TD, HTD; CD includes CD, HCD, HSCD, HSD; DM includes DM, DHM; DS includes DS, DHS. M includes M, HM, SM; S includes S, HS; T includes T,HT; C includes C, HC.

# **Function**

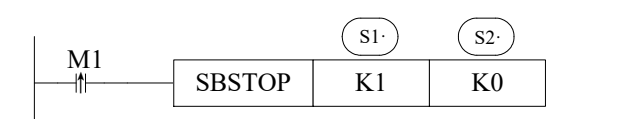

S1 is the block number of sequence block. The block number is unique and cannot be changed. It can be viewed in the left engineering bar as follows.

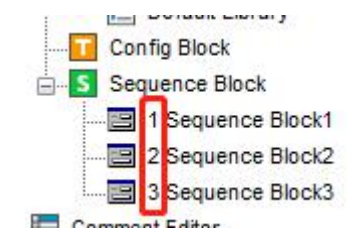

S2 is the mode for BLOCK stop, operand: K0, K1, K2

K0: stop the BLOCK slowly, if the pulse is outputting, the BLOCK will stop after the pulse outputting is finished.

K1: stop the BLOCK immediately; stop all the instructions running in the BLOCK.

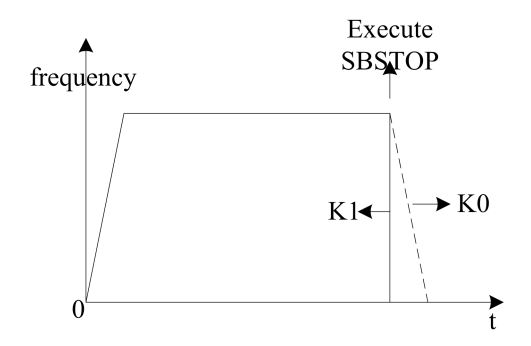

K2: Destructive slow stop BLOCK, that is, when the pulse is being sent, the SBSTOP condition holds, then the pulse will slow down along the slope,without to use with the SBGOON instruction, so the remaining instructions will not be executed. After executing this instruction, the BLOCK can be restarted. (Note: K2 mode is only supported by V3.4.2 and above PLC) top an ...<br>
x EQ<br>
<br>
x The SBSTOP<br>
x With the surface of the COM<br>
x Thing this

#### **Continue running the BLOCK[SBGOON]**

1)Summary

This instruction is opposite to SBSTOP. To continue running the BLOCK.

#### $FSDCOON$

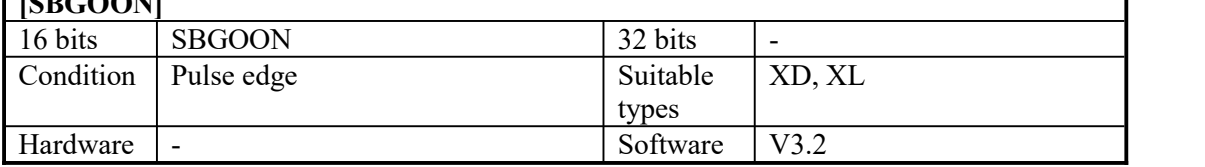

#### 2)Operands

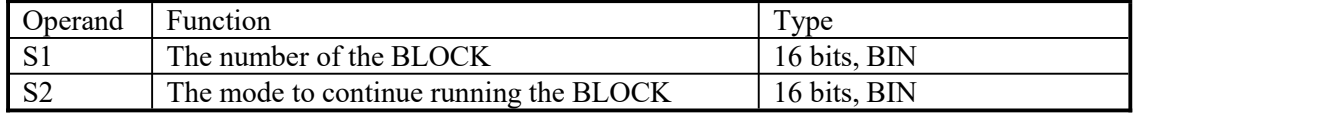

#### 3)Suitable component

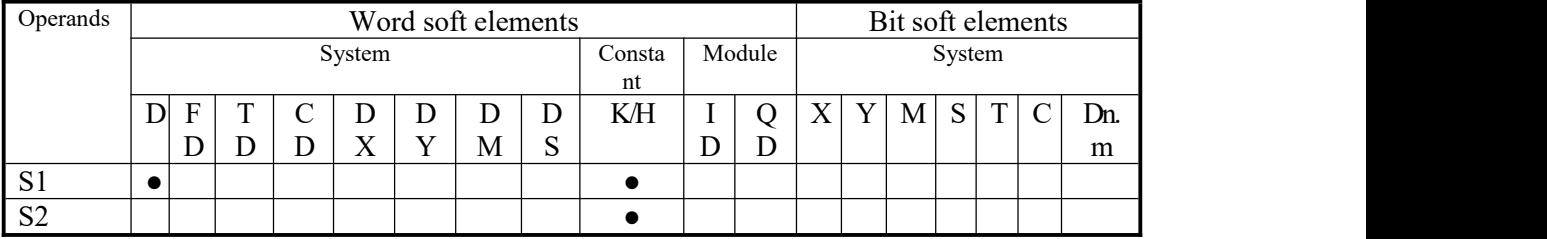

\*Notes: D includes D, HD; TD includes TD, HTD; CD includes CD, HCD, HSCD, HSD; DM includes DM, DHM; DS includes DS, DHS. M includes M, HM, SM; S includes S, HS; T includes T,HT; C includes C, HC.

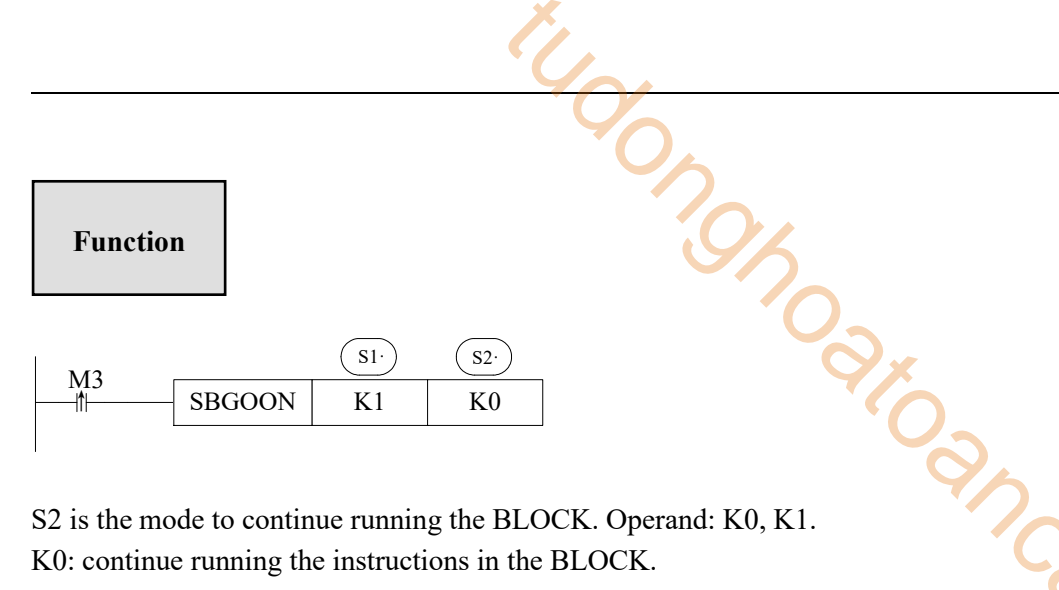

S2 is the mode to continue running the BLOCK. Operand: K0, K1.

K0: continue running the instructions in the BLOCK.

For example, if pulse outputting stopped last time, SBGOON will continue outputting the rest pulse;

K1: continue running the BLOCK, but abandon the instructions have not finished last time.<br>Such as the pulse output instruction, if the pulse has not finished last time, SBGOON will not Such as the pulse output instruction, if the pulse has not finished last time, SBGOON will not continue outputting this pulse but go to the next instruction in the BLOCK.

This instruction only applies to PLSR instructions in BLOCK, and can only send the remaining pulses for interpolation instructions, which can not be skipped.

#### **9-6-2 The timing sequence of the instructions**

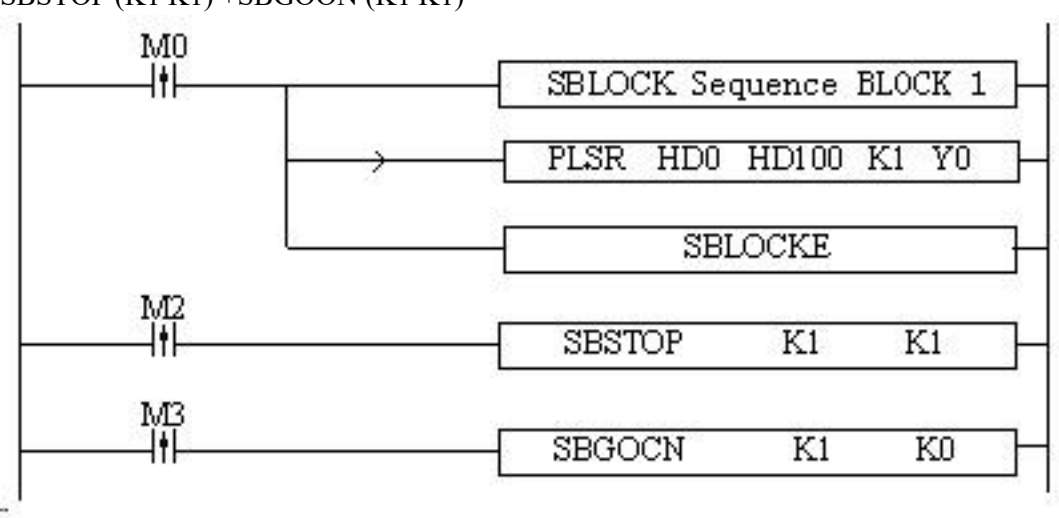

SBSTOP (K1 K1) +SBGOON (K1 K1)

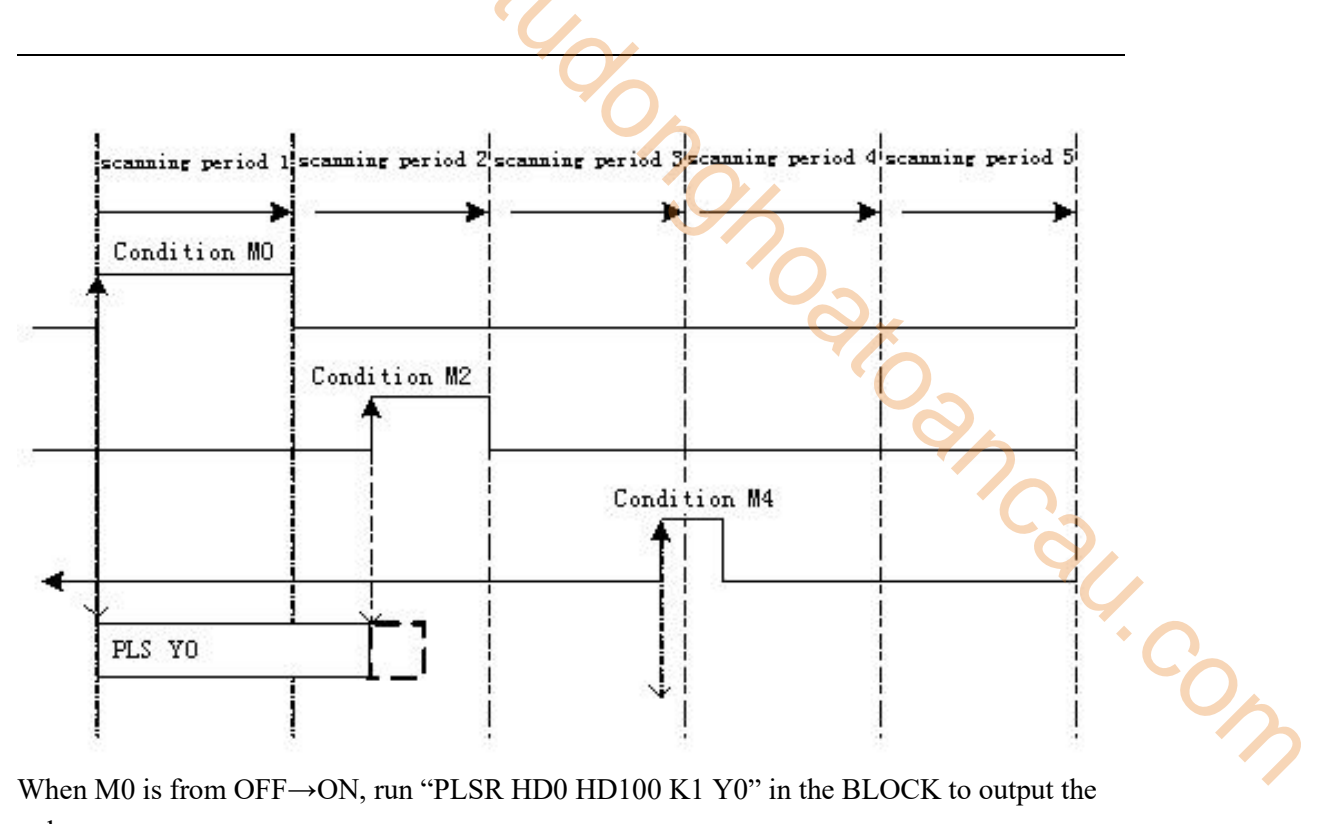

When M0 is from OFF→ON, run "PLSR HD0 HD100 K1 Y0" in the BLOCK to output the pulse;

When M2 is from OFF $\rightarrow$ ON, the BLOCK stops running at once;

When M4 is from OFF→ON, abandon the rest pulse.

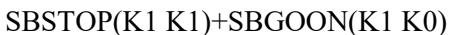

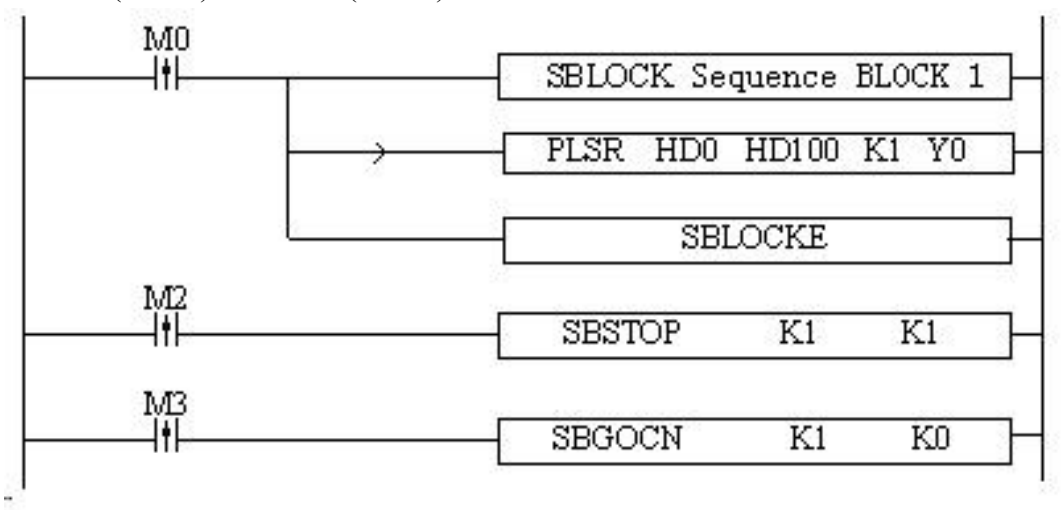

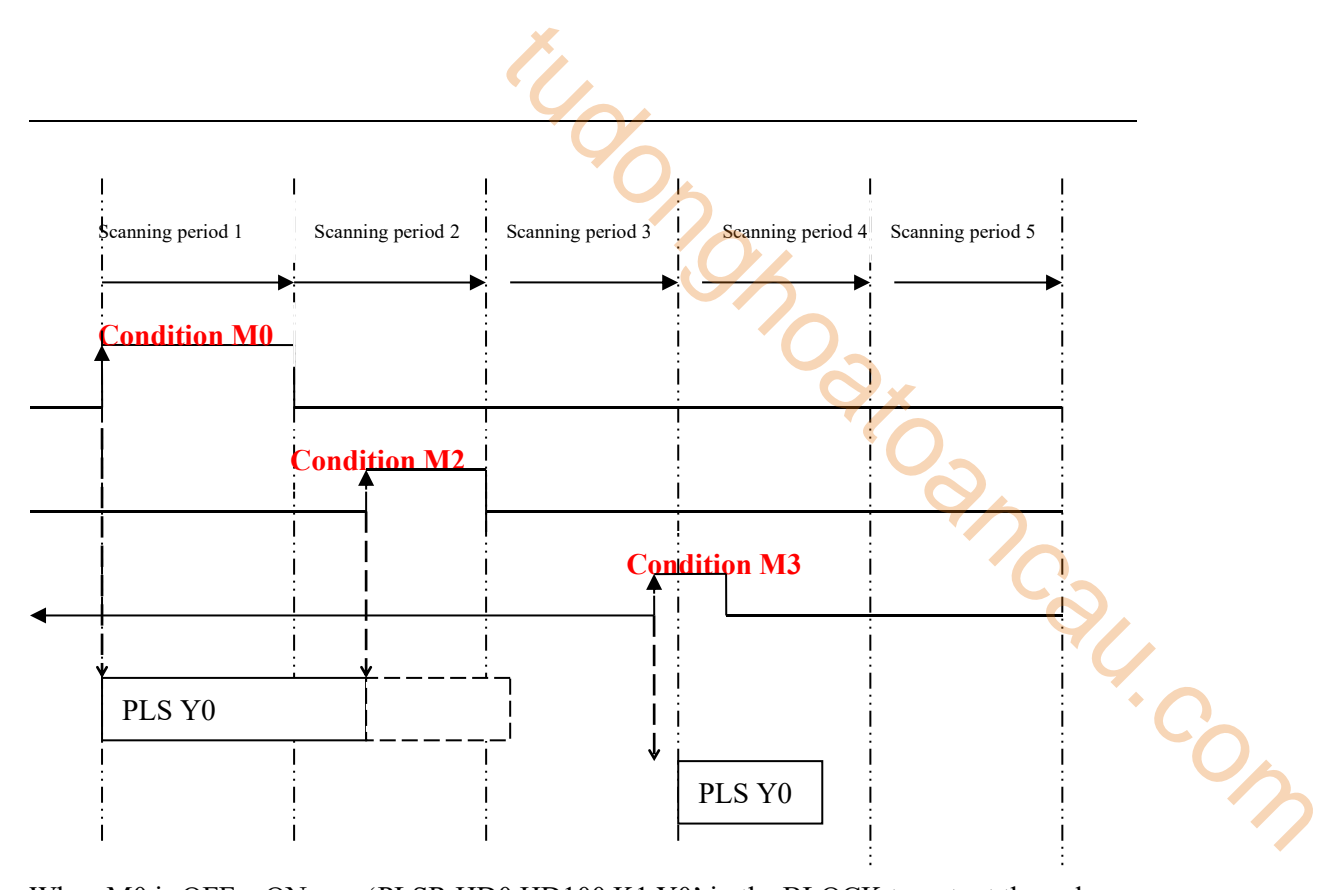

When M0 is OFF $\rightarrow$ ON, run 'PLSR HD0 HD100 K1 Y0' in the BLOCK to output the pulse; When M2 is OFF→ON, the BLOCK stops running, the pulse output stops at once; When M3 is OFF $\rightarrow$ ON, output the rest pulses.

SBSTOP(K1 K0)+SBGOON(K1 K1)

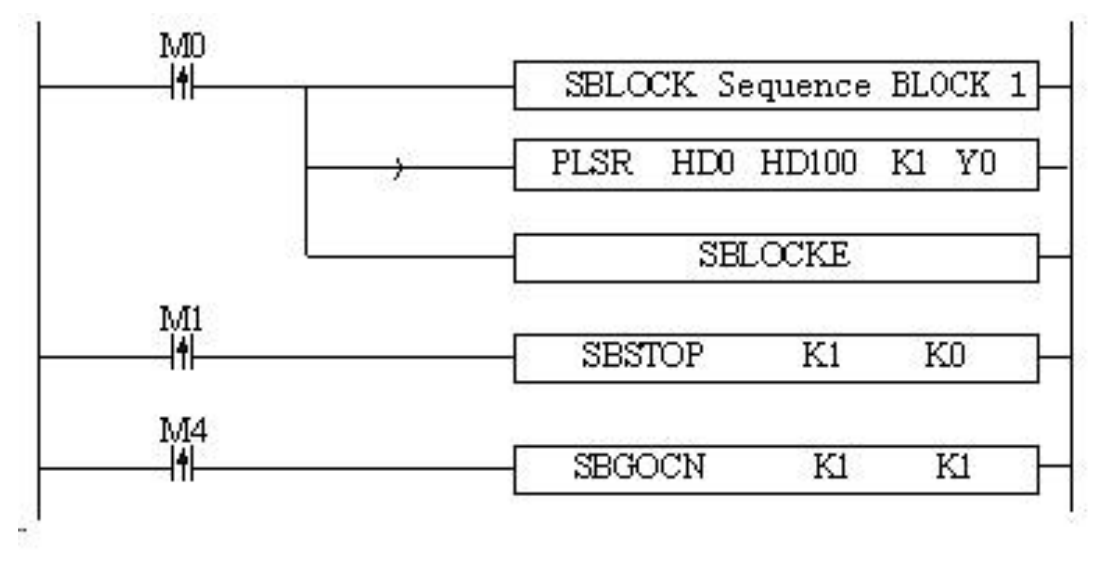

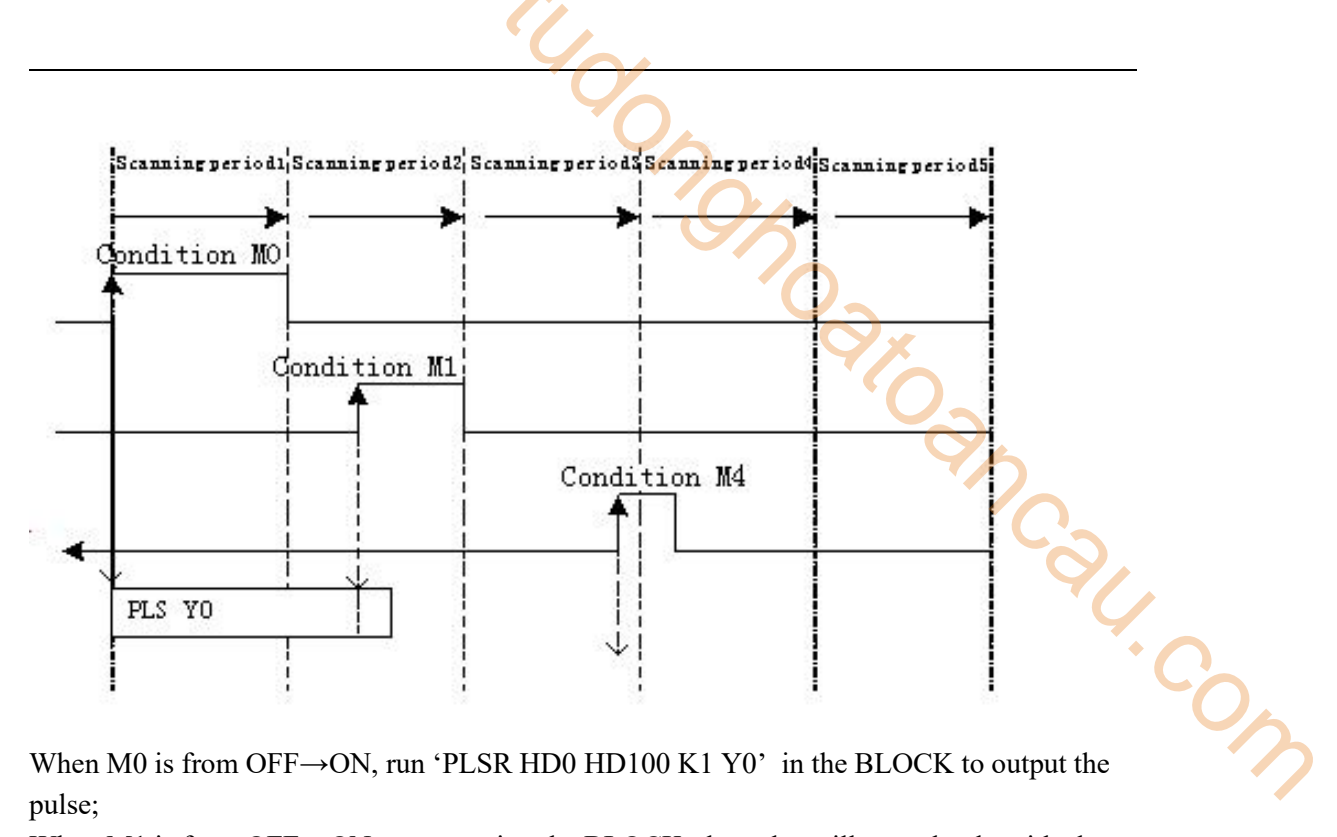

When M0 is from OFF $\rightarrow$ ON, run 'PLSR HD0 HD100 K1 Y0' in the BLOCK to output the pulse;

When M1 is from OFF $\rightarrow$ ON, stop running the BLOCK, the pulse will stop slowly with slope; When M4 is from OFF $\rightarrow$ ON, abandon the rest pulses.

#### SBSTOP(K1 K0)+SBGOON(K1 K0)

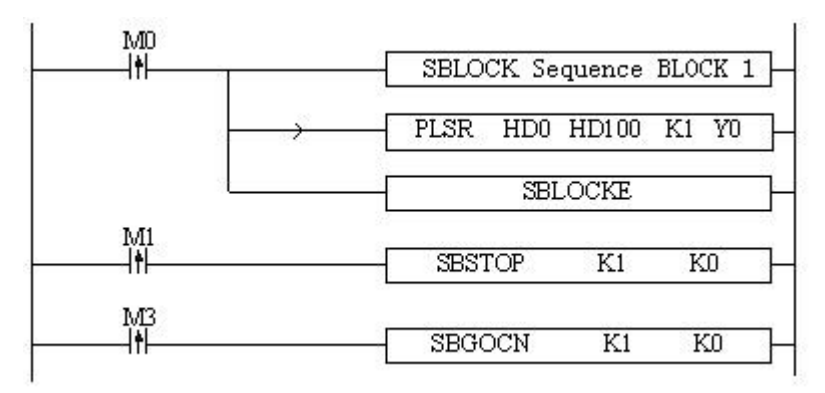

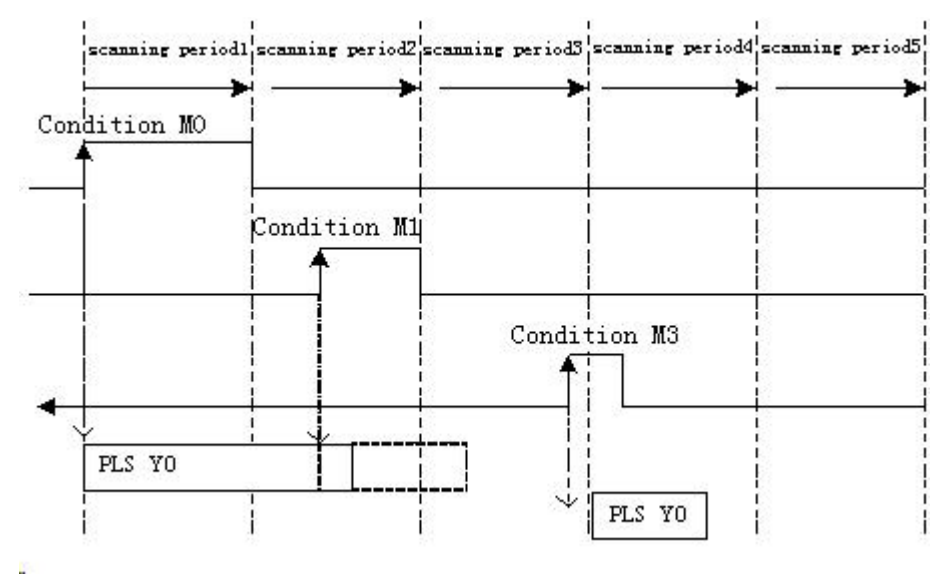

When M0 is from OFF $\rightarrow$ ON, run 'PLSR HD0 HD100 K1 Y0' in the BLOCK to output the pulse;

When M1 is from OFF $\rightarrow$ ON, suspend running the BLOCK, the pulse will stop slowly with slope;

When M3 is from OFF $\rightarrow$ ON, output the rest pulses.

Please note that by the SBSTOP stops the pulse with slope, there may be still some pulses; in this case, if run SBGOON K1 K0 again, it will output the rest of the pulses.

# **9-7 BLOCK flag bit and register**

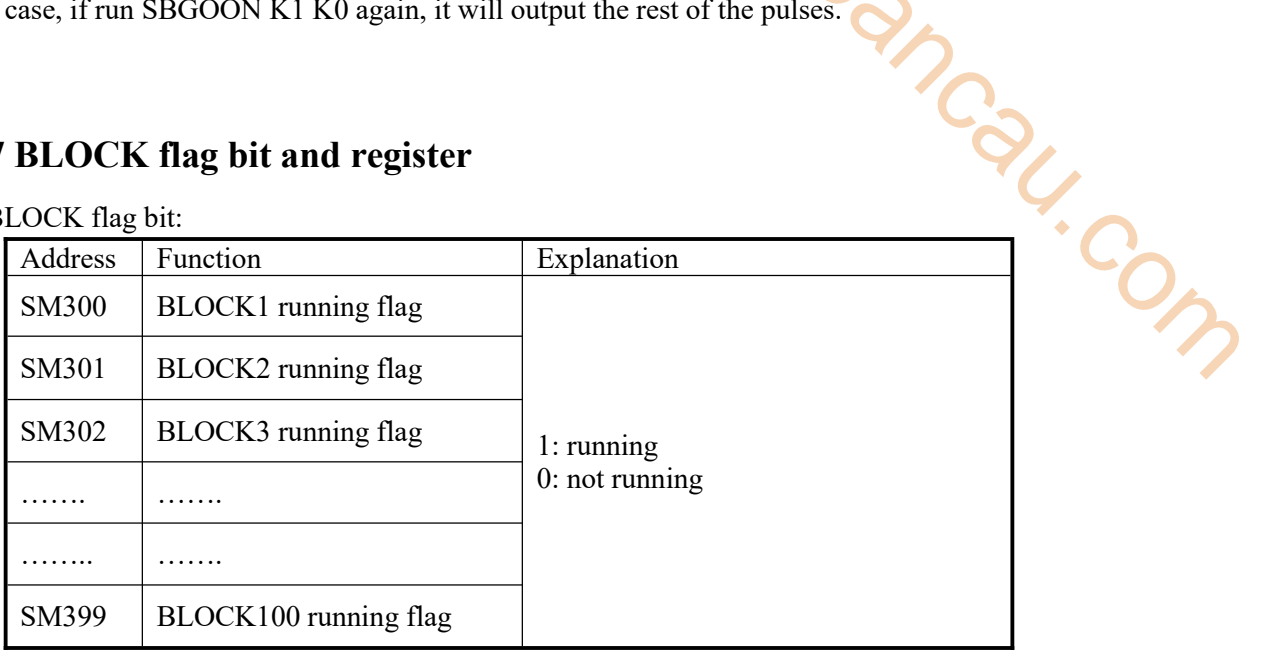

1. BLOCK flag bit:

2. BLOCK flag register:

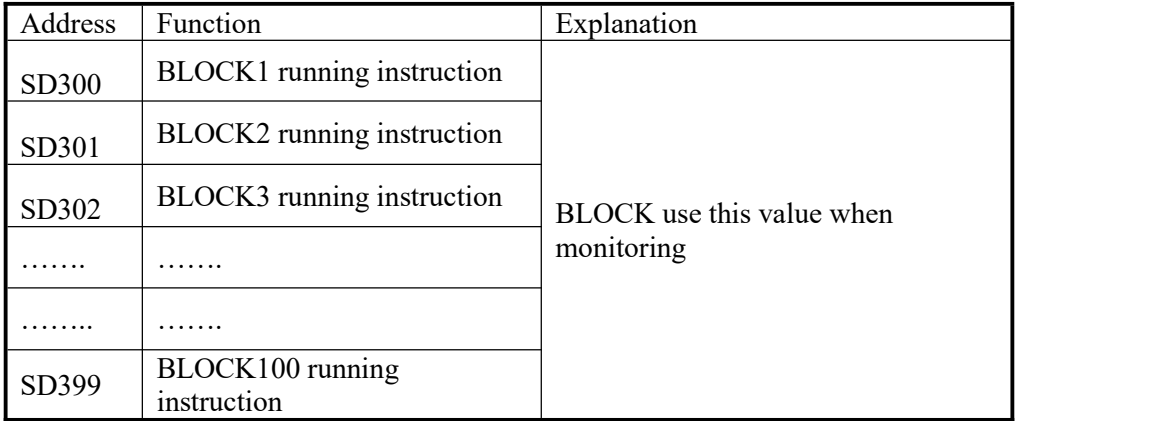

If GBLOCK is used, it will occupy SM399 and SD399.

# **10 Special Function Instructions**

This chapter mainly introduces PWM (pulse width modulation), FRQM, precise timing, interruption etc.

#### **Special Function Instructions List:**

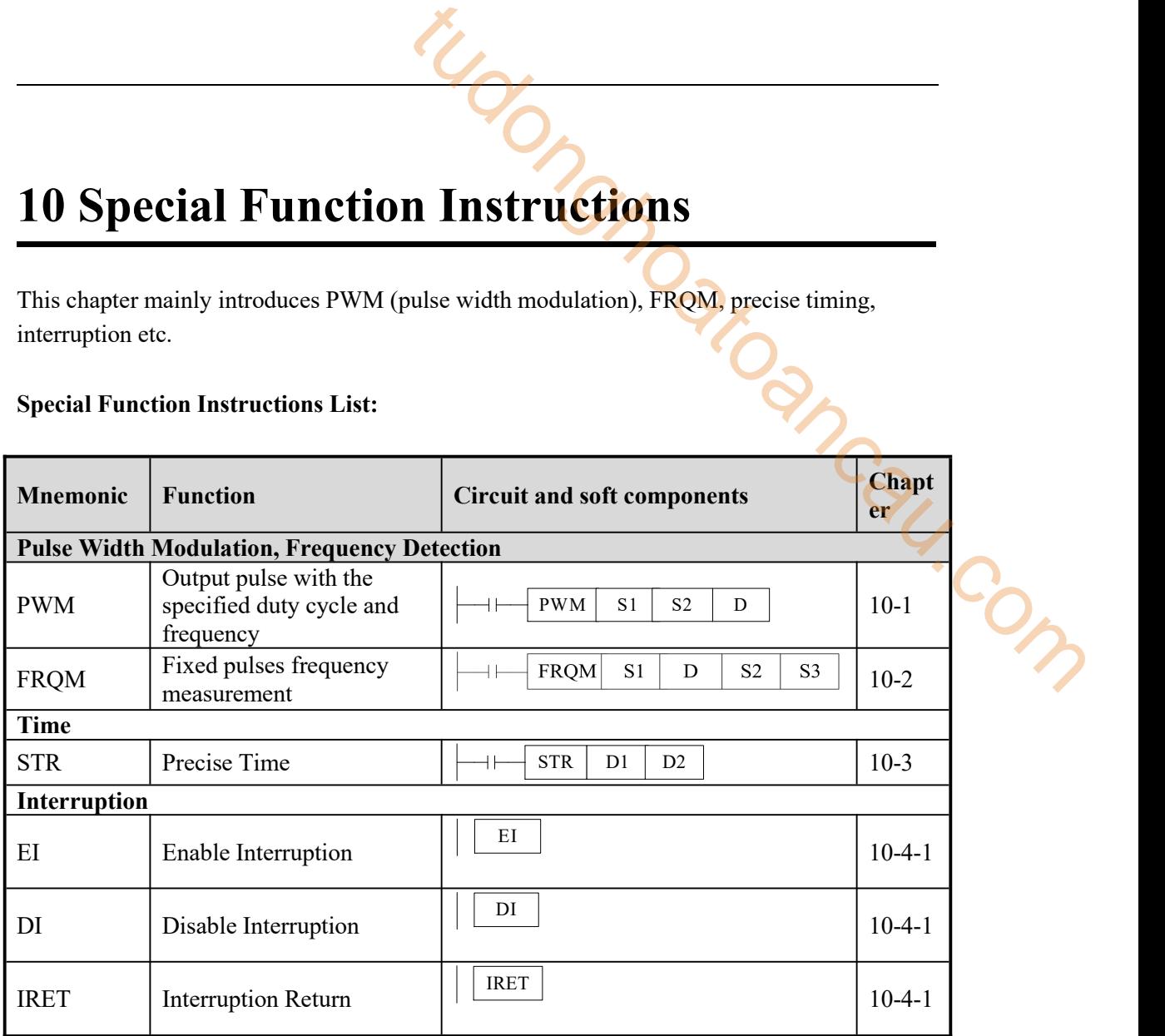

# **10-1 Pulse Width Modulation [PWM]**

#### 1) Summary

#### Instruction to realize PWM pulse width modulation

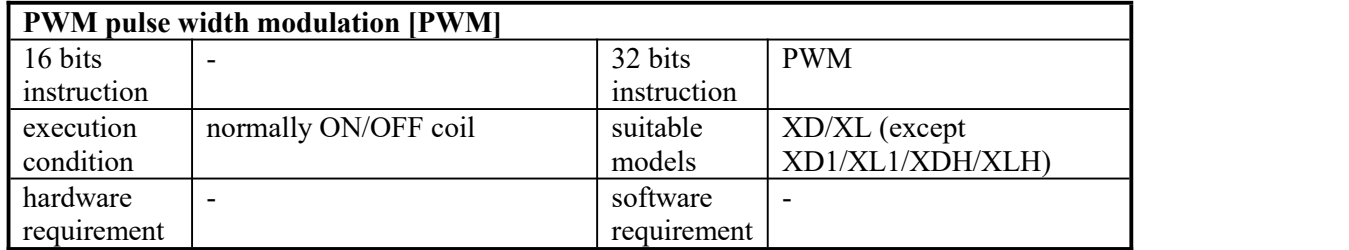

#### 2)Operands

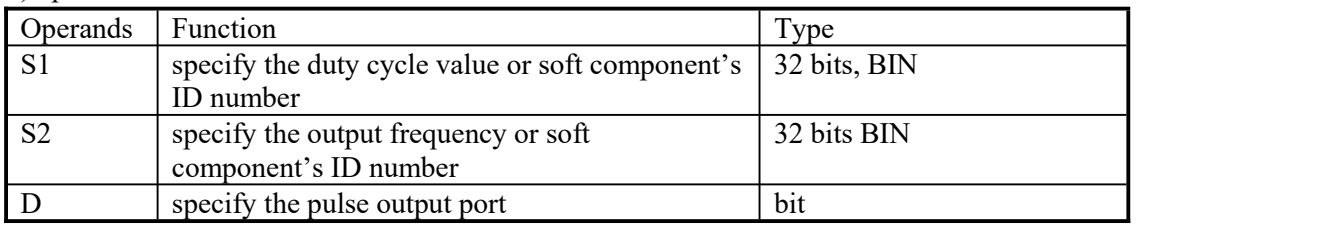

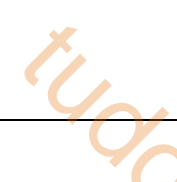

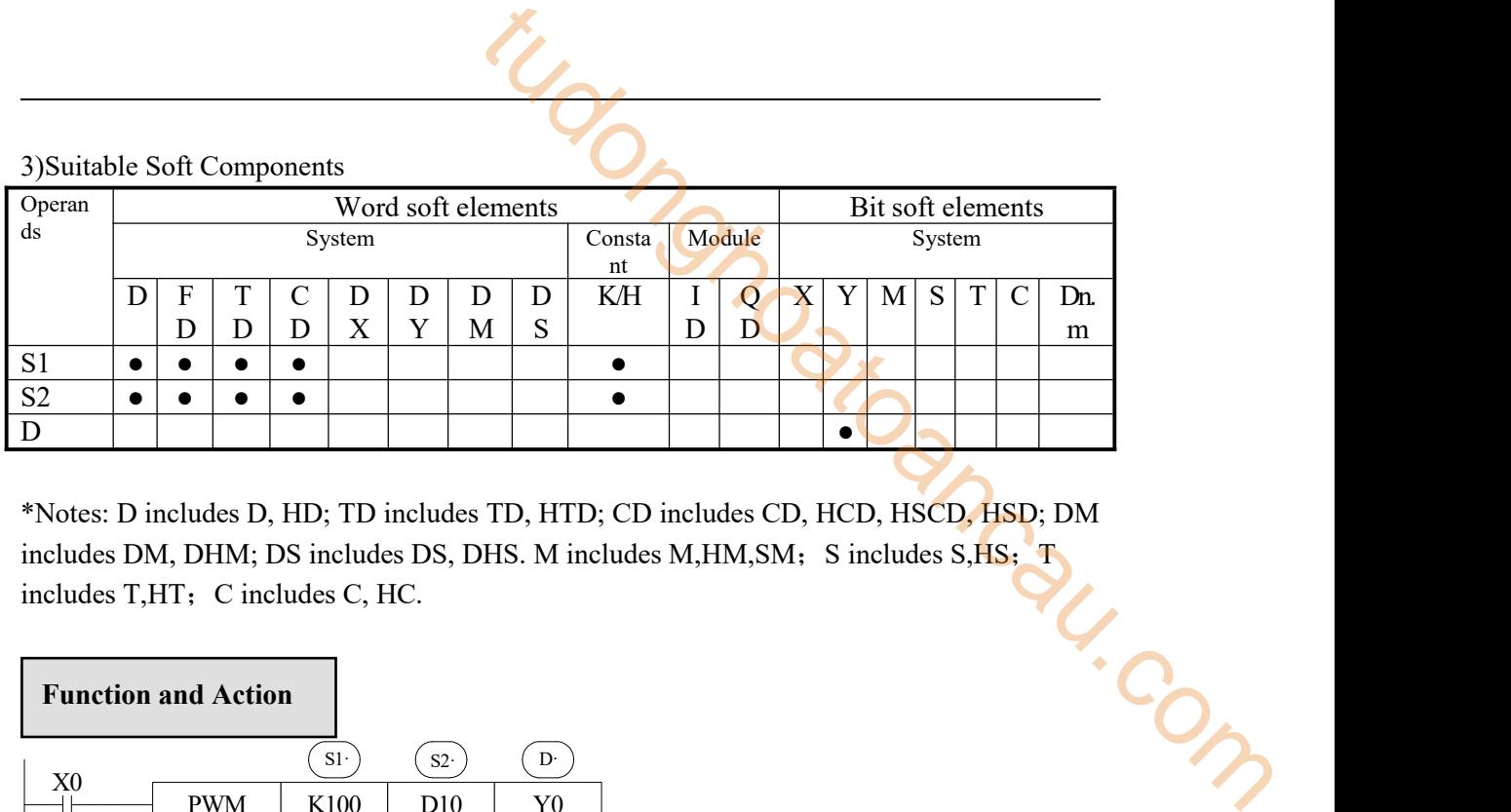

\*Notes: D includes D, HD; TD includes TD, HTD; CD includes CD, HCD, HSCD, HSD; DM includes T,HT; C includes C, HC.

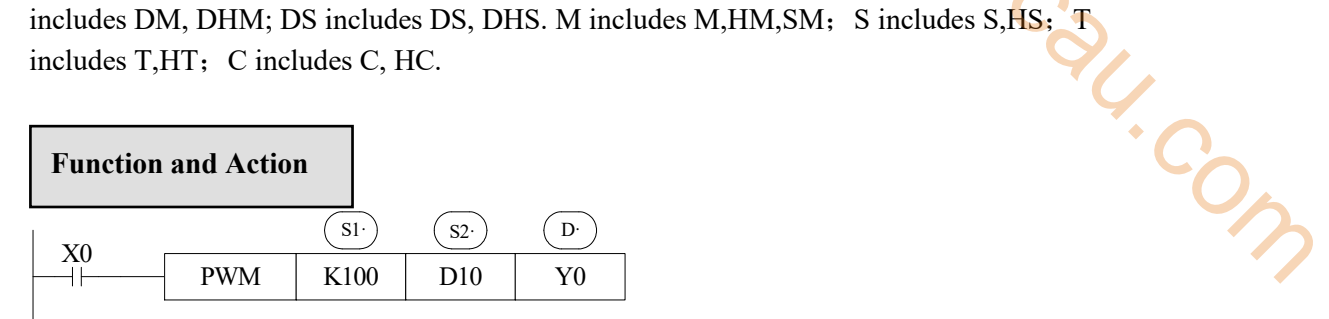

Duty cycle **n**: 1~65535.

Output pulse **f**: 1~100KHz

XD series PLC PWM output need transistor type terminal:

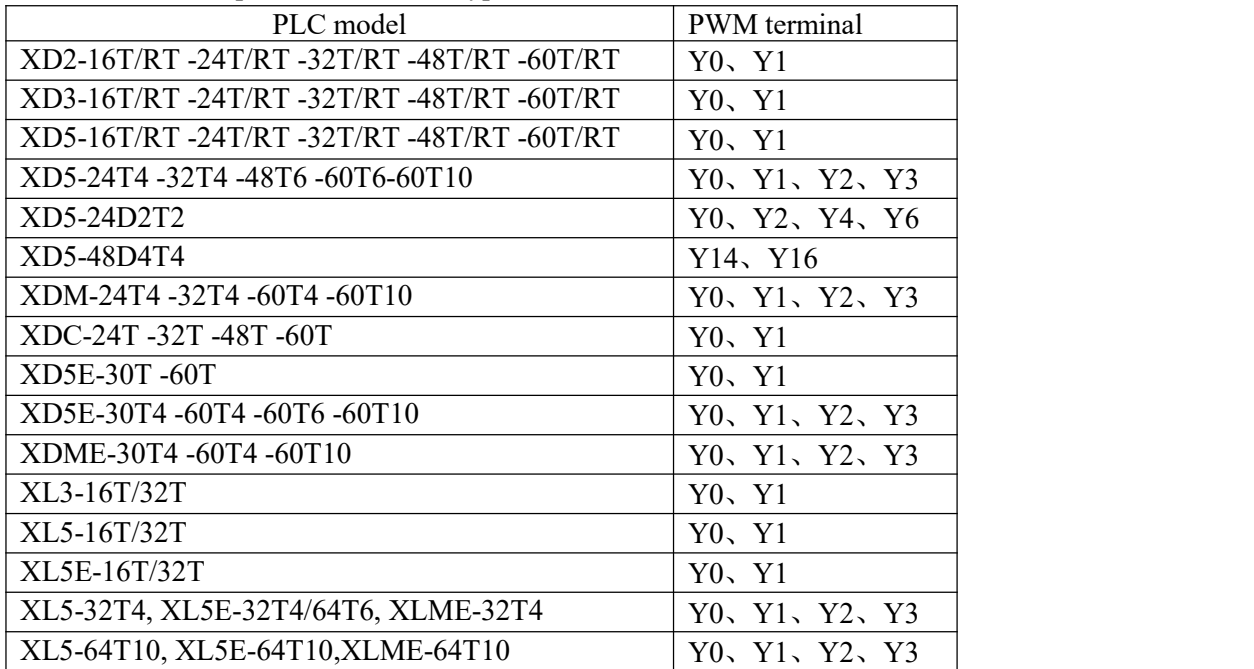

- $\bullet$  Duty cycle of **PWM** output =n /65535×100%
- PWM use the unit of 0.1Hz, so when set S2 frequency, the set value is 10 times of the actual frequency (10f). E.g.: to set the frequency as  $72$  KHz, and then set value in S2 is 720000.
- When X0 is ON, output PWM wave; When X0 is OFF, stop output. PMW output doesn't have pulse accumulation.

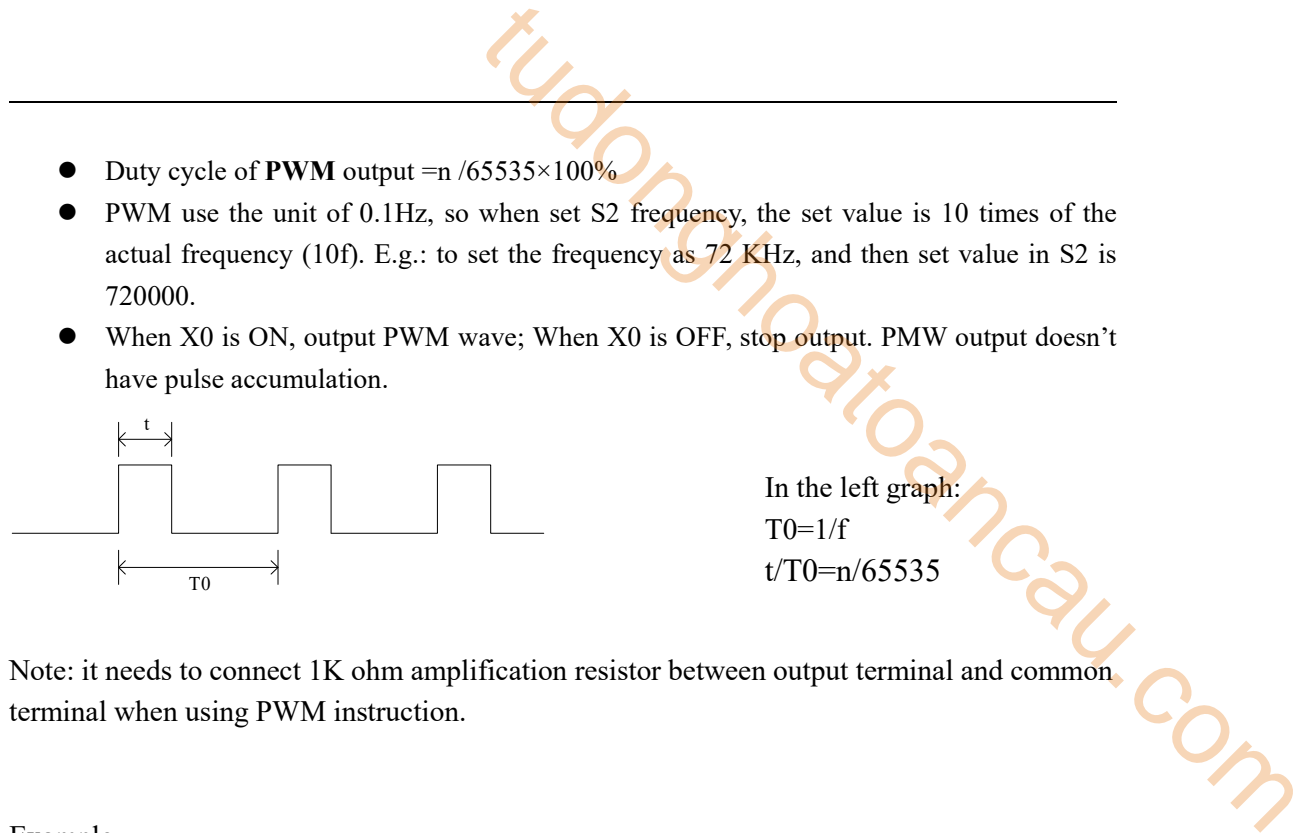

Note: it needs to connect 1K ohm amplification resistor between output terminal and common terminal when using PWM instruction.

#### Example

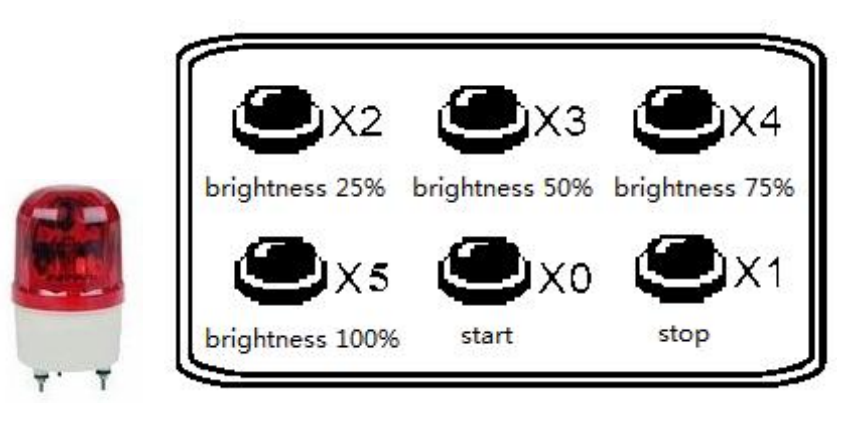

There is a LED drived by DC24V. It needs to control the brightness of the LED. In order to decrease the power loss of wave collector, turn ON the switch at the moment it is OFF, then turn it OFF. This process will cycle. Connet a transistor between the power supply and LED. The pulse signal will input from the transistor base terminal. The current between base and emitter is pulse. The LED input voltage is proportional to the duty ratio. The LED input voltage will be changed by changing the duty ratio. There are many methods to change the value. The normal way is pulse width modulation (PWM) which means only changing the ON holding time but not changing the ON frequency.

This example applies the PWM technology to the LED brightness adjustment. The controller can accpet 24V PWM control signal. The brightness range includes 25%, 50%, 75%, 100%. The brightness is controlled by the PWM duty ratio.

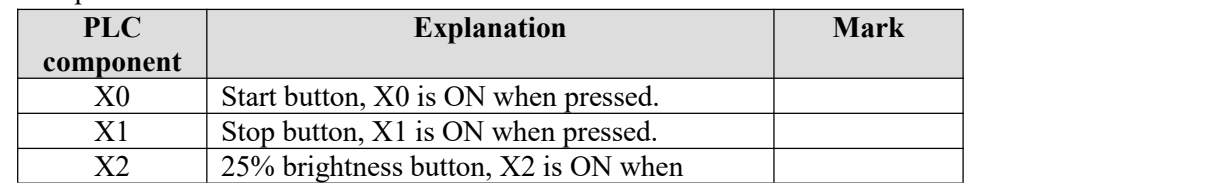

Element explanation:

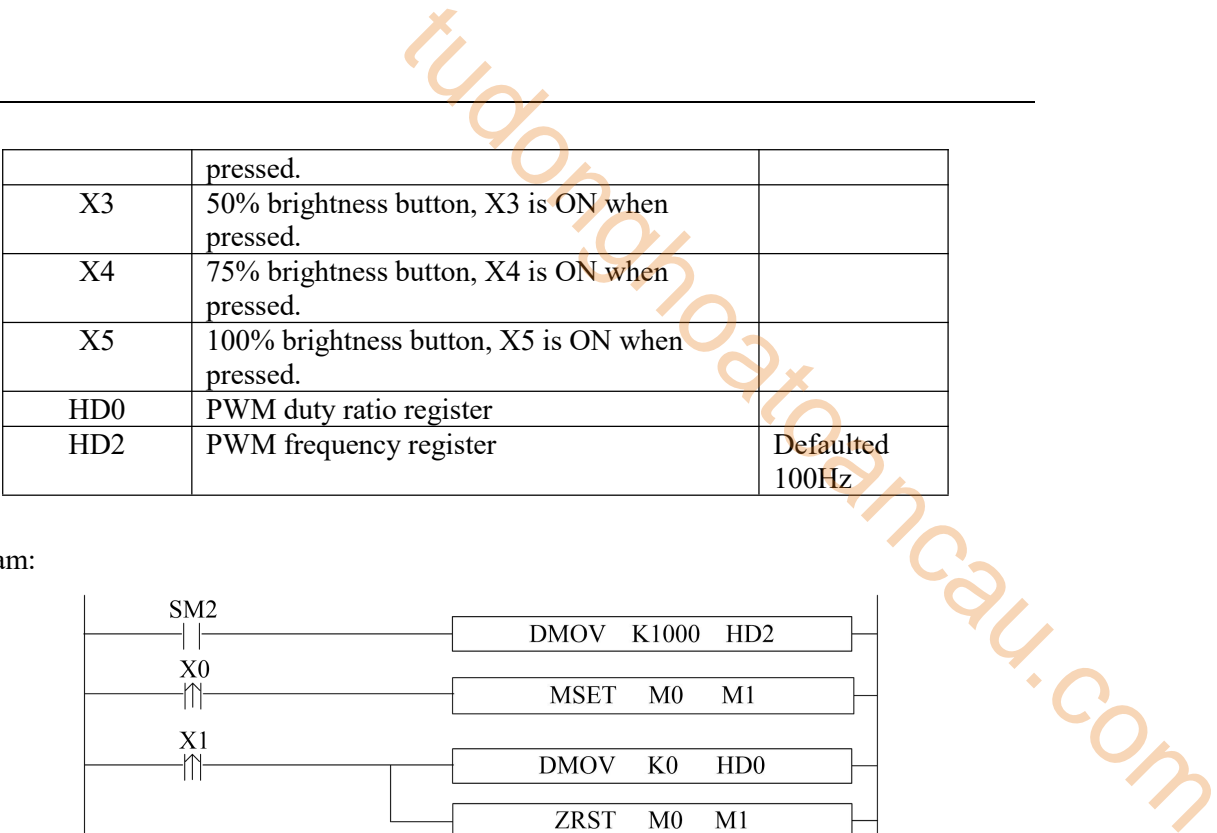

Program:

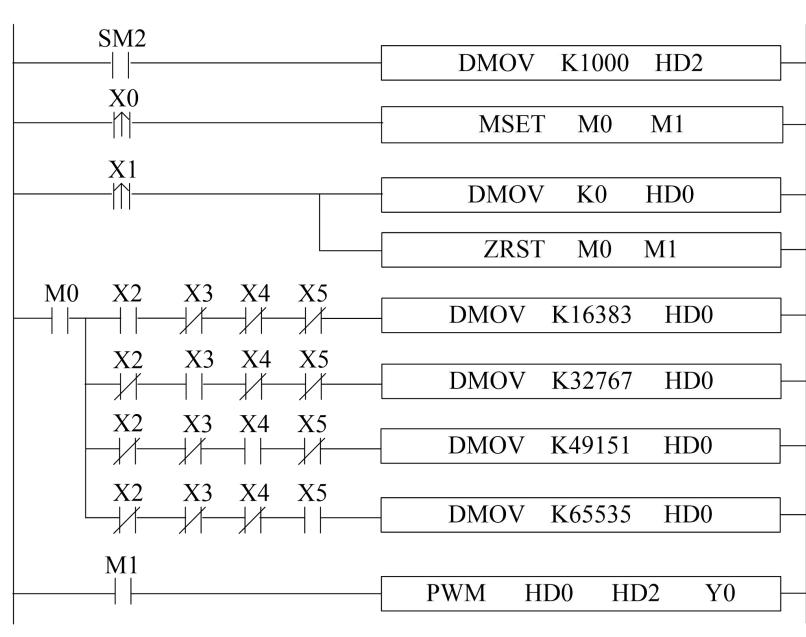

Program explanation:

- 1. HD0 will control the LED voltage. The voltage  $= 24*HD0/65535$ , pulse output frequency is 100Hz.
- 2. Press start button, X0 is ON, M0, M1 is ON, the LED brightness adjustment starts.
- 3. X2 is ON, HD0=16383, HD0/32768=0.25, the LED brightness is 25%.
- 4. X3 is ON, HD0=32767, HD0/32768=0.5, the LED brightness is 50%.
- 5. X4 is ON, HD0=49151, HD0/32768=0.75, the LED brightness is 75%.
- 6. X5 is ON, HD0=65535, HD0/32768=1, the LED brightness is 100%.
- 7. Press shut down button, X1 is ON, HD0 is reset, shut down the PWM trigger condition, LED voltage is 0V.

# **10-2 Frequency measurement [FRQM]**

1) Summary

Measure the frequency.

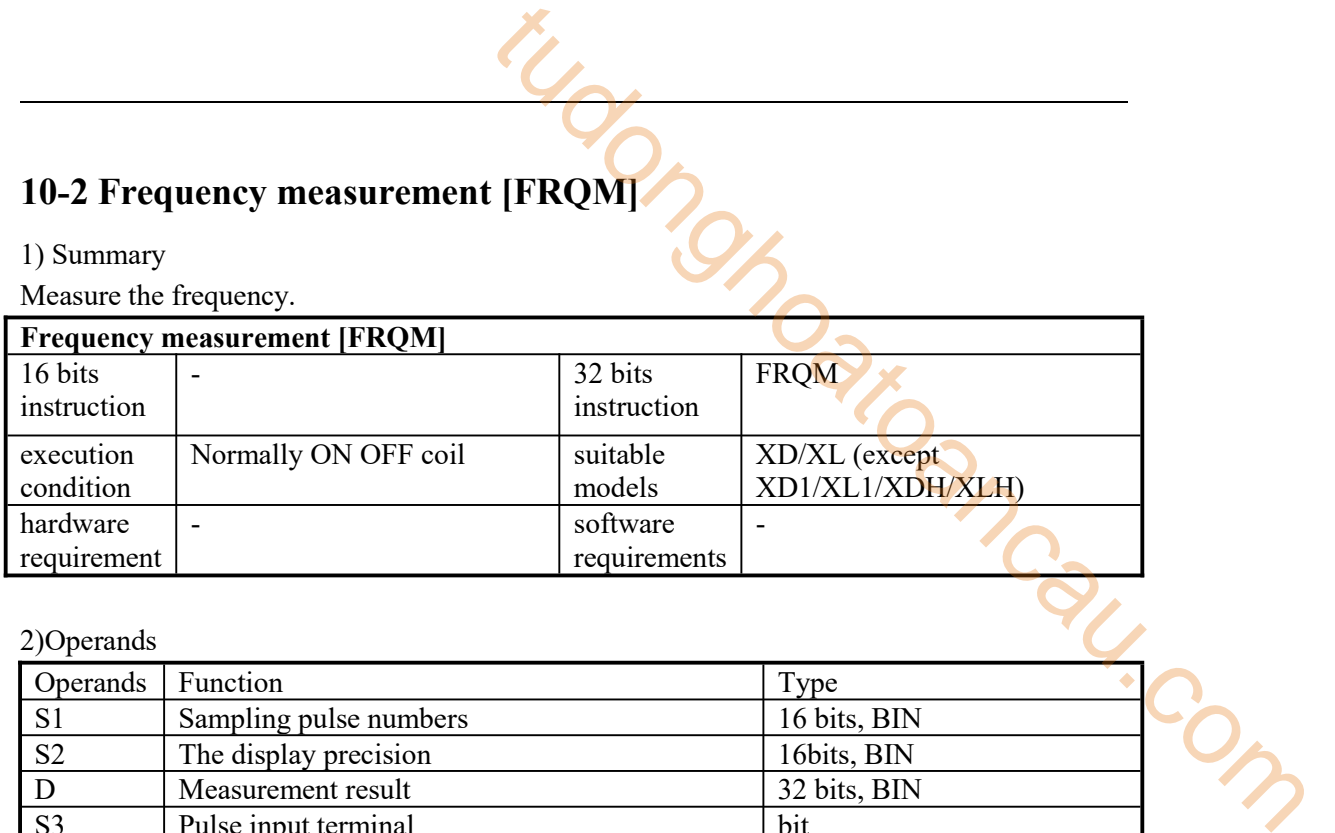

#### 2)Operands

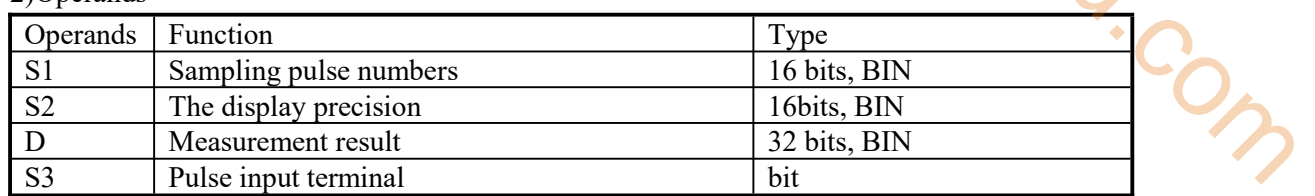

#### 3) Suitable Soft Components

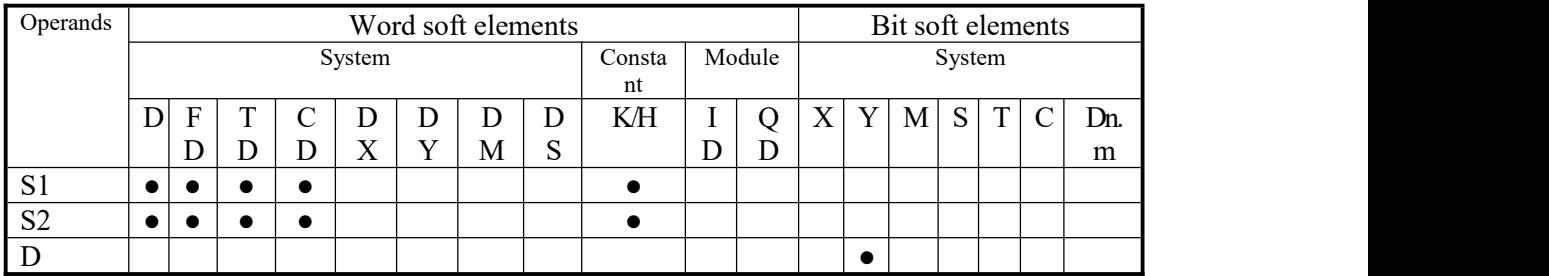

\*Notes: D includes D, HD; TD includes TD, HTD; CD includes CD, HCD, HSCD, HSD; DM includes DM, DHM; DS includes DS, DHS. M includes M, HM, SM; S includes S, HS; T includes T,HT; C includes C, HC.

#### **Function and Action**

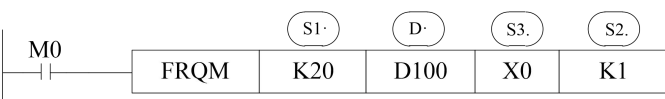

- The sampling pulse numbers can be adjusted according to the frequency, the higher the frequency, the bigger the sampling pulse numbers.
- Measurement result, the unit is Hz.
- Display resolution: only can set to 1, 10, 100, 1000, 10000.
- When M0 is ON, FRQM collects 20 pulses from X0, and records the sampling time. The result of sampling numbers dividing by sampling time will be saved in D100. The measurement process will repeat. If the measurement freqeuncy is less than the measurement range, the result is 0.

• The measurement precision is 0.001%.

| The pulse input terminal for FRQM: |  |
|------------------------------------|--|
|------------------------------------|--|

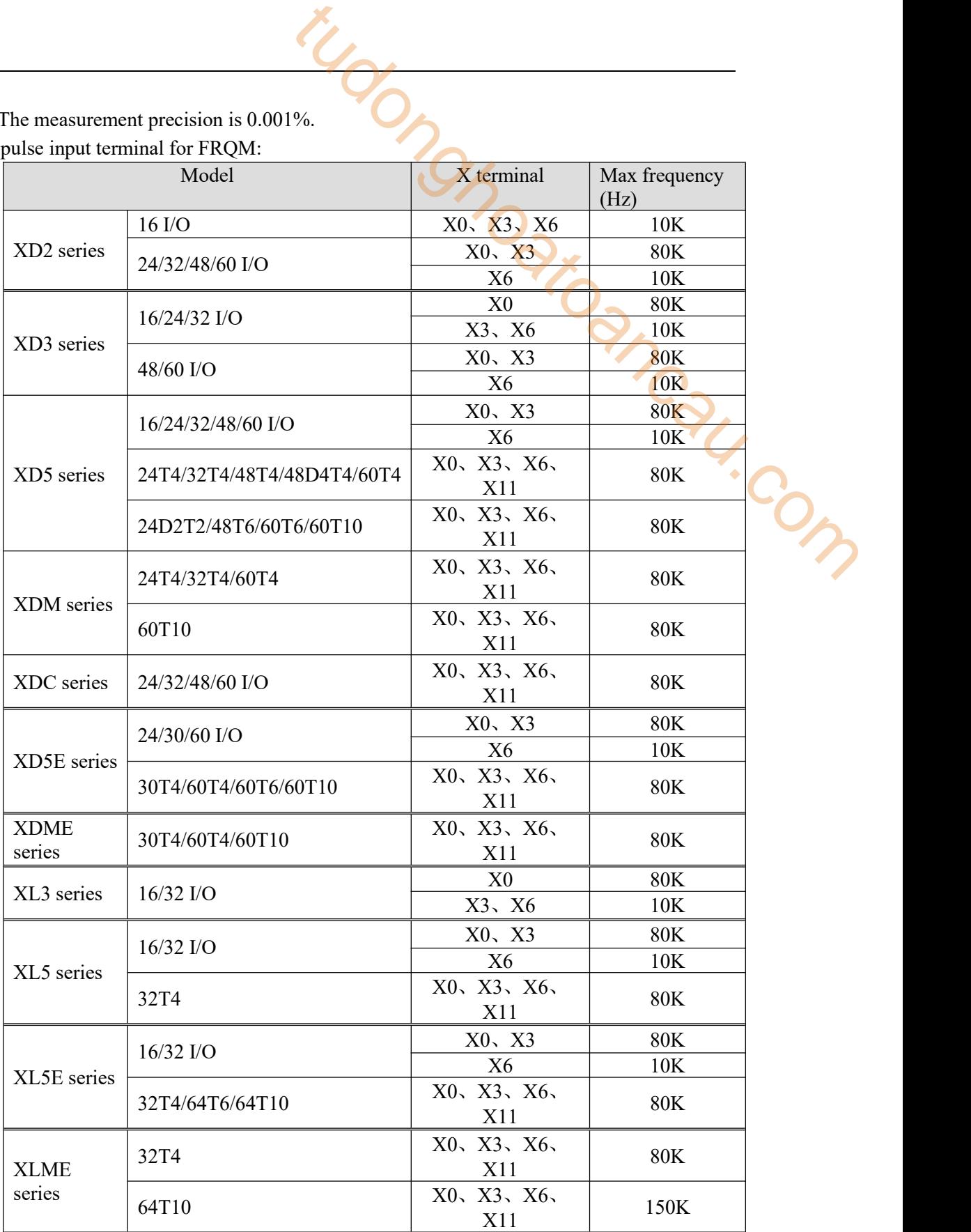

#### Example

Asynchronous motor drives the conveyor to transfer the work piece. It needs to real-time display the work piece moving speed. The diameter of the transmission shaft is 100mm, the gear numbers on the transmission shaft are 100, the speed unit is m/min.

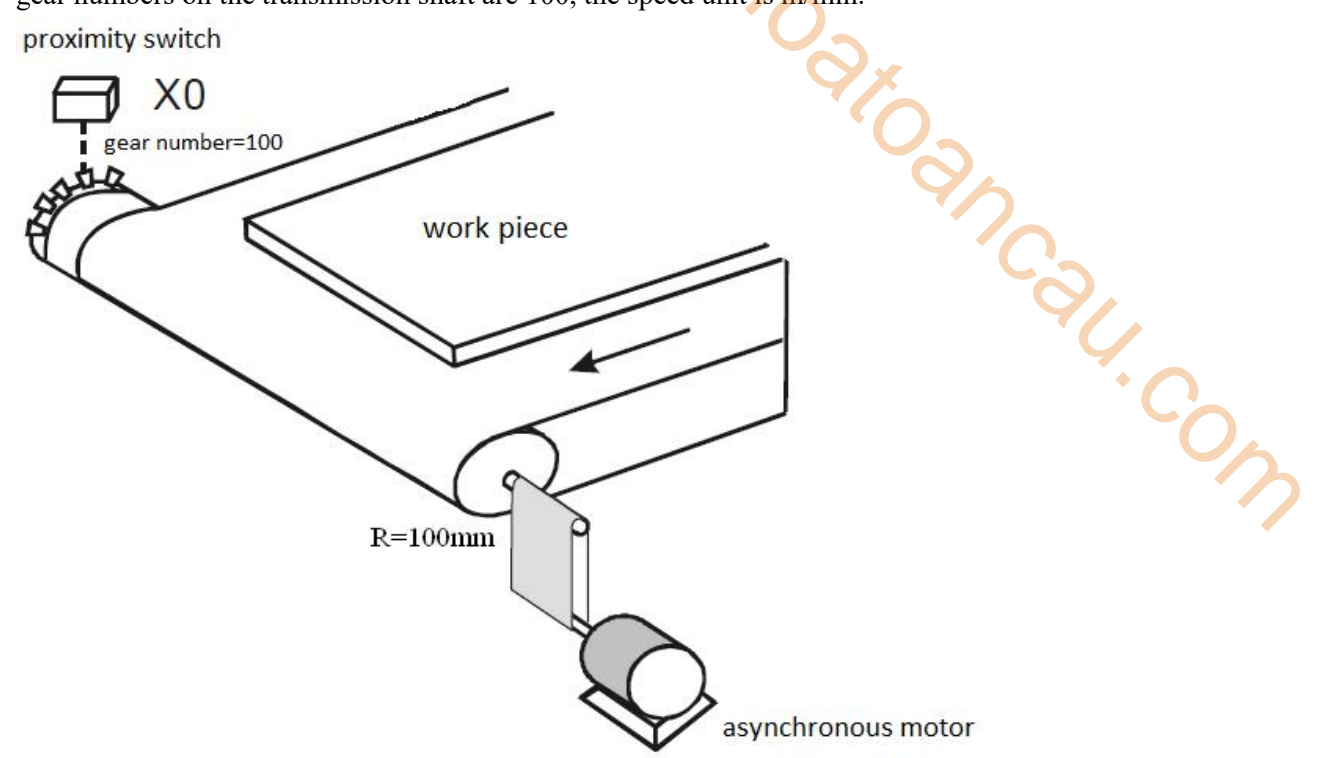

#### Component explanation:

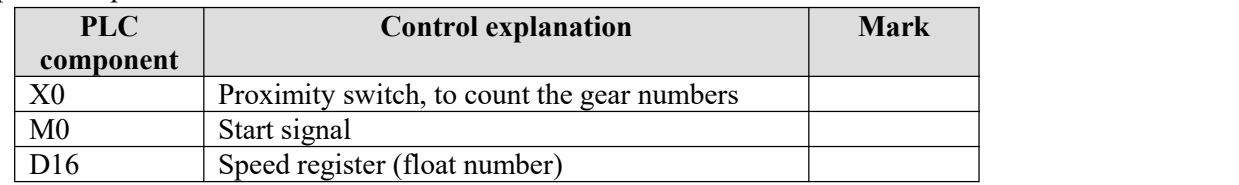

#### Program:

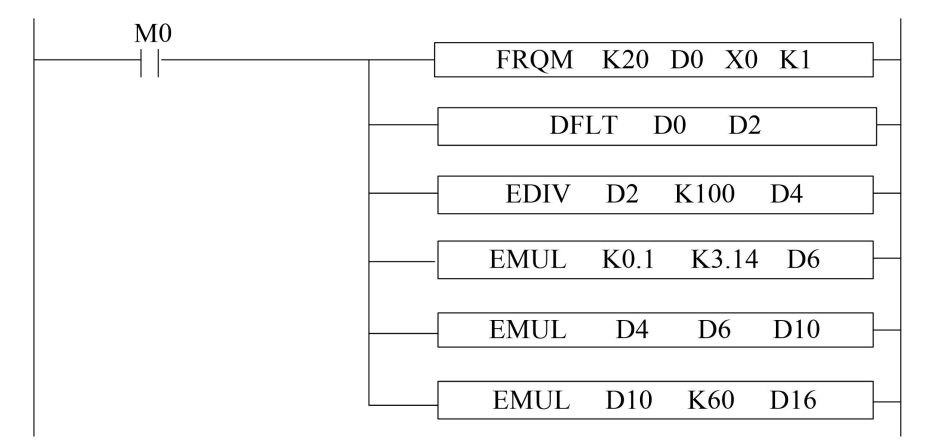

Program explanation:

- 1. Set ON the start signal M0, to run the frequency meansurement program
- 2. Transform the frequency to float number, then it is divided by 100 (gear numbers per

rotation), the result is shaft rotate numbers per second (float number).

- 3. Calculate the diameter of the transmission shaft and save in register D6 (float number), then calculate the transfer distance per second and save in D10 (float number).
- 4. the transfer distance per second multiply by 60 is the speed  $(m/min)$ .

# **10-3 Precise Timing [STR]**

1) Summary

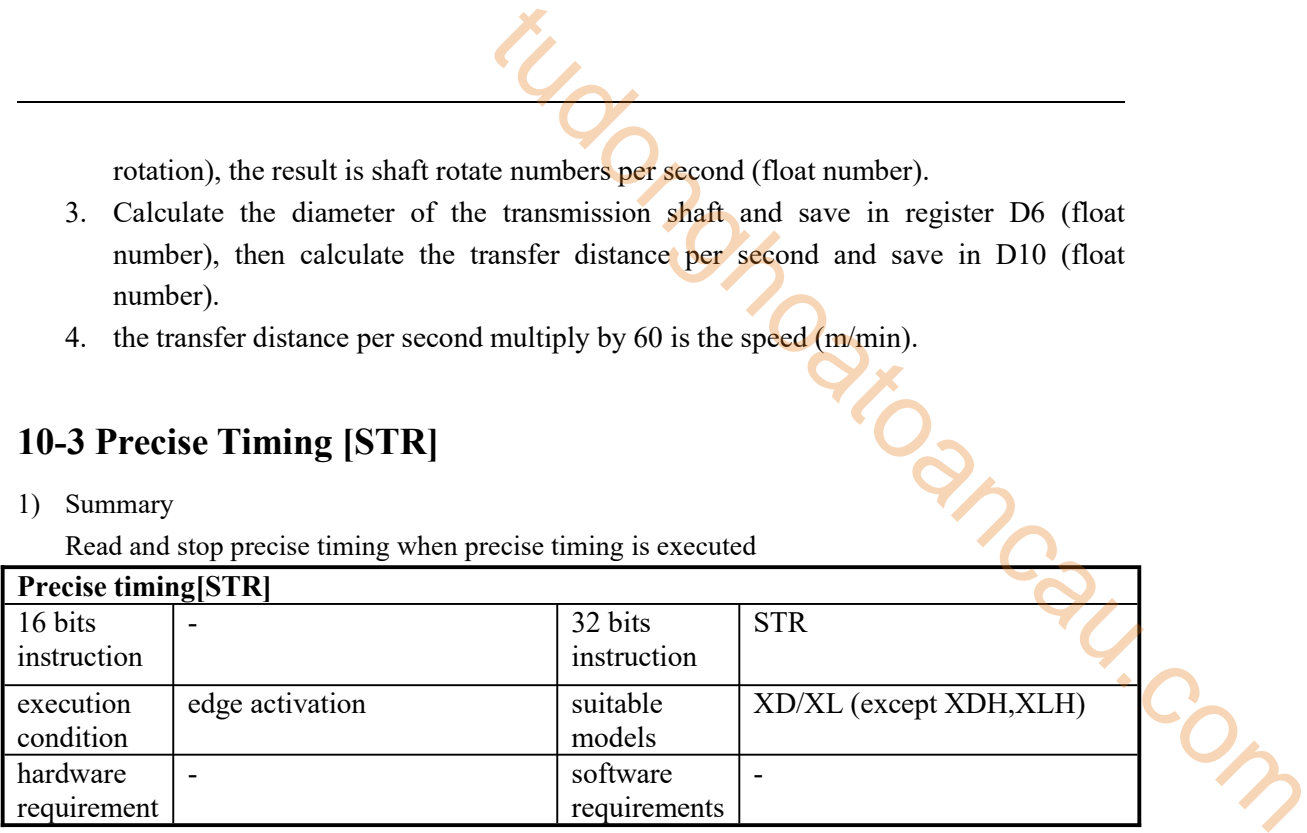

#### 2)Operands

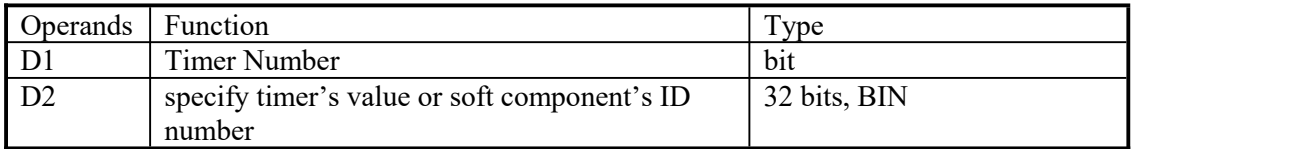

#### 3)Suitable Soft Components

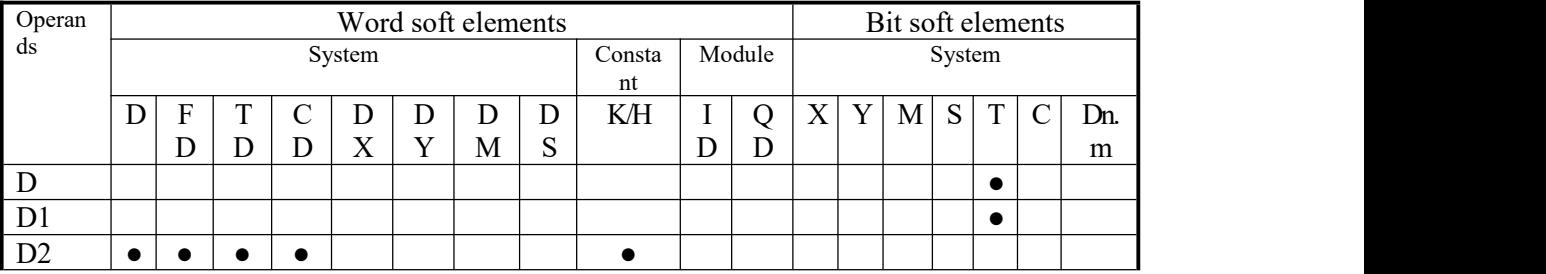

\*Note: D includes D, HD; TD includes TD, HTD; CD includes CD, HCD, HSCD, HSD; DM includes DM, DHM; DS includes DS, DHS. M includes M, HM, SM; S includes S and HS; T includes T and HT; C includes C and HC.

# **Function**

**and Action**

<Precise timing>,<Precise timing reset>

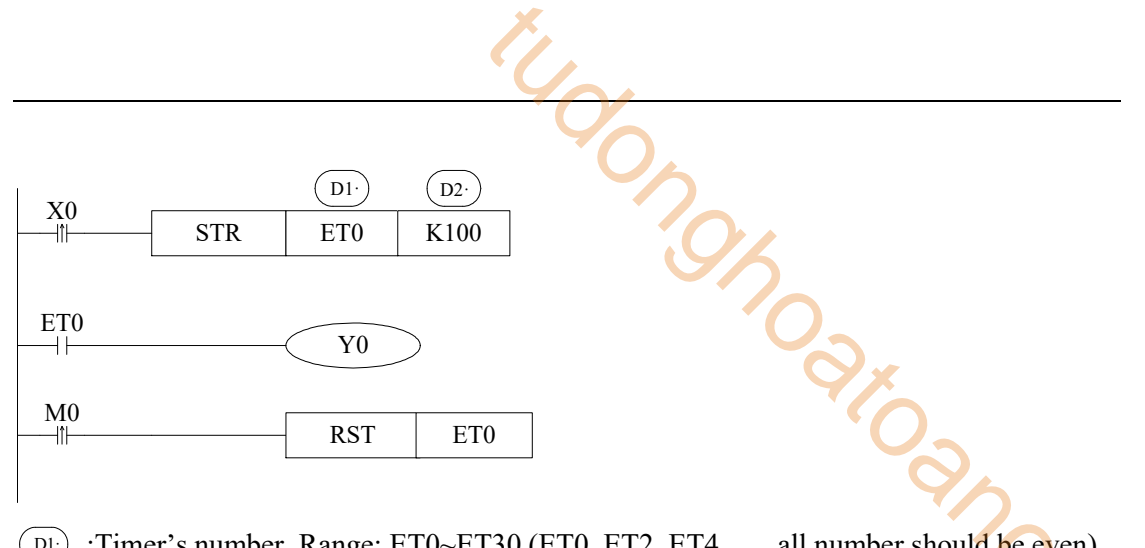

<sup>D1·</sup>) :Timer's number. Range: ET0~ET30 (ET0, ET2, ET4......all number should be even)

- $\overline{D2}$ : Timing value
- Precise timer works in unit of 1ms.
- Precise timer32 bits, the counting range is  $0 \rightarrow 2,147,483,647$ .
- When executing STR, the timer will be reset before start timing.
- The Precise timer works in the UNISO of  $0$  or  $42,147,400$ ,  $\ldots$ .<br>
When executing STR, the timer will be reset before start timing.<br>
When X0 turns from OFF to ON, ET0 starts timing. ET0 will be reset and keep its value when accumulation time reaches 100ms; If  $X0$  again turns from OFF to ON, timer T600 turns from ON to OFF, restart to time, when time accumulation reaches 100ms, T600 reset again. See graph below:

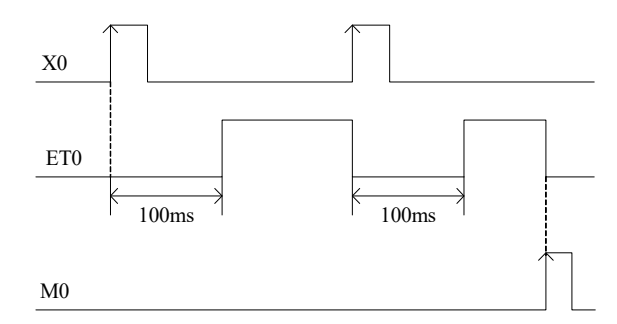

When the pre-condition of STR is normally open/closed coil, the precise timer will set ON immediately when the timing time arrives and reset the timing, and cycle back and forth.

<read the precise timing>, <stop precise time>

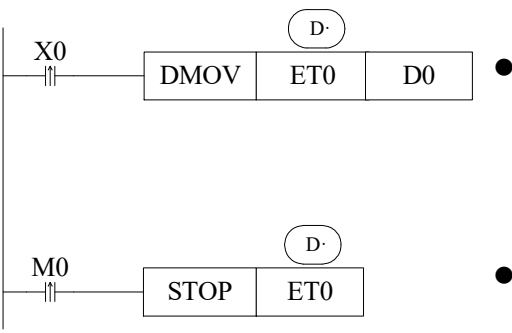

- When X0 changes from OFF to ON, move the current precise timing value into D0 immediately, it will not be affected by the scan cycle;
- When M0 changes from OFF to ON, execute STOP instruction immediately, stop precise timing and refresh the count value in ETD0. It will not be affected by the scan cycle;

#### **PreciseTiming Interruption**

- When the precise timing reaches the count value, it will generate an interruption tag, interruption subprogram will be executed.
- Can start the precise timing in precise timing interruption;
- Every precise timer has its own interruption tag, as shown below:

# **Interruption Tag corresponding to the Timer:**

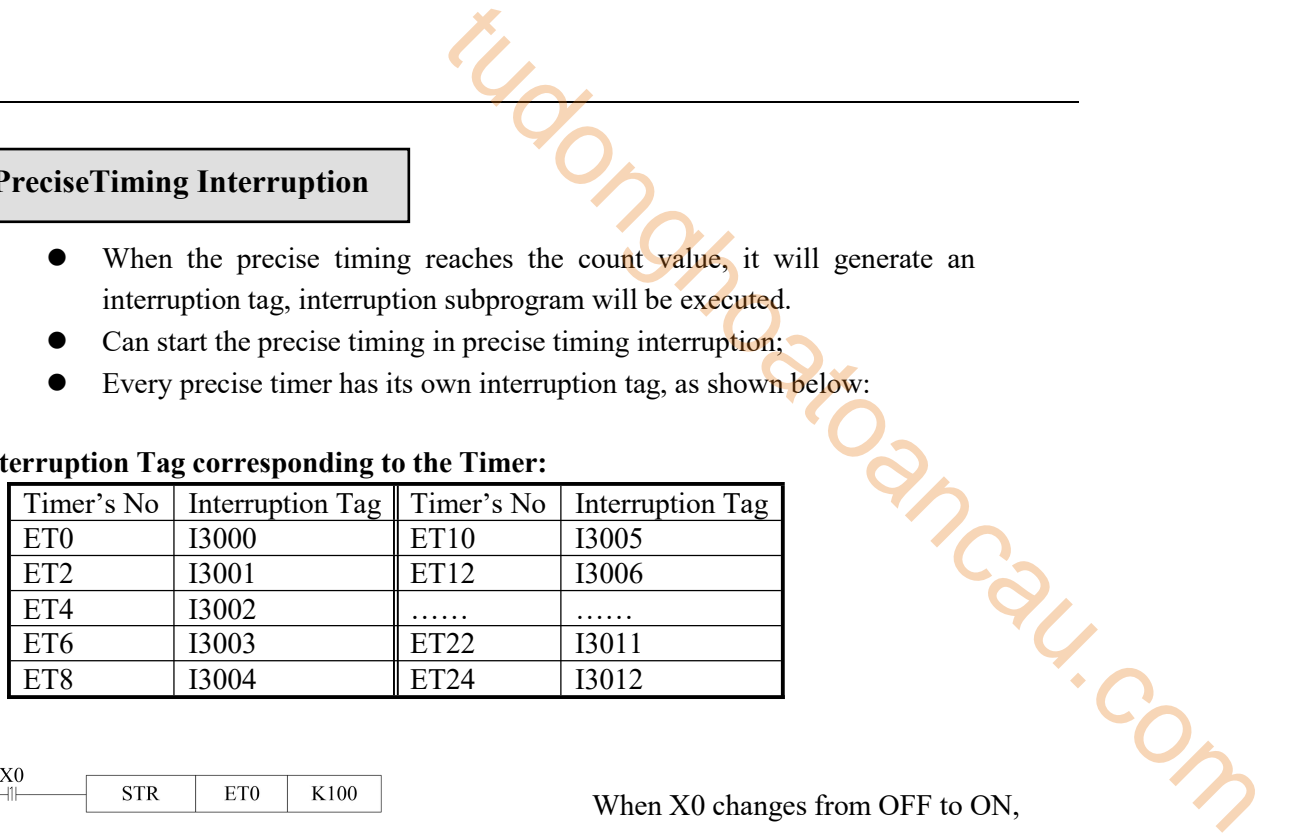

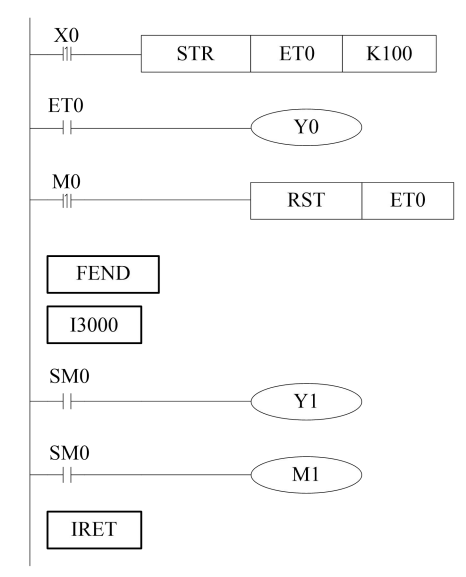

ET0 will start timing. And ET0 reset when accumulation time is up to 100ms; meantime generates an interruption, the program jumps to interruption tag I3000 and execute the subprogram.

#### Example 1

The filling machine controls the filling capacity by controlling the liquid valve open time (it is 3000ms in this application). To improve the filling capacity precision, the liquid valve open time can be controlled by precise timing.

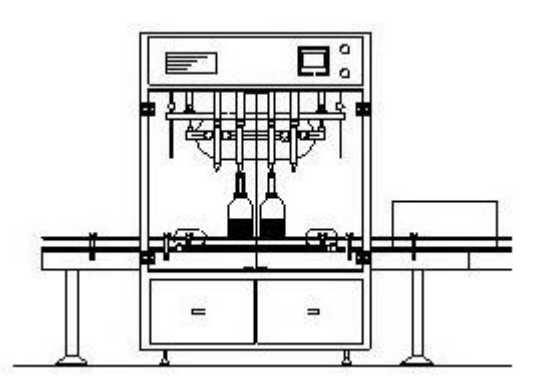

Filling machine

Component explanation:

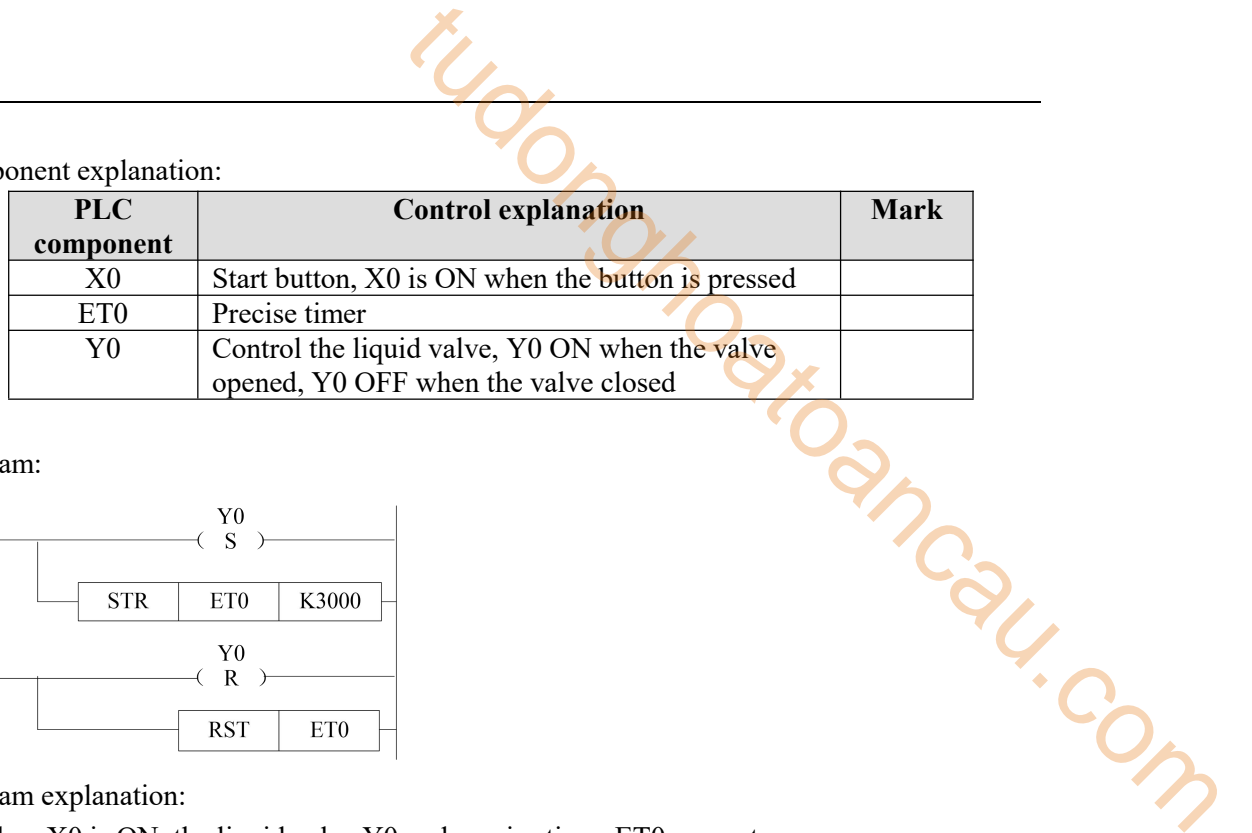

#### Program:

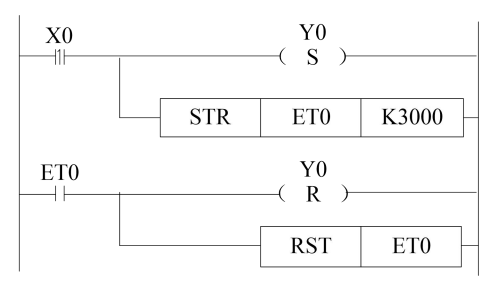

Program explanation:

- 1. When X0 is ON, the liquid valve Y0 and precise timer ET0 open at once.
- 2. Shut down the liquid valve Y0 and precise timer ET0 when the time arrived.

#### Example 2

The precise timer interruption can produce the following pulse wave. The Y2 ON time is 500ms, the pulse period is 1000ms.

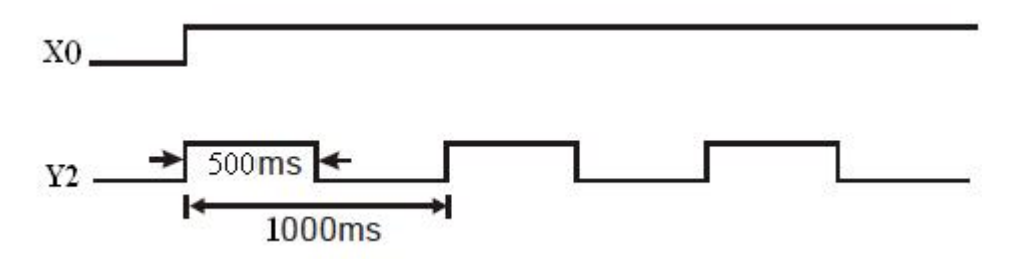

Component explanation:

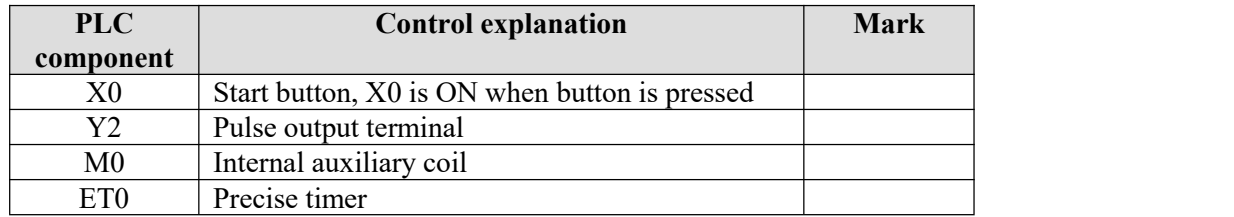

Program:

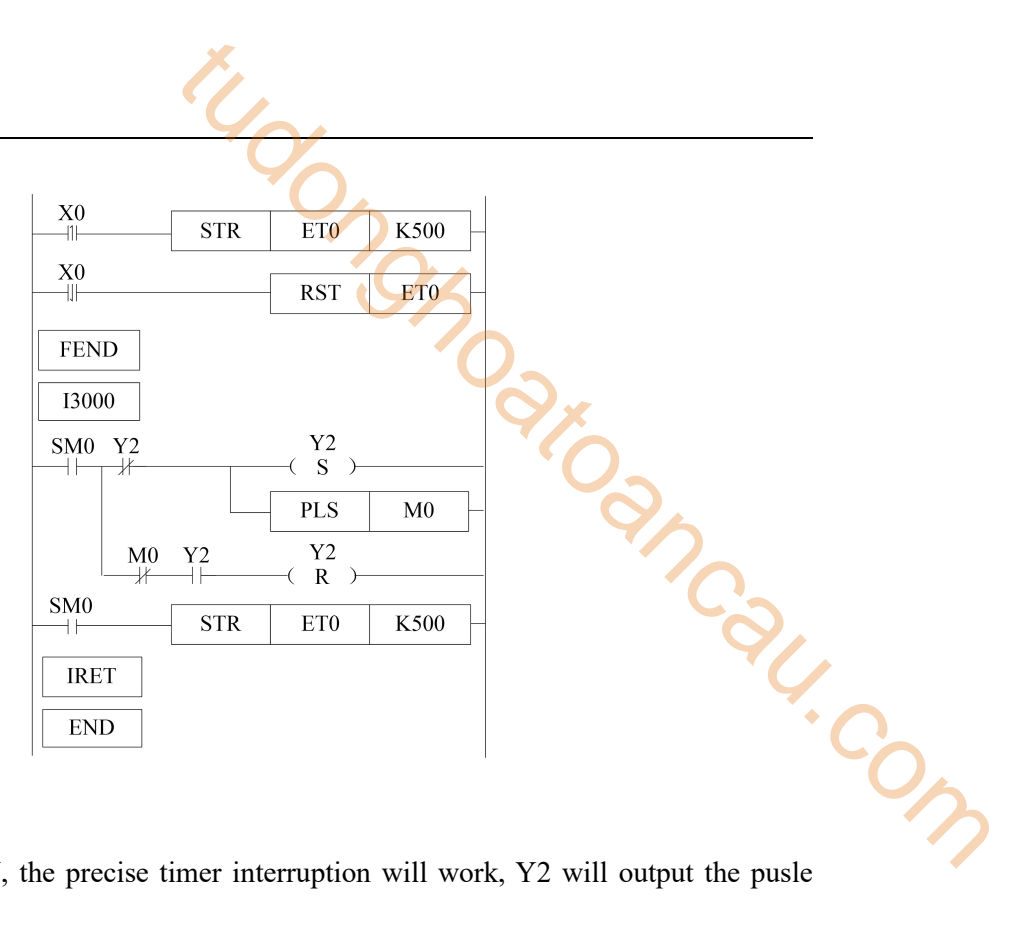

Program explanation:

- 1. When X0 is ON, the precise timer interruption will work, Y2 will output the pusle wave.
- 2. When X0 is OFF, shut down the precise timer interruption, Y2 stop outputting.

Example 3

As the FRQM calculating the time for fixed pulse numbers, we will change the way to calculate the pulse numbers in fixed time.

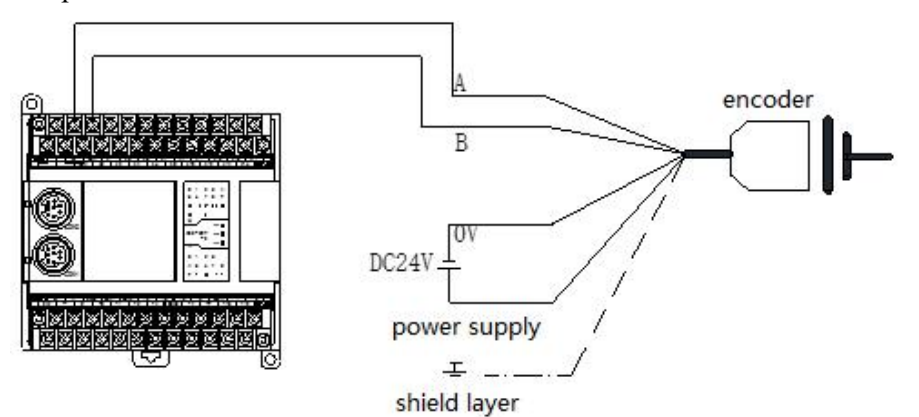

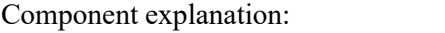

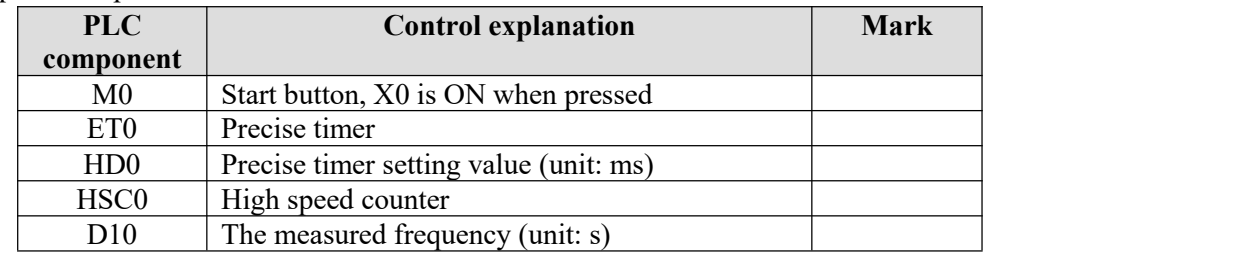

Program:

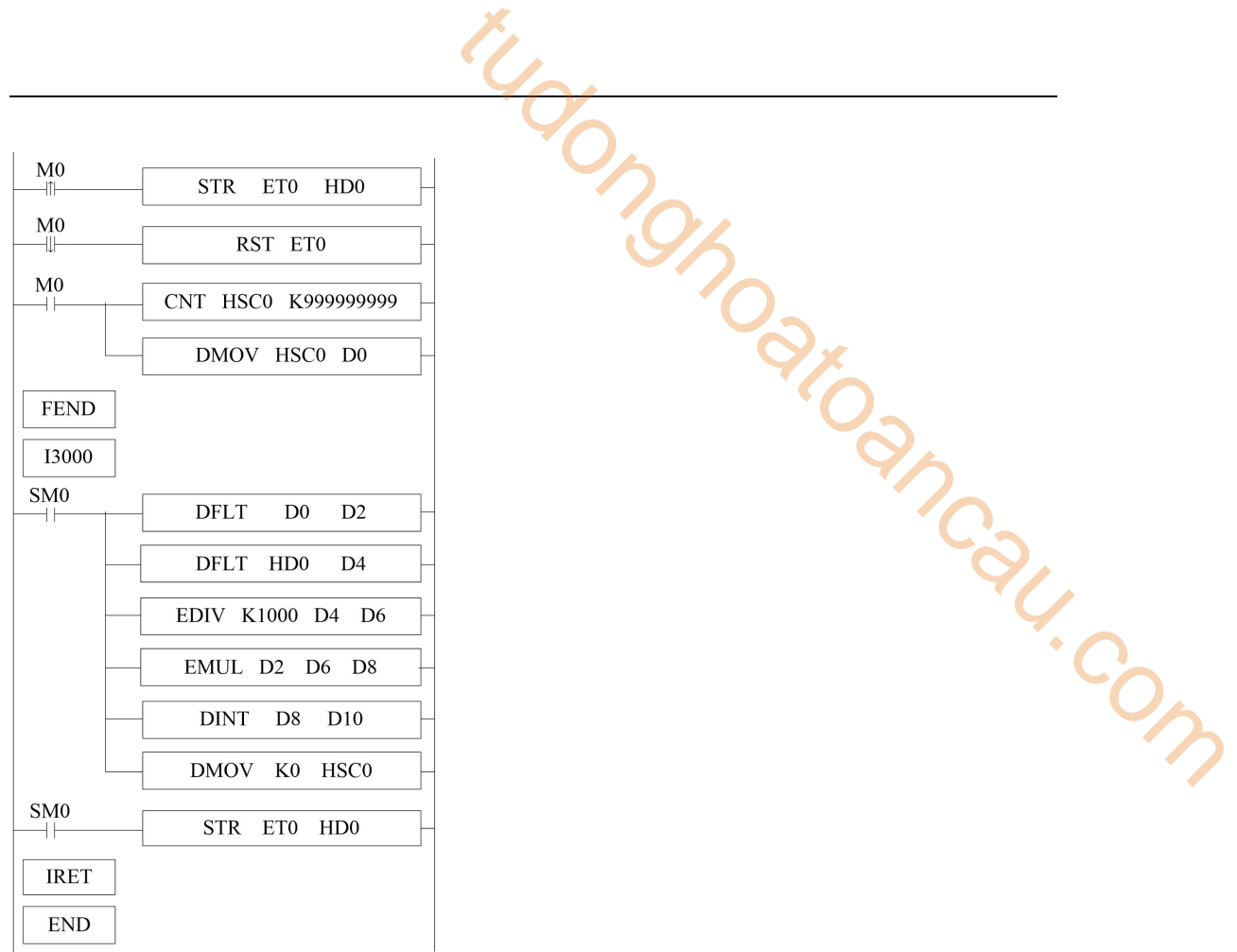

Program explanation:

- 1. Set the high speed counter sampling period register HD0, the unit is ms.
- 2. Set ON M0 to start the precise timer interruption and high speed counter, calcuate the frequency
- 3. The frequency range is 0-80KHz, the precision is 0.005%.

# **10-4 Interruption [EI], [DI], [IRET]**

XD/XL series PLC have interruption function, including external interruption and timing interruption. By interruption function we can deal with some special programs. This function is not affected by the scan cycle.

#### **10-4-1 External Interruption**

The input terminals X can be used to input external interruption. Each input terminal corresponds with one external interruption. The input's rising/falling edge can activate the interruption. The interruption subroutine is written behind the main program (behind FEND). After interruption generates, the main program stops running immediately, turn to run the correspond subroutine. After subroutine running ends, continue to execute the main program.

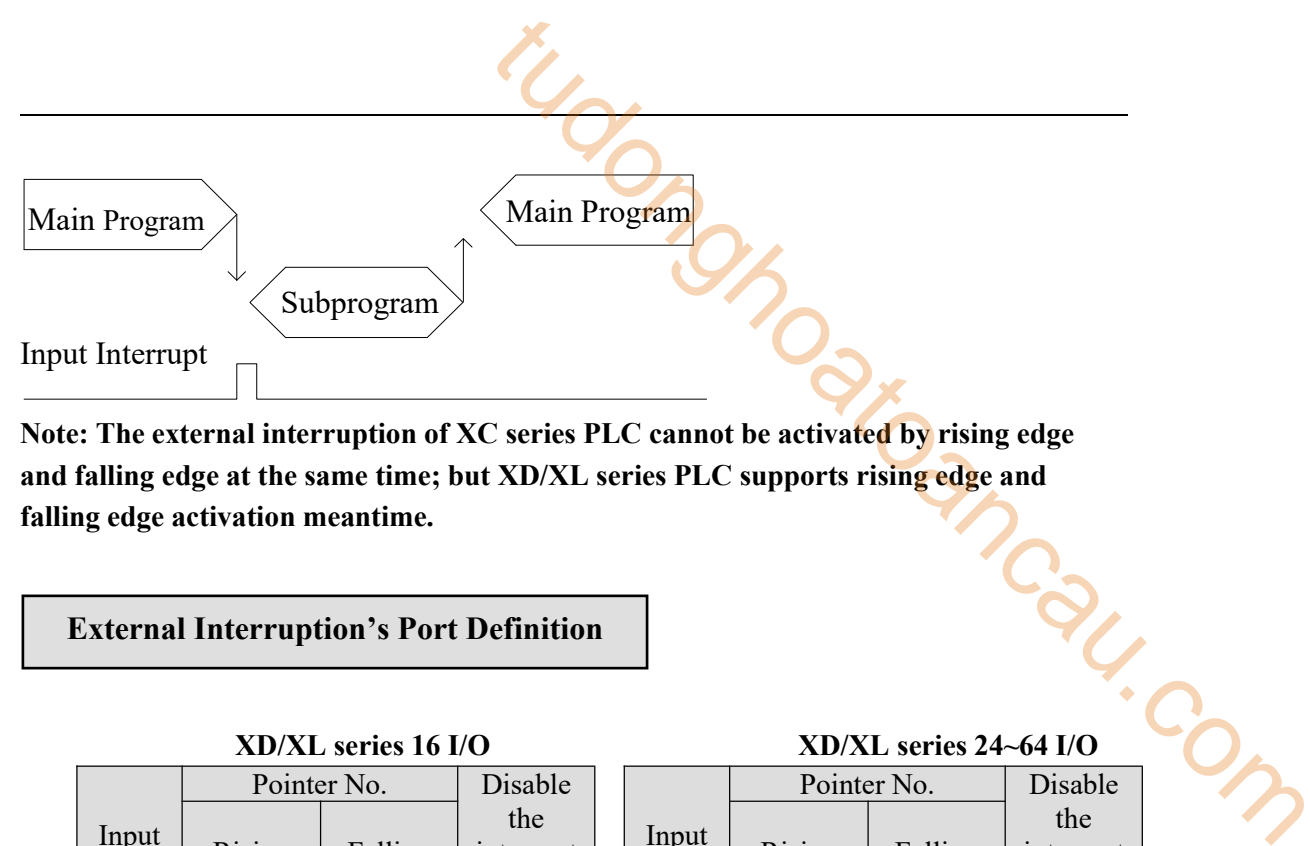

**Note: The external interruption of XC series PLC cannot be activated by rising edge and falling edge at the same time; but XD/XL series PLC supports rising edge and falling edge activation meantime.**

#### **External Interruption's Port Definition**

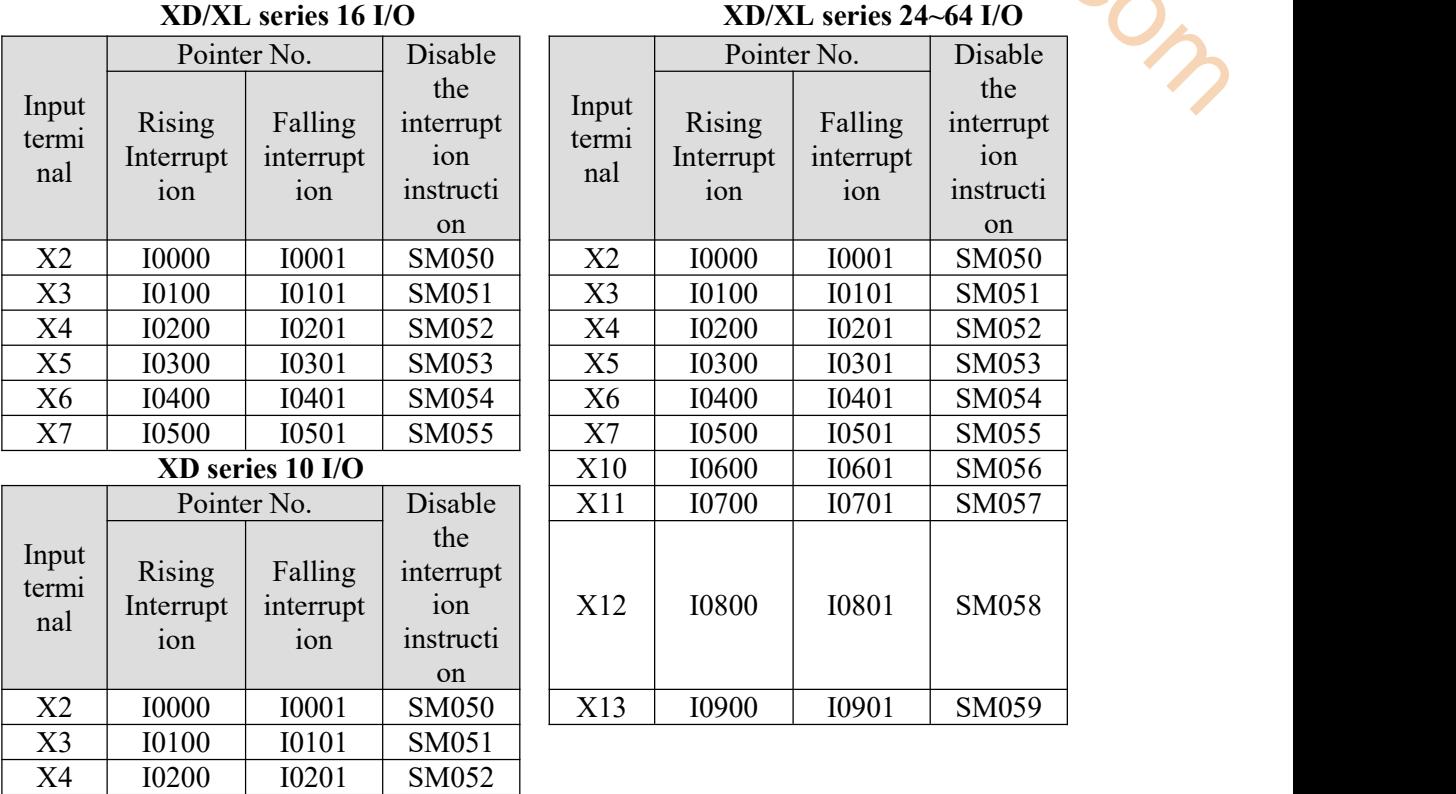

Note: when the interruption ban coil is ON, the external interruption will not execute.

# **Interruption Instruction**

#### **Enable Interruption [EI], Disable Interruption [DI], Interruption Return [IRET]**

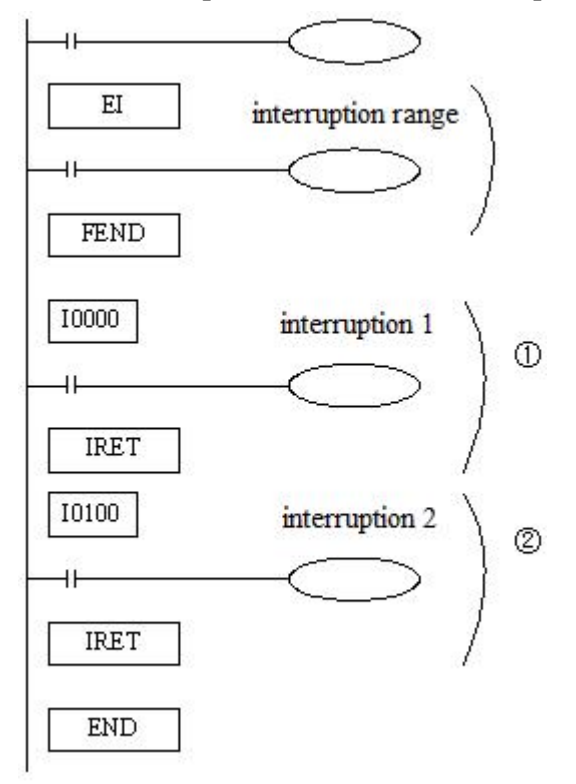

- If use EI instruction to allow interruption, then when scanning the program, if interruption input changes from OFF to ON, then execute subroutine ①、②. Return to the original main program. **Example 18 Contract Contract Contract Contract Contract Contract Contract Contract Contract Contract Contract Contract Contract Contract Contract Contract Contract Contract Contract Contract Contract Contract Contract Con** 
	- Interruption pointer (I\*\*\*\*) should be behind FEND instruction;
	- PLC is usually on the status that allows interruption.

Note: In interrupt subroutine, only simple instructions such as set, reset, transmission and operation can be written, which can be executed in a scanning cycle. Other instructions such as sending pulses, timing (except for precise timing), communication and other instructions that need to be continuously executed are not supported.

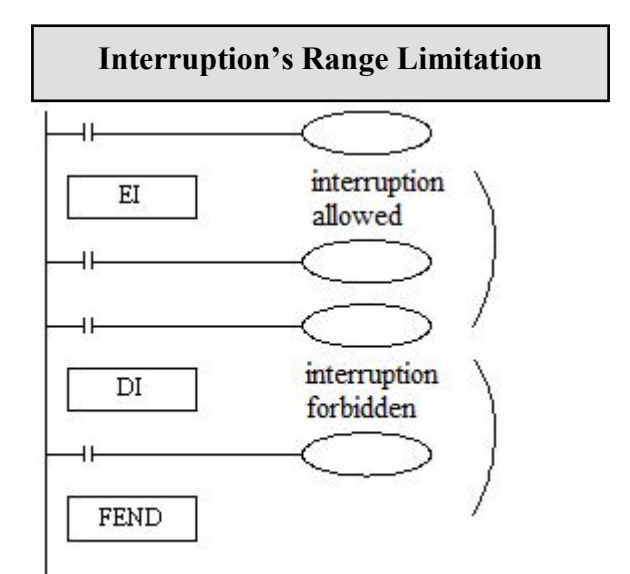

- By programming DI instruction, can set interruption disabled area;
- Allow interruption input between EI~DI
- If interruption forbidden is not required, please program only with EI, and program with DI is not required.

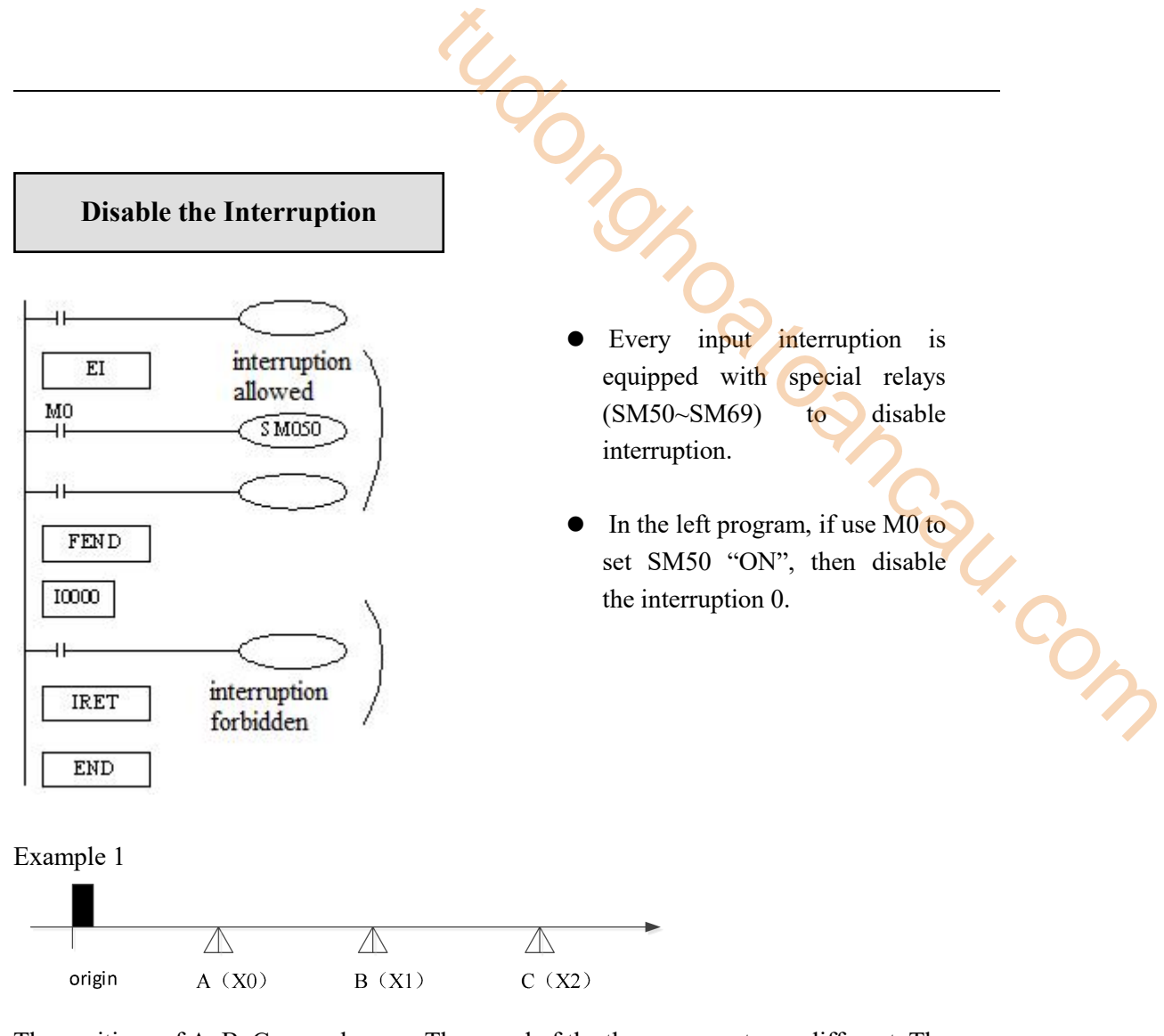

The positions ofA, B, C are unknown. The speed of the three segments are different. The application can be perform by PLSF instruction and external interruption. We can install three proximity switch at postion A, B, C, and connect the signal to PLC input terminal X0, X1, X2. (suppose X0, X1, X2 are external interruption terminal, the related rising edge interruption ID are I0000, I0100, I0200. The PLC external interruption terminal please refer to "external interruption terminal definition). The pulse terminal is Y0, the direction terminal is Y2. To improve the speed changing precision, the acceleration and deceleartion time are 0. The speed will switch by external interruption.

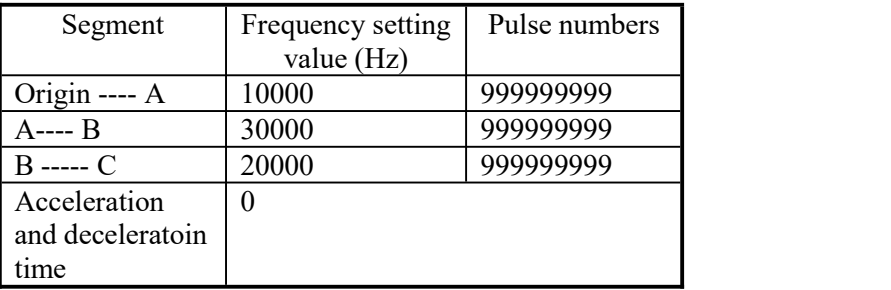

Note: as the pulse numbers of each segment is unknown, the pulse numbers should set large enough to ensure the object can move to the proximity switch. The STOP instruction will be run by external interruption when the object gets to position C.

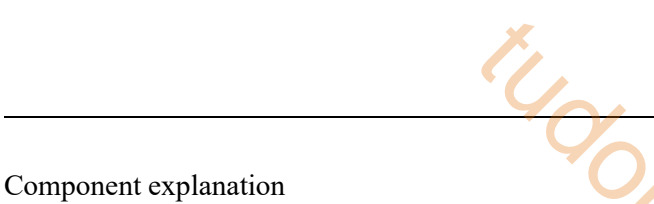

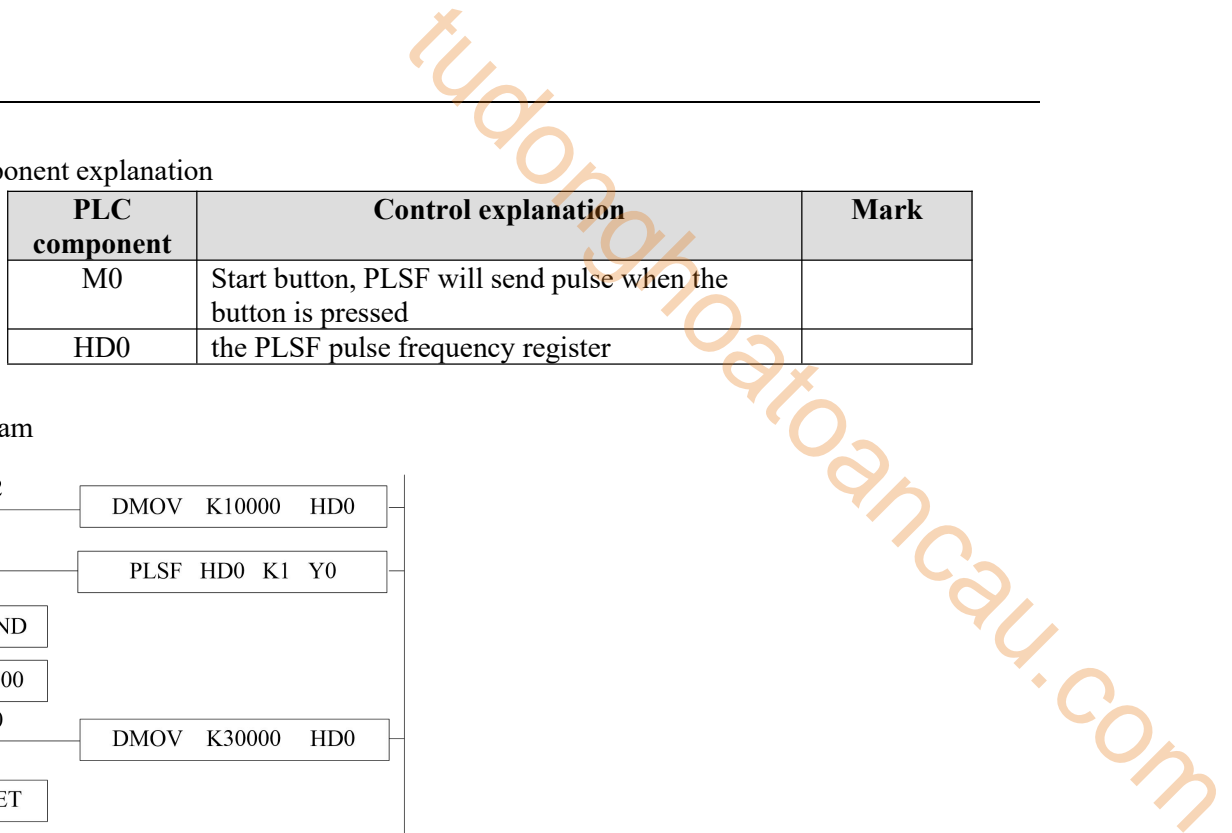

#### Program

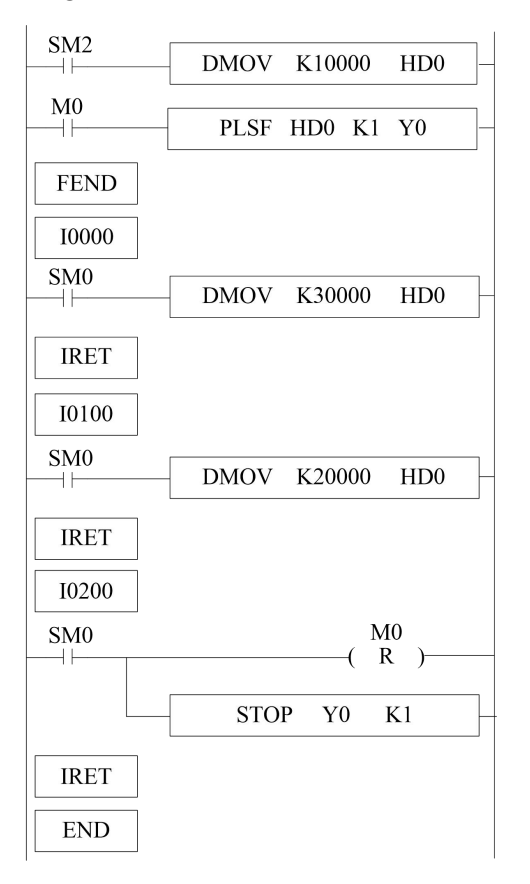

Program explanation

- 1. SM2 is ON, set HD0 to 10000, set on M0, PLSF instruction will send 10000Hz pulse, the object will move from origin to A.
- 2. When the object touches A, X0 will be ON at once, the external interruption I0000 will work, HD0 is set to 30000, the object will move from A to B with the speed of 30000Hz.
- 3. When the object touches B, X1 will be ON at once, the external interruption I0100 will work, HD0 is set to 20000, the object will move from B to C with the speed of 20000Hz.
- 4. When the object touches C, X2 will be ON at once, the external interruption I0200 will work, M0 is set OFF, the pulse sending will stop at once.

#### Example 2

The diagram is the product packing machine. The robot will pack the product when 30 products are detected, the robot and counter will be reset after packing completed. To

improve the working efficiency, the product sending speed is very fast, the sensor X2 detects the product time is 8ms, PLC input terminal filter time is  $10\,\text{ms}$ , the normal counter cannot detect the products. We can use the external interruption to count the products.

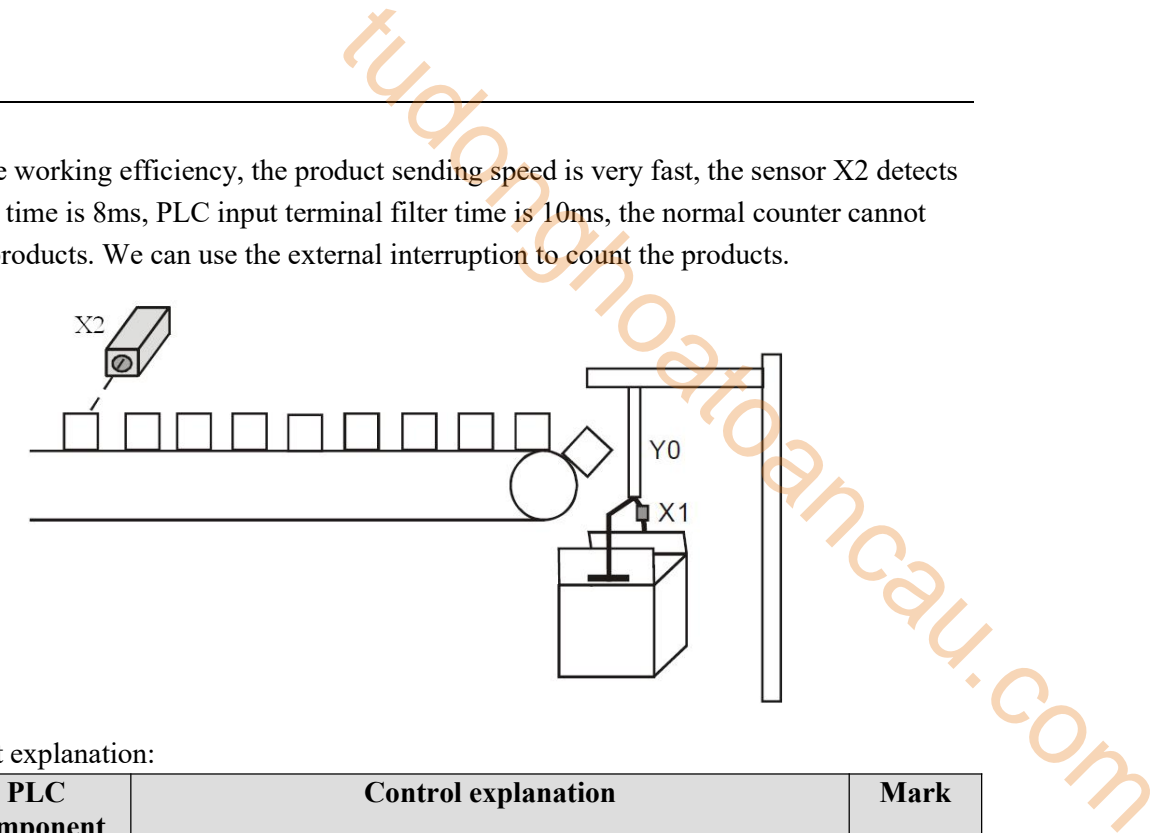

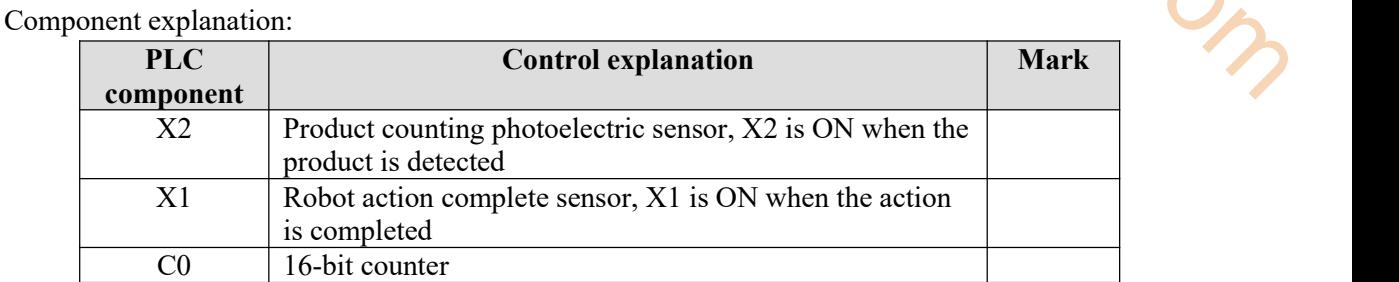

#### Program:

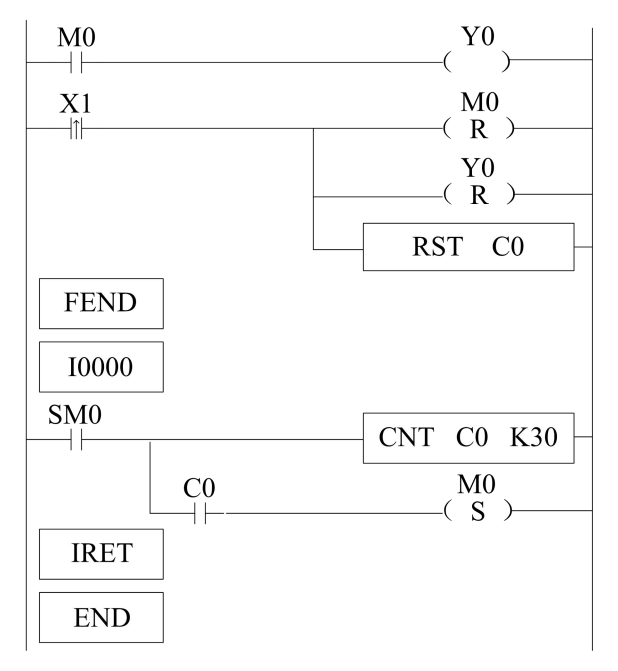

Y0 Robot

#### Program explanation:

- 1. In the external interruption program, count the X2 input, when the X2 is 30, set ON  $M<sub>0</sub>$
- 2. In the main program, it controls the Y0 according to the M0 state.
- 3. When the robot action is completed, X1 changes from OFF to ON once, RST works,
Y0 and C0 are reset, M0 is OFF, wait for the next packing process.

# 10-4-2 Timing Interruption

### **Function and Action**

Under the circumstance that the main program execution cycle is very long, when you have to handle with special program or execute specific program every once in a while when program is scanning in sequence control, the timing interruption is very useful. It is te and the most packing process.<br>
The model of the most packing process.<br>
The most packing process.<br>
The most execute specific program every long, when you<br>
execute specific program every long, when you<br>
execute stiming in

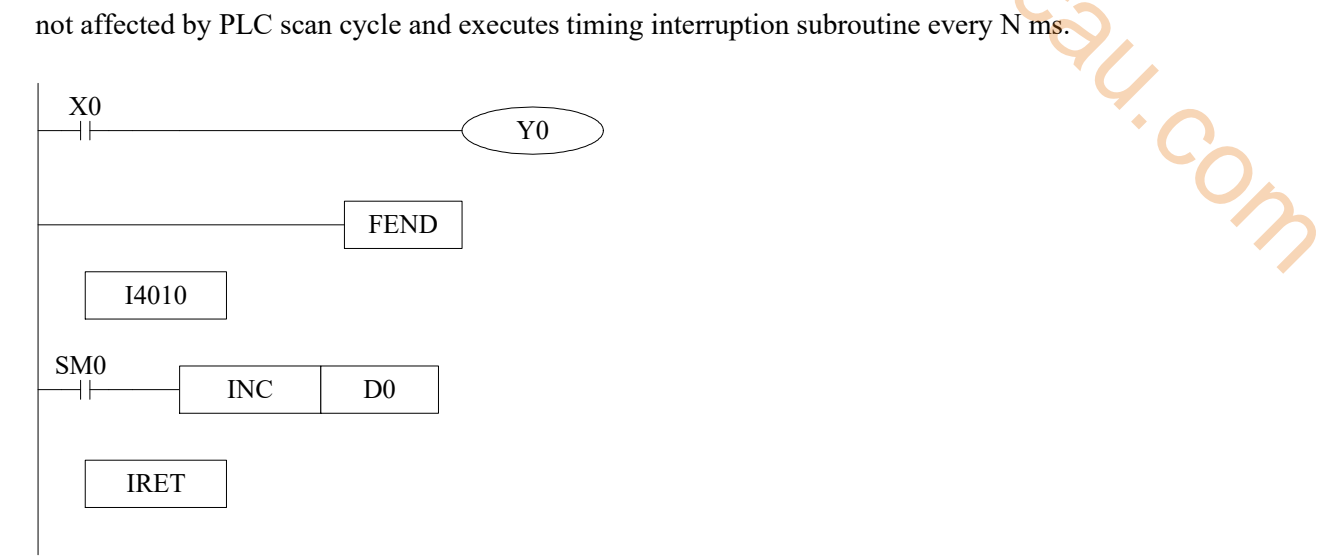

- Timing interruption is open status in default, just like other interruption subroutines, it should be written behind the main program, starts with I40xx, ends with IRET.
- There are 20 channels of timing interruptions, representation: I40\*\*~I59\*\*('\*\*'means interruption time; Unit is ms. E.g: I4010 means executing once the first timing interruption per 10ms.

**Interruption No**

| Interruption | Interruption | Interruption | Interruption | Explanation                  |
|--------------|--------------|--------------|--------------|------------------------------|
| number       | ban          | number       | ban          |                              |
|              | instruction  |              | instruction  |                              |
| $I40**$      | <b>SM070</b> | $150**$      | <b>SM080</b> | ** means the timing          |
| $I41**$      | SM071        | $151**$      | SM081        | interruption time, the range |
| $I42**$      | SM072        | $I52**$      | SM082        | <b>1S</b>                    |
| $I43**$      | SM073        | $153**$      | <b>SM083</b> | $1\sim99$ , the unit is ms.  |
| $I44**$      | SM074        | $I54**$      | <b>SM084</b> | Note:                        |
| $I45**$      | SM075        | $155**$      | <b>SM085</b> | 1, only $I59**$ timing       |
| $146**$      | SM076        | $156**$      | <b>SM086</b> | interrupt can support        |
| $I47**$      | SM077        | $157**$      | SM087        | 100us.                       |
| $148**$      | <b>SM078</b> | $158**$      | <b>SM088</b> | 2. Time-base selection       |

**XD, XL series timing interruption:**

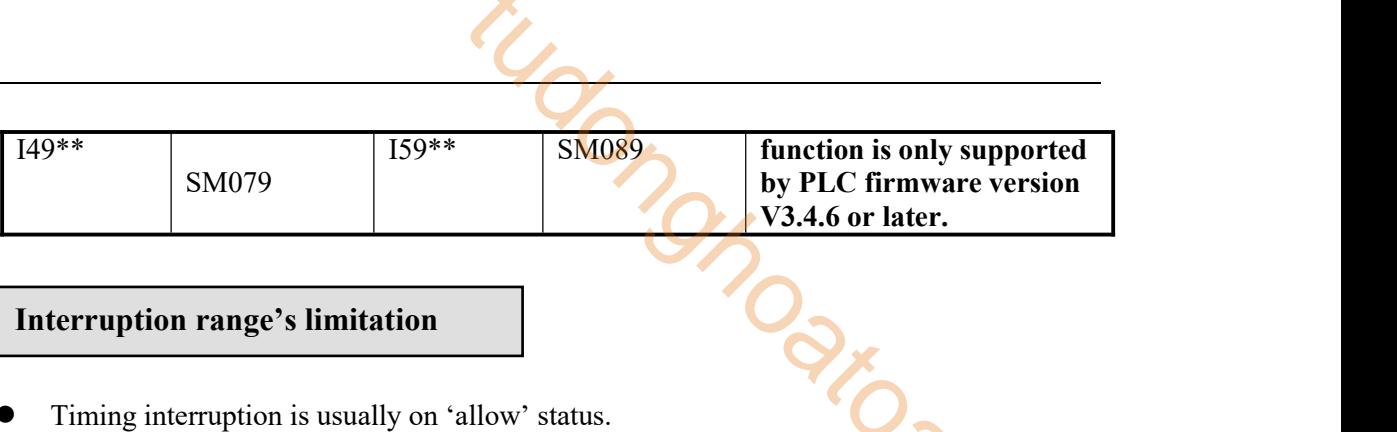

# **Interruption range's limitation**

- 
- Can set interruption allow and forbidden area with EI、DI instructions. As shown in below pictures, all timing interruptions are forbidden between DI and EI, and allowed beyond DI~EI. tudong ist

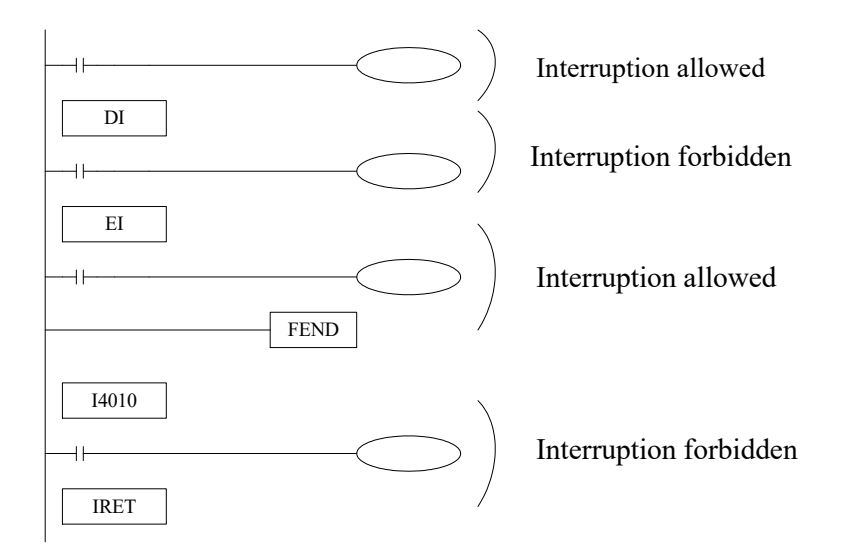

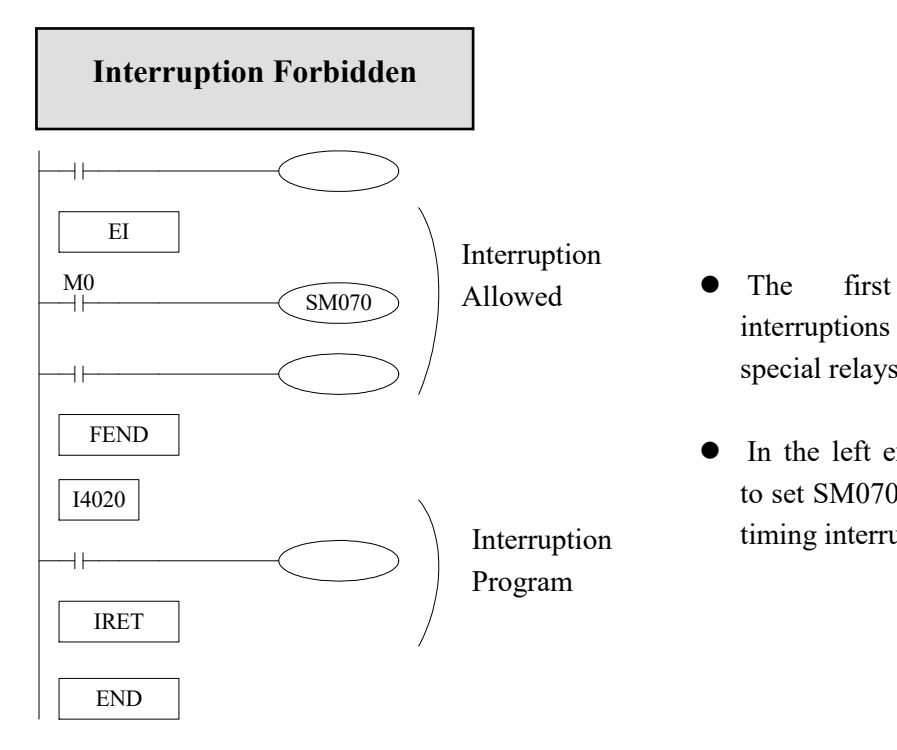

- 3CH timing interruptions are equipped with special relays (SM070~SM079).
- In the left example, if use M0 to set SM070 "ON", then forbid timing interruption forbidden.

# **10-5 SD card reading and writing**

XD5 (except XD5-16), XDM series PLC body can be extended with an SD card for data storage and backup. The SD card slot is located on the CPU board of the PLC. When using, you need to lift the BD cover plate and insert the SD card into the card slot. The Chody can be extended with an SD card for data<br>
located on the CPU board of the PLC. When using,<br>
insert the SD card into the card slot.<br>
E.C. leaves the factory. Users need to bring their own<br>
tity must not be greater

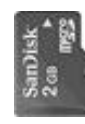

The SD card is not installed when the PLC leaves thefactory. Users need to bring their own microSD (TF Card), and the card capacity must not be greater than 32GB.

Before installing the SD card on the PLC, please use the card reader to format it into FAT32 format on the computer.

Note:

1. The PLC of Ethernet model does not support SD card.

2. The use of SD card conflicts with some communication ports of PLC. XD5-32/60,<br>2. The use of SD card conflicts with some communication ports of PLC. XD5-32/60, XD5/XDM-32T4/60T4 conflict with COM4, and XD5-60T6/T10, XDM-60T10 conflict with COM4 and COM5.

## **10-5-1 Document content and format**

SD card supports four data types, including Single Word (W), Double Word (DW), Floating point (Fm.n) and Character (Sx).

As shown in the following figure, the first row in the excel file declares the data type:

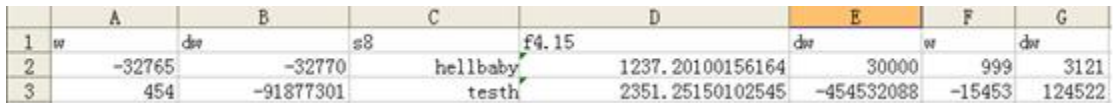

The data range and occupied space of each type are shown in the following table

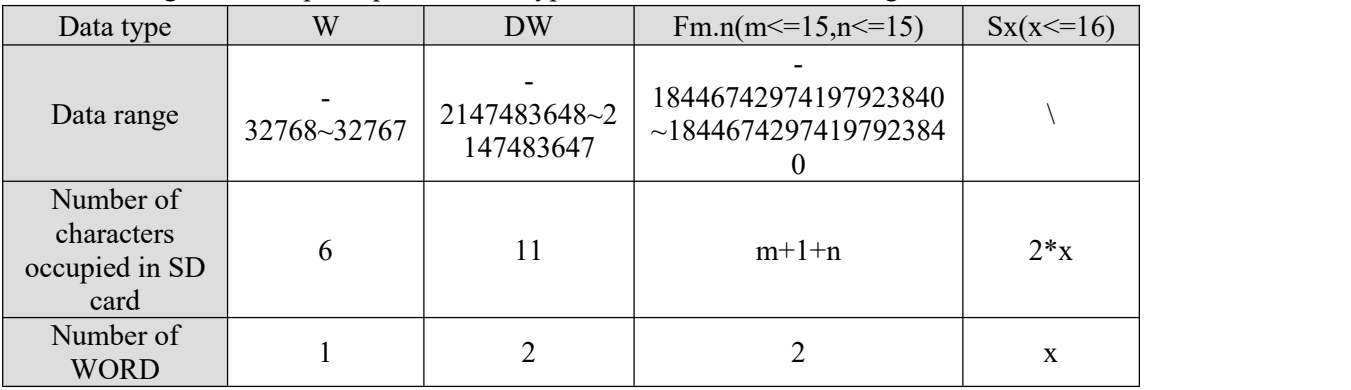

Notes:

※ 1: when the actual length of the data is less than the number of characters stored in the SD card, the space from the left is used to fill in. For example, a single word data is 454, which is less than the 6 characters occupied by W type, so fill 6-3=3 spaces from the left, and the actual occupation is "∟ ∟ ⊥ 454" (∟ represents spaces).<br>  $\frac{1}{2}$   $\geq$  2: when Fm.n is a negative number, the sign bit "-" also occupies a character. For example,

the defined floating-point type is F5.3. After writing the data "-12345.123" to the SD card, the least significant bit will be deleted and the data will become "-12345.12".

※ 3: the x of the character Sx represents the word length, not the character length.

# **10-5-2 File name and storage location**

SD card supports storing ".csv" format files, which must be stored in the root directory of SD card.

All ".csv" files must be named after "dataxxx.csv", and "xxx" is the index number of the file, ranging from 001 to 999. When xxx is less than 100, add 0 from the left to supplement. If the index number of the file is 1, the file is correctly named "data001.csv". tilies, which must be stored in the root directory of SD<br>taxxx.csv", and "xxx" is the index number of the file,<br>taxxx.csv", and "xxx" is the index number of the file,<br>correctly named "data001.csv".<br>did is in the sequential

# **10-5-3 Read/write SD card**

The instruction to read and write SD card is in the sequential function block block. Open the block function interface and insert "read and write SD module". The following is an introduction to the instructions for reading and writing SD cards.

1) Read SD card

Add an SD card reading instruction in the sequence function block, as shown in the following figure:<br><u>PLCI -</u> #BHE

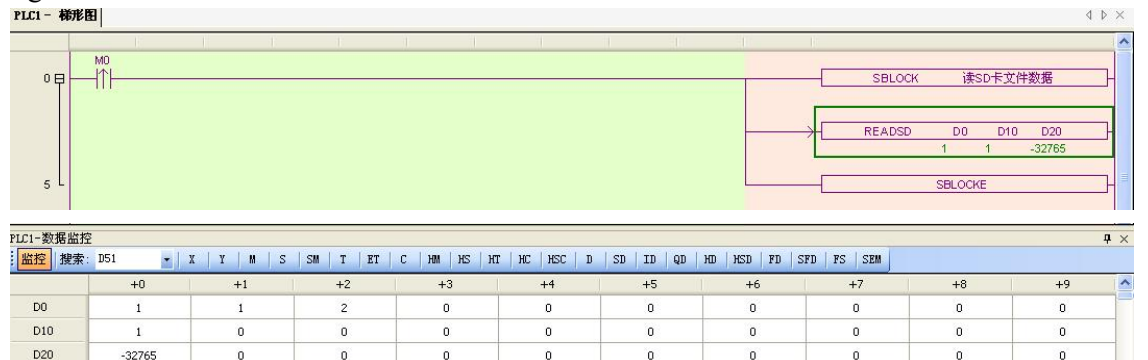

In the above figure, the SD card reading instruction is: READSD D0 D10 D20, and the function meanings of each parameter are as follows:

D0: file index number / column / line beginning address, D0~D2 refers to file index number, column number and line number respectively.

As shown in the data monitoring above,  $D0=1$ ,  $D1=1$ ,  $D2=2$ , indicate:

The index number of the file is 1: that is, the file name is data001.csv.

Column number 1: column 1.

Line number is 2: Line 2 (data line 2).

D10: number of words to read data.

As shown in the data monitoring above, D10=1 means reading 1 word data.

D20: the read data is stored in the first address of the PLC body.

As shown in the data monitoring above, the data read in D20 is -32765.

Therefore, the specific meaning of the above program is to read the file name data001 under the root directory of the SD card CSV, and save the read data in register D20.

If the number of columns is 0, the number of words read from the data indicates the number of rows read. For example, when  $D0=1$ ,  $D1=0$ ,  $D2=1$ ,  $D10=5$ , it means that the data of 5 lines is read from the first line of the file data001.csv and stored in the register starting from D20.

# 2)write SD card

Add a write SD card instruction in the sequence function block, as shown in the following figure:

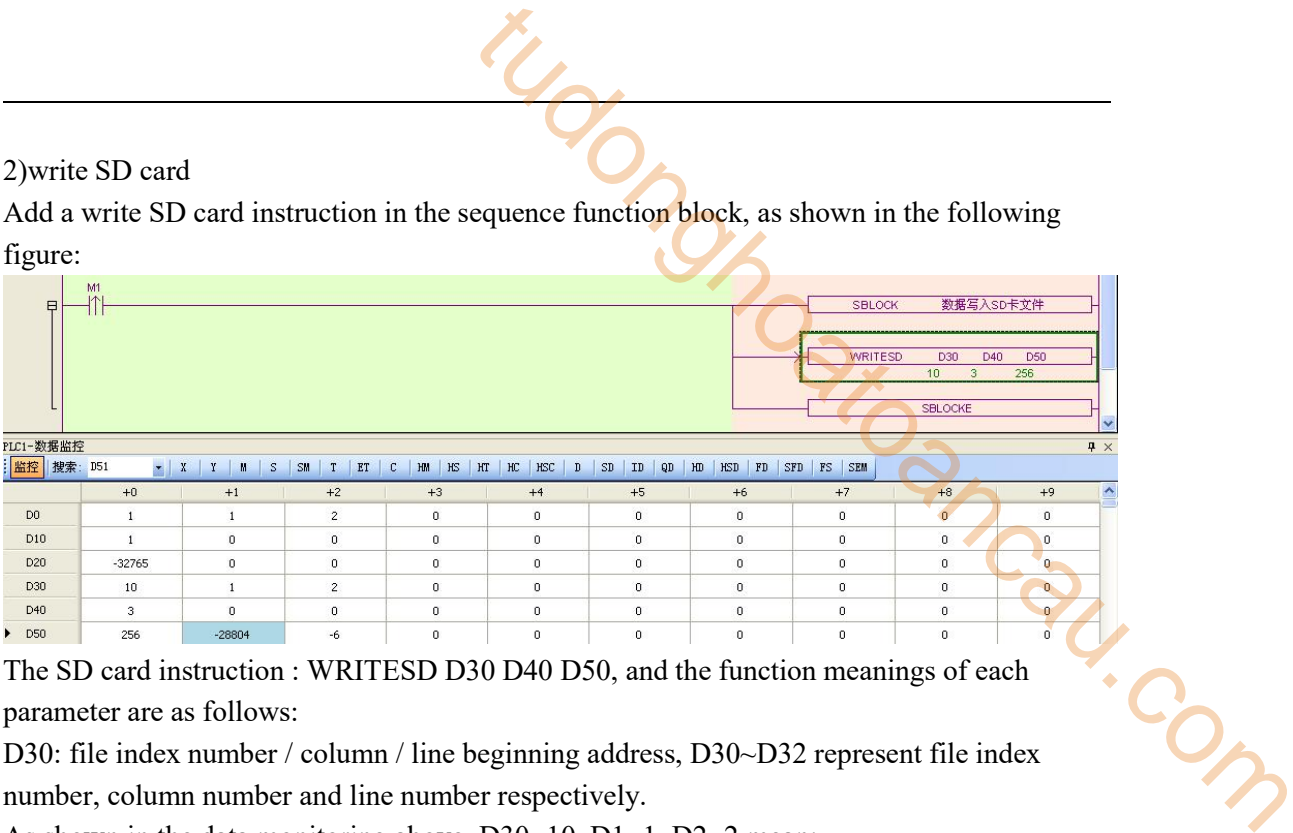

parameter are as follows:

The SD card instruction : WRITESD D30 D40 D50, and the function meanings of each<br>
The SD card instruction : WRITESD D30 D40 D50, and the function meanings of each<br>
The Maximum and and the SD control of the SD card in the S D30: file index number / column / line beginning address, D30~D32 represent file index number, column number and line number respectively.

As shown in the data monitoring above, D30=10, D1=1, D2=2 mean:

The index number of the file is 10: that is, the file name is data010.csv.

Column number 1: column 1.

Line number is 2: Line 2 (data line 2).

D40: number of words to read data.

As shown in the data monitoring above, D40=3 indicates the data written into 3 words.

D50: the written data is stored in the first address of the PLC body.

As shown in the data monitoring above, write the register data starting from D50 into the SD card.

Therefore, the specific meaning of the above program is: write the 3 word data starting from register D50 to the root directory of SD card, and the file name is data010.csv at column 1 and row 2.

If the number of columns is 0, the number of words written to the data represents the number of rows written. For example, when  $D30=2$ ,  $D31=0$ ,  $D32=3$ ,  $D40=5$ , it means that the five rows of data starting from D50 are written into the third to seventh rows of data002.csv.

## **10-5-4 Notes**

1)Only visible characters (letters and numbers) are supported in the character type, that is, the characters of the  $[32,126]$  range in the ASCII code table.

Exceptions:

- $\triangleright$  Support end character in invisible characters
- $\triangleright$  Don't support "," in visible characters

2)Csv file restrictions

- $\triangleright$  The number of columns in .csv file cannot exceed 20.
- $\triangleright$  The characters of the file data line cannot exceed 512 characters(including commas and line breaks

3)Limit the number of reading and writing data of word

A piece of data cannot be read only part of it. For example, the format is defined as W, DW, S8. If you read from the first column W and the number of words read is 10, S8 cannot be read completely, and the program will report an error (the correct number of words is 3, or 11). When the program judges that the parameters are wrong, it will not read or write the SD car.

# 4) Create CSV file restrictions

 $\triangleright$  if you use the notepad provided by Windows to create a CSV file, the end of the last line must be wrapped, and the data is created strictly according to the type definition (table in section 10-5-1), as shown in the following figure:

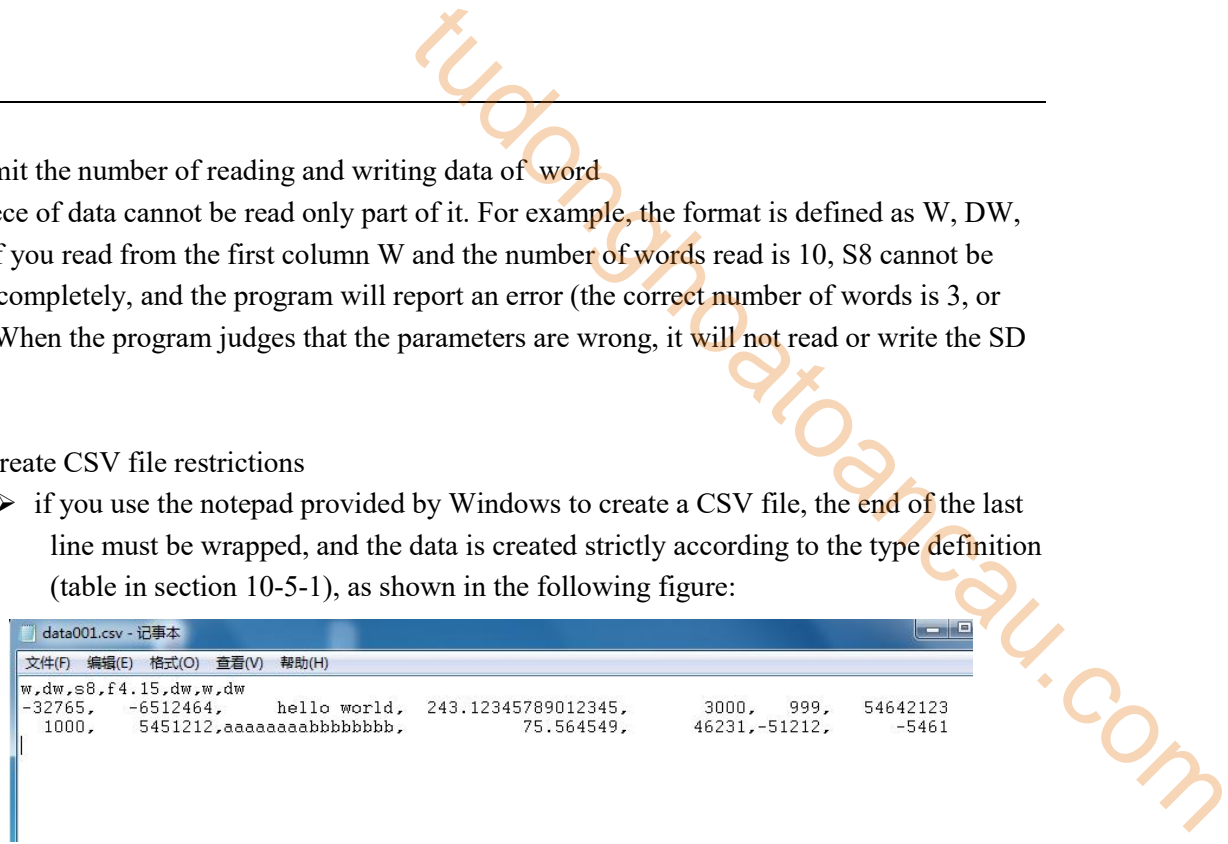

 $\triangleright$  existing CSV files can only be used after being converted by using the format conversion tool in section 10-5-5.

# 5) Limit in read and write

In the read instruction, if the specified number of lines exceeds the actual number of lines in the file, the program will report an error.

## 6) Write process description

In the write instruction, if the specified number of lines exceeds the actual number of lines of the file, the file will be extended. During the expansion process, insert spaces in the corresponding positions according to the column data type, leaving a fixed space for inserting data later.

## Notes:

If the number of lines written is greater than the actual number of lines in the file, the file will be expanded. The file expansion speed is very slow, which will affect the PLC scanning cycle and cause the watchdog to trigger. This is not recommended.

## 7) SD card status information

The status information of the SD card can be viewed through the special register SD453, as shown in the following table:

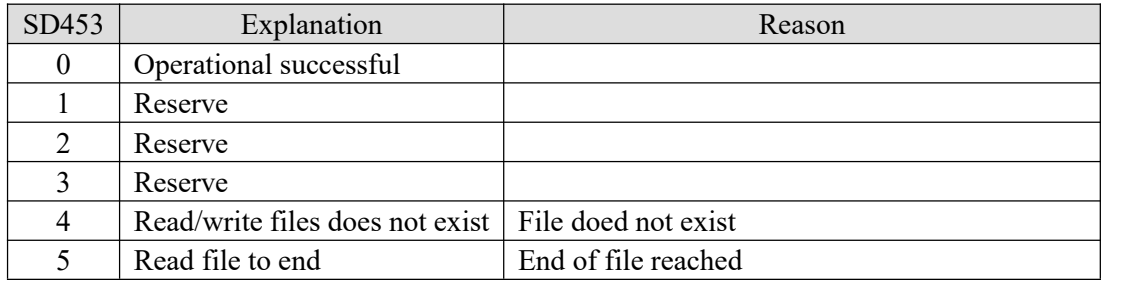

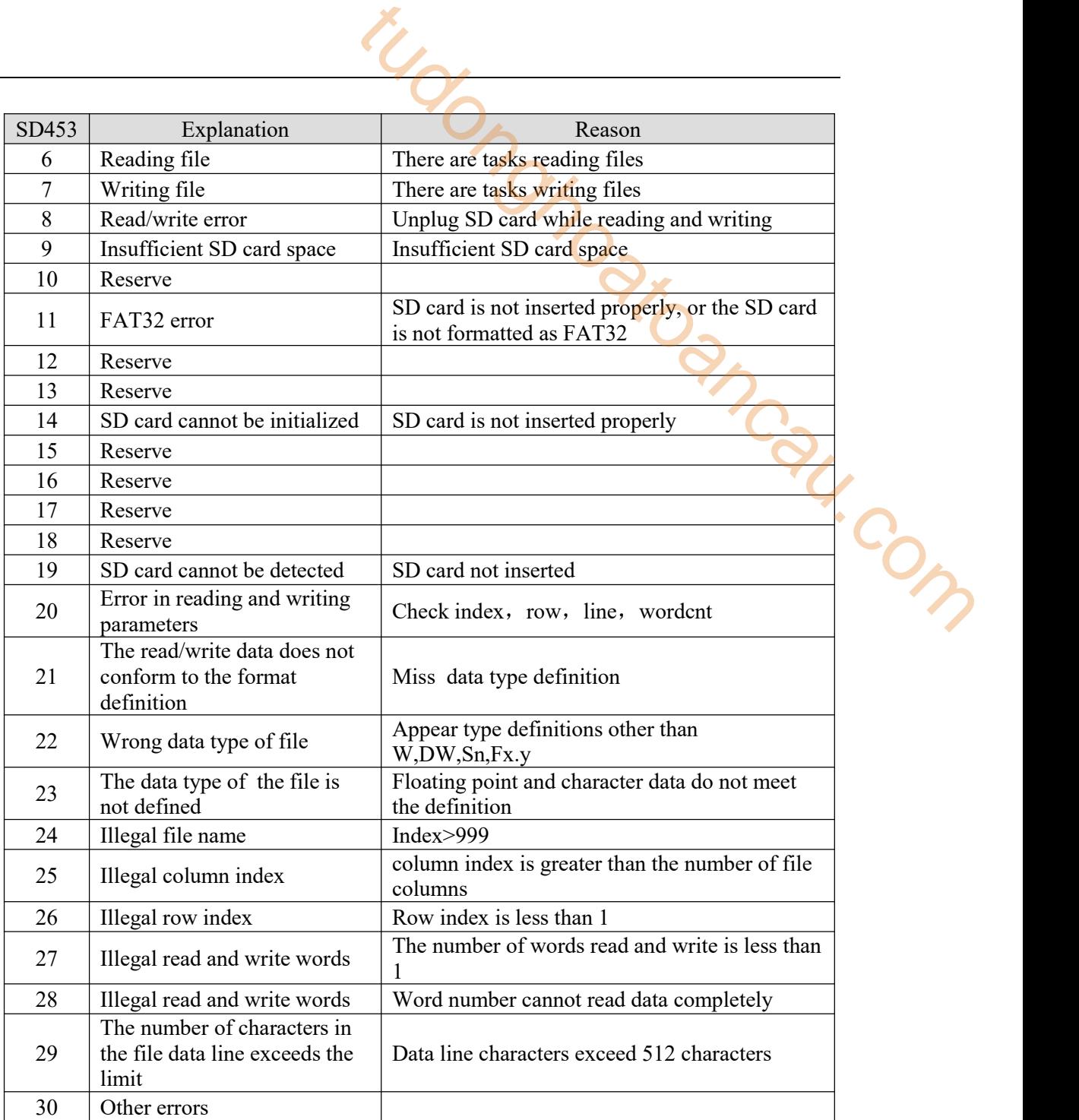

# **10-5-5 Instructions for format conversion tool**

1) Microsoft Office 2010 excel gadget

When making the existing data into CSV format and saving it to SD card, please use the format conversion gadget.

Use steps:

- (1) Decompress 【format conversion.rar】 to any directory.
- (2) Open excel and execute file > options to open the excel Options dialog box.

(3) As shown in the following figure, open the add in dialog box;

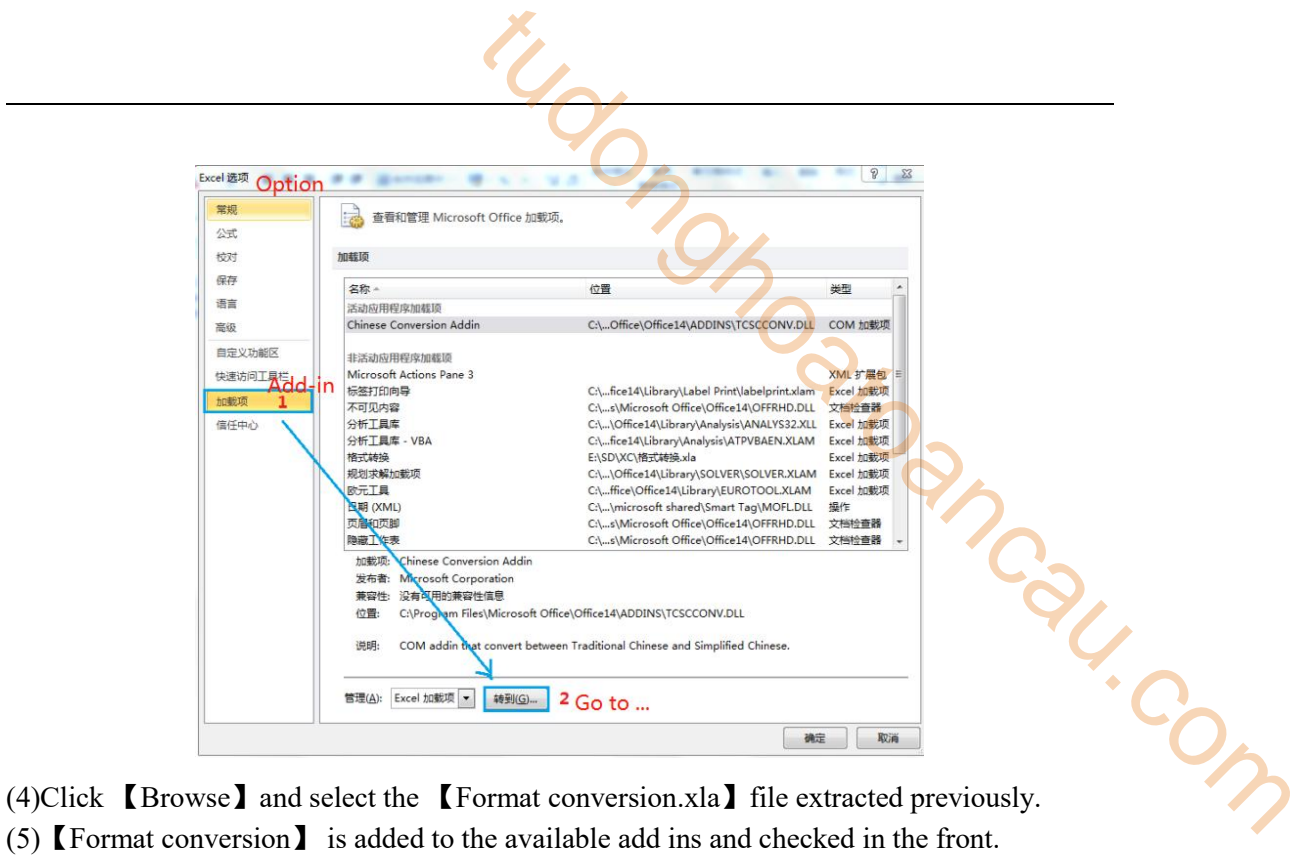

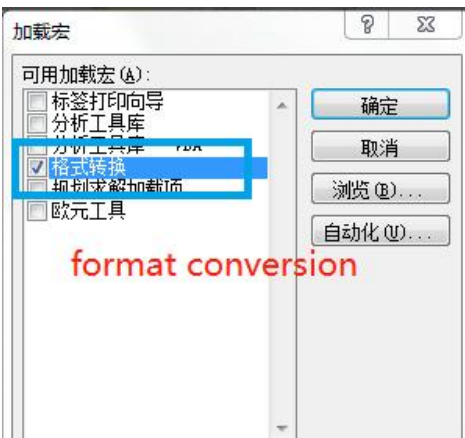

(6) After [OK], the 【add in】column and the 【format conversion】option are added to the excel toolbar, as shown in the following figure:

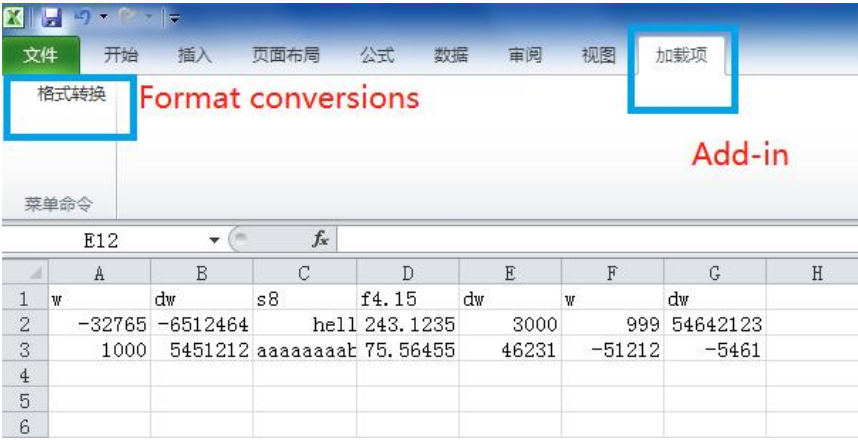

(7) Open the existing csv file and click format conversion to complete the conversion.

(8) When saving, the dialog box will pop up, select Yes, and the file will be in csv format.

# **10-6 Multi station control[MSC]**

# 1) Summary

Grab the encoder value according to the trigger input, calculate and save the entry value and exit value of the workpiece in each station, compare the stored value of each workpiece in each station with the current value of the encoder, and output the comparison result.

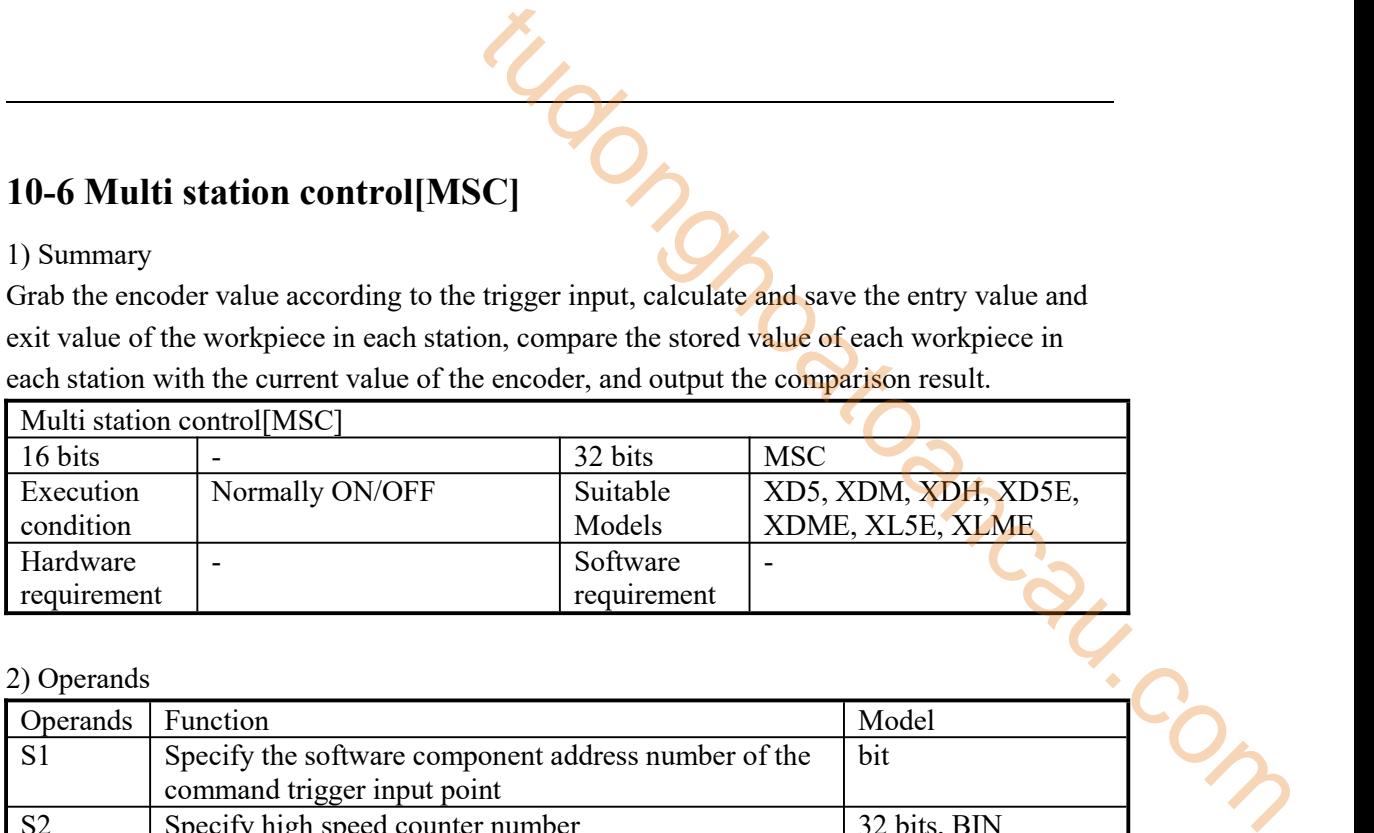

### 2) Operands

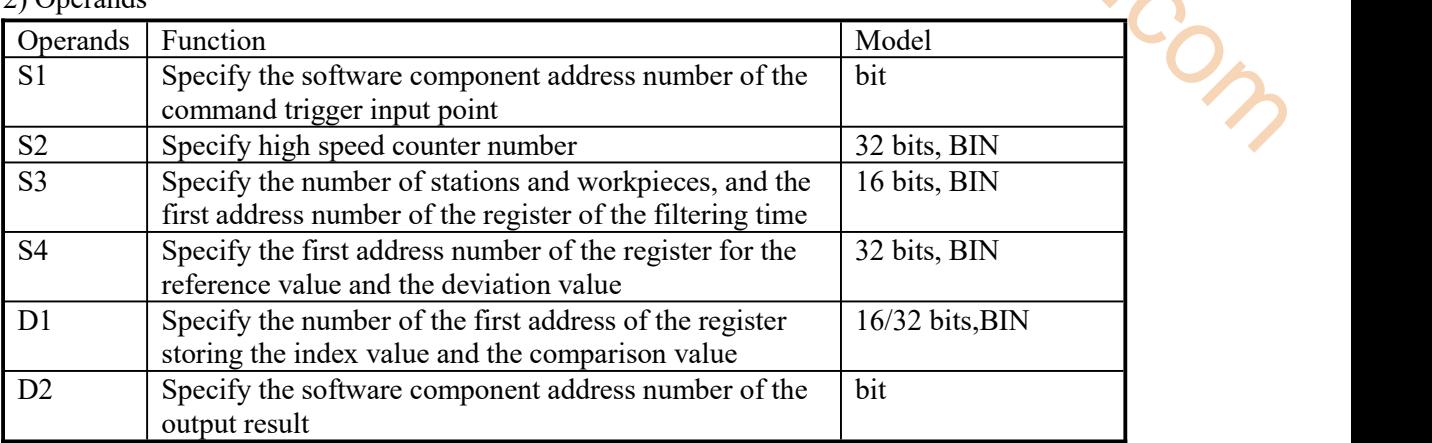

## 3) Suitable soft component

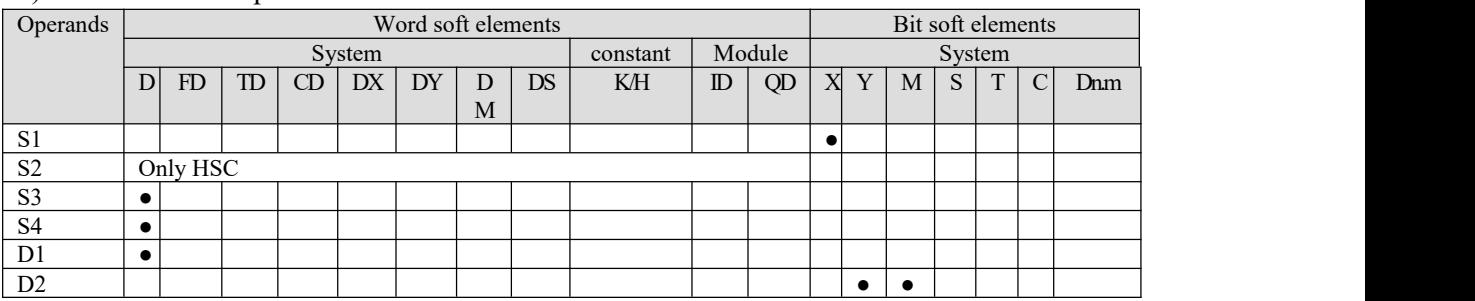

\*Note: D includes D, HD. TD includes TD, HTD. CD includes CD, HCD, HSCD, HSD. DM includes DM, DHM. DS includes DS, DHS. M includes M, HM, SM. S includes S and HS. T includes T and HT. C includes C and HC.

# **Function and action**

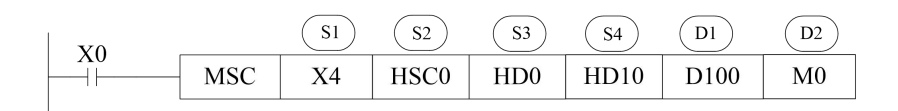

- S1: it is the command trigger input point, which can select the external interrupt input point or ordinary input point, trigger the command at the rising edge and falling edge, and grab the encoder value.
- S2: it is the number of the high-speed counter used together, which is used for encoder signal input. The high-speed counting mode is single-phase incremental mode.
- S3: three 16 bits registers (single word) are occupied continuously to set the number of stations, the number of workpieces, and the filtering time. It is recommended to use the power-off holding register.

The specific register allocation is as follows:

S3: set the number of stations, recorded as n, range:  $1 \sim 32$ ;

S3+1: set the maximum number of workpieces that can be processed, recorded as  $m$ , range: 1~64;

S3+2: set the filtering time, range: 0~32767, unit: ms. This parameter can be used to prevent errors caused by mechanical jitter. If the filtering time is set to 0, it means no filtering. If it is less than 0, it will be treated as 0. Assuming that the filtering time is setto t and the trigger input point is X4, the capture of the input signal adopts the following methods: Rising edge: after X4 off state is maintained for at least t ms, the first detected rising edge is the trigger signal; point, which can select the external interrupt input<br>
or the command at the rising edge and falling edge,<br>
eed counter used together, which is used for encoder<br>
ing mode is single-phase incremental mode.<br>
ord) are occupied

Falling edge: after the X4 on state is maintained for at least t ms, the first falling edge detected is the trigger signal.

 S4: 3n 32-bit registers (double words) are occupied continuously, which are used to set the reference value, workpiece entry deviation value and workpiece departure deviation value of each station. Each parameter occupies 2 registers continuously. It is recommended to use the power-off holding register. The specific register address allocation is as follows:

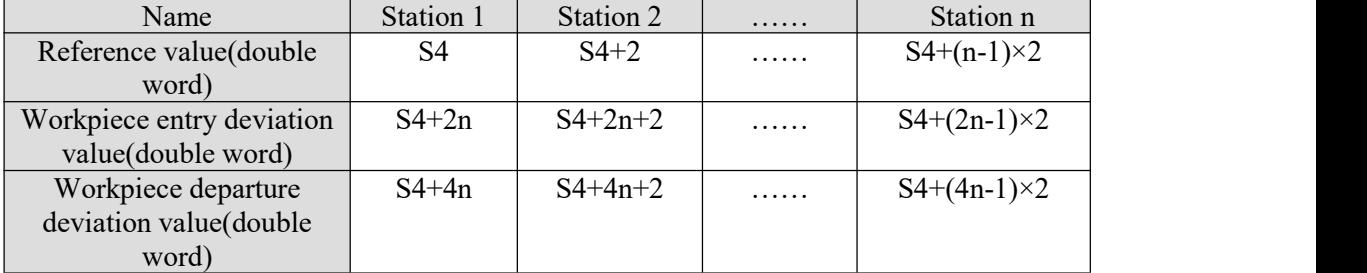

When the reference value of a station is set to 0, it means that the station does not operate.

 The workpiece entry deviation value and the workpiece departure deviation value are mainly used for position calibration.When the encoder value of the workpiece entering and leaving the corresponding station is found to be inconsistent with the setting during actual use, it can be calibrated by adjusting the workpiece entry deviation value and the workpiece departure deviation value. For example, the reference value of station 1 is set to 1000, which means that the workpiece enters station 1 after triggering the rising edge of X4 through 1000 high-speed count values. If in actual use, the workpiece enters station 1 with only 990 high-speed count values, the workpiece entry deviation value can be set to -10.

• D1: continuously occupy 2n 16 bits registers (single word),  $2m \times n$  32-bit registers (double word) are used to store the workpiece forward index value, follow index value, entry comparison value and departure comparison value of each station. The specific register address allocation is as follows:

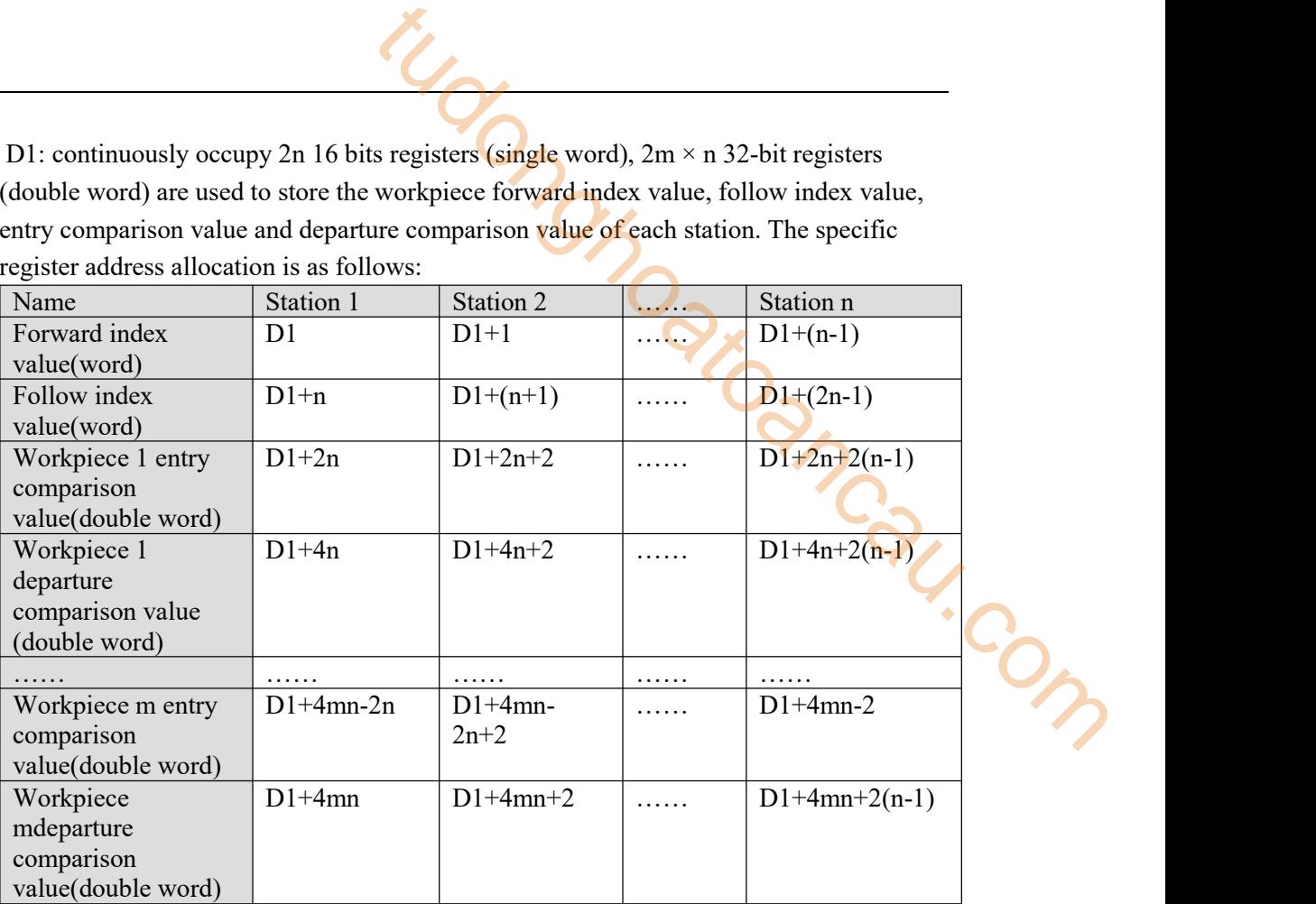

Note: D1 occupies a large storage area, please confirm whether the register space is enough. If it is not enough, PLC will only store data in the effective area, and will not generate alarms and prompts.

- When the entry comparison value and the exit comparison value of a station are both 0, it means that the comparison action of the station is not executed.
- The forward index value will automatically increase by 1 when triggering each rising and falling edge of the input signal (if the filtering time is  $> 0$ , wait for the filtering time and then increase by 1), and the method of cyclic accumulation is adopted. For example, when the maximum number of workpieces processed is  $m = 10$ , the forward index value will cycle by  $0, 1, 2, 3...$  19,  $0, 1, 2, 3...$  19 (the initial value is 0). Since the forward index value will increase by 1 at both rising and falling edges, the maximum forward index value is 2\*m。

Note: the following index value willbe judged before adding 1 to the forward index value. If the value after adding 1 is equal to the following index value, the forward index value will not be accumulated and the comparison value this time will be recorded.

- Follow the index value will automatically add 1 when the workpiece enters and leaves the station. Generally, after the workpiece has completed a station, the following index value of the corresponding station is even.
- The entry comparison value is automatically calculated and stored in the D1 data area when the corresponding workpiece triggers the rising edge of the input signal. The entry comparison value of the station is generally:
- The comparison value of workpiece m entering station  $n =$  the grab count value of workpiece m (at the rising edge) + the reference value of station  $n +$  the workpiece entering deviation value of station n.
- The departure comparison value is automatically calculated and stored in the D1 data area when the falling edge of the input signal is triggered by the corresponding workpiece. The departure comparison value of the station is generally:
- The comparative value of workpiece m leaving station  $n =$  the grab count value of workpiece m (at the falling edge) + the reference value of station  $n +$  the workpiece leaving deviation value of station n.
- D2: continuously occupy n coils (corresponding to the number of n stations), and only Y and M coil outputs can be specified to judge whether the corresponding workpiece enters and leaves the station. When the command is executed, each station will judge whether the corresponding workpiece enters and leaves the station according to the set comparison value according to the follow index value. When the real-time count value of the corresponding workpiece is  $\geq$  the enter comparison value, the corresponding output point is set to on, and the follow index value is automatically increased by 1; When the real-time count value of the corresponding workpiece ≥ leaves the comparison value, the corresponding output point is set to off, and the following index value automatically increases by 1, but it will not exceed the forward index value. Figure 1.1 The method of the corresponding of the corresponding on the reference value of station n + the workpiece in the monotrolean.<br>
The is automatically calculated and stored in the D1 data<br>
the input signal is trigg
- There is no limit on the number of times MSc instructions are used, but if the same high counter needs to be used in the program, each instruction must be placed in a different process, and only one instruction can be executed at a time.
- Before the instruction is executed, please confirm whether the high-speed counter used overflows (it can be judged by the high-speed count overflow flag bit sm130, etc.) and make corresponding treatment.
- When the precondition of MSC is disconnected and reconnected, the values in D1 and D2 storage areas will be cleared to 0 and set to off.

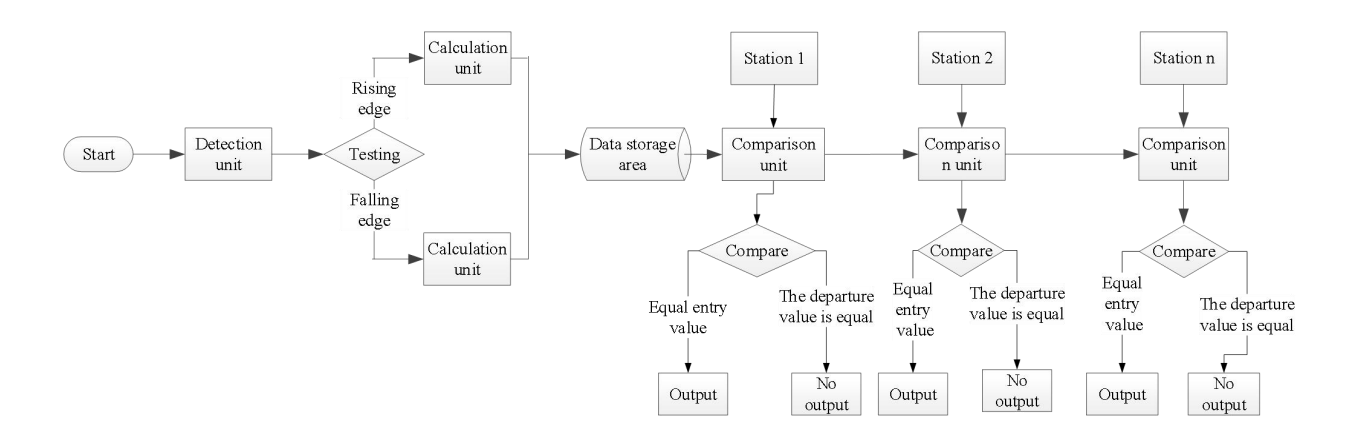

### Procedure example

For example, the existing five workpieces need to be processed through three stations. The trigger input signal is X4, the encoder signal input point is X0 (the corresponding high-speed counter is HSC0), the width of each workpiece is  $100$ , the distance between workpieces is 1500, the distance between workpieces is 1000, the distance between workpieces is X4,2000, and the distance between workpieces is 4000.

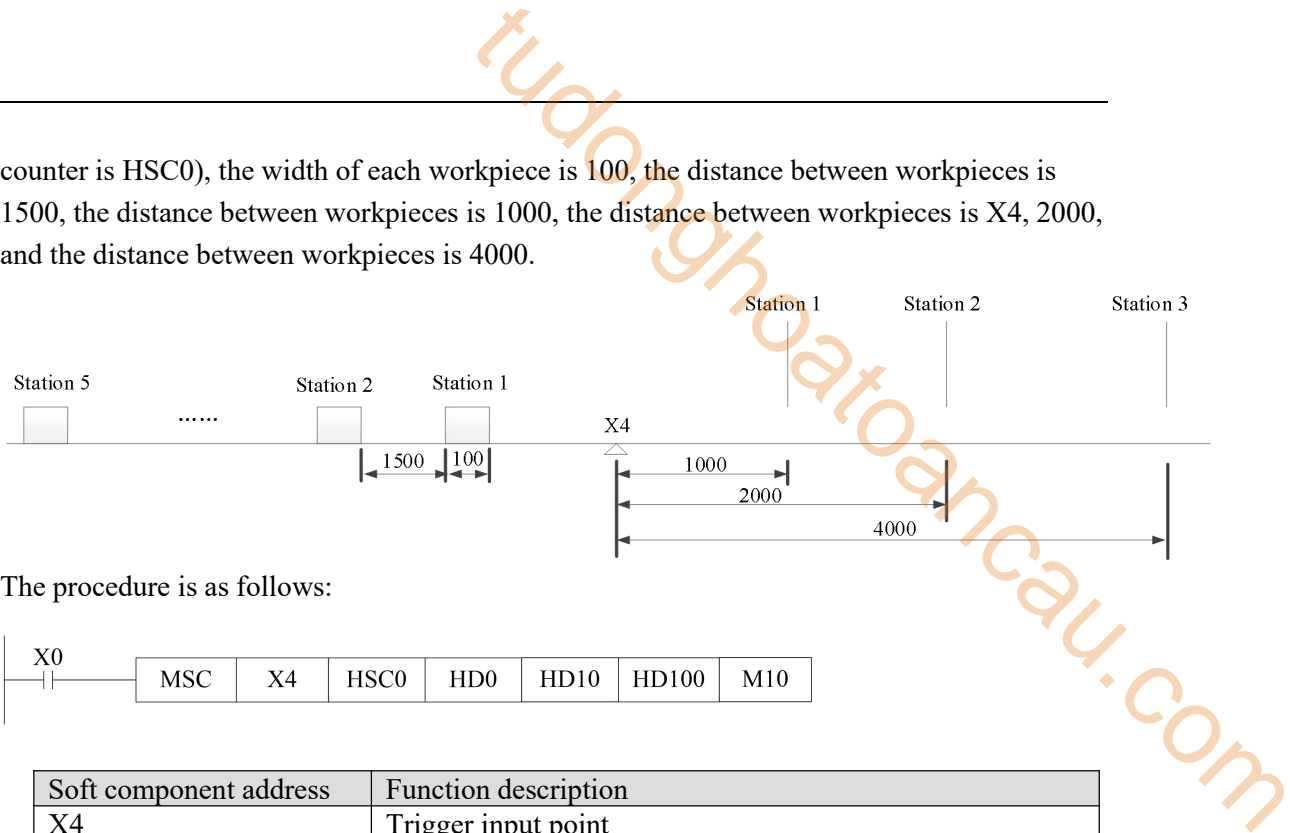

The procedure is as follows:

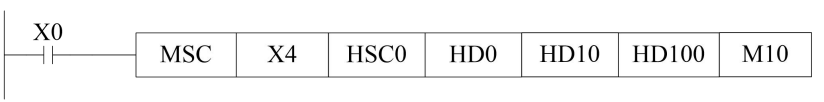

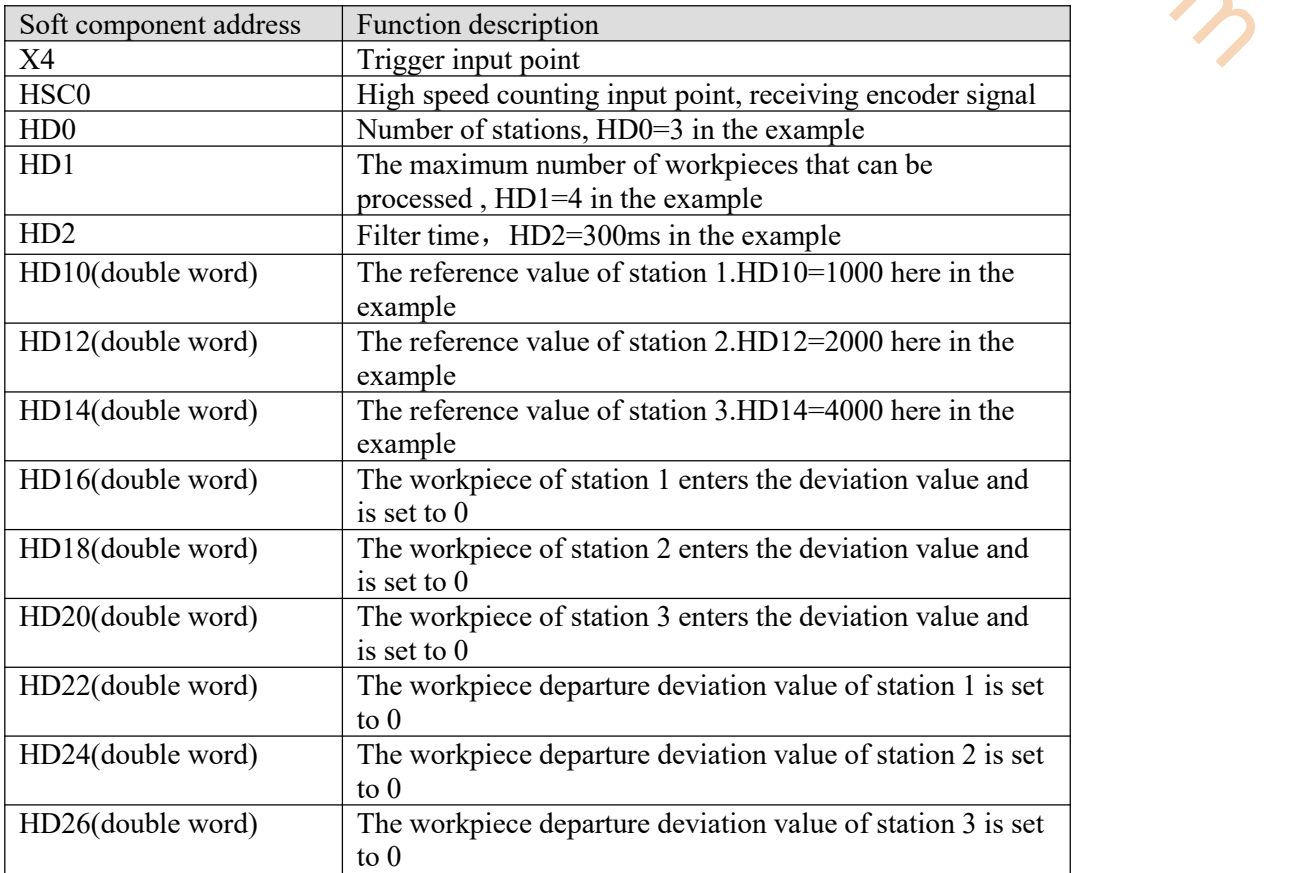

Output result address assignment:

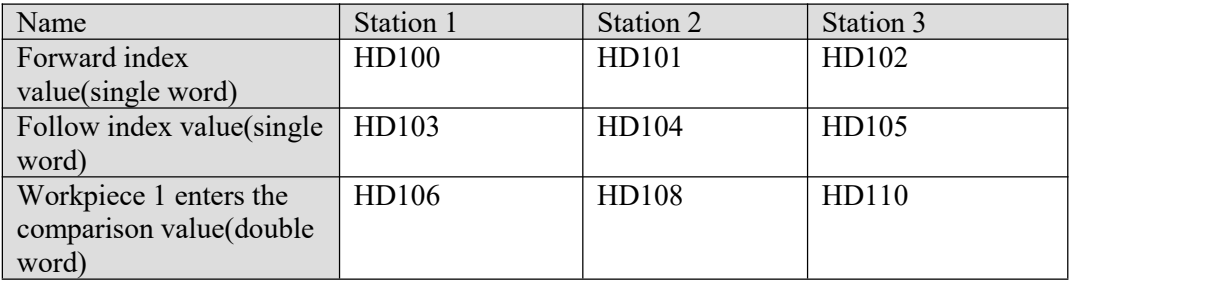

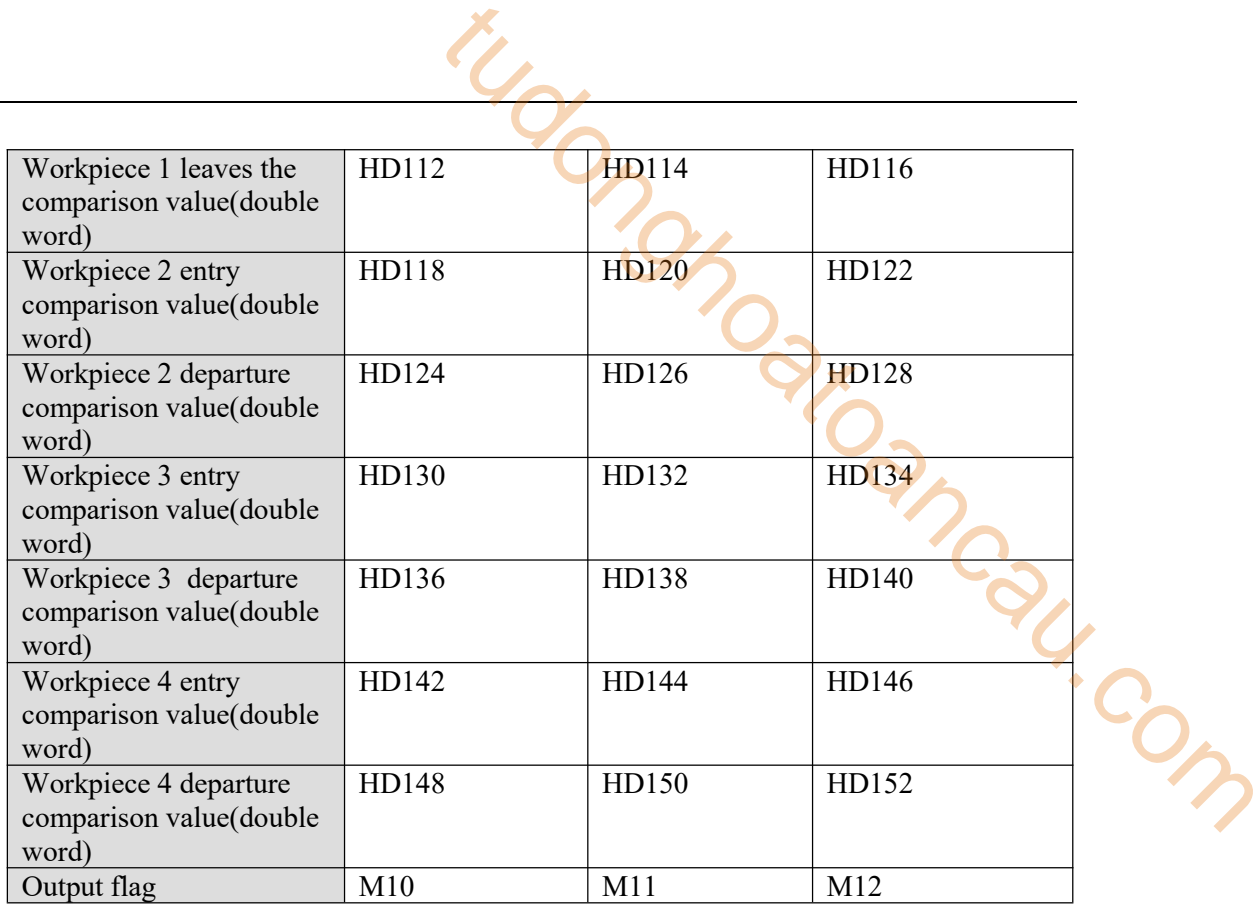

Program execution results:

Assuming that the high-speed count value when workpiece 1 triggers the rising edge of X4 is 1000, the forward index value, follow index value, workpiece entry comparison value and workpiece departure comparison value of each station are shown in the following table:

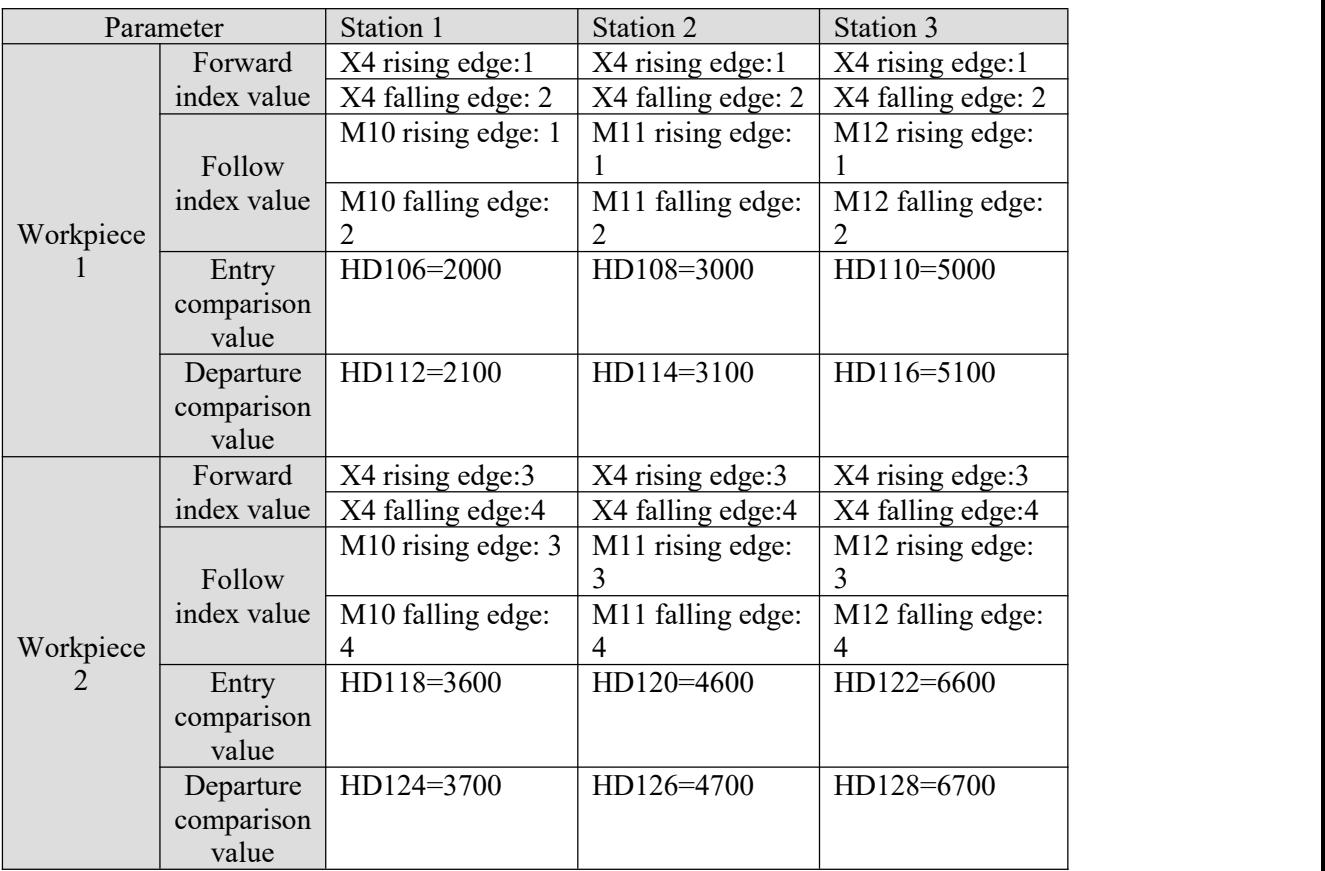

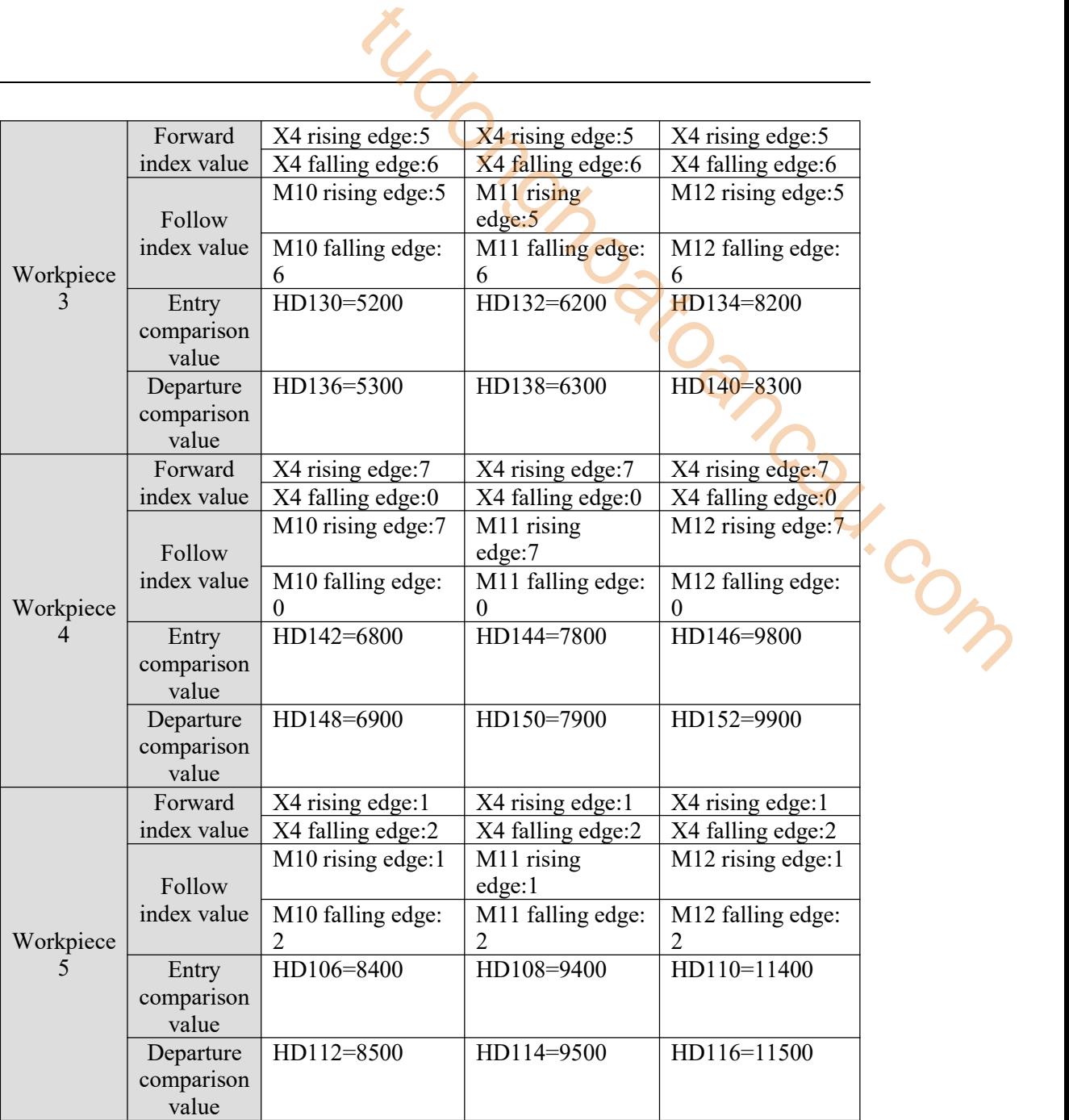

Note: Once X0 is disconnected and reconnected, all the data in the above table will be cleared to 0.

# **11 Common Questions and Answers**

This chapter mainly introduces XD/XL series PLC common questions and answers.

# **Q1**:**How to connect PLC with PC?**

**A1**:**XD series PLC with firmware version V3.2 or later supports USB port, COM1 port (RS232), and COM2 port (RS485) to connect. Ethernet PLC also supports Ethernet port (RJ45) to connect.**

**1. Connect via USB port and PC (refer to Section 6-1-1)**

# **2. Connect via COM1 port (RS232) and PC**

If your PC is desktop computer, you can use ourcompany special DVP or XVP cables to connect PC and PLC (Usually PORT1) as general commercial desktop computer has 9 needle serial port. After connecting DVP correctly, power on PLC, click 'Config Software ComPort'  $\blacksquare$  the following window will jump out: **Example 3 and Answers**<br>
Series PLC common questions and answers.<br>
th PC?<br>
Tersion V3.2 or later supports USB port, COM1 port<br>
connect. Ethernet PLC also supports Ethernet port<br>
Tr to Section 6-1-1)<br>
and PC<br>
In use our com

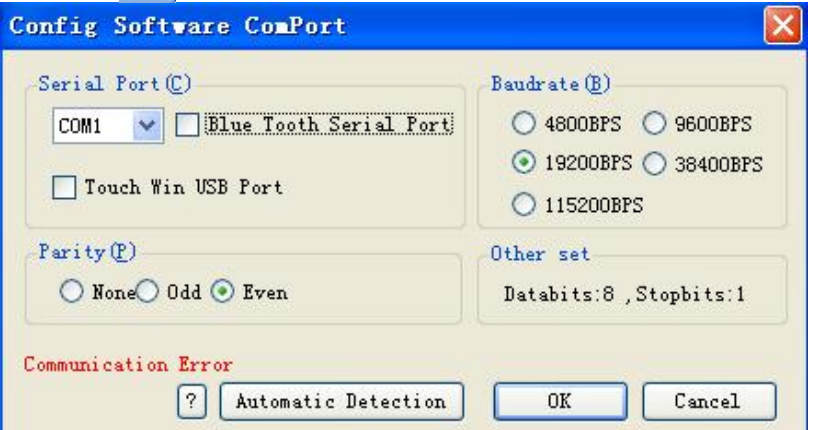

Choose correct communication serial port according to your PC actual serial port.; baud rate selects 19200BPS, parity check selects even parity, 8 data bits, 1 stop bit; you can also click 'check' button directly in the window, and communication parameters will be selected by PLC itself. 'Connect to PLC succeed' will be displayed on the left bottom of window as below:

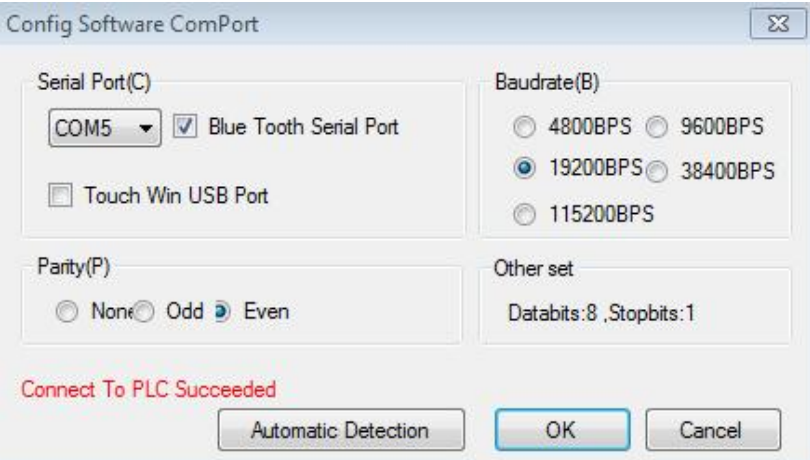

Then it means that PLC has been connected to PC successfully! Usage method of notebook PC with 9-pin serial port is the same with desktop PC's. If the notebook does not have 9-pin serial port, users can use USB converter to realize connection between PLC and notebook USB port. Make sure to install USB converter drive software (Xinje special USB converter module COM-USB is recommended, USB converter drive software can be downloaded on Xinje official website)! ted to PC successfully!<br>
tin serial port is the same with desktop PC's.<br>
al port, users can use USB converter to realize<br>
USB port. Make sure to install USB converter drive<br>
module COM-USB is recommended, USB converter<br>
in

### **3. Connect via COM2 port (RS485) and PC**

If the computer is equipped with 9-pin serial port, it can connect the PC with PLC (usually com2 port) through RS485 serial conversion module and XVP cable. If the computer has only USB interface, it can be connected through USB to RS485 cable. ComPort' $\blacksquare$ , and the following window will pop up:

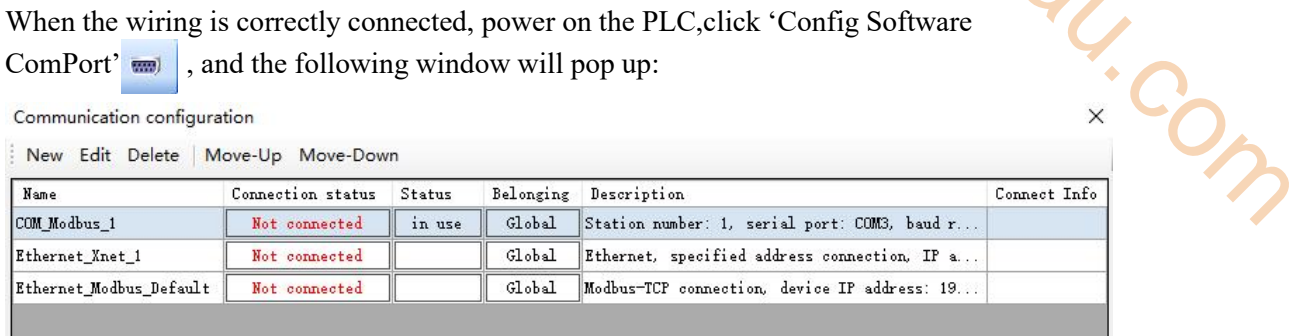

Choose correct communication serial port according to your PC actual serial port.; baud rate selects 19200BPS, parity check selects even parity, 8 data bits, 1 stop bit; you can also click 'check' button directly in the window, and communication parameters will be selected by PLC itself. 'Connect to PLC succeed' will be displayed on the left bottom of window as below.

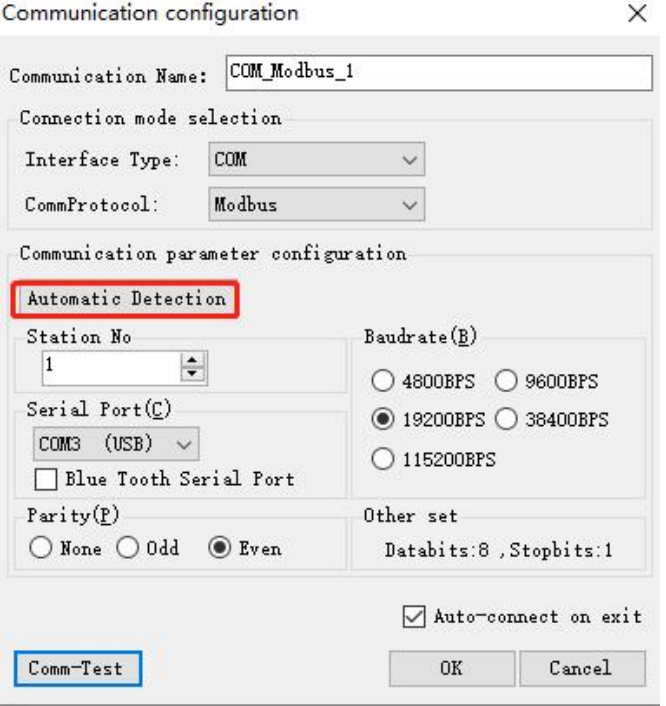

### **4.Connect via RJ45 port**

1)Computer configuration

After the network cable is plugged in, open "control panel" → "network and Internet" → "network connection".

Find the Ethernet that has been successfully connected. Right click the Ethernet and click properties. The Ethernet properties interface pops up. Then follow the steps below:

(1) Double click "Internet Protocol Version 4 (TCP/IPV4)".

- (2) Select "use the following IP address".
- (3) Set IP address: 192.168.6.xxx, "xxx" can be set arbitrarily (except 6).

Note: The last digit of the computer address and the IP address of the PLC device cannot be set repeatedly.

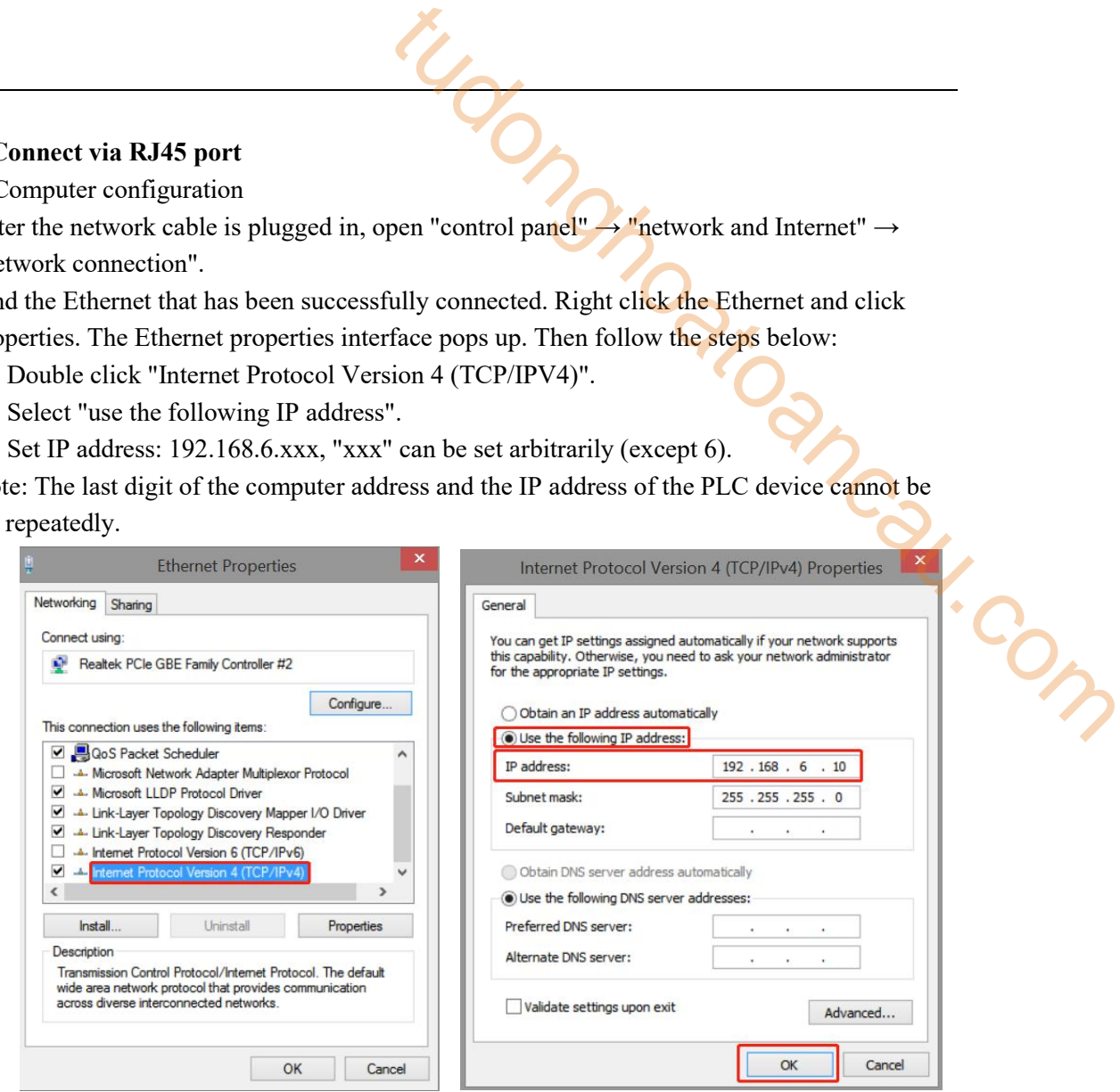

## 2)PLC configuration

After checking the wiring and Ethernet configuration,open XDPPRO programming tool→click communication configuration→double click Ethernet-Xnet.

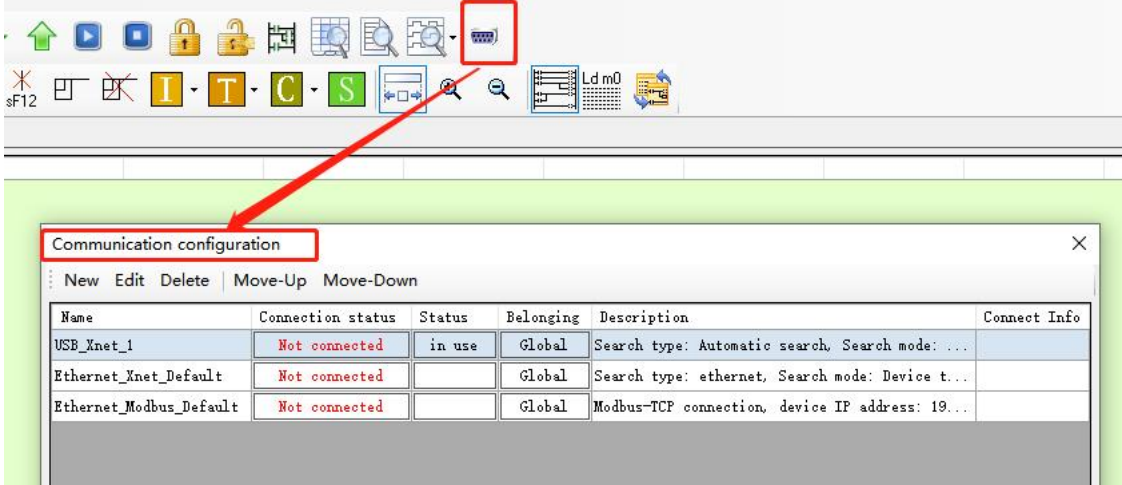

Configure according to the following figure:

Choose Xnet protocol, the IP address is your PLC IP address. Click 【Comm-Test】, 'Connect to PLC succeed' will be displayed

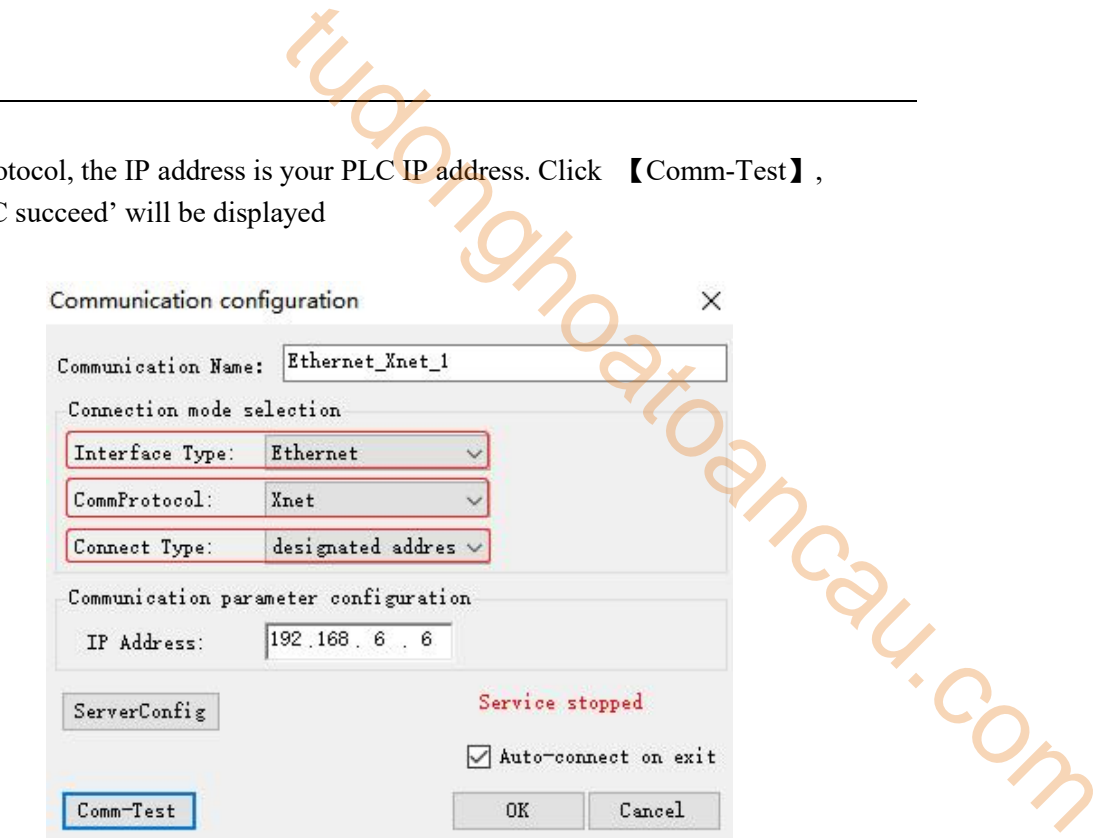

Click OK after configuration and select " in use" for corresponding status.

# **Q2**:**PC cannot connect PLC via RS232 port, itshows offline status?**

### **A2**:

### **Several possible reasons**:

Users may changed the communication parameters of PORT1 in PLC (Do not change Port1 communication parameters, or it may lead to connection between PC and PLC failure!) USB converter driver software was installed incorrectly or USB converter cable is not good PORT1 communication of PLC is damaged.

The download communication cable brand is not Xinje XVP cable.

### **Solutions:**

At first, use Xinje XVP cable to connect PC and PLC;

After confirming the connection cable is the Xinje special XVP cable and USB convertor has been used, you can use it to try to connect desktop PC with 9-needle serial port to PLC. If the desktop PC can be connected correctly, please change the USB converter cable with higher performance or install the USB converter serial driver software again.

If PLC can not connect with desktop computer correctly either, you can use 'stop PLC when reboot' function to stop PLC and recover the PLC to factory setting, operating method is as follow:

Power on PLC and connect PLC by DVP cables, then click 'online' button on PLC editing software menu;

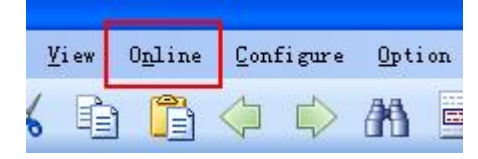

Click 'Stop when PLC reboot' from the drop-down menu;

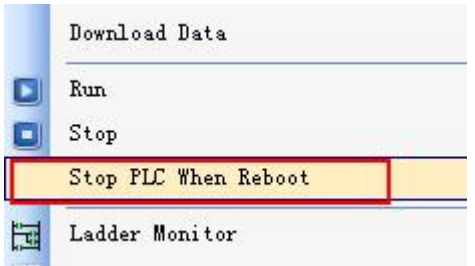

Following window will jump out;

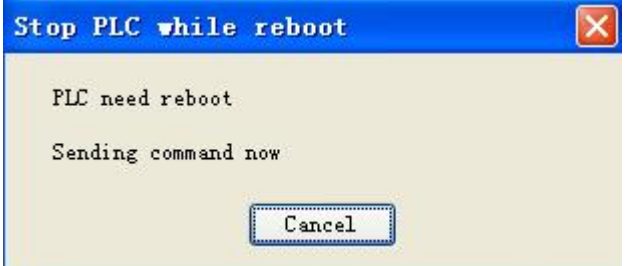

By this time, cut off PLC power for 2-3s and power on again, then a 'PLC has been stopped successfully' window will normally jump out; if the window do not jump out after power on, try again a few times until the information window of successful stop jump out. ton<sub>dation</sub>cau.com

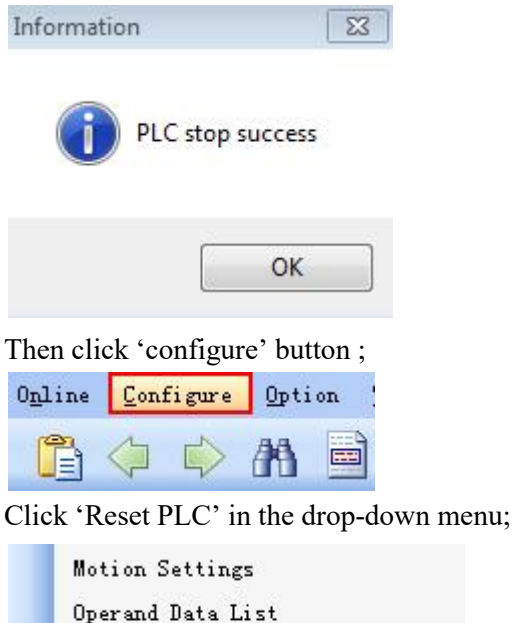

Reset PLC

Operand Data List Keep Registers Settings

By this time, 'Reset PLC' information window will jump out and it means that all steps of 'Stop when PLC reboot' have been finished.

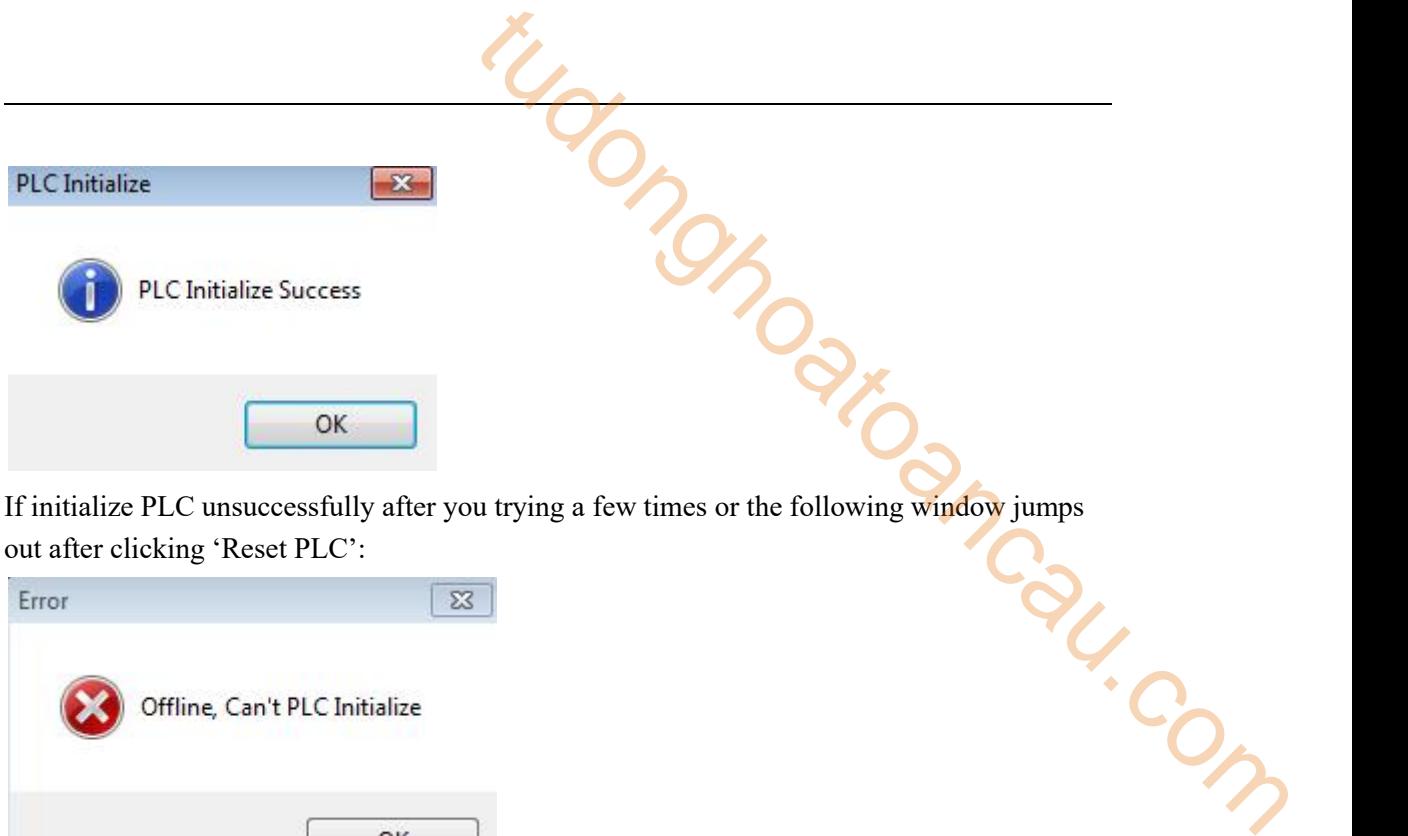

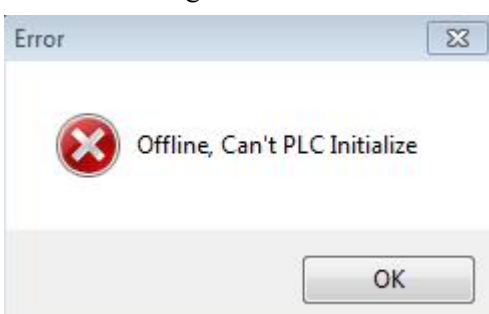

In both cases, use PLC system update tool to update PLC system, and PLC and PC will be connected successfully if system is updated (For more steps about system update, please refer to Q3 related content).

If update of the desktop computer with 9-pin serial port fails, it is very likely that PLC communication port is damaged, and please contact manufacturer or agent.

# **Q3**:**XD/XL series PLC system upgrade**

### **A3**:

## **When does PLC need update usually?**

PLC software is in a continuous upgrade stage; if software and hardware version do not match, PLC will not support those upgraded function. About which PLC versionthe instruction support, please refer to instruction summary in this manual or appendix 2 'special function version requirement';

When users change the communication parameters, PLC and PC can not connect. When users use 'program confidential download' function, however, forget the password (Note: PLC program will disappear after system update!).

### **How to update XD/XL series PLC**?

PLC update tool: 'XD series PLC download program tool' and 'system file' (\*.sys file) Close all the programs which may occupy the serial port Cut off the power of PLC, open the XD series update tool (if user use this tool at the first time, please open the enrollment first)

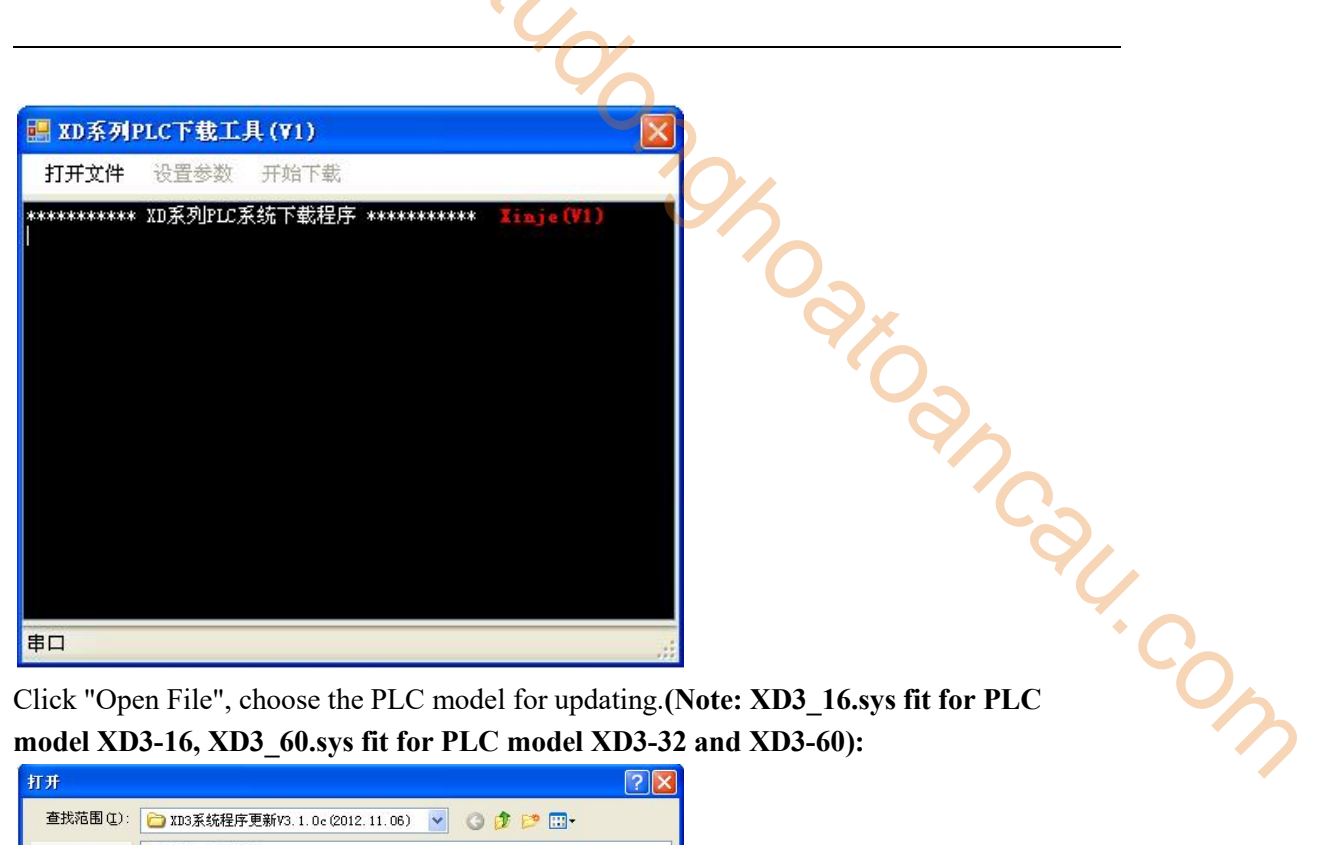

Click "Open File", choose the PLC model for updating.**(Note: XD3\_16.sys fit for PLC model XD3-16, XD3\_60.sys fit for PLC model XD3-32 and XD3-60):**

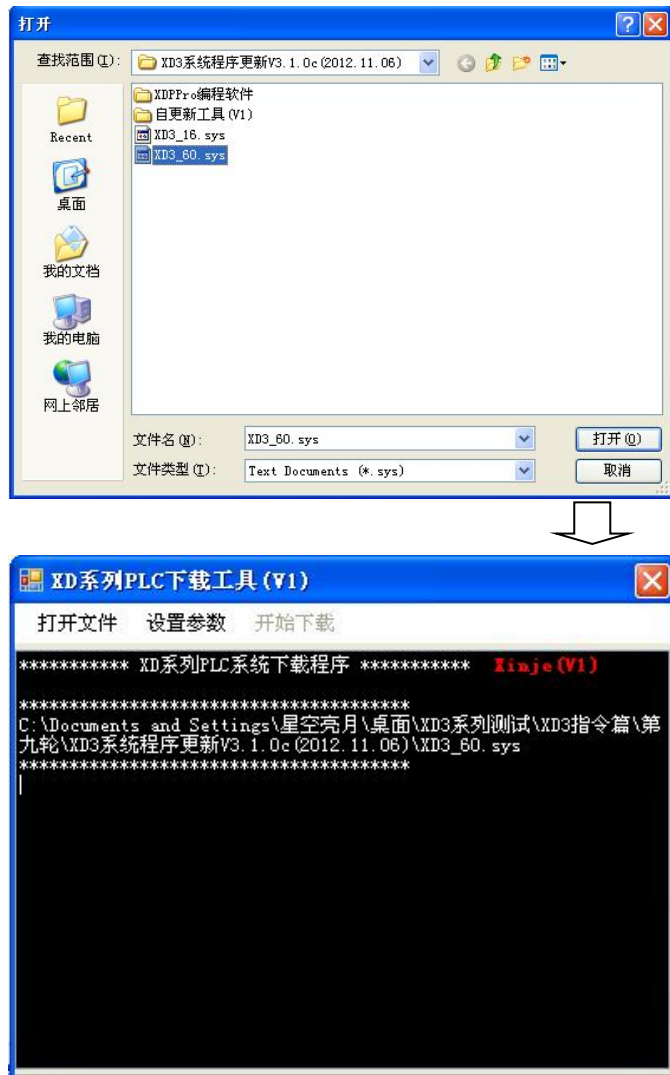

Set the parameters:

串口

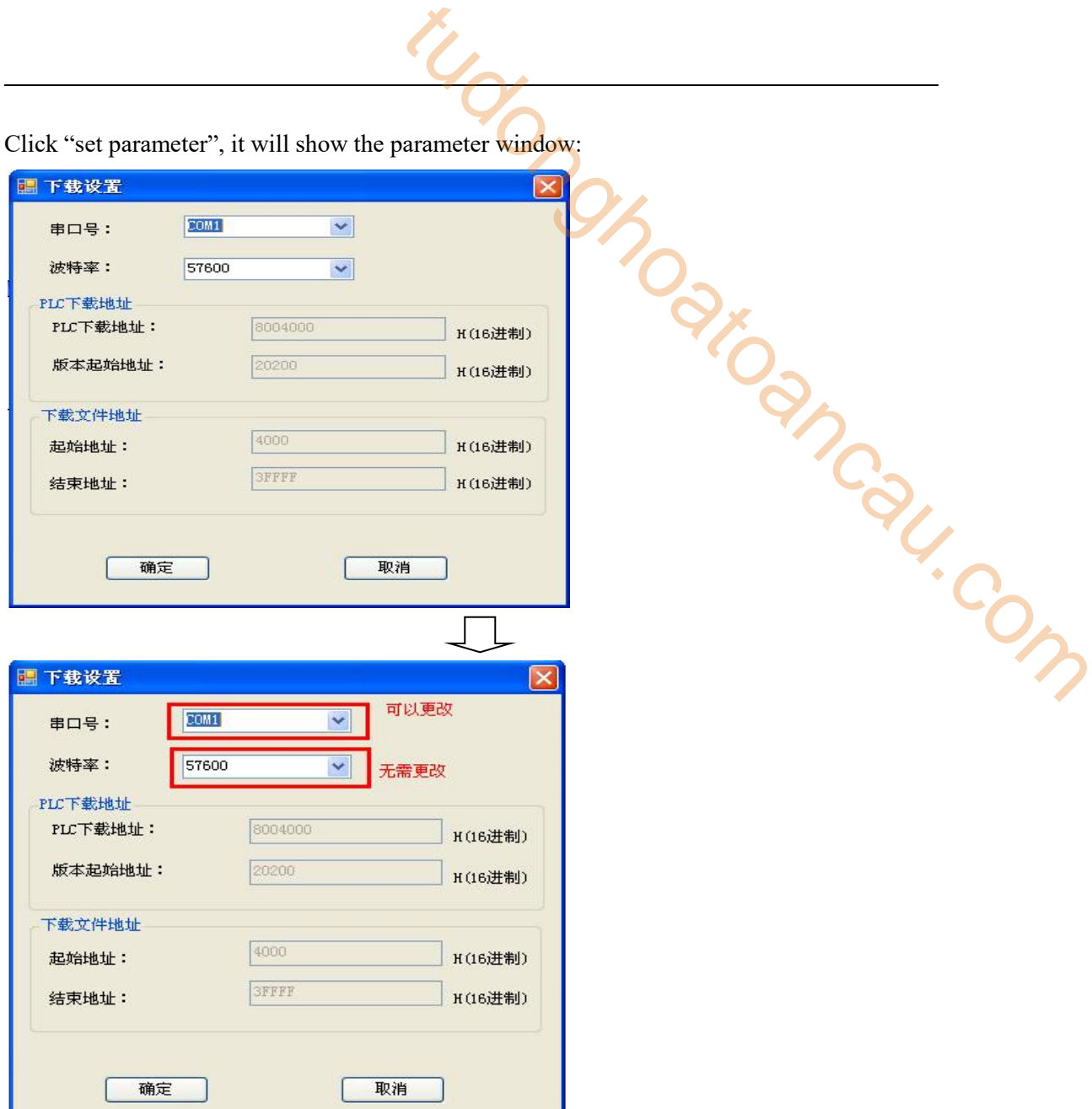

Note: set the com port, the baud rate is default setting, no need to change.

Click "download", the window will show below words:

L

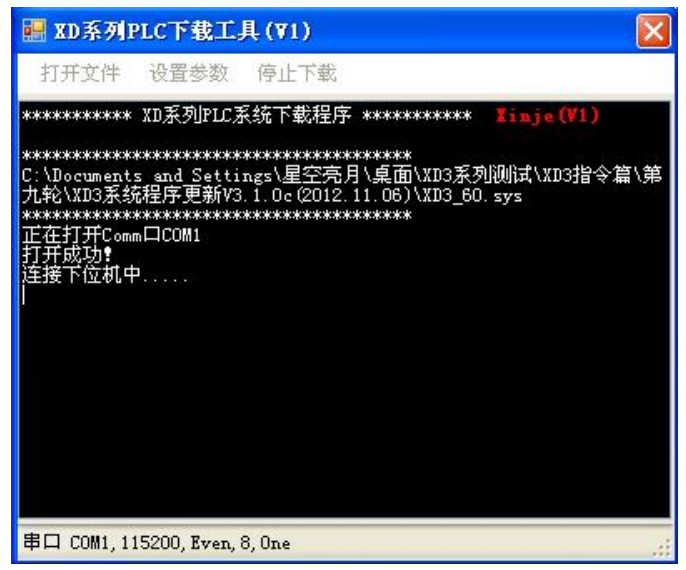

Power on the PLC, the update tool will show below words:

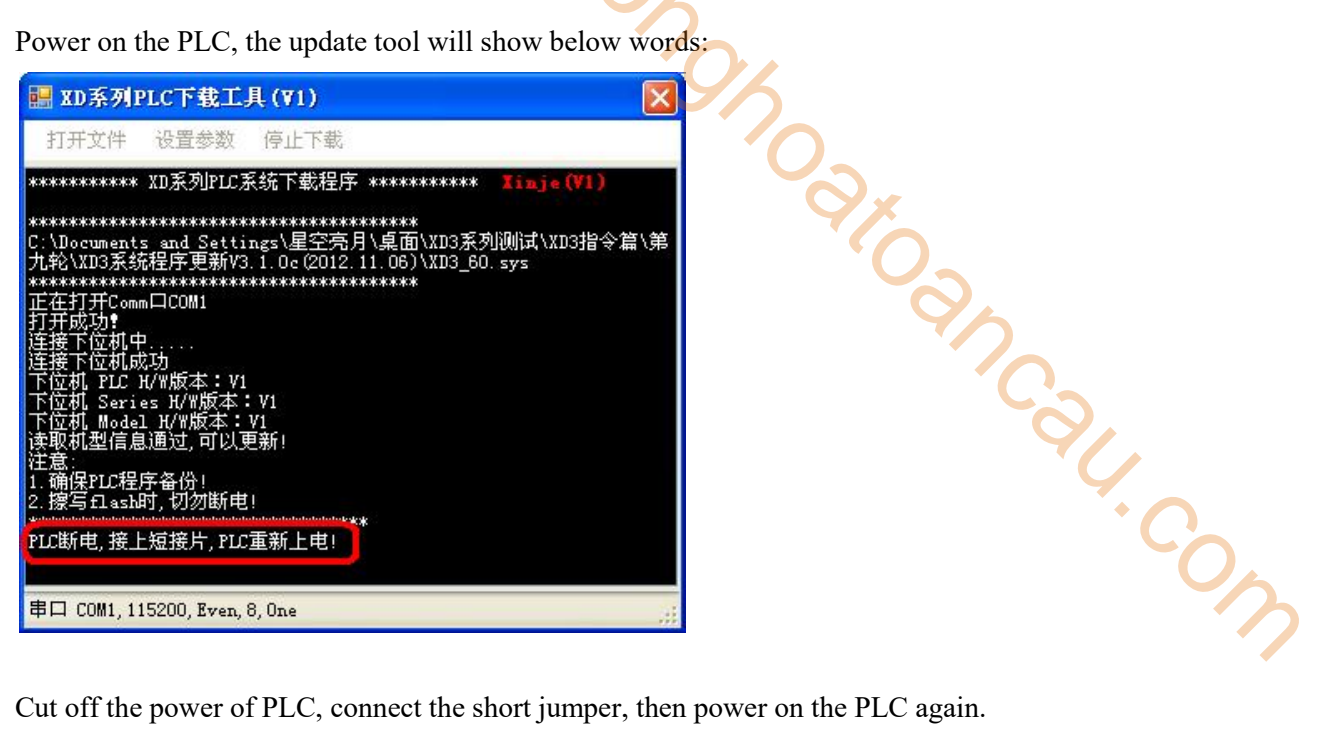

Cut off the power of PLC, connect the short jumper, then power on the PLC again.

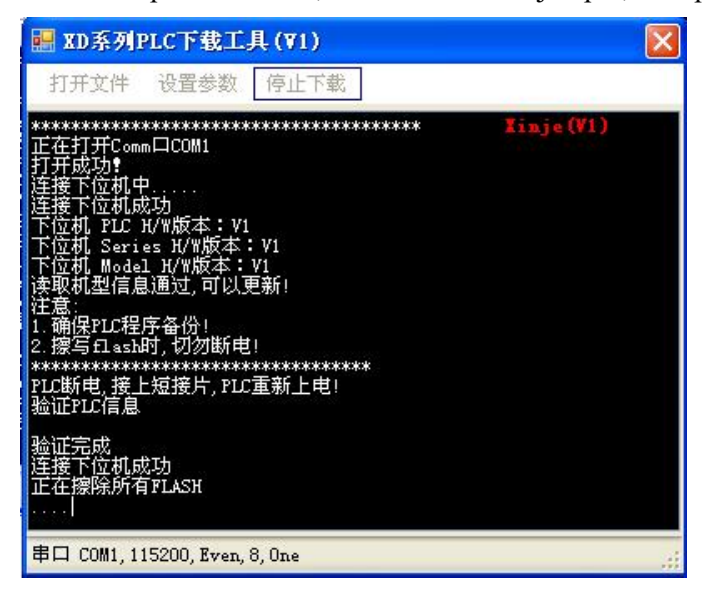

PLC start to update, the updating will take few minutes.

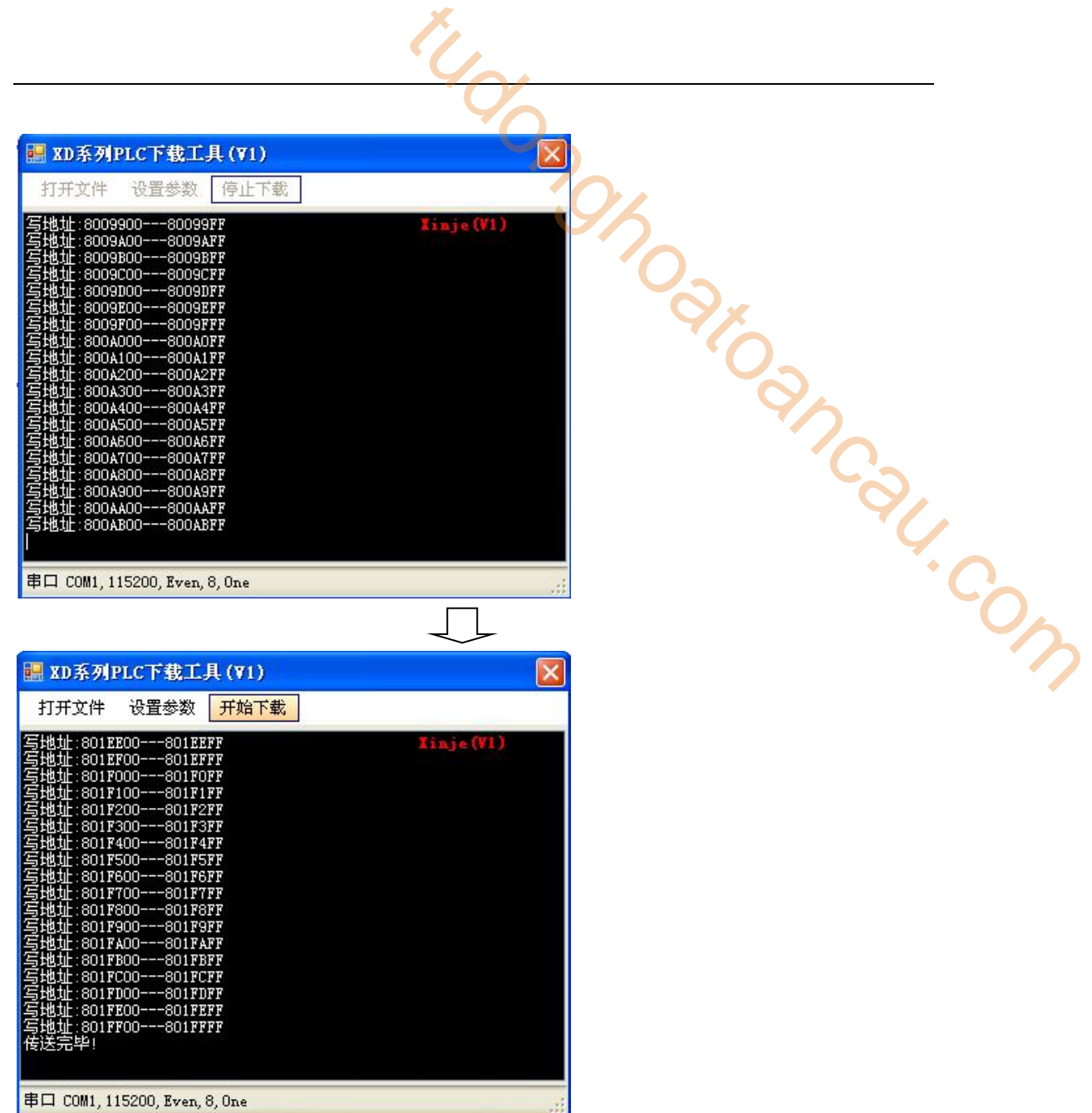

After finishing the update, cut off the PLC power, take off the short jumper, then power on the PLC again.

## **PLC hardware version**

The PLC hardware version can be seen in "CPU detail" on the left window in XDPpro software (PLC online status)

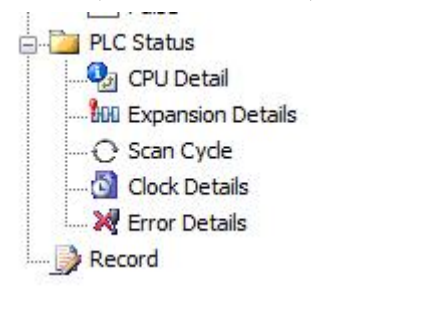

 $\Box$ 

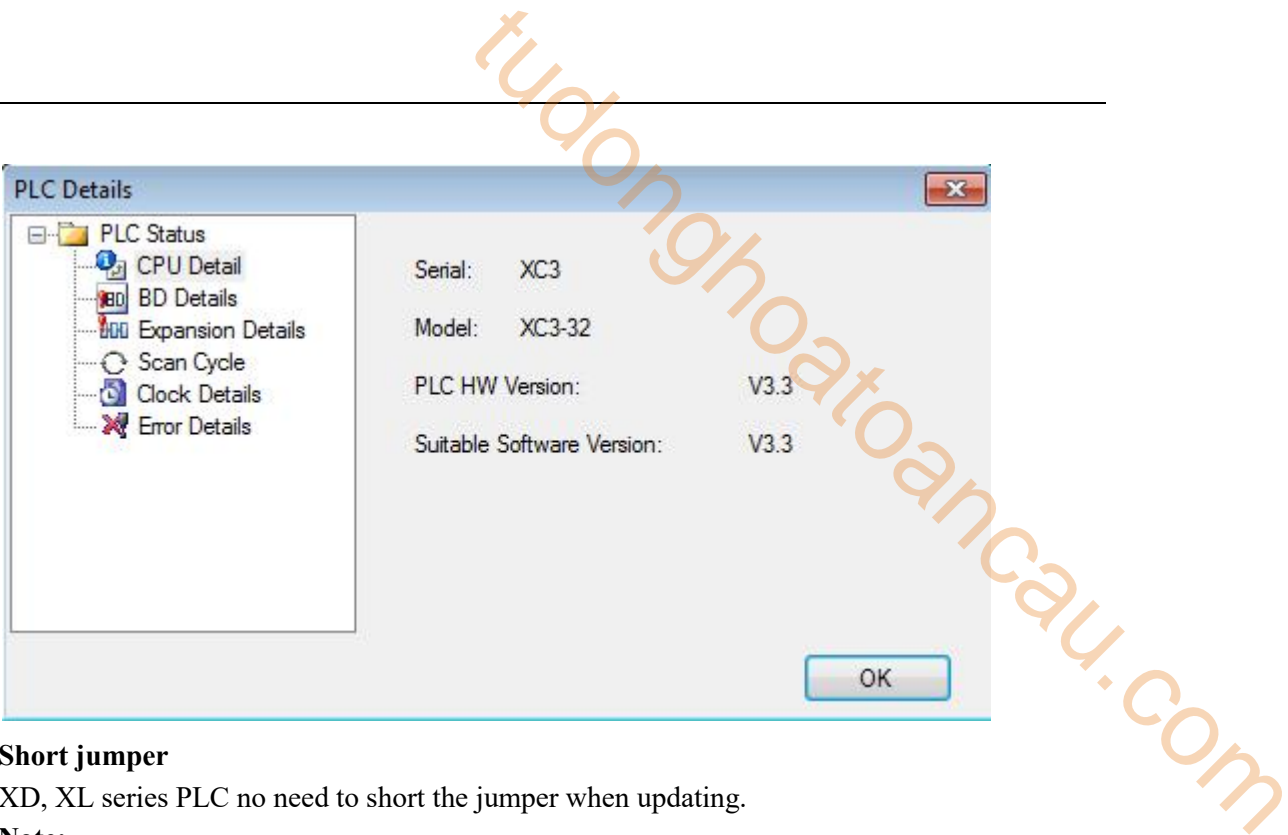

# **Short jumper**

XD, XL series PLC no need to short the jumper when updating. **Note:**

**Do not cut the power of PLC when it is updating. If it show the error "send data failed, ID not match…) please contact us for help.**

**The PLC program will be deleted after updating.**

# **Q4: The bit soft component function.**

## **A4:**

Continuous 16 coils consist of a word, E.g: DM0 a word consist of 16 coils(bits) M0~M15 is as below:

DM0:

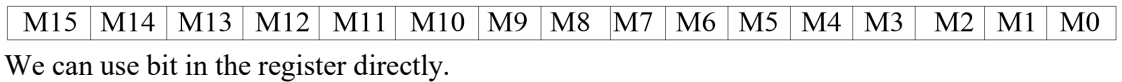

Example 1:

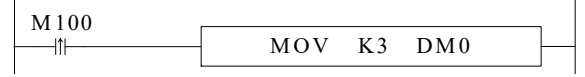

When M100 is from OFF to ON, M0 M1 are ON, M2—M15 are OFF

The other mode is bit operation of fixed register. E.g: D0.0 is the first bit of16 bits in register D0. Similarly, D0.1 is the second bit and so on, as shown below:

 $D0:$ 

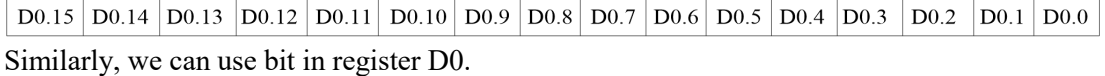

# **Q5: What's the use of execution instruction LDD/OUTD etc?**

# **A5:**

When PLC executes program, state of input point state will map to image register. From then on, PLC will refresh input state at the beginning of every scan cycle; if we use LDD instruction, then the state of input point will not need map to image register; the same with output point (OUTD).

LDD/OUTD instruction usually apply to the occasion that I/O need refresh immediately, which makes the state of input and output avoid the influence of the scan cycle.

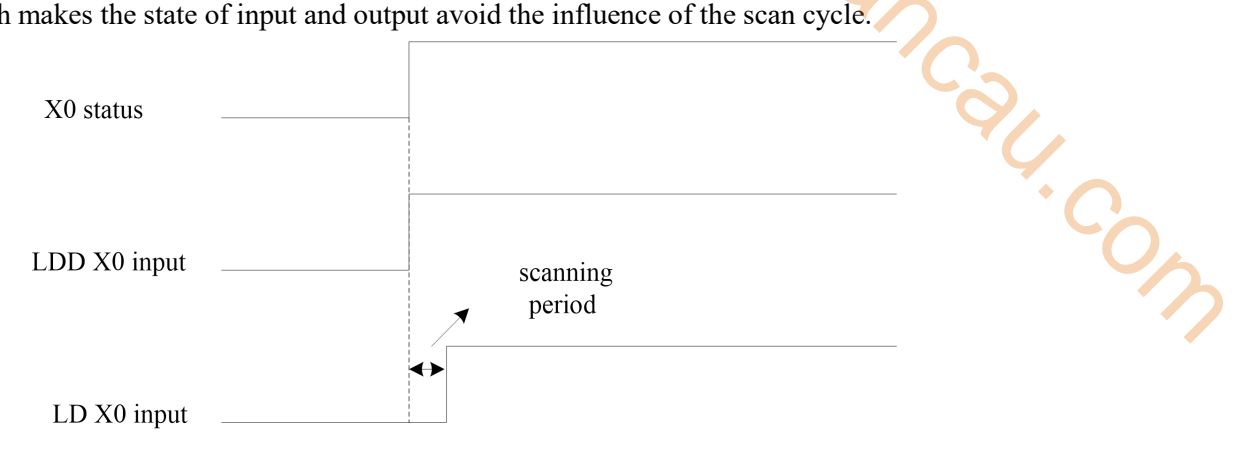

**Input point X0 sequence chart of LDD and LD**

# **Q6: Why the output LED keeps flashing when using ALT instruction?**

## **A6:**

For ALT and many calculation instructions, these instructions will execute every scanning period when the condition is fulfilled (for example, the condition is normal ON coil). We recommend that the condition is rising edge or falling edge.

# **Q7: Why the M and Y cannot output sometime?**

# **A7:**

Output mainly has two ways: 1. OUT instruction; 2. SET instruction. The coil will keep outputting if there is no RST instruction.

Usually in the program, one coil M or Y should use the same output way. Otherwise, the coil cannot output.

For example:

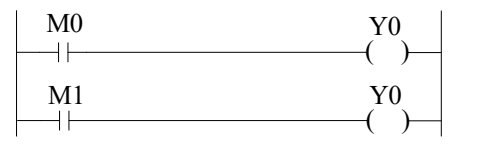

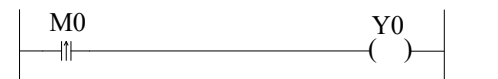

M0 is ON,M1 is OFF, Y0 cannot output M0 is OFF, M0 is ON, Y0 will output Reason: two different coils drive the same output coil

Y0 will be ON for one scanning period

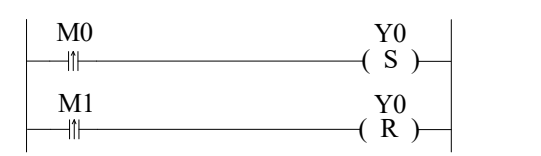

M0 is ON, Y will keep outputting M1 is ON, Y0 is OFF

# **Q8: Check and change the button battery in the PCB of PLC**

## **A8:**

The rated voltage of button battery is 3V. The voltage can be measured by multimeter. If the value of power-loss retentive register is very large, it means the battery is low. Please change the button battery.Users can use SM5 and SD5 to detect the power of button batteries in order to facilitate timely replacement of batteries. See Appendix 1 and Appendix 2 for details. to facilitate timely replacement of batteries. See Appendix 1 and Appendix 2 for details. MO is ON, Y will keep outputting<br>
MI is ON, Y will keep outputting<br>
MI is ON, Y O is OFF<br>
(to the DCB of PLC)<br>
(The voltage can be measured by multimeter. If the<br>
very large, it means the battery is low. Please change<br>
ds

# **Q9: Communicate with SCADA software**

# **A9:**

If there is no choice for XD/XL series PLC in SCADA software, please choose Modbus-RTU protocol and communicate through RS485 port. Please referto XD/XL series PLC instruction manual chapter 6.

# **Q10: MODBUS Communication**

# **A10:**

First of all, please ensure that the A and B terminals on the PLC are correctly connected with the RS485 communication terminals of other devices. To modify the parameters of the PORT 2 of the PLC, the following methods are adopted:

Method 1: Configuration by configuration parameter instruction

For specific instructions, please refer to Chapter 6, Communication Functions ofthis manual. The communication parameter settings of different devices are generally different, so it is important to choose the correct frequency setting mode of communication devices, make clear the corresponding MODBUS communication address and function code, and some communication devices need a given operation signal before displaying the setting frequency. Method 2: Configuration through control panel (refer to Chapter 6 Communication Function of this manual for specific configuration method).

# **Q11: The LED light of XD/XL series PLC (PWR/RUN/ERR)**

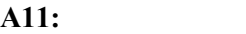

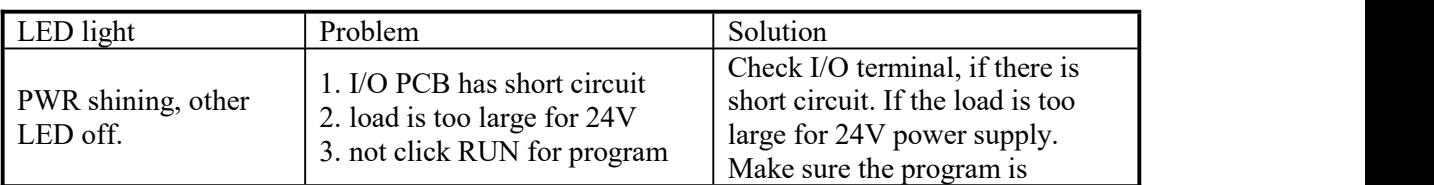

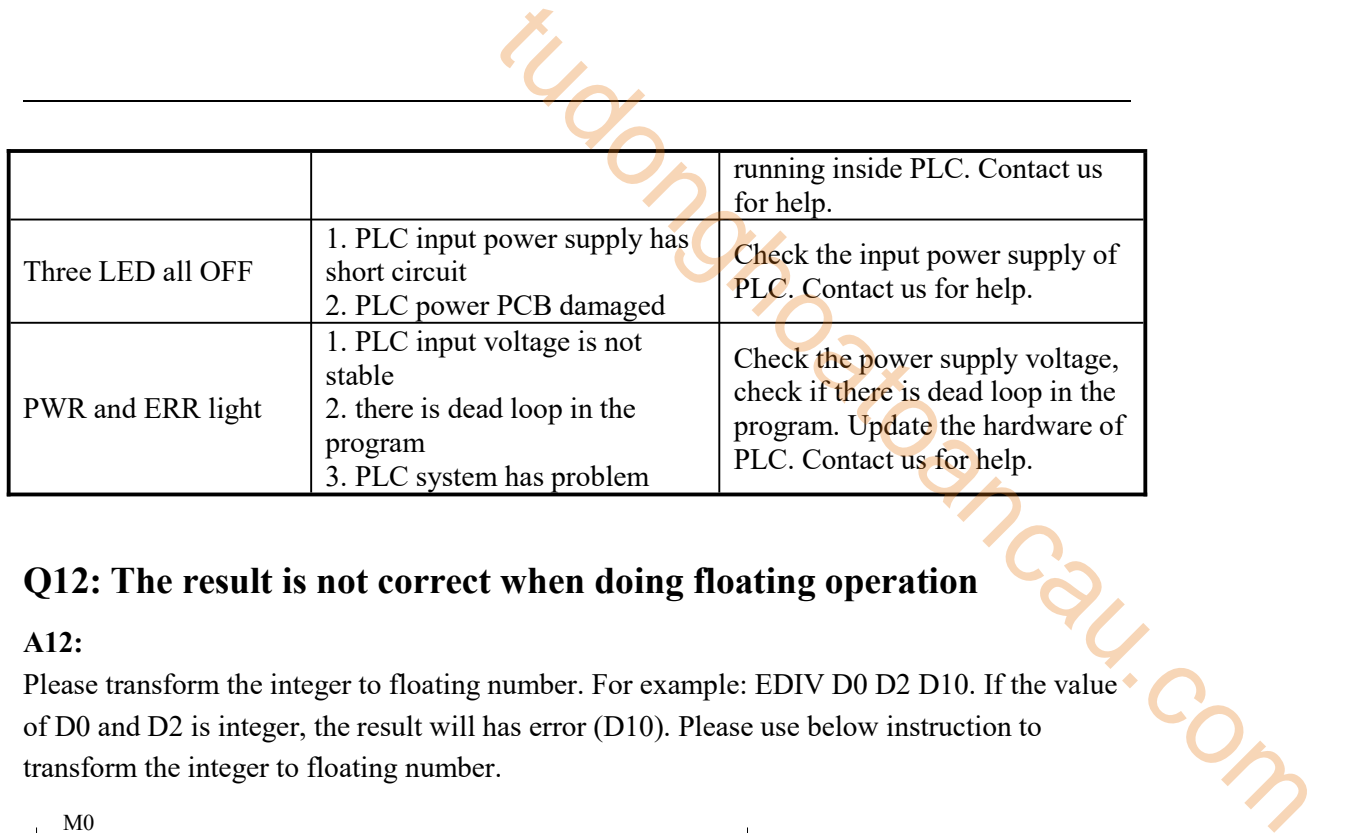

# **Q12: The result is not correct when doing floating operation**

# **A12:**

Please transform the integer to floating number. For example: EDIV D0 D2 D10. If the value of D0 and D2 is integer, the result will has error (D10). Please use below instruction to transform the integer to floating number.

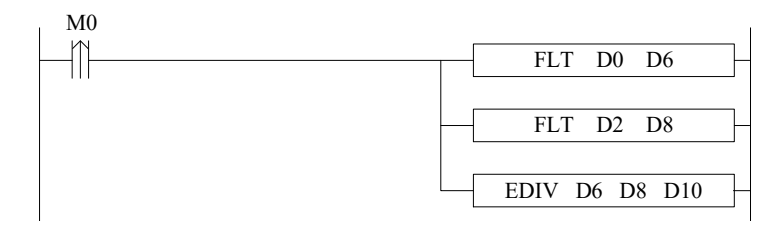

# **Q13: Why the floating numbers become messy code in online ladder**

# **monitor window?**

**A13:**

As the floating number cannot be displayed in online ladder monitoring, please monitor the floating number in free monitor function.

Open XDPpro software, click online/free monitor.The following window will pop up:

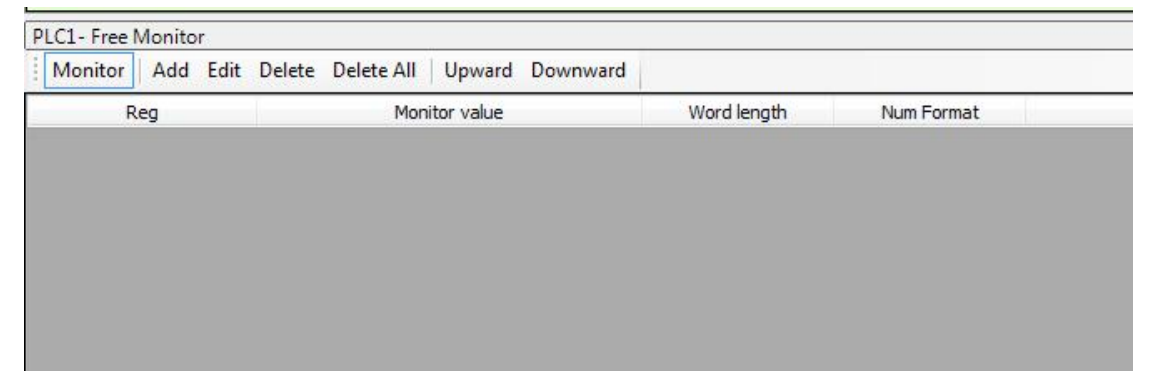

Click "add" in the window,the following window will pop up. Set the monitor mode to "float". Monitor register set to D10. Then click ok.

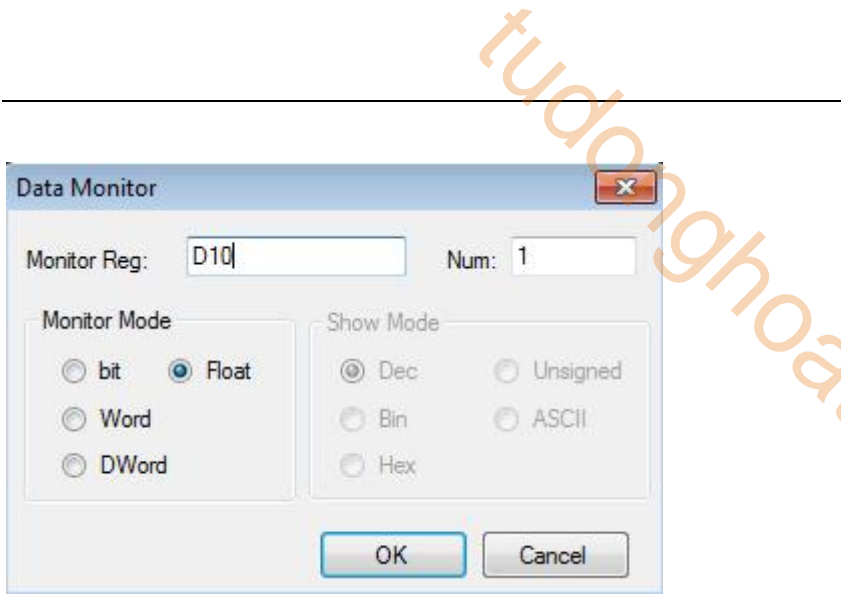

# **Q14: Why data errors after using DMUL instructions?**

# **A14:**

DMUL operation instruction is 32 bits\*32 bits=64 bits operation, the result occupies 4 words, such as: EMUL D0 D2 D10, two multiplier both are 32bit (D1,D0) and (D3, D2), the result is 64 bits (D13, D12, D11, D10), so D10~D13 will be occupied. If these data registers are used latter, operation will error. Ntoancau.com

# **Q15: Why the output point action errors after PLC running for a**

# **while**?

**A15:**

It's possible that output terminal is loose, please check.

# **Q16: Why expansion module does not work while power indicator is**

# **ON?**

# **A16:**

It is likely the connection of module strips and PLC pins or CPU is not good. Compare the CPU and expansion in cross contrast way to find the problems.

# **Q17: Why the signal input but cannot see the high speed counter**

# **working**?

# **A17:**

If high-speed counting is to be carried out, in addition to connecting high-speed pulse to the input of high-speed counting of PLC, the corresponding high-speed counting program should be written with functional instructions. For details, please refer to the relevant content of Chapter 5 of this manual.

# **Q18: C language advantages compared to ladder chart?**

# **A18:**

(1) XD/XL series PLC supports almost all C language functions. When it comes to complex

mathematical operations, the advantage of C language is more obvious.<br>(2) Enhance the confidentiality of the program (when using file-advanced storage mode, C language can not upload);

(3) C language function block can be called in many places and different files, which greatly improves the efficiency of programmers. todu.com

# **Q19: What's PLC output terminal A, B**?

## **A19:**

PLC output terminal A, B are RS485 terminals of PORT2 on PLC.

# **Q20: What's the difference of sequence function BLOCK trigger**

# **condition: rising edge triggered and normally closed conduction?**

# **A20:**

Rising edge triggered: when the condition is triggered, block executes in order from top to bottom; Normally closed conduction: when the condition is triggered, Block will execute in order from top to bottom, return to the top and execute again until the normally closed conduction breaks off. The cycle stops when the last one finished.

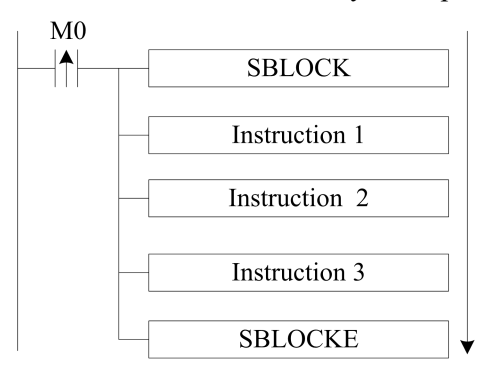

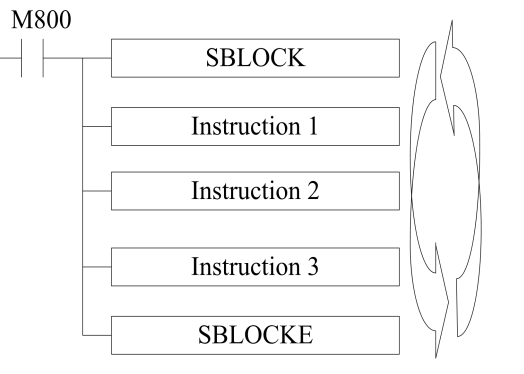

one by one

From up to down, run the instruction from up to down, cyclic run the instruction

# **Q21: What are the download modes of XD/XL series PLC and what**

# **are their characteristics?**

**A21:** XD/XL series PLC has three download modes, which are: **Common download mode**

In this mode, you can easily download the program from the computer to the PLC or upload the program from the PLC to the computer. It will be very convenient to use this mode when debugging the equipment.

### **Password Download Mode**

You can set a password for the PLC. When you upload the program from the PLC to the computer, you need to enter the correct password. In the advanced password option, you can also check the function of "download the program needs to be decrypted first" (Note: This operation is dangerous, if you forget the password, your PLC will be locked!). This download mode is suitable for users when they need to keep the device program secret and they can call out the device program at any time. the program from the computer to the PLC or upload<br>ter. It will be very convenient to use this mode when<br>then you upload the program from the PLC to the<br>password. In the advanced password option, you can<br>e program needs to

### **Secret download mode**

In this mode, the program on the computer can be downloaded to the PLC, no matter what way the user can upload the program in the PLC to the computer; at the same time, the user<br>program can be downloaded confidentially, which can occupy less internal resources of the<br>program in the PLC, and can have a faster program can be downloaded confidentially, which can occupy less internal resources ofthe PLC, greatly increase the program capacity of the PLC, and can have a faster download speed; after using this download mode, the program will be completely unable to recover.

# **Q22: What kinds of confidentiality methods do XD/XL series PLCs**

# **have?**

### **A22:**

Xinje PLC has three methods of confidentiality: (1) importing and exporting downloaded files; (2) secret downloading; (3) password downloading.

**Import and export download files:** After saving the PLC program in this way, users can download and use the program, but they can not view and edit the program.

**Secret download:** After secret downloading to PLC, the program and data in PLC will not be uploaded, indicating that "the program does not exist".

**Password download:** If you download the program that has set the password to the PLC, you need to input the correct password when uploading the PLC program; if you check "download program needs to be decrypted first", you also need to input the correct password when downloading the new program to the PLC. Under this mode, you can not modify the clock information of the PLC, and the confidentiality is stronger.

# **Q23: What's the advantage that XD series PLC replaces DVP**

# **download cable with Bluetooth?**

### **A23:**

XD series PLC Bluetooth function can perform PLC program download and upload, monitor and Twin configuration software online simulation. The Bluetooth can replace the cable to transfer the data.

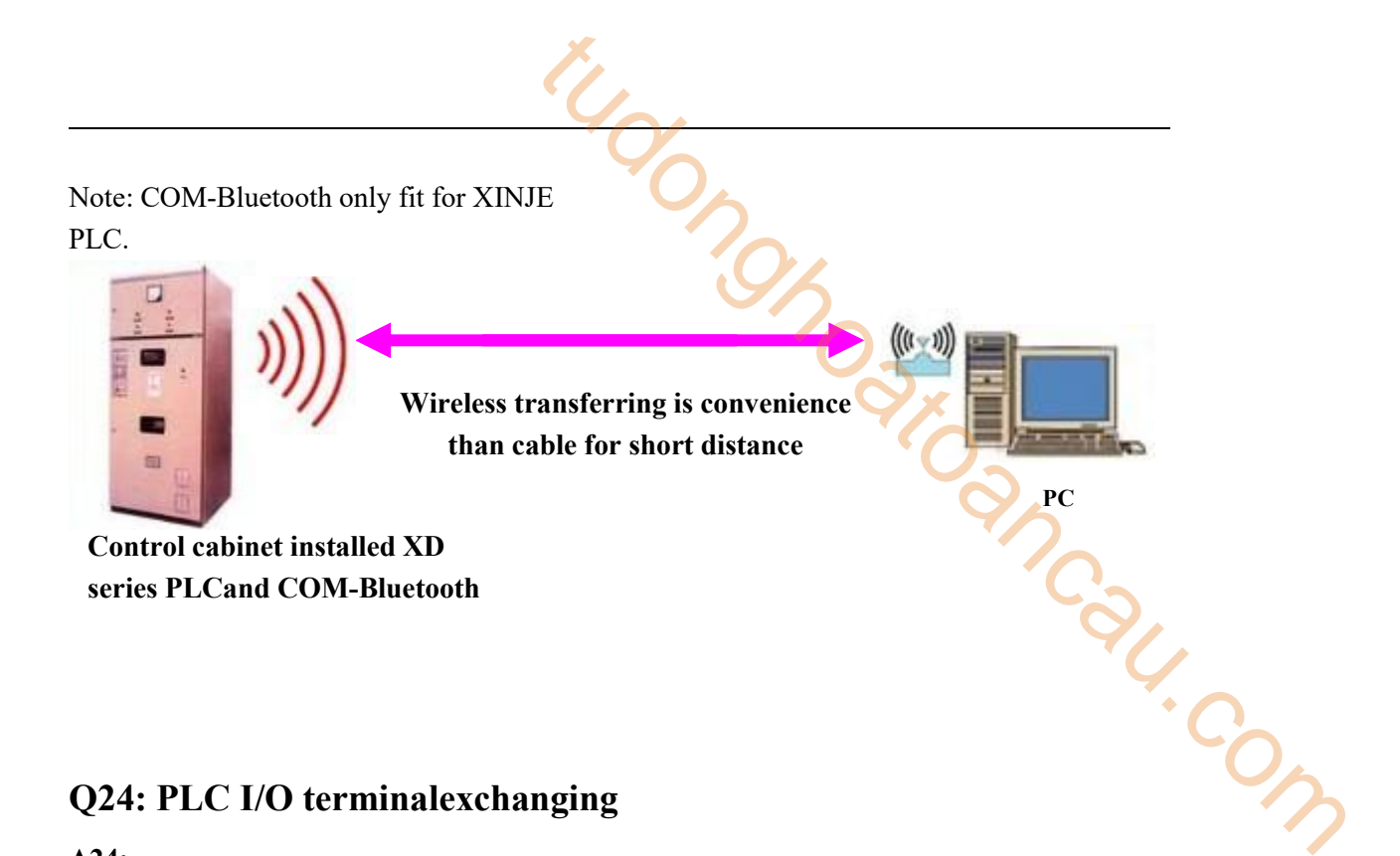

# **Q24: PLC I/O terminalexchanging**

## **A24:**

Sometime the PLC I/O terminals are broken. User don't have to change the program, PLC I/O terminal exchanging function can solve the problem. User can exchange the terminal through XINJE Touchwin HMI. Open Touchwin software, jump to screen no. 60004 (X terminals) or screen no. 60005 (Y terminals) to set the I/O exchanging.

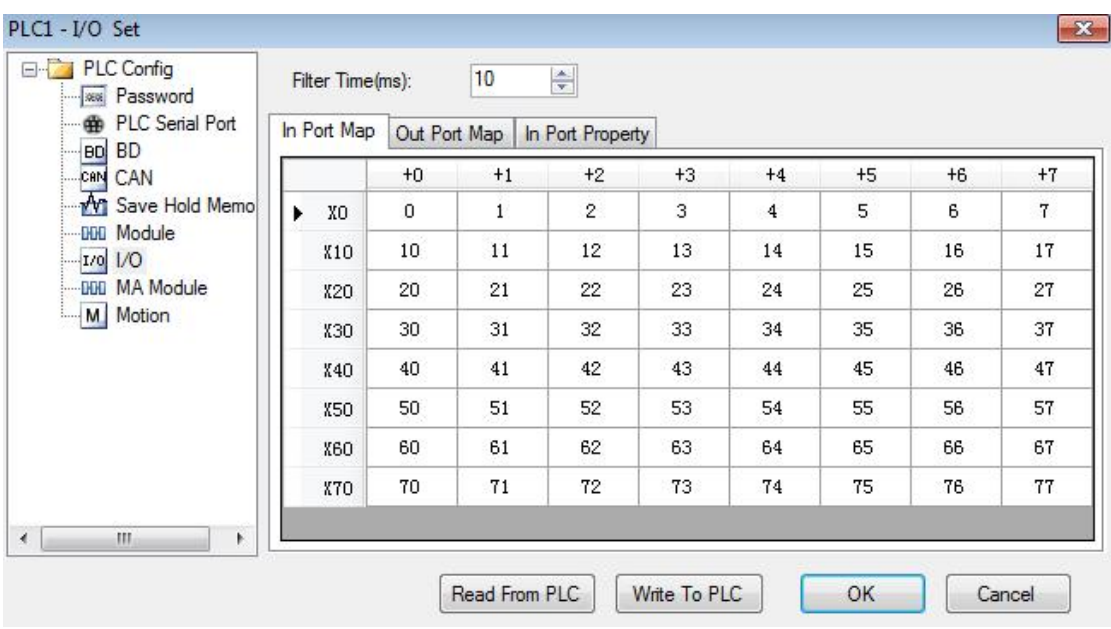

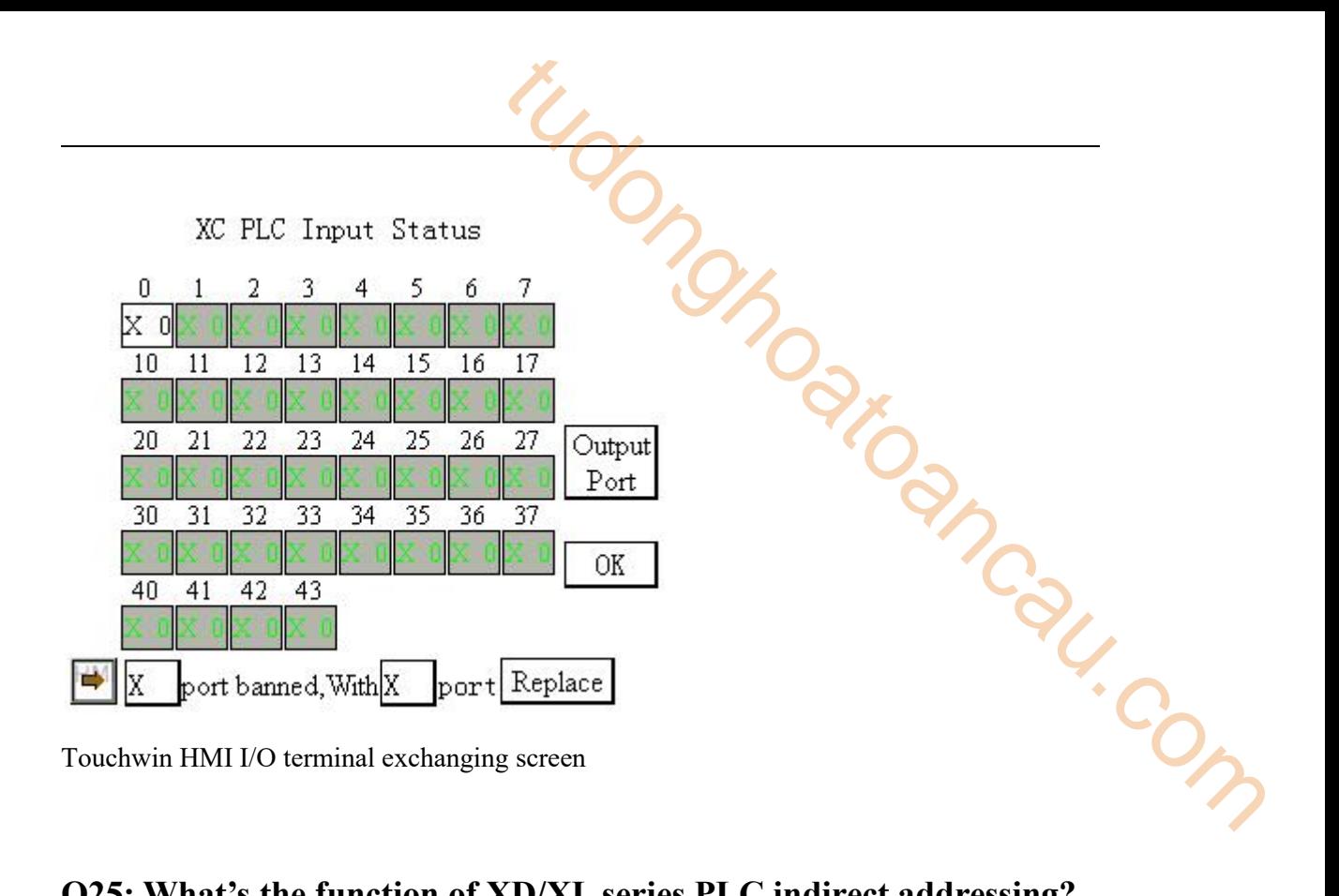

# **Q25: What's the function of XD/XL series PLC indirect addressing?**

# **A25:**

Adding offset suffix after coils and data registers (Such as X3[D100], M10[D100], D0[D100]) can realize indirect addressing function; such as D100=9, X3[D100] represents X14, M10[D100] represents M19, D0[D100] represents D9; It usually applies to large number of bit and register operation and storage.

# **Q26: How does XD/XL series PLC connect to the network?**

# **A26:**

XD/XL series PLC can connect to network by Xinje T-BOX, G-BOX, W-BOX, S-BOX, A- BOX expansion modules or expansion BD boards which have their own communication characteristics. Details please refer to the user manual of communication module or BD board.

# **Q27: How to add soft element andline note in XDppro software?**

# **A27:**

# **Soft element note**

Open XDPpro software, and move the mouse to the corresponding soft element and right click the mouse, then menu will pop out:

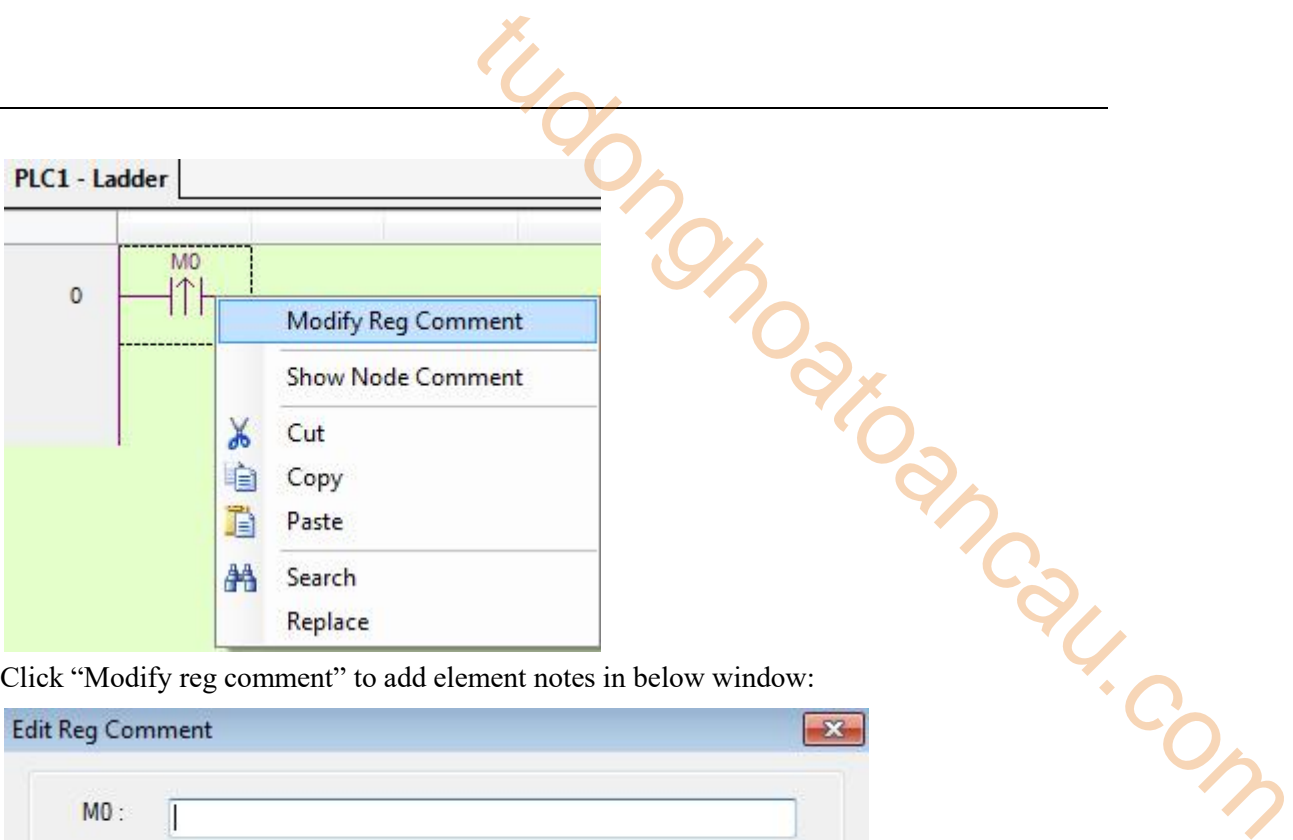

### **Line note**

 $MO:$ 

 $\overline{\mathbb{I}}$ 

Line note starts from ";". Double click the line, then input semicolonand the contents.

 $OK$ 

Cancel

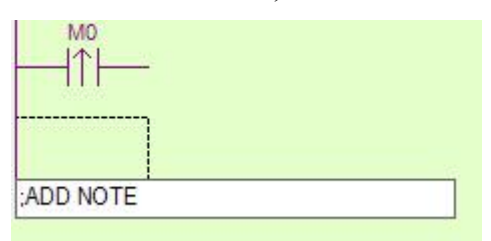

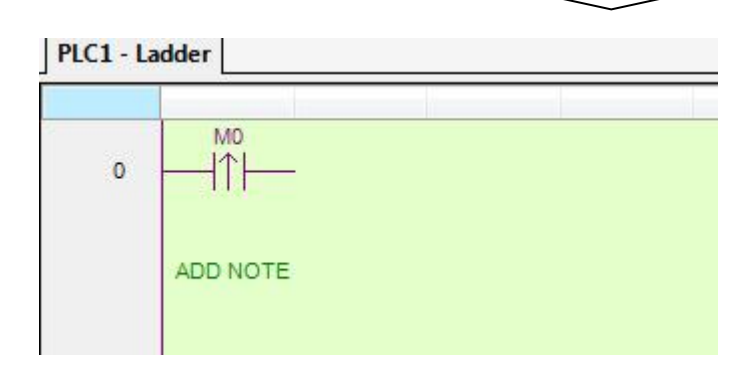

# **Q28: Do not have clock function?Why is the clock inaccurate?**

# **A28:**

XD/XL series PLC clock function is optional, and if you want to buy the PLC with clock function, please confirm when purchasing. Otherwise, the default PLC when it leaves factory does not have clock function.

If you use a PLC with clock function, check whether the value in register SD13-SD19 is decimal. If not, you need to convert it into decimal through BIN or TRD instructions. There are some errors in the clock of XD/XL series PLC. The error is about  $\pm 5$  minutes per month. Please calibrate it by HMI or directly in the PLC program. tudong
# **Appendix Special soft components**

Appendix mainly introduces the functions of XD/XL series PLC special soft element, data register, FlashROM and the address distribution of expansions for users to search.

## **Appendix 1 Special Auxiliary Relay**

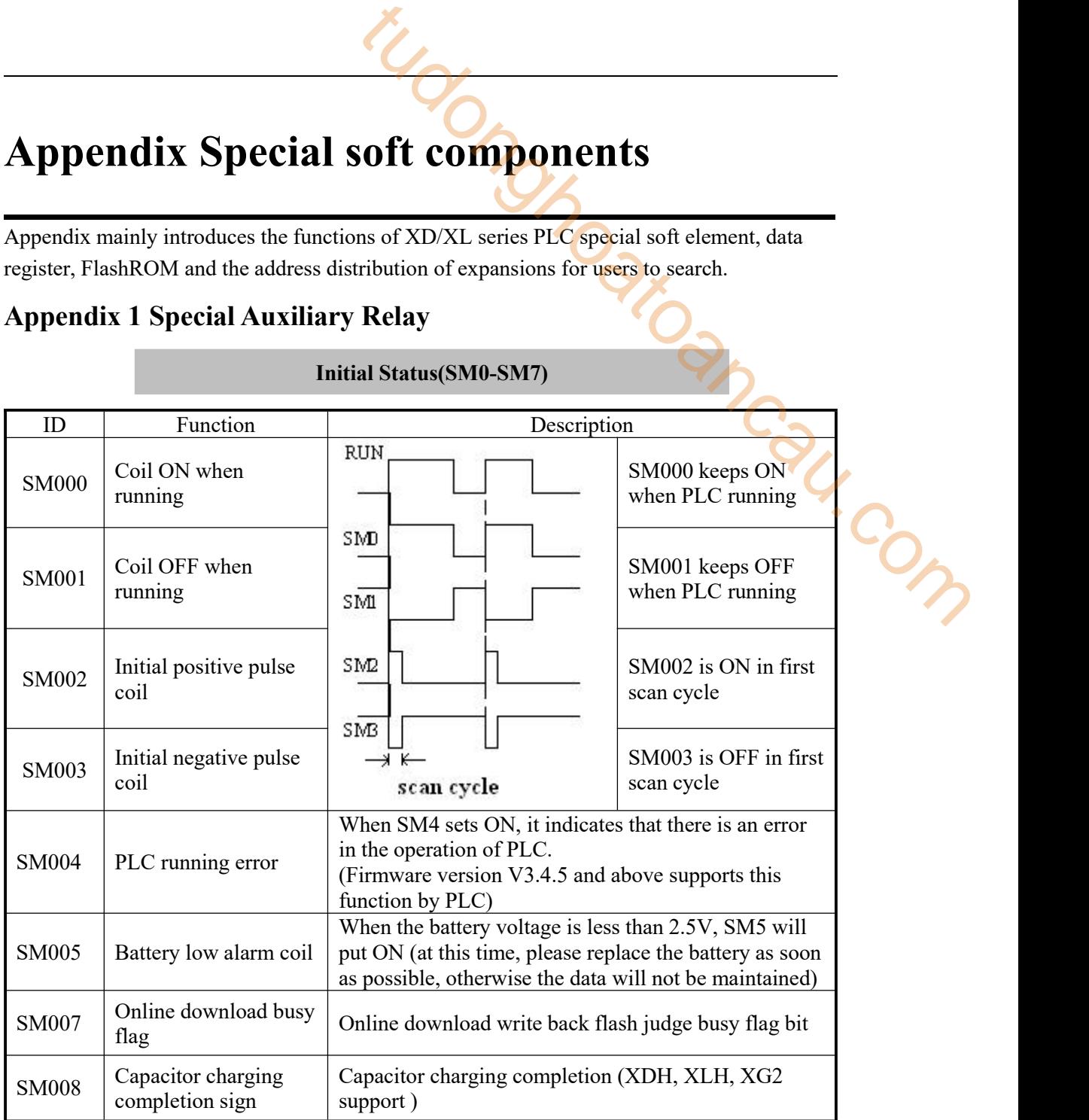

#### **Initial Status(SM0-SM7)**

## **Clock(SM11-SM14)**

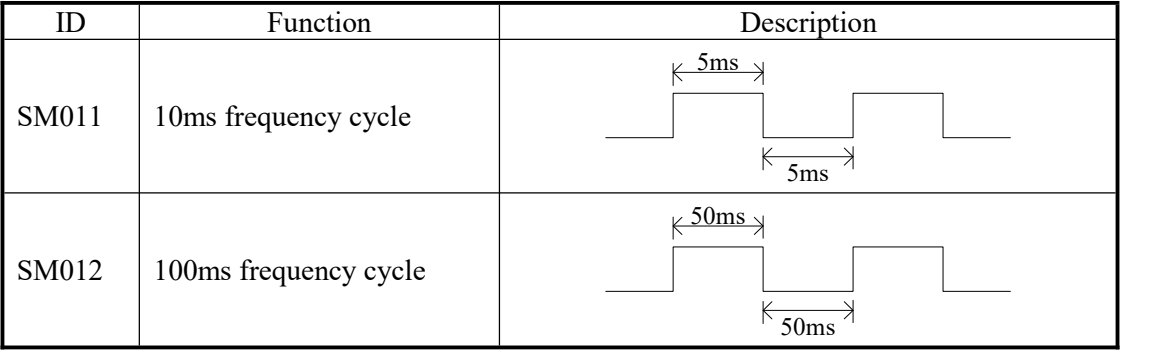

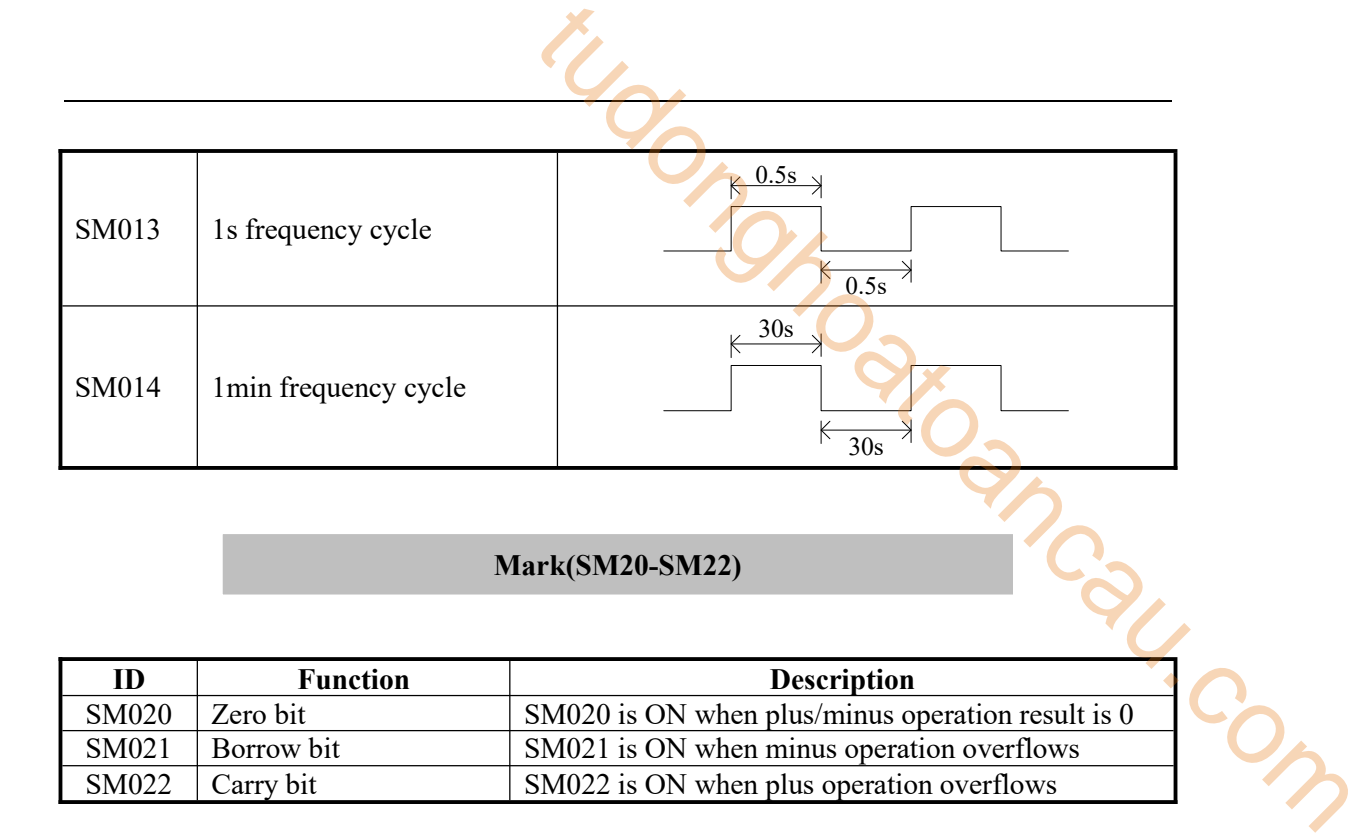

### **Mark(SM20-SM22)**

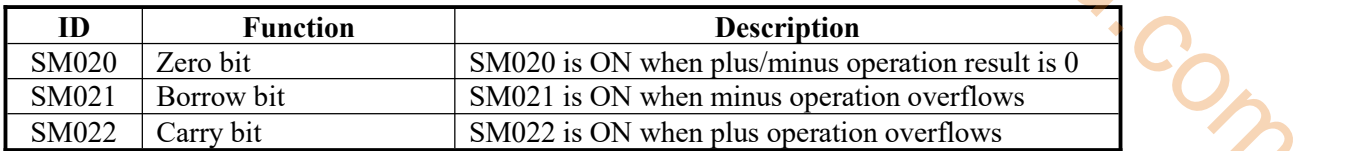

### **PC Mode(SM30~M34)**

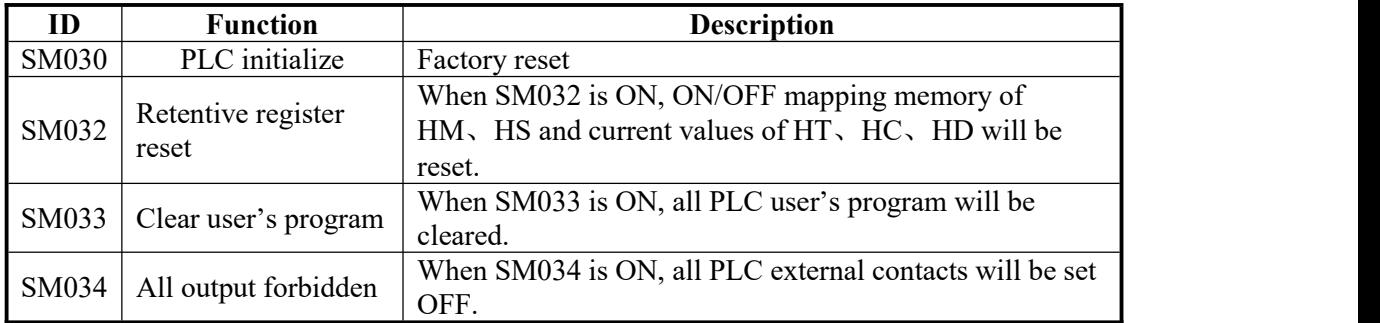

#### **Stepping Ladder**

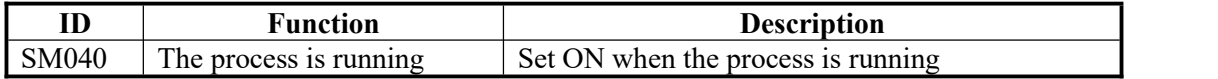

#### **Interruption ban(SM50-SM90)**

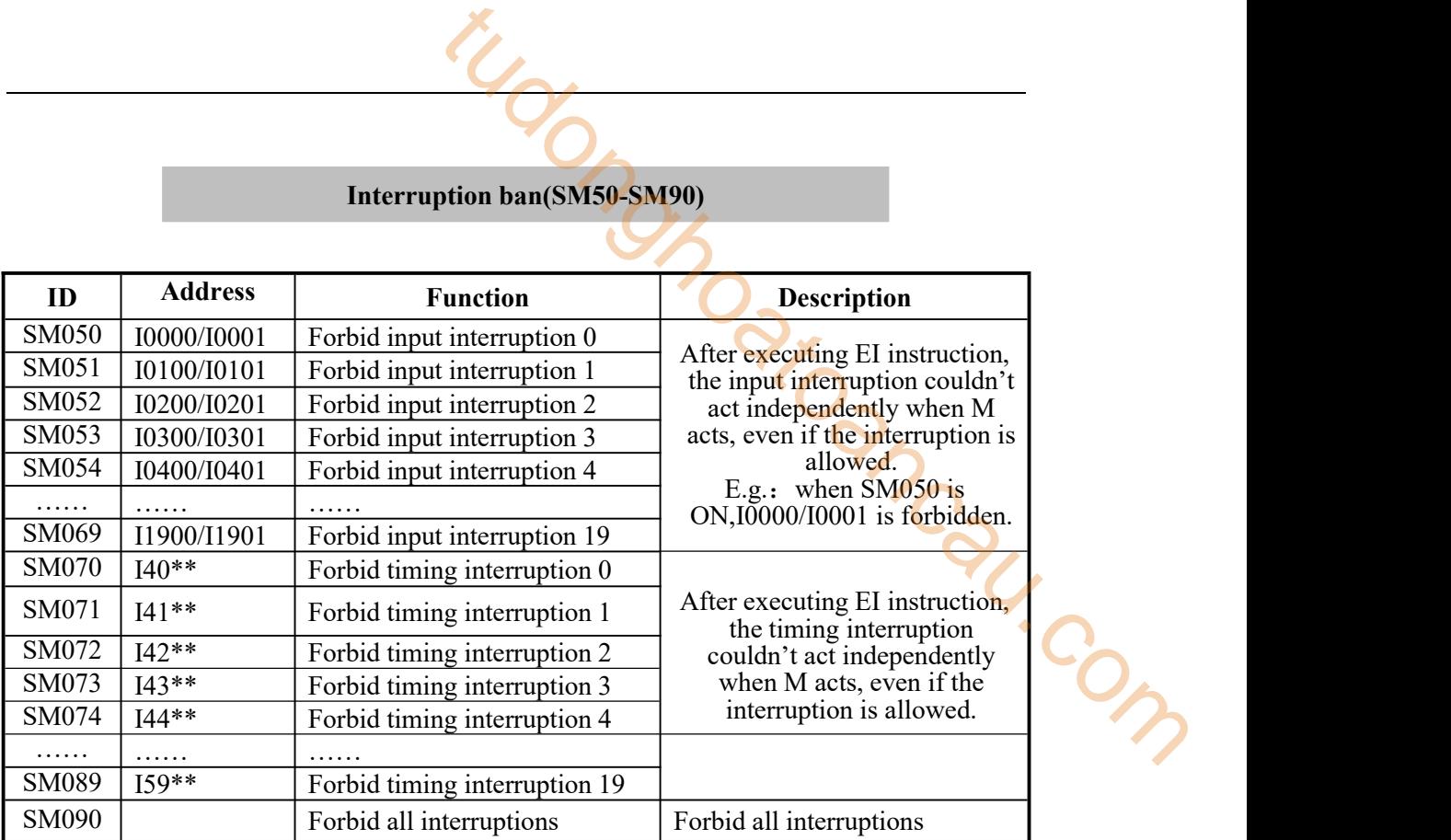

#### **High Speed Ring Counter(SM99)**

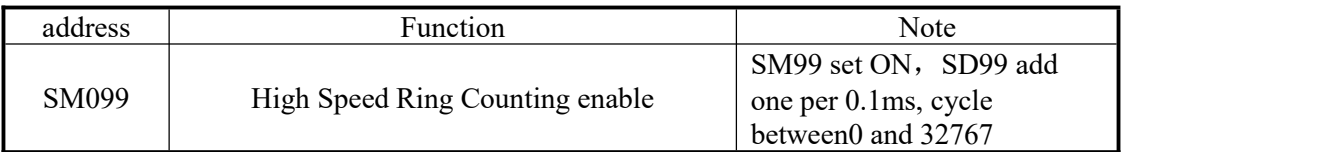

#### **High speed count complete(SM100-SM109)**

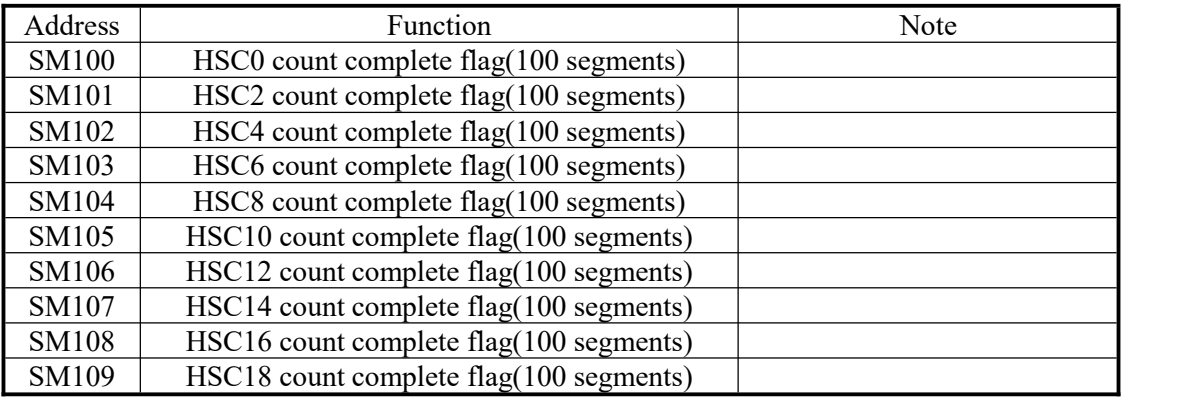

#### **High speed counter direction(SM110-SM119)**

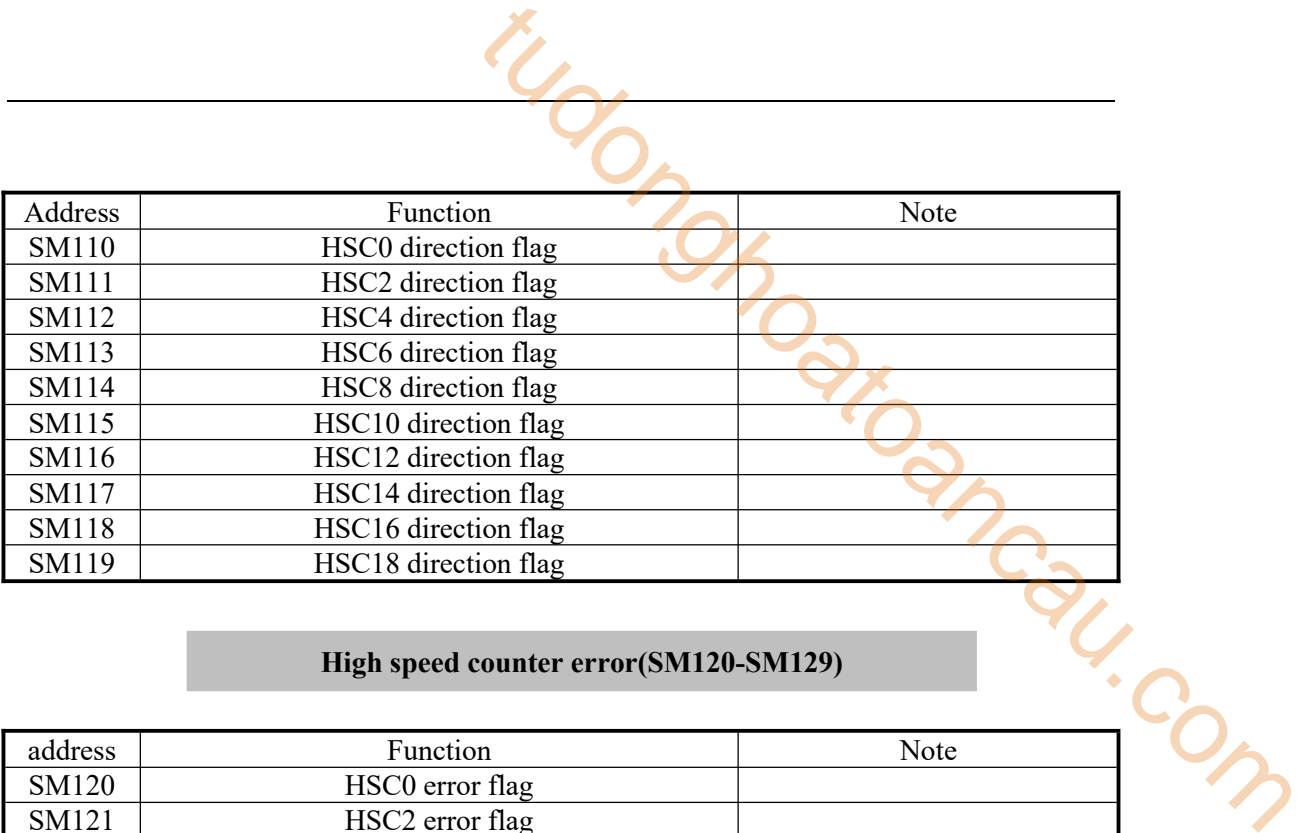

#### **High speed counter error(SM120-SM129)**

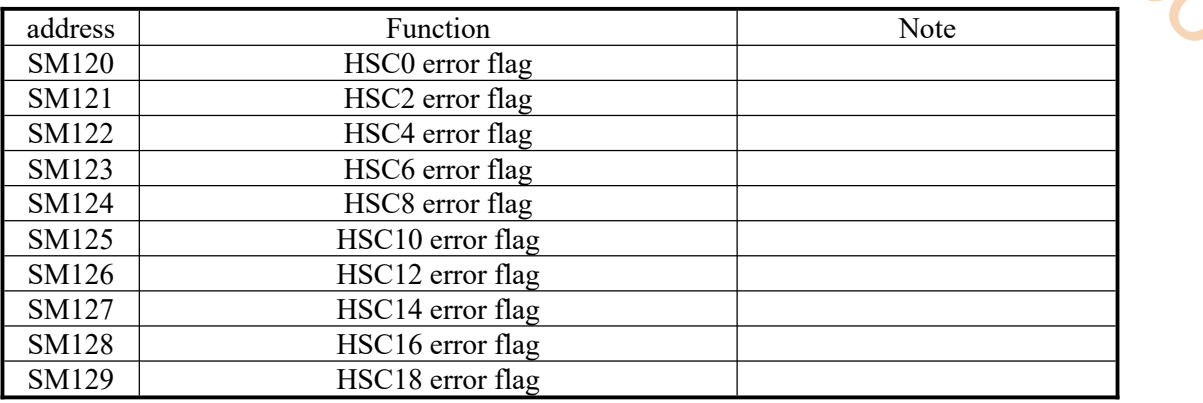

#### **High peed counter overflow flag (SM130~SM139)**

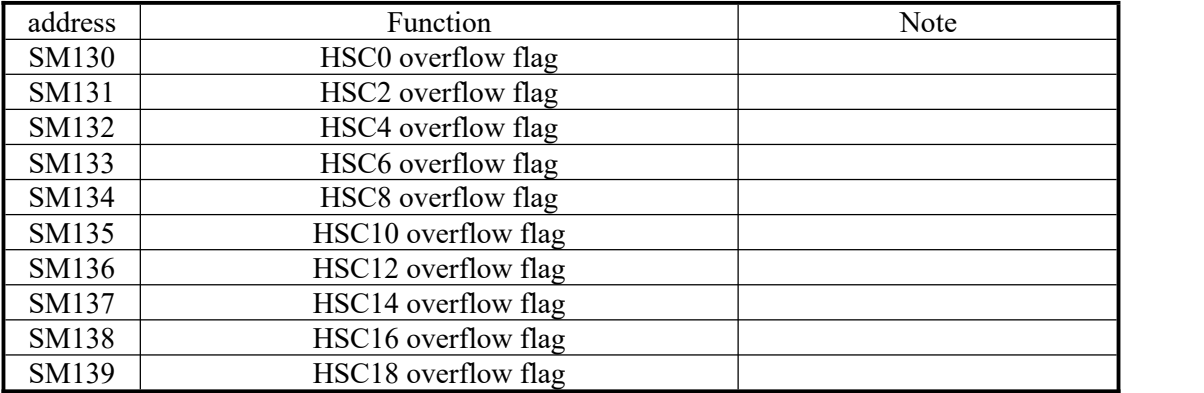

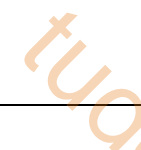

## **Communication(SM140-SM193)**

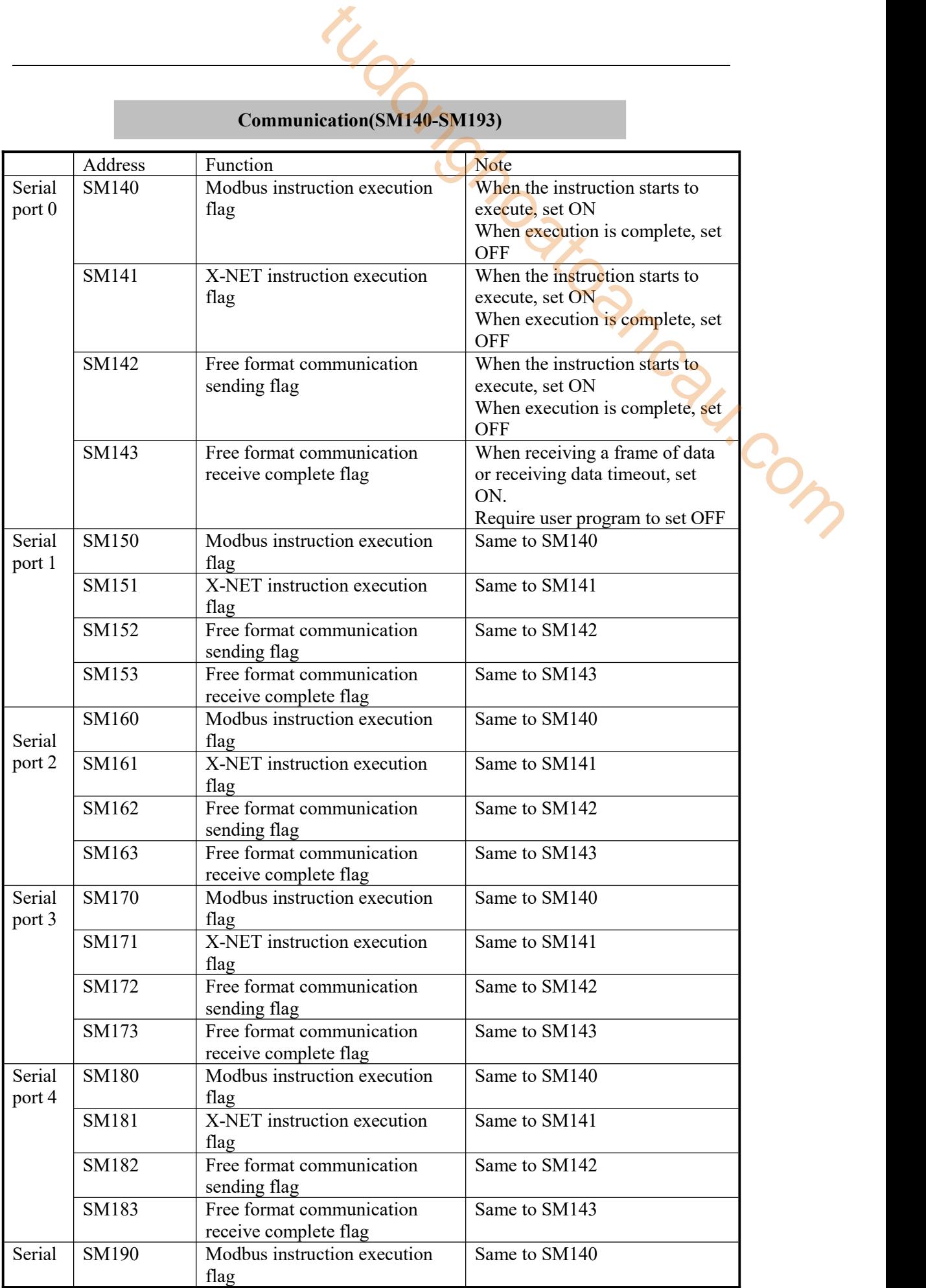

436

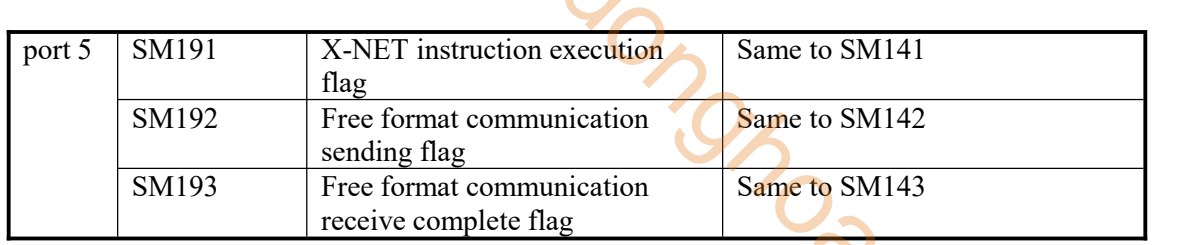

## **Sequence Function BLOCK(SM300-SM399)**

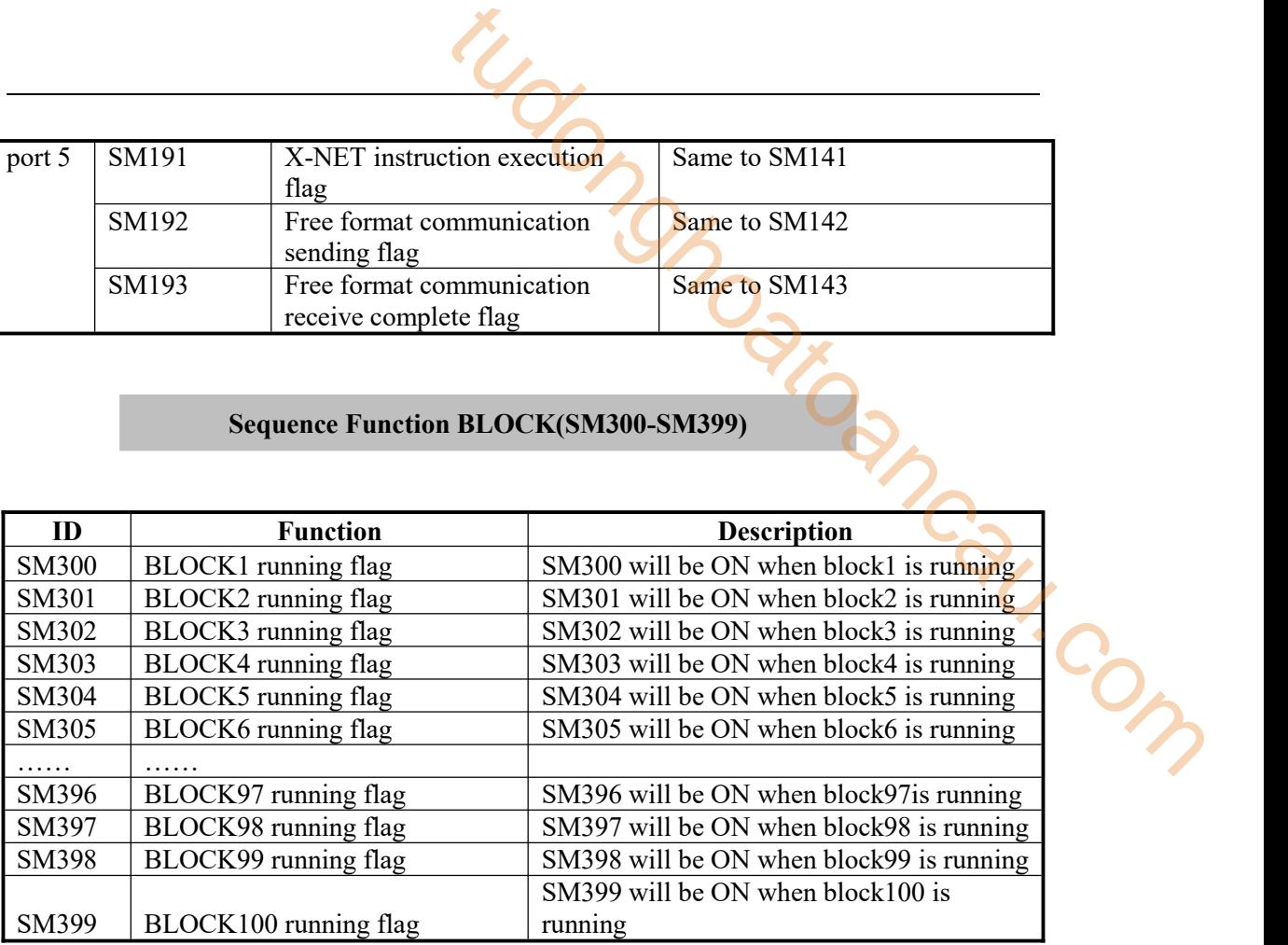

#### **Error check(SM400-SM415)**

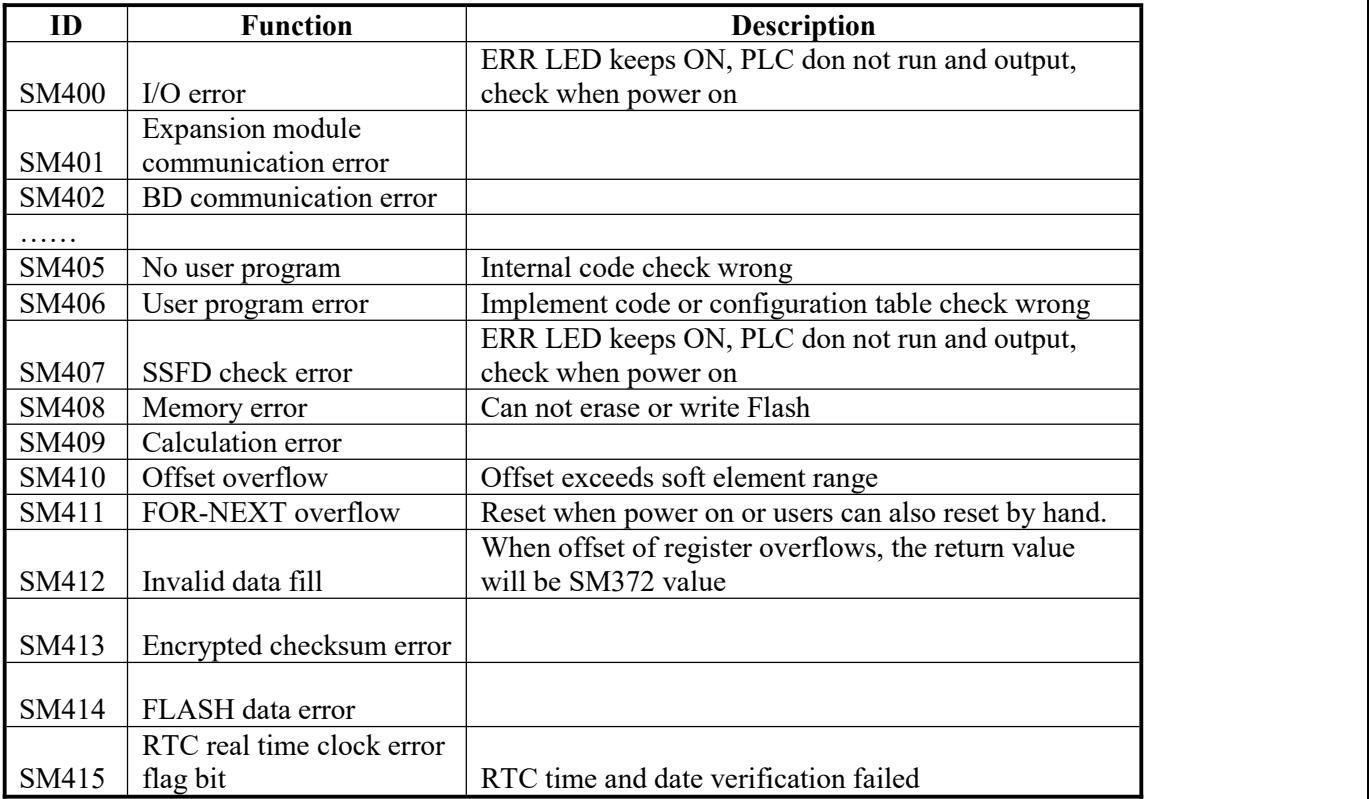

#### **Error Message(SM450-SM463)**

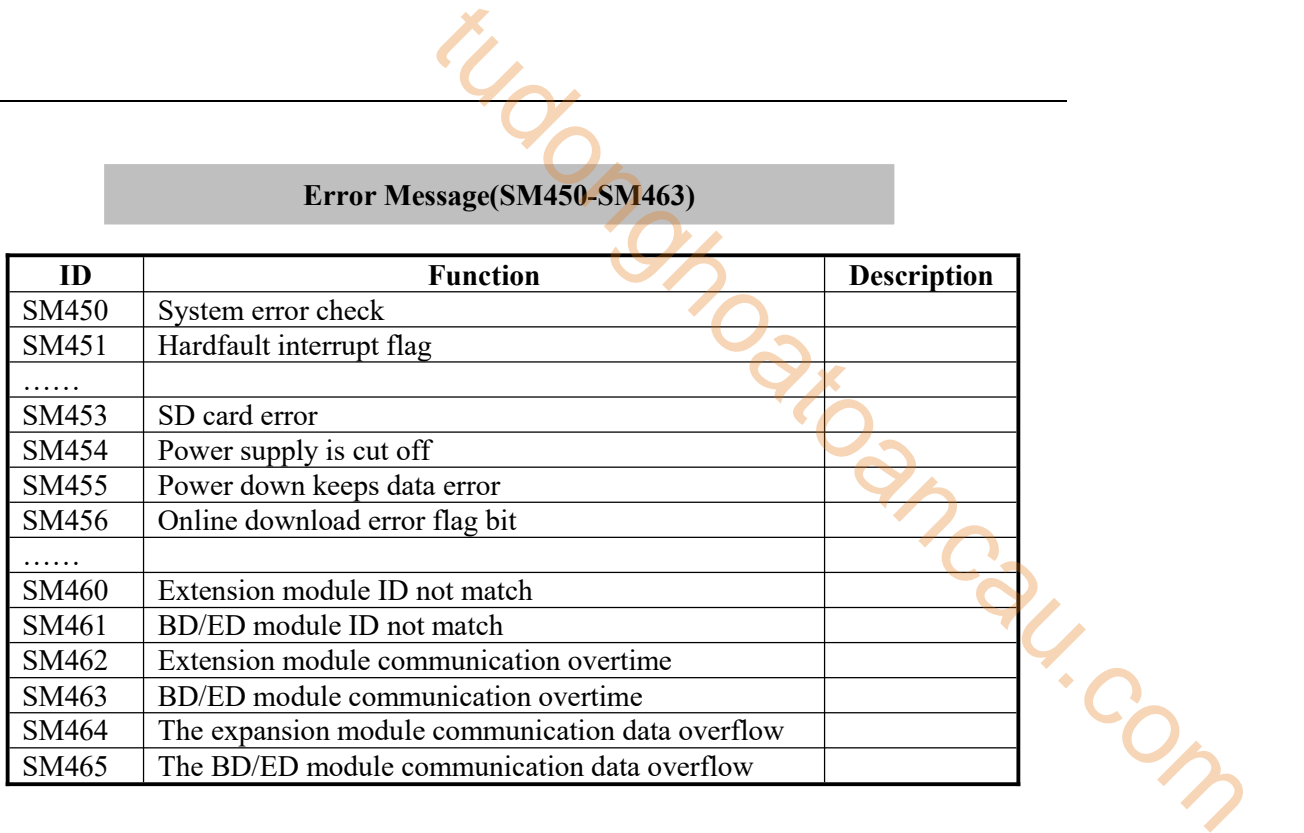

#### **Expansion Modules, BD Status(SM500)**

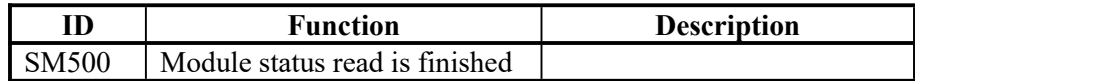

## **Appendix 2 Special Data Register**

#### **Battery (SD5~SD7)**

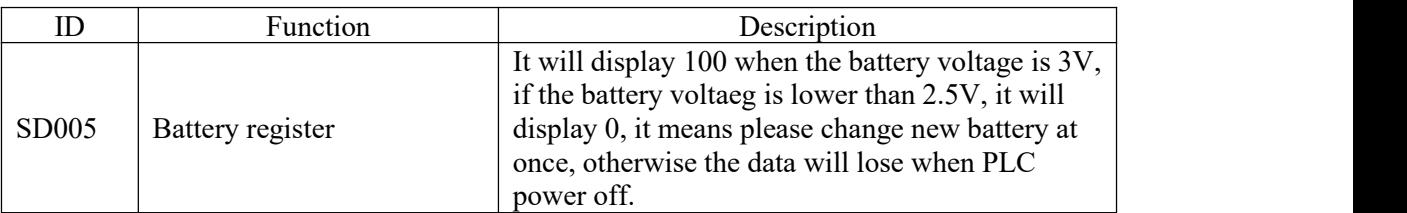

#### **Clock(SD10-SD019)**

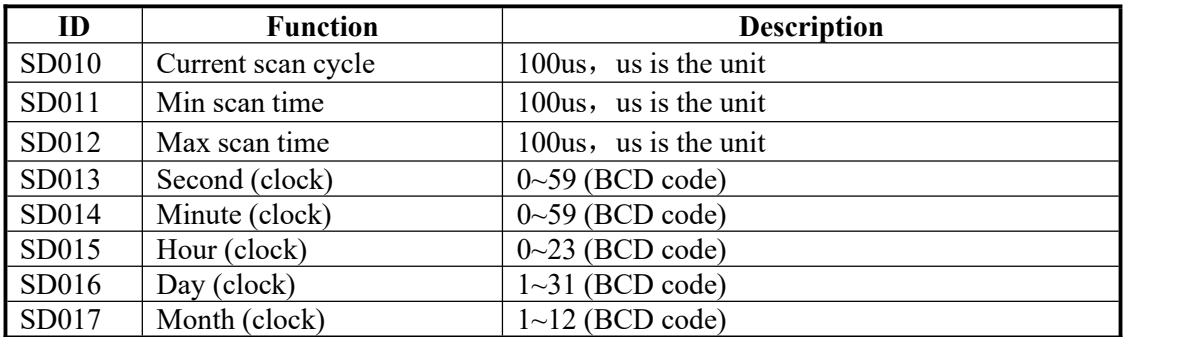

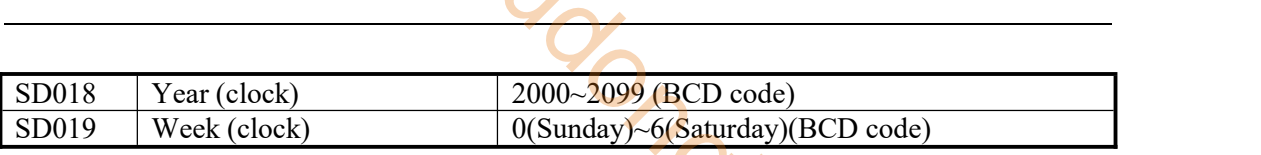

## **Flag (SD020-SD031)**

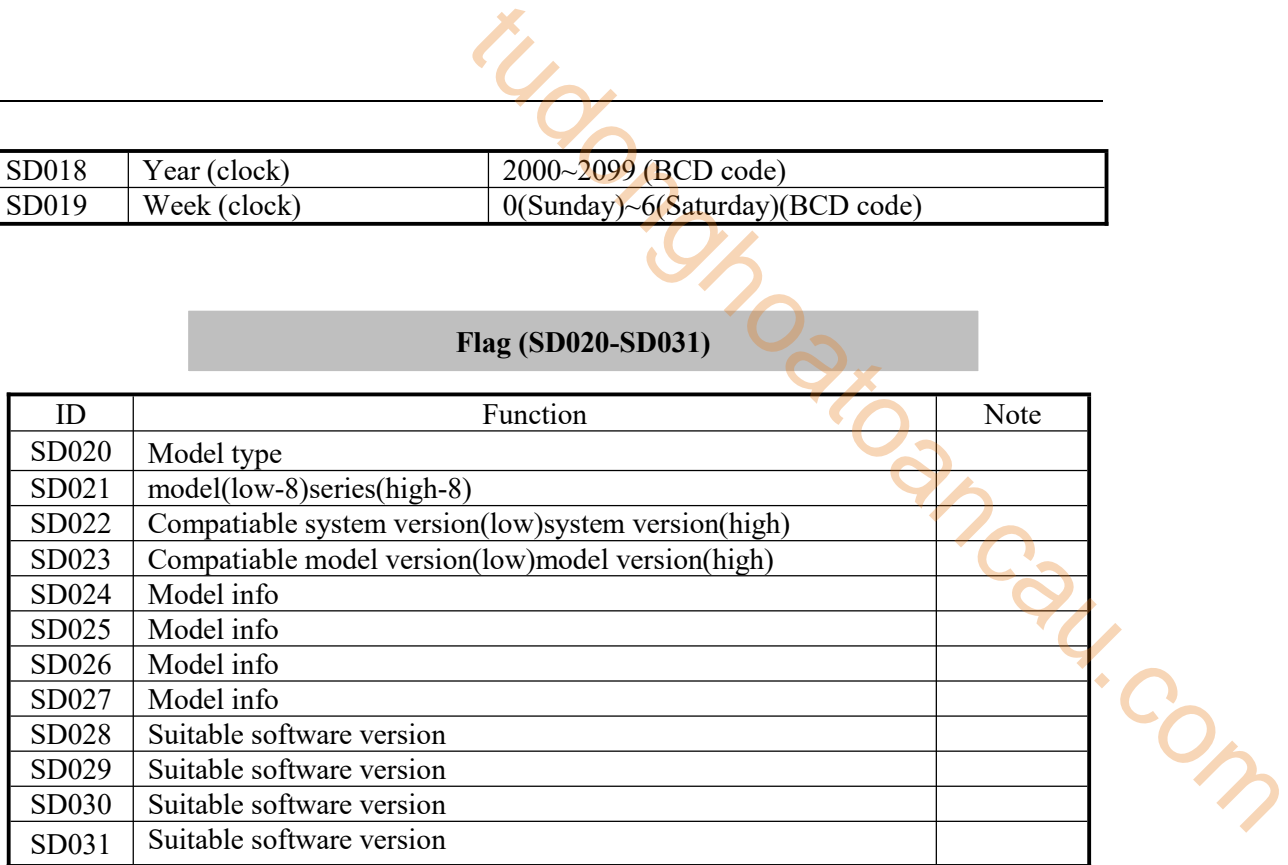

## **Step ladder(SD040)**

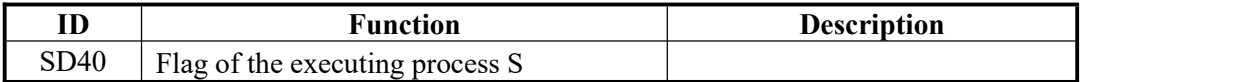

## **Step ladder(SD099)**

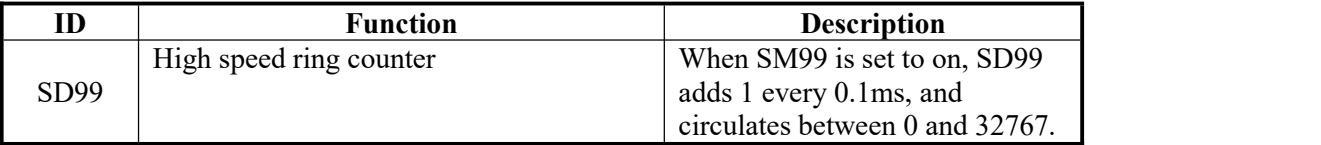

## **High Speed Counting(SD100-SD109)**

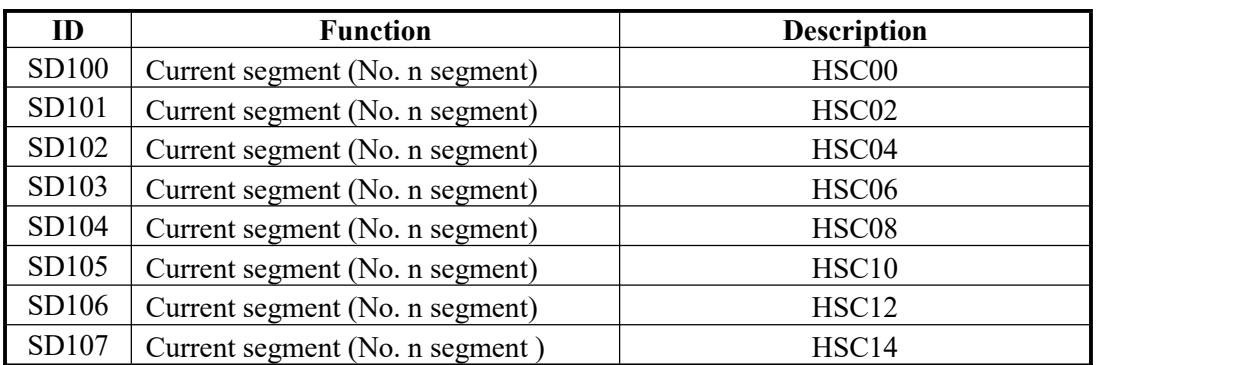

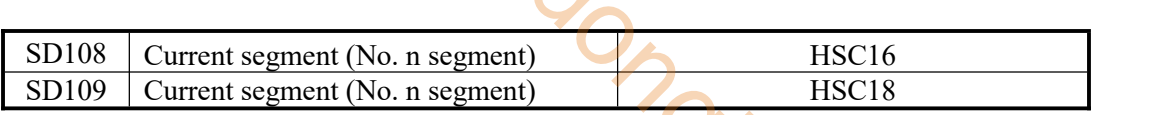

## **High speed counter error(SD120-SD129)**

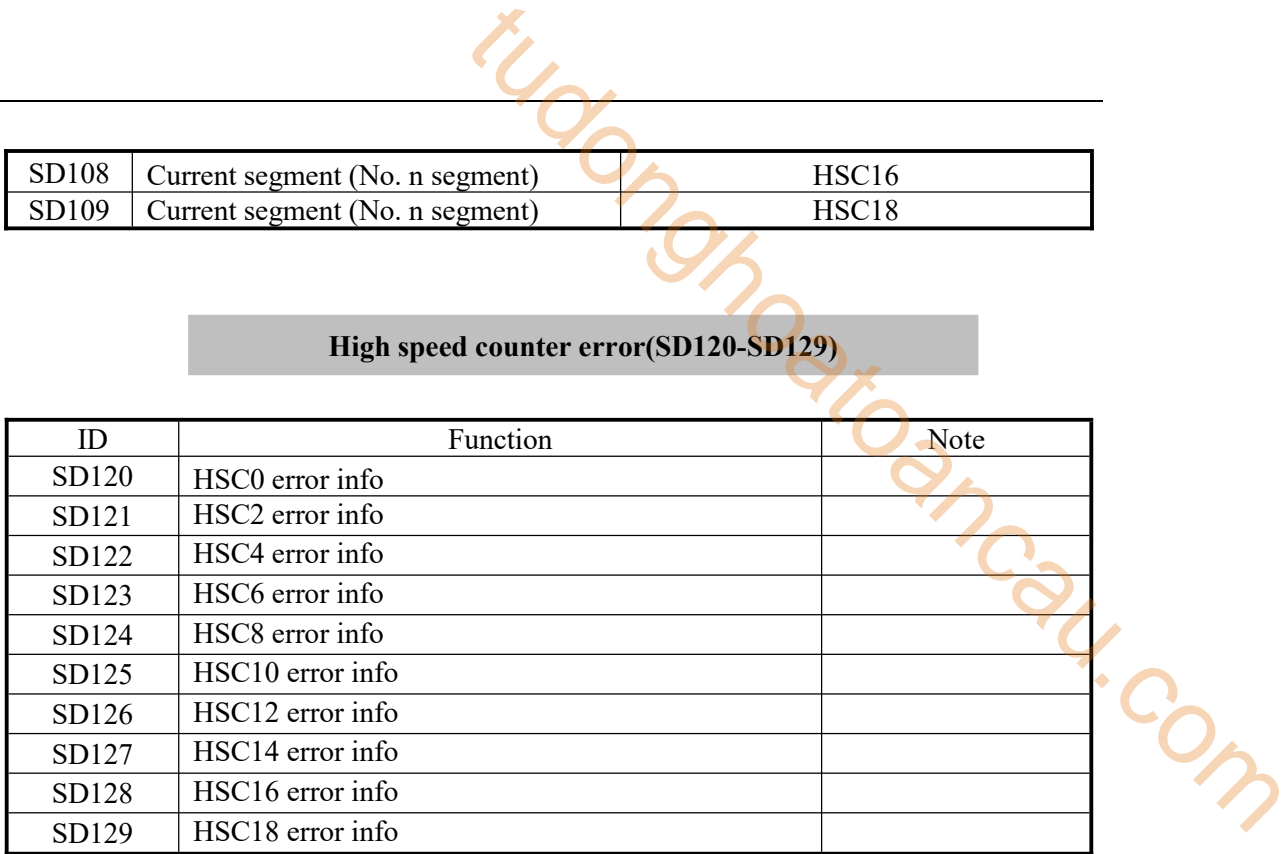

#### **communication(SD140~SD199)**

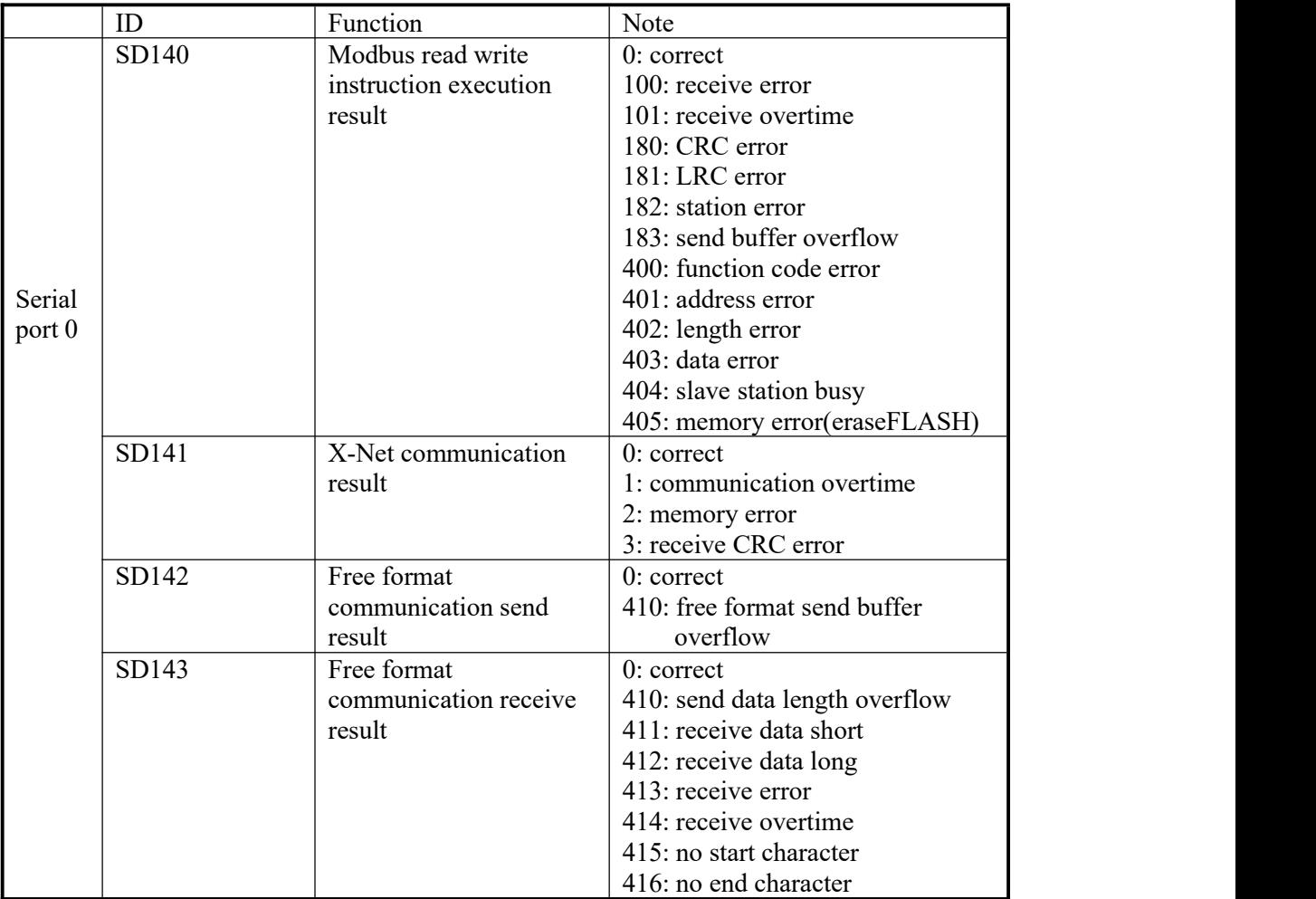

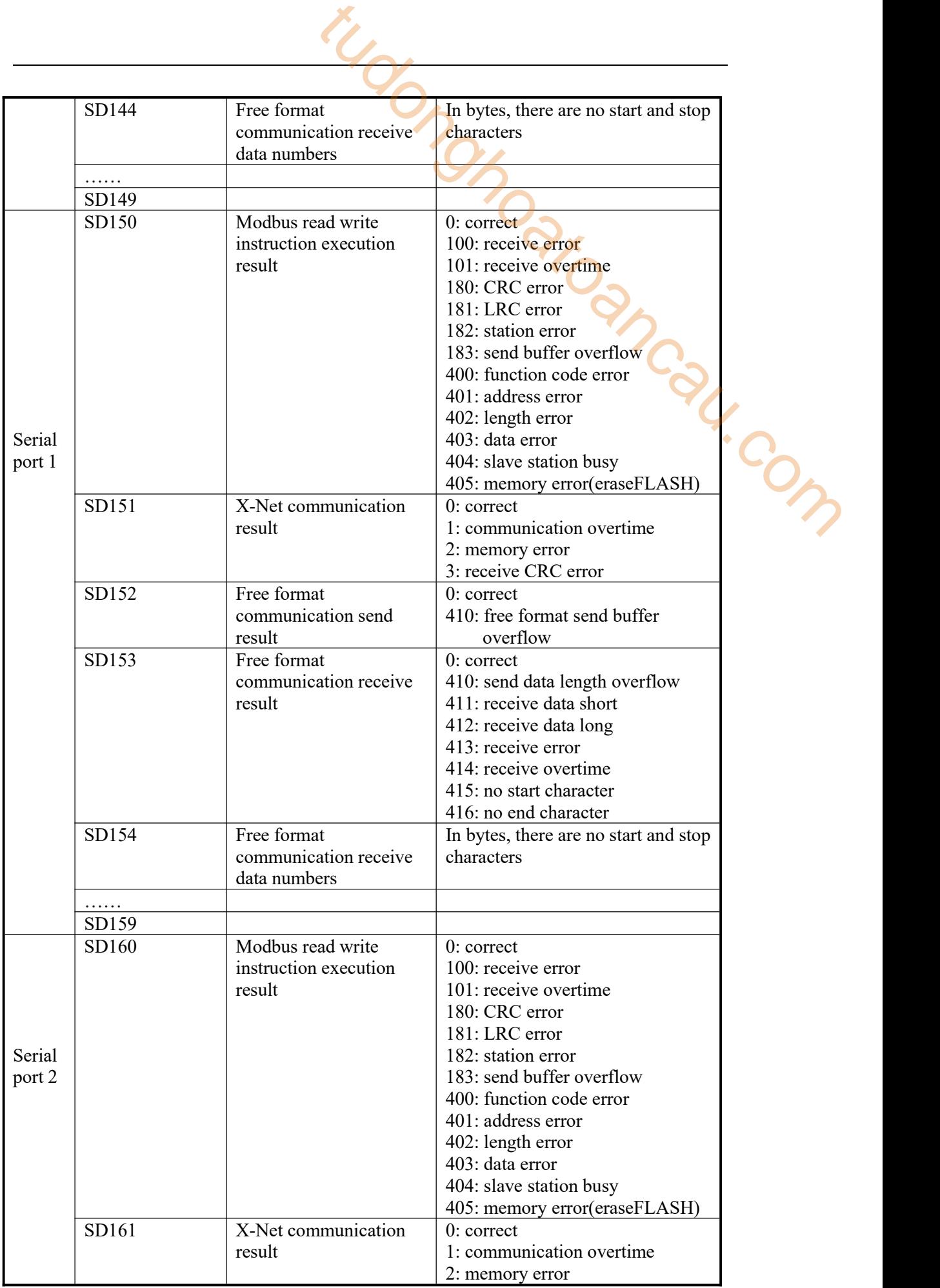

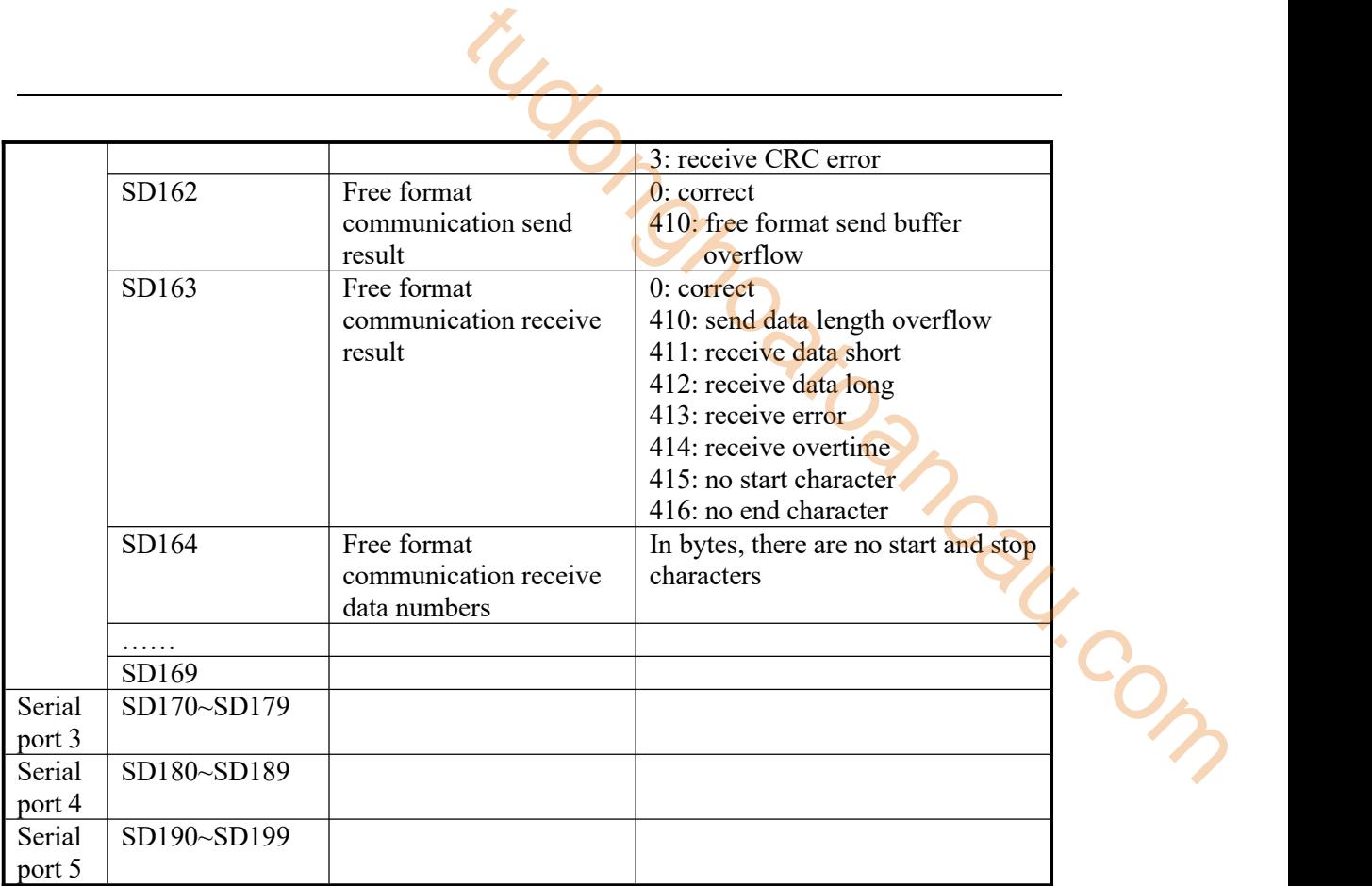

#### **Sequence Function Block(SD300-SD399)**

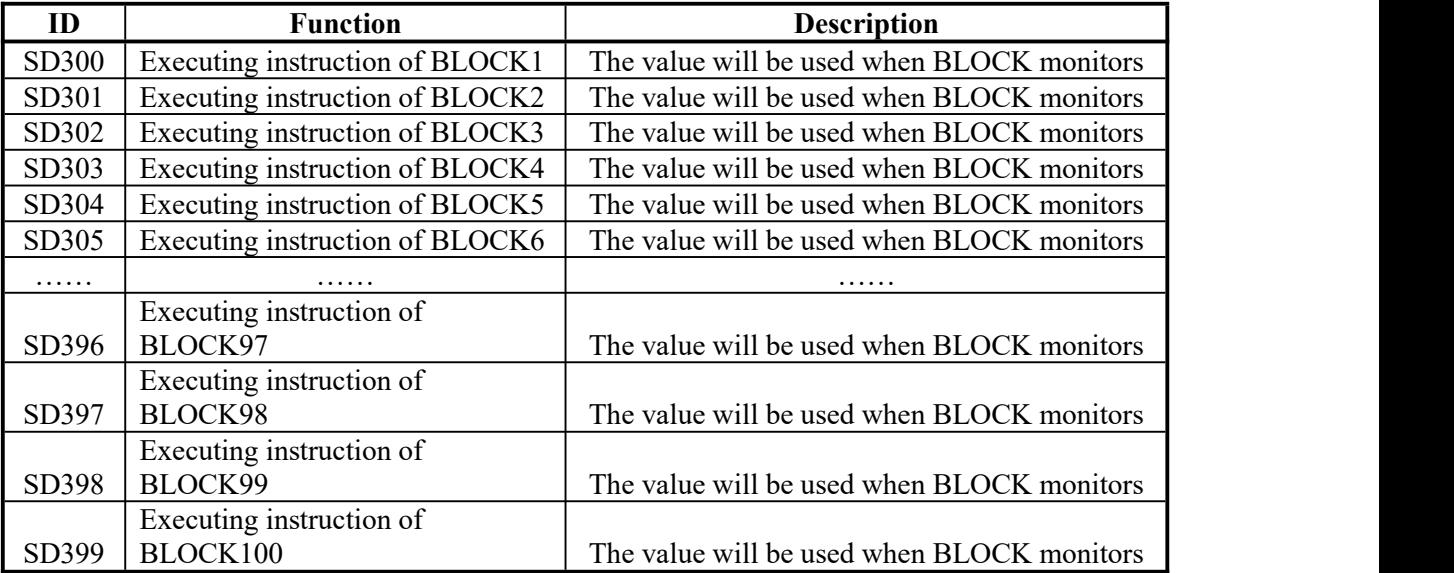

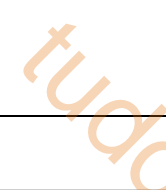

## **Error Check(SD400-SD413)**

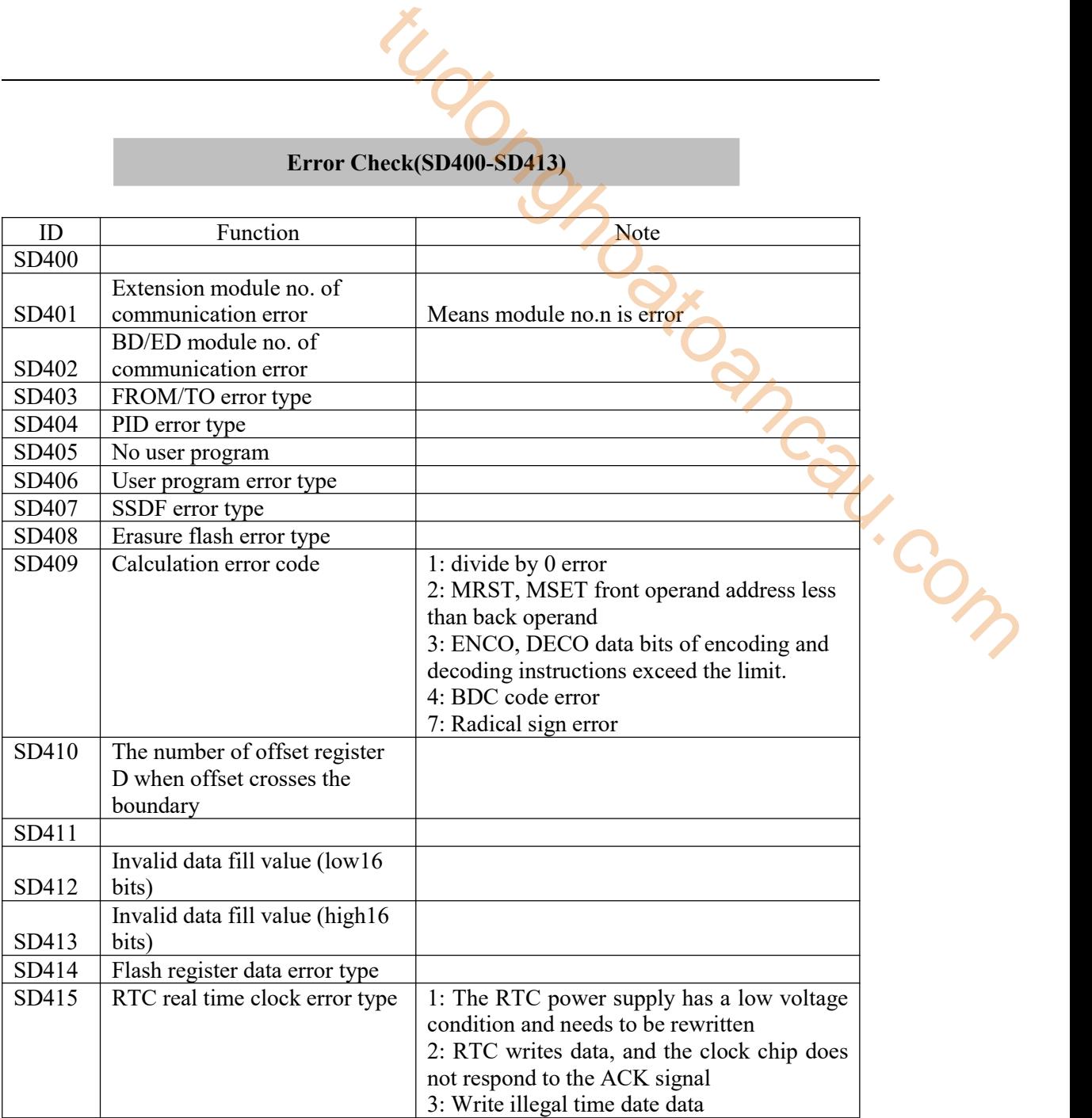

## **Error Check(SD450-SD465)**

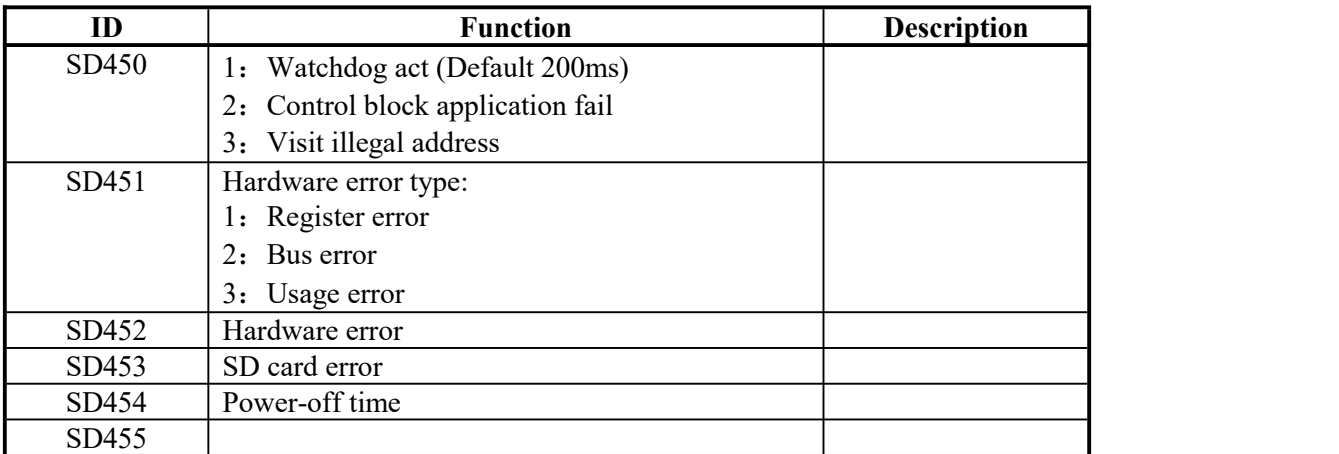

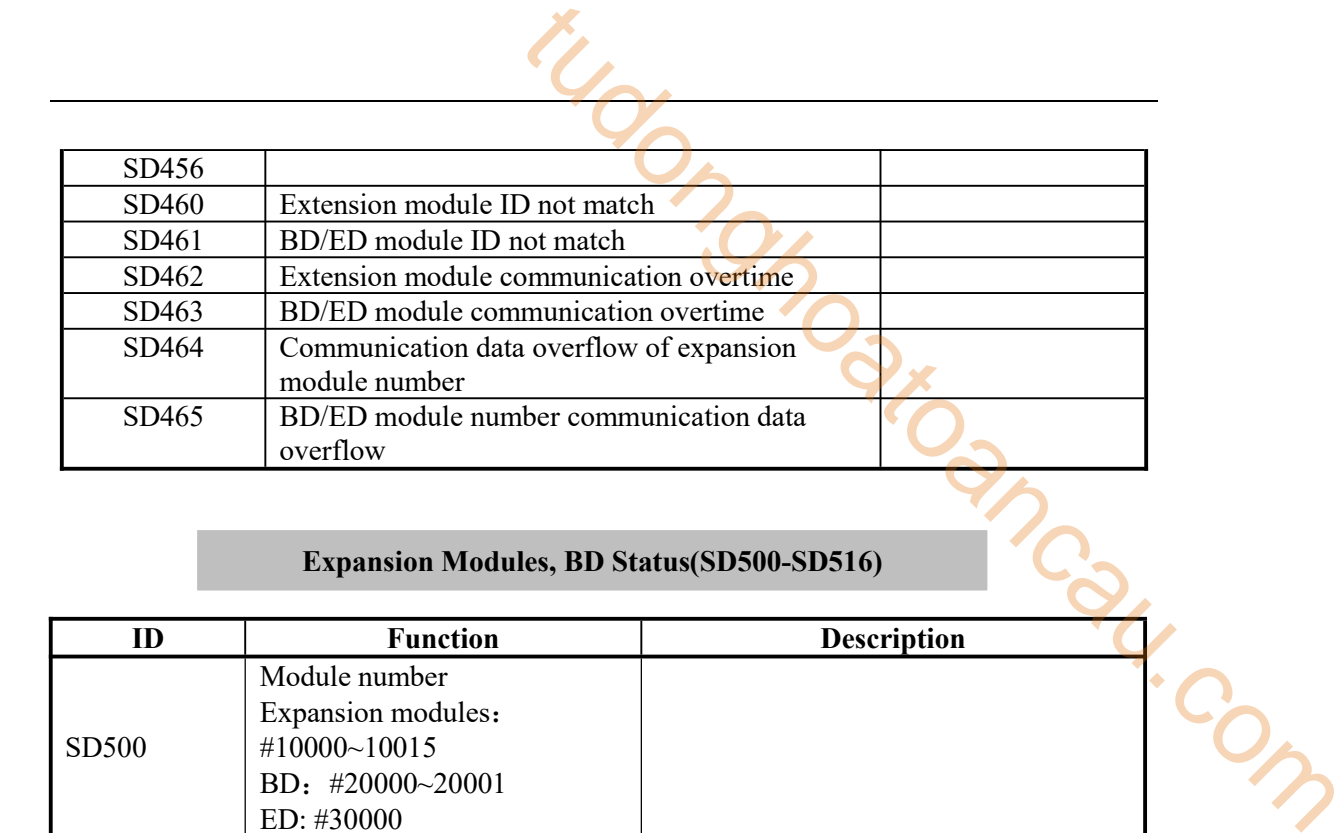

#### **Expansion Modules, BD Status(SD500-SD516)**

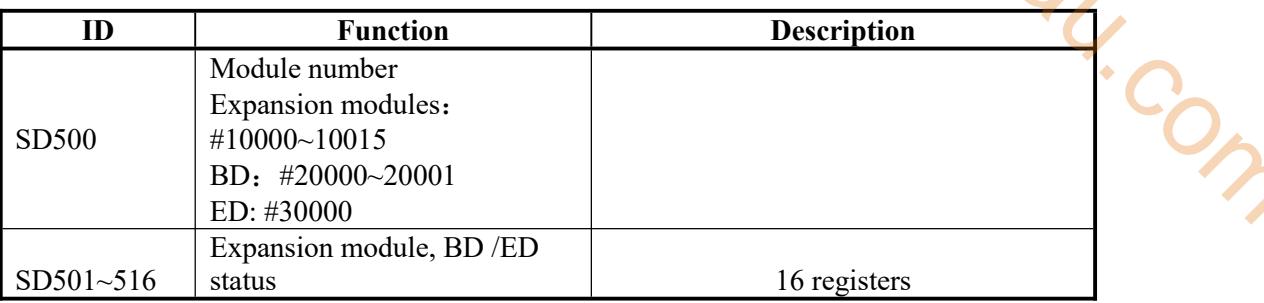

#### **Module info(SD520-SD823)**

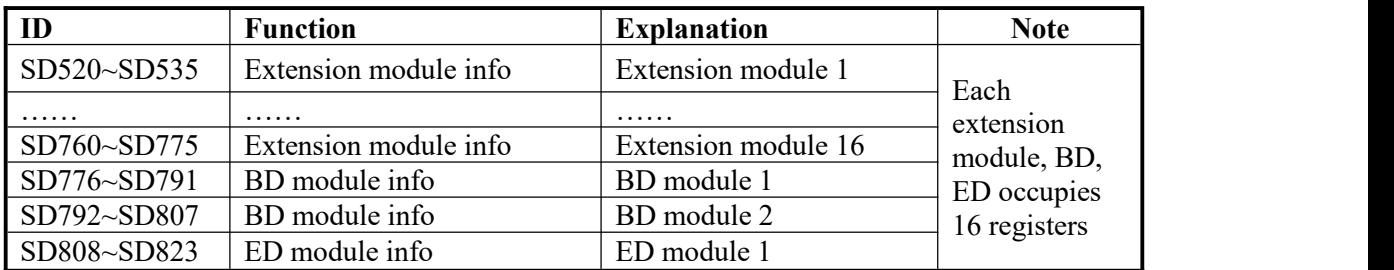

#### **Expansion Module Error Information**

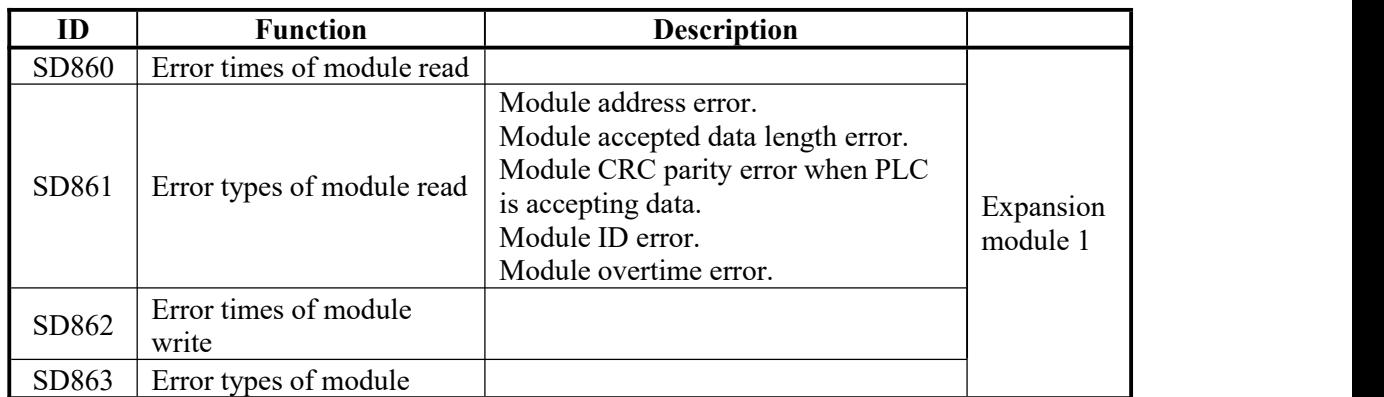

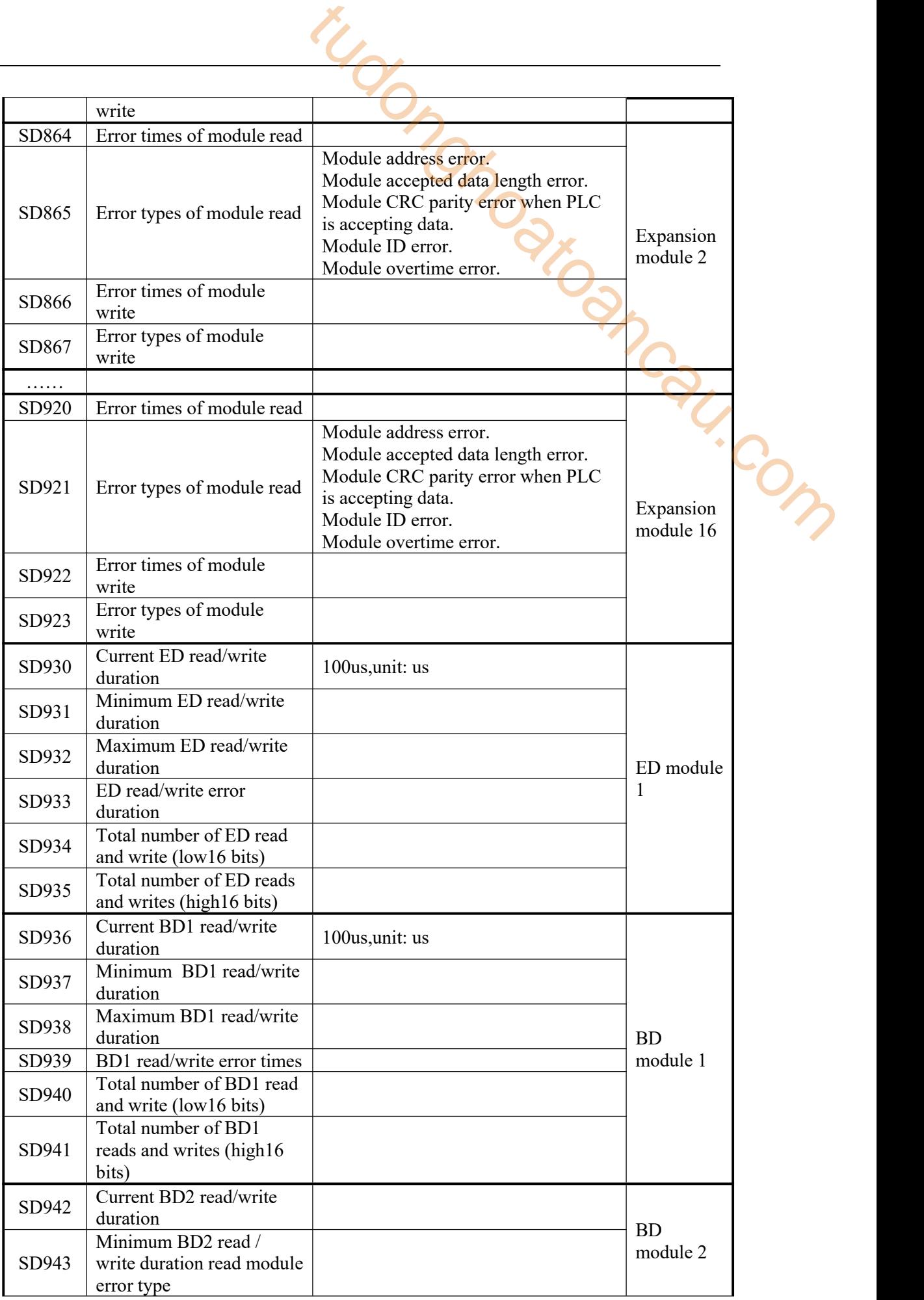

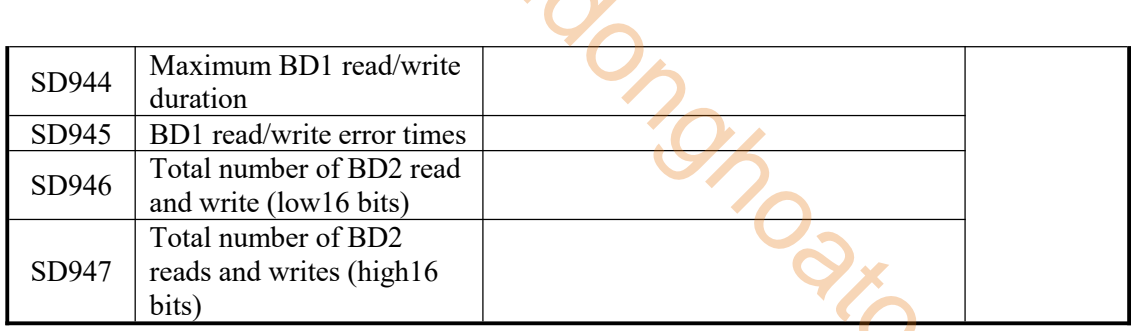

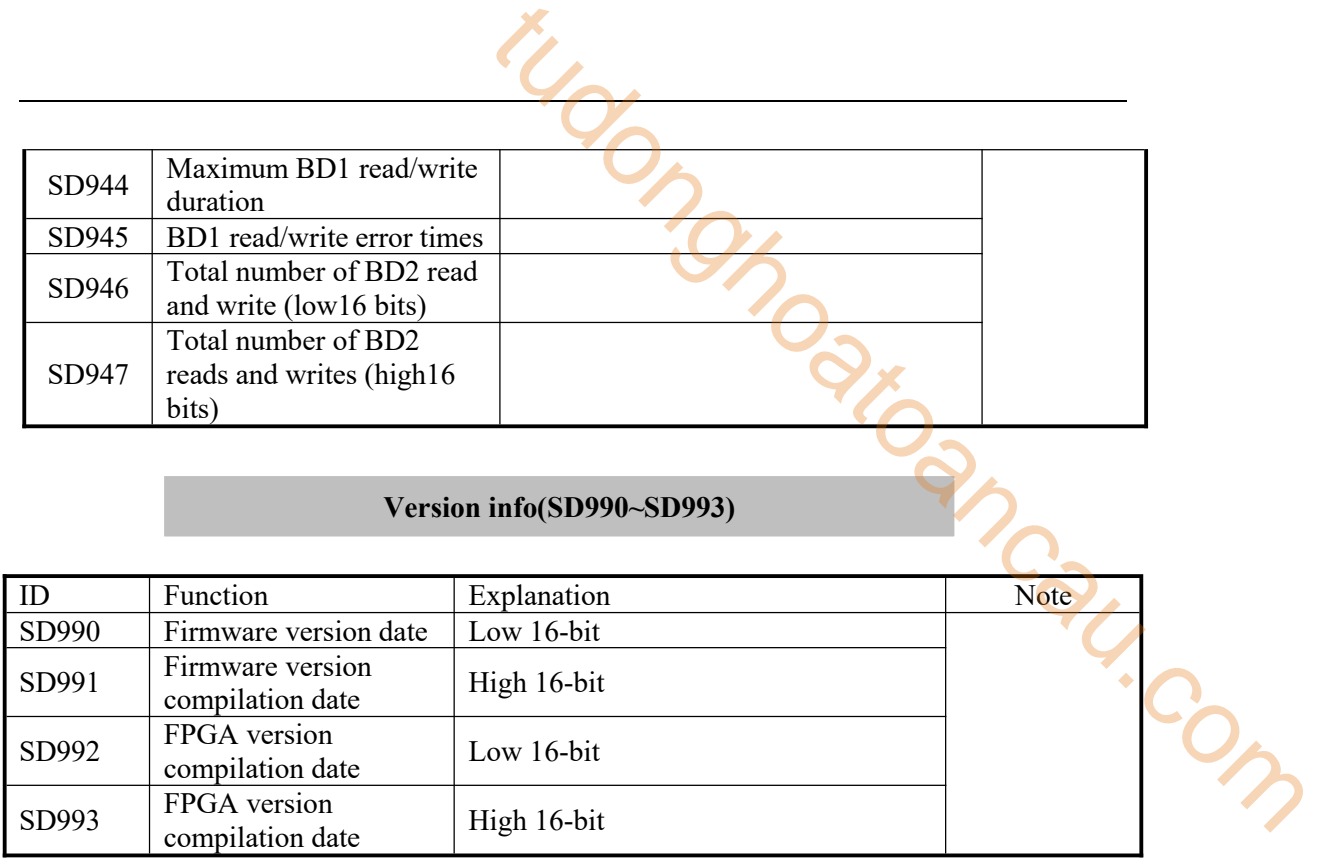

#### **Special function(HSD50~HSD60)**

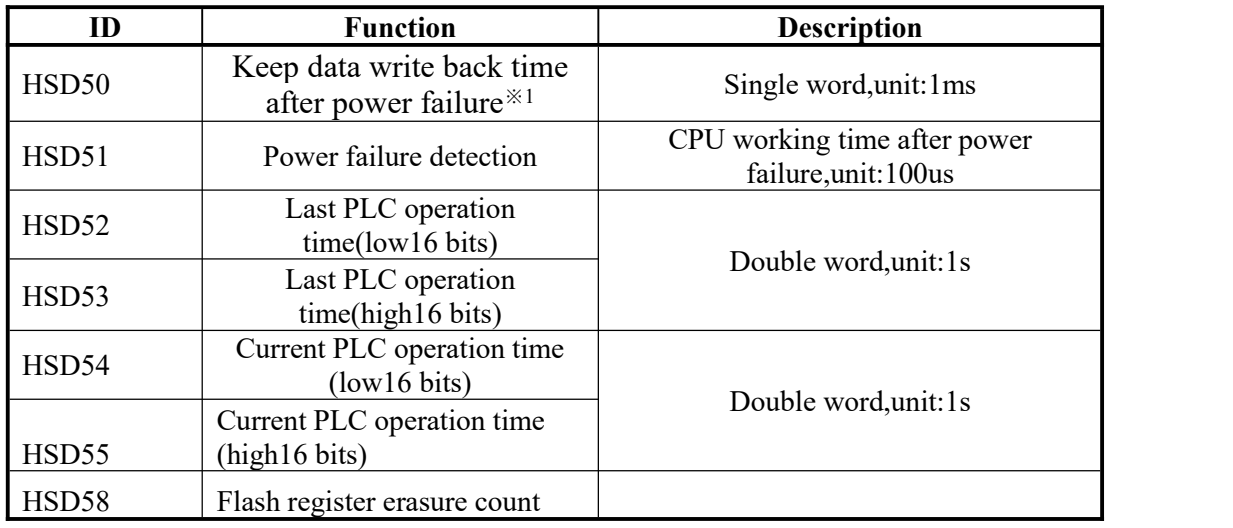

## **Error record(HSD80~HSD179)**

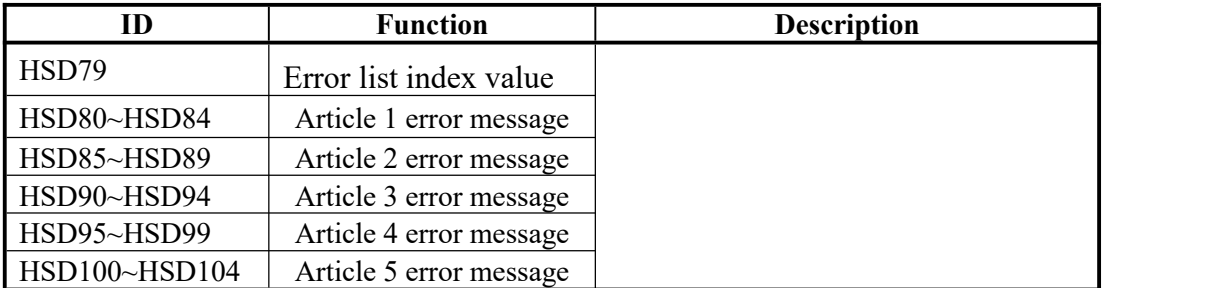

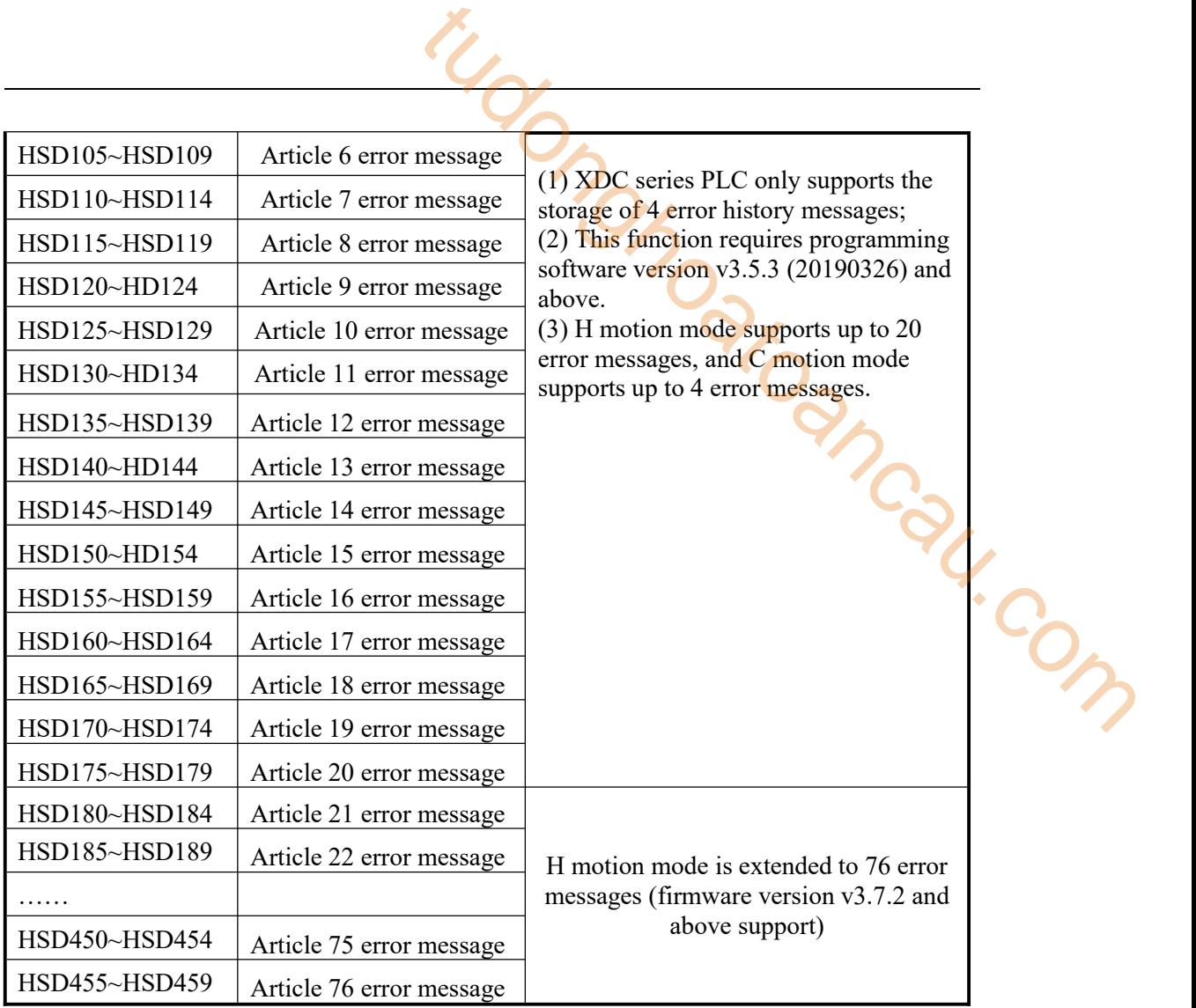

Notes:

 $\frac{1}{2}$  1: HSD50 is "maintain data write back time after power failure" in v3.7.2 and above.

## **Appendix 3 Special Flash Register**

#### **Special FLASH data register SFD**

#### **\* means it works only after repower on the PLC**

#### **I filtering**

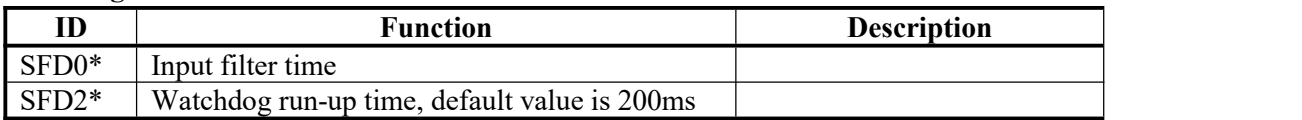

#### **Special function configuration**

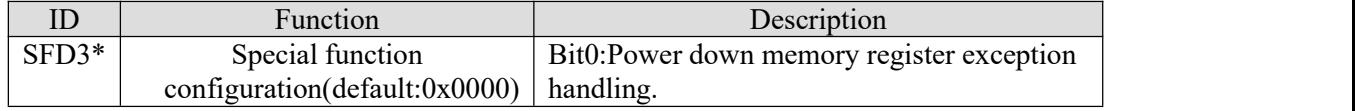

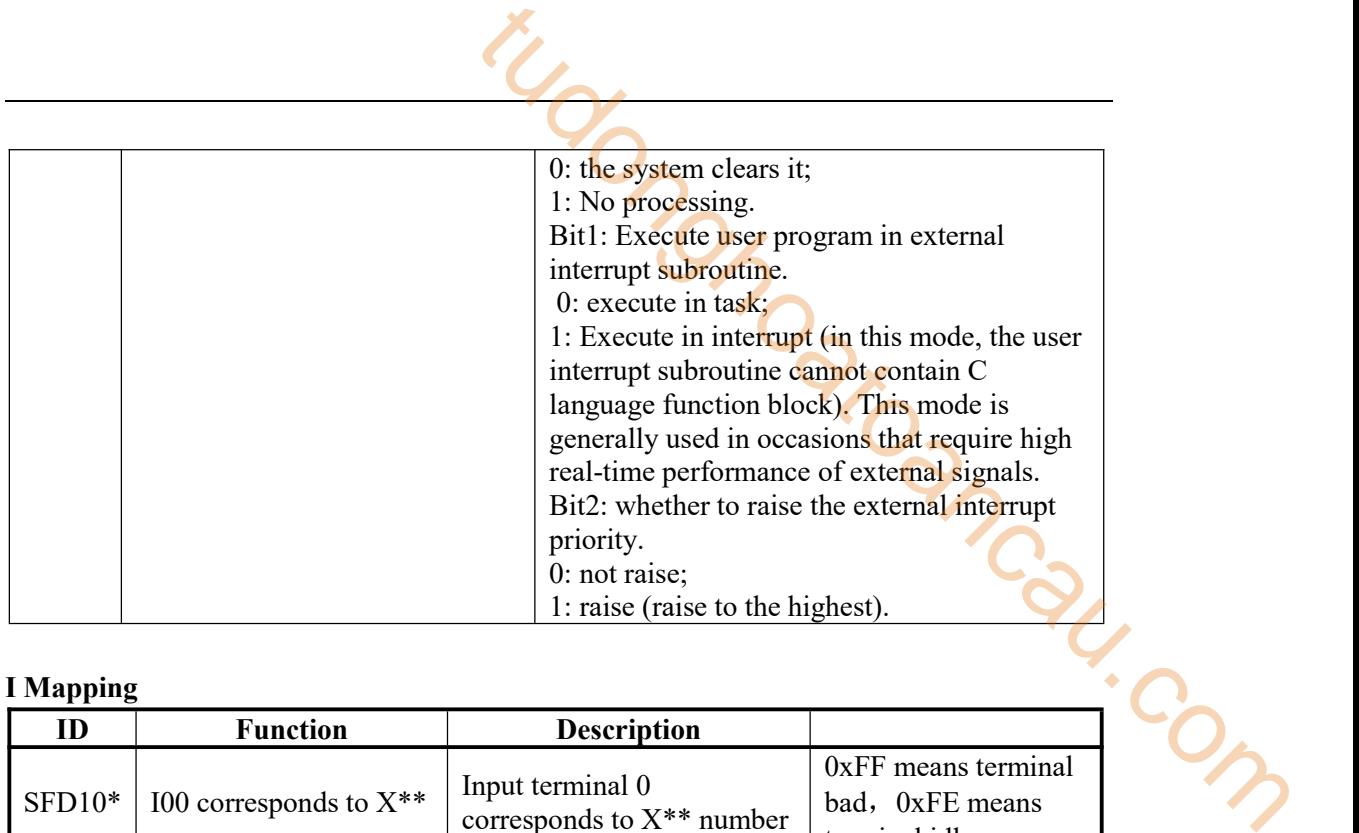

#### **I Mapping**

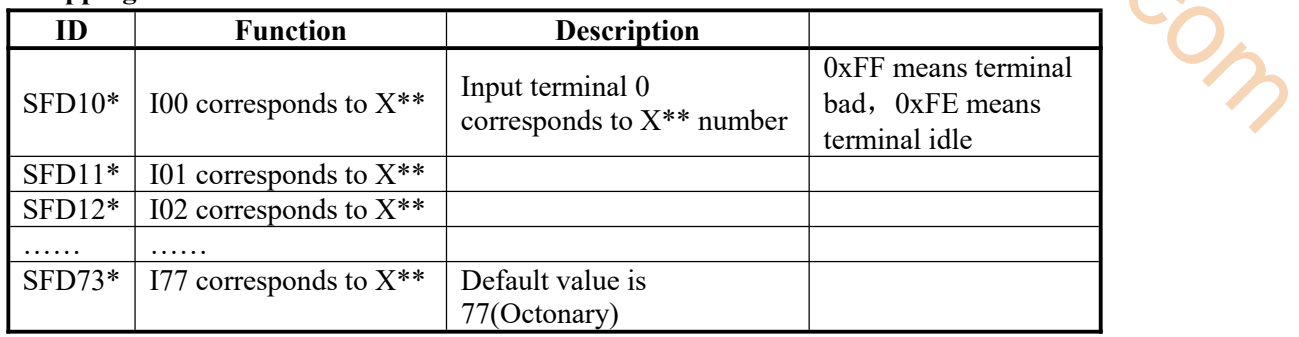

#### **O Mapping**

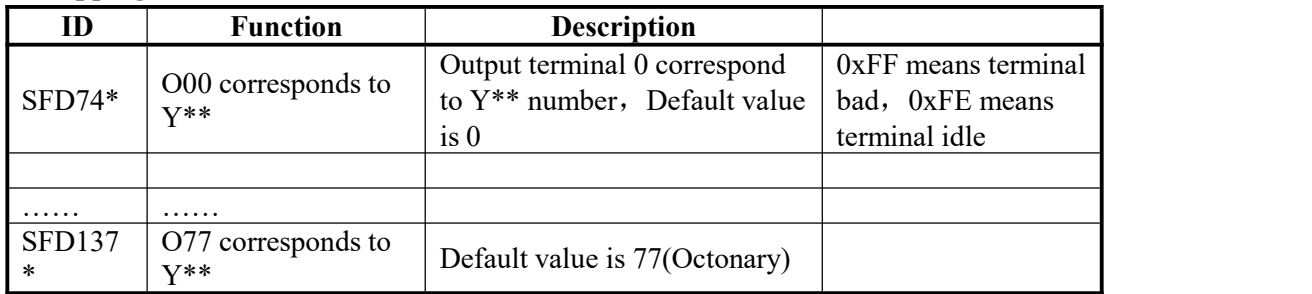

#### **I Attribute**

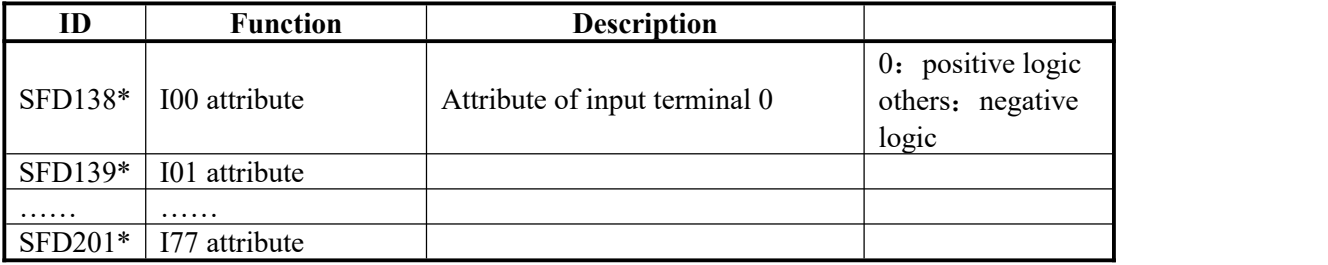

#### **High Speed Counting**

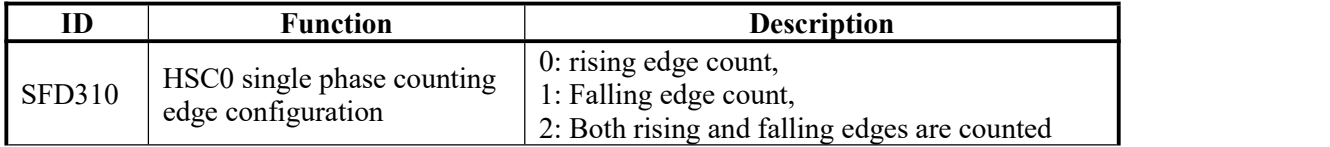

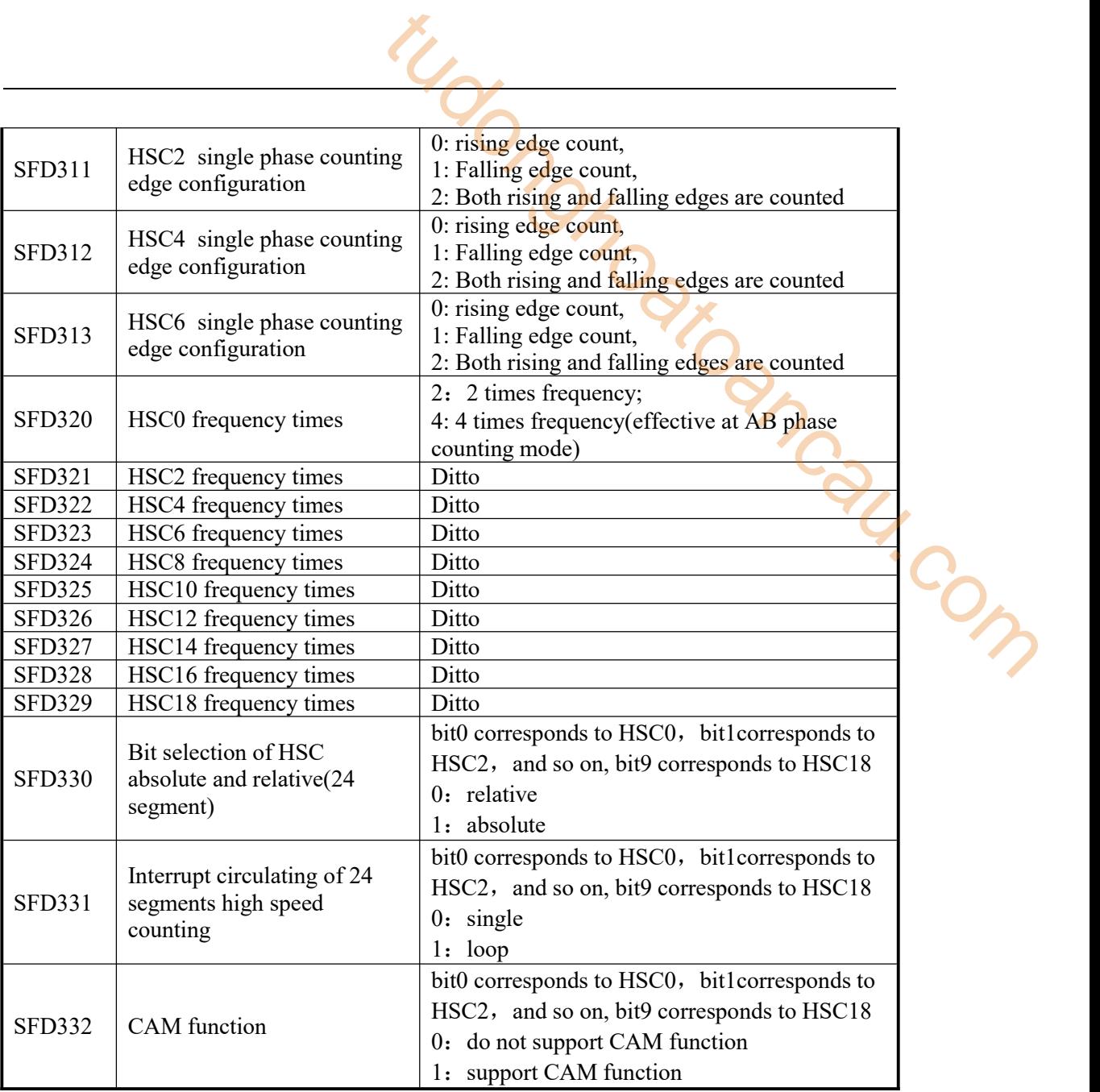

#### **Expansion Module Configuration**

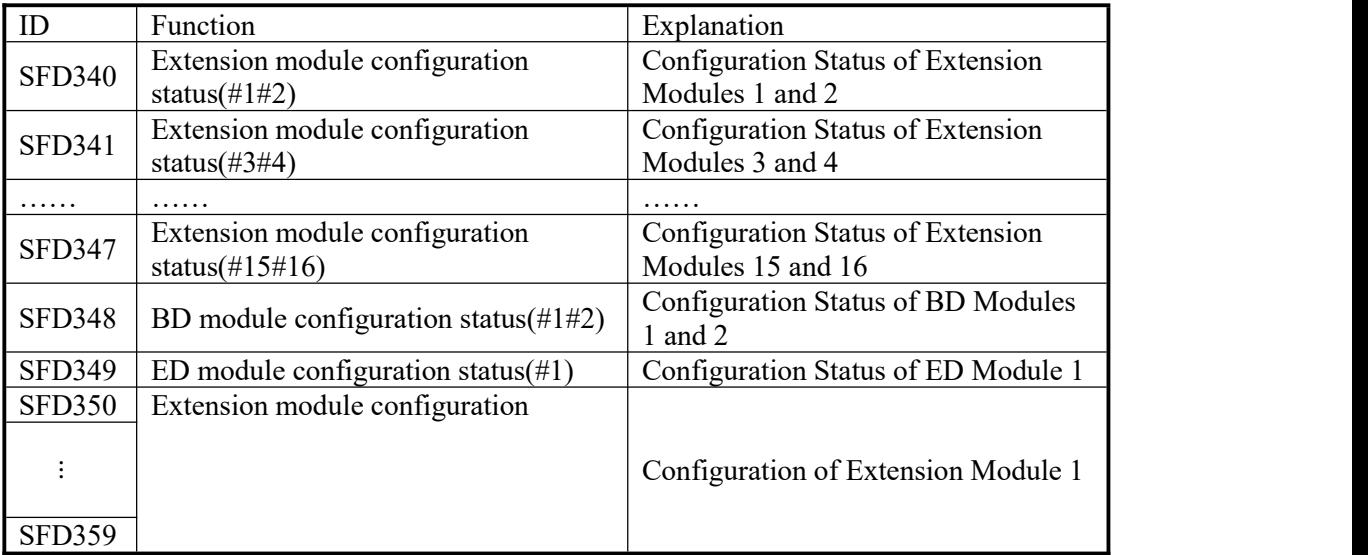

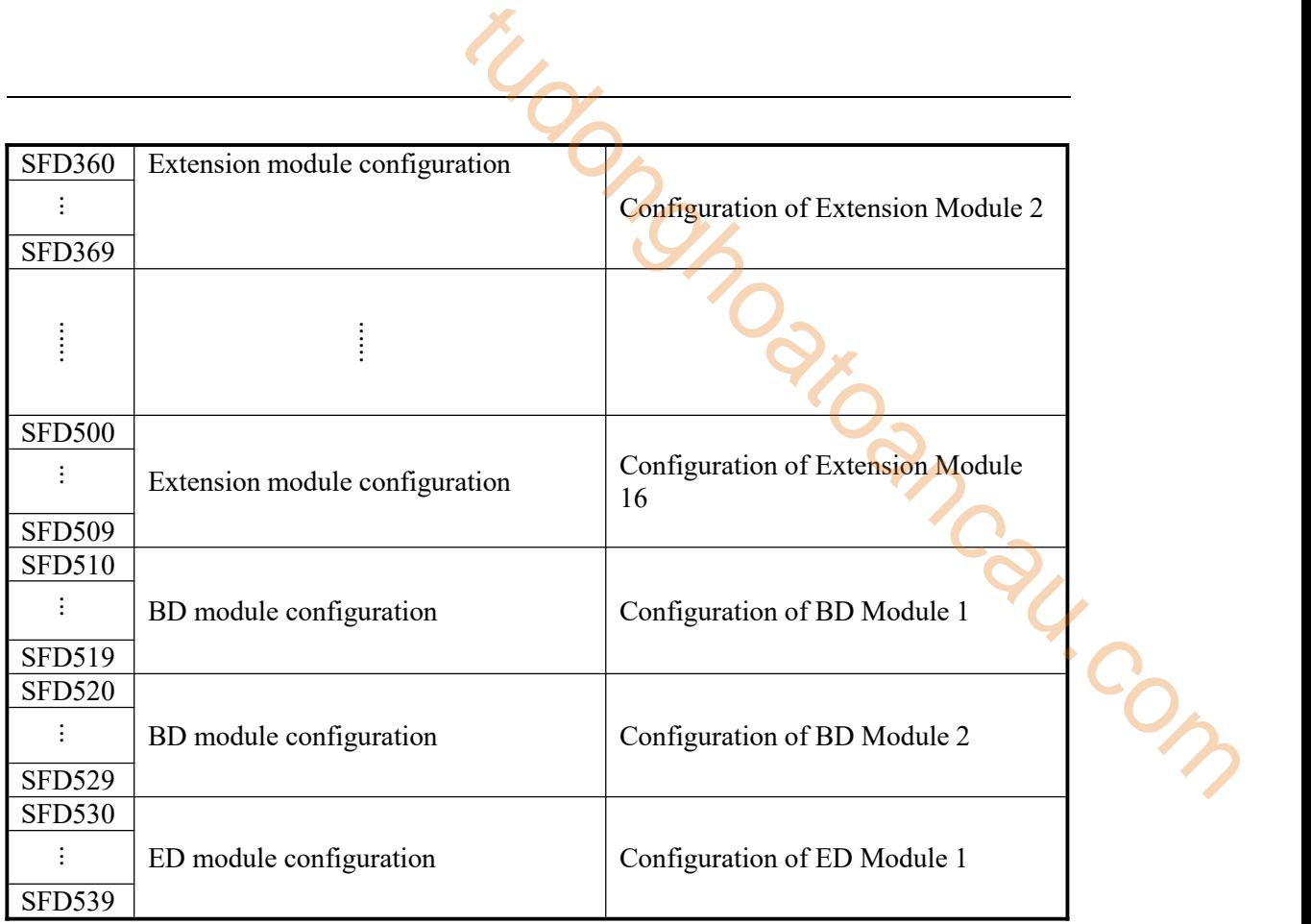

#### **Communication**

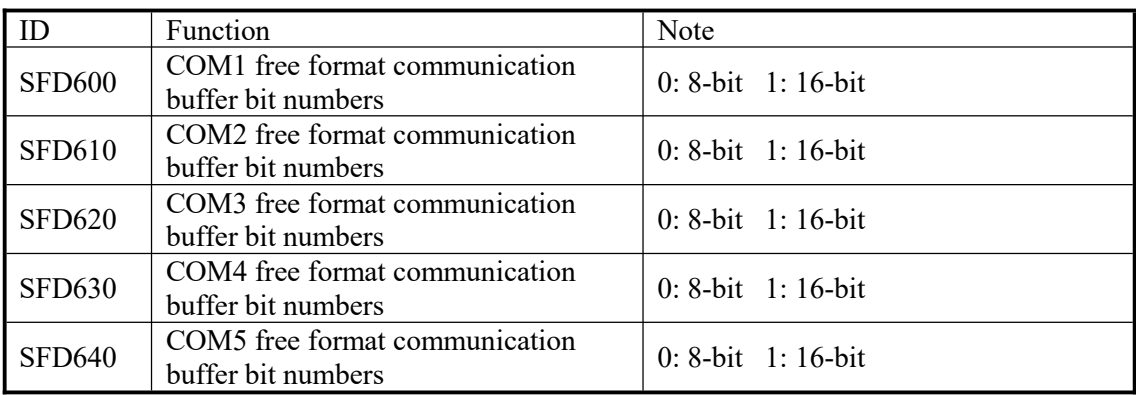

## **Appendix 4 PLC resource conflict table**

When PLC is used in practice, conflicts may arise because some resources are used at the same time. This section will list the resources that may cause conflicts in each PLC model. This part mainly refers to high-speed counting, accurate timing and pulse output.

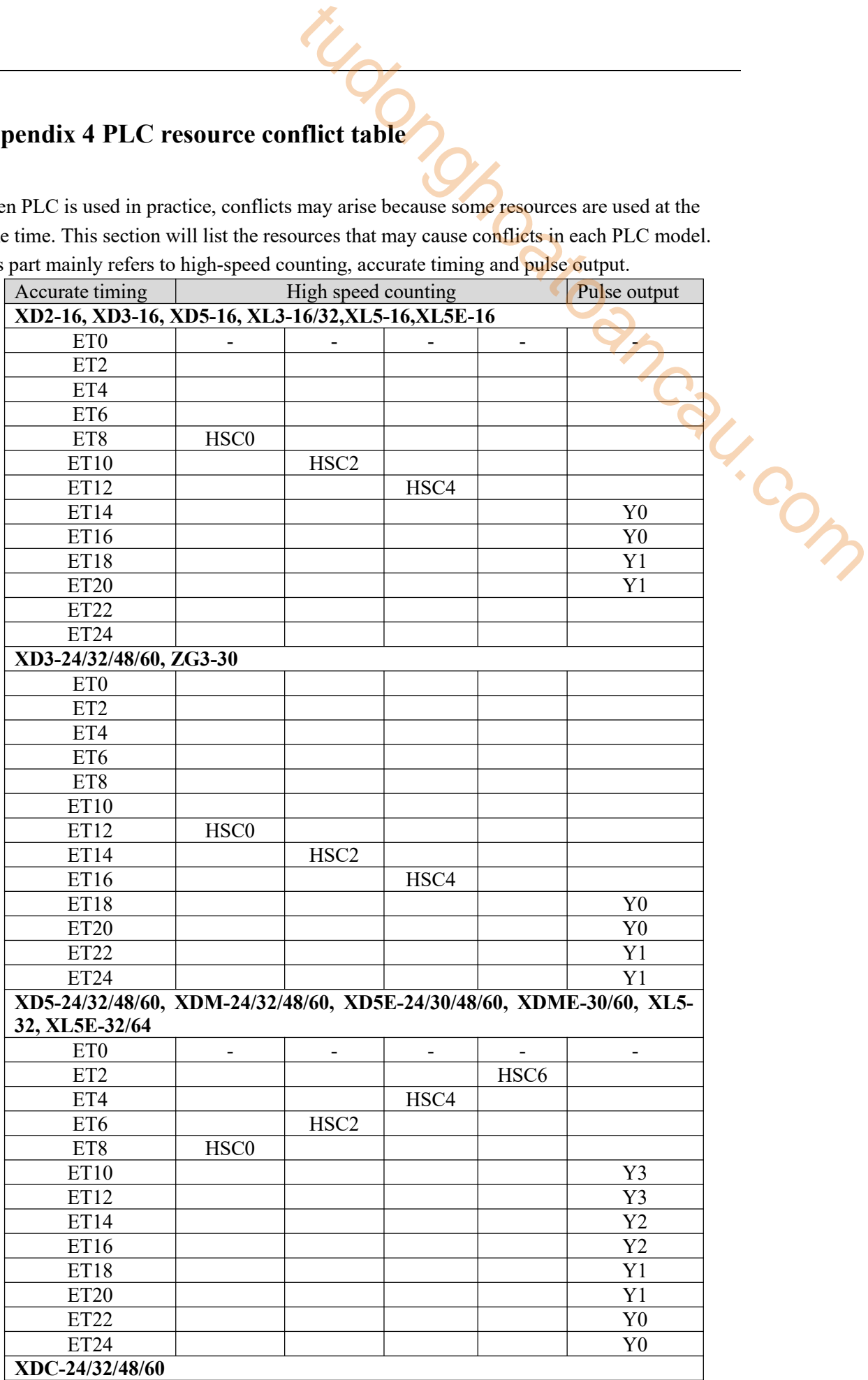

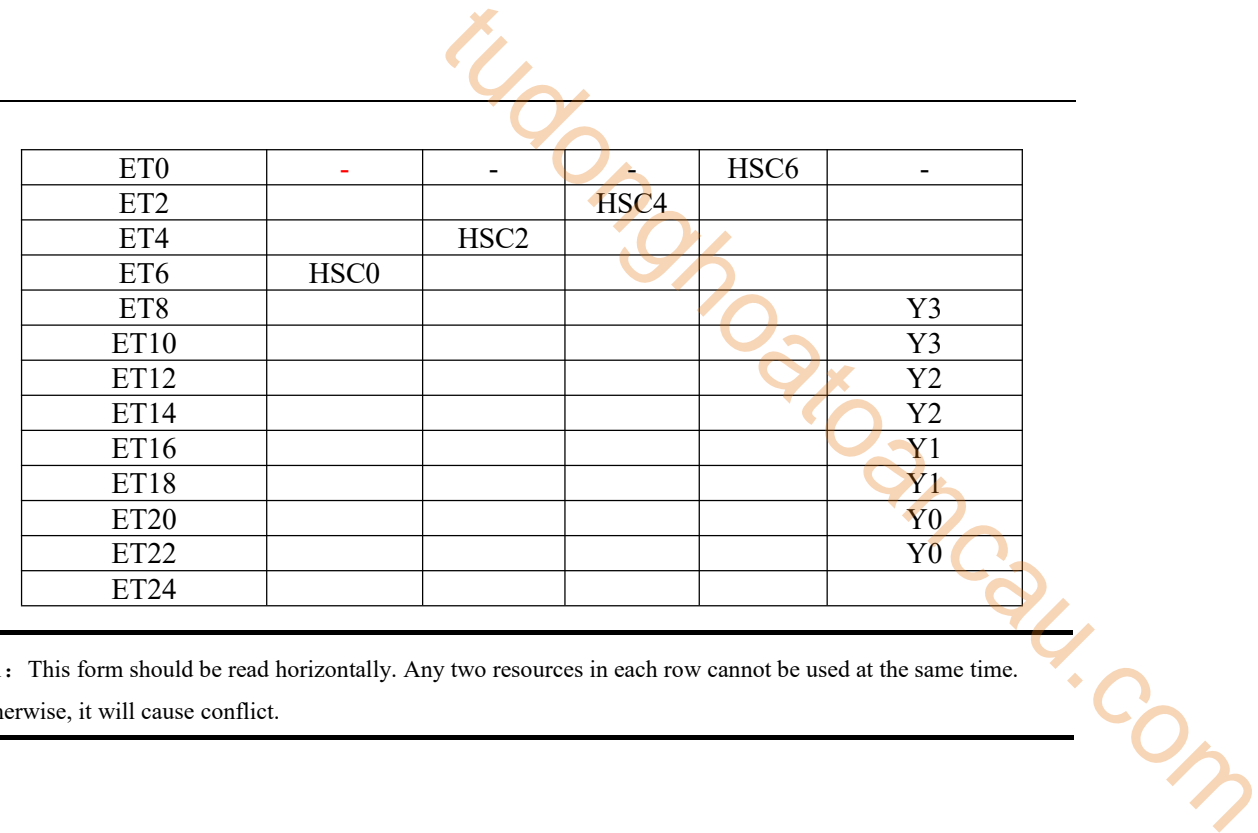

※1:This form should be read horizontally. Any two resources in each row cannot be used at the same time. Otherwise, it will cause conflict.

## **Appendix 5 PLC function configuration list**

This part is used to check each model's configurations. Via this table, we can judge products type easily.

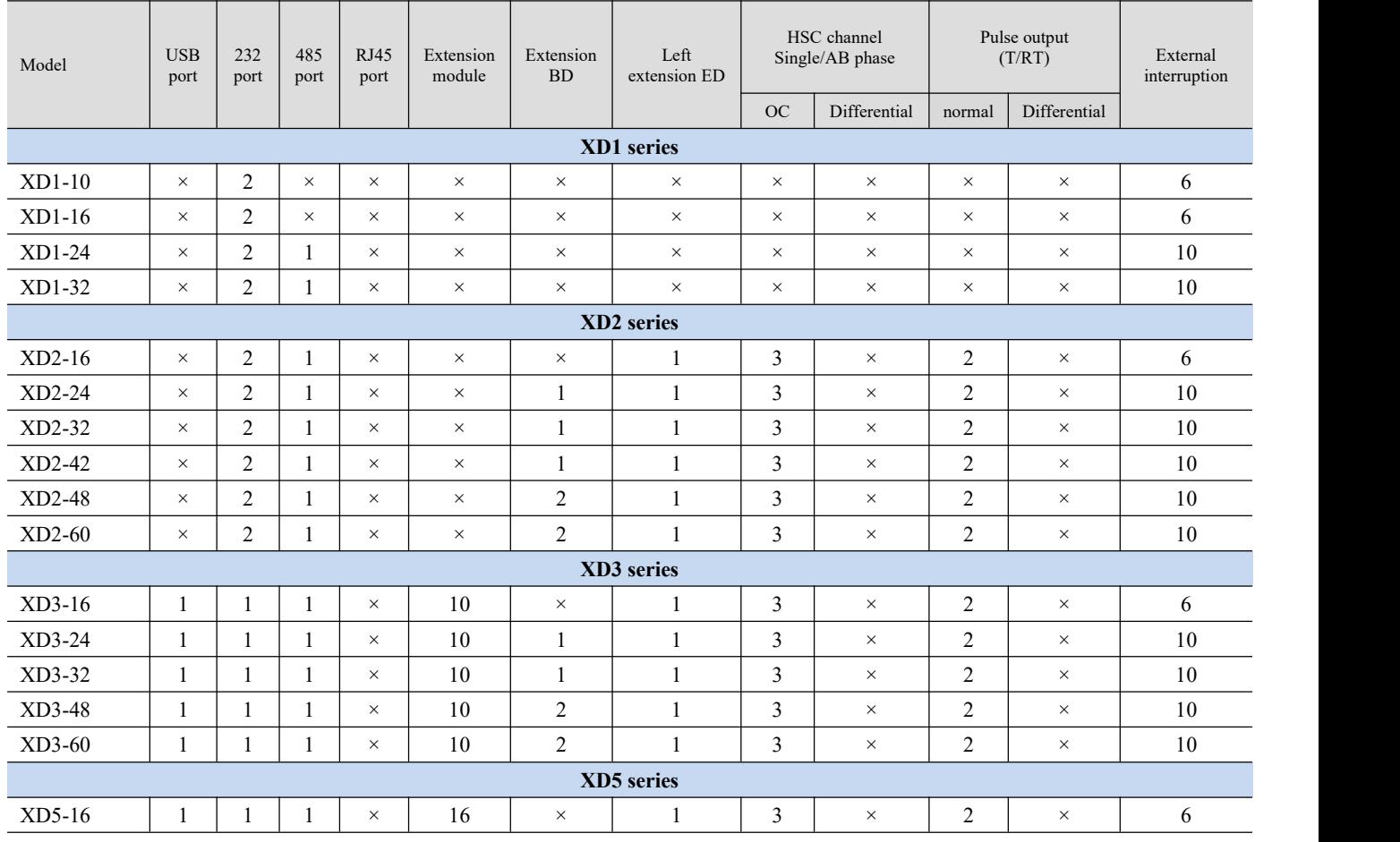

 $\circ$  Selectable  $\times$  Not support  $\sqrt{\text{Support}}$ 

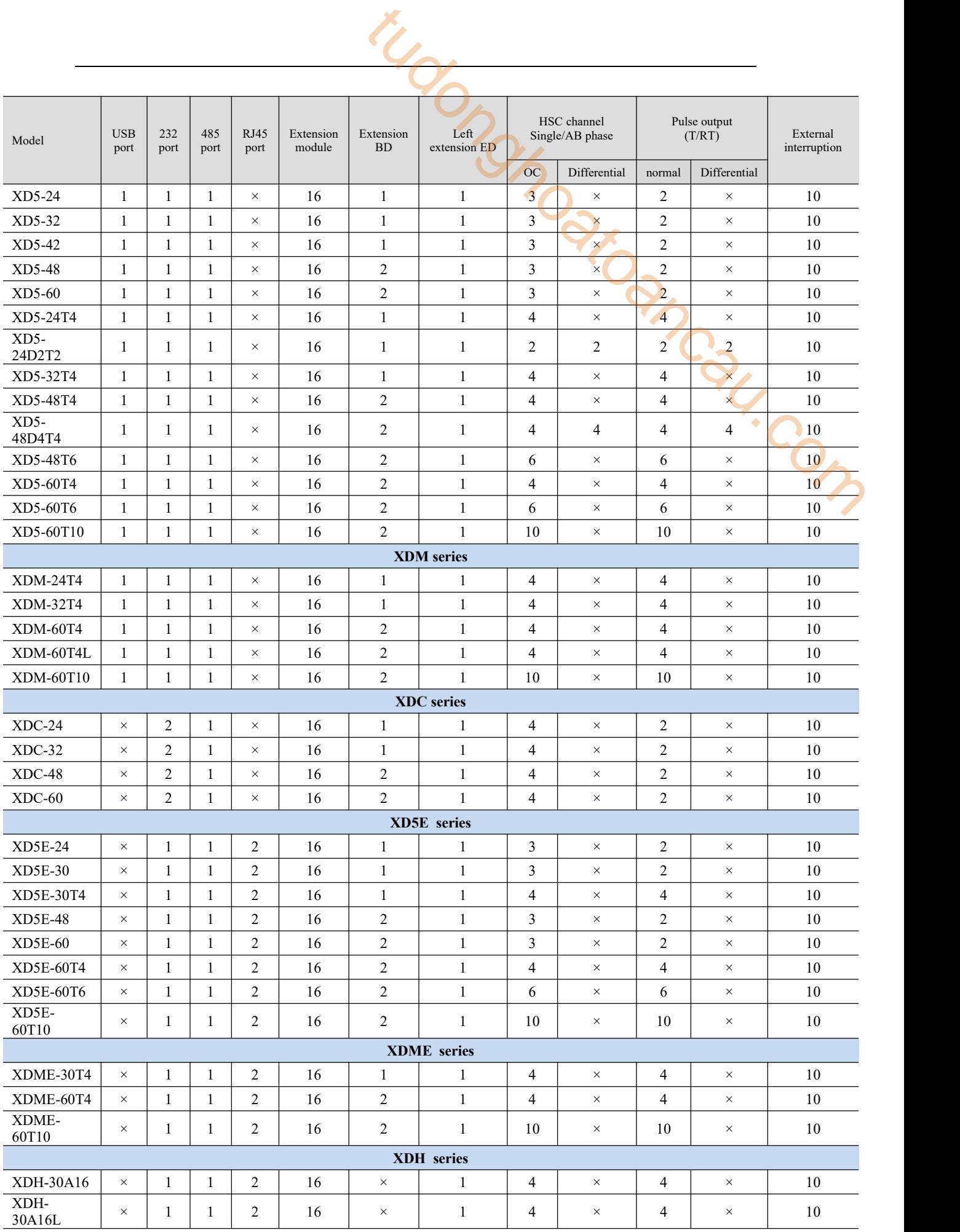

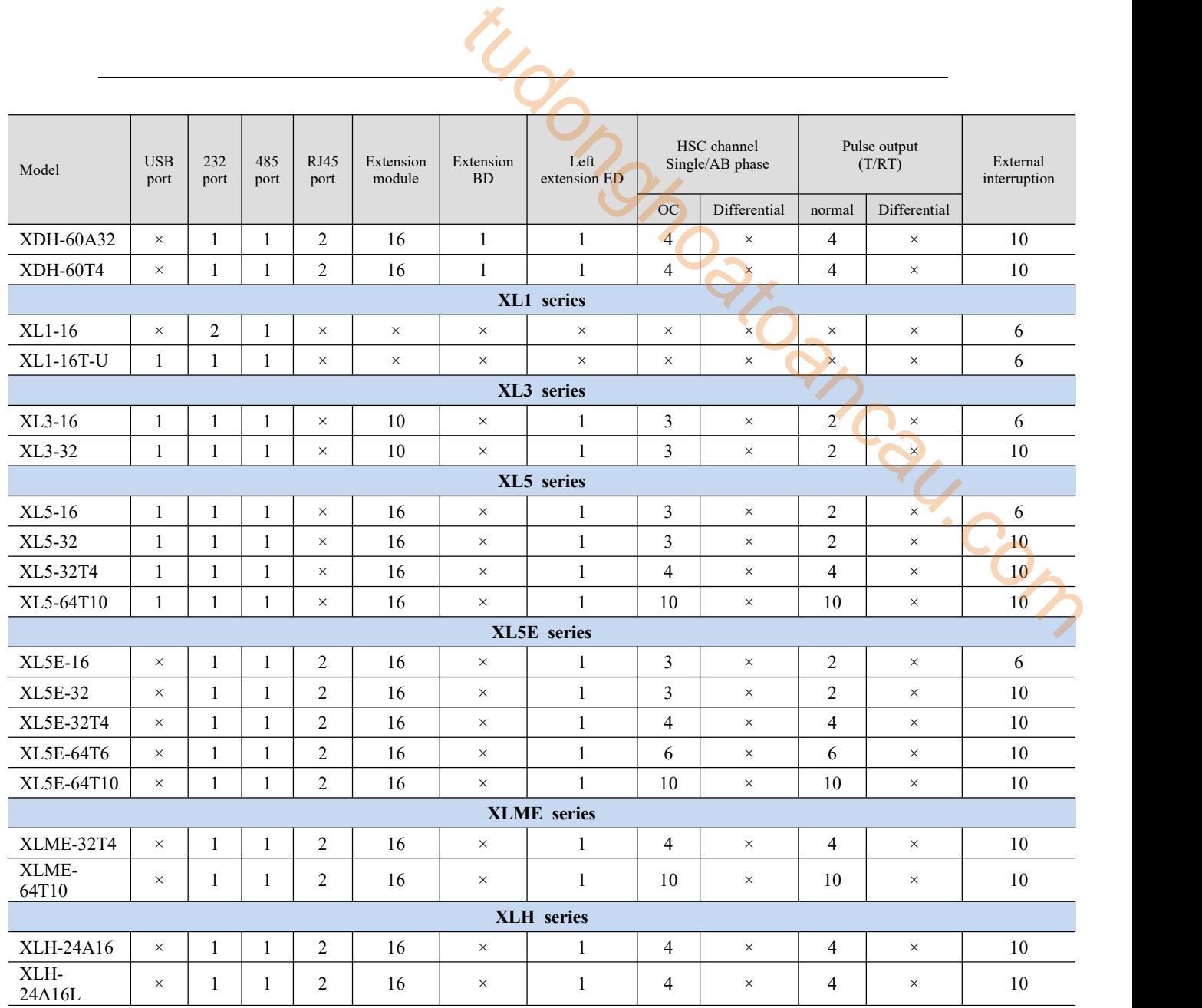

Note:

1. The XL1-16T with hardware version below H4 has only one RS232 port (COM1).

2: all models are equipped with clock function as standard.

tudo Mondioancau.com

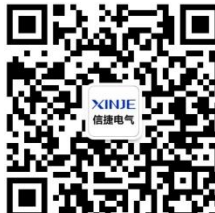

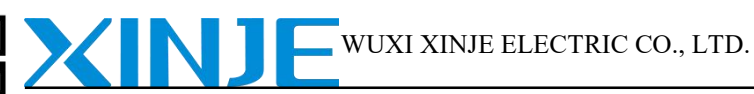

Wechat ID Email: fiona.xinje@vip.163.com No.816, Jianzhu West Road, Binhu District, Wuxi City, Jiangsu Province, China Tel: 400-885-0136 Fax: 86-510-85111290 www.xinje.com